# **KEENETIC CITY**

Двухдиапазонный интернет-центр с Wi-Fi AC750 и управляемым коммутатором

# Справочник команд

Модель City (KN-1511) Версия OC 3.5 Редакция 1.92 13.07.2020

# Введение

<span id="page-2-1"></span><span id="page-2-0"></span>Данный справочник содержит команды для управления устройством City посредством интерфейса командной строки. Здесь приведен полный список всех доступных команд. Также указаны примеры того, как использовать наиболее распространенные из этих команд, общая информация о взаимосвязи между командами и принципиальные основы того, как их использовать.

### 1 Для кого предназначен документ

<span id="page-2-2"></span>Данное руководство предназначено для сетевых администраторов или специалистов по вычислительной технике, отвечающих за настройку и поддержку City на месте. Оно также предназначено для операторов, которые управляют City. Документ охватывает технические процедуры поддержки высокого уровня для root-администраторов и сотрудников технической поддержки City.

## 2 Структура документа

Справочник описывает следующие разделы:

<span id="page-2-3"></span>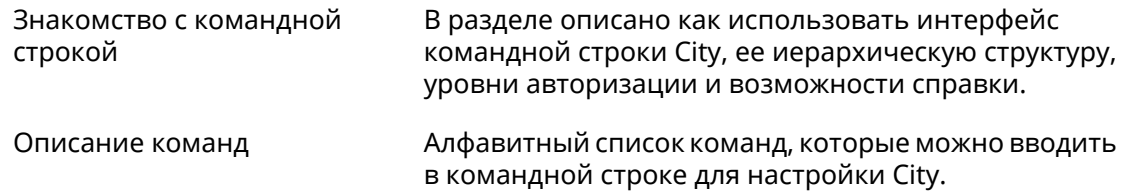

### 3 Условные обозначения

В описании команд используются следующие обозначения:

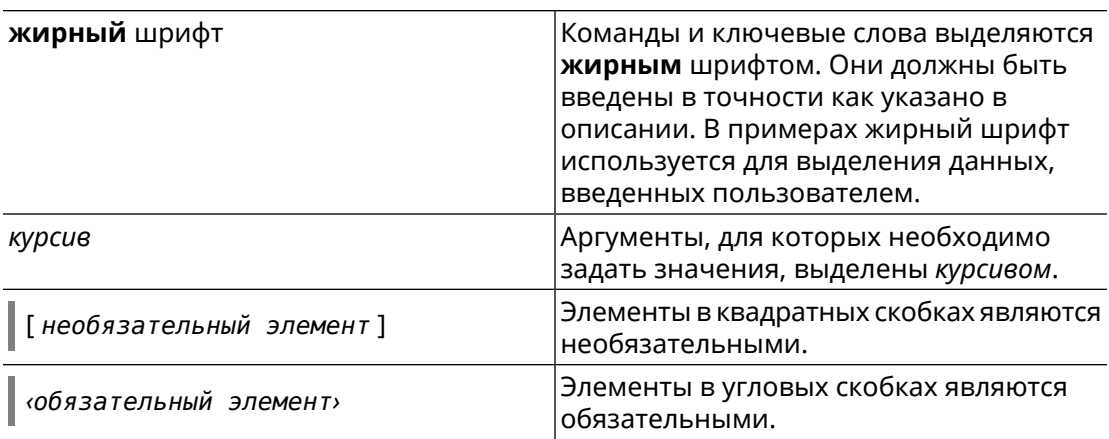

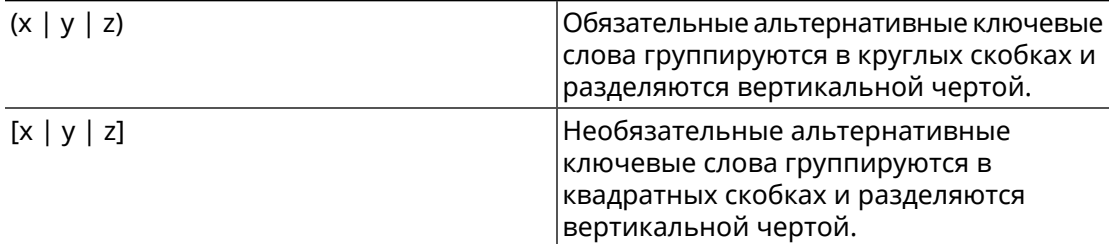

Описание каждой команды разделено на следующие подразделы:

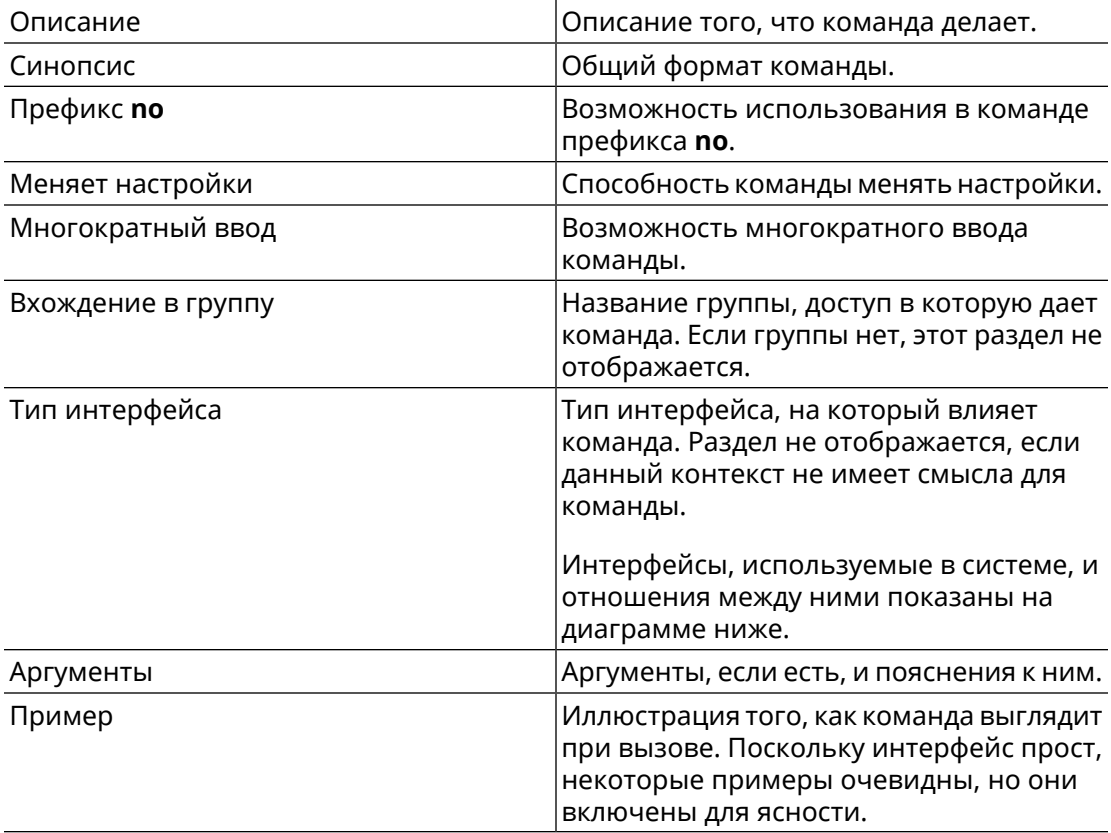

Примечания, предупреждения и предостережения используют следующие обозначения.

- Примечание: Означает "читатель, прими к сведению". Примечания содержат полезные советы или ссылки на материалы, не содержащиеся в данном справочнике.
- Предупреждение: Означает "читатель, внимание!". Ваши действия могут привести к повреждению оборудования или потере данных.

# Краткое содержание

<span id="page-4-0"></span>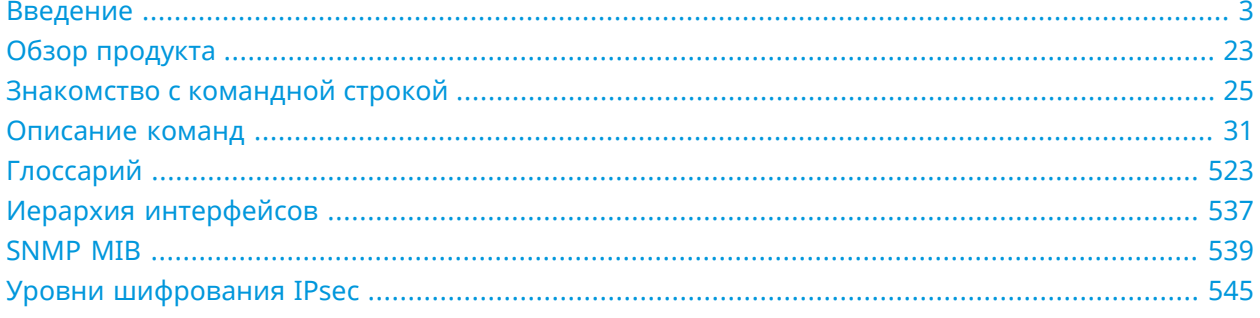

# Содержание

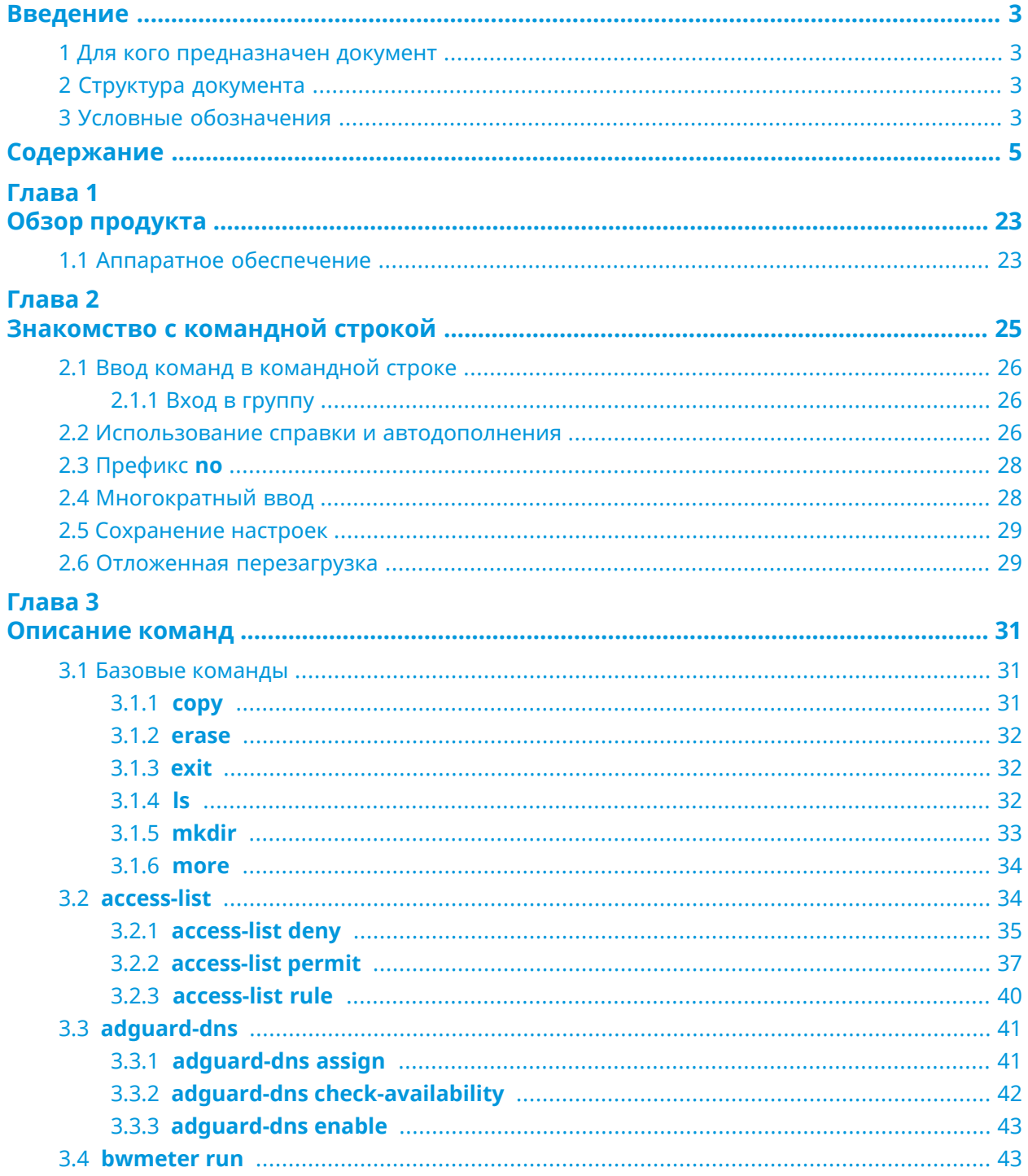

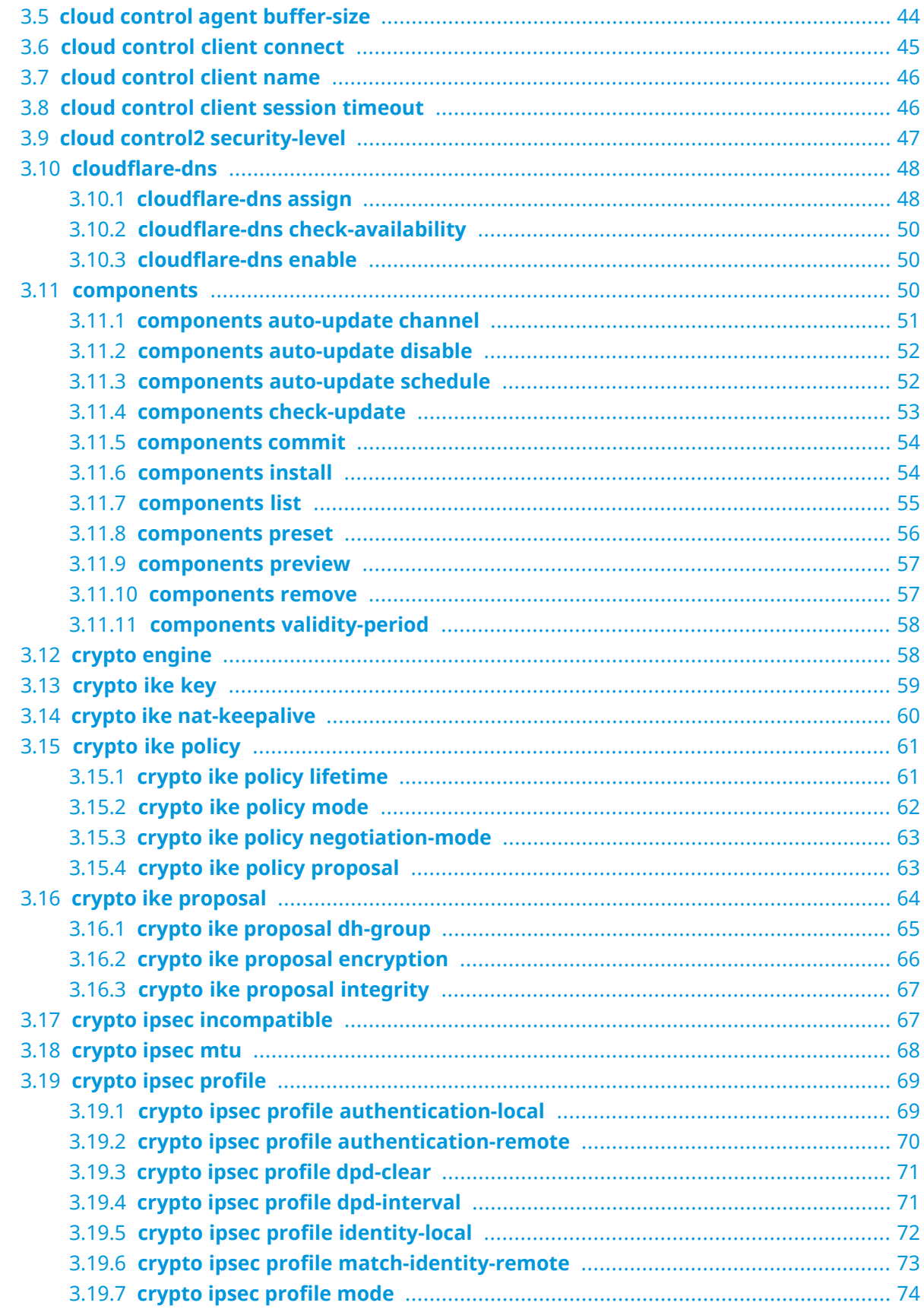

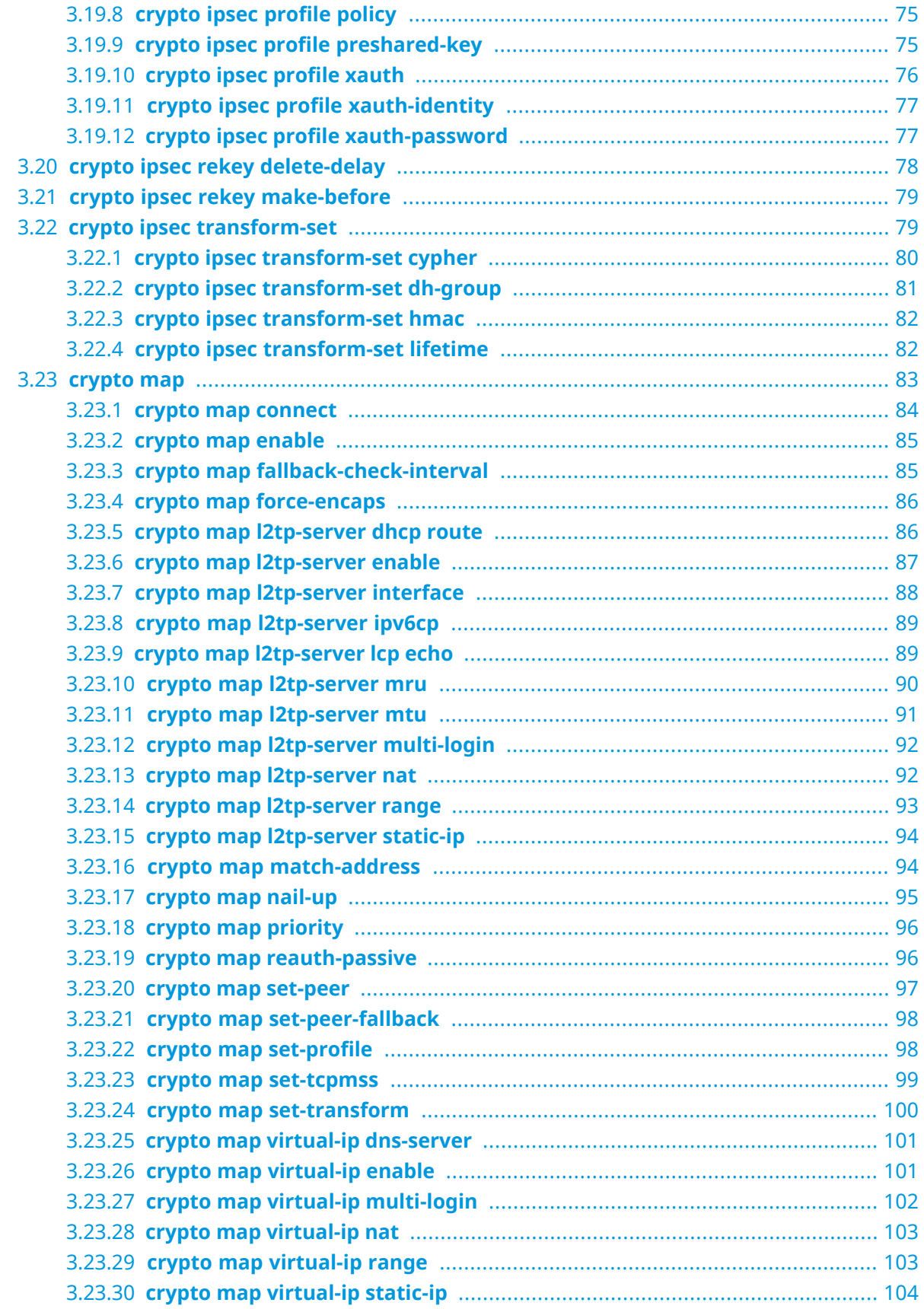

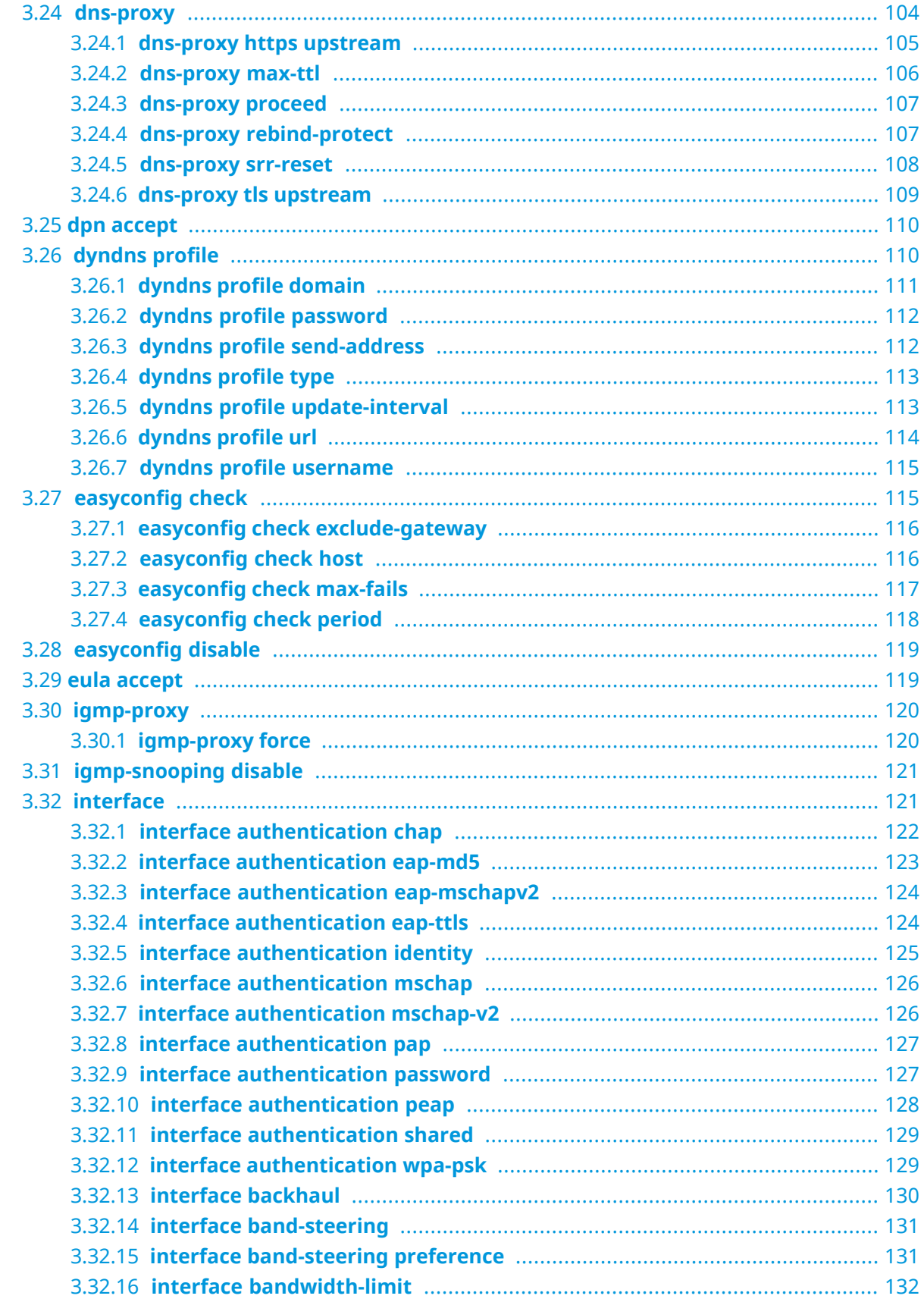

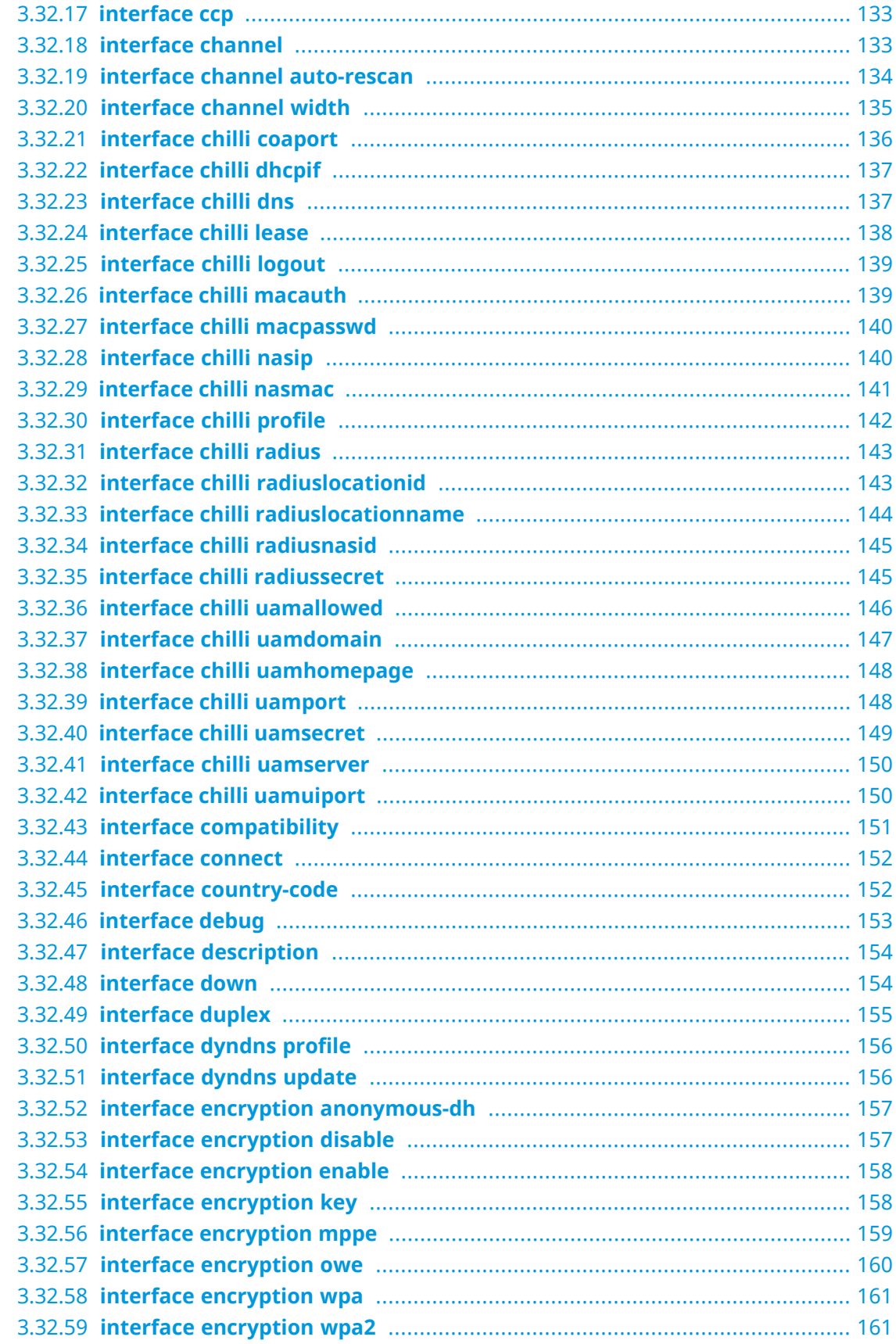

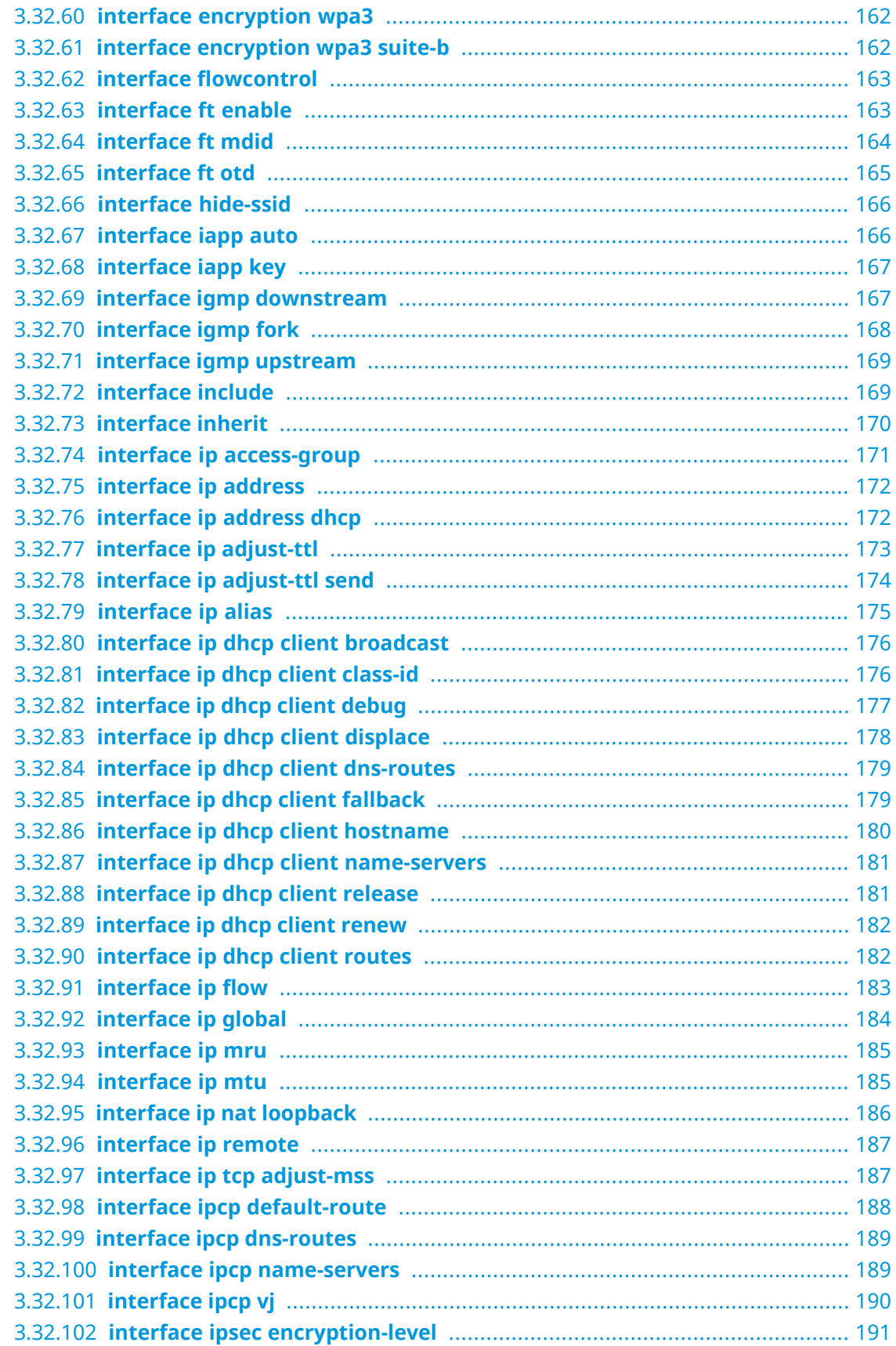

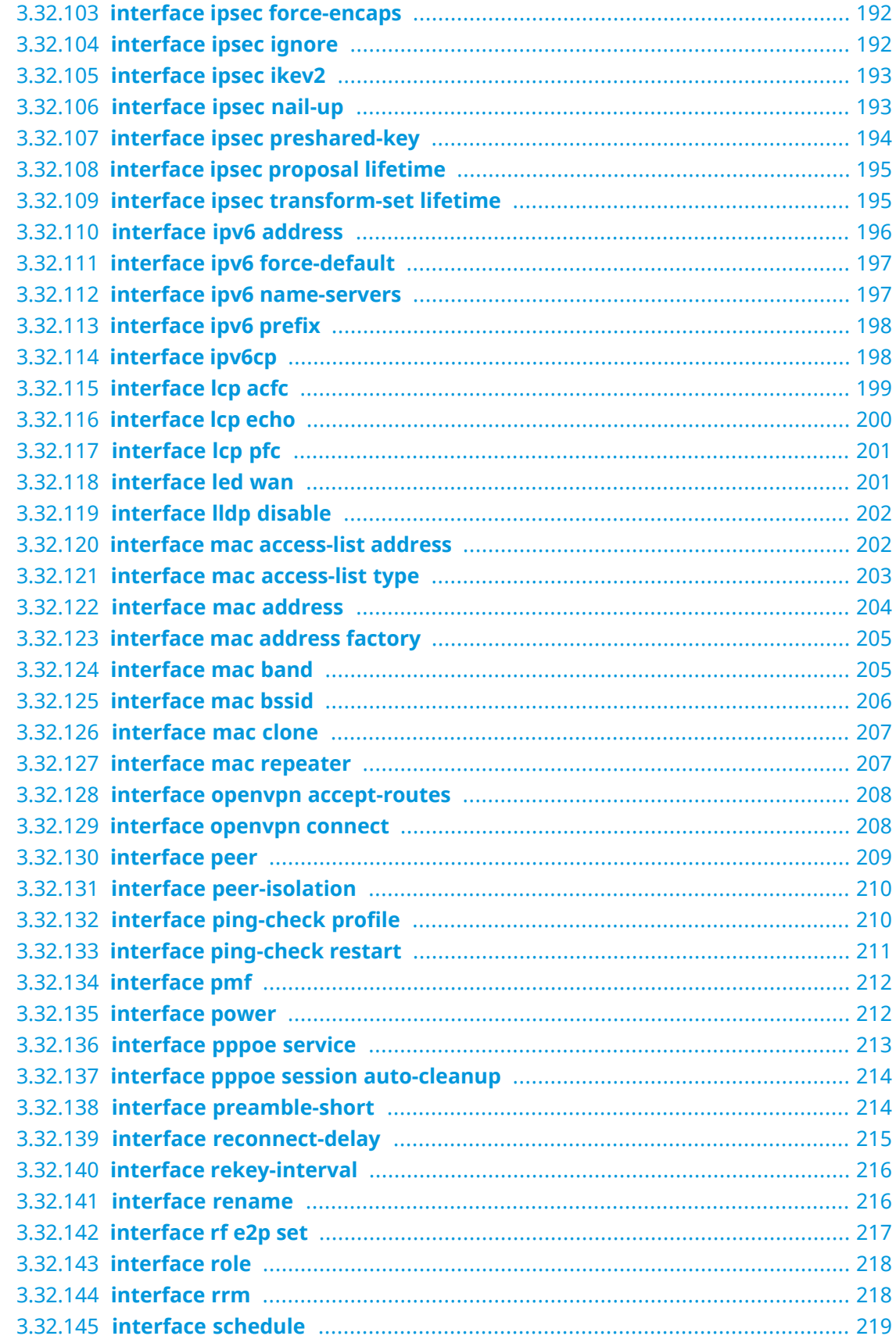

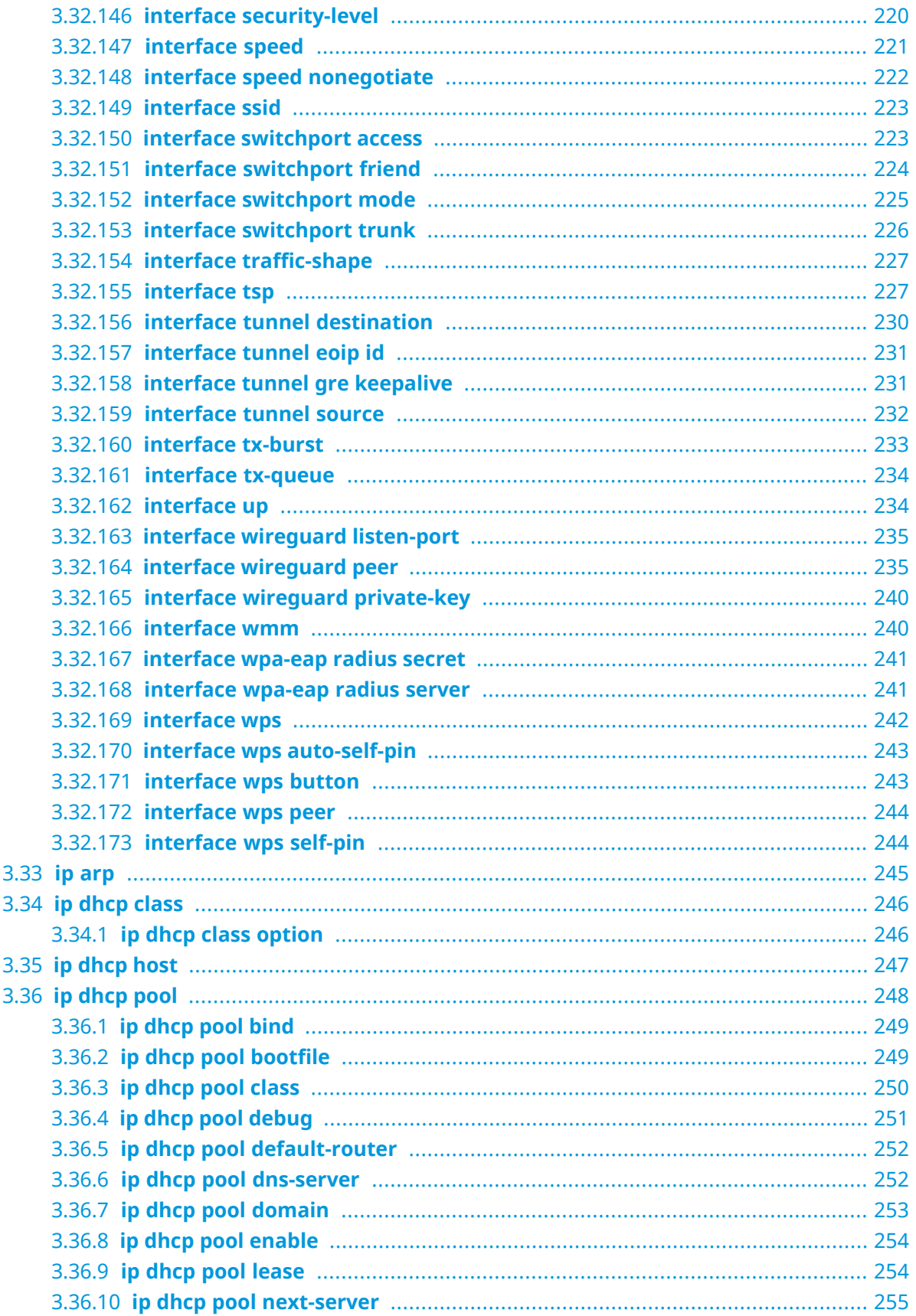

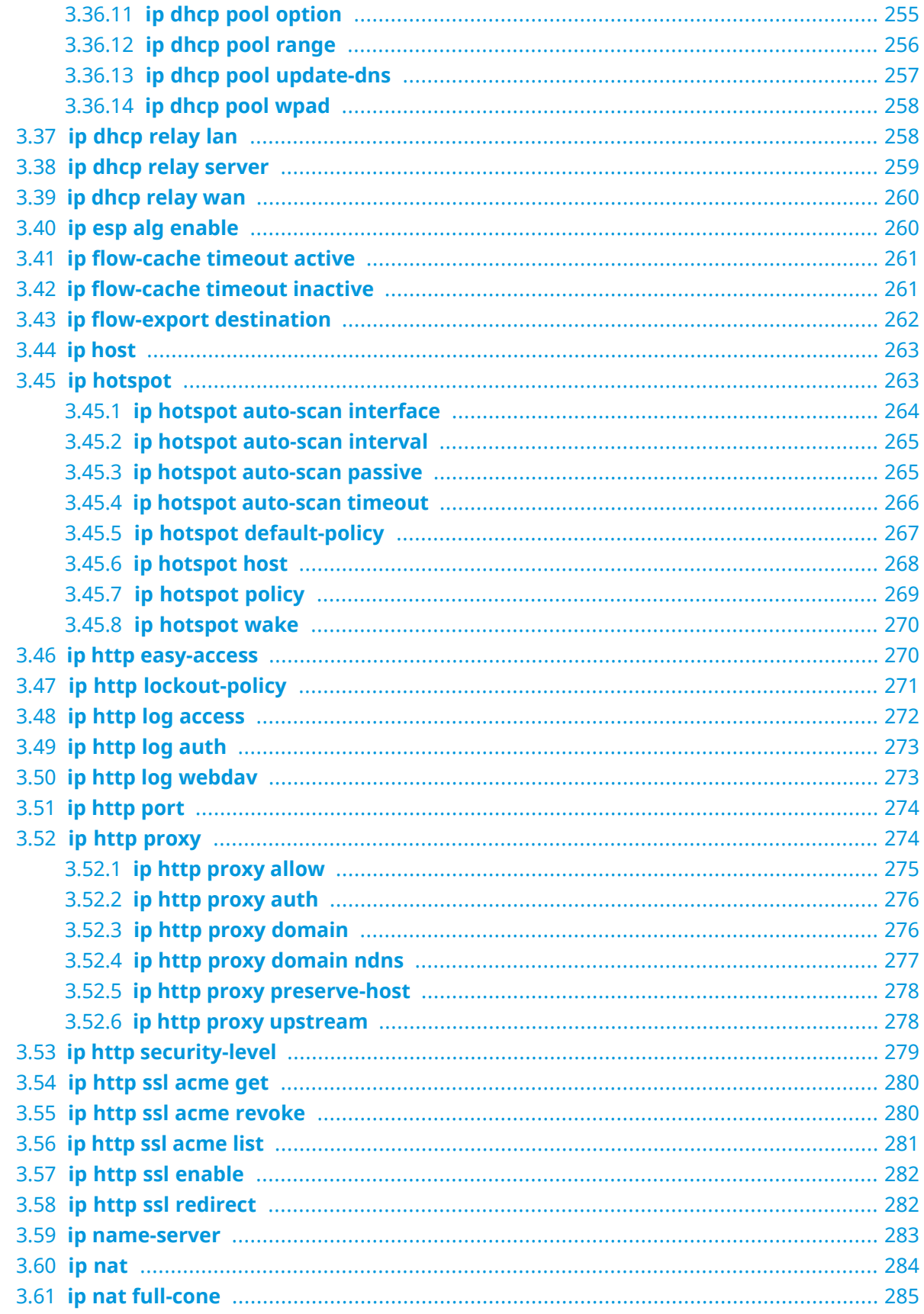

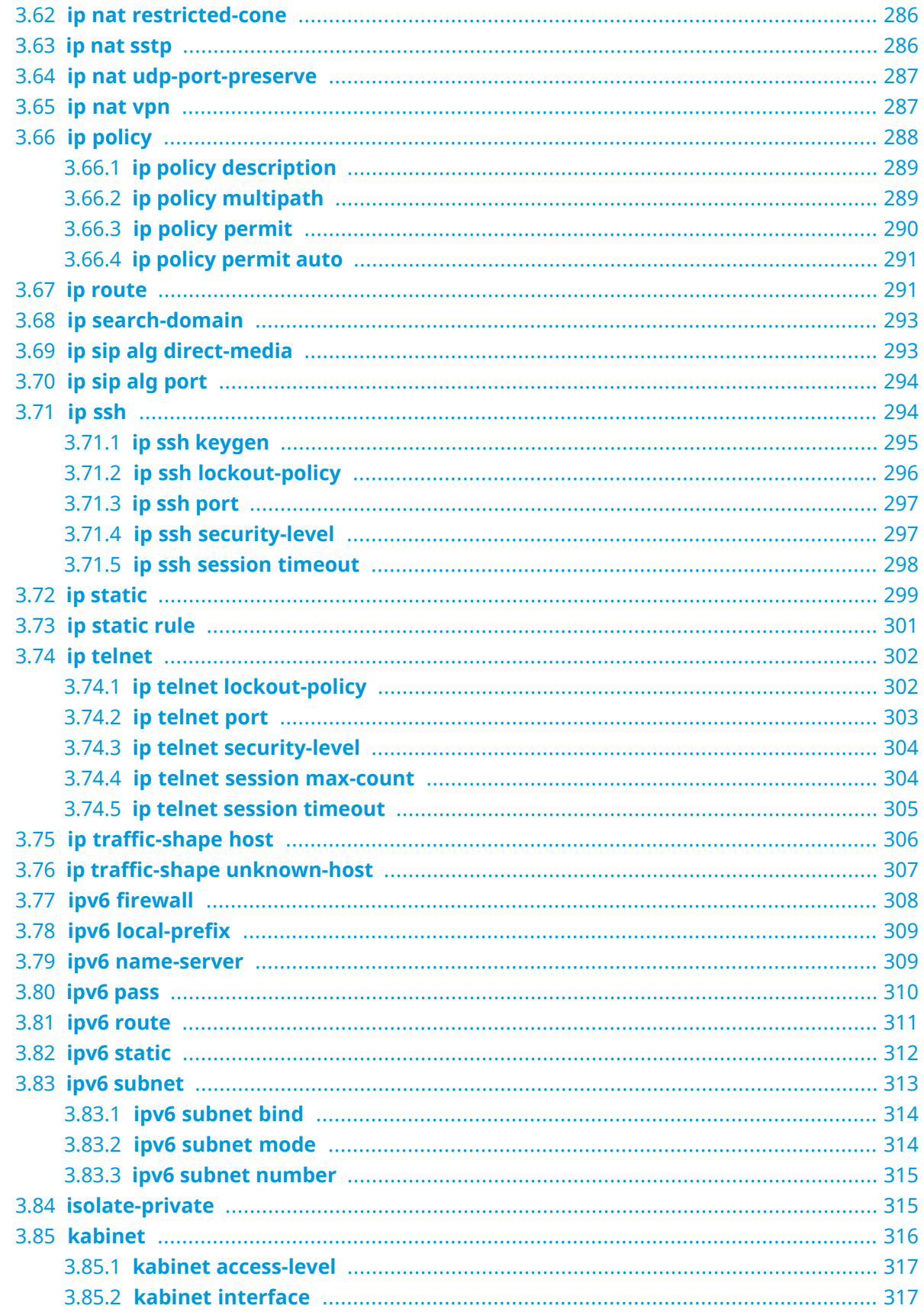

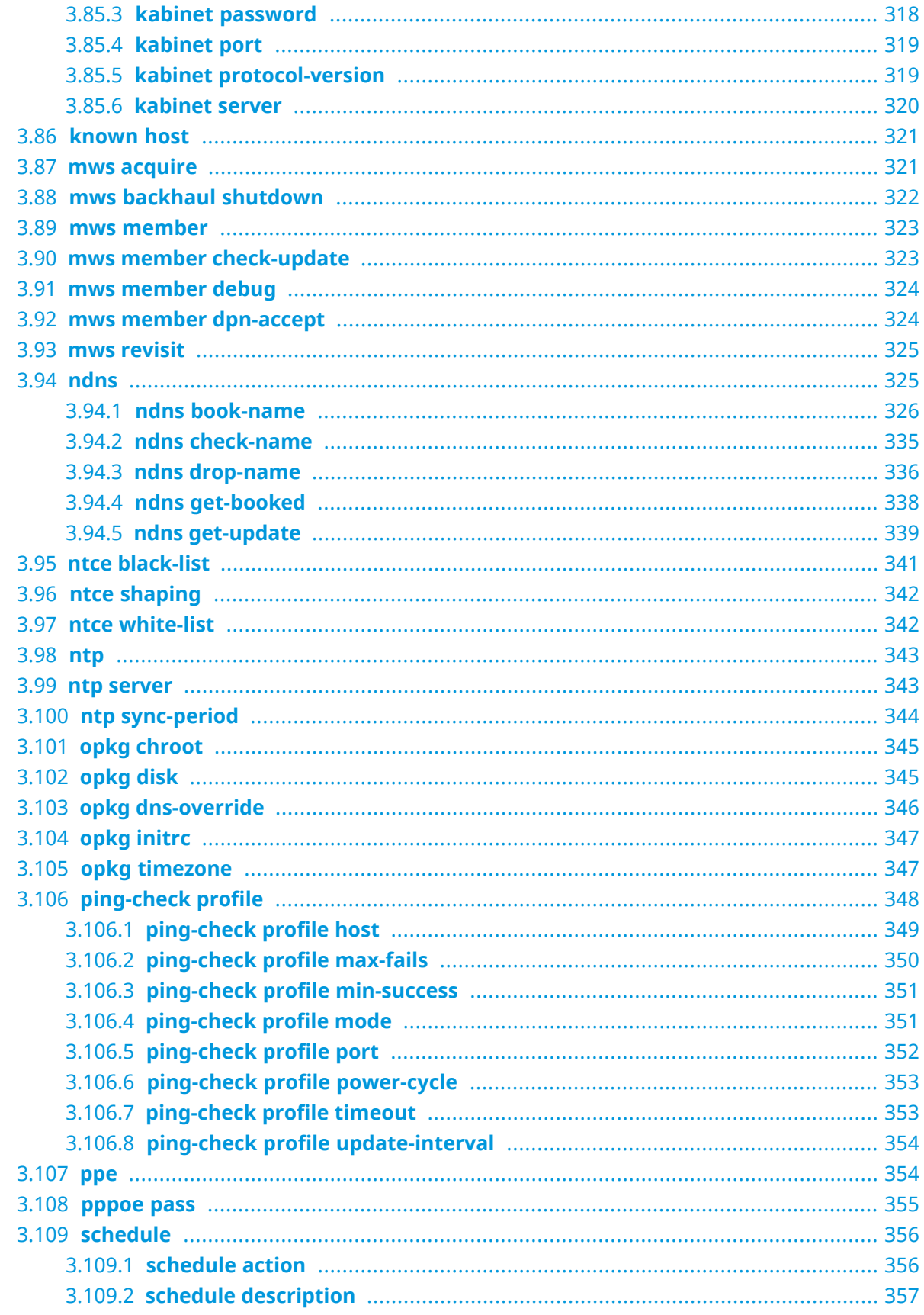

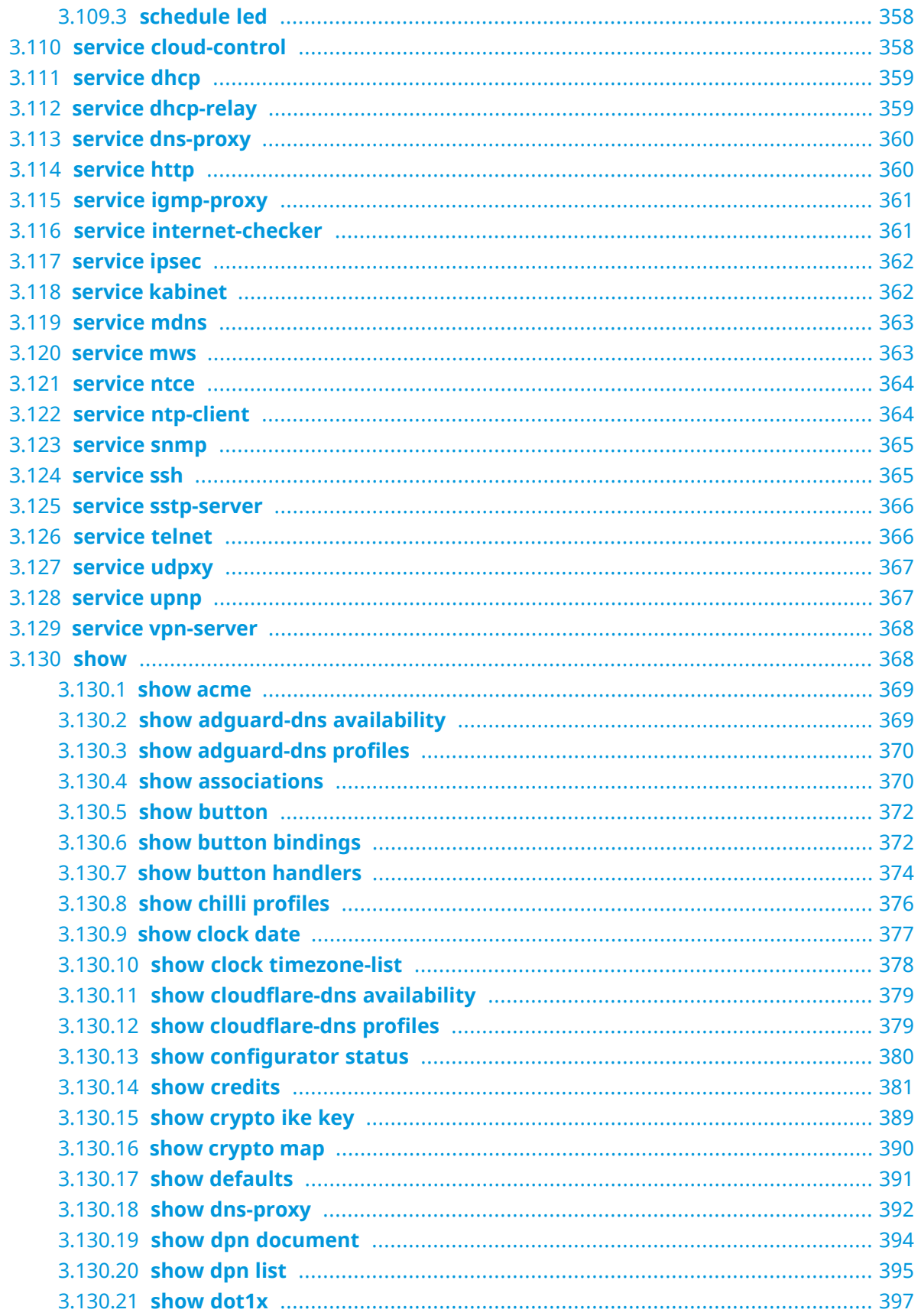

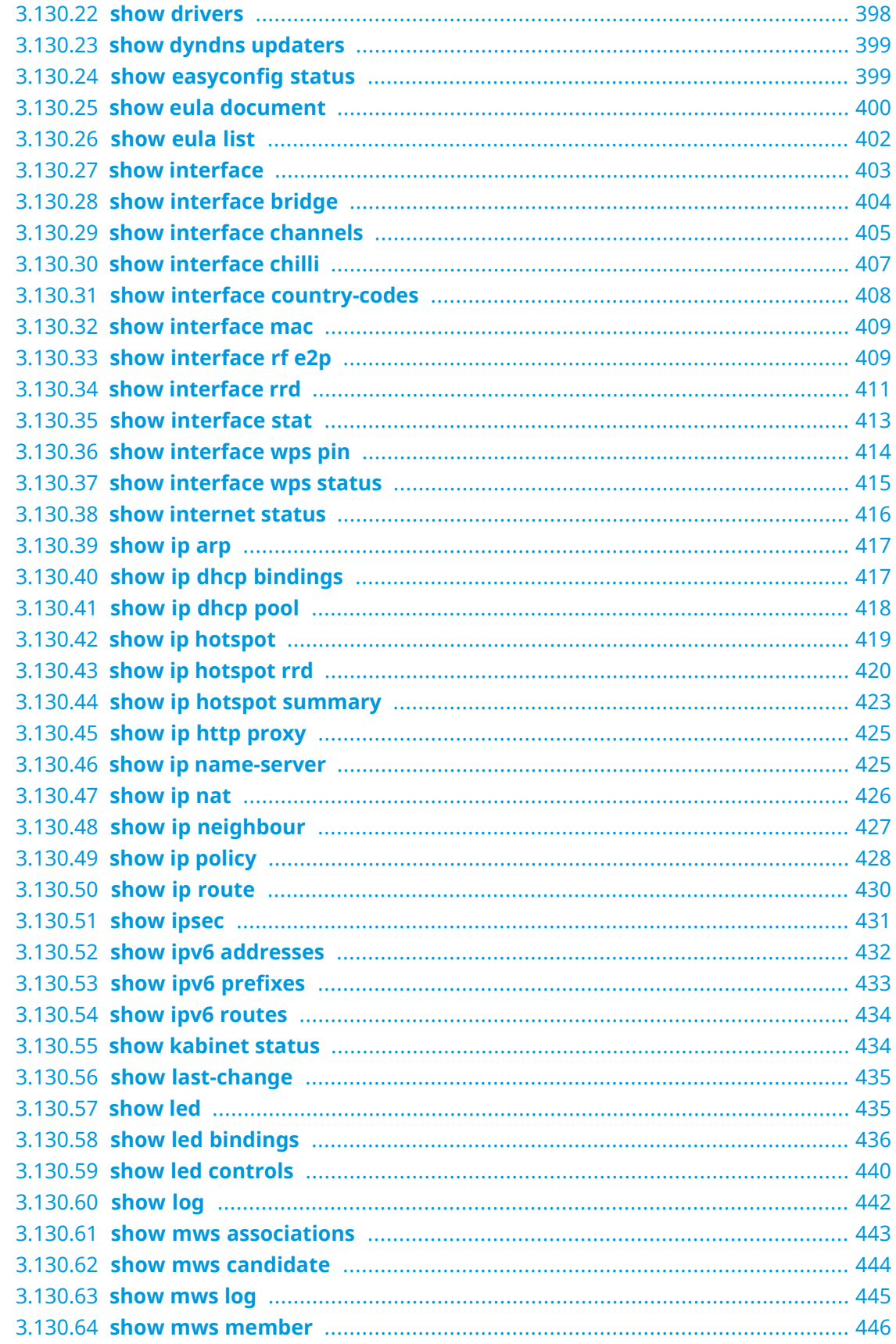

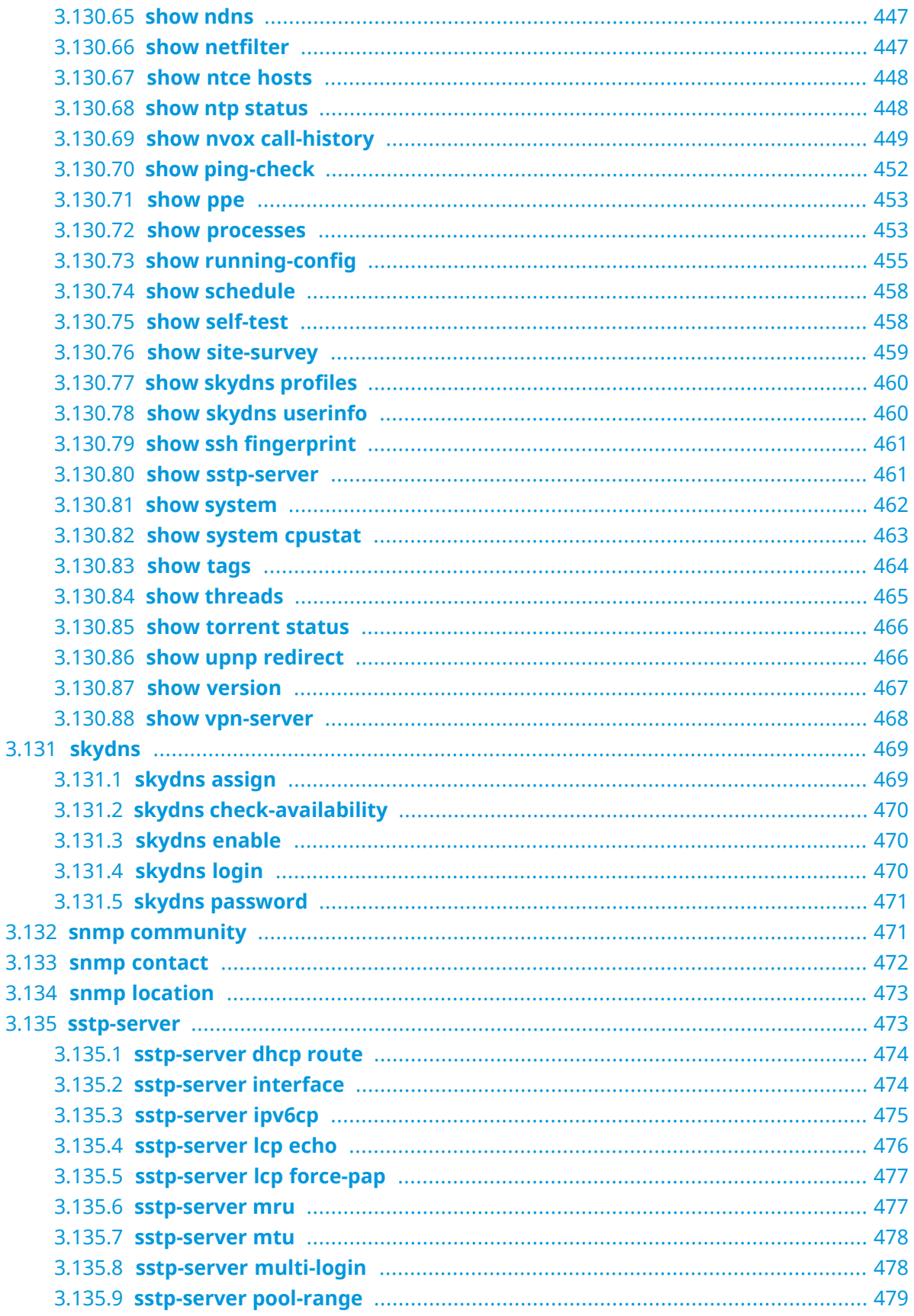

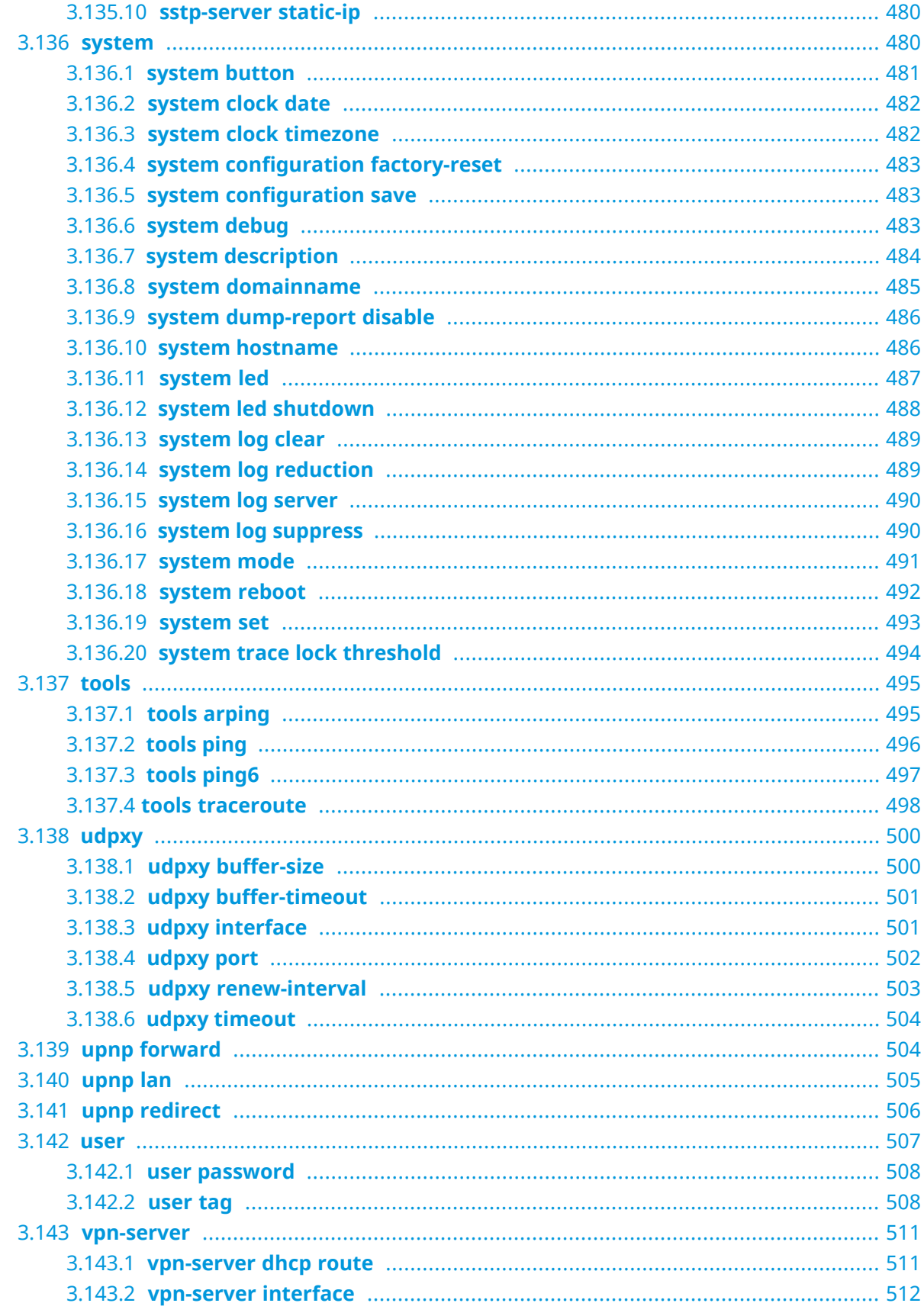

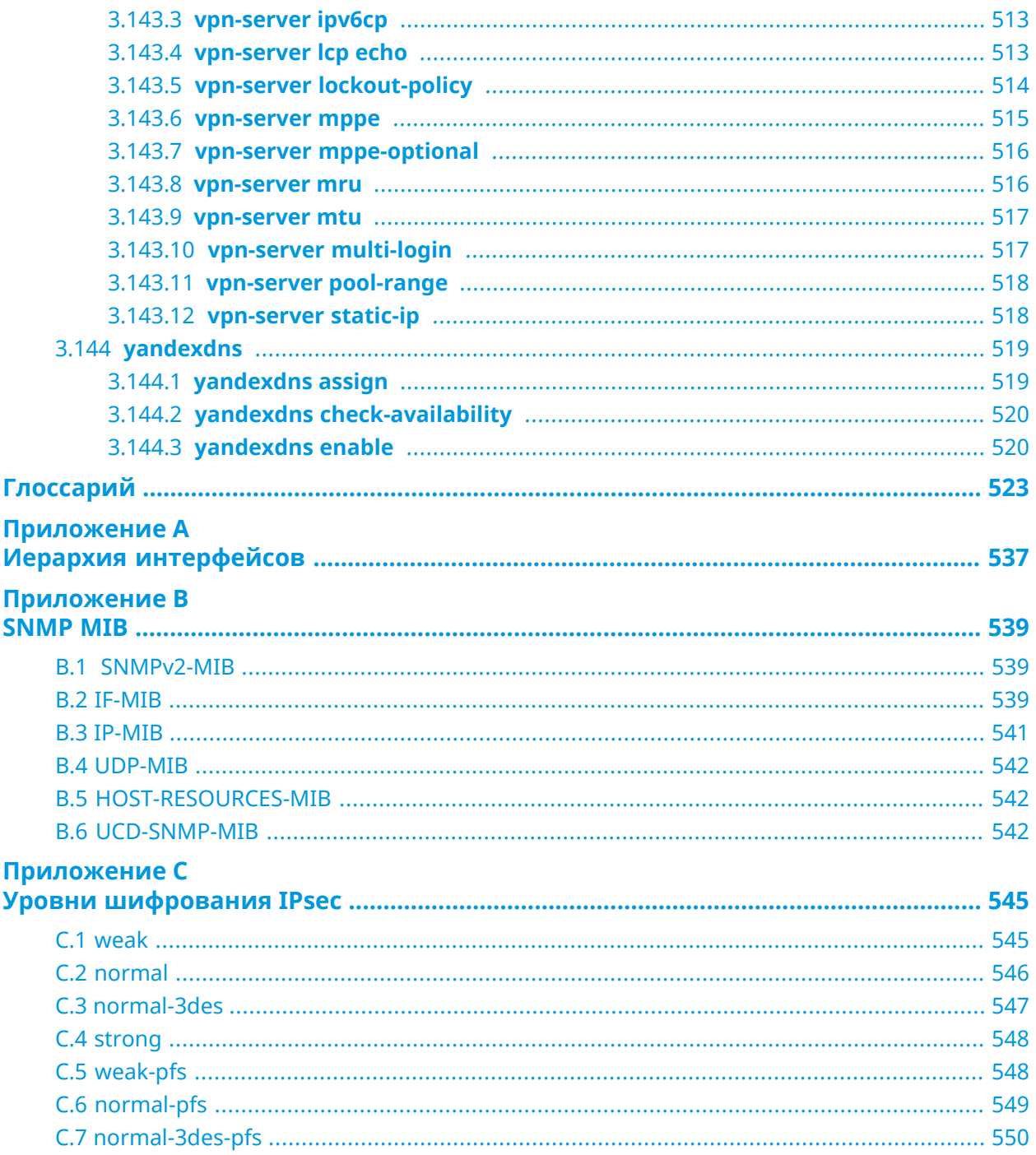

1

# Обзор продукта

## <span id="page-22-1"></span><span id="page-22-0"></span>**1.1 Аппаратное обеспечение**

**Процессор** MediaTek MT7628AN MIPS® 24KEc 580 MHz

**Оперативнаяпамять** ESMT M14D1G1664A 128Mb DDR2

**Флеш-память** Winbond 25Q256JVFQ 32Mb SPI

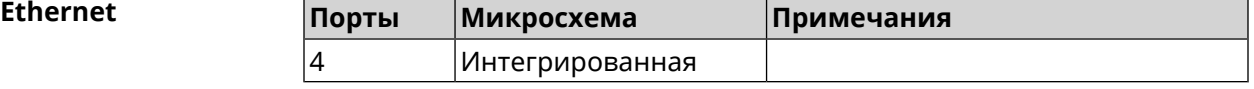

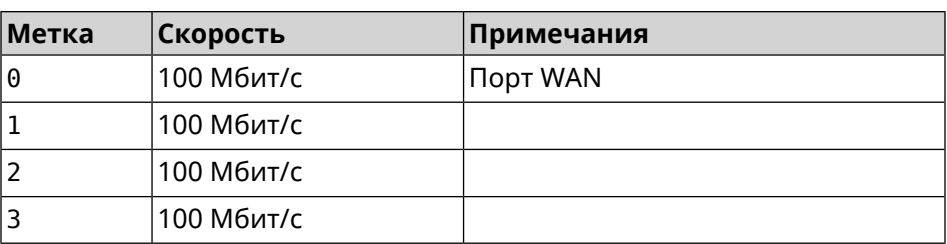

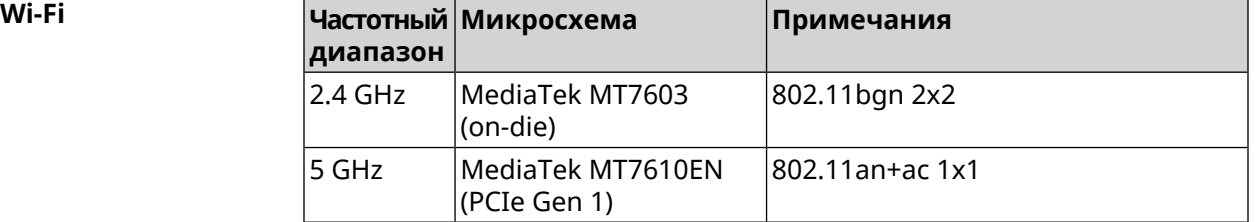

2

# <span id="page-24-0"></span>Знакомство с командной строкой

В этой главе описано, как пользоваться интерфейсом командной строки (CLI) City, его иерархическая структура, уровни авторизации и возможности контекстной подсказки.

Основное средство управления маршрутизатором City — это интерфейс командной строки (*[CLI](#page-523-0)*). Настройки системы полностью описываются в виде последовательности команд, которые нужно выполнить, чтобы привести устройство в заданное состояние.

City имеет три вида настроек:

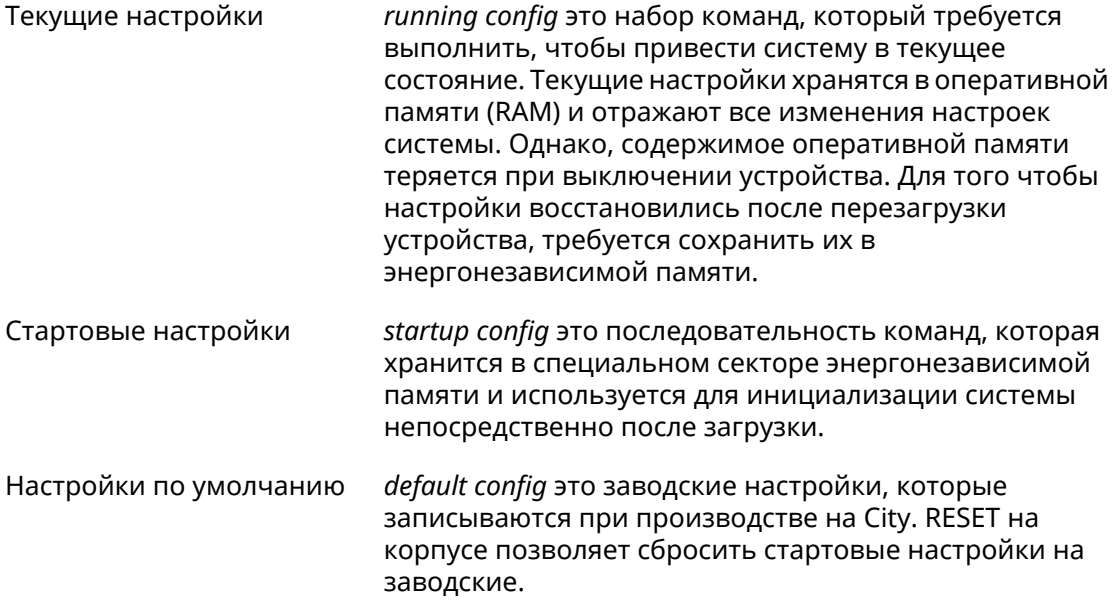

Файлы startup-config и running-config могут быть отредактированы вручную, без участия командной строки. При этом следует помнить, что строки начинающиеся с ! игнорируются разборщиком команд, а аргументы, содержащие символ пробел, должны быть заключены в двойные кавычки (например, ssid "Free Wi-Fi"). Сами кавычки разборщиком игнорируются.

Ответственность за корректность внесенных изменений лежит на их авторе.

## <span id="page-25-0"></span>**2.1 Ввод команд в командной строке**

Командный интерпретатор City разработан таким образом, чтобы им мог пользоваться как начинающий, так и опытный пользователь. Все команды и параметры имеют ясные и легко запоминающиеся названия.

Команды разбиты на группы и выстроены в иерархию. Таким образом, для выполнения какой-либо настройки пользователю нужно последовательно ввести названия вложенных групп команд (узловых команд) и затем ввести конечную команду с параметрами.

Например, IP-адрес сетевого интерфейса FastEthernet0/Vlan2 задается командой **address**, которая находится в группе **interface**→**ip**:

<span id="page-25-1"></span>(config)>**interface FastEthernet0/Vlan2 ip address 192.168.15.43/24** Network address saved.

#### **2.1.1 Вход в группу**

Некоторые узловые команды, содержащие набор дочерних команд, позволяют пользователю выполнить «вход» в группу, чтобы вводить дочерние команды непосредственно, не тратя время на ввод имени узловой команды. В этом случае меняется текст приглашения командной строки, чтобы пользователь видел, в какой группе он находится.

Добавлена команда **exit** или по нажатию комбинации клавиш [Ctrl]+[D] выполняется выход из группы.

Например, при входе в группу interface приглашение командной строки меняется на (config-if):

```
(config)>interface FastEthernet0/Vlan2
(config-if)>ip address 192.168.15.43/24
Network address saved.
(config-if)>[Ctrl]+[D]
(config)>
```
### **2.2 Использование справки и автодополнения**

Для того чтобы сделать процесс настройки максимально удобным, интерфейс командной строки имеет функцию автодополнения команд и параметров, подсказывая оператору, какие команды доступны на текущем уровне вложенности. Автодополнение работает по нажатию клавиши [Tab]. Например:

(config)>**in[Tab]**

interface - network interface configuration

```
(config)> interface Fa[Tab]
```

```
Usage template:
interface {name}
Variants:
FastEthernet0
FastEthernet0/Vlan1
FastEthernet0/Vlan2
(config)> interface FastEthernet0[Tab]
Usage template:
interface {name}
Variants:
FastEthernet0/Vlan1
FastEthernet0/Vlan2
(config)> interface FastEthernet0[Enter]
(config-if)> ip[Tab]
     address - set interface IP address
        alias - add interface IP alias
        dhcp - enable dhcp client
         mtu - set Maximum Transmit Unit size
          mru - set Maximum Receive Unit size
access-group - bind access-control rules
         apn - set 3G access point name
(config-if)> ip ad[Tab]
     address - set interface IP address
(config-if)> ip address[Tab]
Usage template:
address {address} {mask}
(config-if)> ip address 192.168.15.43[Enter]
Configurator error[852002]: address: argument parse error.
(config-if)> ip address 192.168.15.43/24[Enter]
Network address saved.
(config-if)
```
Подсказку по текущей команде всегда можно отобразить, нажав клавишу [Tab]. Например:

(config)> **interface FastEthernet0/Vlan2 [Tab]** description - set interface description alias - add interface name alias mac-address - set interface MAC address dyndns - DynDns updates security-level - assign security level authentication - configure authentication

```
ip - set interface IP parameters
igmp - set interface IGMP parameters
 up - enable interface
down - disable interface
```

```
(config)> interface FastEthernet0/Vlan2
```
## 2.3 Префикс по

Префикс по используется для отмены действия команды, перед которой он ставится.

Например, команда **interface** отвечает за создание сетевого интерфейса с заданным именем. Префикс по, используемый с этой командой, вызывает обратное действие удаление интерфейса:

```
(config)> no interface PPPoE0
```
Если команда составная, **по** может ставиться перед любым ее членом. Например, команда **service dhcp** включает службу DHCP и состоит из двух частей: **service** имени группы в иерархии команд, и dhcp - конечной команды. Префикс по можно ставить как в начале, так и в середине. Действие в обоих случаях будет одинаковым: остановка службы.

```
(config)> no service dhcp
(config)> service no dhcp
```
## 2.4 Многократный ввод

Многие команды обладают свойством идемпотентности, которое проявляется в том, что многократный ввод этих команд приводит к тем же изменениям, что и однократный. Например, команда service http добавляет строку «service http» в текущие настройки, и при повторном вводе ничего не меняет.

Однако, часть команд позволяет добавлять не одну, а несколько записей, если вводить их с разными аргументами. Например, статические записи в таблице маршрутизации ip route или фильтры access-list добавляются последовательно, и затем присутствуют в настройках в виде списка:

#### Пример 2.1. Использование команды с многократным вводом

```
(config) ip route 1.1.1.0/24 PPTP0
Network::RoutingTable: Added static route: 1.1.1.0/24 via PPTP0.
\frac{1}{2} (config) > ip route 1.1.2.0/24 PPTP0
Network::RoutingTable: Added static route: 1.1.2.0/24 via PPTP0.
(config)> ip route 1.1.3.0/24 PPTP1
Network::RoutingTable: Added static route: 1.1.3.0/24 via PPTP1.
(config)> show running-config
\sim 10ip route 1.1.1.0 255.255.255.0 PPTP0
ip route 1.1.2.0 255.255.255.0 PPTP0
ip route 1.1.3.0 255.255.255.0 PPTP1
\ddotsc
```
Записи из таких таблиц можно удалять по одной, используя префикс **no**, и указывая в аргументе команды, какую именно запись требуется удалить:

```
(config)> no ip route 1.1.2.0/24
Network::RoutingTable: Deleted static route: 1.1.2.0/24 via PPTP0.
(config)> show running-config
...
ip route 1.1.1.0 255.255.255.0 PPTP0
ip route 1.1.3.0 255.255.255.0 PPTP1
...
```
### <span id="page-28-0"></span>**2.5 Сохранение настроек**

Текущие и стартовые настройки хранятся в файлах running-config и startup-config. Для того чтобы сохранить текущие настройки в энергонезависимую память, нужно ввести команду копирования:

```
(config)> copy running-config startup-config
Copied: running-config -> startup-config
```
### **2.6 Отложенная перезагрузка**

Если City находится на значительном удалении от оператора и управляется по сети, возникает опасность потерять связь с ним по причине ошибочных действий оператора. В этом случае перезагрузка и возврат к сохраненным настройкам будут затруднены.

Команда **system reboot** позволяет установить таймер отложенной перезагрузки, выполнить «опасные» настройки, затем выключить таймер и сохранить изменения. Если в процессе настройки связь с устройством будет потеряна, оператору достаточно будет дождаться автоматической перезагрузки и подключиться к устройству снова.

3

# Описание команд

## <span id="page-30-1"></span><span id="page-30-0"></span>3.1 Базовые команды

<span id="page-30-2"></span>Базовые команды используются для управления файлами на вашем устройстве.

#### 3.1.1 copy

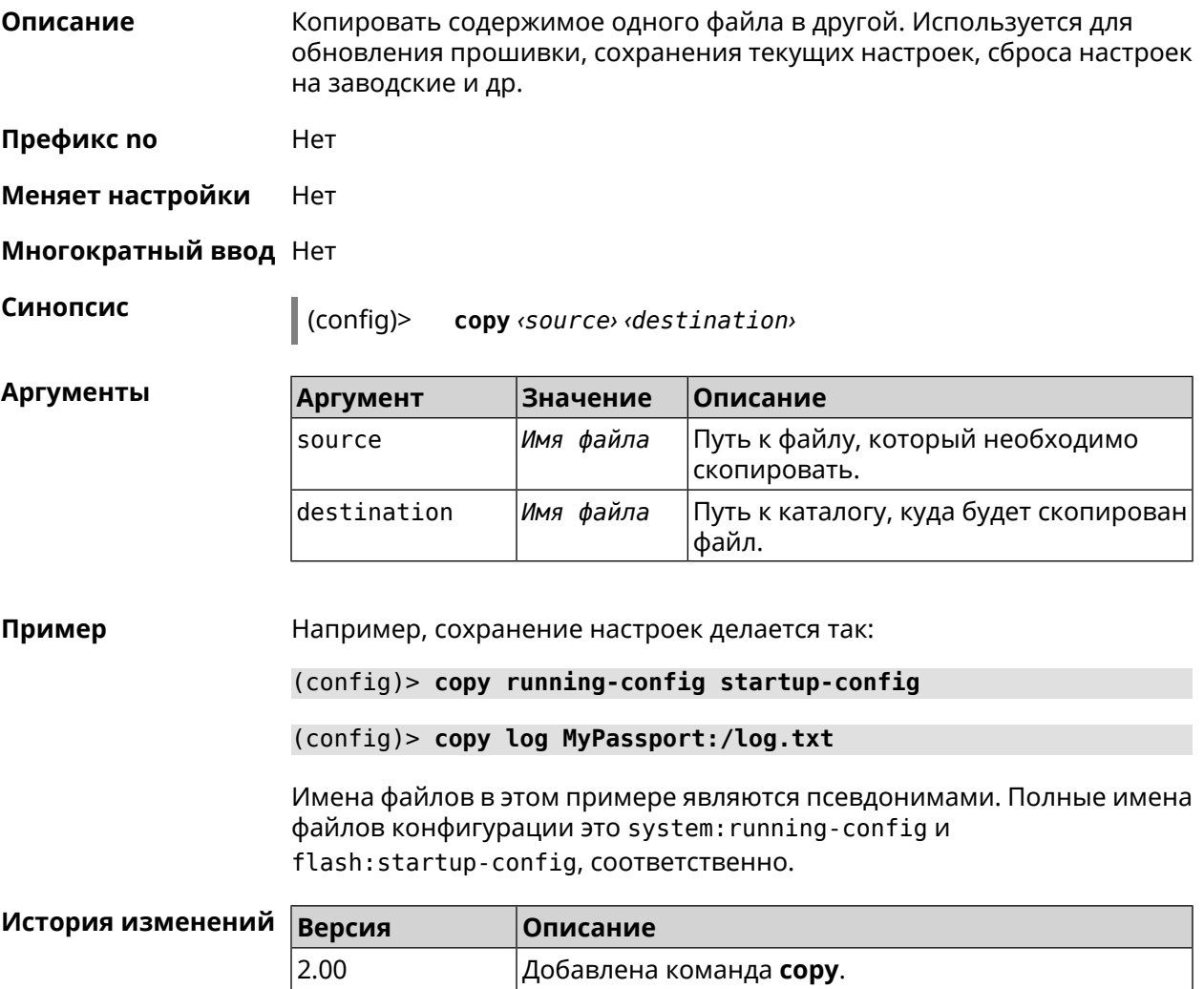

#### <span id="page-31-0"></span>**3.1.2 erase**

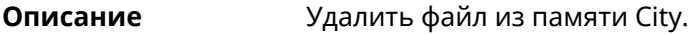

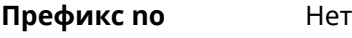

**Меняет настройки** Да

**Многократный ввод** Да

**Синопсис** (config)> **erase** *‹filename›*

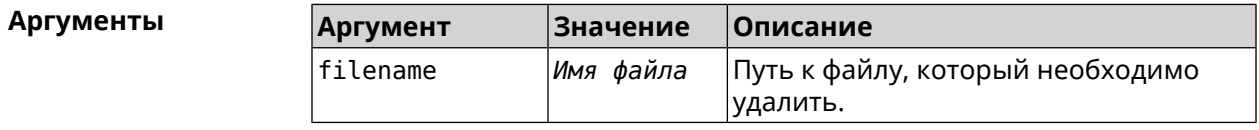

#### **Пример** (config)> **erase ext-opkg:/.dlna\_files.db** FileSystem::Repository: "ext-opkg:/.dlna\_files.db" erased.

<span id="page-31-1"></span>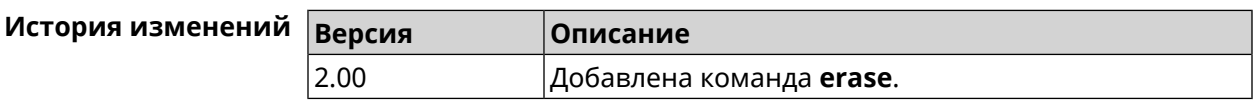

#### **3.1.3 exit**

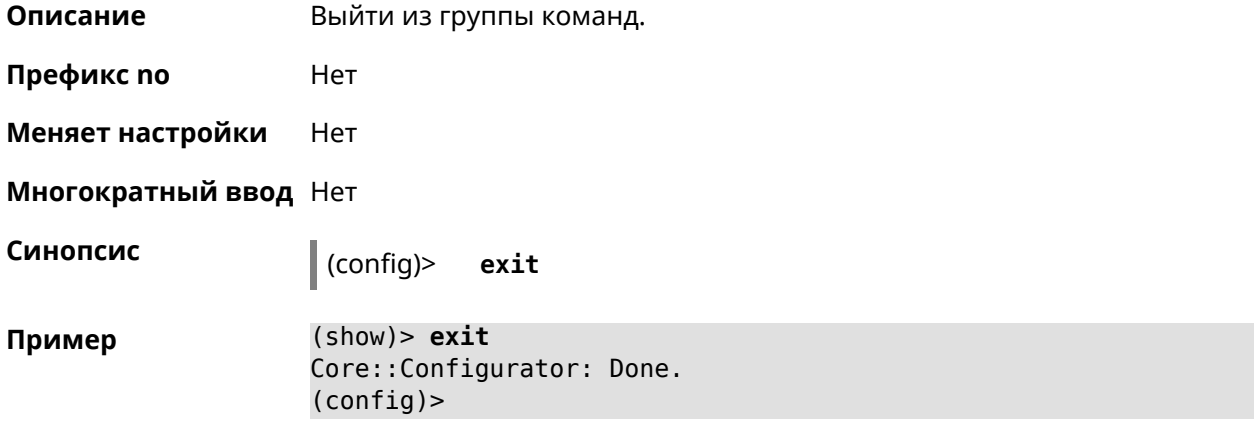

<span id="page-31-2"></span>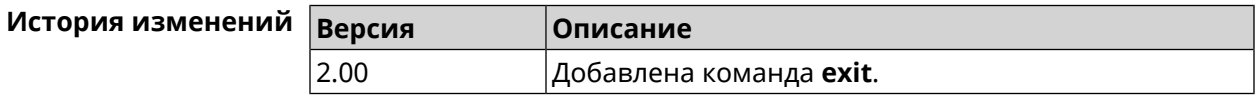

#### **3.1.4 ls**

**Описание** Вывести на экран список файлов в указанном каталоге.

**Префикс no** Нет

#### **Меняет настройки** Нет

**Многократный ввод** Нет

**Синопсис** (config)> **ls** [ *‹directory›* ]

 $A$ ргументы

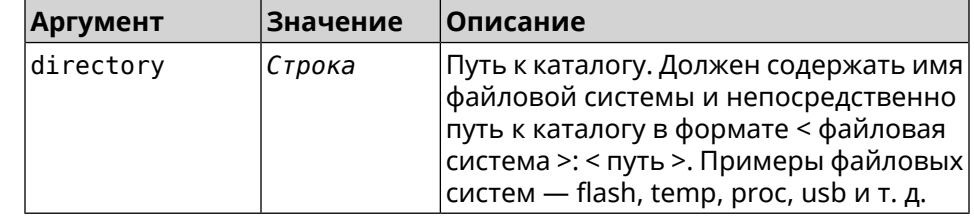

**Пример** (config)> **ls FILES:**

rel: FILES:

entry, type =  $D$ : name: com

entry, type =  $R$ : name: IMAX.mkv size: 1886912512

entry, type  $= D$ : name: speedfan

entry, type = D: name: portable

entry, type =  $D$ : name: video

entry, type =  $D$ : name: Новая папка

<span id="page-32-0"></span>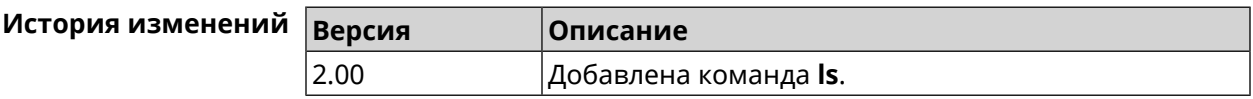

#### **3.1.5 mkdir**

**Описание** Создать новый каталог.

**Префикс no** Heт

**Меняет настройки** Heт

**Многократный ввод** Нет

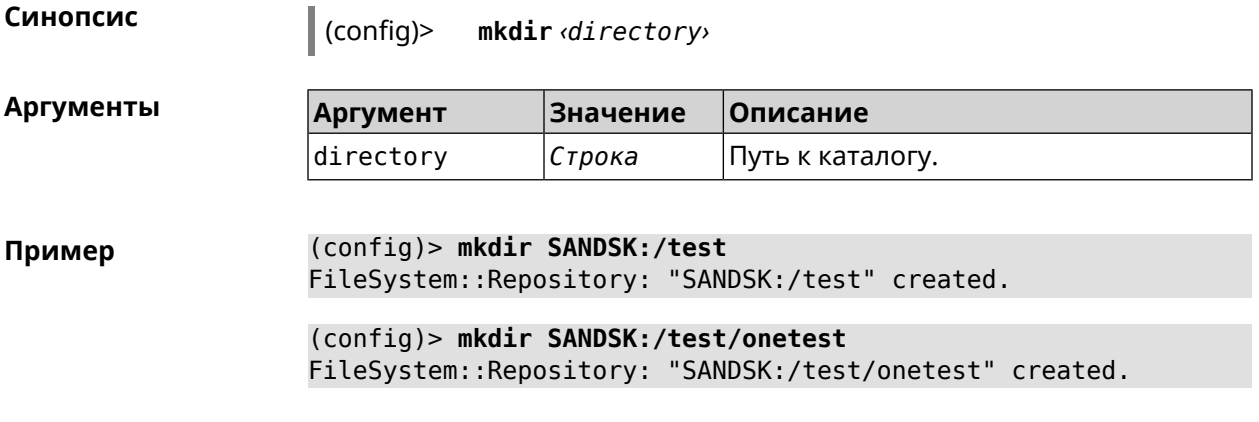

<span id="page-33-0"></span>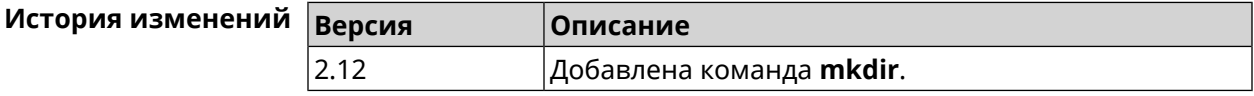

#### **3.1.6 more**

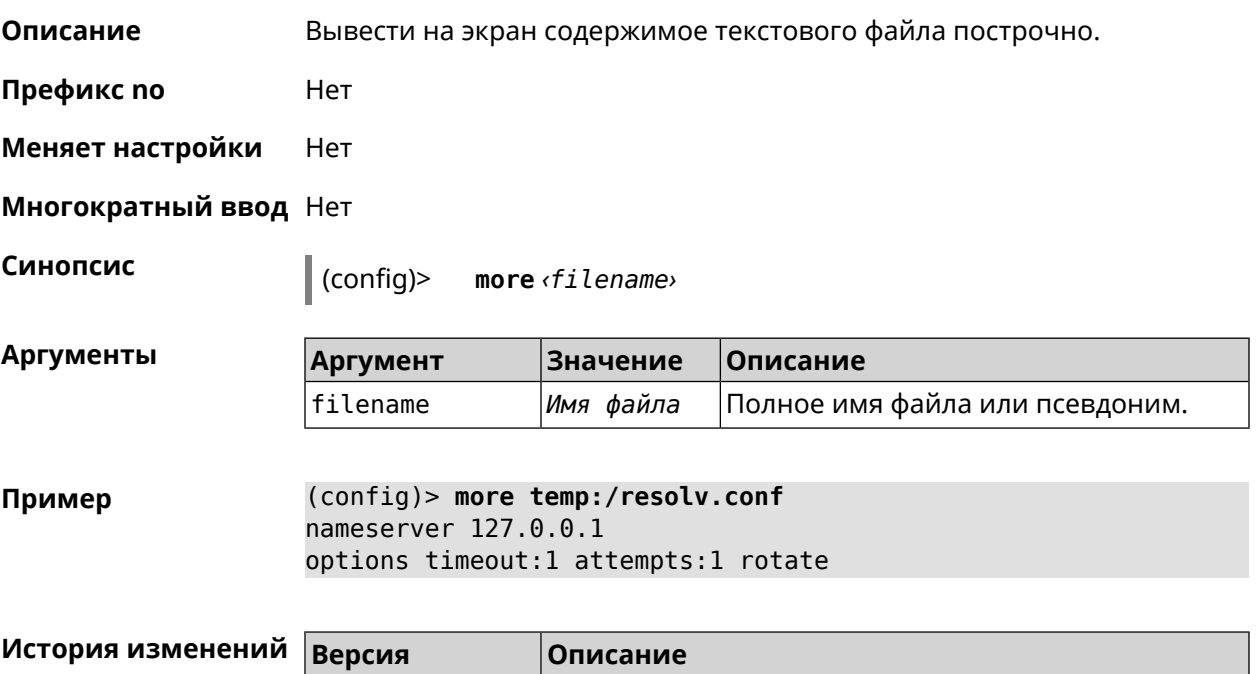

<span id="page-33-1"></span>2.00 Добавлена команда **more**.

# **3.2 access-list**

**Описание** Доступ к группе команд для настройки выбранного списка правил фильтрации пакетов. Если список не найден, команда пытается его создать. Такой список может быть присвоен сетевому интерфейсу с помощью команды **interface ip [access-group](#page-170-0)**.

Команда с префиксом **no** удаляет список правил.

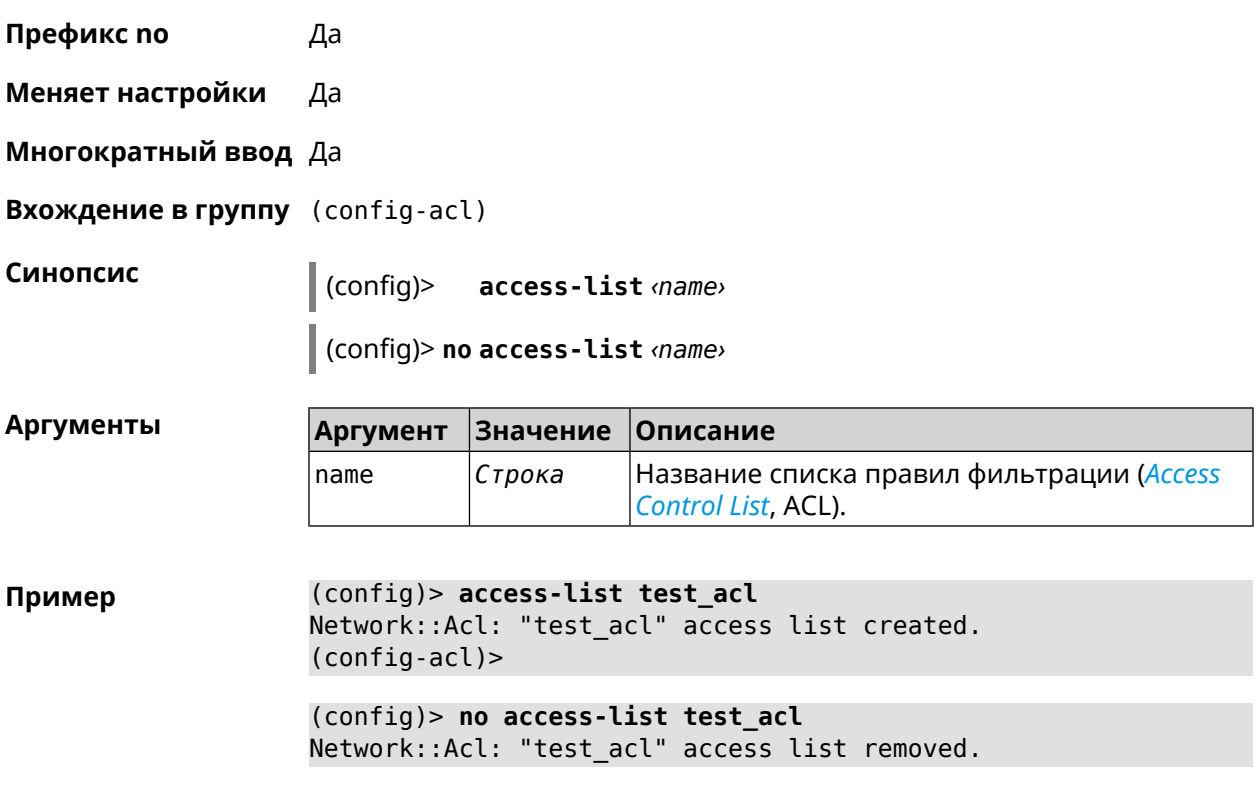

<span id="page-34-0"></span>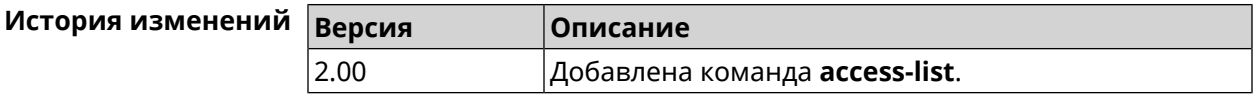

### **3.2.1 access-list deny**

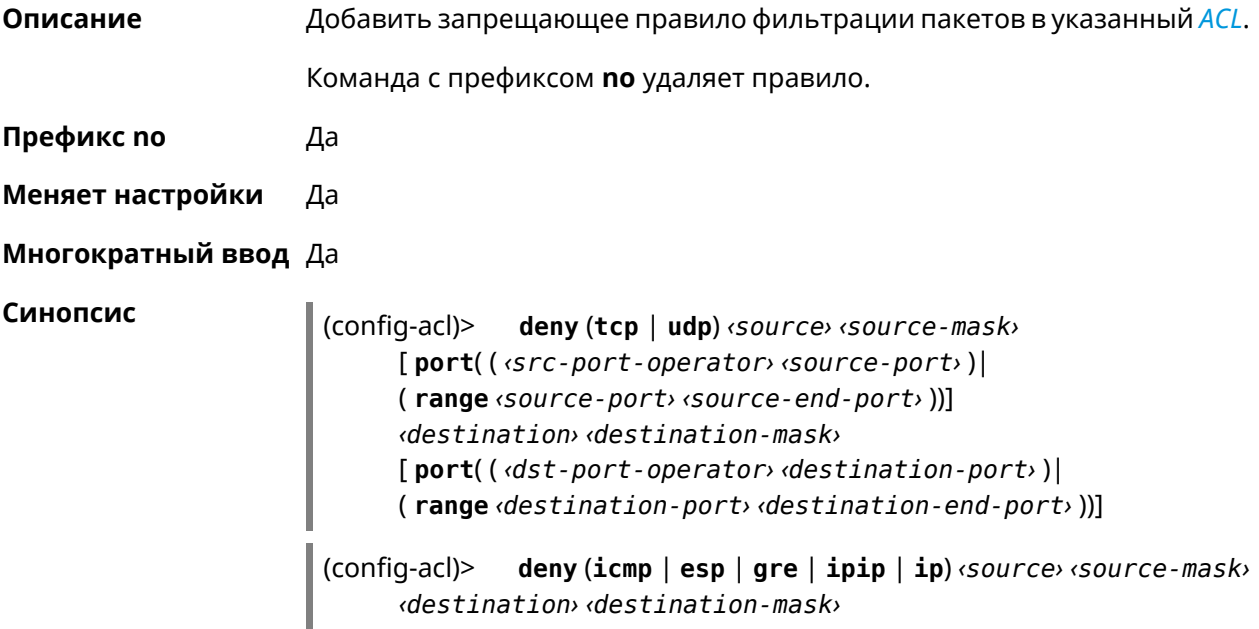

(config-acl)> **no deny** (**tcp** | **udp**) *‹source› ‹source-mask›* [ **port**( ( *‹src-port-operator› ‹source-port›* )| ( **range** *‹source-port› ‹source-end-port›* ))] *‹destination› ‹destination-mask›* [ **port**( ( *‹dst-port-operator› ‹destination-port›* )| ( **range** *‹destination-port› ‹destination-end-port›* ))]

(config-acl)> **no deny** (**icmp** | **esp** | **gre** | **ipip** | **ip**) *‹source› ‹source-mask› ‹destination› ‹destination-mask›*

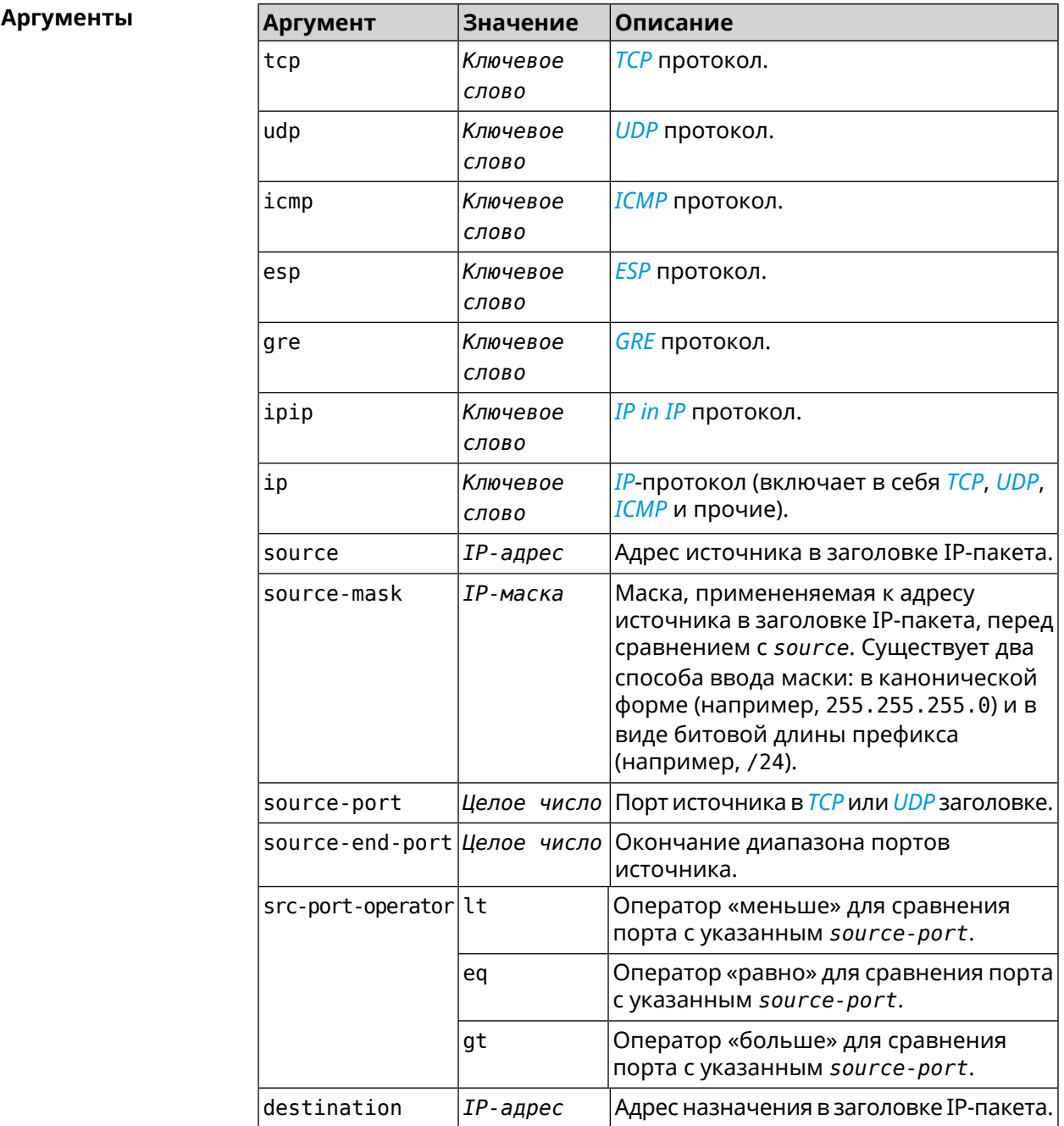
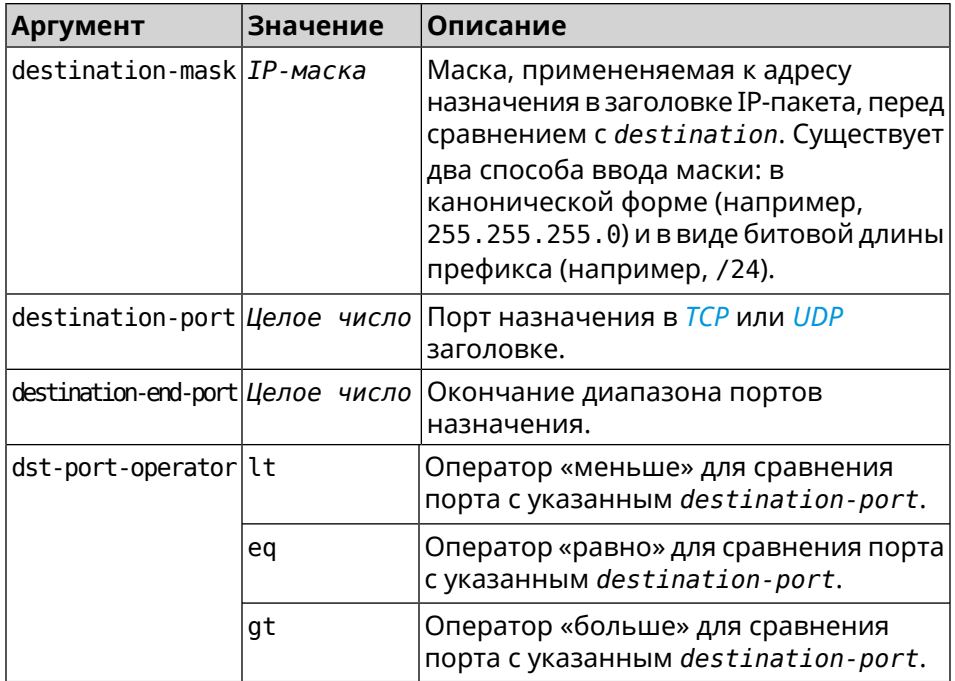

**Пример** (config-acl)> **deny tcp 0.0.0.0/24 port eq 80 0.0.0.0/24 port ► range 18 88** Network::Acl: Rule accepted.

> (config-acl)> **deny icmp 192.168.0.0 255.255.255.0 192.168.1.1 ► 255.255.255.0**

Network::Acl: Rule accepted.

(config-acl)> **no deny tcp 0.0.0.0/24 port eq 80 0.0.0.0/24 port ► range 18 88** Network::Acl: Rule deleted.

(config-acl)> **no deny icmp 192.168.0.0 255.255.255.0 192.168.1.1 ► 255.255.255.0** Network::Acl: Rule deleted.

#### **История** изменений

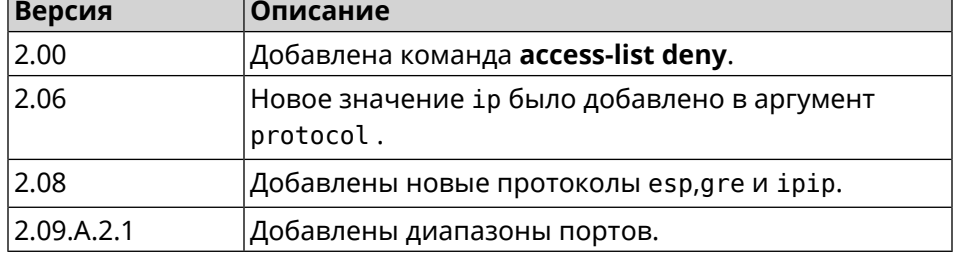

#### **3.2.2 access-list permit**

**Описание** Добавить разрешающее правило фильтрации пакетов в указанный *[ACL](#page-528-0)*.

Команда с префиксом **no** удаляет правило.

**Префикс no** Да

**Меняет настройки** Да

**Многократный ввод** Да

ı

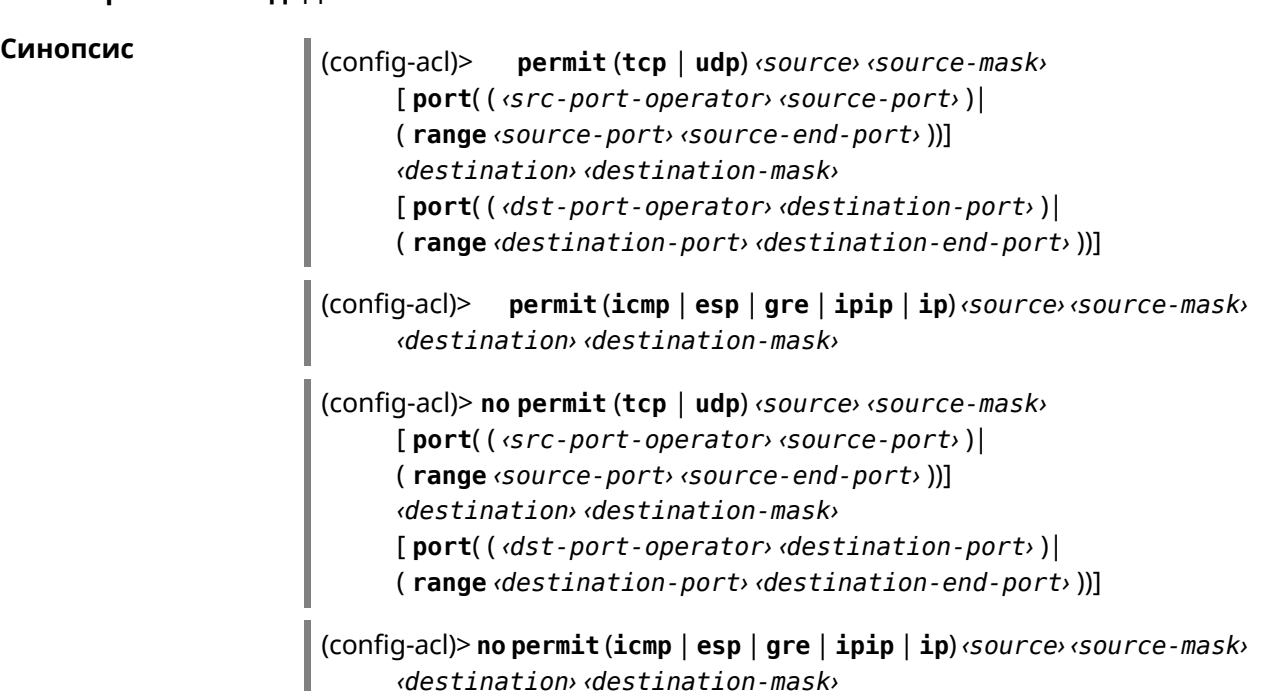

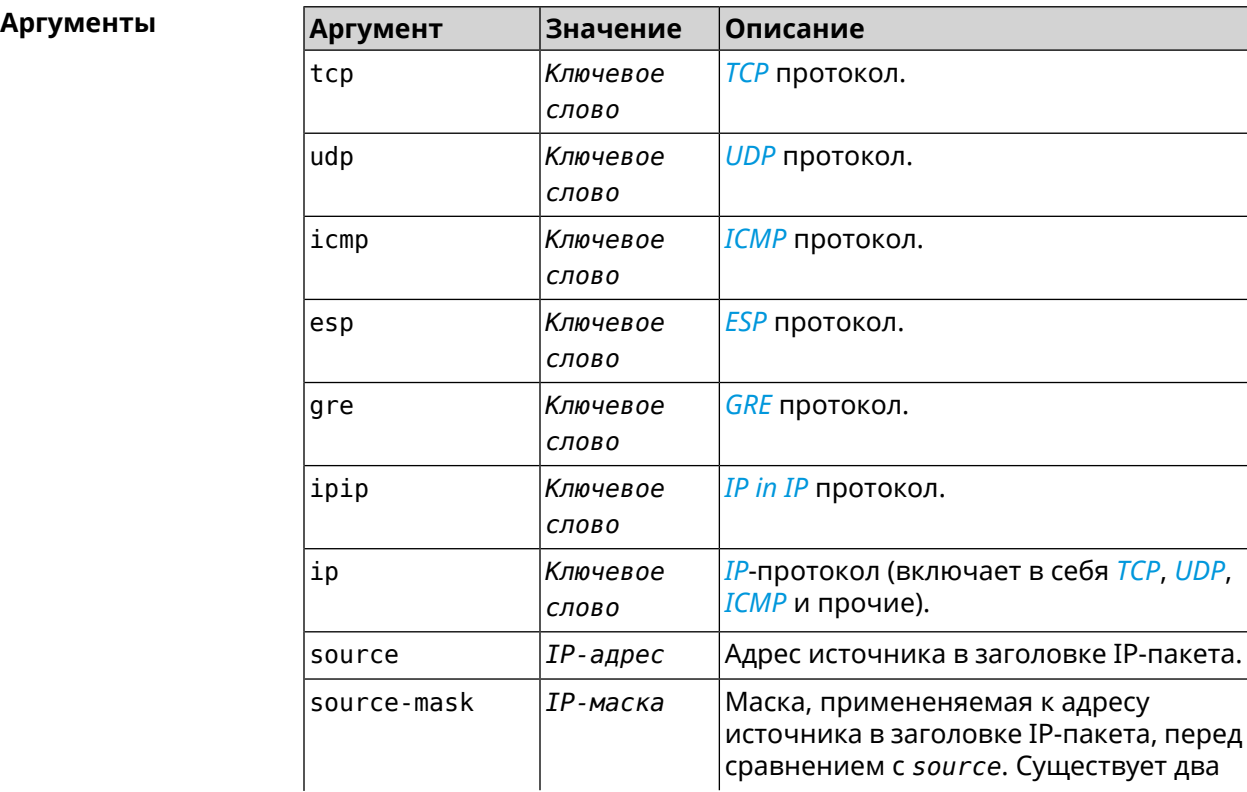

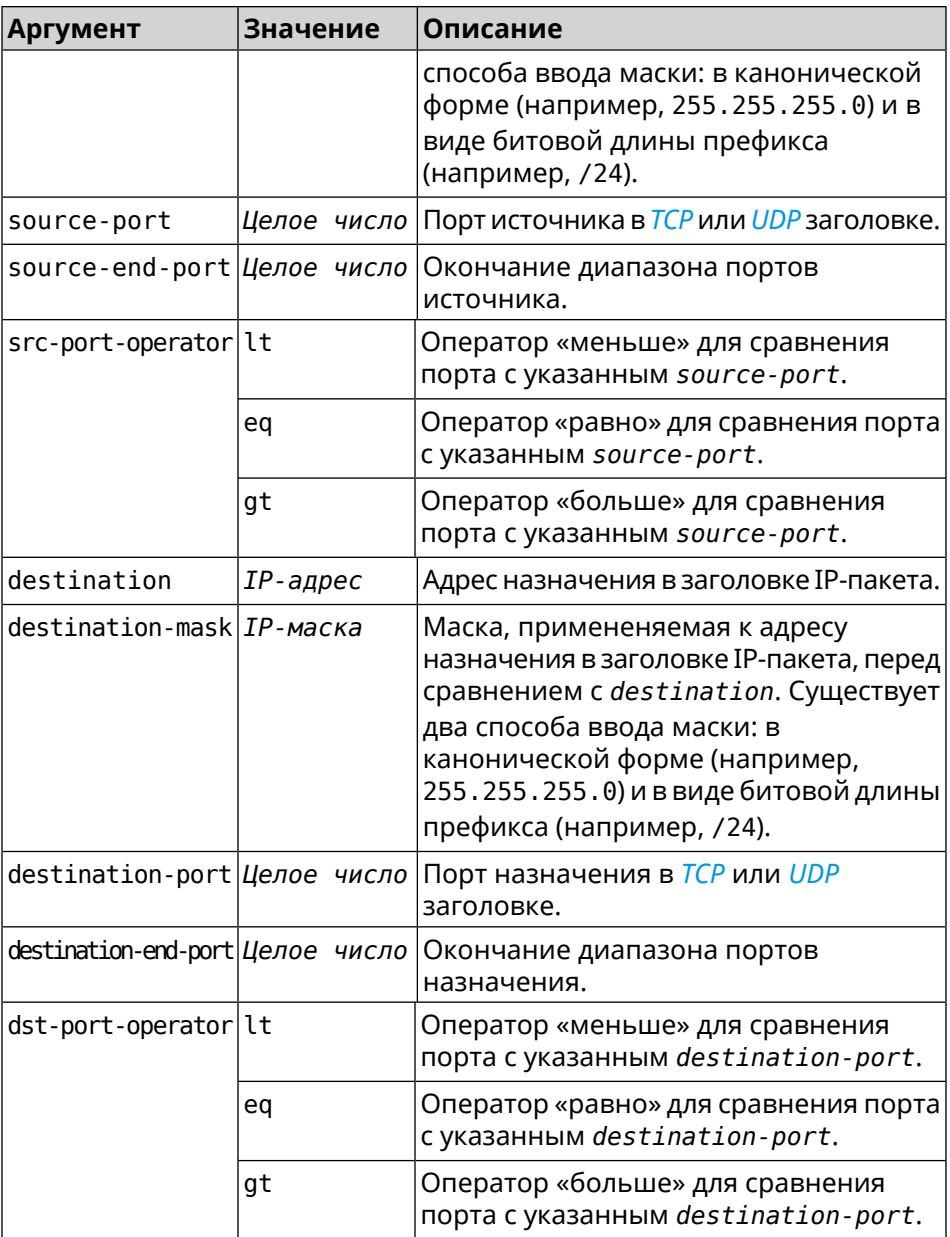

**Пример** (config-acl)> **permit icmp 192.168.0.0 255.255.255.0 192.168.1.1 ► 255.255.255.0** Network::Acl: Rule accepted. (config-acl)> **permit tcp 0192.168.1.0/24 port eq 443 0.0.0.0/24 ►**

**port range 8080 9090** Network::Acl: Rule accepted.

(config-acl)> **no permit icmp 192.168.0.0 255.255.255.0 ► 192.168.1.1 255.255.255.0** Network::Acl: Rule deleted.

(config-acl)> no permit tcp 0192.168.1.0/24 port eq 443 ►<br>0.0.0.0/24 port range 8080 9090 Network:: Acl: Rule deleted.

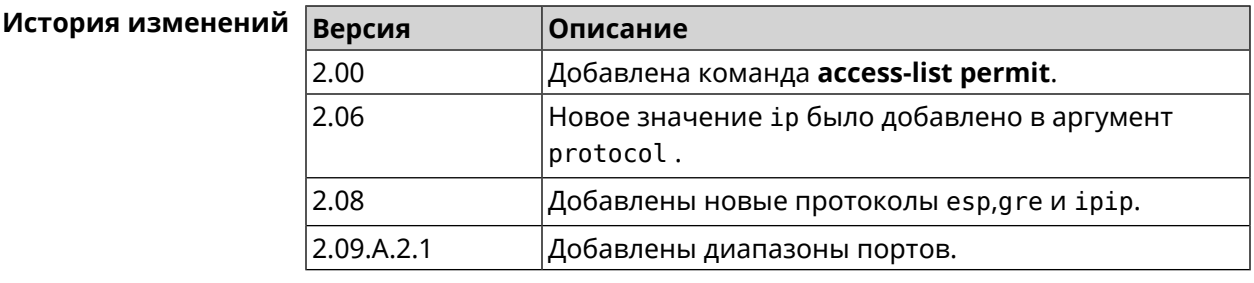

## 3.2.3 access-list rule

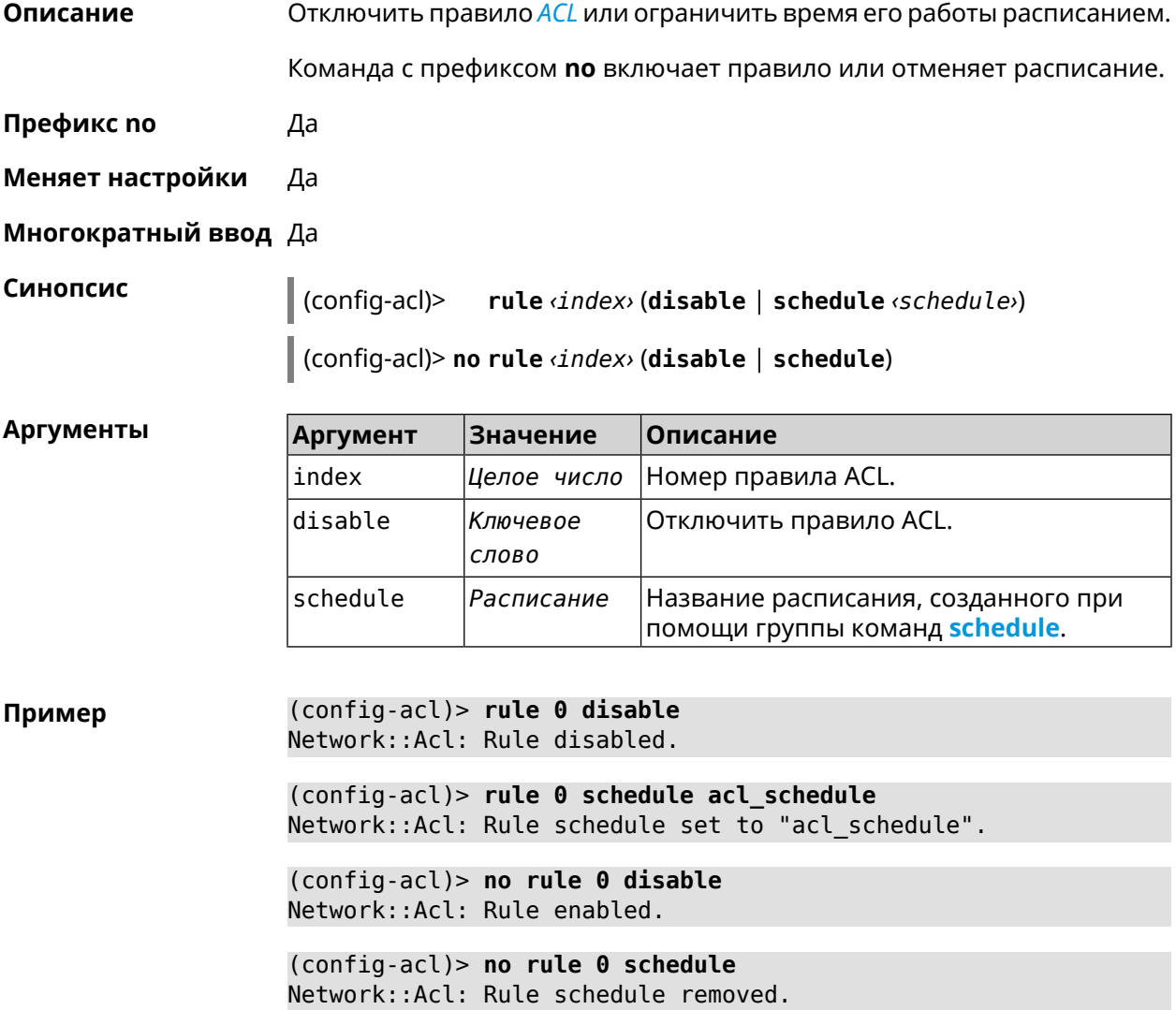

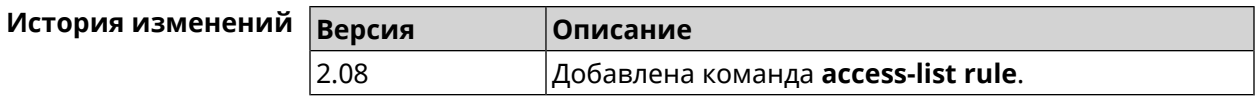

# **3.3 adguard-dns**

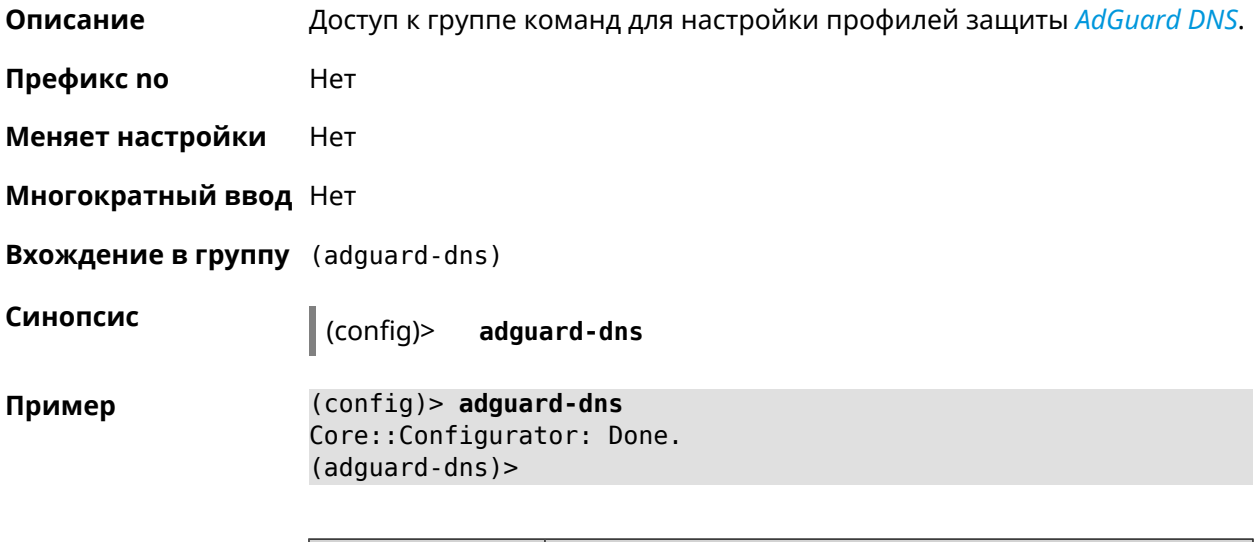

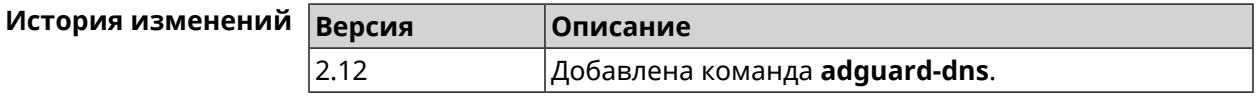

#### **3.3.1 adguard-dns assign**

**Описание** Назначить профиль защиты хосту. По умолчанию для всех хостов используется профиль standard.

> Команда с префиксом **no** возвращает значение по умолчанию—профиль standard.

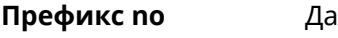

**Меняет настройки** Да

**Многократный ввод** Да

**Синопсис** (adguard-dns)> **assign** [ *‹host›* ] *‹type›*

(adguard-dns)> **no assign** [ *‹host›* ]

**Аргументы Аргумент Значение Описание** Хост, к которому применяется профиль защиты. Если не указан, профиль применяется ко всем хостам. host *MAC-адрес*

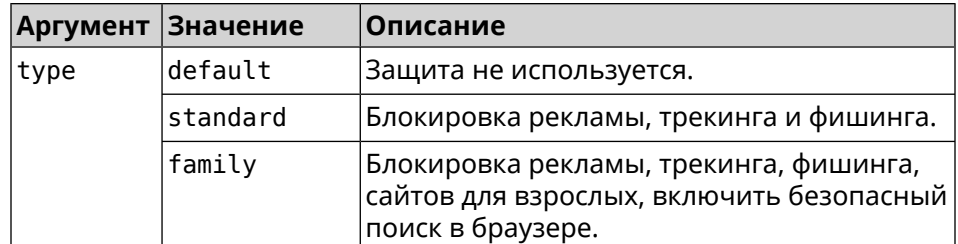

(adquard-dns) > assign default Пример AdguardDns:: Client: Default type set.

> (adguard-dns) > assign 4C:0F:6E:4B:3C:BA default AdguardDns:: Client: "4C: 0F: 6E: 4B: 3C: BA" has been associated with ► "default" profile.

> (adguard-dns) > assign 4C:0F:6E:4B:3C:BA standard AdguardDns:: Client: "4C: 0F: 6E: 4B: 3C: BA" has been reassociated ► with "standard" profile.

> (adguard-dns)> assign 4C:0F:6E:4B:3C:BA family AdguardDns:: Client: "4C: 0F: 6E: 4B: 3C: BA" has been reassociated ► with "family" profile.

(adguard-dns)> no assign a8:1e:84:85:f2:72 AdguardDns:: Client: Host "a8:1e:84:85:f2:72" has been removed.

(adguard-dns) > no assign AdguardDns:: Client: Default type set.

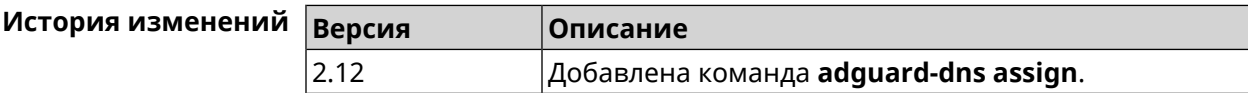

#### 3.3.2 adguard-dns check-availability

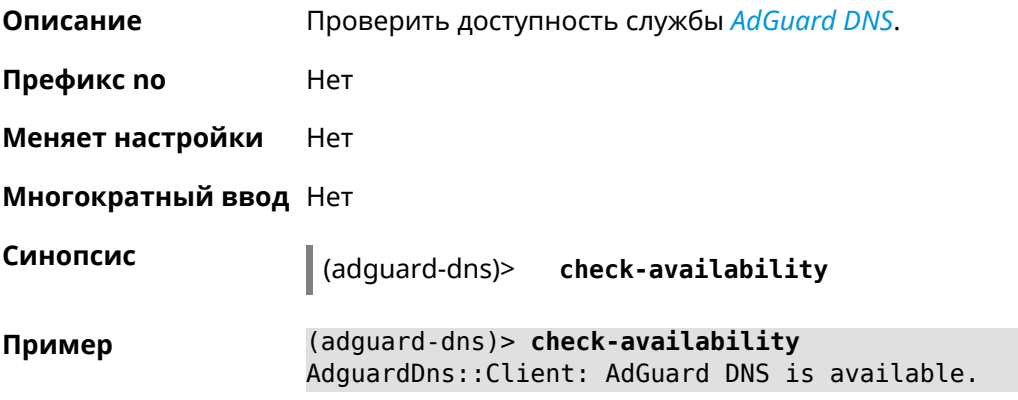

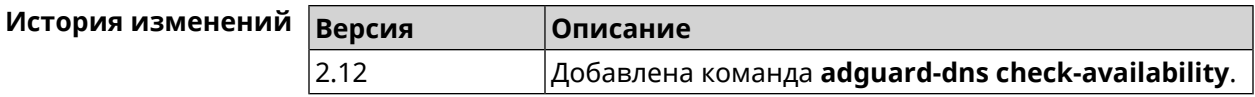

## **3.3.3 adguard-dns enable**

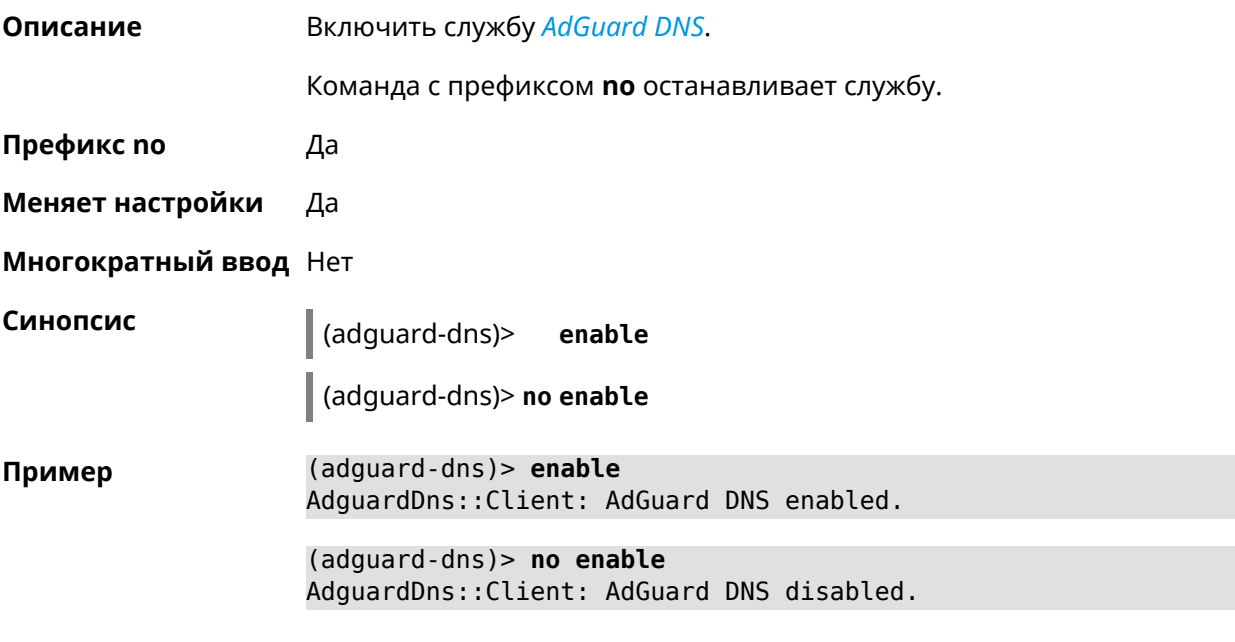

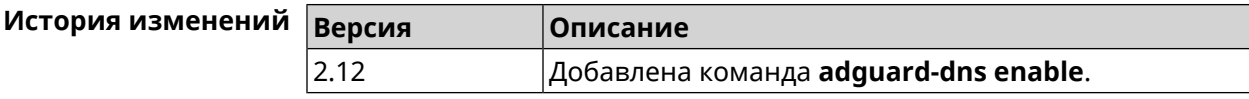

## **3.4 bwmeter run**

**Описание** Измерить максимальную пропускную способность интерфейса.

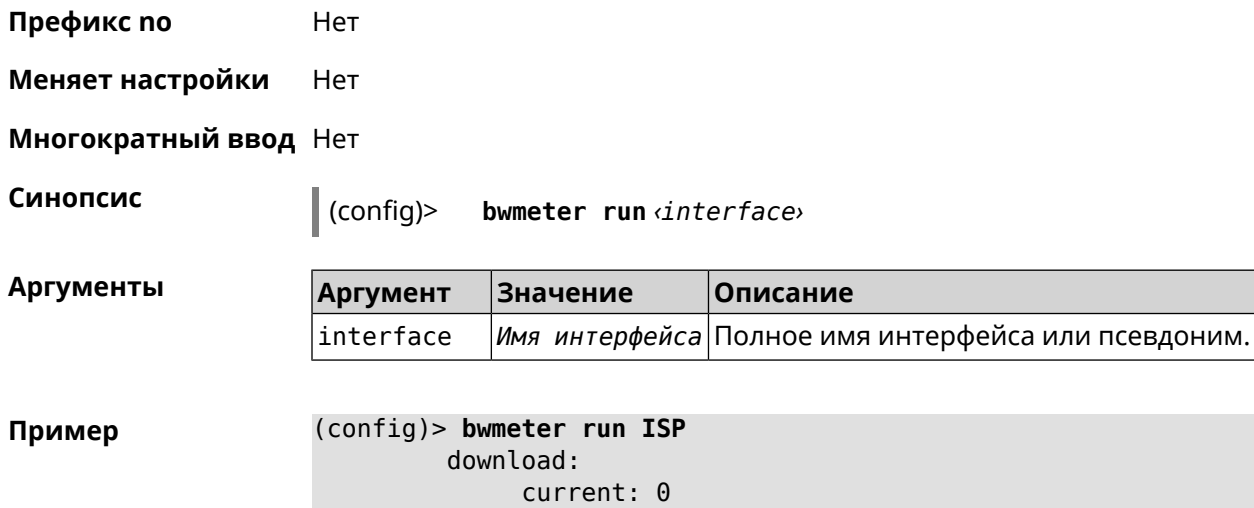

```
maximum: 0
         download:
             current: 0
              maximum: 0
         download:
             current: 75886929
              maximum: 76628563
         download:
              current: 75886929
              maximum: 76628563
         download:
              current: 75886929
              maximum: 76628563
         download:
             current: 75886929
              maximum: 76628563
         download:
              maximum: 76670127
              average: 73928630
Bwmeter::Client: Run completed.
```
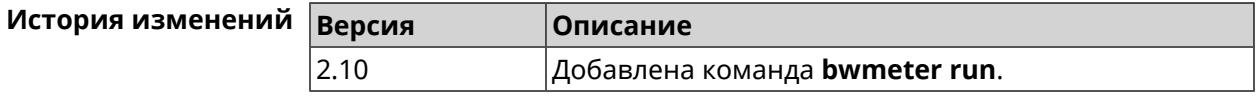

## **3.5 cloud control agent buffer-size**

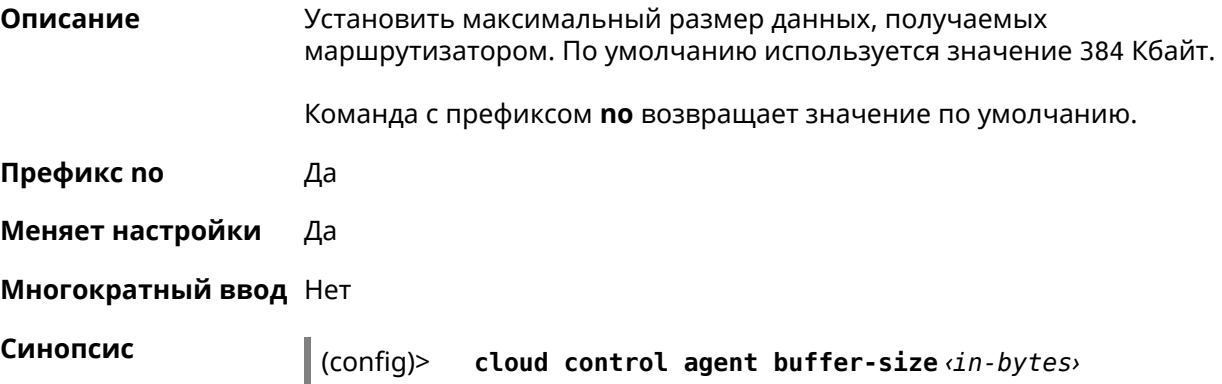

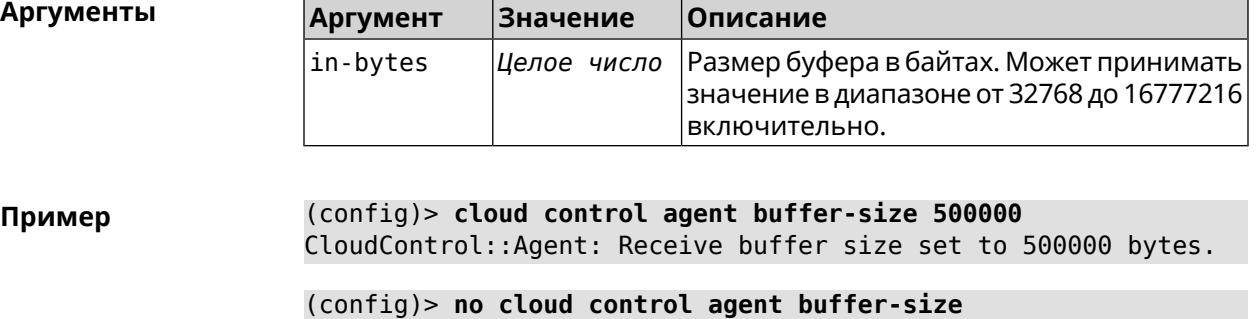

CloudControl::Agent: Buffer size configuration reset to default.

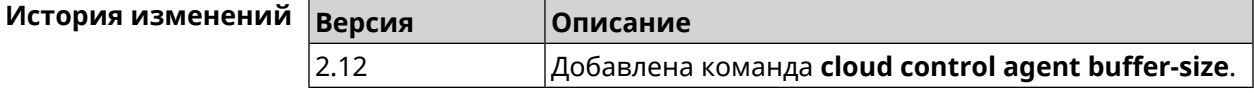

## **3.6 cloud control client connect**

**Описание** Зарегистрировать нового клиента. Максимальное количество клиентов 5.

Команда с префиксом **no** удаляет клиента.

**Префикс no** Да

**Меняет настройки** Да

**Многократный ввод** Да

**Синопсис** (config)> **cloud control client** *‹id›* **connect** *‹name›* [ *‹modulus› ‹exponent›* ]

(config)> **no cloud control client** [ *‹id›* ] **connect**

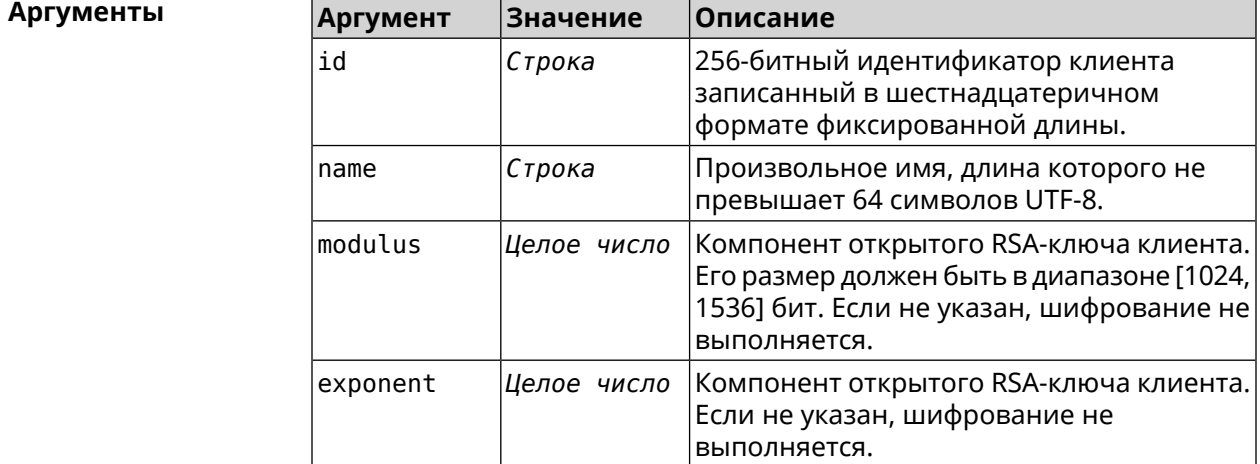

#### **Пример** (config)> **cloud control client a78d...30ab connect test\_client**

connect:

PHJlc3VsdD48Y2lkPmRhMDQ1MGNiNzhjOTNhZmMwZWZjNGNmMGIyY2MyNDE2YjF jNDAzNTZmODRlYWNkZDE3Mzc1OWI2OWUwNTExZGY8L2NpZD48ZGV2aWNlX25hbW U+S2VlbmV0aWMgVml2YTwvZGV2aWNlX25hbWU+PC9yZXN1bHQ+

CloudControl::Agent: Client connection initiated.

(config)> **cloud control client a78d...30ab connect** CloudControl::Agent: "test\_client" client disconnected.

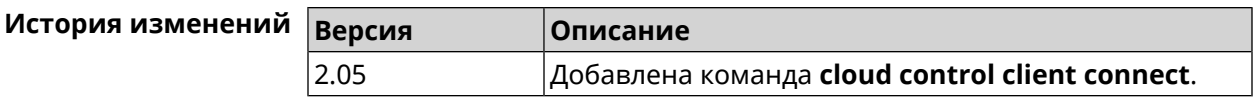

## **3.7 cloud control client name**

**Описание** Переименовать зарегистрированного клиента.

**Префикс no** Нет

**Меняет настройки** Да

**Многократный ввод** Нет

**Синопсис** (config)> **cloud control client** *‹id›* **name** *‹name›*

 $A$ ргументы

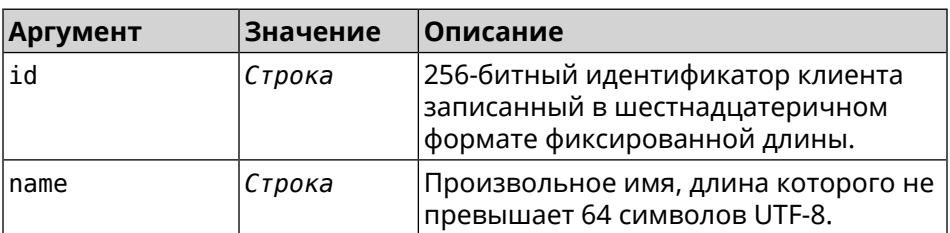

**Пример** (config)> **cloud control client a78d...30ab name "New Client"** CloudControl::Agent: A client name changed.

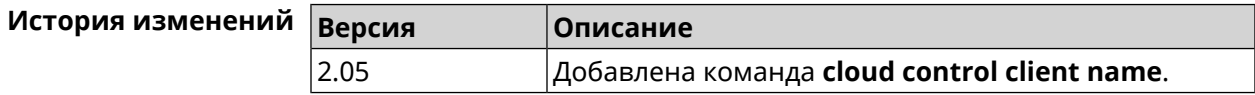

## **3.8 cloud control client session timeout**

**Описание** Установить тайм-аут клиентской сессии в секундах. По умолчанию используется значение 300.

Команда с префиксом по устанавливает значение тайм-аута по умолчанию.

Префикс по Да

Меняет настройки Да

Многократный ввод Да

Синопсис

 $\vert$  (config)> cloud control client (id) session timeout (seconds)  $\vert$  (config)> no cloud control client [ $\langle id_2 \rangle$ ] session timeout

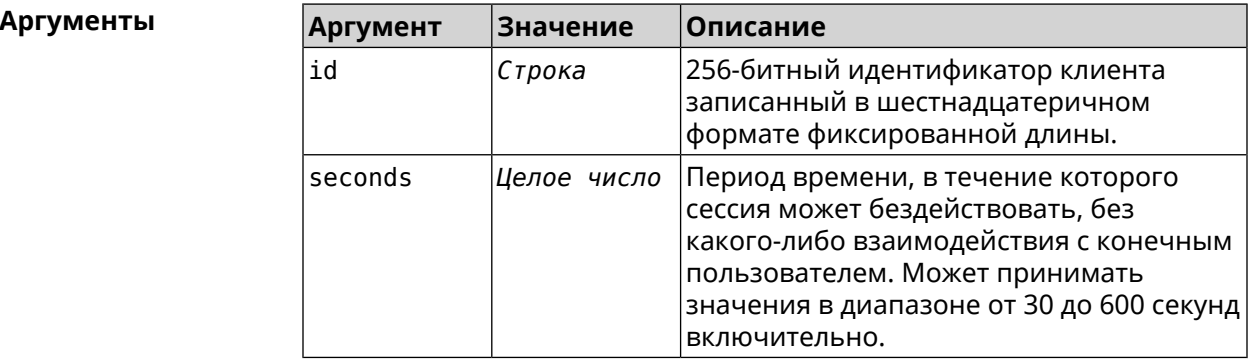

(config)> cloud control client a78d...30ab session timeout 35 Пример CloudControl::Agent: "test client" session timeout set to 35 ► seconds.

(config)> cloud control client a78d...30ab session timeout CloudControl::Agent: "test client" session timeout set to 300 ► seconds.

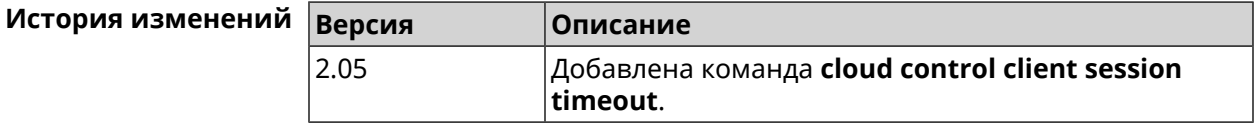

## 3.9 cloud control2 security-level

Описание

Установить уровень безопасности сервиса Cloud Control2 для мобильного приложения Keenetic. По умолчанию назначен уровень безопасности public.

Префикс по Нет

Меняет настройки Да

Многократный ввод Нет

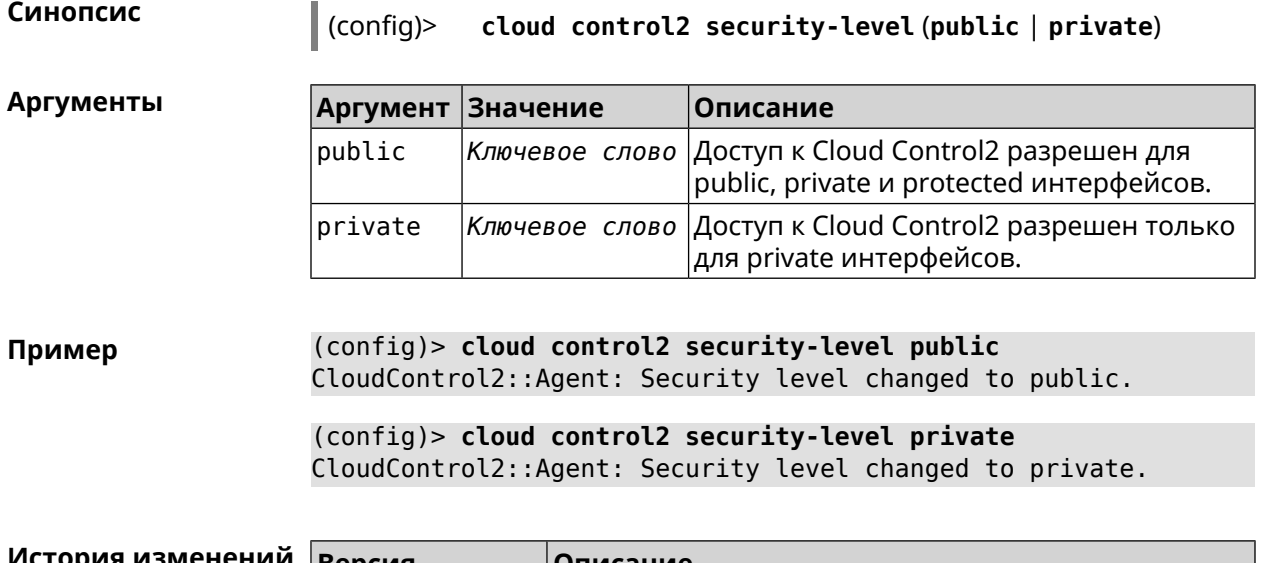

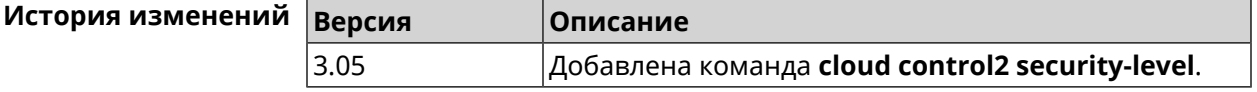

# **3.10 cloudflare-dns**

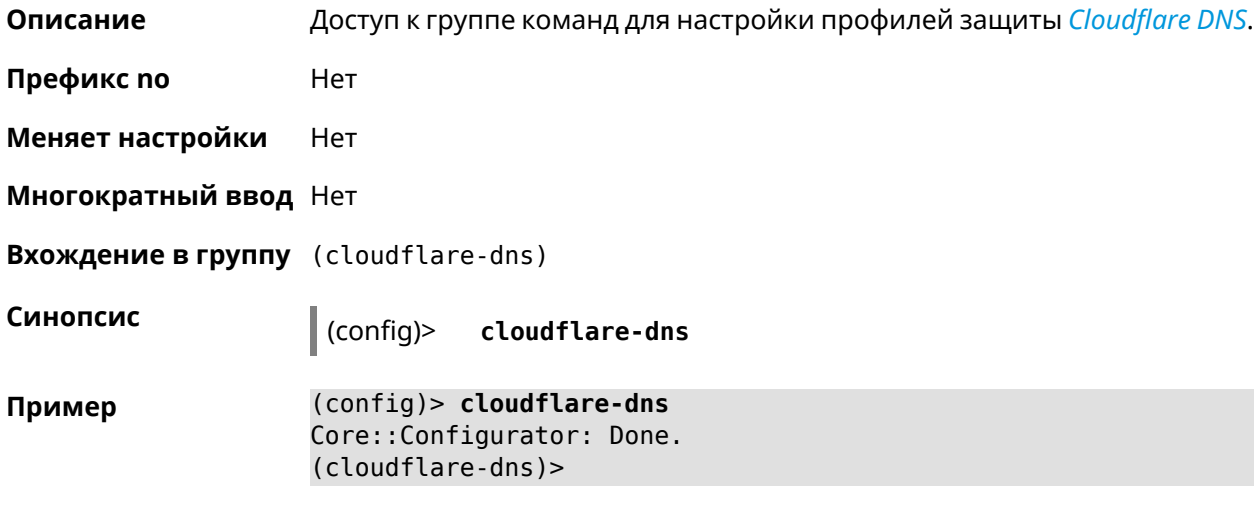

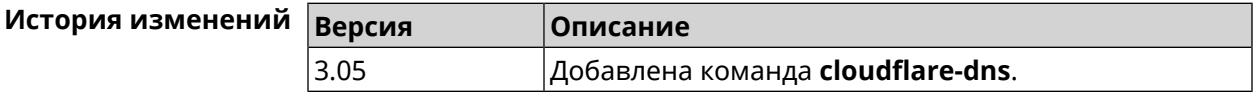

## **3.10.1 cloudflare-dns assign**

**Описание** Назначить профиль защиты хосту. По умолчанию для всех хостов используется профиль standard.

Команда с префиксом **no** возвращает значение по умолчанию.

- Префикс по Да
- Меняет настройки Да

Многократный ввод Да

Синопсис

 $\vert$  (cloudflare-dns)> assign  $\vert$   $\langle host \rangle$   $\vert$   $\langle type \rangle$ 

(cloudflare-dns)> no assign [  $\langle host \rangle$  ]

**Аргументы** 

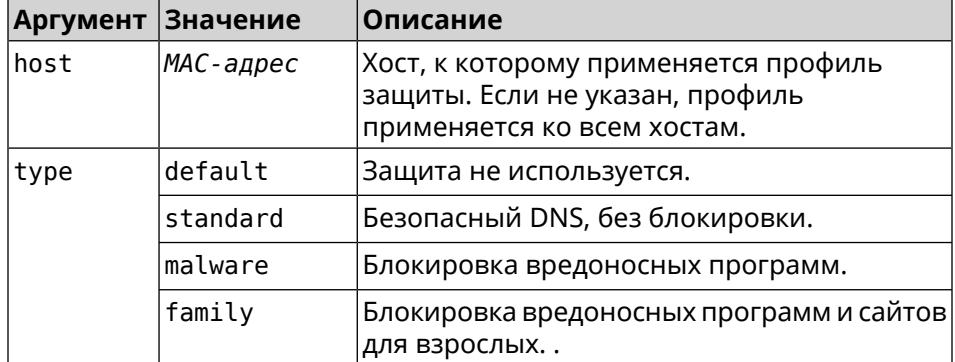

#### (cloudflare-dns)> assign default Пример CloudflareDns:: Client: Default type set.

(cloudflare-dns) > assign c0:b8:83:c2:cb:11 default  $CloudflareDns::Client: "c0:b8:83:c2:cb:11"$  has been reassociated  $\blacktriangleright$ with "default" profile.

(cloudflare-dns)> assign c0:b8:83:c2:cb:11 standard CloudflareDns::Client: "c0:b8:83:c2:cb:11" has been reassociated > with "standard" profile.

(cloudflare-dns) > assign c0:b8:83:c2:cb:11 malware CloudflareDns::Client: "c0:b8:83:c2:cb:11" has been reassociated > with "malware" profile.

(cloudflare-dns)> assign c0:b8:83:c2:cb:11 family CloudflareDns:: Client: "c0:b8:83:c2:cb:11" has been reassociated ► with "family" profile.

(cloudflare-dns)> no assign c0:b8:83:c2:cb:11 CloudflareDns:: Client: Host "c0:b8:83:c2:cb:11" has been removed.

(cloudflare-dns)> no assign CloudflareDns:: Client: Default type set.

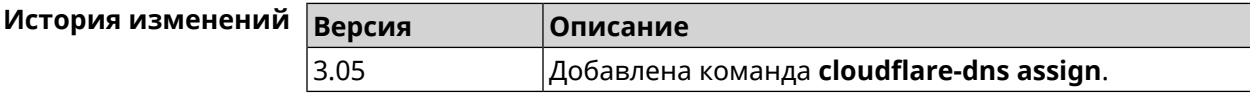

## **3.10.2 cloudflare-dns check-availability**

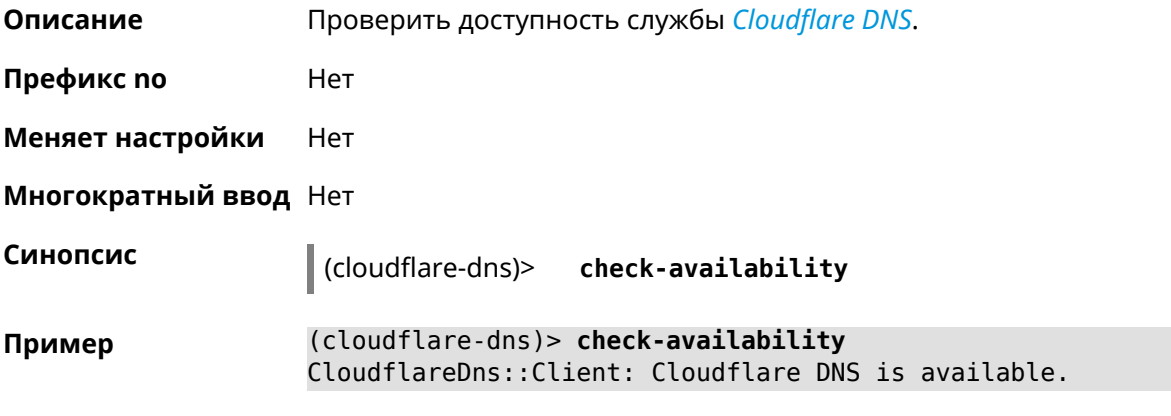

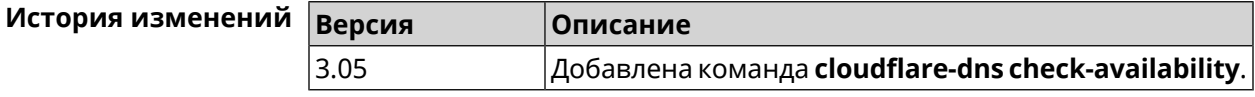

#### **3.10.3 cloudflare-dns enable**

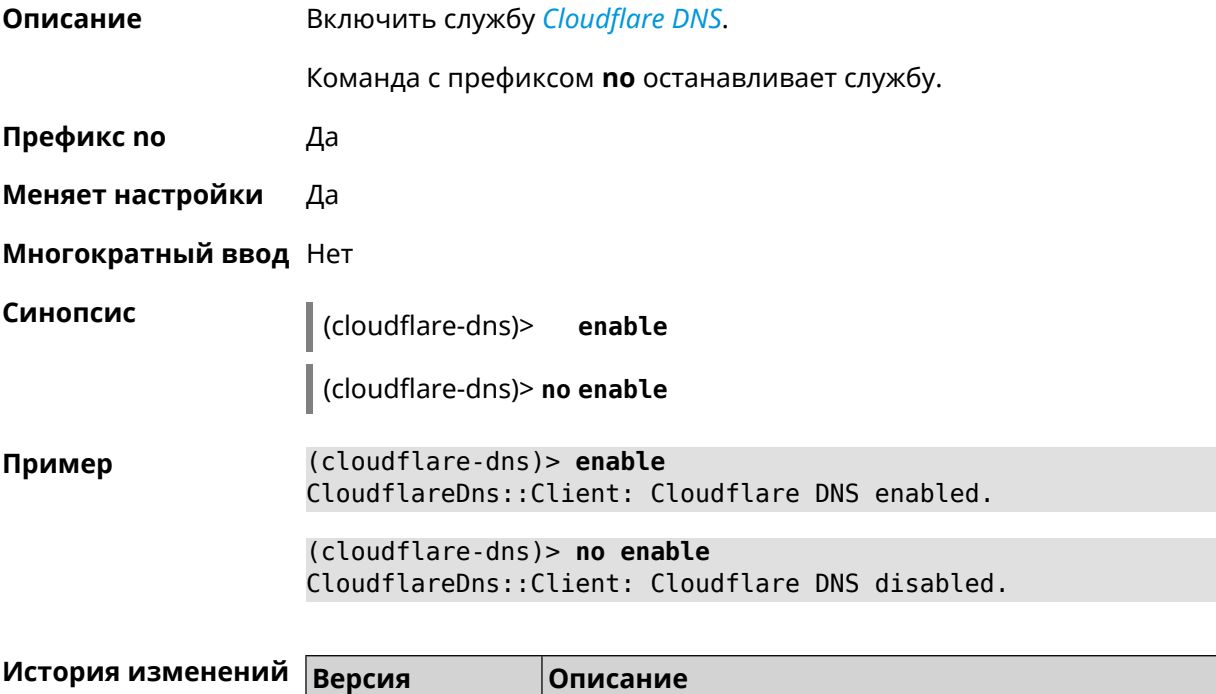

3.05 Добавлена команда **cloudflare-dns**.

# **3.11 components**

**Описание** Доступ к группе команд для управления компонентами микропрограммы.

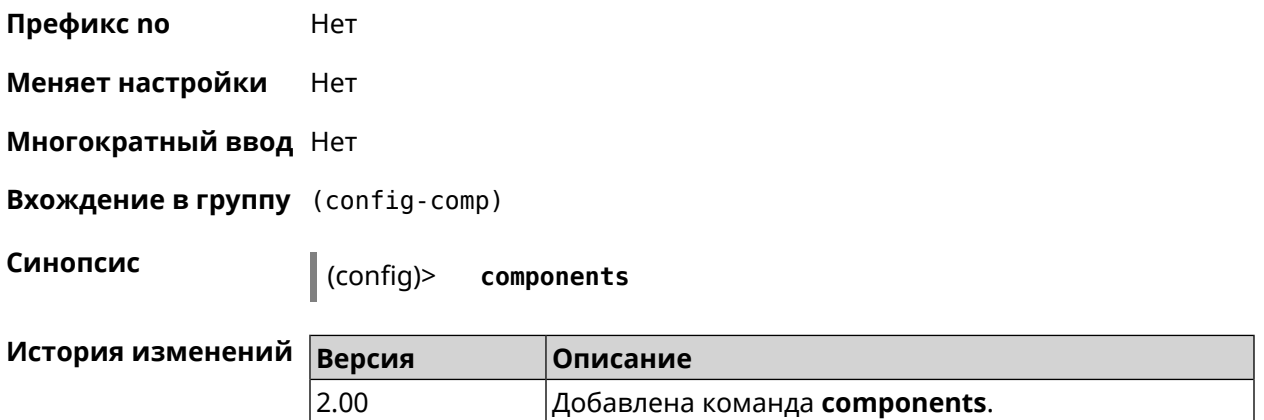

#### **3.11.1 components auto-update channel**

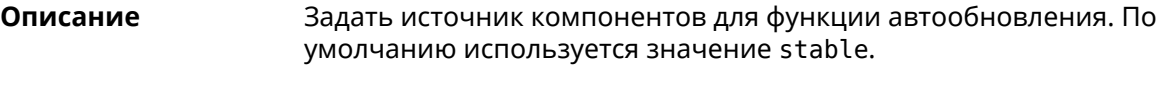

Команда с префиксом **no** возвращает значение по умолчанию.

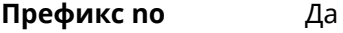

**Меняет настройки** Да

**Многократный ввод** Нет

**Синопсис** (config-comp)> **auto-update channel** *‹channel›*

(config-comp)> **no auto-update channel**

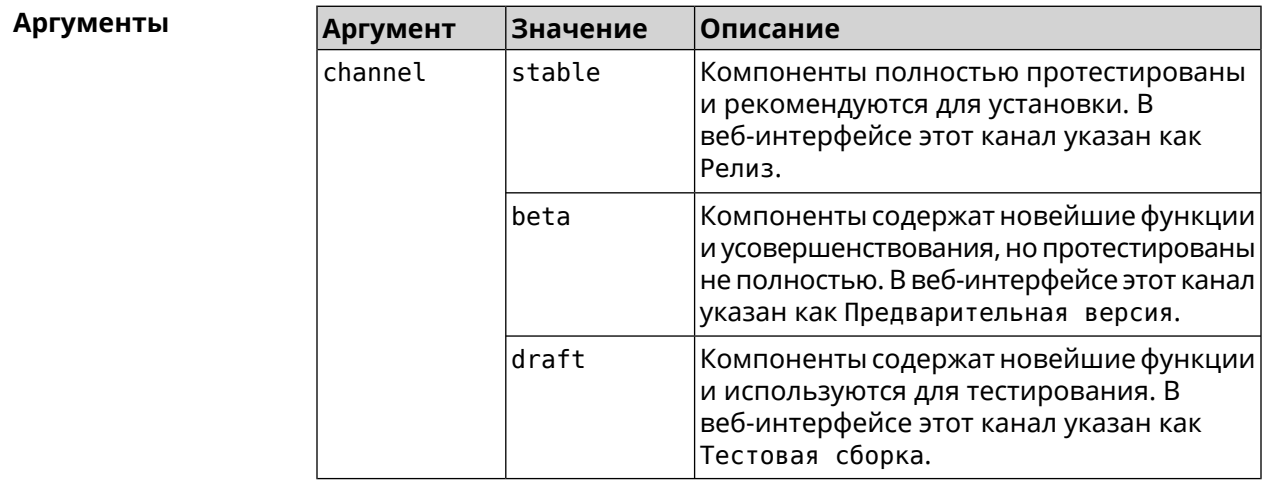

**Пример** (config-comp)> **auto-update channel beta** Components::Manager: Auto-update channel is "beta".

(config-comp)> **no auto-update channel** Components::Manager: Auto-update channel reset to default.

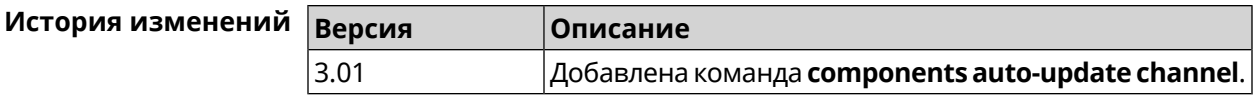

## **3.11.2 components auto-update disable**

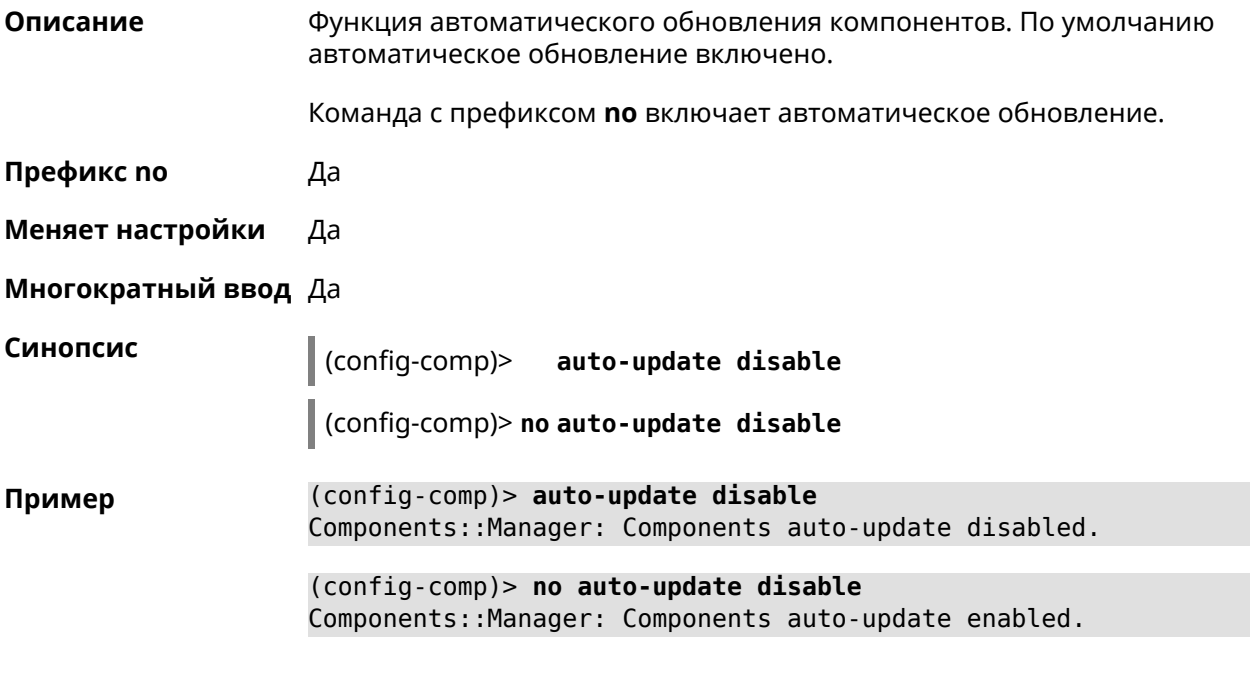

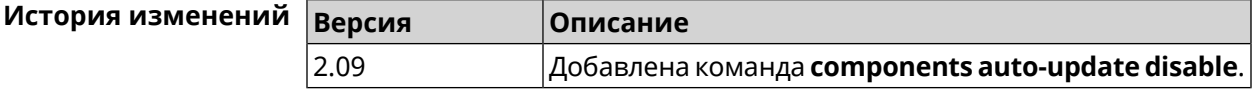

## **3.11.3 components auto-update schedule**

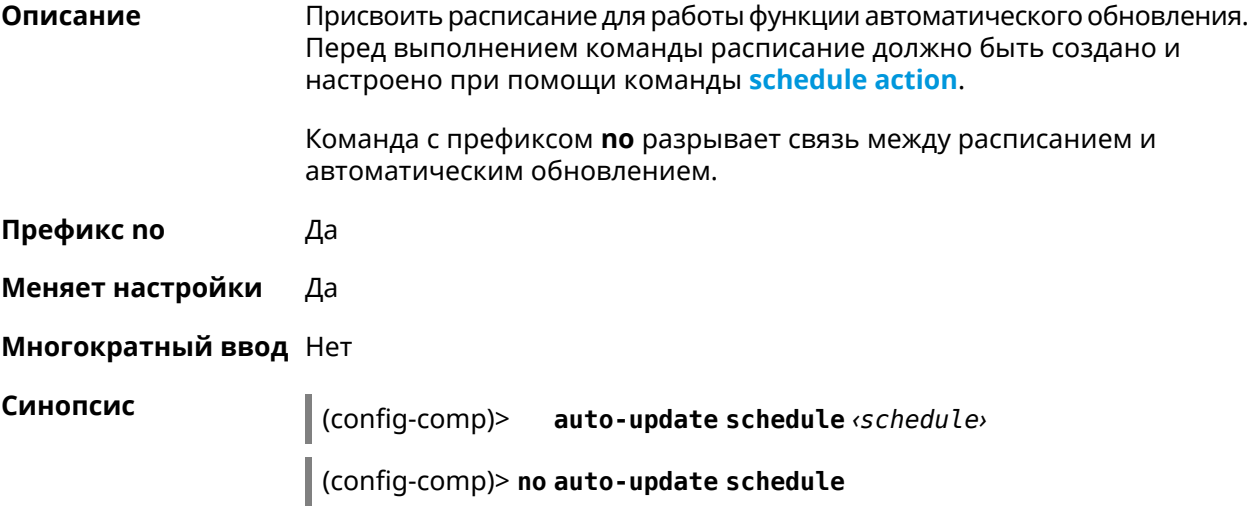

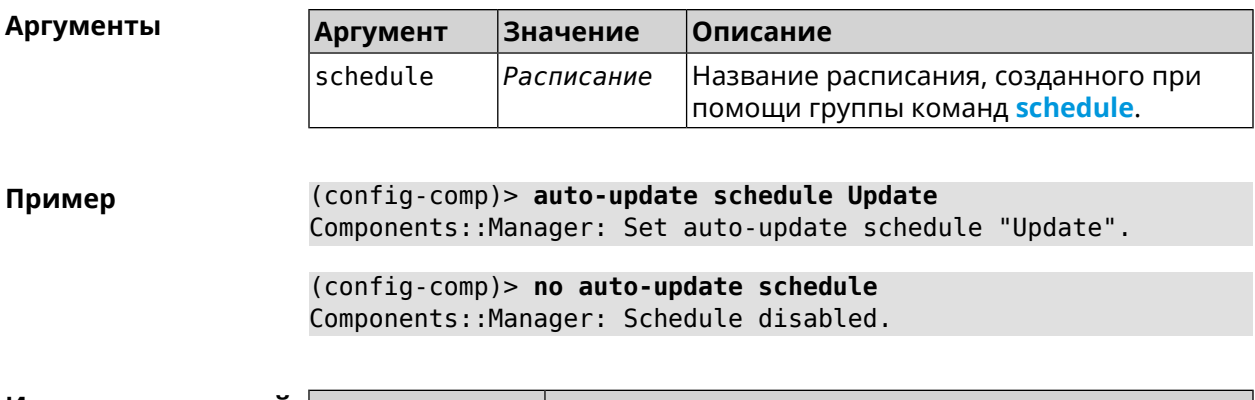

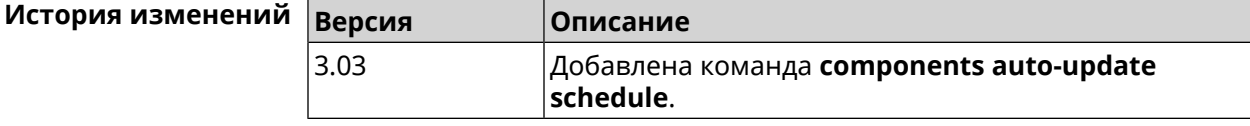

#### **3.11.4 components check-update**

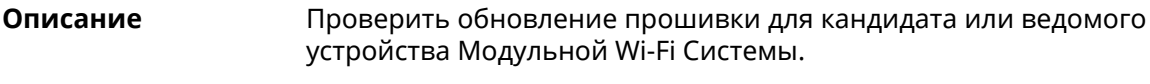

**Префикс no** Нет

**Меняет настройки** Heт

**Многократный ввод** Нет

**Синопсис** (config-comp)> **check-update** [ *force* ]

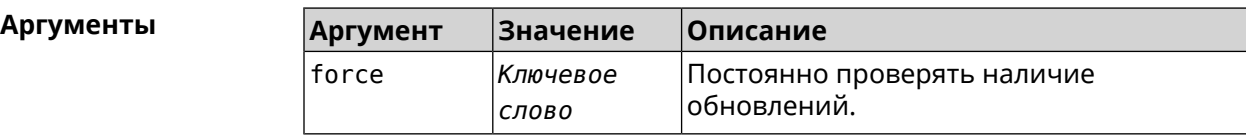

**Пример** (config-comp)> **check-update**

release: 2.15.A.3.0-2 sandbox: draft timestamp: Dec 17 18:58:55 valid: no

(config-comp)> **check-update force**

release: 2.15.A.3.0-2 sandbox: draft timestamp: Dec 17 18:58:55 valid: no

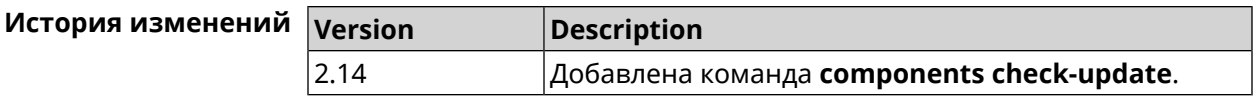

#### <span id="page-53-1"></span>**3.11.5 components commit**

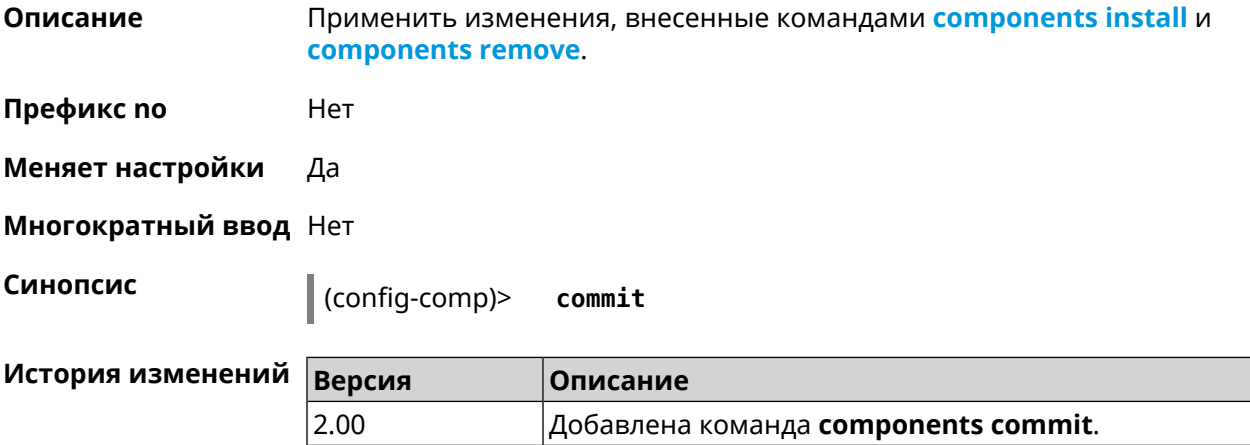

#### <span id="page-53-0"></span>**3.11.6 components install**

**Описание** Отметить компонент для последующей установки. Окончательная установка выполняется командой **[components](#page-53-1) commit**.

**Префикс no** Нет

**Меняет настройки** Да

**Многократный ввод** Да

**Синопсис** (config-comp)> **install** *‹component›*

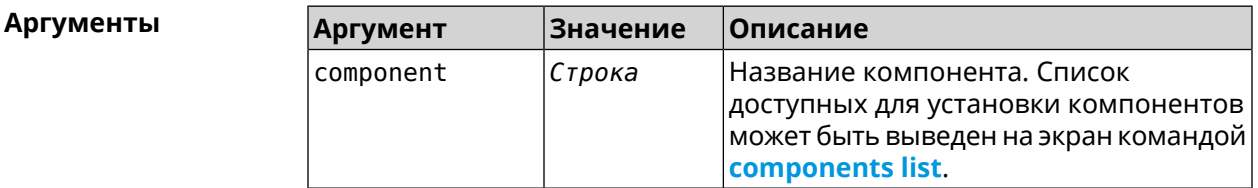

**Пример** (config-comp)> **install ntfs** Components::Manager: Component "ntfs" is queued for installation.

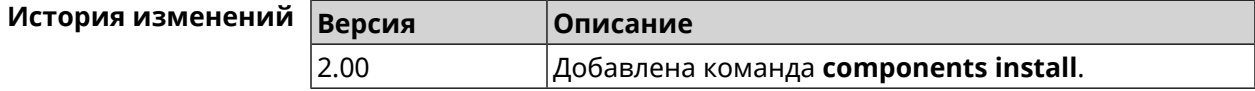

#### <span id="page-54-0"></span>3.11.7 components list

Описание Переключиться на выбранную песочницу и отметить для установки все компоненты, требующие изменения для соответствия версии в песочнице. Если выполнить команду без аргумента, то будет выведен весь список всех компонентов текущей песочницы (установленных и доступных для установки). Если отсутствует подключение к Интернет, то будет выведен только список уже установленных компонентов.

Префикс по Нет

- Меняет настройки Нет
- Многократный ввод Нет

Синопсис

(config-comp)> list [sandbox]

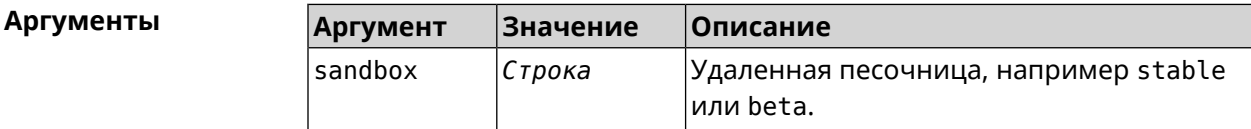

Пример

 $(config-comp)$ > list

firmware: version: 2.13.C.0.0-1

sandbox: stable

 $10cal:$ sandbox: beta

component: name: base

priority: optional size: 35233 version: 2.13.C.0.0-1 hash: f65428af2a6fd636db779370deb58f40 installed: 2.13.B.1.0-1 preset: minimal preset: recommended queued: yes  $\ddotsc$ 

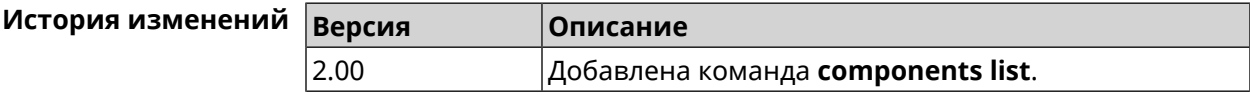

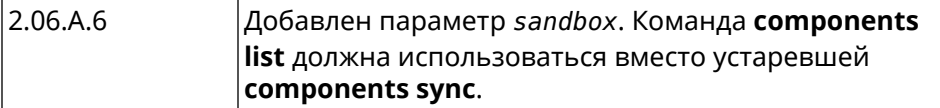

#### 3.11.8 components preset

Описание Выбрать готовый набор компонентов. Установка набора выполняется командой components commit. Прежде чем установить набор компонентов, проверьте последние версии компонентов на сервере обновлений командой **components list**. Требуется подключение к Интернету. Префикс по Нет Меняет настройки Да Многократный ввод Нет Синопсис  $\vert$  (config-comp)> preset  $\langle$ preset**Аргументы** Количество и названия готовых наборов компонентов могут быть изменены, поэтому рекомендуется проверить список доступных наборов командой preset [Tab]. **Аргумент** Значение Описание preset minimal Минимально возможный для работы устройства набор компонентов будет отмечен. Рекомендуемый набор компонентов будет recommended отмечен для установки. (config-comp)> preset [Tab] Пример

Usage template: preset {preset} Choose: minimal recommended (config-comp)> preset recommended lib::libndmComponents error[268369922]: updates are available ►

for this system.  $(config-comp)$  > commit Components:: Manager: Update task started.

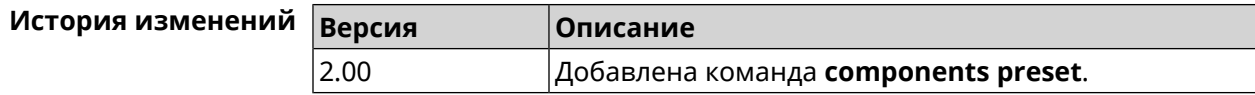

#### **3.11.9 components preview**

**Описание** Показать размер прошивки, составленной из компонентов, выбранных с помощью команды **[components](#page-53-0) install**.

**Префикс no** Нет

**Меняет настройки** Да

**Многократный ввод** Нет

**Синопсис** (config-comp)> **preview Пример** (config-comp)> **preview** preview: size: 7733308

<span id="page-56-0"></span>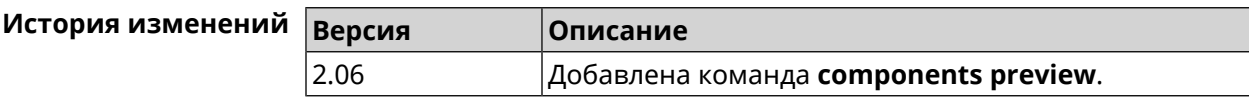

#### **3.11.10 components remove**

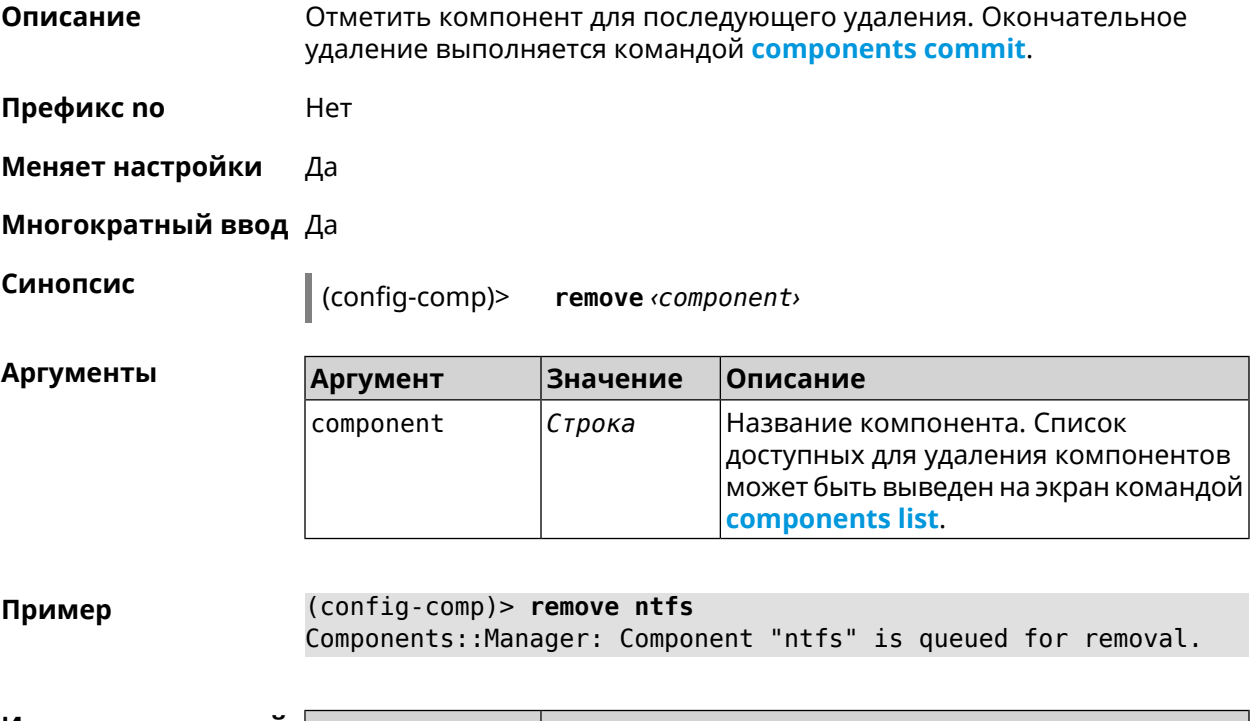

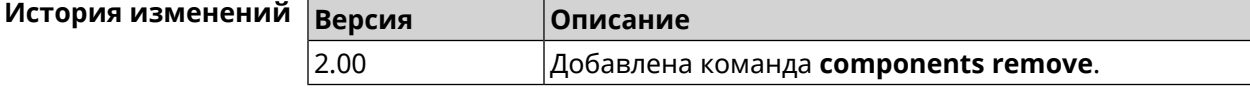

#### 3.11.11 components validity-period

Установить срок актуальности локального списка компонентов. По Описание истечении этого времени будет автоматически выполнена команда components list для получения текущего списка компонентов с сервера обновлений. Команда с префиксом по устанавливает значение по умолчанию, которое равно 1800. Префикс по Да Меняет настройки Да Многократный ввод Нет Синопсис (config-comp)> validity-period (seconds) (config-comp)> no validity-period Аргументы **Значение** Описание **Аргумент** seconds Целое число Срок актуальности локального списка компонентов в секундах. Может принимать значения в диапазоне от 0 до 604800 включительно. (config-comp)> validity-period 500 Пример Components:: Manager: Validity period set to 500 seconds. (config-comp)> no validity-period Components:: Manager: Validity period reset to 1800 seconds. История изменений **Версия** Описание  $2.03$ 

# 3.12 crypto engine

Описание Выбрать тип обработки ESP IPsec пакетов. По умолчанию используется аппаратный режим.

Команда с префиксом по отключает функцию.

Префикс по Да

Меняет настройки Да

Многократный ввод Нет

Добавлена команда components validity-period.

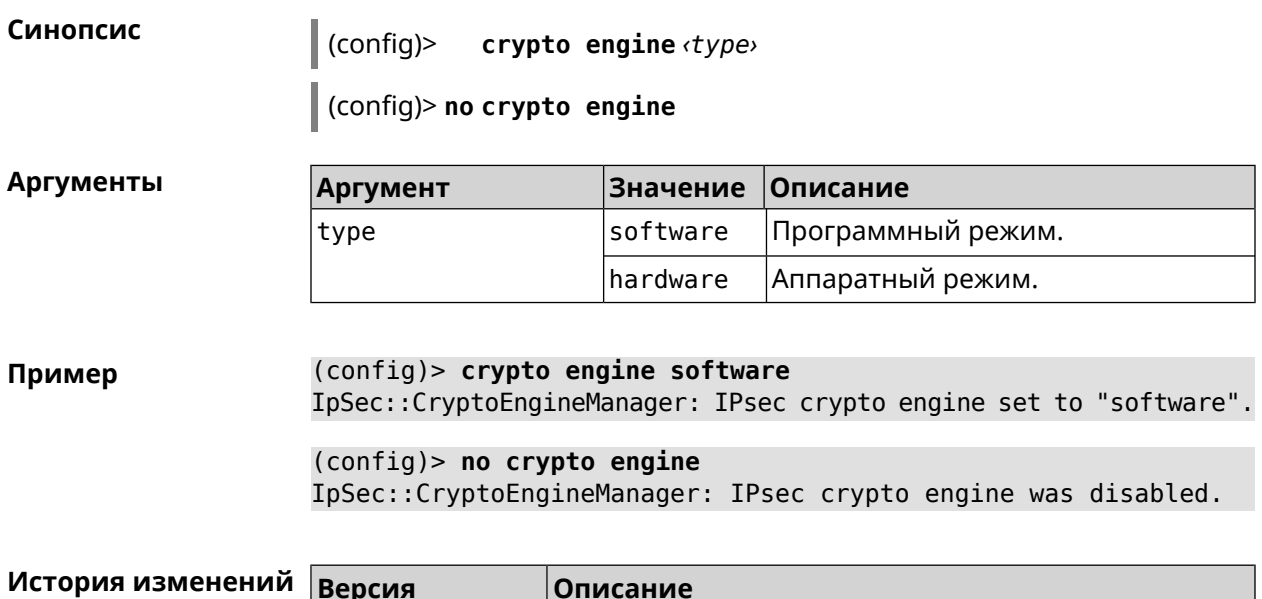

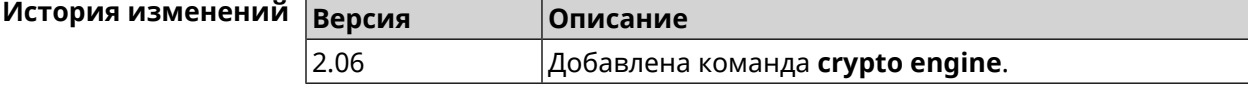

# **3.13 crypto ike key**

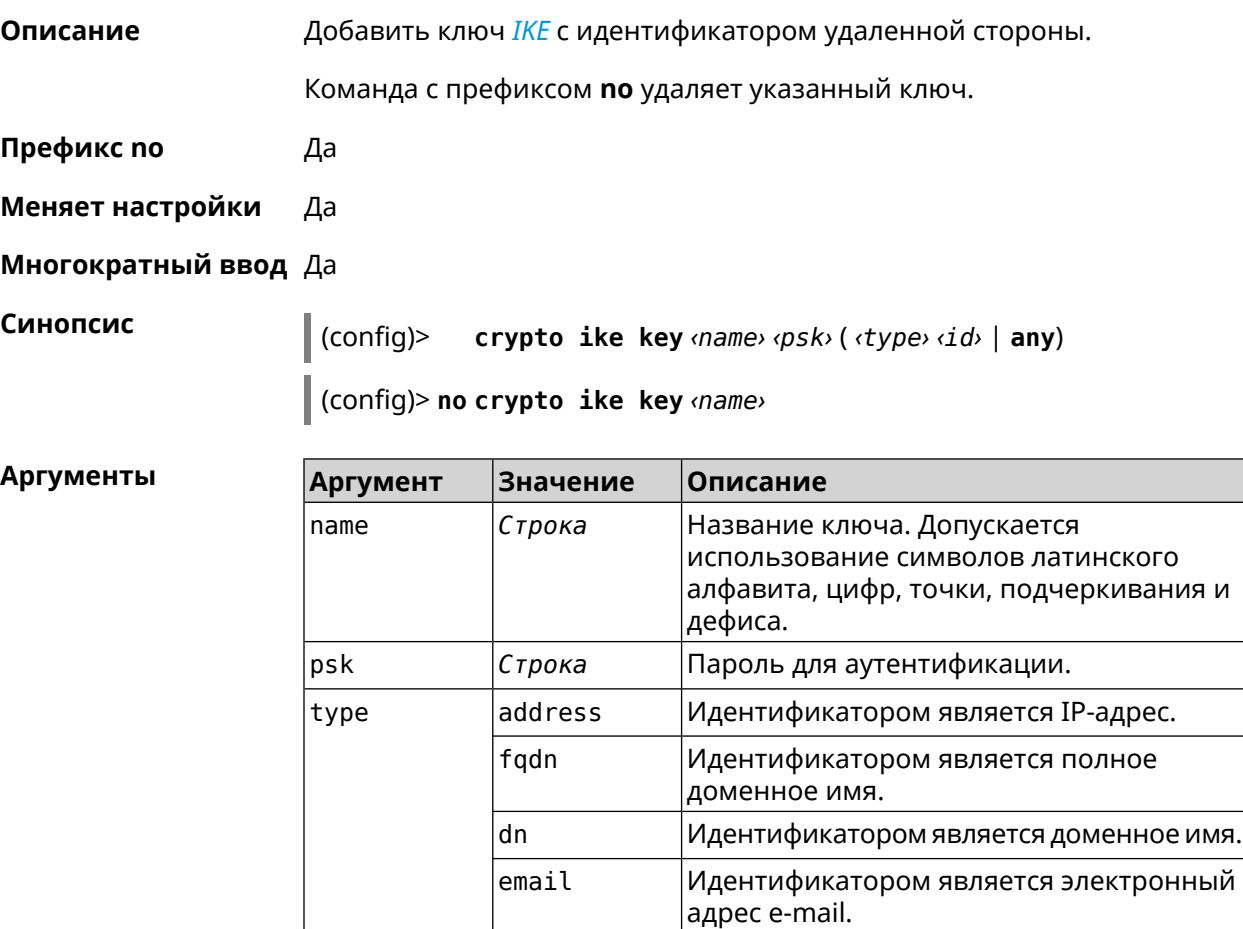

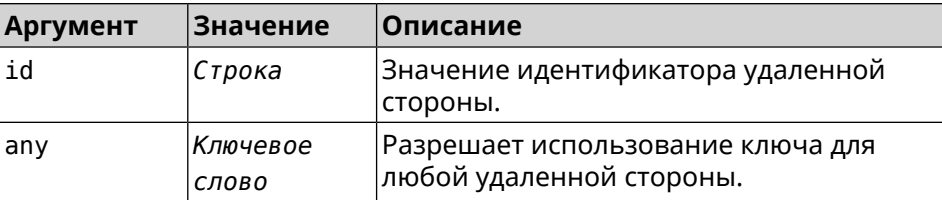

**Пример** (config)> **crypto ike key test 12345678 email ipsec@example.org** IpSec::Manager: "test": crypto ike key successfully added.

> (config)> **no crypto ike key test** IpSec::Manager: "test": crypto ike key successfully removed.

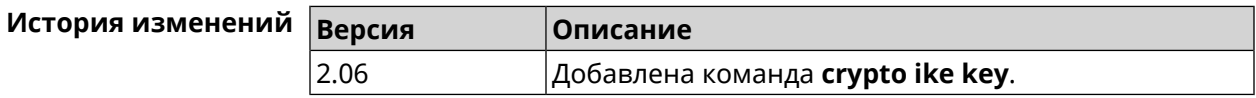

## **3.14 crypto ike nat-keepalive**

**Описание** Установить тайм-аут между пакетами keepalive в случае обнаружения NAT между клиентом и сервером *[IPsec](#page-526-2)*. По умолчанию установлено значение 20.

Команда с префиксом **no** возвращает значение по умолчанию.

- **Префикс no** Да
- **Меняет настройки** Да

**Многократный ввод** Нет

**Синопсис** (config)> **crypto ike nat-keepalive** *‹nat-keepalive›*

(config)> **no crypto ike nat-keepalive**

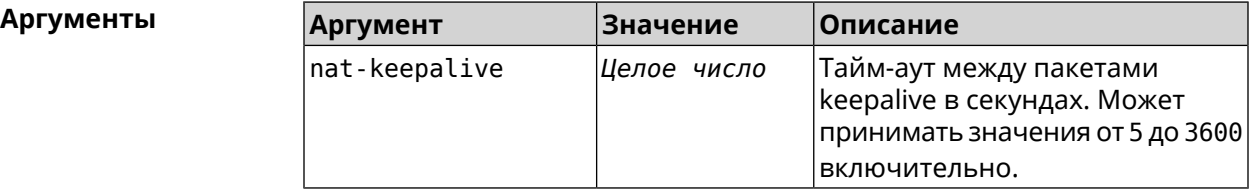

**Пример** (config)> **crypto ike nat-keepalive 90** IpSec::Manager: Set crypto ike nat-keepalive timeout to 90 s. (config)> **no crypto ike nat-keepalive** IpSec::Manager: Reset crypto ike nat-keepalive timeout to 20 s.

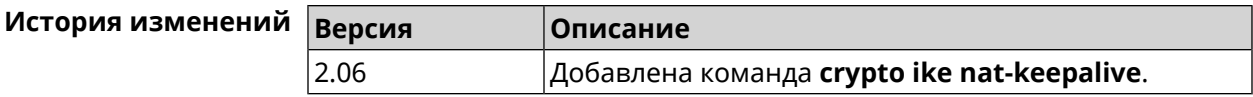

## **3.15 crypto ike policy**

**Описание** Доступ к группе команд для настройки выбранной политики *[IKE](#page-526-3)*. Если политика *[IKE](#page-526-3)* не найдена, команда пытается её создать.

> Команда с префиксом **no** удаляет политику *[IKE](#page-526-3)*. При этом данная политика *[IKE](#page-526-3)* автоматически удаляется из всех профилей *[IPsec](#page-526-2)*.

- **Префикс no** Да
- **Меняет настройки** Да
- **Многократный ввод** Да
- **Вхождение в группу** (config-ike-policy)

**Синопсис** (config)> **crypto ike policy** *‹name›*

(config)> **no crypto ike policy** *‹name›*

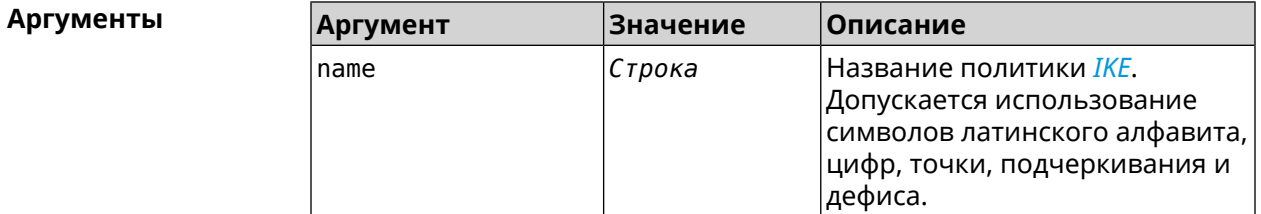

**Пример** (config)> **crypto ike policy test** IpSec::Manager: "test": crypto ike policy successfully created.

> (config)> **no crypto ike policy test** IpSec::Manager: Crypto ike policy "test" removed.

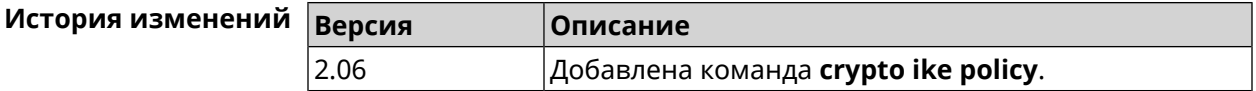

#### **3.15.1 crypto ike policy lifetime**

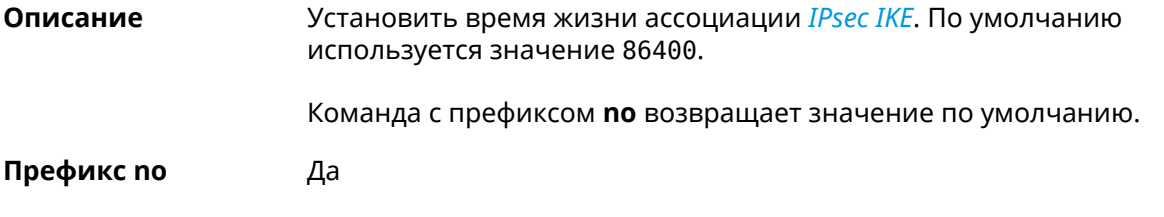

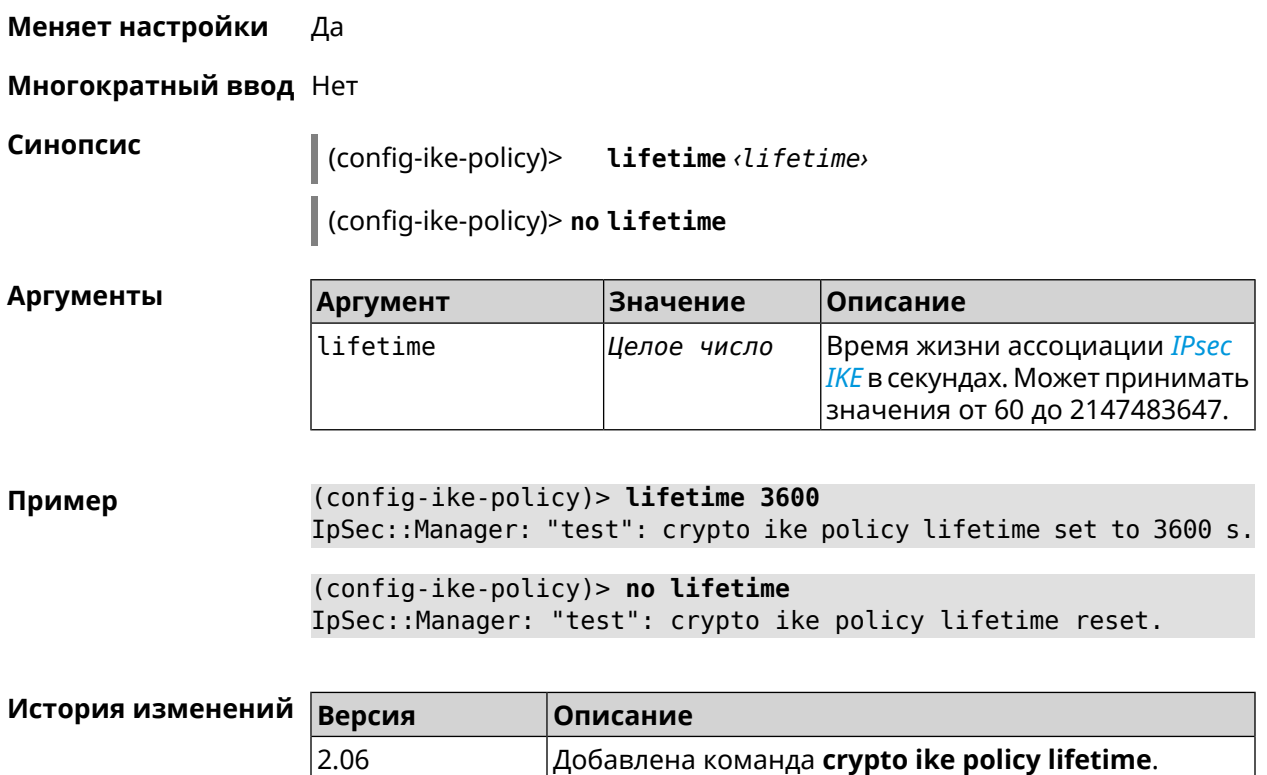

## <span id="page-61-0"></span>**3.15.2 crypto ike policy mode**

**Описание** Задать версию протокола *[IKE](#page-526-3)*. По умолчанию используется значение ikev1. Команда с префиксом **no** возвращает значение по умолчанию.

**Префикс no** Да

**Меняет настройки** Да

**Многократный ввод** Нет

**Синопсис** (config-ike-policy)> **mode** *‹mode›*

(config-ike-policy)> **no mode**

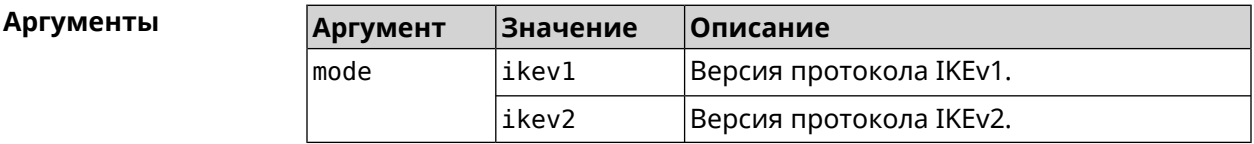

**Пример** (config-ike-policy)> **mode ikev2** IpSec::Manager: "test": crypto ike policy mode set to "ikev2".

(config-ike-policy) > no mode IpSec::Manager: "test": crypto ike policy mode reset.

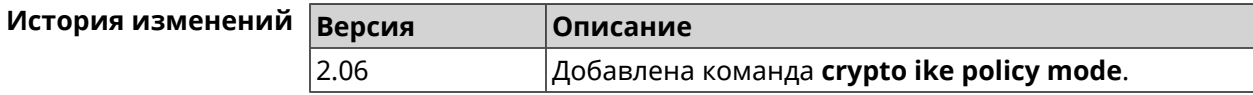

#### 3.15.3 crypto ike policy negotiation-mode

Описание Установить режим обмена для IKEv1 (см. команду crypto ike policy mode). По умолчанию используется значение main.

Команда с префиксом по возвращает значение по умолчанию.

Префикс по Да

Меняет настройки Да

Многократный ввод Нет

Синопсис (config-ike-policy)> negotiation-mode *<negotiation-mode*>

(config-ike-policy) > no negotiation-mode

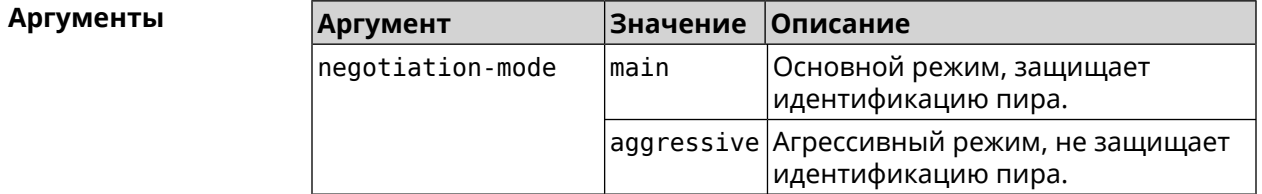

(config-ike-policy) > negotiation-mode aggressive Пример IpSec::Manager: "test": crypto ike policy negotiation-mode set ► to "aggressive".

(config-ike-policy) > no negotiation-mode IpSec::Manager: "test": crypto ike policy negotiation-mode reset.

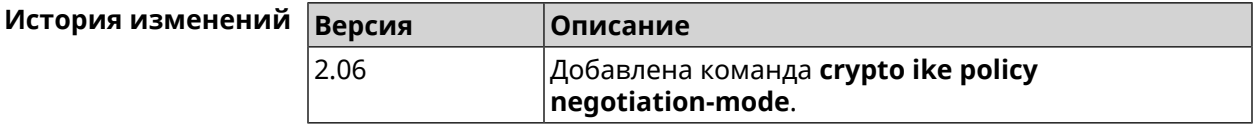

#### 3.15.4 crypto ike policy proposal

#### Описание

Добавить в политику IKE ссылку на выбранный IKE proposal. Очередность добавления имеет значение для обмена данными по протоколу IKE.

Команда с префиксом по удаляет ссылку на IKE proposal.

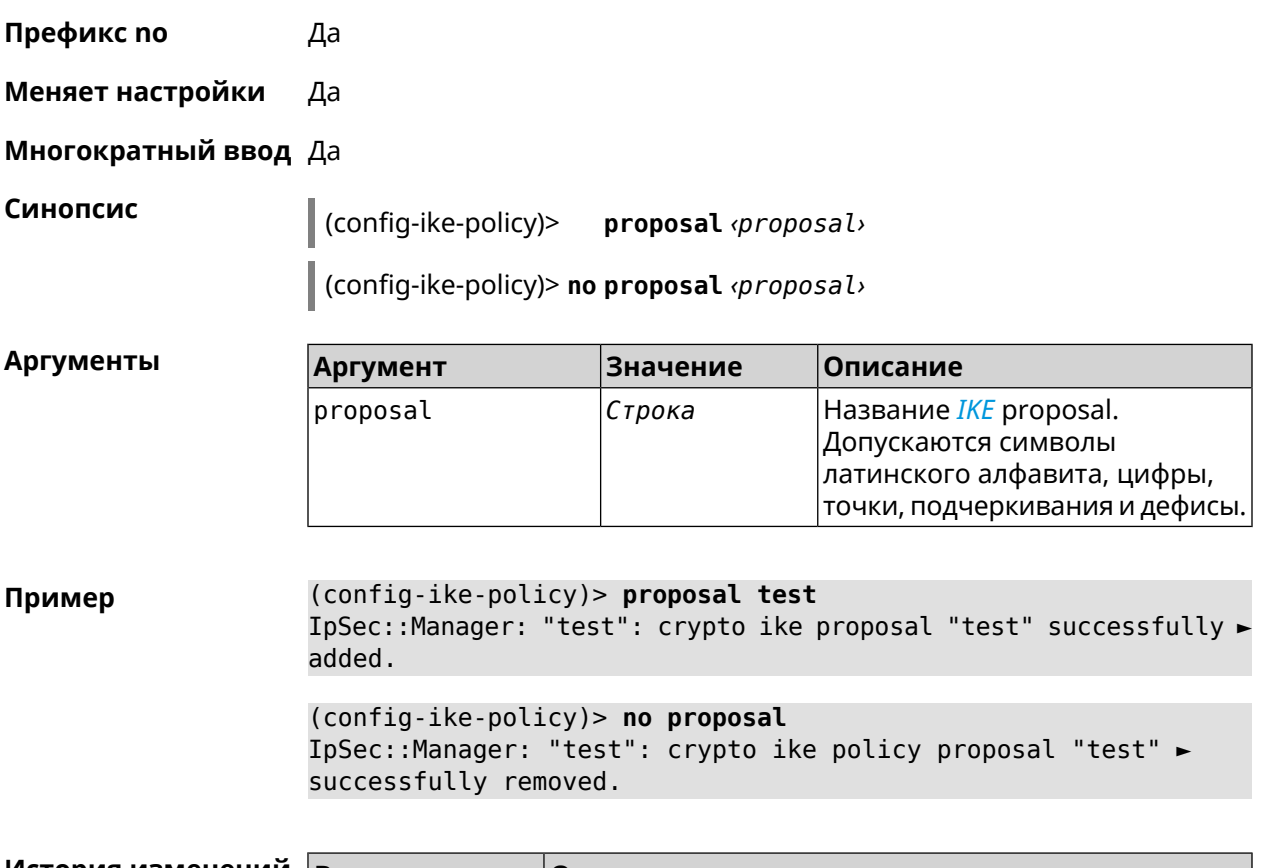

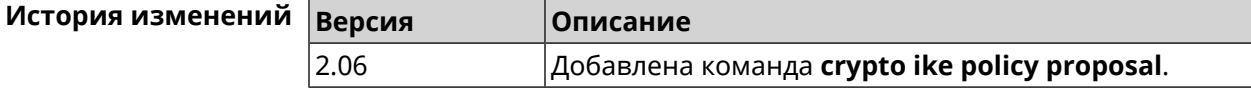

# **3.16 crypto ike proposal**

**Описание** Доступ к группе команд для настройки выбранного *[IKE](#page-526-3)* proposal.Если *[IKE](#page-526-3)* proposal не найден, команда пытается его создать. Команда с префиксом **no** удаляет *[IKE](#page-526-3)* proposal. При этом из всех политик *[IKE](#page-526-3)* автоматически удаляются ссылки на данный *[IKE](#page-526-3)* proposal. **Префикс no** Да **Меняет настройки** Да **Многократный ввод** Да **Вхождение в группу** (config-ike-proposal) **Синопсис** (config)> **crypto ike proposal** *‹name›* (config)> **no crypto ike proposal** *‹name›*

 $A$ ргументы

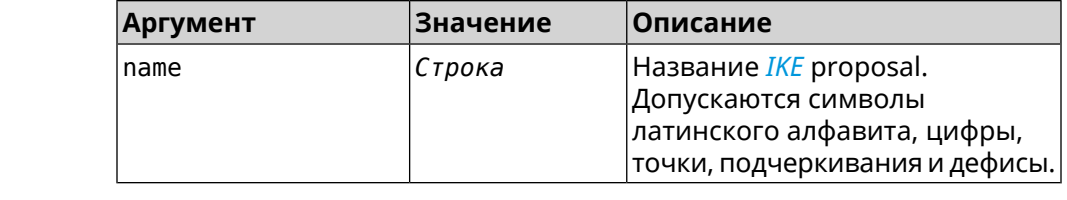

**Пример** (config)> **crypto ike proposal test** IpSec::Manager: "test": crypto ike proposal successfully created.

> (config)> **no crypto ike proposal test** IpSec::Manager: Crypto ike proposal "test" removed.

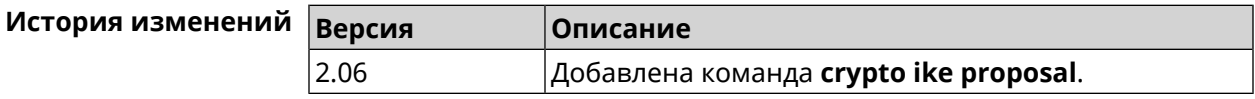

#### **3.16.1 crypto ike proposal dh-group**

**Описание** Добавить выбранную *[DH](#page-524-0)* группу в *[IKE](#page-526-3)* proposal для работы в режиме *[PFS](#page-529-0)*. Очередность добавления имеет значение для обмена данными по протоколу *[IKE](#page-526-3)*.

Команда с префиксом **no** удаляет выбранную группу.

- **Префикс no** Да
- **Меняет настройки** Да

**Многократный ввод** Да

**Синопсис** (config-ike-proposal)> **dh-group** *‹dh-group›*

(config-ike-proposal)> **no dh-group** *‹dh-group›*

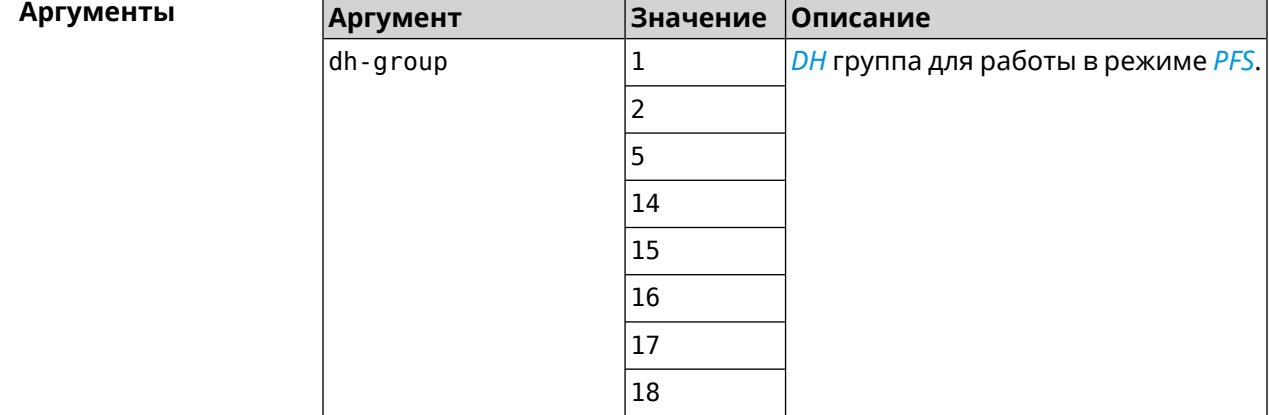

Пример

(config-ike-proposal)> dh-group 14 IpSec:: Manager: "test": crypto ike proposal DH group "14" ► successfully added.

> (config-ike-proposal)> no dh-group 14 IpSec::Manager: "test": crypto ike proposal "test" group type ► successfully removed.

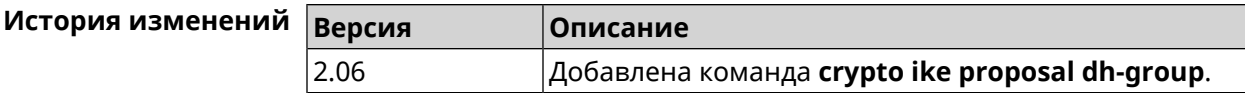

#### 3.16.2 crypto ike proposal encryption

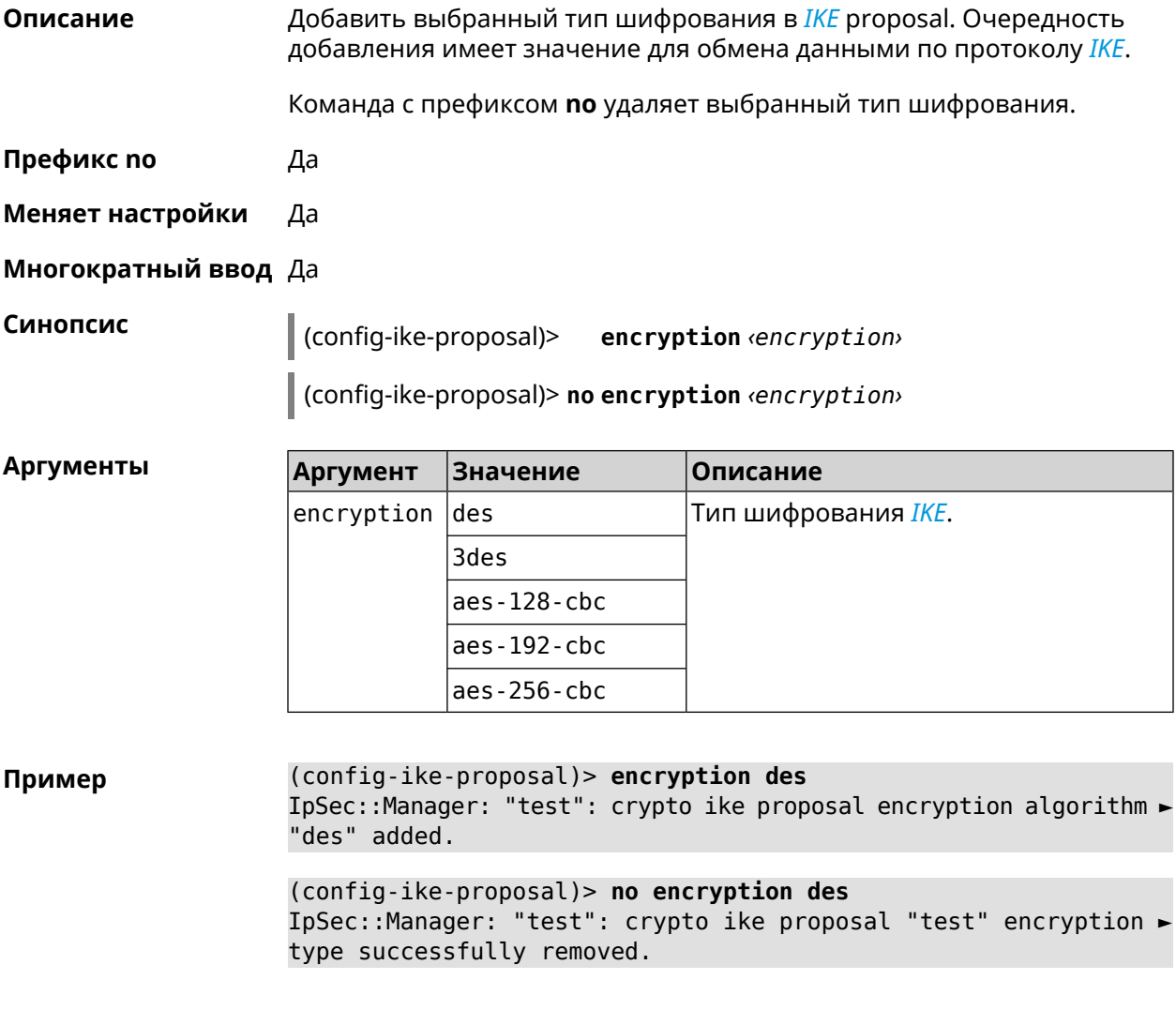

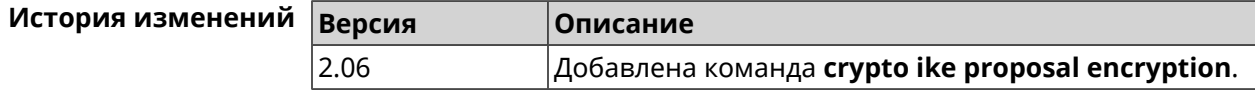

#### **3.16.3 crypto ike proposal integrity**

**Описание** Добавить выбранное значение алгоритма подписи *[HMAC](#page-525-2)* в *[IKE](#page-526-3)* proposal. Очередность добавления имеет значение для обмена данными по протоколу *[IKE](#page-526-3)*.

Команда с префиксом **no** удаляет выбранный алгоритм.

**Префикс no** Да

**Меняет настройки** Да

**Многократный ввод** Да

**Синопсис** (config-ike-proposal)> **integrity** *‹integrity›*

(config-ike-proposal)> **no integrity** *‹integrity›*

 $A$ ргументы

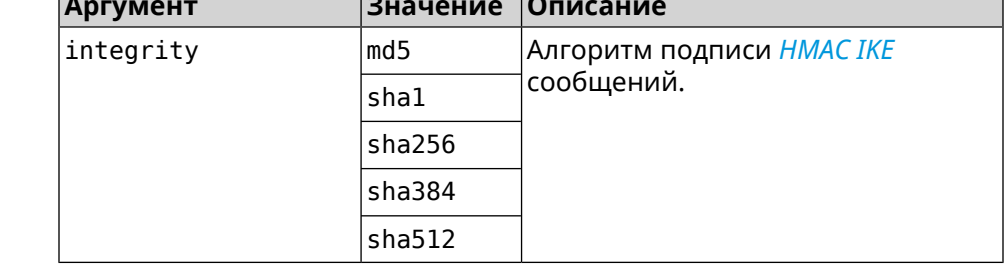

**Пример** (config-ike-proposal)> **integrity sha256** IpSec::Manager: "test": crypto ike proposal integrity algorithm ► "sha256" successfully added.

> (config-ike-proposal)> **no integrity sha256** IpSec::Manager: "test": crypto ike proposal "test" integrity ► type successfully removed.

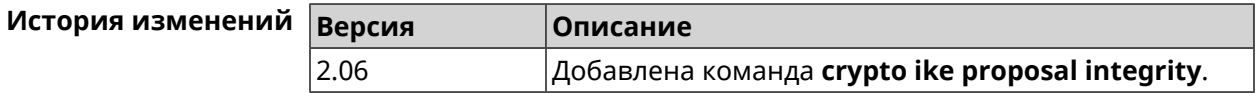

## **3.17 crypto ipsec incompatible**

**Описание** Отключить проверку совместимости *[IPsec](#page-526-2)* туннелей. По умолчанию настройка отключена.

Команда с префиксом **no** включает проверку обратно.

**Префикс no** Да

**Меняет настройки** Да

#### Многократный ввод Нет

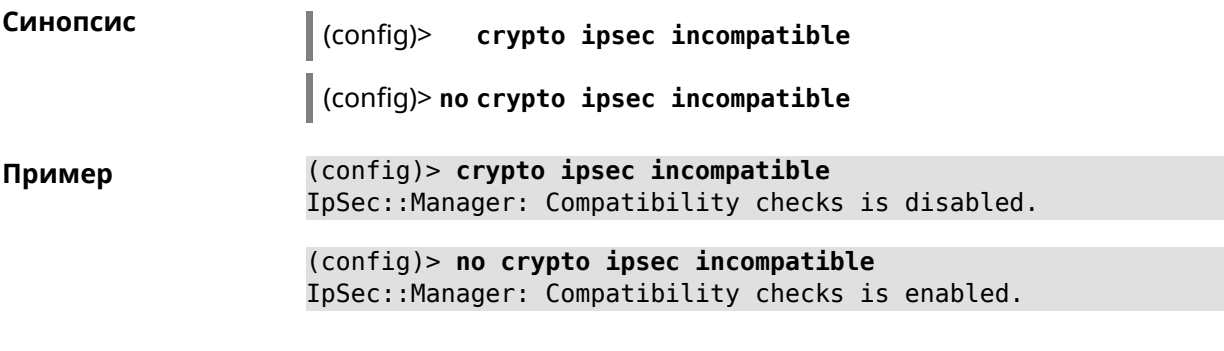

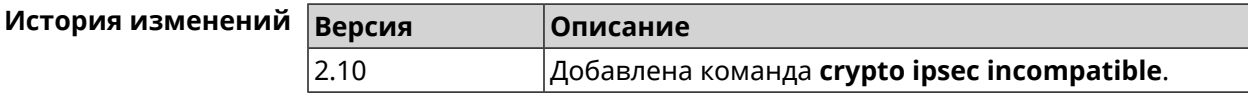

## 3.18 crypto ipsec mtu

Описание Установить значение MTU, которое будет передано IPsec. По умолчанию используется значение auto.

Префикс по Нет

Меняет настройки Нет

Многократный ввод Нет

Синопсис

 $\parallel$  (config)> crypto ipsec mtu (auto | <value>)

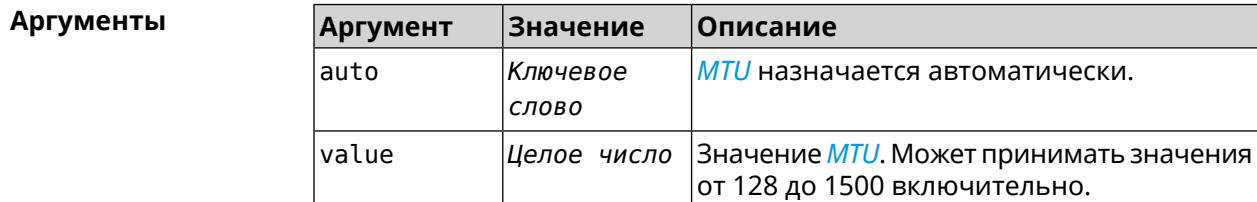

(config)> crypto ipsec mtu auto Пример IpSec:: Manager: MTU is set to auto.

> (config)> crypto ipsec mtu 1400 IpSec:: Manager: Static MTU value is set to 1400.

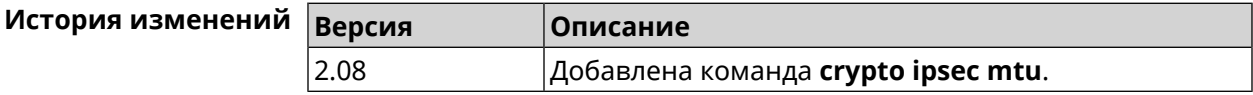

## **3.19 crypto ipsec profile**

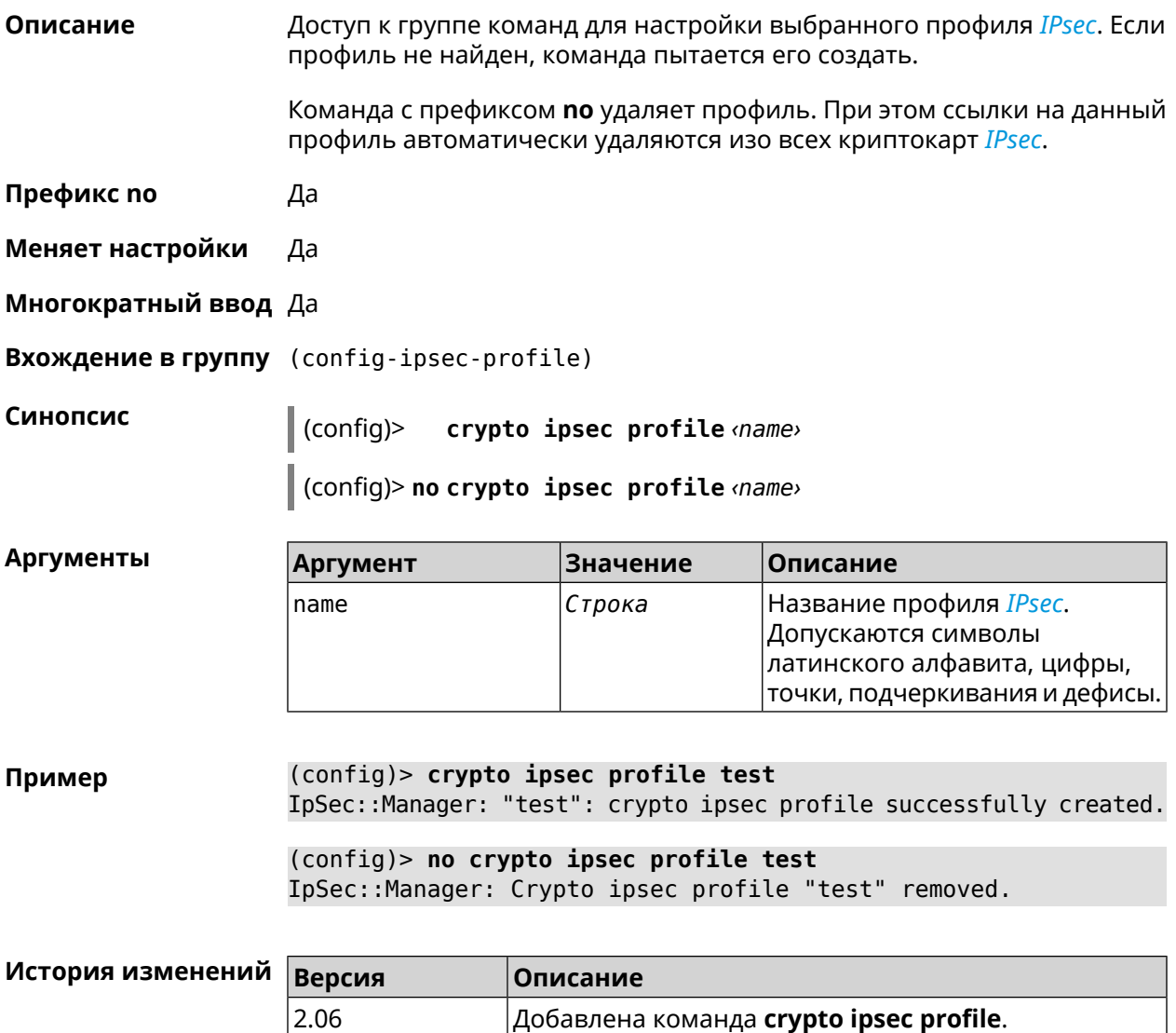

#### **3.19.1 crypto ipsec profile authentication-local**

**Описание** Задать тип аутентификации локального хоста. По умолчанию используется значение pre-share.

Команда с префиксом **no** возвращает значение по умолчанию.

**Префикс no** Да

**Меняет настройки** Да

**Многократный ввод** Нет

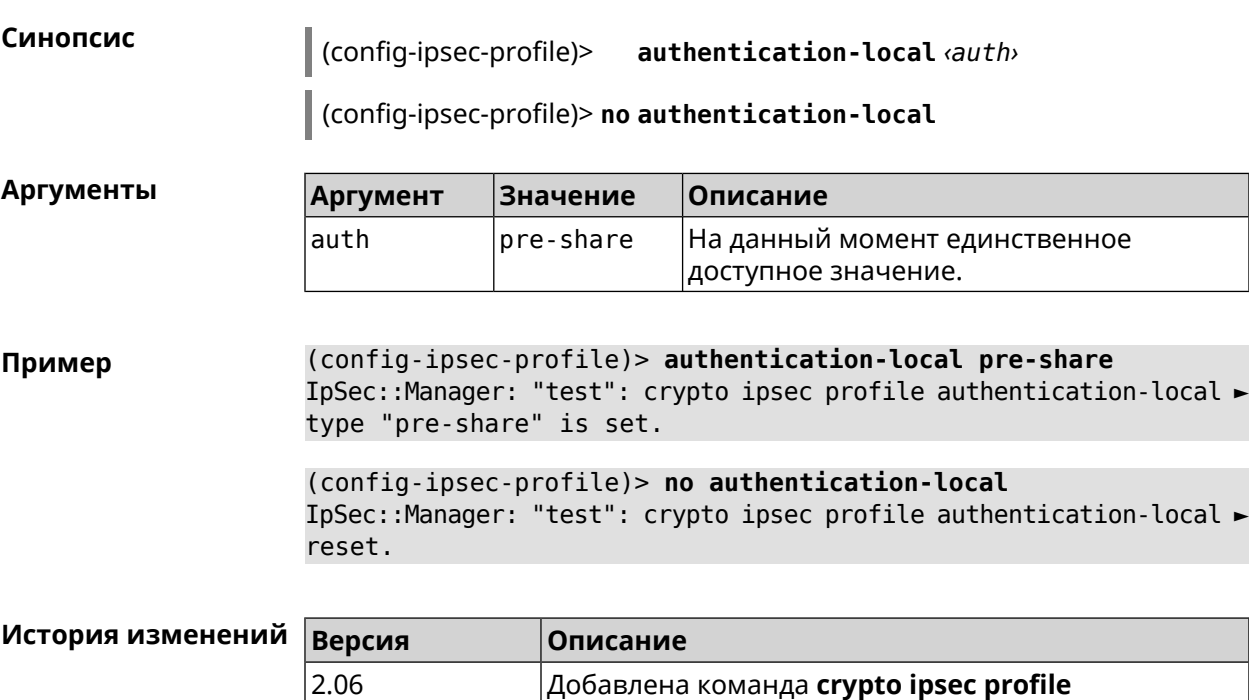

**authentication-local**.

## **3.19.2 crypto ipsec profile authentication-remote**

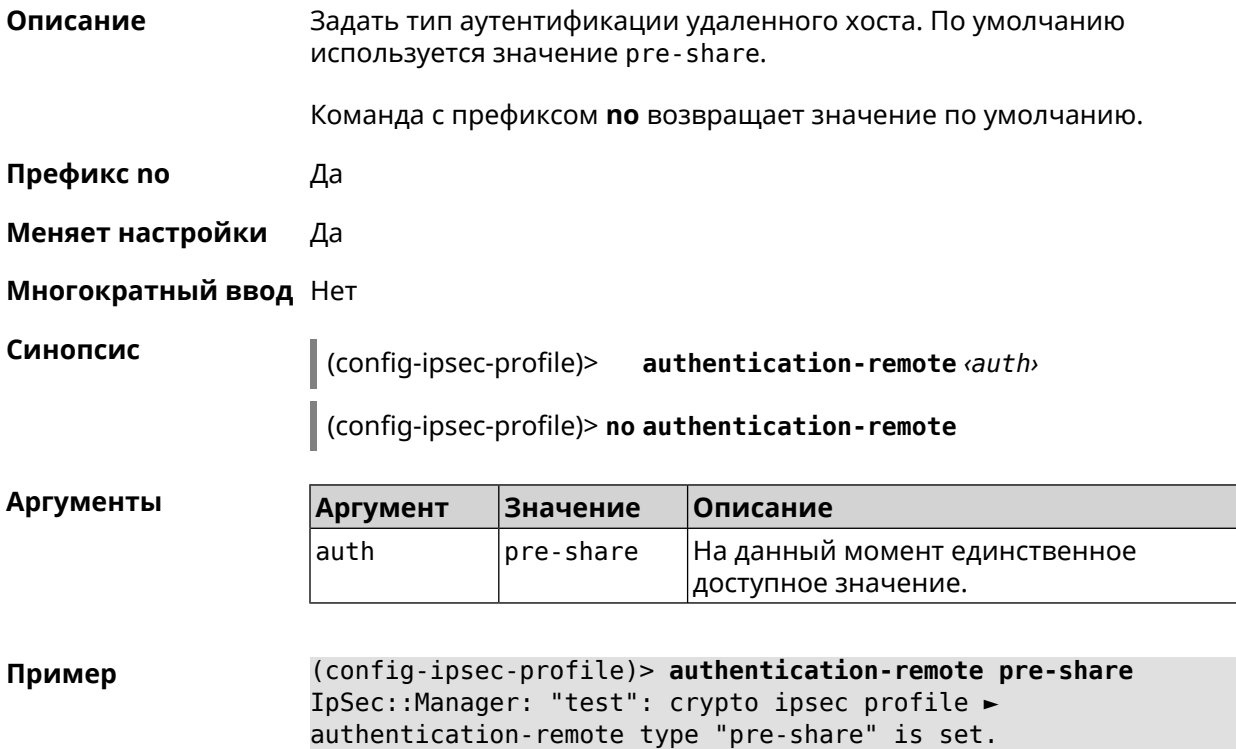

```
(config-ipsec-profile)> no authentication-remote
IpSec::Manager: "test": crypto ipsec profile ►
authentication-remote reset.
```
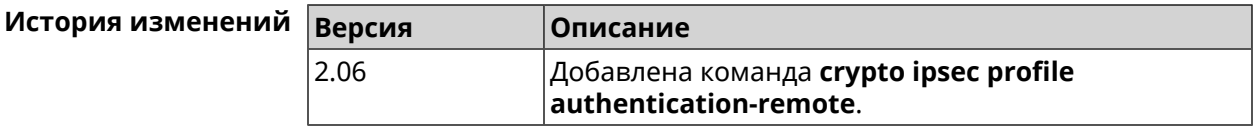

#### **3.19.3 crypto ipsec profile dpd-clear**

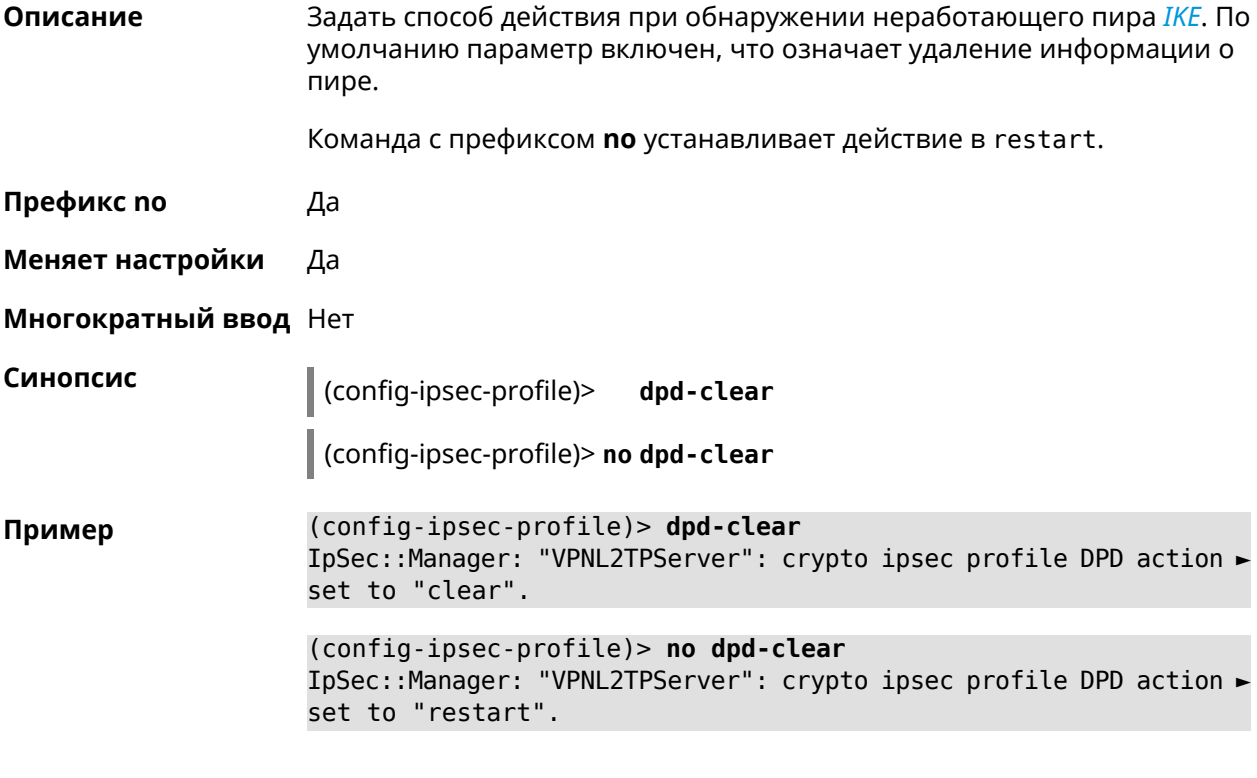

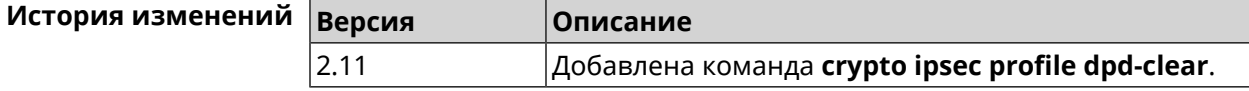

#### **3.19.4 crypto ipsec profile dpd-interval**

**Описание** Задать параметры метода для обнаружения неработающих *[IKE](#page-526-3)* пиров. По умолчанию значение interval равно 30, retry-count равно 3. Команда с префиксом **no** возвращает значения по умолчанию. **Префикс no** Да **Меняет настройки** Да

#### **Многократный ввод** Нет

**Синопсис** (config-ipsec-profile)> **dpd-interval** *‹interval›* [*retry-count*]

(config-ipsec-profile)> **no dpd-interval**

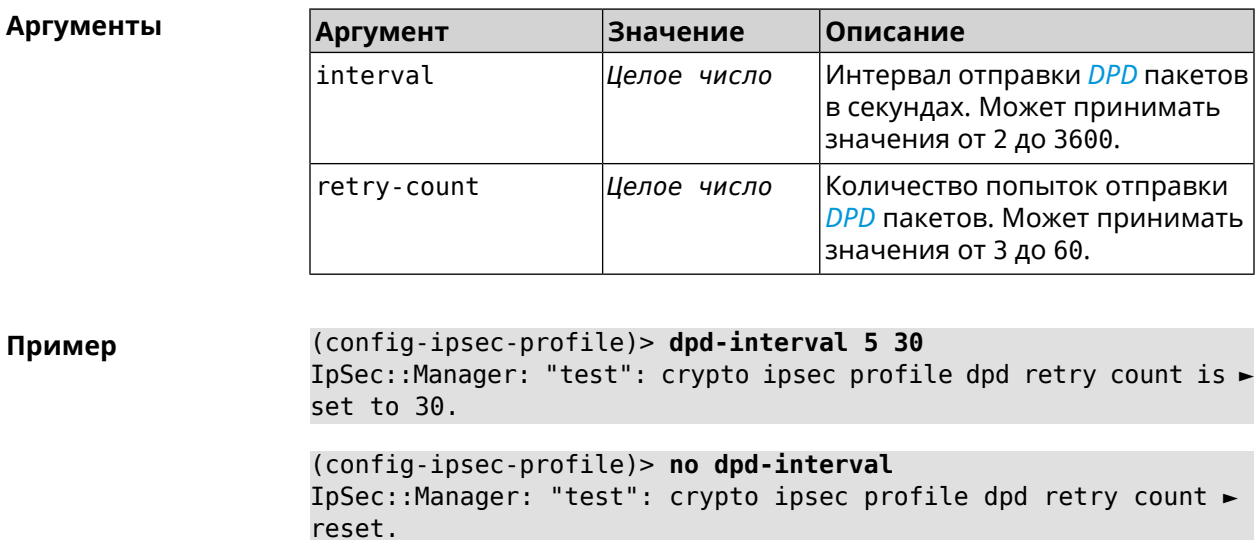

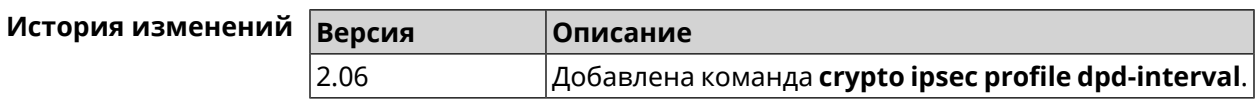

#### **3.19.5 crypto ipsec profile identity-local**

**Описание** Задать локальный идентификатор для профиля *[IPsec](#page-526-2)*.

Команда с префиксом **no** удаляет локальный идентификатор.

**Префикс no** Да

**Меняет настройки** Да

**Многократный ввод** Нет

**Синопсис** (config-ipsec-profile)> **identity-local** *‹type› ‹id›*

(config-ipsec-profile)> **no identity-local**

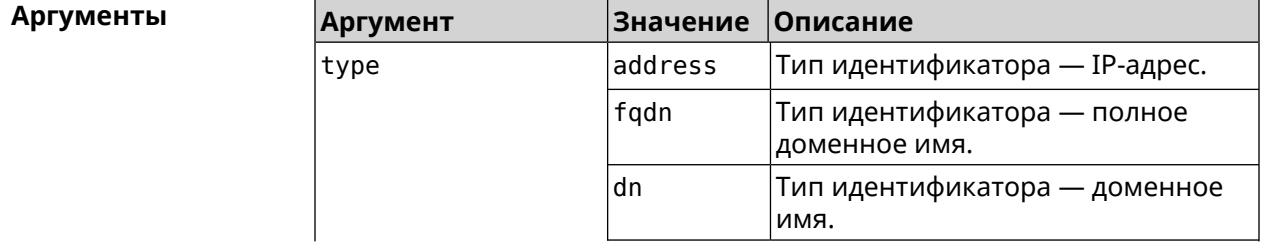
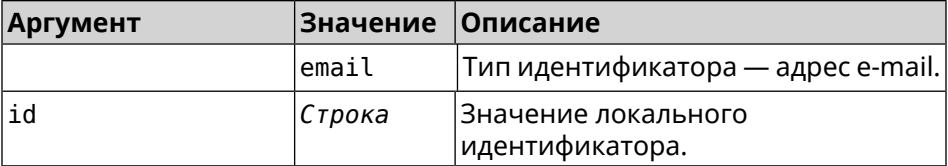

**Example** (config-ipsec-profile)> **identity-local address 10.10.10.5** IpSec::Manager: "test": crypto ipsec profile identity-local is ► set to "10.10.10.5" with type "address".

> (config-ipsec-profile)> **no identity-local** IpSec::Manager: "test": crypto ipsec profile identity-local reset.

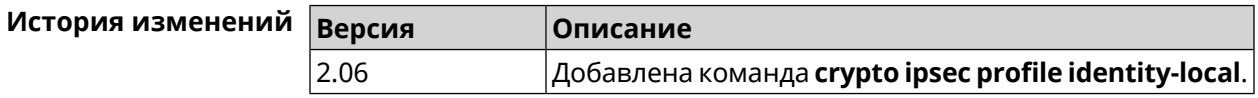

### **3.19.6 crypto ipsec profile match-identity-remote**

**Описание** Задать идентификатор удаленного хоста для выбранного профиля *[IPsec](#page-526-0)*.

Команда с префиксом **no** удаляет идентификатор удаленного хоста.

**Префикс no** Да

**Меняет настройки** Да

**Многократный ввод** Нет

**Синопсис** (config-ipsec-profile)> **match-identity-remote** ( *‹type› ‹id›* <sup>|</sup> **any**)

(config-ipsec-profile)> **no match-identity-remote**

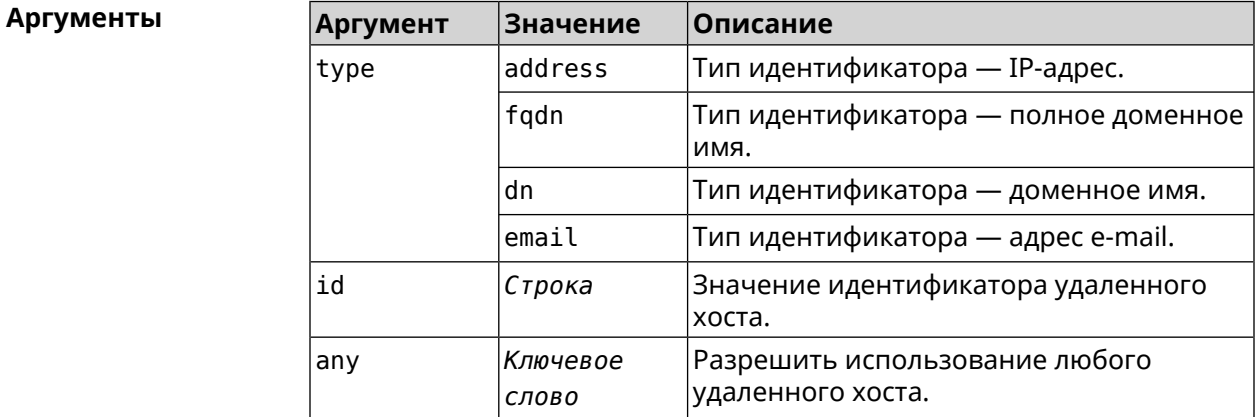

**Пример** (config-ipsec-profile)> **match-identity-remote any** IpSec::Manager: "test": crypto ipsec profile ► match-identity-remote is set to any.

(config-ipsec-profile)> no match-identity-remote IpSec::Manager: "test": crypto ipsec profile ► match-identity-remote reset.

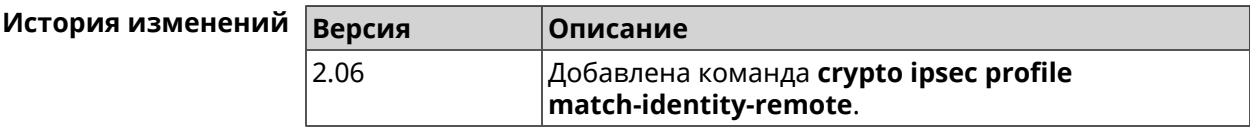

### 3.19.7 crypto ipsec profile mode

Да

Описание Установить режим работы *IPsec*. По умолчанию используется значение tunnel.

Команда с префиксом по возвращает значение по умолчанию.

Префикс по

Меняет настройки Да

Многократный ввод Нет

Синопсис

(config-ipsec-profile)> mode «mode»

(config-ipsec-profile)> no mode

**Аргументы** Значение **Аргумент** Описание mode tunnel Туннельный режим, при котором весь IP пакет шифруется и/или проверяется на подлинность. transport Транспортный режим, когда шифруется только содержимое **ІР-пакета.** 

(config-ipsec-profile) > mode transport Пример IpSec::Manager: "test": crypto ipsec profile mode set to ► "transport".

(config-ipsec-profile)> no mode IpSec::Manager: "test": crypto ipsec profile mode reset.

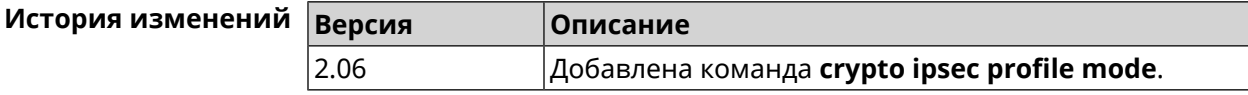

# **3.19.8 crypto ipsec profile policy**

**Описание** Задать ссылку на существующую политику *[IKE](#page-526-1)* (см. команду **[crypto](#page-60-0) ike [policy](#page-60-0)**). Команда с префиксом **no** удаляет ссылку. **Префикс no** Да **Меняет настройки** Да **Многократный ввод** Нет **Синопсис** (config-ipsec-profile)> **policy** *‹policy›* (config-ipsec-profile)> **no policy Аргументы Аргумент Значение Описание** Название политики *[IKE](#page-526-1)*. Список доступных политик можно увидеть с помощью команды **policy** [Tab]. policy *Строка* **Пример** (config-ipsec-profile)> **policy [Tab]** Usage template: policy {name:  ${A-Z, a-z, 0-9, ., -, -}}$ Choose: VirtualIPServer VPNL2TPServer (config-ipsec-profile)> **policy test** IpSec::Manager: "test": crypto ipsec profile policy set to "test". (config-ipsec-profile)> **no policy** IpSec::Manager: "test": crypto ipsec profile policy reset.

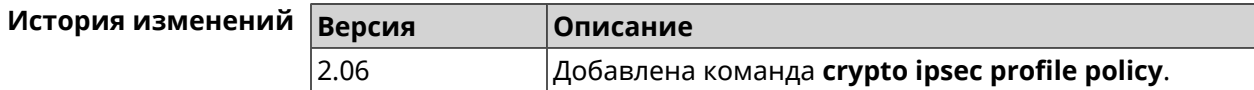

#### **3.19.9 crypto ipsec profile preshared-key**

**Описание** Задать связанную ключевую фразу для данного профиля *[IPsec](#page-526-0)*.

Команда с префиксом **no** удаляет ключевую фразу.

**Префикс no** Да

**Меняет настройки** Да

**Многократный ввод** Нет

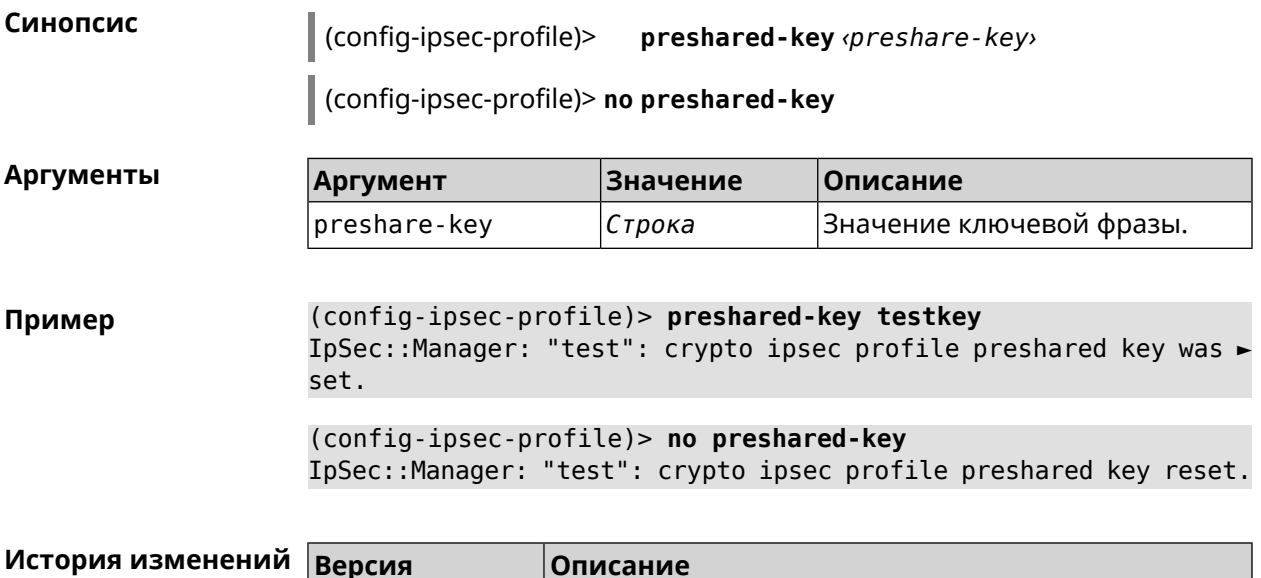

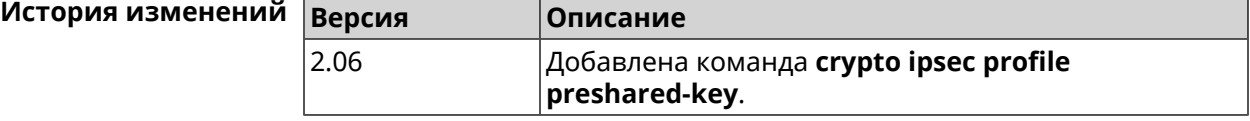

## **3.19.10 crypto ipsec profile xauth**

**Описание** Включить дополнительную аутентификацию *[XAuth](#page-534-0)* для режима IKEv1. По умолчанию функция отключена.

> Команда с префиксом **no** отключает дополнительную проверку подлинности.

**Префикс no** Да

**Меняет настройки** Да

**Многократный ввод** Нет

**Синопсис** (config-ipsec-profile)> **xauth** *‹type›*

(config-ipsec-profile)> **no xauth**

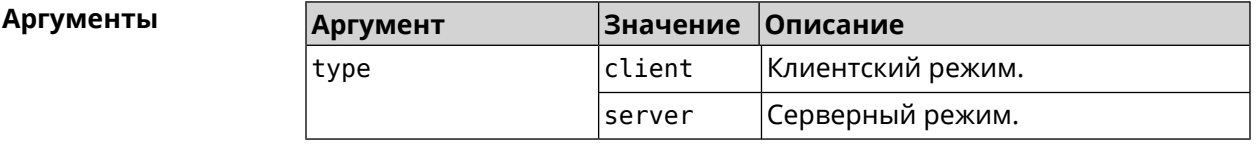

**Пример** (config-ipsec-profile)> **xauth client** IpSec::Manager: "test": crypto ipsec profile xauth set to ► "client".

(config-ipsec-profile)> **no xauth** IpSec::Manager: "test": crypto ipsec profile xauth is disabled.

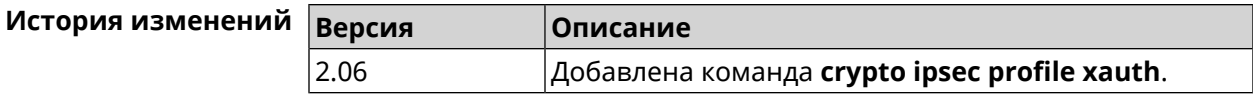

# **3.19.11 crypto ipsec profile xauth-identity**

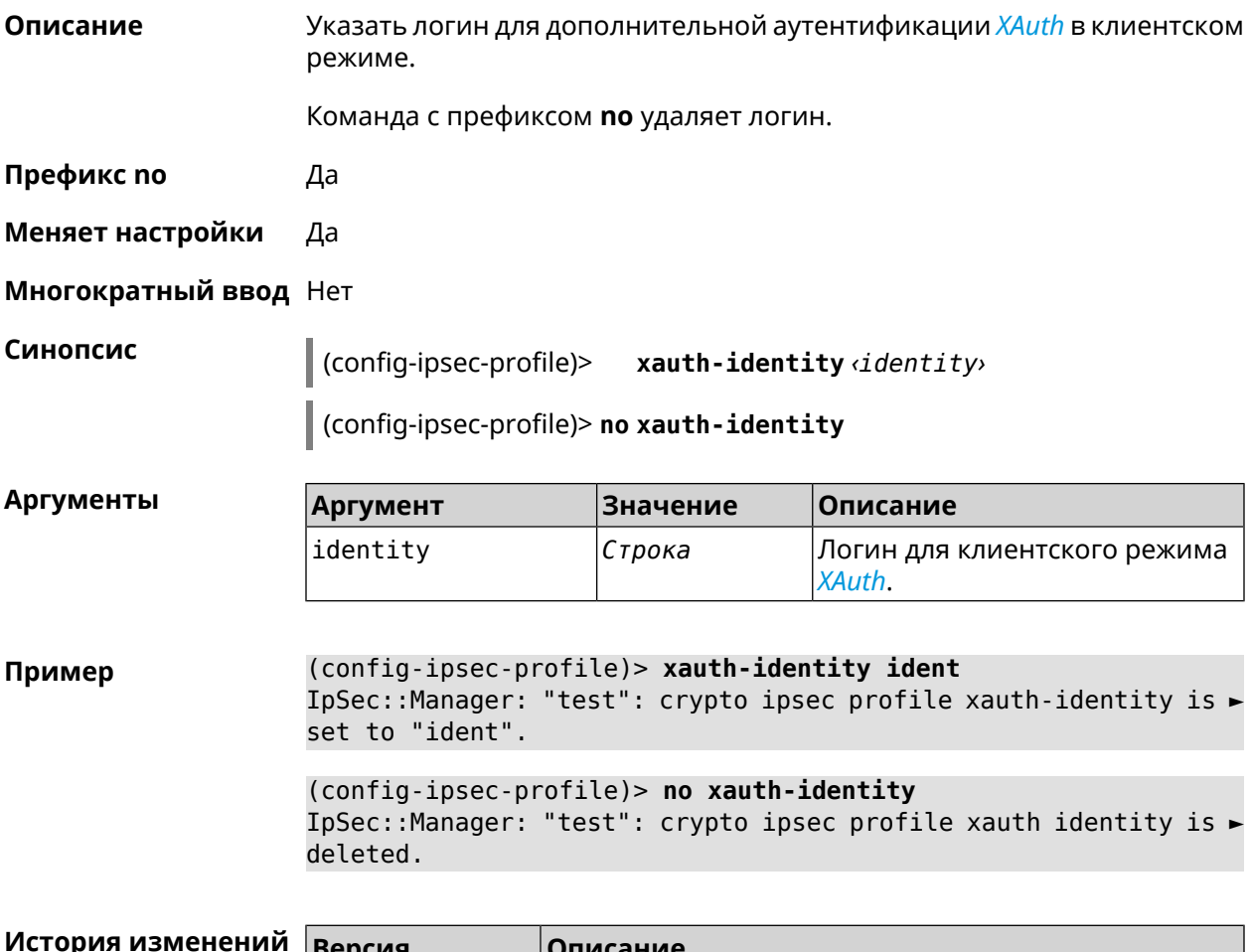

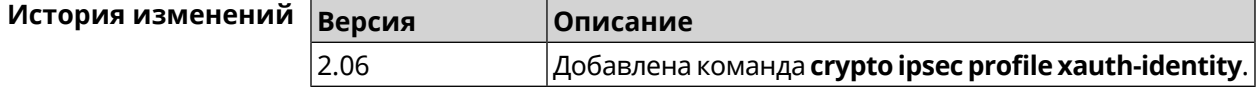

## **3.19.12 crypto ipsec profile xauth-password**

**Описание** Указать пароль для дополнительной аутентификации *[XAuth](#page-534-0)* в клиентском режиме.

Команда с префиксом **no** стирает значение пароля.

**Префикс no** Да

**Меняет настройки** Да

**Многократный ввод** Нет

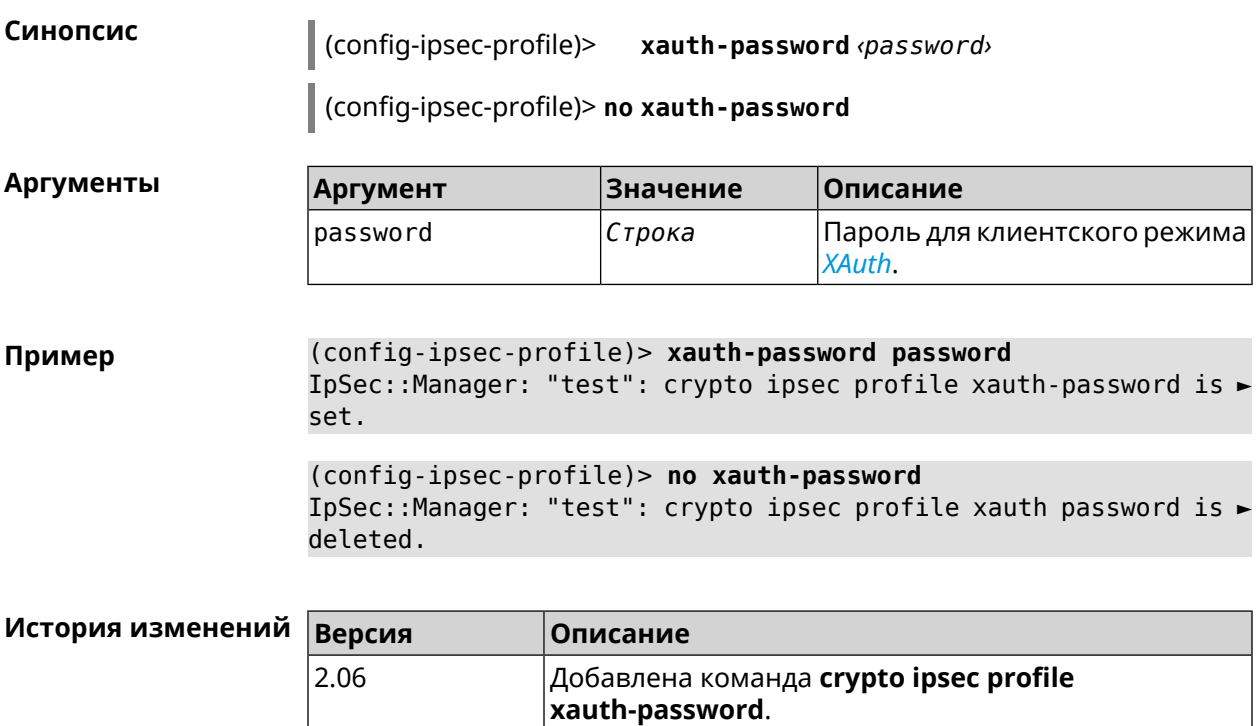

# **3.20 crypto ipsec rekey delete-delay**

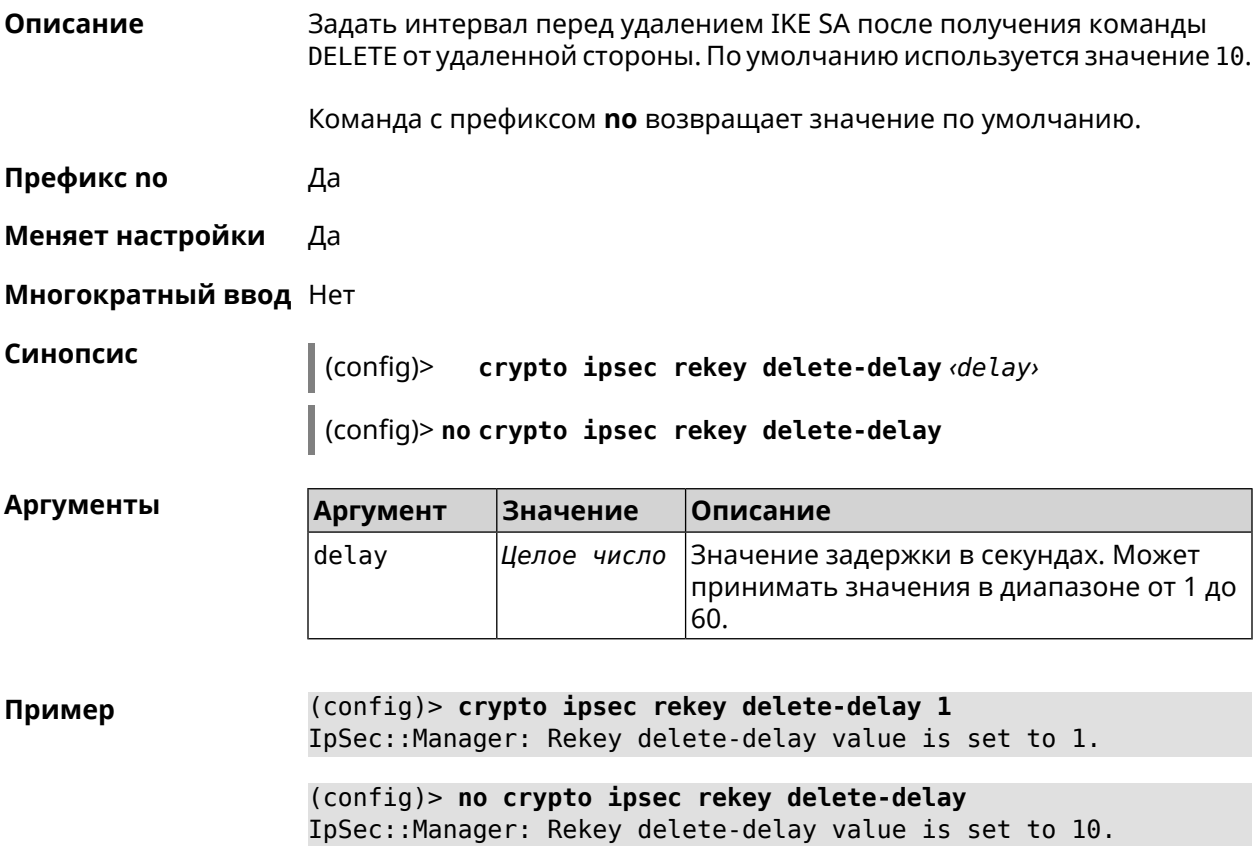

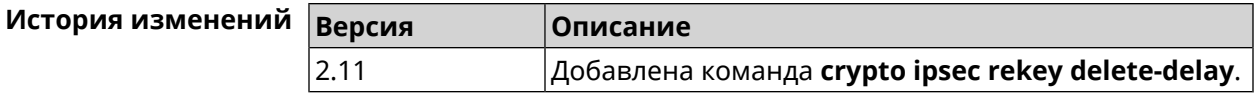

# **3.21 crypto ipsec rekey make-before**

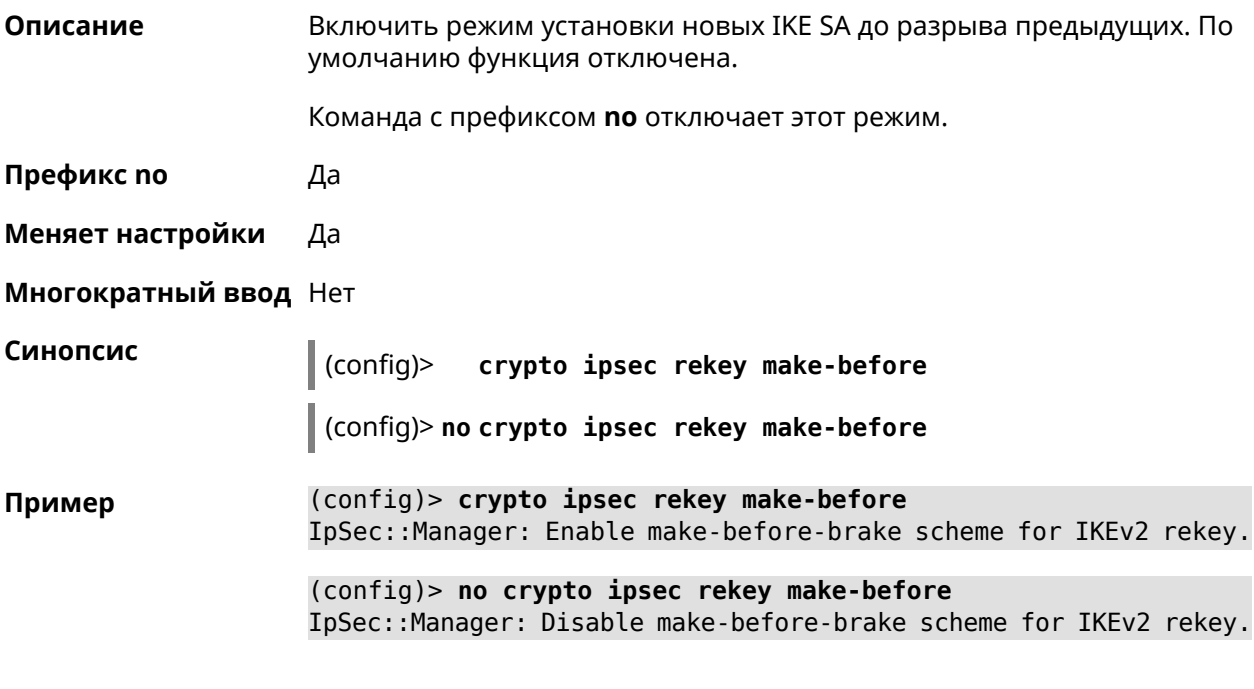

<span id="page-78-0"></span>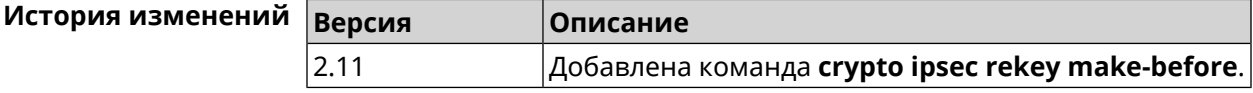

# **3.22 crypto ipsec transform-set**

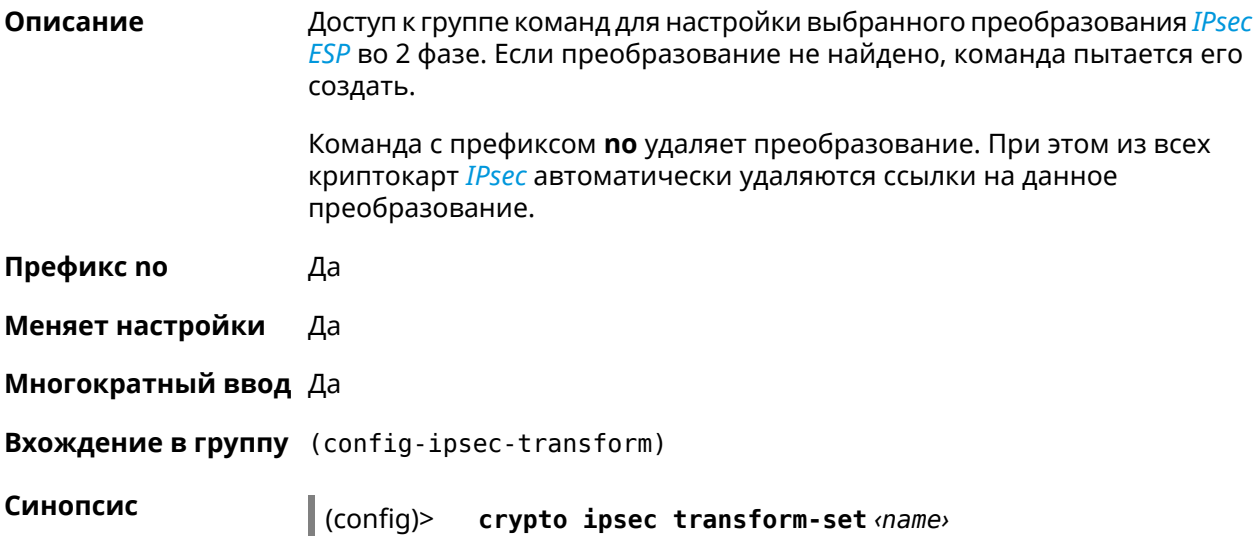

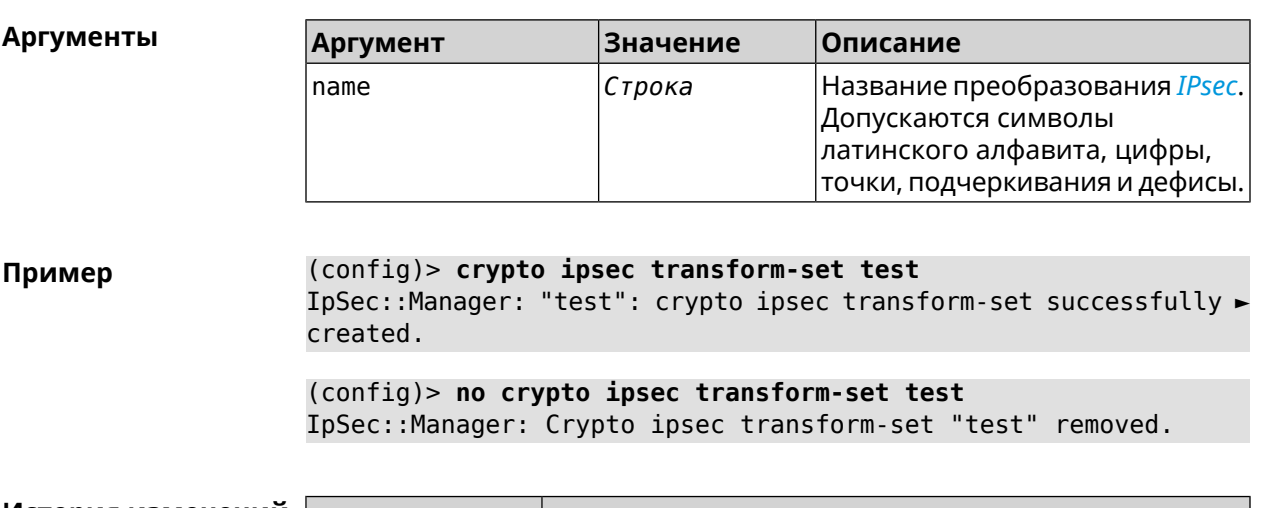

#### (config)> no crypto ipsec transform-set <name>

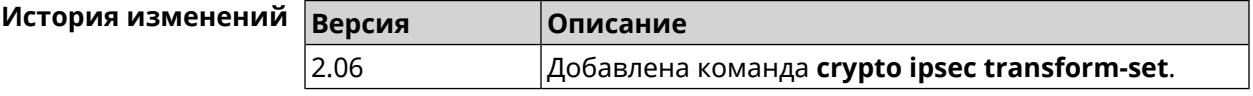

# 3.22.1 crypto ipsec transform-set cypher

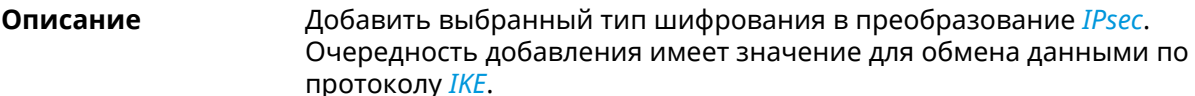

Команда с префиксом по удаляет выбранный тип шифрования.

Префикс по Да

Меняет настройки Да

Многократный ввод Да

Синопсис (config-ipsec-transform)> cypher <cypher>

(config-ipsec-transform)> no cypher <cypher>

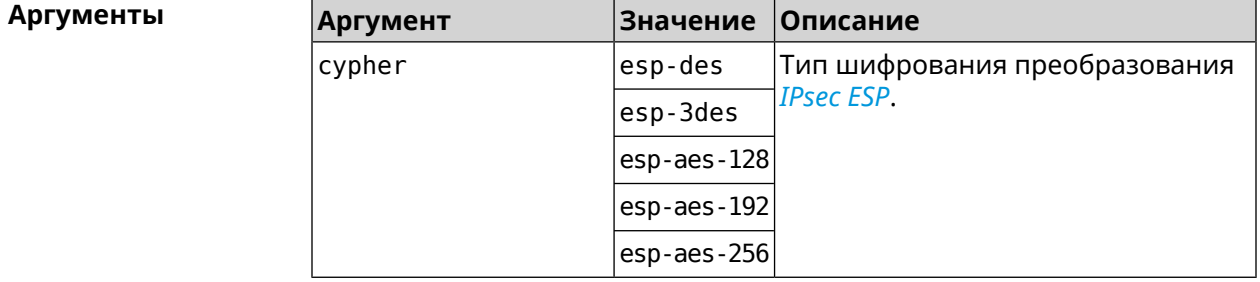

#### **Пример** (config-ipsec-transform)> **cypher esp-3des** IpSec::Manager: "test": crypto ipsec transform-set cypher ► "esp-3des" successfully added.

(config-ipsec-transform)> **no cypher esp-3des** IpSec::Manager: "test": crypto ipsec transform-set "test" cypher ► successfully removed.

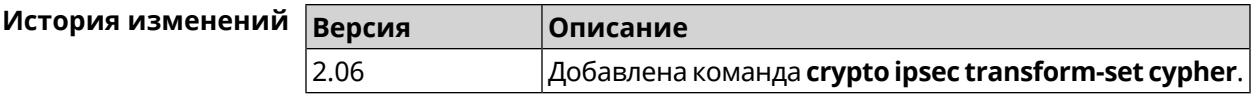

# **3.22.2 crypto ipsec transform-set dh-group**

**Описание** Добавить выбранную *[DH](#page-524-0)* группу в преобразование *[IPsec](#page-526-0)* для работы в режиме *[PFS](#page-529-0)*. Очередность добавления имеет значение для обмена данными по протоколу *[IKE](#page-526-1)*.

Команда с префиксом **no** удаляет выбранную группу.

- **Префикс no** Да
- **Меняет настройки** Да

**Многократный ввод** Да

**Синопсис** (config-ipsec-transform)> **dh-group** *‹dh-group›*

(config-ipsec-transform)> **no dh-group** *‹dh-group›*

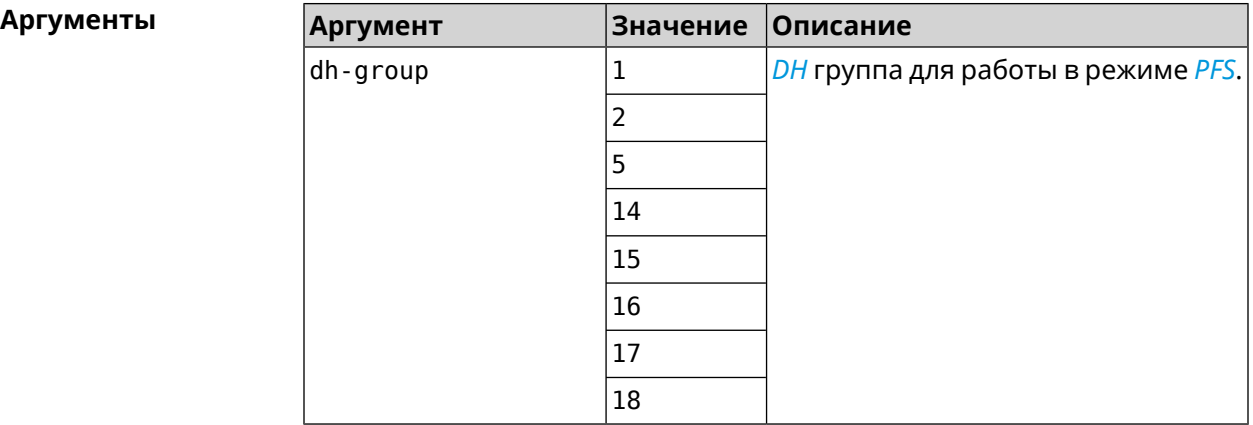

**Пример** (config-ipsec-transform)> **dh-group 14** IpSec::Manager: "test": crypto ipsec transform-set dh-group "14" ► successfully added.

(config-ipsec-transform)> **no dh-group 14** IpSec::Manager: "test": crypto ipsec transform-set "test" ► dh-group successfully removed.

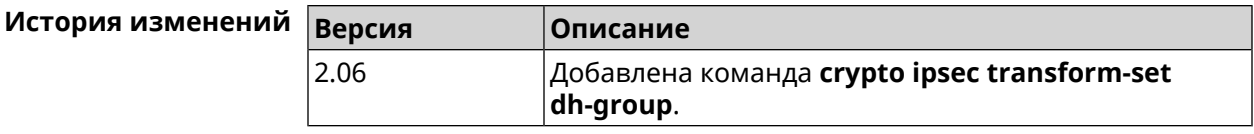

# **3.22.3 crypto ipsec transform-set hmac**

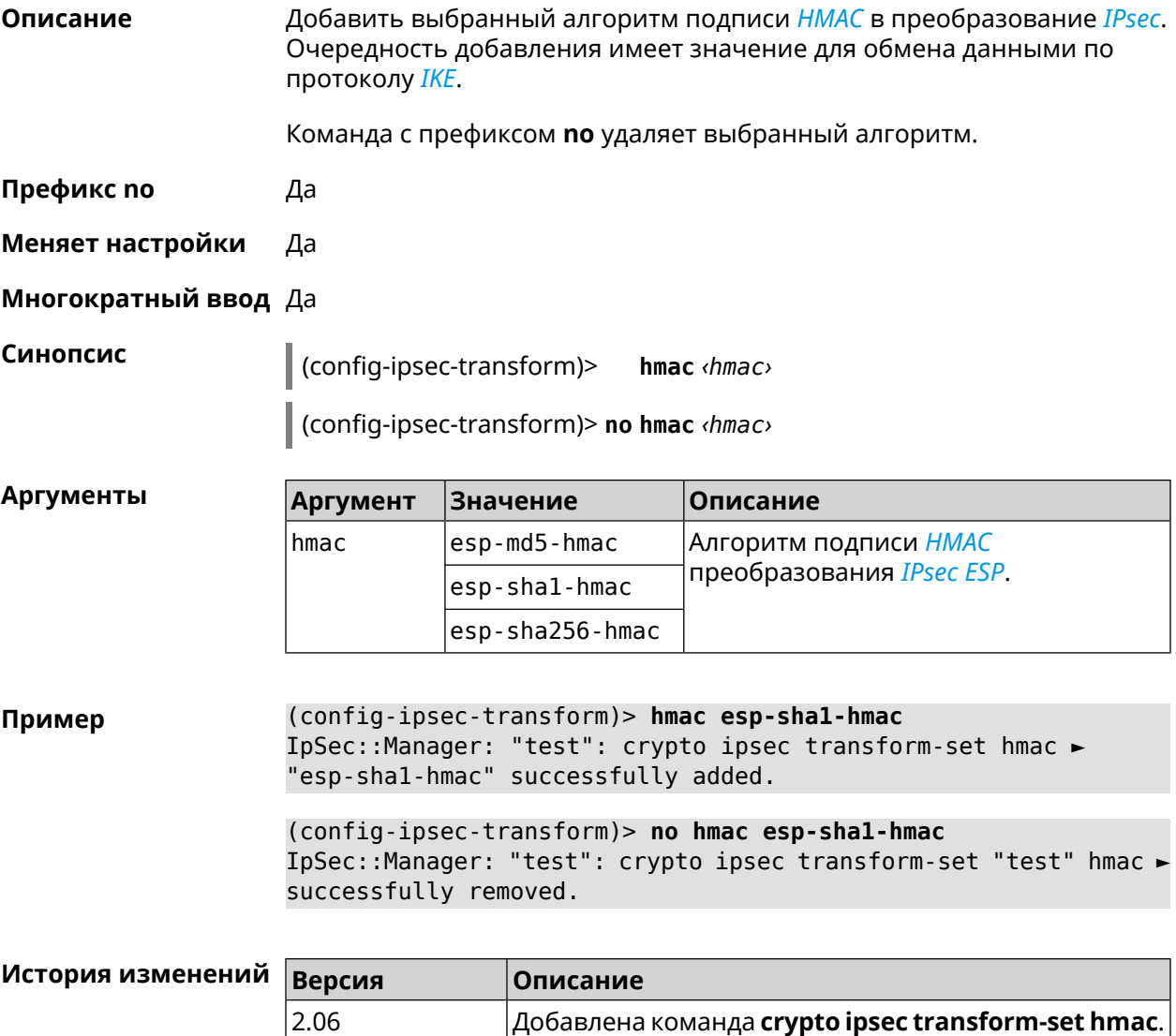

# **3.22.4 crypto ipsec transform-set lifetime**

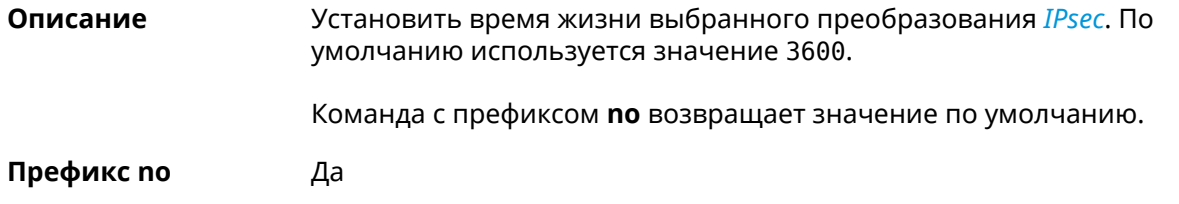

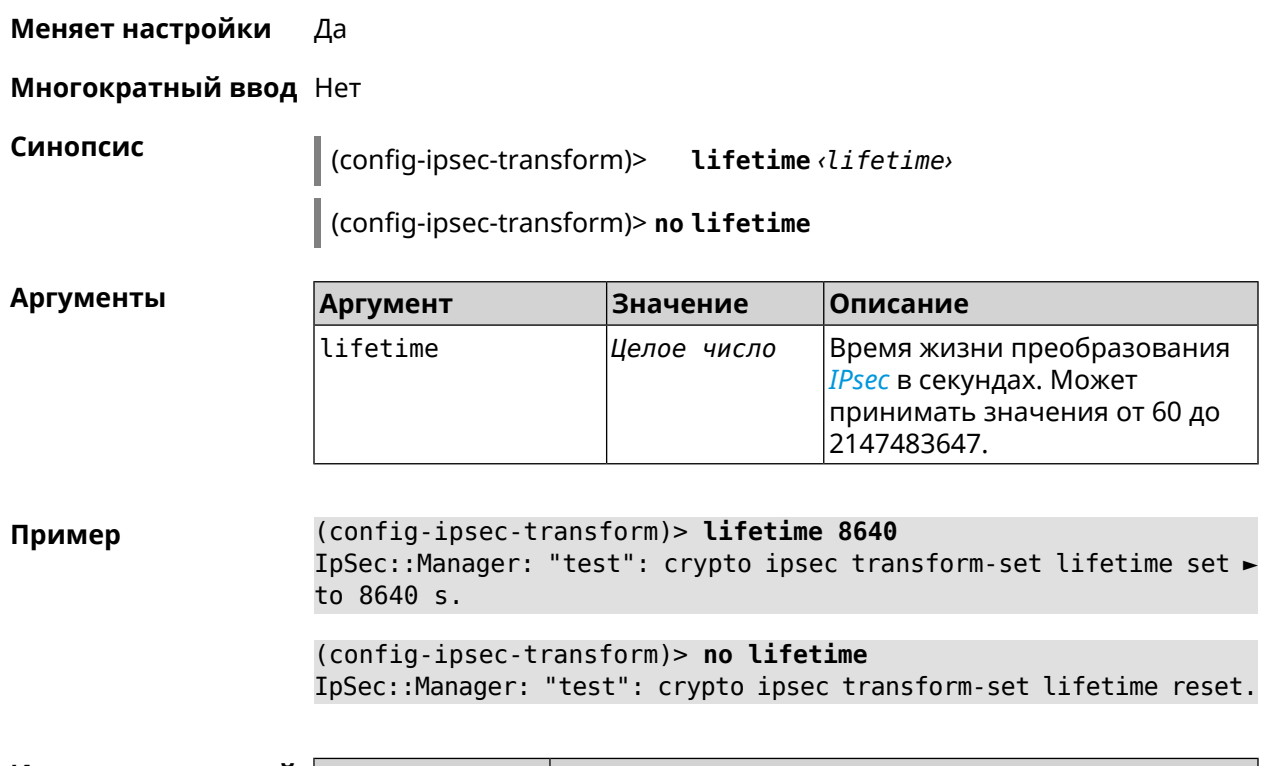

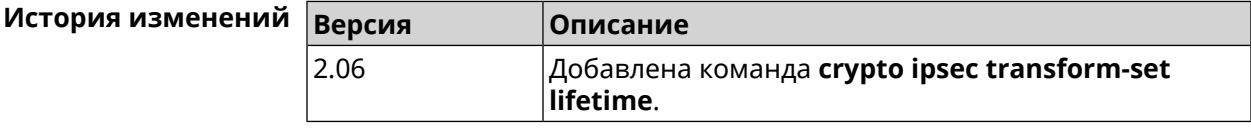

# **3.23 crypto map**

**Описание** Доступ к группе команд для настройки выбранной криптокарты *[IPsec](#page-526-0)*. Если криптокарта не найдена, команда пытается её создать.

Команда с префиксом **no** удаляет криптокарту.

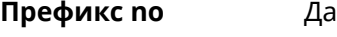

**Меняет настройки** Да

**Многократный ввод** Да

**Вхождение в группу** (config-crypto-map)

**Синопсис** (config)> **crypto map** *‹name›*

(config)> **no crypto map** *‹name›*

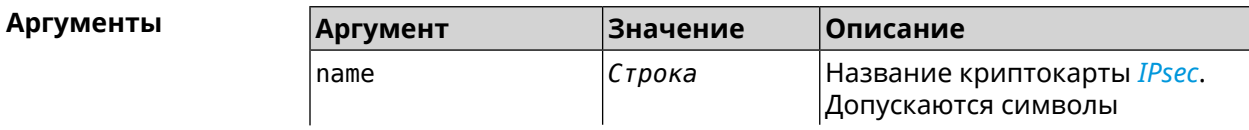

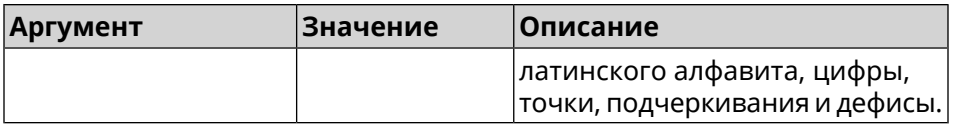

(config)> crypto map test Пример IpSec::Manager: "test": crypto map successfully created. (config)> no crypto map test IpSec::Manager: Crypto map profile "test" removed.

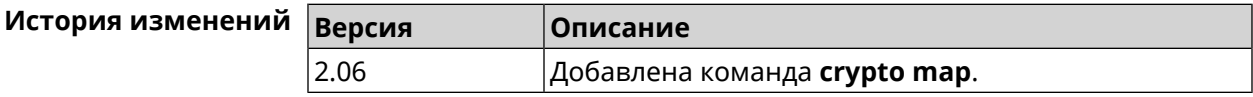

# 3.23.1 crypto map connect

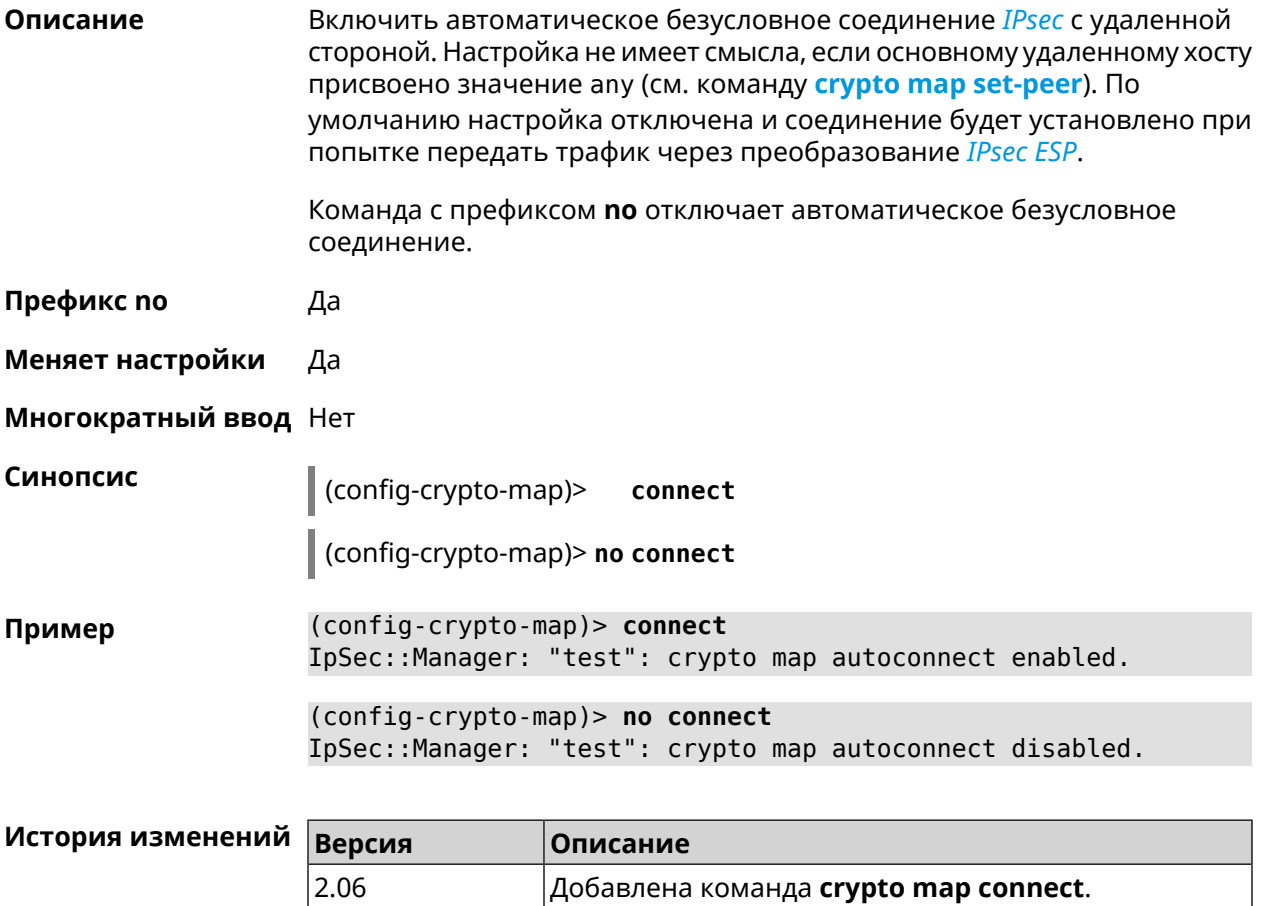

# **3.23.2 crypto map enable**

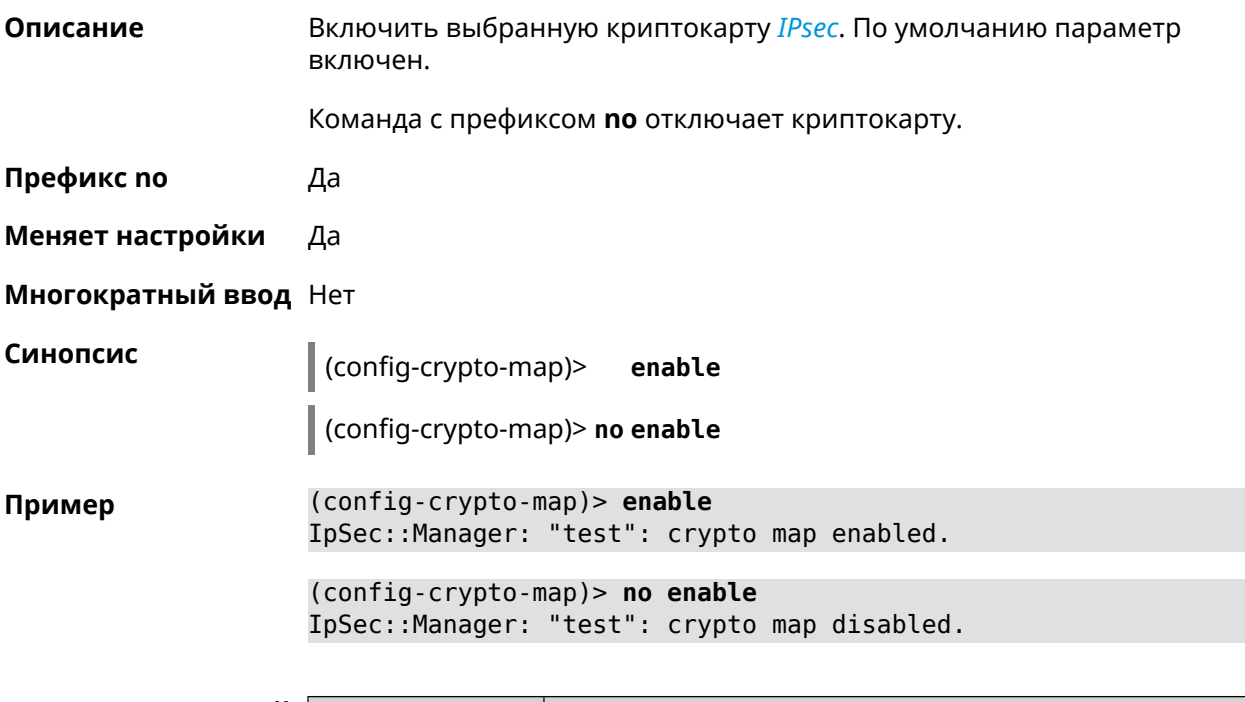

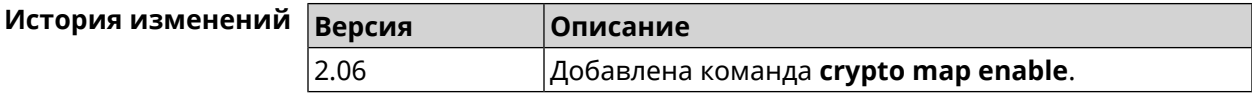

# **3.23.3 crypto map fallback-check-interval**

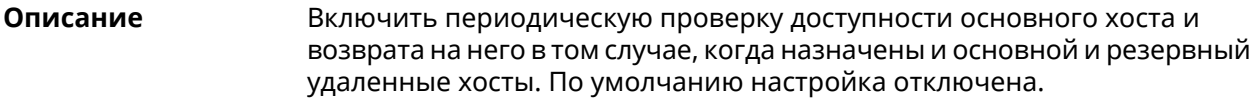

Команда с префиксом **no** отключает проверку.

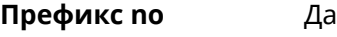

**Меняет настройки** Да

**Многократный ввод** Нет

**Синопсис** (config-crypto-map)> **fallback-check-interval** *‹interval-value›*

(config-crypto-map)> **no fallback-check-interval**

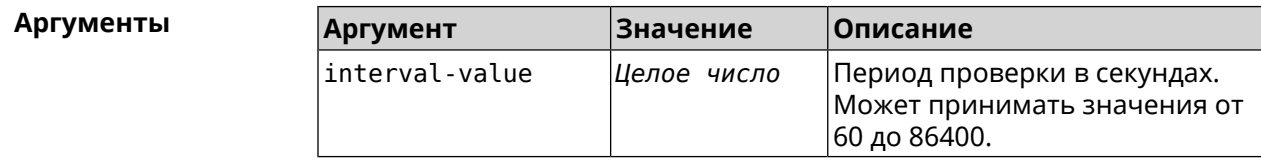

**Пример** (config-crypto-map)> **fallback-check-interval 120** IpSec::Manager: "test": crypto map fallback check interval is ► set to 120.

> (config-crypto-map)> **no fallback-check-interval** IpSec::Manager: "test": crypto map fallback check interval is ► cleared.

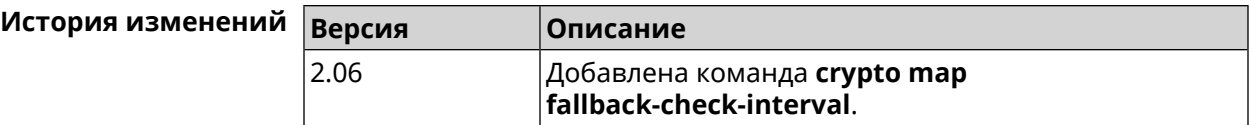

#### **3.23.4 crypto map force-encaps**

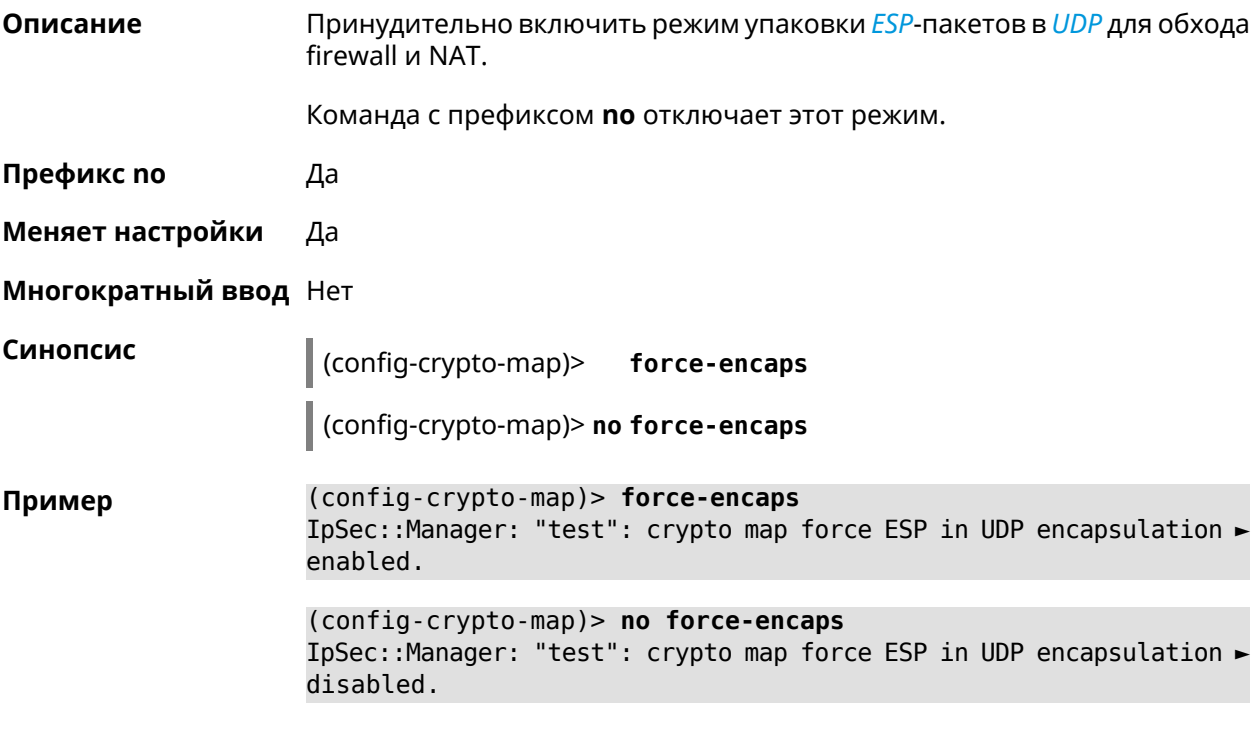

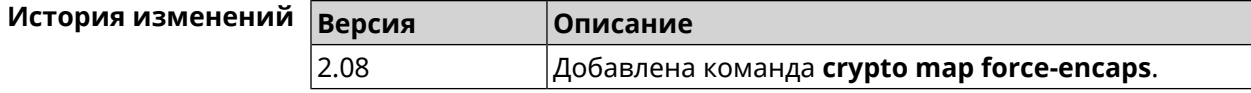

### **3.23.5 crypto map l2tp-server dhcp route**

**Описание** Назначить маршрут, передаваемый через сообщения DHCP INFORM, клиентам *[L2TP](#page-527-0)*-сервера.

> Команда с префиксом **no** отменяет получение указанного маршрута. Если ввести команду без аргументов, будет отменено получение всех маршрутов.

- **Префикс no** Да
- **Меняет настройки** Да

**Многократный ввод** Да

**Синопсис** (config-crypto-map)> **l2tp-server dhcp route** *‹address› ‹mask›*

(config-crypto-map)> **no l2tp-server dhcp route** [ *‹address› ‹mask›* ]

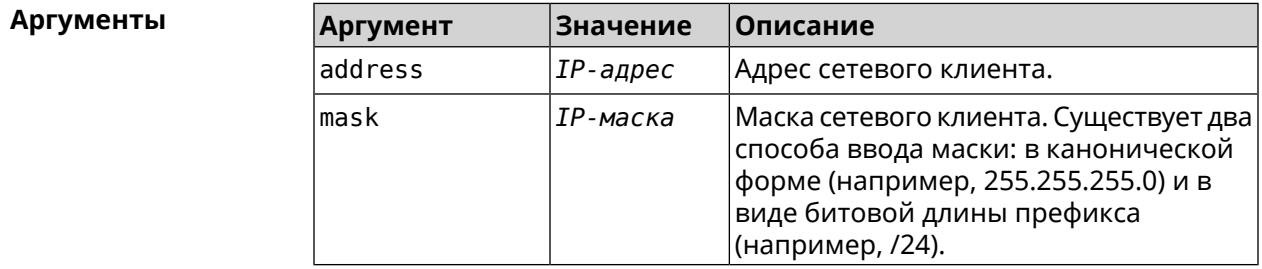

**Пример** (config-crypto-map)> **l2tp-server dhcp route 192.168.2.0/24** IpSec::Manager: "VPNL2TPServer": crypto map L2TP/IPsec server ► added DHCP INFORM route to 192.168.2.0/255.255.255.0.

> (config-crypto-map)> **l2tp-server no dhcp route** IpSec::Manager: "VPNL2TPServer": Cleared DHCP INFORM routes.

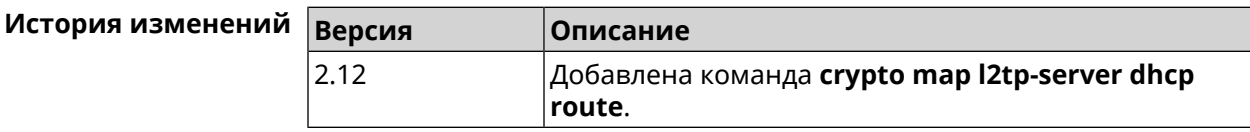

## **3.23.6 crypto map l2tp-server enable**

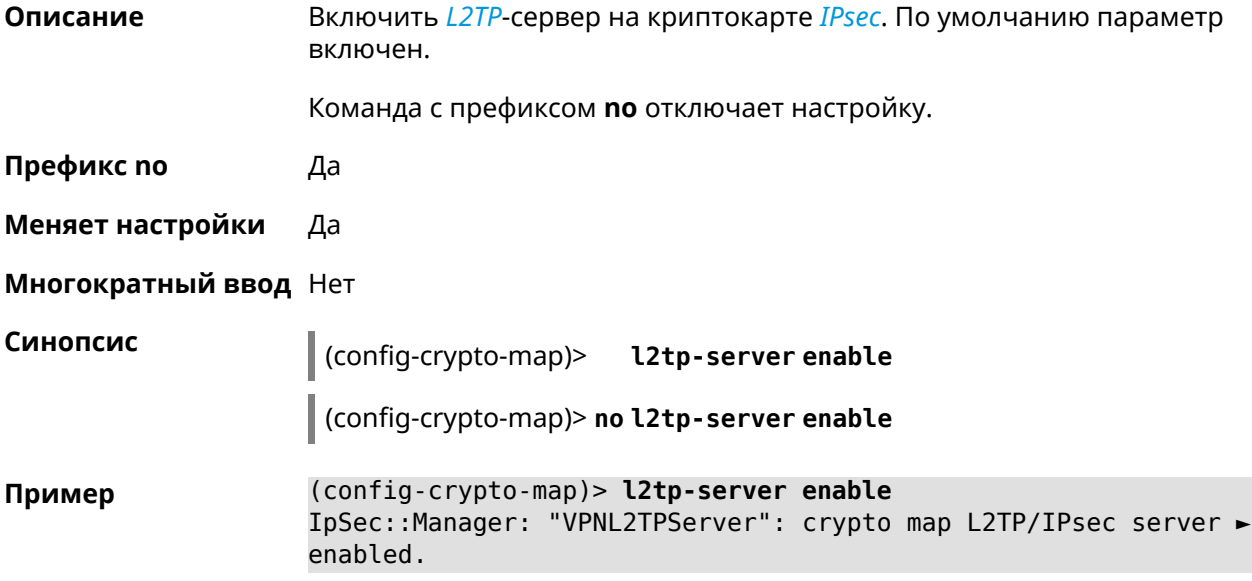

(config-crypto-map)> no l2tp-server enable IpSec::Manager: "VPNL2TPServer": crypto map L2TP/IPsec server ► disabled.

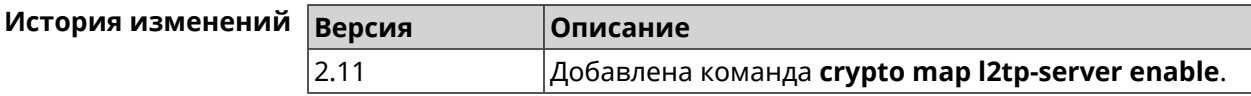

### 3.23.7 crypto map l2tp-server interface

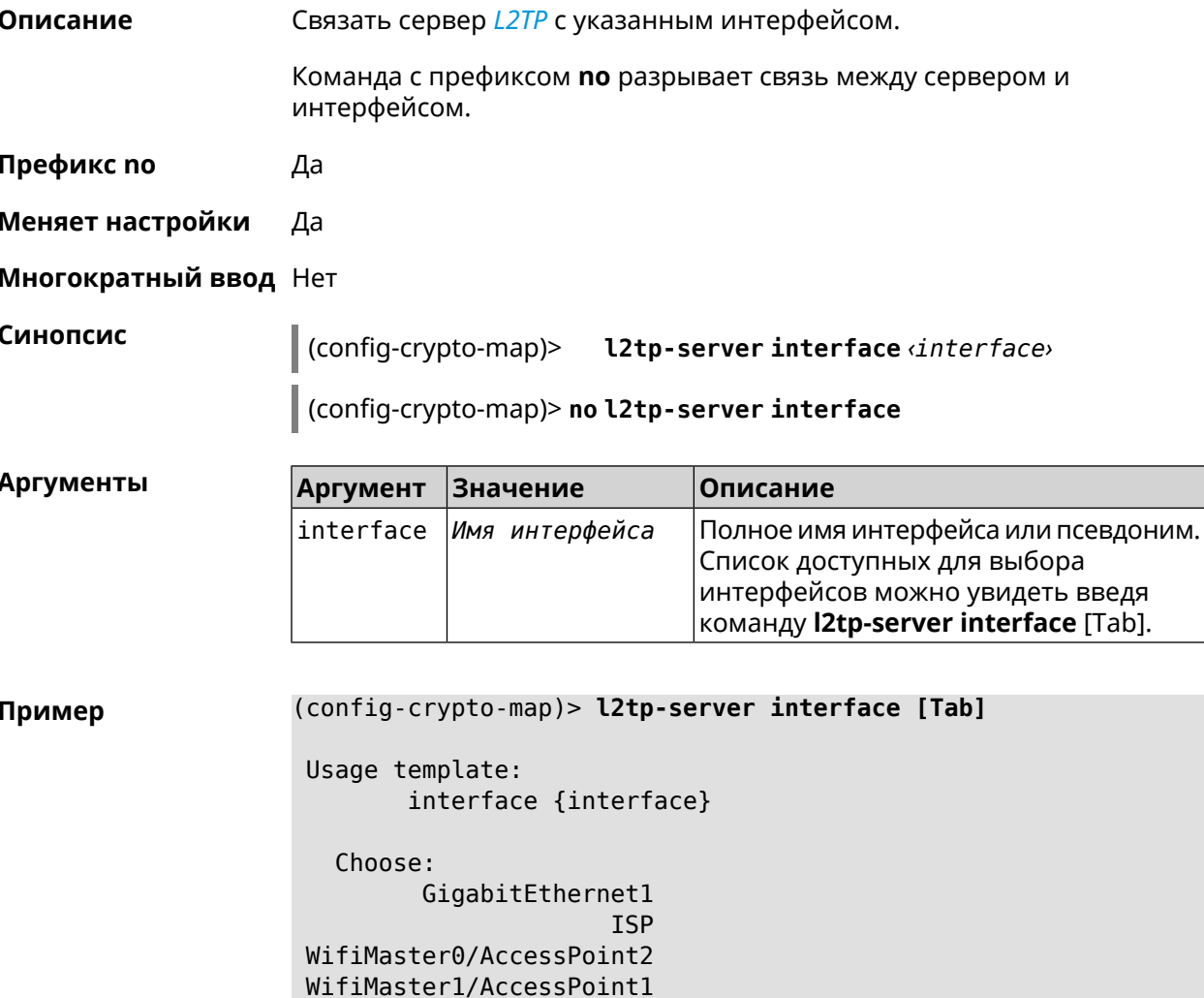

WifiMaster0/AccessPoint3 WifiMaster0/AccessPoint0

WifiMaster1/AccessPoint2 WifiMaster0/AccessPoint1

AccessPoint

GuestWiFi

(config-crypto-map)> **l2tp-server interface ISP** IpSec::Manager: "VPNL2TPServer": crypto map L2TP/IPsec server ► is bound to ISP.

(config-crypto-map)> **no l2tp-server interface ISP** IpSec::Manager: "VPNL2TPServer": crypto map L2TP/IPsec server ► is unbound.

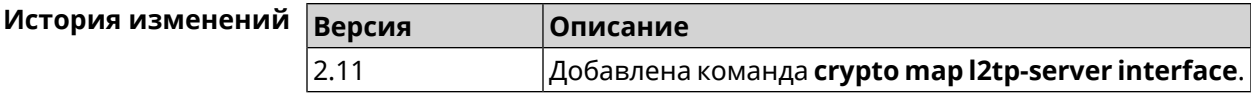

# **3.23.8 crypto map l2tp-server ipv6cp**

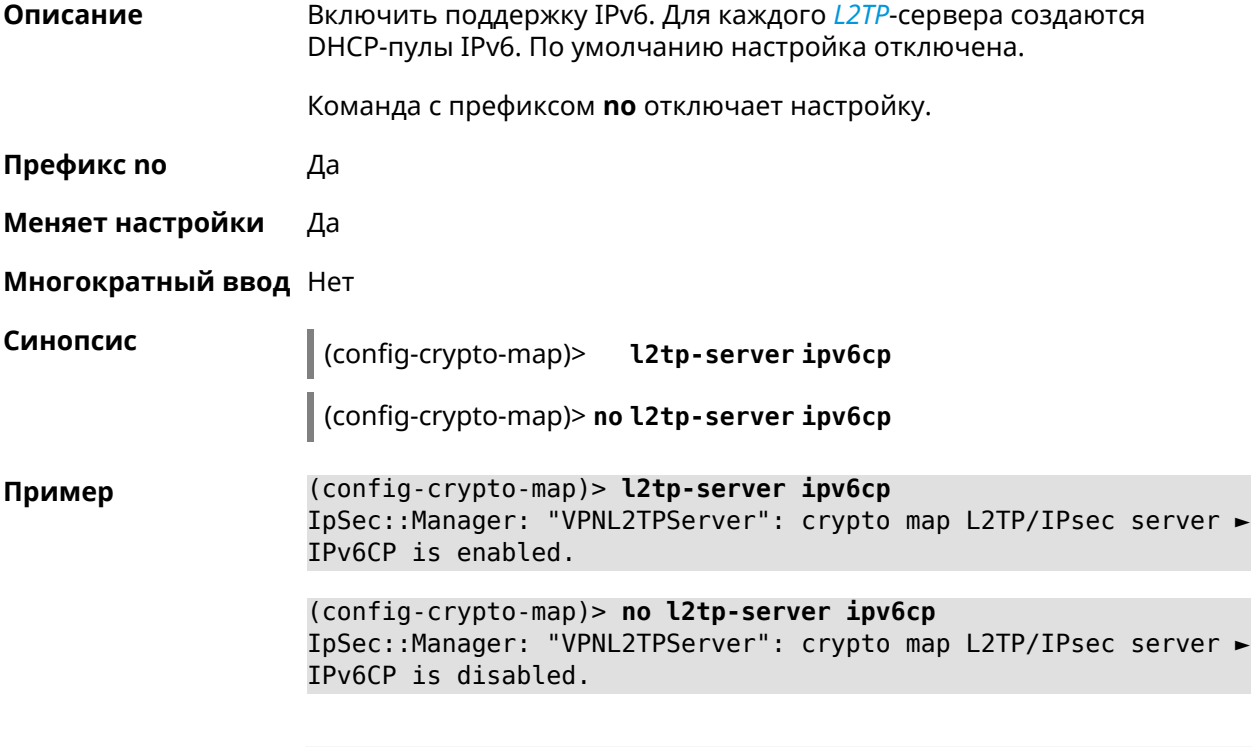

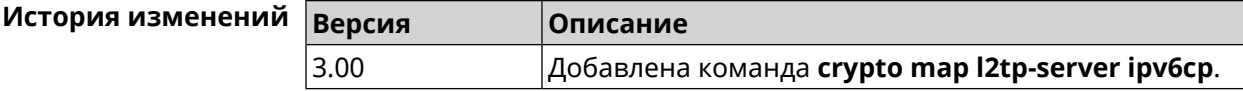

# **3.23.9 crypto map l2tp-server lcp echo**

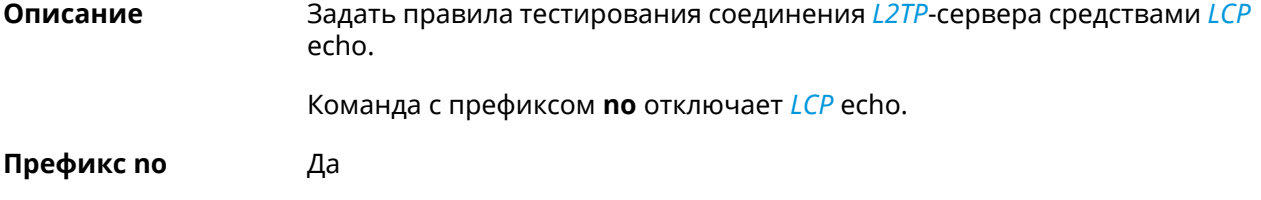

#### **Меняет настройки** Да

#### **Многократный ввод** Нет

**Синопсис** (config-crypto-map)> **l2tp-server lcp echo** *‹interval› ‹count›*

(config-crypto-map)> **no l2tp-server lcp echo**

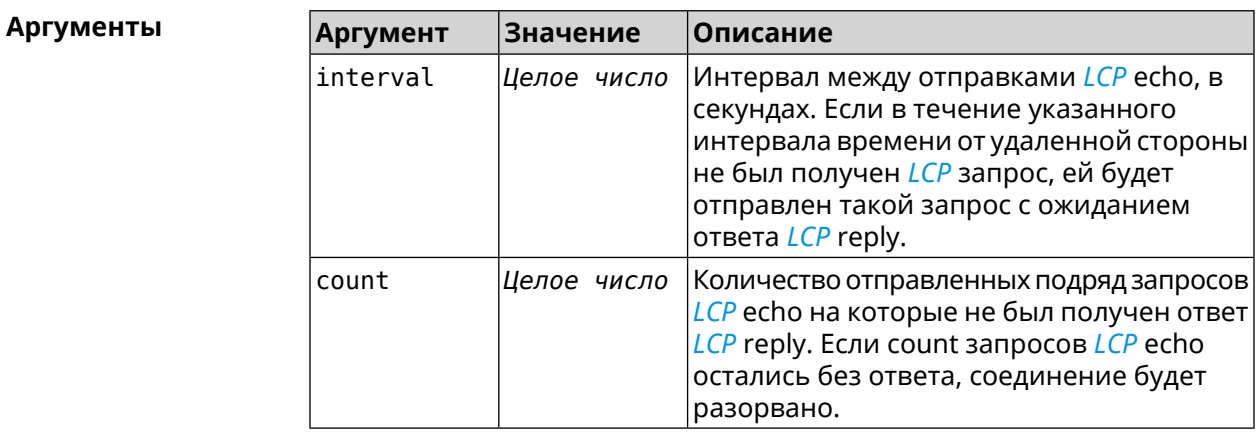

**Пример** (config-crypto-map)> **l2tp-server lcp echo 5 3** IpSec::Manager: "VPNL2TPServer": crypto map L2TP/IPsec server ► set LCP echo to "5" : "3".

> (config-crypto-map)> **no l2tp-server lcp echo** IpSec::Manager: "VPNL2TPServer": crypto map L2TP/IPsec server ► LCP echo disabled.

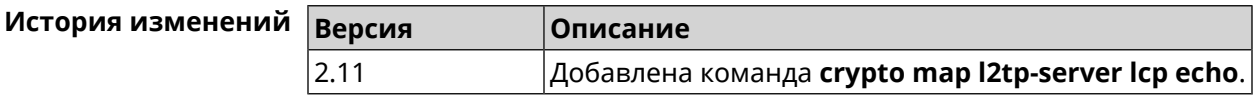

### **3.23.10 crypto map l2tp-server mru**

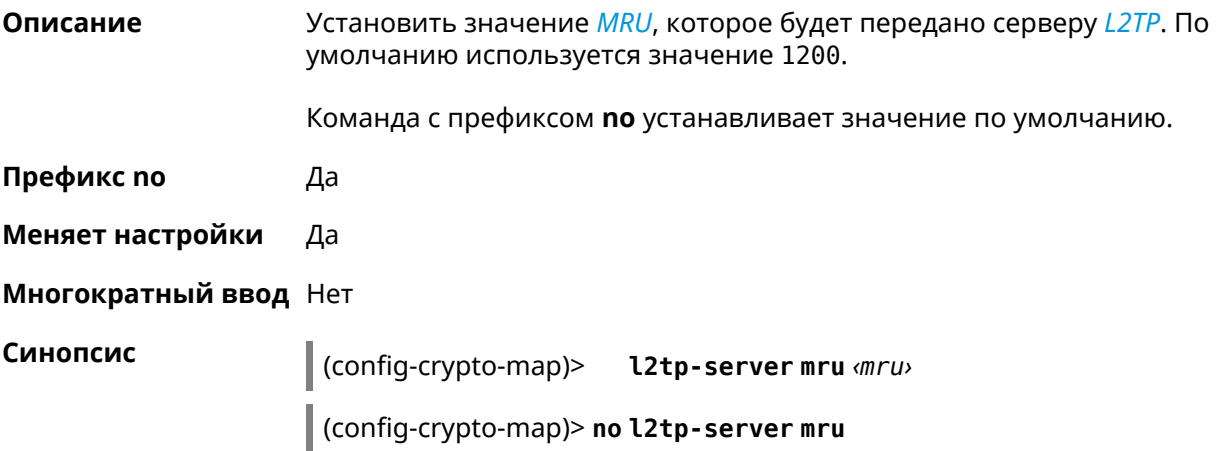

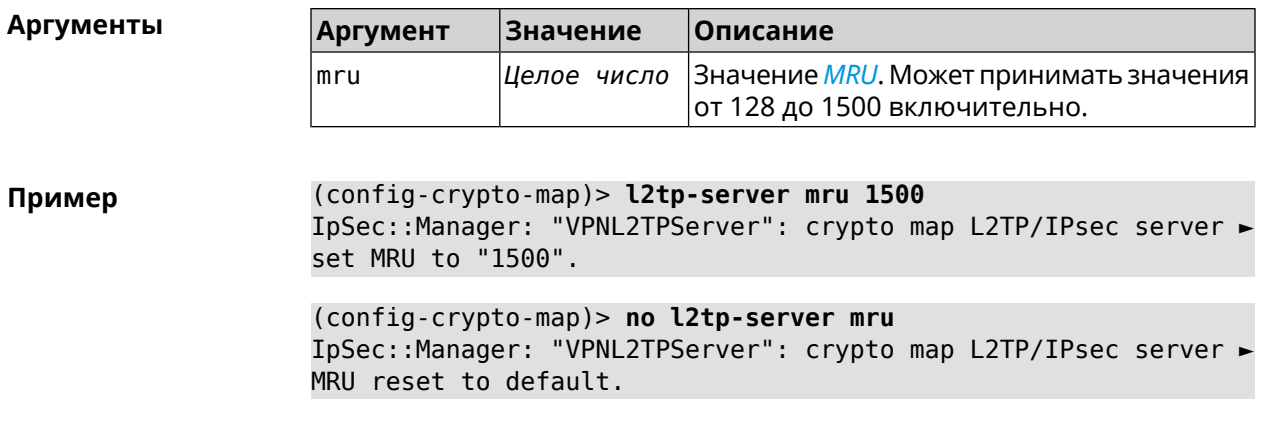

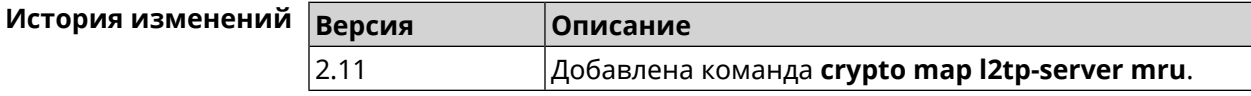

# **3.23.11 crypto map l2tp-server mtu**

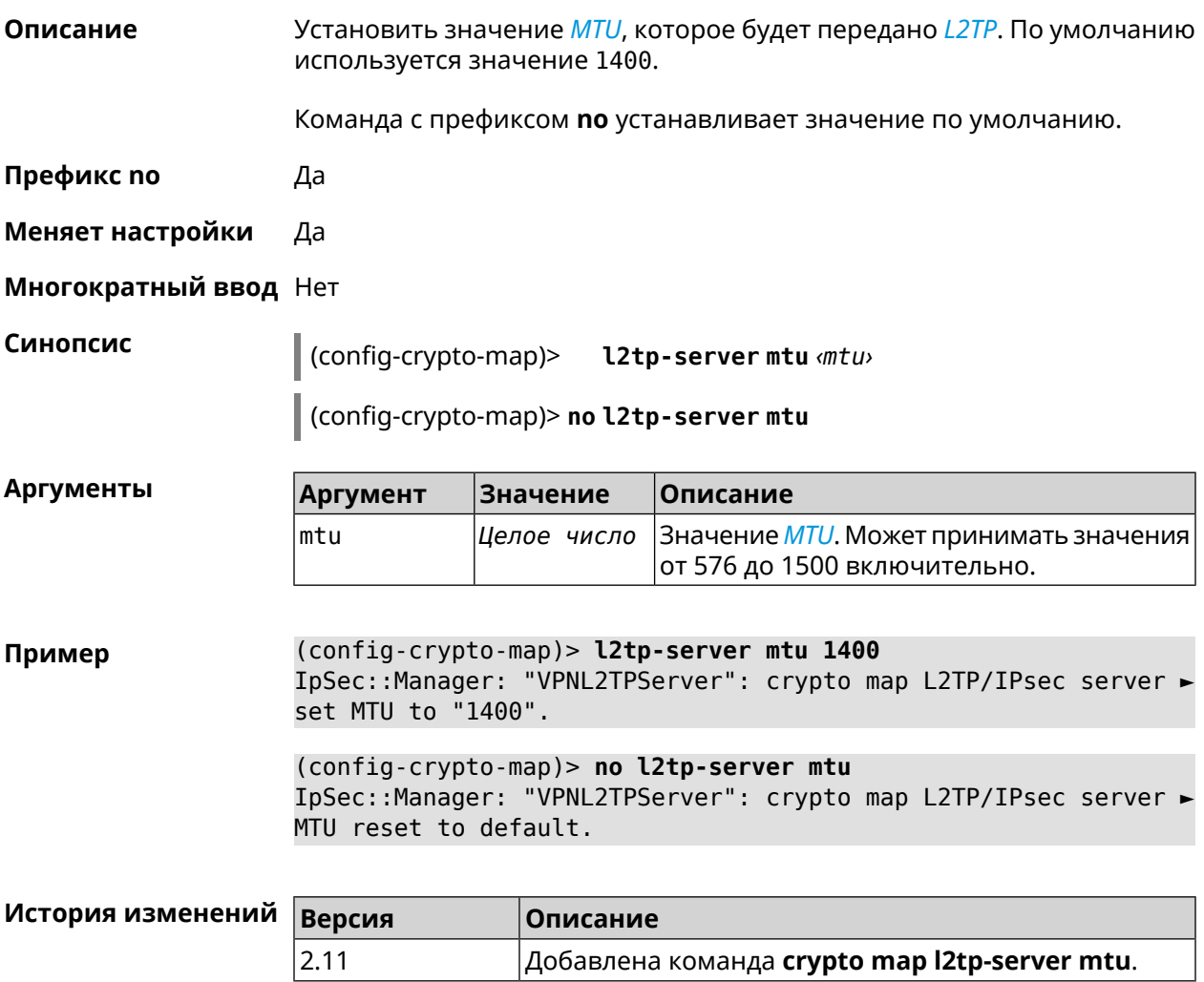

# **3.23.12 crypto map l2tp-server multi-login**

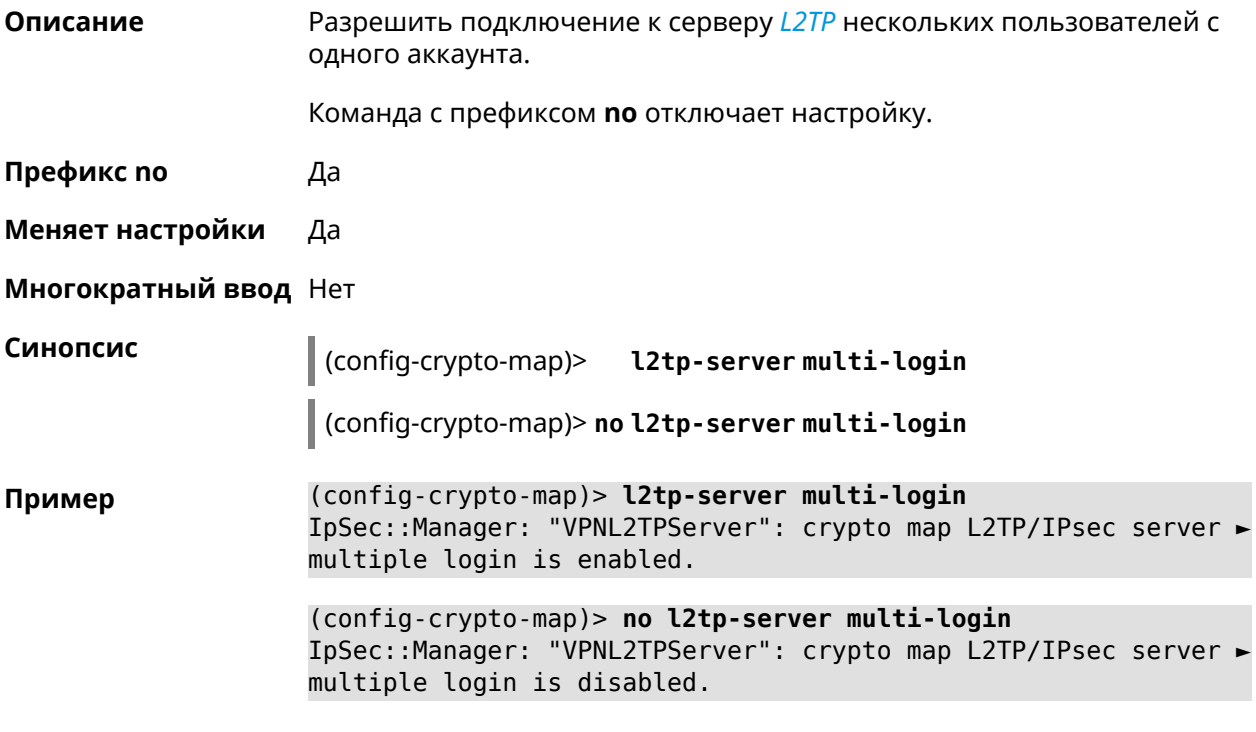

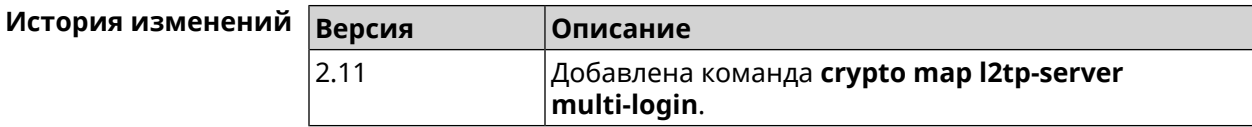

#### **3.23.13 crypto map l2tp-server nat**

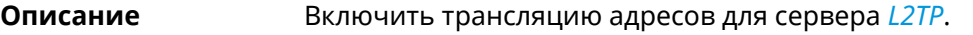

Команда с префиксом **no** отключает трансляцию.

**Префикс no** Да

**Меняет настройки** Да

**Многократный ввод** Нет

**Синопсис** (config-crypto-map)> **l2tp-server nat**

(config-crypto-map)> **no l2tp-server nat**

**Пример** (config-crypto-map)> **l2tp-server nat** IpSec::Manager: "VPNL2TPServer": crypto map L2TP/IPsec server ► SNAT is enabled.

(config-crypto-map)> **no l2tp-server nat** IpSec::Manager: "VPNL2TPServer": crypto map L2TP/IPsec server ► SNAT is disabled.

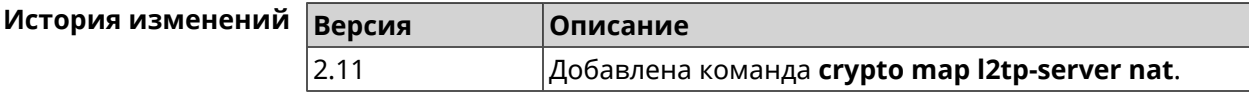

#### **3.23.14 crypto map l2tp-server range**

**Описание** Назначить пул адресов для клиентов сервера *[L2TP](#page-527-0)*. По умолчанию

используется размер пула 100.

Команда с префиксом **no** удаляет пул.

- **Префикс no** Да
- **Меняет настройки** Да

**Многократный ввод** Нет

**Синопсис** (config-crypto-map)> **l2tp-server range** *‹begin›* (*‹end›* <sup>|</sup> *‹size›*)

(config-crypto-map)> **no l2tp-server range**

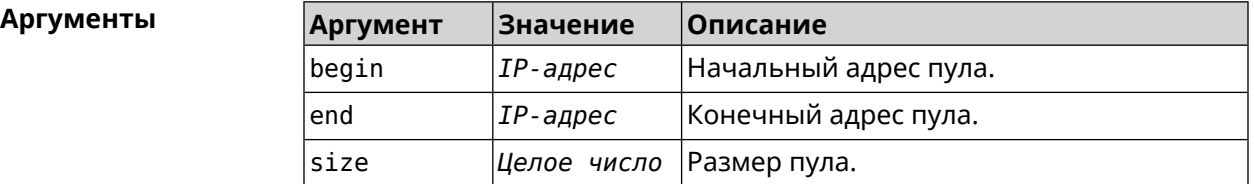

**Пример** (config-crypto-map)> **l2tp-server range 172.16.2.33 172.16.2.38** IpSec::Manager: "VPNL2TPServer": crypto map L2TP/IPsec server ► pool range set from "172.16.2.33" to "172.16.2.38". (config-crypto-map)> **l2tp-server range 172.16.2.33 100**

IpSec::Manager: "VPNL2TPServer": crypto map L2TP/IPsec server ► pool range set from "172.16.2.33" to "172.16.2.132".

(config-crypto-map)> **no l2tp-server range** IpSec::Manager: "VPNL2TPServer": crypto map L2TP/IPsec server ► pool range deleted.

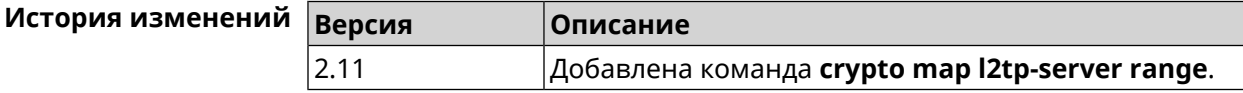

## **3.23.15 crypto map l2tp-server static-ip**

**Описание** Назначить постоянный IP-адрес пользователю. Пользователь в системе должен иметь метку ipsec-l2tp.

Команда с префиксом **no** удаляет привязку.

**Префикс no** Да

**Меняет настройки** Да

**Многократный ввод** Нет

**Синопсис** (config-crypto-map)> **static-ip** *‹user› ‹address›*

(config-crypto-map)> **no static-ip** *‹user›*

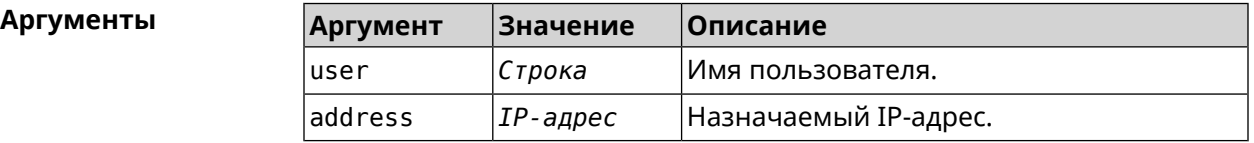

**Пример** (config-crypto-map)> **l2tp-server static-ip admin 172.16.2.33** IpSec::Manager: "VPNL2TPServer": crypto map L2TP/IPsec server ► static IP "172.16.2.33" assigned to user "admin".

> (config-crypto-map)> **no l2tp-server static-ip admin** IpSec::Manager: "VPNL2TPServer": crypto map L2TP/IPsec server ► static IP removed for user "admin".

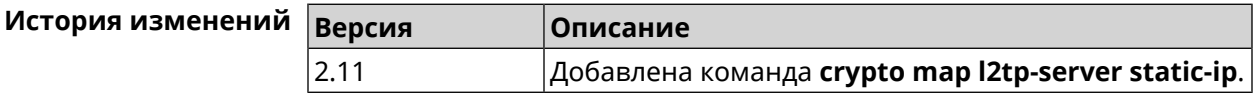

#### **3.23.16 crypto map match-address**

**Описание** Установить ссылку на существующий список правил фильтрации пакетов (см. команду **[access-list](#page-33-0)**). Первое правило в списке будет использоваться для фазы 2 *[IPsec](#page-526-0)*. Команда с префиксом **no** удаляет ссылку. **Префикс no** Да **Меняет настройки** Да

**Многократный ввод** Нет

**Синопсис** (config-crypto-map)> **match-address** *‹access-list›*

#### (config-crypto-map) > no match-address

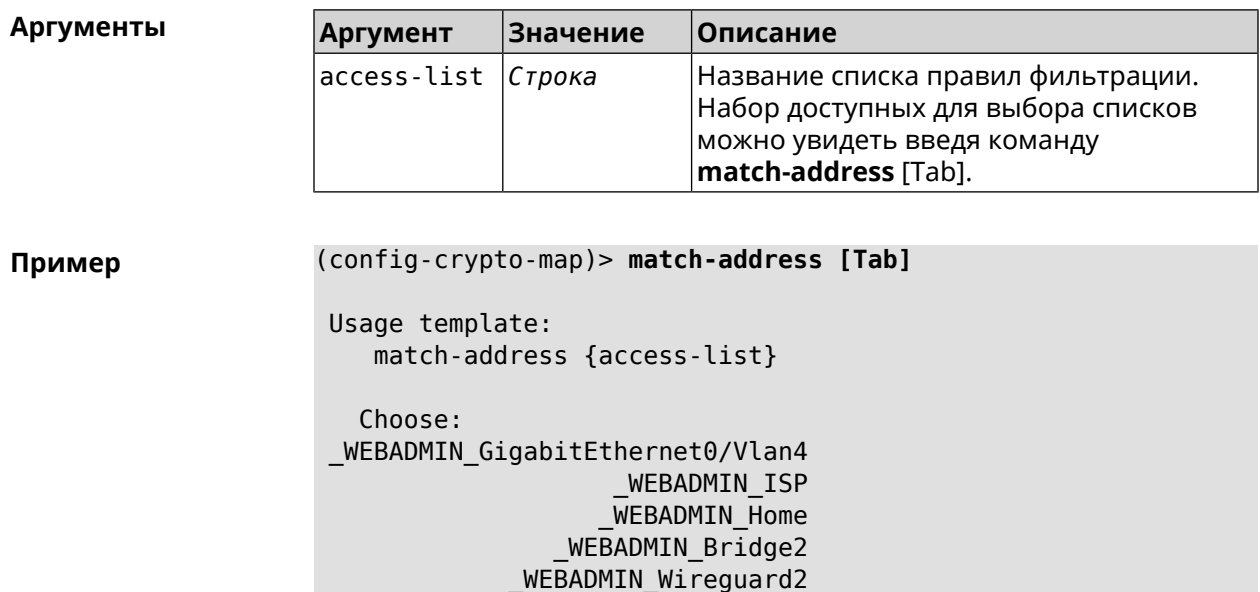

(config-crypto-map)> match-address test IpSec::Manager: "test": crypto map match-address set to "test".

(config-crypto-map) > no match-address IpSec::Manager: "test": crypto map match-address reset.

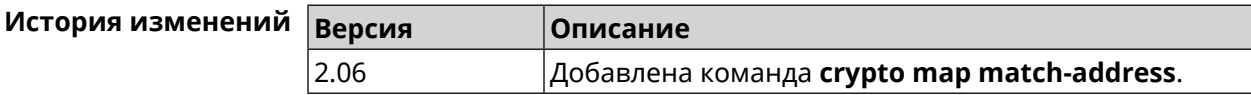

#### 3.23.17 crypto map nail-up

Описание Включить автоматическое пересогласование преобразований *IPsec ESP* при их устаревании. По умолчанию параметр отключен.

Команда с префиксом по отключает автоматическое пересогласование.

Префикс по Да

Меняет настройки Да

Многократный ввод Нет

Синопсис (config-crypto-map)> nail-up (config-crypto-map)> no nail-up

(config-crypto-map)> nail-up Пример IpSec:: Manager: "test": crypto map SA renegotiation enabled.

(config-crypto-map)> no nail-up IpSec::Manager: "test": crypto map SA renegotiation disabled.

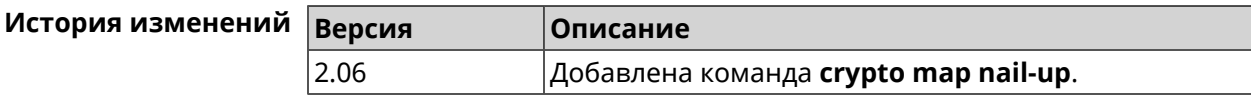

## 3.23.18 crypto map priority

Описание Установить приоритет для криптокарты IPsec. По умолчанию используется значение 0.

Команда с префиксом по устанавливает значение по умолчанию.

Префикс по Да

Меняет настройки Да

Многократный ввод Нет

Синопсис config-crypto-map)> priority (priority)

(config-crypto-map)> no priority

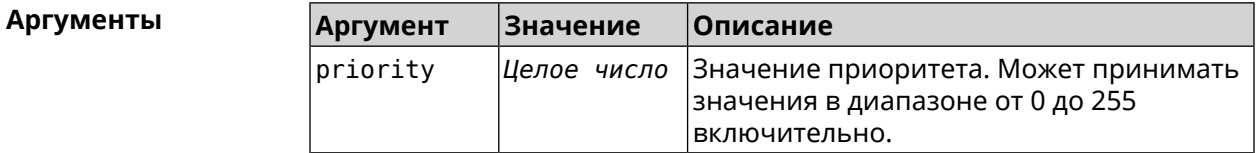

(config-crypto-map)> priority 255 Пример IpSec::Manager: "VPNL2TPServer": crypto map priority set to 255.

(config-crypto-map)> no priority IpSec:: Manager: "VPNL2TPServer": crypto map priority reset.

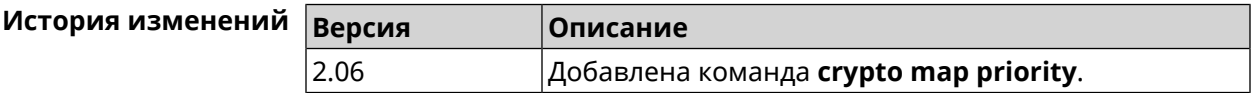

### 3.23.19 crypto map reauth-passive

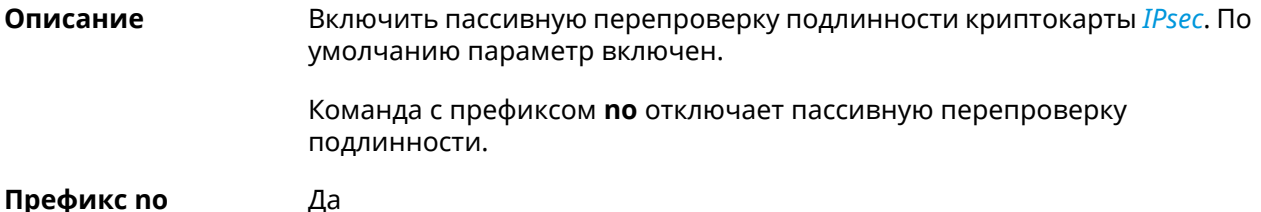

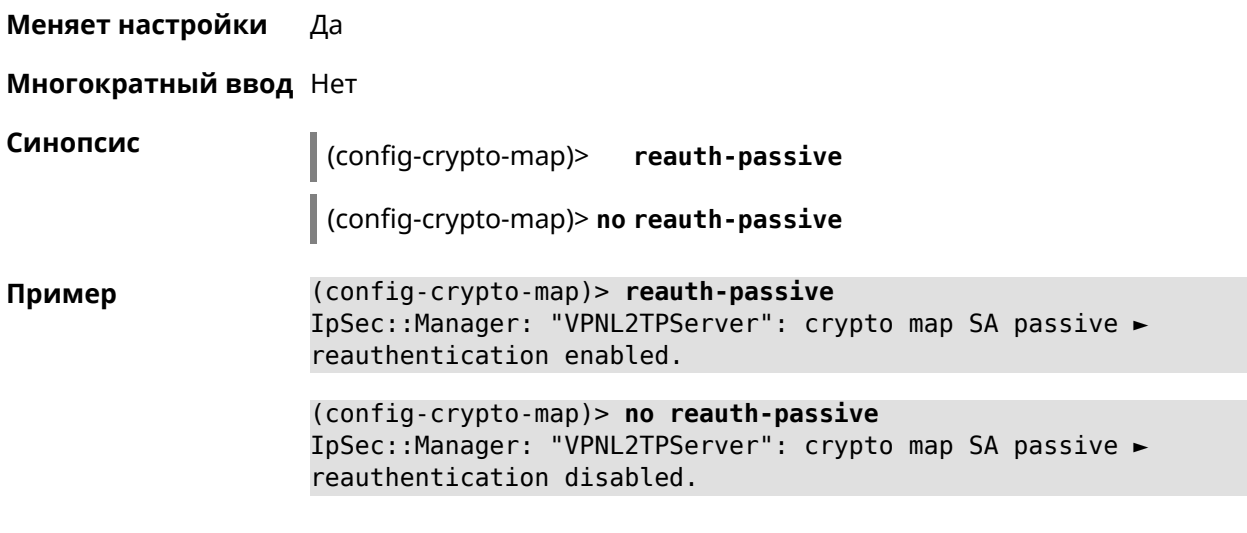

<span id="page-96-0"></span>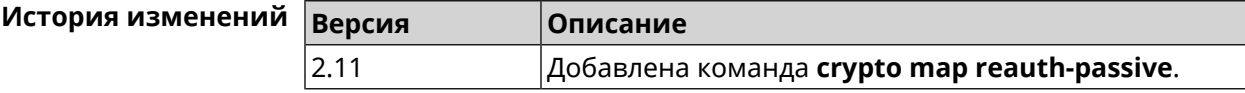

# **3.23.20 crypto map set-peer**

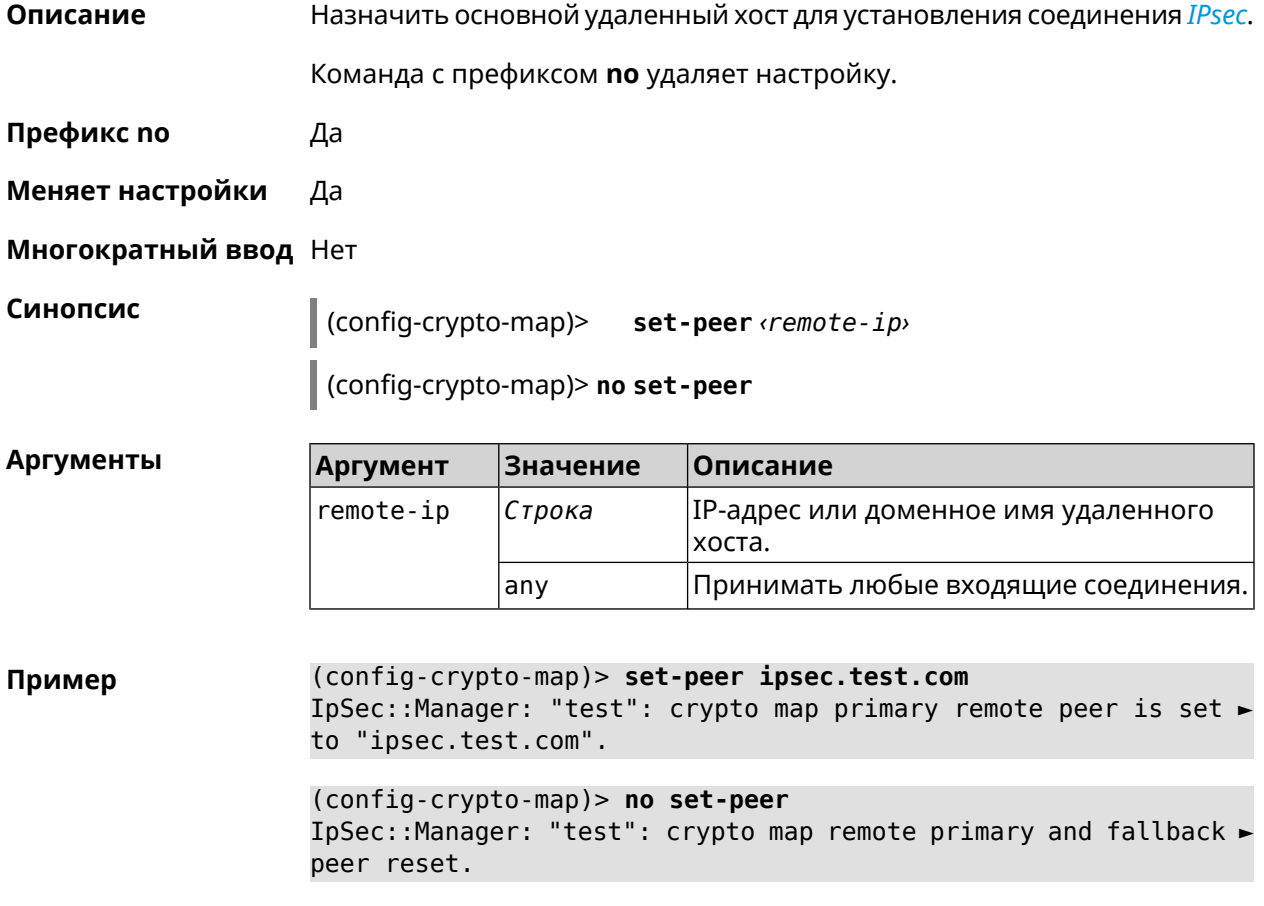

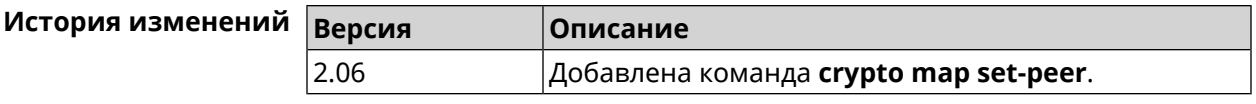

# **3.23.21 crypto map set-peer-fallback**

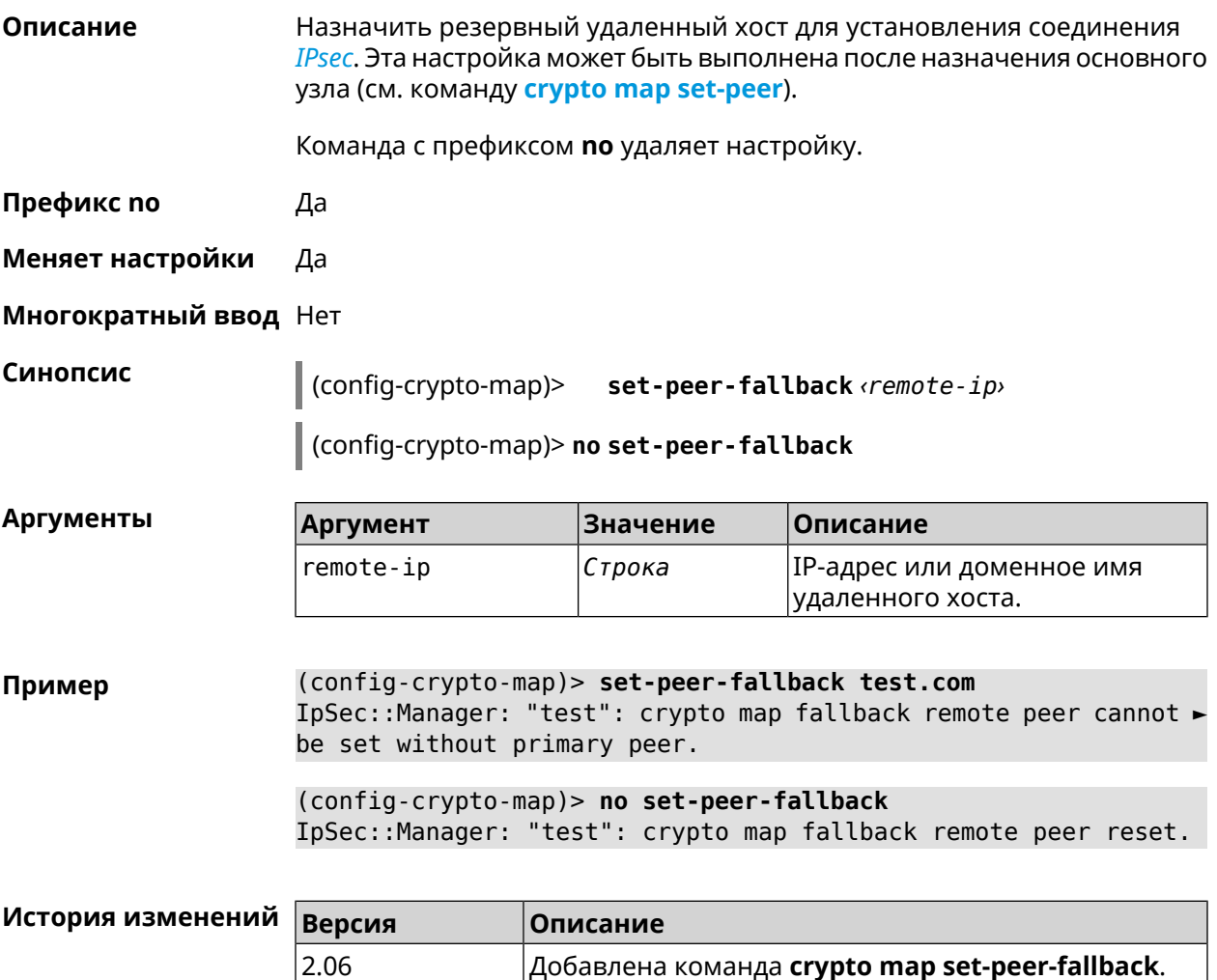

### **3.23.22 crypto map set-profile**

**Описание** Задать ссылку на существующий профиль *[IPsec](#page-526-0)* (см. команду **[crypto](#page-68-0) ipsec [profile](#page-68-0)**). Команда с префиксом **no** удаляет ссылку. **Префикс no** Да **Меняет настройки** Да **Многократный ввод** Нет

#### Синопсис  $\vert$  (config-crypto-map)> set-profile  $\phi$ rofile

(config-crypto-map)> no set-profile

**Аргументы** Описание Аргумент Значение profile Строка Имя профиля IPsec. Список доступных для выбора профилей можно увидеть введя команду **set-profile** [Tab].

(config-crypto-map)> set-profile [Tab] Пример Usage template: set-profile {name:  ${A-Z, a-z, 0-9, ., ., -}}$ Choose: **TEST MYMY** VirtualIPServer VPNL2TPServer (config-crypto-map)> set-profile test IpSec::Manager: "test": crypto map ipsec profile is set to "test". (config-crypto-map)> no set-profile IpSec::Manager: "test": crypto map ipsec profile reset.

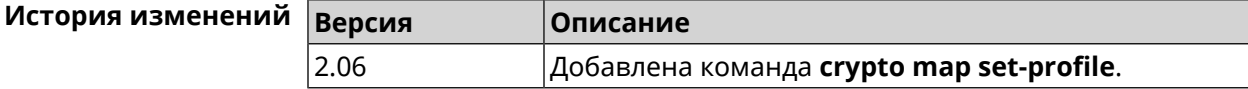

#### 3.23.23 crypto map set-tcpmss

Описание Установить ограничение максимального размера сегмента исходящих сессий TCP в рамках данного туннеля IPsec. Если значение MSS, которое передается в поле заголовка SYN-пакетов, превышает заданное, команда меняет его. Режим Path MTU Discovery позволяет автоматически определять ограничение MSS. Команда с префиксом по снимает все ограничения с MSS. Префикс по Да Меняет настройки Да Многократный ввод Нет Синопсис  $\vert$  (config-crypto-map)> set-tcpmss  $\langle \text{mss-value} \rangle$ (config-crypto-map)> no set-tcpmss

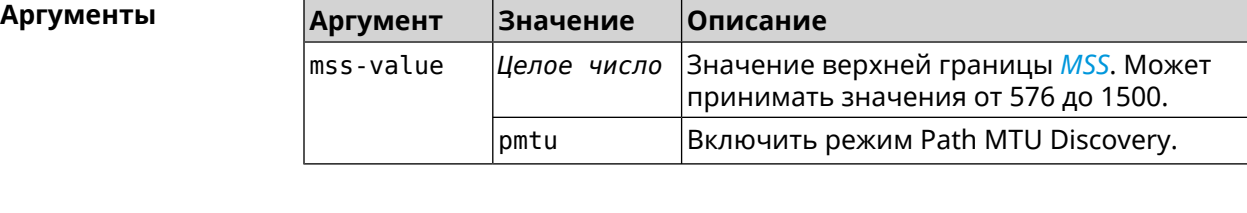

**Пример** (config-crypto-map)> **set-tcpmss 1280** IpSec::Manager: "test": crypto map tcpmss set to 1280.

> (config-crypto-map)> **no set-tcpmss** IpSec::Manager: "test": crypto map tcpmss reset.

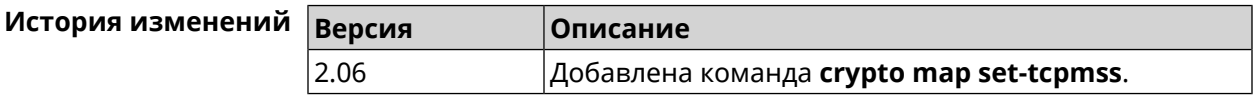

# **3.23.24 crypto map set-transform**

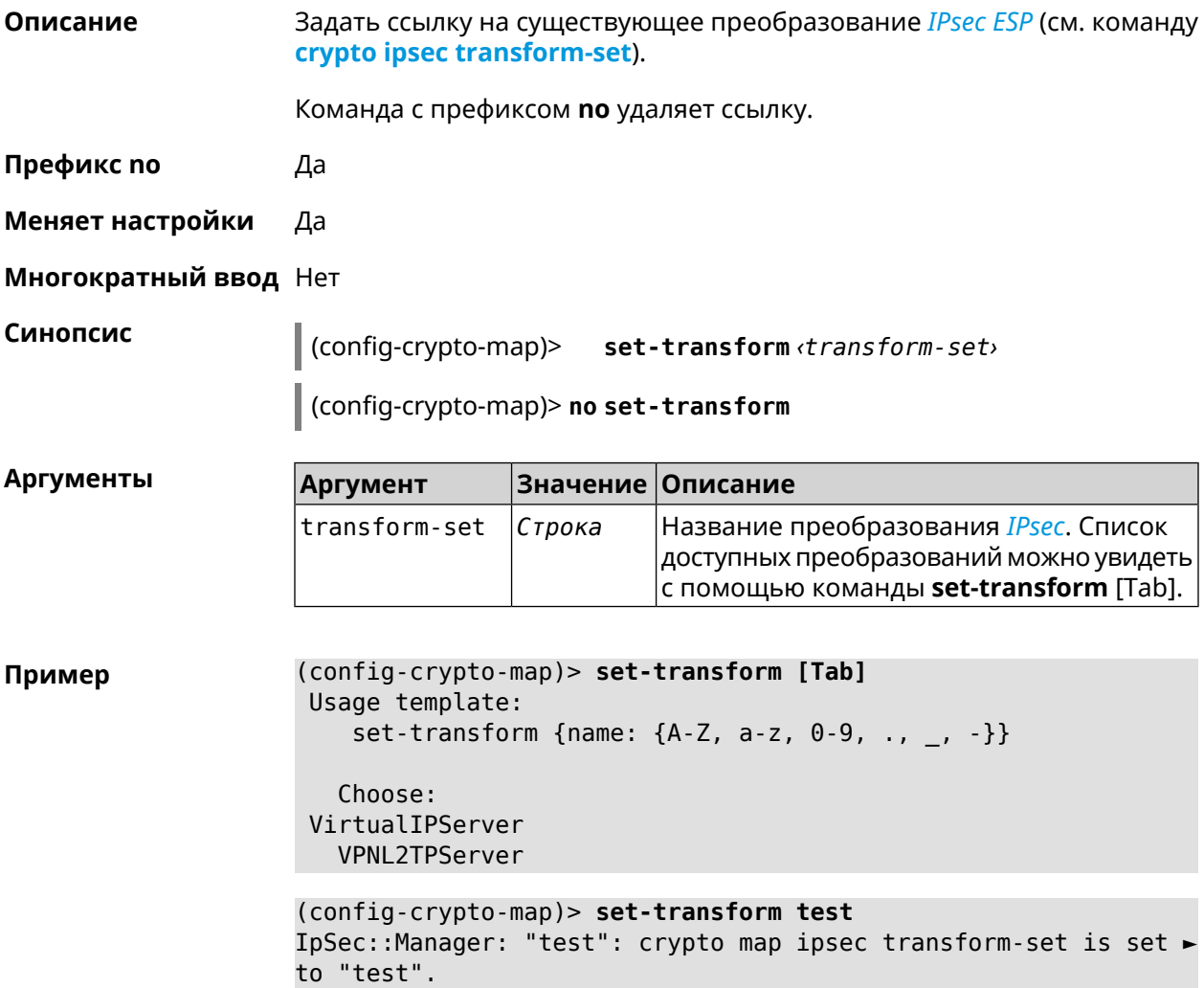

(config-crypto-map)> no set-transform IpSec::Manager: "test": crypto map ipsec transform-set reset.

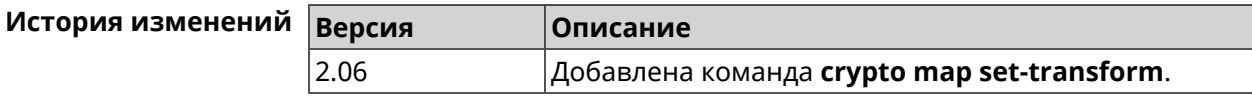

#### 3.23.25 crypto map virtual-ip dns-server

Описание Указать DNS-сервер для выдачи клиентам в серверном режиме Virtual IP. Команда с префиксом по удаляет адрес сервера. Префикс по Да Меняет настройки Да Многократный ввод Нет Синопсис (config-crypto-map)> virtual-ip dns-server <address> (config-crypto-map)> no virtual-ip dns-server **Аргументы Значение** Описание **Аргумент** address IP-адрес сервера DNS.  $IP$ -адрес (config-crypto-map)> virtual-ip dns-server 10.5.5.5 Пример IpSec::Manager: "test": crypto map Virtual IP DNS server set to ►  $"10.5.5.5"$ . (config-crypto-map)> no virtual-ip dns-server IpSec::Manager: "test": crypto map Virtual IP DNS server deleted. История изменений **Версия** Описание 2.08 Добавлена команда **crypto map virtual-ip dns-server**.

#### 3.23.26 crypto map virtual-ip enable

Описание Включить серверный режим Virtual IP, при котором клиентам производится раздача адресов из заданного диапазона. При этом в качестве удаленной подсети в соответствующем ACL можно указать произвольное значение, оно будет проигнорировано. По умолчанию режим отключен. Команда с префиксом по отключает настройку. Префикс по Да

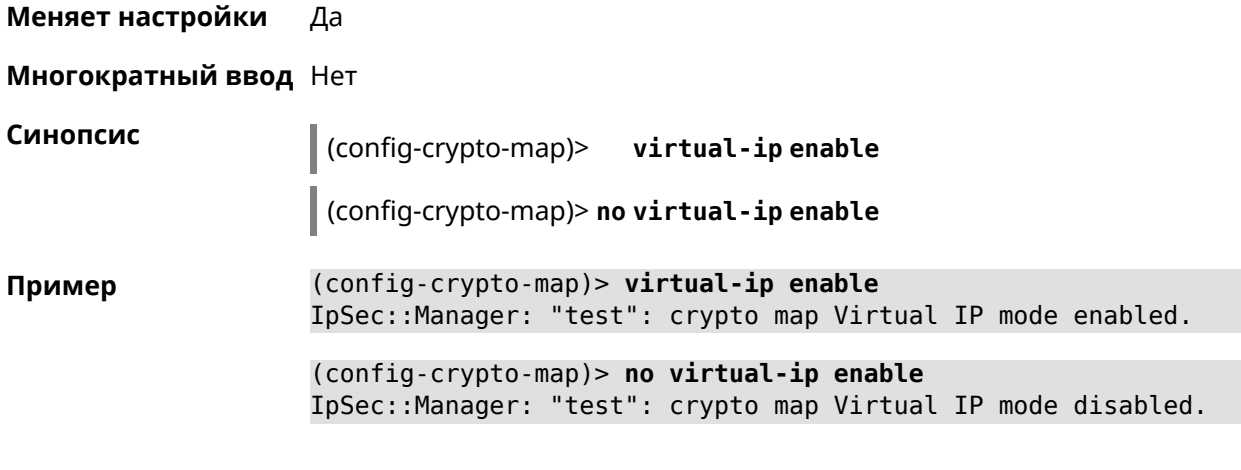

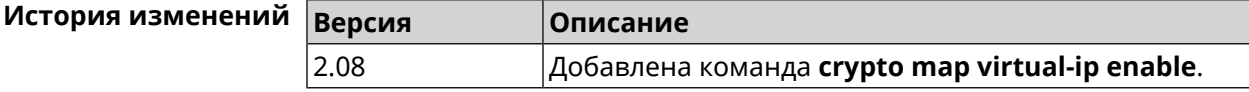

# **3.23.27 crypto map virtual-ip multi-login**

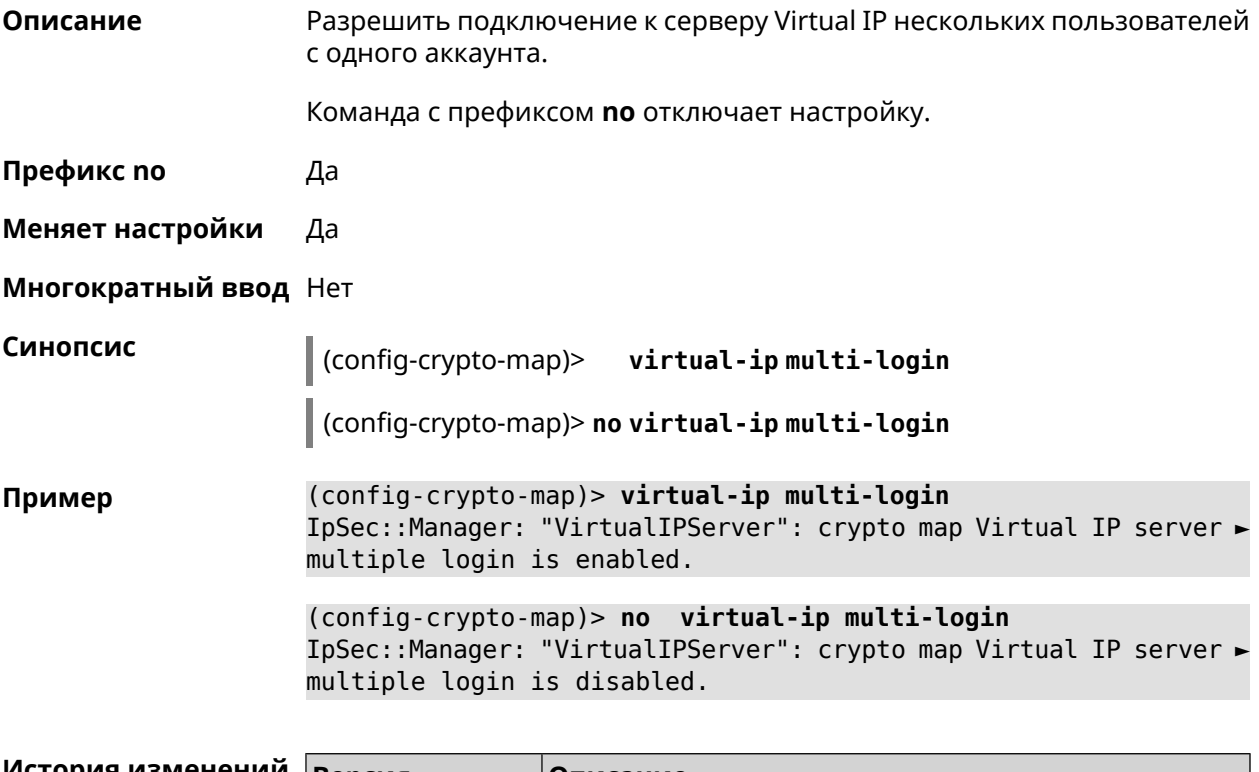

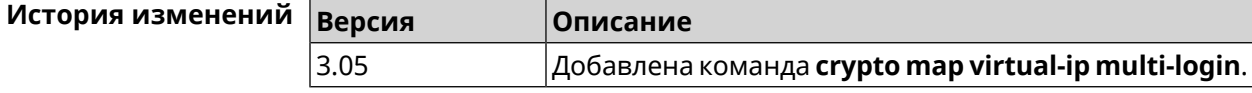

# **3.23.28 crypto map virtual-ip nat**

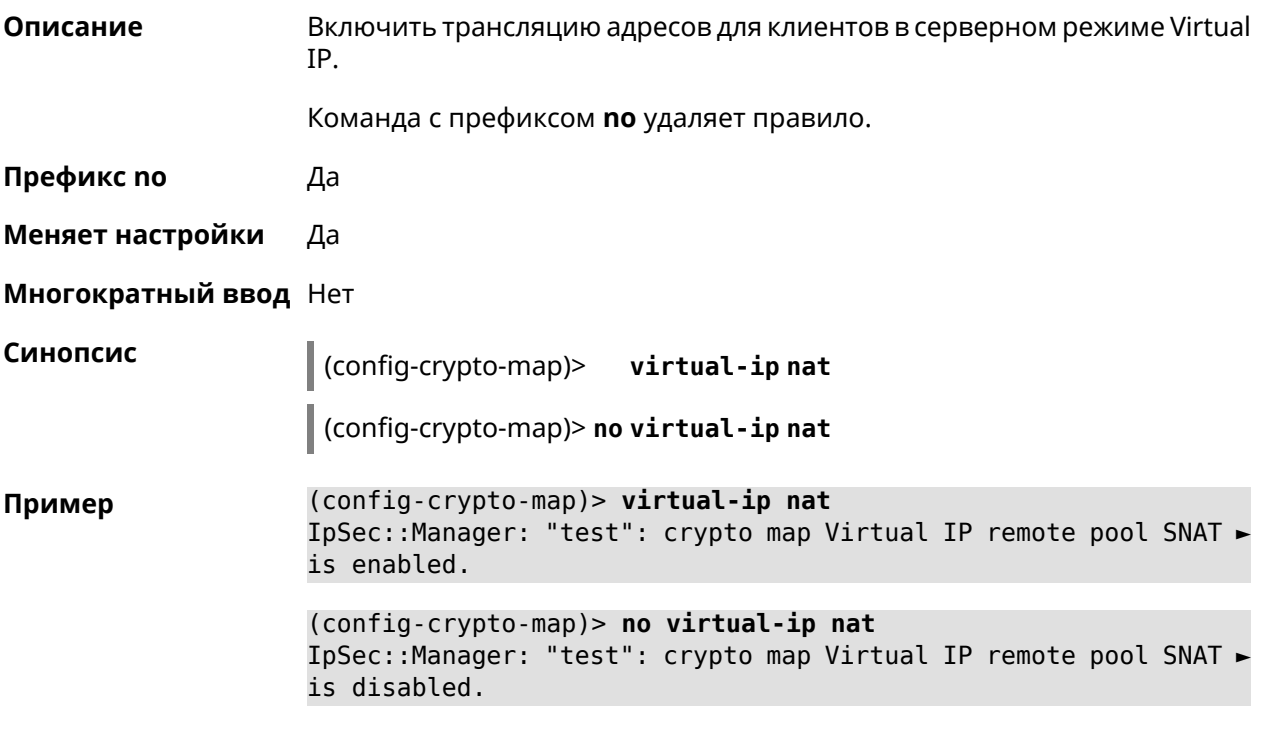

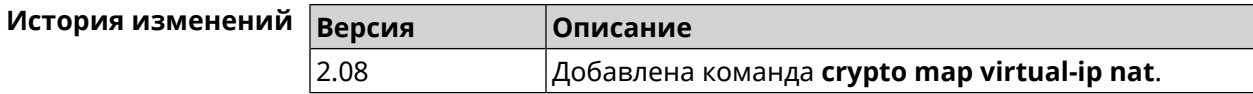

# **3.23.29 crypto map virtual-ip range**

**Описание** Настроить диапазон адресов для выдачи клиентам в серверном режиме Virtual IP.

Команда с префиксом **no** удаляет диапазон.

**Префикс no** Да

**Меняет настройки** Да

**Многократный ввод** Нет

**Синопсис** (config-crypto-map)> **virtual-ip range** *‹begin›* ( *‹end›* <sup>|</sup> *‹size›* )

(config-crypto-map)> **no virtual-ip range**

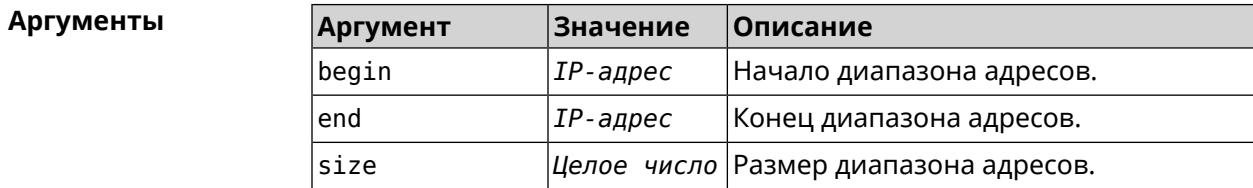

(config-crypto-map)> virtual-ip range 10.5.0.0 20 Пример IpSec::Manager: "test": crypto map Virtual IP pool range set ► from "10.5.0.0" to "10.5.0.19" (CIDR 10.5.0.0/27).

> (config-crypto-map)> no virtual-ip range IpSec::Manager: "test": crypto map Virtual IP pool range deleted.

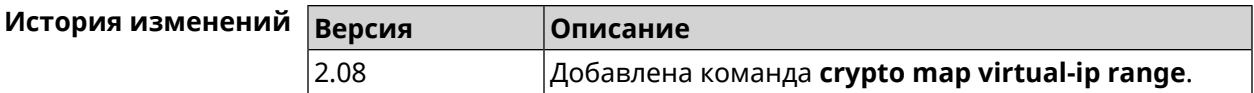

#### 3.23.30 crypto map virtual-ip static-ip

Назначить постоянный IP-адрес пользователю. Пользователь в системе Описание должен иметь метку ipsec-xauth.

Команда с префиксом по удаляет привязку.

- Префикс по Да
- Меняет настройки Да
- Многократный ввод Да

Синопсис

(config-crypto-map)> virtual-ip static-ip (user) (address)

(config-crypto-map)> no virtual-ip static-ip <user>

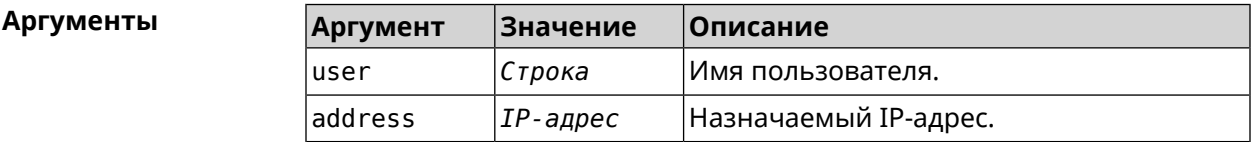

(config-crypto-map)> virtual-ip static-ip admin 172.20.0.1 Пример IpSec::ManagerVirtualIp: "VirtualIPServer": crypto map Virtual ► IP server static address "172.20.0.1" assigned to user "admin". (config-crypto-map)> no virtual-ip static-ip admin IpSec::ManagerVirtualIp: "VirtualIPServer": crypto map Virtual ►

IP server static address removed for user "admin".

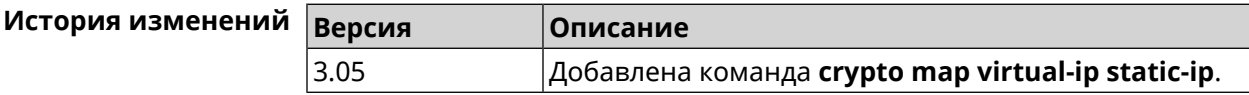

# 3.24 dns-proxy

Описание

Доступ к группе команд для управления службой DNS-прокси.

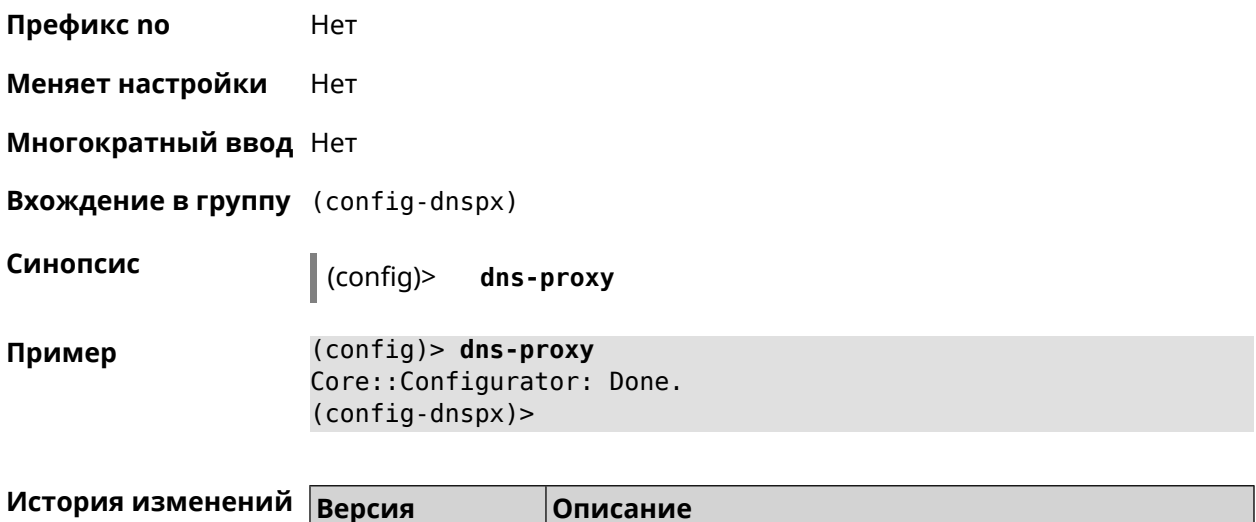

#### 3.24.1 dns-proxy https upstream

2.04

Описание Добавить сервер DNS поверх HTTPS.

> Команда с префиксом по удаляет указанный сервер из списка. Если выполнить команду без аргумента, то весь список серверов будет очищен.

Добавлена команда dns-proxy.

Префикс по Да

Меняет настройки Да

Многократный ввод Да

Синопсис (config-dnspx)> https upstream <a>
(<a>
(</a>
(</a>
(</a>
(</a>
(</a>
(</a>
(</a>
(</a>
(</a>
(</a>
(</a>
(</a>
(</a>
(</a>
(</a>
(</a>
(</a>
(</a>
(</a>
(</a>
(</a>
(</a>
(</a>
(</a>
(</a>
(</a>
(</a>
(</a>
(</a>
(</a>
(</a>
(</a>
(</a>  $\langle$ interface>]

 $\vert$  (config-dnspx)> no https upstream [ $\langle url\rangle$ ]

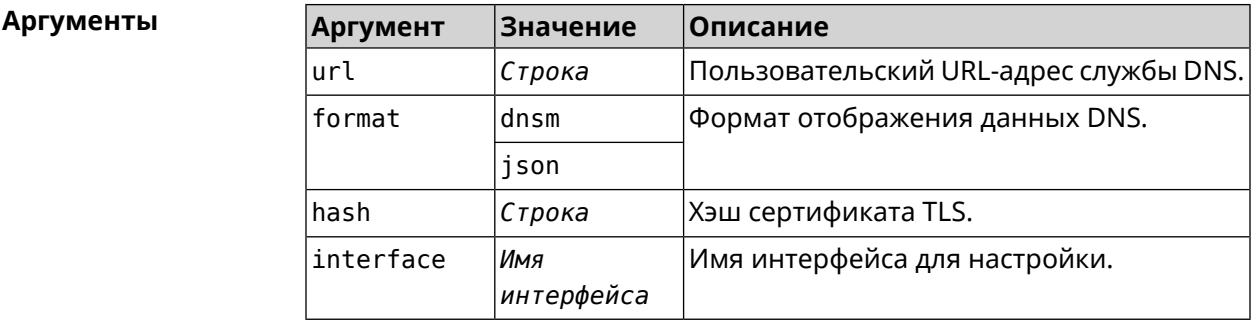

(config-dnspx)>https upstream > Пример https://cloudflare-dns.com/dns-query?ct=application/dns-json json Dns::Secure::ManagerDoh: DNS-over-HTTPS name server ►

"https://cloudflare-dns.com/dns-query?ct=application/dns-json" ► (json) added.

(config-dnspx)>**https upstream https://dns.adguard.com/dns-query ► dnsm**

Dns::Secure::ManagerDoh: DNS-over-HTTPS name server ► "https://dns.adguard.com/dns-query" (dnsm) added.

(config-dnspx)>**https upstream https://dns.adguard.com/dns-query ► dnsm on ISP** Dns::Secure::ManagerDoh: DNS-over-HTTPS name server ► "https://dns.adguard.com/dns-query" (dnsm) added.

(config-dnspx)>**no https upstream https://dns.adguard.com/dns-query** Dns::Secure::ManagerDoh: DNS-over-HTTPS name server ► "https://dns.adguard.com/dns-query" deleted.

(config-dnspx)>**no https upstream** Dns::Secure::ManagerDoh: DNS-over-HTTPS name servers cleared.

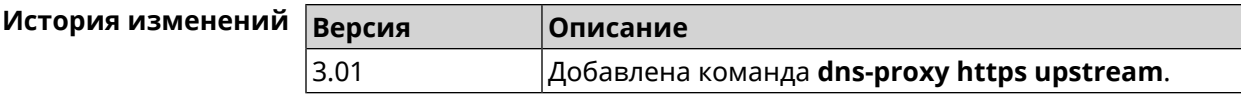

### **3.24.2 dns-proxy max-ttl**

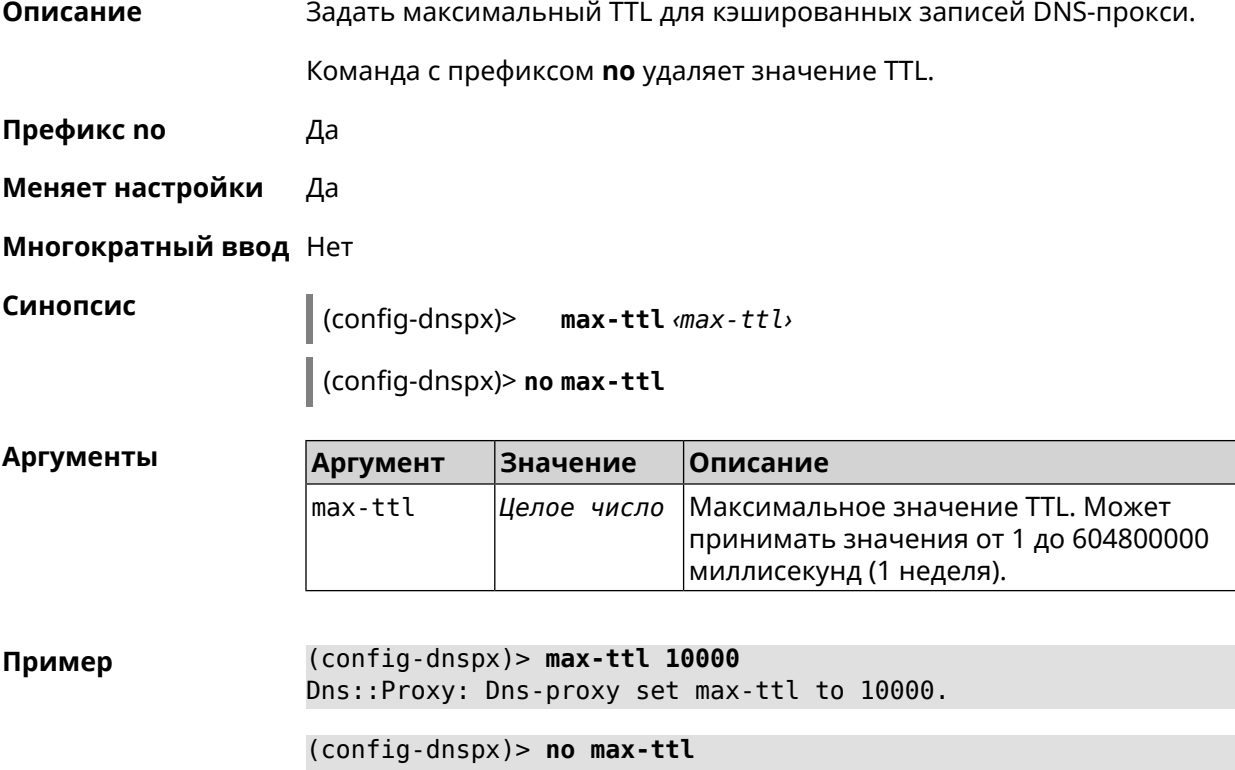

Dns::Proxy: Dns-proxy max-ttl cleared.

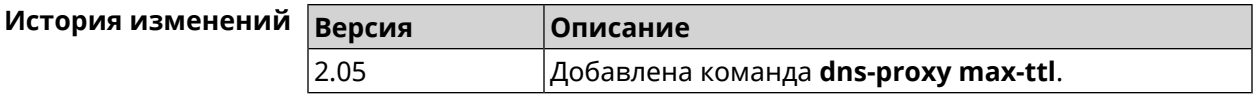

# **3.24.3 dns-proxy proceed**

**Описание** Задать интервал между параллельными запросами, которые отправляет DNS-прокси нескольким DNS-серверам. По умолчанию используется значение 500.

Команда с префиксом **no** возвращает значение по умолчанию.

**Префикс no** Да

**Меняет настройки** Да

**Многократный ввод** Нет

**Синопсис** (config-dnspx)> **proceed** *‹proceed›*

(config-dnspx)> **no proceed**

**Аргументы** 

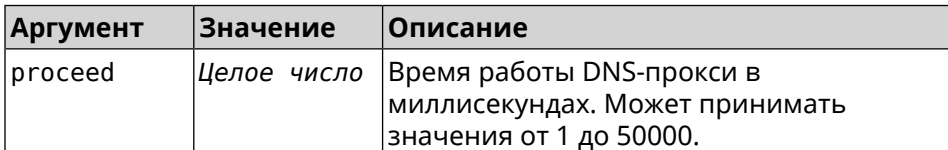

**Пример** (config-dnspx)> **proceed 600** Dns::Proxy: Dns-proxy set 600 msec. proceed.

> (config-dnspx)> **no proceed** Dns::Proxy: Dns-proxy proceed timeout reset.

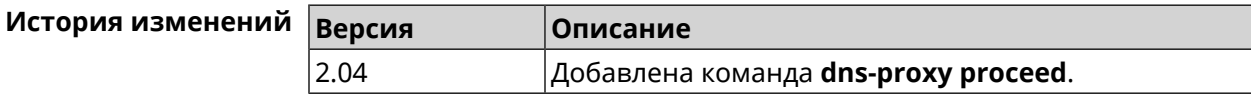

# **3.24.4 dns-proxy rebind-protect**

**Описание** Включить защиту от атак *DNS [rebinding](#page-525-2)*. По умолчанию используется параметр auto.

Команда с префиксом **no** отключает защиту.

**Префикс no** Да

**Меняет настройки** Да

**Многократный ввод** Нет

#### **Синопсис** (config-dnspx)> **rebind-protect** (**auto** <sup>|</sup> **strict**)

(config-dnspx)> **no rebind-protect**

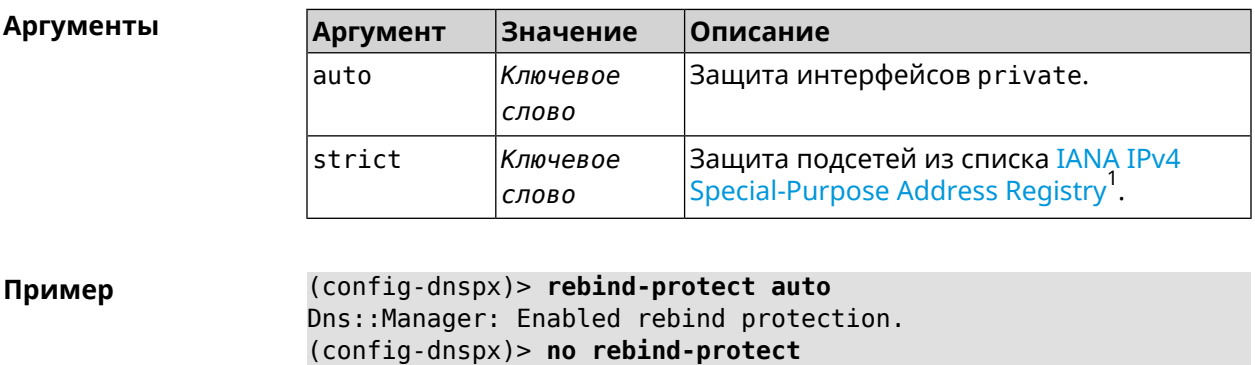

Dns::Manager: Disabled rebind protection.

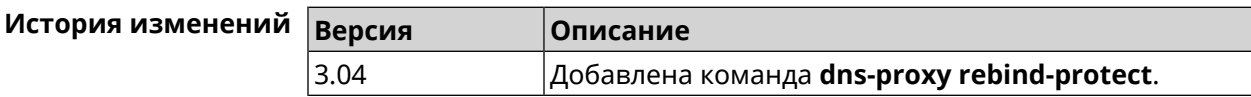

#### **3.24.5 dns-proxy srr-reset**

**Описание** Установить время, через которое будет сбрасываться рейтинг запросов-ответов DNS-прокси. По умолчанию используется значение 600000.

Команда с префиксом **no** возвращает значение по умолчанию.

**Префикс no** Да

**Меняет настройки** Да

**Многократный ввод** Нет

**Синопсис** (config-dnspx)> **srr-reset** *‹srr-reset›*

(config-dnspx)> **no srr-reset**

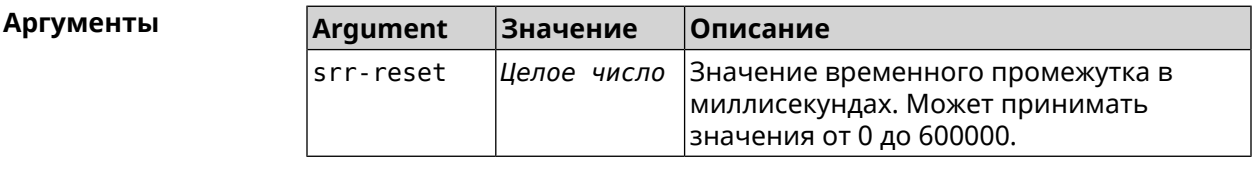

**Пример** (config-dnspx)> **srr-reset 111** Dns::Manager: Set send-response rating reset time to 111 ms.

<sup>&</sup>lt;sup>1</sup> <https://www.iana.org/assignments/iana-ipv4-special-registry/iana-ipv4-special-registry.xhtml>
(config-dnspx)> no srr-reset Dns::Manager: Reset send-response rating reset time to default.

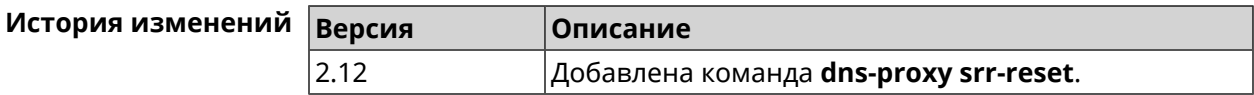

#### 3.24.6 dns-proxy tls upstream

Описание

Синопсис

Добавить сервер DNS поверх TLS.

Команда с префиксом по удаляет указанный сервер из списка. Если выполнить команду без аргумента, то весь список серверов будет очищен.

Префикс по Да

- Меняет настройки Да
- Многократный ввод Да

(config-dnspx)> tls upstream <address> [<port>] [sni <fqdn> ] [spki <hash>][on <interface>]

(config-dnspx)> no tls upstream [<address>] [<port>]

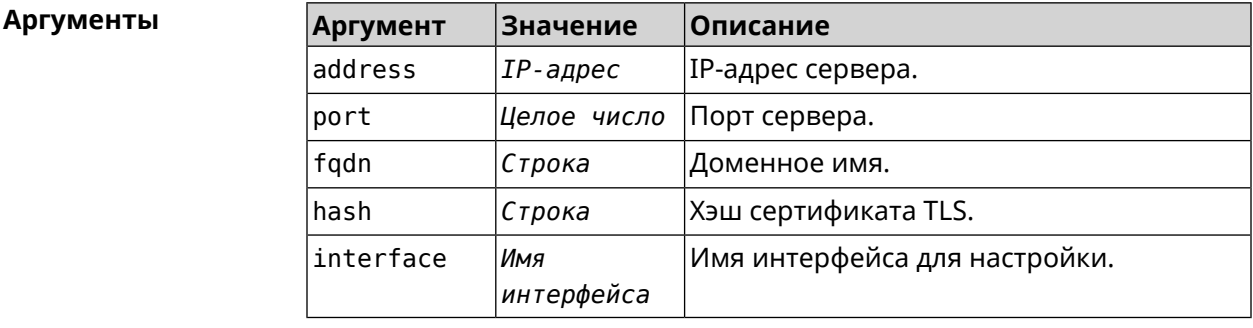

(config-dnspx)>tls upstream 1.1.1.1 853 sni cloudflare-dns.com Пример Dns::Secure::ManagerDot: DNS-over-TLS name server 1.1.1.1:853 ► added.

> (config-dnspx)>tls upstream 1.1.1.1 853 sni cloudflare-dns.com ► on ISP Dns::Secure::ManagerDot: DNS-over-TLS name server 1.1.1.1:853 ► added.

> (config-dnspx)>no tls upstream 1.1.1.1 853 Dns::Secure::ManagerDot: DNS-over-TLS name server 1.1.1.1:853 ► deleted.

(config-dnspx)>no tls upstream Dns::Secure::ManagerDot: DNS-over-TLS name servers cleared.

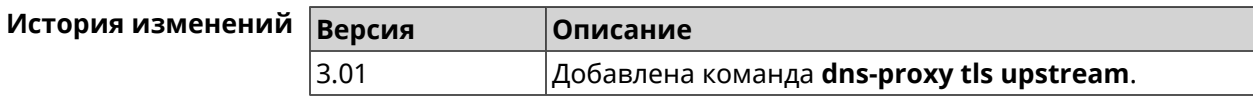

# 3.25 dpn accept

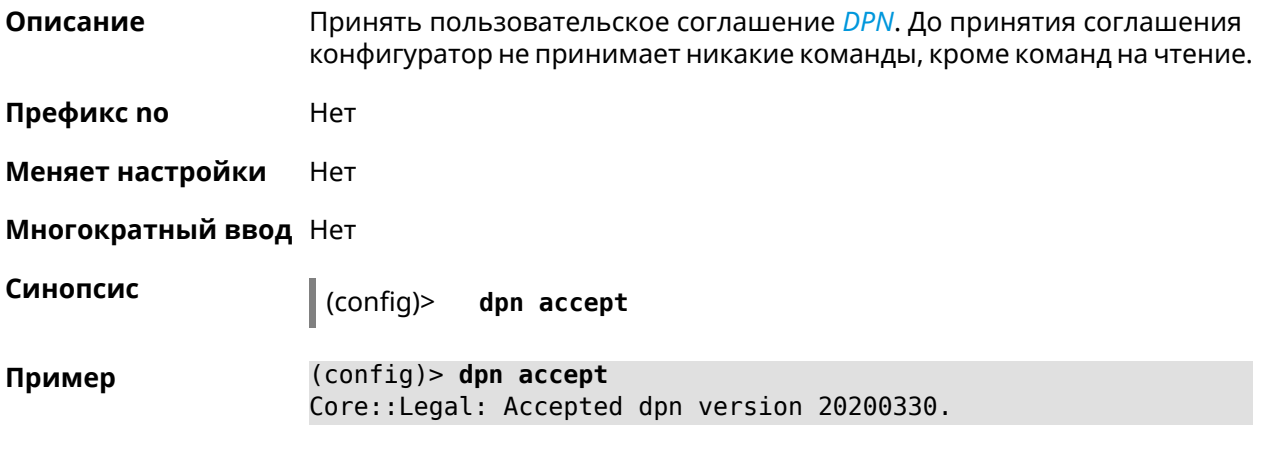

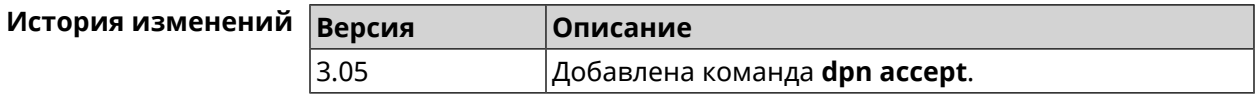

# 3.26 dyndns profile

Описание Доступ к группе команд для настройки указанного профиля DynDns. Если профиль не найден, команда пытается его создать. Можно создать не более 32 профилей.

Команда с префиксом по удаляет профиль DynDns.

Префикс по Да

Меняет настройки Да

Многократный ввод Да

**Вхождение в группу** (config-dyndns)

Синопсис

dyndns profile <name>  $\vert$  (config)>

 $\vert$  (config)> no dyndns profile <name>

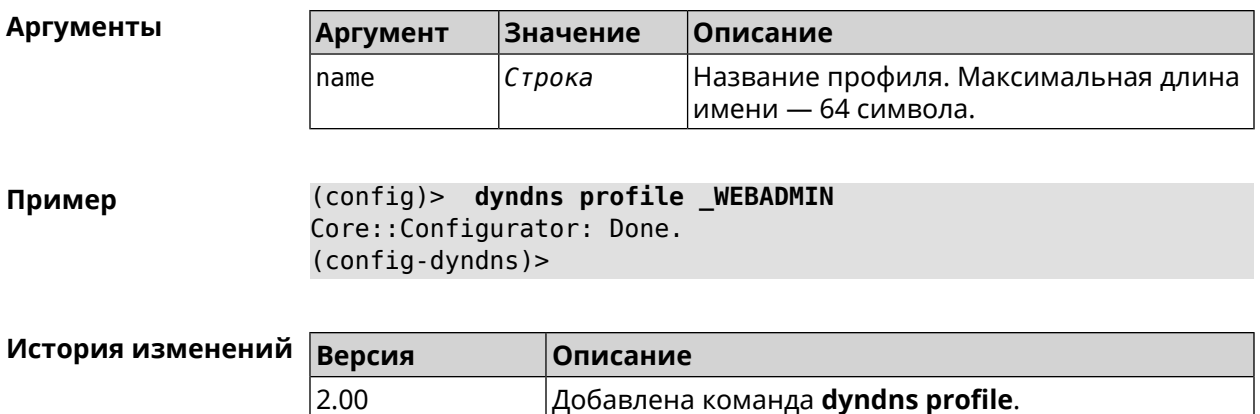

## **3.26.1 dyndns profile domain**

**Описание** Назначить ПК постоянное доменное имя. Перед выполнением команды необходимо зарегистрировать доменное имя на сайте d<mark>yndns.com<sup>2</sup> или</mark> [no-ip.com](http:\\www.no-ip.com)<sup>3</sup>.

Команда с префиксом **no** удаляет настройку.

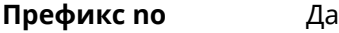

**Меняет настройки** Да

**Многократный ввод** Нет

**Синопсис** (config-dyndns)> **domain** *‹domain›*

(config-dyndns)> **no domain**

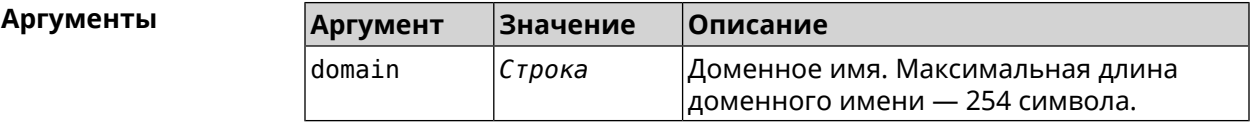

**Пример** (config-dyndns)> **domain support.ddns.net** DynDns::Profile: " WEBADMIN": domain saved..

> (config-dyndns)> **no domain** ynDns::Profile: "\_WEBADMIN" domain cleared.

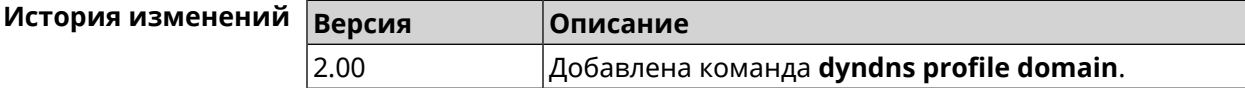

<sup>3</sup> http://www.no-ip.com

 $\frac{2}{3}$  <http:\\www.dyndns.com>

# **3.26.2 dyndns profile password**

**Описание** Установить пароль для доступа через DynDns.

**Префикс no** Да

**Меняет настройки** Да

**Многократный ввод** Нет

**Синопсис** (config-dyndns)> **password** *‹password›*

(config-dyndns)> **no password**

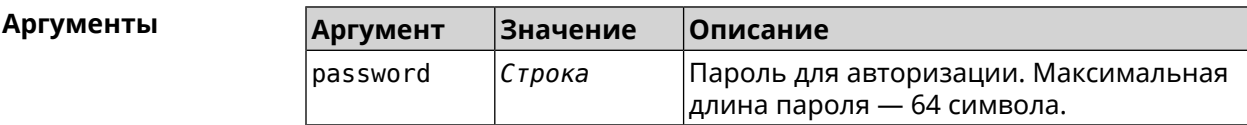

**Пример** (config-dyndns)> **password 123456789** DynDns::Profile: "\_WEBADMIN": password saved.

> (config-dyndns)> **no password** DynDns::Profile: "\_WEBADMIN" password cleared.

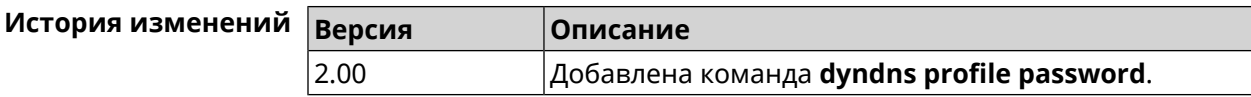

# **3.26.3 dyndns profile send-address**

**Описание** Включить необходимость указания IP-адреса интернет-соединения в запросе DynDns. Команда с префиксом **no** удаляет настройку. **Префикс no** Да **Меняет настройки** Да **Многократный ввод** Нет **Синопсис** (config-dyndns)> **send-address** (config-dyndns)> **no send-address Пример** (config-dyndns)> **send-address** DynDns::Profile: Send address is enabled. (config-dyndns)> **no send-address** DynDns::Profile: Send address is disabled.

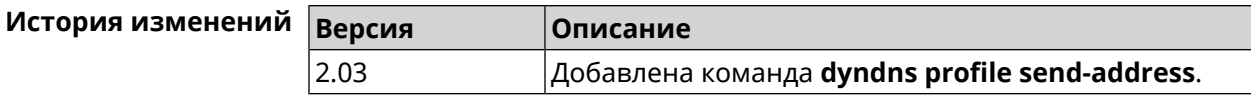

# **3.26.4 dyndns profile type**

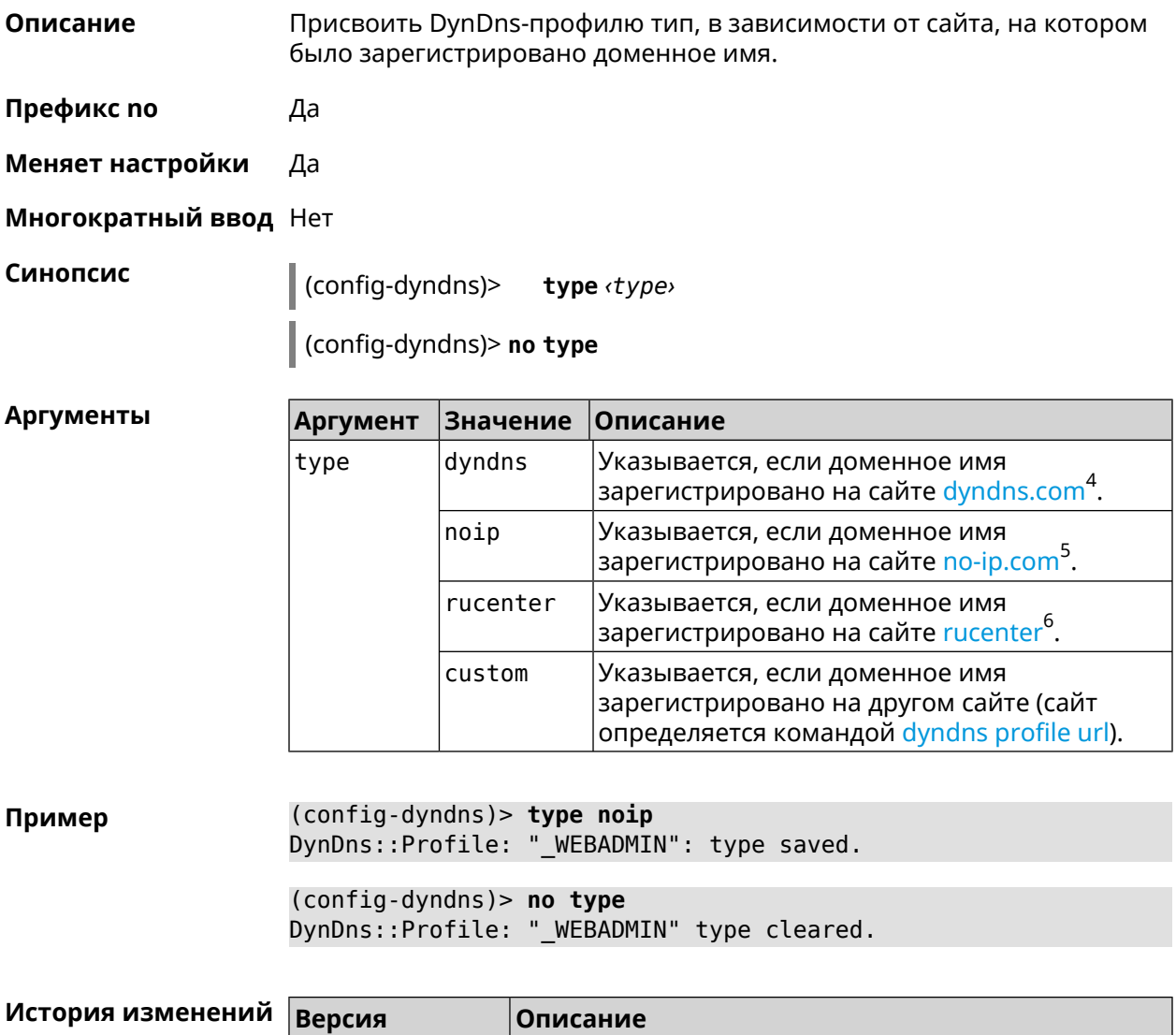

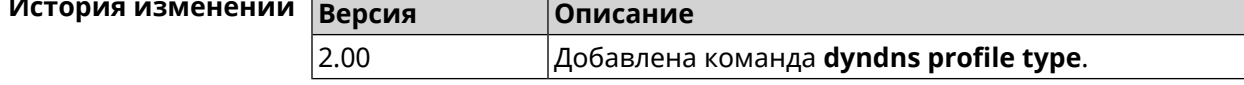

# **3.26.5 dyndns profile update-interval**

**Описание** Установить интервал обновления адреса для DynDns.

Команда с префиксом **no** отменяет возможность обновления.

 $^4$  <http:\\www.dyndns.com><br>5 http:\\www.no.in.com

<sup>3</sup> <http:\\www.no-ip.com><br><sup>6</sup> <http:\\www.dns-master.ru>

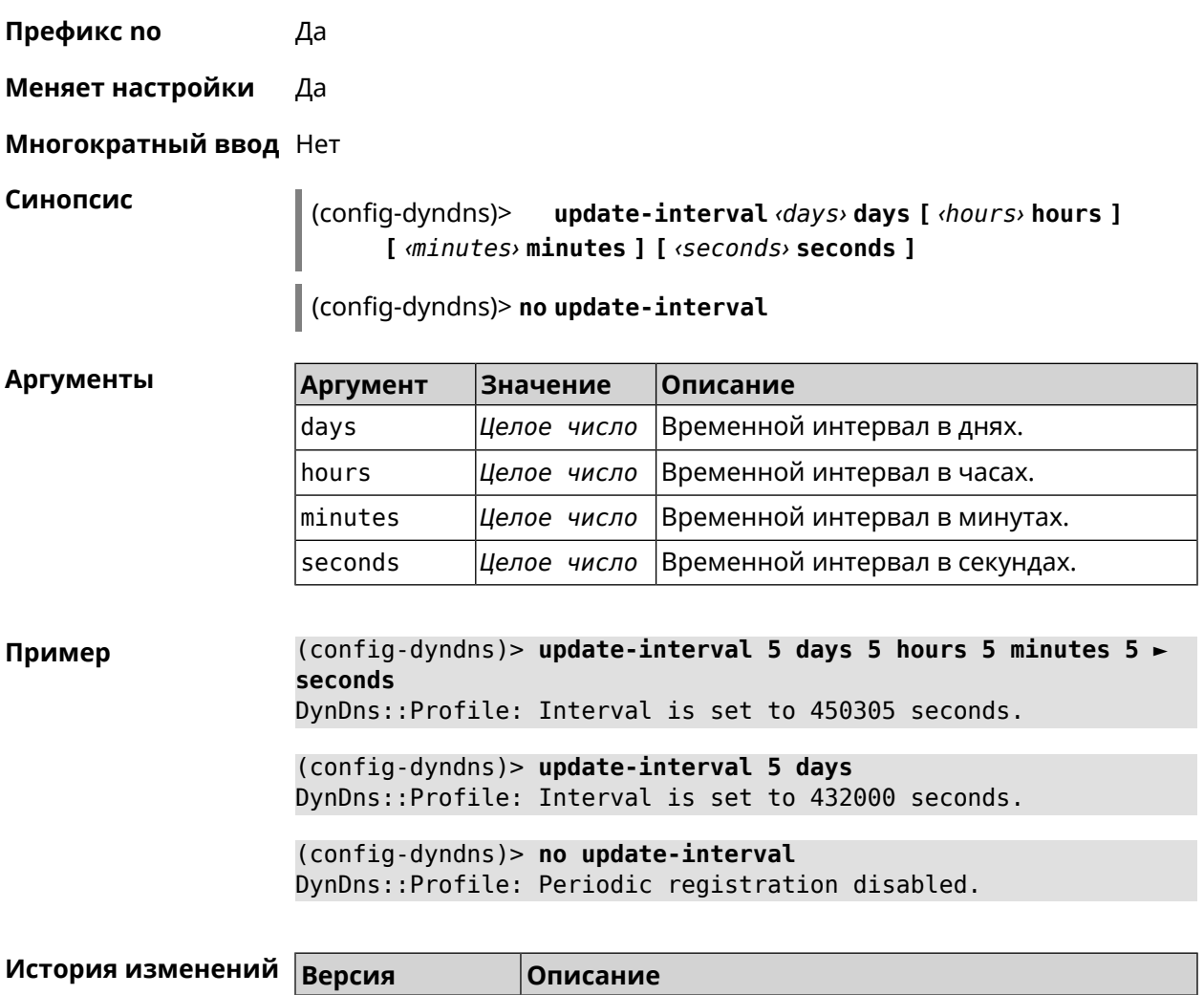

# <span id="page-113-0"></span>**3.26.6 dyndns profile url**

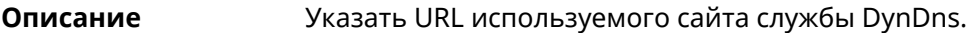

**Префикс no** Да

**Меняет настройки** Да

**Многократный ввод** Нет

**Синопсис** (config-dyndns)> **url** *‹url›*

(config-dyndns)> **no url**

#### $A$ ргументы

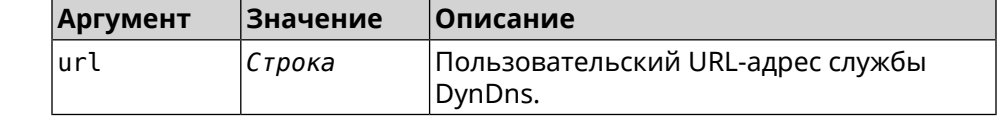

2.03 Добавлена команда **dyndns profile update-interval**.

Пример (config-dyndns)> url http://members.dyndns.org/nic/update DynDns::Profile: " WEBADMIN": URL saved.

> (config-dyndns) > no url DynDns::Profile: "\_WEBADMIN" URL cleared.

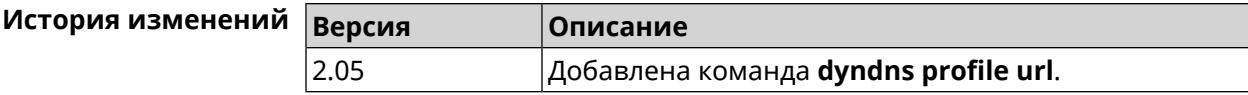

#### 3.26.7 dyndns profile username

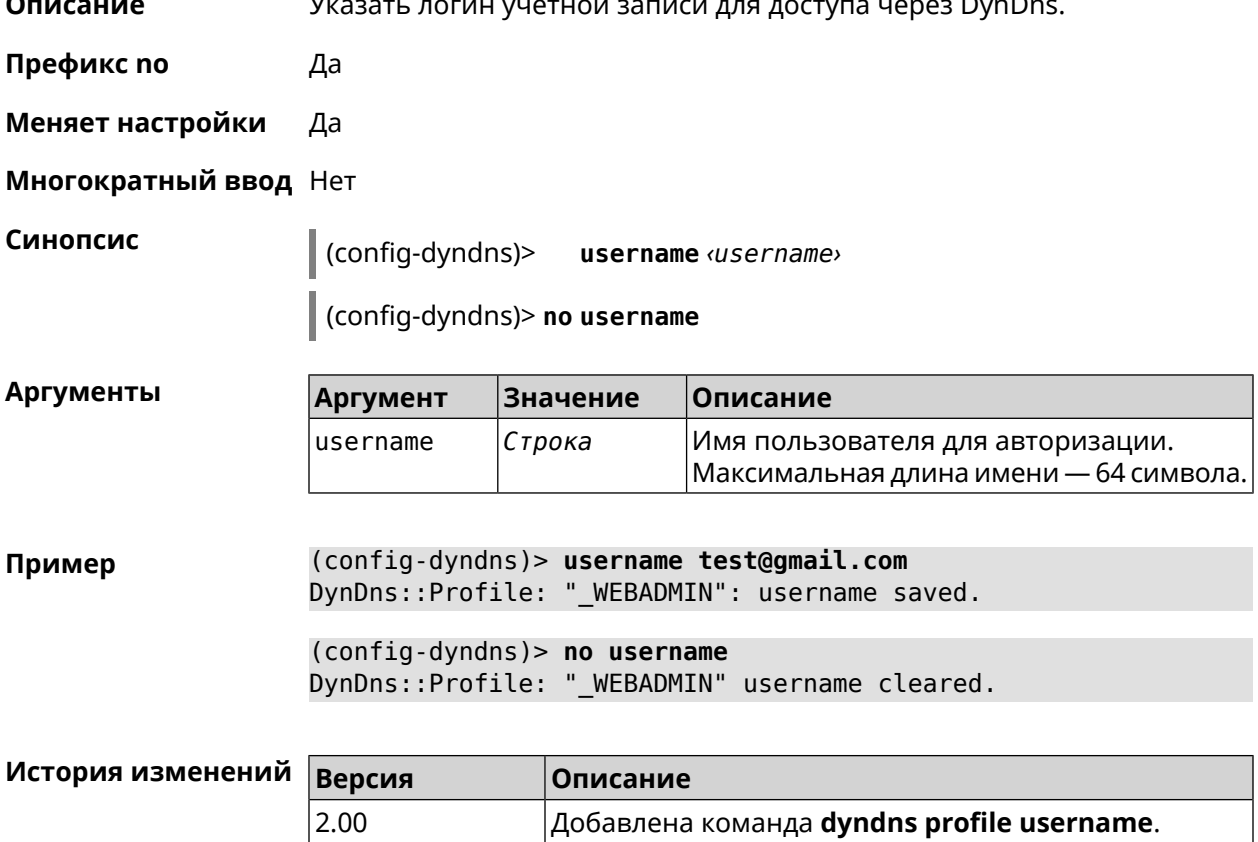

# 3.27 easyconfig check

Описание Доступ к группе команд для настройки проверки доступа в интернет. Для проверки доступа в интернет сначала отправляются запросы к шлюзу по умолчанию. Если ответ получен, тогда опрашиваются удаленные хосты, указанные в настройках. Также в настройках указывается продолжительность и частота запросов. Если все проверки пройдены, значит доступ в интернет есть.

Префикс по Нет

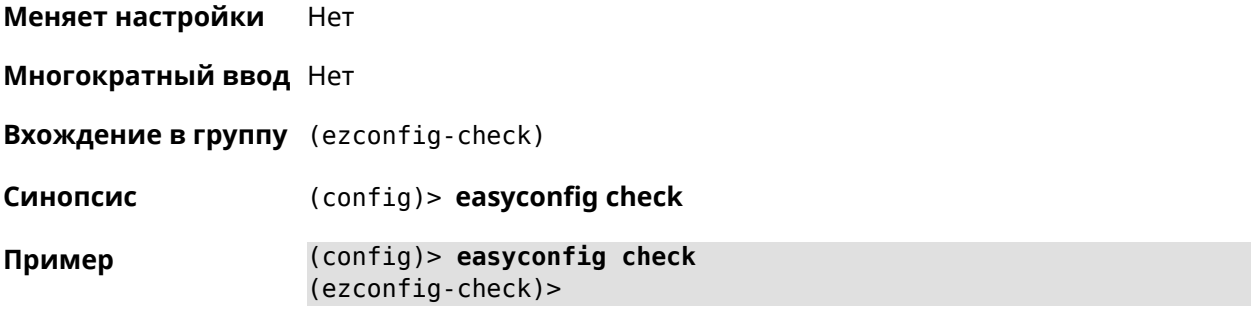

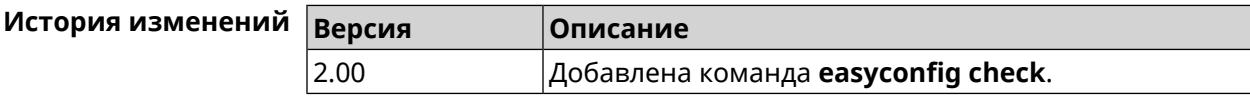

# **3.27.1 easyconfig check exclude-gateway**

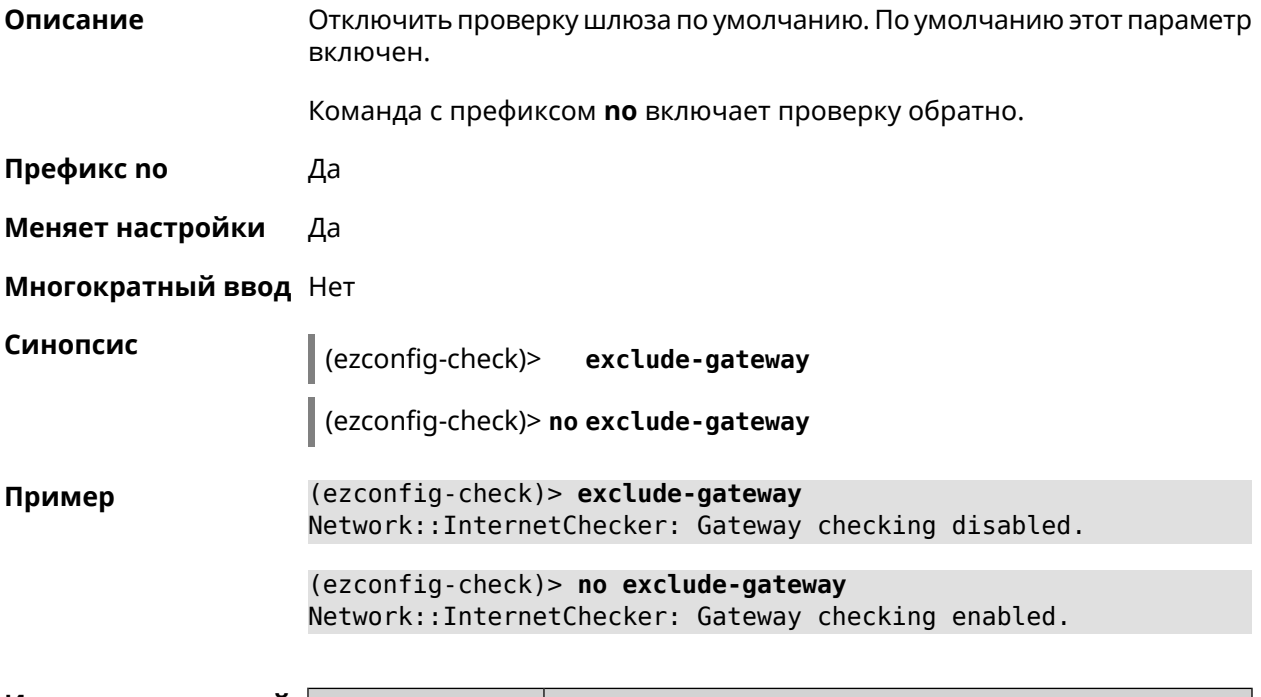

<span id="page-115-0"></span>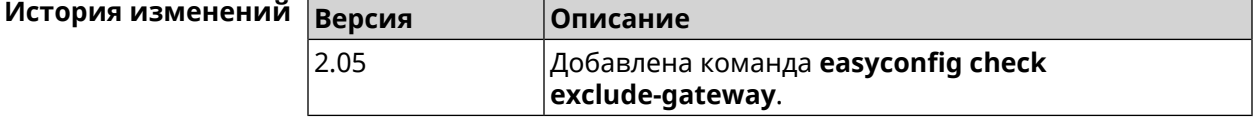

# **3.27.2 easyconfig check host**

**Описание** Задать имя хоста, к которому будут отправляться запросы для проверки доступа в интернет. По умолчанию используются адреса ya.ru, nic.ru, google.com.

Команда с префиксом **no** возвращает имена хостов по умолчанию.

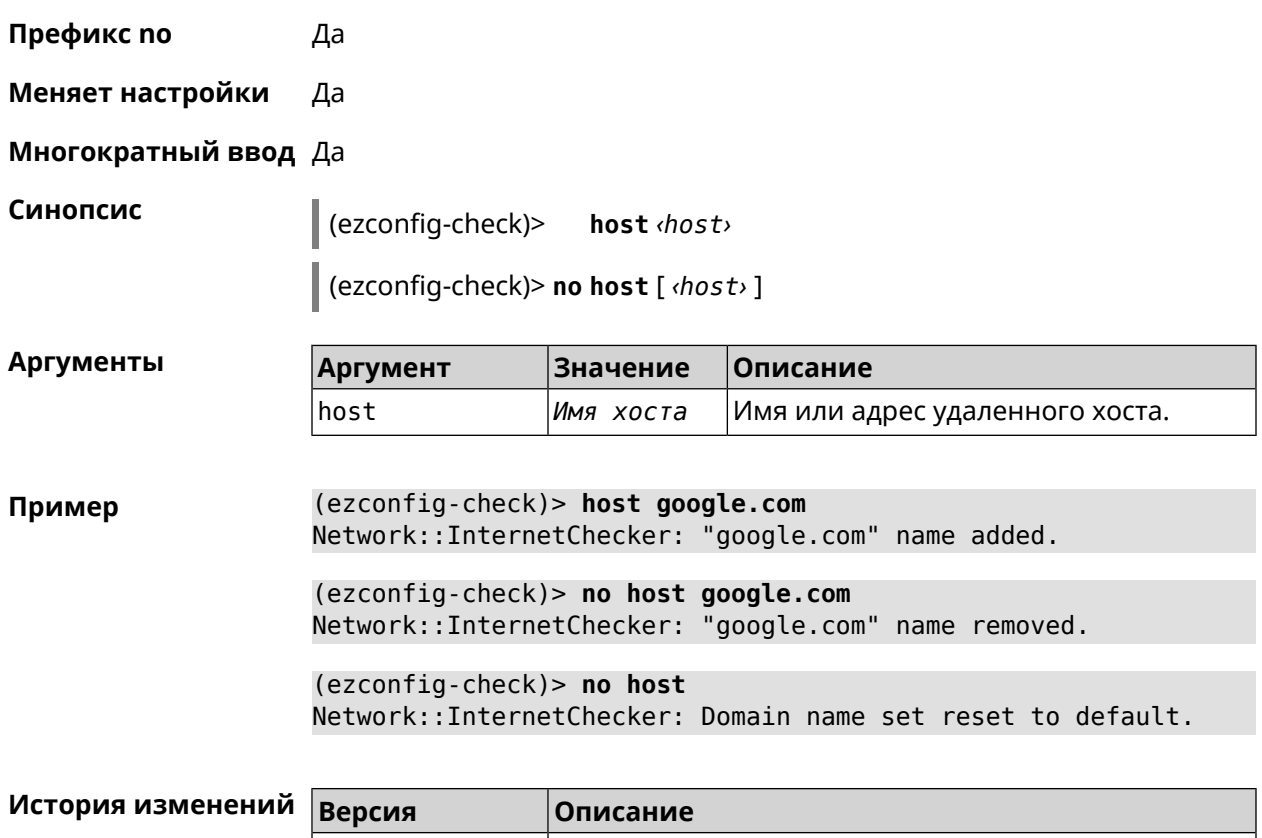

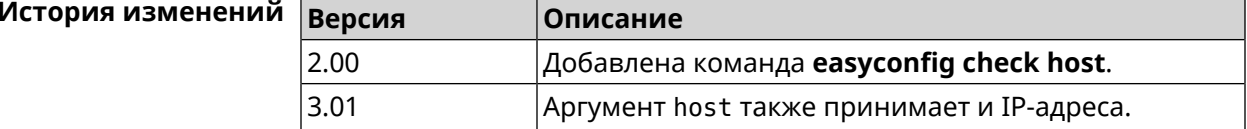

# **3.27.3 easyconfig check max-fails**

**Описание** Указать количество последовательных неудачных запросов к хостам, заданным с помощью команды **[easyconfig](#page-115-0) check host**. По умолчанию используется значение 3.

Команда с префиксом **no** возвращает значение по умолчанию.

**Префикс no** Да

**Меняет настройки** Да

**Многократный ввод** Нет

**Синопсис** (ezconfig-check)> **max-fails** *‹count›*

(ezconfig-check)> **no max-fails**

 $A$ ргумент

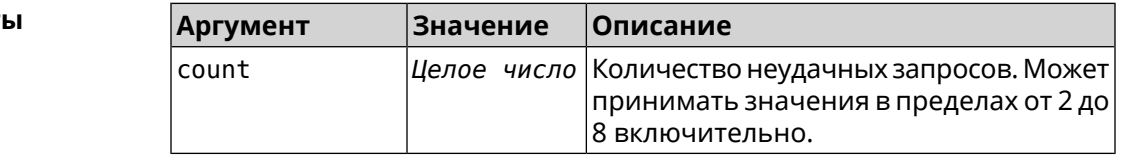

**Пример** (ezconfig-check)> **max-fails 5** Network::InternetChecker: A new maximum fail count set to 5. (ezconfig-check)> **no max-fails** Network::InternetChecker: The maximum fail count reset to the ► default value (3).

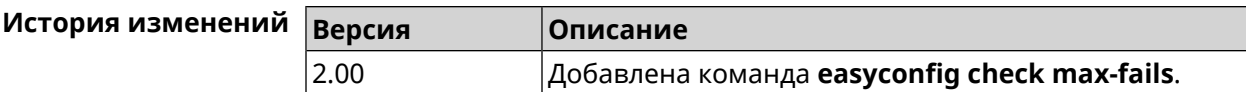

# **3.27.4 easyconfig check period**

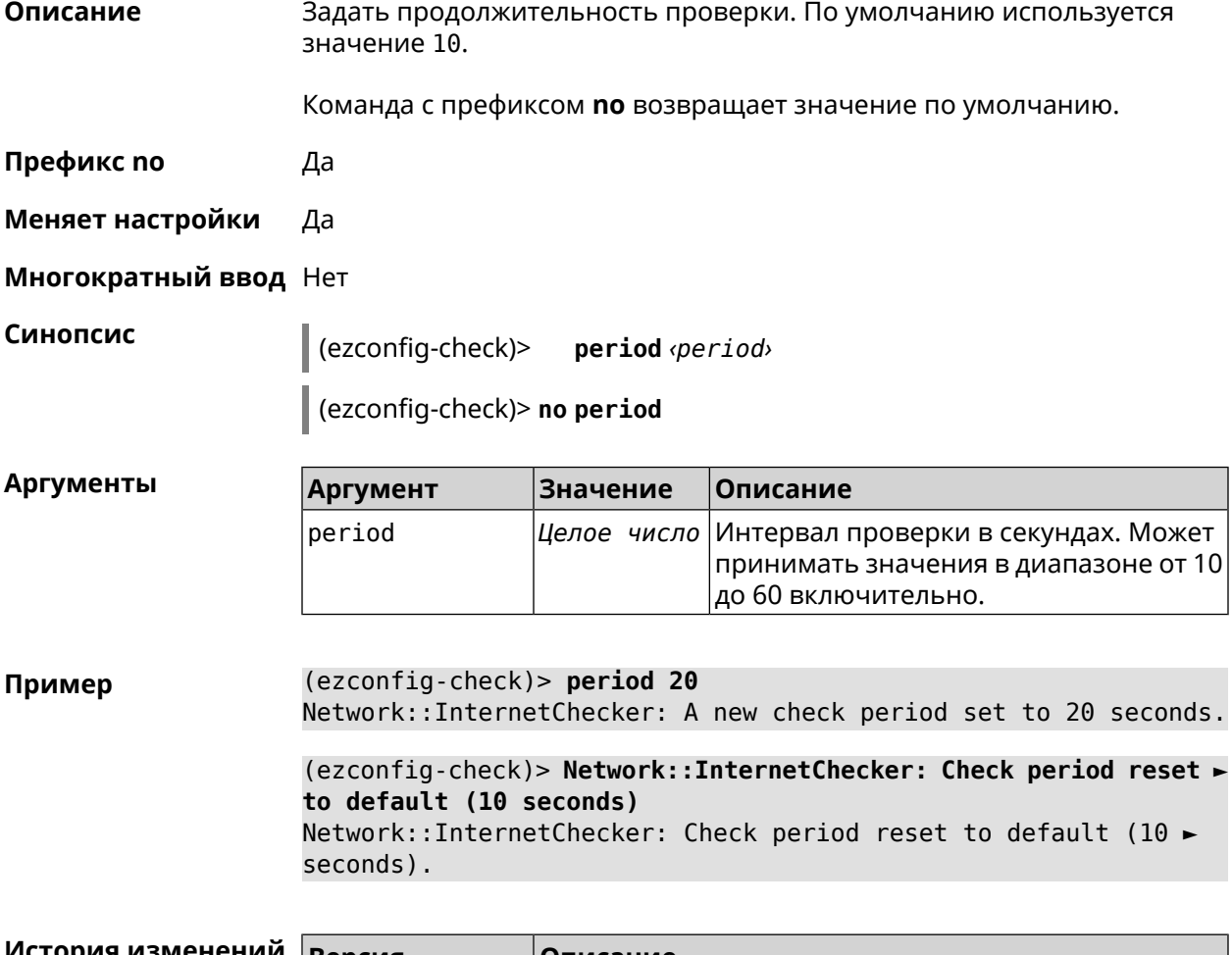

**История изменений Версия Описание** 2.00 Добавлена команда **easyconfig check period**.

# **3.28 easyconfig disable**

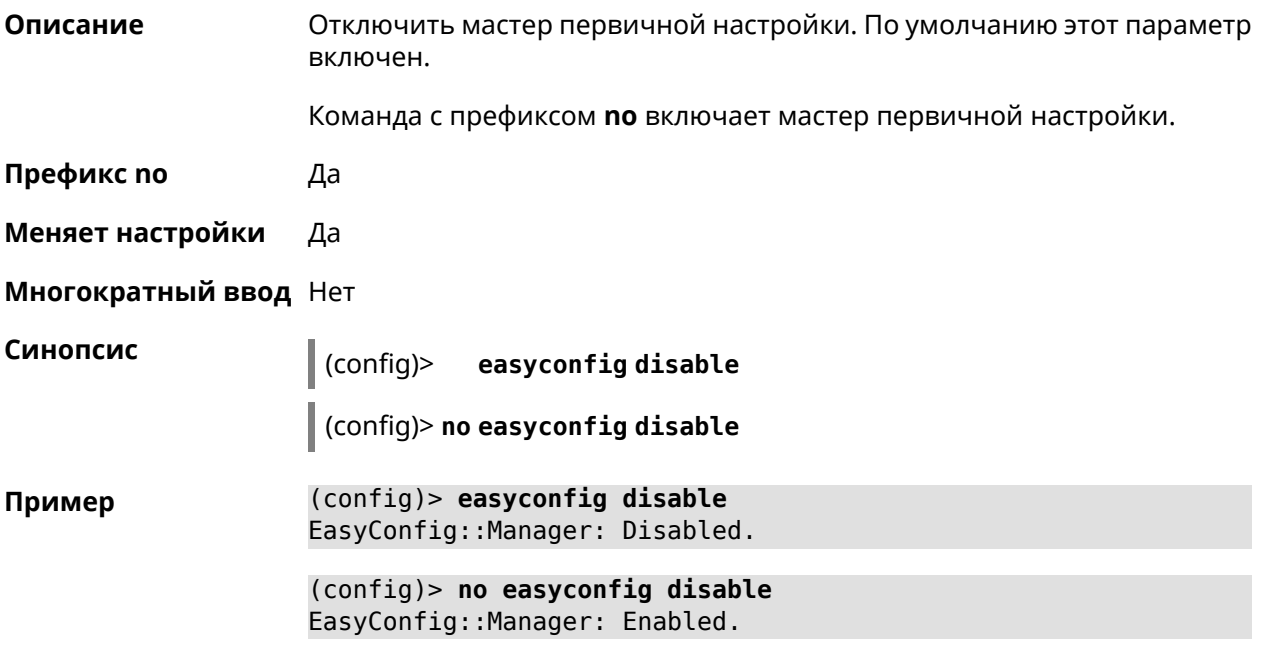

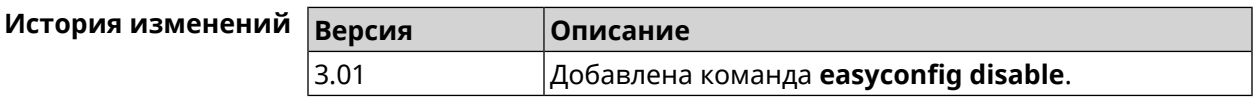

# **3.29 eula accept**

**Описание** Принять пользовательское соглашение *[EULA](#page-525-0)*. До принятия соглашения конфигуратор не принимает никакие команды, кроме команд на чтение.

**Префикс no** Нет

**Меняет настройки** Heт

**Многократный ввод** Нет

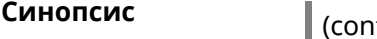

**Синопсис** (config)> **eula accept**

**Пример** (config)> **eula accept** Core::Eula: "20181001" license accepted.

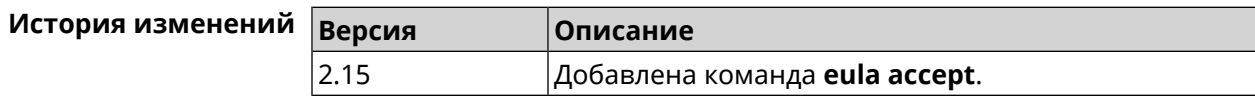

# 3.30 igmp-proxy

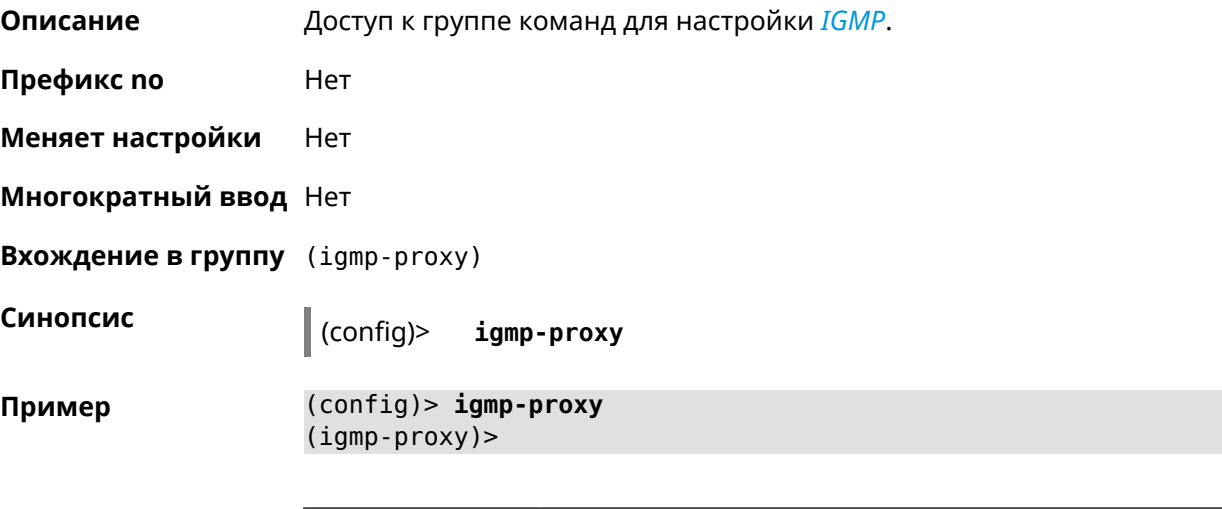

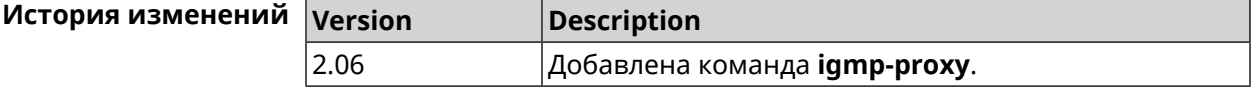

# 3.30.1 igmp-proxy force

Описание Принудительно включить старую версию IGMP. По умолчанию эта настройка отключена и версия протокола выбирается в автоматическом режиме.

Команда с префиксом по возвращает значение по умолчанию.

Префикс по Да

Меняет настройки Да

Многократный ввод Нет

Синопсис

(igmp-proxy)> force <protocol>

(igmp-proxy)> no force

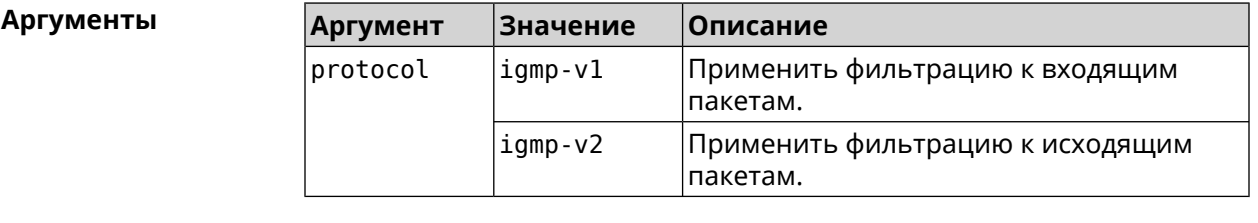

```
(igmp-proxy)> force igmp-v1
Пример
                    Igmp::Proxy: Forced protocol: igmp-v1.
```
(igmp-proxy)> no force Igmp::Proxy: Enabled IGMP auto-detect.

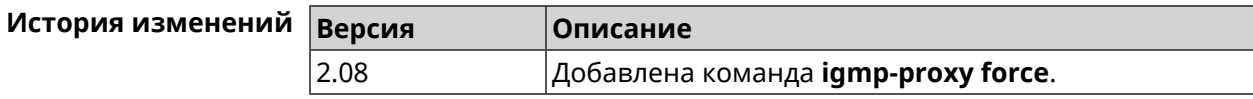

# 3.31 igmp-snooping disable

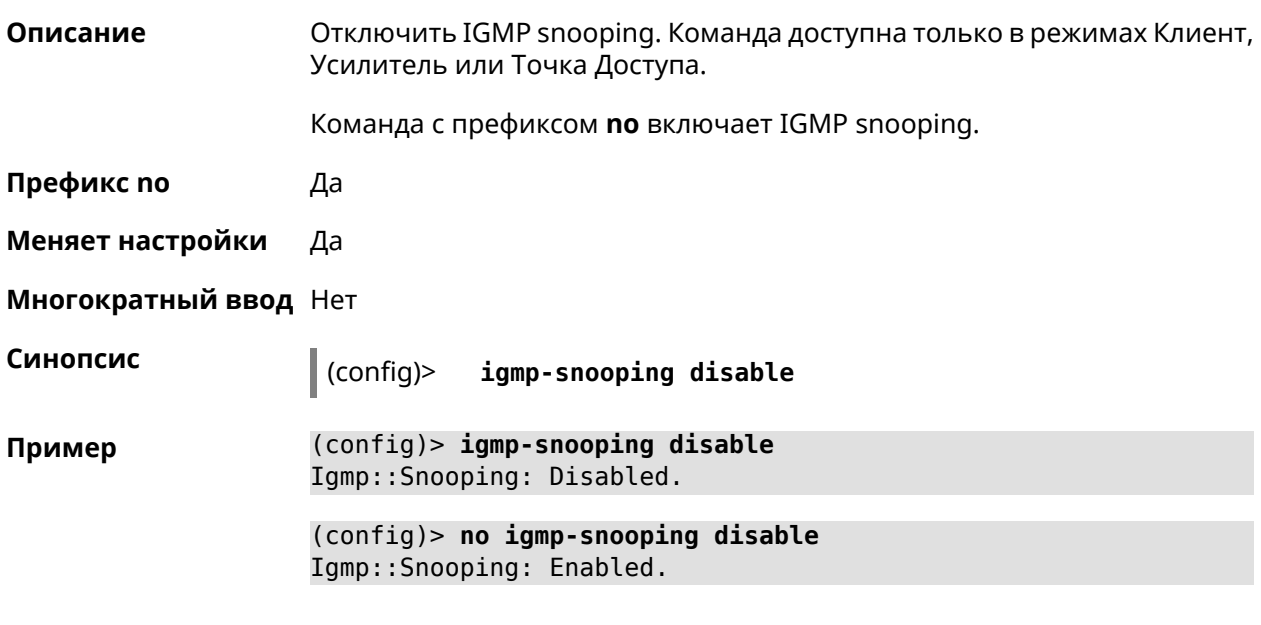

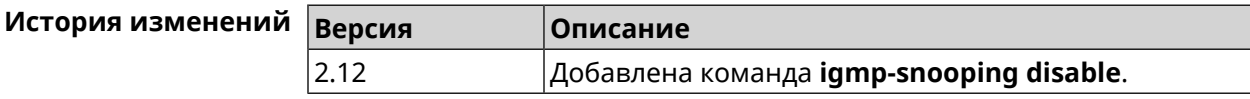

# 3.32 interface

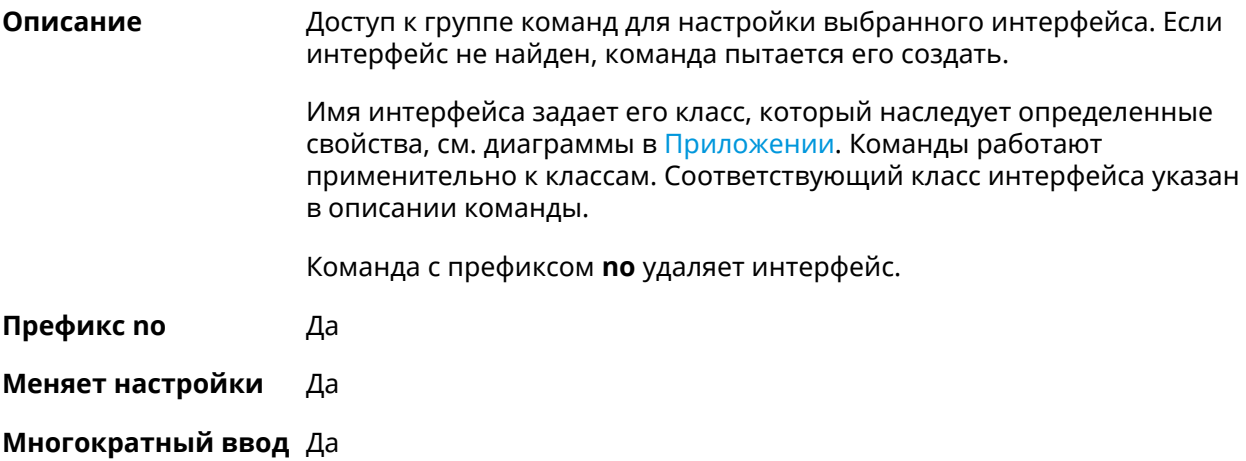

#### **Вхождение в группу** (config-if)

Синопсис

 $\vert$  (config)> interface <name>

(config)> no interface <name>

**Аргументы** 

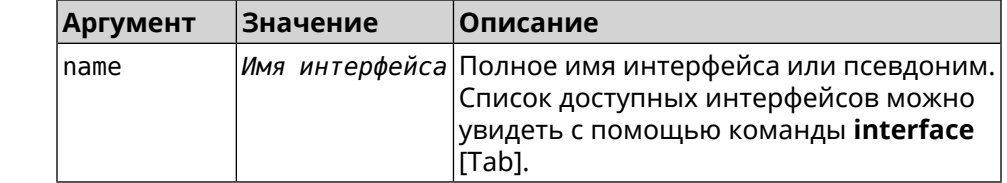

Пример

(config)> interface [Tab]

Usage template: interface {name}

Choc

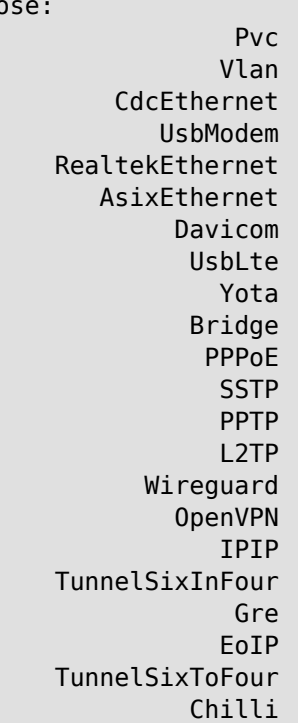

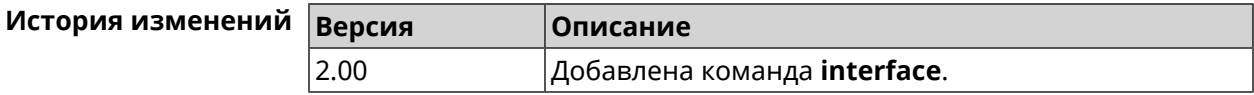

## 3.32.1 interface authentication chap

Включить поддержку аутентификации СНАР. Описание

Команда с префиксом по отключает СНАР.

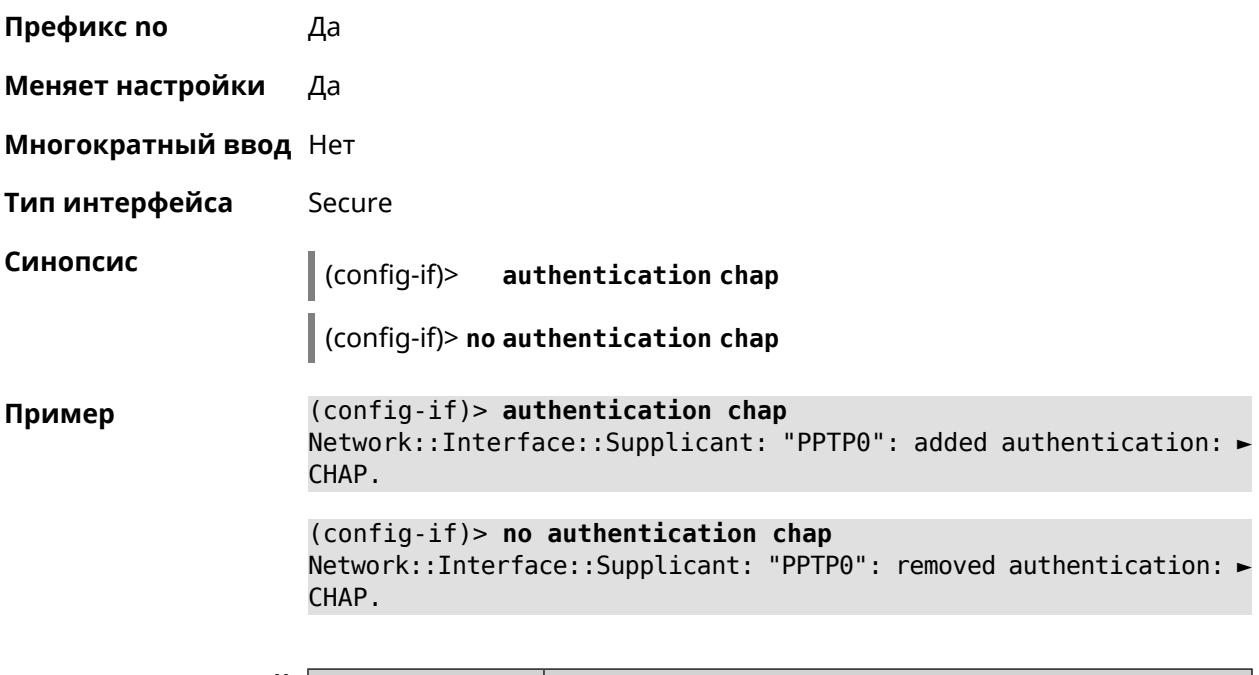

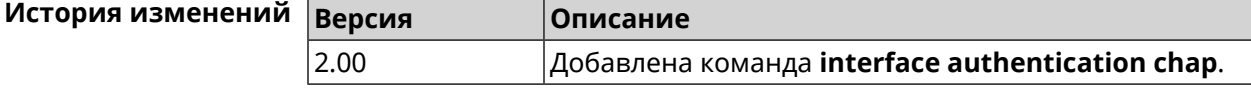

# **3.32.2 interface authentication eap-md5**

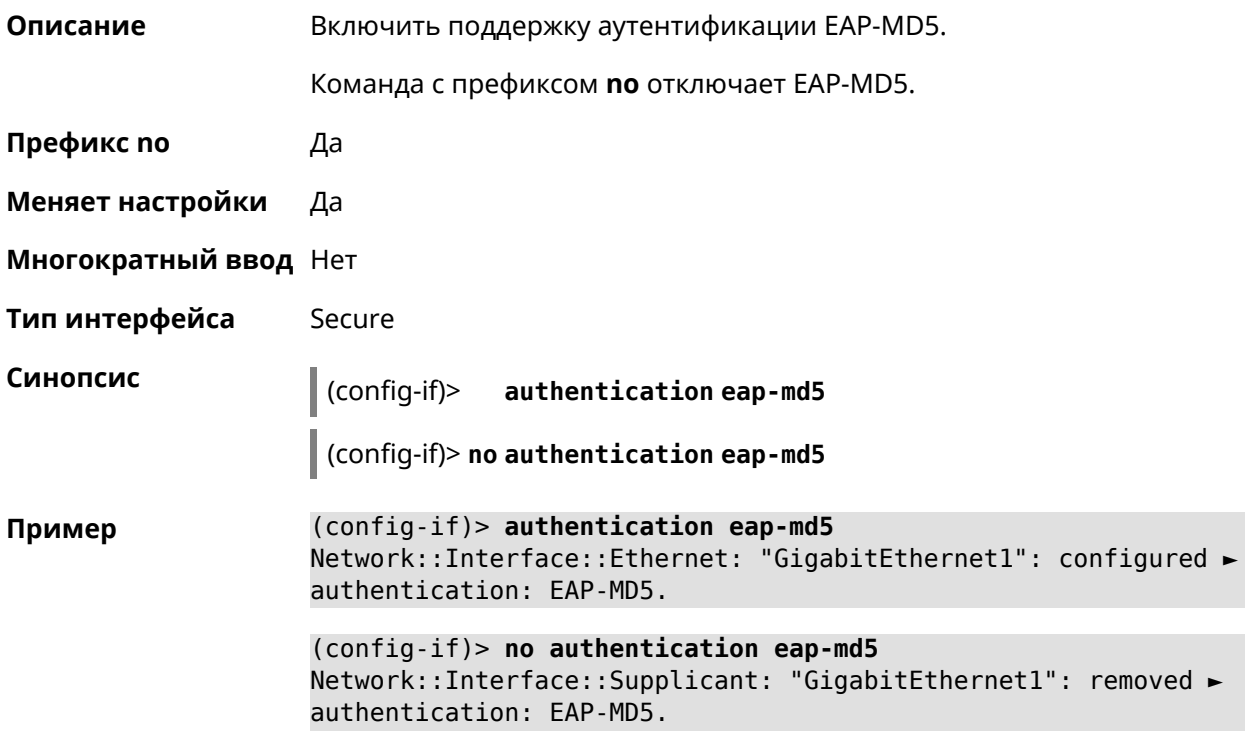

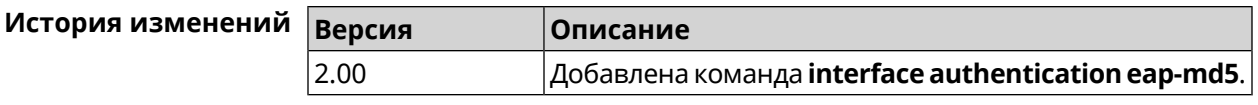

# 3.32.3 interface authentication eap-mschapv2

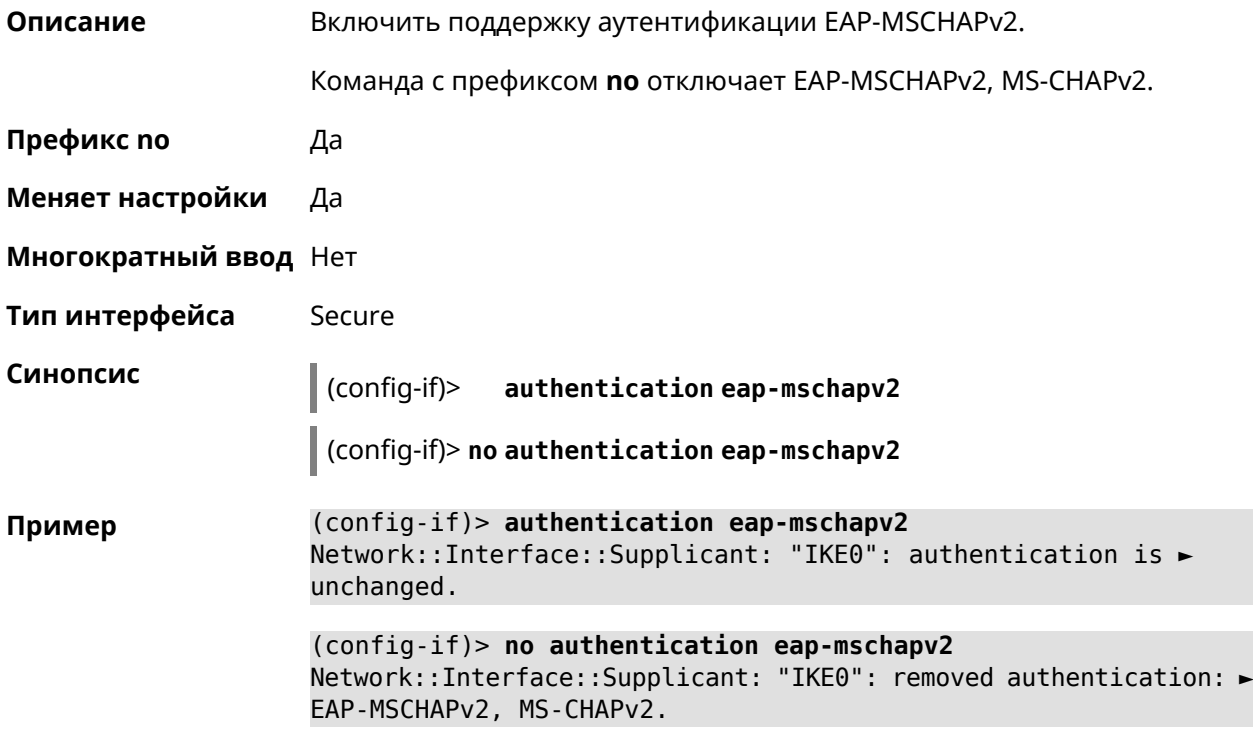

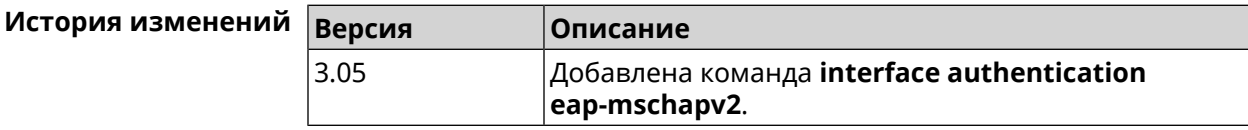

# 3.32.4 interface authentication eap-ttls

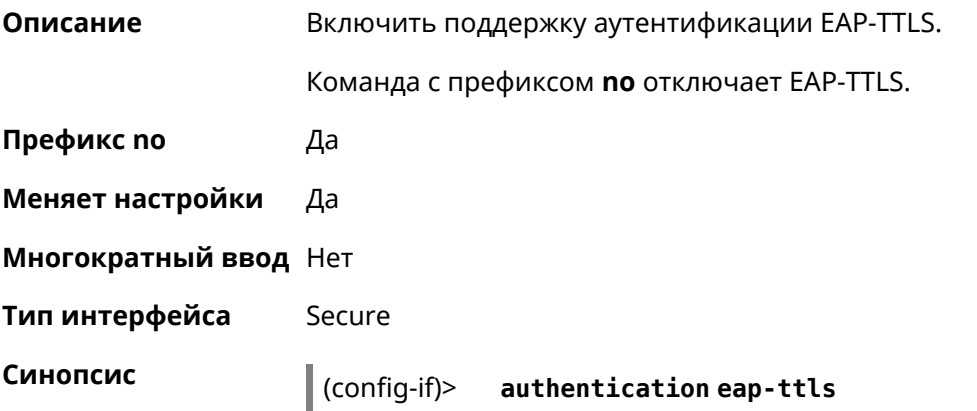

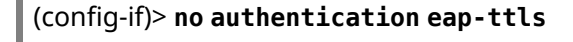

(config-if)> authentication eap-ttls Пример Network::Interface::Ethernet: "GigabitEthernet1": configured ► authentication: EAP-TTLS.

> (config-if)> no authentication eap-ttls Network::Interface::Supplicant: "GigabitEthernet1": removed ► authentication: EAP-TTLS.

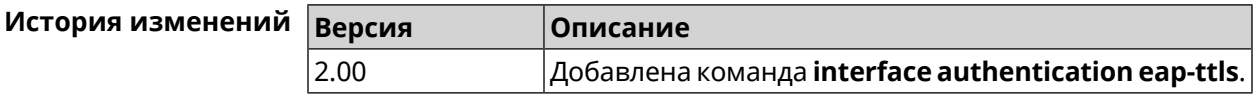

#### 3.32.5 interface authentication identity

 $\mathbf{r}$ 

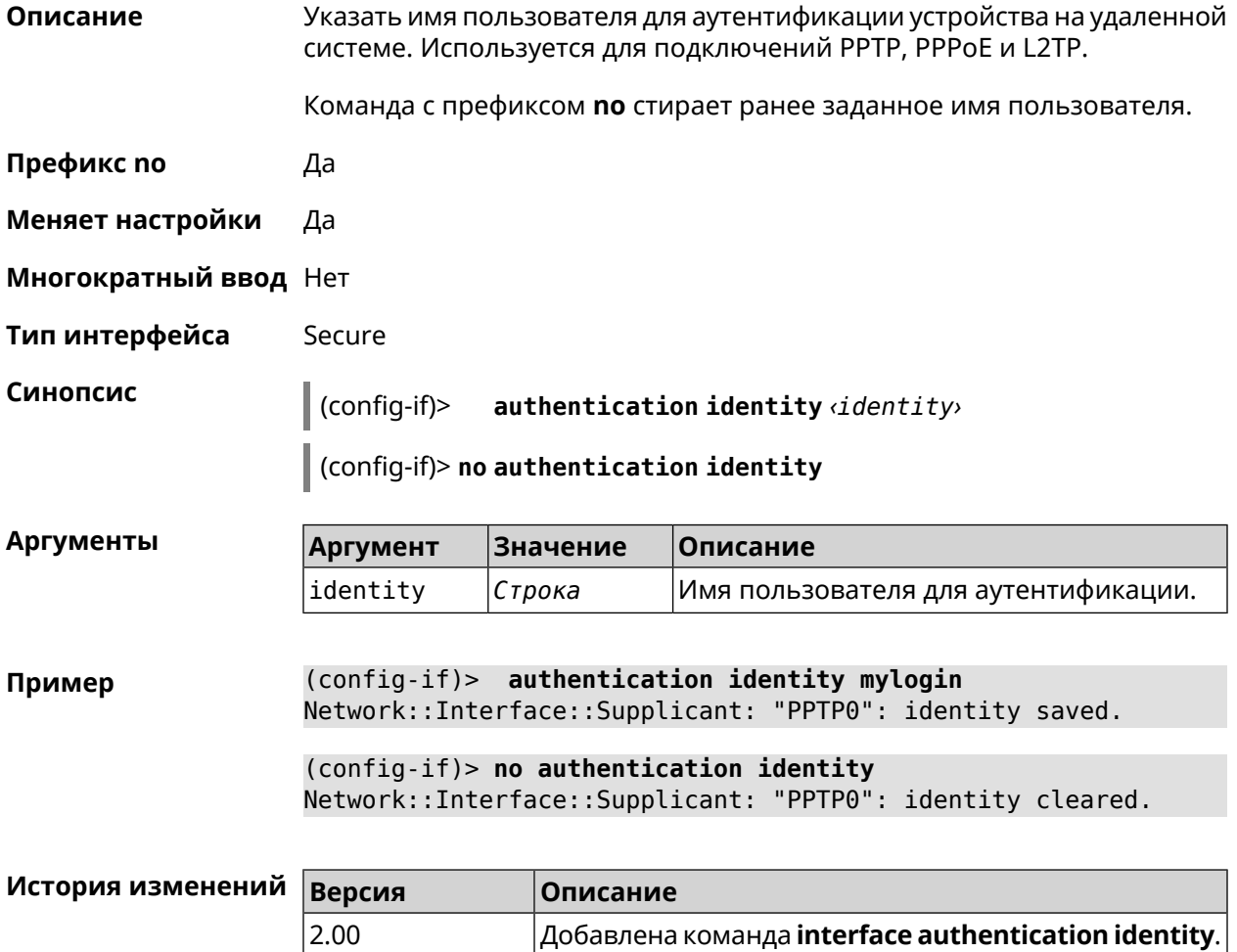

# 3.32.6 interface authentication mschap

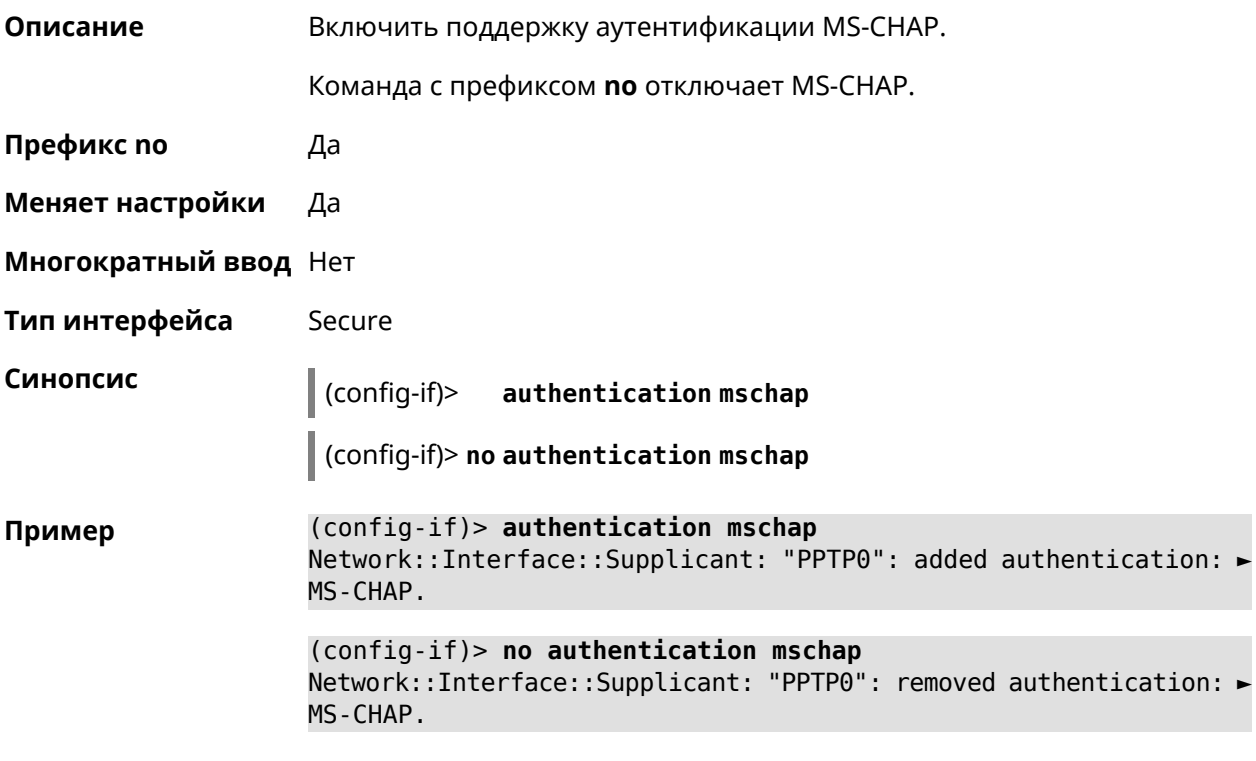

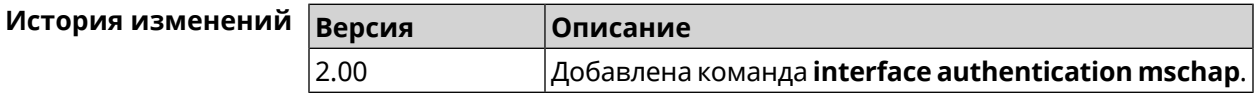

# 3.32.7 interface authentication mschap-v2

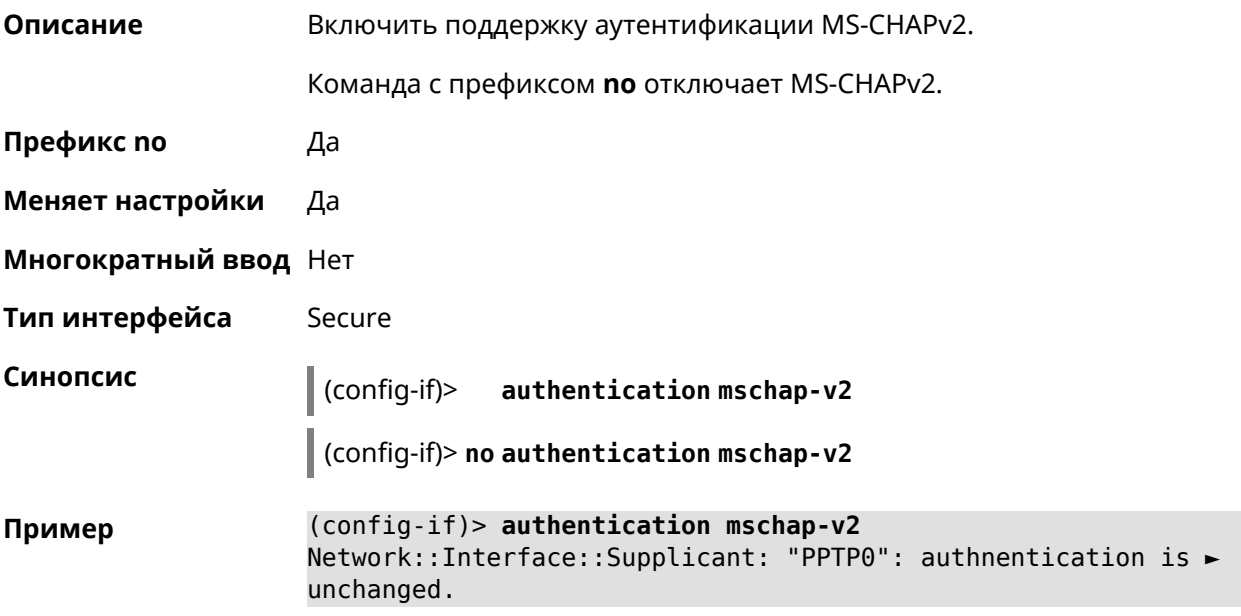

(config-if)> no authentication mschap-v2 Network::Interface::Supplicant: "PPTP0": removed authentication: ► MS-CHAPv2.

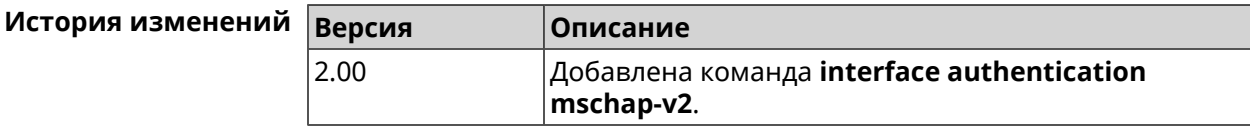

#### 3.32.8 interface authentication pap

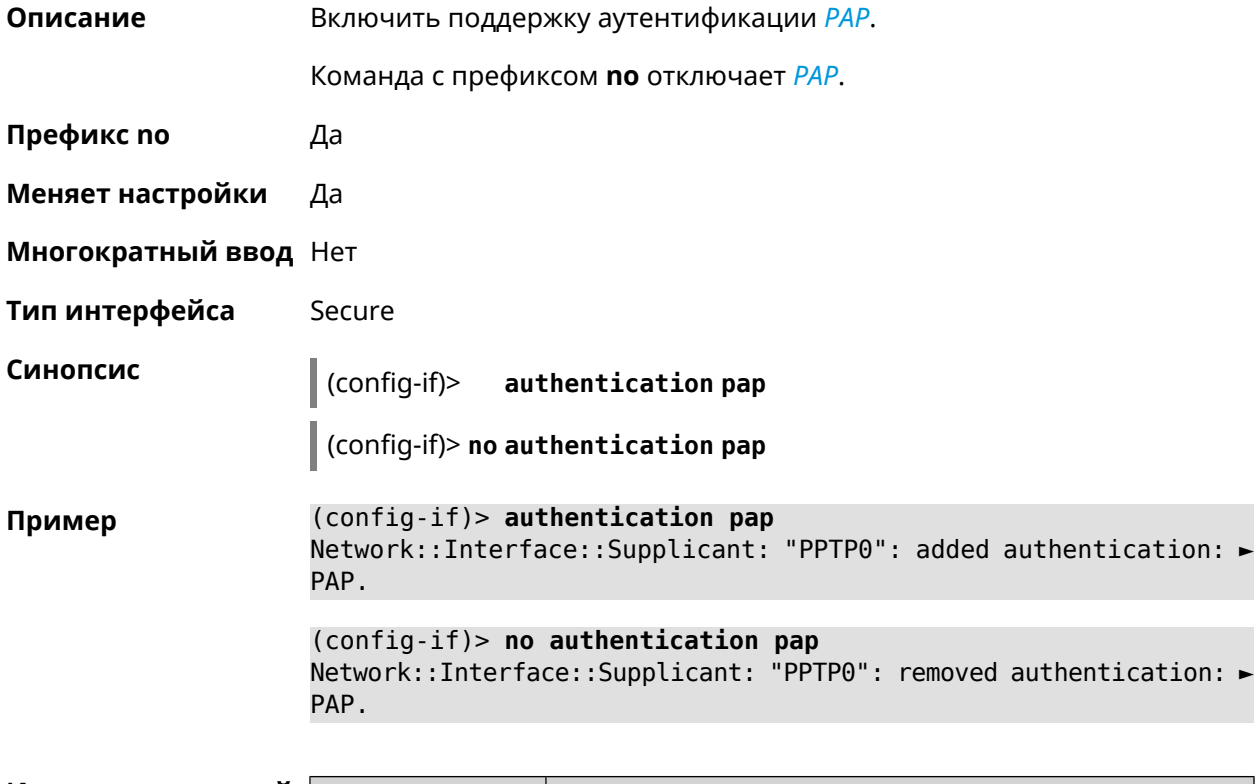

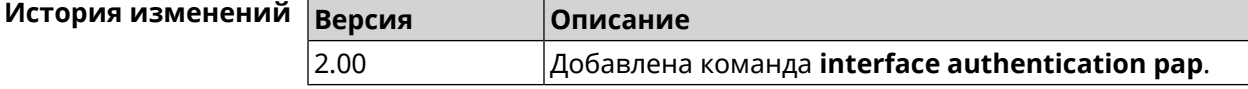

#### 3.32.9 interface authentication password

Описание Указать пароль для аутентификации устройства на удаленной системе. Используется для подключений PPTP, PPPoE и L2TP. Команда с префиксом по стирает значение пароля. Префикс по Да Меняет настройки Да

Многократный ввод Нет

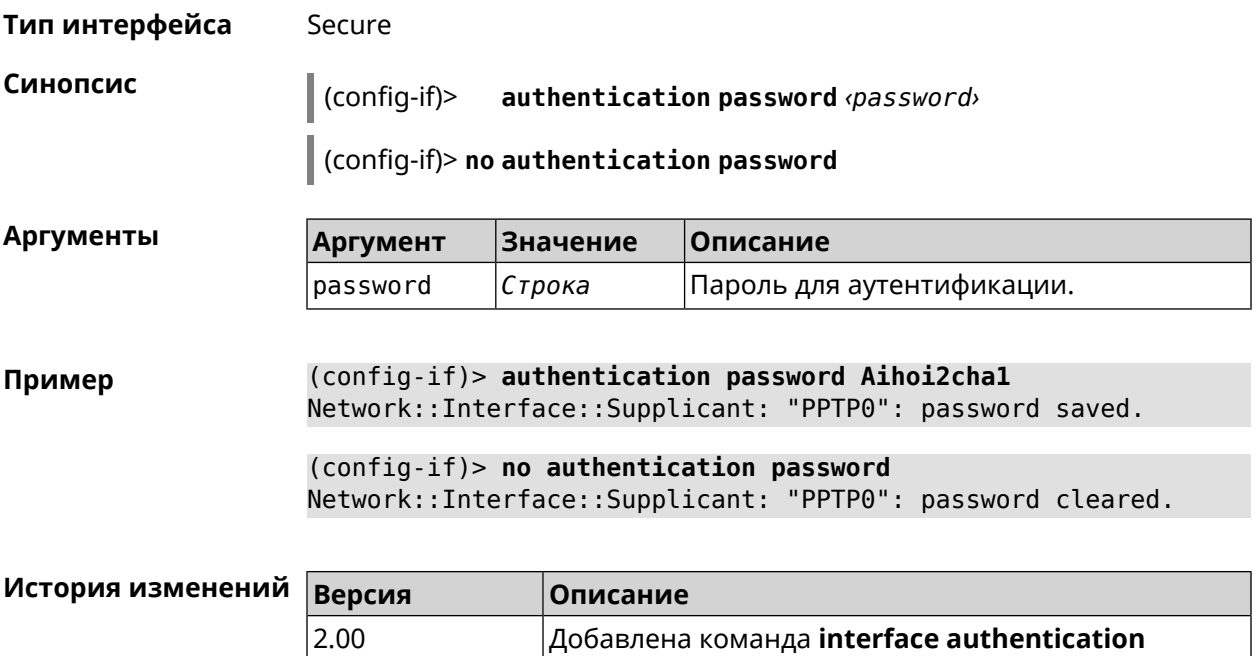

password.

# 3.32.10 interface authentication peap

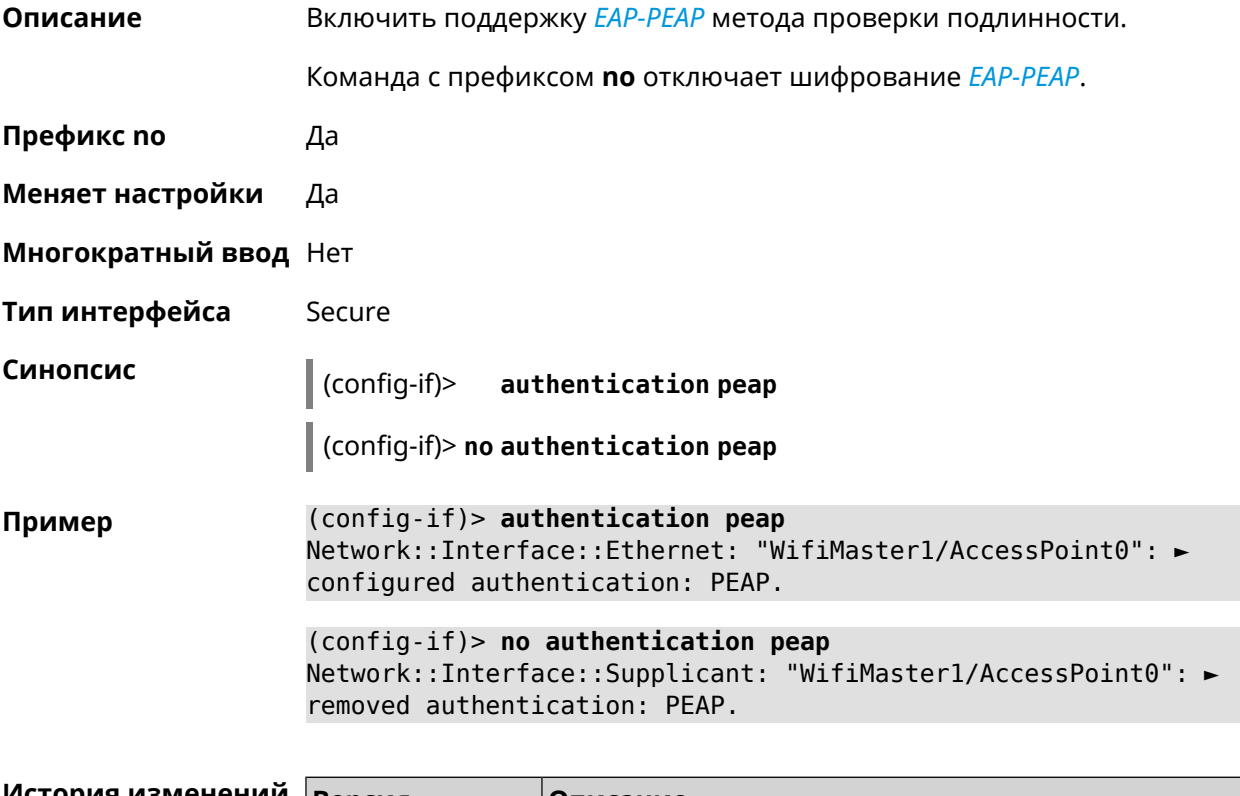

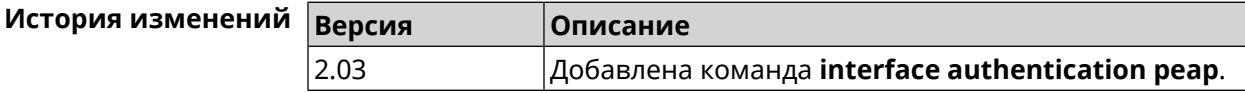

# 3.32.11 interface authentication shared

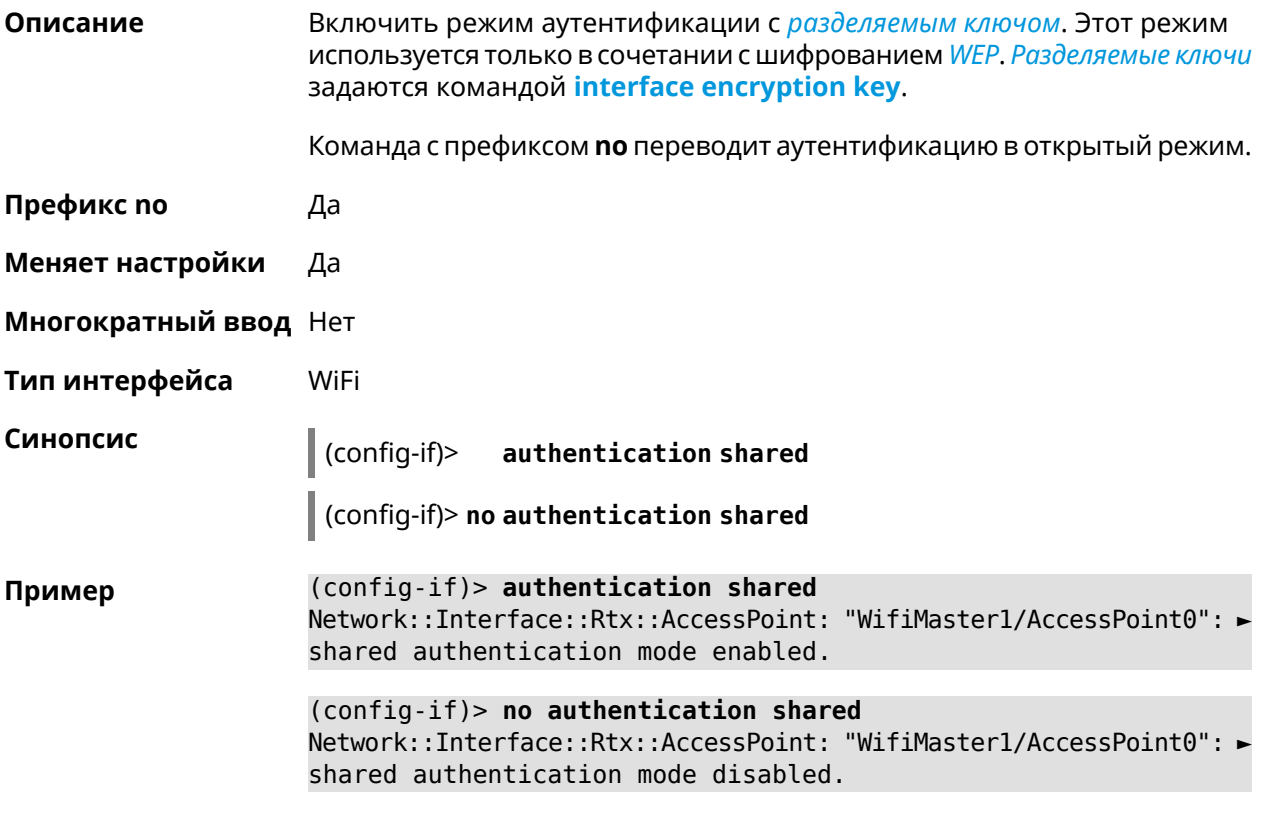

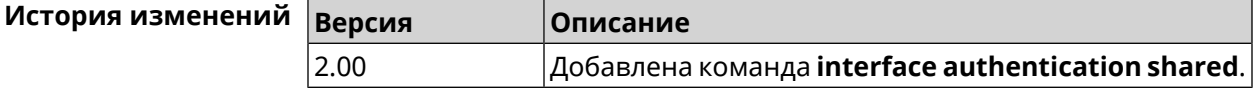

# 3.32.12 interface authentication wpa-psk

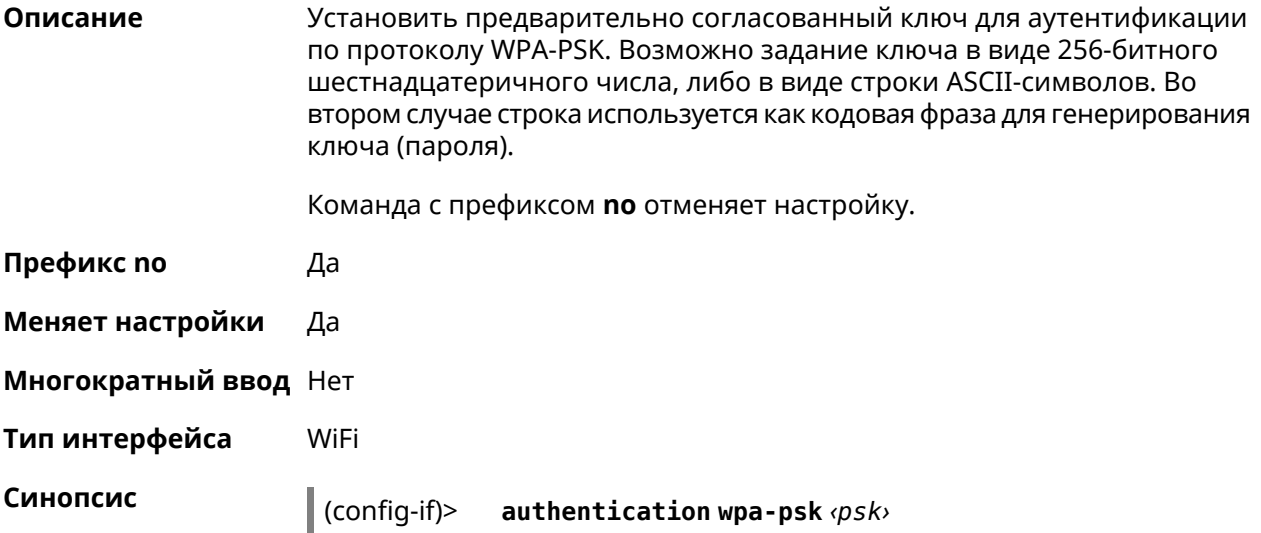

## $\int$  (config-if)> no authentication wpa-psk

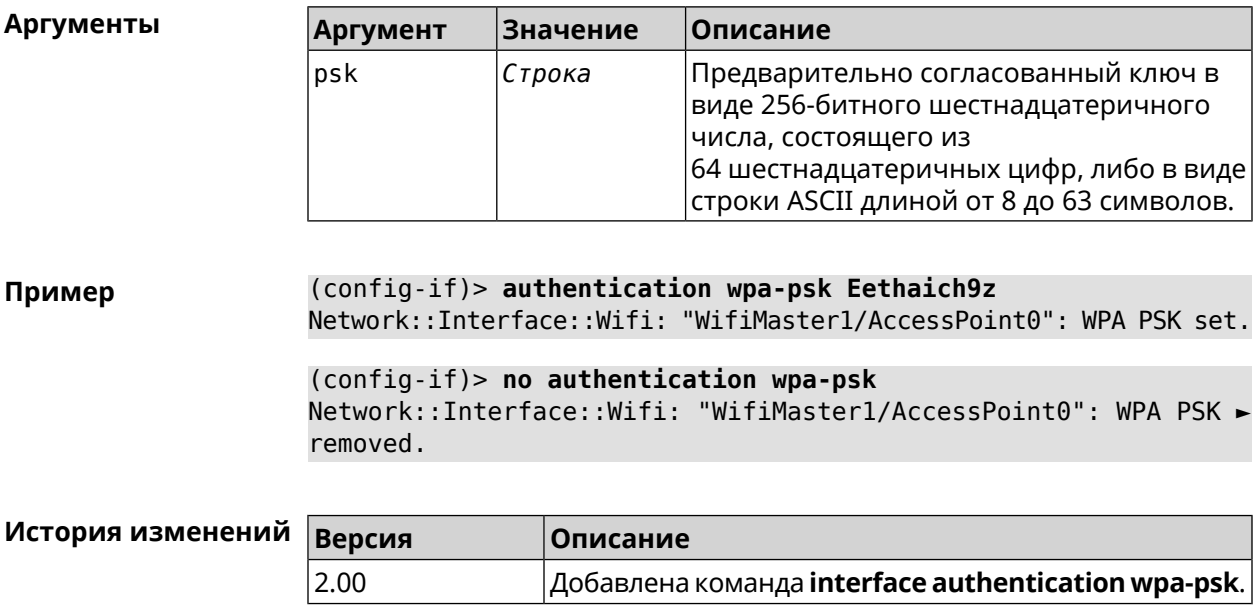

# 3.32.13 interface backhaul

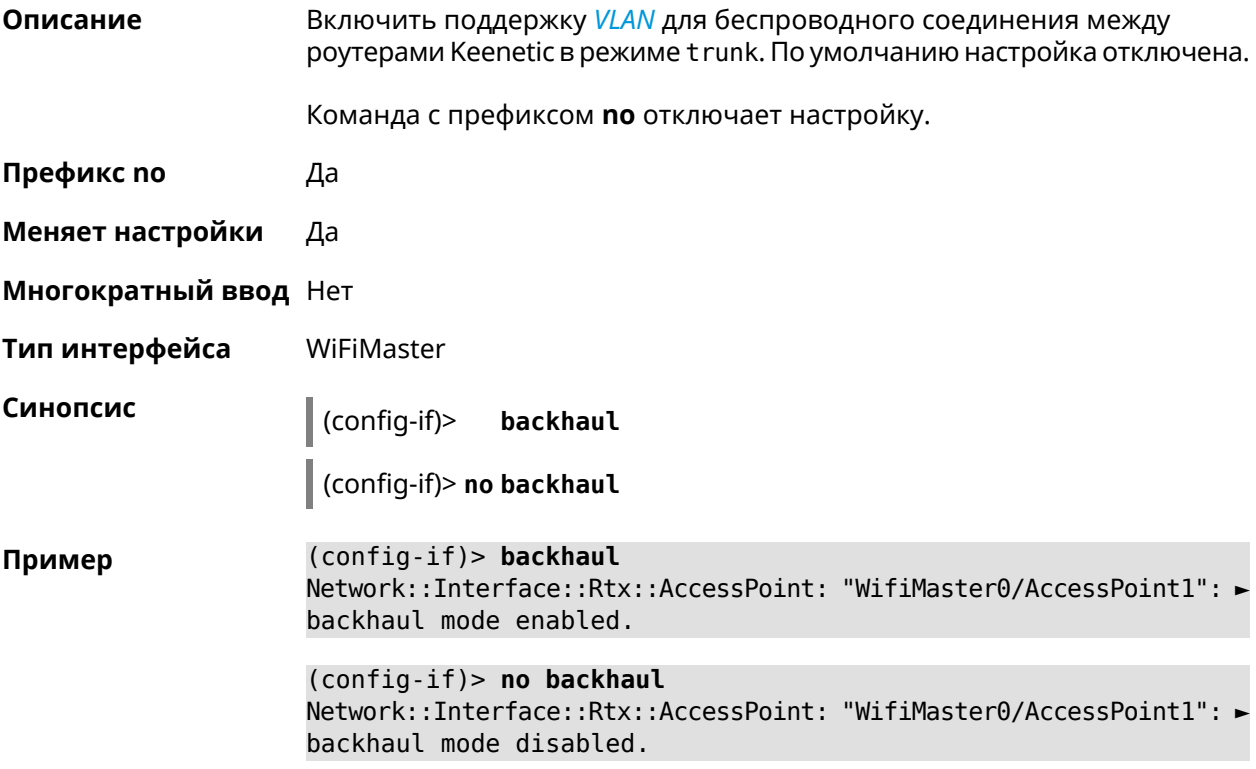

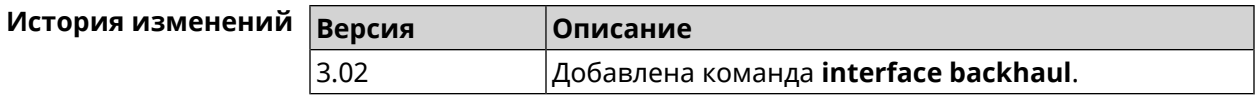

## **3.32.14 interface band-steering**

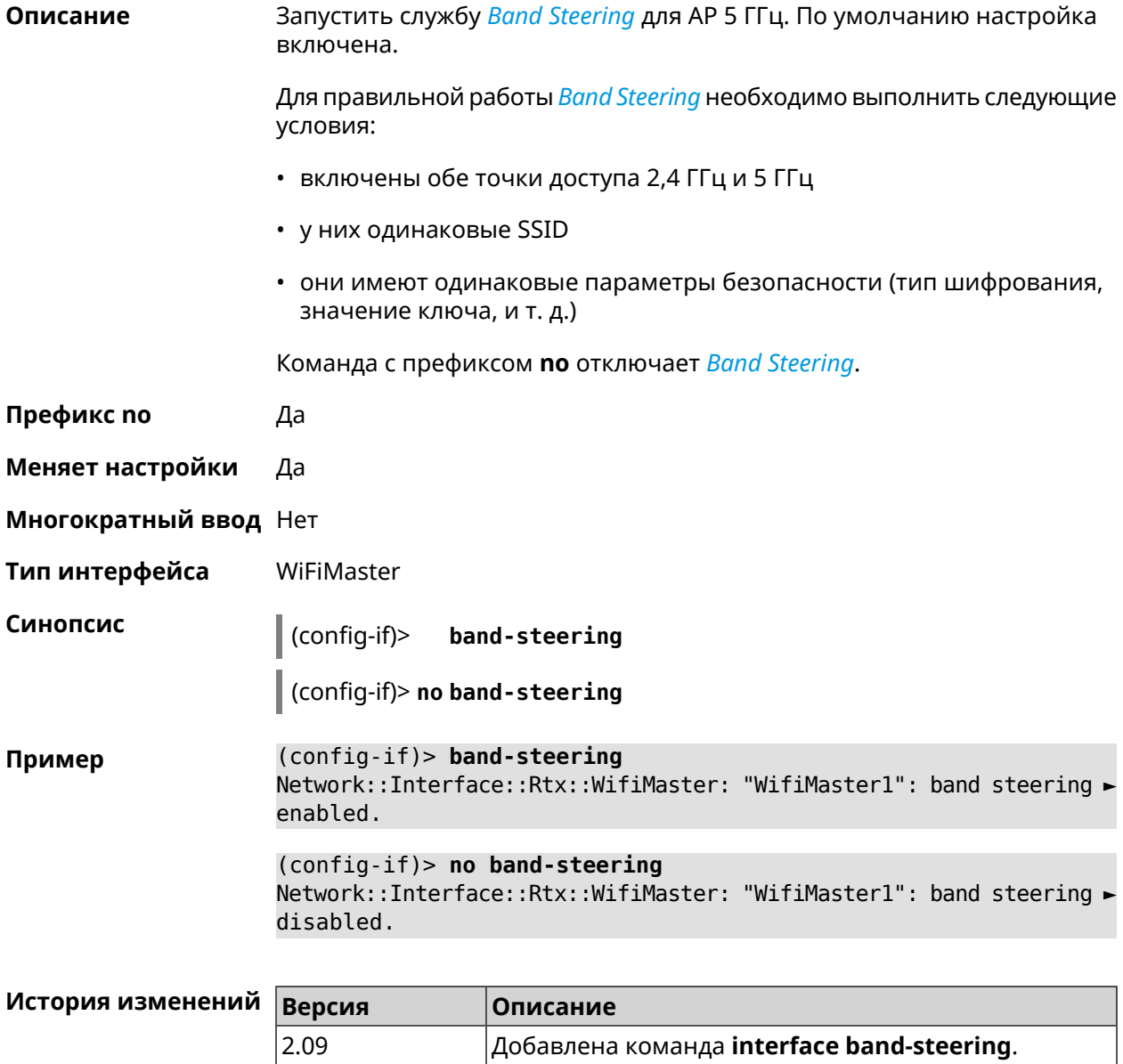

## **3.32.15 interface band-steering preference**

**Описание** Задать предпочтительный диапазон для технологии *Band [Steering](#page-522-1)*. По умолчанию значение не определено.

Команда с префиксом **no** возвращает значение по умолчанию.

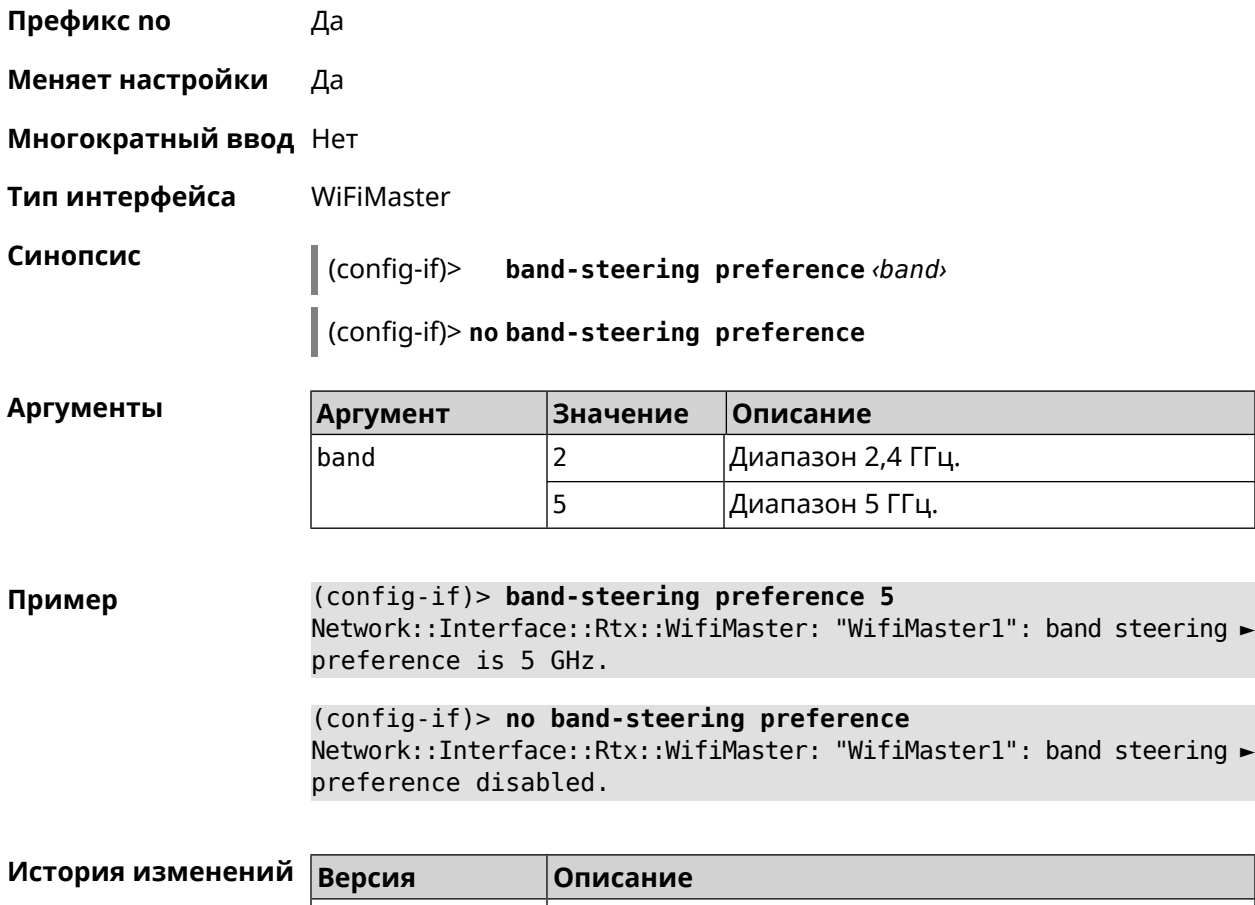

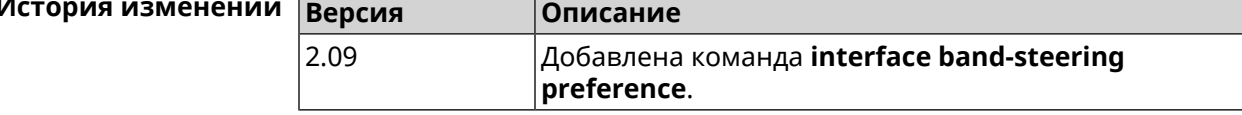

# **3.32.16 interface bandwidth-limit**

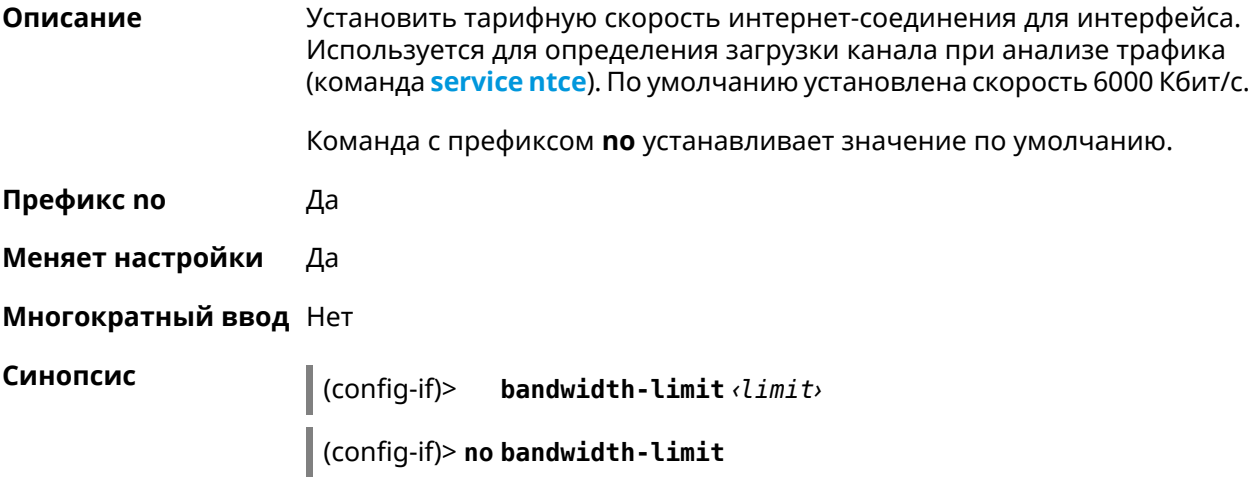

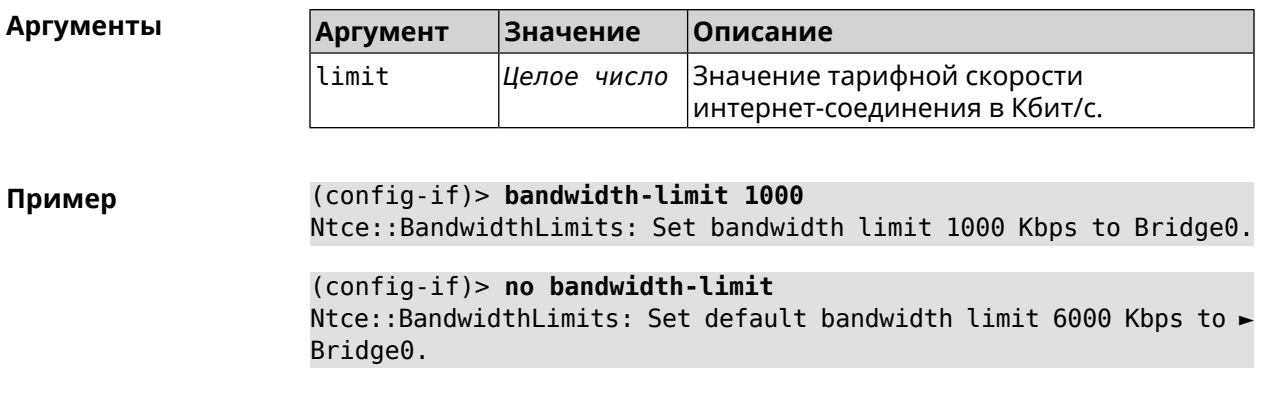

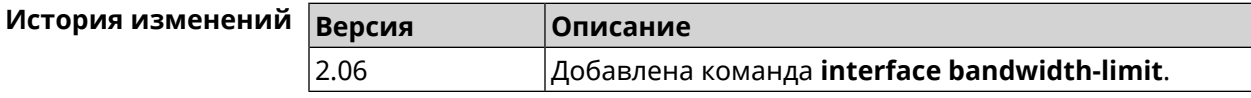

# 3.32.17 interface ccp

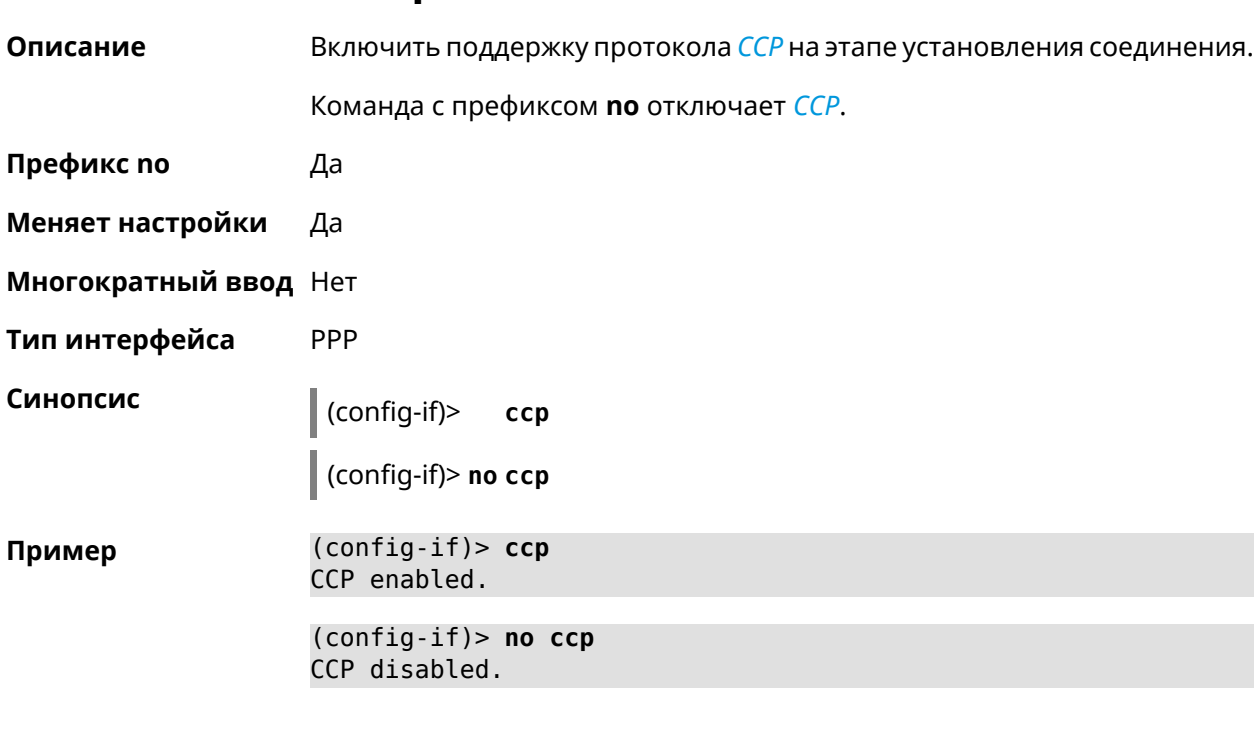

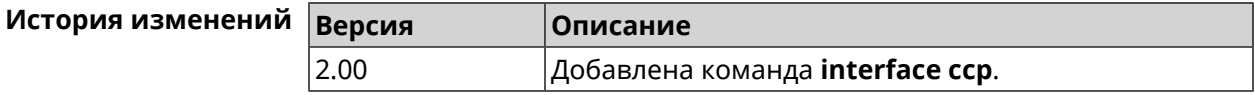

#### 3.32.18 interface channel

#### Установить радиоканал (частоту вещания) для беспроводных Описание интерфейсов. Интерфейсы Wi-Fi принимают в качестве номера канала целые числа от 1 до 14 (диапазон частот от 2.412 ГГц до 2.484 ГГц) и от 36

до 165 (диапазон частот от 5.180 ГГц до 5.825 ГГц). По умолчанию используется значение auto.

Команда с префиксом **no** устанавливает значение по умолчанию.

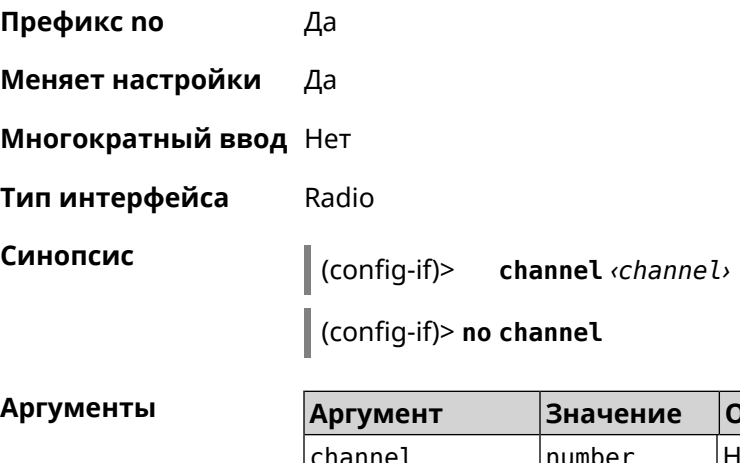

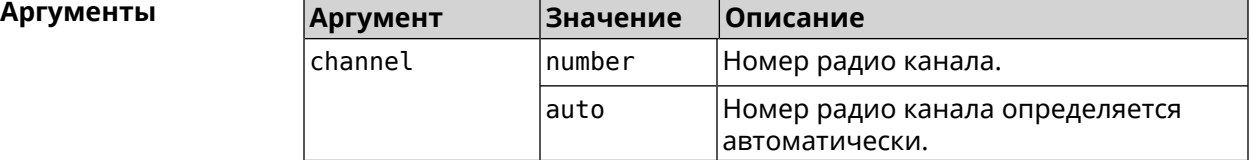

**Пример** (config-if)> **channel 8** Network::Interface::Rtx::WifiMaster: "WifiMaster0": channel set ► to 8. (config-if)> **channel 36**

Network::Interface::Rtx::WifiMaster: "WifiMaster1": channel set ► to 36.

(config-if)> **no channel** Network::Interface::Rtx::WifiMaster: "WifiMaster0": auto channel ► mode set.

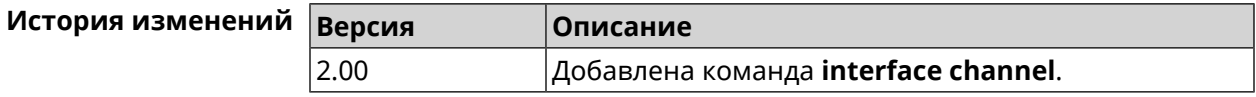

#### **3.32.19 interface channel auto-rescan**

**Описание** Задать расписание для автоматического сканирования радио каналов. По умолчанию параметр отключен.

Команда с префиксом **no** отключает настройку.

**Префикс no** Да

**Меняет настройки** Да

**Многократный ввод** Нет

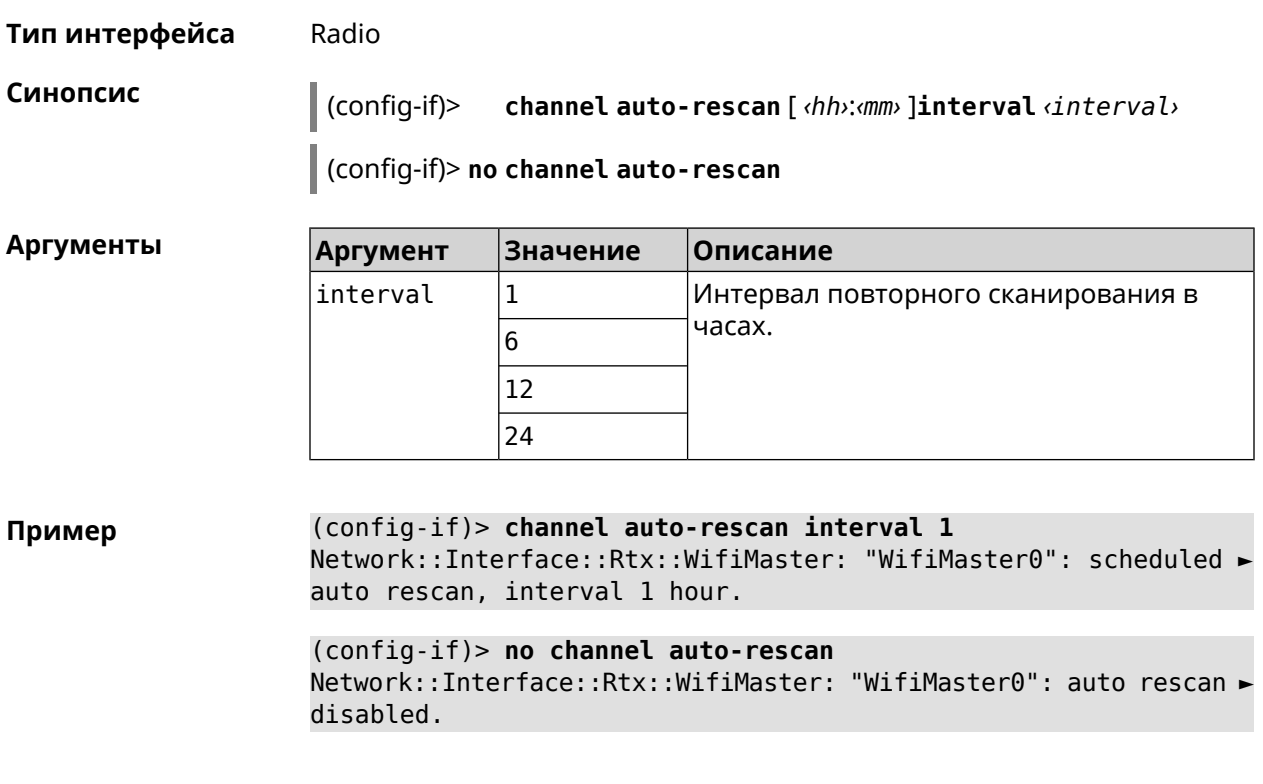

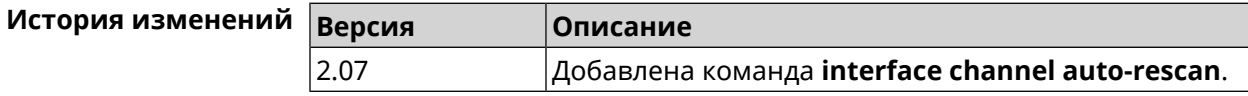

## **3.32.20 interface channel width**

**Описание** Установить ширину полосы пропускания для указанного канала. По умолчанию используется значение 40-below .

Команда с префиксом **no** устанавливает значение по умолчанию.

**Префикс no** Да

**Меняет настройки** Да

**Многократный ввод** Нет

**Тип интерфейса** Radio

**Синопсис** (config-if)> **channel width** *‹width›*

(config-if)> **no channel width**

#### **Аргументы Аргумент Значение Описание** width 20 <br> Установить полосу пропускания равную 20 МГц. 20

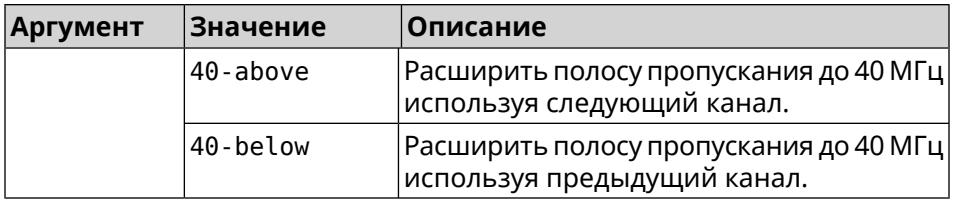

**Пример** (config-if)> **channel width 20** Network::Interface::Rtx::WifiMaster: "WifiMaster0": channel ► bandwidth setting applied.

(config-if)> **no channel width** Network::Interface::Rtx::WifiMaster: "WifiMaster0": channel ► bandwidth settings reset to default.

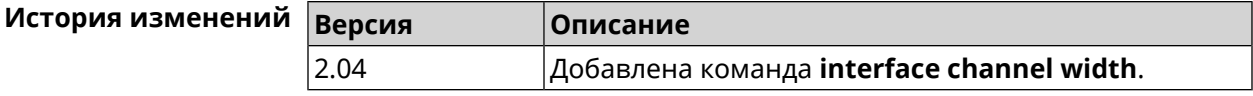

# **3.32.21 interface chilli coaport**

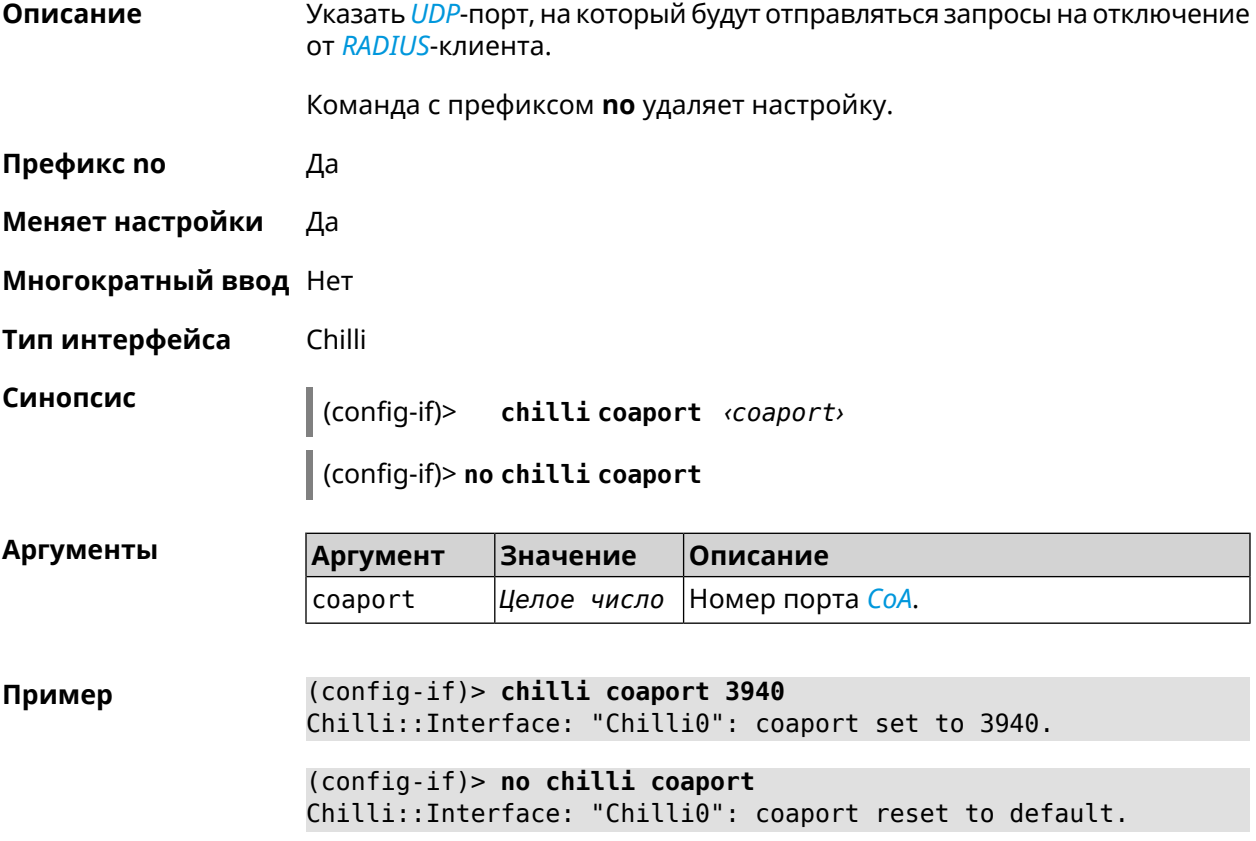

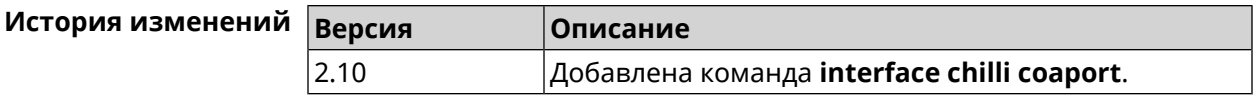

# **3.32.22 interface chilli dhcpif**

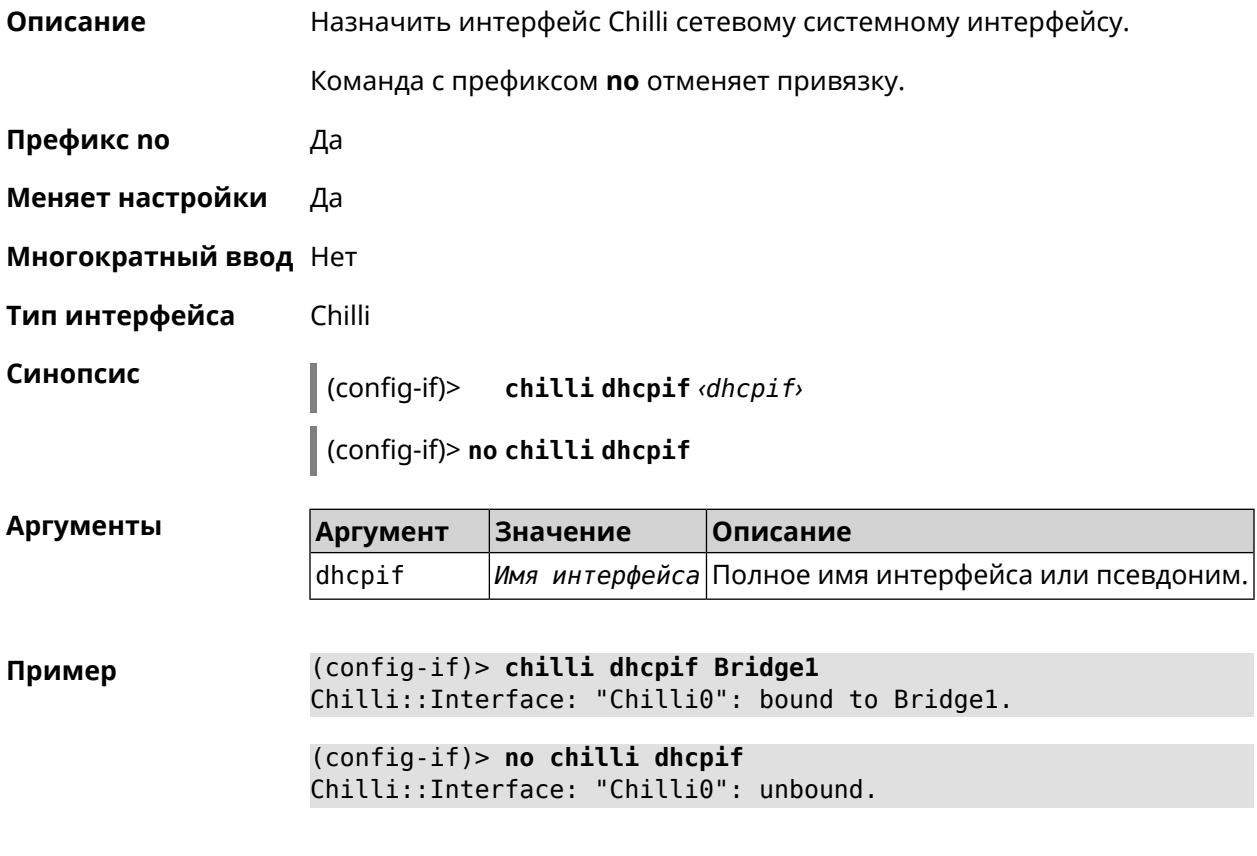

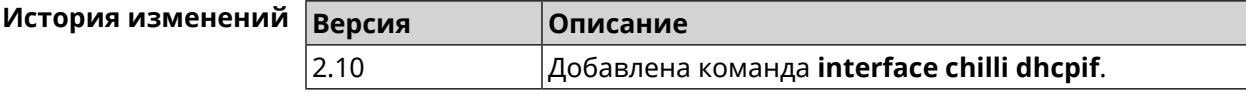

# **3.32.23 interface chilli dns**

**Описание** Указать IP-адрес сервера DNS.

Команда с префиксом **no** удаляет настройку.

- **Префикс no** Да
- **Меняет настройки** Да
- **Многократный ввод** Нет
- **Тип интерфейса** Chilli

#### **Синопсис** (config-if)> **chilli dns** *‹dns1›* [ *‹dns2›* ]

(config-if)> **no chilli dns**

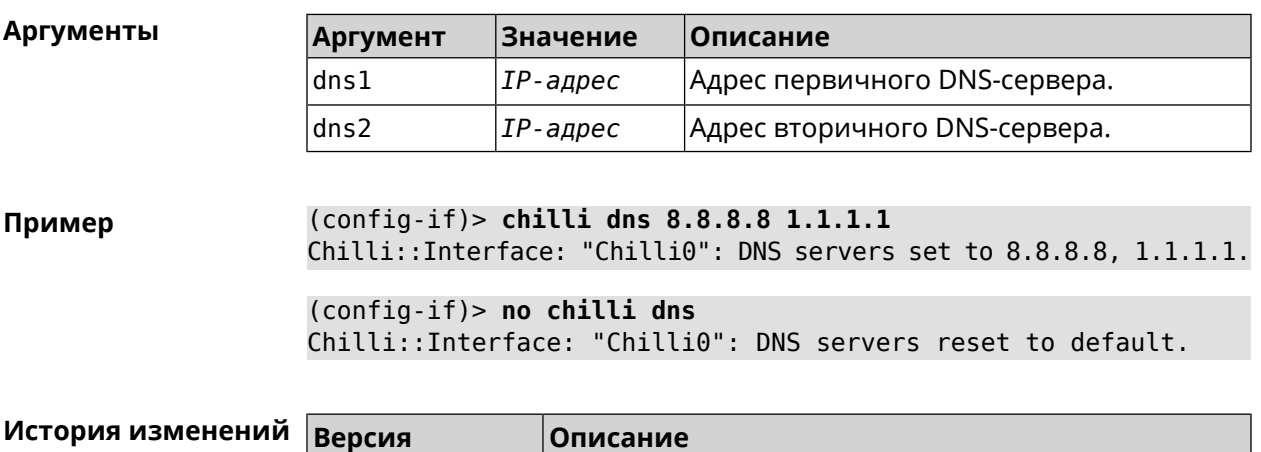

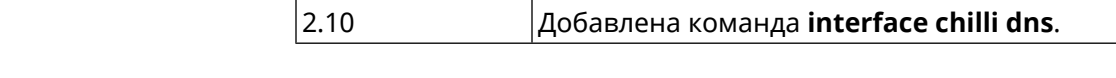

## **3.32.24 interface chilli lease**

**Описание** Настроить время аренды подключенного клиентского IP-адреса. По умолчанию используется значение 3600.

Команда с префиксом **no** возвращает значение по умолчанию.

**Префикс no** Да

**Меняет настройки** Да

**Многократный ввод** Нет

**Тип интерфейса** Chilli

**Синопсис** (config-if)> **chilli lease** *‹lease›*

(config-if)> **no chilli lease**

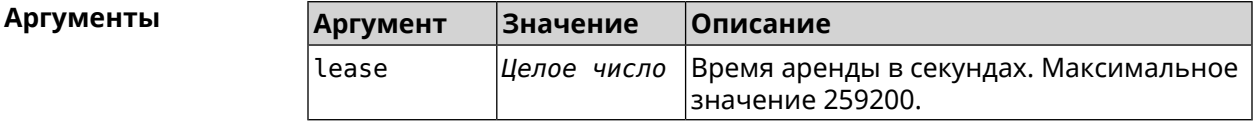

**Пример** (config-if)> **chilli lease 1000** Chilli::Interface: "Chilli0": lease has been set 1000 seconds. (config-if)> **no chilli lease** Chilli::Interface: "Chilli0": lease has been reset to default ► (3600 seconds).

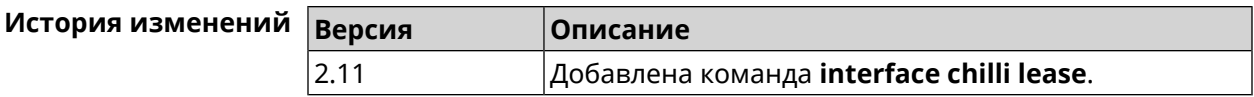

# **3.32.25 interface chilli logout**

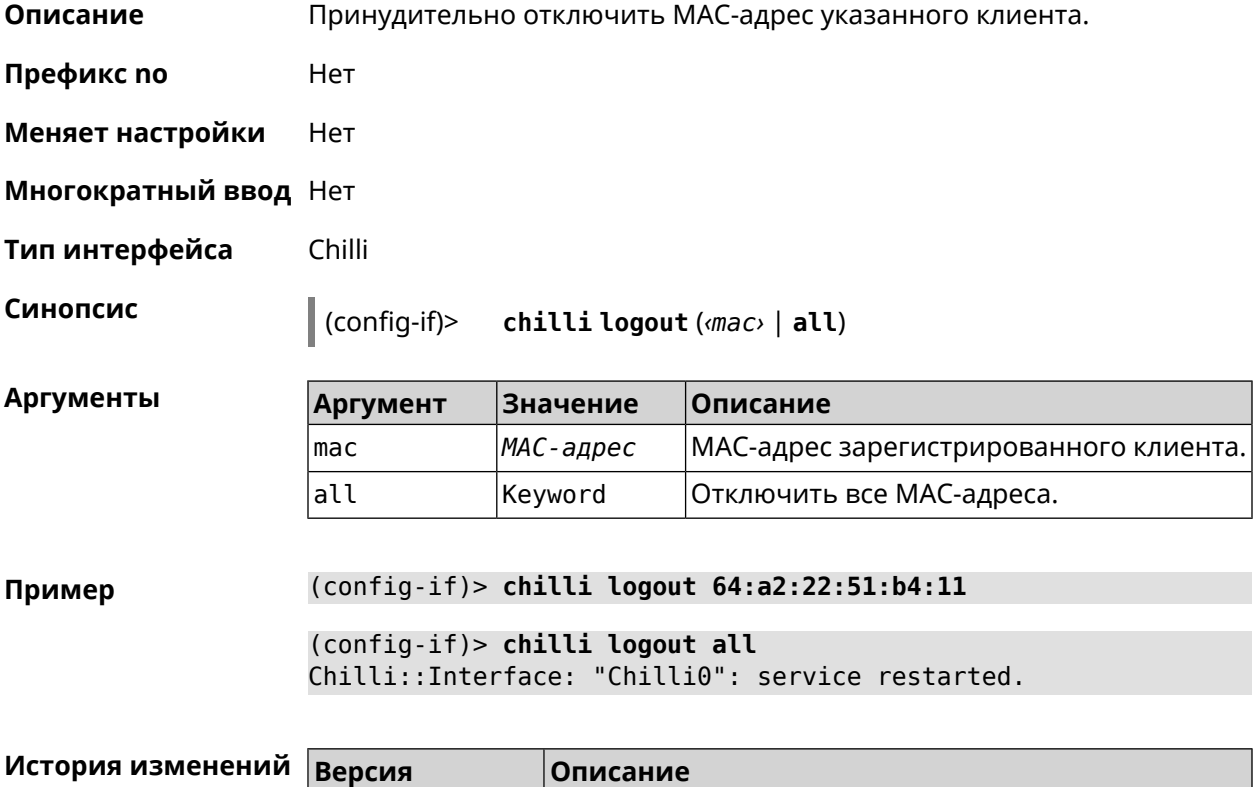

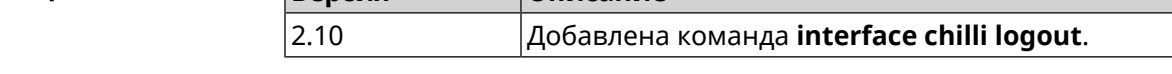

# **3.32.26 interface chilli macauth**

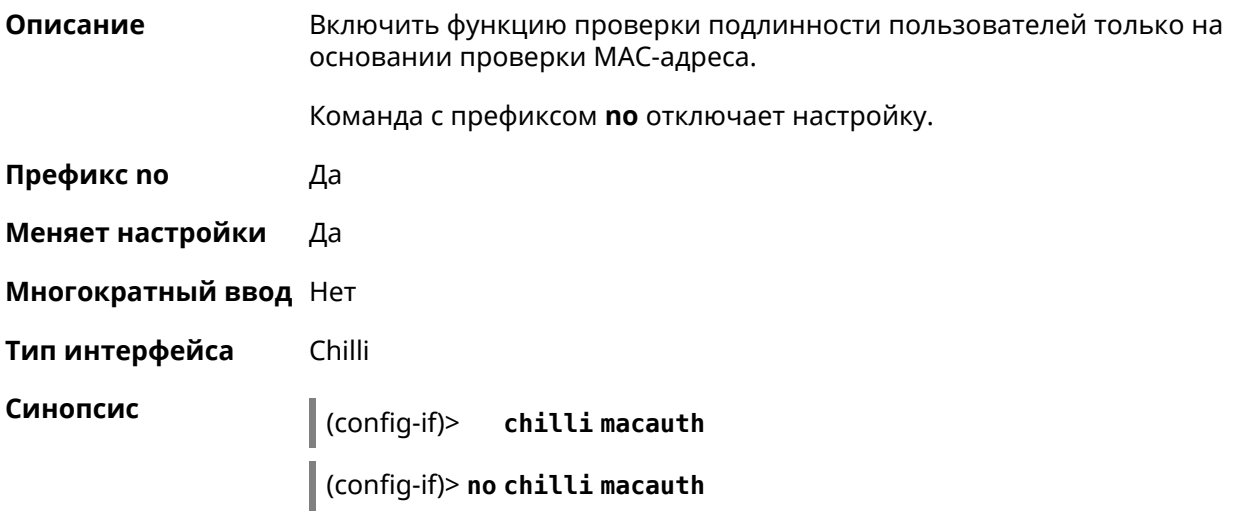

**Пример** (config-if)> **chilli macauth** Chilli::Interface: "Chilli0": macauth set to "".

> (config-if)> **no chilli macauth** Chilli::Interface: "Chilli0": macauth cleared.

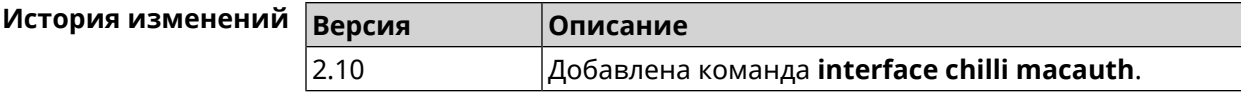

## **3.32.27 interface chilli macpasswd**

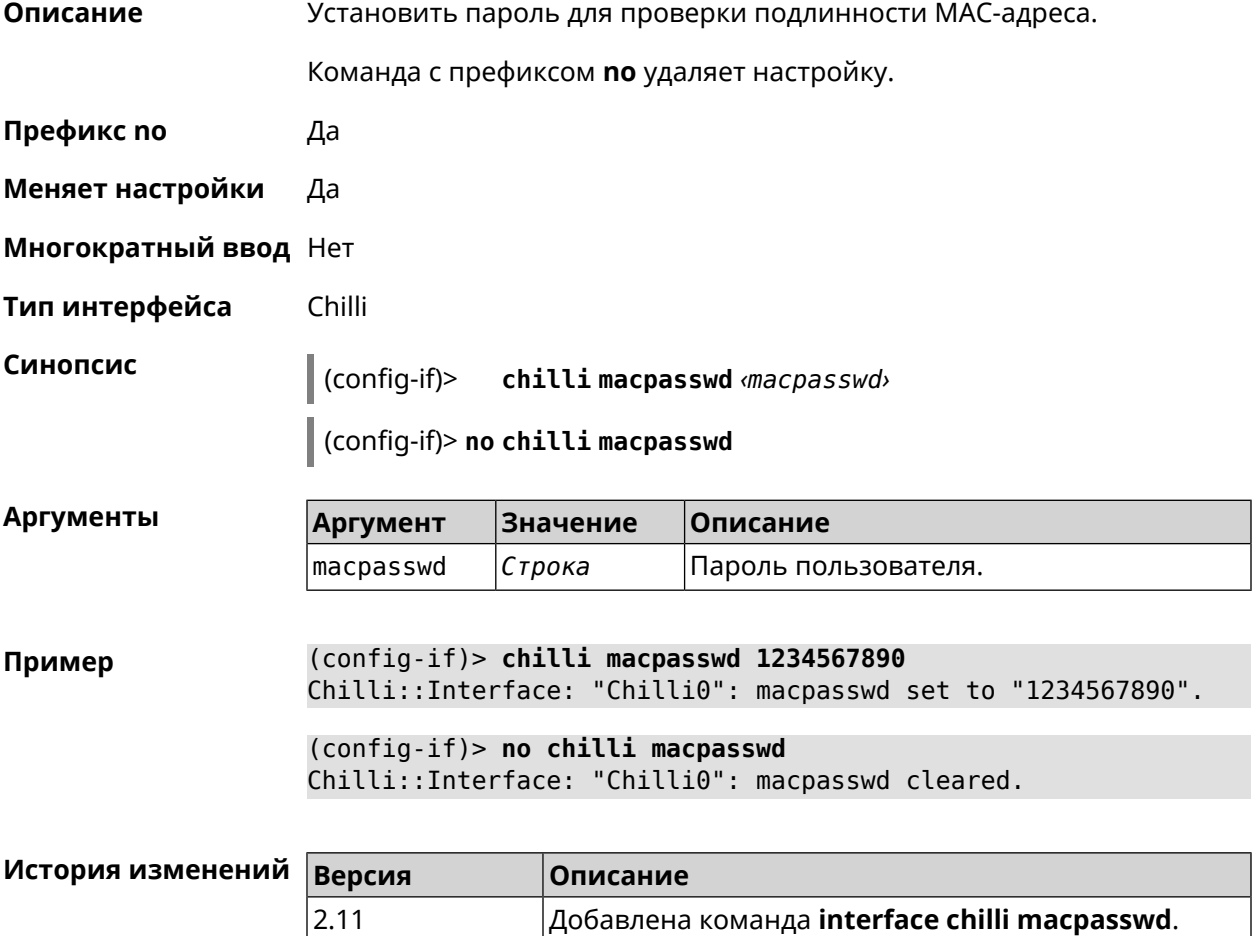

## **3.32.28 interface chilli nasip**

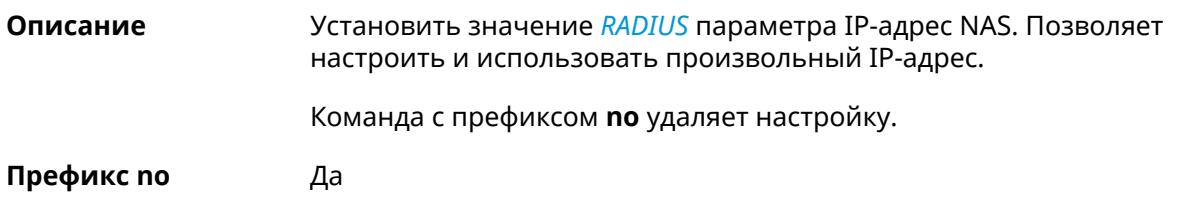

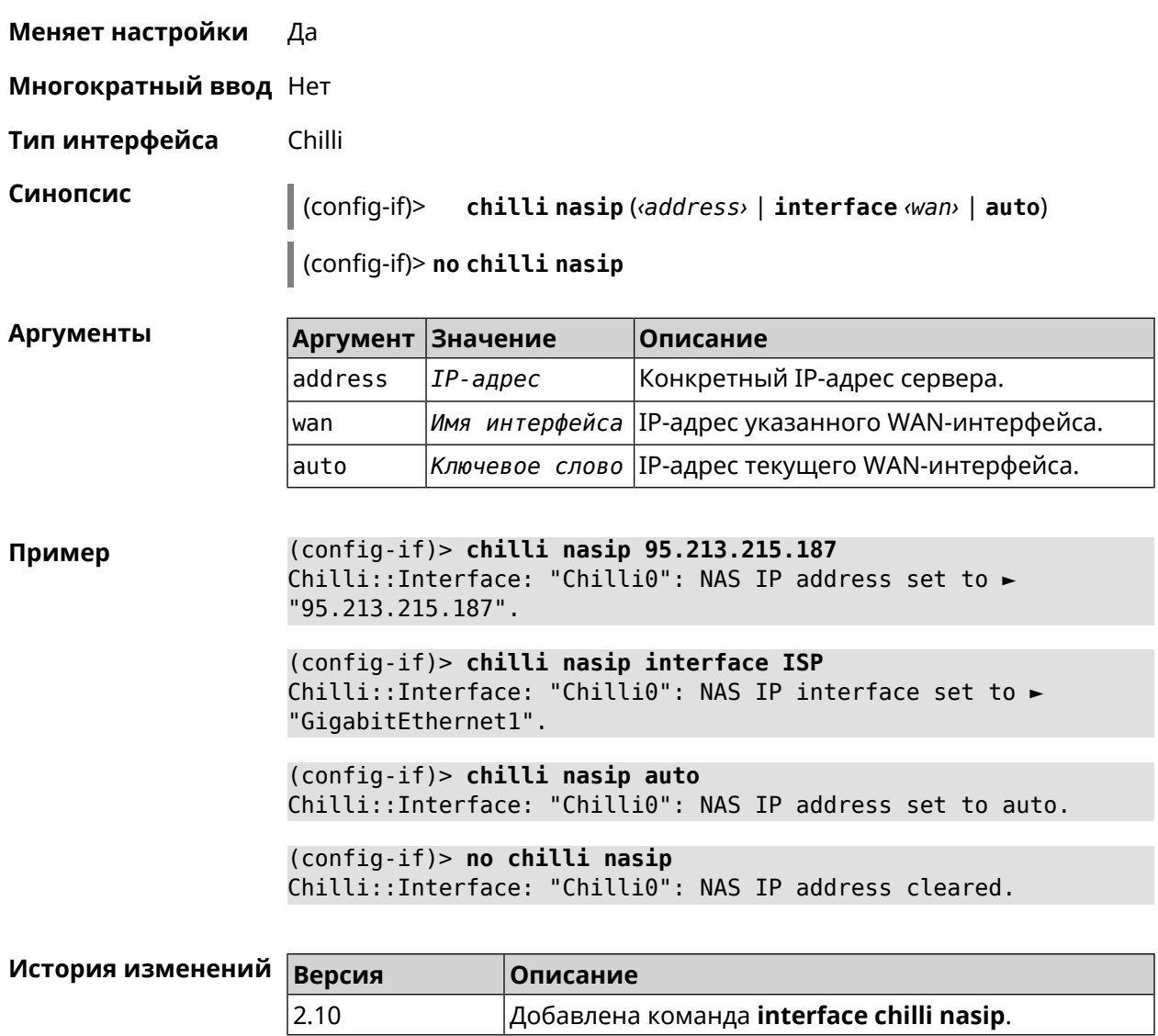

## **3.32.29 interface chilli nasmac**

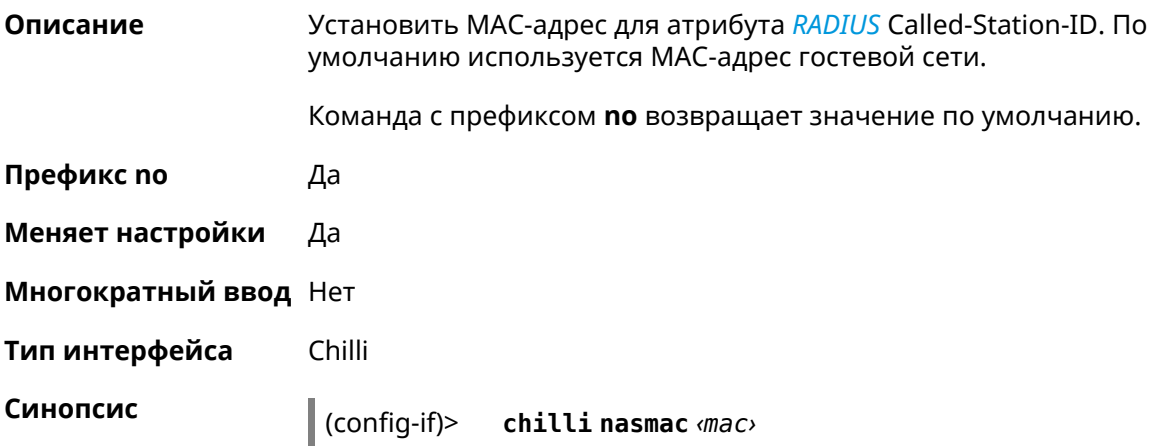

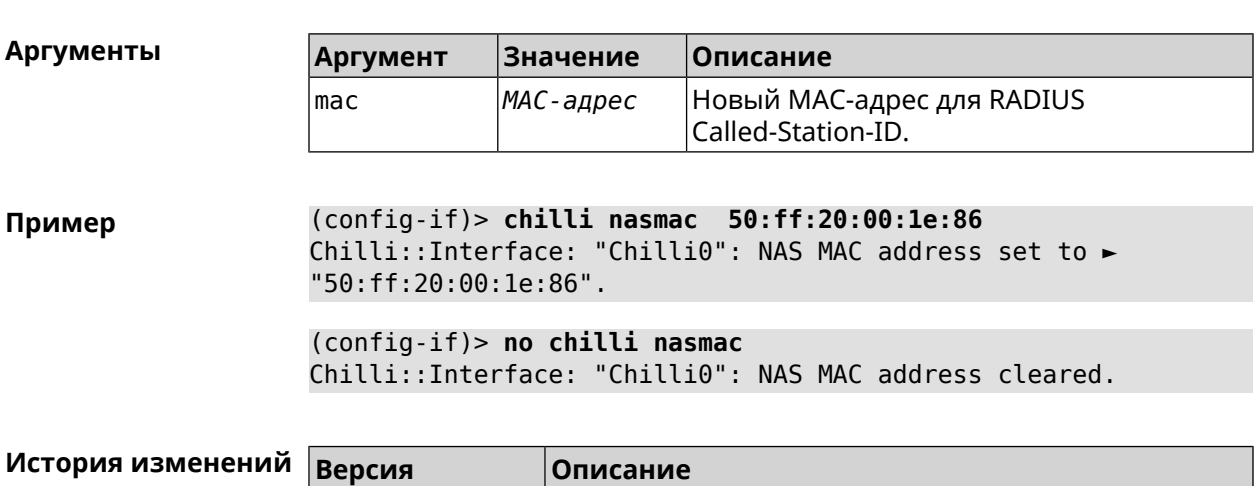

(config-if)> **no chilli nasmac**

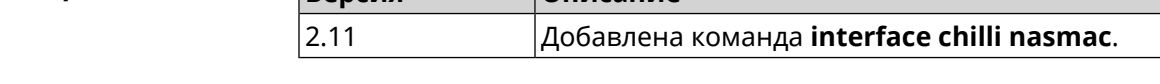

# **3.32.30 interface chilli profile**

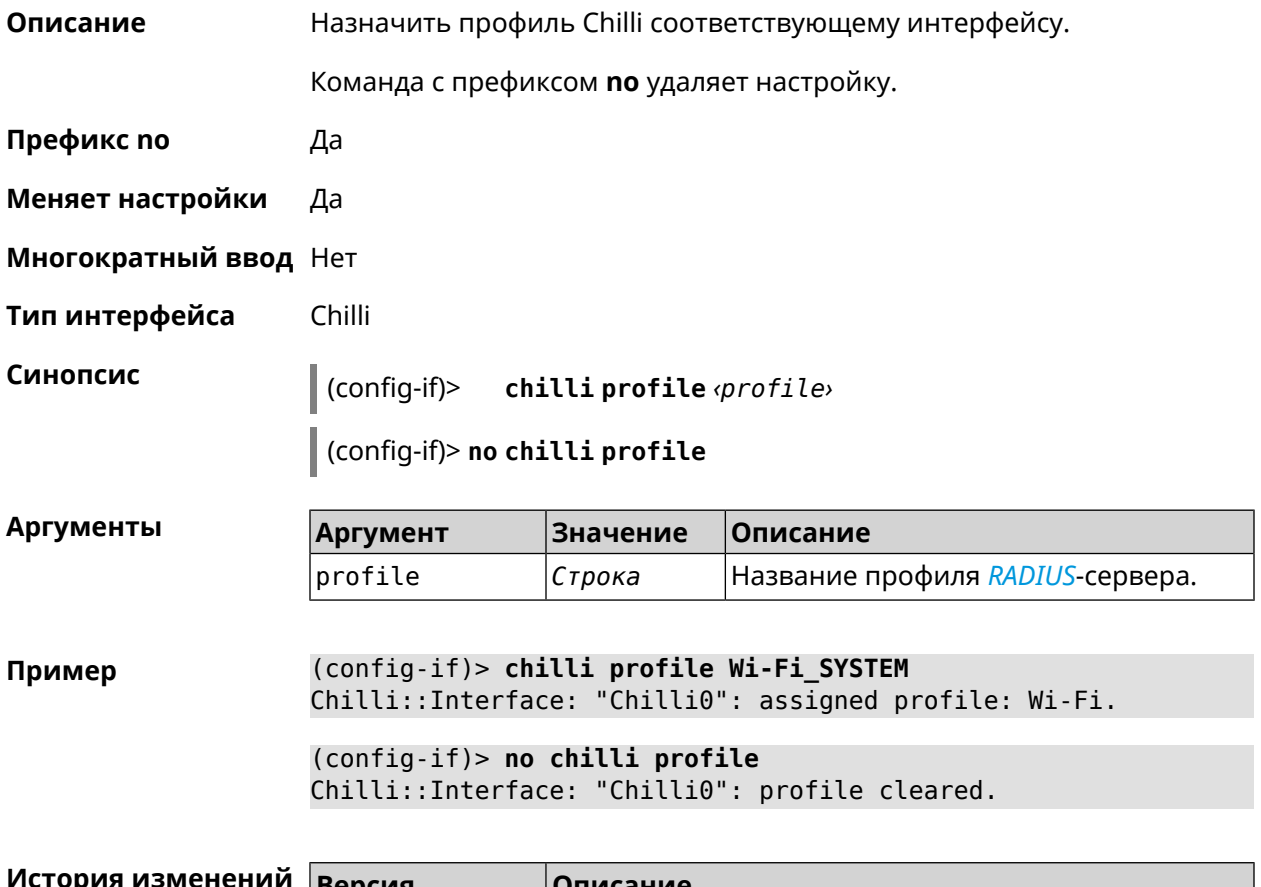

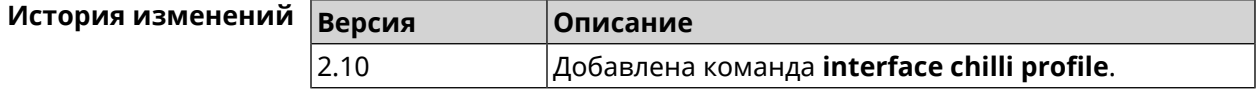

# **3.32.31 interface chilli radius**

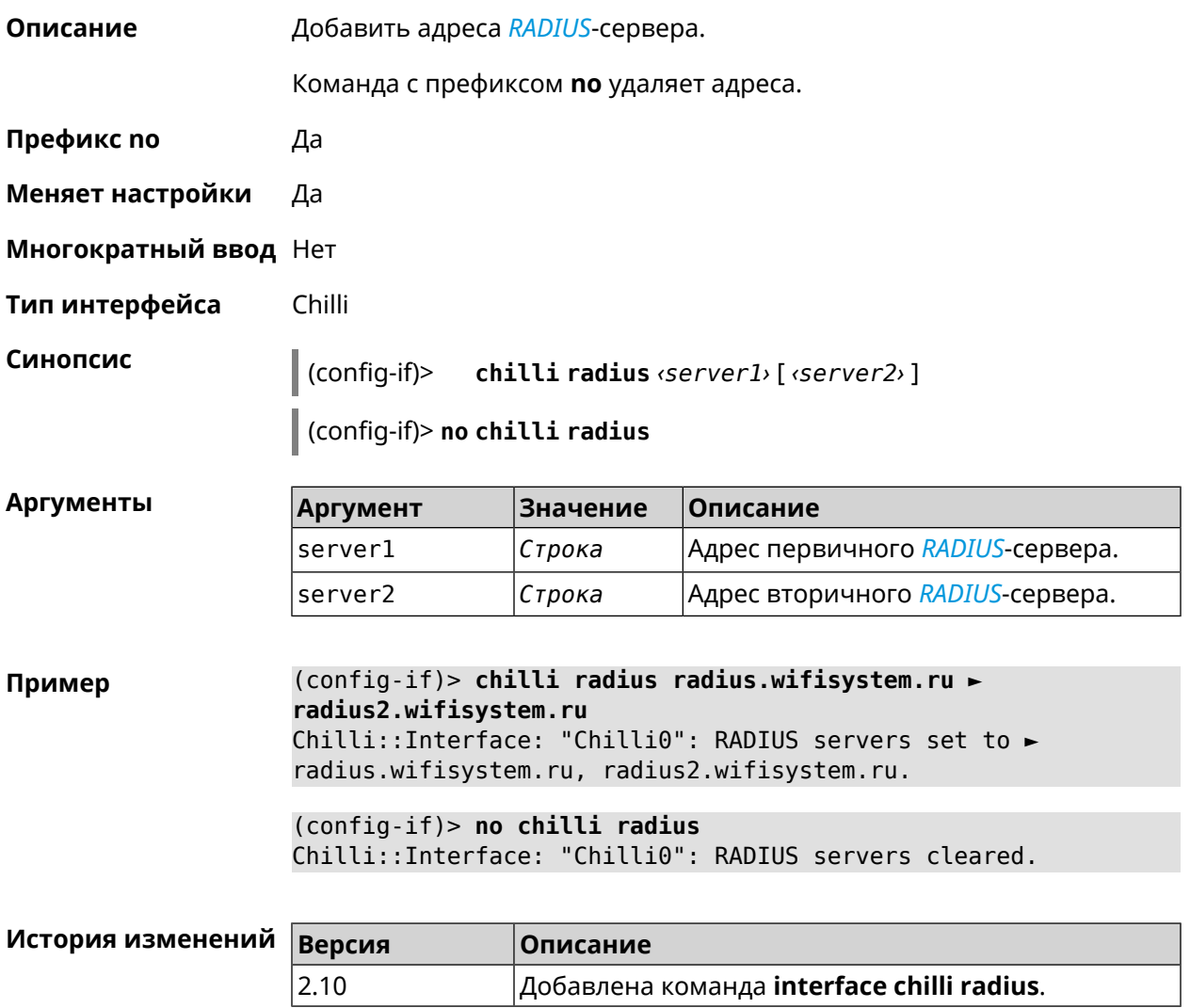

# **3.32.32 interface chilli radiuslocationid**

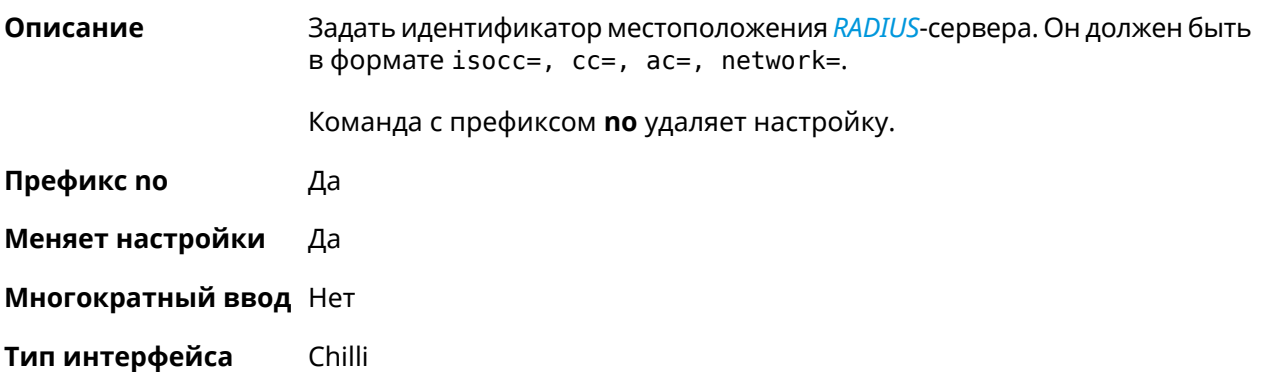

## **Синопсис** (config-if)> **chilli radiuslocationid** *‹radiuslocationid›*

(config-if)> **no chilli radiuslocationid**

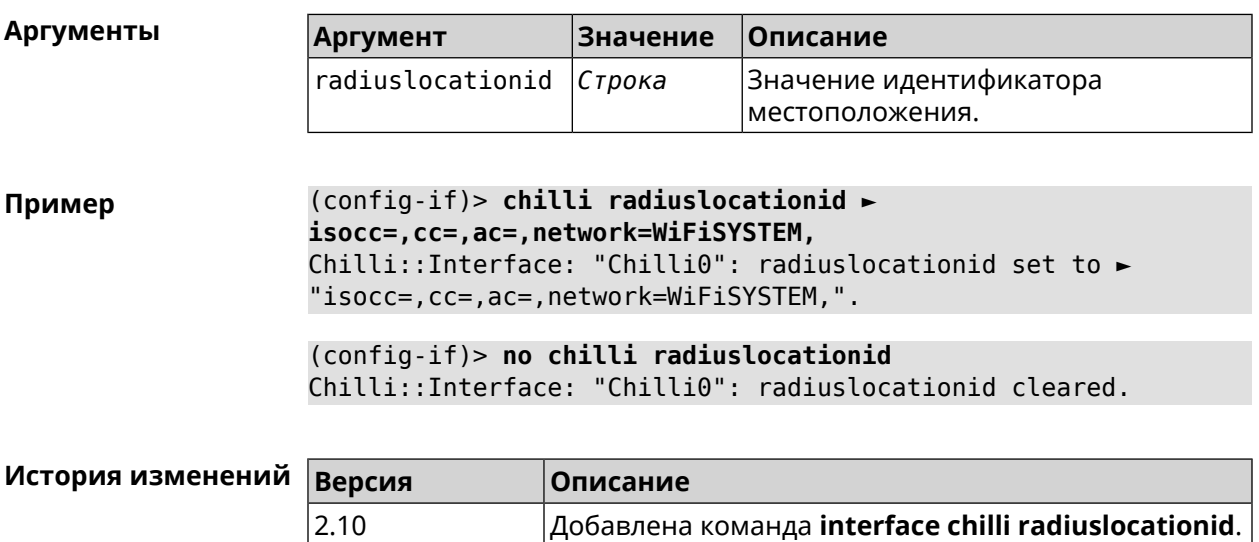

## **3.32.33 interface chilli radiuslocationname**

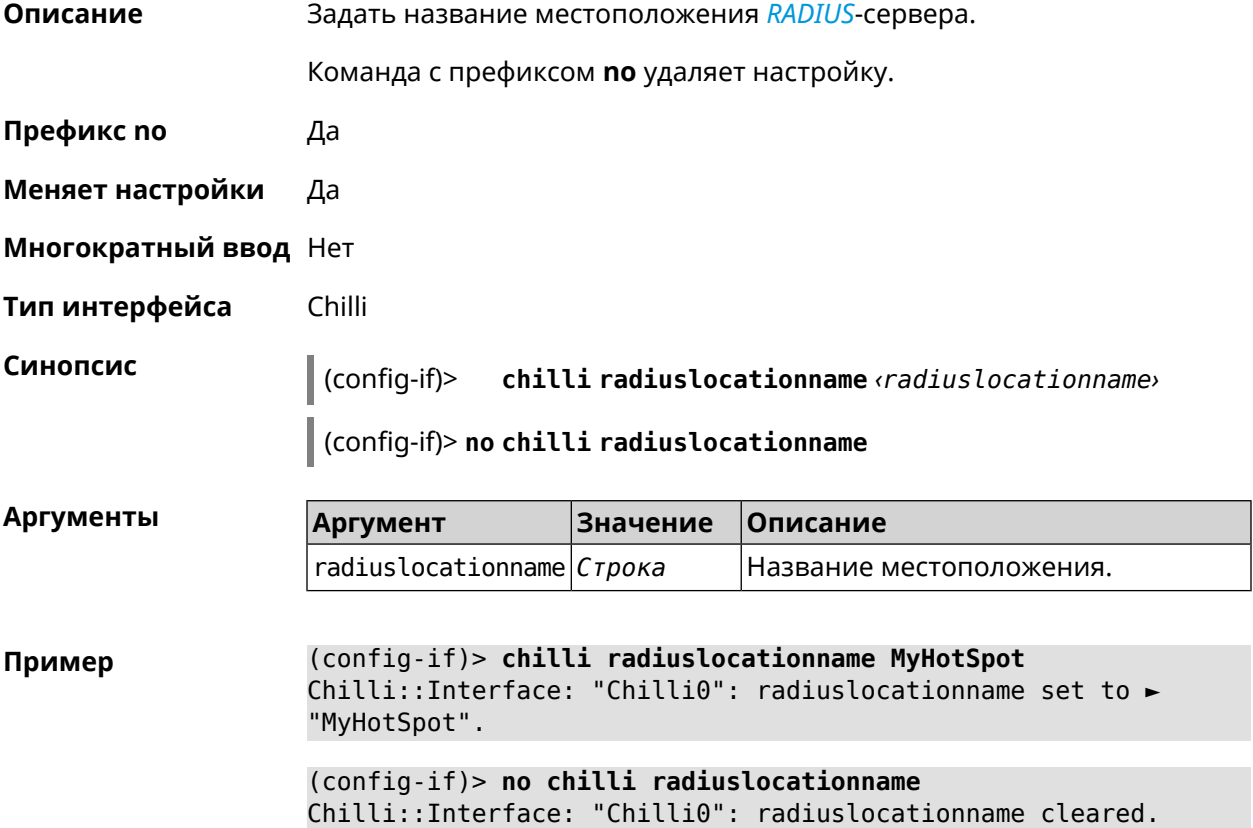
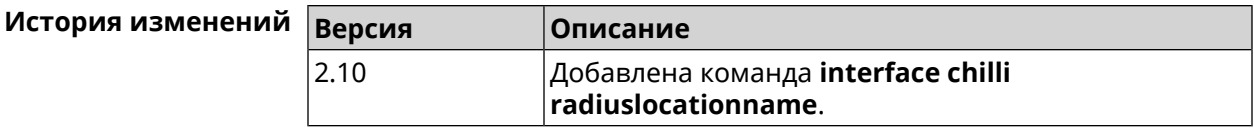

### **3.32.34 interface chilli radiusnasid**

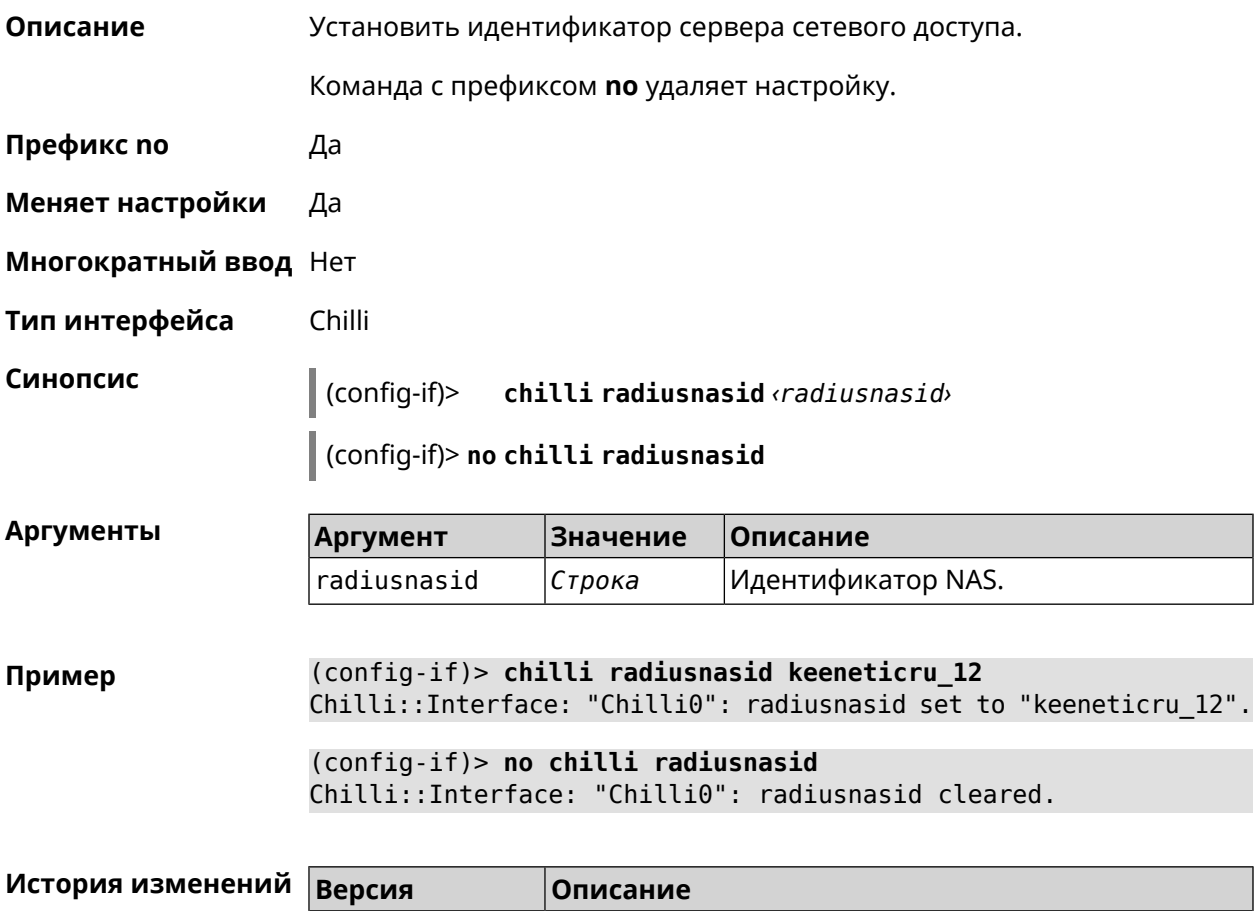

### **3.32.35 interface chilli radiussecret**

**Описание** Установить общий ключ для обоих *[RADIUS](#page-531-0)*-серверов.

Команда с префиксом **no** удаляет настройку.

2.10 Добавлена команда **interface chilli radiusnasid**.

**Префикс no** Да

**Меняет настройки** Да

**Многократный ввод** Нет

**Тип интерфейса** Chilli

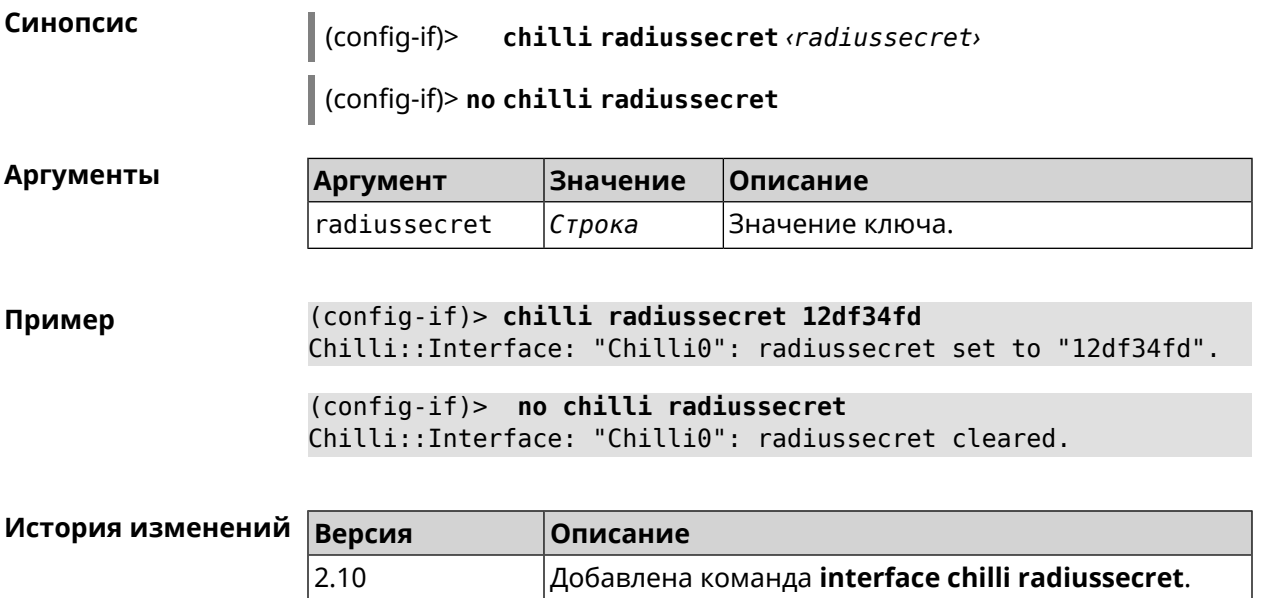

# **3.32.36 interface chilli uamallowed**

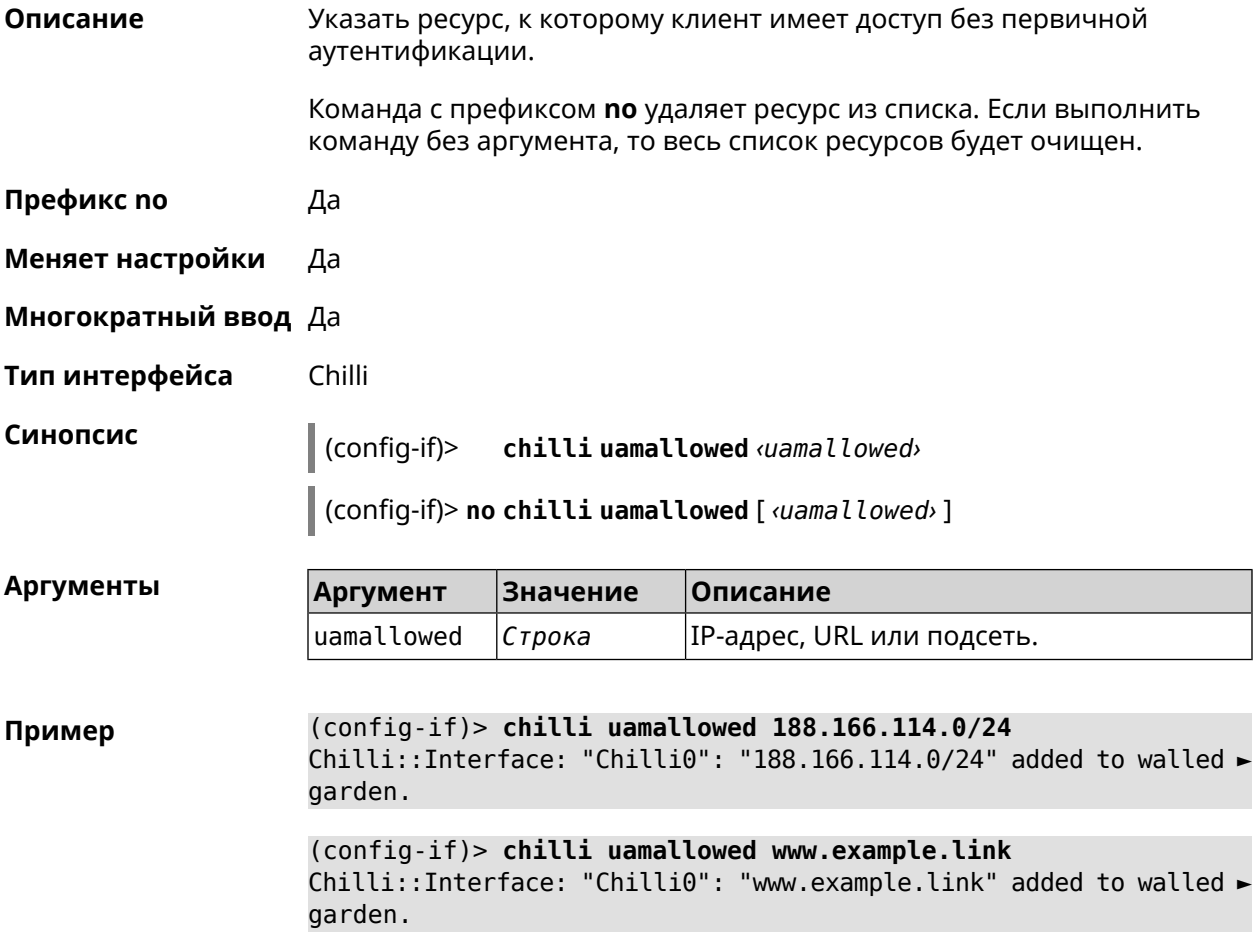

(config-if)> **no chilli uamallowed 188.166.114.0/24** Chilli::Interface: "Chilli0": "188.166.114.0/24" removed from ► walled garden.

(config-if)> **no chilli uamallowed www.example.link** Chilli::Interface: "Chilli0": "www.example.link" removed from ► walled garden.

(config-if)> **no chilli uamallowed** Chilli::Interface: "Chilli0": walled garden cleared.

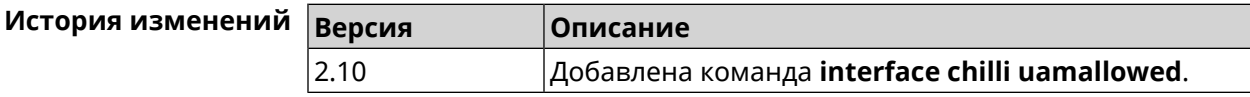

### **3.32.37 interface chilli uamdomain**

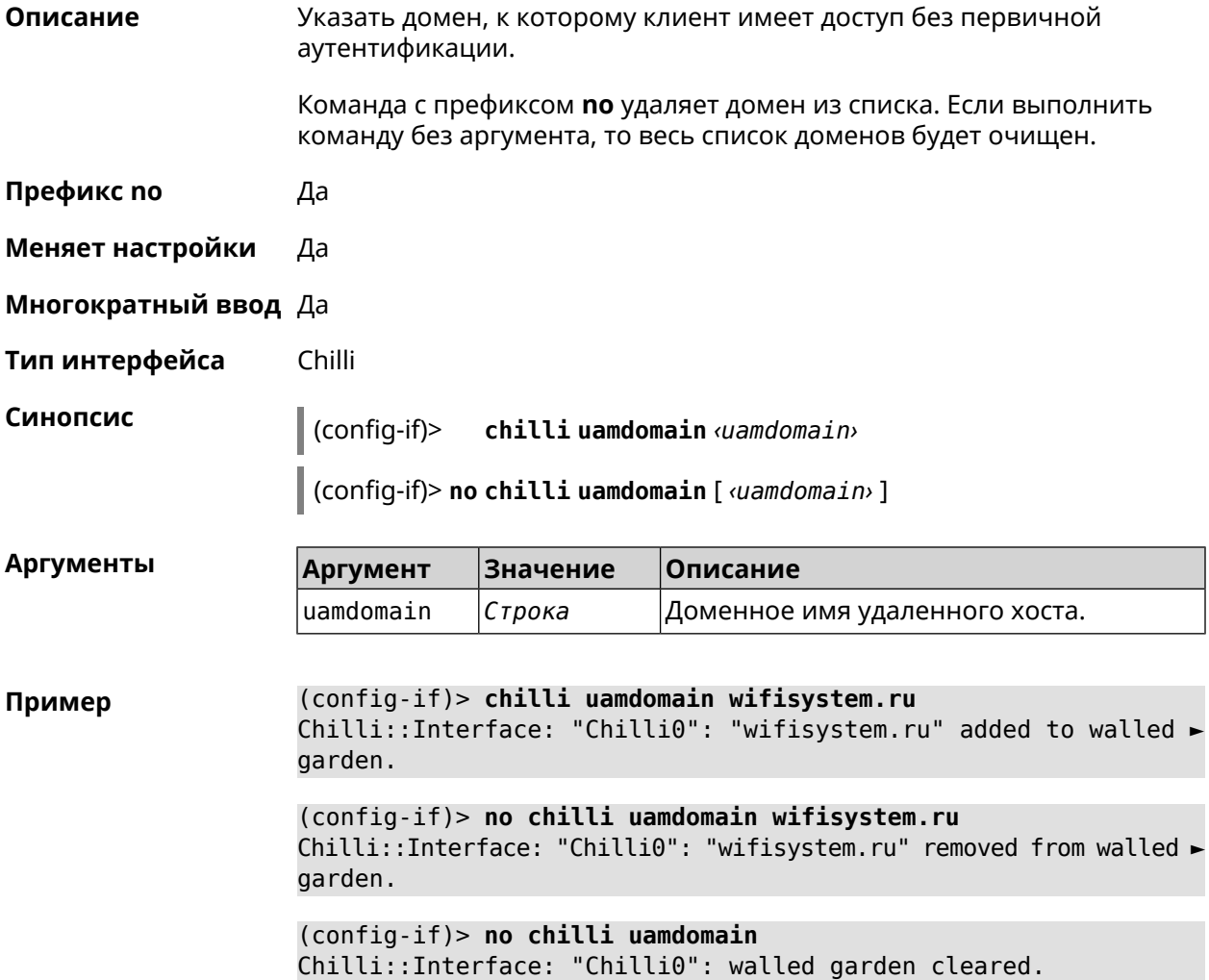

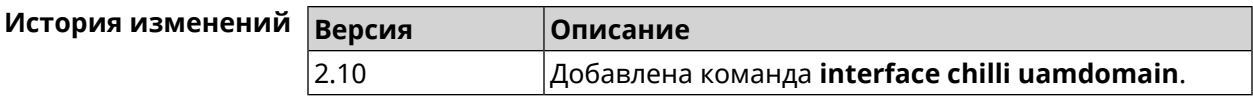

# **3.32.38 interface chilli uamhomepage**

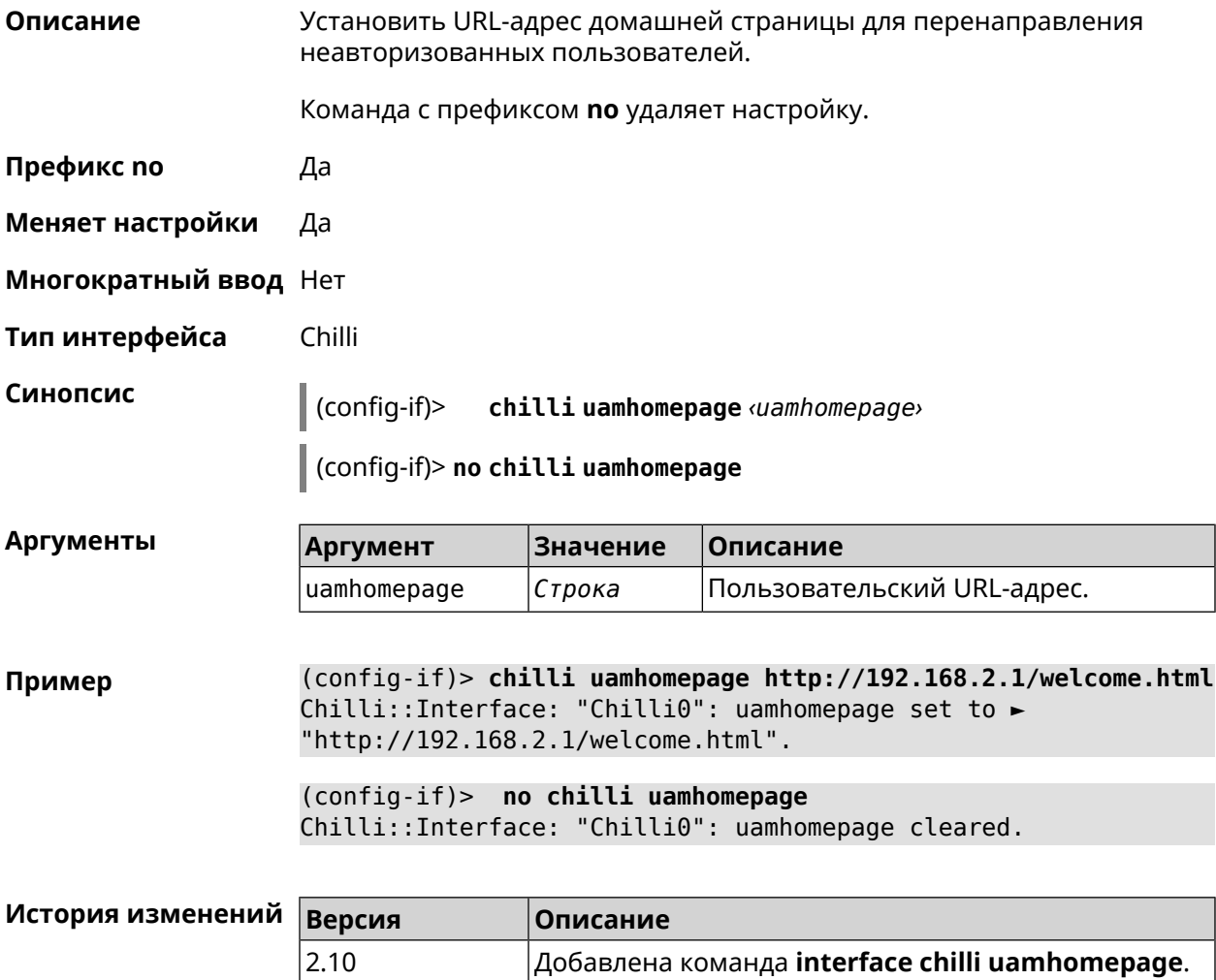

## **3.32.39 interface chilli uamport**

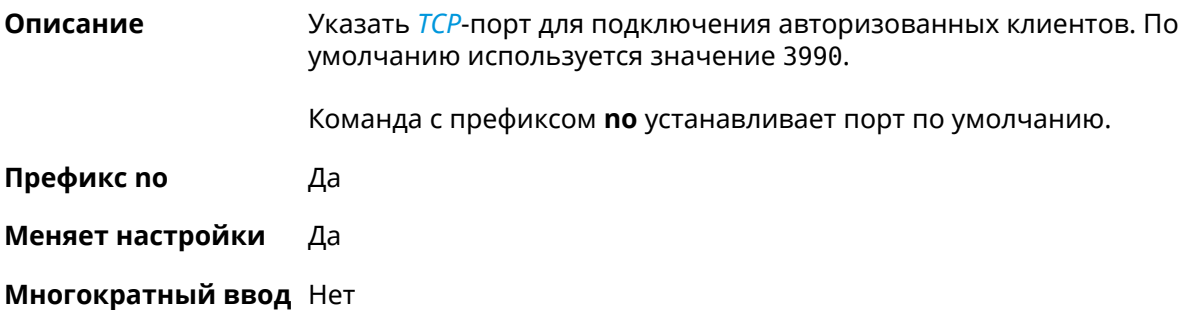

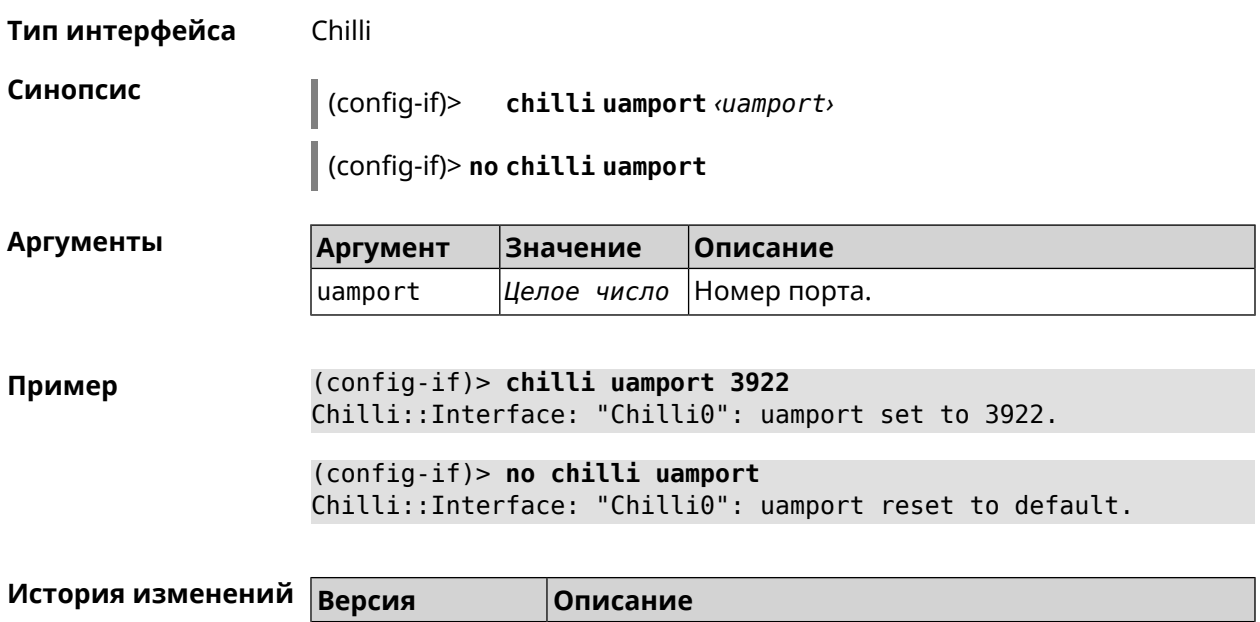

2.10 Добавлена команда **interface chilli uamport**.

# **3.32.40 interface chilli uamsecret**

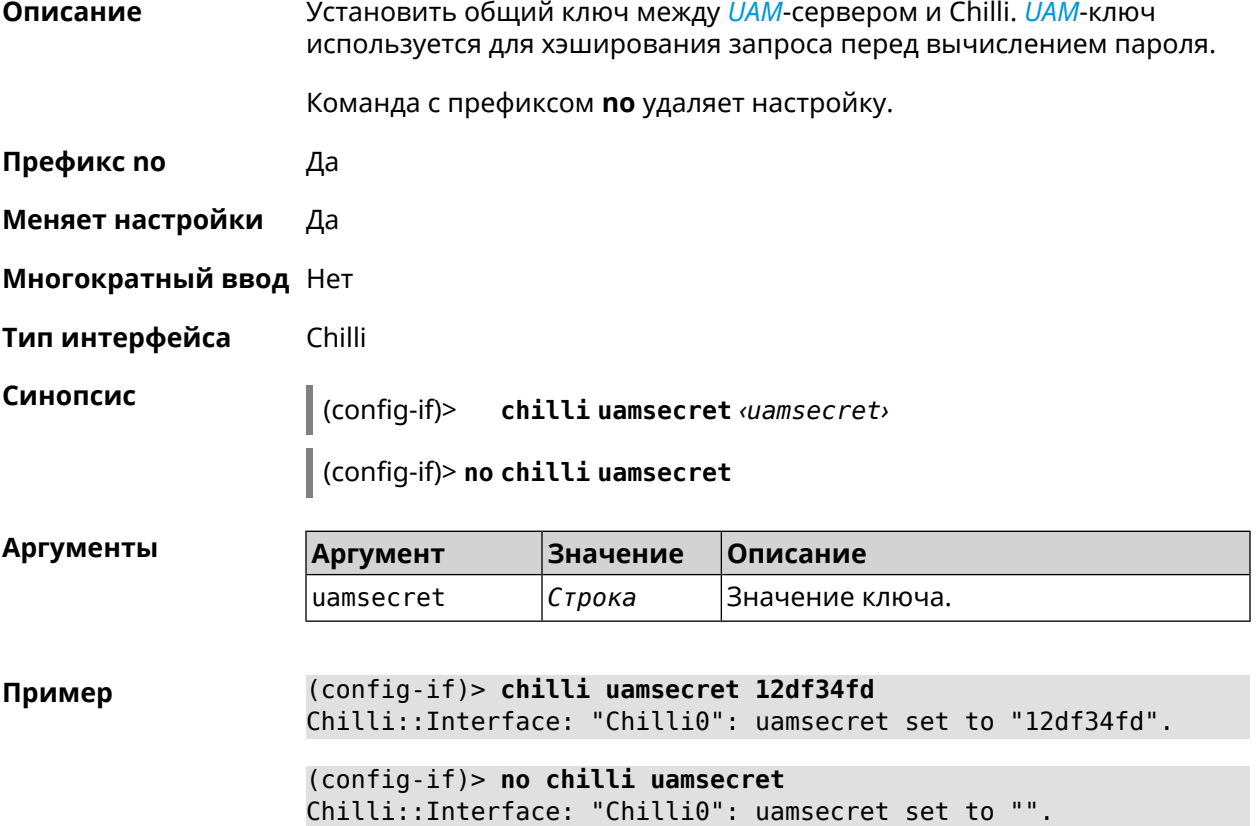

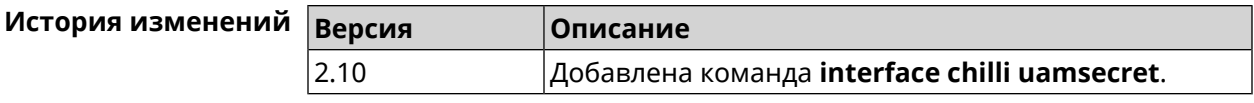

### **3.32.41 interface chilli uamserver**

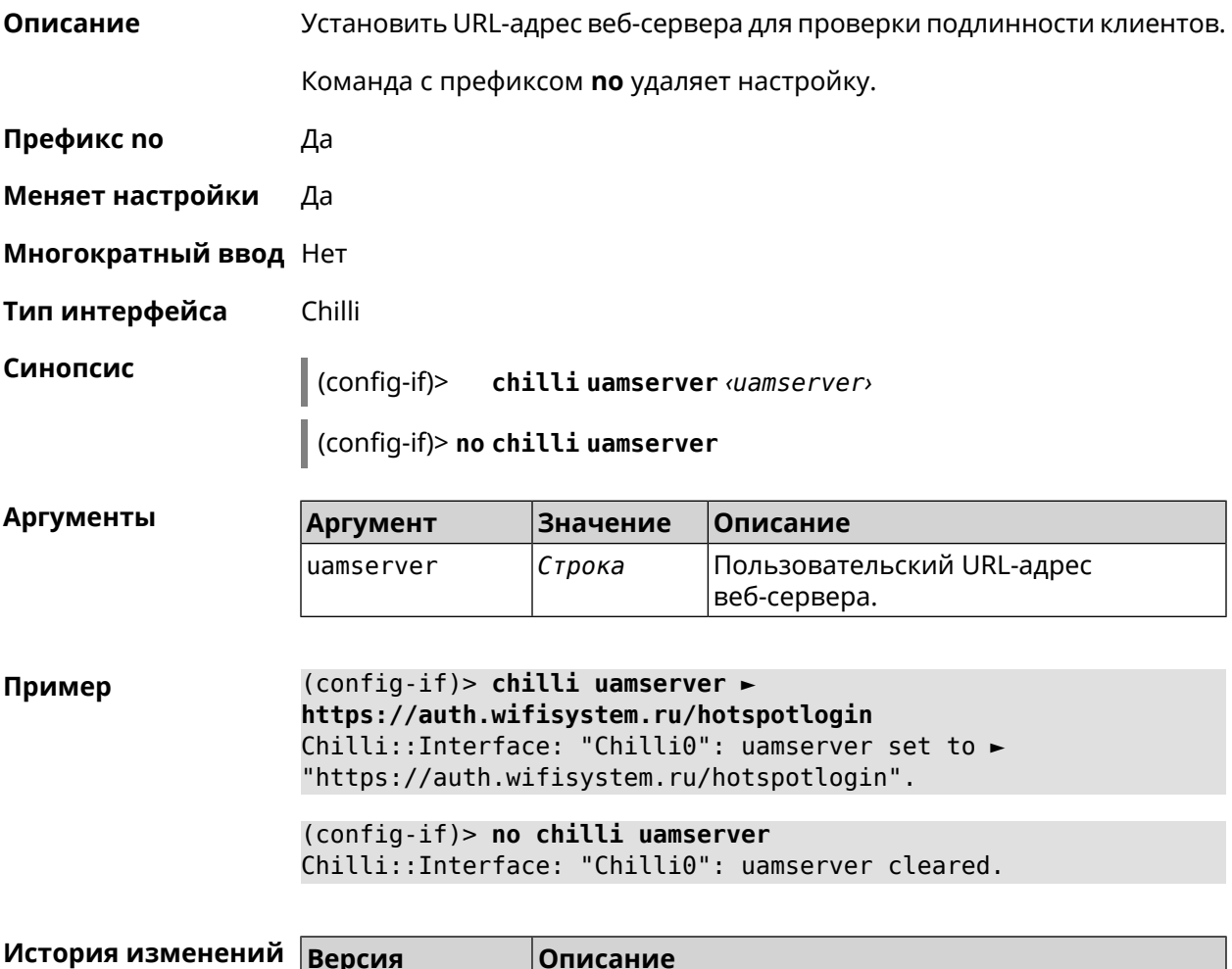

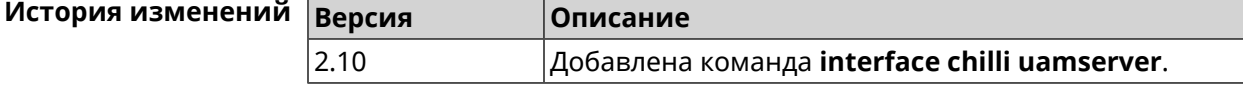

### **3.32.42 interface chilli uamuiport**

**Описание** Указать *[TCP](#page-532-0)*-порт для обслуживания встроенного контента. По умолчанию используется значение 4990.

Команда с префиксом **no** устанавливает порт по умолчанию.

**Префикс no** Да

**Меняет настройки** Да

**Многократный ввод** Нет

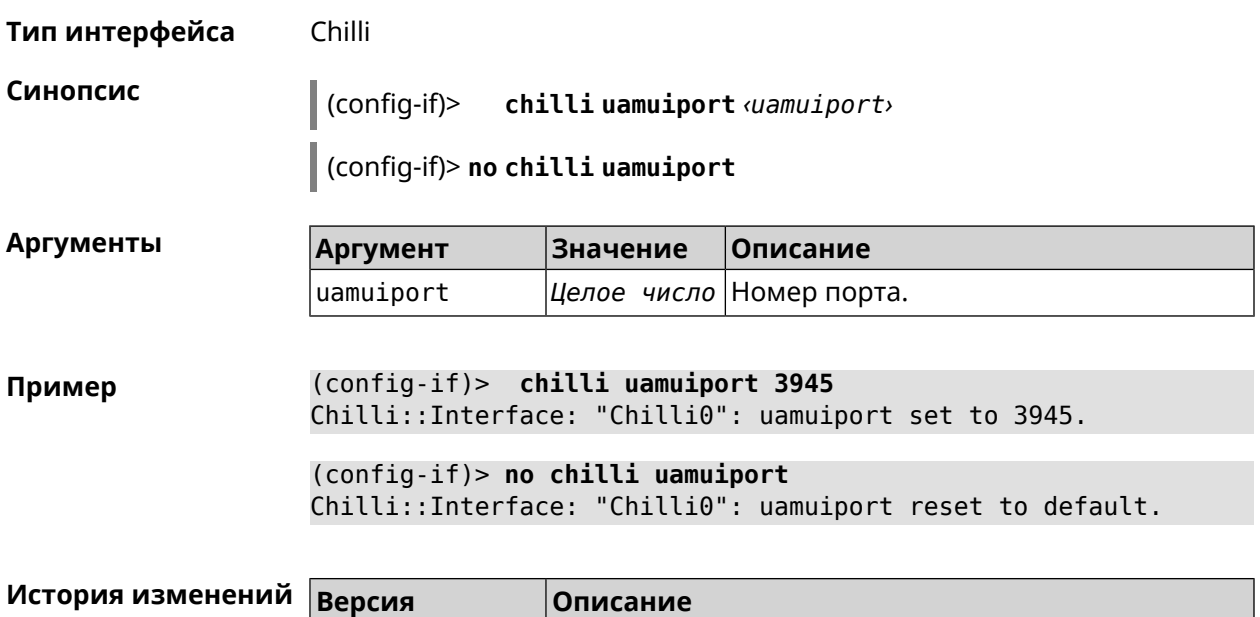

2.10 Добавлена команда **interface chilli uamuiport**.

# **3.32.43 interface compatibility**

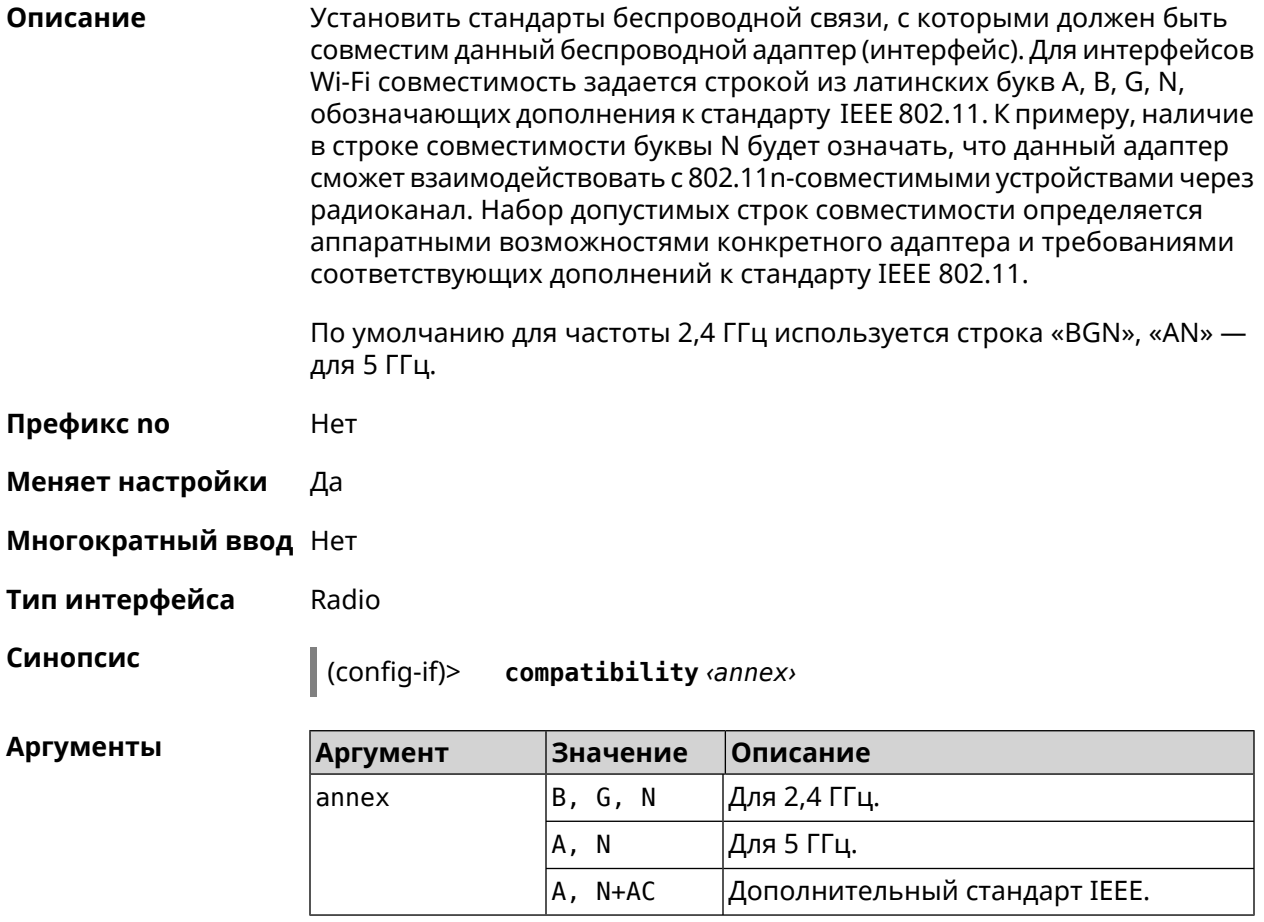

(config-if)> compatibility N Пример Network::Interface::Rtx::WifiMaster: "WifiMaster0": PHY mode set.

> (config-if)> compatibility N+AC Network::Interface::Rtx::WifiMaster: "WifiMaster1": PHY mode set.

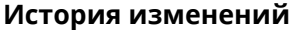

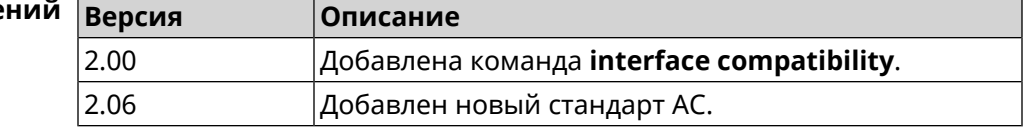

### 3.32.44 interface connect

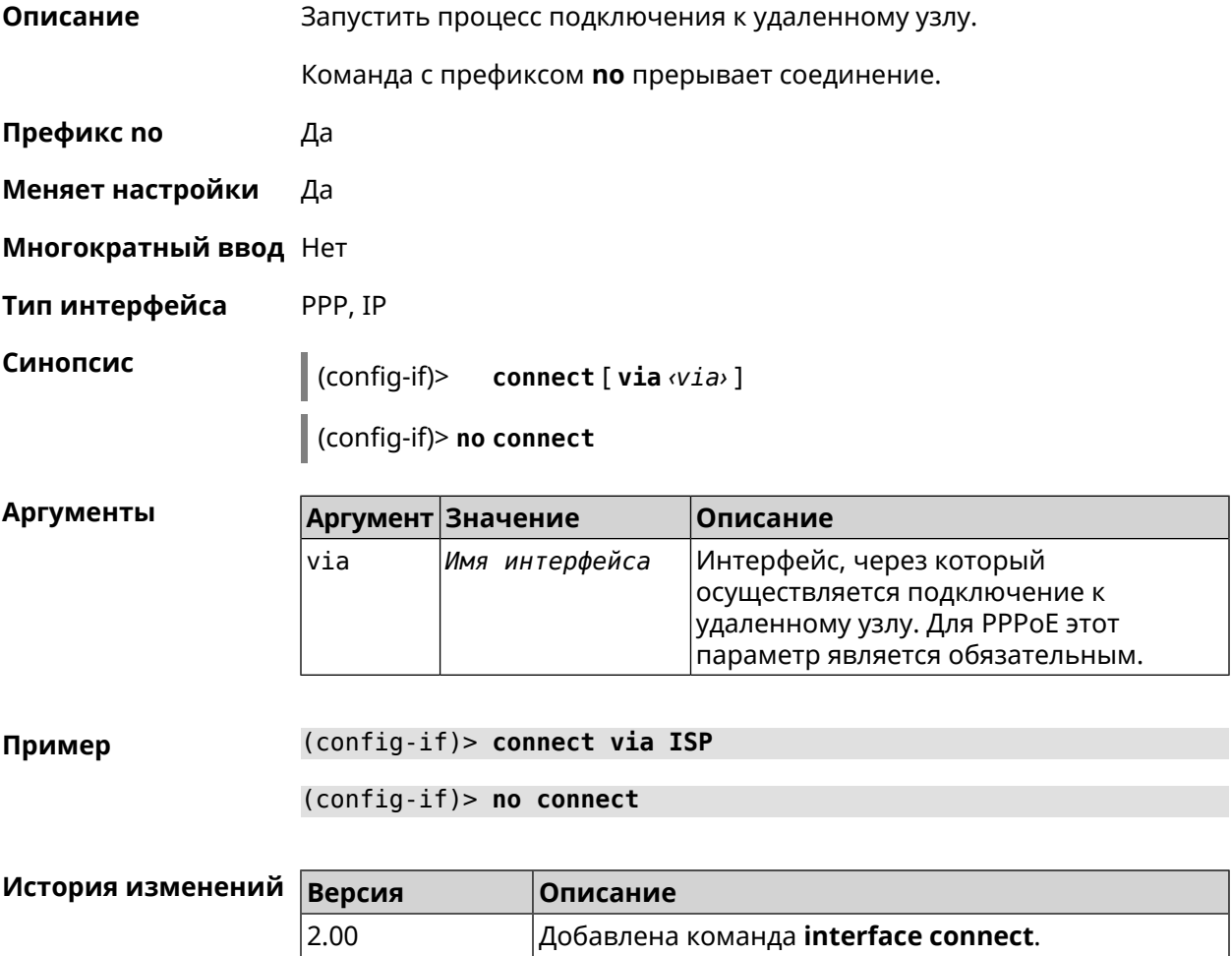

### 3.32.45 interface country-code

#### Назначить интерфейсу буквенный код страны, который влияет на набор Описание радио-каналов. По умолчанию установлено значение RU.

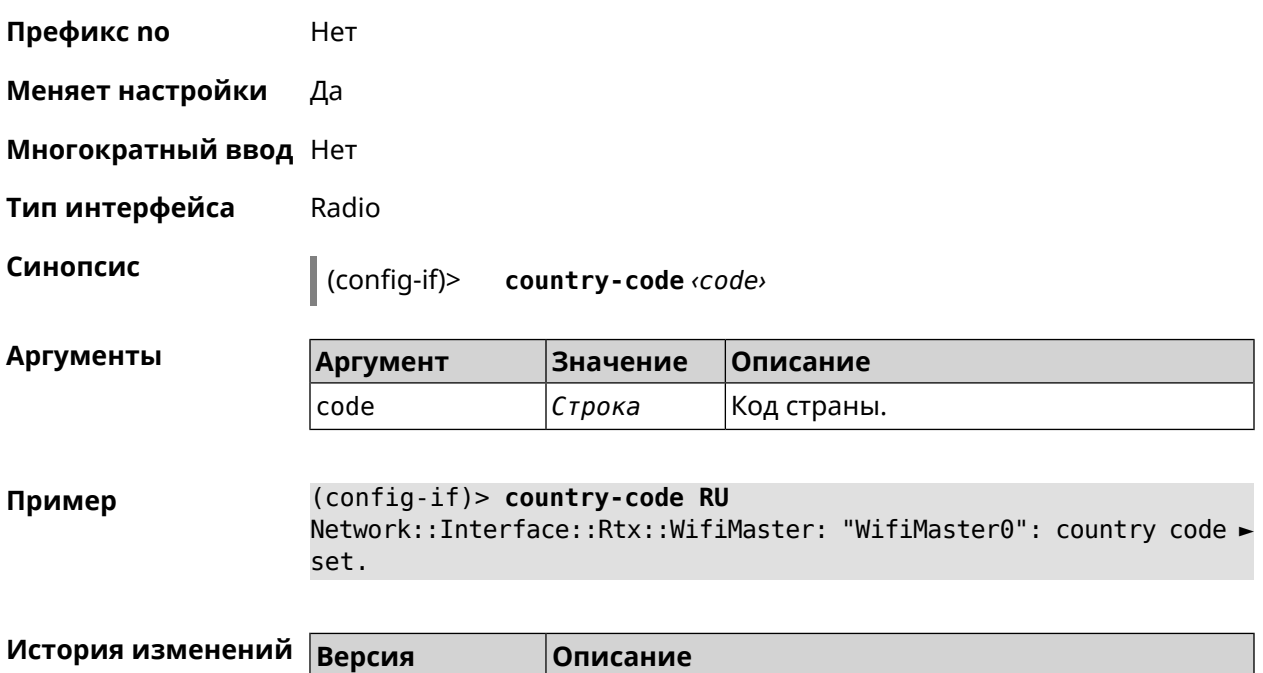

2.00 Добавлена команда **interface country-code**.

# **3.32.46 interface debug**

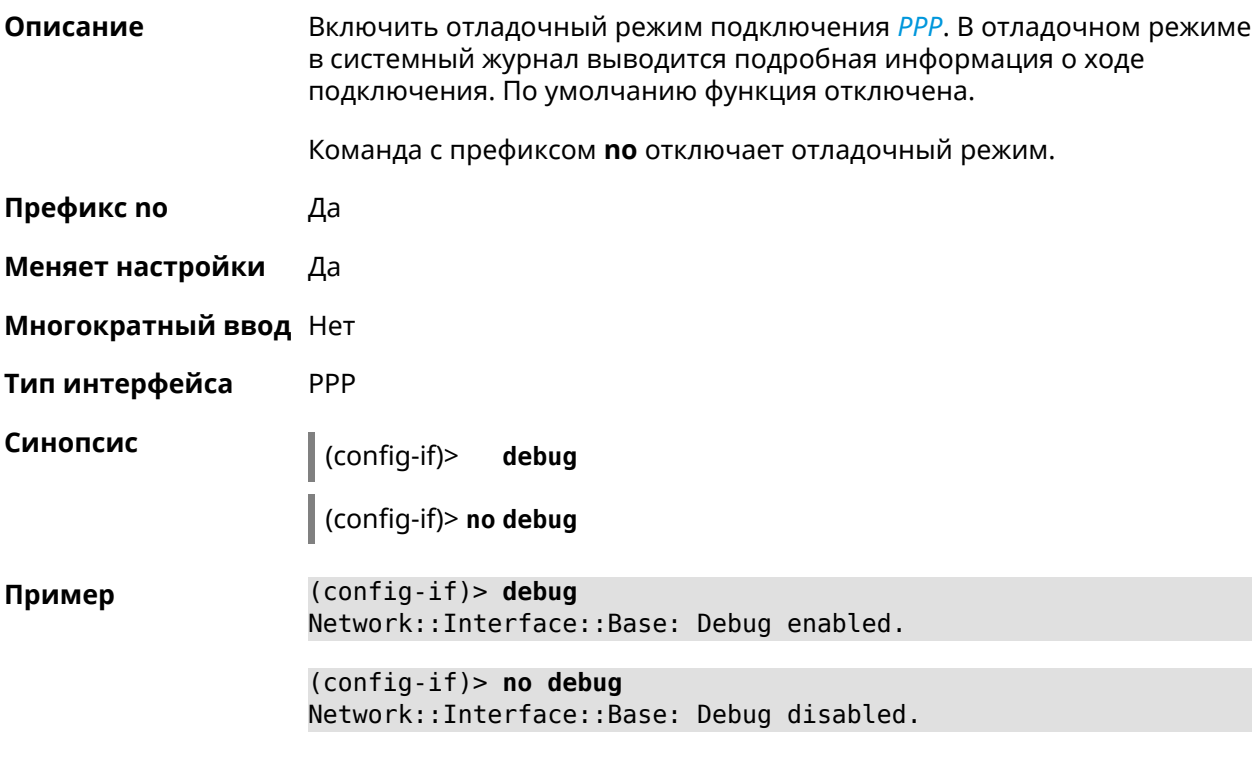

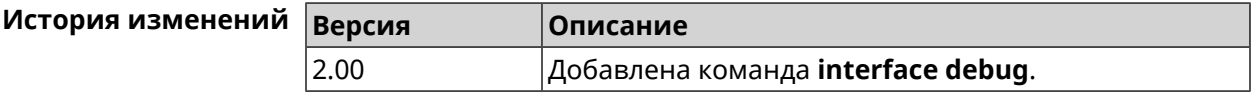

## **3.32.47 interface description**

**Описание** Назначить произвольное описание сетевому интерфейсу.

Команда с префиксом **no** стирает описание.

**Префикс no** Да

**Меняет настройки** Да

**Многократный ввод** Нет

**Синопсис** (config-if)> **description** *‹description›*

(config-if)> **no description**

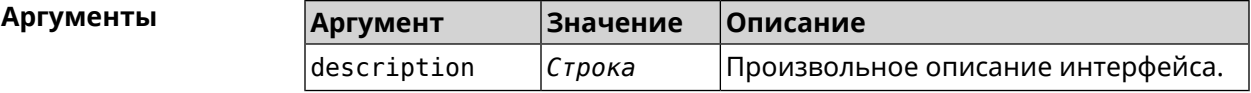

**Пример** (config-if)> **description MYHOME** Network::Interface::Base: "Bridge0": description saved.

> (config-if)> **no description** Network::Interface::Base: "Bridge0": description saved.

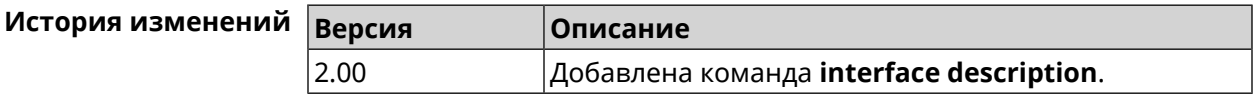

### **3.32.48 interface down**

**Описание** Отключить сетевой интерфейс и записать в настройки состояние «down».

Команда с префиксом **no** включает сетевой интерфейс и удаляет «down» из настроек.

**Префикс no** Да

**Меняет настройки** Да

**Многократный ввод** Нет

**Синопсис** (config-if)> **down**

(config-if)> **no down**

**Пример** (config-if)> **down** Network::Interface::Base: "GigabitEthernet0/2": interface is down.  $(config-if)$  > up Network::Interface::Base: "GigabitEthernet0/2": interface is up.

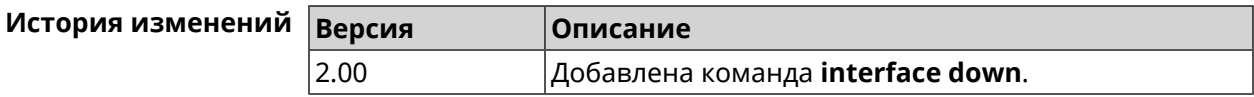

## 3.32.49 interface duplex

Описание Установить дуплексный режим Ethernet-порта. По умолчанию задано значение auto.

Команда с префиксом по возвращает значение по умолчанию.

- Префикс по Да
- Меняет настройки Да
- Многократный ввод Нет
- Тип интерфейса Ethernet
- Синопсис duplex «mode»  $(config-if)$ 
	- (config-if)> no duplex

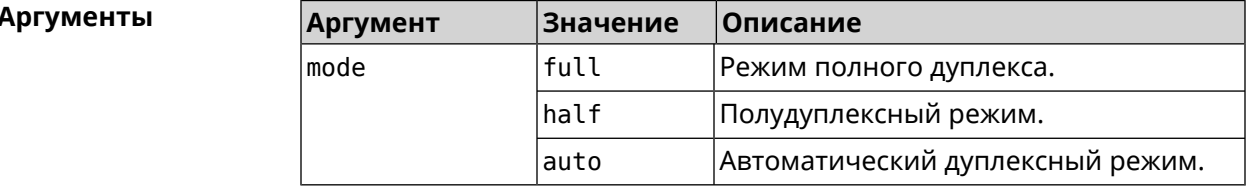

(config-if)> duplex full Пример Network::Interface::Ethernet: "GigabitEthernet0/1": duplex set ► to "full".  $(config-if)$  no duplex Network::Interface::Ethernet: "GigabitEthernet0/1": duplex reset ► to default.

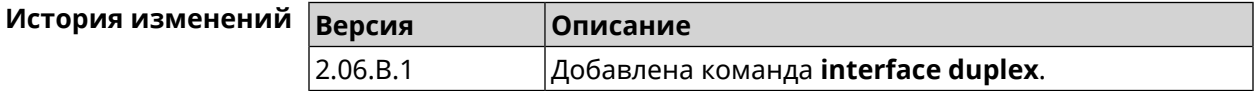

# 3.32.50 interface dyndns profile

Привязать к сетевому интерфейсу профиль DynDns. Перед выполнением Описание команды профиль должен быть создан и настроен группой команд dyndns profile. Команда с префиксом по разрывает связь между профилем и интерфейсом. Префикс по Да Меняет настройки Да Многократный ввод Нет Синопсис (config-if)> dyndns profile (profile) (config-if)> no dyndns profile Аргументы Значение Описание **Аргумент** profile Строка Название профиля DynDns. (config-if)> dyndns profile TEST Пример DynDns::Profile: Interface set. (config-if)> no dyndns profile TEST DynDns::Profile: Interface removed.

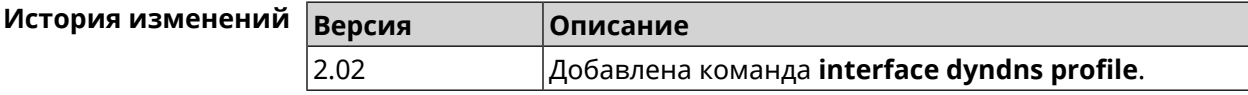

## 3.32.51 interface dyndns update

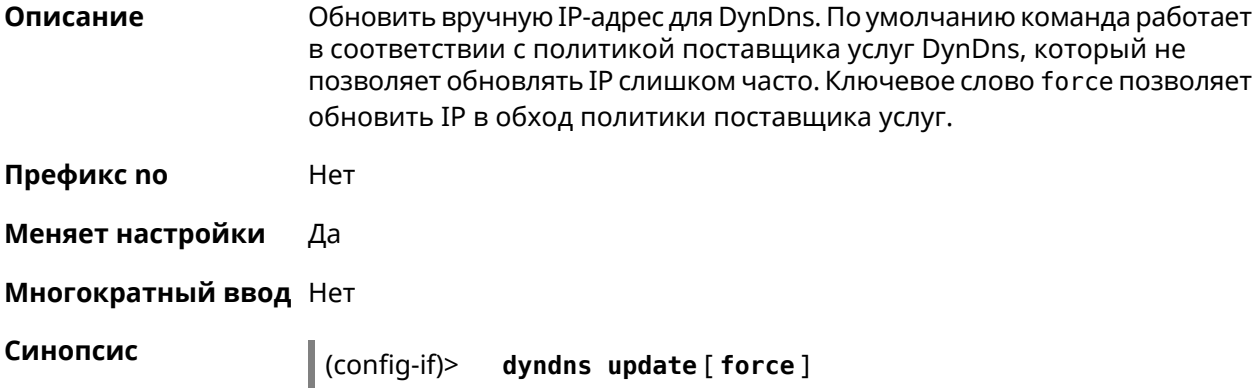

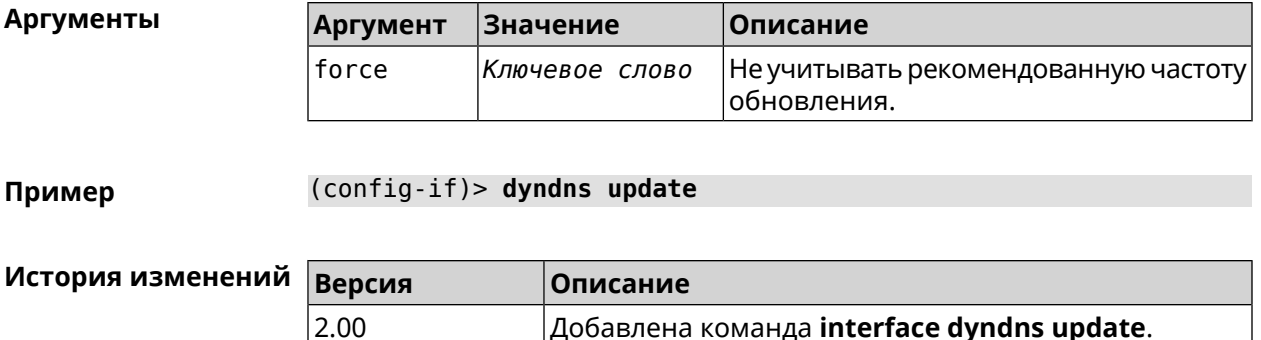

## 3.32.52 interface encryption anonymous-dh

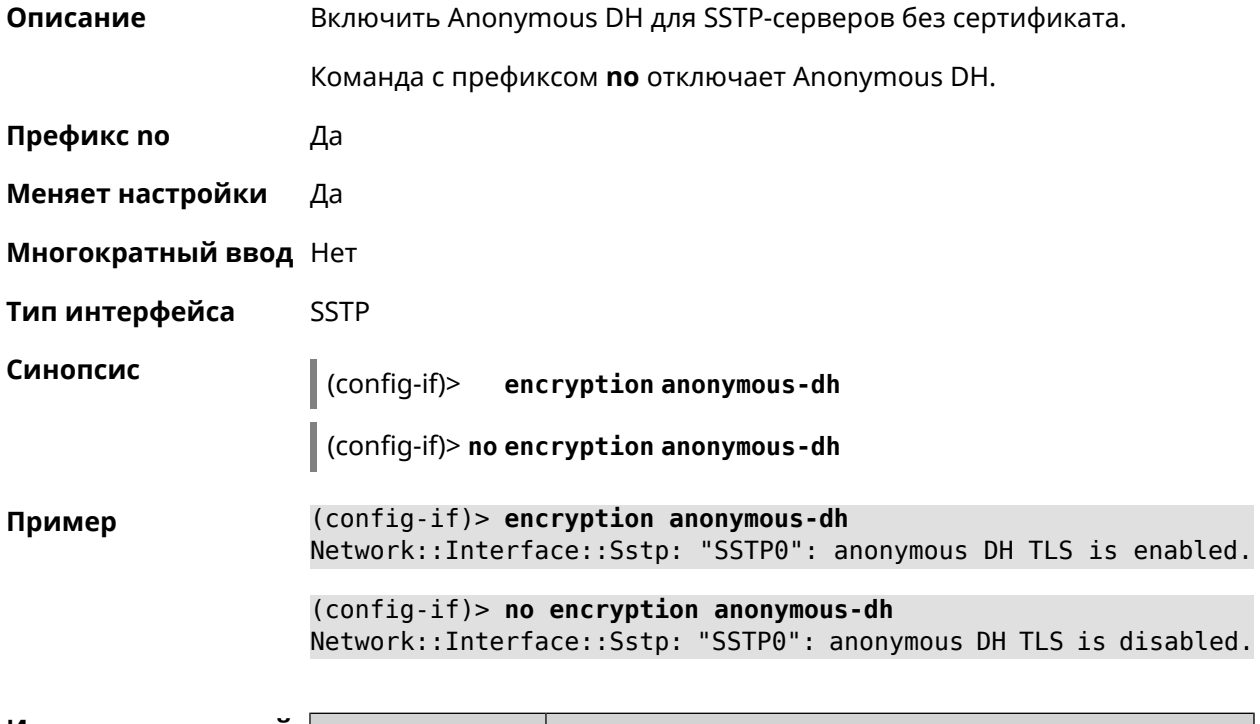

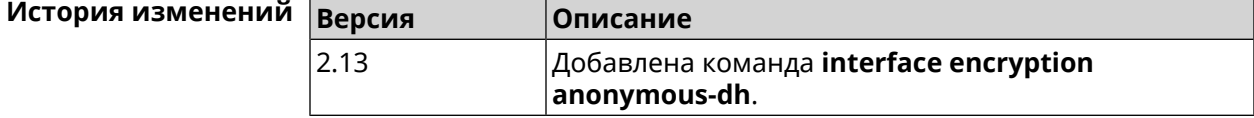

## 3.32.53 interface encryption disable

Описание Отключить шифрование на беспроводном интерфейсе.

Префикс по Нет

Меняет настройки Да

Многократный ввод Нет

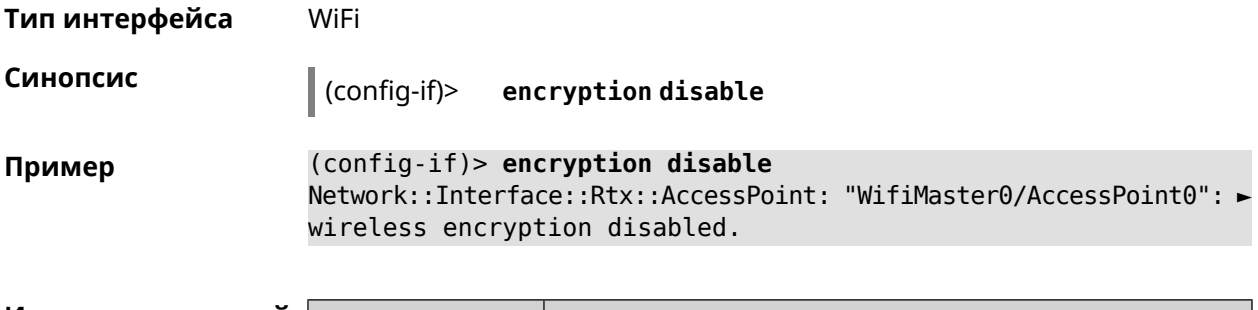

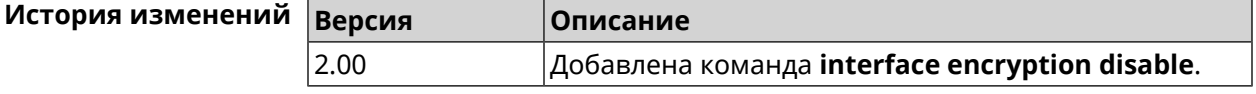

## 3.32.54 interface encryption enable

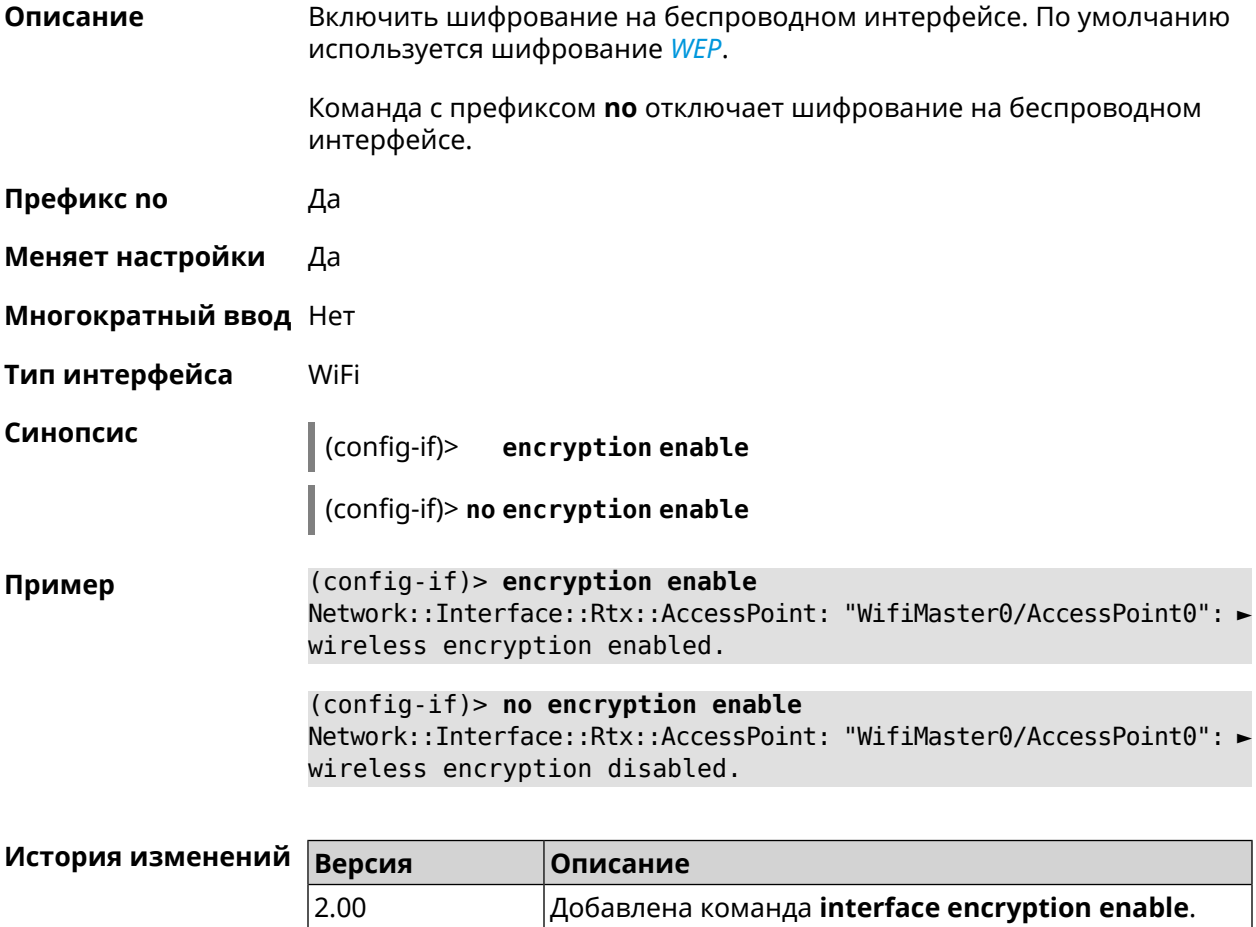

## 3.32.55 interface encryption key

#### Описание

Назначить ключи шифрования WEP. В зависимости от разрядности, ключ может быть задан 10 шестнадцатеричными цифрами (5 символами ASCII) — 40-битный ключ, WEP — 40-битный ключ, или 26 шестнадцатеричными цифрами (13 символами ASCII) *[WEP](#page-534-0)* Всего может быть задано от 1 до 4 ключей шифрования, и один из них должен быть назначен ключом по умолчанию.

Команда с префиксом **no** удаляет ключ.

**Префикс no** Да

**Меняет настройки** Да

**Многократный ввод** Да

**Тип интерфейса** WiFi

**Синопсис** (config-if)> **encryption key** *‹id›* ( *‹value›* [**default**] <sup>|</sup> **default**)

(config-if)> **no encryption key** *‹id›*

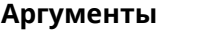

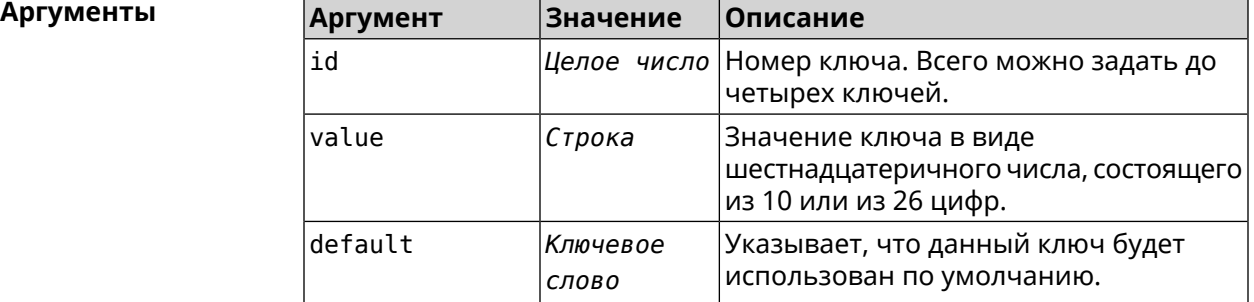

**Пример** (config-if)> **encryption key 1 1231231234** Network::Interface::Wifi: "WifiMaster0/AccessPoint0": WEP key 1 ► set. (config-if)> **no encryption key 1**

Network::Interface::Wifi: "WifiMaster0/AccessPoint0": WEP key 1 ► removed.

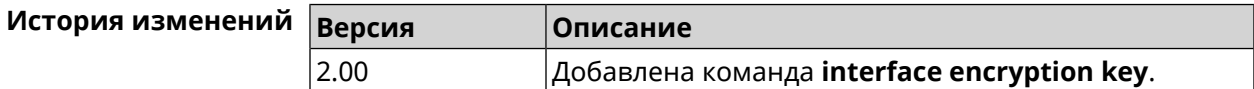

## **3.32.56 interface encryption mppe**

**Описание** Включить поддержку шифрования *[MPPE](#page-528-0)*.

Команда с префиксом **no** отключает шифрование *[MPPE](#page-528-0)*.

**Префикс no** Да

**Меняет настройки** Да

**Многократный ввод** Нет

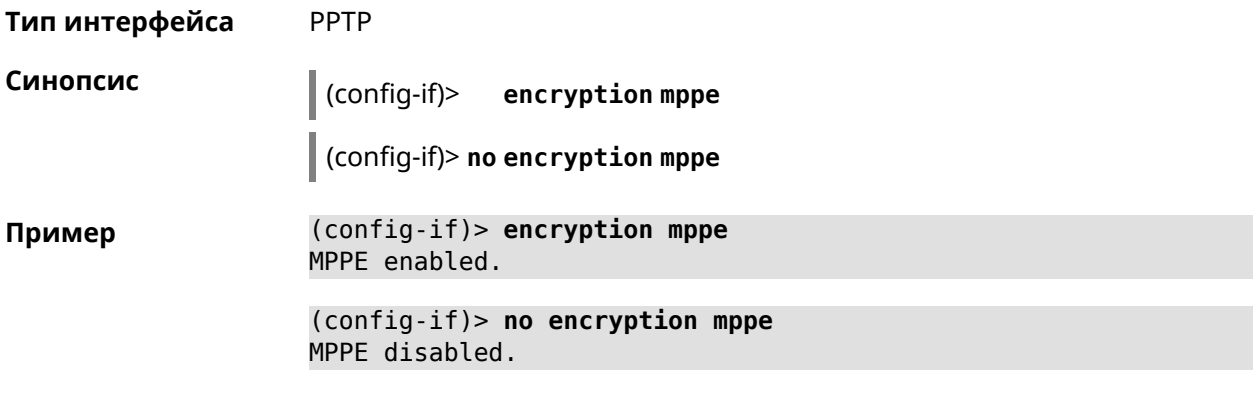

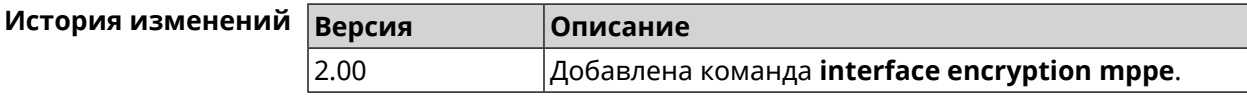

# 3.32.57 interface encryption owe

 $3.00$ 

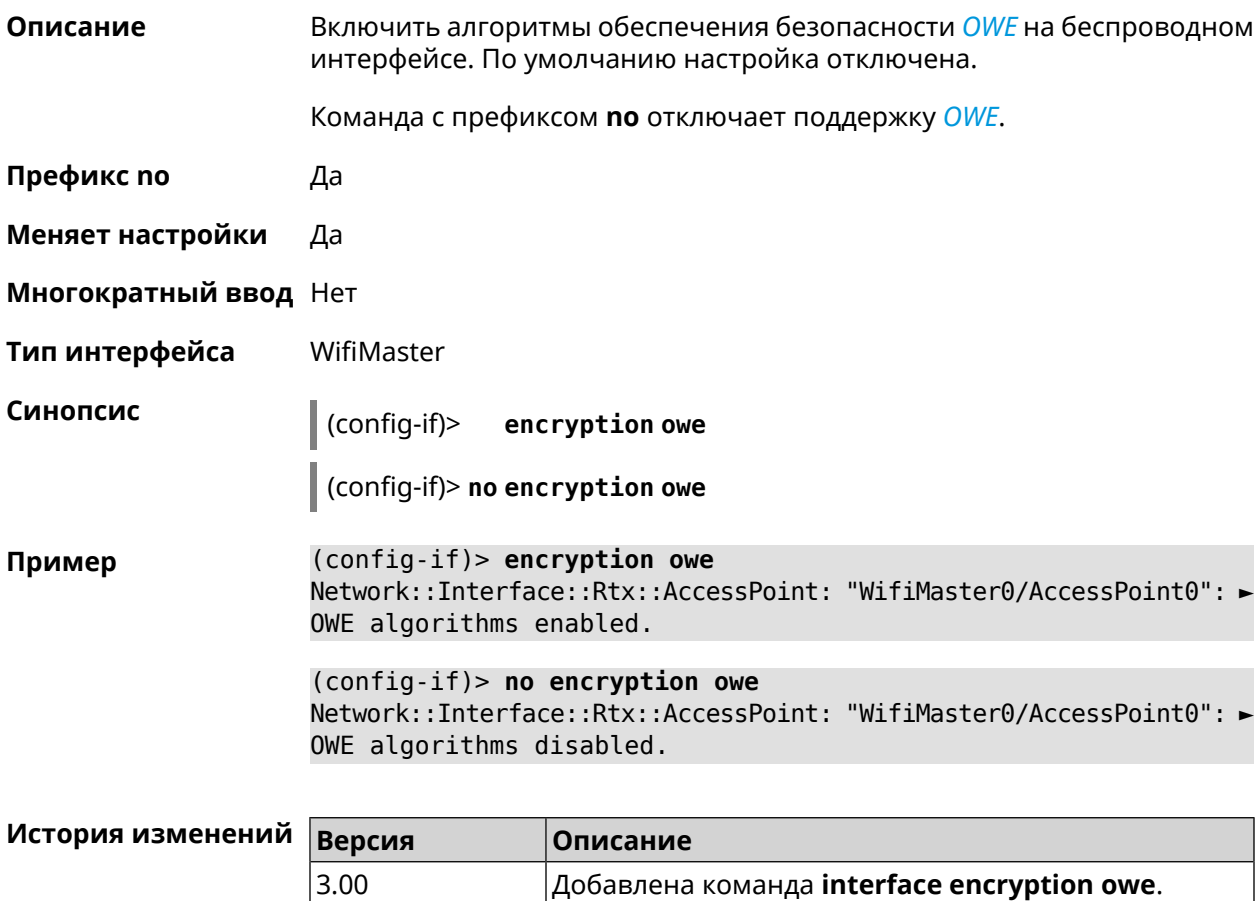

# 3.32.58 interface encryption wpa

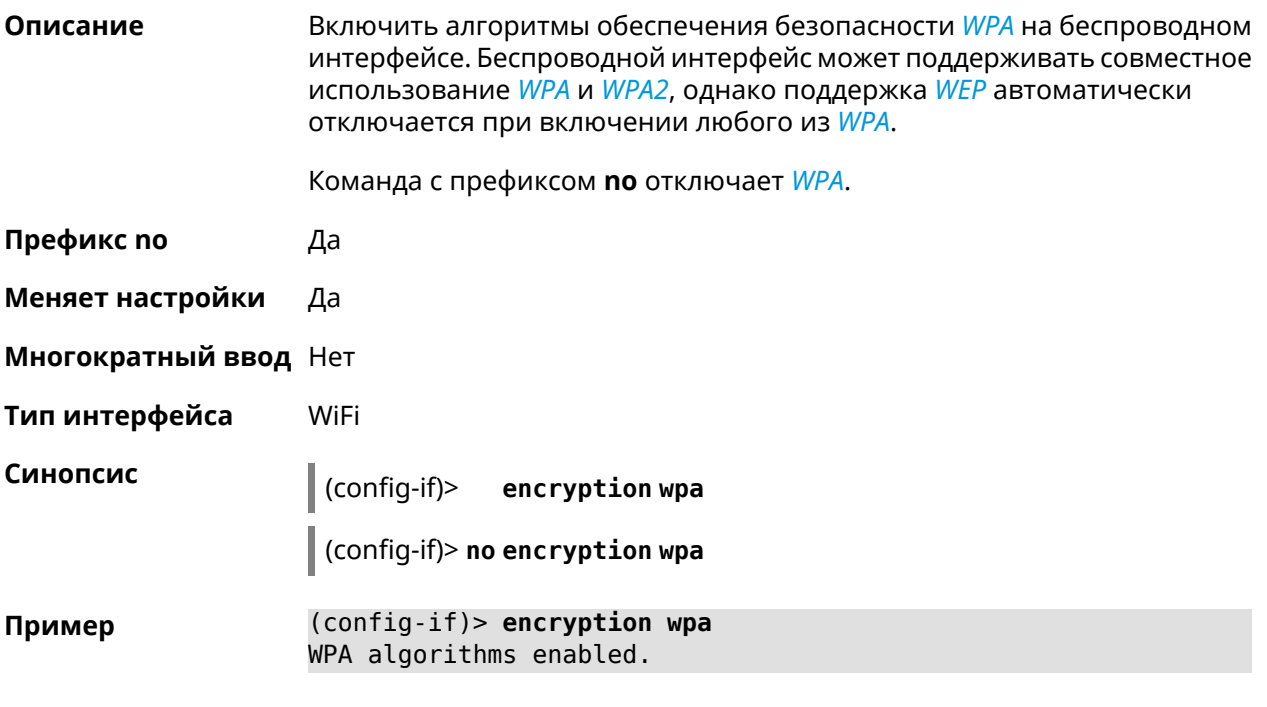

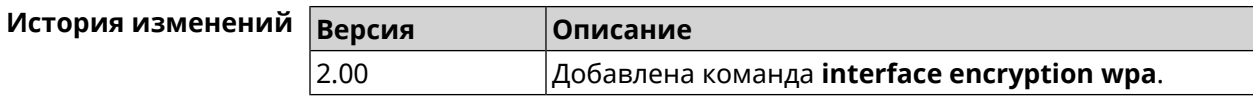

# 3.32.59 interface encryption wpa2

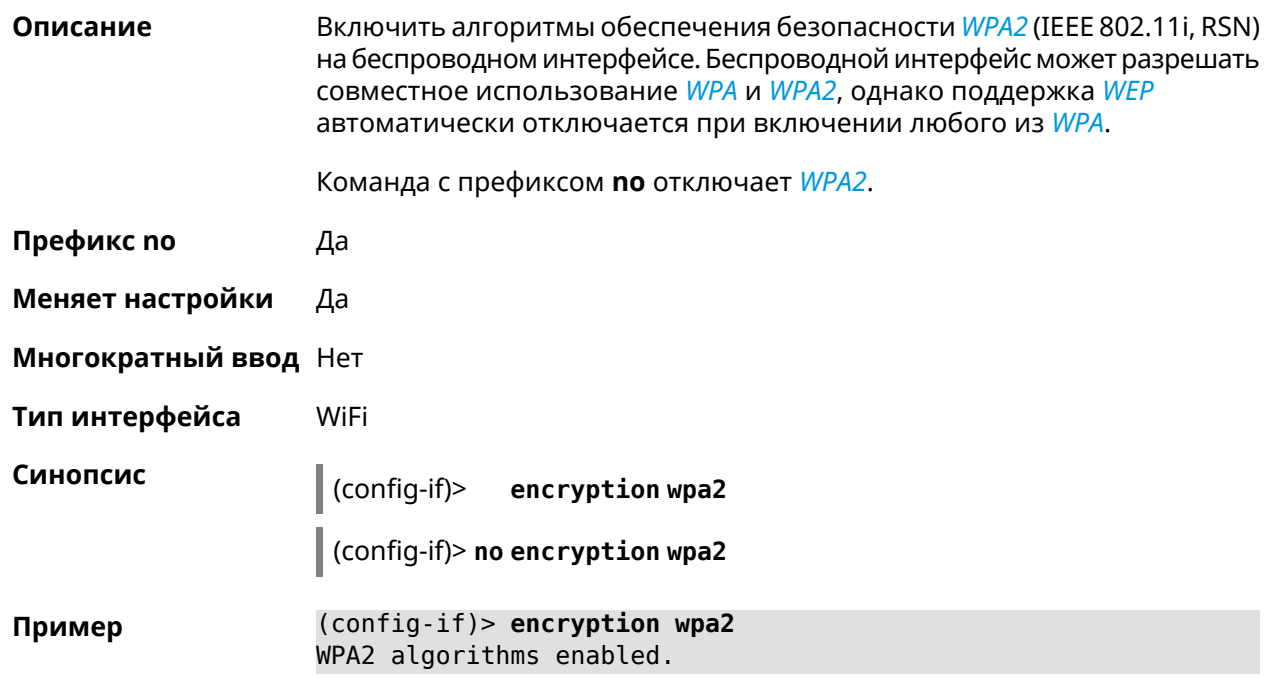

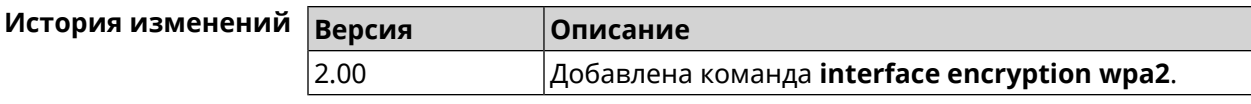

# **3.32.60 interface encryption wpa3**

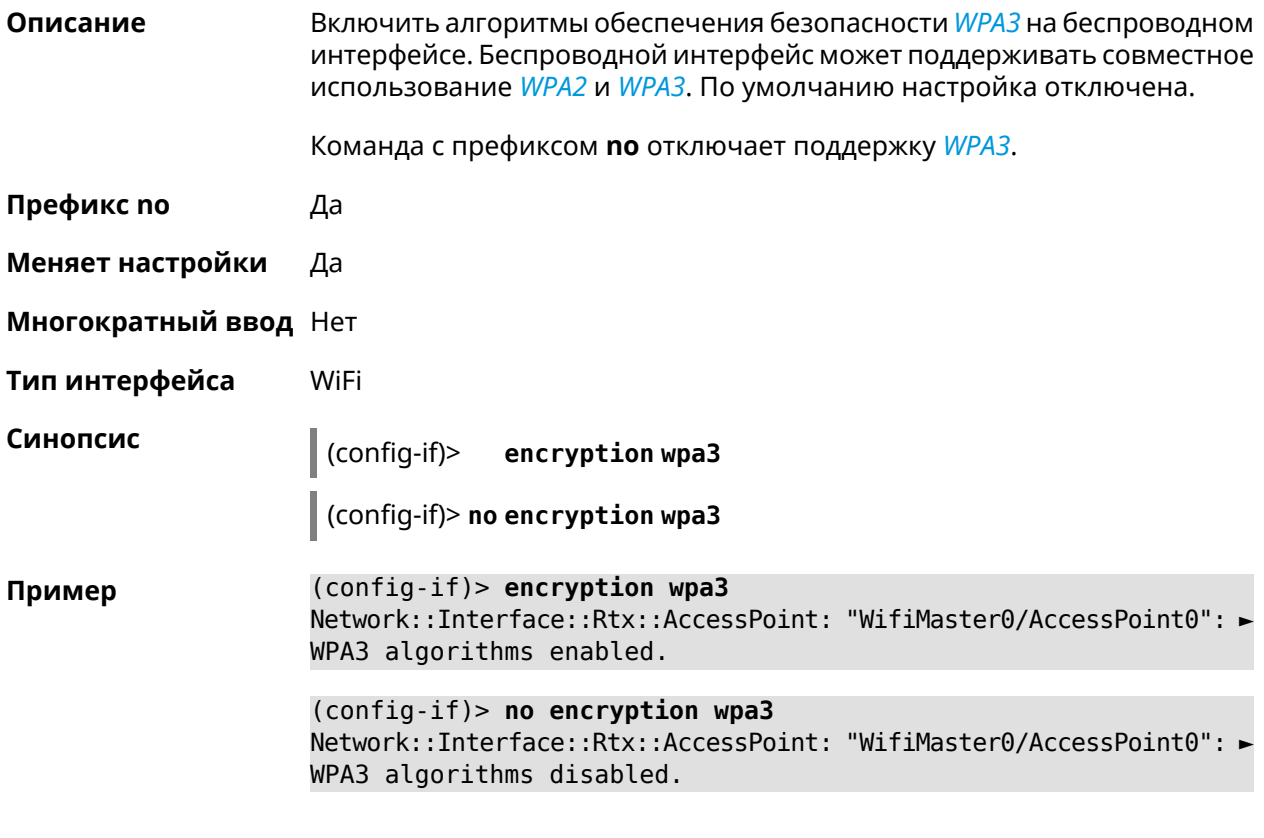

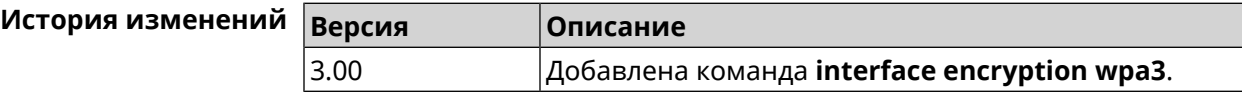

# **3.32.61 interface encryption wpa3 suite-b**

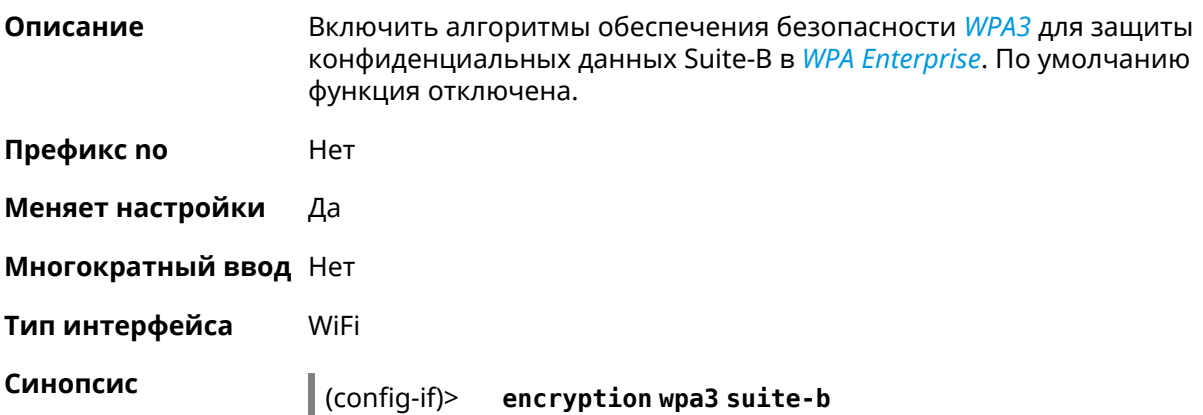

(config-if)> encryption wpa3 suite-b Пример Network::Interface::Rtx::AccessPoint: "WifiMaster0/AccessPoint1": ► WPA3 SuiteB enabled.

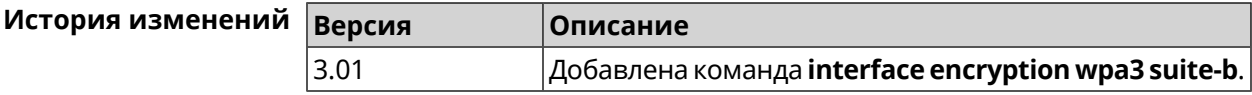

### 3.32.62 interface flowcontrol

Описание Настройка управления потоком Ethernet Tx/Rx. По умолчанию функция включена.

Команда с префиксом по отключает функцию.

- Префикс по Да
- Меняет настройки Да

Многократный ввод Нет

Тип интерфейса **Fthernet** 

Синопсис

 $\vert$  (config-if)> flowcontrol on

(config-if)> no flowcontrol [send]

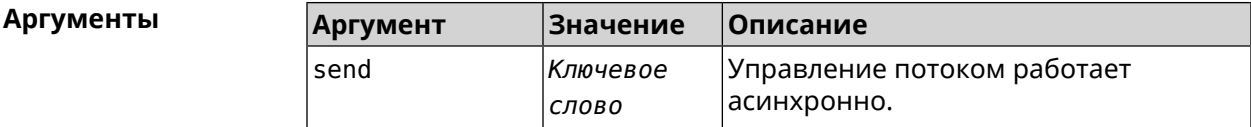

(config-if)> flowcontrol on Пример Network::Interface::Ethernet: "GigabitEthernet0/0": flow control ► enabled. (config-if)> no flowcontrol send Network::Interface::Ethernet: "GigabitEthernet0/0": flow control ► send disabled.

<span id="page-162-0"></span>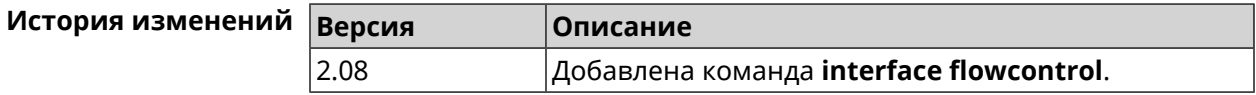

### 3.32.63 interface ft enable

#### Описание

Включить поддержку FT для точки доступа (FT Over the Air, OTA) в рамках стандарта IEEE 802.11r. По умолчанию параметр отключен.

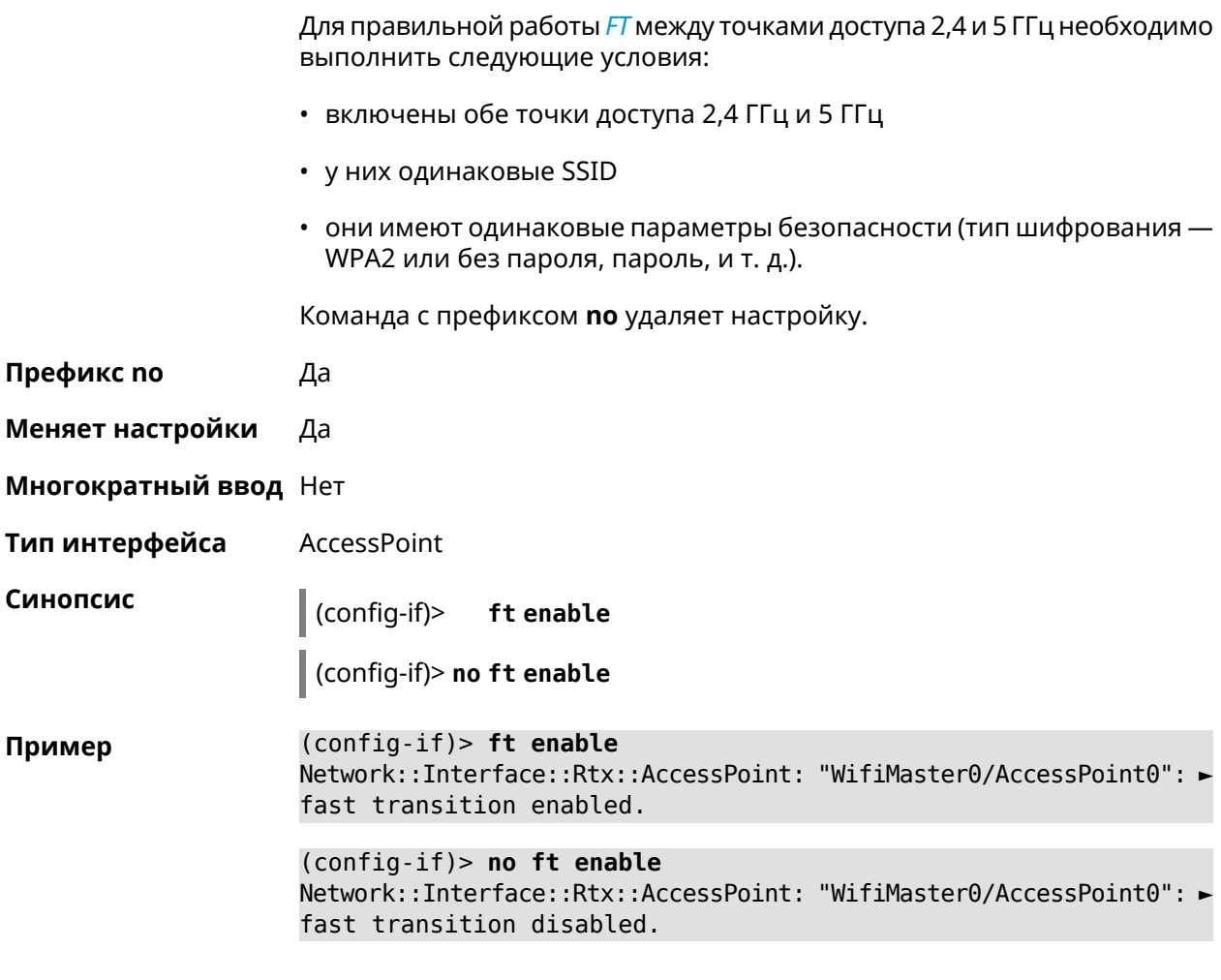

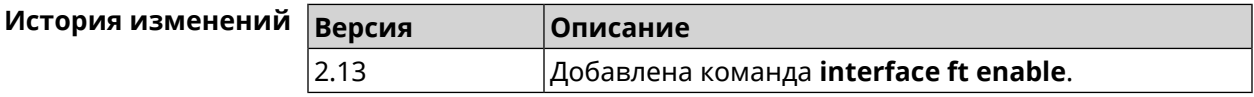

# **3.32.64 interface ft mdid**

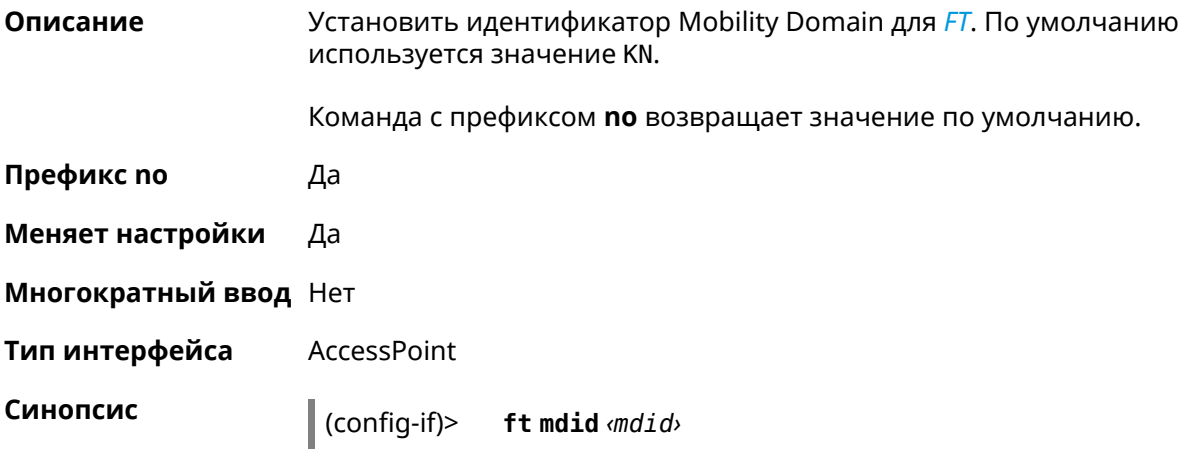

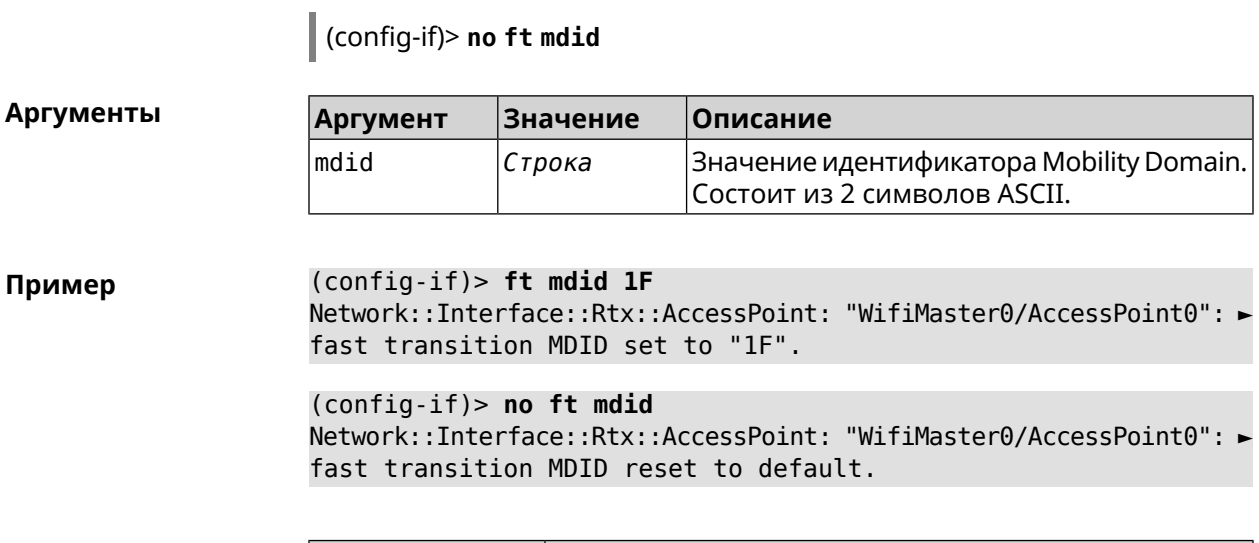

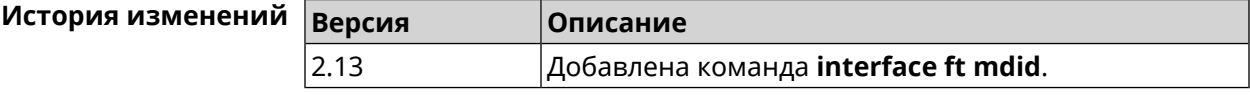

# 3.32.65 interface ft otd

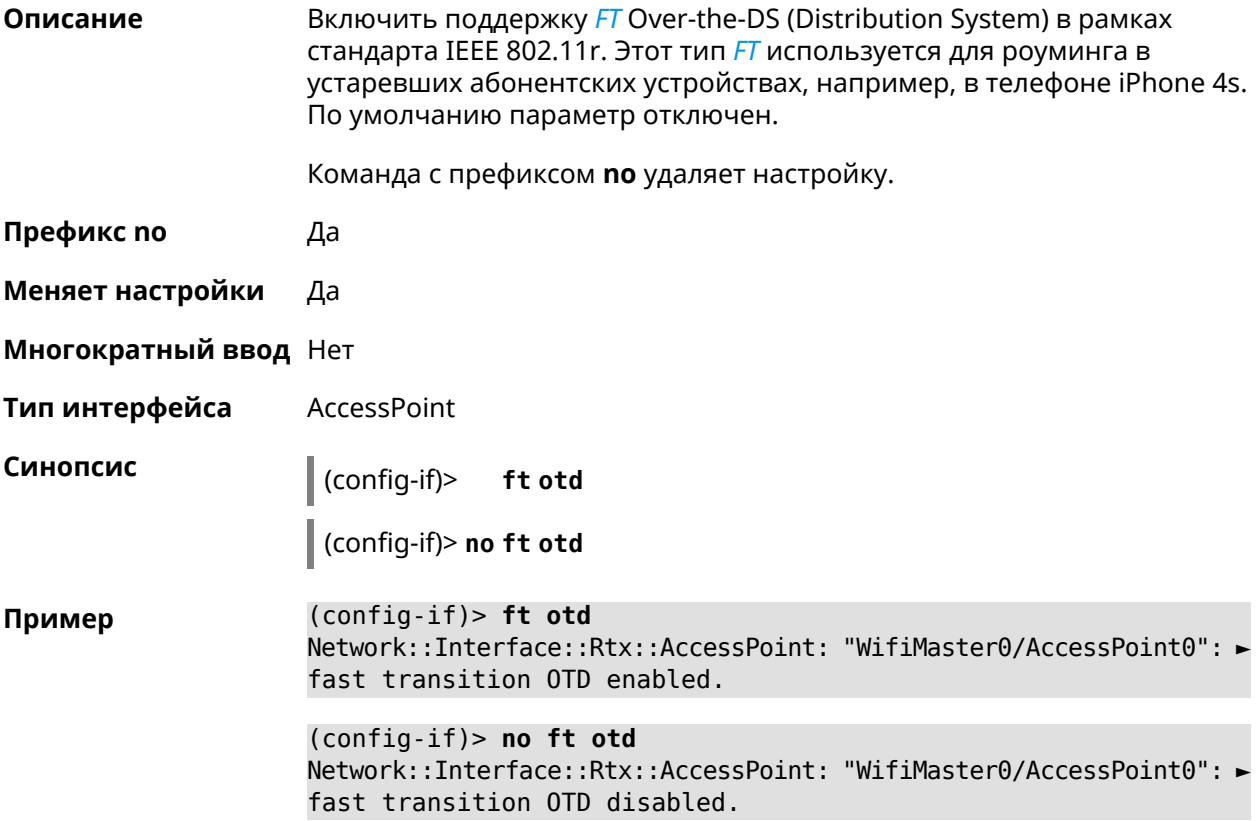

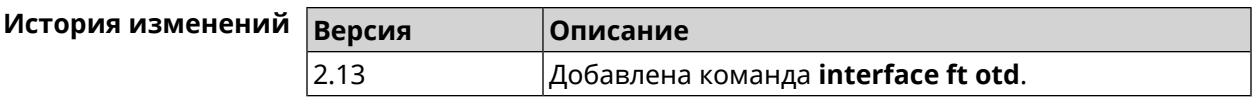

## 3.32.66 interface hide-ssid

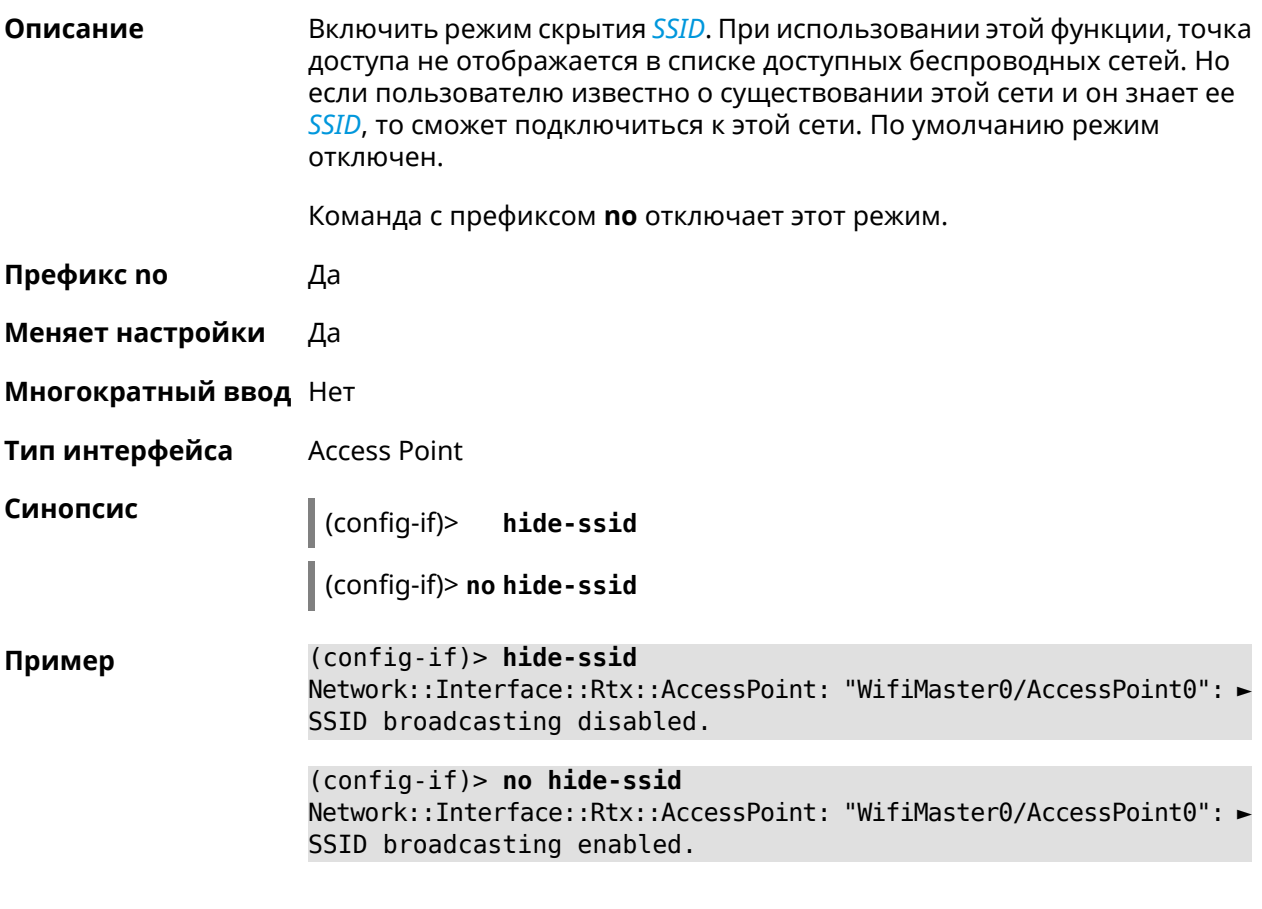

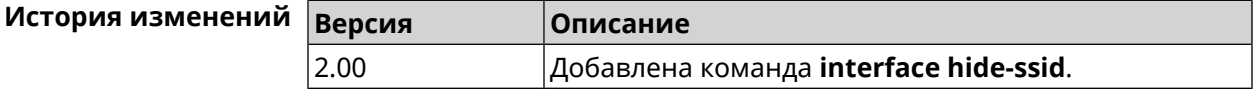

### 3.32.67 interface iapp auto

Описание Сгенерировать ключ IAPP в автоматическом режиме. Для того, чтобы назначить ключ вручную, используйте команду interface iapp key.

Префикс по Нет

Меняет настройки Да

Многократный ввод Нет

Тип интерфейса **Bridge** 

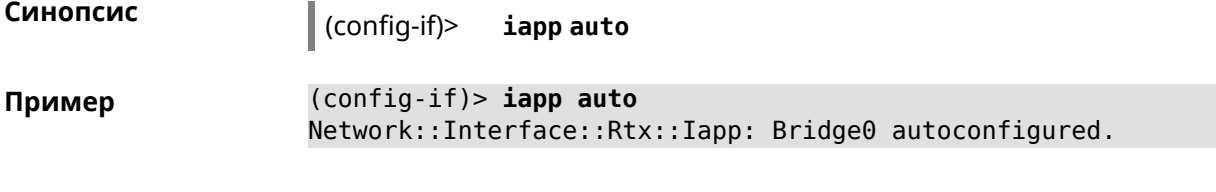

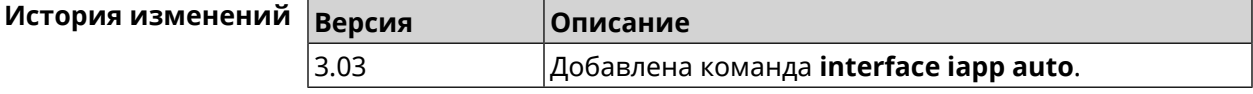

## <span id="page-166-0"></span>**3.32.68 interface iapp key**

**Описание** Установить ключ мобильного домена *[IAPP](#page-526-0)* для успешной синхронизации между точками доступа, где включен *[FT](#page-525-0)* (команда **[interface](#page-162-0) ft enable**). Точки доступа должны принадлежать одной IP-подсети. По умолчанию ключ не назначен.

Команда с префиксом **no** удаляет ключ.

- **Префикс no** Да
- **Меняет настройки** Да

**Многократный ввод** Нет

**Тип интерфейса** Bridge

**Синопсис** (config-if)> **iapp key** *‹key›* (config-if)> **no iapp key**

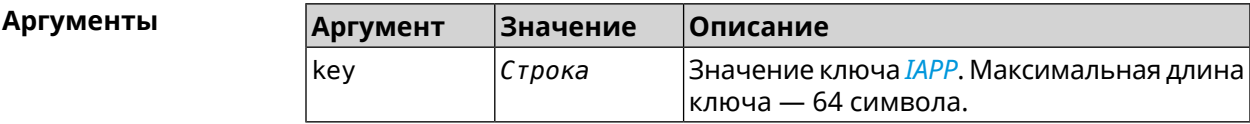

**Пример** (config-if)> **iapp key 11223344556677** Network::Interface::Rtx::Iapp: Bridge0 key applied.

> (config-if)> **no iapp key** Network::Interface::Rtx::Iapp: Bridge0 key cleared.

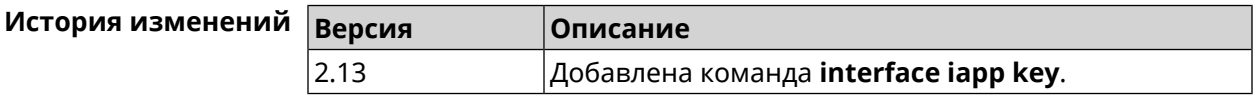

### **3.32.69 interface igmp downstream**

#### **Описание** Включить режим работы *[IGMP](#page-526-1)* на интерфейсе по направлению к потребителям групповой рассылки. На устройстве должна быть запущена

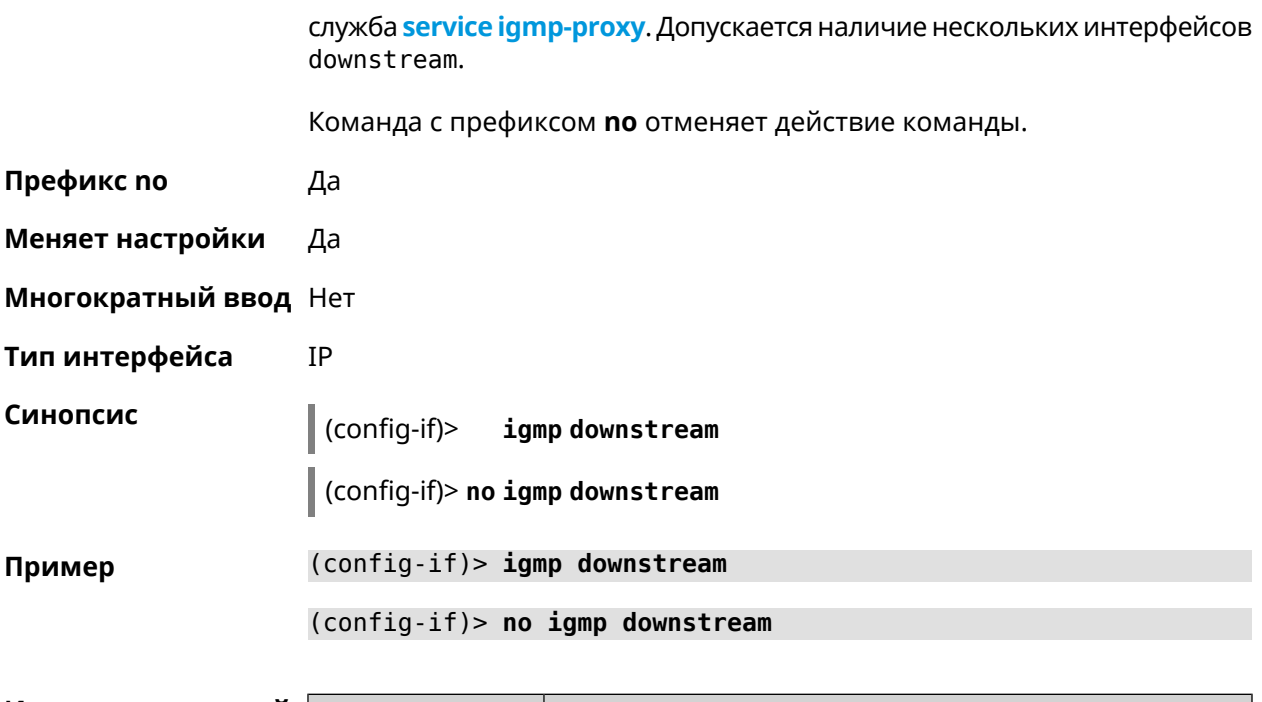

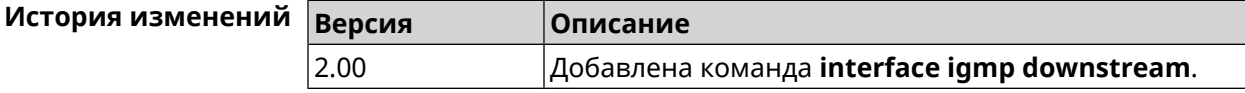

# 3.32.70 interface igmp fork

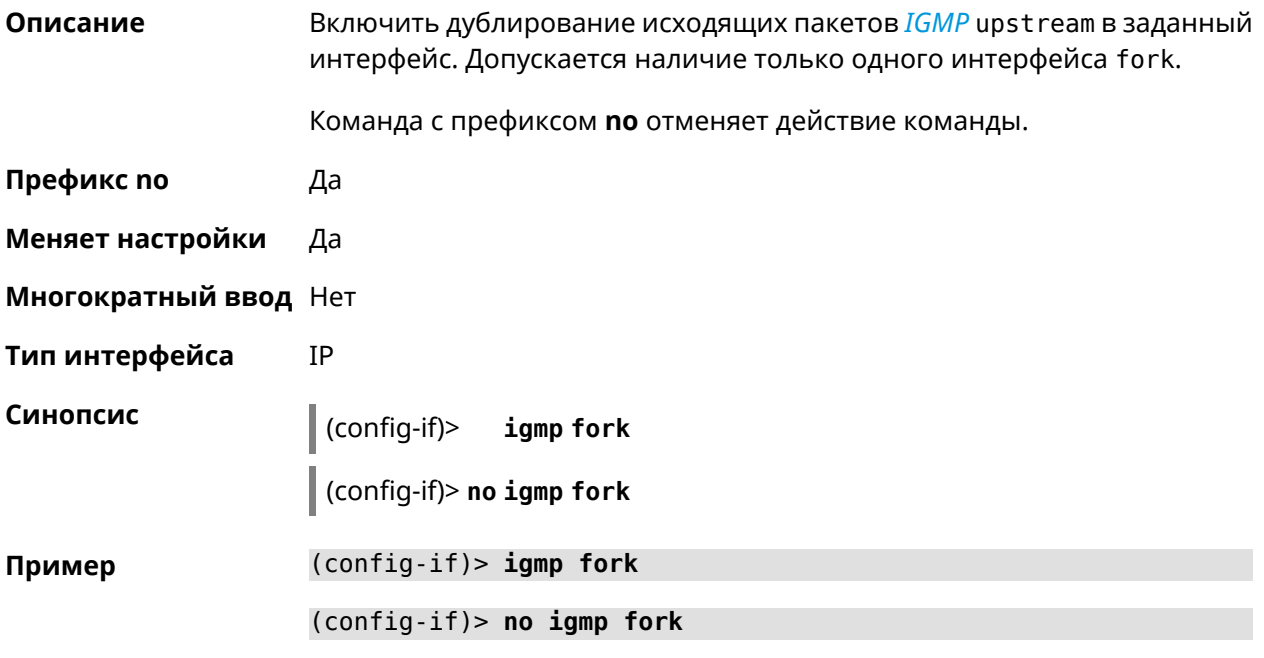

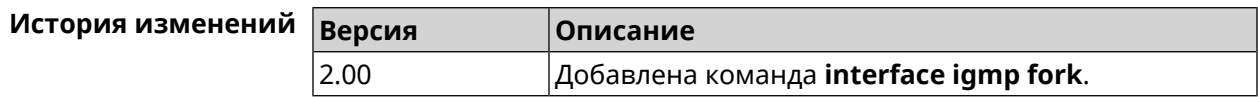

## 3.32.71 interface igmp upstream

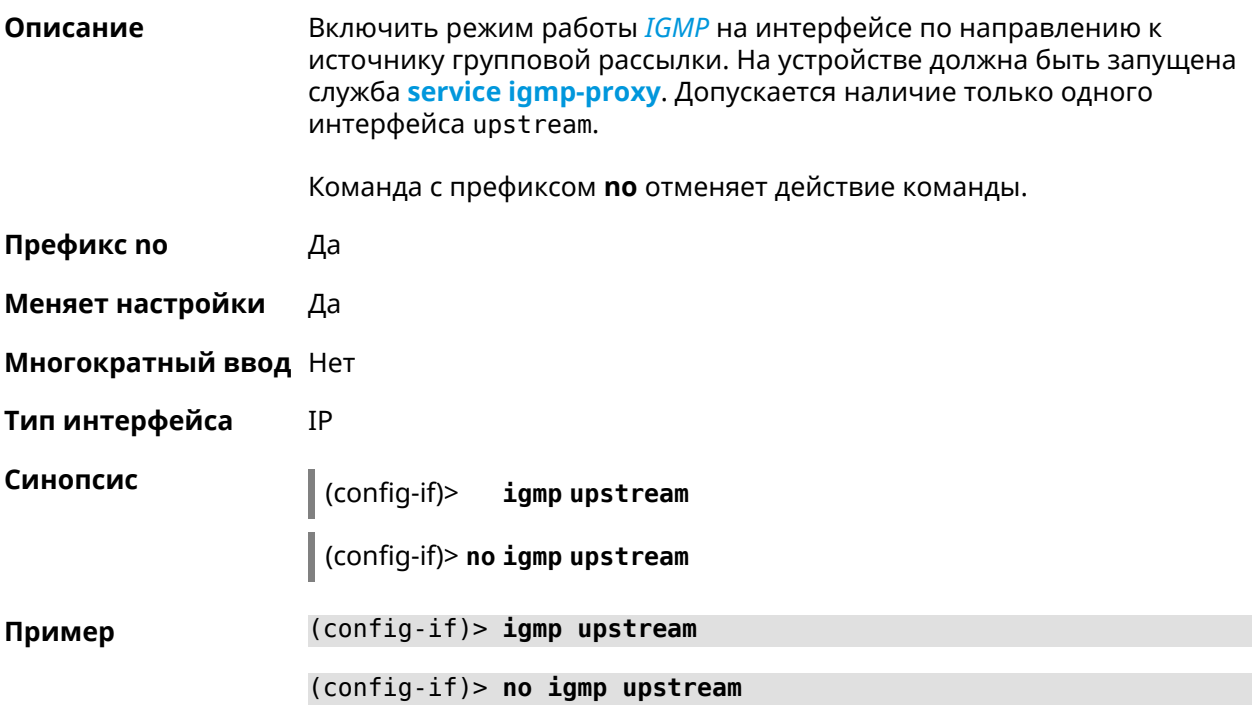

<span id="page-168-0"></span>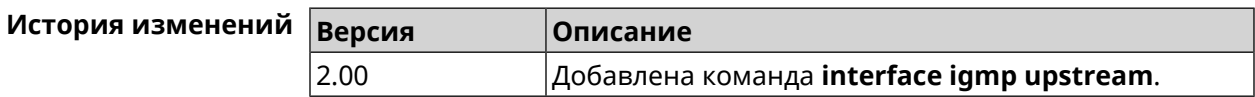

## 3.32.72 interface include

Описание

Указать Ethernet-интерфейс, который будет добавлен в программный мост в качестве порта.

Команда с префиксом по удаляет интерфейс из моста.

Префикс по Да

Меняет настройки Да

Многократный ввод Да

Тип интерфейса **Bridge** 

Синопсис  $\vert$  (config-if)> include <interface>

 $\vert$  (config-if)> no include  $\langle$ interface>

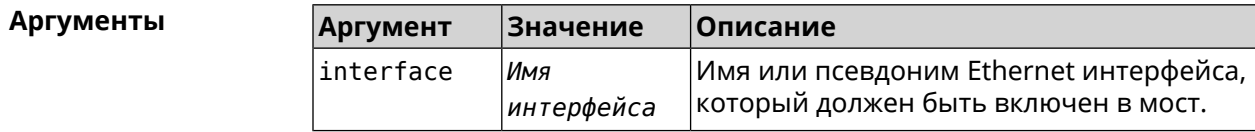

**Пример** (config-if)> **include ISP** Network::Interface::Bridge: "Bridge0": ISP included.

> (config-if)> **no include** Network::Interface::Bridge: "Bridge0": removed ISP.

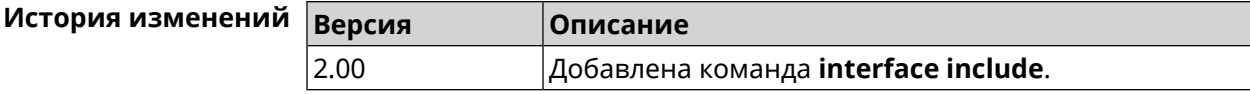

### **3.32.73 interface inherit**

**Описание** Указать Ethernet-интерфейс, который будет добавлен в программный мост в качестве порта. В отличие от команды **[include](#page-168-0)**, команда **inherit** передает мосту некоторые настройки добавляемого интерфейса, такие как IP-адрес, маску и IP-псевдонимы. При удалении либо самого моста, либо интерфейса из моста, эти настройки, даже если они были изменены, будут скопированы обратно на освободившийся интерфейс.

> Команда позволяет добавить в мост интерфейс, через который осуществляется управление устройством, и не потерять управление.

Команда с префиксом **no** удаляет интерфейс из моста, возвращает интерфейсу настройки, унаследованные ранее мостом, и сбрасывает эти настройки у моста.

- **Префикс no** Да
- **Меняет настройки** Да
- **Многократный ввод** Да
- **Тип интерфейса** Bridge

**Синопсис** (config-if)> **inherit** *‹interface›*

(config-if)> **no inherit** *‹interface›*

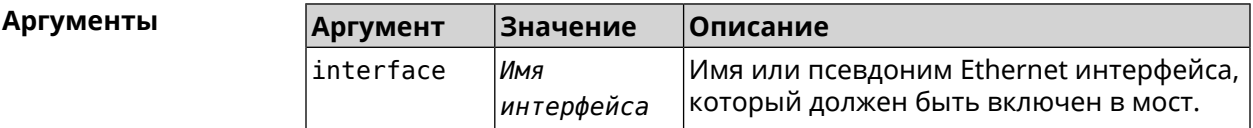

**Пример** (config-if)> **inherit GigabitEthernet0/Vlan3** Network::Interface::Bridge: "Bridge1": GigabitEthernet0/Vlan3 ► inherited in Bridge1. (config-if)> **no inherit** Network::Interface::Bridge: "Bridge1": inherit removed.

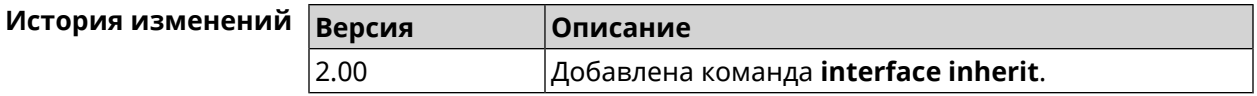

# 3.32.74 interface ip access-group

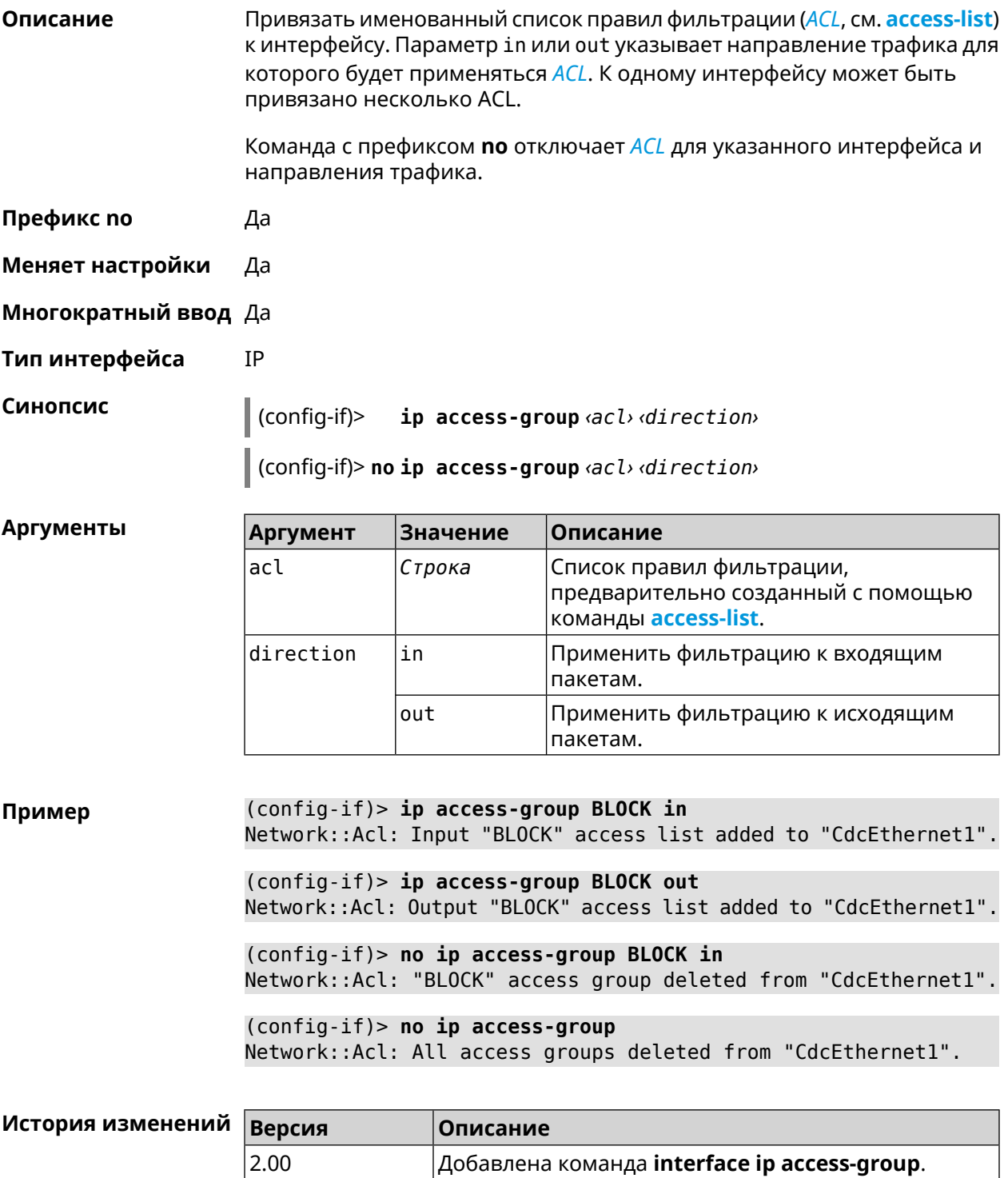

## 3.32.75 interface ip address

Описание Изменить IP-адрес и маску сетевого интерфейса. Если на интерфейсе запущена служба автоматической настройки адреса, например, DHCP-клиент (см. interface ip address dhcp), то вручную установленный адрес может быть перезаписан.

Команда с префиксом по сбрасывает адрес на 0.0.0.0.

- Префикс по Да
- Меняет настройки Да
- Многократный ввод Нет
- Тип интерфейса IP

Синопсис  $\vert$  (config-if)> ip address <address> <mask>

(config-if)> no ip address

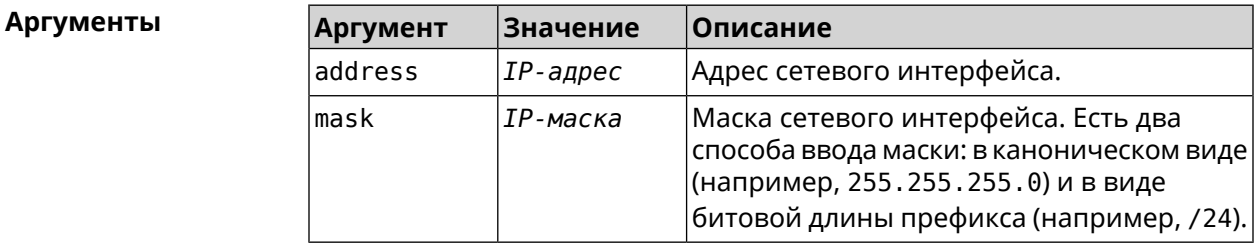

Пример Одно и то же значение адреса сети, состоящего из IP-адреса и маски, можно ввести двумя способами: указать маску в каноническом виде или задать битовую длину префикса.

> $(config)$  > ip address 192.168.9.1/24 Network::Interface::Ip: "Bridge3": IP address is 192.168.9.1/24.

 $(config)$  no ip address Network::Interface::Ip: "Bridge3": IP address cleared.

<span id="page-171-0"></span>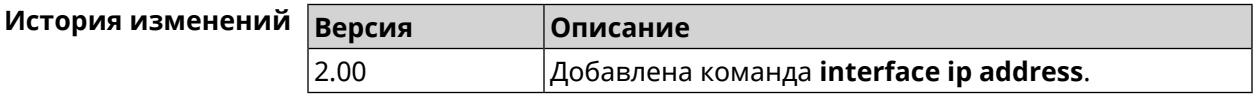

### 3.32.76 interface ip address dhcp

Описание

Запустить DHCP-клиент для автоматической настройки сетевых параметров: IP-адреса и маски интерфейса, серверов *DNS* и шлюза по умолчанию.

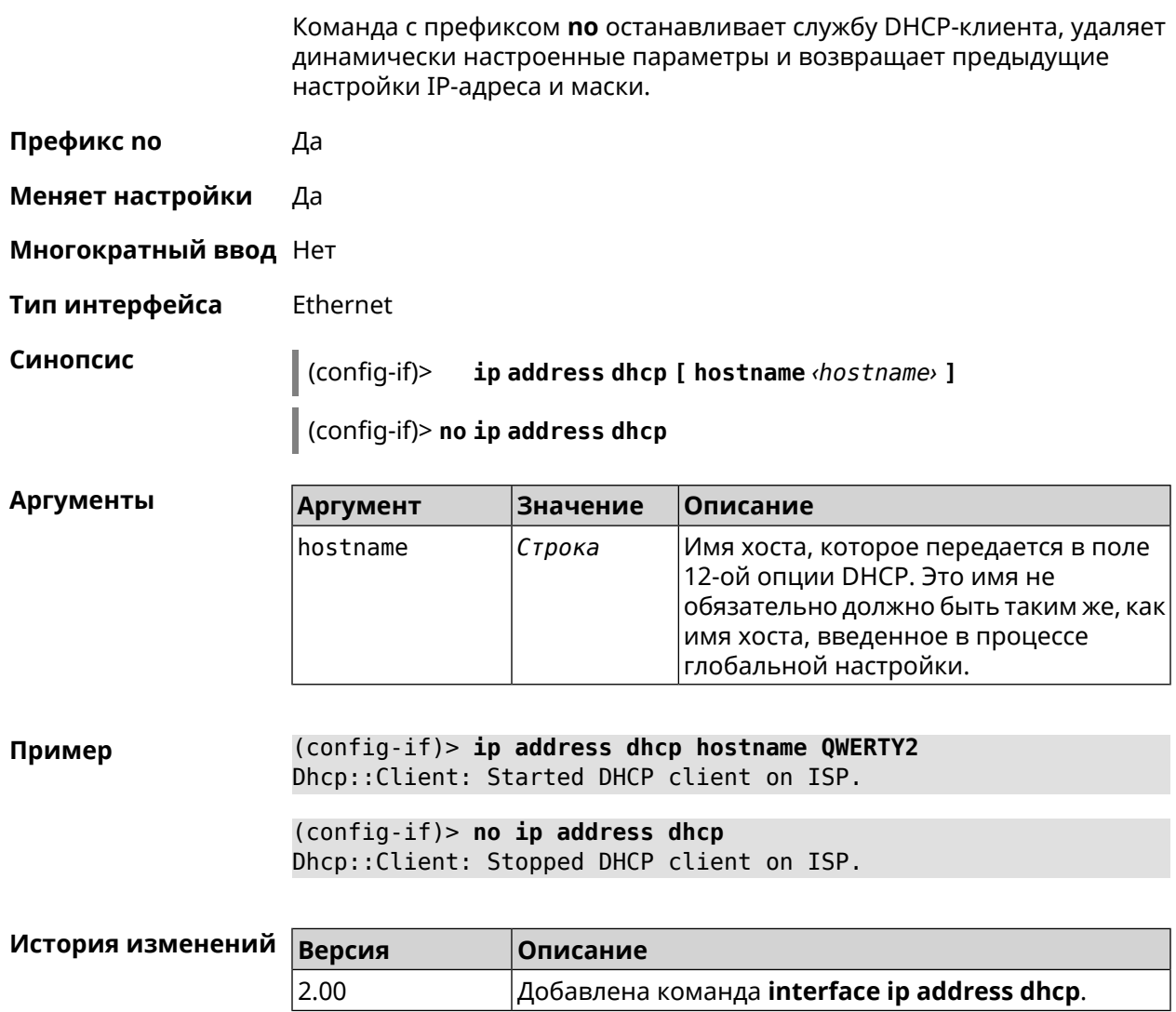

# 3.32.77 interface ip adjust-ttl

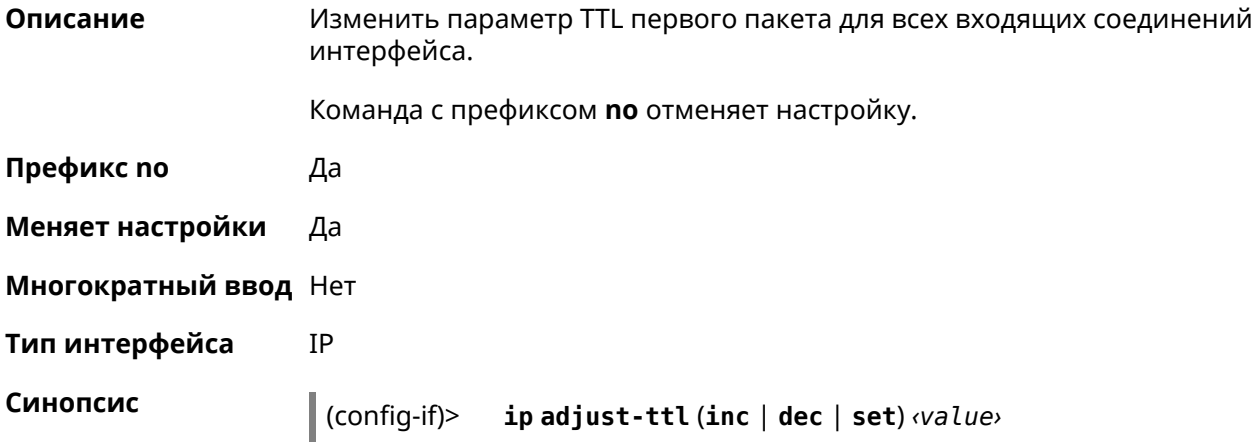

#### (config-if)> **no ip adjust-ttl**

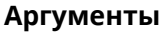

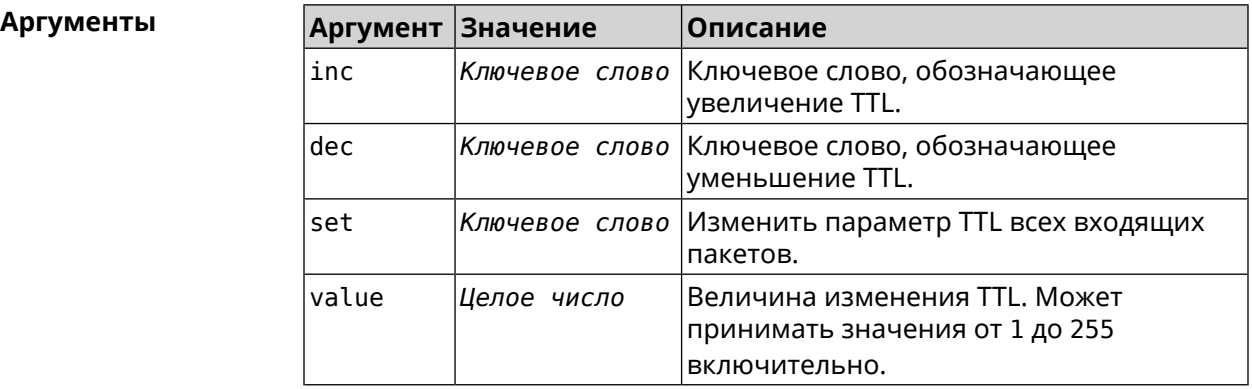

#### **Пример** (config-if)> **ip adjust-ttl inc 1** Network::Interface::Ip: "CdcEthernet1": TTL adjustment enabled.

(config-if)> **no ip adjust-ttl** Network::Interface::Ip: "CdcEthernet1": TTL adjustment disabled.

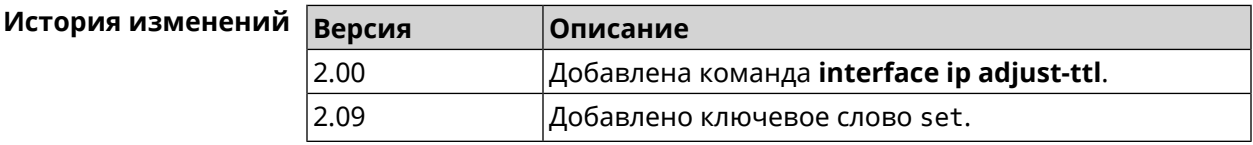

# **3.32.78 interface ip adjust-ttl send**

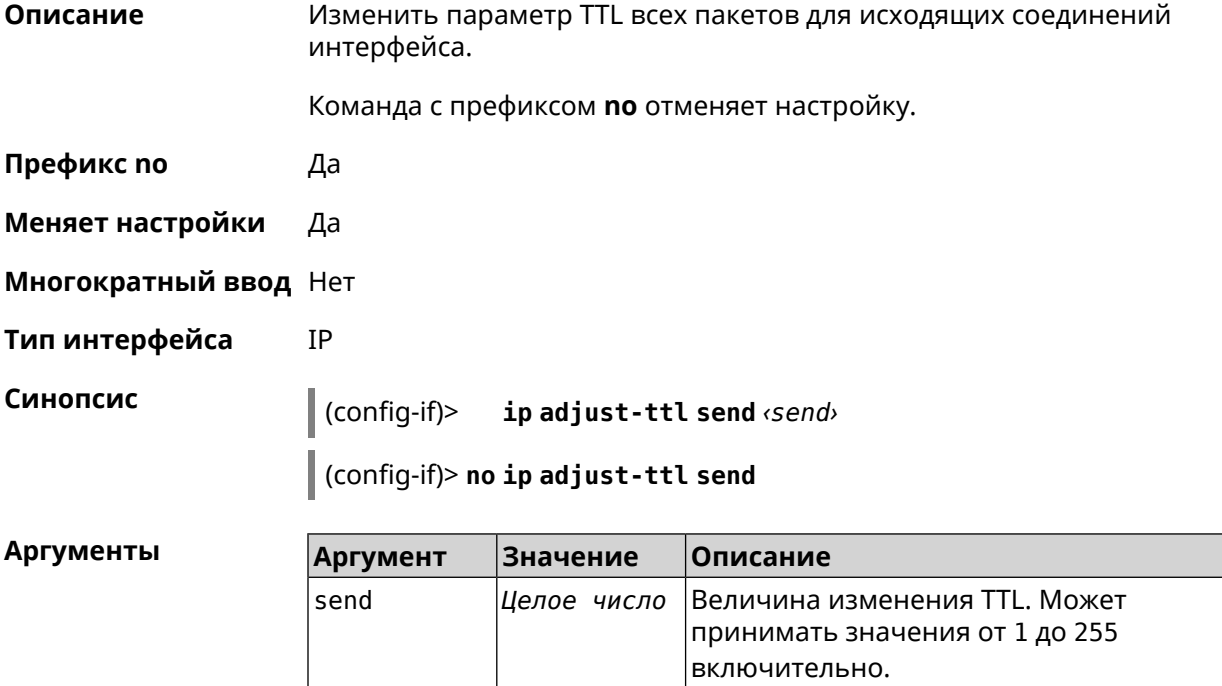

#### (config-if)> ip adjust-ttl send 65 Пример Network::Interface::Ip: "CdcEthernet1": outgoing TTL set to 65. (config-if) > no ip adjust-ttl send Network::Interface::Ip: "CdcEthernet1": outgoing TTL settings ▶

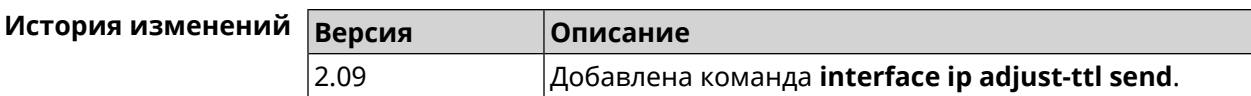

### 3.32.79 interface ip alias

removed.

Описание Установить дополнительный IP-адрес и маску сетевого интерфейса (псевдоним).

> Команда с префиксом по сбрасывает указанный псевдоним на 0.0.0.0, тем самым удаляя его. Если выполнить команду без аргумента, то весь список псевдонимов будет очищен.

- Префикс по Да
- Меняет настройки Да

Многократный ввод Да

Синопсис

Тип интерфейса IP, Ethernet

> ip alias «address» «mask»  $(config-if)$

 $\vert$  (config-if)> no ip alias [  $\langle$  address>  $\langle$  mask> ]

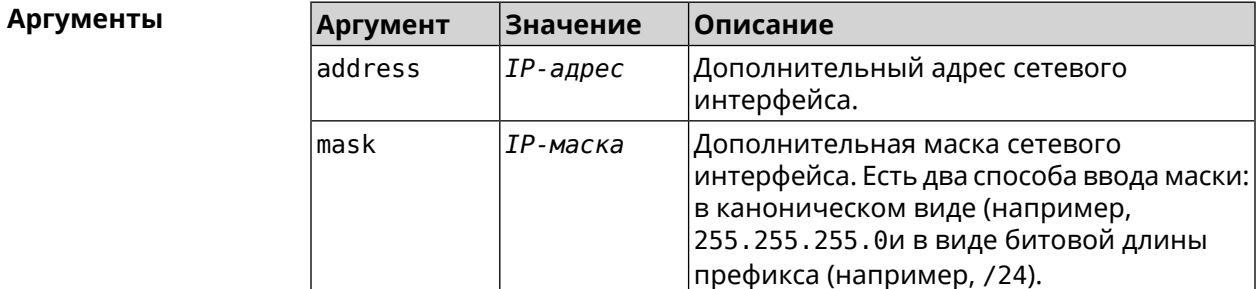

(config-if)> ip alias 192.168.1.88/24 Пример Network::Interface::Ip: "WifiMaster1/WifiStation0": alias 0 is ► 192.168.1.88/24. (config-if)> no ip alias 192.168.1.88/24

Network::Interface::Ip: "WifiMaster1/WifiStation0": alias 0 reset ► to  $0.0.0.0/0.$ 

(config-if) > no ip alias Network::Interface::Ip: "WifiMaster1/WifiStation0": all aliases ► removed.

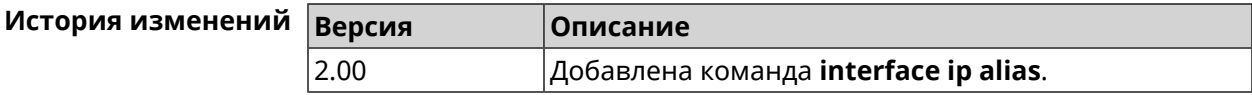

### 3.32.80 interface ip dhcp client broadcast

Описание Установить бит broadcast в сообщениях DHCP Discover, указывающий на способ отправки ответа обратно клиенту. По умолчанию параметр отключен. Команда с префиксом по удаляет настройку. Префикс по Да Меняет настройки Да Многократный ввод Нет Тип интерфейса Ethernet Синопсис ip dhcp client broadcast  $(config-if)$ (config-if)> no ip dhcp client broadcast (config-if) > ip dhcp client broadcast Пример Dhcp:: Client: ISP DHCP client request broadcast enabled. (config-if)> no ip dhcp client broadcast Dhcp:: Client: ISP DHCP client request broadcast disabled.

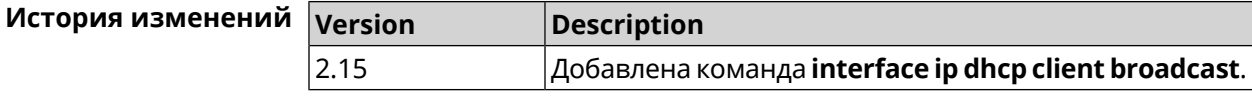

### 3.32.81 interface ip dhcp client class-id

Описание Указать производителя устройства, на котором работает DHCP-клиент (опция dhcp 60). Команда с префиксом по удаляет настройку. Префикс по Да Меняет настройки Да Многократный ввод Нет

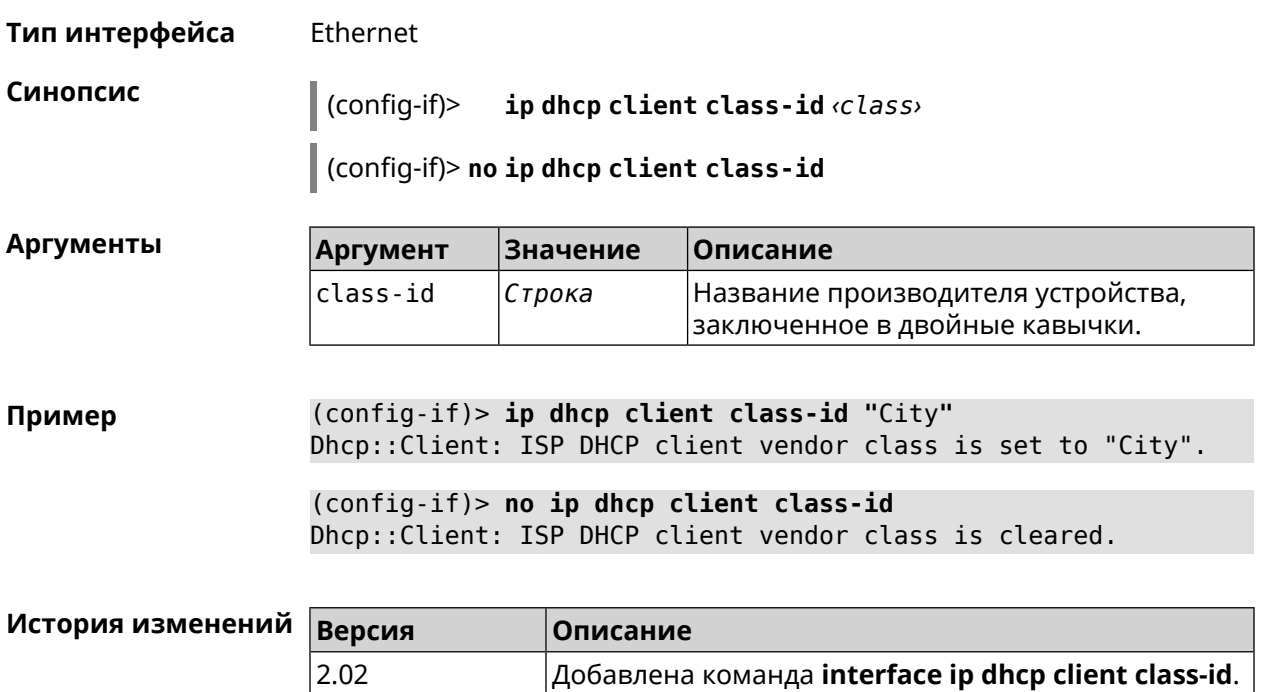

# 3.32.82 interface ip dhcp client debug

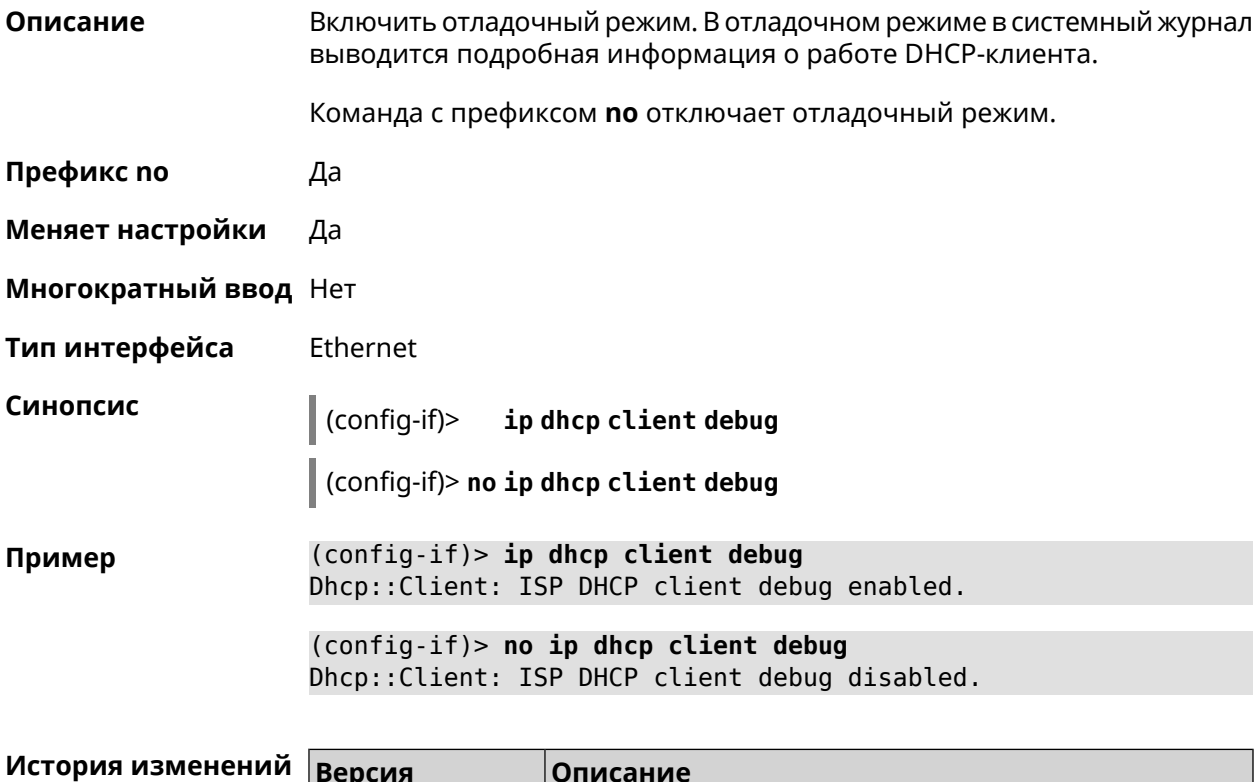

Добавлена команда interface ip dhcp client debug.

2.01

## 3.32.83 interface ip dhcp client displace

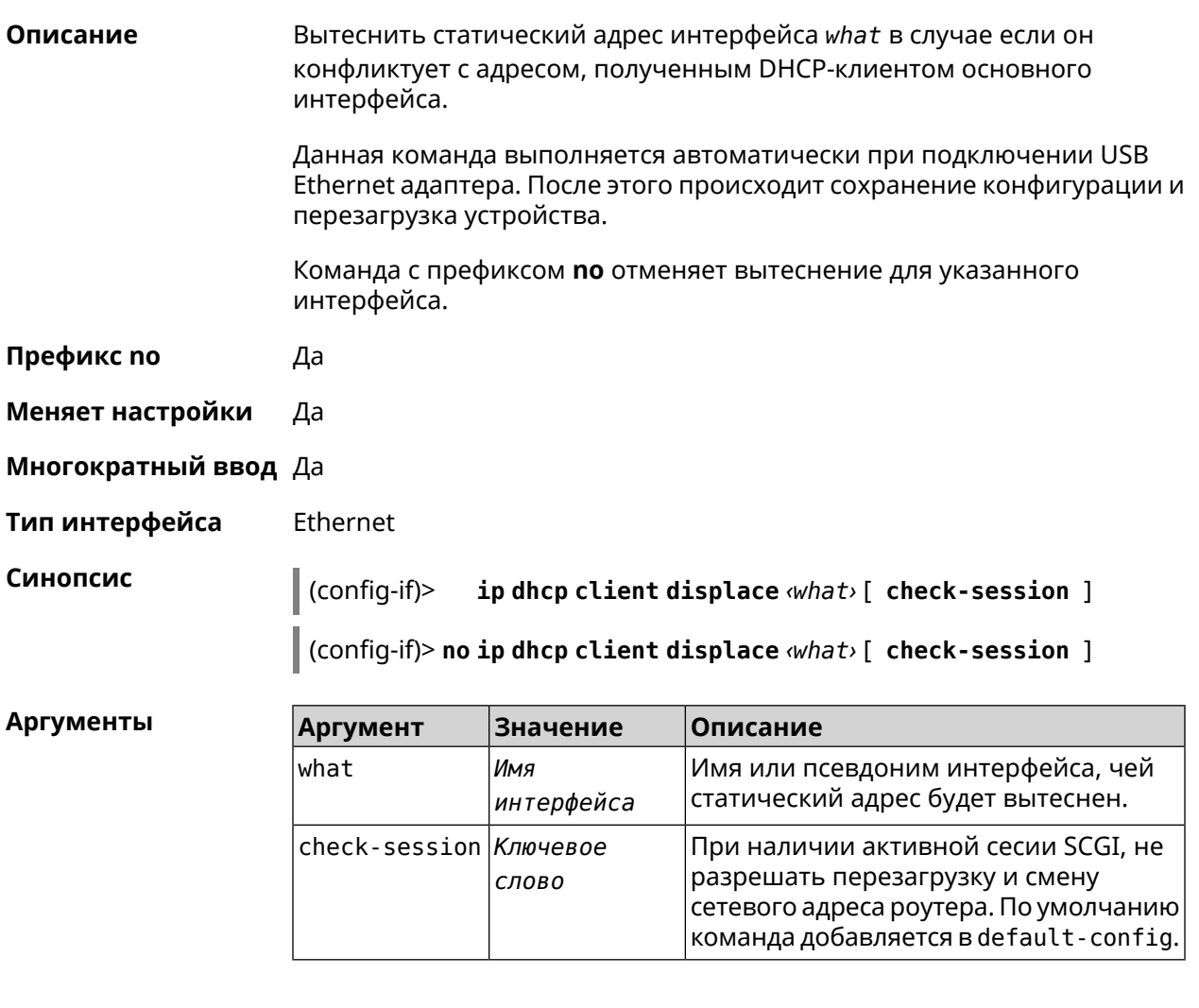

(config-if)> ip dhcp client displace Home Пример Dhcp:: Client: ISP added "Home" displacement.

> (config-if)> ip dhcp client displace Home check-session Dhcp:: Client: ISP added "Home" displacement.

(config-if)> no ip dhcp client displace Home Dhcp:: Client: ISP deleted "Home" displacement.

(config-if)> no ip dhcp client displace Home check-session Dhcp:: Client: ISP deleted "Home" displacement.

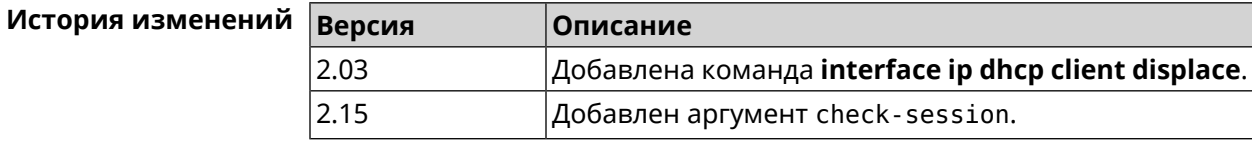

# 3.32.84 interface ip dhcp client dns-routes

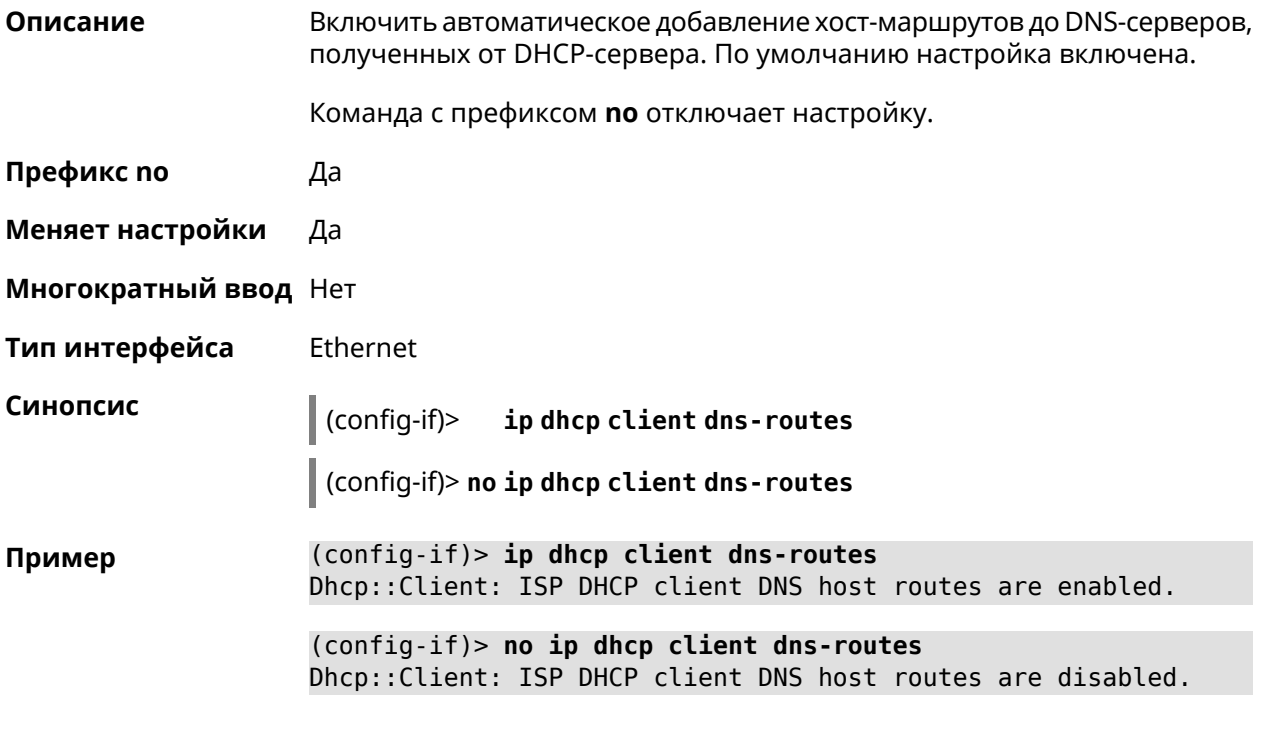

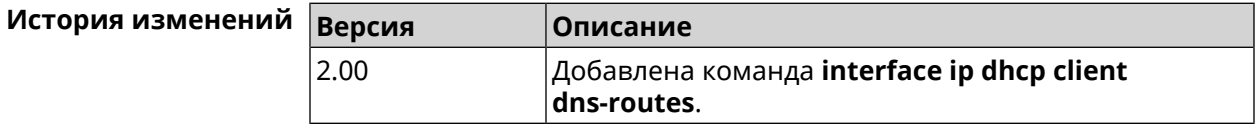

# 3.32.85 interface ip dhcp client fallback

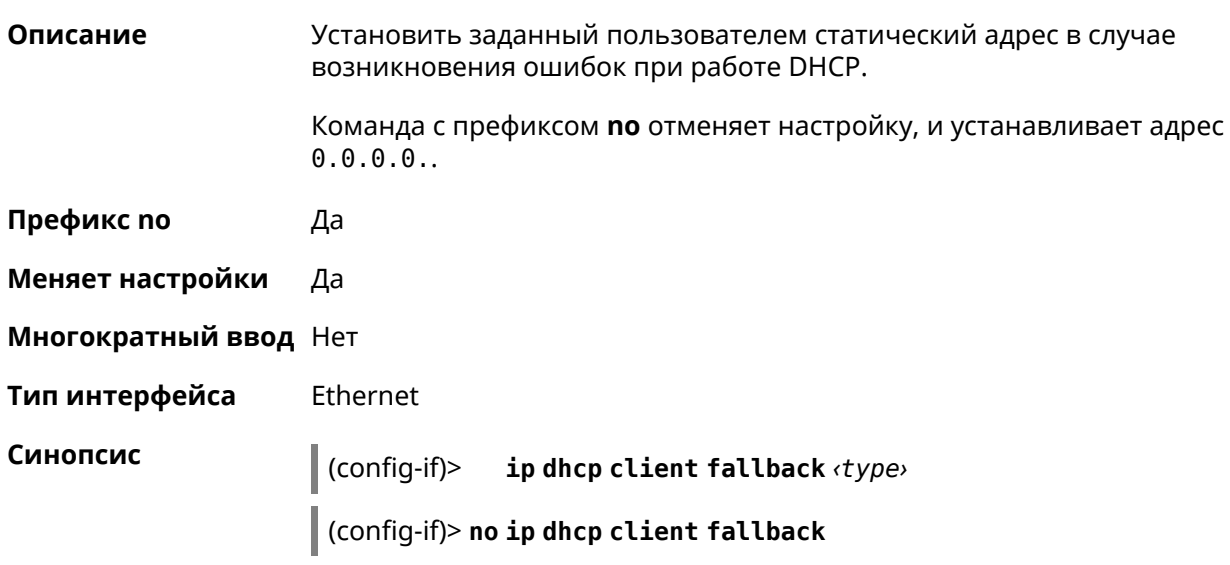

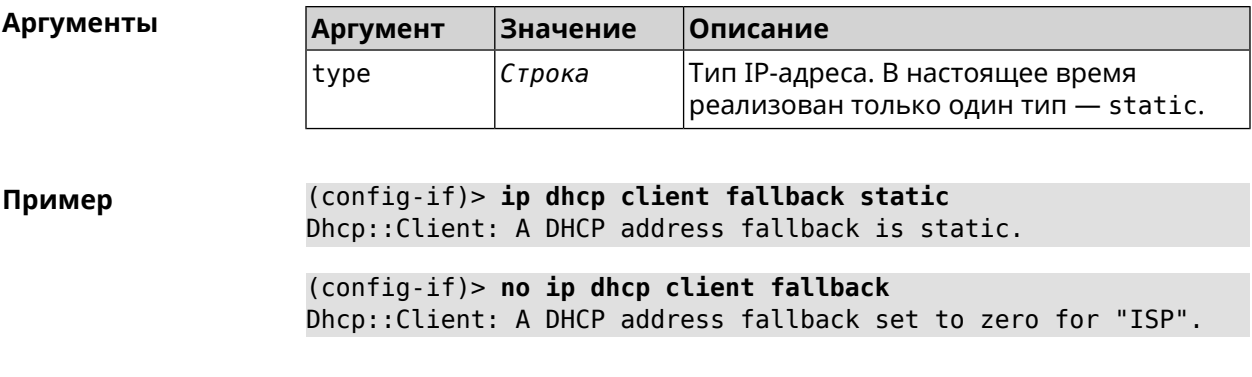

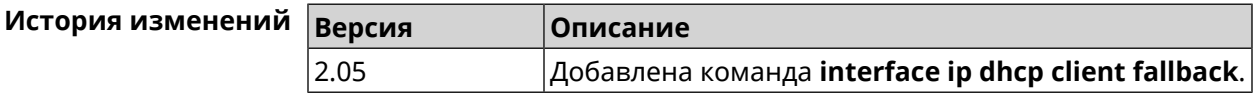

# **3.32.86 interface ip dhcp client hostname**

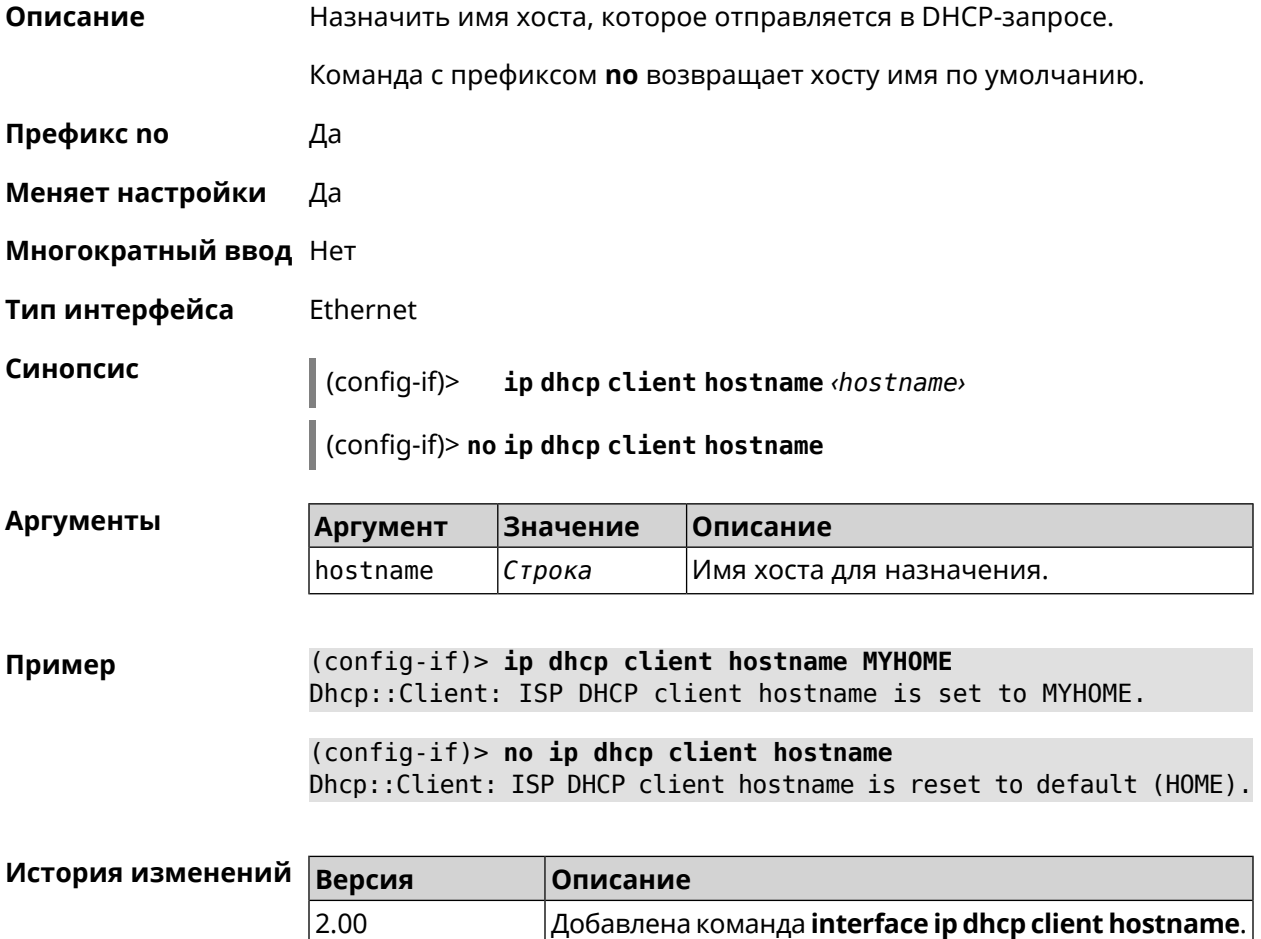
# 3.32.87 interface ip dhcp client name-servers

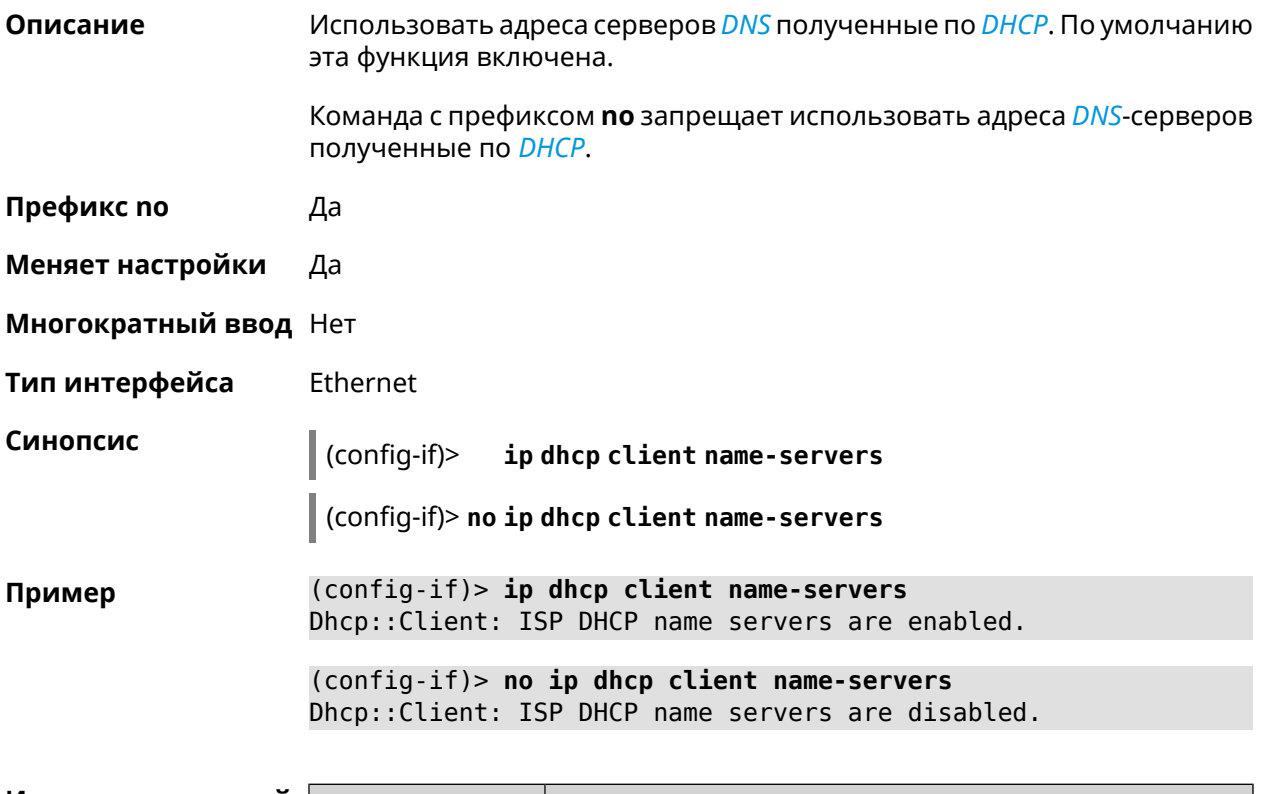

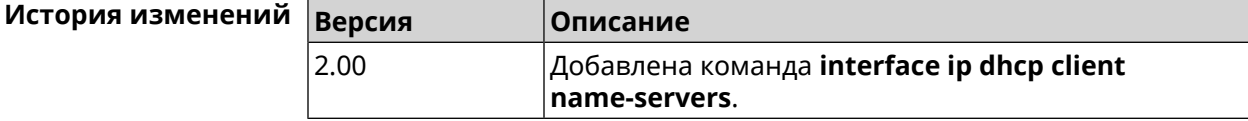

# 3.32.88 interface ip dhcp client release

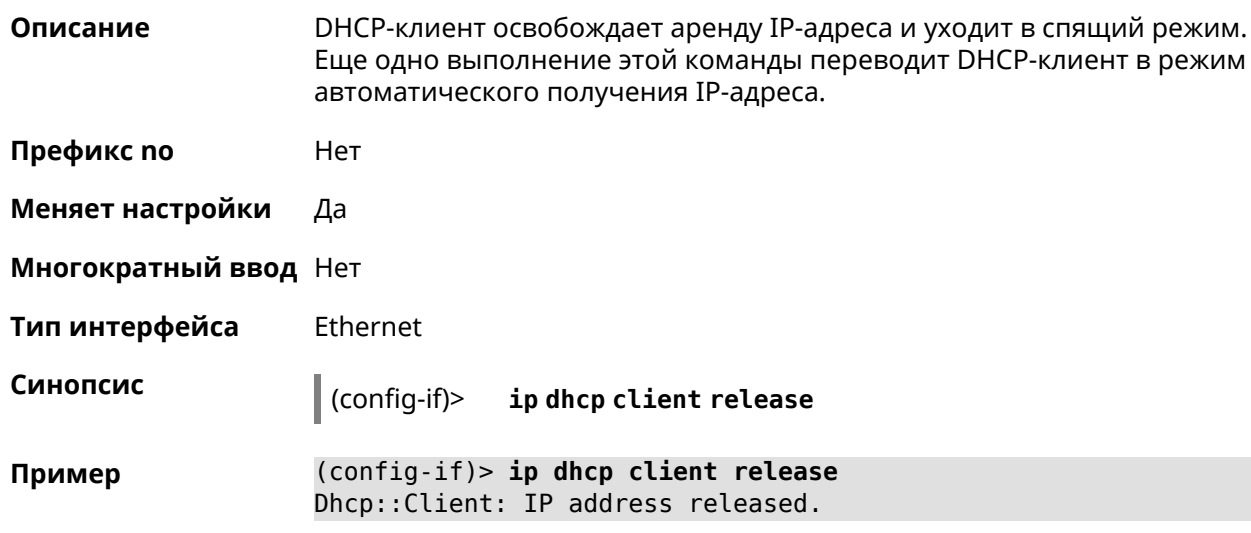

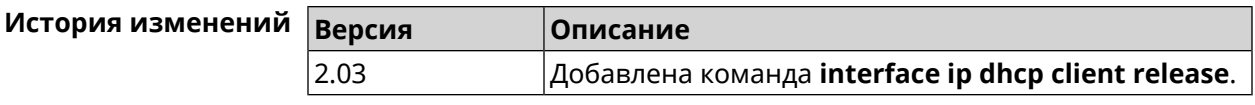

## **3.32.89 interface ip dhcp client renew**

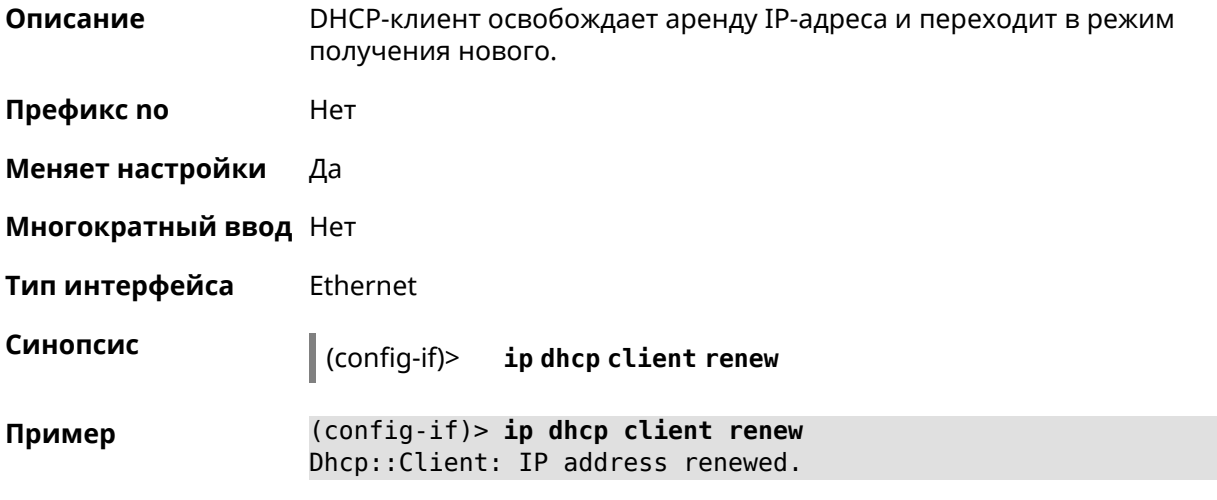

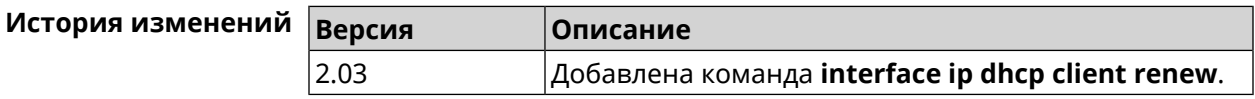

# **3.32.90 interface ip dhcp client routes**

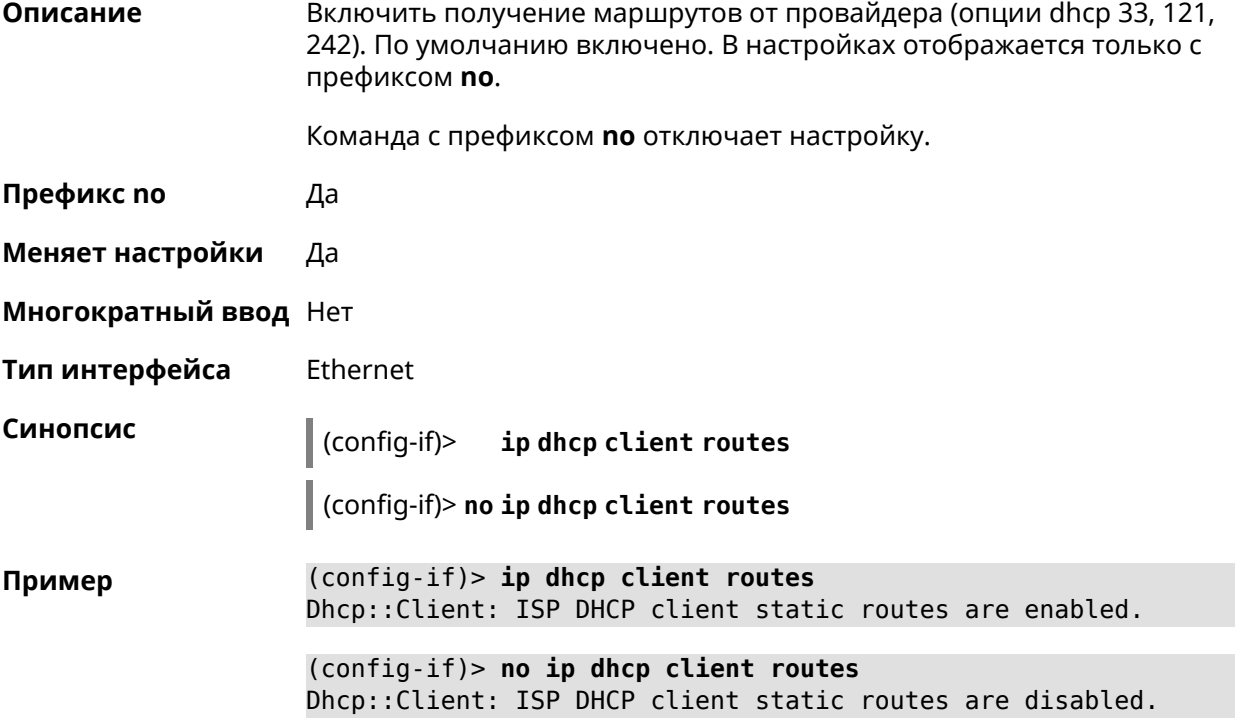

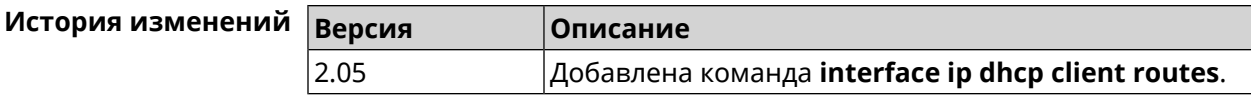

## 3.32.91 interface ip flow

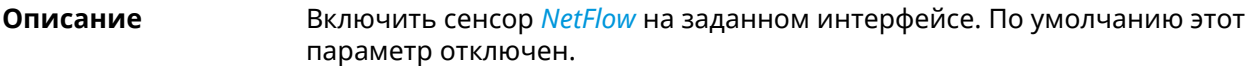

Команда с префиксом по отключает сенсор NetFlow.

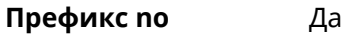

Меняет настройки Да

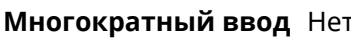

Тип интерфейса **IP** 

Синопсис

 $\vert$  (config-if)> **ip flow** *direction* 

(config-if)> no ip flow

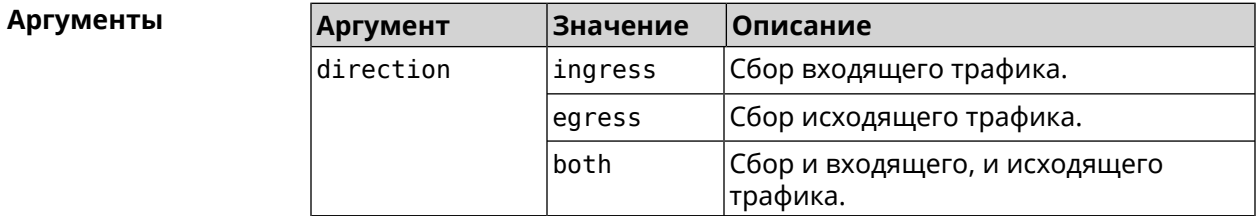

(config-if)> ip flow ingress Пример Netflow::Manager: NetFlow collector is enabled on interface ► "Home" in "ingress" direction.  $(config-if)$  ip flow egress Netflow::Manager: NetFlow collector is enabled on interface ► "Home" in "egress" direction.  $(config-if)$  ip flow both Netflow::Manager: NetFlow collector is enabled on interface ► "Home" in "both" direction.

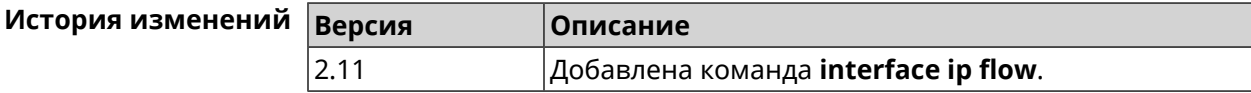

## 3.32.92 interface ip global

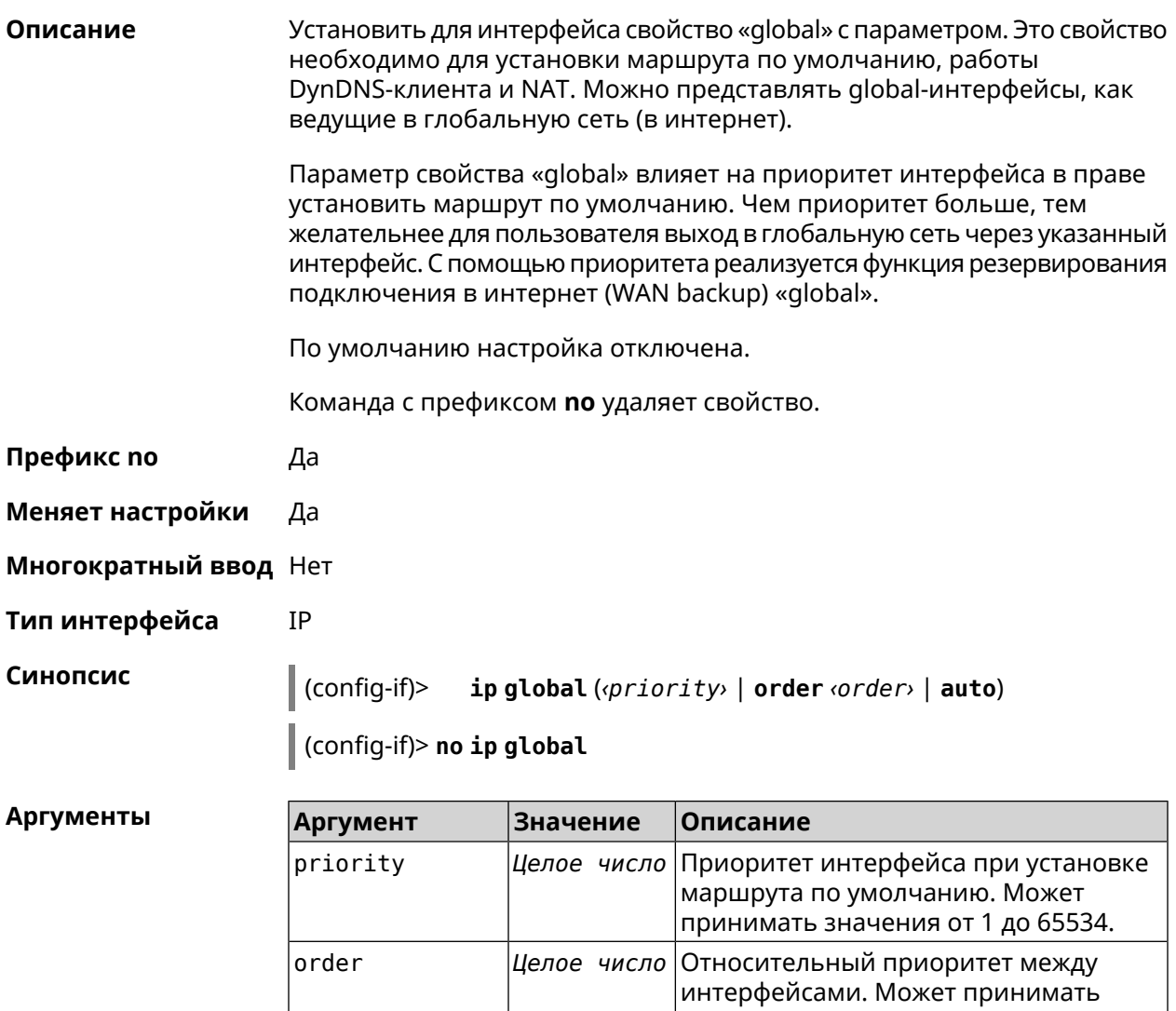

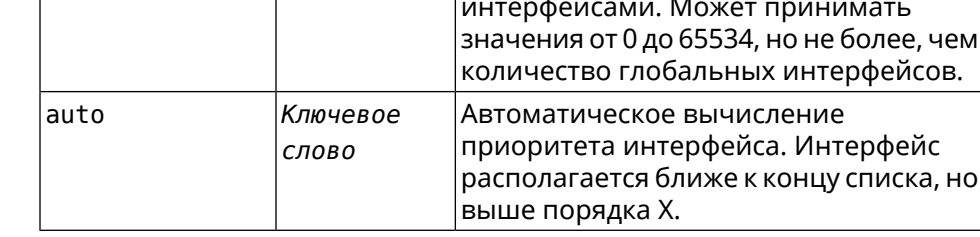

(config-if)> ip global 10 Пример Network::Interface::IP: "L2TP0": global priority is 10. (config-if)> ip global order 0 Network::Interface::IP: "L2TP0": order is 1.

(config-if)> ip global auto Network::Interface::IP: Global priority recalculated.

(config-if)> **no ip global** Network::Interface::IP: "L2TP0": global priority cleared.

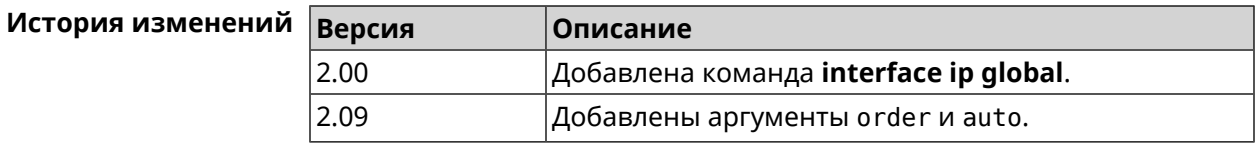

#### **3.32.93 interface ip mru**

**Описание** Установить значение *[MRU](#page-528-1)* которое будет передано удаленному узлу при установлении соединения *[PPP](#page-530-0)* (*[IPCP](#page-526-0)*). По умолчанию используется значение 1460. Команда с префиксом **no** отменяет действие команды. **Префикс no** Да **Меняет настройки** Да **Многократный ввод** Нет **Тип интерфейса** PPP **Синопсис** (config-if)> **ip mru** *‹mru›* (config-if)> **no ip mru Аргументы Аргумент Значение Описание** mru *Целое число* Значение *[MRU](#page-528-1)*. **Пример** (config-if)> **ip mru 1492** Network::Interface::Ppp: "PPPoE0": MRU saved. (config-if)> **no ip mru** Network::Interface::Ppp: "PPPoE0": MRU reset to default.

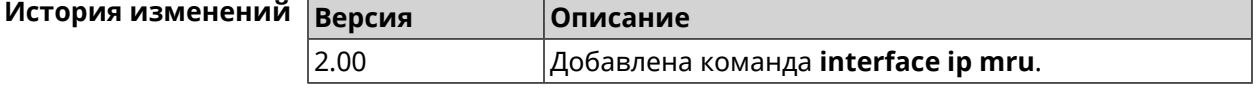

#### **3.32.94 interface ip mtu**

**Описание** Установить значение *[MTU](#page-528-2)* на сетевом интерфейсе. При установлении соединения по протоколу *[PPP](#page-530-0)* (*[IPCP](#page-526-0)*), удаленному узлу будут отправляться пакеты указанного размера *[MTU](#page-528-2)* даже если тот запросил *[MTU](#page-528-2)* меньшего значения.

Команда с префиксом по сбрасывает значение MTU на то, которое было до первого применения команды.

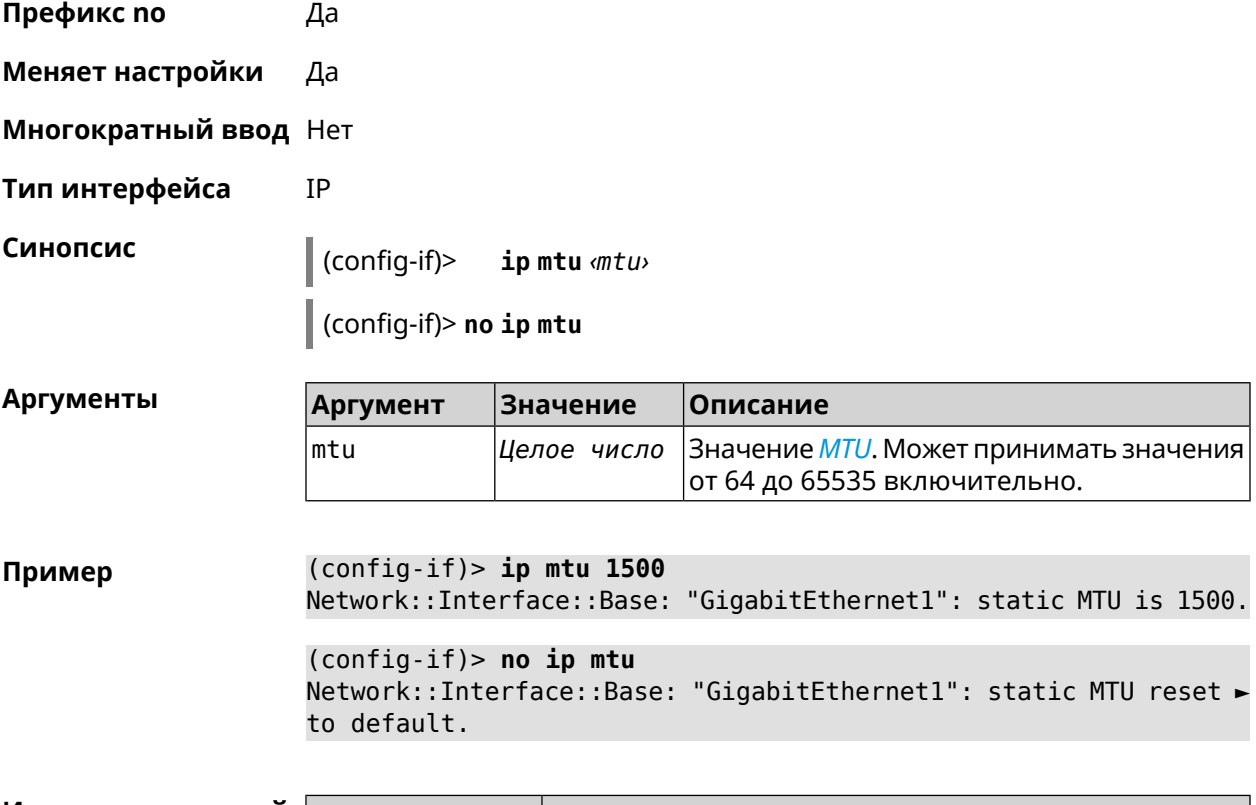

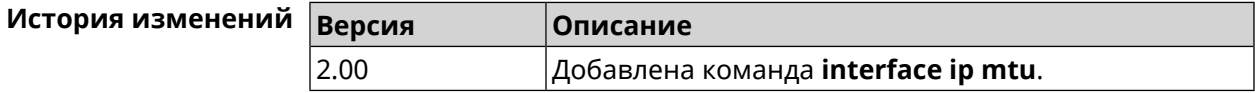

## 3.32.95 interface ip nat loopback

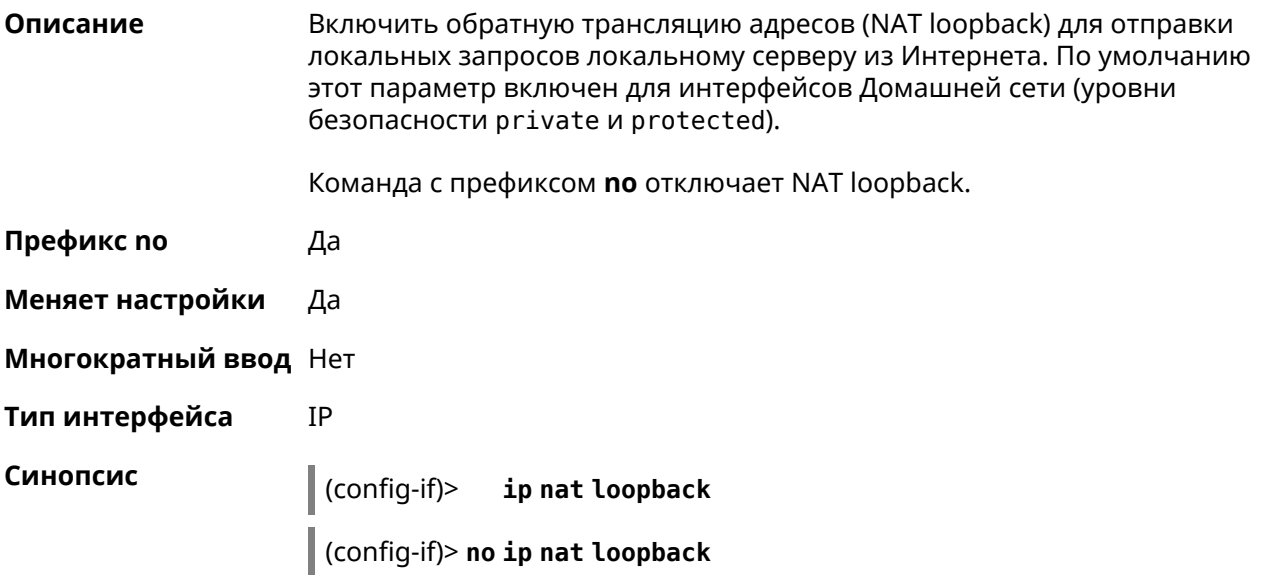

Пример (config-if)> ip nat loopback Network::StaticNat: NAT loopback is explicitly enabled on "Home".

> (config-if)> no ip nat loopback Network::StaticNat: NAT loopback is explicitly disabled on "Home".

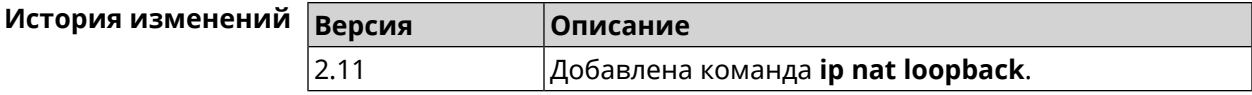

#### 3.32.96 interface ip remote

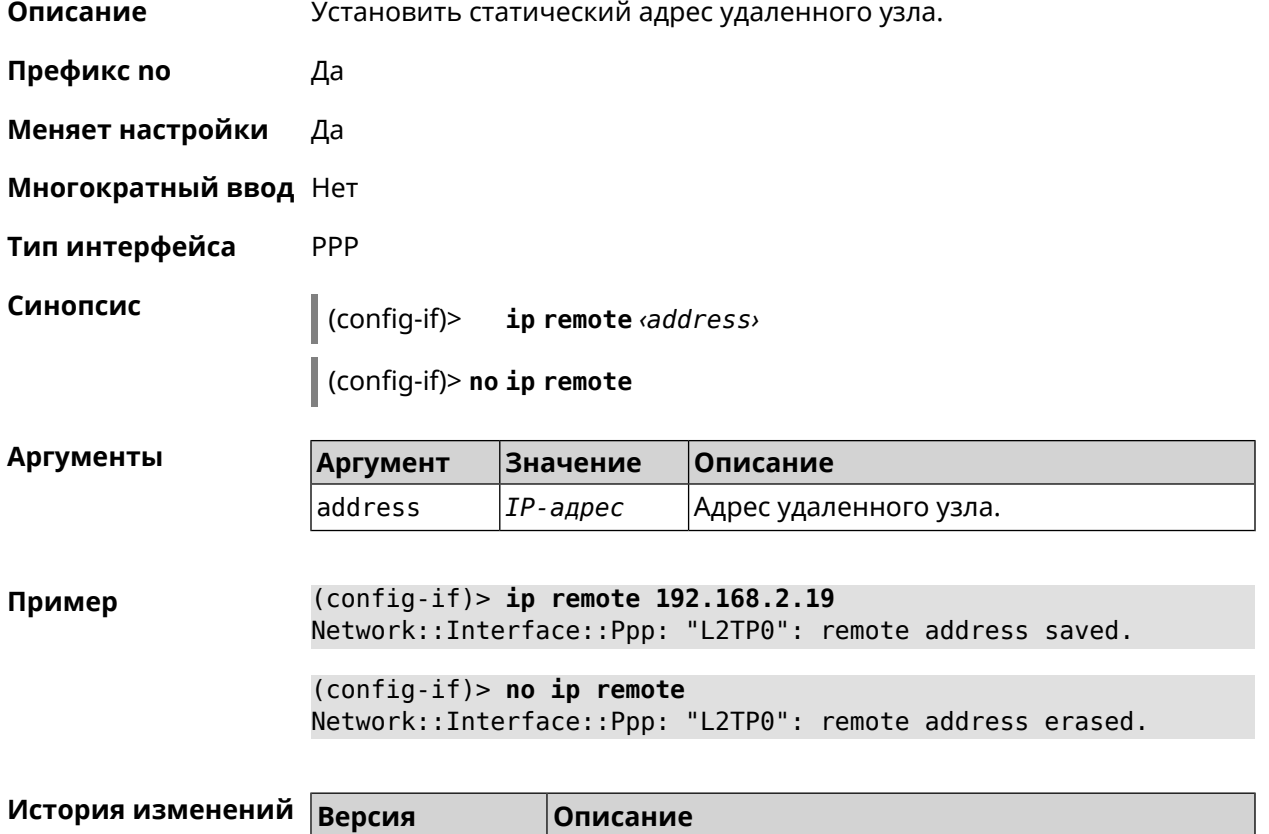

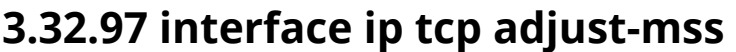

2.00

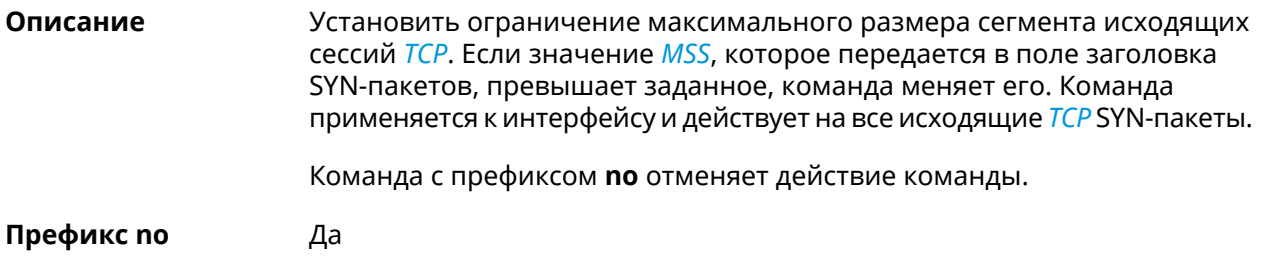

Добавлена команда interface ip remote.

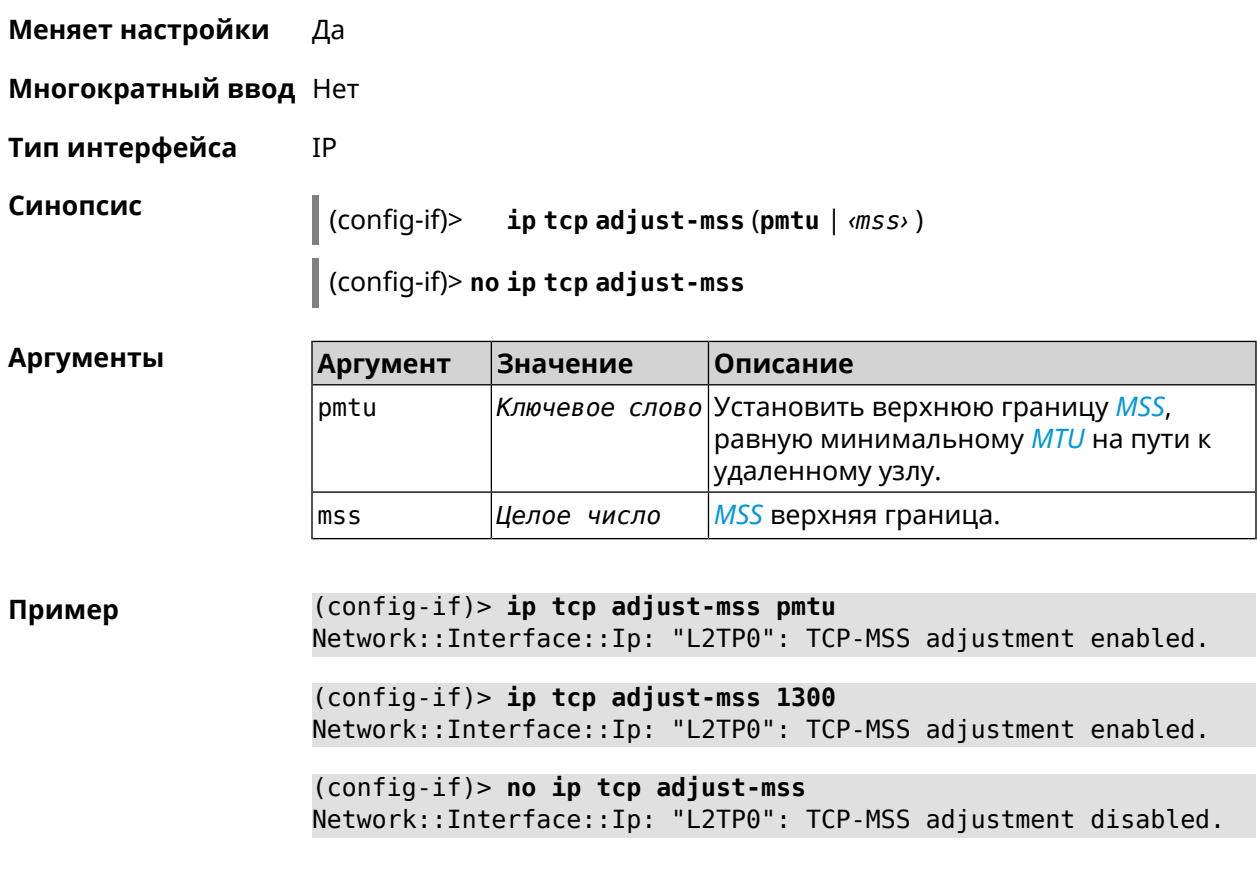

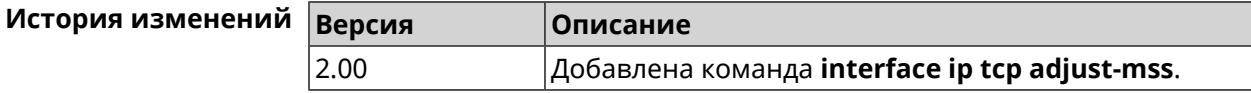

# **3.32.98 interface ipcp default-route**

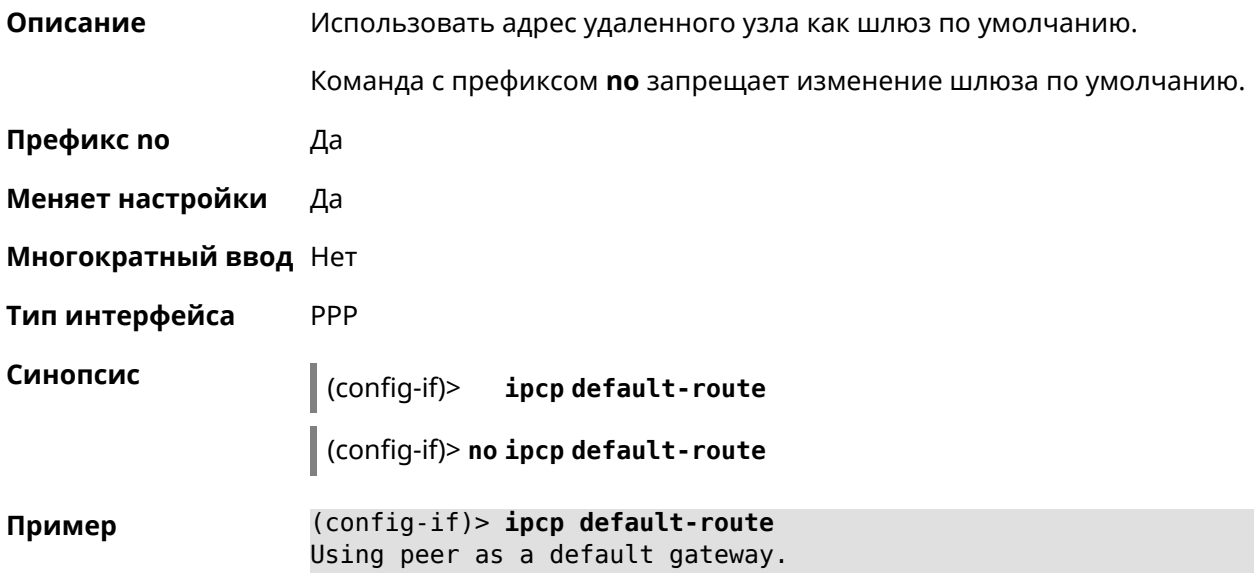

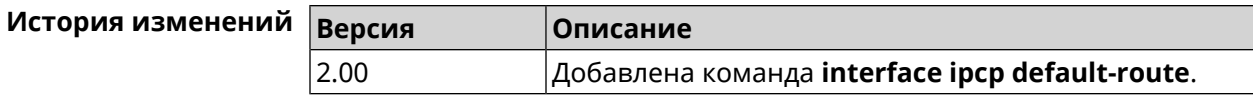

# **3.32.99 interface ipcp dns-routes**

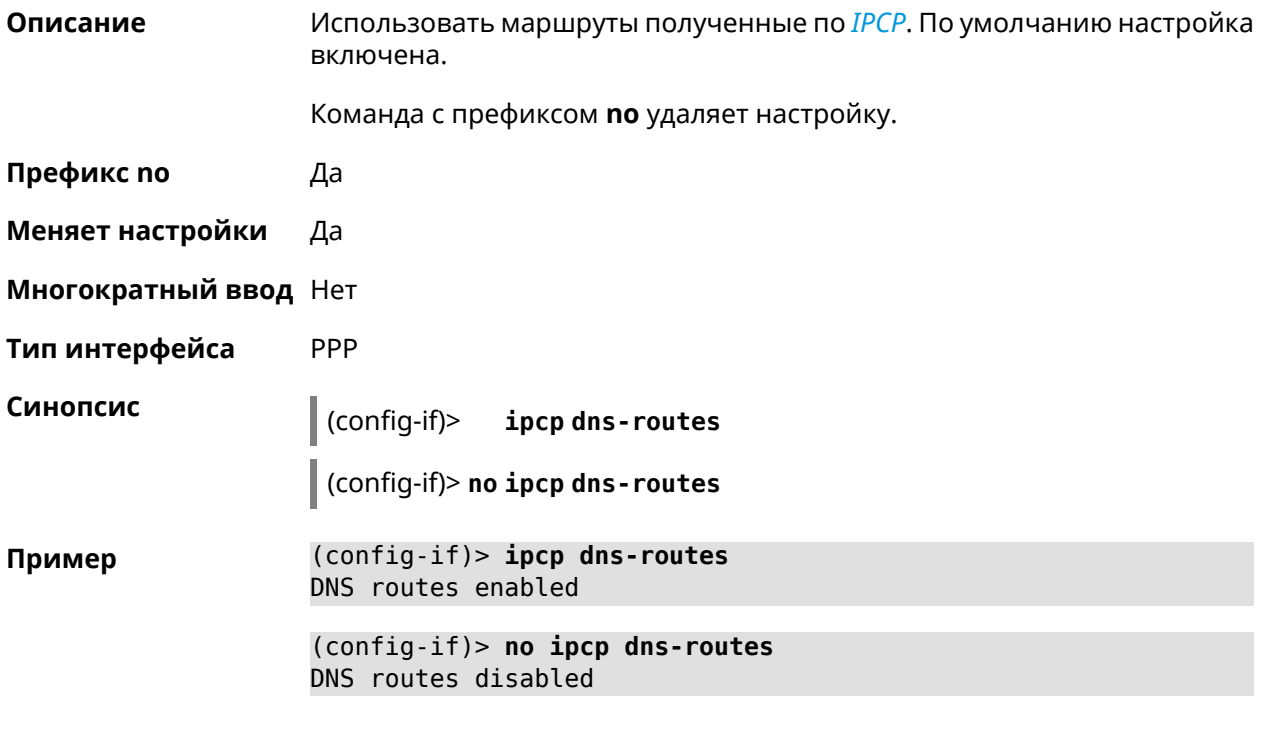

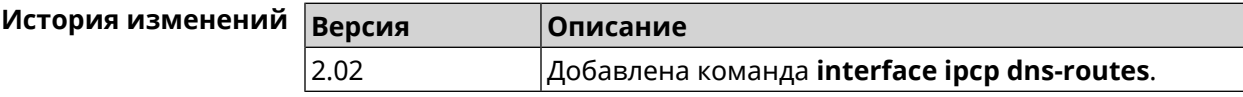

# **3.32.100 interface ipcp name-servers**

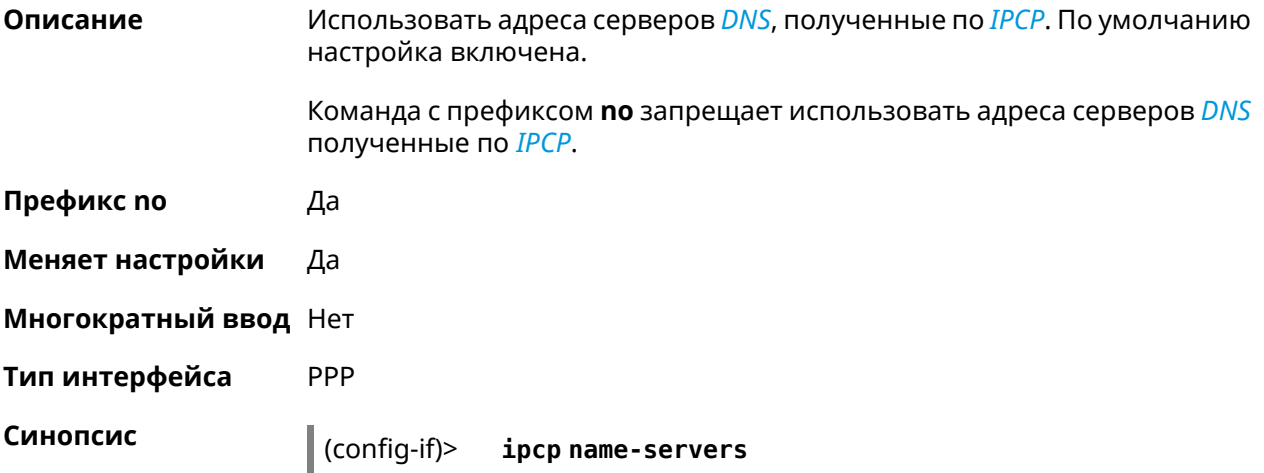

(config-if)> no ipcp name-servers

(config-if)> ipcp name-servers Пример using remote name servers.

> (config-if)> no ipcp name-servers not using remote name servers.

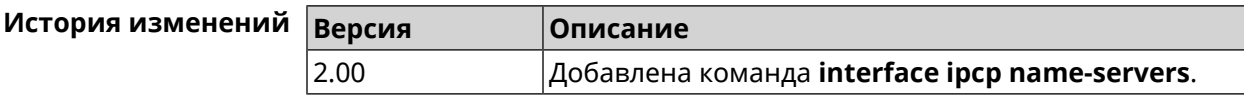

# 3.32.101 interface ipcp vj

2.03

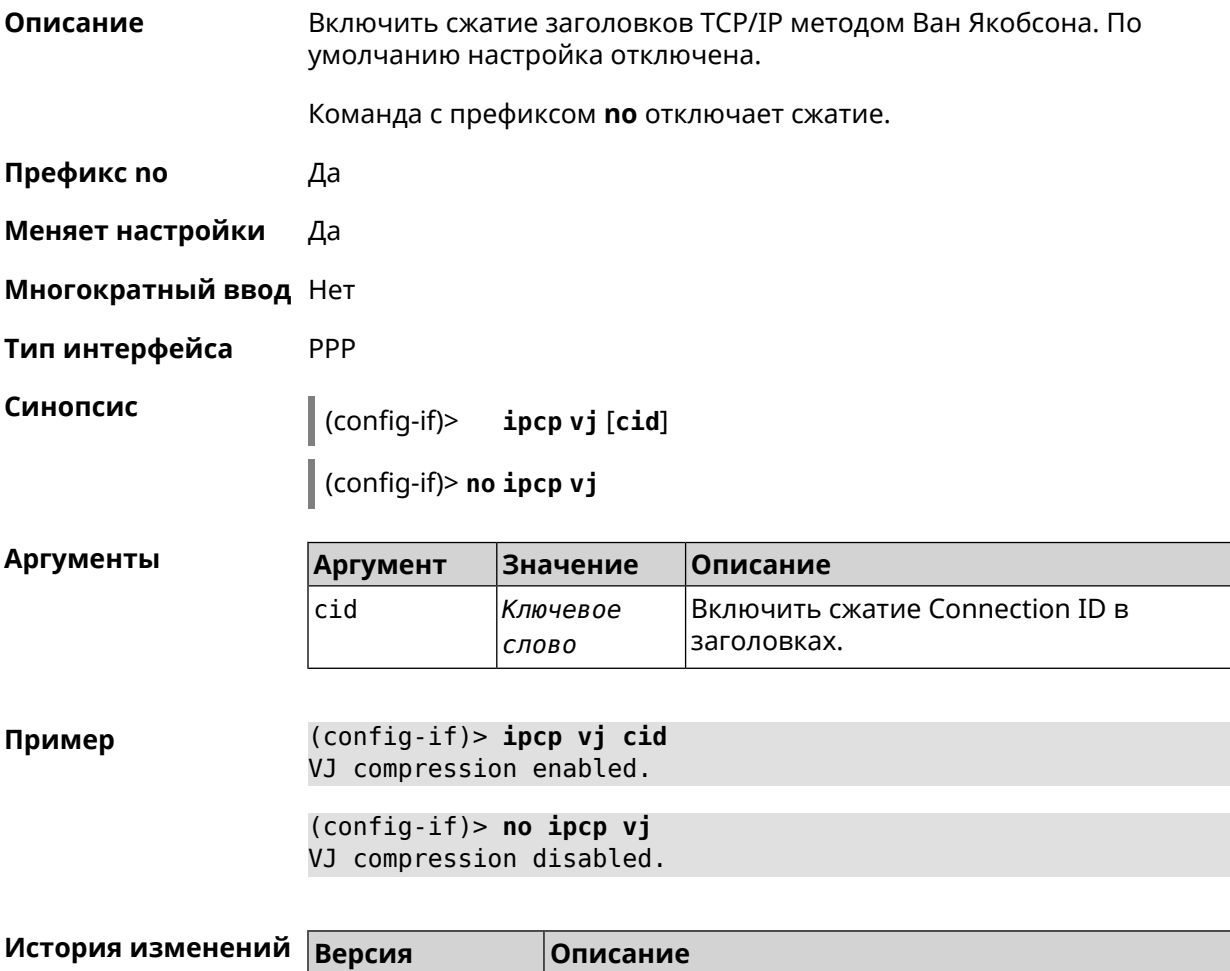

Добавлена команда interface ipcp vj.

# 3.32.102 interface ipsec encryption-level

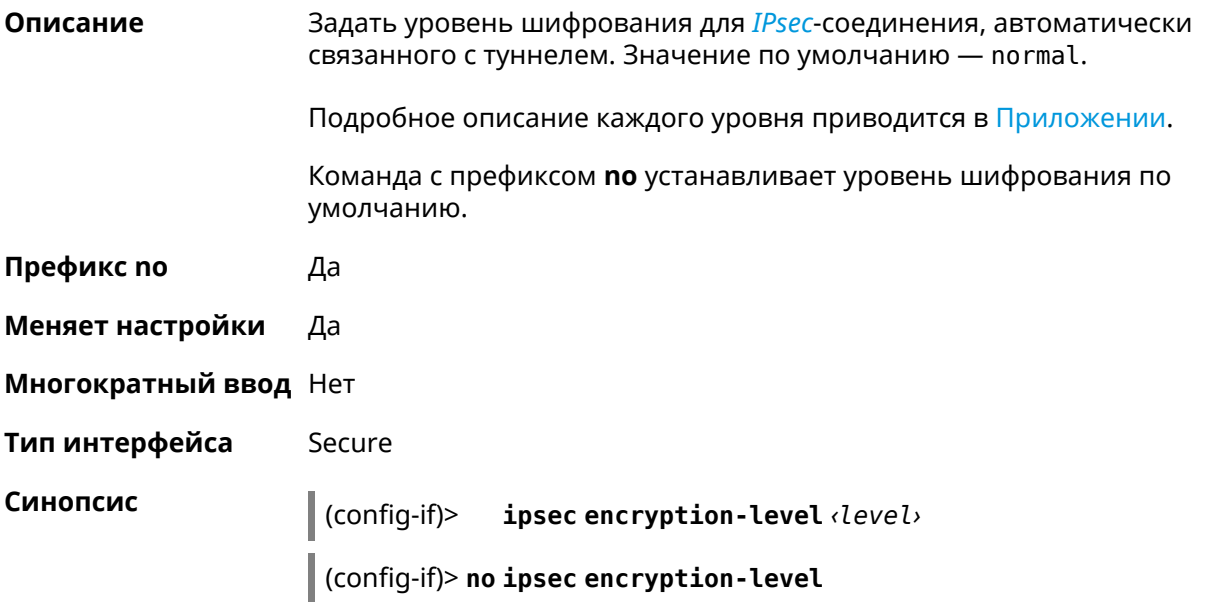

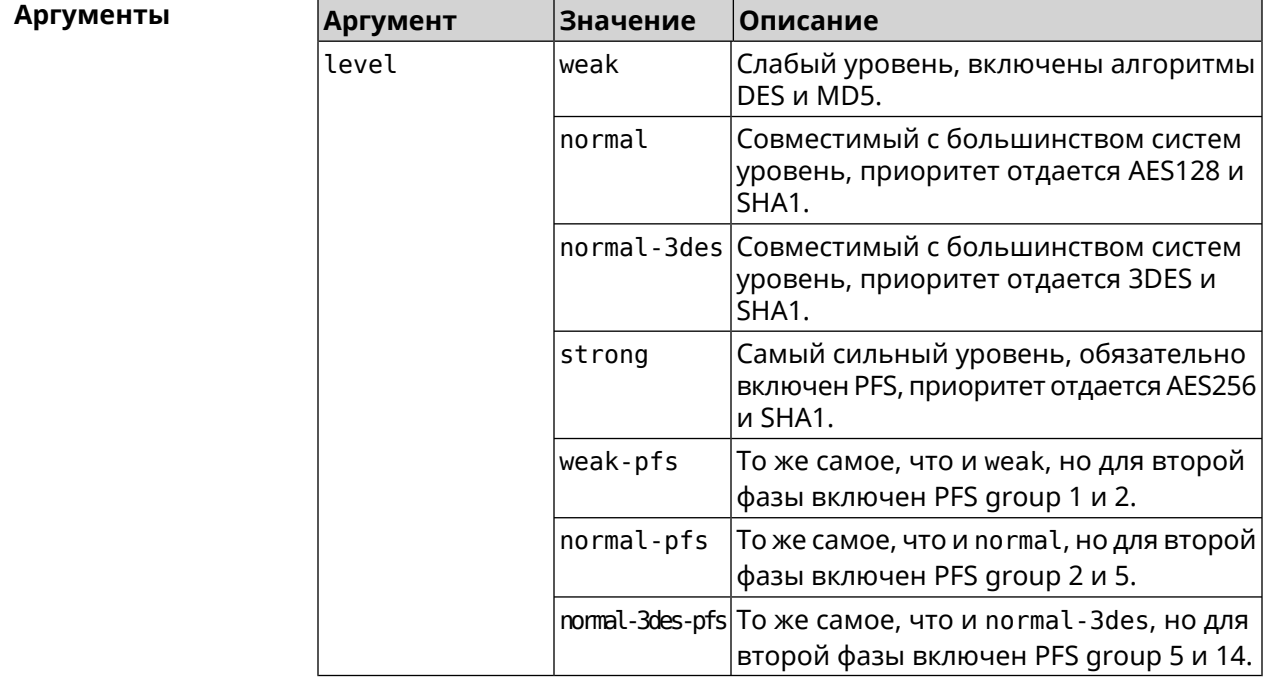

Пример

(config-if)> ipsec encryption-level weak

Network::Interface::Secure: "Gre0": security level is set to ► "weak".

(config-if)> no ipsec encryption-level Network::Interface::Secure: "Gre0": security level was reset.

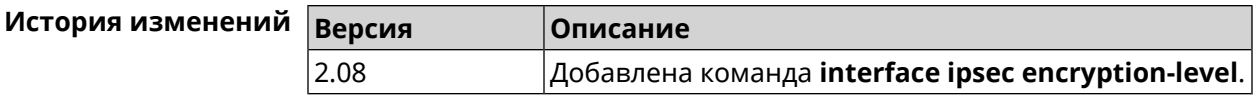

## **3.32.103 interface ipsec force-encaps**

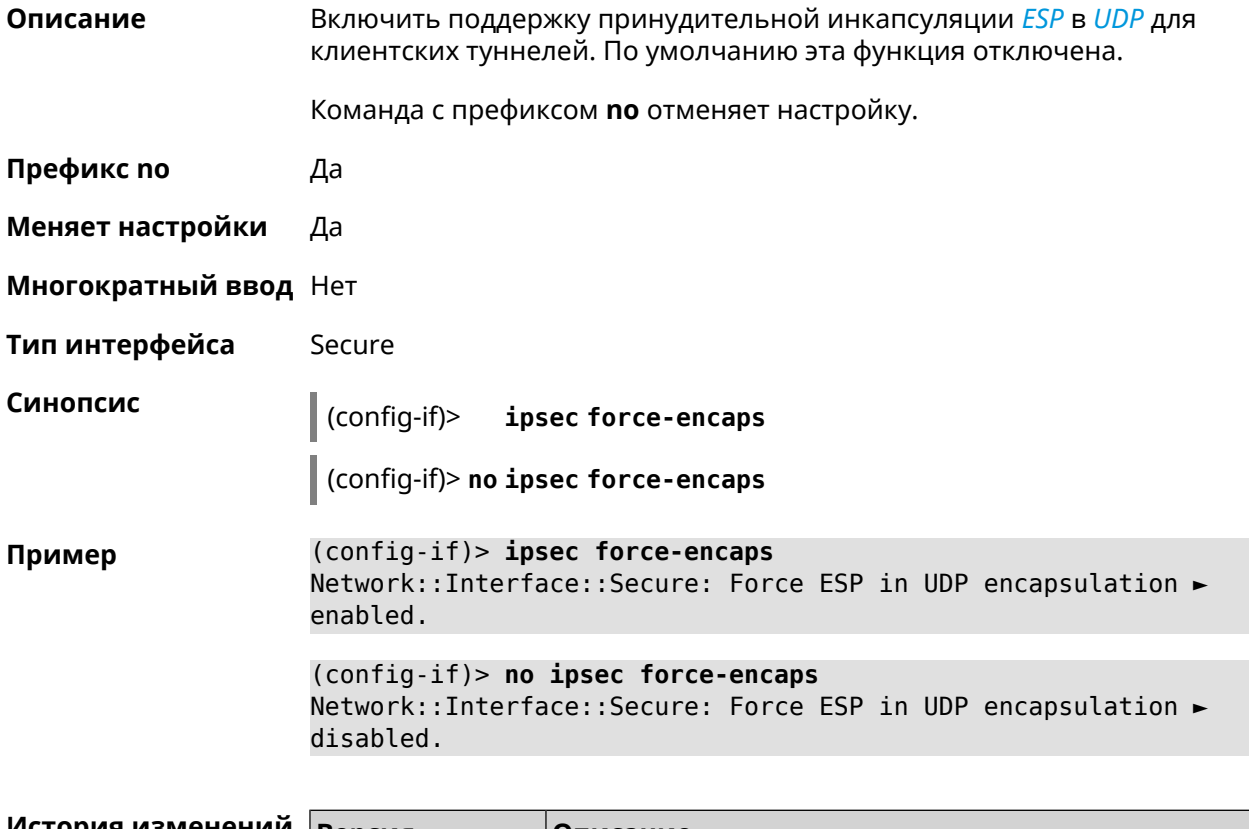

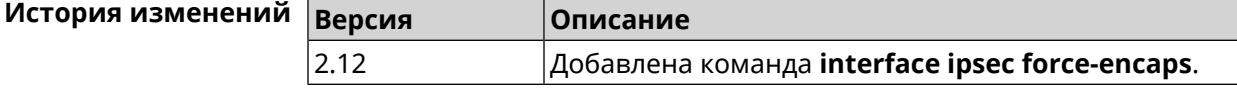

## **3.32.104 interface ipsec ignore**

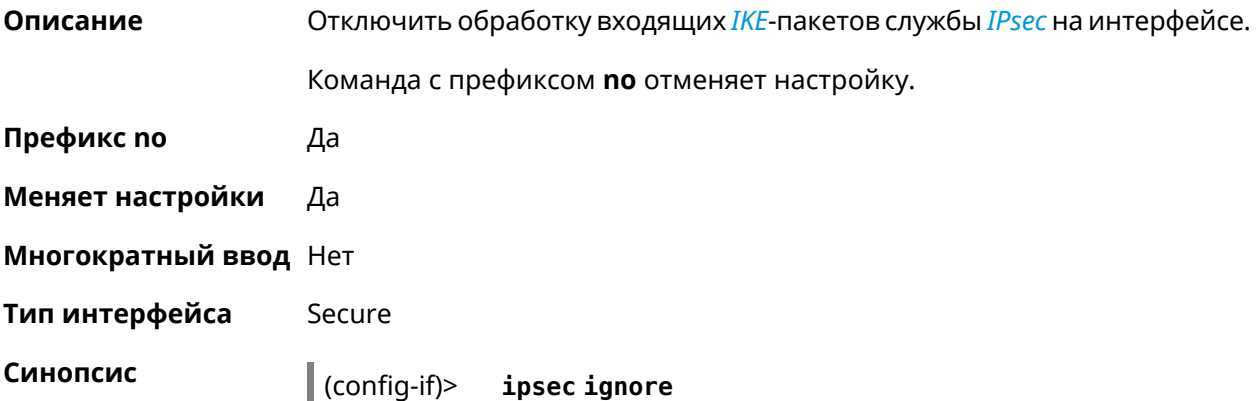

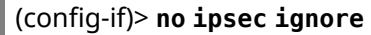

(config-if)> ipsec ignore Пример IpSec::Manager: Interface "Gre0" added to IPsec ignore list. (config-if)> no ipsec ignore IpSec::Manager: Interface "Gre0" removed from IPsec ignore list.

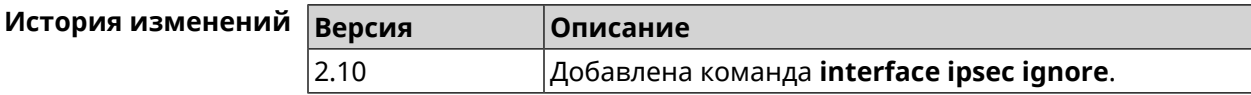

#### 3.32.105 interface ipsec ikev2

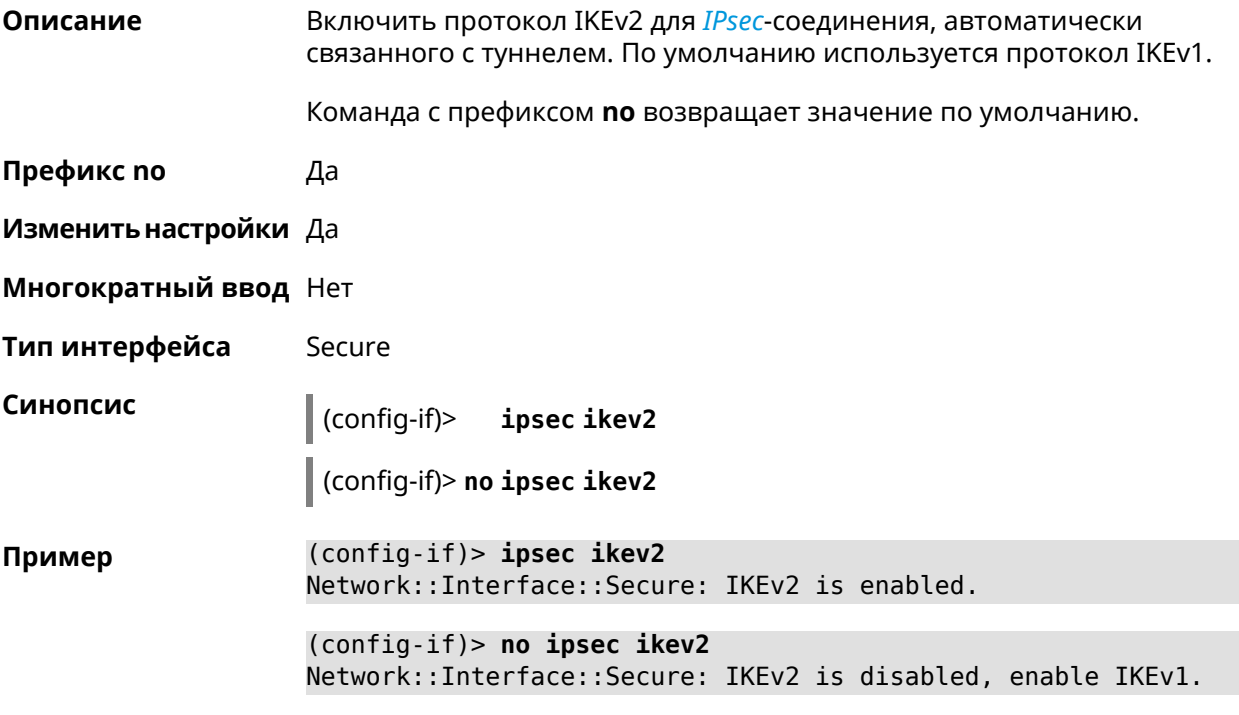

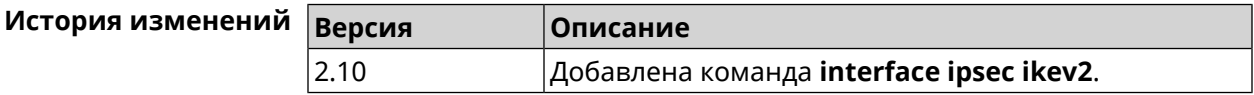

#### 3.32.106 interface ipsec nail-up

Описание Включить автоматические изменения секретных ключей для туннелей L2TP/IPsec, EoIP/IPsec, Gre/IPsec, IPIP/IPsec. По умолчанию параметр включен. Команда с префиксом по отключает настройку. Префикс по Да

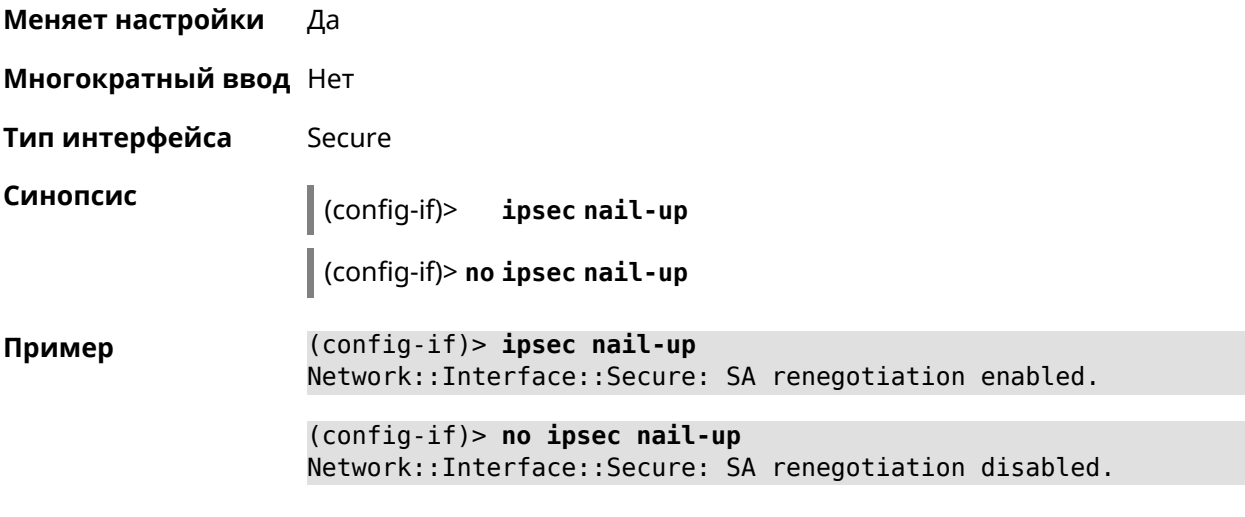

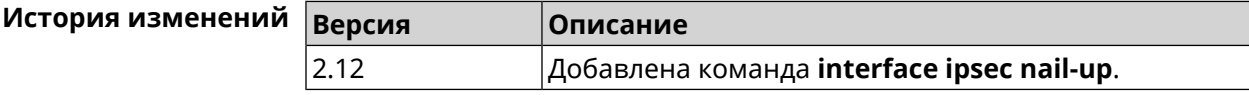

# **3.32.107 interface ipsec preshared-key**

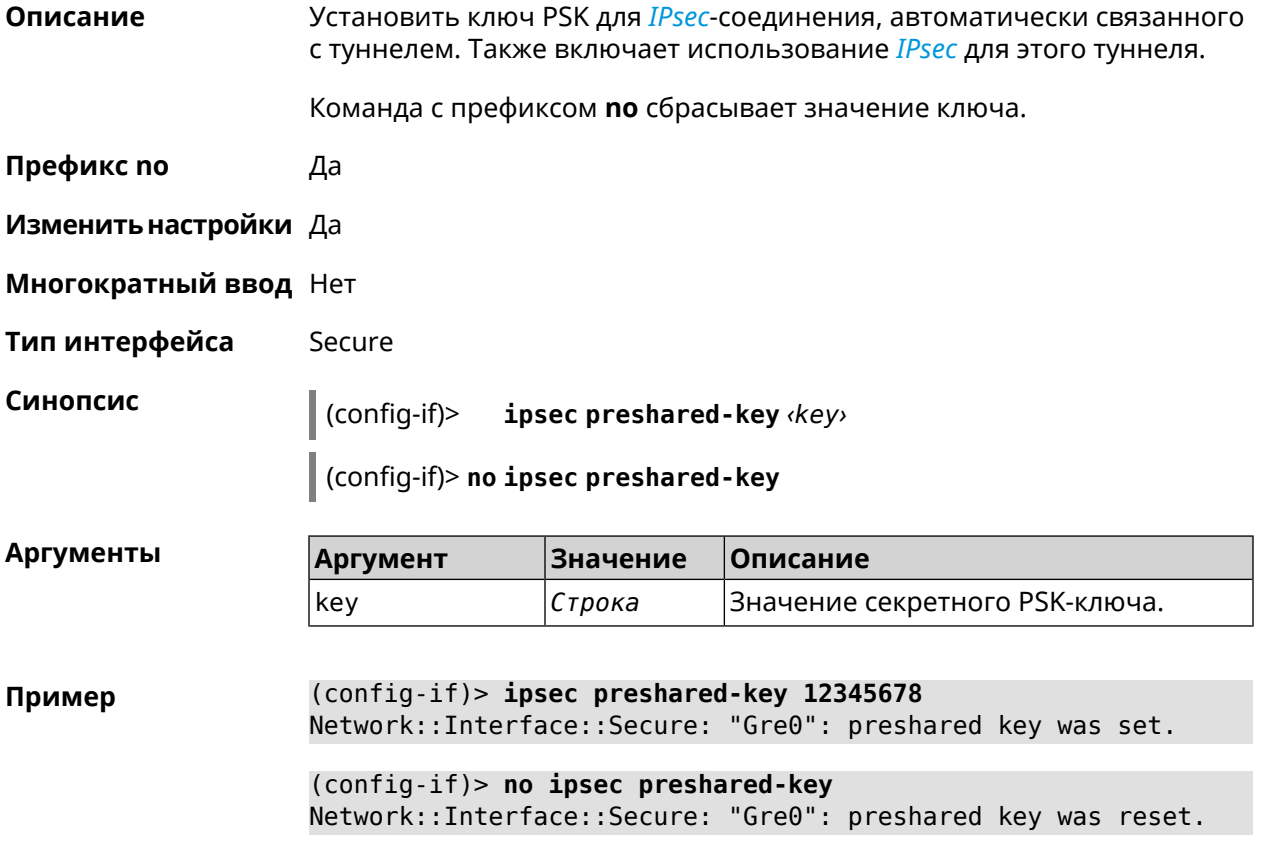

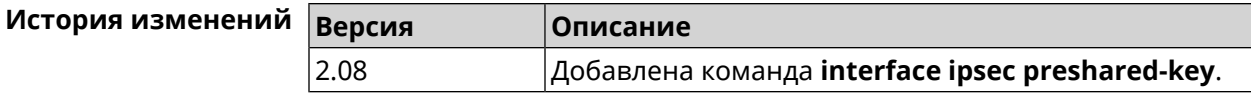

## **3.32.108 interface ipsec proposal lifetime**

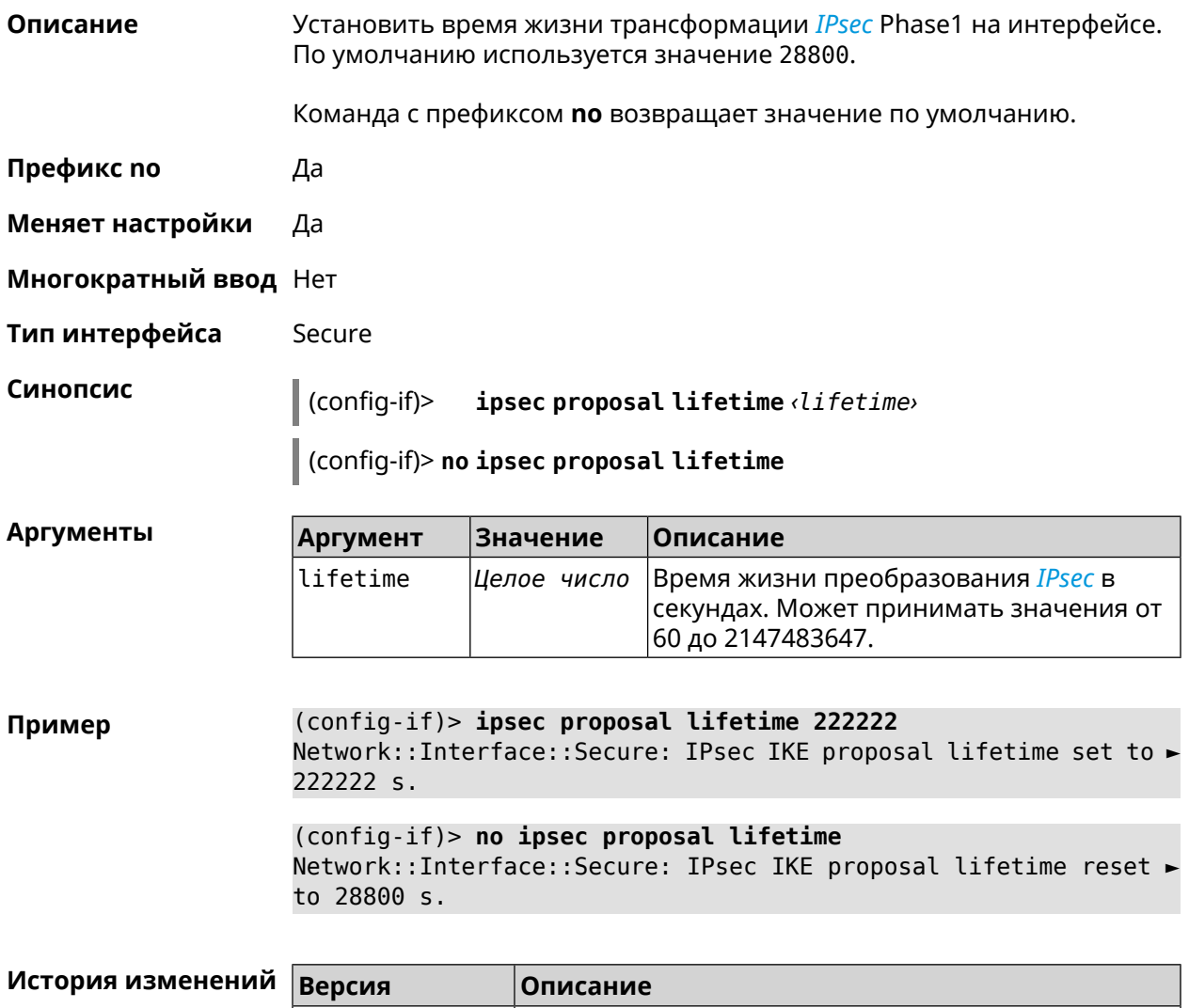

## **3.32.109 interface ipsec transform-set lifetime**

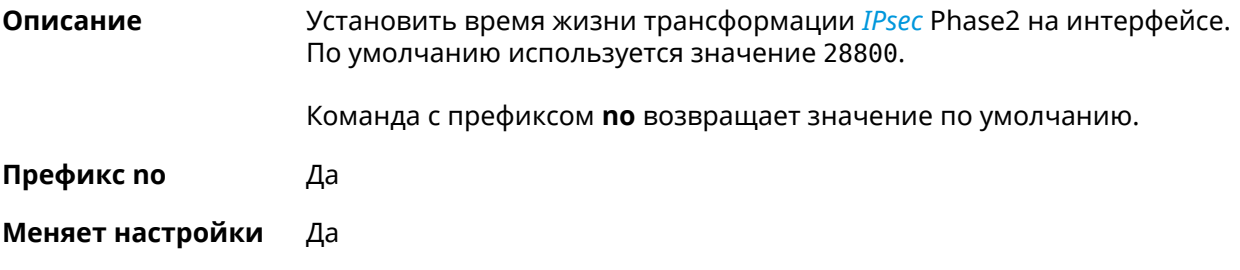

2.11 Добавлена команда **interface ipsec proposal lifetime**.

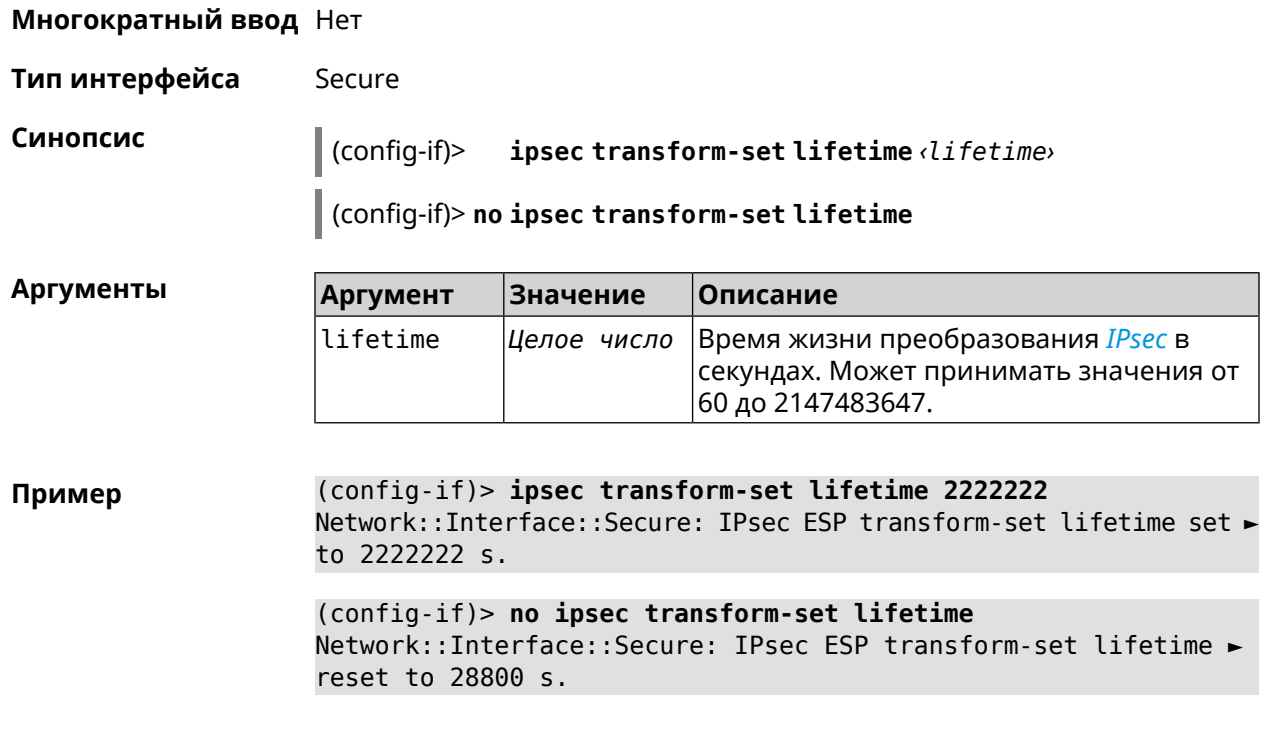

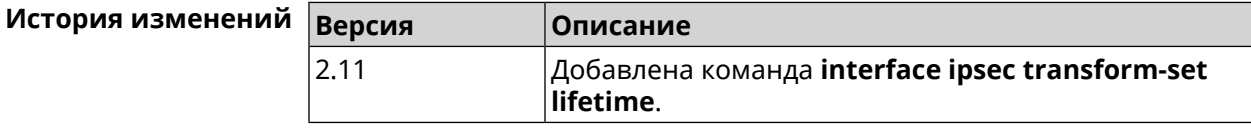

## **3.32.110 interface ipv6 address**

**Описание** Настроить IPv6-адрес на интерфейсе. Если указан аргумент **auto**, адрес настраивается автоматически. Ввод адреса вручную делает его статическим.

Команда с префиксом **no** удаляет настройку.

**Префикс no** Да

**Меняет настройки** Да

**Многократный ввод** Да

**Синопсис** (config-if)> **ipv6 address** ( *‹address›* <sup>|</sup> **auto**)

(config-if)> **no ipv6 address** [ *‹address›* | **auto**]

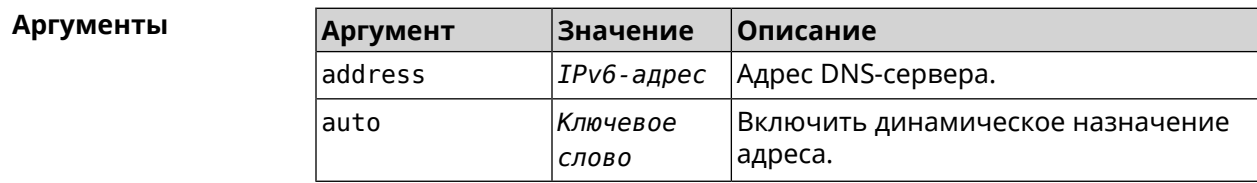

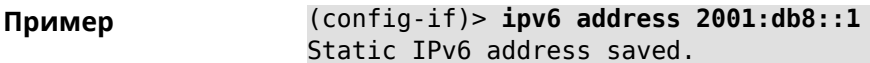

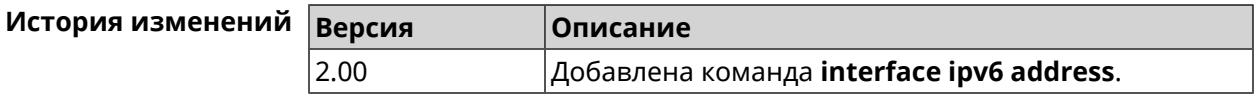

## 3.32.111 interface ipv6 force-default

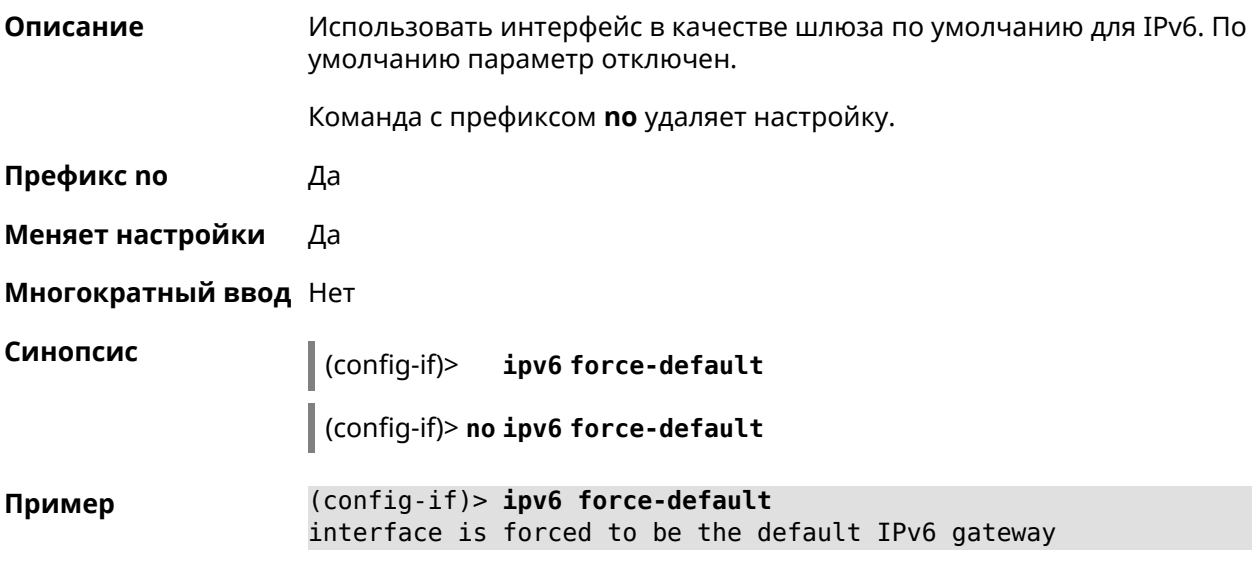

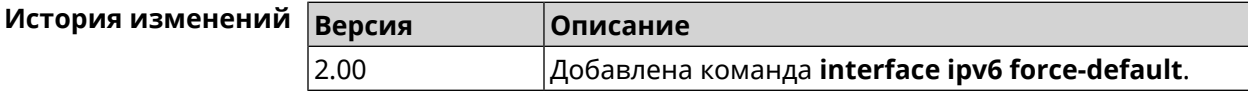

# 3.32.112 interface ipv6 name-servers

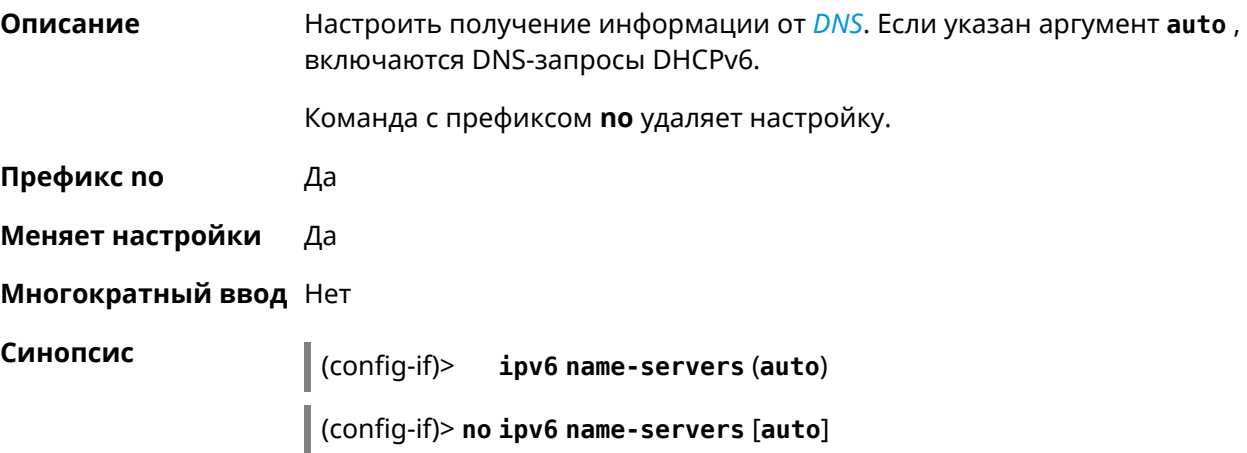

 $A$ ргументы

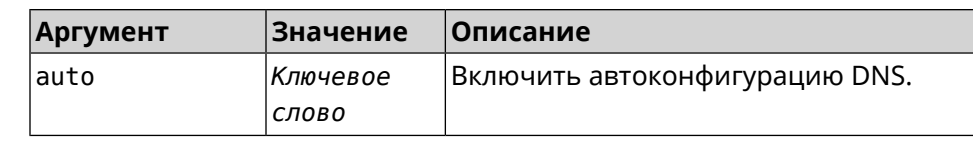

**Пример** (config-if)> **ipv6 name-servers auto** Name servers provided by the interface network are accepted.

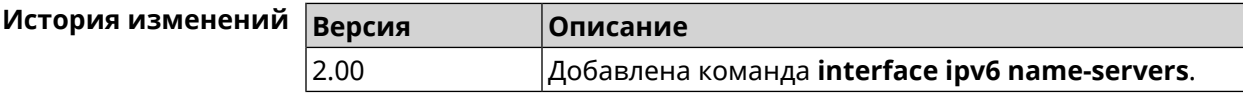

## **3.32.113 interface ipv6 prefix**

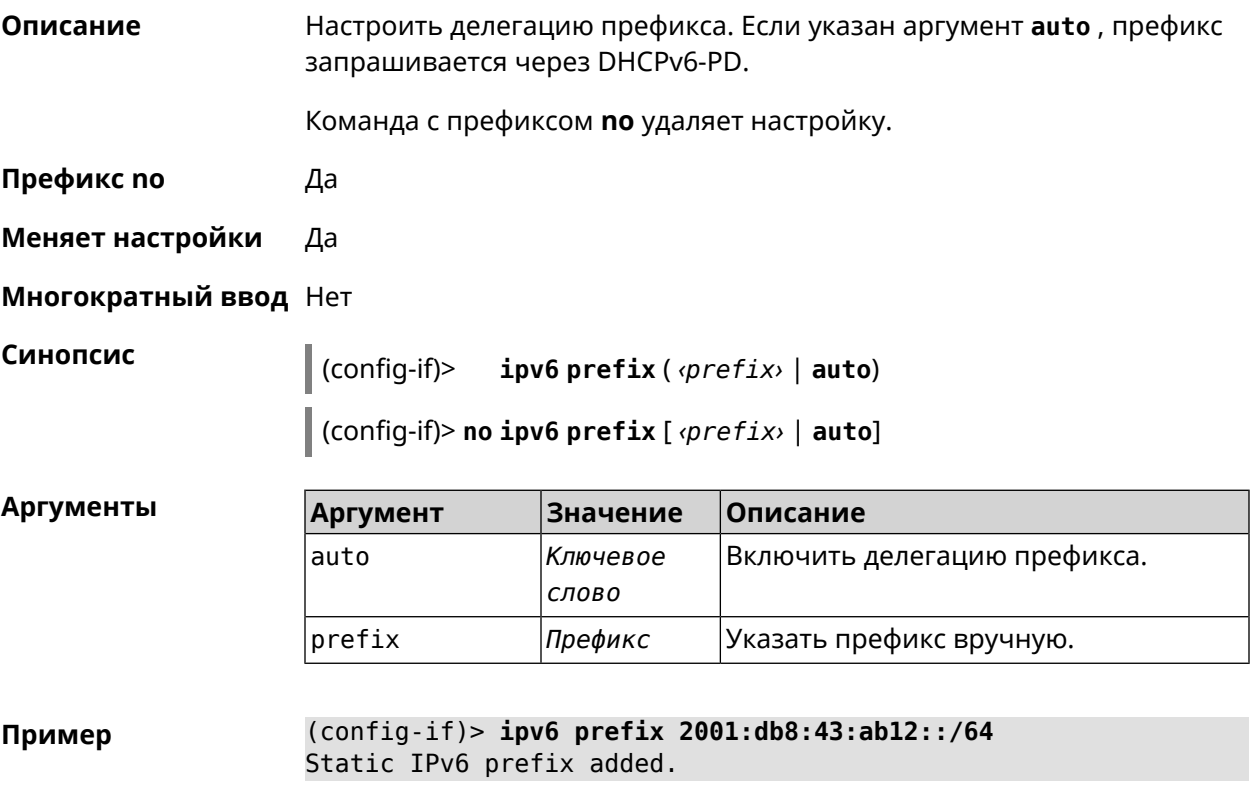

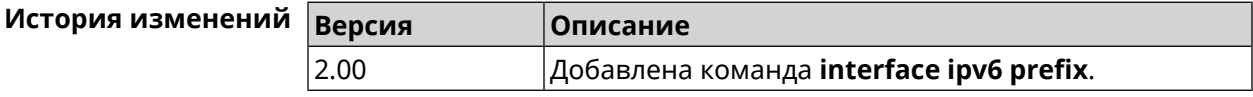

#### **3.32.114 interface ipv6cp**

**Описание** Включить поддержку *[IPv6CP](#page-527-0)* на этапе установления соединения.

Команда с префиксом **no** отключает *[IPv6CP](#page-527-0)*.

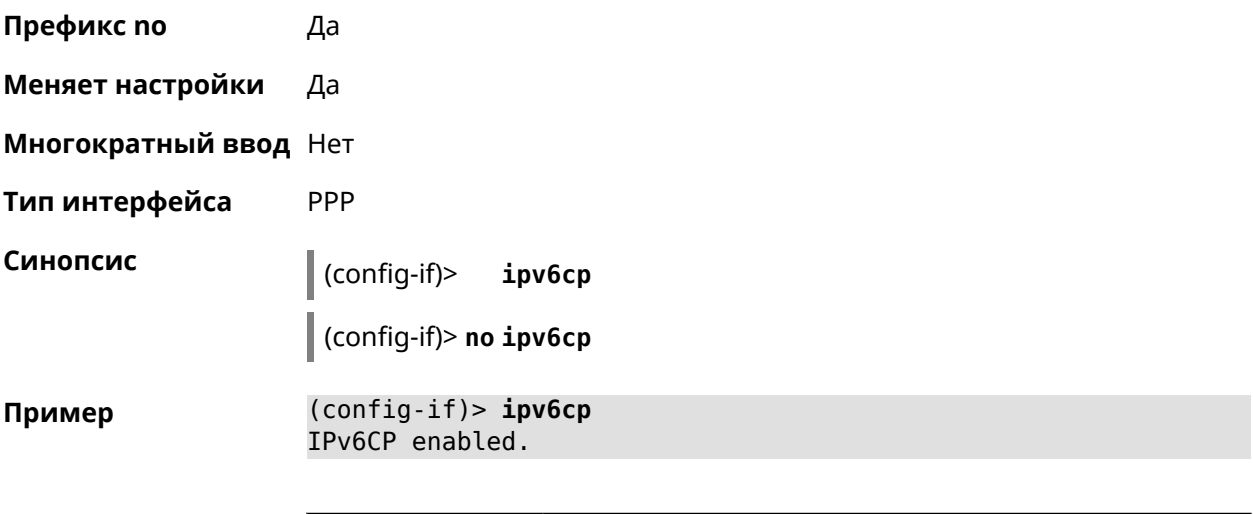

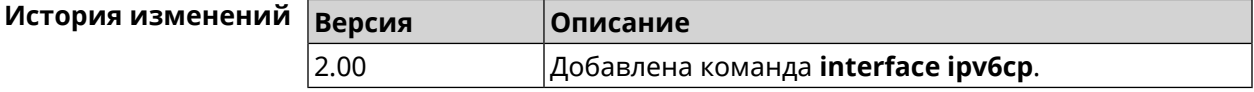

# **3.32.115 interface lcp acfc**

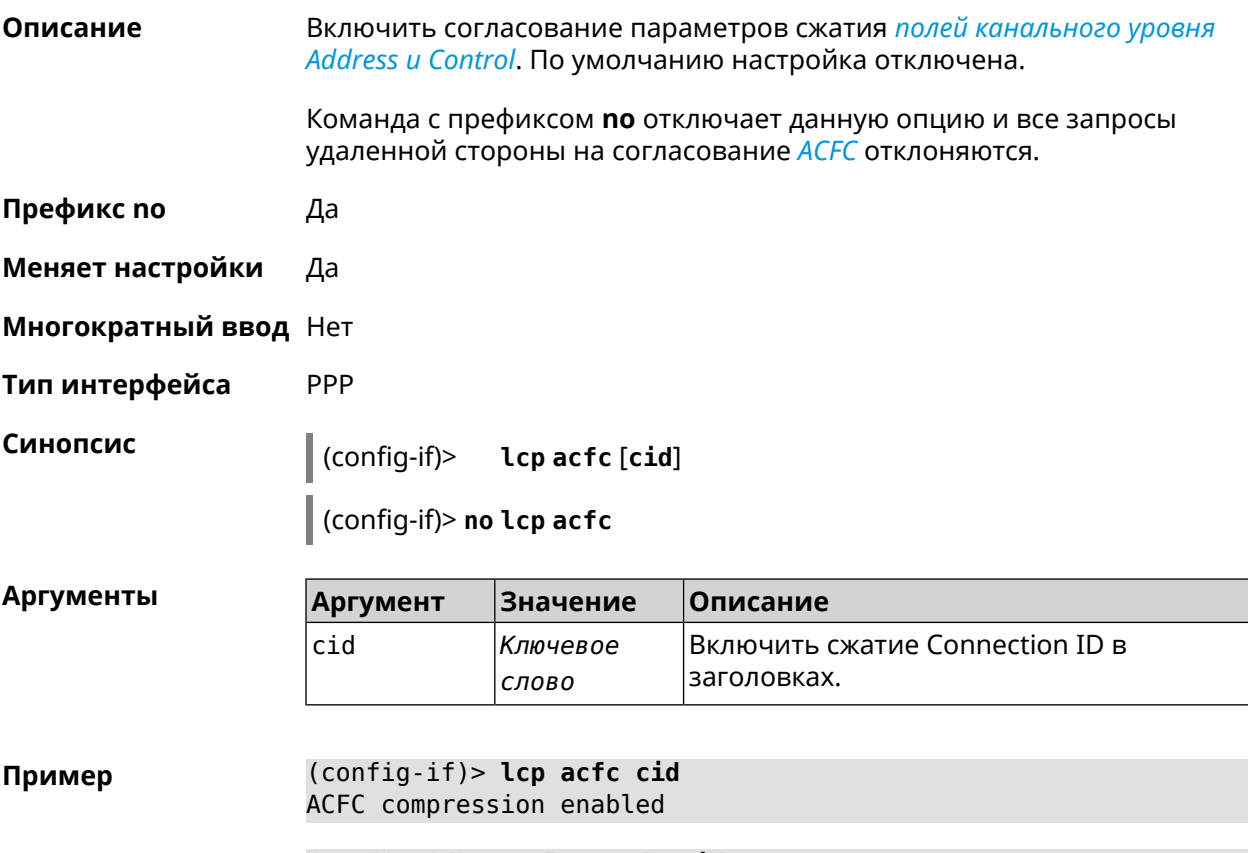

(config-if)> **no lcp acfc cid** ACFC compression disabled

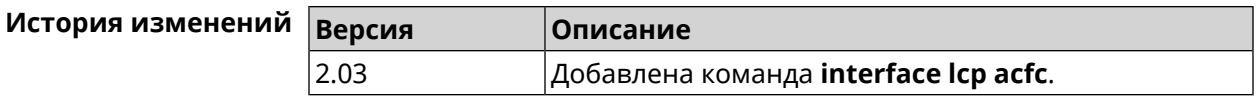

## 3.32.116 interface Icp echo

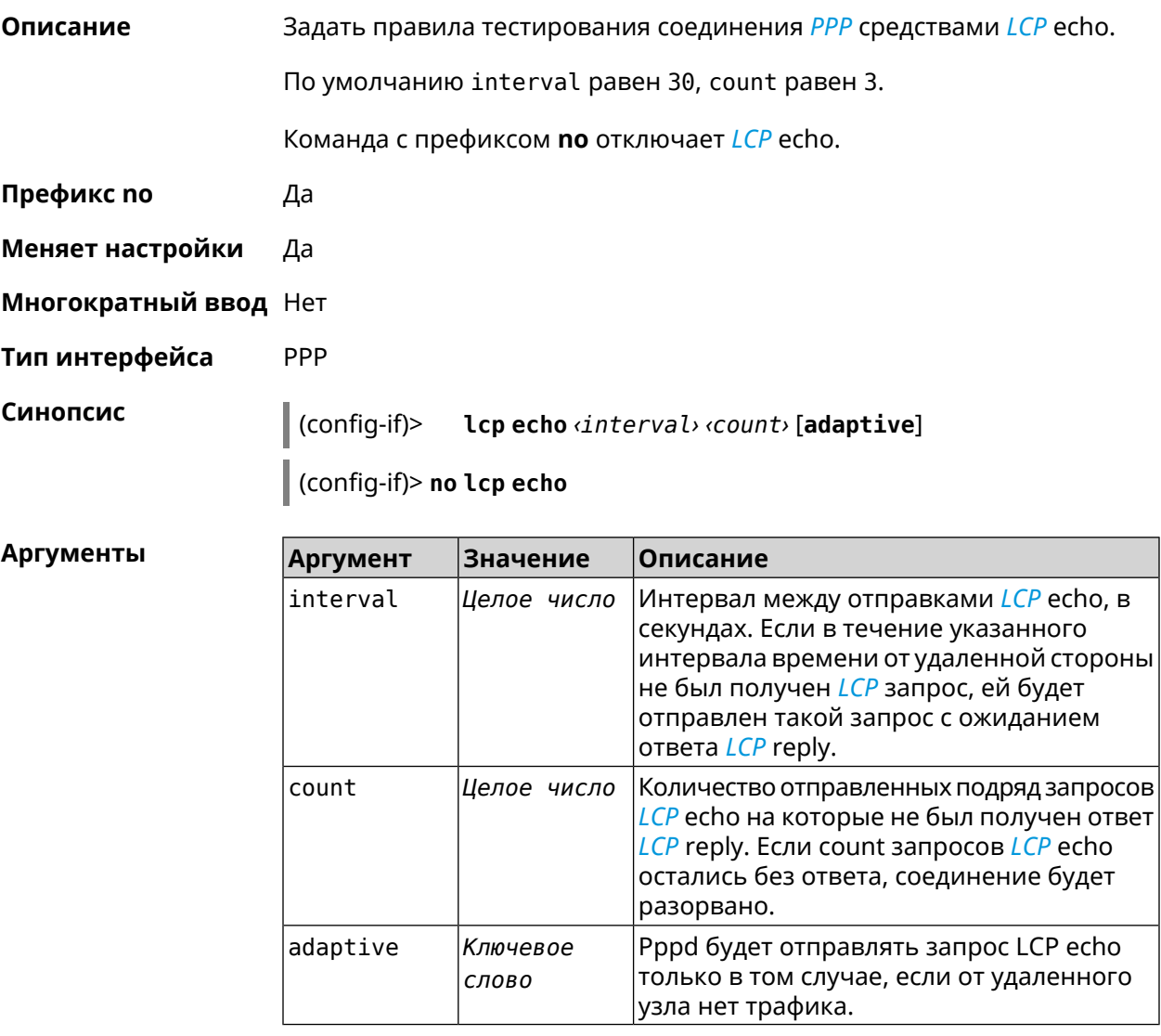

Пример (config-if) > lcp echo 20 2 Network::Interface::Ppp: "PPPoE0": LCP echo parameters updated.

> (config-if)> no lcp echo Network::Interface::Ppp: "PPPoE0": LCP echo disabled.

#### История изменений

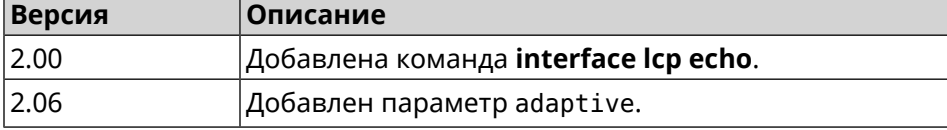

## **3.32.117 interface lcp pfc**

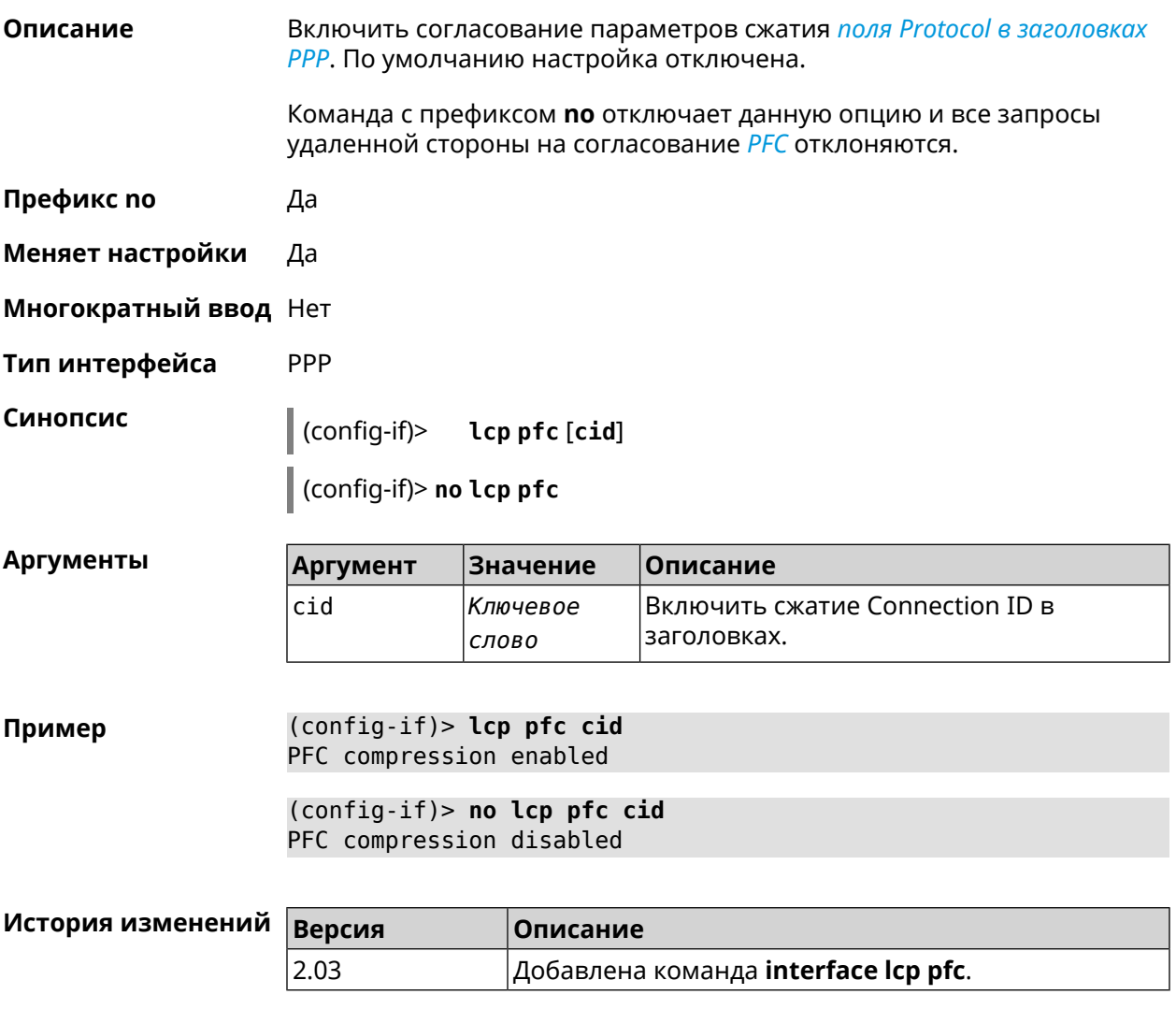

## **3.32.118 interface led wan**

**Описание** Показывать состояние интерфейса с помощью индикатора. Должен быть выбран параметр SelectedWan при помощи команды **[system](#page-486-0) led**. По умолчанию настройка отключена. Команда с префиксом **no** отключает функцию. **Префикс no** Да **Меняет настройки** Да **Многократный ввод** Нет **Синопсис** (config-if)> **led wan**

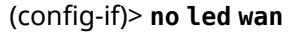

(config-if)> led wan Пример Network::Interface::Led: Selected WAN GigabitEthernet1. (config-if)> no led wan Network::Interface::Led: Selected no WAN.

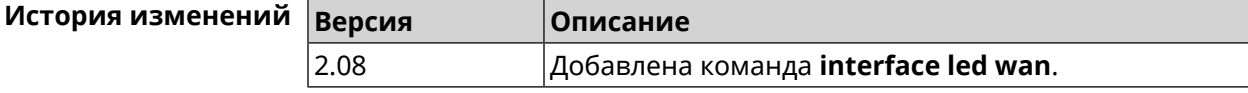

#### 3.32.119 interface IIdp disable

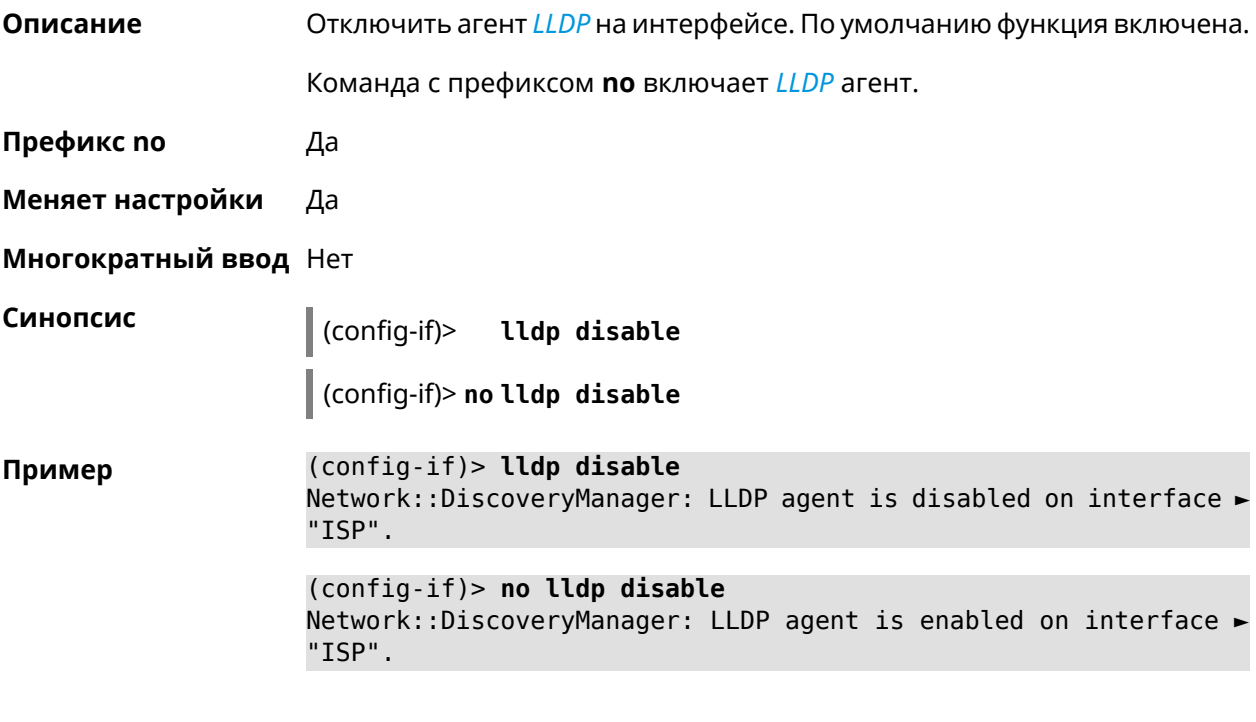

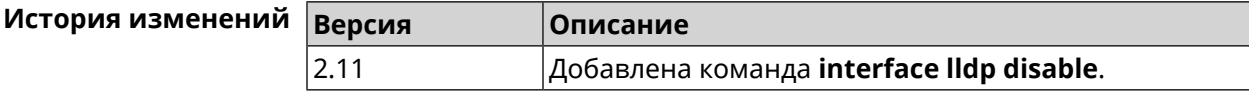

## 3.32.120 interface mac access-list address

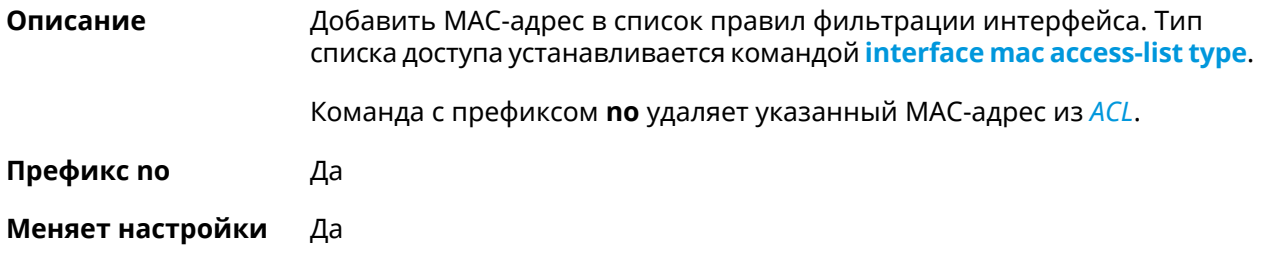

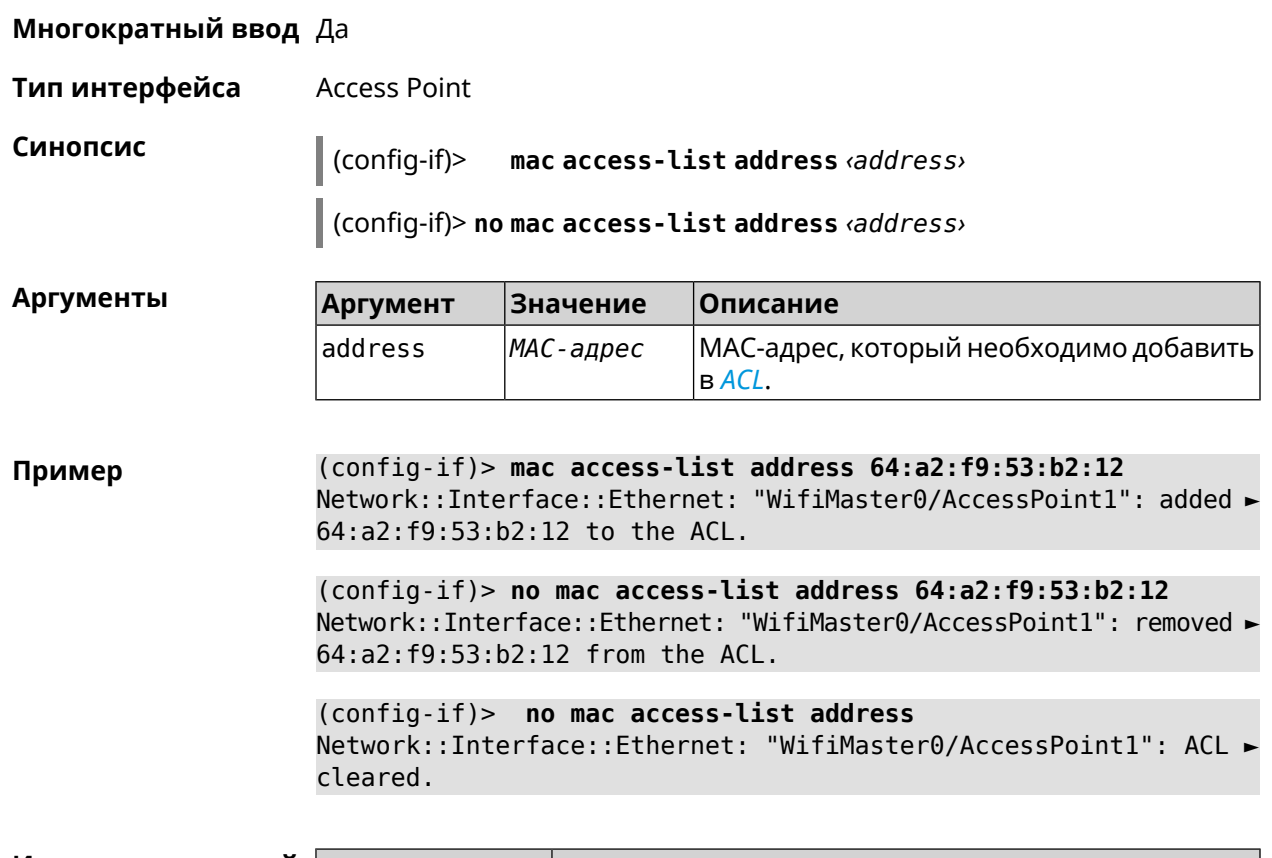

<span id="page-202-0"></span>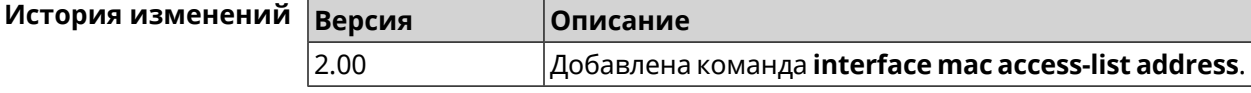

## **3.32.121 interface mac access-list type**

**Описание** Установить тип списка правил фильтрации интерфейса. По умолчанию тип не определен (присвоено значение none).

**Префикс no** Нет

**Меняет настройки** Да

**Многократный ввод** Нет

**Тип интерфейса** Access Point

**Синопсис** (config-if)> **mac access-list type** *‹type›*

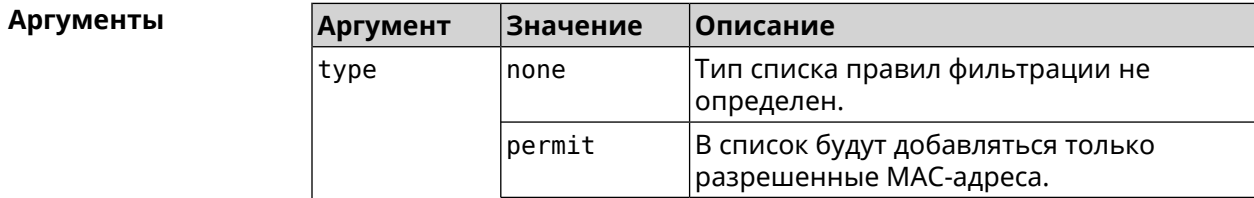

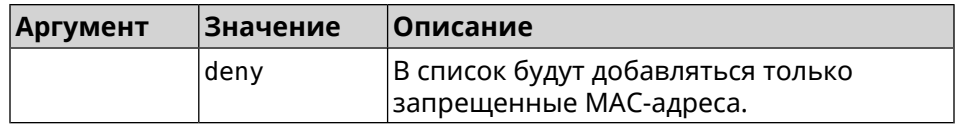

(config-if) > mac access-list type permit Пример Network::Interface::Ethernet: "WifiMaster0/AccessPoint1": ACL ► type changed to permit.

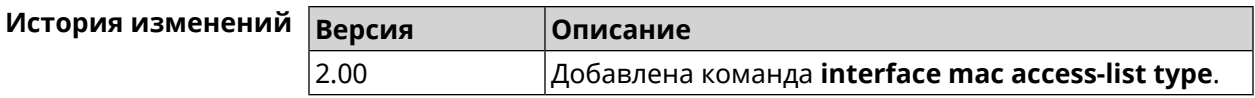

### 3.32.122 interface mac address

Описание Назначить МАС-адрес на указанный сетевой интерфейс. Адрес задается в шестнадцатеричном формате 00:00:00:00:00:00. Команда позволяет установить любой адрес, но предупреждает пользователя, если в новом адресе установлен бит «multicast» или сброшен бит «OUI enforced».

Команда с префиксом по возвращает интерфейсу исходный МАС-адрес.

Предупреждение: Изменение МАС-адреса на интерфейсе Wi-Fi запрещено.

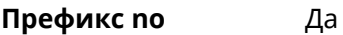

- Меняет настройки Да
- Многократный ввод Нет
- Тип интерфейса **MAC**

Синопсис  $\vert$  (config-if)> mac address <mac>

(config-if)> no mac address

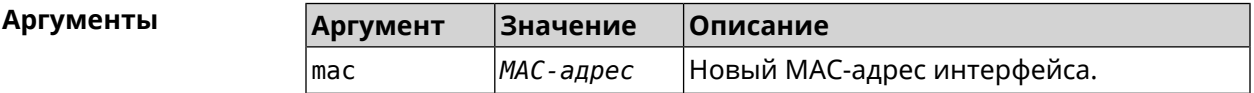

(config-if)> mac address 3C:1F:6E:2A:1C:BA Пример

(config-if) > no mac address

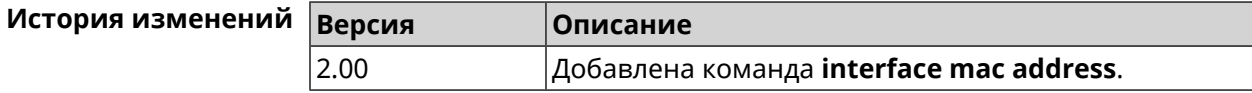

## **3.32.123 interface mac address factory**

**Описание** Назначить заводской MAC-адрес на указанный сетевой интерфейс.

**Префикс no** Нет

**Меняет настройки** Да

**Многократный ввод** Нет

**Тип интерфейса** MAC

**Синопсис** (config-if)> **mac address factory** *‹name›*

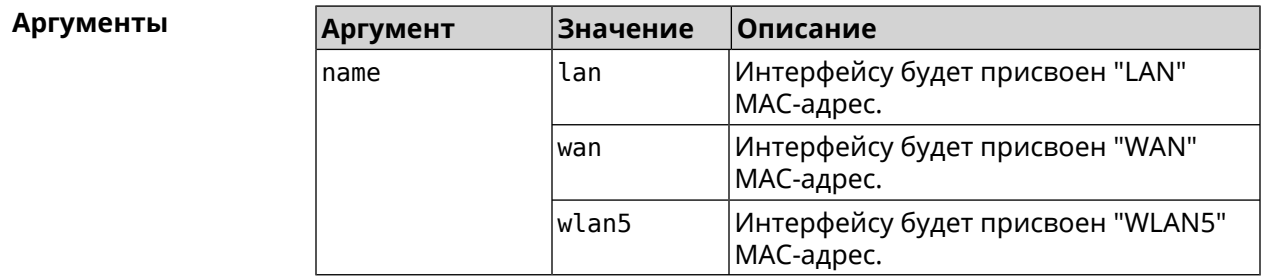

#### **Пример** (config-if)> **mac address factory lan** Core::System::UConfig: done.

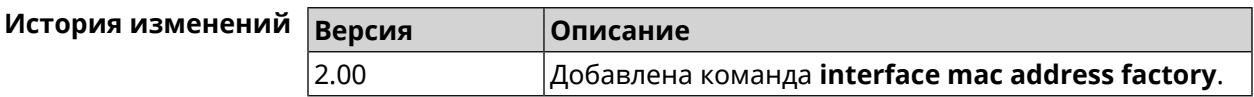

## **3.32.124 interface mac band**

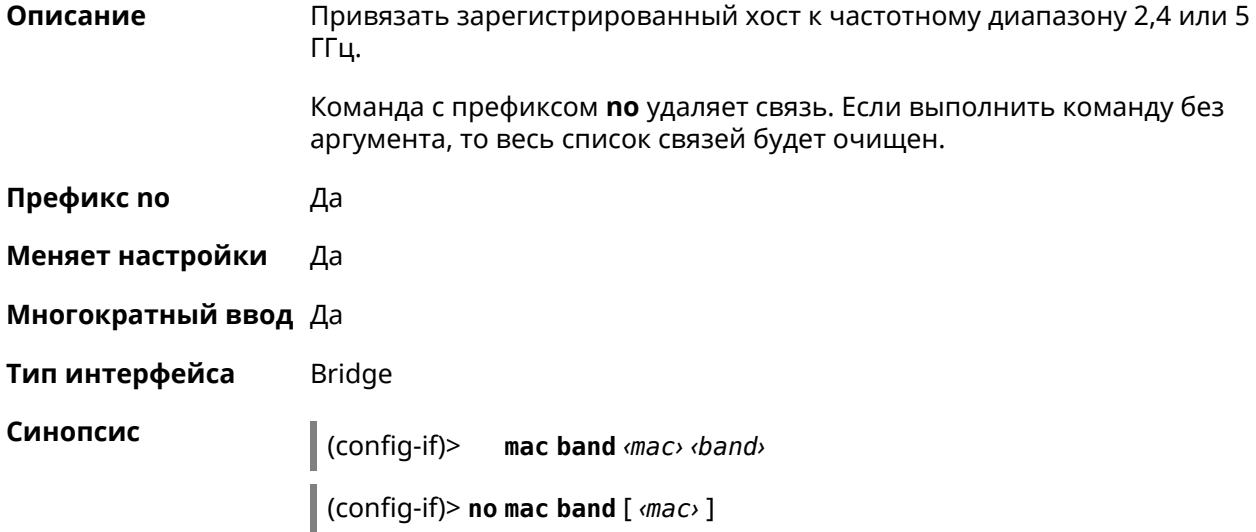

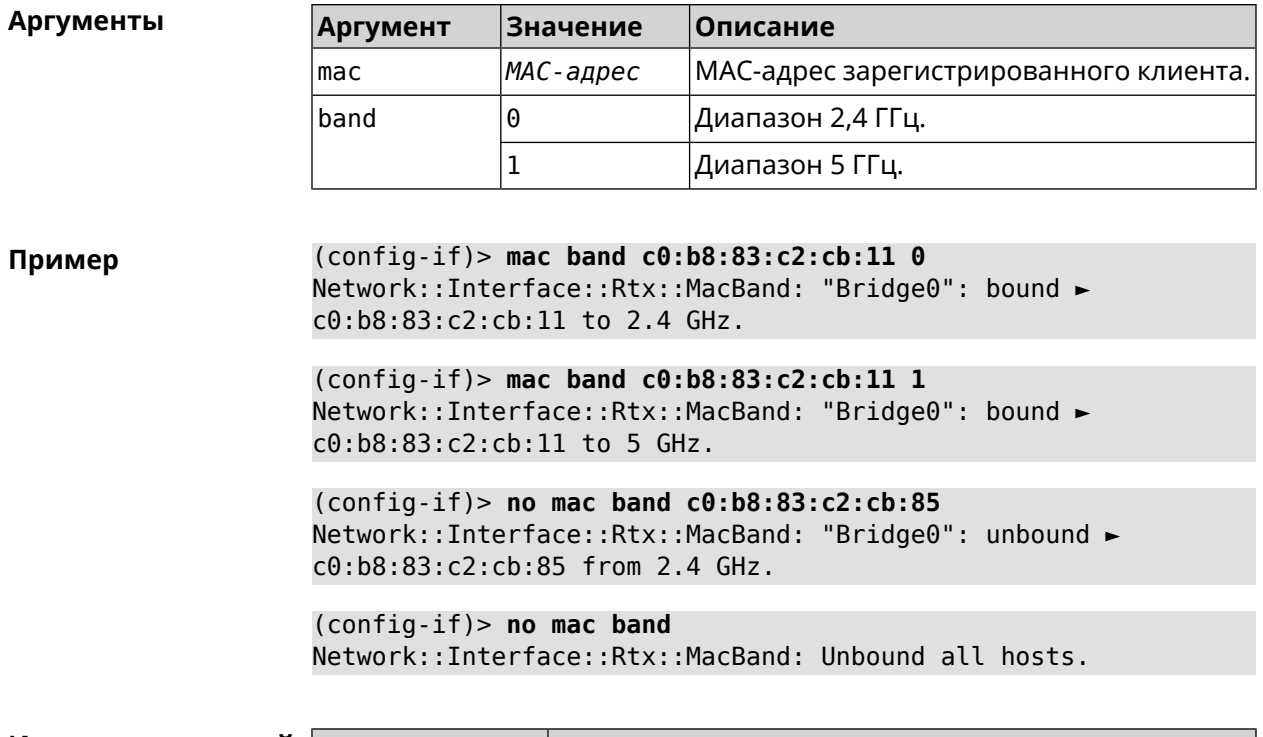

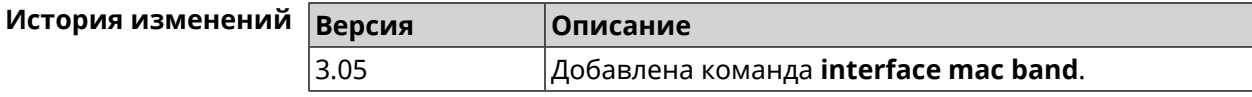

## **3.32.125 interface mac bssid**

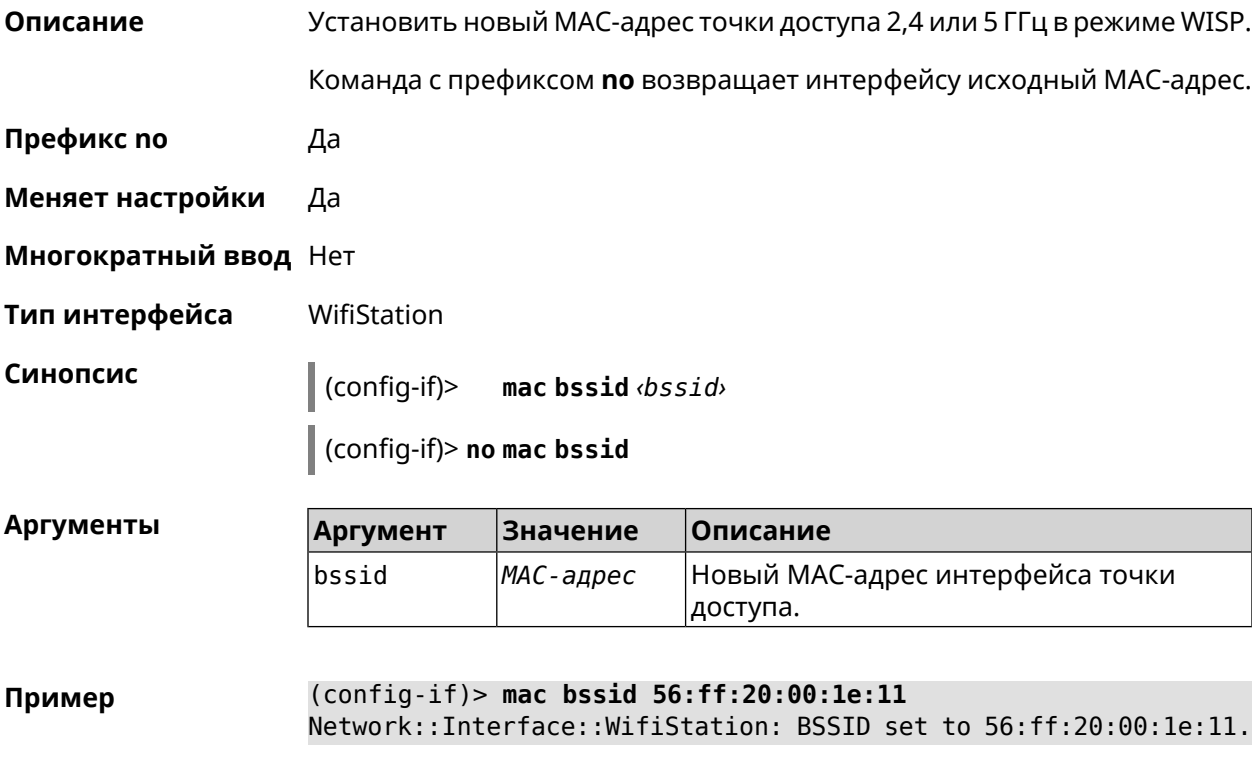

(config-if)> no mac bssid Network::Interface::WifiStation: BSSID cleared.

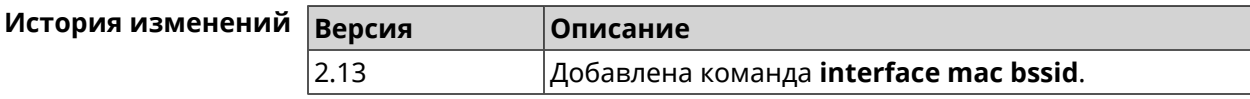

## 3.32.126 interface mac clone

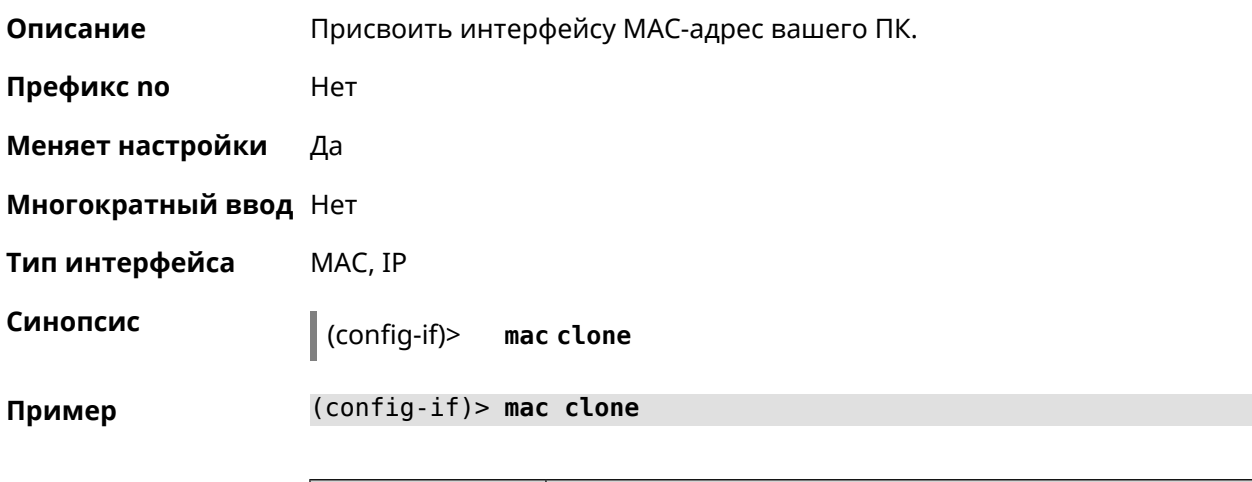

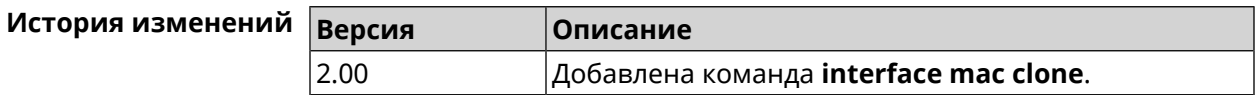

## 3.32.127 interface mac repeater

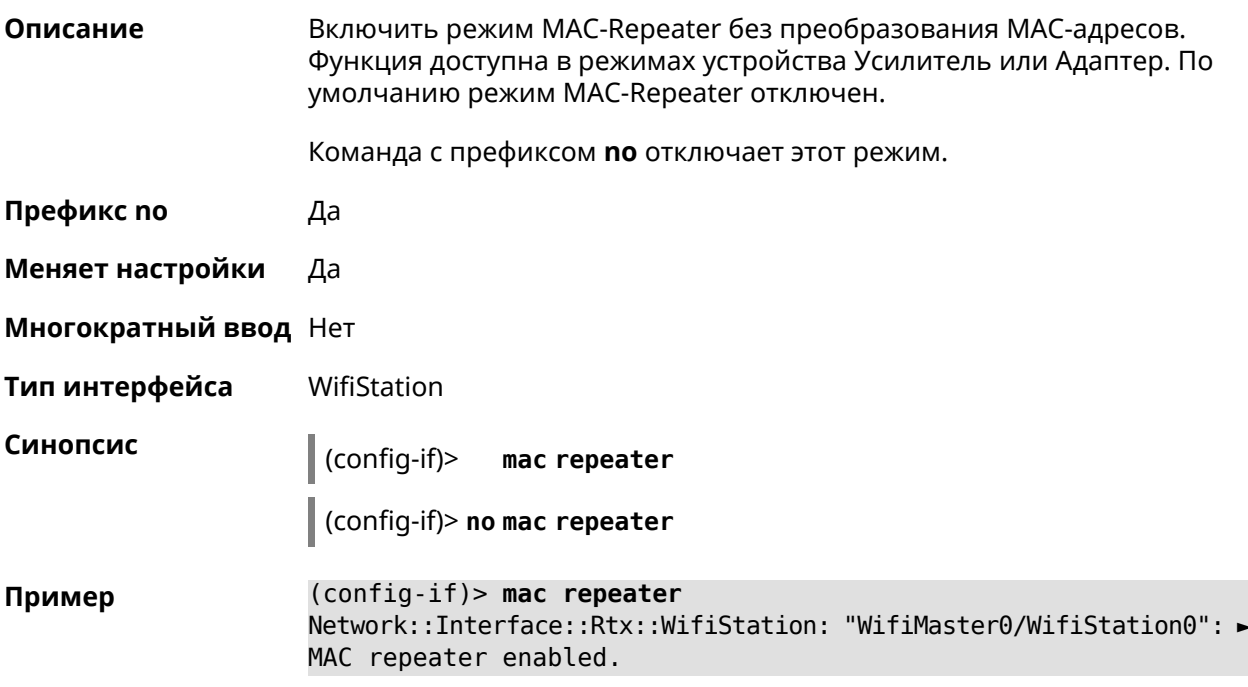

(config-if)> **no mac repeater** Network::Interface::Rtx::WifiStation: "WifiMaster0/WifiStation0": ► MAC repeater disabled.

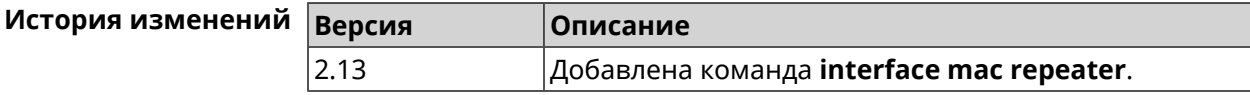

#### **3.32.128 interface openvpn accept-routes**

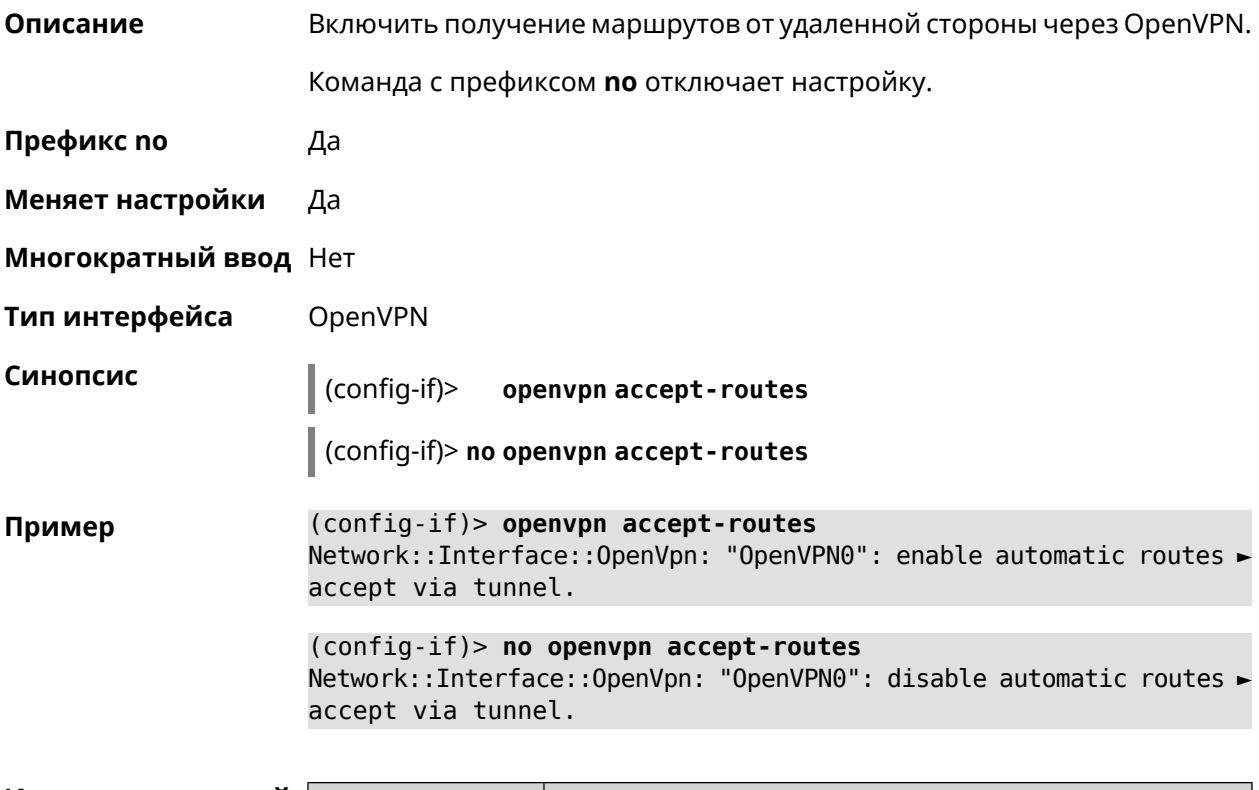

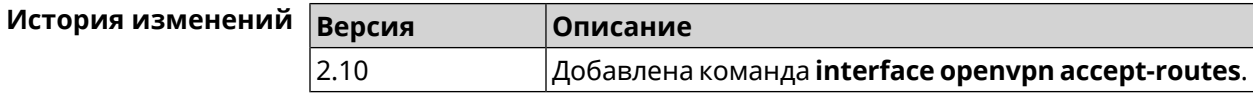

#### **3.32.129 interface openvpn connect**

**Описание** Указать интерфейс для соединения OpenVPN. Если аргумент не задан, соединение устанавливается через любой интерфейс.

**Префикс no** Нет

**Меняет настройки** Да

**Многократный ввод** Нет

**Тип интерфейса** OpenVPN

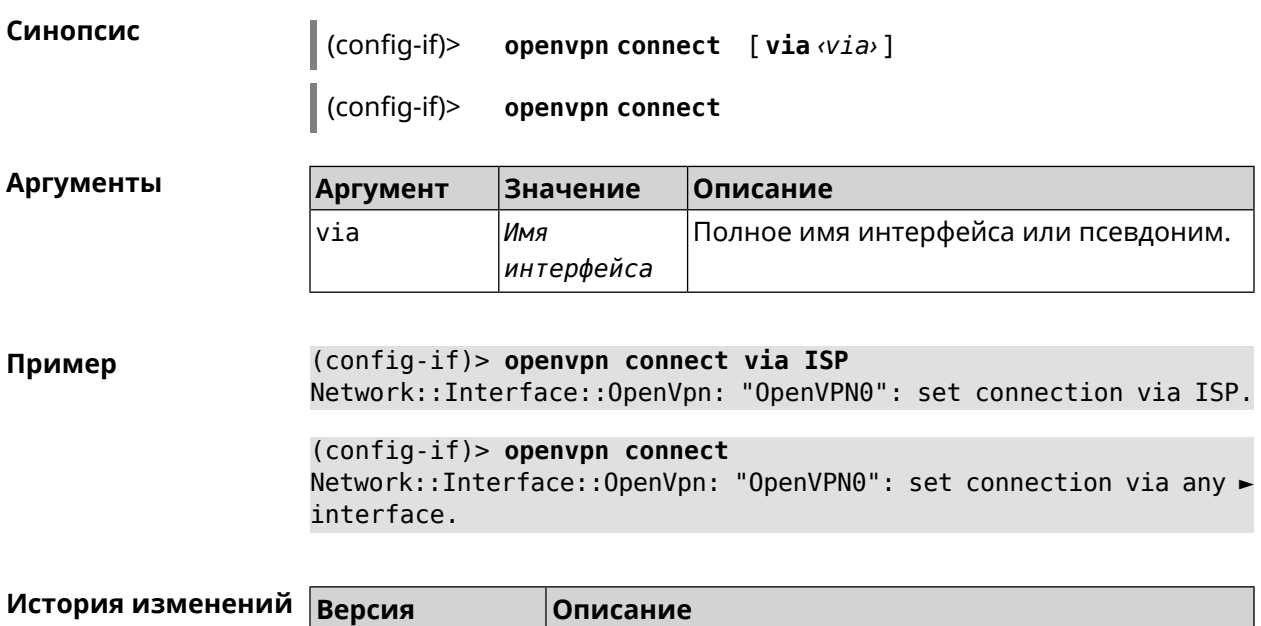

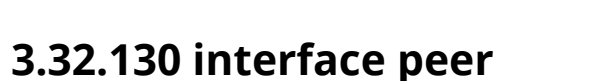

2.10

Описание Назначить идентификатор удаленного узла к которому будет осуществляться подключение PPP. Более точный смысл настройки зависит от типа интерфейса. Например, для PPPoE команда interface peer задает имя концентратора доступа, для PPTP - имя удаленного хоста или его IP-адрес, а для SSTP - задает удаленный сервер с портом 443 или любым другим.

Добавлена команда interface openvpn connect.

Команда с префиксом по отменяет настройку.

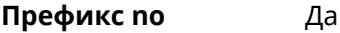

Меняет настройки Да

Многократный ввод Нет

PPP Тип интерфейса

Синопсис

 $\vert$  (config-if)> peer <peer>

(config-if)> no peer

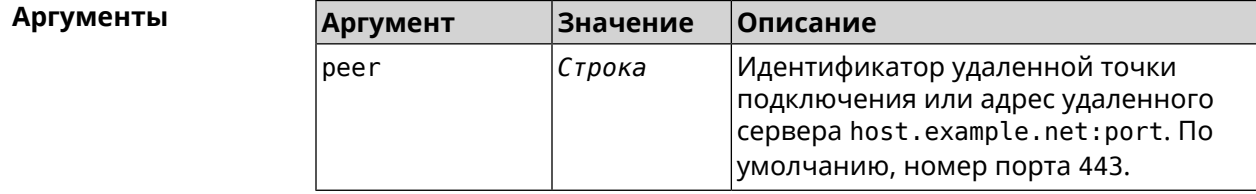

Пример

(config-if)> peer 111

(config-if)> peer host.example.net:5555

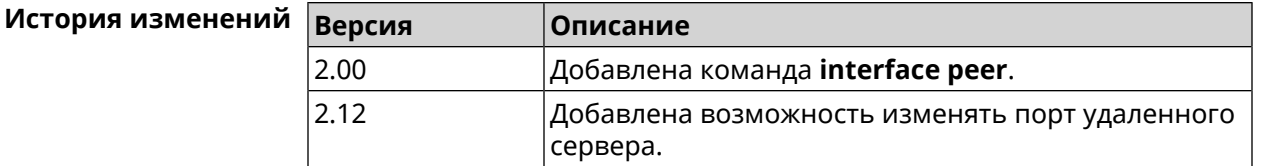

#### 3.32.131 interface peer-isolation

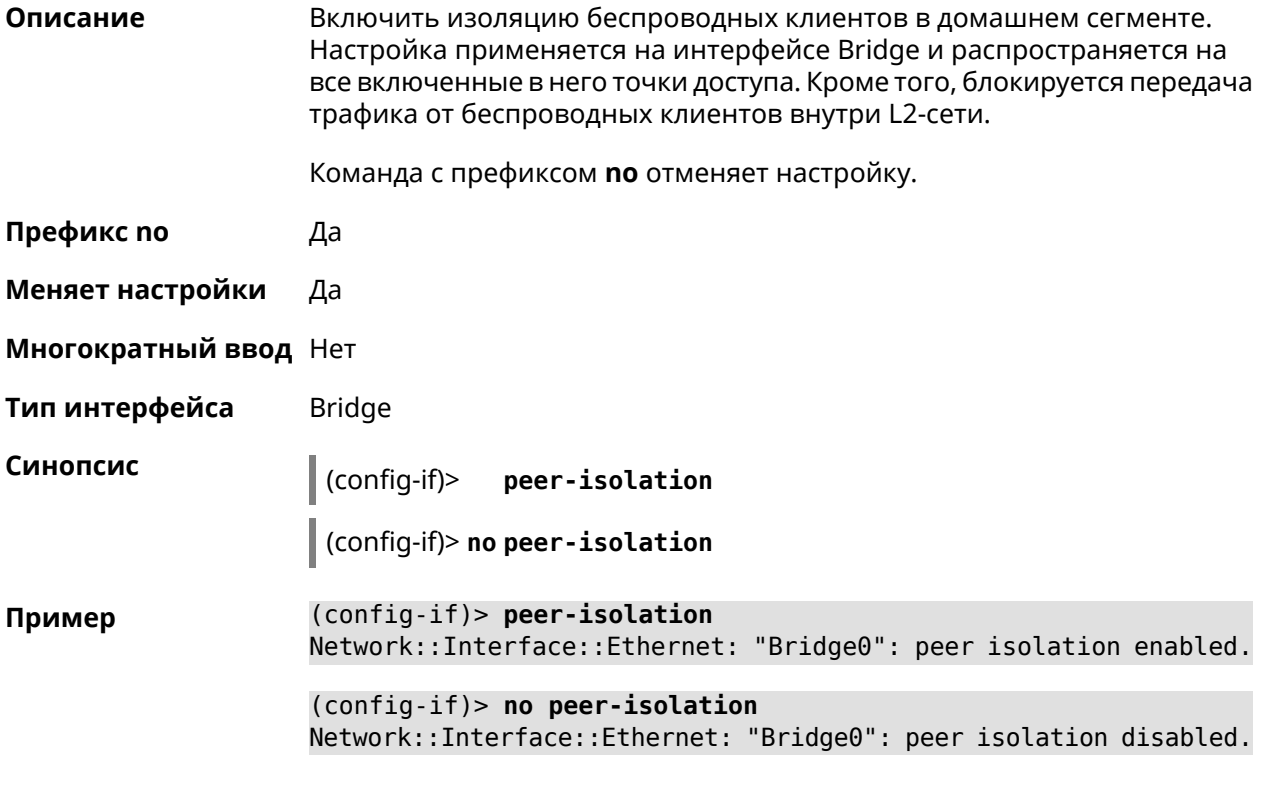

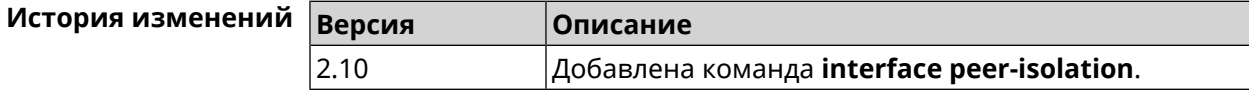

## 3.32.132 interface ping-check profile

Описание Назначить интерфейсу профиль Ping Check.

Команда с префиксом по отменяет настройку.

Префикс по Да

Меняет настройки Да

#### **Многократный ввод** Нет

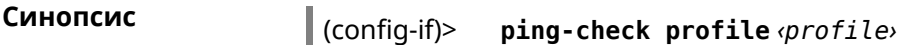

(config-if)> **no ping-check profile**

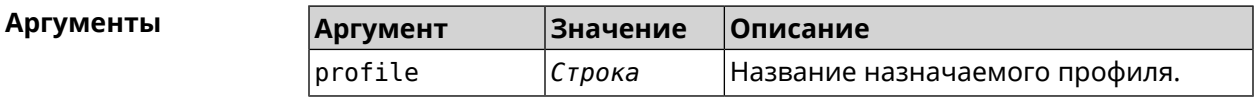

**Пример** (config-if)> **ping-check profile test** PingCheck::Client: Set ping-check profile for interface "ISP".

> (config-if)> **no ping-check profile** PingCheck::Client: Reset ping-check profile for interface "ISP".

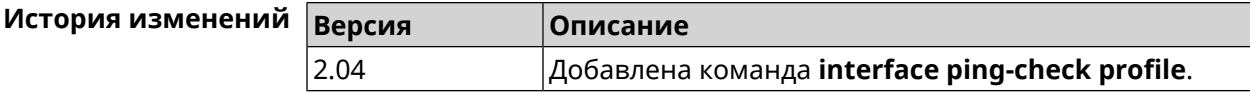

#### **3.32.133 interface ping-check restart**

**Описание** Включить перезагрузку интерфейса при срабатывании *Ping [Check](#page-530-2)* (для interface недоступен Интернет). По умолчанию функция отключена.

Команда с префиксом **no** отключает функцию.

**Префикс no** Да

**Меняет настройки** Да

**Многократный ввод** Нет

**Синопсис** (config-if)> **ping-check restart** [ *‹interface›* ]

(config-if)> **no ping-check restart**

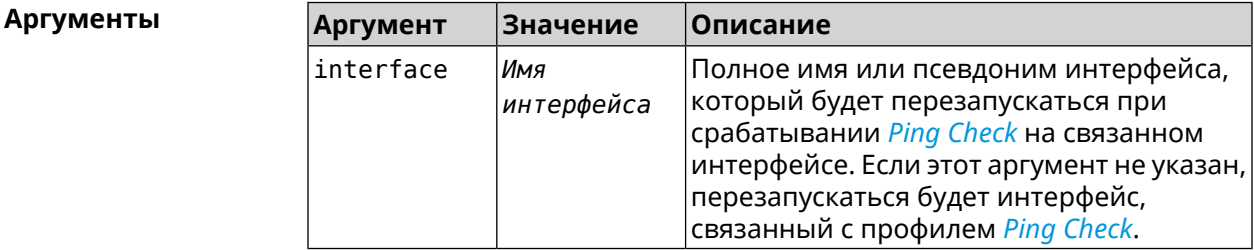

**Пример** (config-if)> **ping-check restart** PingCheck::Client: Enabled "PPPoE0" interface restart.

(config-if)> ping-check restart ISP PingCheck:: Client: Enabled "ISP" interface restart for "PPPoE0".

(config-if)> no ping-check restart PingCheck:: Client: Remove restart settings for "PPPoE0".

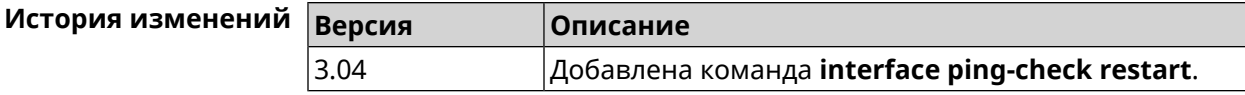

#### 3.32.134 interface pmf

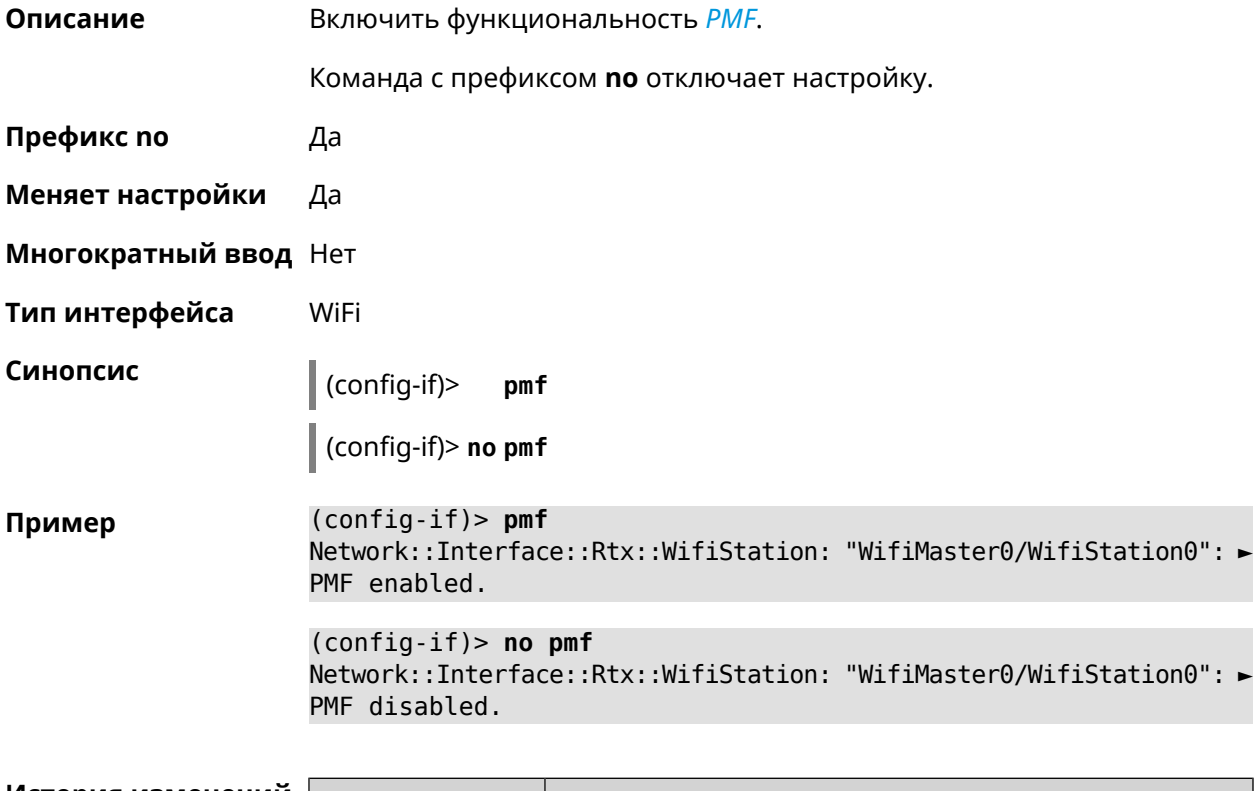

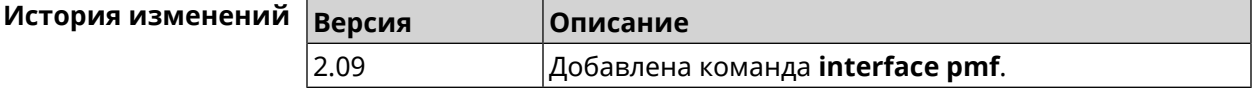

#### 3.32.135 interface power

Описание Установить мощность передатчика для радио-интерфейсов. Максимальная мощность передатчика ограничена его аппаратными возможностями и государственными законами о радиосвязи. Данная команда позволяет лишь уменьшить мощность передающего устройства относительно его максимальной мощности, с целью возможного снижения помех для других устройств в этом диапазоне.

Префикс по Нет

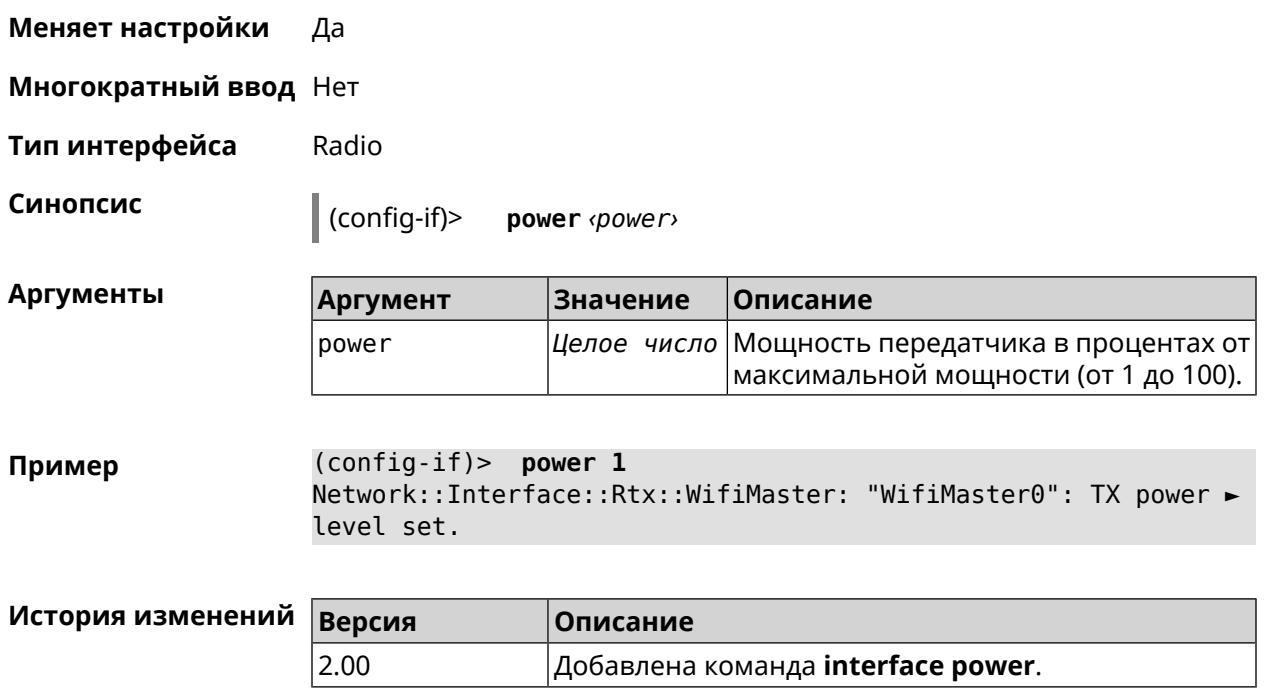

# **3.32.136 interface pppoe service**

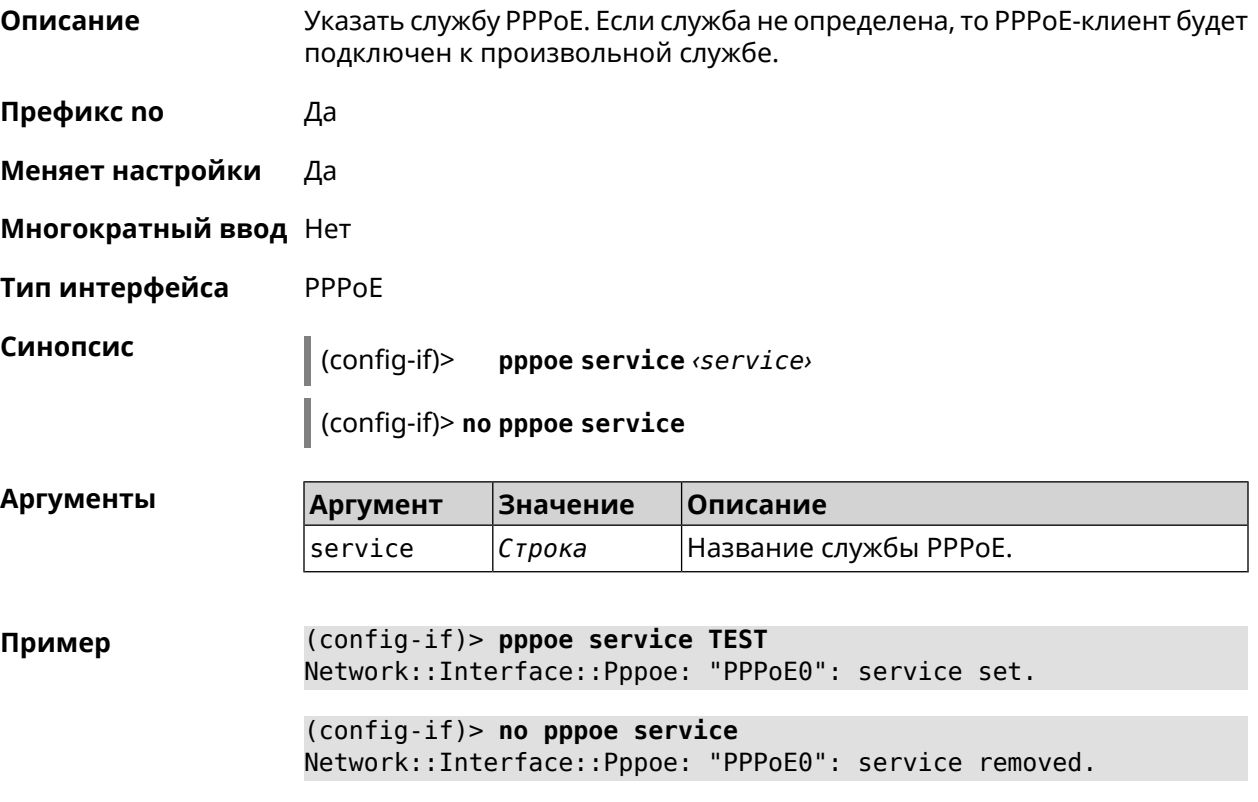

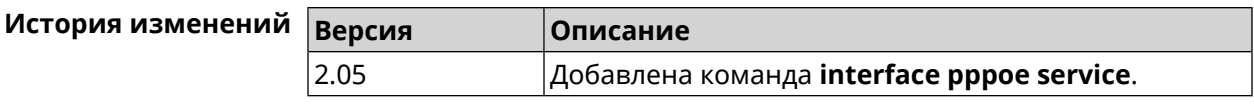

# **3.32.137 interface pppoe session auto-cleanup**

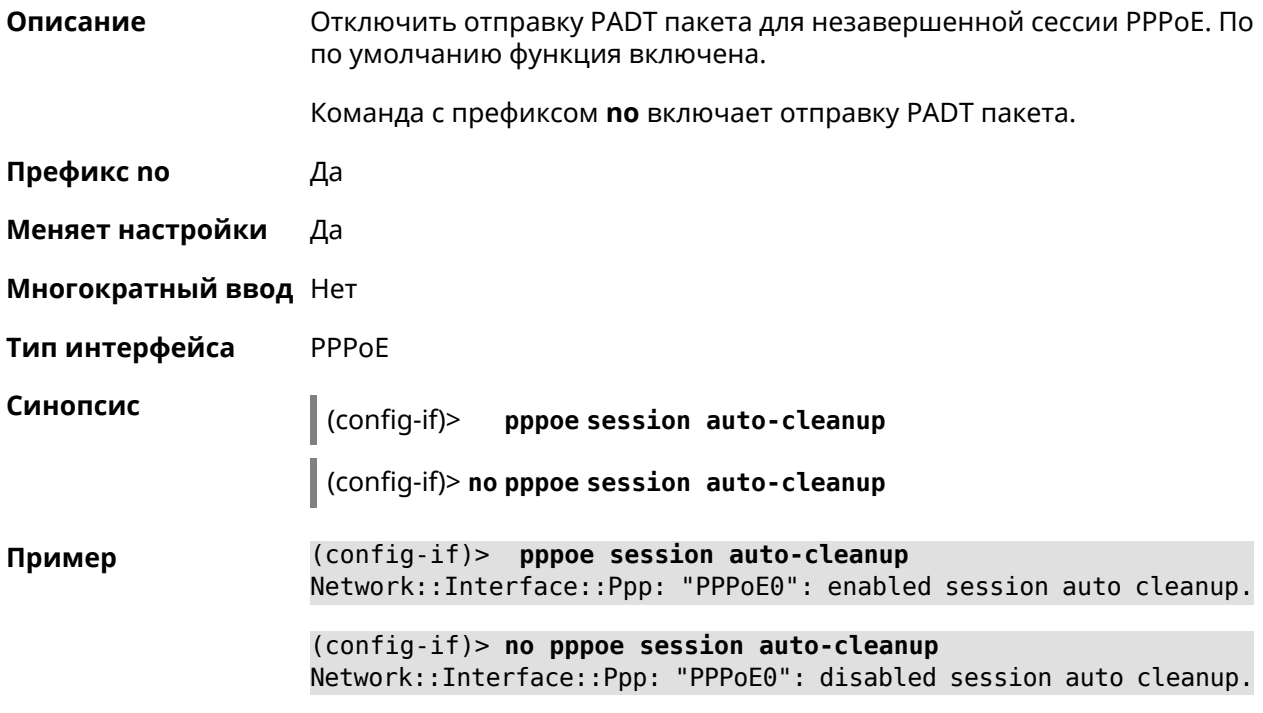

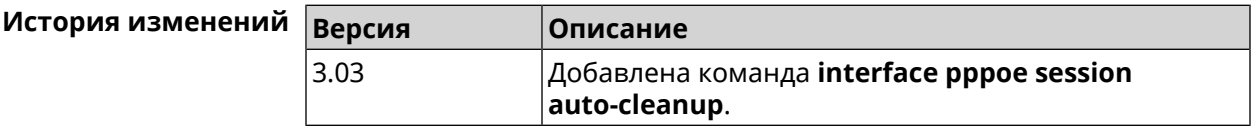

## **3.32.138 interface preamble-short**

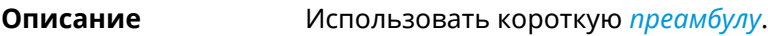

**Префикс no** Да

**Меняет настройки** Да

- **Многократный ввод** Нет
- **Тип интерфейса** Radio

**Синопсис** (config-if)> **preamble-short**

(config-if)> **no preamble-short**

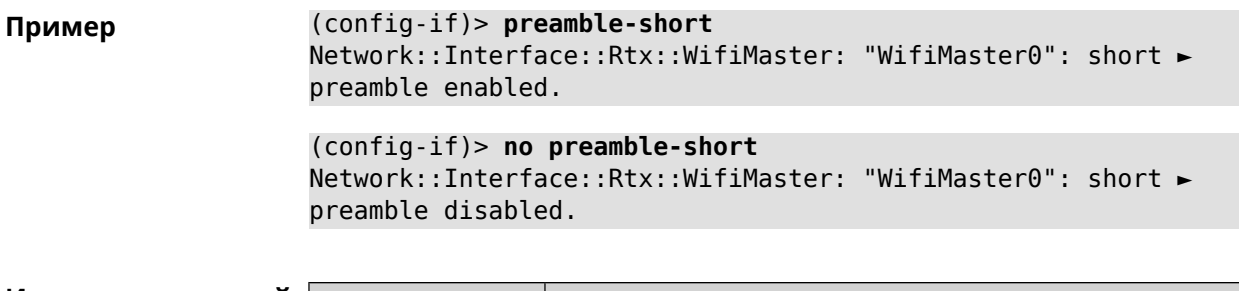

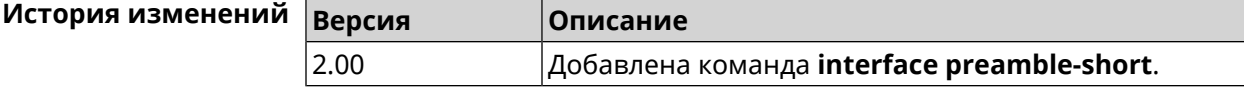

# **3.32.139 interface reconnect-delay**

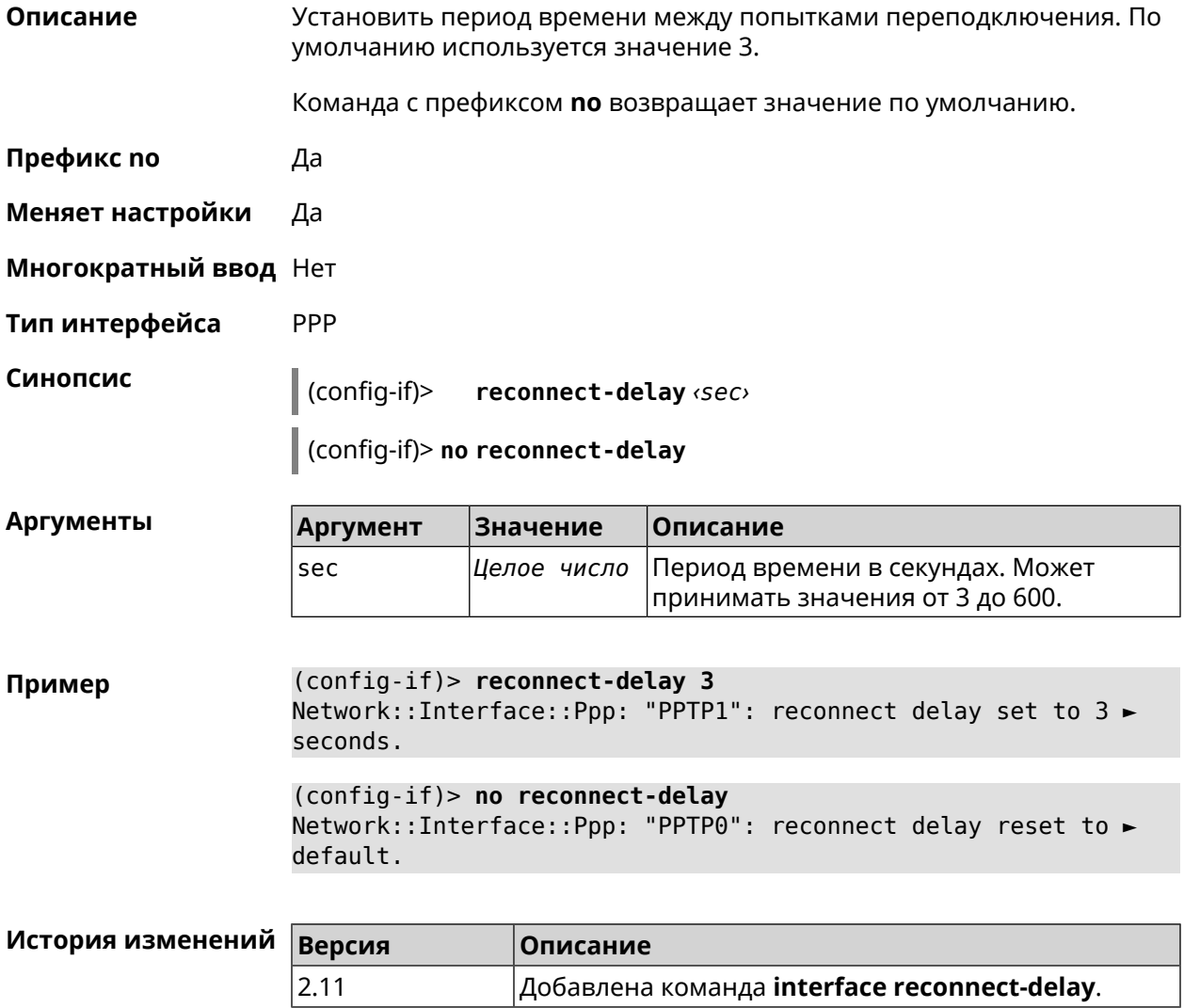

# **3.32.140 interface rekey-interval**

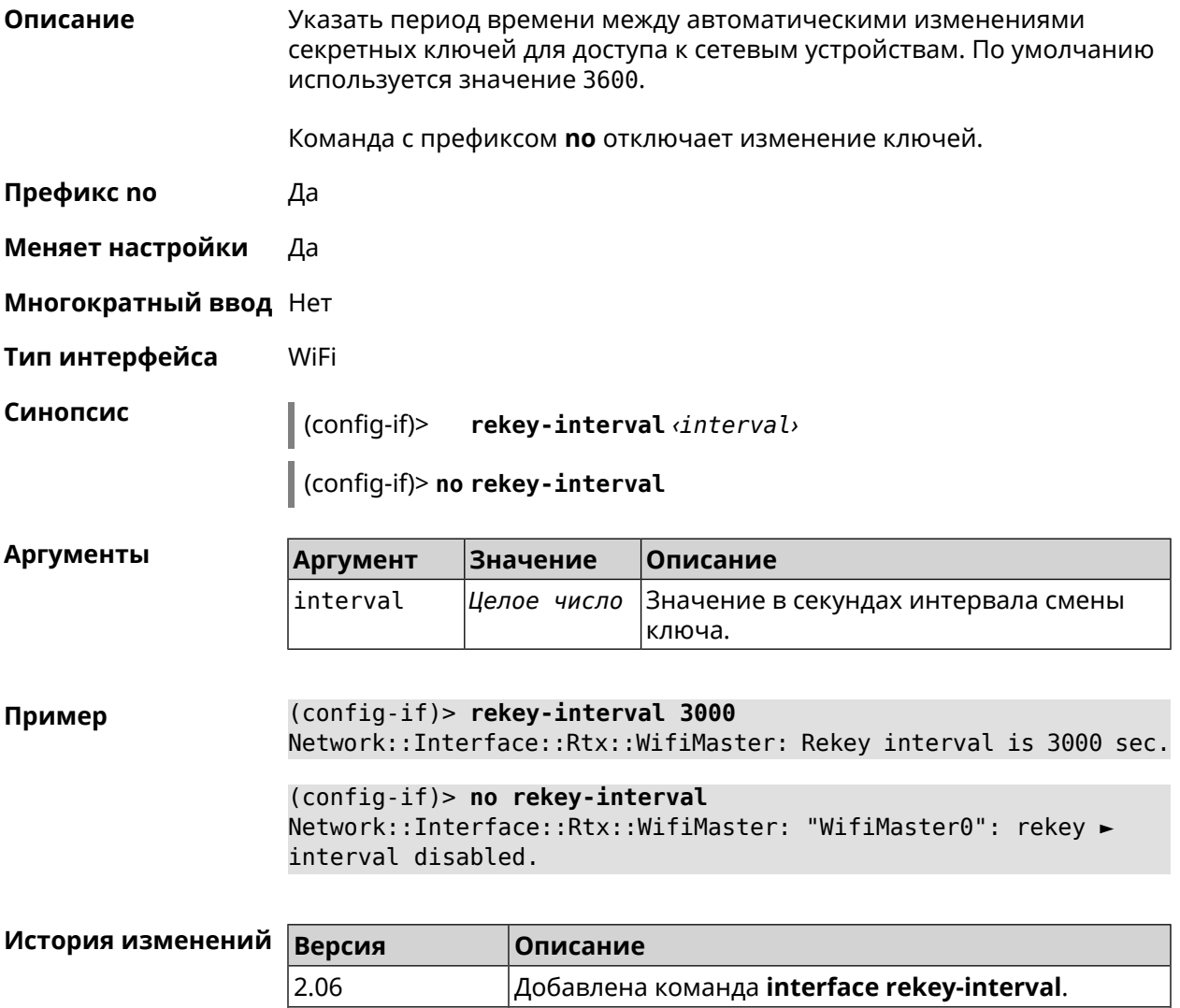

## **3.32.141 interface rename**

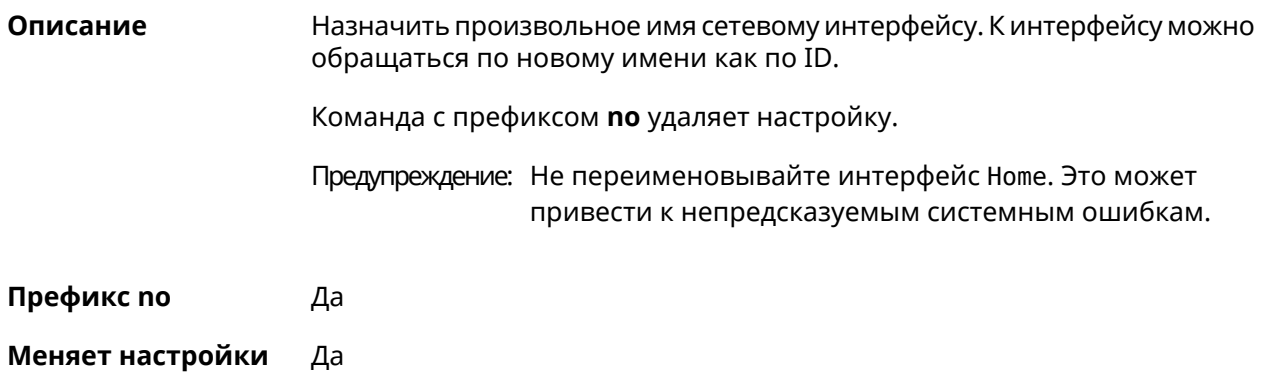

 $\vert$ 2.15  $\vert$ Добавлено значение по умолчанию 3600 секунд.
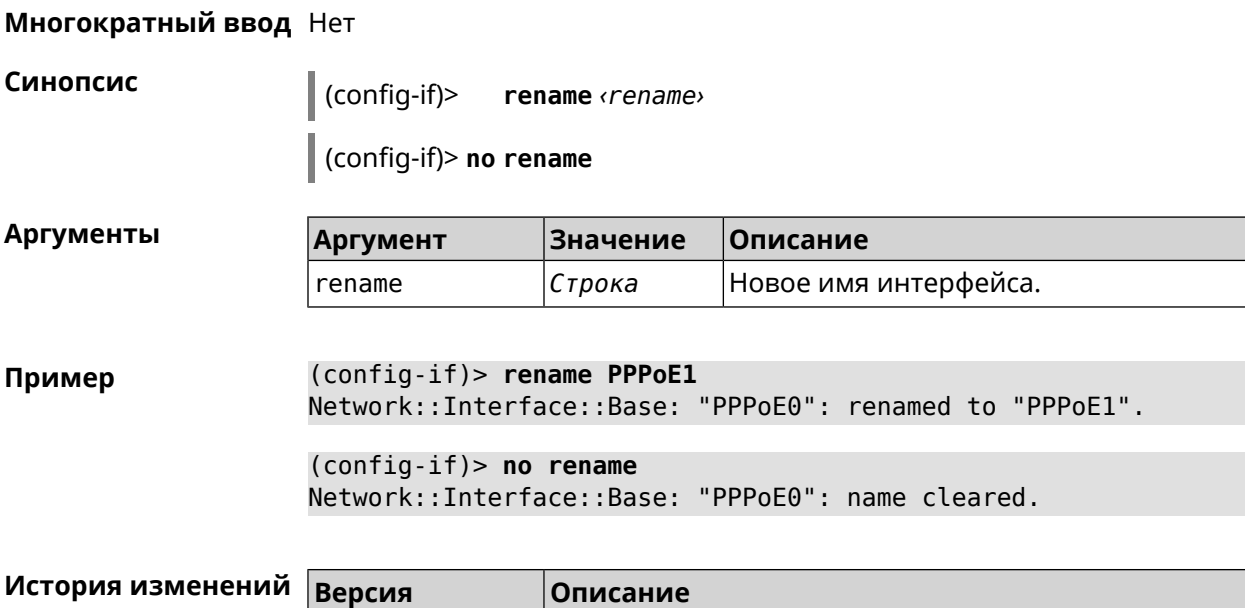

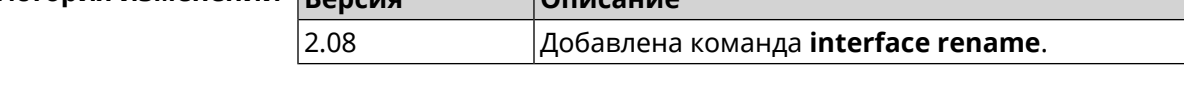

### **3.32.142 interface rf e2p set**

**Описание** Изменить значение ячейки памяти калибровочных данных, находящейся по смещению *offset* на значение *value* для указанного интерфейса.

**Префикс no** Нет

**Меняет настройки** Нет

**Многократный ввод** Нет

**Тип интерфейса** Radio

**Синопсис** (config-if) **rf e2p set** *‹offset› ‹value›*

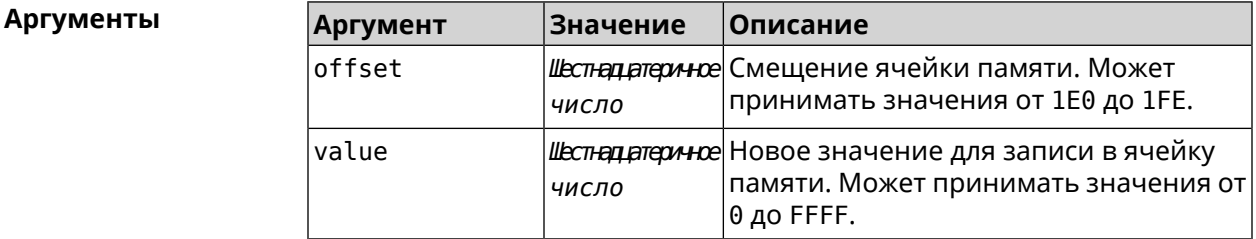

**Пример** (config-if)> **rf e2p set 1f6 0** Network::Interface::Rtx::WifiMaster: EEPROM [0x01F6]:0000 set.

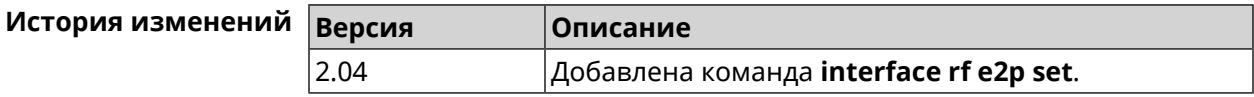

### 3.32.143 interface role

Описание Назначить роль интерфейсу. Одному интерфейсу может быть назначено несколько ролей. Команда используется для правильного отображения связей VLAN в веб-интерфейсе и не влияет на функционал.

> Команда с префиксом по удаляет роль. Если выполнить команду без аргумента, то весь список ролей интерфейса будет очищен.

- Префикс по Да
- Меняет настройки Нет
- Многократный ввод Да

Синопсис  $\vert$  (config-if)> role <role> [for <ifor>]

(config-if)> no role [ role ]

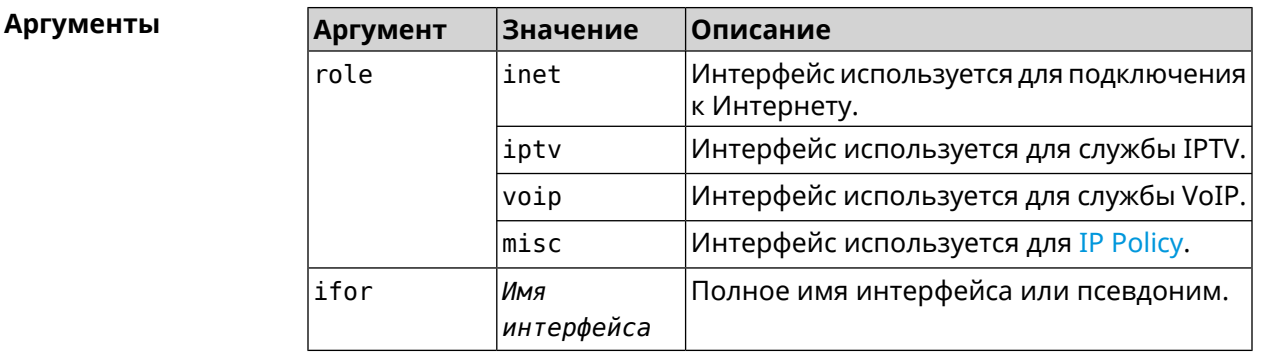

(config-if)> role iptv for GigabitEthernet1 Пример Network::Interface::Base: "GigabitEthernet1": assigned role ► "iptv" for GigabitEthernet1.

> (config-if) > no role iptv for GigabitEthernet1 Network::Interface::Base: "GigabitEthernet1": deleted role "iptv".

> $(config-if)$  no role Network::Interface::Base: "GigabitEthernet1": deleted all roles.

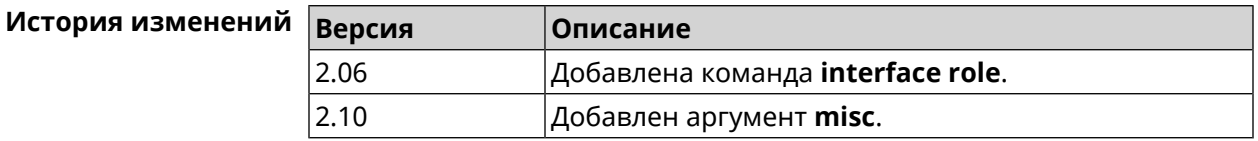

### 3.32.144 interface rrm

#### Описание

Включить RRM для поиска соседних точек доступа по стандарту IEEE 802.11 к с целью предоставления списка этих точек доступа абонентскому устройству по запросу. По умолчанию эта опция отключена.

Команда с префиксом по удаляет настройку.

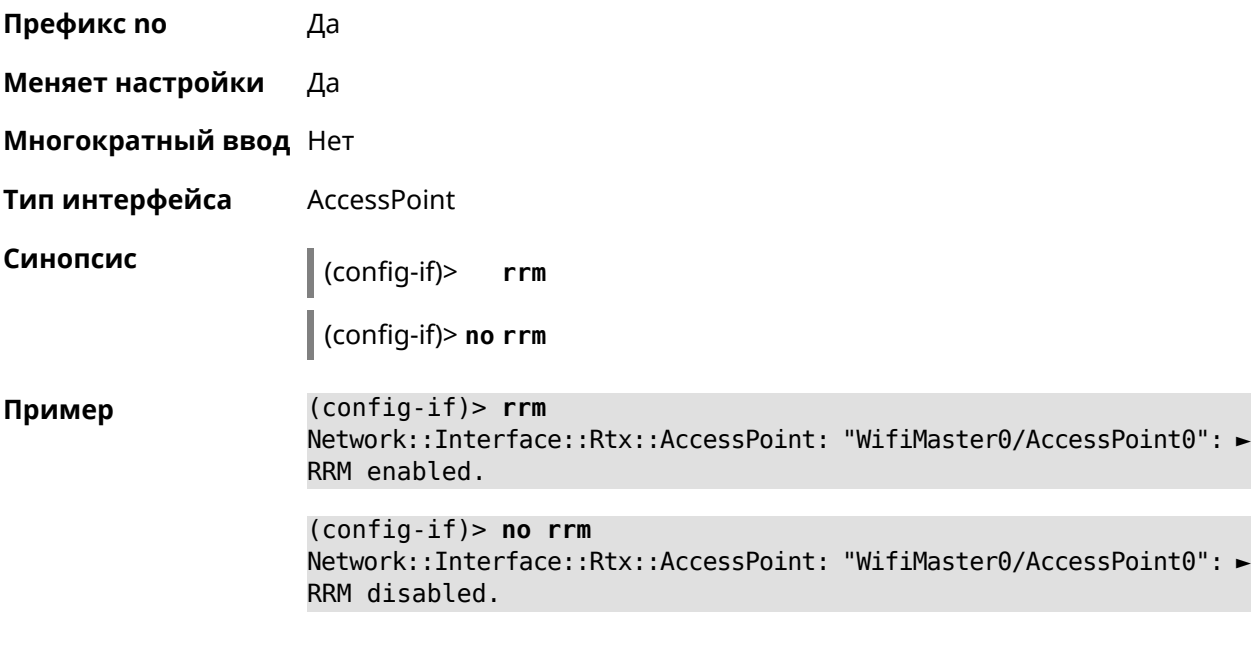

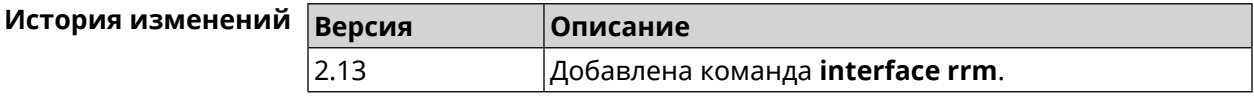

### 3.32.145 interface schedule

Описание Присвоить интерфейсу расписание. Перед выполнением команды, расписание должно быть создано и настроено при помощи команды schedule action. Команда с префиксом по разрывает связь между расписанием и интерфейсом. Префикс по Да Меняет настройки Да Многократный ввод Нет Синопсис  $\vert$  (config-if)> schedule <schedule> (config-if)> no schedule Аргументы Описание Аргумент Значение schedule Расписание Название расписания, созданного при помощи группы команд schedule.

Пример (config-if)> schedule WIFI Network::Interface::Base: "WifiMaster0": schedule is "WiFi".

> (config-if)> no schedule Network::Interface::Base: "WifiMaster0": schedule cleared.

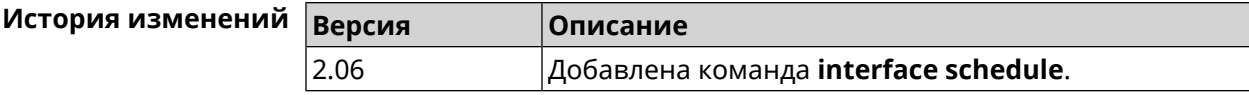

### 3.32.146 interface security-level

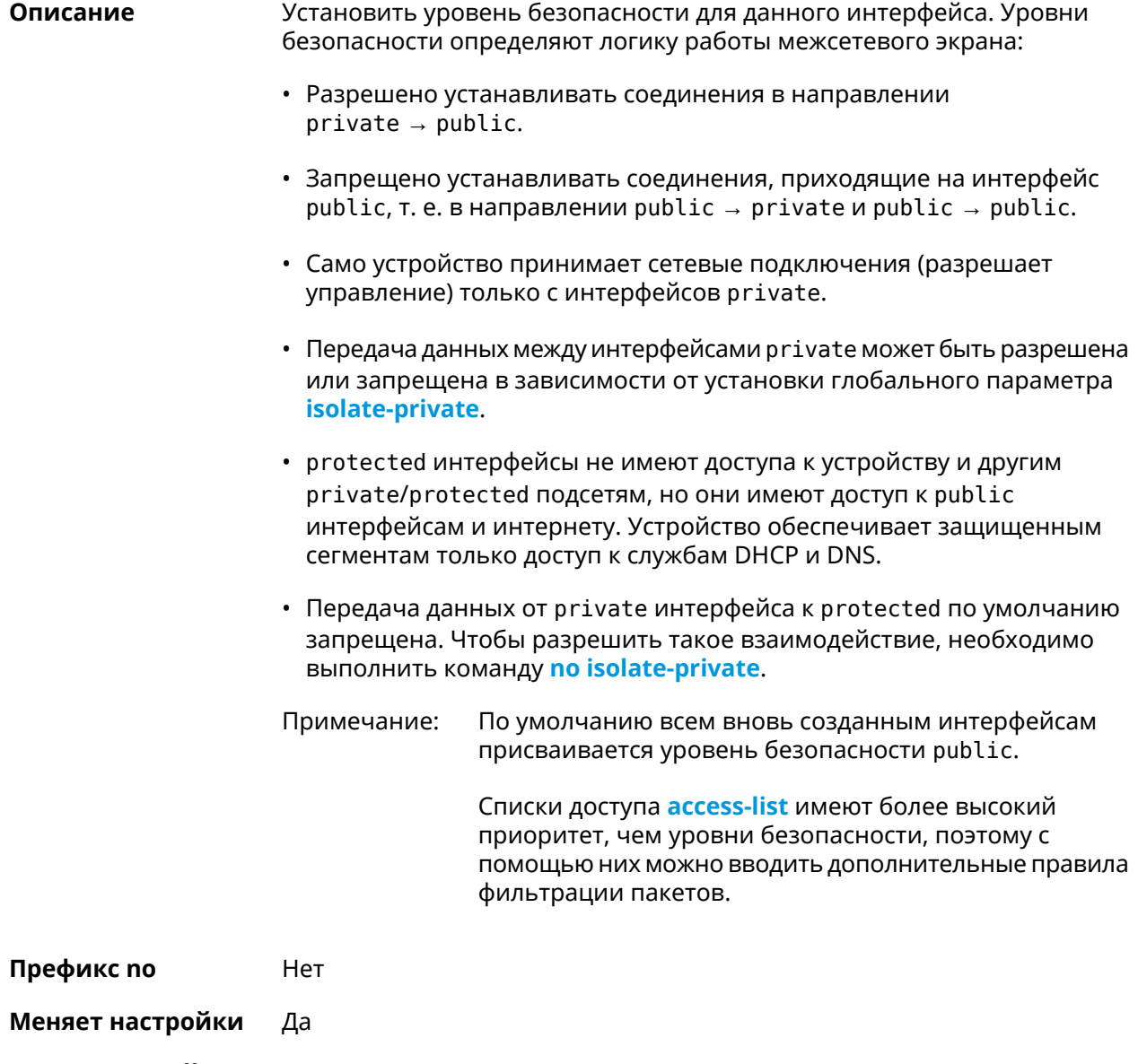

Многократный ввод Нет

Тип интерфейса  ${\rm IP}$ 

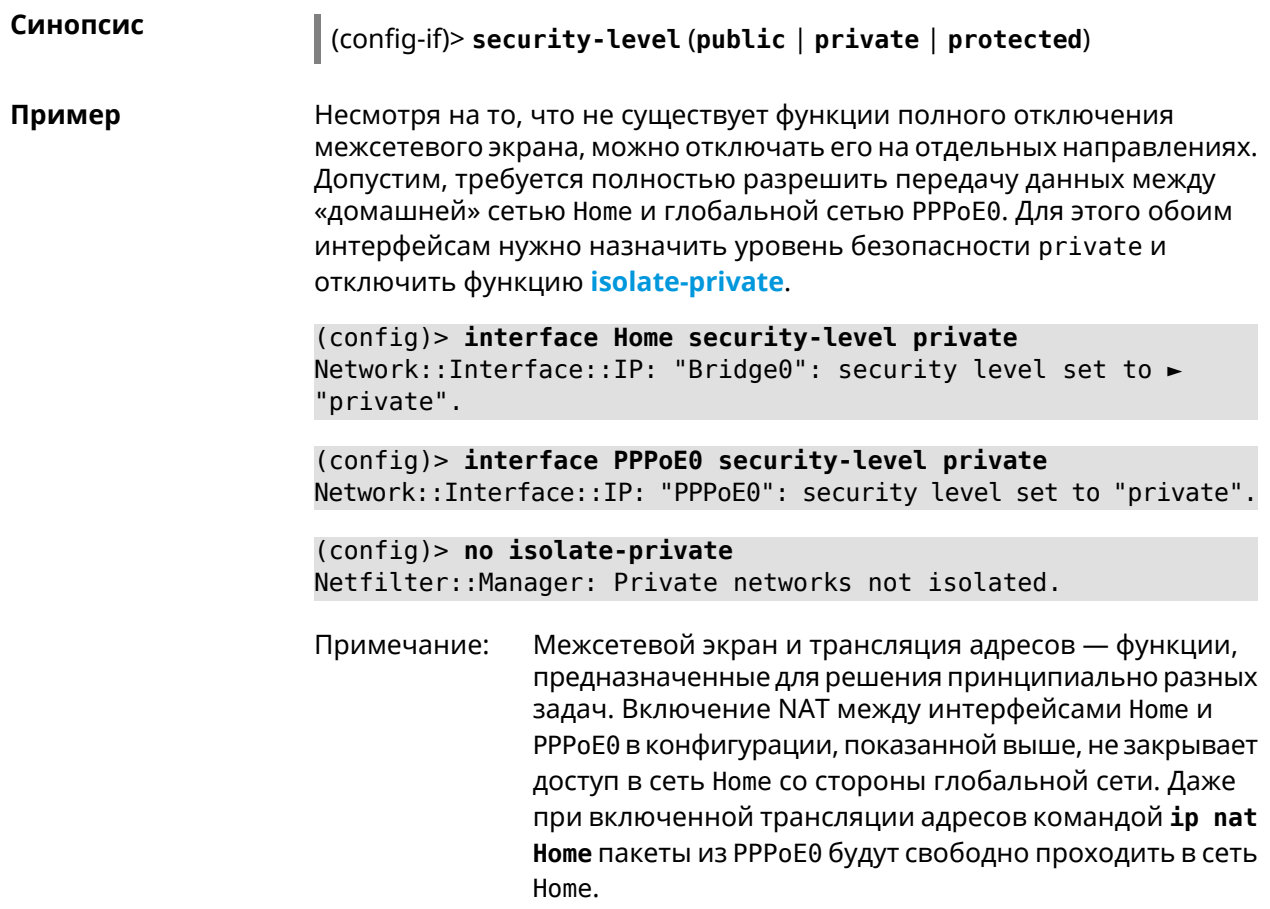

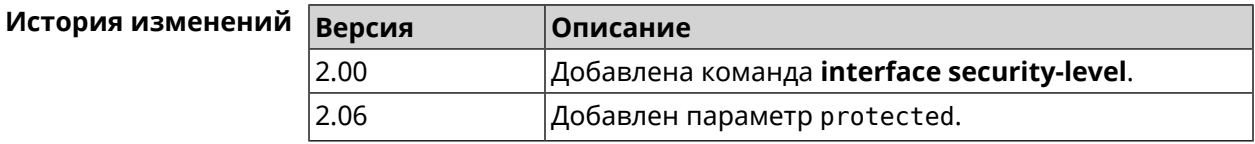

### 3.32.147 interface speed

Описание Настроить скорость Ethernet интерфейса. По умолчанию задано значение auto.

Команда с префиксом по возвращает значение по умолчанию.

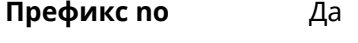

Меняет настройки Да

- Многократный ввод Нет
- Тип интерфейса Ethernet
- Синопсис  $\int$  (config-if)> speed  $\langle speed \rangle$

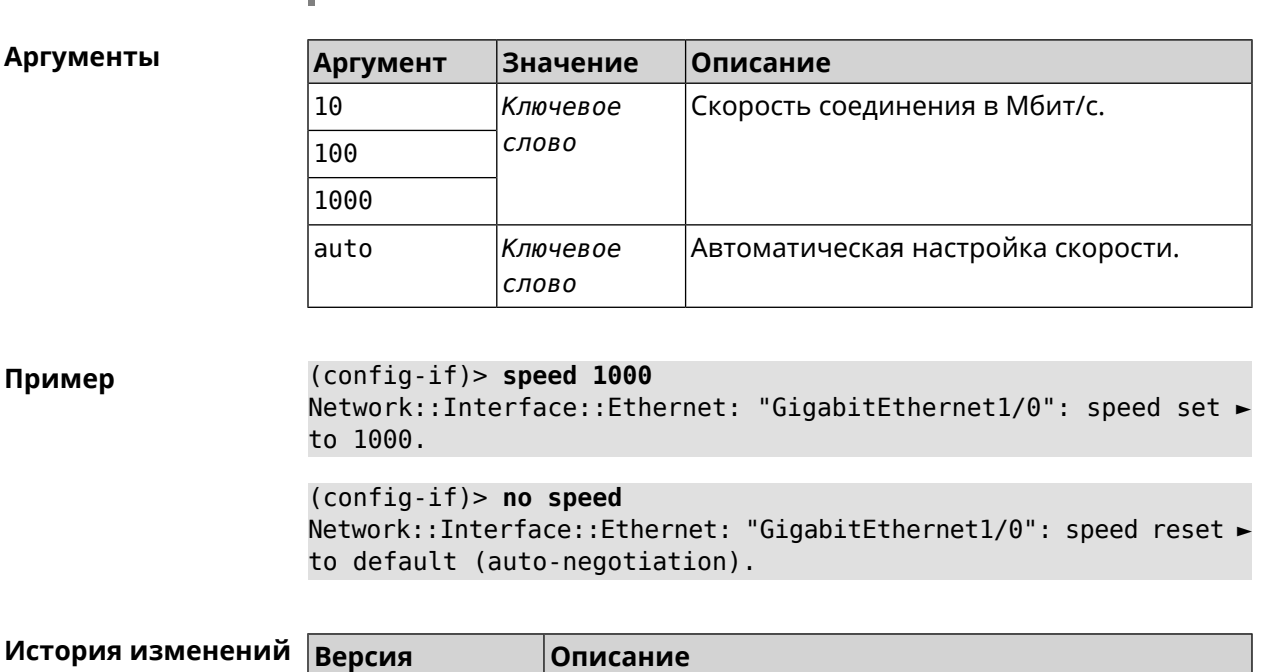

2.06.B.1 Добавлена команда **interface speed**.

## **3.32.148 interface speed nonegotiate**

(config-if)> **no speed**

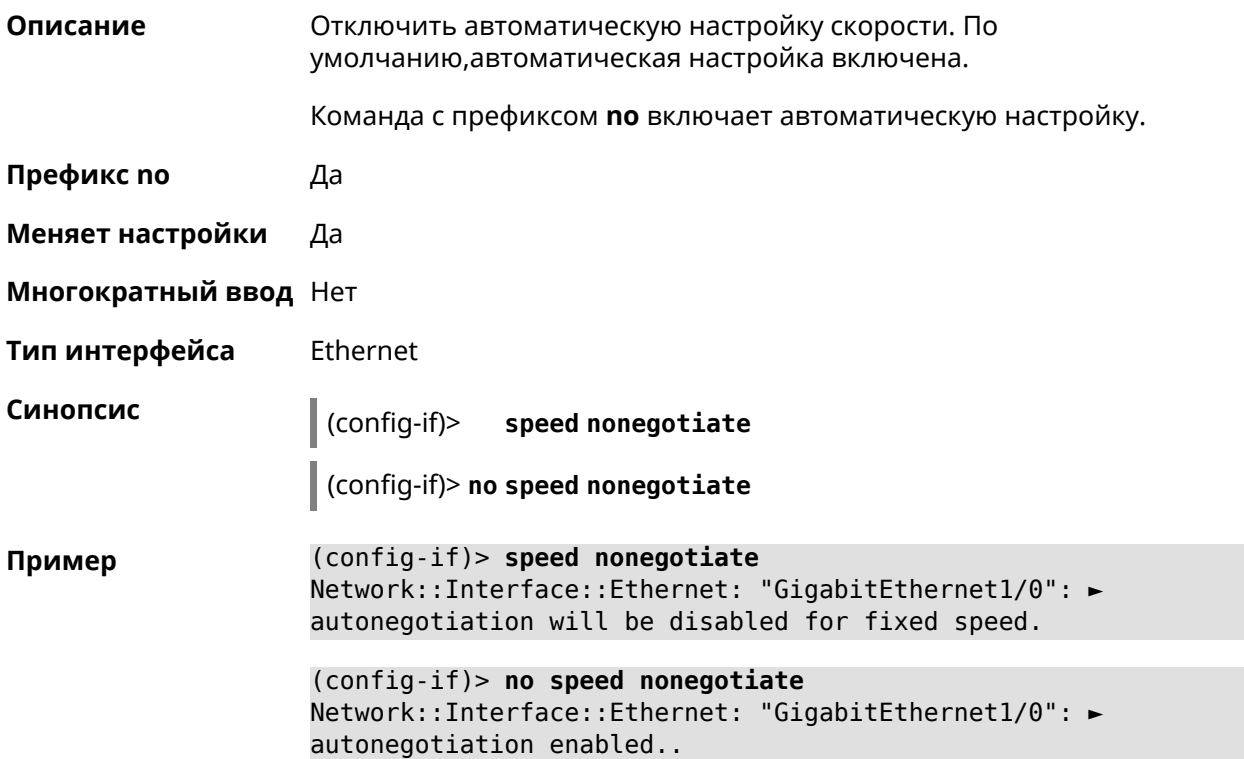

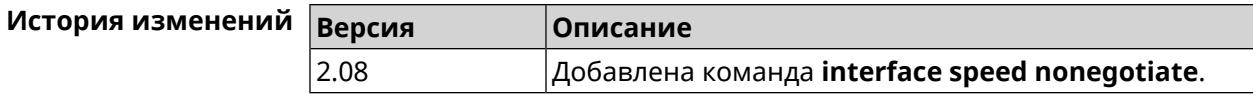

### 3.32.149 interface ssid

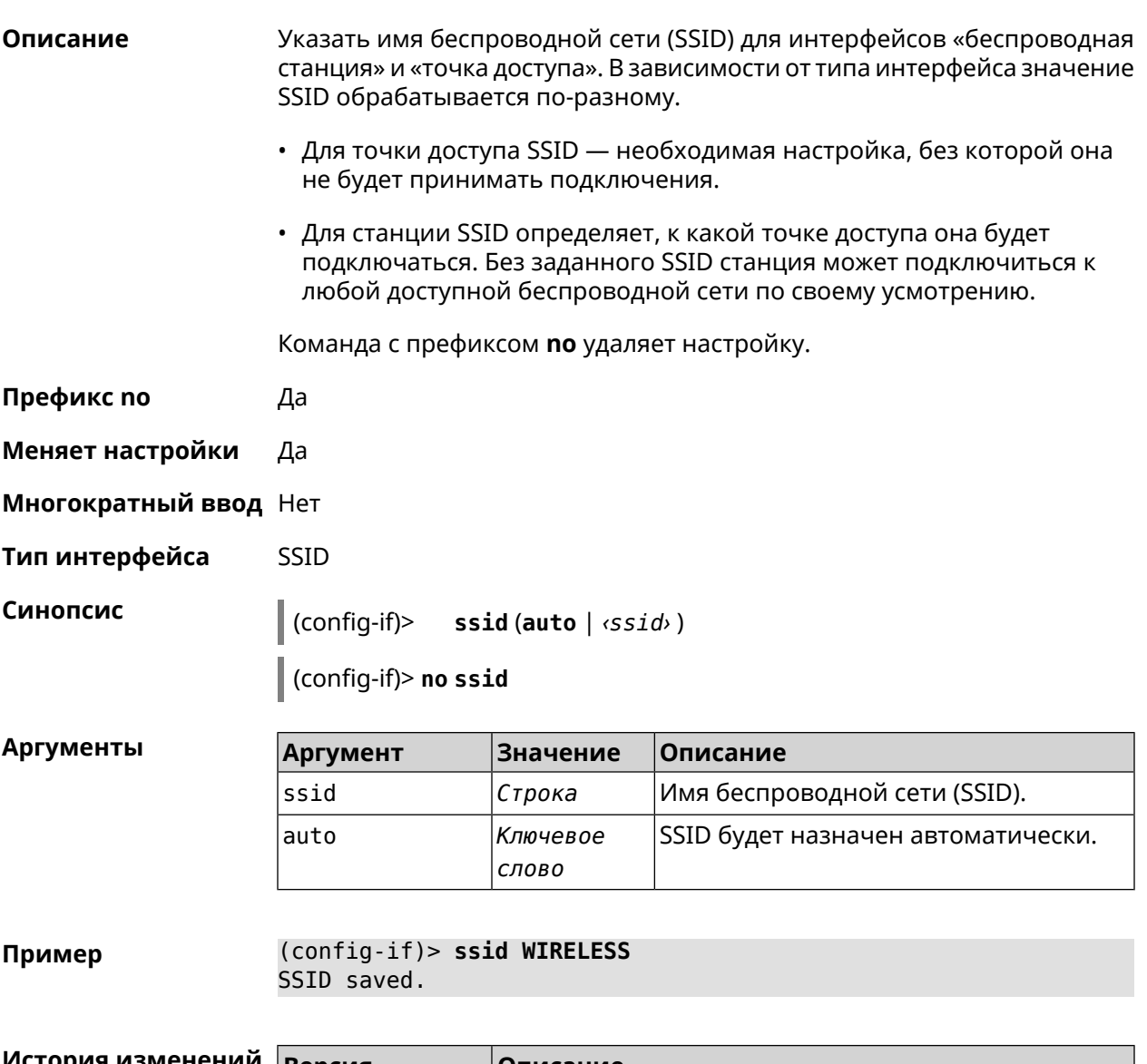

<span id="page-222-0"></span>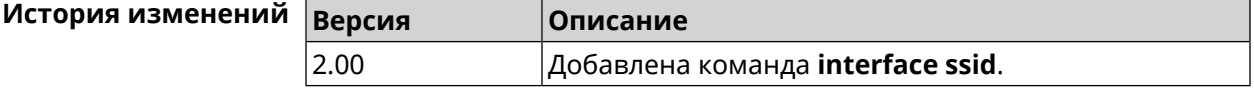

### 3.32.150 interface switchport access

#### Описание Установить идентификатор VLAN на порту для работы в режиме доступа. Разрешает передачу кадров указанного *VLAN* в порт и включает удаление маркера VLAN из передаваемых кадров.

Команда с префиксом по удаляет настройку.

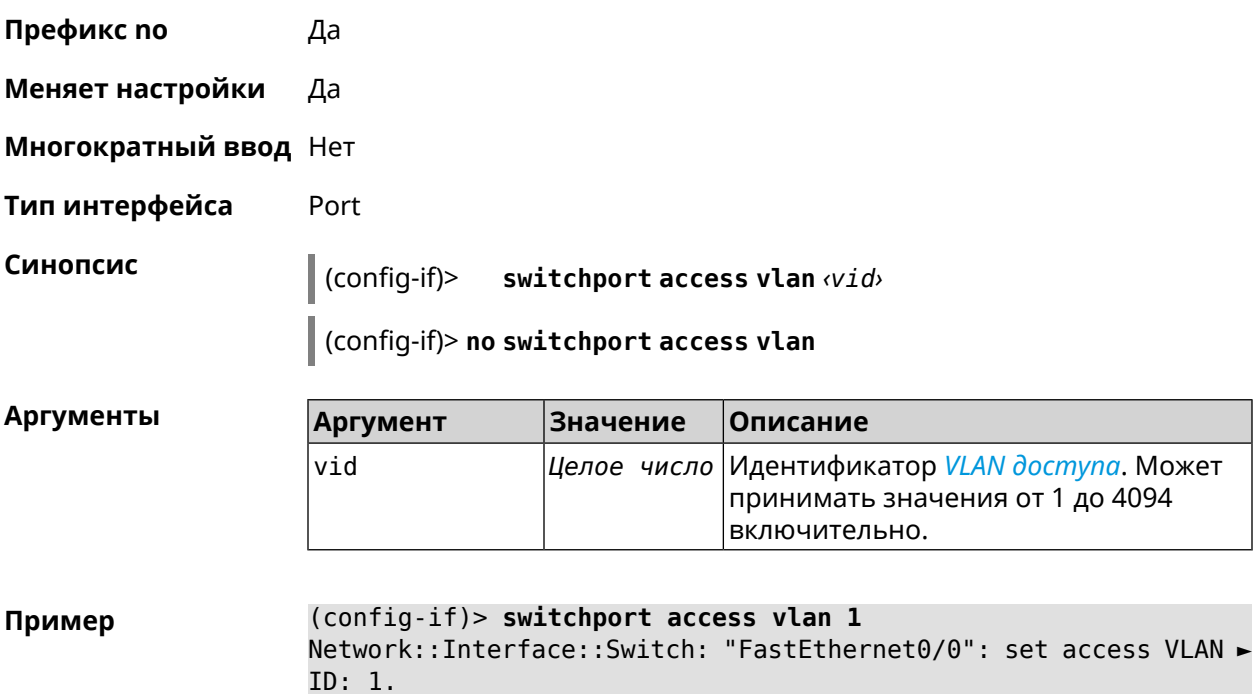

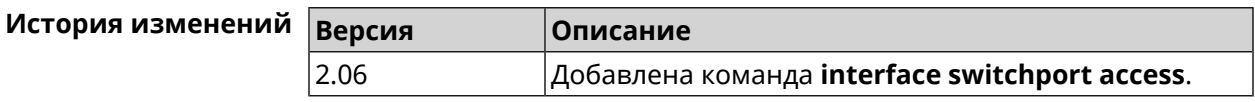

## 3.32.151 interface switchport friend

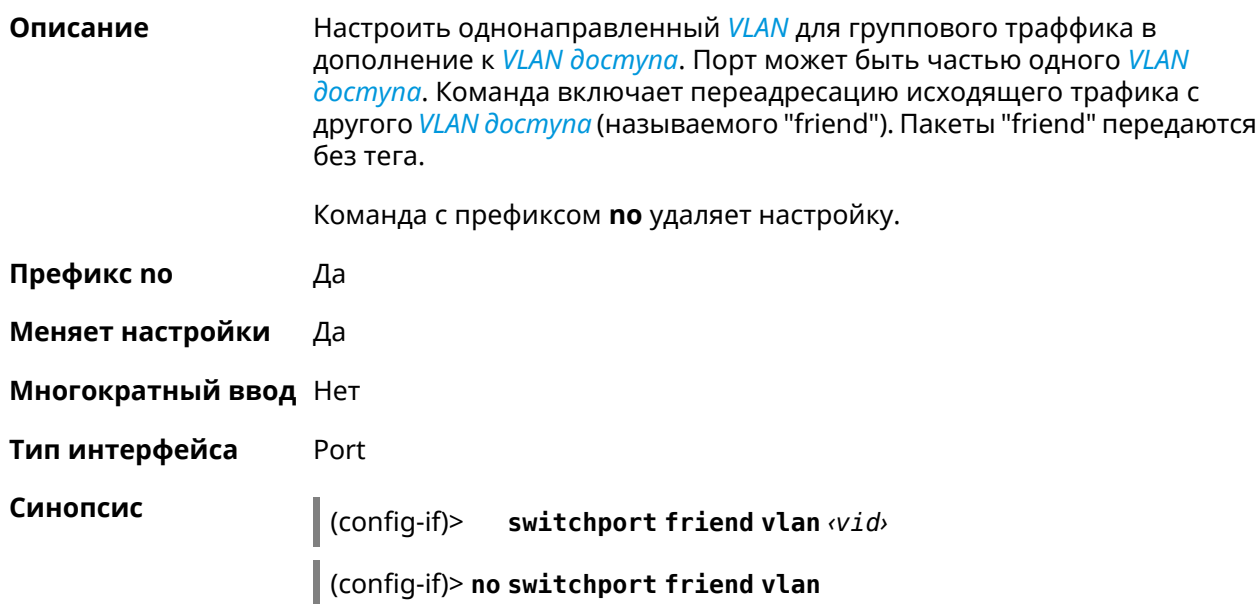

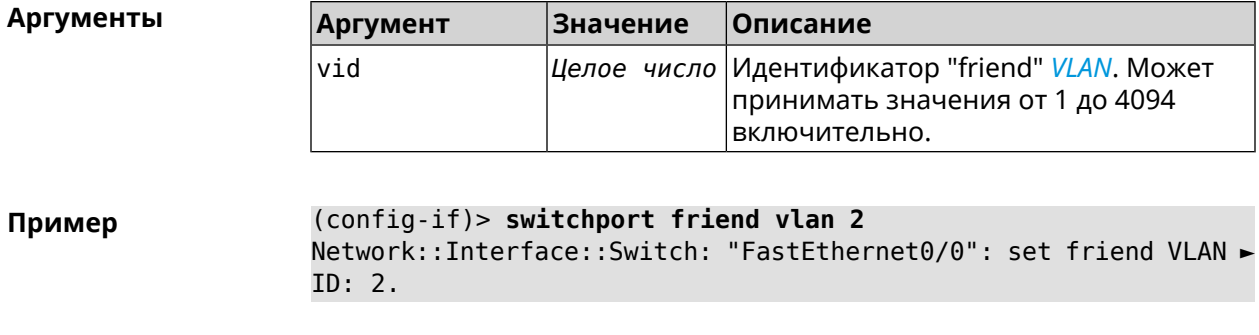

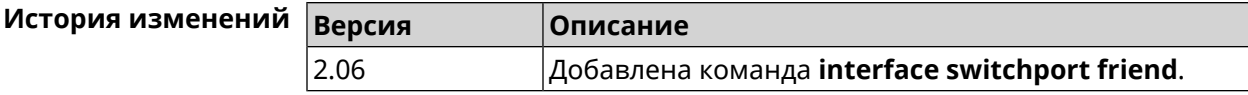

### 3.32.152 interface switchport mode

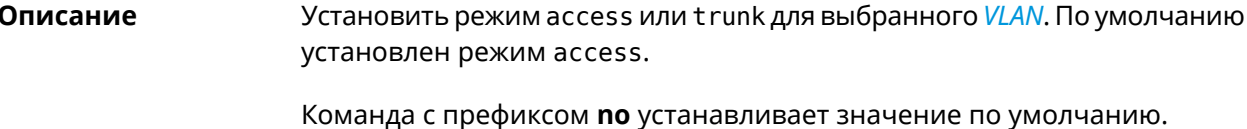

- Префикс по Да
- Меняет настройки Да
- Многократный ввод Нет
- Тип интерфейса Port

Синопсис  $\vert$  (config-if)> switchport mode [(access [q-in-q]) | trunk]

 $\int$  (config-if)> no switchport mode

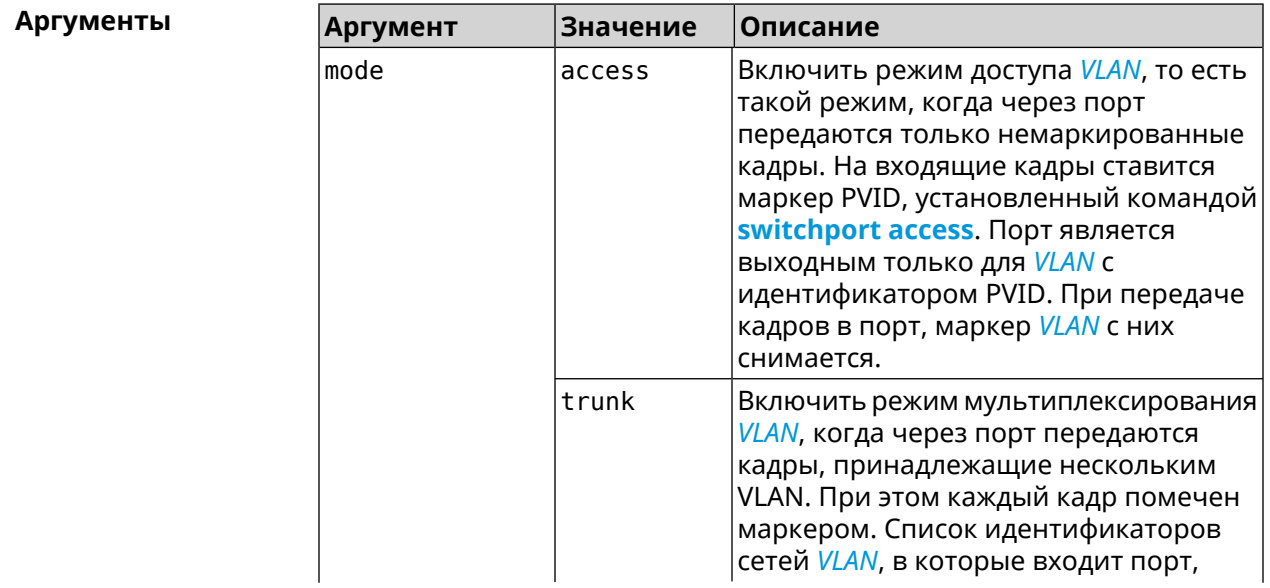

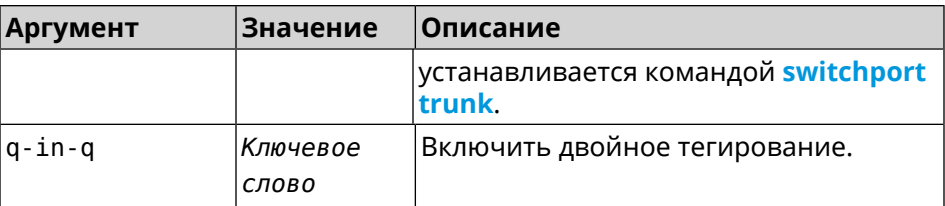

(config-if)> switchport mode access<br>Network::Interface::Switch: "FastEthernet0/1": access mode ► Пример enabled.

<span id="page-225-0"></span>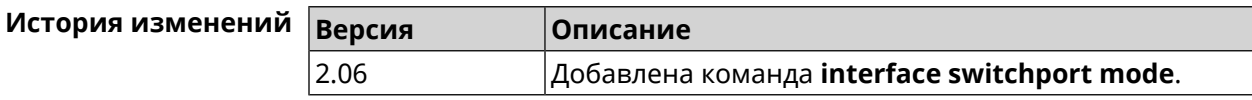

### 3.32.153 interface switchport trunk

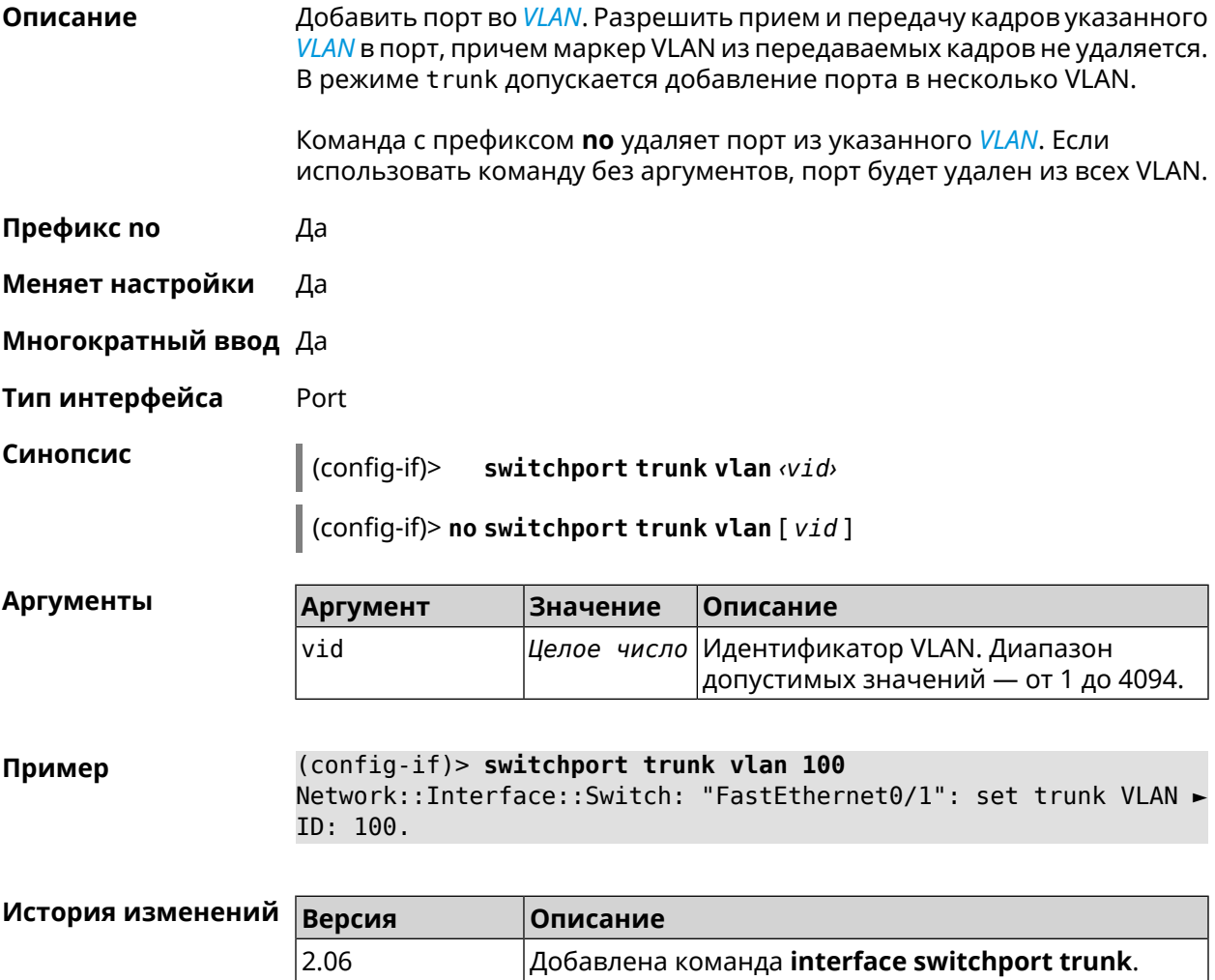

### **3.32.154 interface traffic-shape**

**Описание** Установить предел скорости передачи данных для указанного интерфейса в обе стороны. По умолчанию скорость не ограничена.

Команда с префиксом **no** удаляет настройку.

**Префикс no** Да

**Меняет настройки** Да

**Многократный ввод** Нет

**Синопсис** (config-if)> **traffic-shape rate** *‹rate›* [ **asymmetric** *‹upstream-rate›* ] [ **schedule** *‹schedule›* ]

(config-if)> **no traffic-shape**

 $A$ ргументы

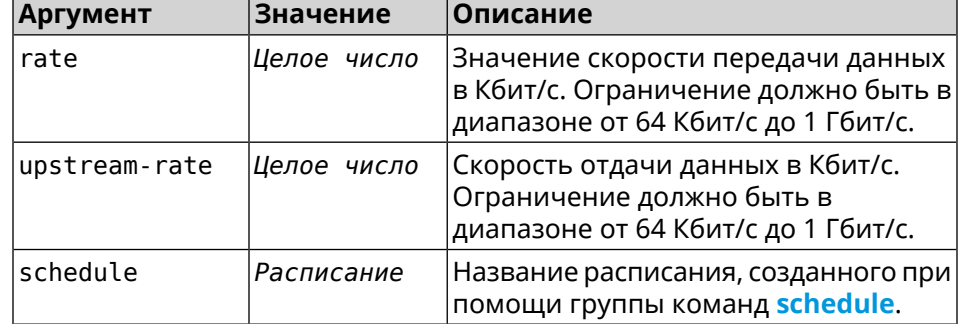

**Пример** (config-if)> **traffic-shape rate 800** TrafficControl::Manager: "AccessPoint" interface rate limited ► to 800 Kbps.

> (config-if)> **traffic-shape rate 80 asymmetric 64** TrafficControl::Manager: "WifiMaster1/WifiStation0" interface ► rate limited to 80/64 kbit/s.

(config-if)> **no traffic-shape** TrafficControl::Manager: Rate limit removed for ► "WifiMaster1/WifiStation0" interface.

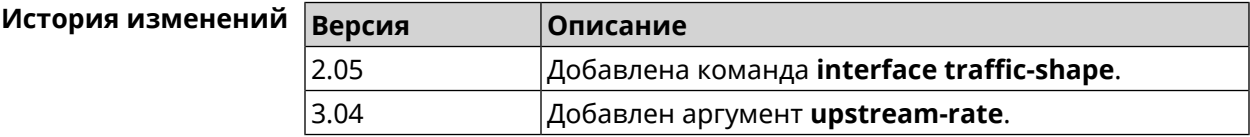

### **3.32.155 interface tsp**

**Описание** Доступ к группе команд для настройки *[TSP](#page-532-1)*.

Команда с префиксом **no** отключает *[TSP](#page-532-1)*.

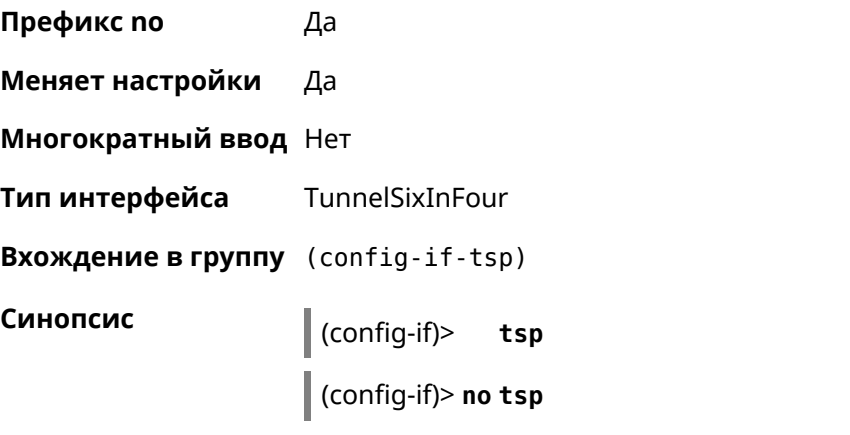

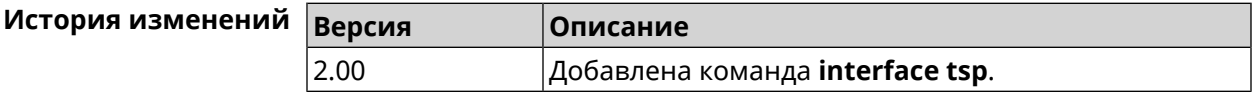

### **3.32.155.1 interface tsp password**

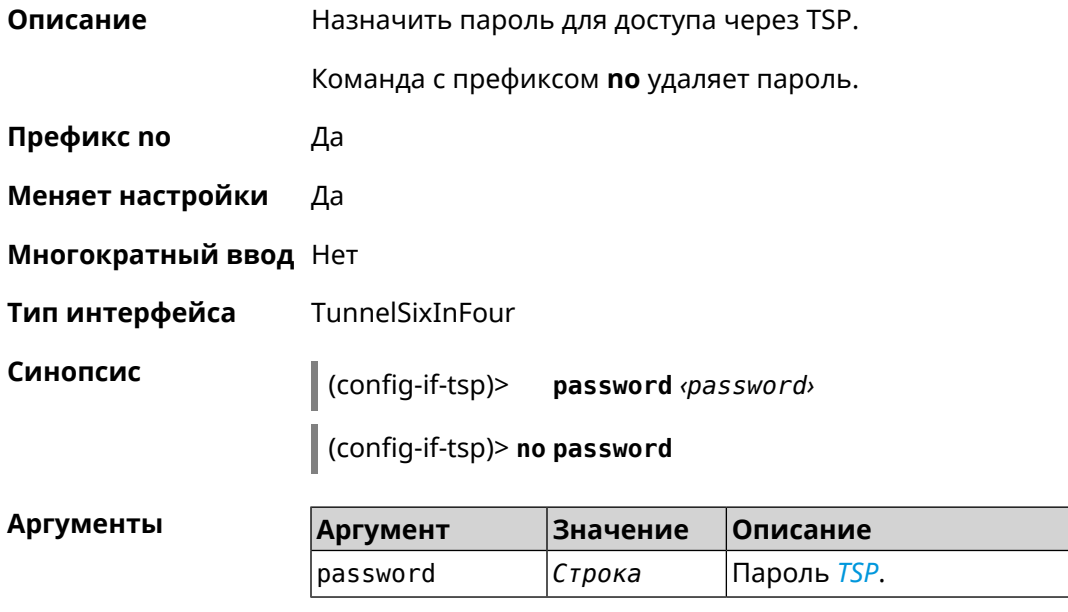

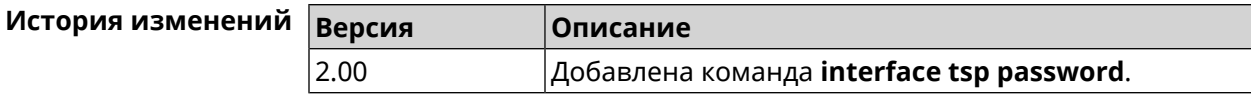

#### **3.32.155.2 interface tsp prefix-length**

**Описание** Указать необходимую длину префикса.

Команда с префиксом **no** отменяет настройку.

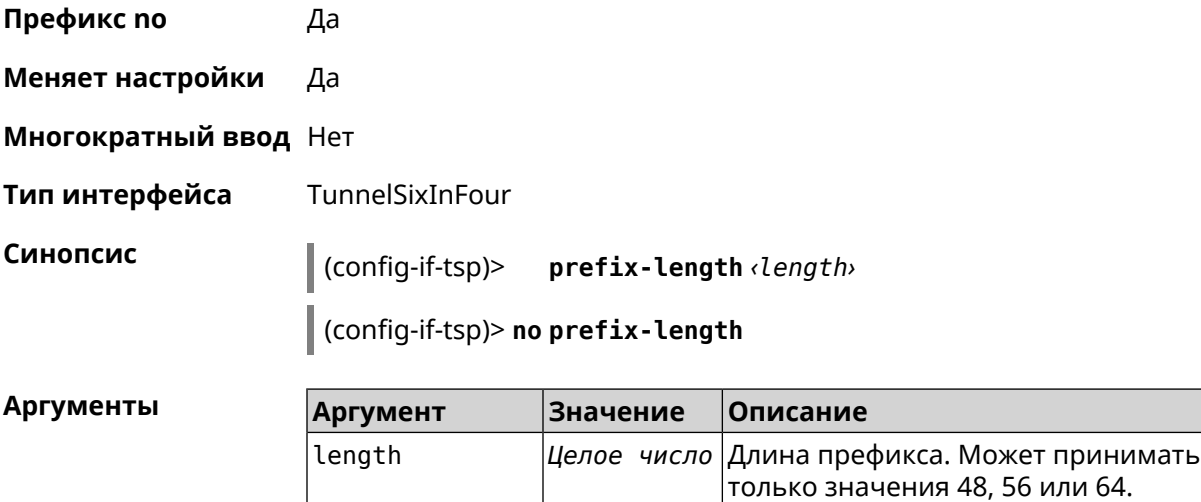

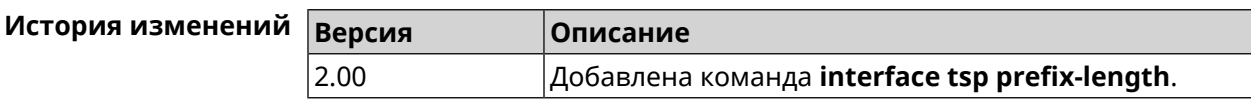

#### **3.32.155.3 interface tsp server**

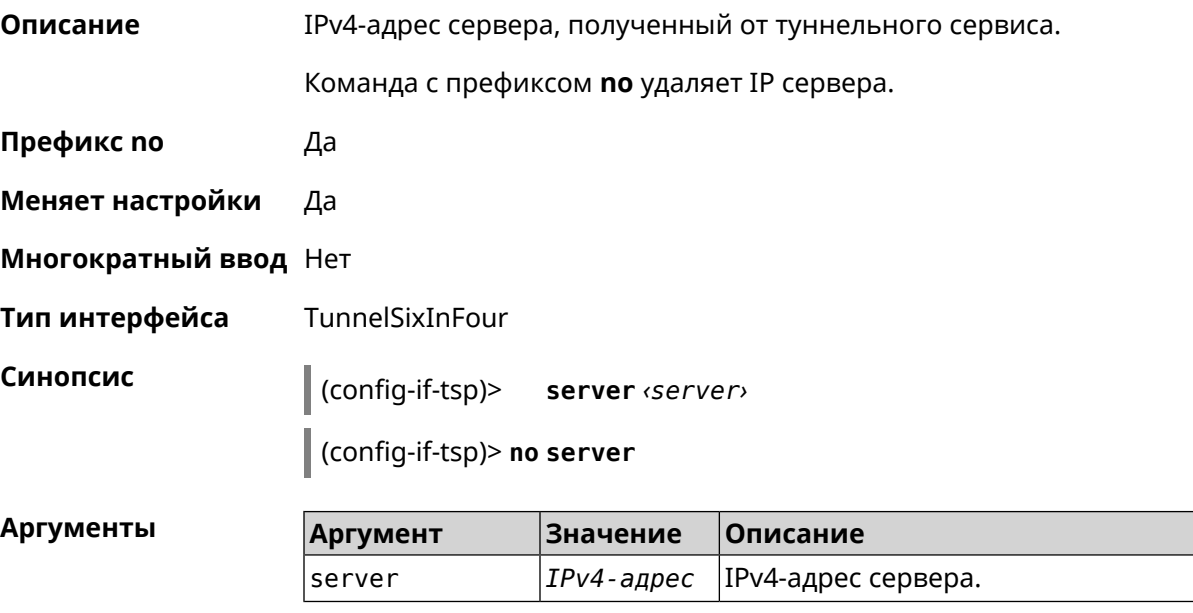

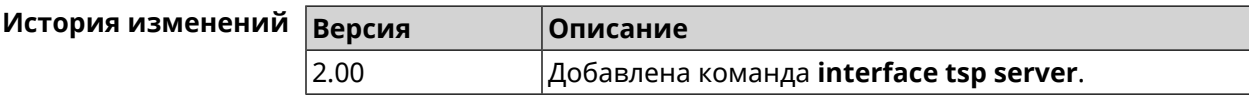

### **3.32.155.4 interface tsp user**

**Описание** Указать имя пользователя для доступа через *[TSP](#page-532-1)*.

Команда с префиксом **no** удаляет имя.

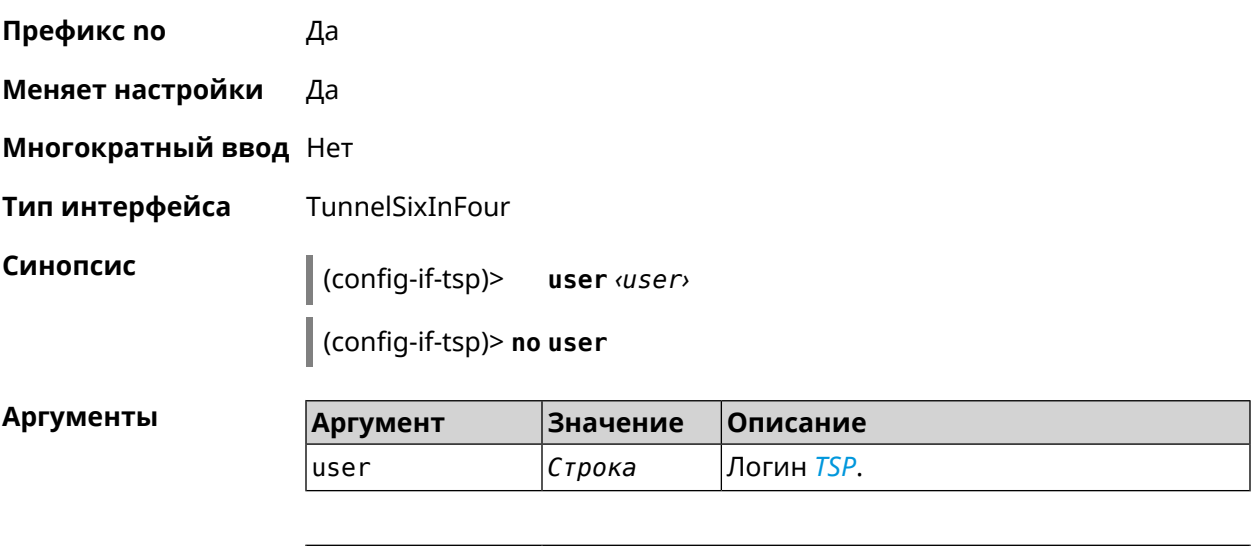

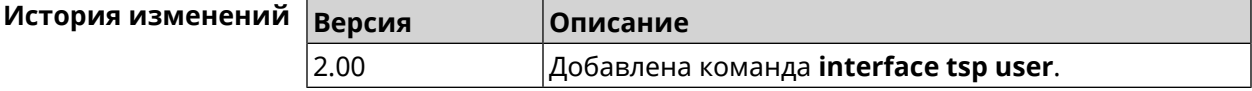

### **3.32.156 interface tunnel destination**

**Описание** Задать удаленный конец туннеля. Если он используется совместно с автоматическим *[IPsec](#page-526-0)*-соединением, связанным с туннелем, интерфейс становится инициатором *[IPsec](#page-526-0)*-соединения.

Команда с префиксом **no** отменяет настройку.

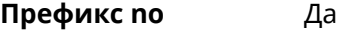

**Меняет настройки** Да

**Многократный ввод** Нет

**Тип интерфейса** Tunnel

**Синопсис** (config-if)> **tunnel destination** *‹destination›*

(config-if)> **no tunnel destination**

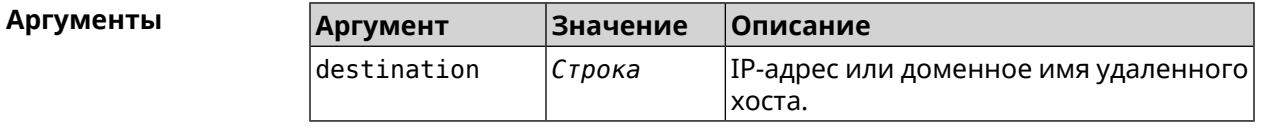

**Пример** (config-if)> **tunnel destination ya.ru** Network::Interface::Tunnel: "Gre0": destination set to ya.ru. (config-if)> **no tunnel destination**

Network::Interface::Tunnel: "Gre0": destination was reset.

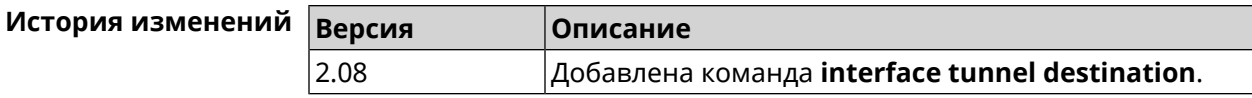

### **3.32.157 interface tunnel eoip id**

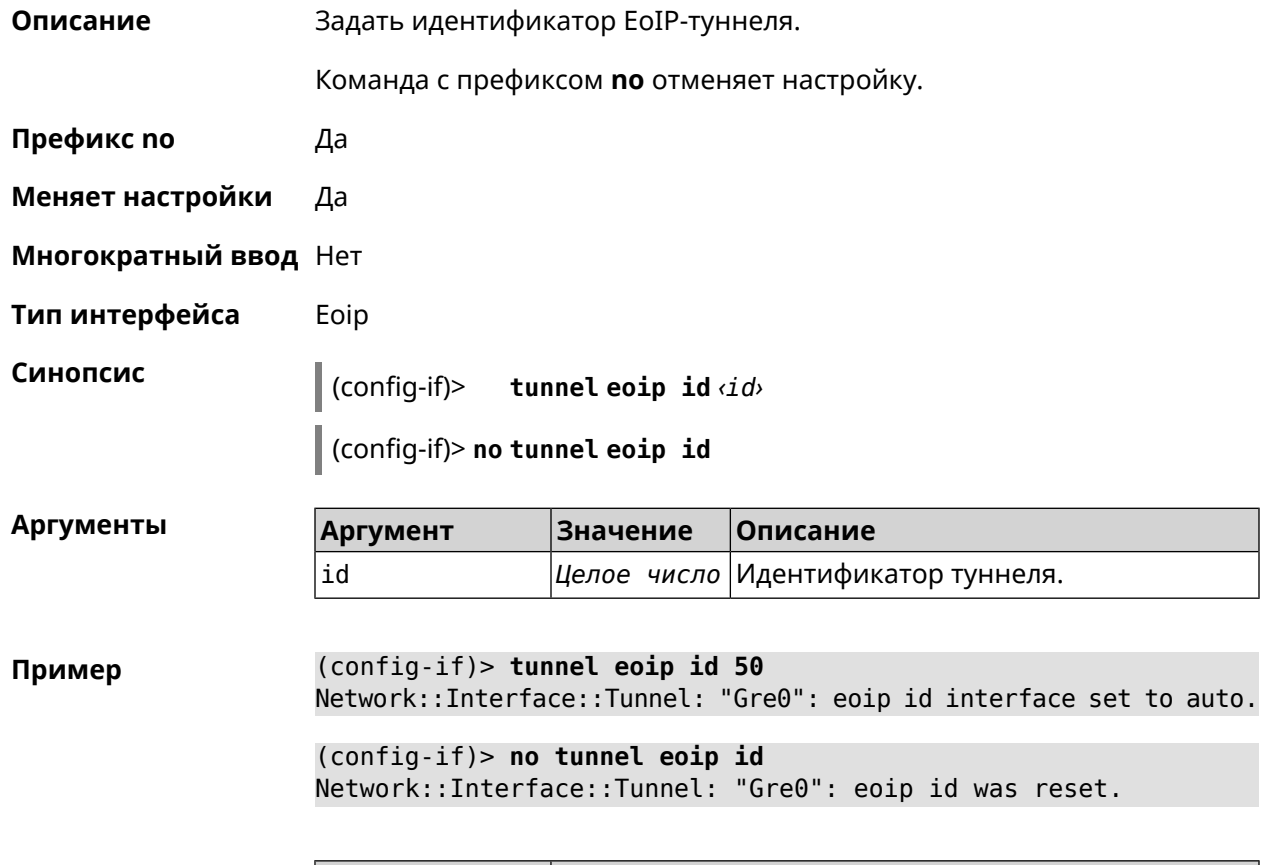

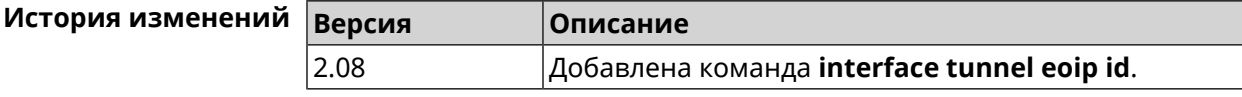

### **3.32.158 interface tunnel gre keepalive**

**Описание** Включить поддержку Cisco-like keepalive для туннелей GRE. По умолчанию interval равно 5, count равно 3.

Команда с префиксом **no** удаляет настройку.

**Префикс no** Да

**Меняет настройки** Да

**Многократный ввод** Нет

**Тип интерфейса** Tunnel

### **Синопсис** (config-if)> **tunnel gre keepalive** *‹interval›* [*count*]

(config-if)> **no tunnel gre keepalive**

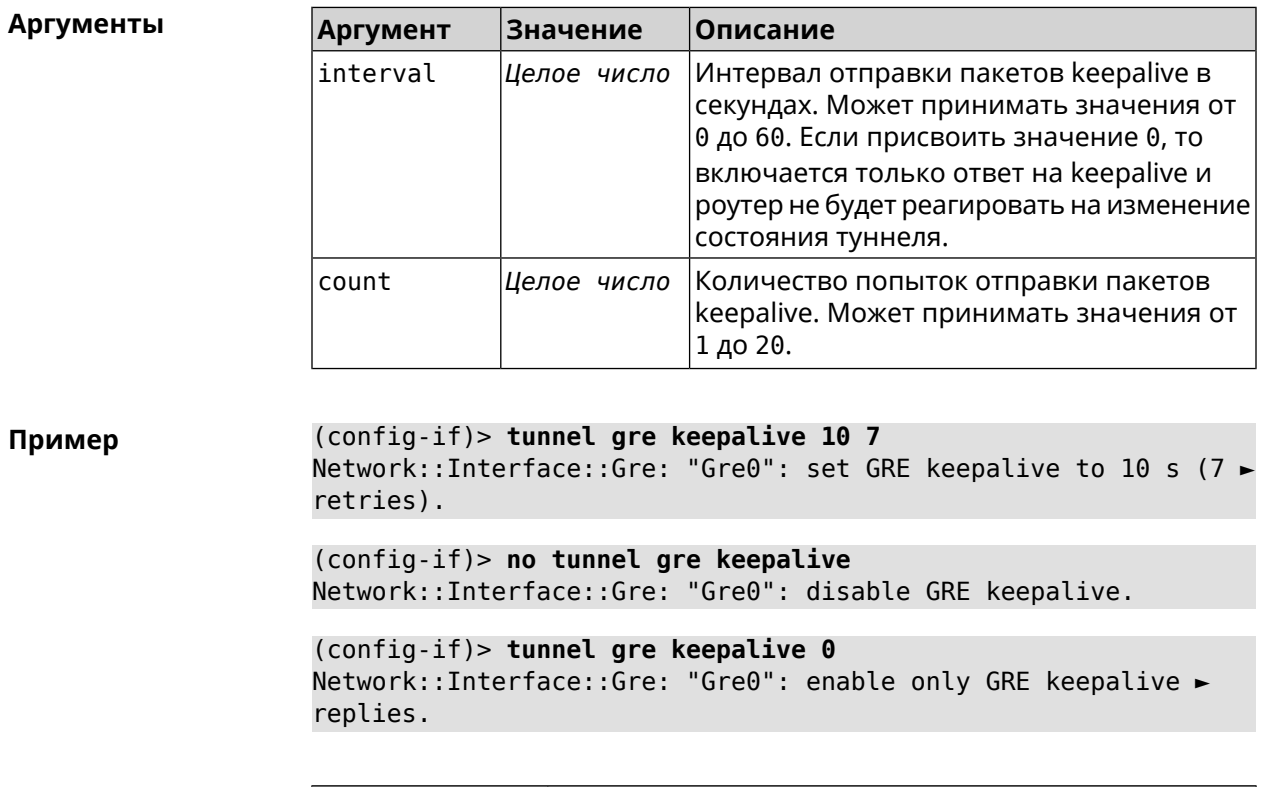

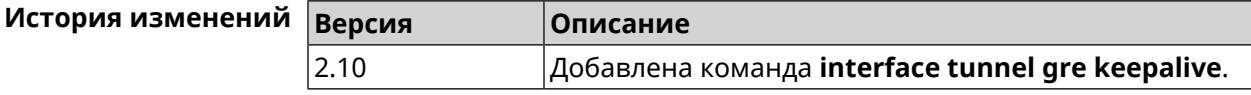

### **3.32.159 interface tunnel source**

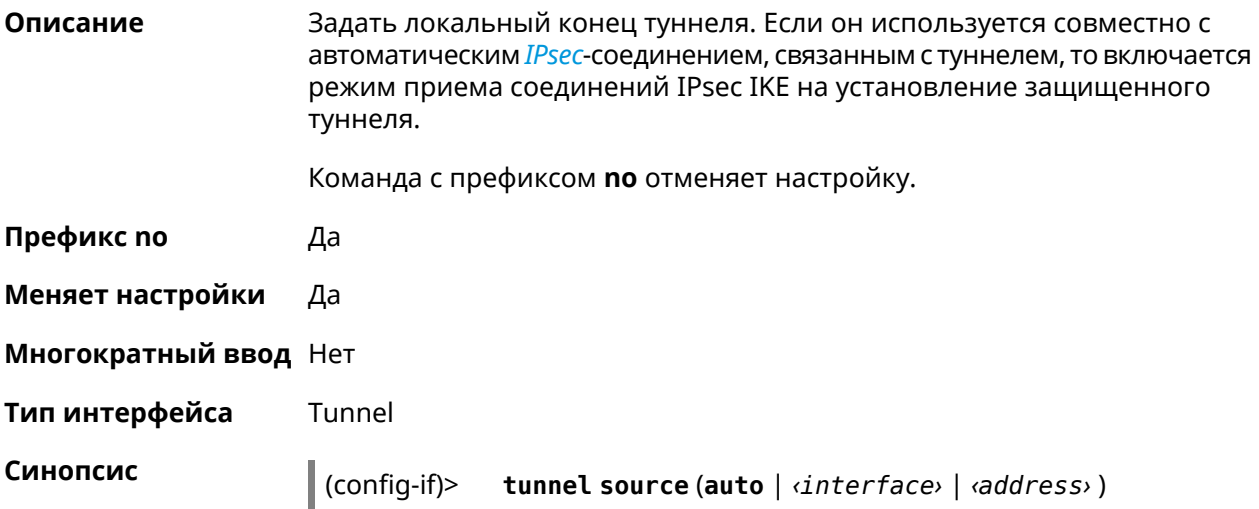

(config-if)> **no tunnel source**

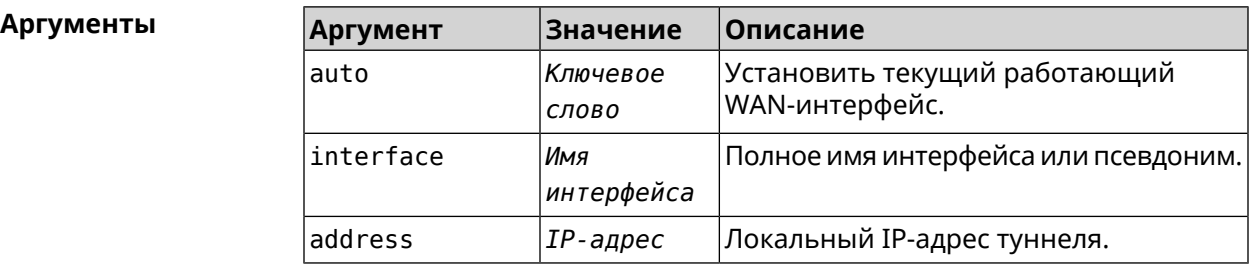

**Пример** (config-if)> **tunnel source auto** Network::Interface::Tunnel: "Gre0": source interface set to auto.

> (config-if)> **no tunnel source** Network::Interface::Tunnel: "Gre0": source was reset.

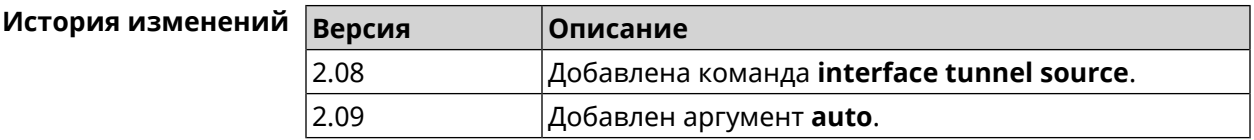

### **3.32.160 interface tx-burst**

**Описание** Включить агрегацию пакетов на уровне Wi-Fi драйвера (Tx Burst). По умолчанию параметр отключен.

Команда с префиксом **no** отключает настройку.

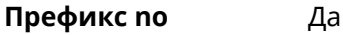

**Меняет настройки** Да

**Многократный ввод** Нет

**Синопсис** (config-if)> **tx-burst**

(config-if)> **no tx-burst**

**Пример** (config-if)> **tx-burst** Network::Interface::Rtx::WifiMaster: Tx Burst enabled.

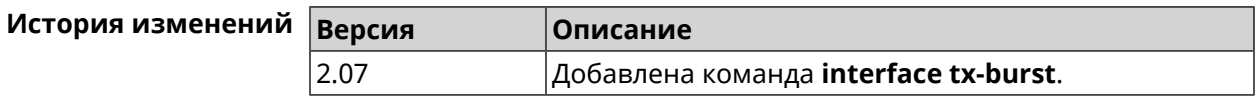

## **3.32.161 interface tx-queue**

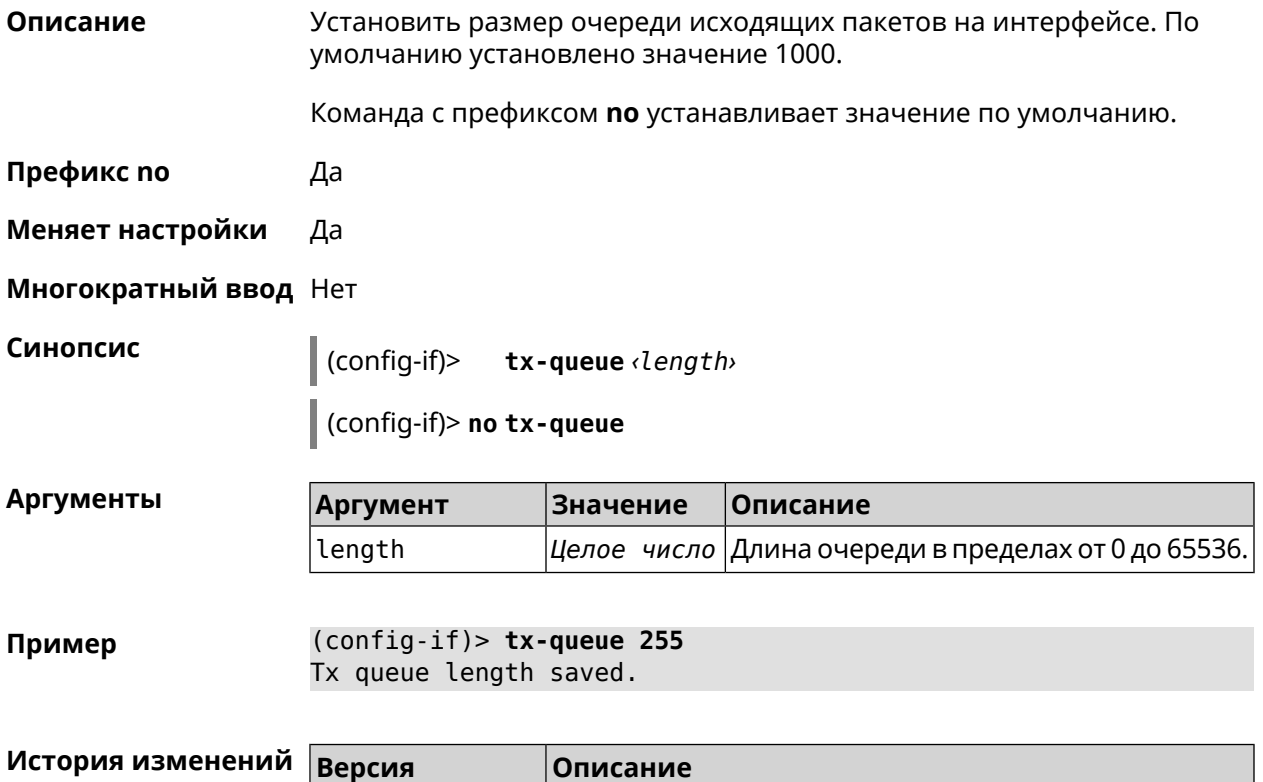

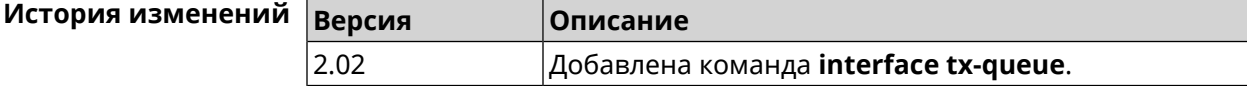

## **3.32.162 interface up**

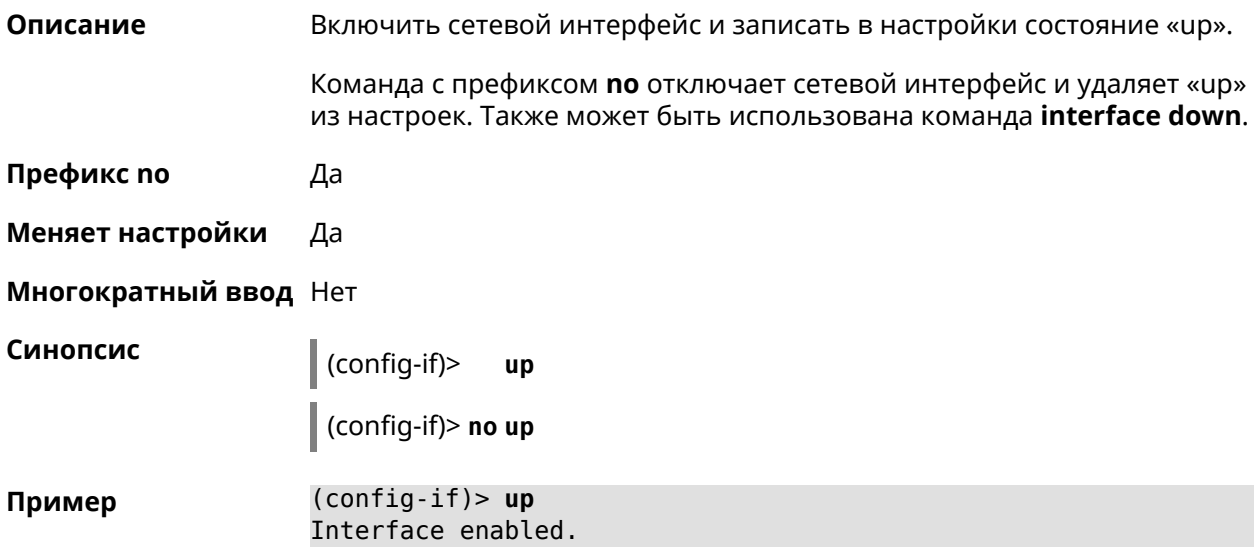

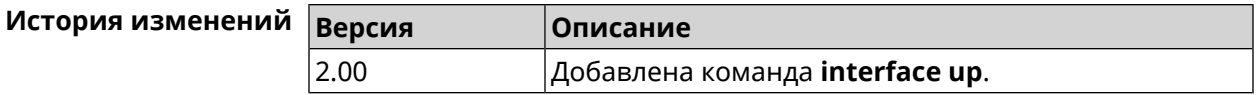

### **3.32.163 interface wireguard listen-port**

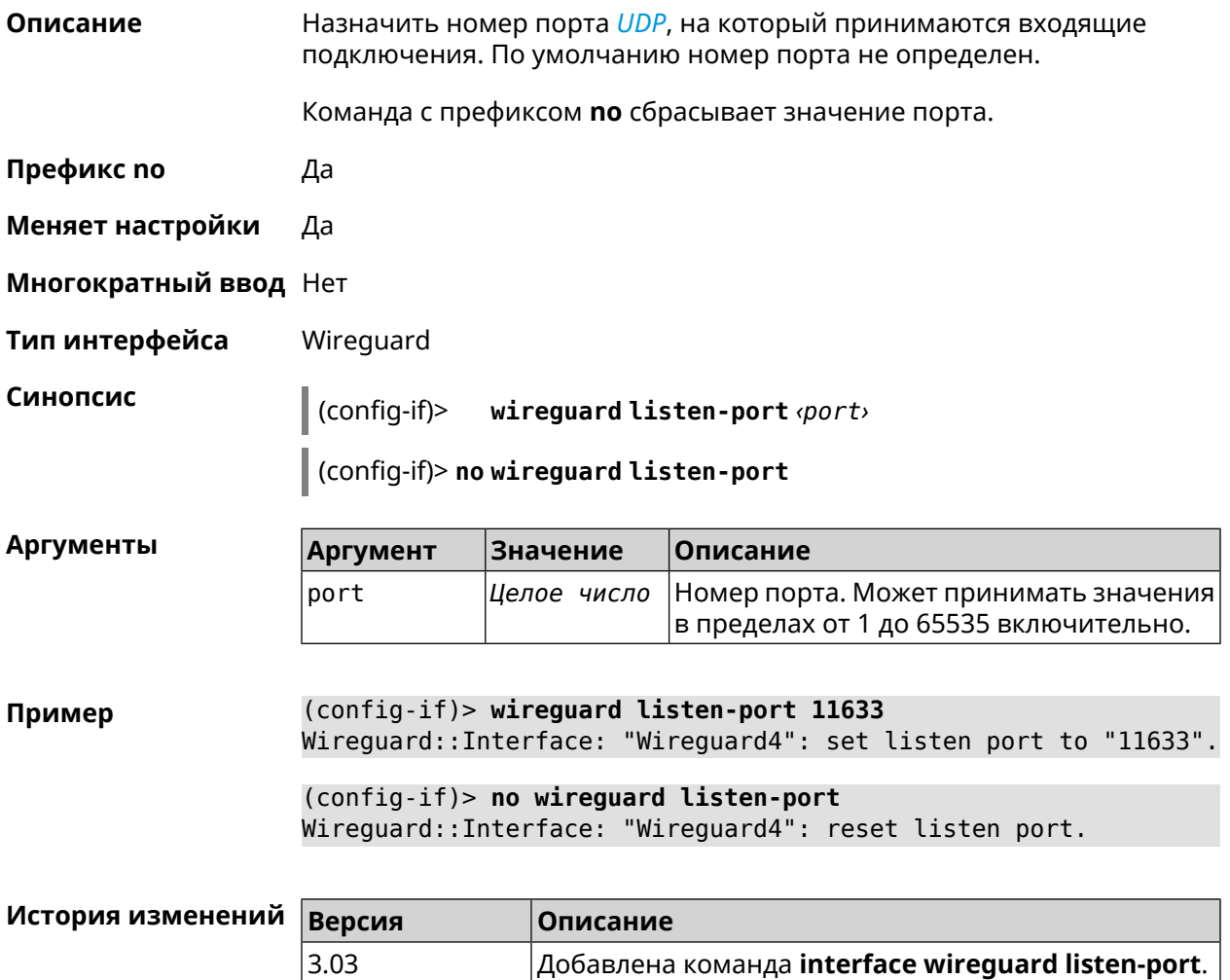

### **3.32.164 interface wireguard peer**

**Описание** Добавить публичный ключ удаленного пира, чтобы настроить безопасное соединение посредством протокола *[WireGuard](#page-533-0)*.

Команда с префиксом **no** удаляет указанный ключ.

**Префикс no** Да

**Меняет настройки** Да

**Многократный ввод** Да

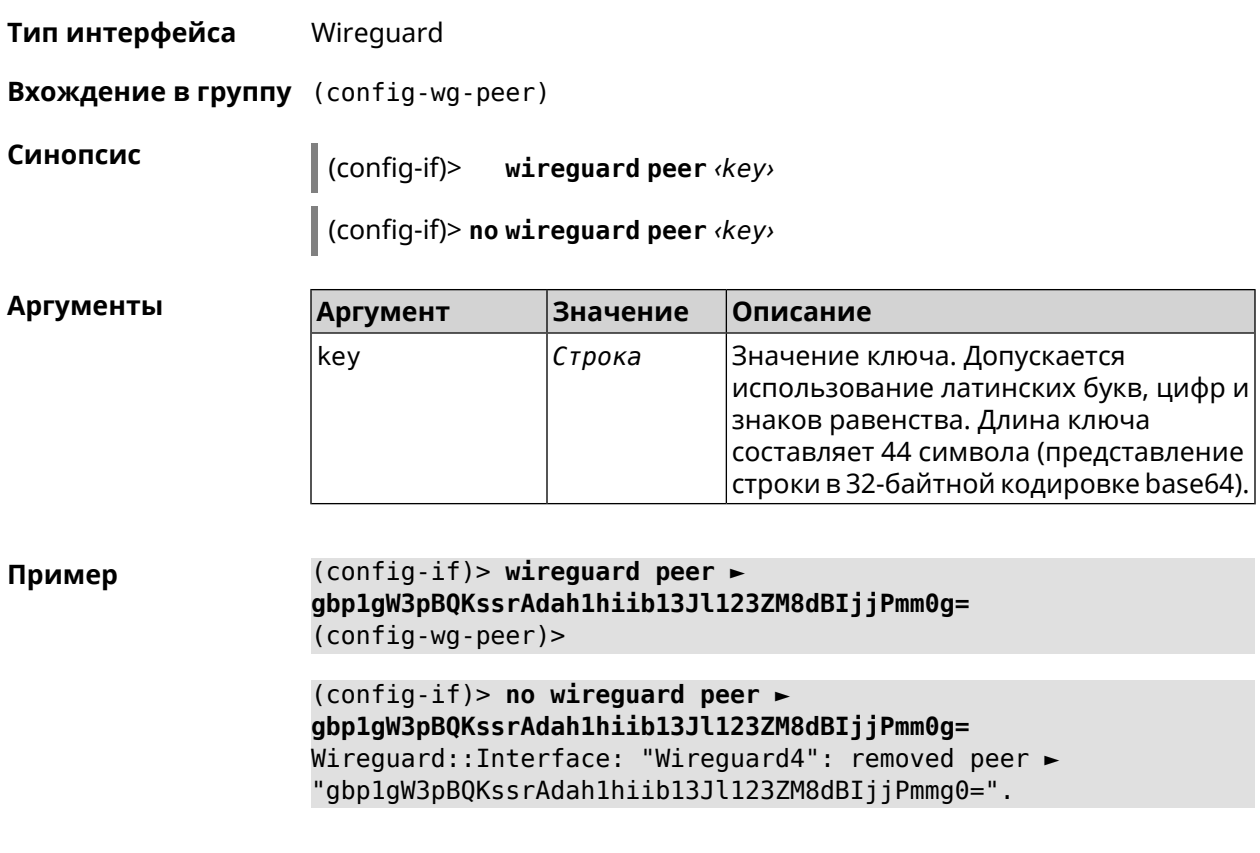

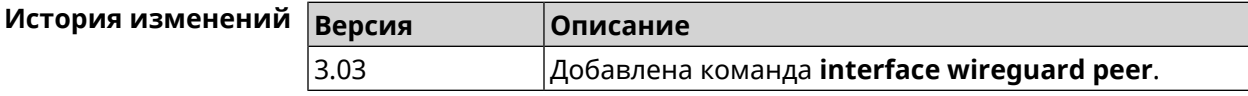

### **3.32.164.1 interface wireguard peer allow-ips**

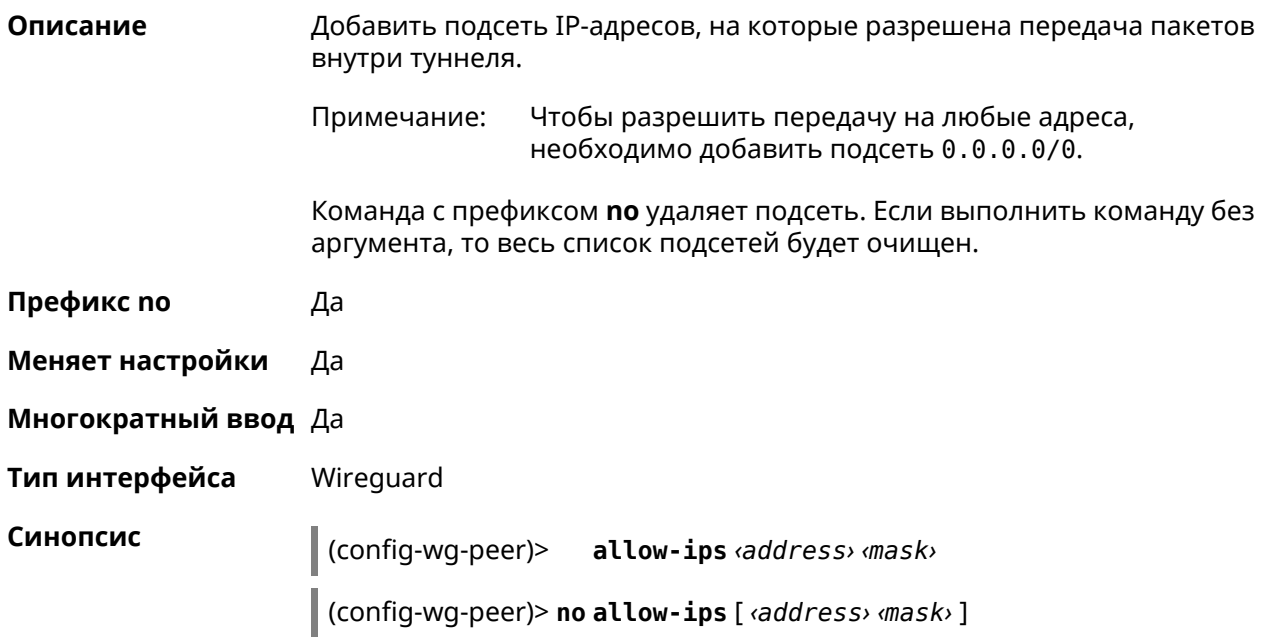

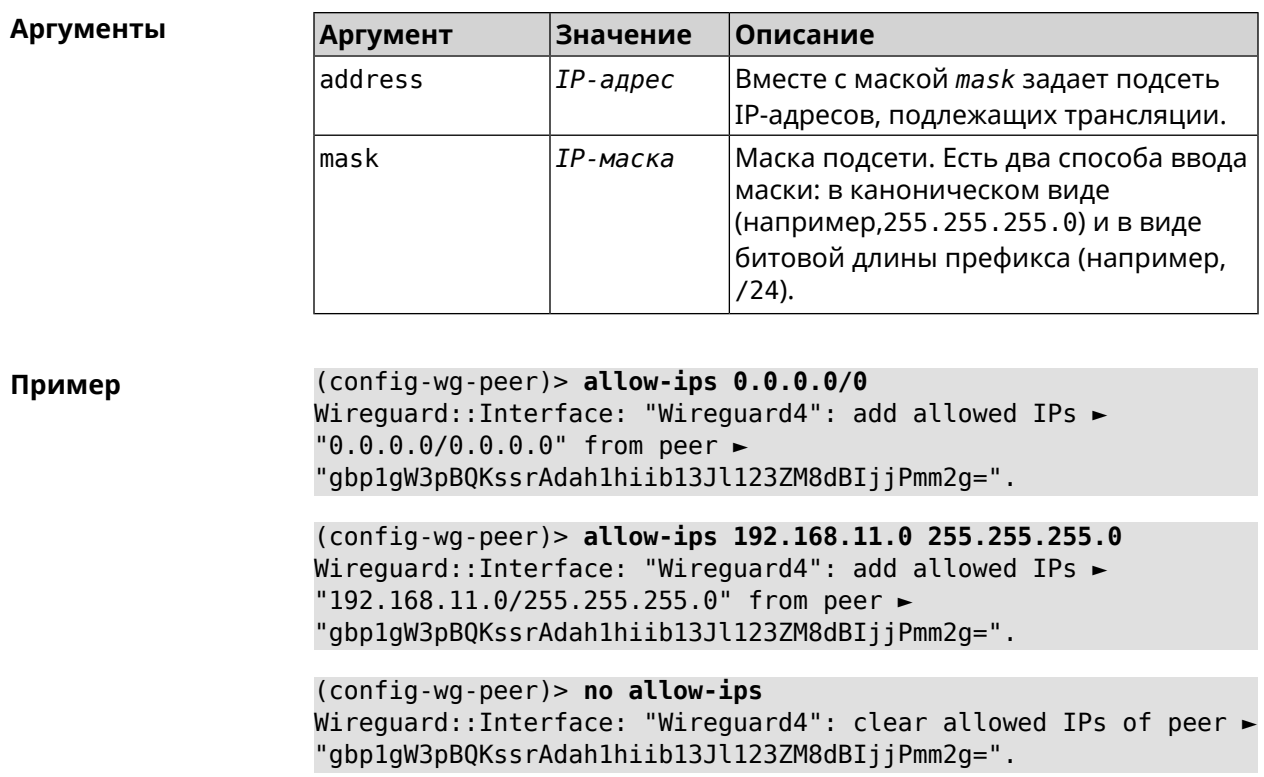

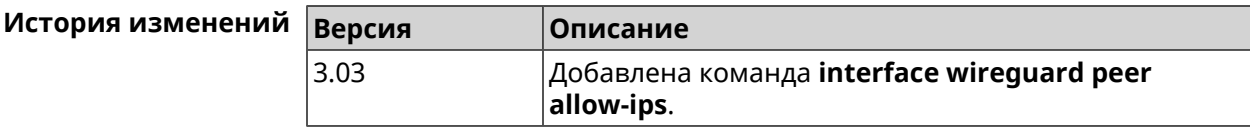

#### 3.32.164.2 interface wireguard peer endpoint

Описание Указать адрес удаленного пира, с которым будет установлено соединение WireGuard.

Команда с префиксом по удаляет конечную точку туннеля.

Префикс по Да

Меняет настройки Да

Многократный ввод Нет

Тип интерфейса Wireguard

Синопсис | (config-wg-peer)> endpoint (address) [: (port)]

(config-wg-peer)> no endpoint

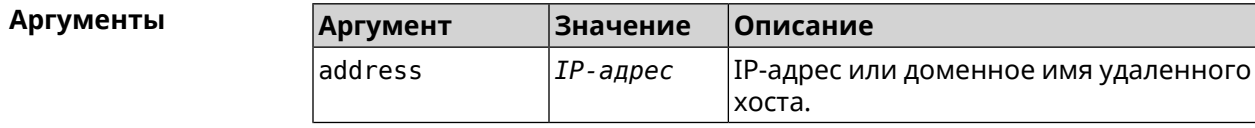

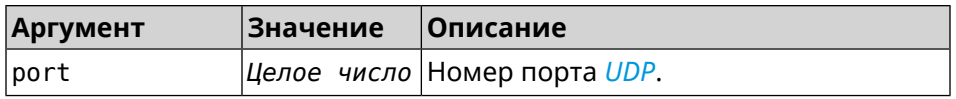

**Пример** (config-wg-peer)> **endpoint 10.0.1.10:11635** Wireguard::Interface: "Wireguard4": set peer ► "gbp1gW3pBQKssrAdah1hiib13Jl123ZM8dBIjjPmm2g=" endpoint to ► "10.0.1.10:11635".

(config-wg-peer)> **no endpoint** Wireguard::Interface: "Wireguard4": reset endpoint for peer ► "gbp1gW3pBQKssrAdah1hiib13Jl123ZM8dBIjjPmm2g=".

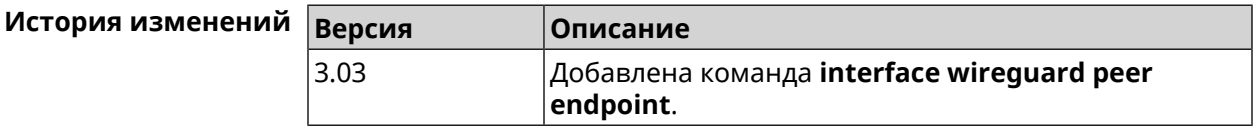

#### **3.32.164.3 interface wireguard peer keepalive-interval**

**Описание** Установить интервал отправки пакетов keepalive для мониторинга соединения *[WireGuard](#page-533-0)*. По умолчанию интервал не задан. Команда с префиксом **no** удаляет настройку.

**Префикс no** Да

**Меняет настройки** Да

**Многократный ввод** Нет

**Тип интерфейса** Wireguard

**Синопсис** (config-wg-peer)> **keepalive-interval** *‹interval›*

(config-wg-peer)> **no keepalive-interval**

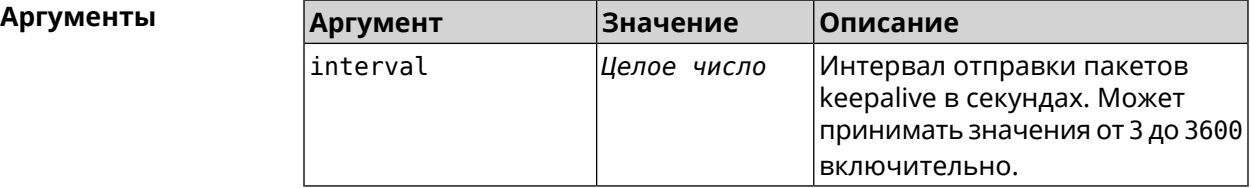

**Пример** (config-wg-peer)> **keepalive-interval 3** Wireguard::Interface: "Wireguard4": set peer ► "gbp1gW3pBQKssrAdah1hiib13Jl123ZM8dBIjjPmm2g=" keepalive interval ► to "3".

(config-wg-peer)> **no keepalive-interval** Wireguard::Interface: "Wireguard4": reset persistent keepalive ► interval for peer "gbp1gW3pBQKssrAdah1hiib13Jl123ZM8dBIjjPmm2g=".

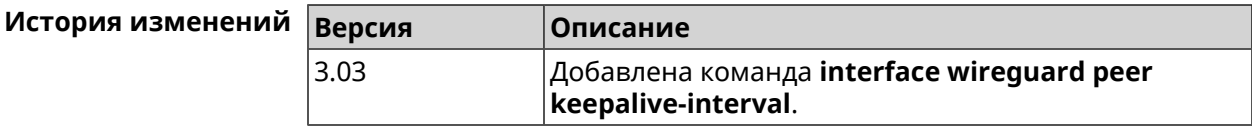

#### **3.32.164.4 interface wireguard peer preshared-key**

**Описание** Задать разделяемый ключ для *[WireGuard](#page-533-0)* соединения к удаленному пиру. Разделяемый ключ (PSK) — это дополнительное улучшение безопасности в соответствии с протоколом *[WireGuard](#page-533-0)* и для максимальной защищенности каждому клиенту должен быть назначен уникальный PSK. По умолчанию PSK не используется.

Команда с префиксом **no** удаляет настройку.

- **Префикс no** Да
- **Меняет настройки** Да

**Многократный ввод** Нет

**Тип интерфейса** Wireguard

**Синопсис** (config-wg-peer)> **preshared-key** *‹preshared-key›*

(config-wg-peer)> **no preshared-key**

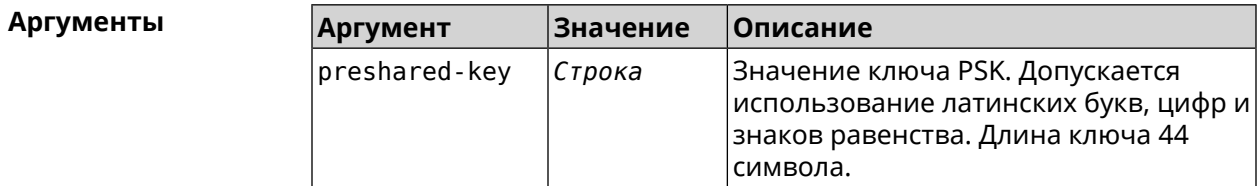

**Пример** (config-wg-peer)> **preshared-key ► WY2fkhJZuDCbYew7L8whBMzkReVf8KKzWJrmaR79F8z=** Wireguard::Interface: "Wireguard4": set preshared key for peer ► "gbp1gW3pBQKssrAdah1hiib13Jl123ZM8dBIjjPmm2g=".

> (config-wg-peer)> **no preshared-key** Wireguard::Interface: "Wireguard4": reset preshared key for peer ► "gbp1gW3pBQKssrAdah1hiib13Jl123ZM8dBIjjPmm2g=".

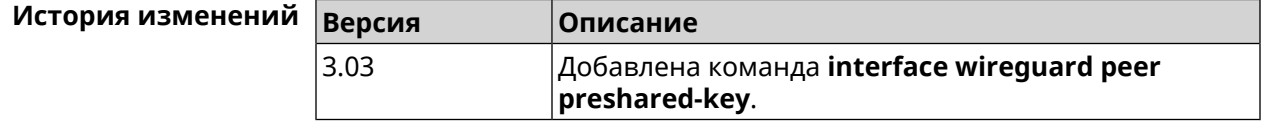

### **3.32.165 interface wireguard private-key**

**Описание** Назначить или сгенерировать приватный ключ для подключения к удаленным пирам через протокол *[WireGuard](#page-533-0)*. По умолчанию приватный ключ не настроен.

**Префикс no** Heт

**Меняет настройки** Нет

**Многократный ввод** Нет

**Тип интерфейса** Wireguard

**Синопсис** (config-if)> **wireguard private-key** [ *‹private-key›* ]

 $A$ ргументы

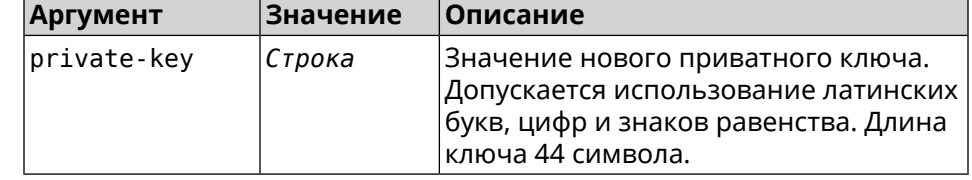

**Пример** (config-if)> **wireguard private-key** Wireguard::Interface: "Wireguard4": generated new private key.

> (config-if)> **wireguard private-key ► UshaeghezaiJ7reo8iK6ear0eomujohkeen8jahX5uo=** Wireguard::Interface: "Wireguard4": set private key.

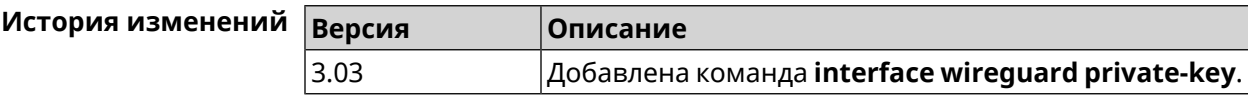

### **3.32.166 interface wmm**

**Описание** Включить *[WMM](#page-533-1)* на интерфейсе.

**Префикс no** Да

**Меняет настройки** Да

**Многократный ввод** Нет

**Тип интерфейса** Access Point

**Синопсис** (config-if)> **wmm**

(config-if)> **no wmm**

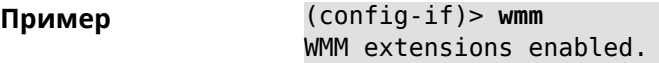

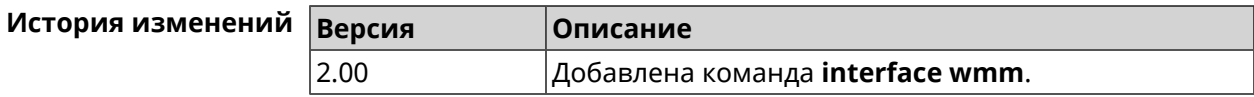

### **3.32.167 interface wpa-eap radius secret**

**Описание** Указать совместно используемый секретный ключ для безопасного взаимодействия между *[RADIUS](#page-531-1)* сервером и *[RADIUS](#page-531-1)* клиентом.

Команда с префиксом **no** удаляет секретный ключ.

**Префикс no** Да

**Меняет настройки** Да

**Многократный ввод** Нет

**Тип интерфейса** Bridge

**Синопсис** (config-if)> **wpa-eap radius secret** *‹secret›*

(config-if)> **no wpa-eap radius secret**

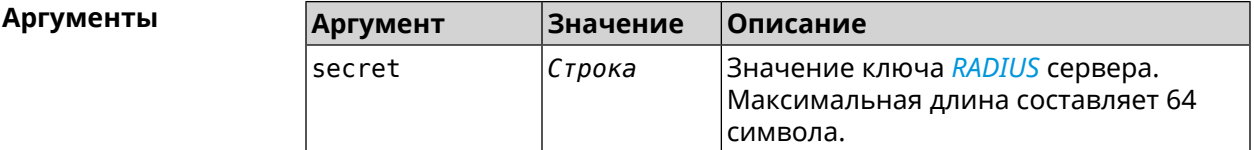

**Пример** (config-if)> **wpa-eap radius secret ► (+>R#G`}-JNxru'i8i|lK}wBN9E^XOXa{xFOG-N^%FaTnr|S(e(q\$/lP2/tbX/#Q** Network::Interface::Rtx::WpaEap: Bridge0 RADIUS secret applied. (config-if)> **no wpa-eap radius secret** Network::Interface::Rtx::WpaEap: Bridge0 RADIUS secret cleared.

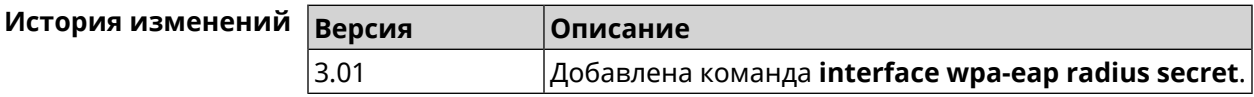

### **3.32.168 interface wpa-eap radius server**

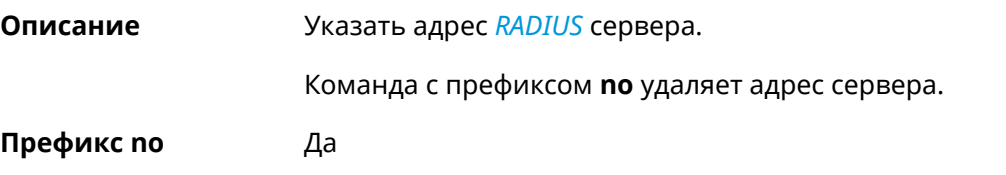

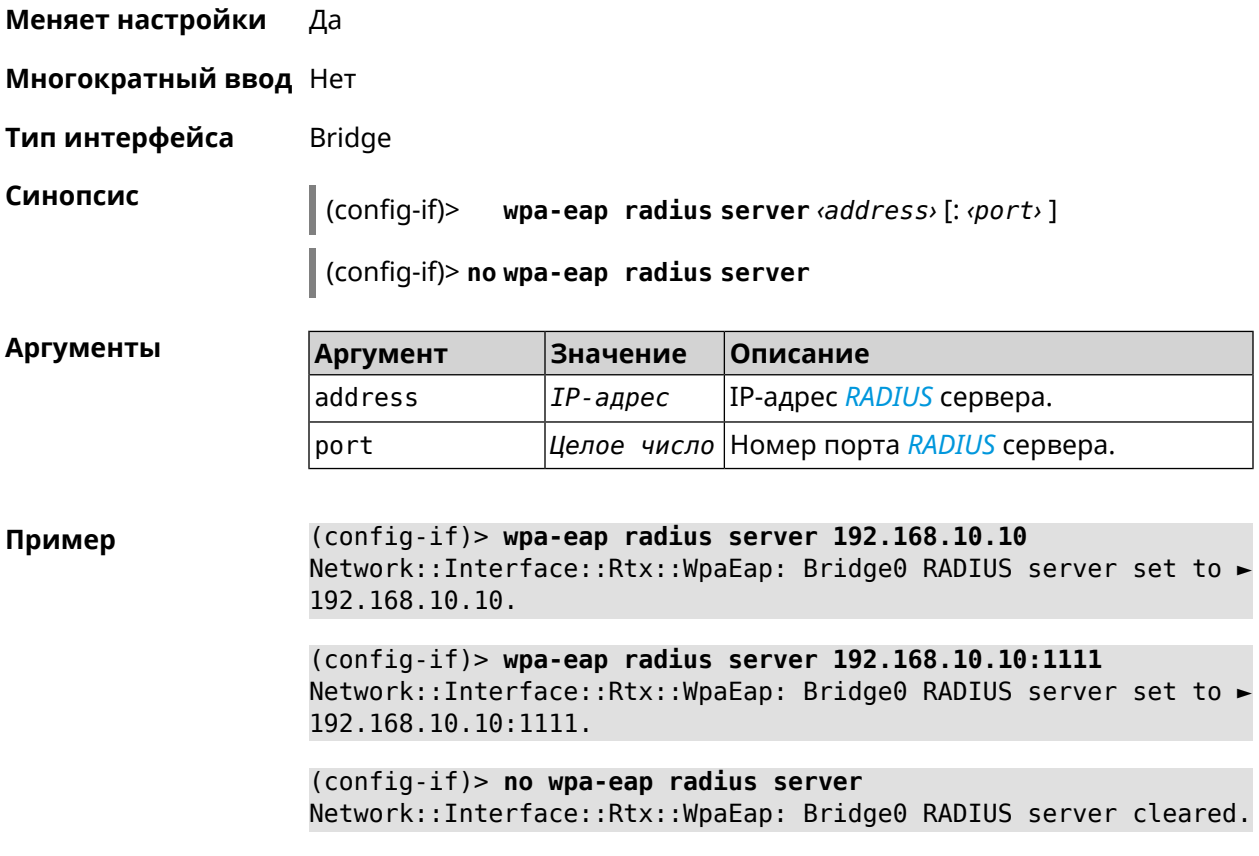

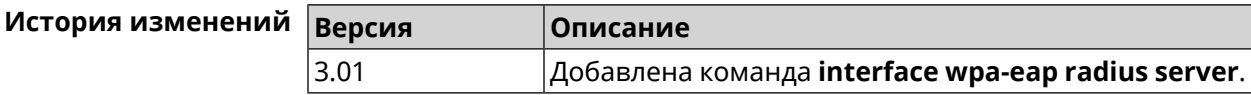

## **3.32.169 interface wps**

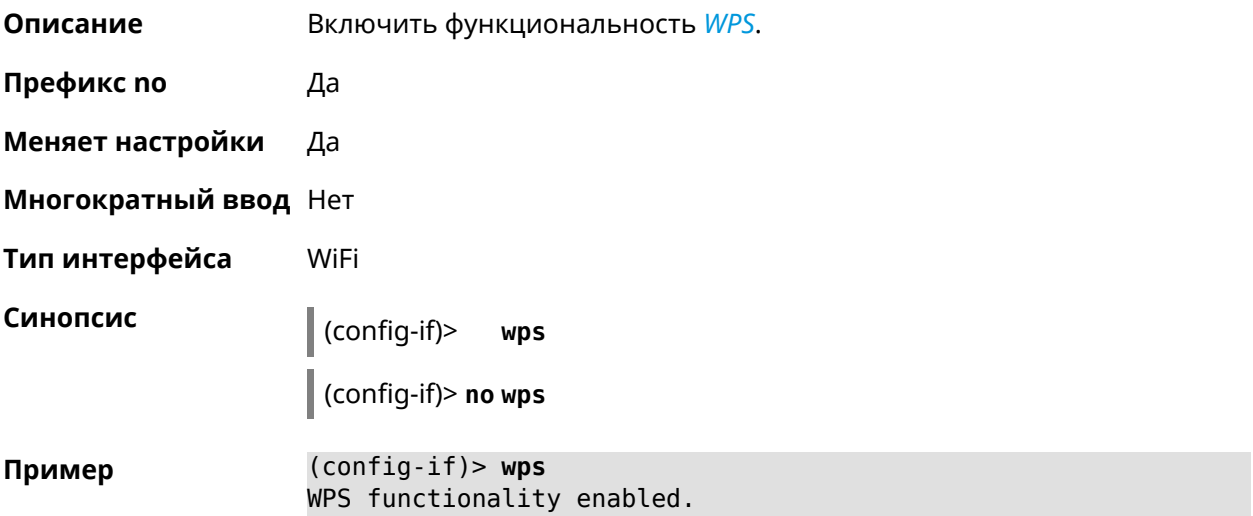

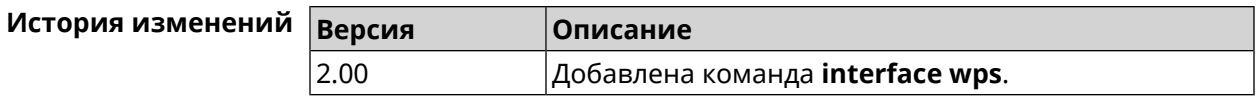

### **3.32.170 interface wps auto-self-pin**

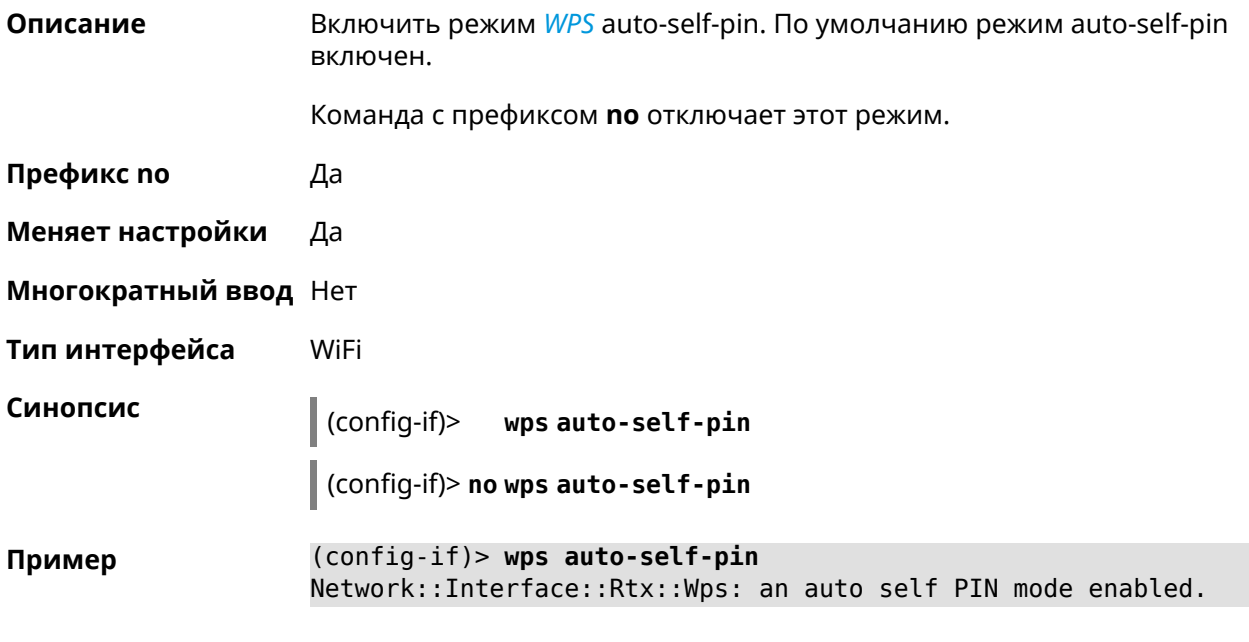

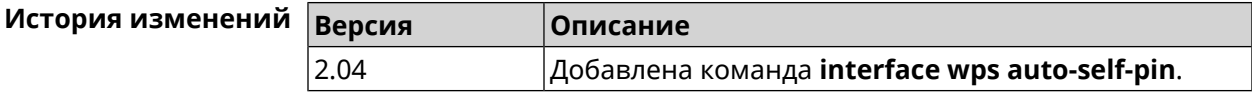

### **3.32.171 interface wps button**

**Описание** Начать процесс WPS с использованием кнопки. Процесс длится 2 минуты, или меньше, если соединение установлено.

**Префикс no** Нет

**Меняет настройки** Нет

**Многократный ввод** Нет

**Тип интерфейса** WiFi

**Синопсис** (config-if)> **wps button** *‹direction›*

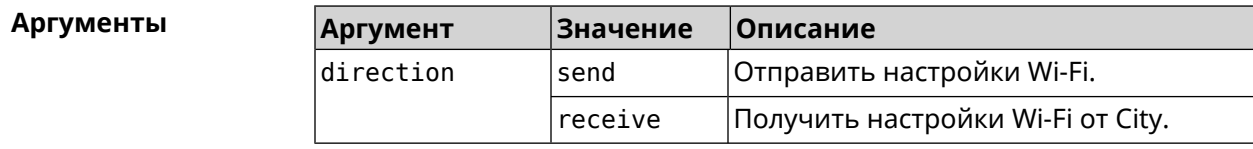

**Пример** (config-if)> **wps button send** Sending WiFi configuration process started (software button mode).

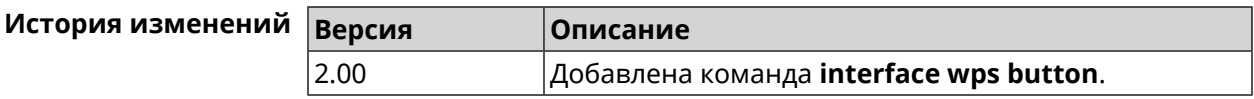

### **3.32.172 interface wps peer**

**Описание** Начать процесс WPS используя PIN удаленного узла. Процесс длится 2 минуты, или меньше, если соединение установлено. По умолчанию процесс WPS PIN выключен.

**Префикс no** Нет

- **Меняет настройки** Нет
- **Многократный ввод** Нет
- **Тип интерфейса** WiFi

**Синопсис** (config-if)> **wps peer** *‹direction› ‹pin›*

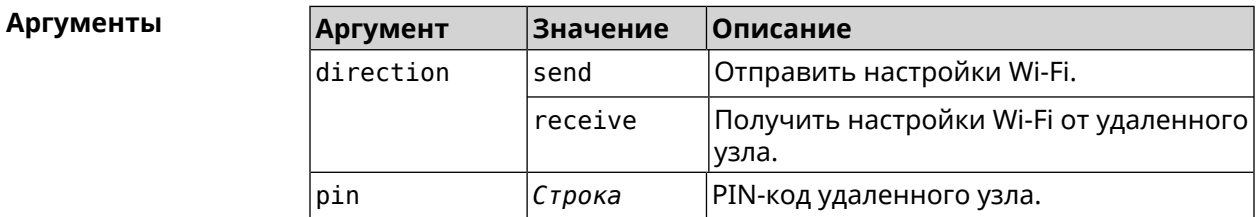

**Пример** (config-if)> **wps peer send 53794141** Network::Interface::Rtx::Wps: "WifiMaster0/AccessPoint0": peer ► PIN WPS session started.

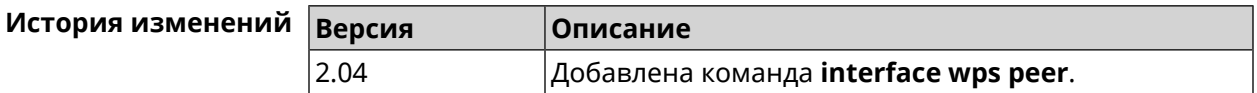

### **3.32.173 interface wps self-pin**

**Описание** Начать процесс WPS используя PIN устройства. Процесс длится 2 минуты, или меньше, если соединение установлено.

**Префикс no** Нет

**Меняет настройки** Нет

**Многократный ввод** Нет

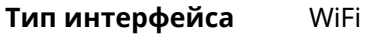

Синопсис  $\vert$  (config-if)> wps self-pin  $\langle direction \rangle$ 

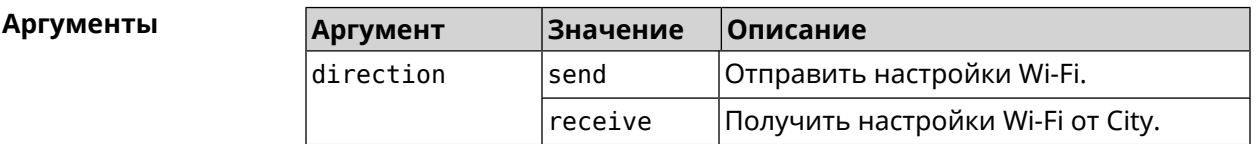

(config-if)> wps self-pin receive Пример Receiving WiFi configuration process started (self PIN mode).

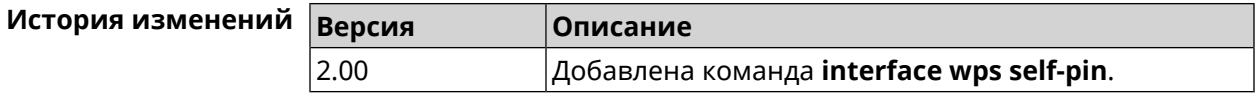

# 3.33 ip arp

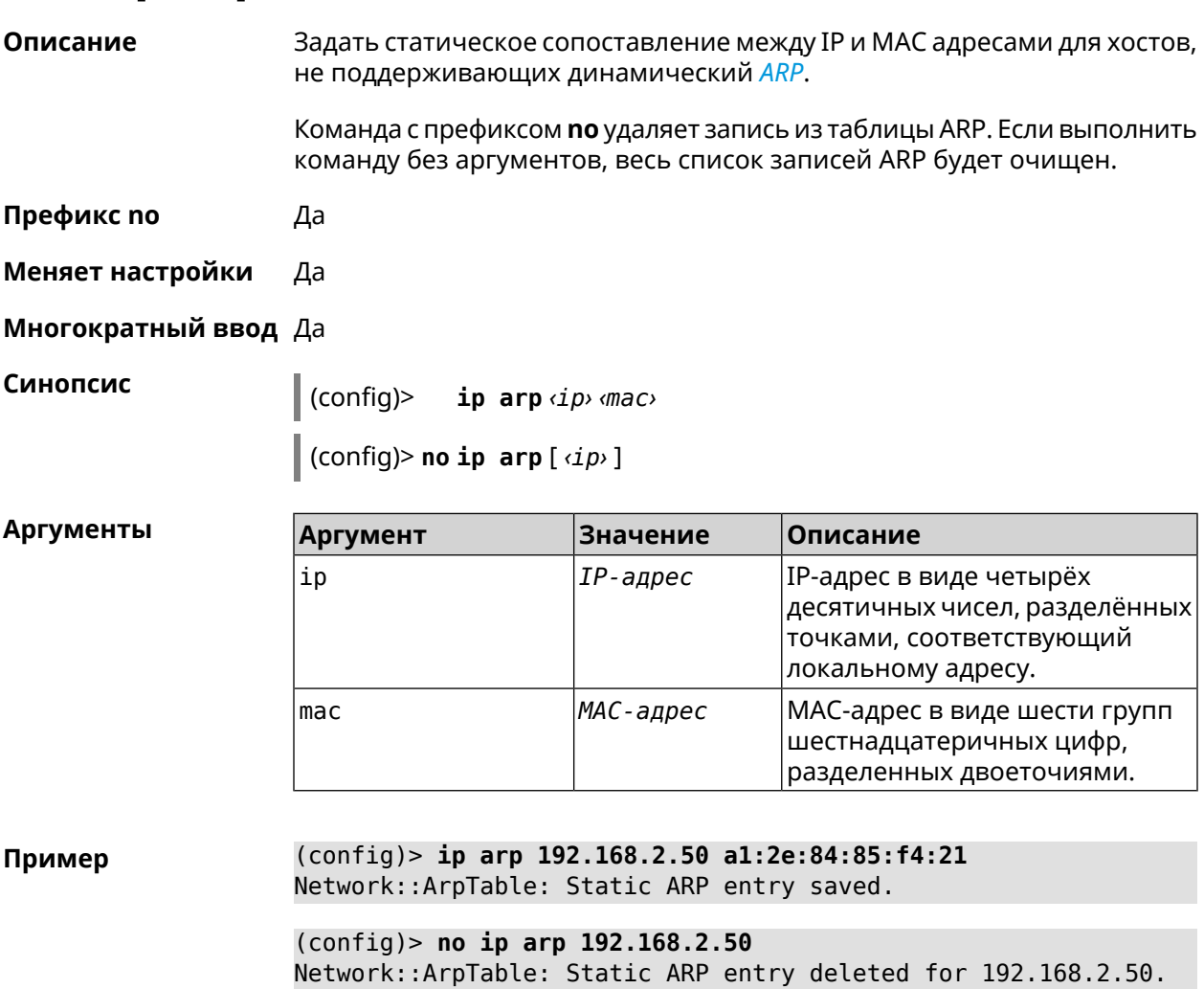

(config)> **no ip arp** Network::ArpTable: Static ARP table cleared.

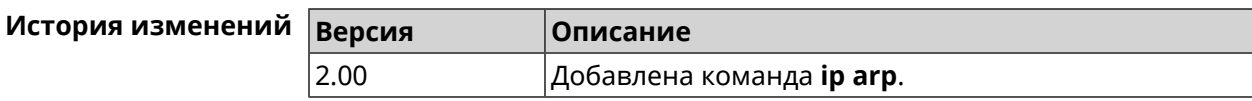

## <span id="page-245-0"></span>**3.34 ip dhcp class**

**Описание** Доступ к группе команд для настройки вендор-класса *[DHCP](#page-523-0)* (60 опция). Если класс вендоров не найден, команда пытается его создать.

Команда с префиксом **no** удаляет выбранный класс.

- **Префикс no** Да
- **Меняет настройки** Нет
- **Многократный ввод** Да
- **Вхождение в группу** (config-dhcp-class)

**Синопсис** (config)> **ip dhcp class** *‹class›*

(config)> **no ip dhcp class** *‹class›*

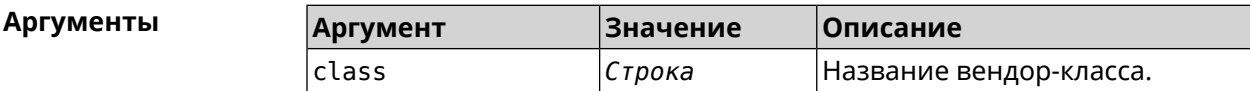

**Пример** (config)> **ip dhcp class STB-One** Dhcp::Server: Vendor class "STB-One" has been created.

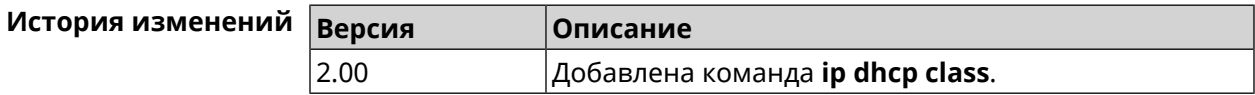

### **3.34.1 ip dhcp class option**

**Описание** Указать значение опции 60 для присвоения вендор-класса.

Команда с префиксом **no** удаляет указанный класс.

**Префикс no** Да

**Меняет настройки** Да

**Многократный ввод** Да

#### (config-dhcp-class)> option mumber> hex <data>

(config-dhcp-class)> no option <number>

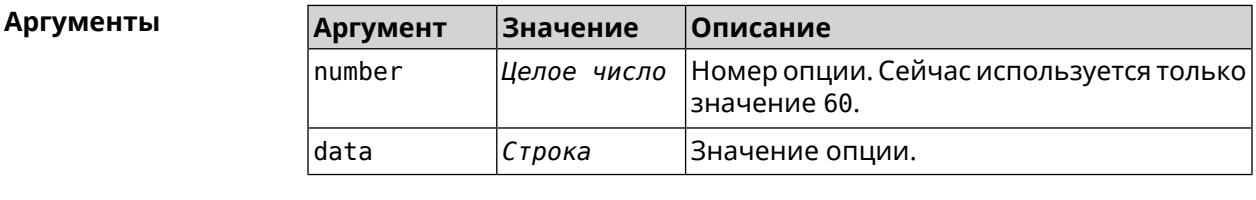

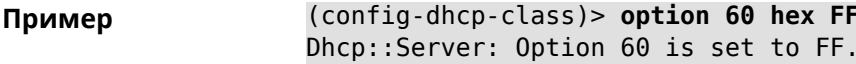

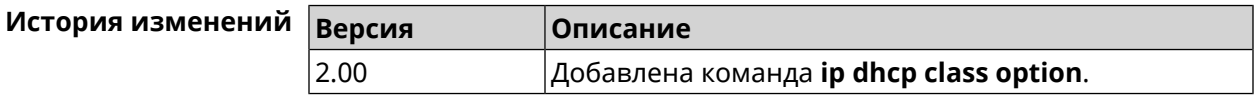

## 3.35 ip dhcp host

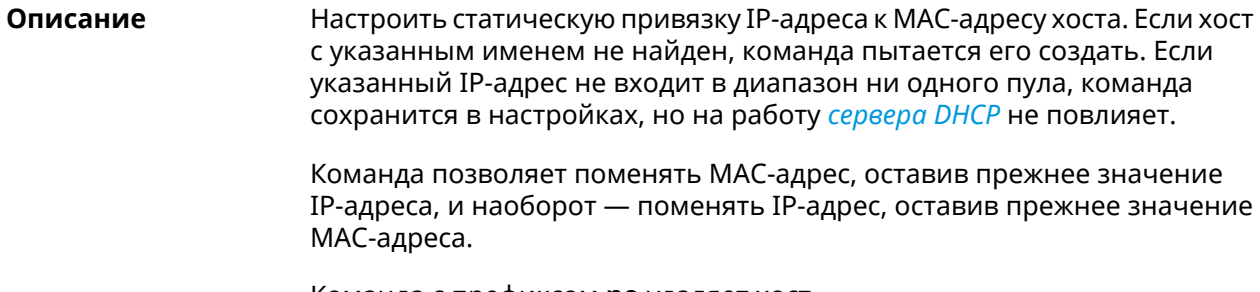

Команда с префиксом по удаляет хост.

Префикс по Да

Меняет настройки Да

Многократный ввод Да

Синопсис

Синопсис

ip dhcp host <host>[mac][ip]  $\vert$  (config)>

 $\vert$  (config)> no ip dhcp host  $\langle host \rangle$ 

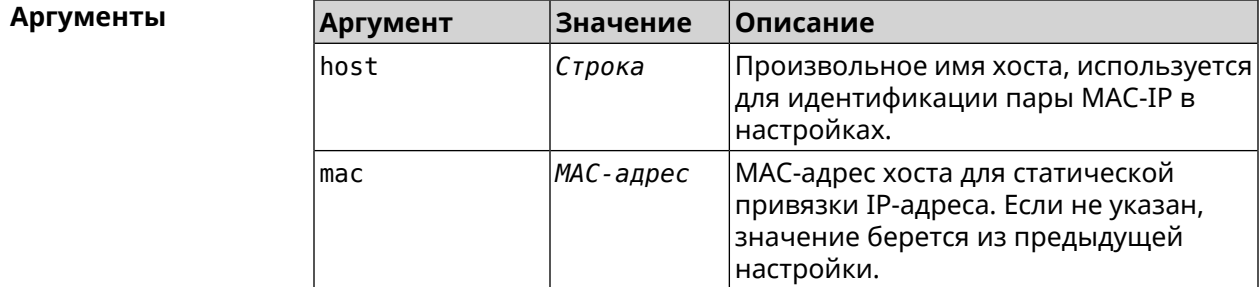

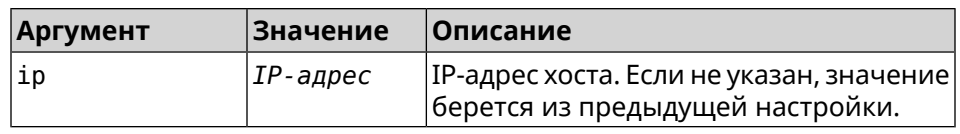

#### (config)> ip dhcp host HOST 192.168.1.44<br>new host "HOST" has been created. Пример

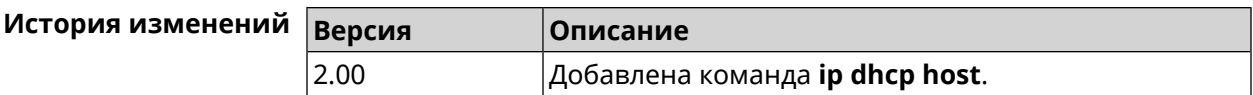

# 3.36 ip dhcp pool

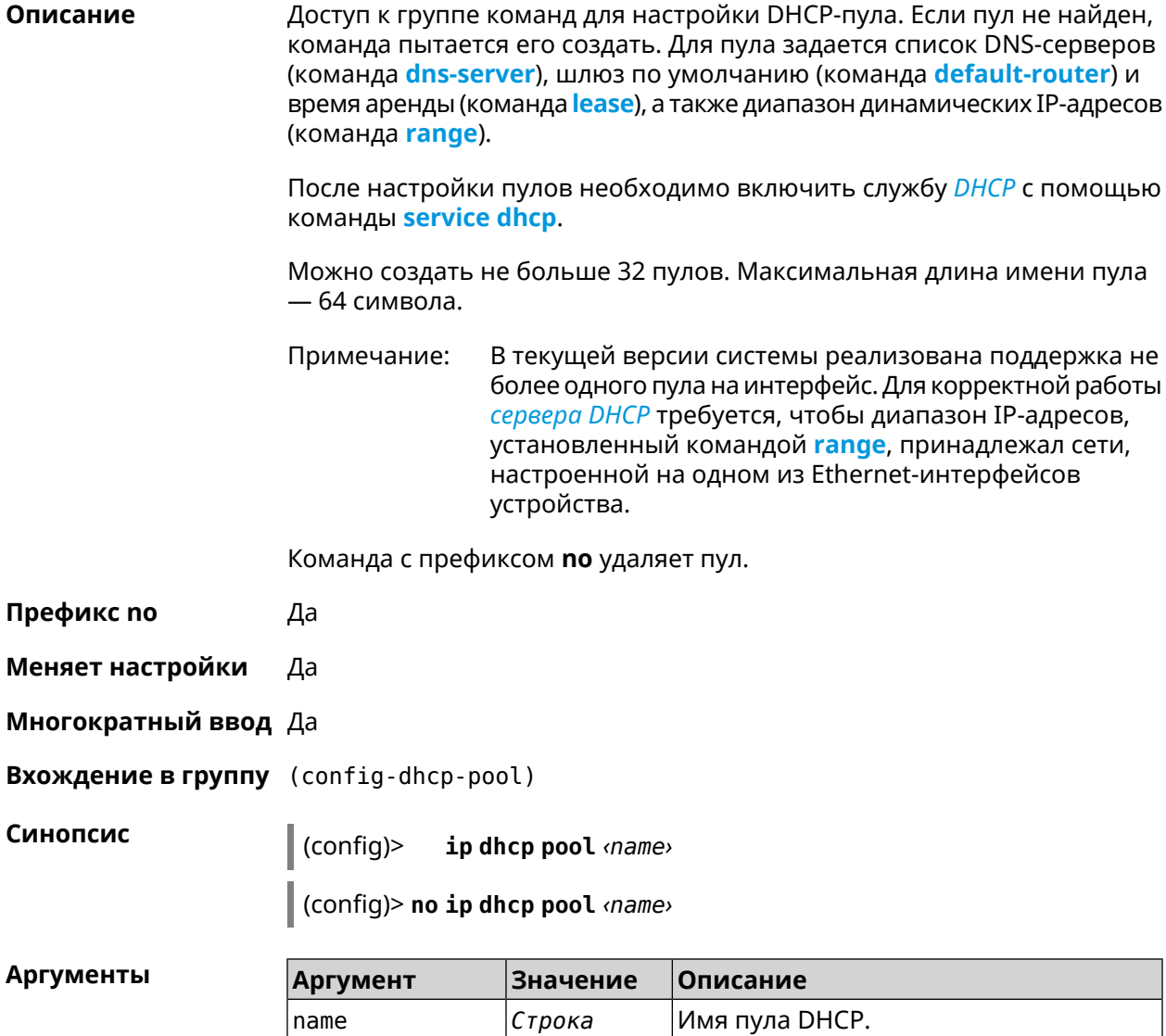

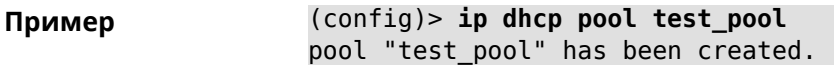

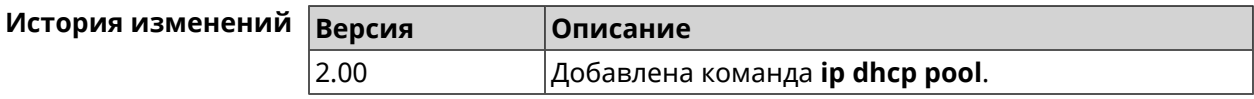

интерфейсу.

### **3.36.1 ip dhcp pool bind**

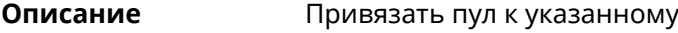

**Префикс no** Да

**Меняет настройки** Да

**Многократный ввод** Нет

**Тип интерфейса** Ethernet

**Синопсис** (config-dhcp-pool)> **bind** *‹interface›*

(config-dhcp-pool)> **no bind** *‹interface›*

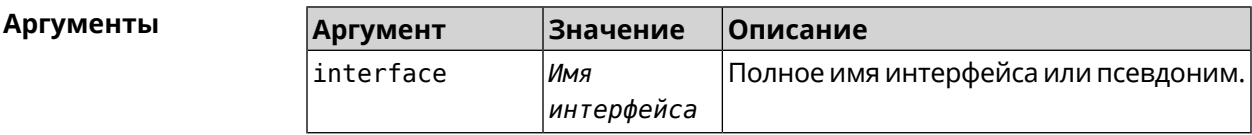

**Пример** (config-dhcp-pool)> **bind FastEthernet0/Vlan2** pool "test\_pool" bound to interface FastEthernet0/Vlan2.

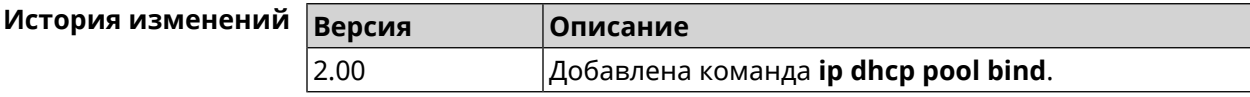

### **3.36.2 ip dhcp pool bootfile**

**Описание** Указать путь к файлу настроек на TFTP-сервере для клиента DHCP (опция 67).

Команда с префиксом **no** удаляет настройку.

**Префикс no** Да

**Меняет настройки** Да

**Многократный ввод** Нет

**Тип интерфейса** Ethernet

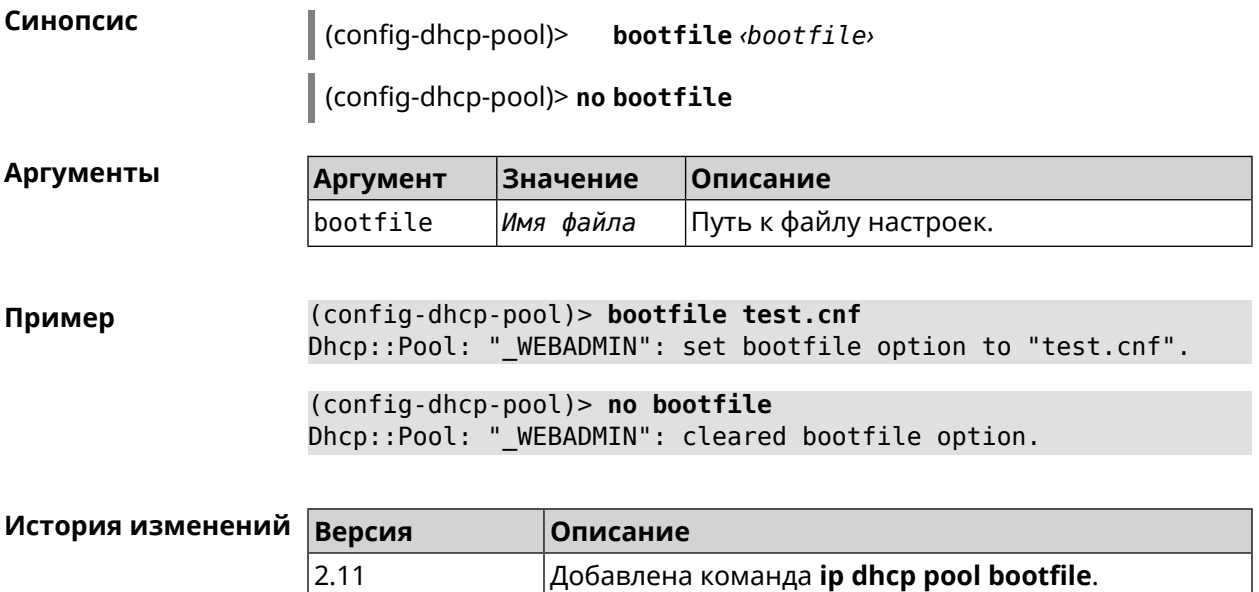

### **3.36.3 ip dhcp pool class**

**Описание** Доступ к группе команд для настройки вендор-класса *[DHCP](#page-523-0)* выбранного пула адресов. Если класс вендоров не найден, команда пытается его создать.

> Для корректной работы имя класса должно быть таким же, как и в команде **ip [dhcp](#page-245-0) class**.

Команда с префиксом **no** удаляет выбранный класс.

- **Префикс no** Да
- **Меняет настройки** Да
- **Многократный ввод** Да
- **Вхождение в группу** (config-dhcp-pool-class)

**Синопсис** (config-dhcp-pool)> **class** *‹class›*

(config-dhcp-pool)> **no class** *‹class›*

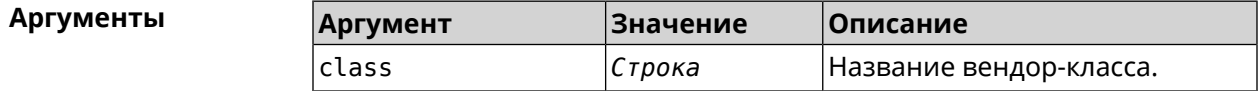

**Пример** (config-dhcp-pool)> **class STB-One** Dhcp::Server: Vendor class "STB-One" has been created.

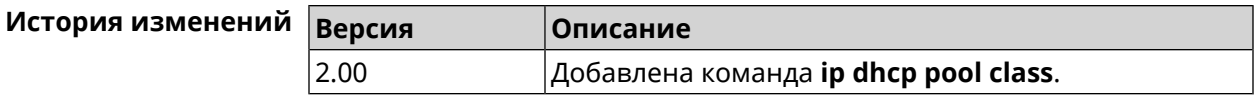

#### 3.36.3.1 ip dhcp pool class option

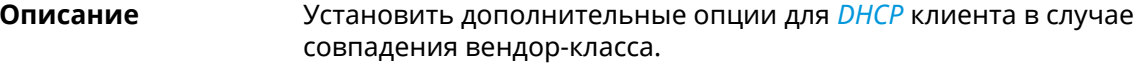

Команда с префиксом по удаляет указанную опцию.

- Префикс по Да
- Меняет настройки Да

Многократный ввод Да

Синопсис

(config-dhcp-pool-class)> option «number» <type» <data>

(config-dhcp-pool-class)> no option <number>

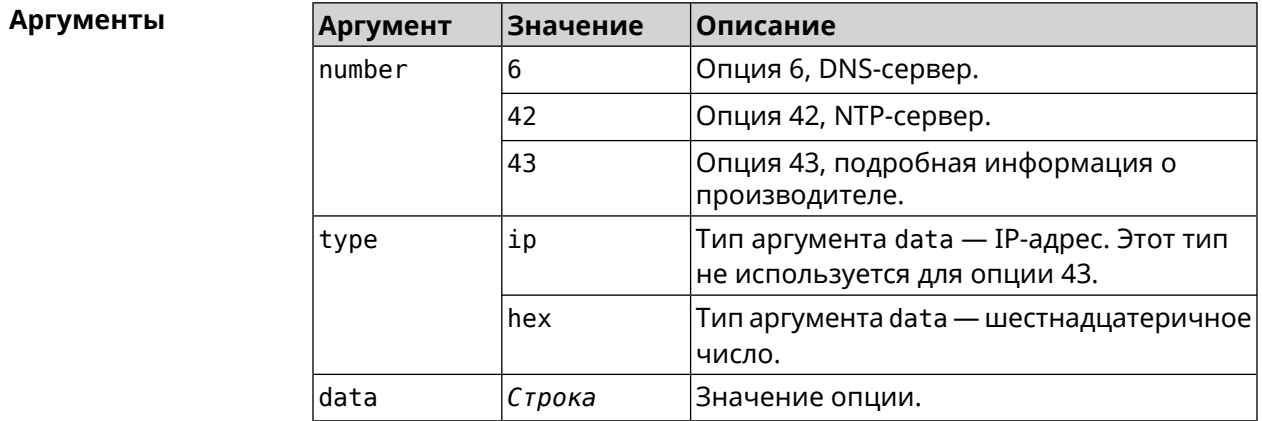

(config-dhcp-pool-class) > option 6 ip 192.168.1.1 Пример Dhcp::Server: Option 6 is set to 192.168.1.1.

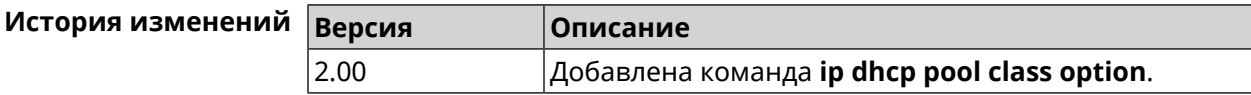

### 3.36.4 ip dhcp pool debug

Описание Добавить отладочные сообщения в системный журнал. По умолчанию настройка отключена.

Команда с префиксом по отключает отладку.

Префикс по Да

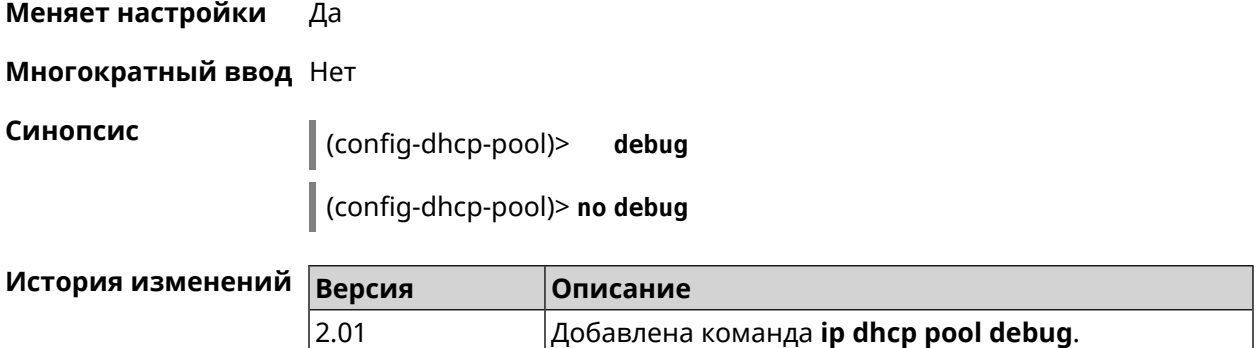

### <span id="page-251-1"></span>**3.36.5 ip dhcp pool default-router**

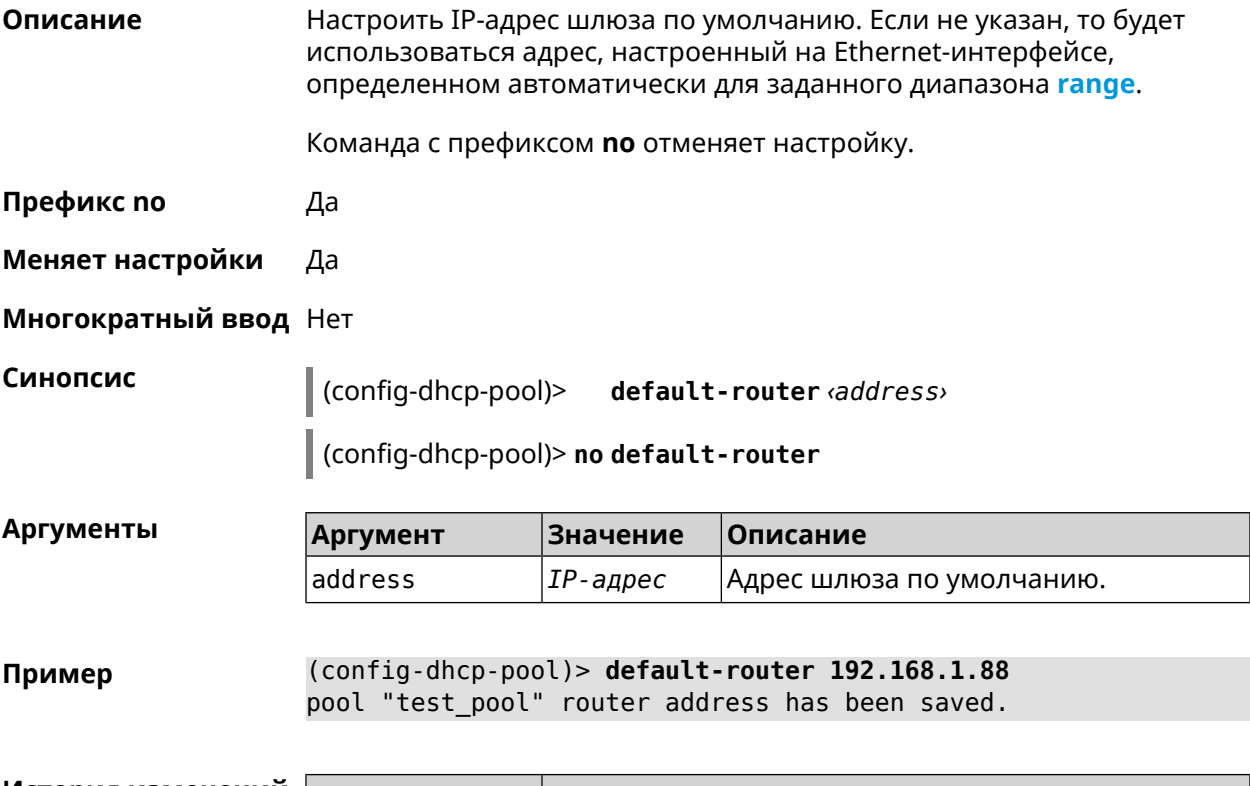

<span id="page-251-0"></span>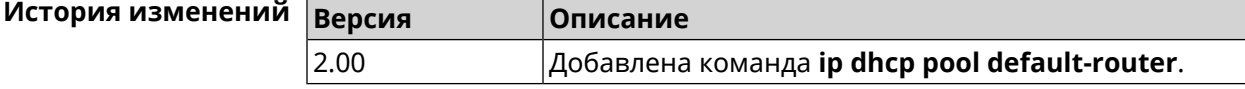

### **3.36.6 ip dhcp pool dns-server**

**Описание** Настроить IP-адреса серверов DNS (DHCP-опция 6). Если не указан, то будет использоваться адрес, настроенный на Ethernet-интерфейсе, определенном автоматически для заданного диапазона **[range](#page-255-0)**. Команда с префиксом **no** отменяет настройку. **Префикс no** Да
#### **Меняет настройки** Да

#### **Многократный ввод** Нет

**Синопсис** (config-dhcp-pool)> **dns-server** ( *‹address1›* [ *address2* ] <sup>|</sup> **disable**)

(config-dhcp-pool)> **no dns-server**

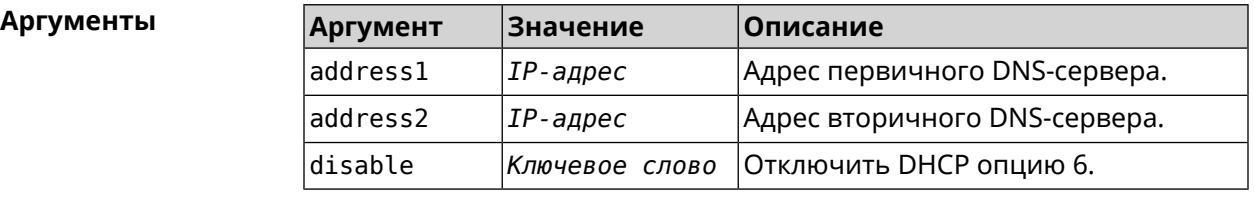

**Пример** (config-dhcp-pool)> **dns-server 192.168.1.88** pool "test\_pool" name server list has been saved.

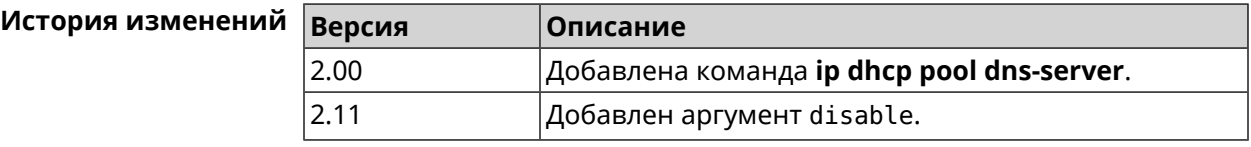

#### **3.36.7 ip dhcp pool domain**

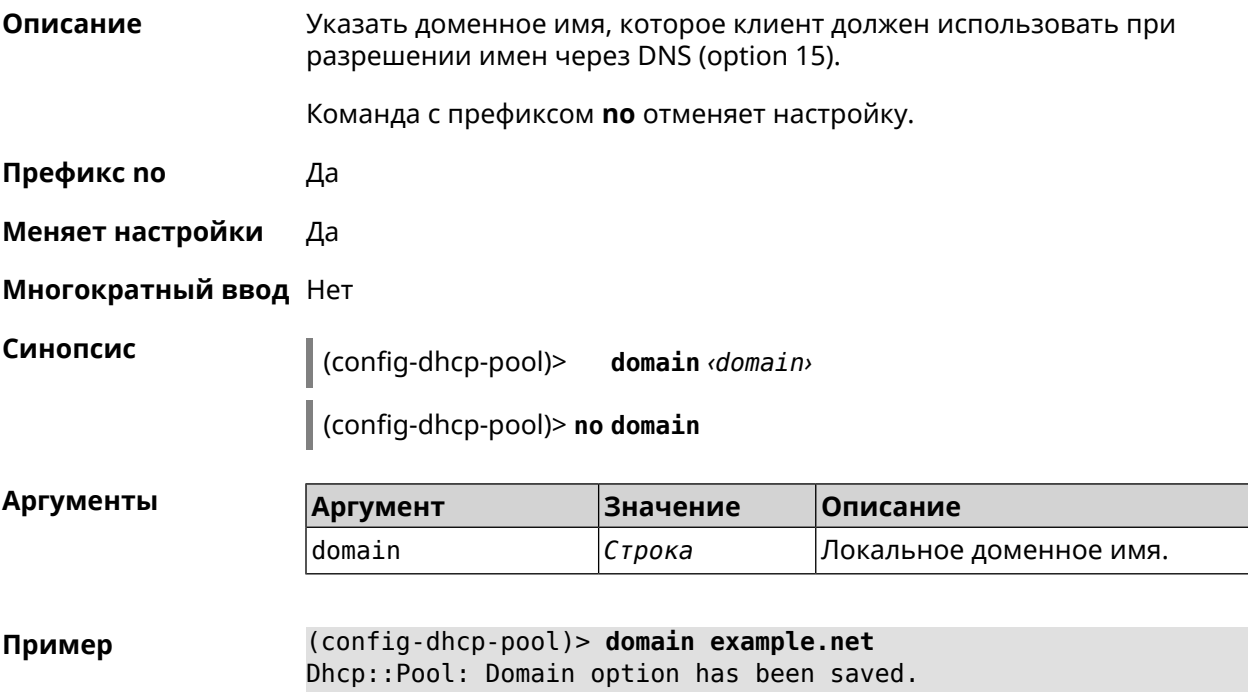

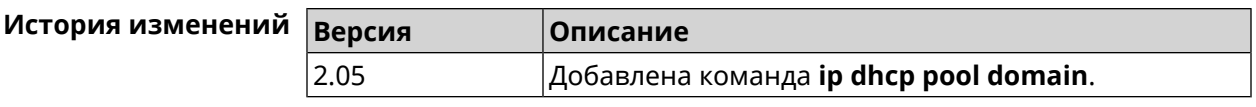

#### **3.36.8 ip dhcp pool enable**

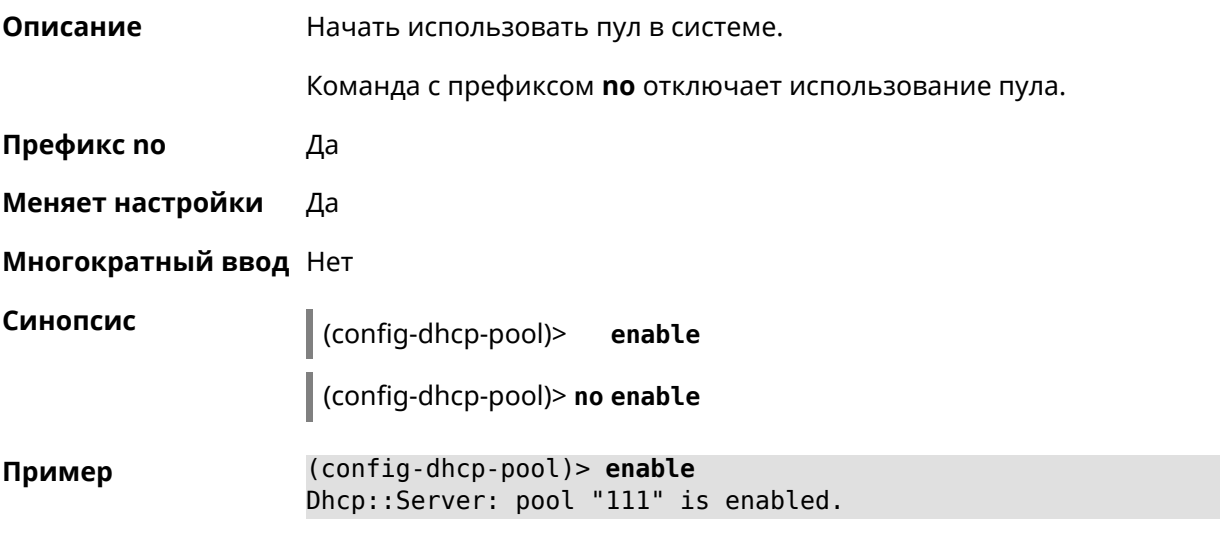

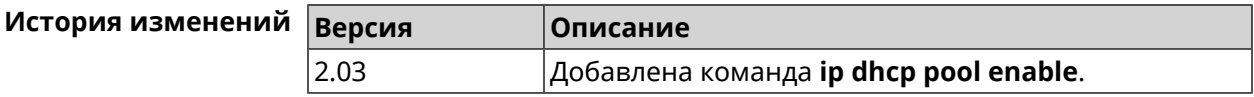

#### **3.36.9 ip dhcp pool lease**

**Описание** Установить время аренды IP-адресов пула DHCP. По умолчанию используется значение 25200 (7 часов).

> Команда с префиксом **no** возвращает значение времени аренды по умолчанию.

**Префикс no** Да

**Меняет настройки** Да

**Многократный ввод** Нет

**Синопсис** (config-dhcp-pool)> **lease** *‹lease›*

(config-dhcp-pool)> **no lease**

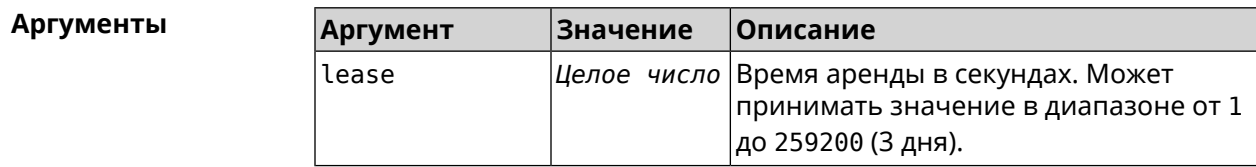

#### **Пример** (config-dhcp-pool)> **lease 259200** Dhcp::Pool: " WEBADMIN": set lease time: 259200 seconds. (config-dhcp-pool)> **no lease** Dhcp::Pool: "\_WEBADMIN": lease time reset to default (25200 ► seconds).

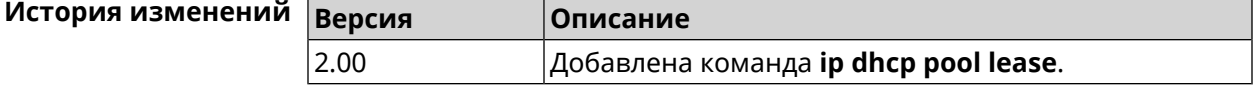

#### **3.36.10 ip dhcp pool next-server**

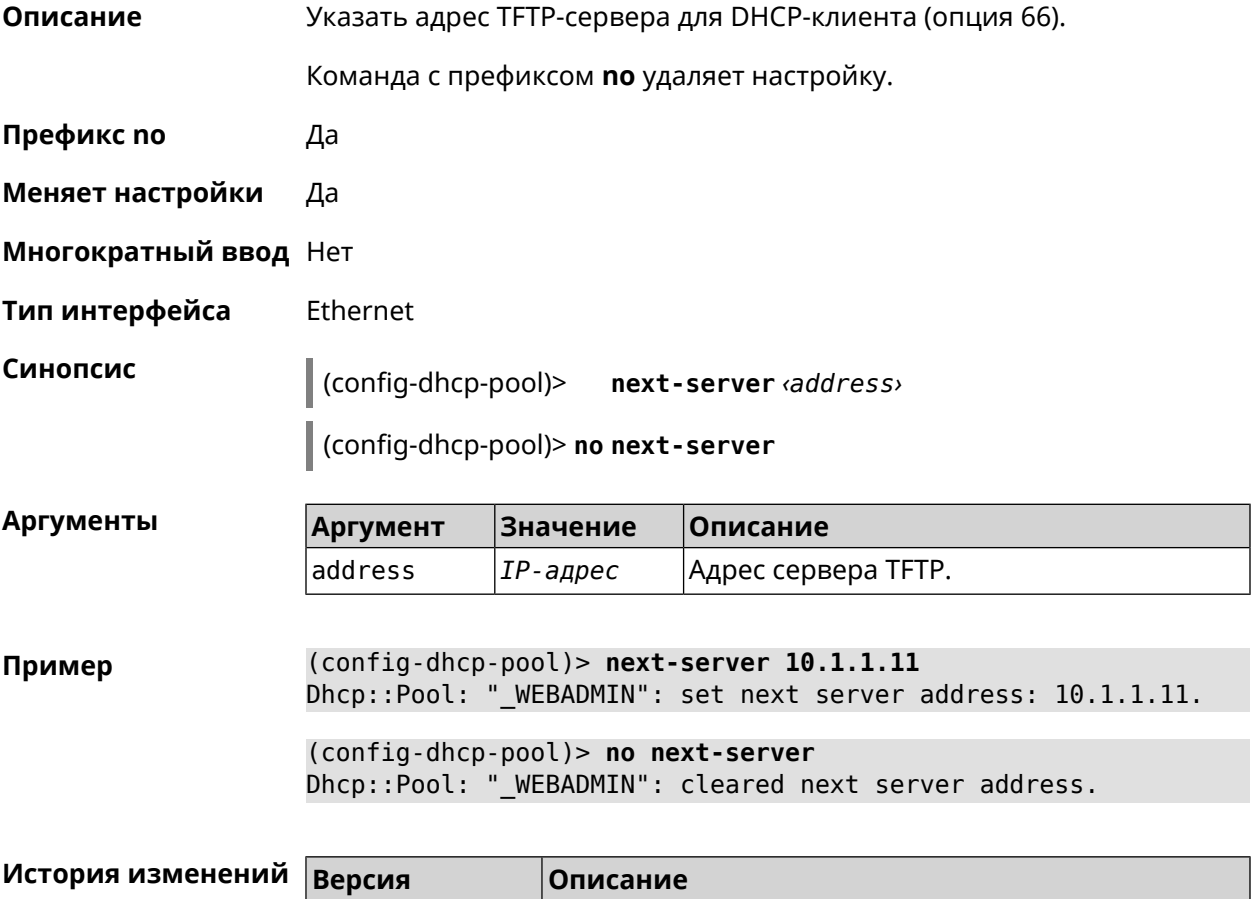

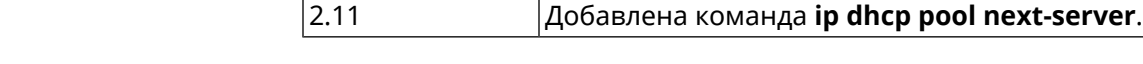

#### **3.36.11 ip dhcp pool option**

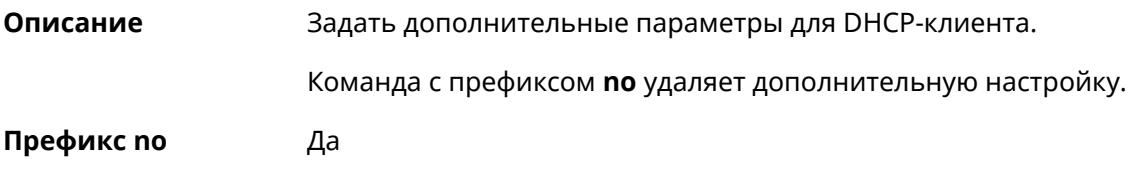

#### Меняет настройки Да

Многократный ввод Да

Синопсис

Тип интерфейса Ethernet

> $\vert$  (config-dhcp-pool)> option «number» <type» <data>

> > (config-dhcp-pool)> no option <number>

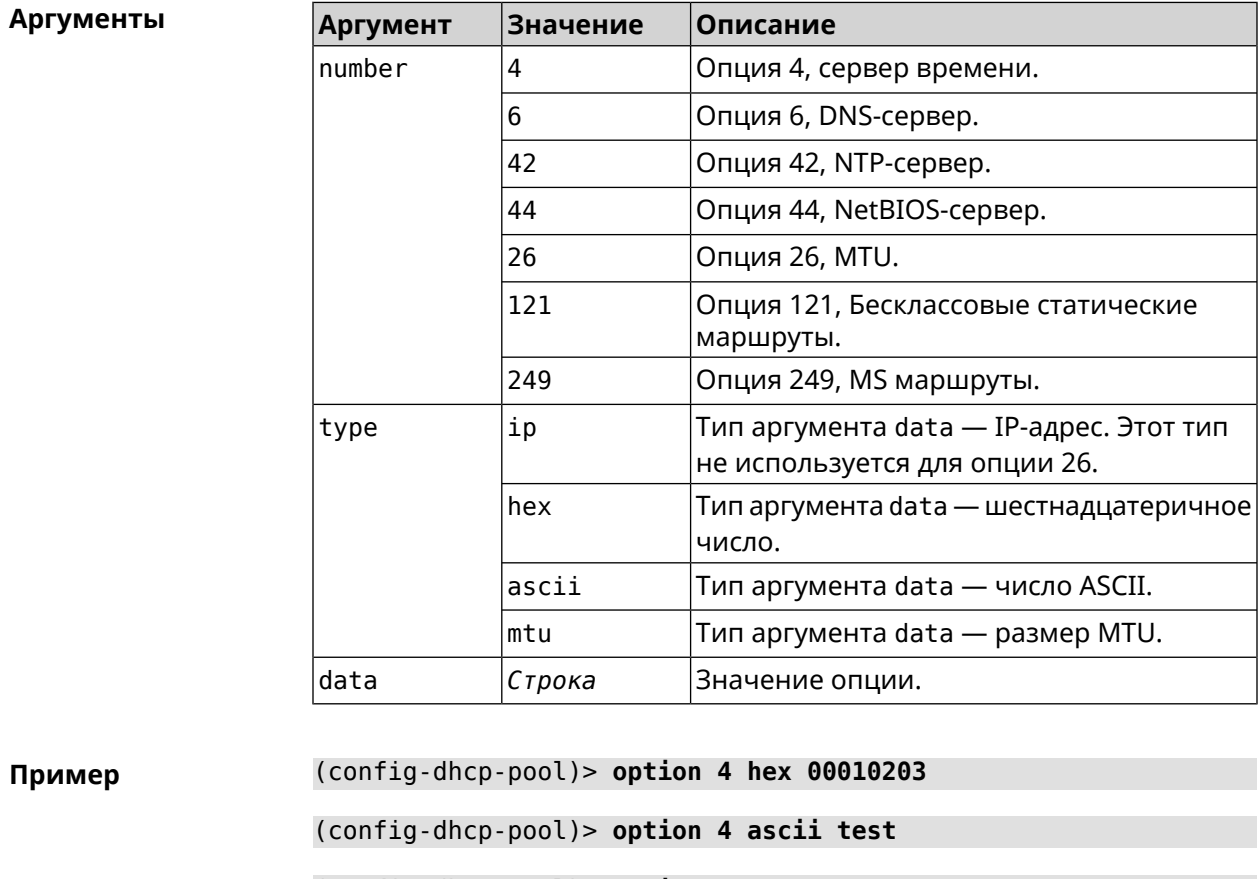

(config-dhcp-pool)> option 6 8.8.8.8.8.8.4.4,192.168.1.1

(config-dhcp-pool)> no option 6 8.8.8.8.8.8.4.4,192.168.1.1

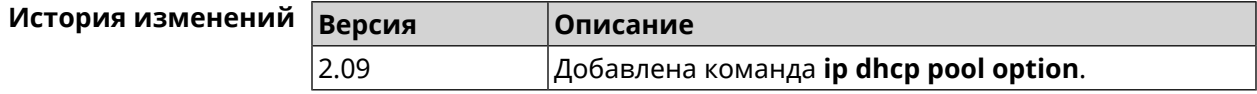

#### 3.36.12 ip dhcp pool range

Описание

Настроить диапазон динамических адресов, выдаваемых DHCP-клиентам некоторой подсети. Диапазон задается начальным и конечным IP-адресом, либо начальным адресом и размером. Сетевой интерфейс, к которому будут применены настройки, выбирается автоматически.

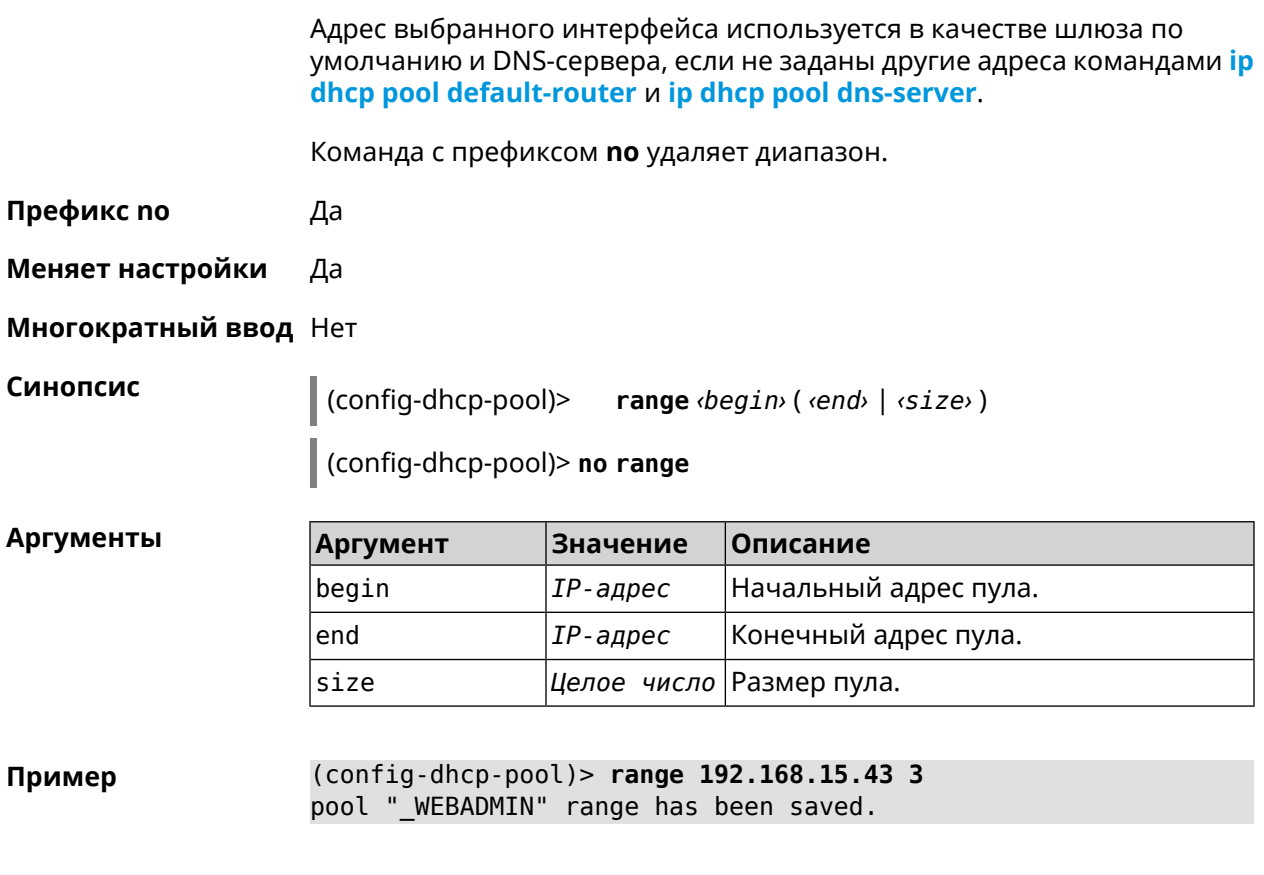

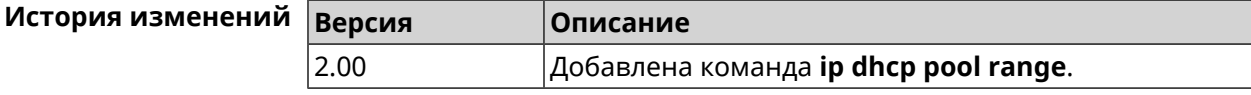

#### 3.36.13 ip dhcp pool update-dns

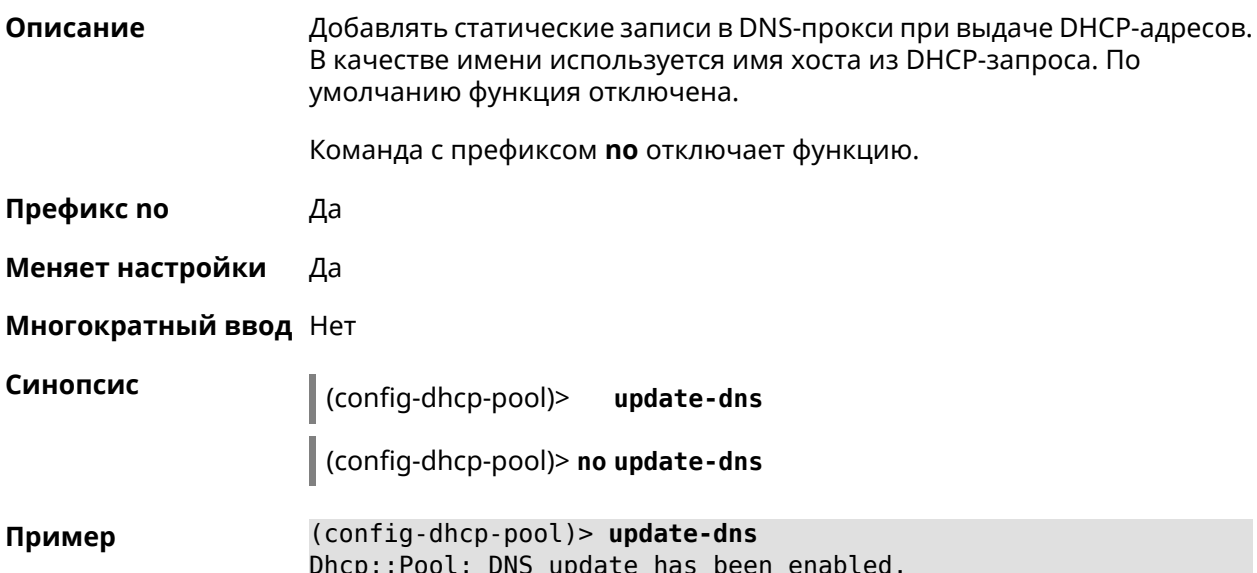

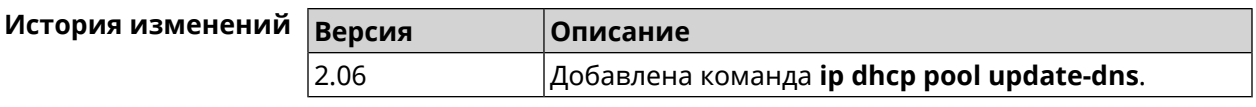

#### **3.36.14 ip dhcp pool wpad**

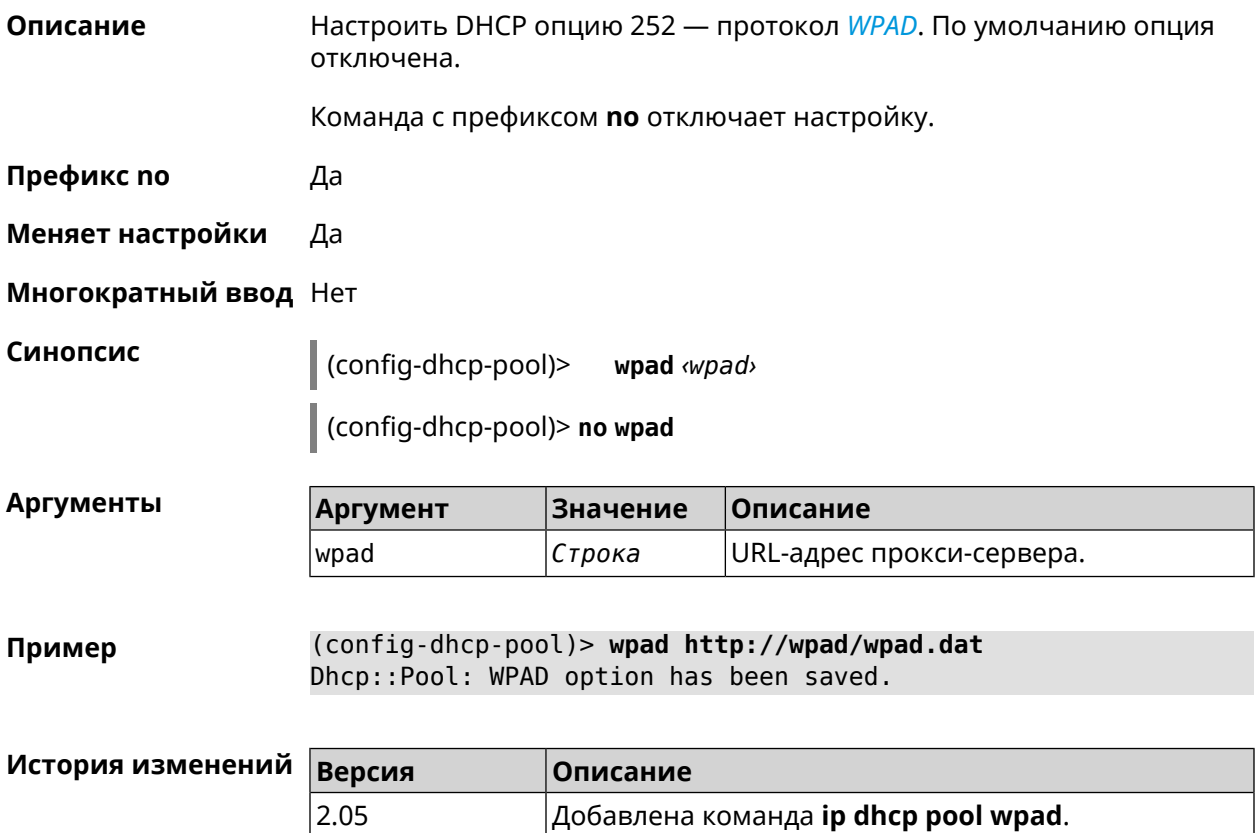

## **3.37 ip dhcp relay lan**

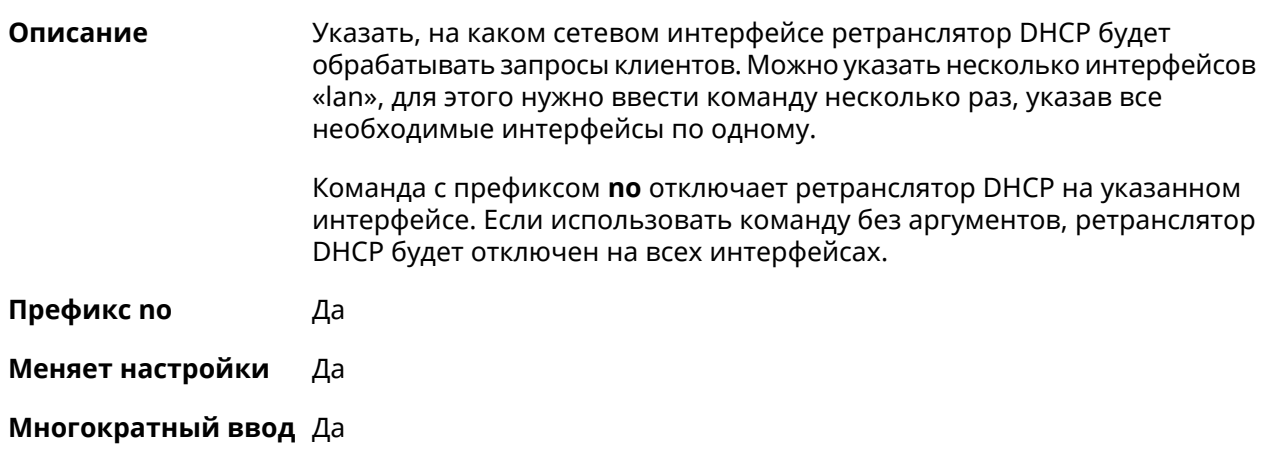

**Синопсис** (config)> **ip dhcp relay lan** *‹interface›*

(config)> **no ip dhcp relay lan** [ *interface* ]

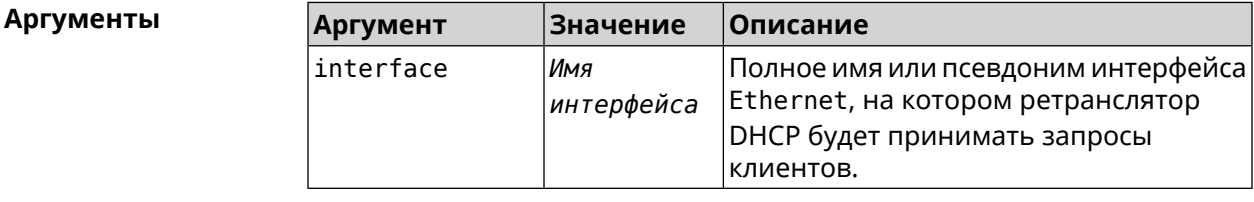

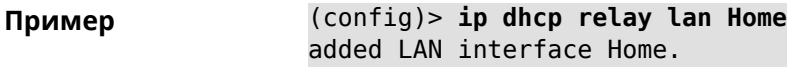

<span id="page-258-0"></span>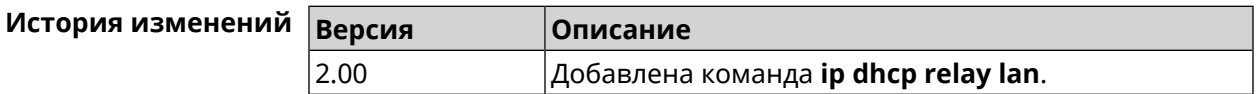

## **3.38 ip dhcp relay server**

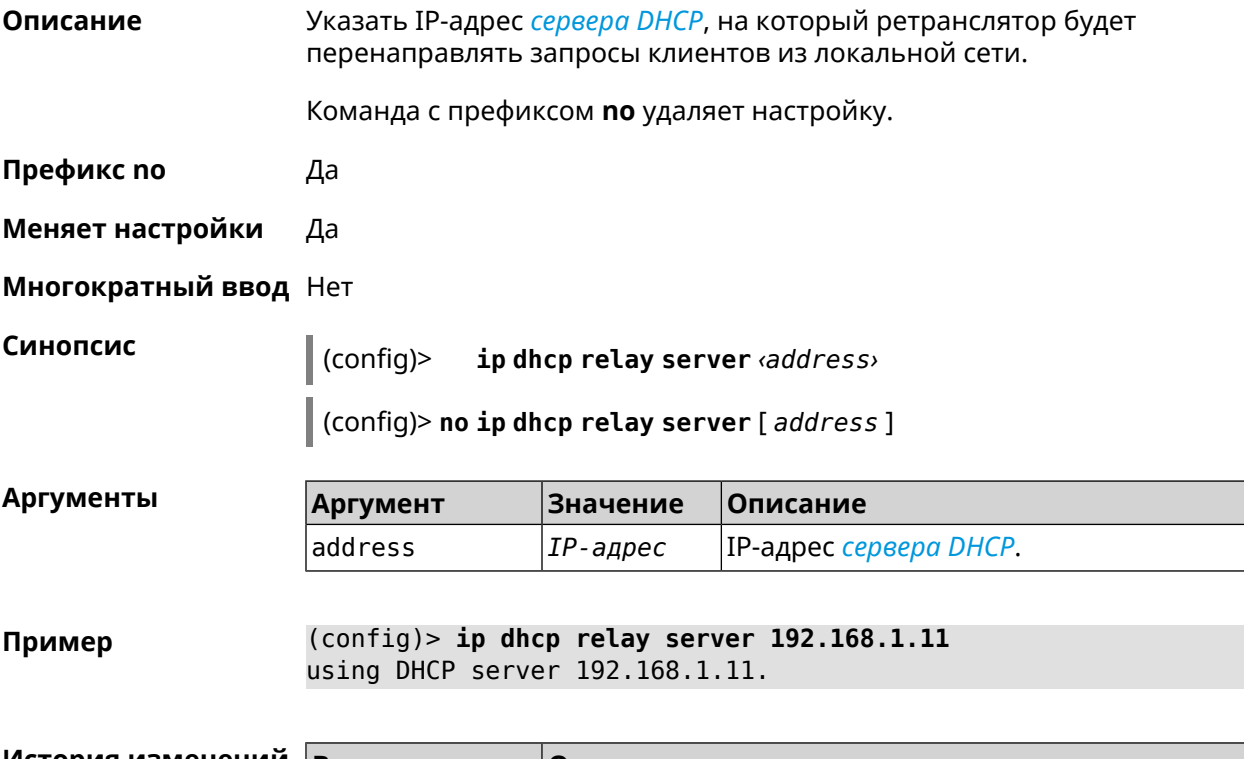

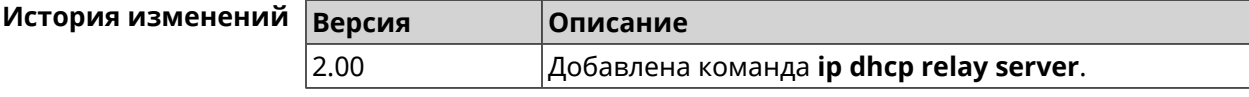

## **3.39 ip dhcp relay wan**

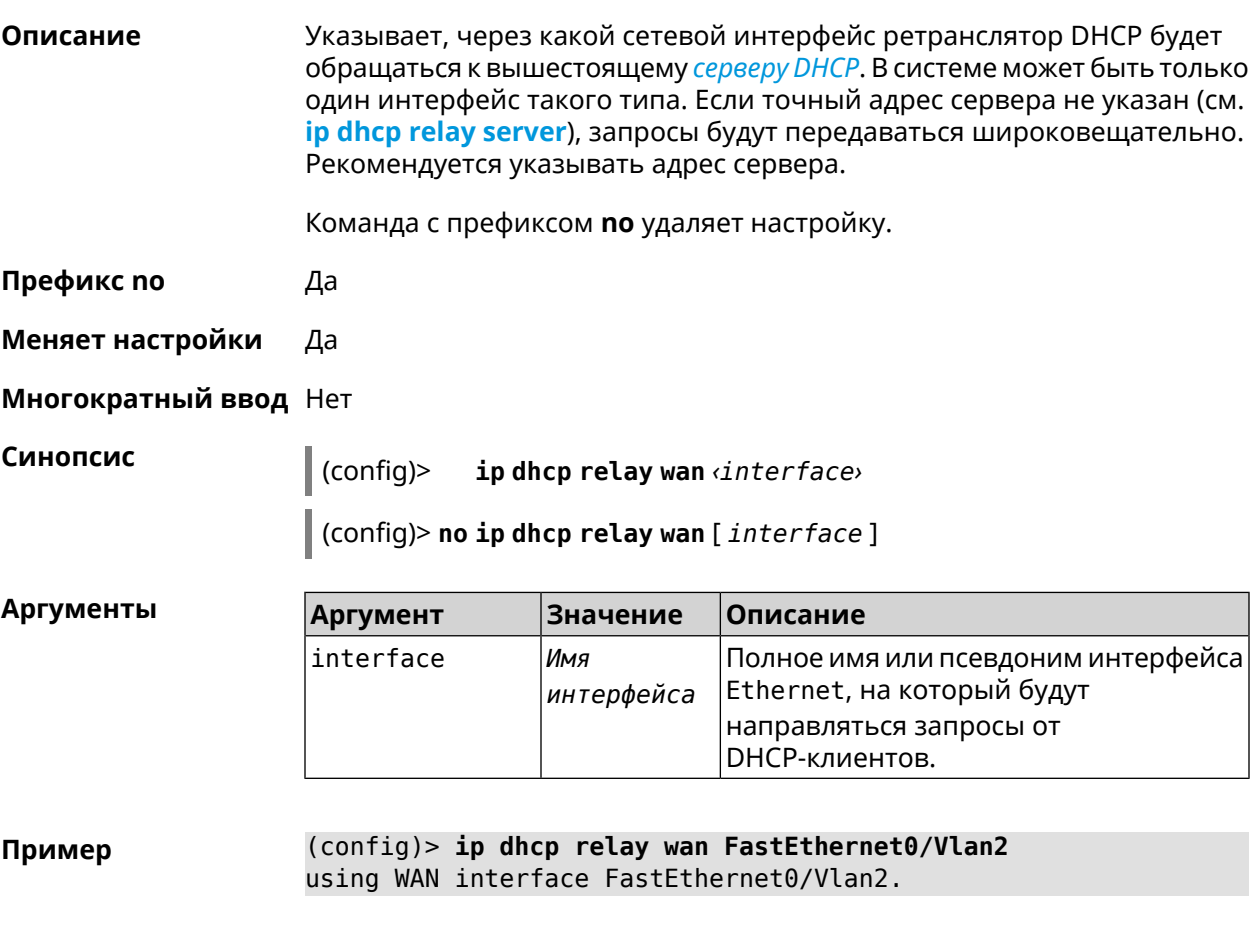

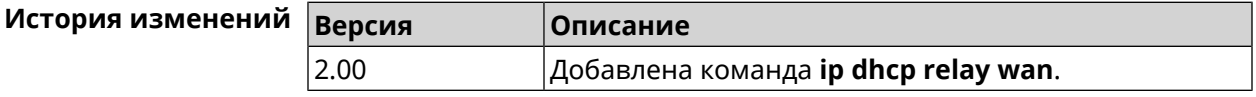

# **3.40 ip esp alg enable**

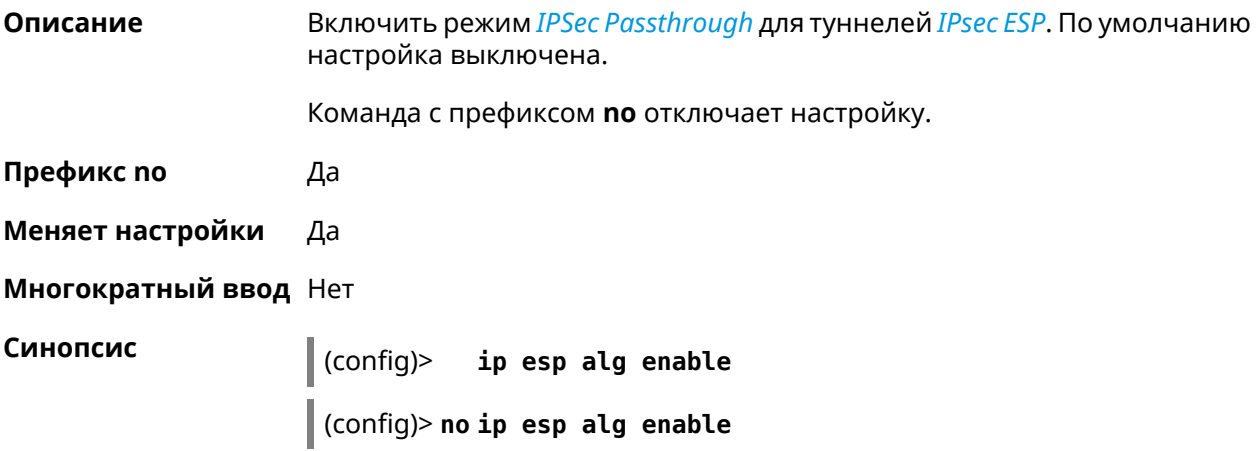

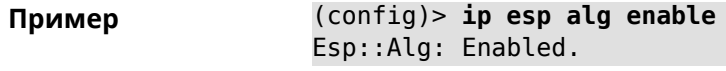

(config)> **no ip esp alg enable** Esp::Alg: Disabled.

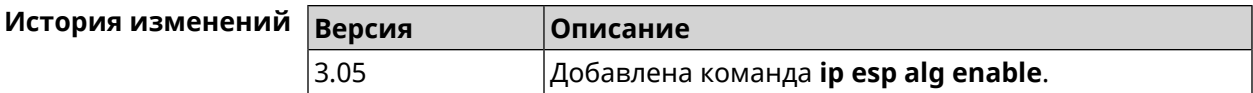

### **3.41 ip flow-cache timeout active**

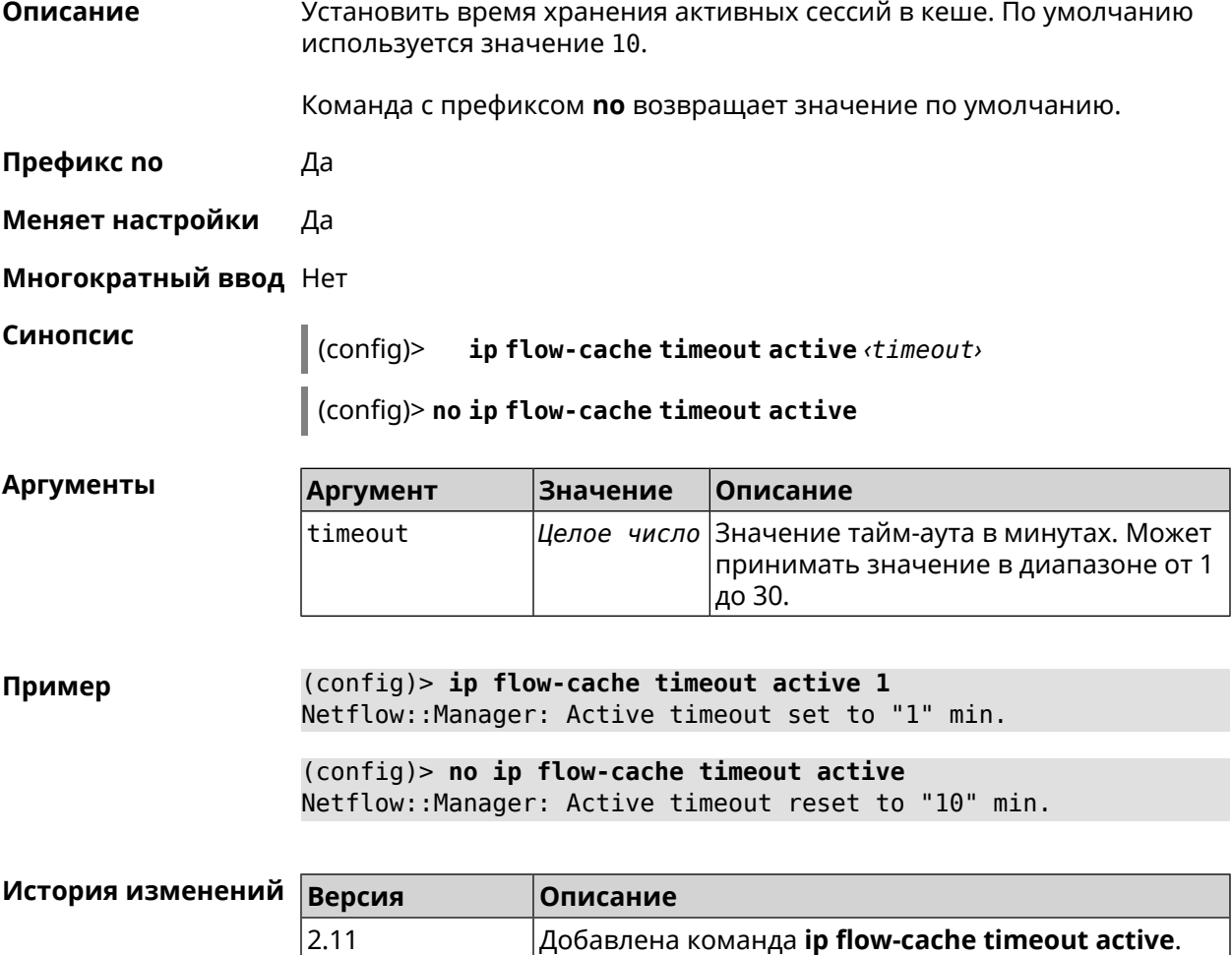

### **3.42 ip flow-cache timeout inactive**

**Описание** Установить время хранения неактивных сессий в кеше. По умолчанию используется значение 20.

Команда с префиксом **no** возвращает значение по умолчанию.

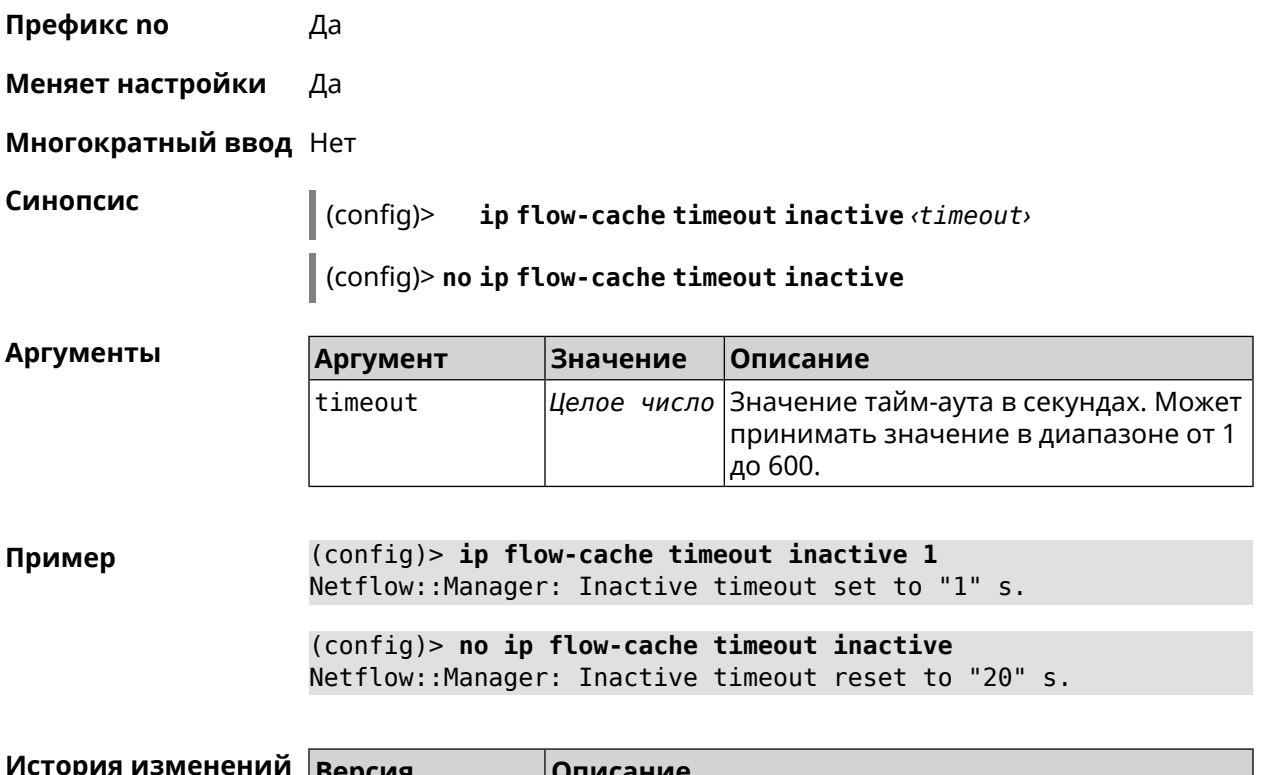

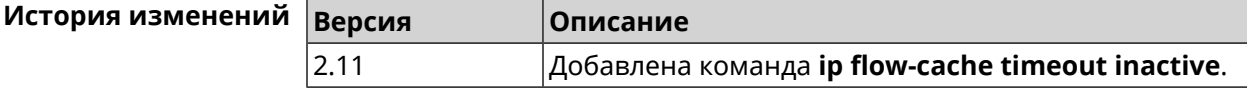

## **3.43 ip flow-export destination**

**Описание** Задать параметры коллектора *[NetFlow](#page-528-0)*.

Команда с префиксом **no** удаляет параметры.

**Префикс no** Да

**Меняет настройки** Да

**Многократный ввод** Нет

**Синопсис** (config)> **ip flow-export destination** *‹address› ‹port›*

(config)> **no ip flow-export destination**

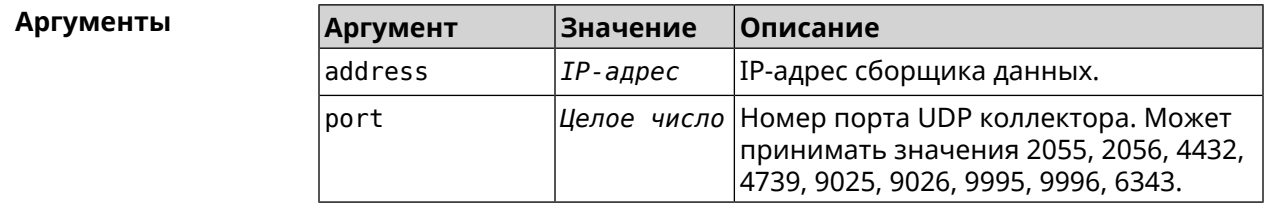

**Пример** (config)> **ip flow-export destination 192.168.101.31 4739** Netflow::Manager: Export destination is set to ► 192.168.101.31:4739.

> (config)> **no ip flow-export destination** Netflow::Manager: Export destination is unset.

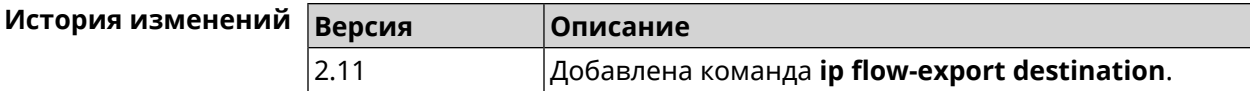

#### **3.44 ip host**

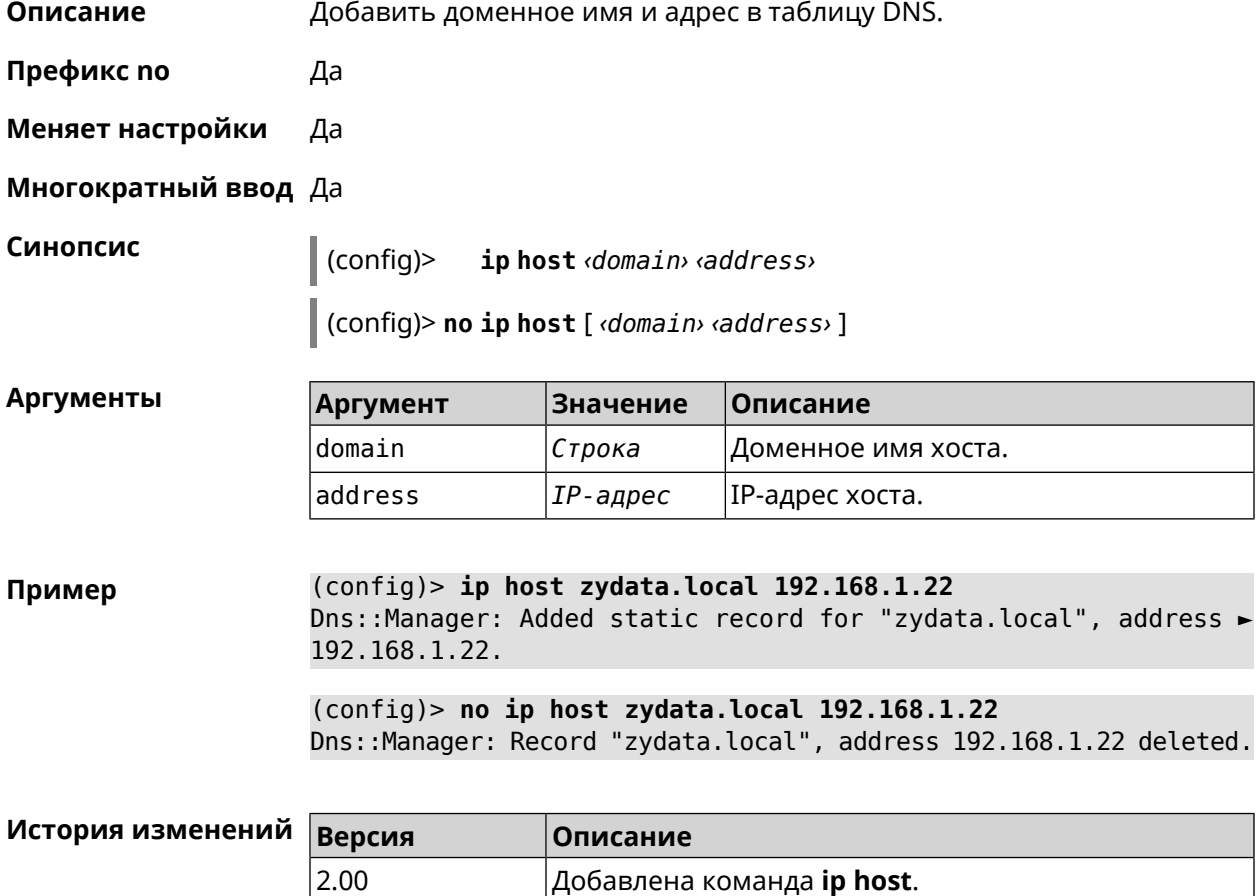

## **3.45 ip hotspot**

**Описание** Доступ к группе команд для настройки Управления Домашней Сетью.

**Префикс no** Нет

**Меняет настройки** Нет

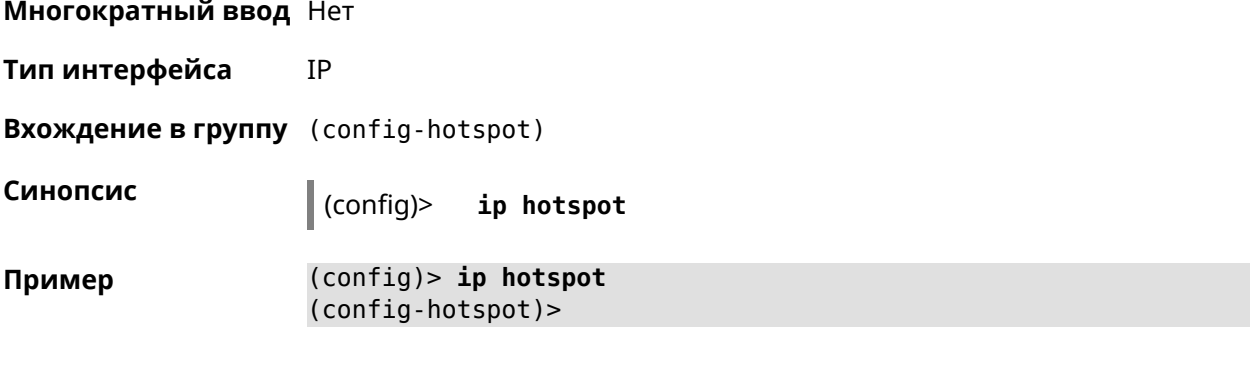

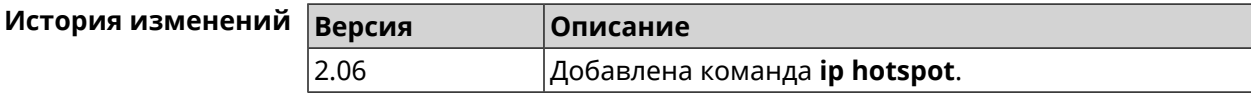

## 3.45.1 ip hotspot auto-scan interface

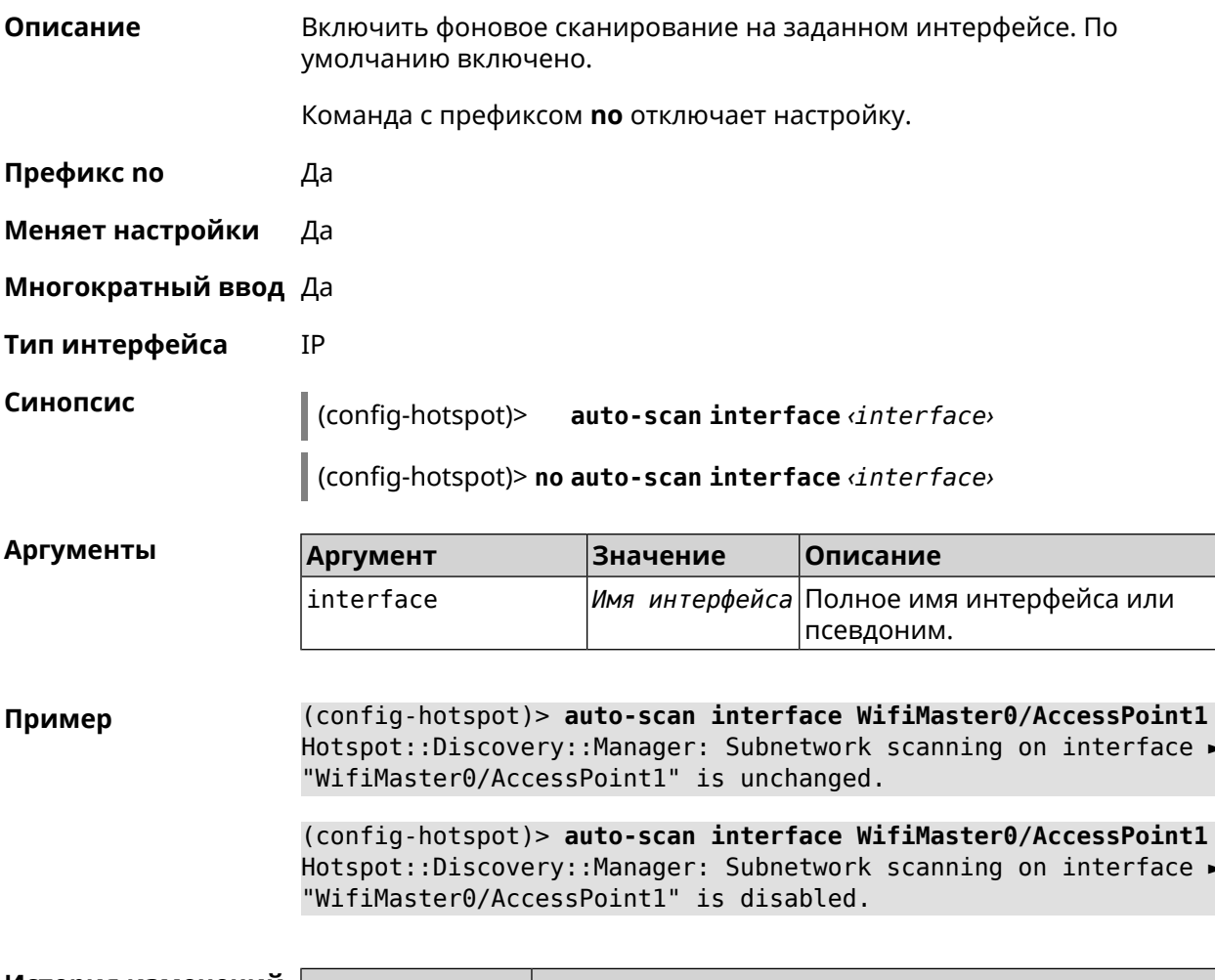

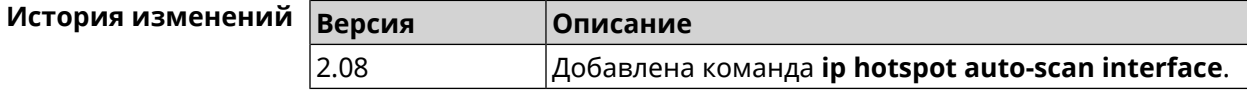

#### **3.45.2 ip hotspot auto-scan interval**

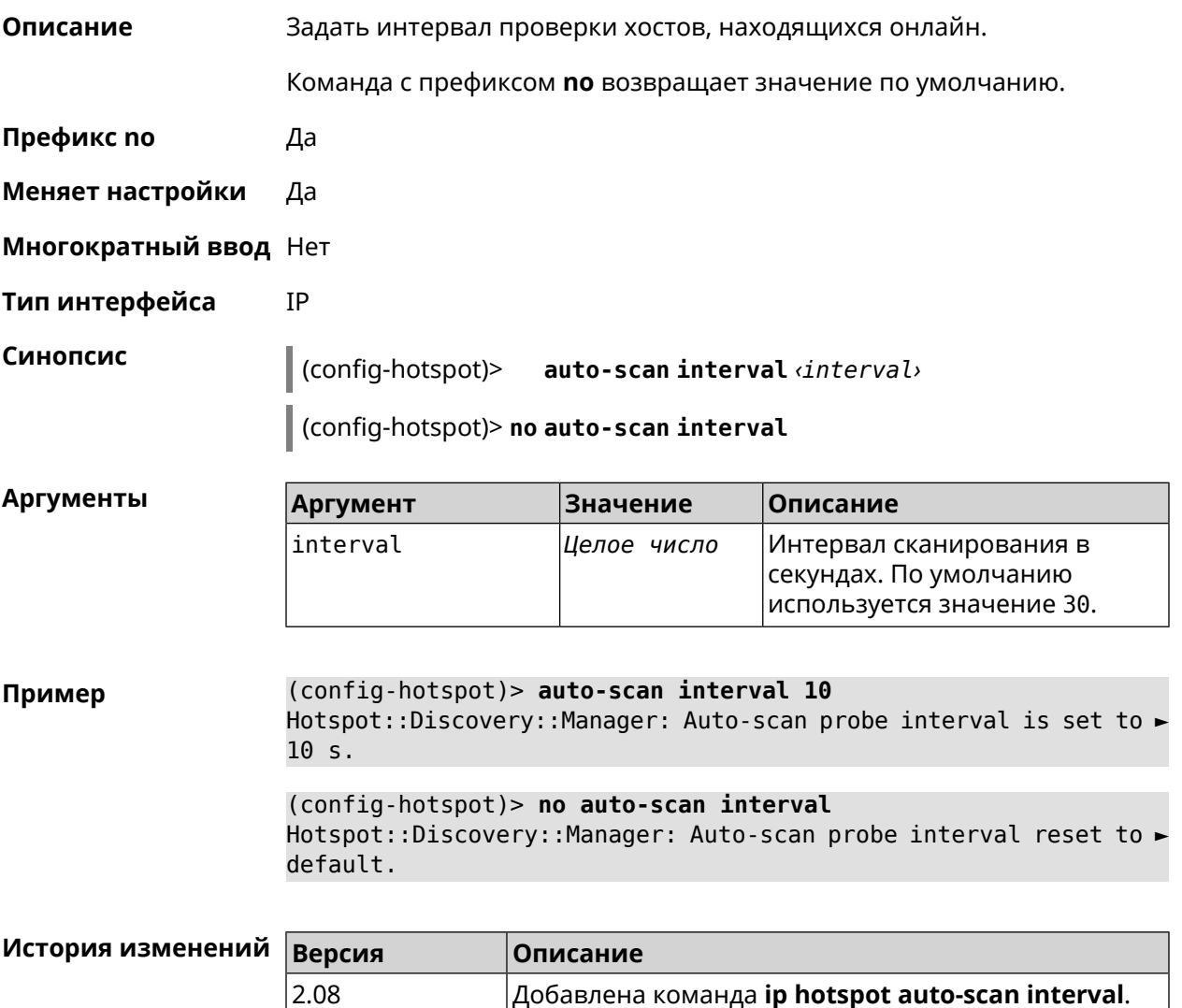

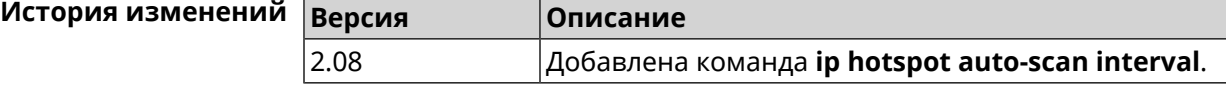

#### **3.45.3 ip hotspot auto-scan passive**

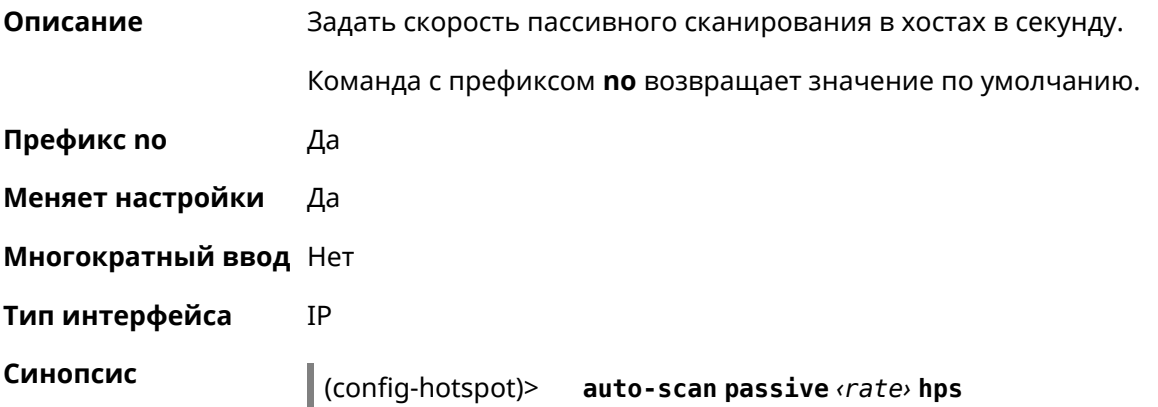

#### (config-hotspot)> **no auto-scan passive**

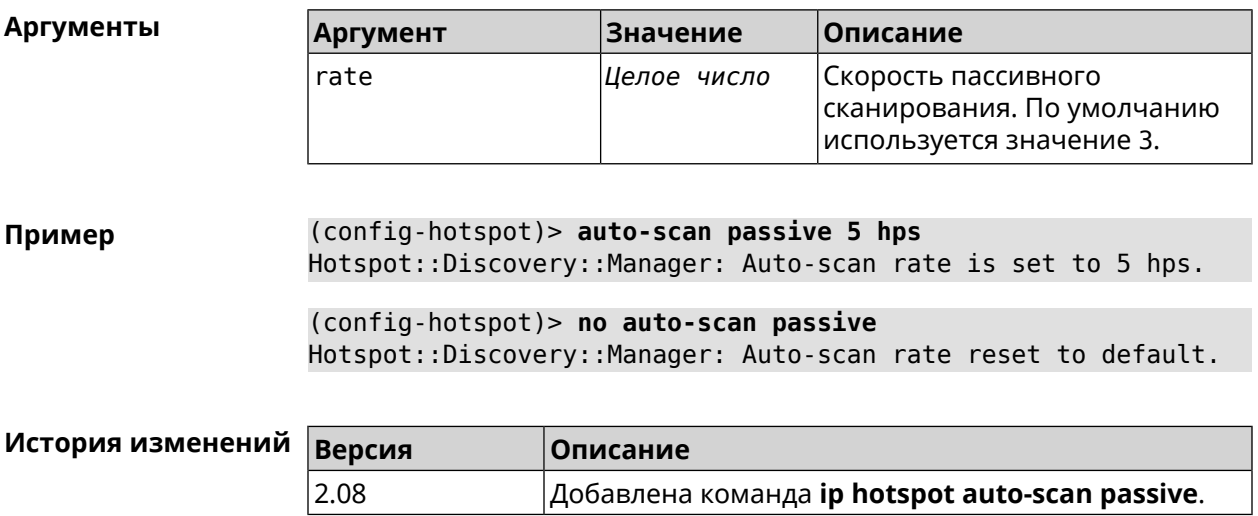

#### **3.45.4 ip hotspot auto-scan timeout**

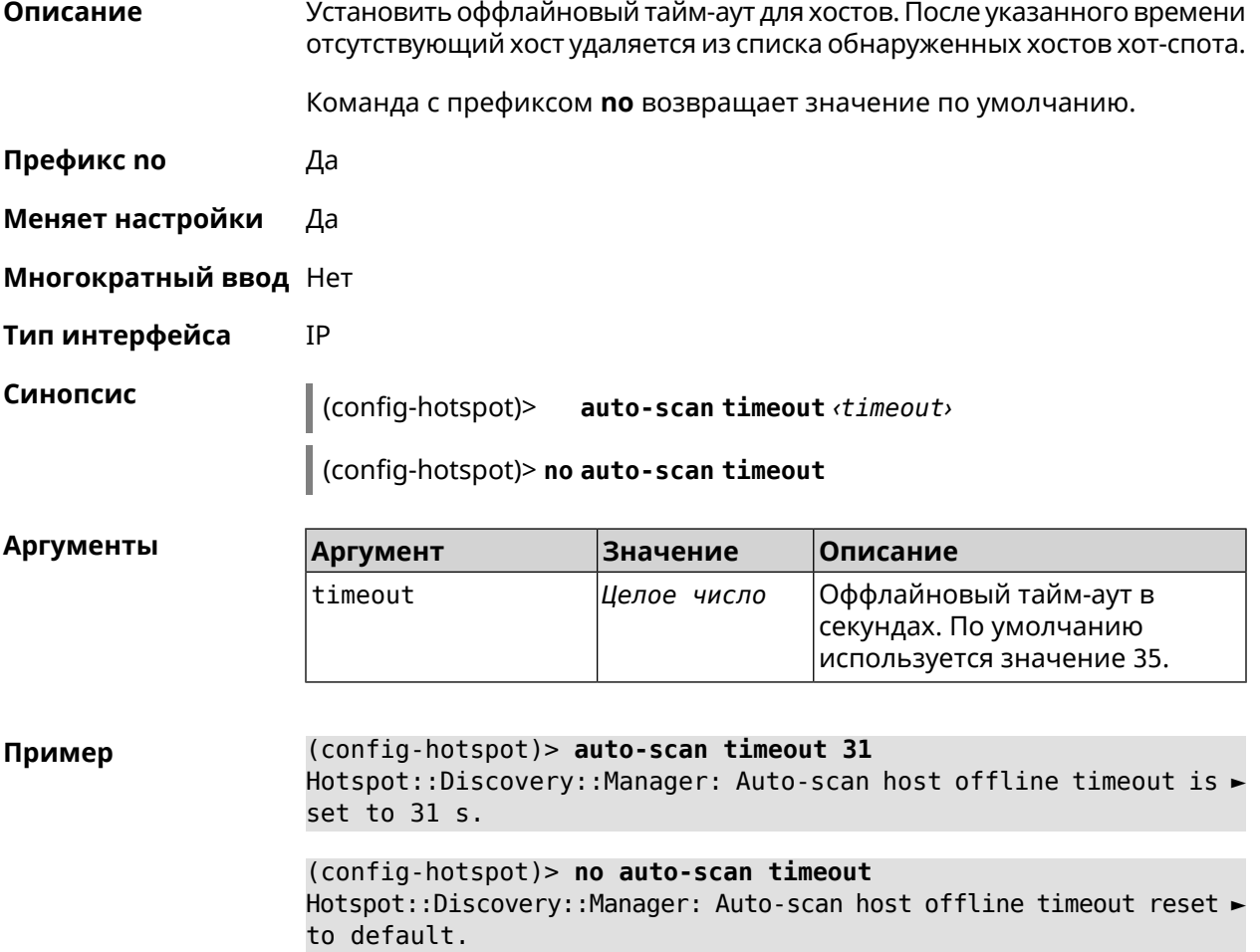

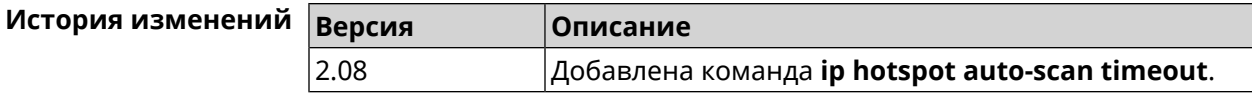

## **3.45.5 ip hotspot default-policy**

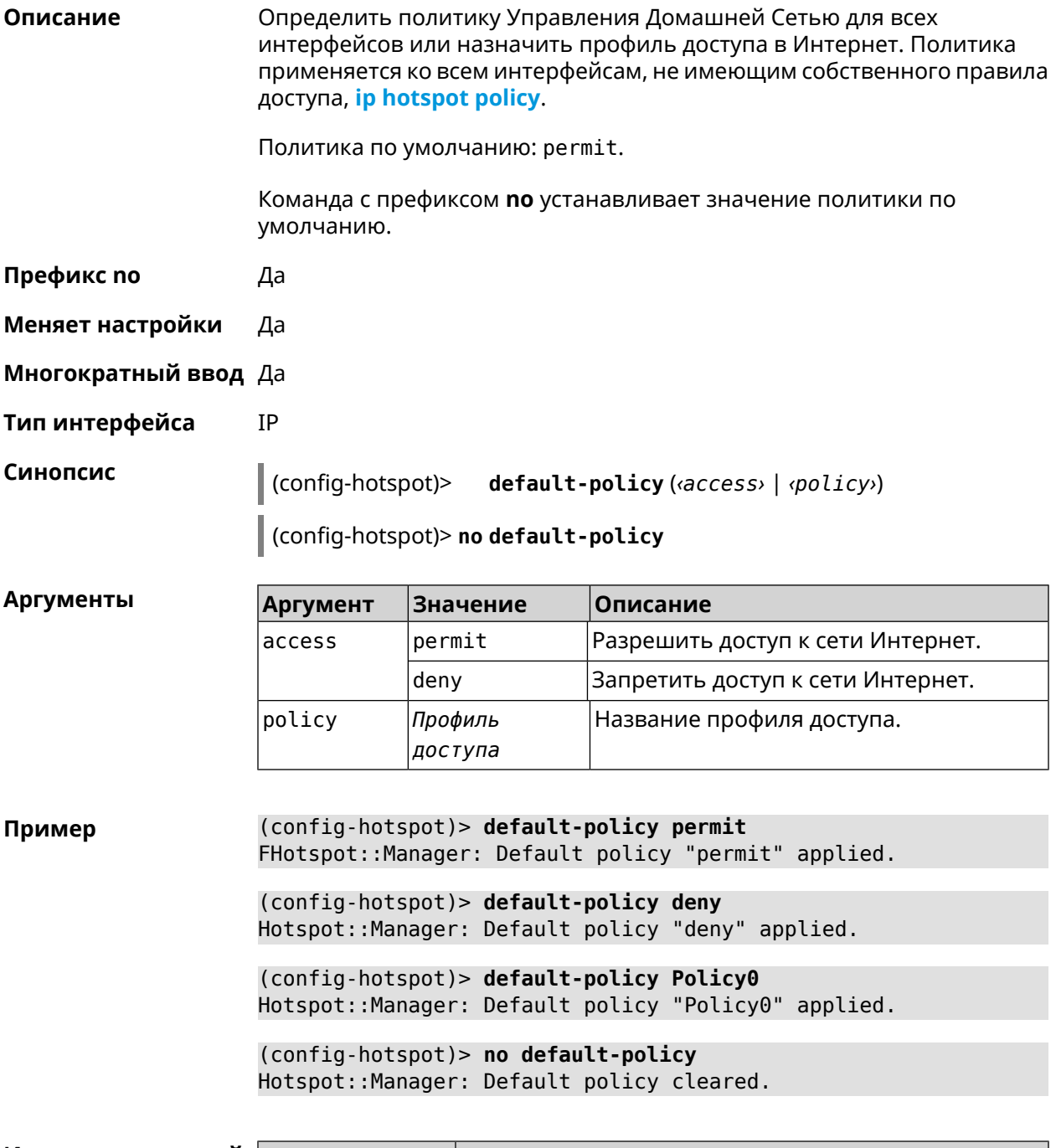

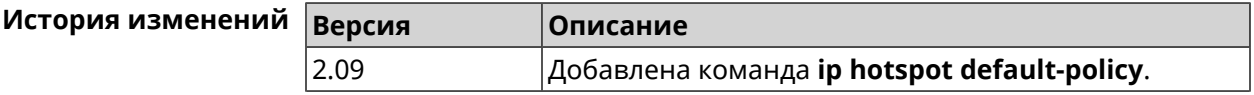

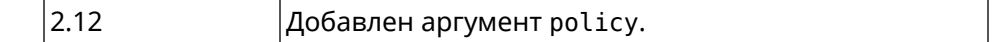

#### <span id="page-267-0"></span>3.45.6 ip hotspot host

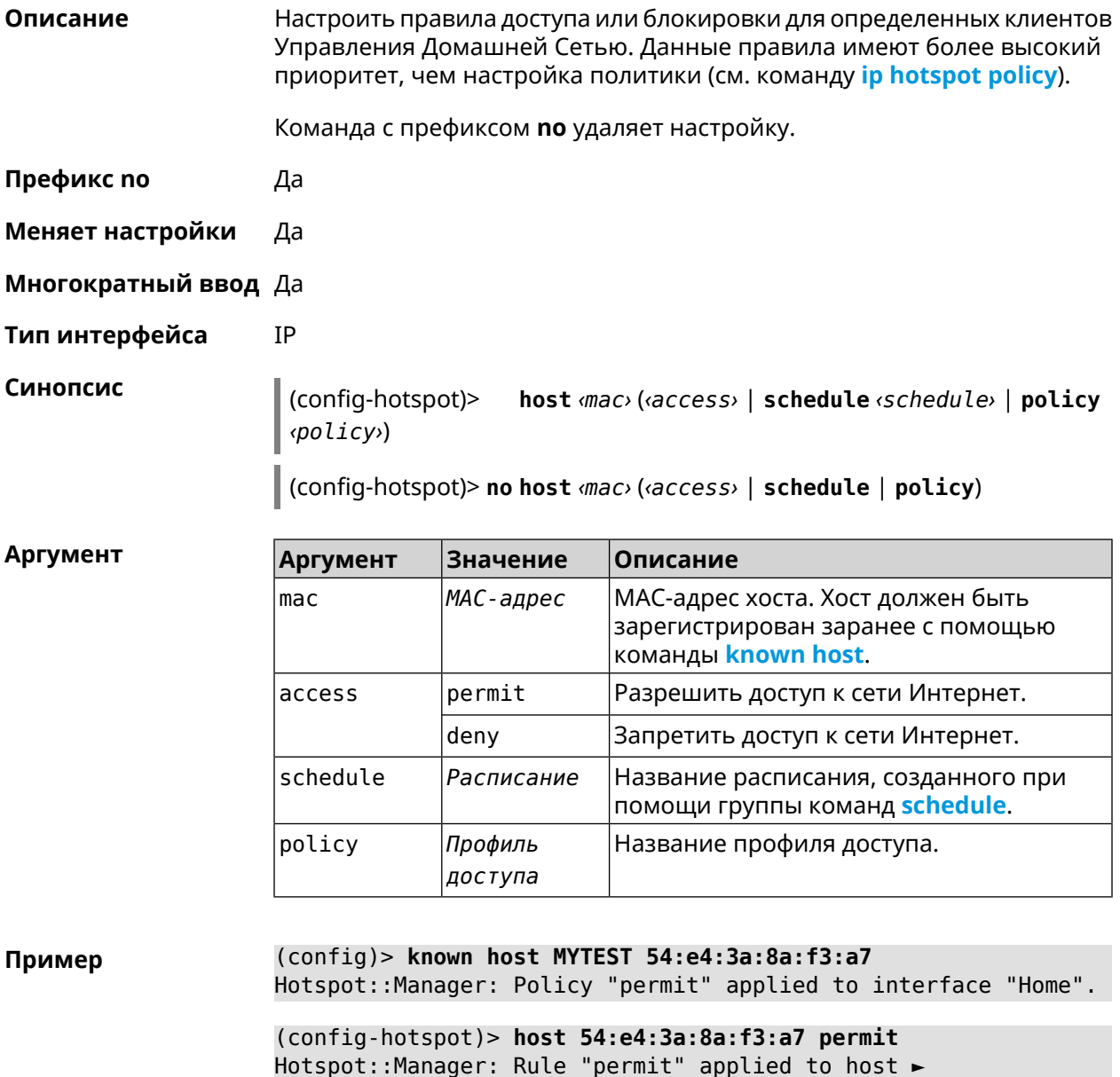

"54:e4:3a:8a:f3:a7".

(config-hotspot)> host 54:e4:3a:8a:f3:a7 deny Hotspot:: Manager: Rule "deny" applied to host "54:e4:3a:8a:f3:a7".

(config-hotspot)> host 54:e4:3a:8a:f3:a7 schedule MYSCHEDULE Hotspot::Manager: Schedule "MYSCHEDULE" applied to host ► "54:e4:3a:8a:f3:a7".

(config-hotspot)> **no host 54:e4:3a:8a:f3:a7 schedule** Hotspot::Manager: Host "54:e4:3a:8a:f3:a7" schedule disabled.

(config-hotspot)> **host 54:e4:3a:8a:f3:a7 policy Policy0** Hotspot::Manager: Policy "Policy0" applied to host ► "54:e4:3a:8a:f3:a7".

(config-hotspot)> **no host 54:e4:3a:8a:f3:a7 policy** Hotspot::Manager: Policy removed from host "54:e4:3a:8a:f3:a7".

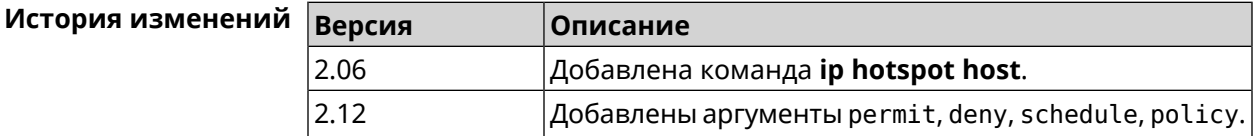

#### <span id="page-268-0"></span>**3.45.7 ip hotspot policy**

**Описание** Определить политику Управления Домашней Сетью для выбранного интерфейса. Политика применяется ко всем хостам, не имеющим собственного правила доступа **ip [hotspot](#page-267-0) host**. Политика по умолчанию: permit. Команда с префиксом **no** устанавливает значение политики по умолчанию. **Префикс no** Да **Меняет настройки** Да **Многократный ввод** Да **Тип интерфейса** IP **Синопсис** (config-hotspot)> **policy** *‹interface›* (*‹access›* <sup>|</sup> *‹policy›*) (config-hotspot)> **no policy** *‹interface›* **Аргументы Аргумент Значение Описание** Полное имя Ethernet интерфейса или псевдоним. *Имя интерфейса* interface access permit Разрешить доступ к сети Интернет. deny **Видимания** Запретить доступ к сети Интернет. *Профиль* Название профиля доступа. *доступа* policy

**Пример** (config-hotspot)> **policy Home permit** Hotspot::Manager: Policy "permit" applied to interface "Home".

(config-hotspot)> **policy Home deny** Hotspot::Manager: Policy "deny" applied to interface "Home".

(config-hotspot)> **policy Home Policy0** Hotspot::Manager: Policy "Policy0" applied to interface "Home".

(config-hotspot)> **no policy Home** Hotspot::Manager: Interface "Home" policy cleared.

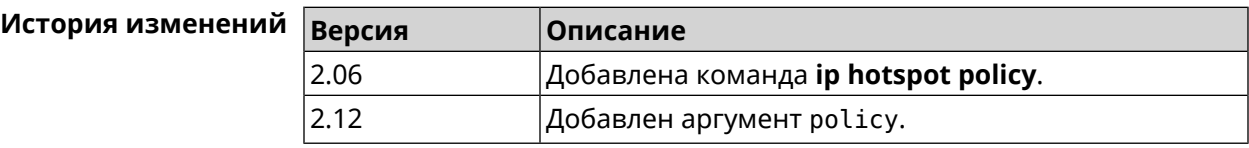

#### **3.45.8 ip hotspot wake**

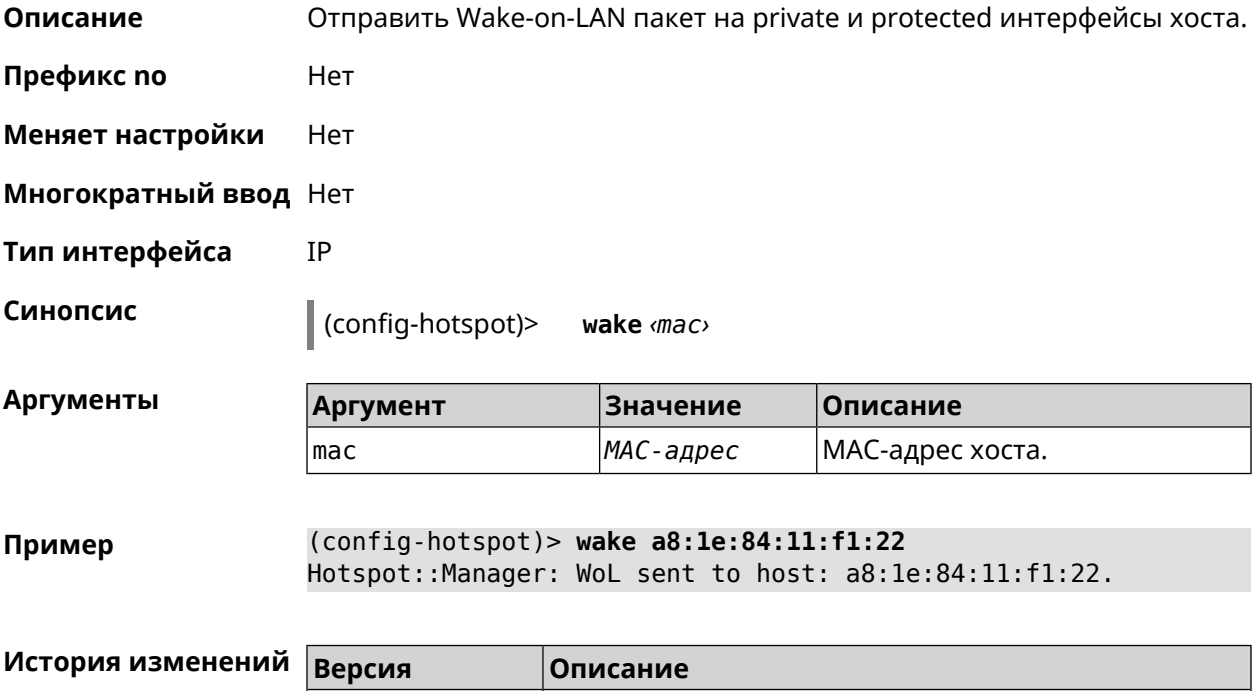

#### **3.46 ip http easy-access**

**Описание** Включить привязку к *[TCP](#page-532-0)* порту 80 для web-сервера (nginx). По умолчанию эта функция включена. Команда с префиксом **no** отключает привязку к порту. **Префикс no** Да

2.08 Добавлена команда **ip hotspot wake**.

**Меняет настройки** Да

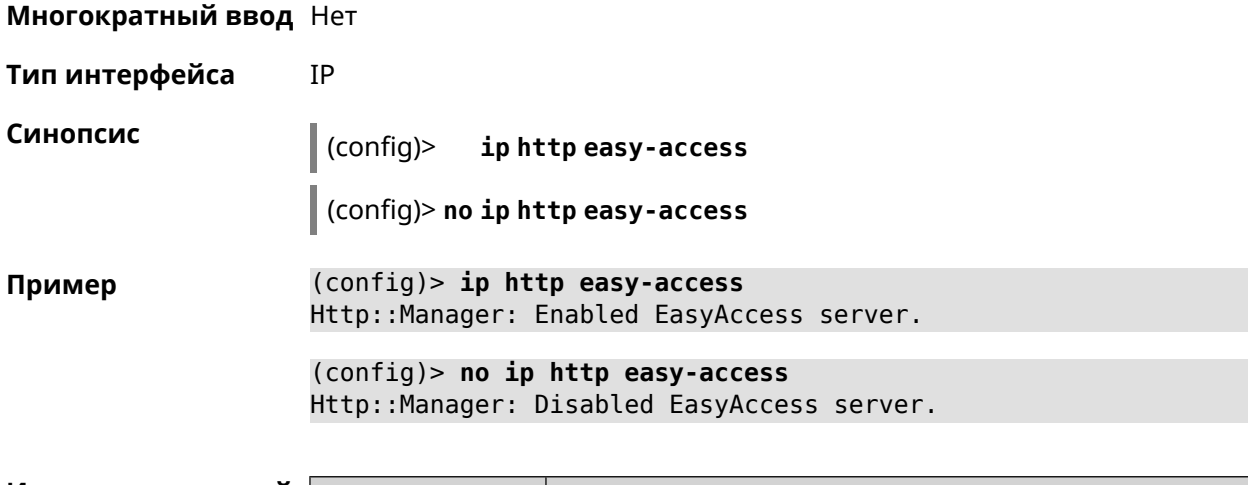

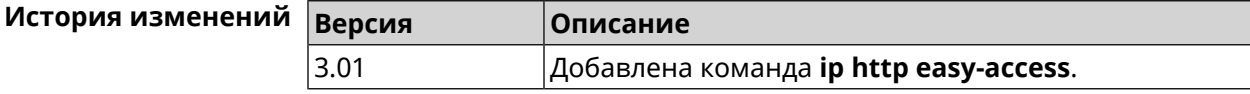

# 3.47 ip http lockout-policy

Описание Задать параметры отслеживания попыток вторжения путём перебора паролей HTTP для публичных интерфейсов. По умолчанию функция включена. Команда с префиксом по отключает обнаружение подбора. Префикс по Да Меняет настройки Да Многократный ввод Нет Тип интерфейса IP Синопсис ip http lockout-policy «threshold» [«duration»  $(config)$ [<br />
[<br />
cobservation-window>]]</> (config)> no ip http lockout-policy **Аргументы** Аргумент **Значение** Описание threshold Целое число Количество неудачных попыток входа в систему. По умолчанию установлено значение 5. duration Целое число Продолжительность запрета авторизации для указанного IP-адреса в минутах. По умолчанию установлено

значение 15.

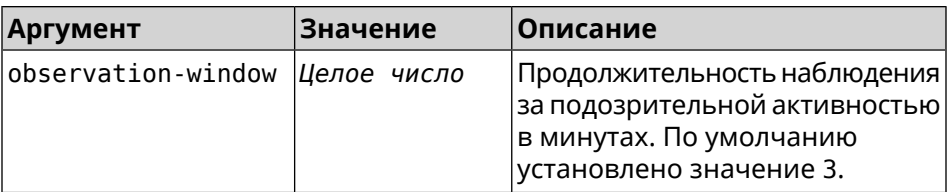

(config)> ip http lockout-policy 10 30 2 Пример Http::Manager: Bruteforce detection is enabled.

> (config)> no ip http lockout-policy Http::Manager: Bruteforce detection is disabled.

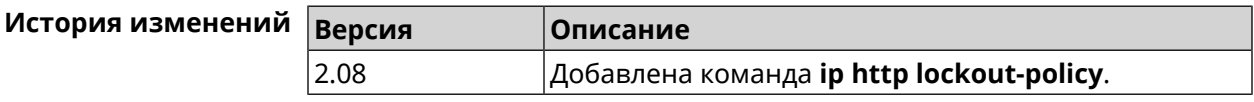

## 3.48 ip http log access

3.00

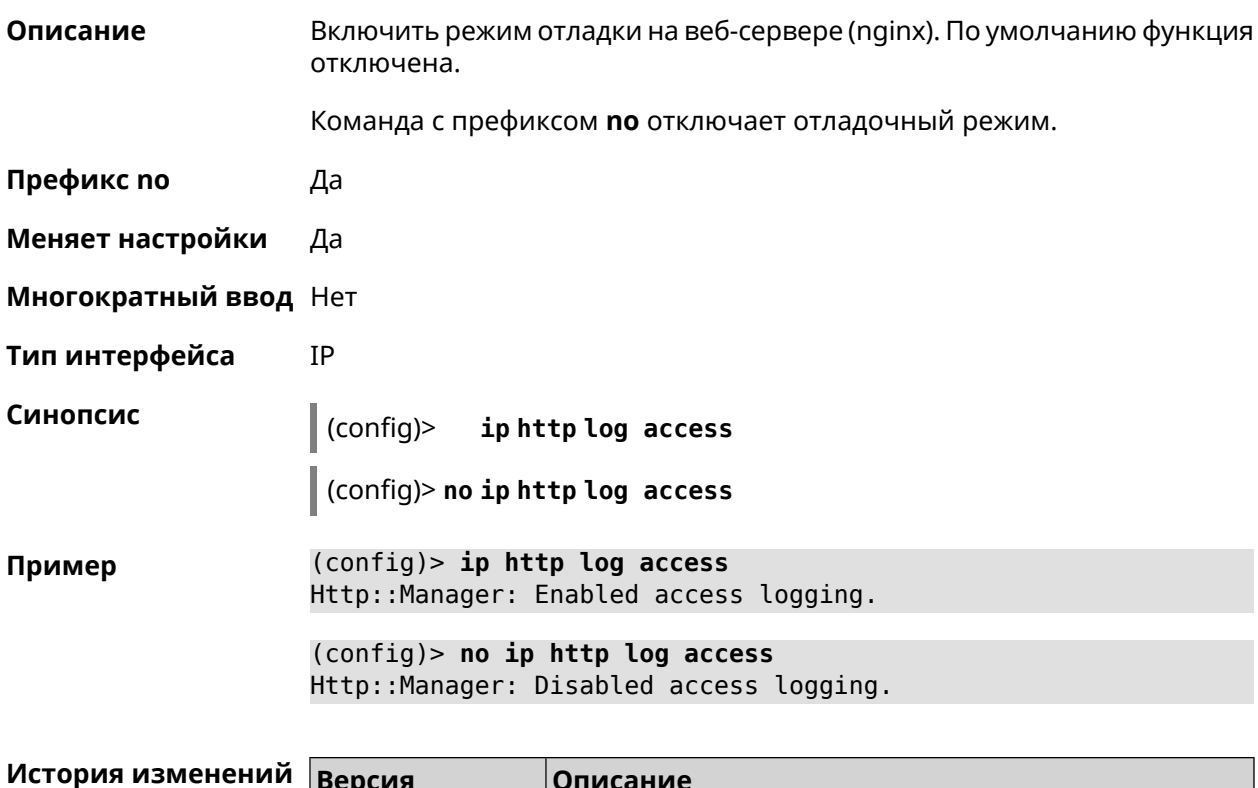

Добавлена команда ip http log access.

## **3.49 ip http log auth**

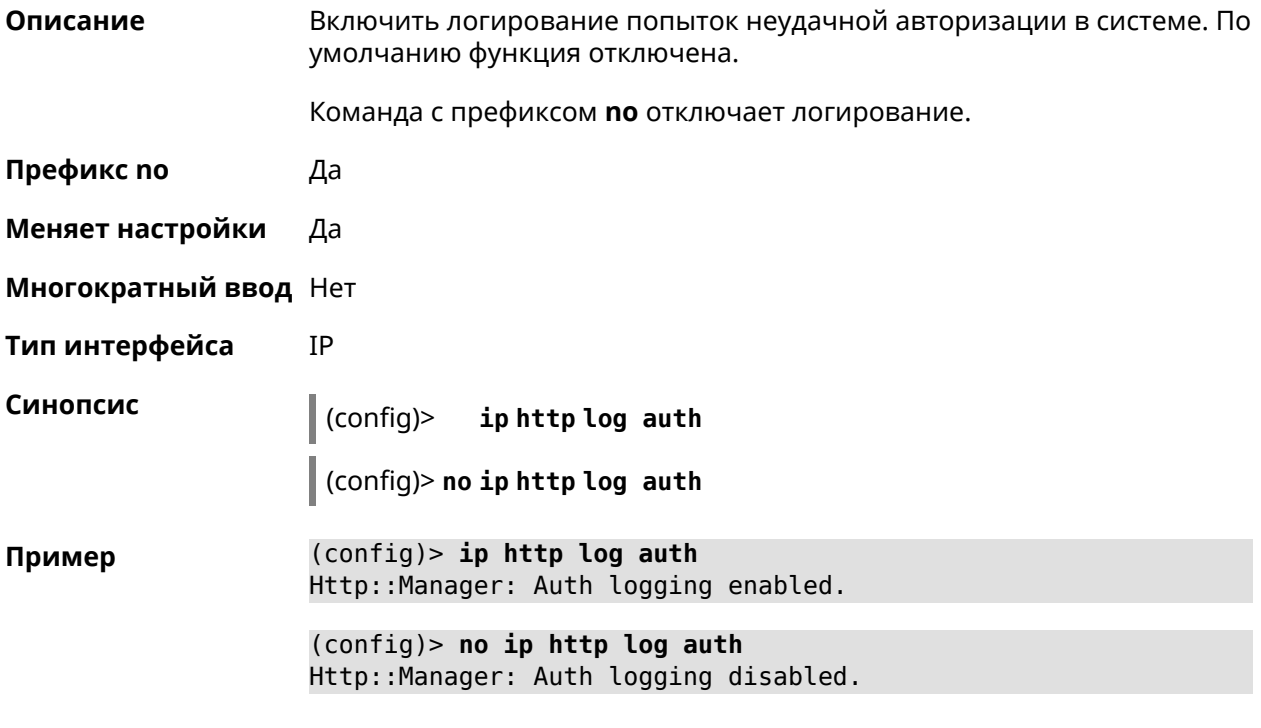

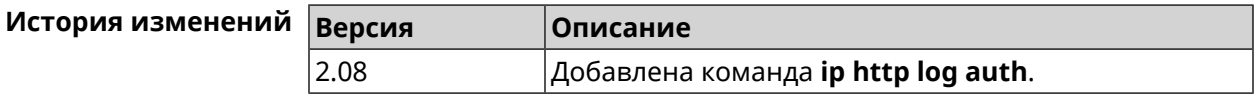

# **3.50 ip http log webdav**

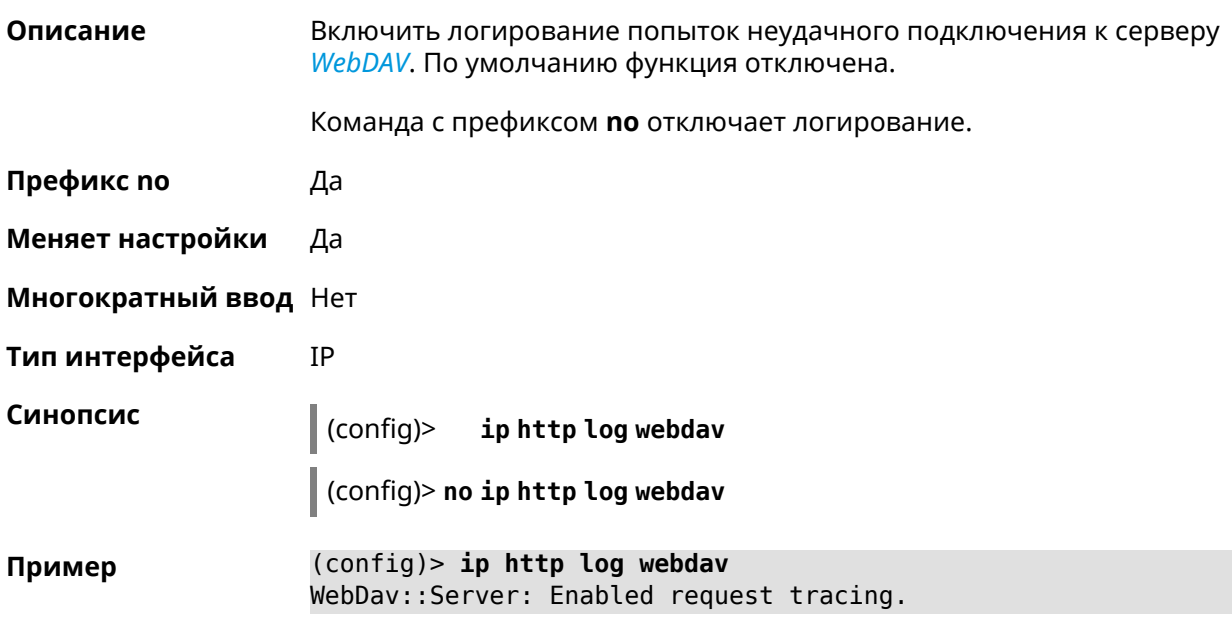

(config)> no ip http log webdav WebDav::Server: Disabled request tracing.

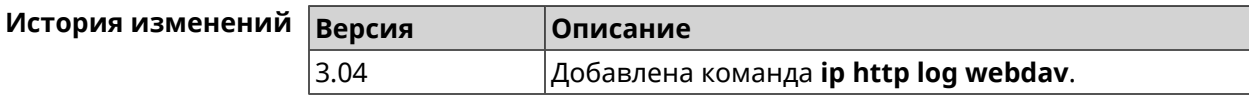

## 3.51 ip http port

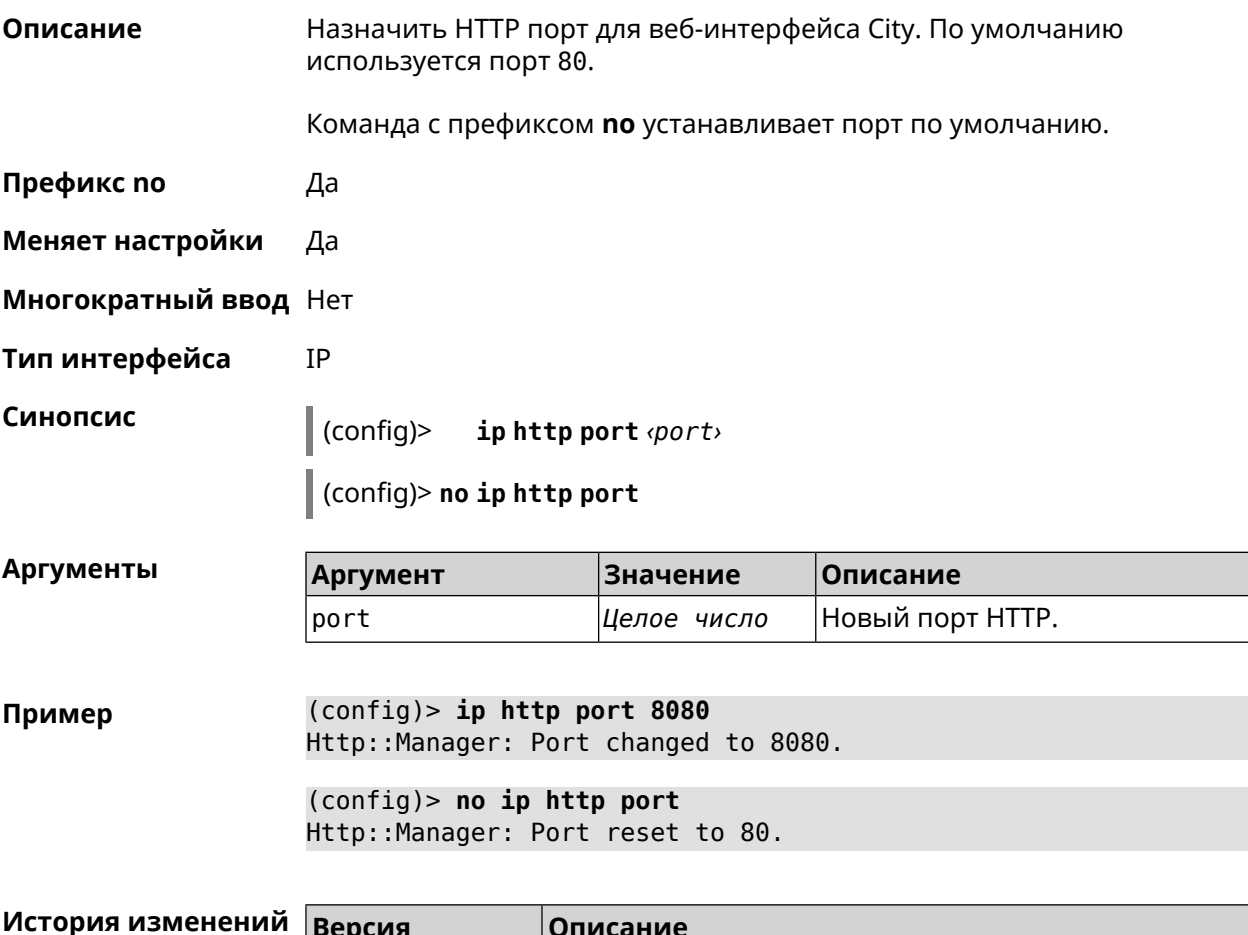

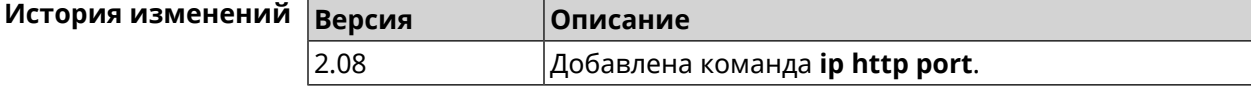

## 3.52 ip http proxy

Описание Доступ к группе команд для настройки HTTP прокси. Если прокси не найден, команда пытается его создать. Команда с префиксом по удаляет прокси. Префикс по Да

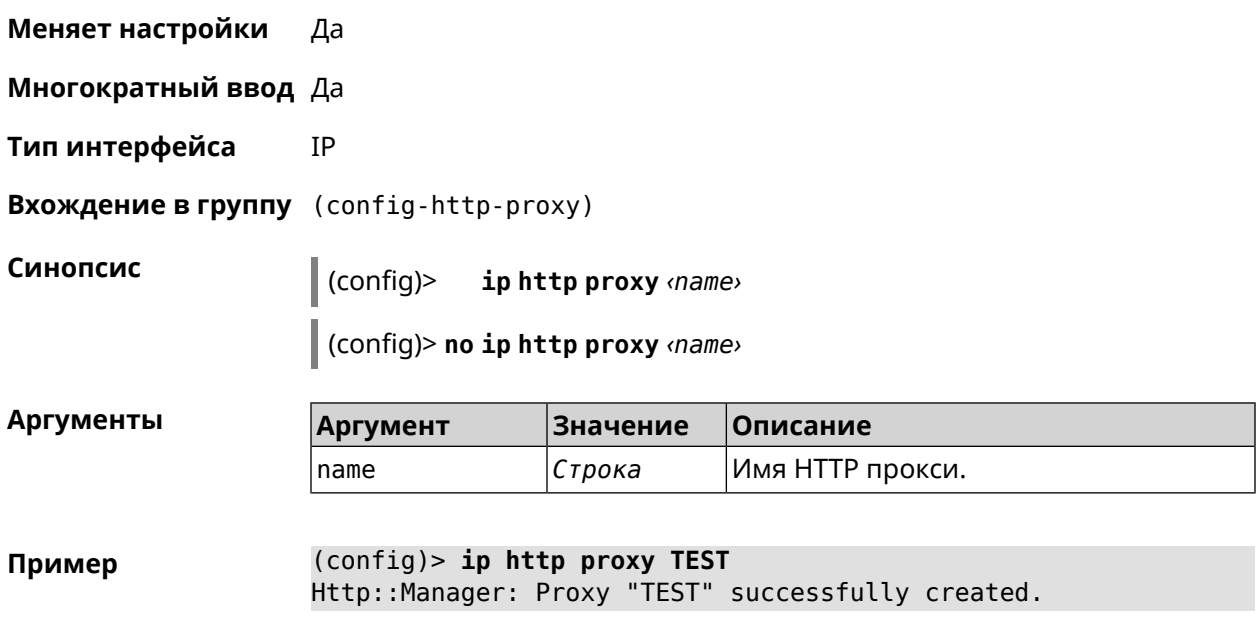

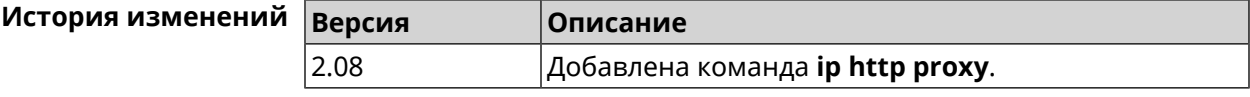

#### 3.52.1 ip http proxy allow

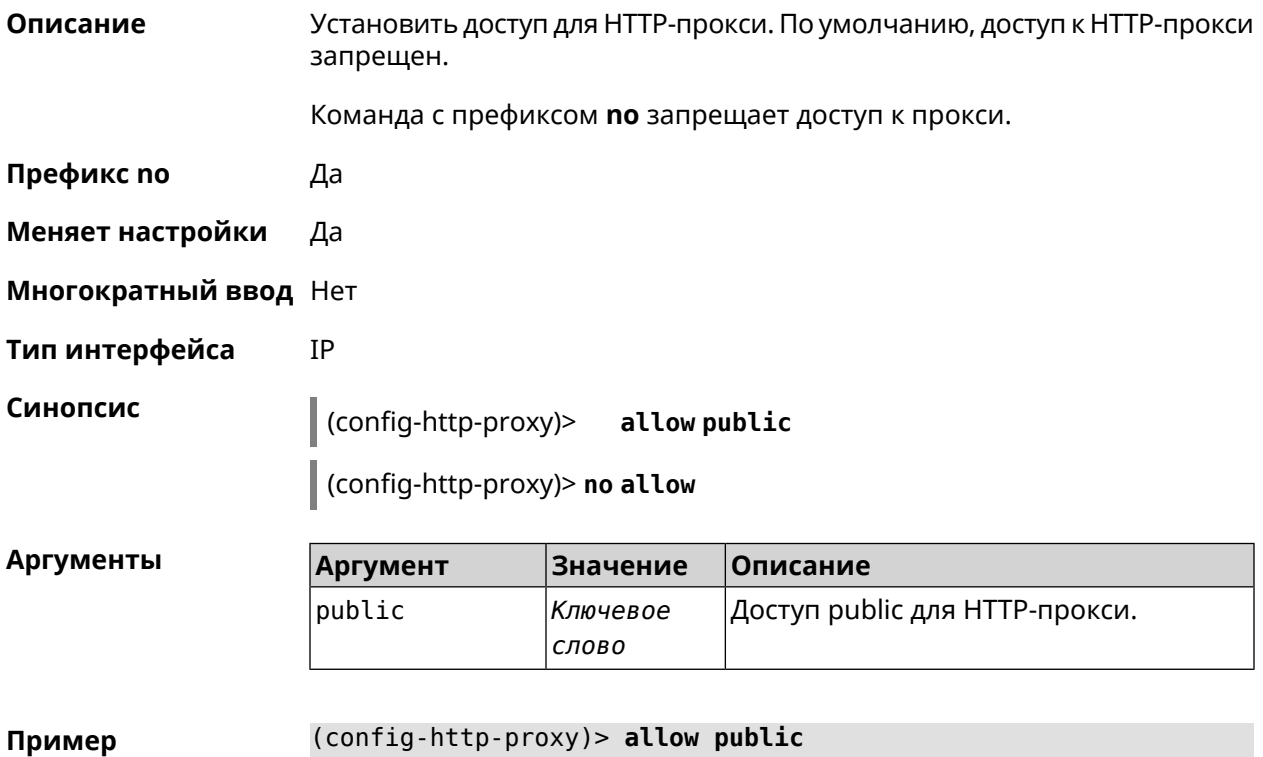

(config-http-proxy)> **allow public**<br>Http::Manager: Proxy security level is set to "public".

(config-http-proxy)> no allow Http::Manager: Disable access for proxy "test".

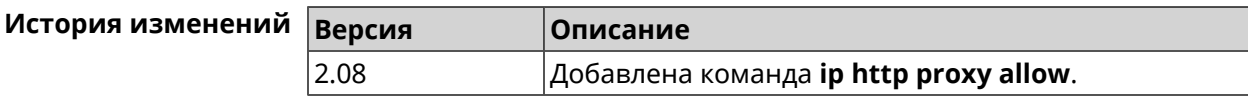

#### 3.52.2 ip http proxy auth

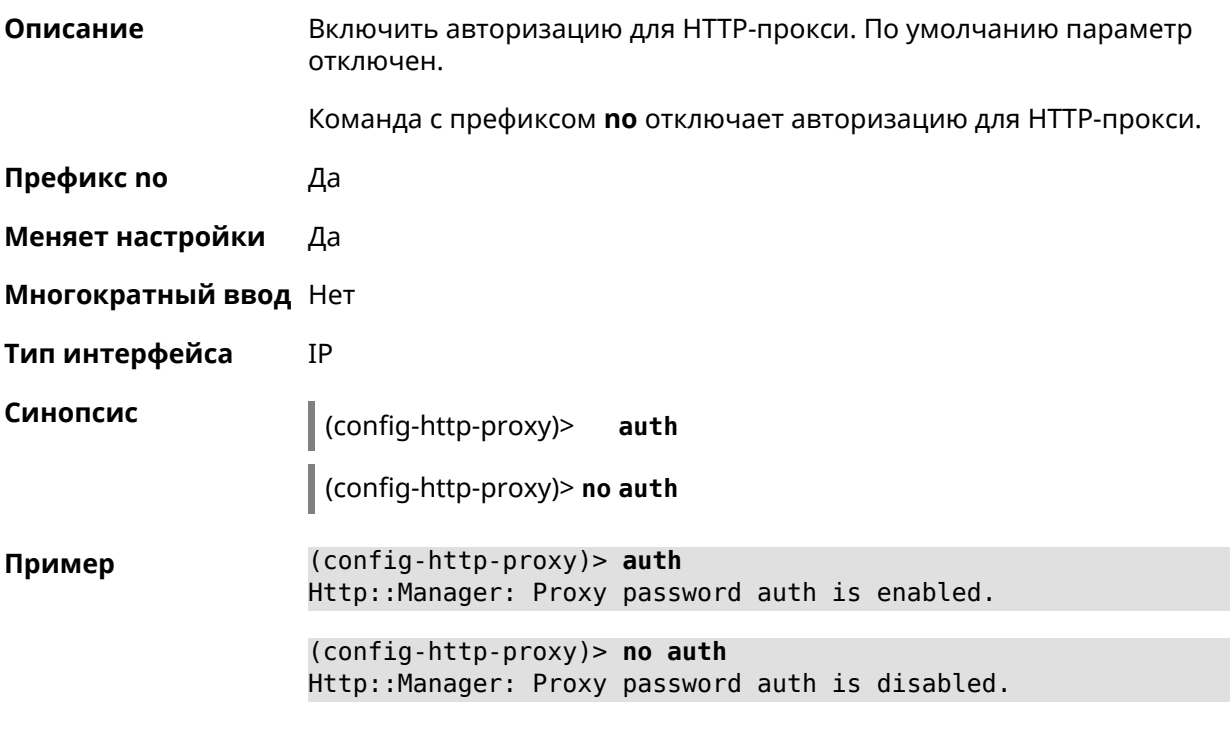

<span id="page-275-0"></span>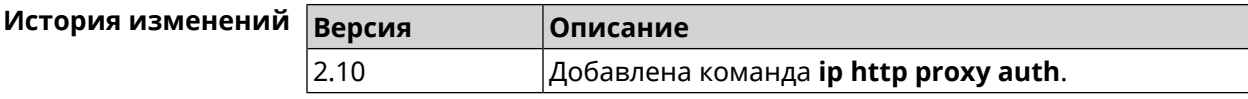

#### 3.52.3 ip http proxy domain

Описание Установить доменное имя, определяющее FQDN виртуального хоста. Команда с префиксом по удаляет настройку.

Префикс по Да

Меняет настройки Да

Многократный ввод Нет

Тип интерфейса IP

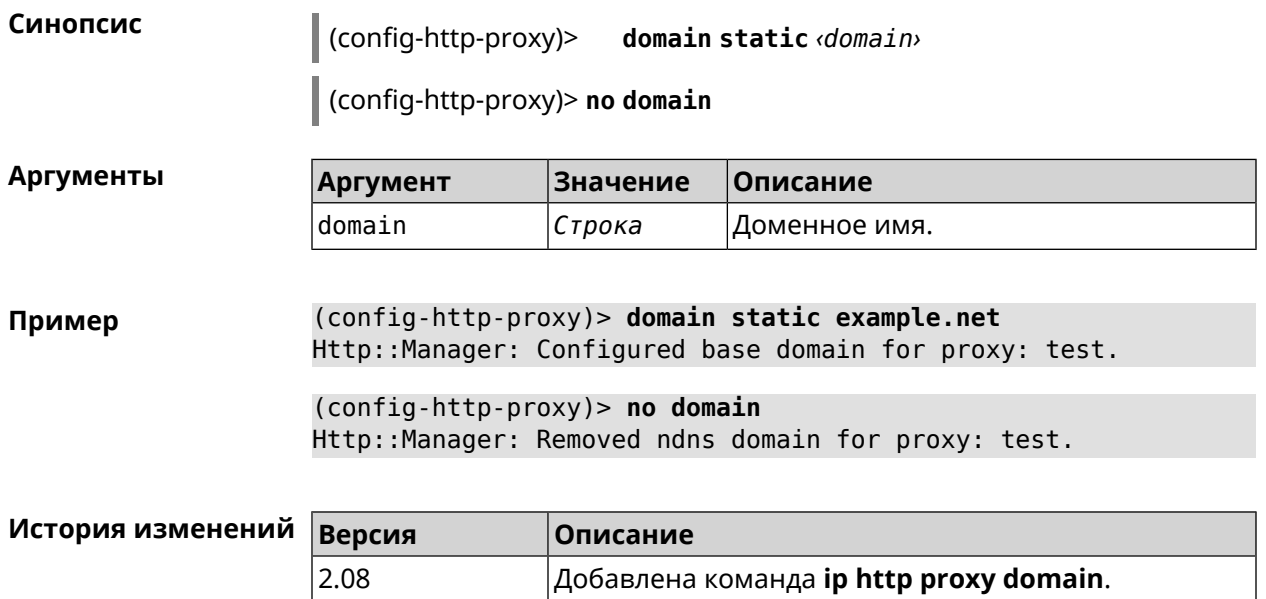

#### 3.52.4 ip http proxy domain ndns

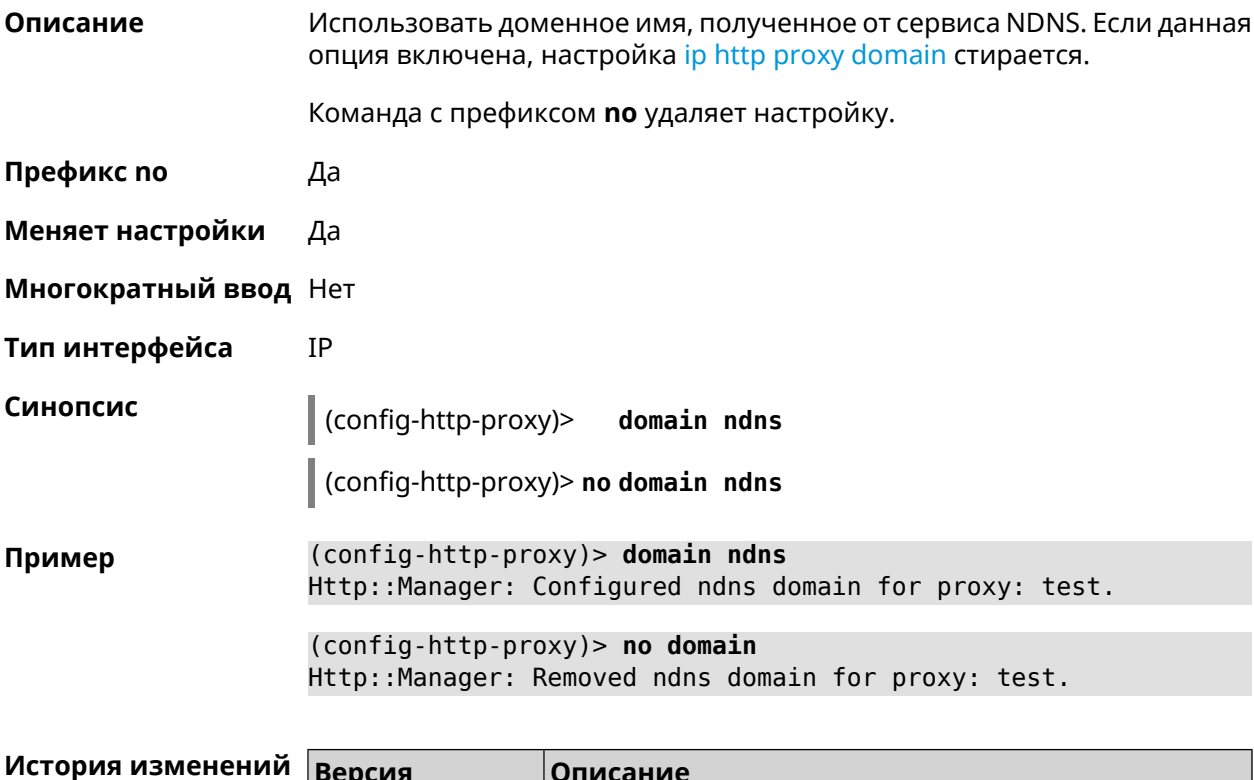

#### 3.52.5 ip http proxy preserve-host

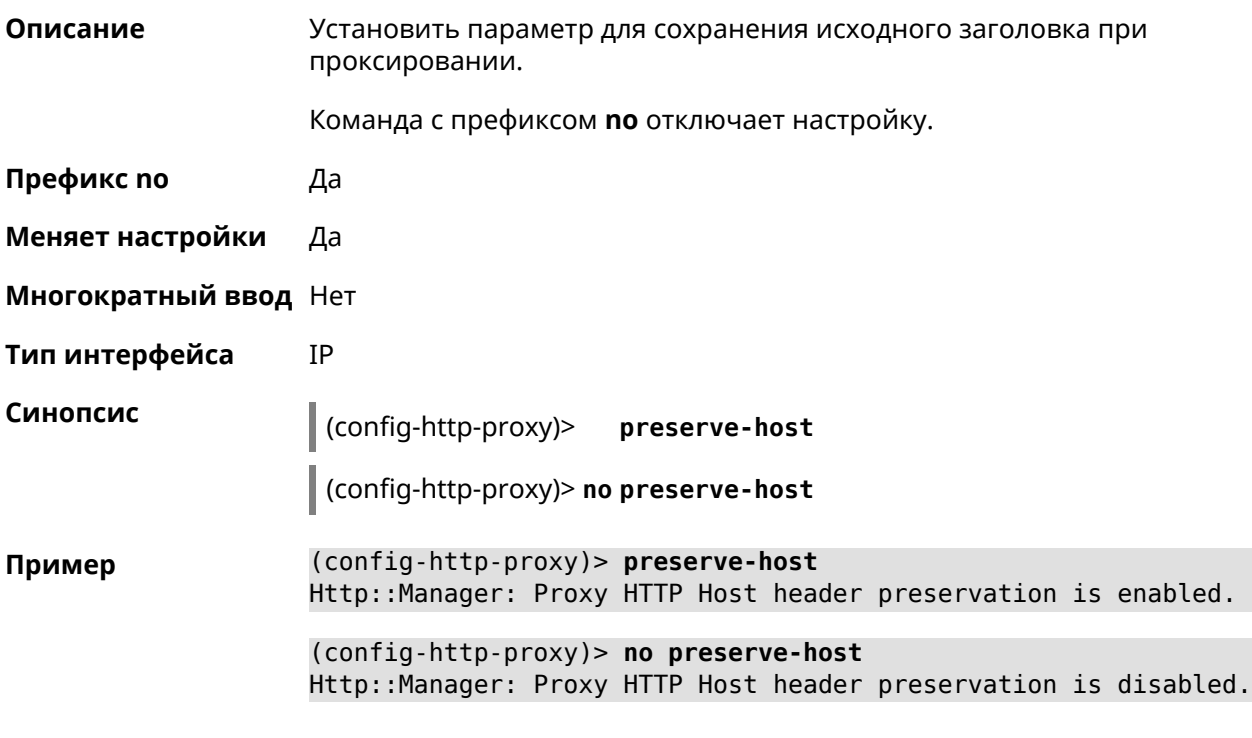

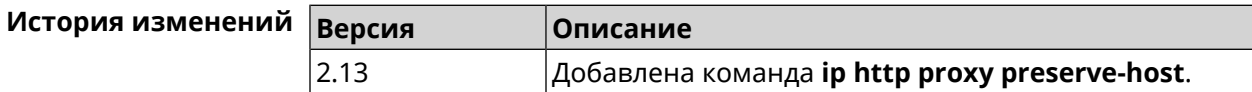

#### 3.52.6 ip http proxy upstream

Описание Установить адрес HTTP-сервера, на который будут перенаправляться запросы.

Команда с префиксом по удаляет настройку.

Префикс по Да

Меняет настройки Да

Многократный ввод Нет

IP Тип интерфейса

Синопсис

(config-http-proxy)> upstream http <address-type>[<port>]

(config-http-proxy)> no upstream

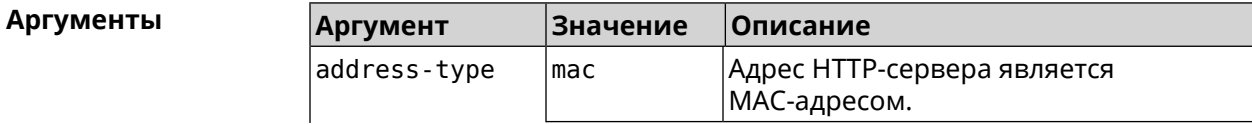

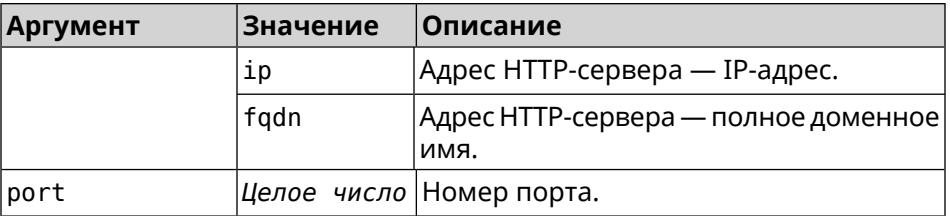

(config-http-proxy) > upstream http 192.168.1.1 8080 Пример Http::Manager: Proxy "TEST" upstream was set.

(config-http-proxy)> no upstream

Http::Manager: Remove upstream info for proxy "test".

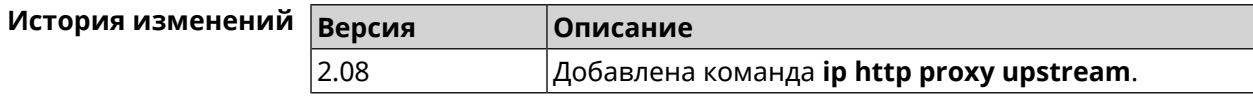

## 3.53 ip http security-level

Описание Установить уровень безопасности для удаленного доступа к веб интерфейсу Keenetic. По умолчанию установлено значение private.

Префикс по Нет

Меняет настройки Да

Многократный ввод Нет

Тип интерфейса IP

Синопсис

iphttp security-level (public [ssl] | private | protected)  $\vert$  (config)>

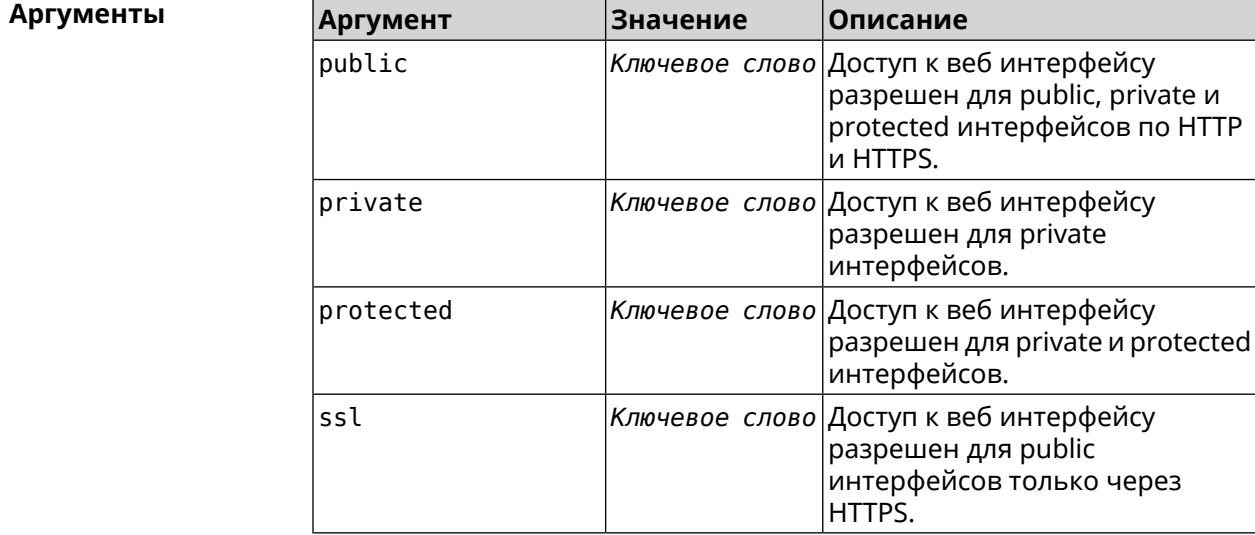

#### (config)> ip http security-level protected Пример Http::Manager: Security level changed to protected.

(config)> ip http security-level public ssl Http::Manager: Security level set to public SSL.

История изменени

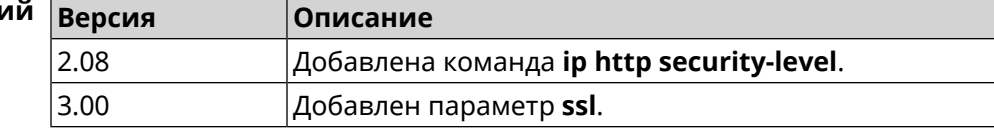

#### 3.54 ip http ssl acme get

Описание Создать и подписать сертификат SSL для указанного доменного имени (по умолчанию, KeenDNS). Для него должен быть предоставлен доступ из Интернета.

Префикс по Нет

Меняет настройки Нет

Многократный ввод Нет

Синопсис

 $\,$  (config)> ip http ssl acme get [<domain>]

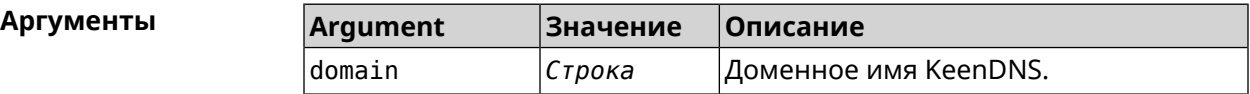

Пример (config) > ip http ssl acme get mytest.keenetic.pro Acme:: Client: Obtaining certificate for domain ► "mytest.keenetic.pro" is started.

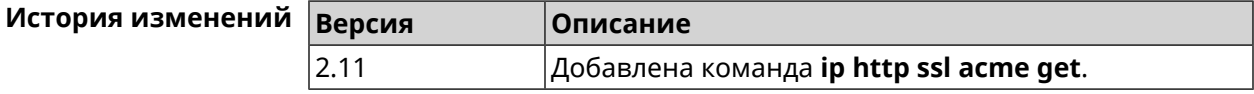

#### 3.55 ip http ssl acme revoke

Описание Отменить и удалить SSL-сертификат для указанного доменного имени (KeenDNS, по умолчанию).

Префикс по Нет

Меняет настройки Нет

Многократный ввод Нет

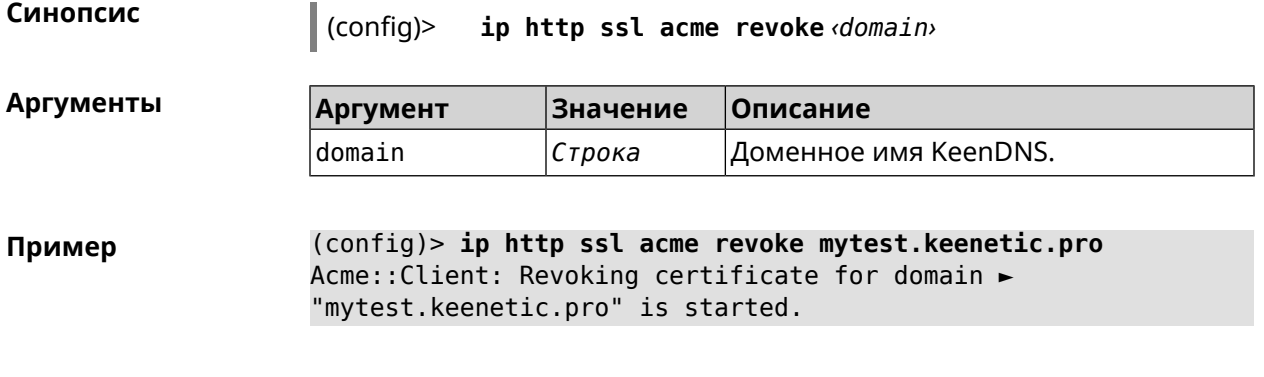

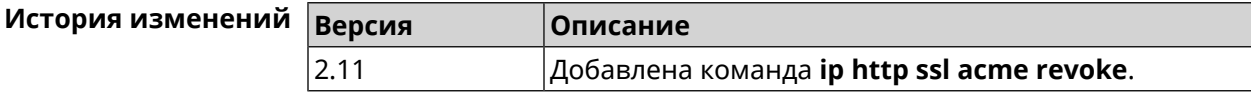

# **3.56 ip http ssl acme list**

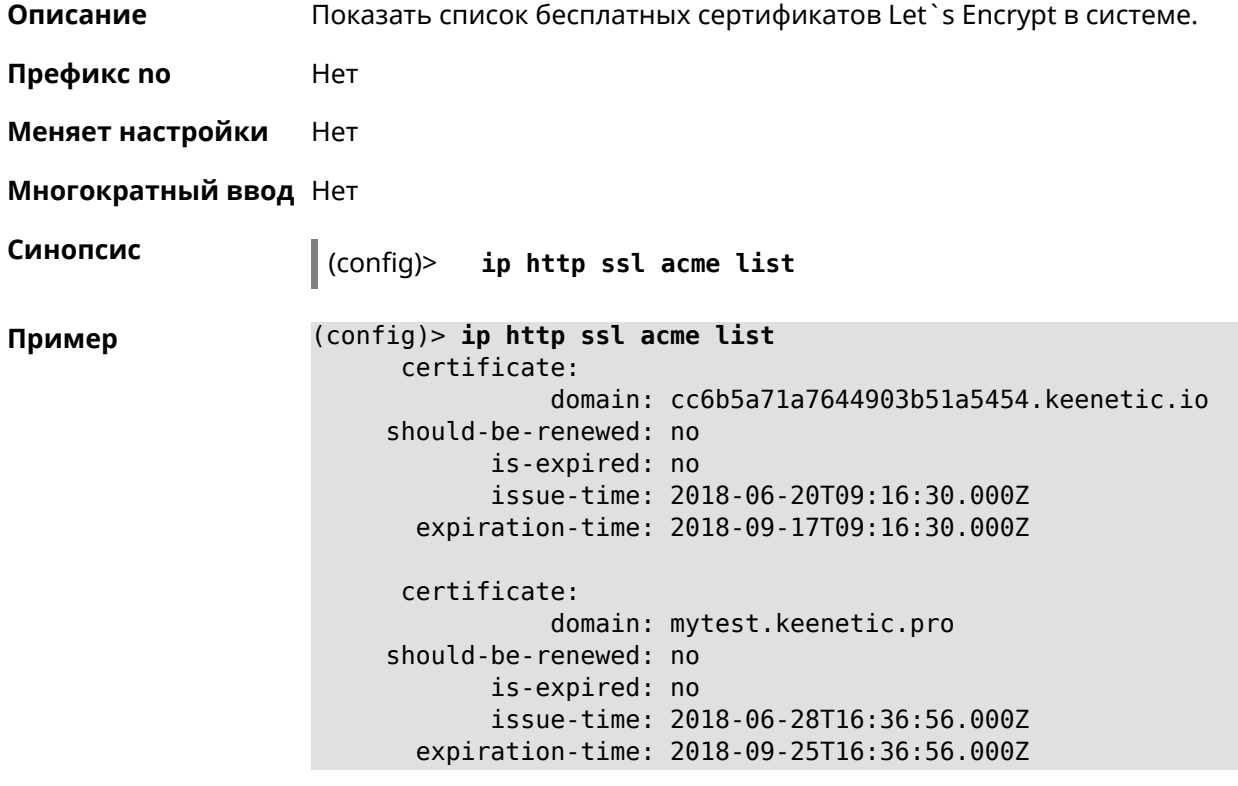

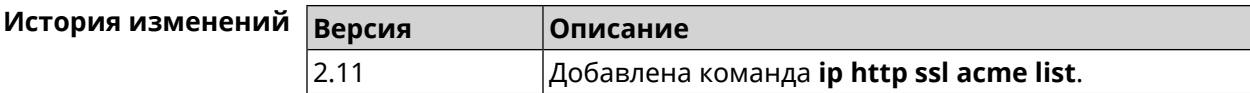

# **3.57 ip http ssl enable**

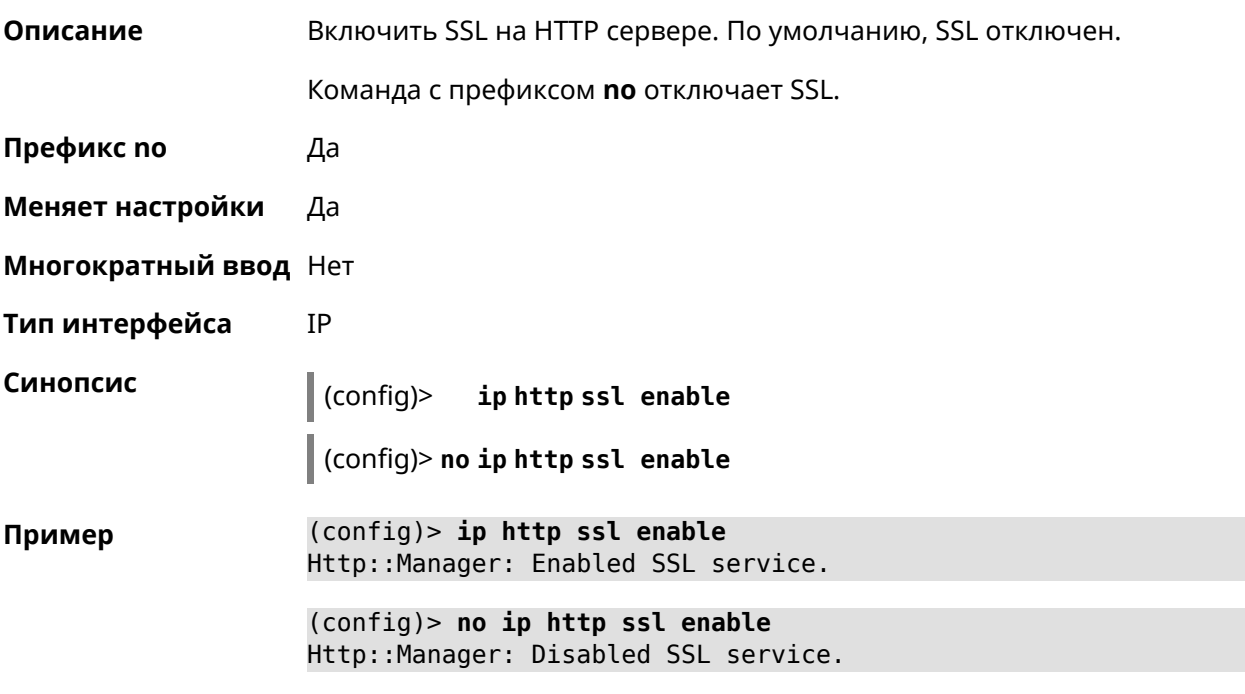

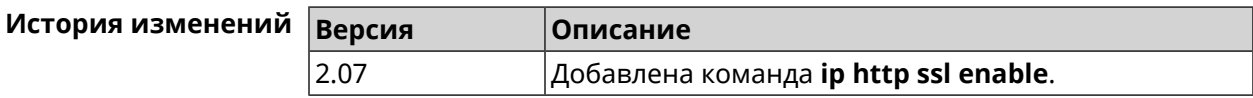

## **3.58 ip http ssl redirect**

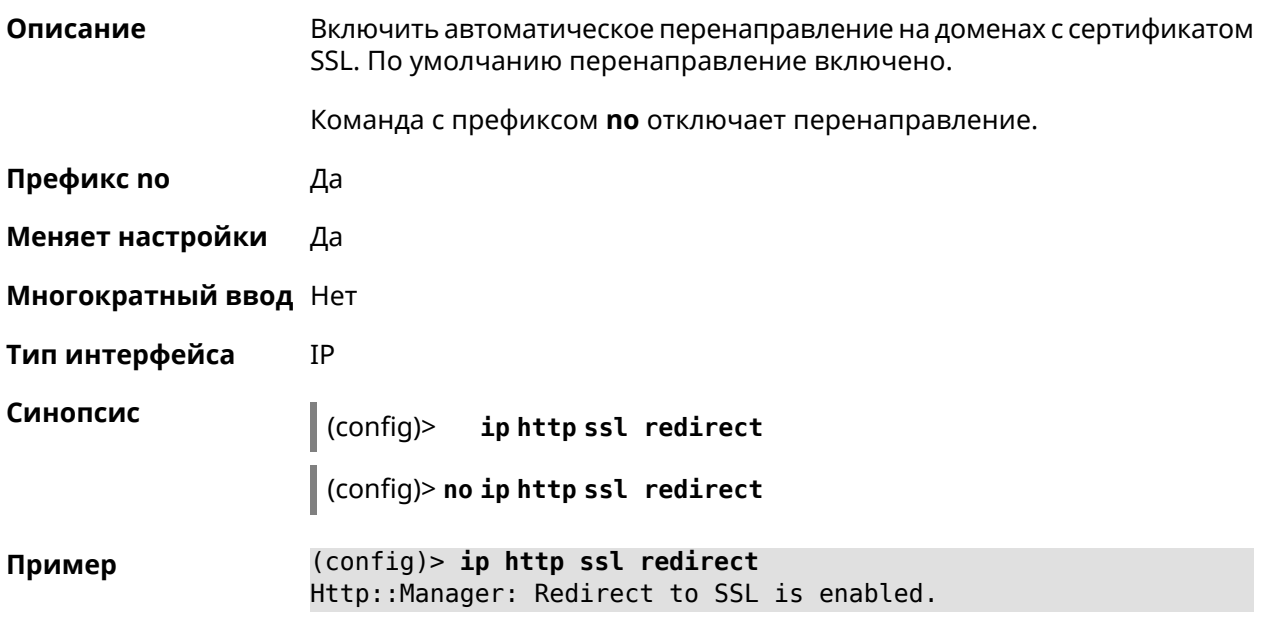

(config)> no ip http ssl redirect Http::Manager: Redirect to SSL is disabled.

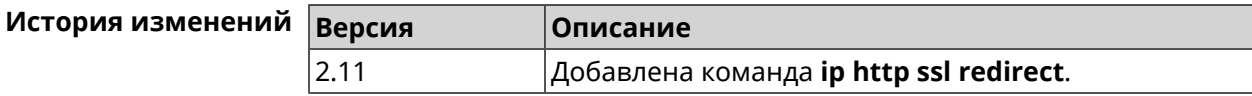

#### 3.59 in name-server

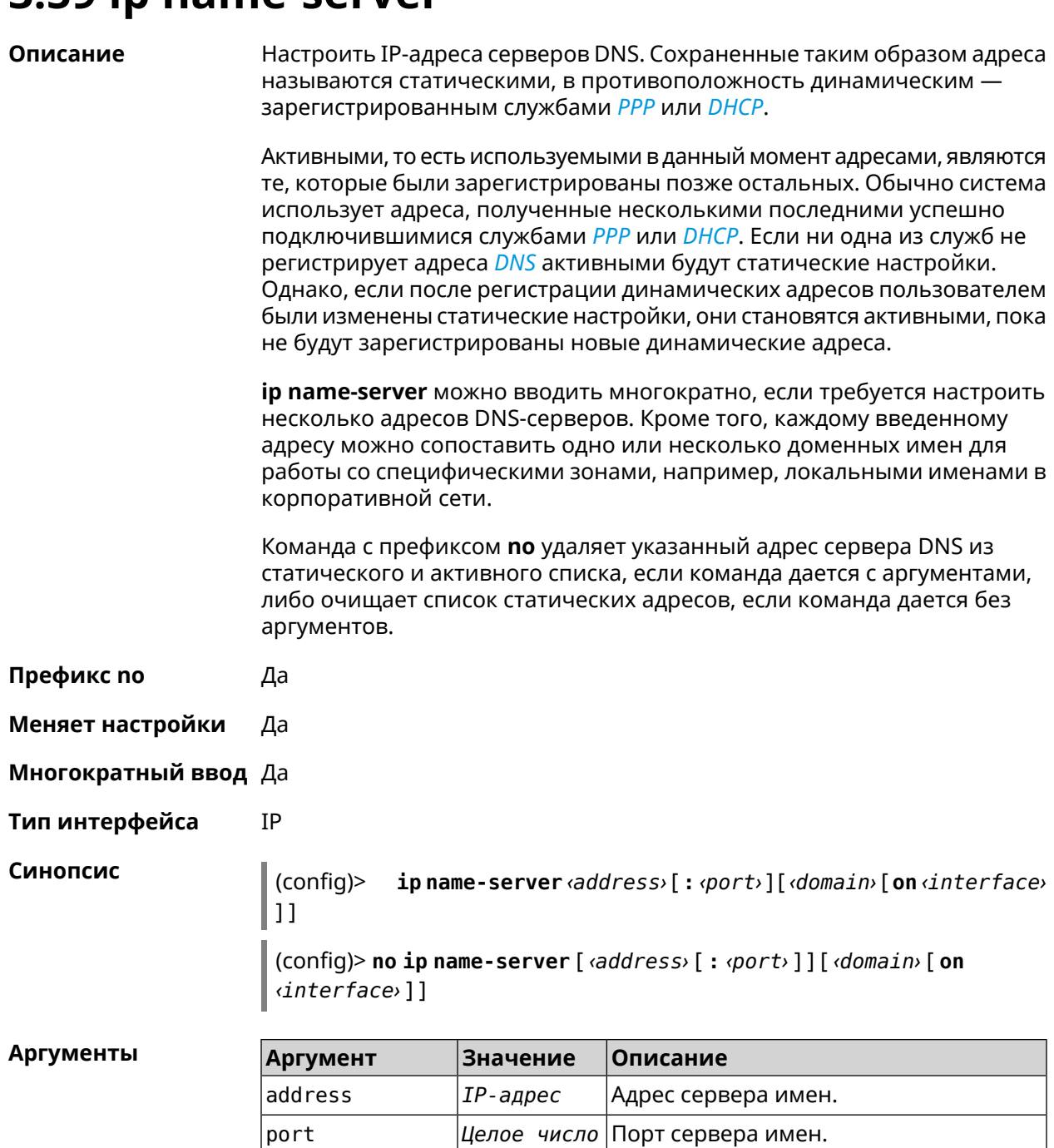

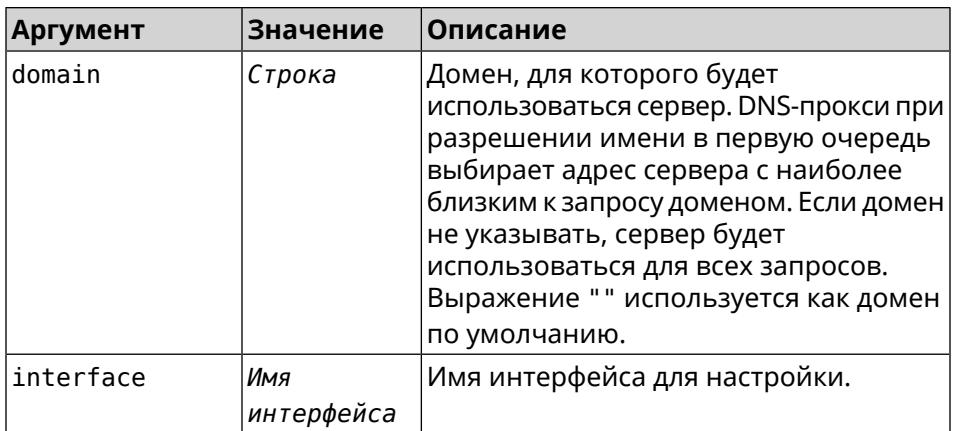

(config)> ip name-server 8.8.8.8 "" on ISP Пример Dns::InterfaceSpecific: Name server 8.8.8.8 added, domain ► (default), interface ISP.

> (config)> no ip name-server Dns:: Manager: Static name server list cleared.

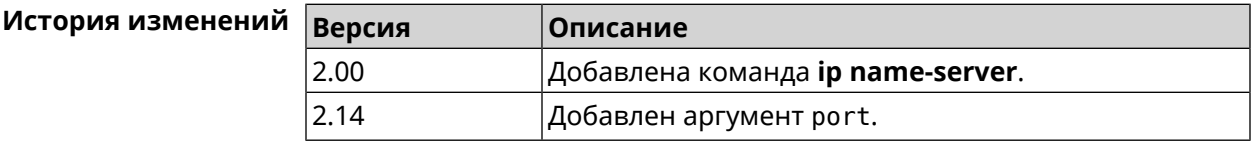

## 3.60 ip nat

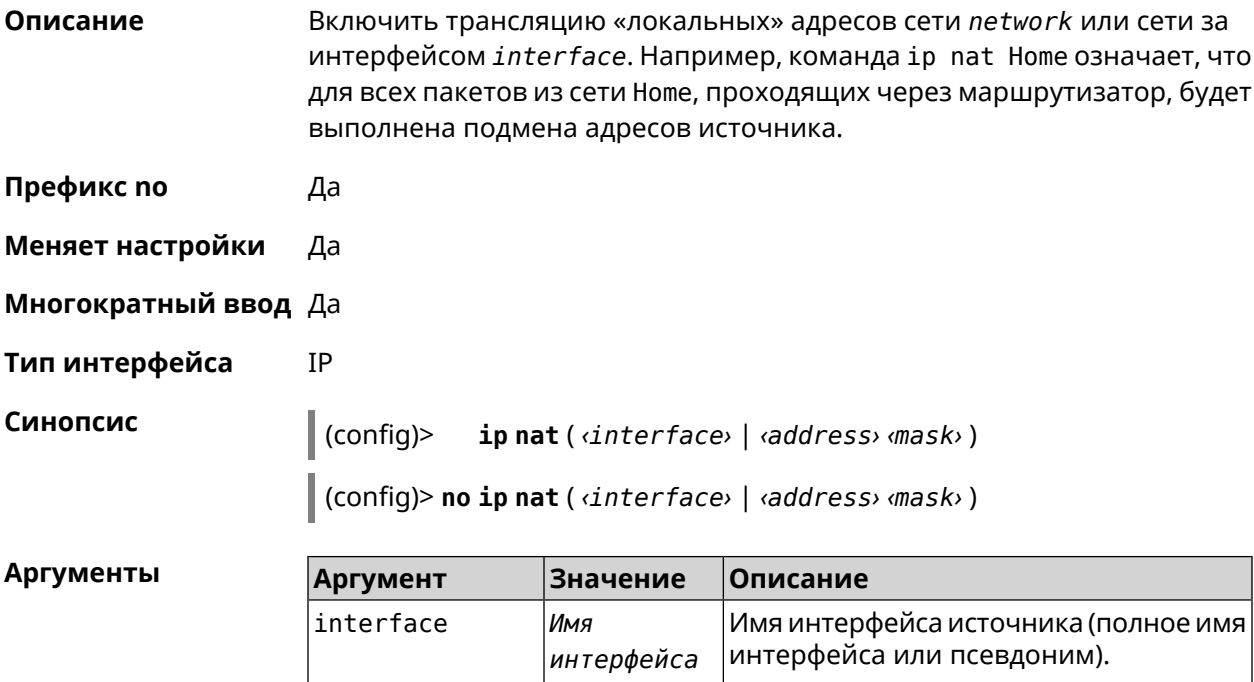

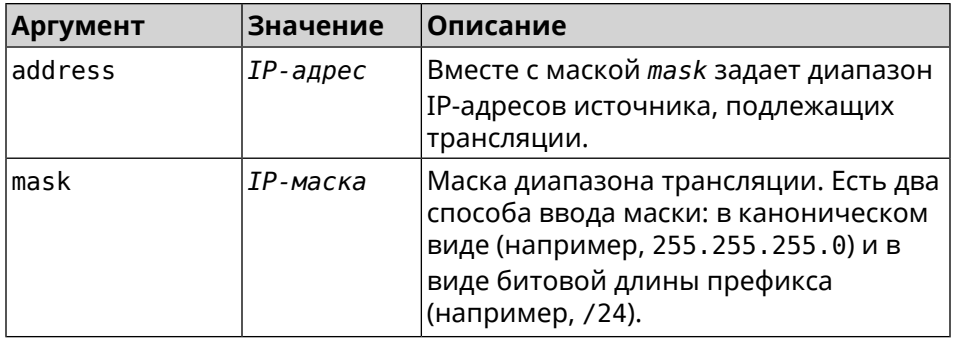

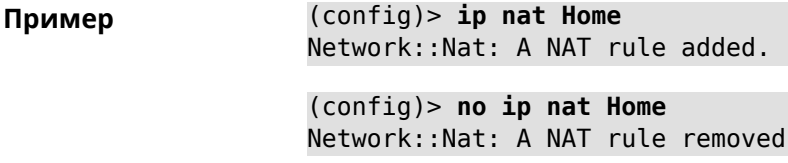

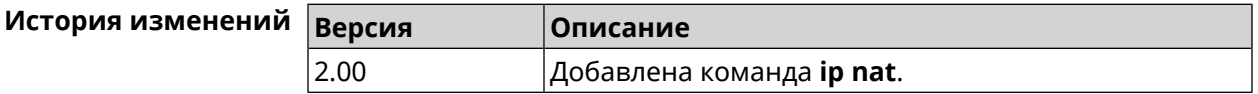

## 3.61 ip nat full-cone

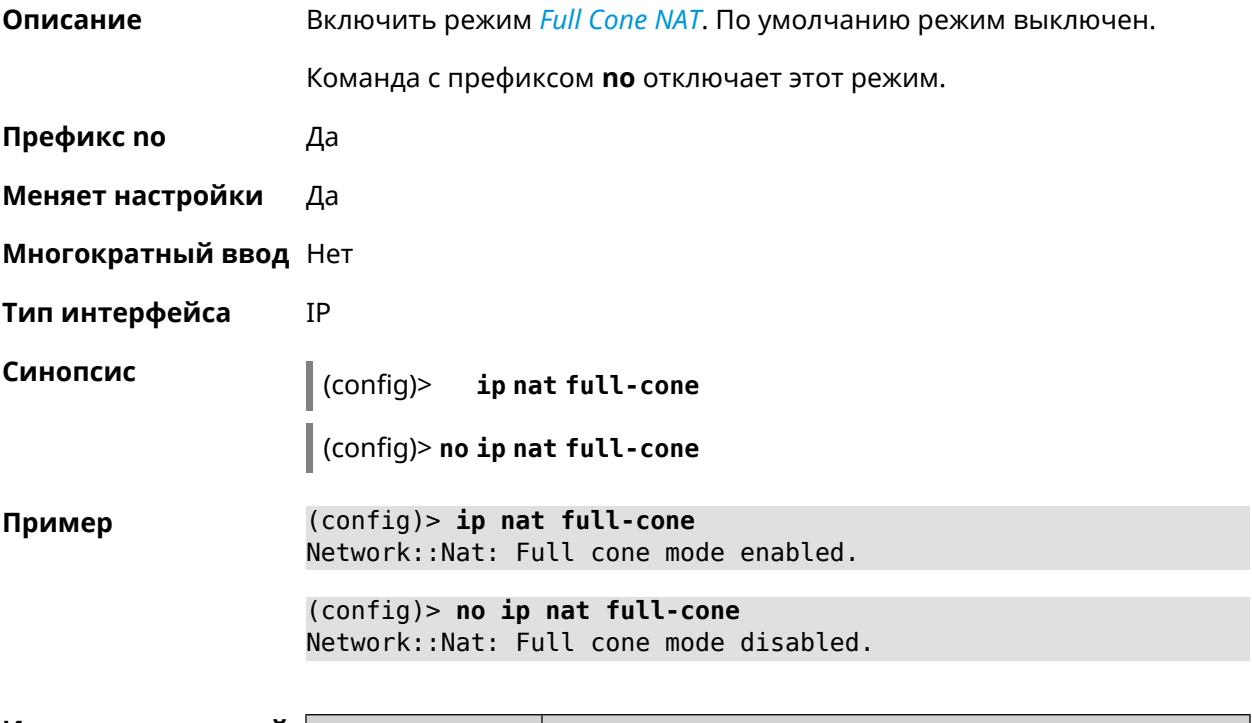

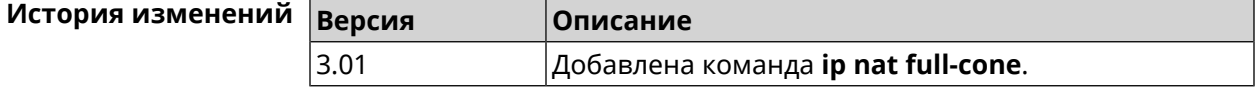

# **3.62 ip nat restricted-cone**

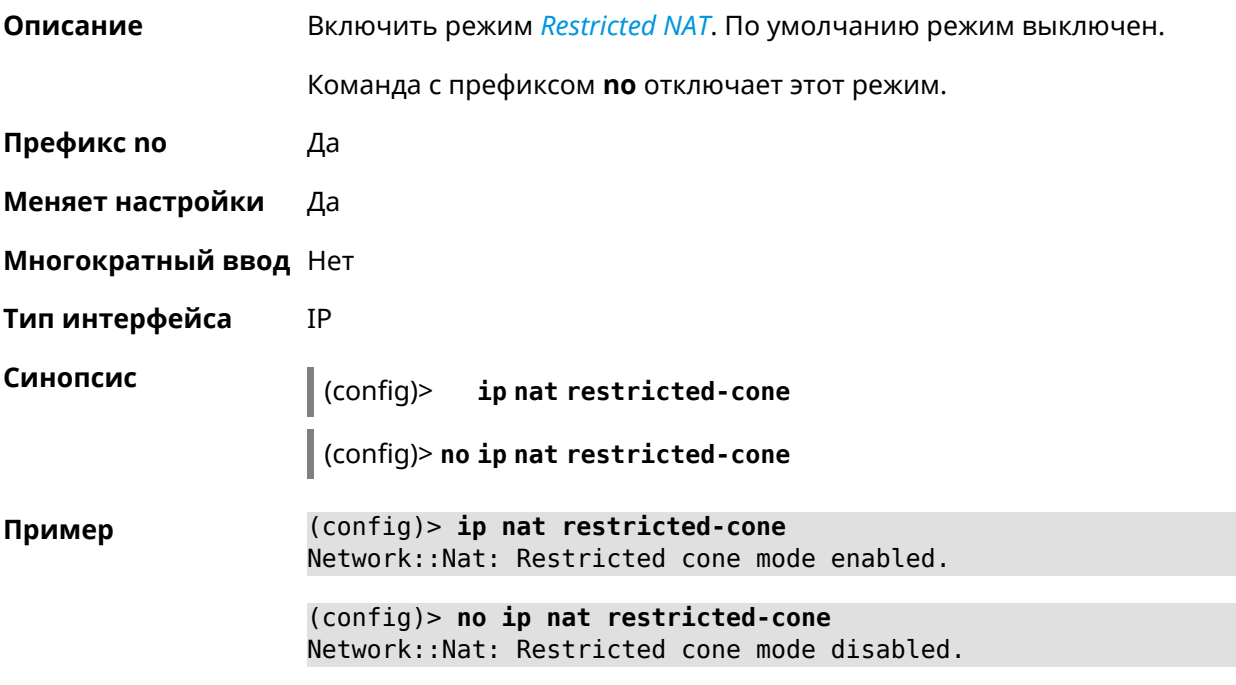

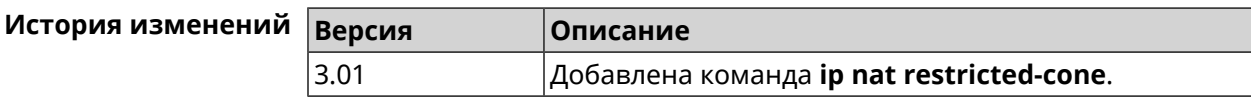

## **3.63 ip nat sstp**

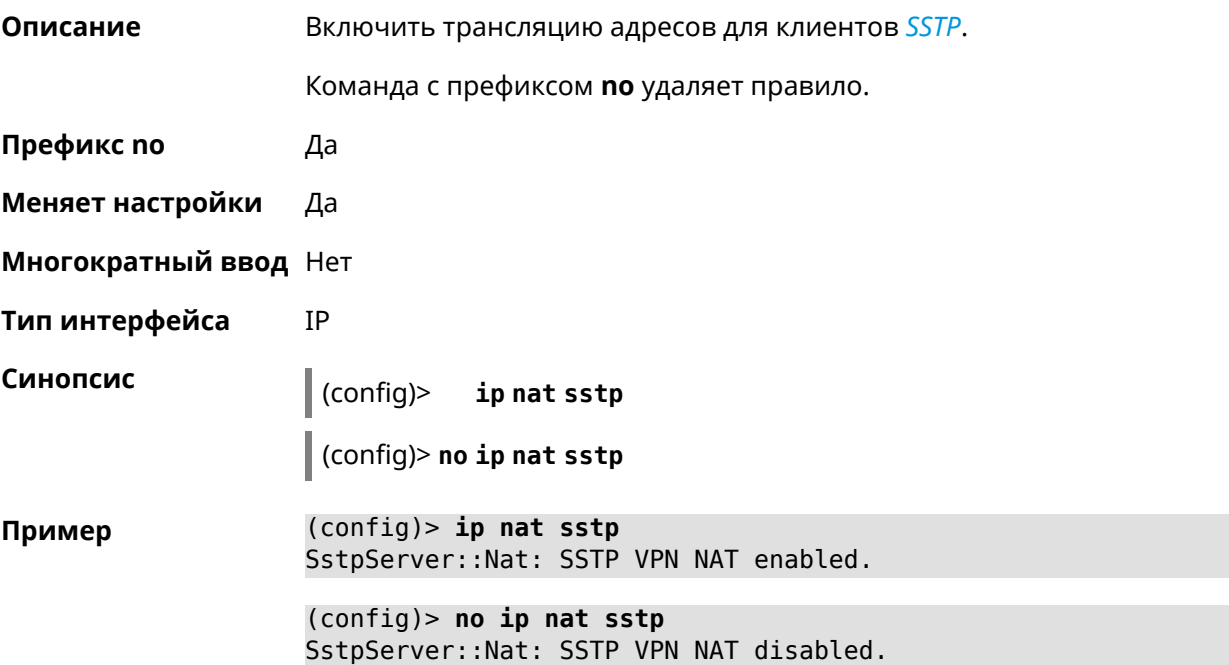

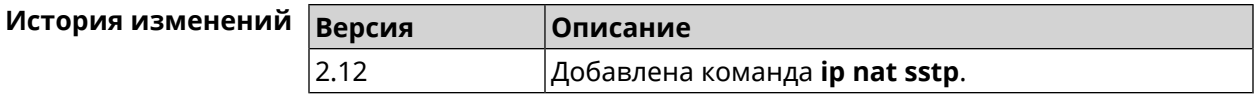

# **3.64 ip nat udp-port-preserve**

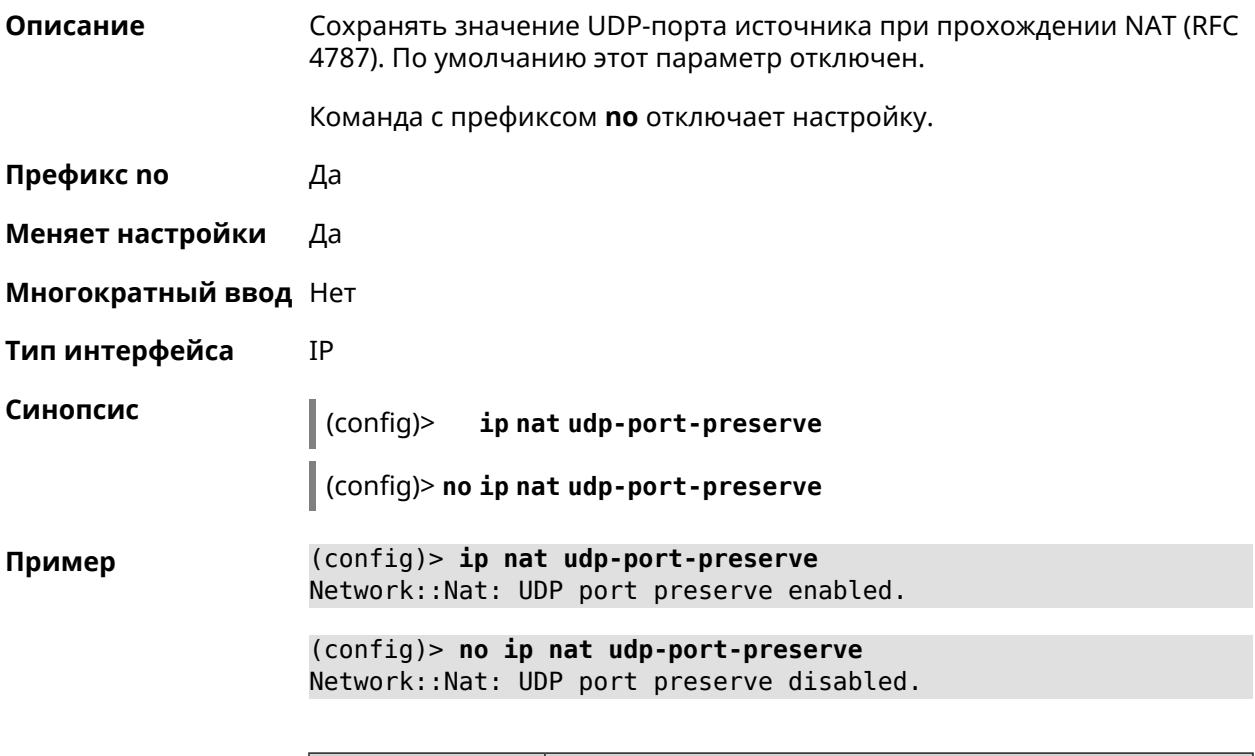

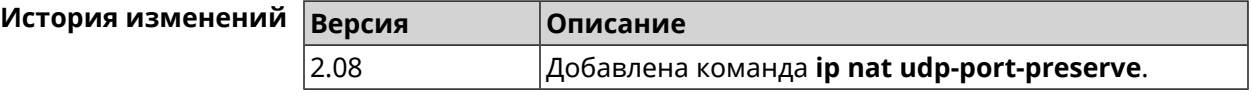

## **3.65 ip nat vpn**

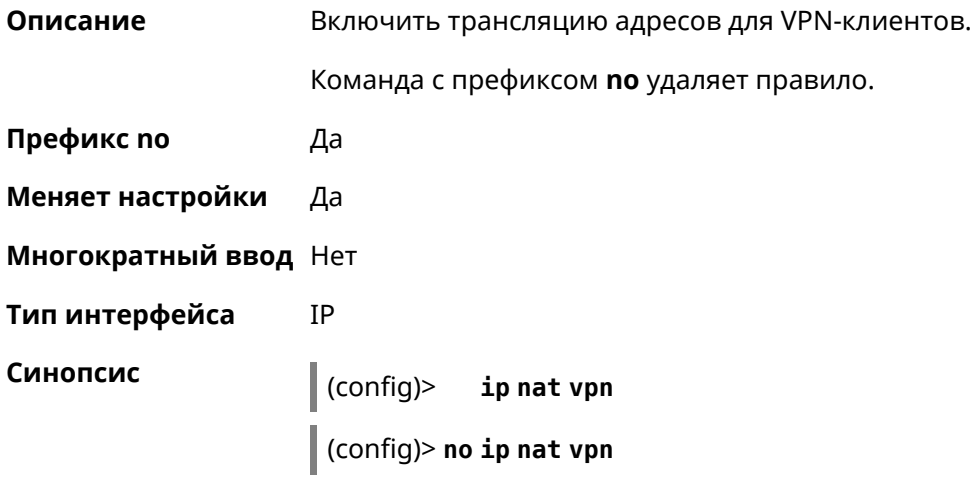

 $(config)$  ip nat vpn Пример VpnServer:: Nat: PPTP VPN NAT enabled.  $(config)$  no ip nat vpn

VpnServer:: Nat: PPTP VPN NAT disabled.

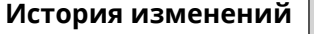

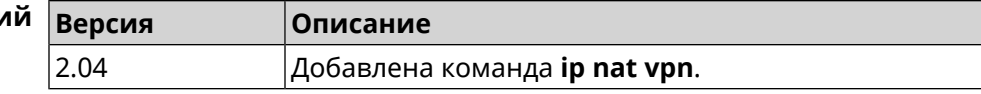

## 3.66 ip policy

Описание

Синопсис

Доступ к группе команд для настройки профиля доступа в Интернет правила выбора маршрута по умолчанию для хостов и сегментов домашней сети. Если профиль доступа не найден, команда пытается его создать. Можно создать не более 16 профилей.

Команда с префиксом по удаляет указанный профиль доступа из списка.

- Префикс по Да
- Меняет настройки Да
- Многократный ввод Да
- **Вхождение в группу** (config-policy)

 $\vert$  (config)> ip policy <name>

 $\vert$  (config)> no ip policy  $\langle$ *name*>

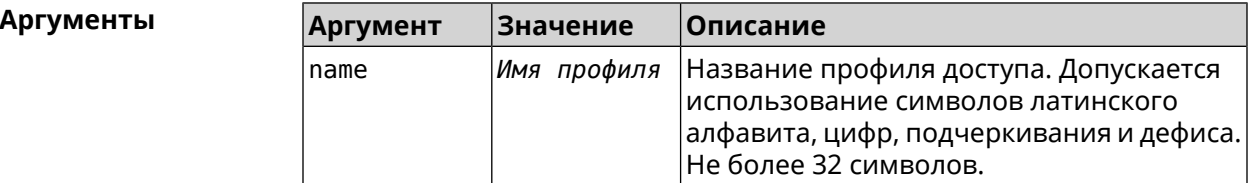

(config)> ip policy Policy0 Пример Network::PolicyTable: Created policy "Policy0".

> (config)> no ip policy Policy0 Network::PolicyTable: Removed policy "Policy0".

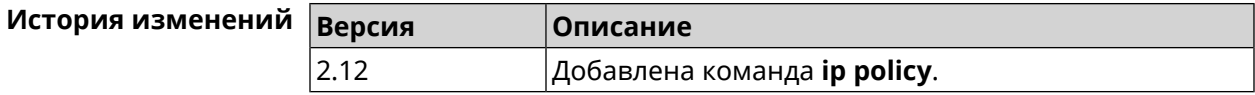
### **3.66.1 ip policy description**

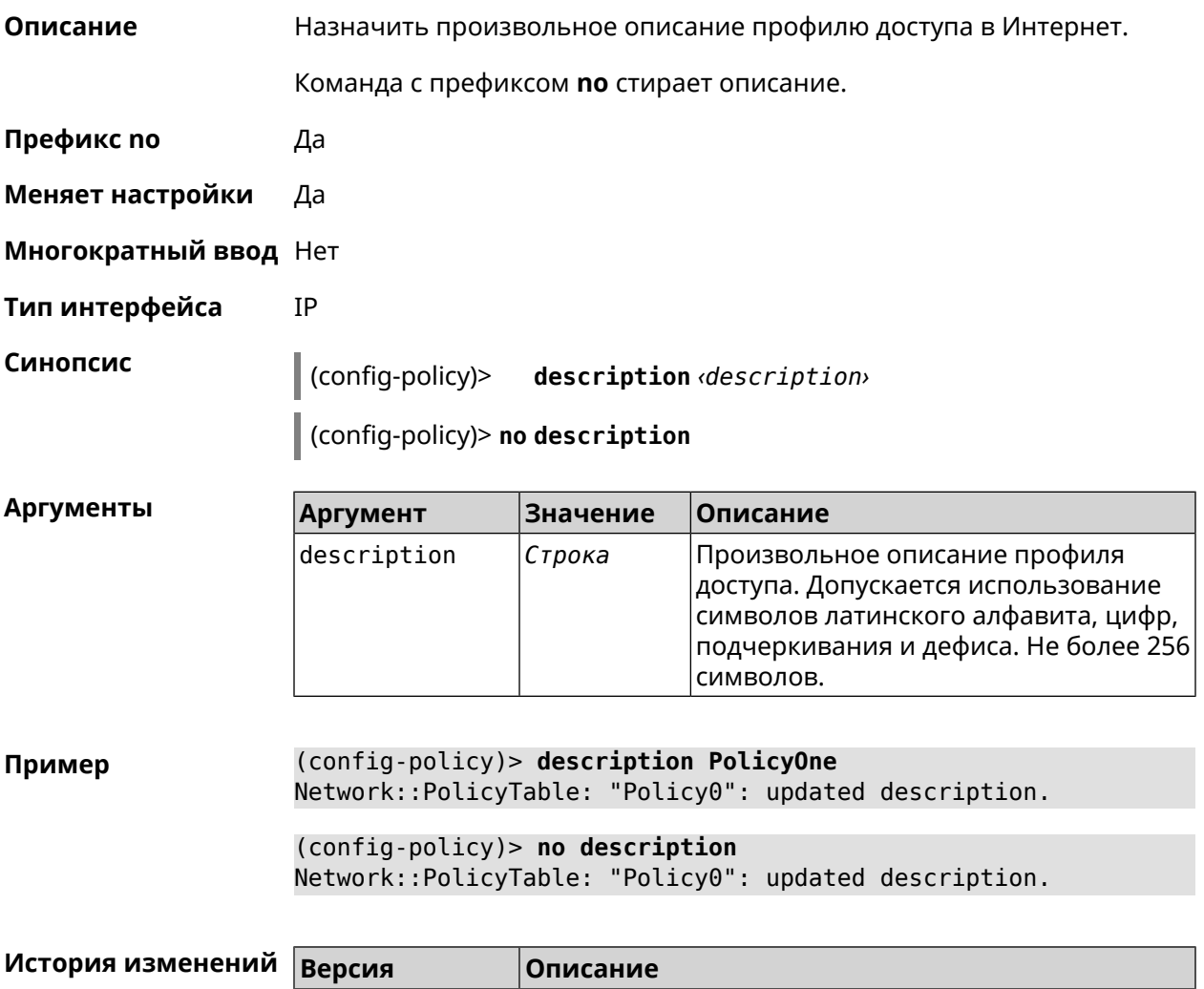

#### **3.66.2 ip policy multipath**

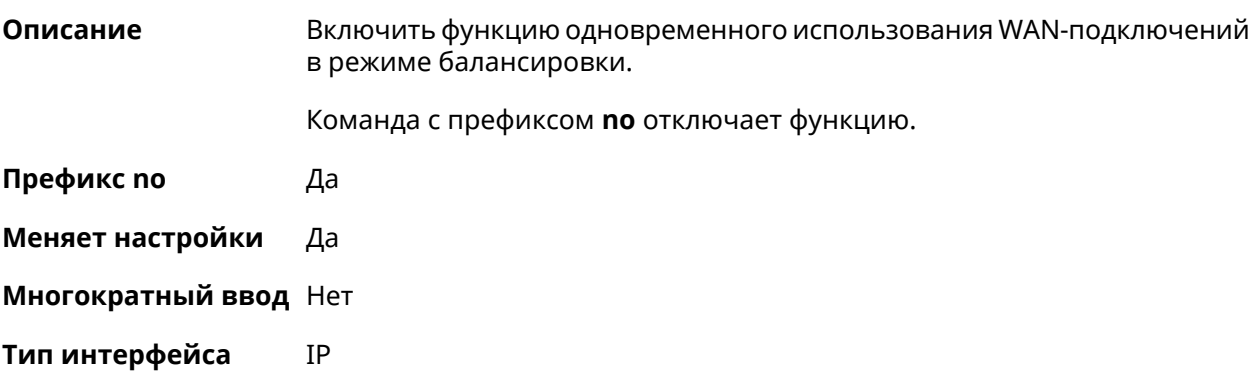

2.12 Добавлена команда **ip policy description**.

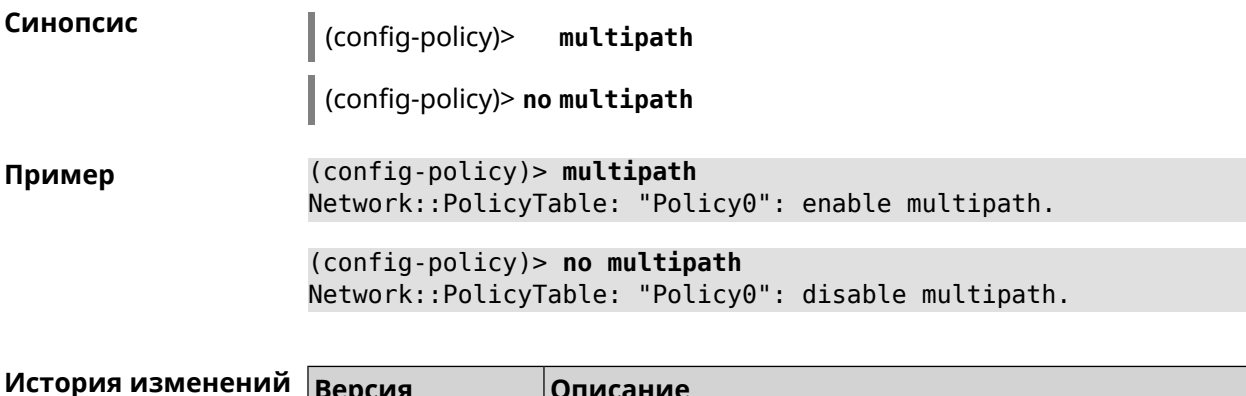

Добавлена команда ip policy multipath.

### 3.66.3 ip policy permit

 $2.14$ 

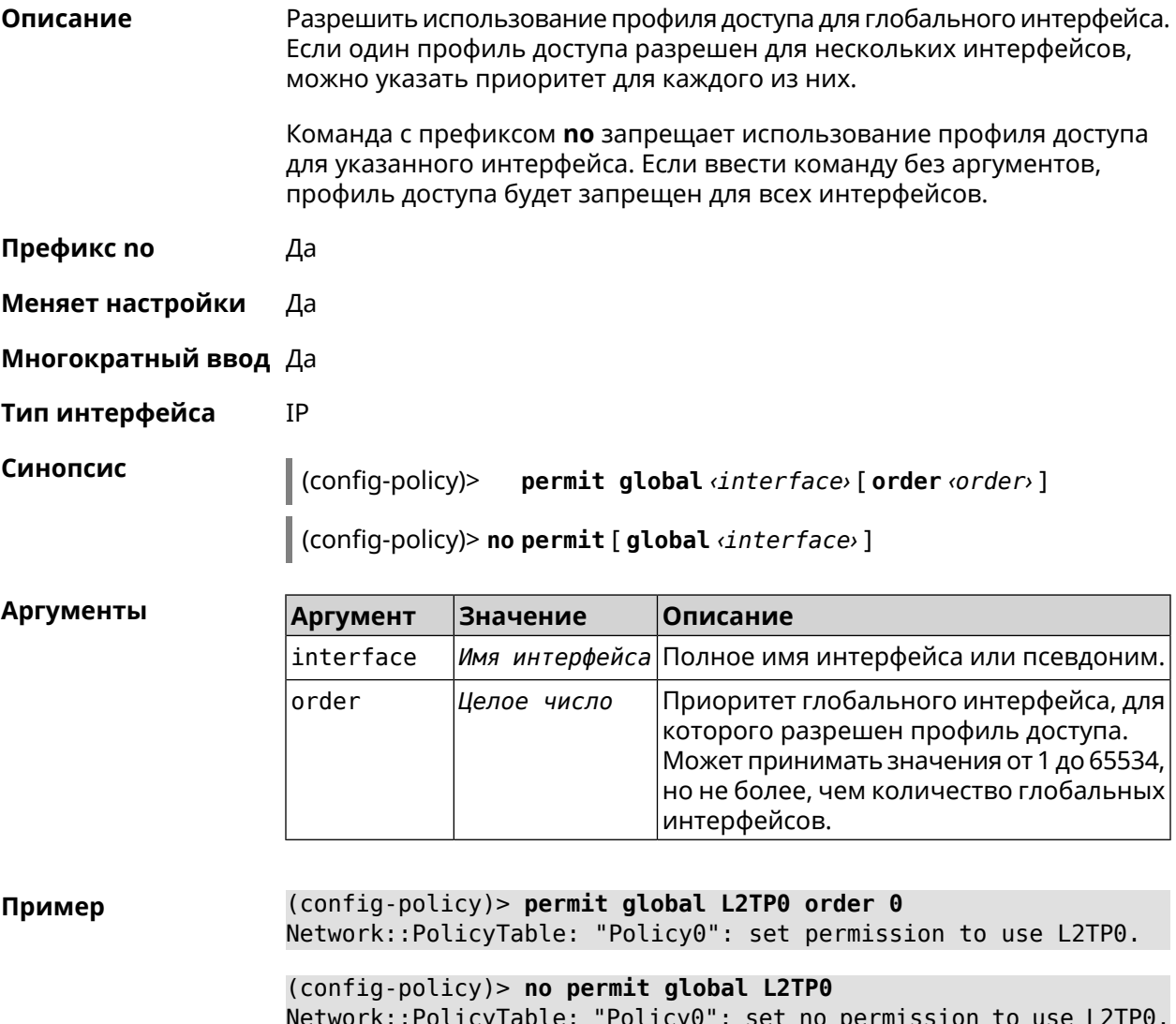

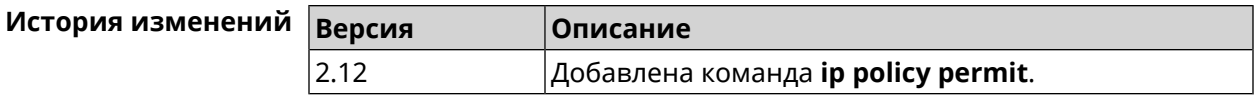

### **3.66.4 ip policy permit auto**

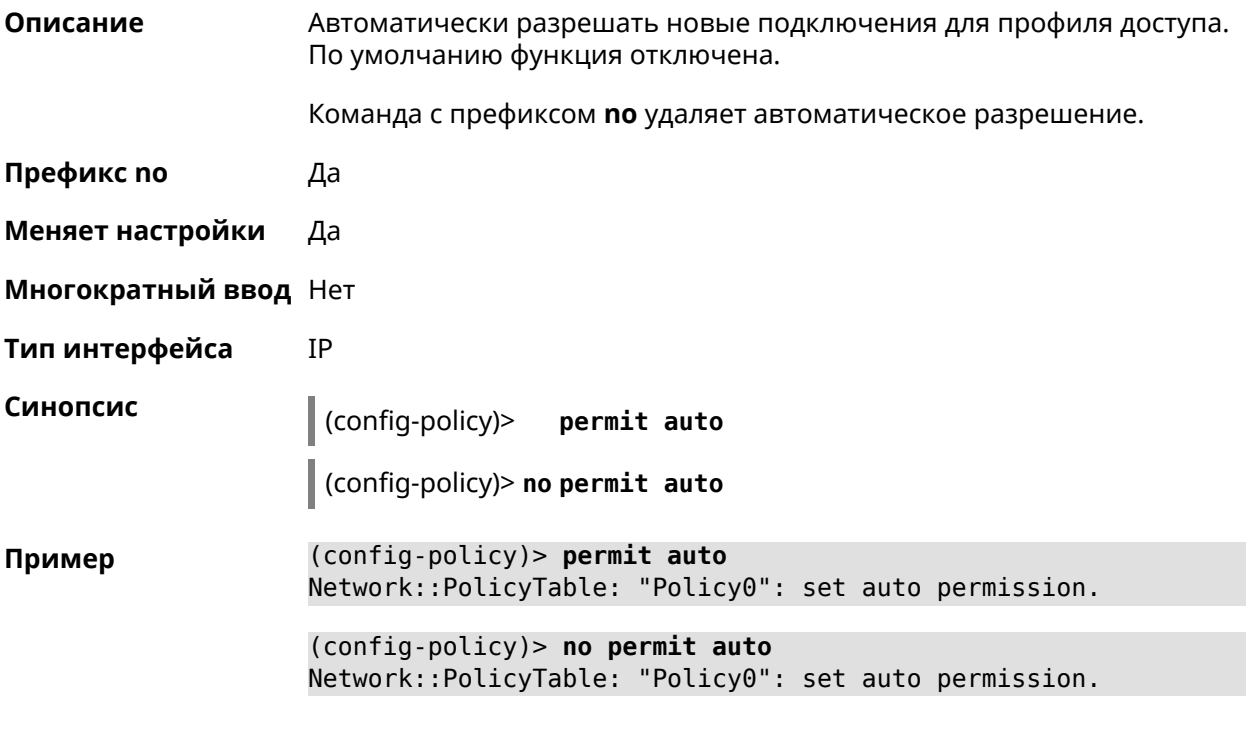

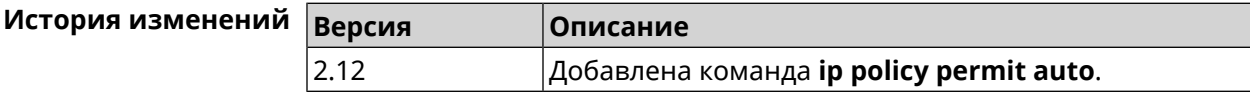

## **3.67 ip route**

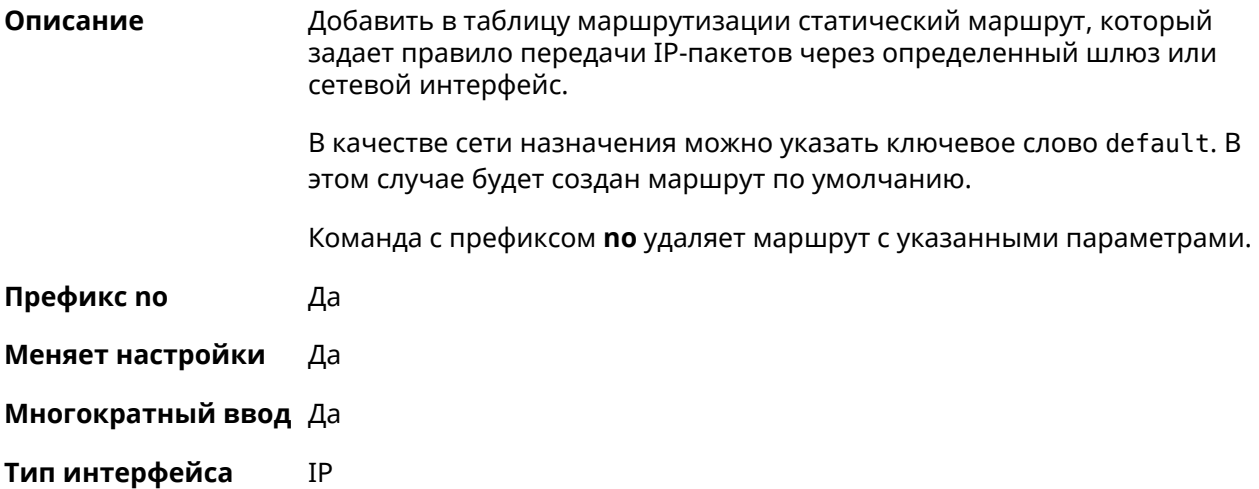

**Синопсис** (config)> **ip route** ( *‹network› ‹mask›* <sup>|</sup> *‹host›* <sup>|</sup> **default**) ( *‹gateway›* [ *interface* ] | *‹interface›* ) [**auto**] [ *metric* ]

> (config)> **no ip route** ( *‹network› ‹mask›* | *‹host›* | **default**) [ *‹gateway›* | *‹interface›* ] [ *metric* ]

#### $A$ ргументы

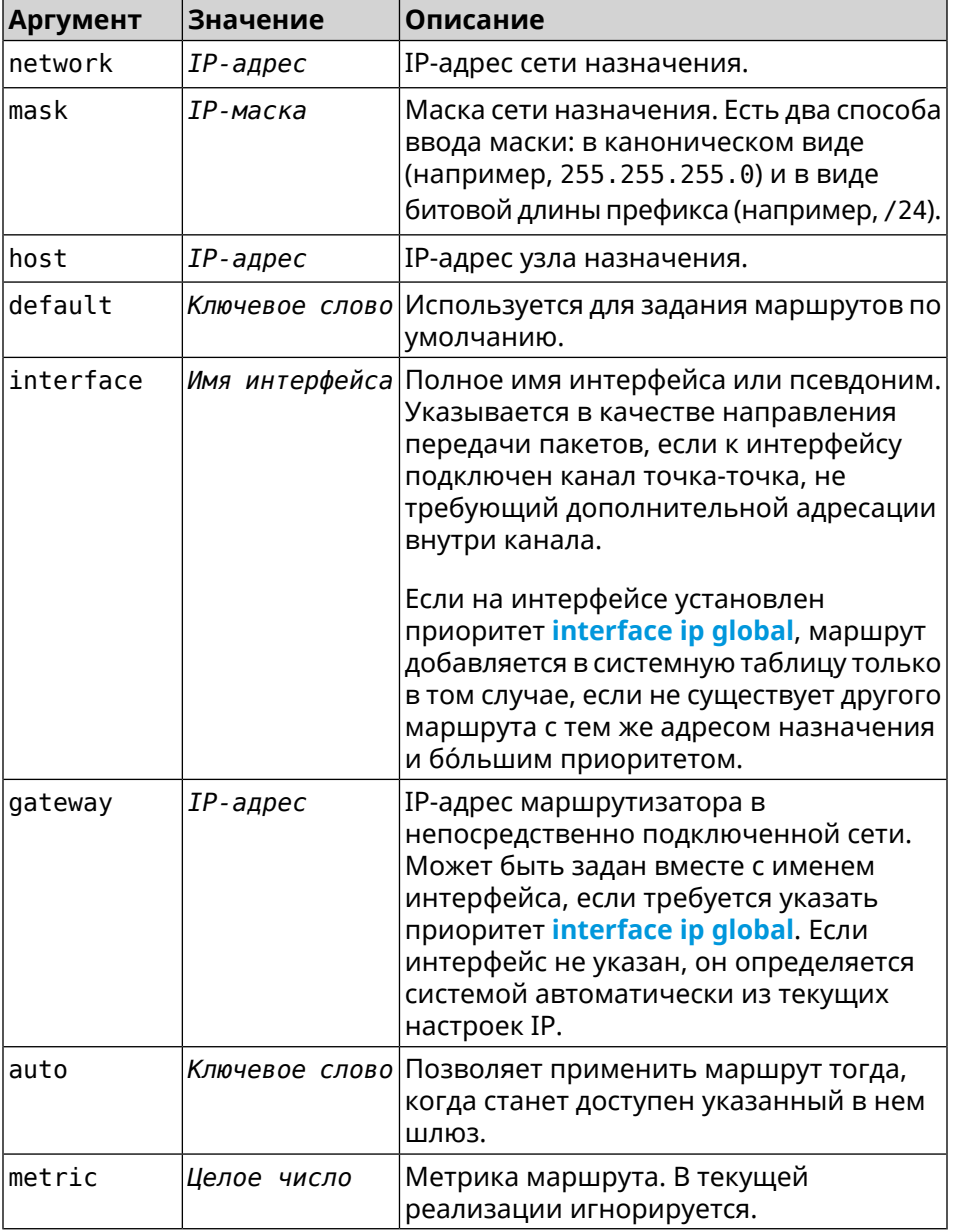

**Пример** (config)> **ip route default Home** Network::RoutingTable: Added static route: 0.0.0.0/0 via Home.

(config)> **ip route default Home**

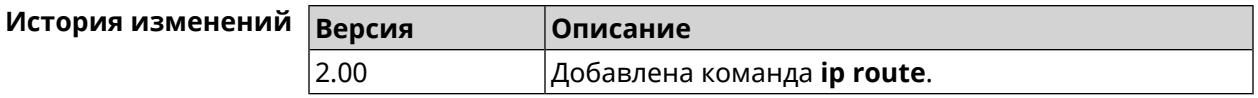

## **3.68 ip search-domain**

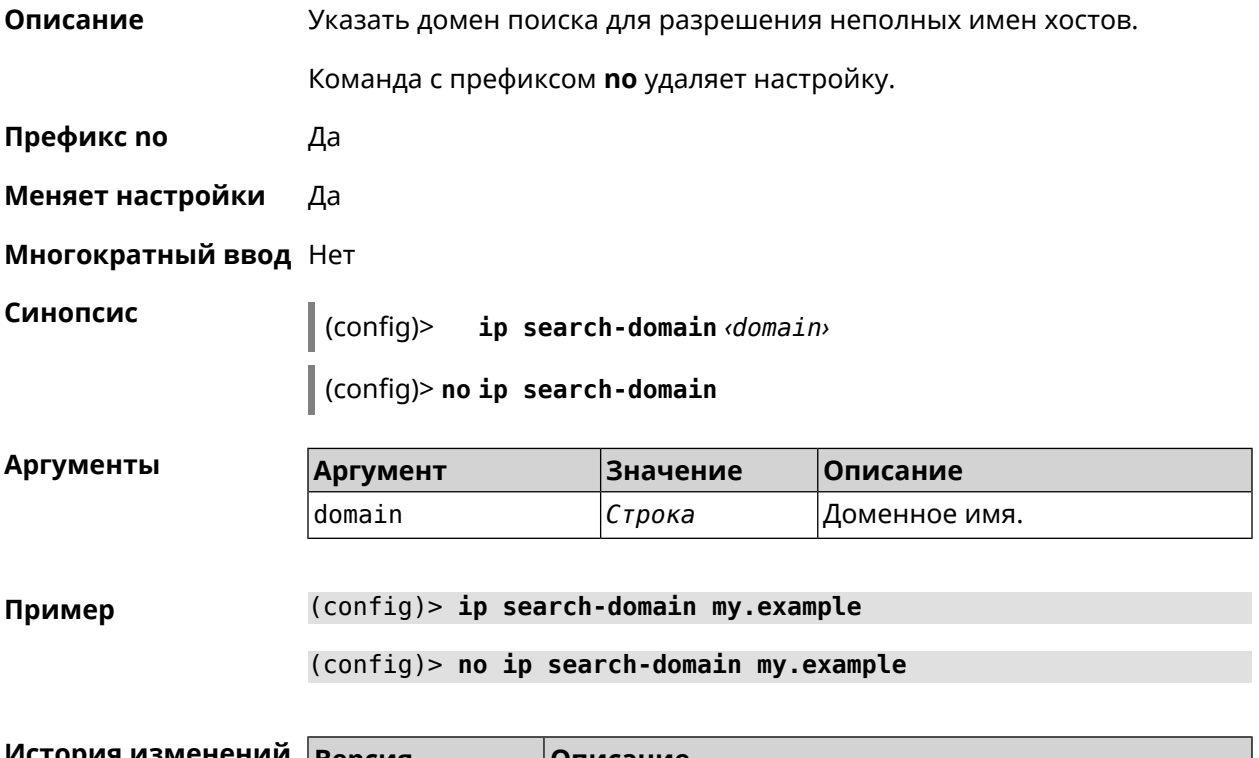

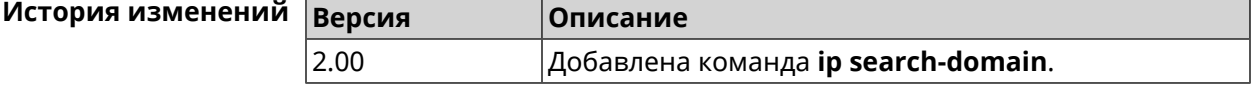

## **3.69 ip sip alg direct-media**

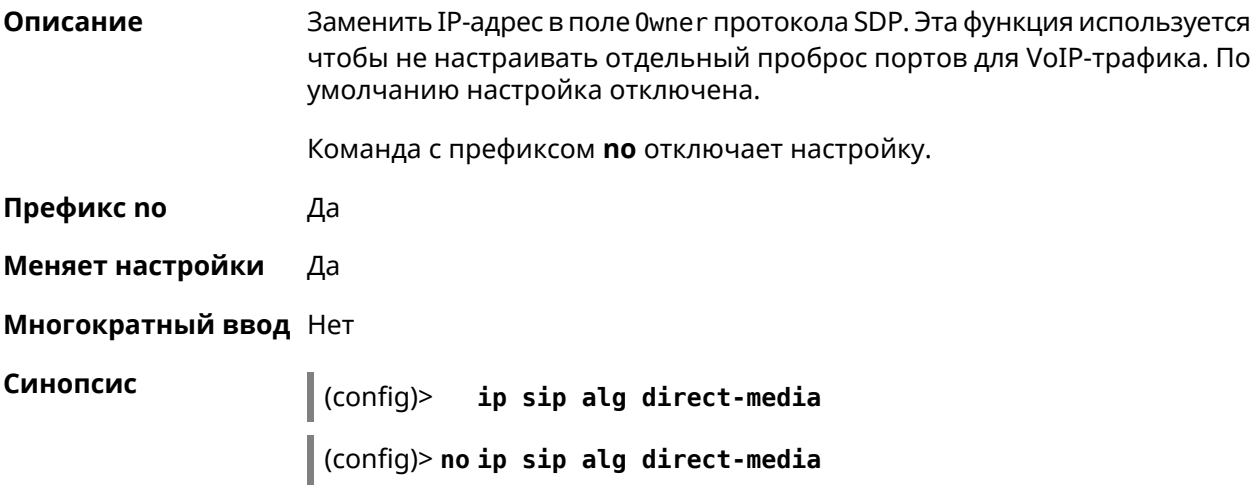

#### **Пример** (config)> **ip sip alg direct-media** Sip::Alg: Direct media enabled.

(config)> **no ip sip alg direct-media** Sip::Alg: Direct media disabled.

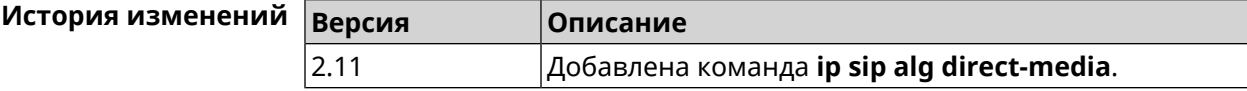

## **3.70 ip sip alg port**

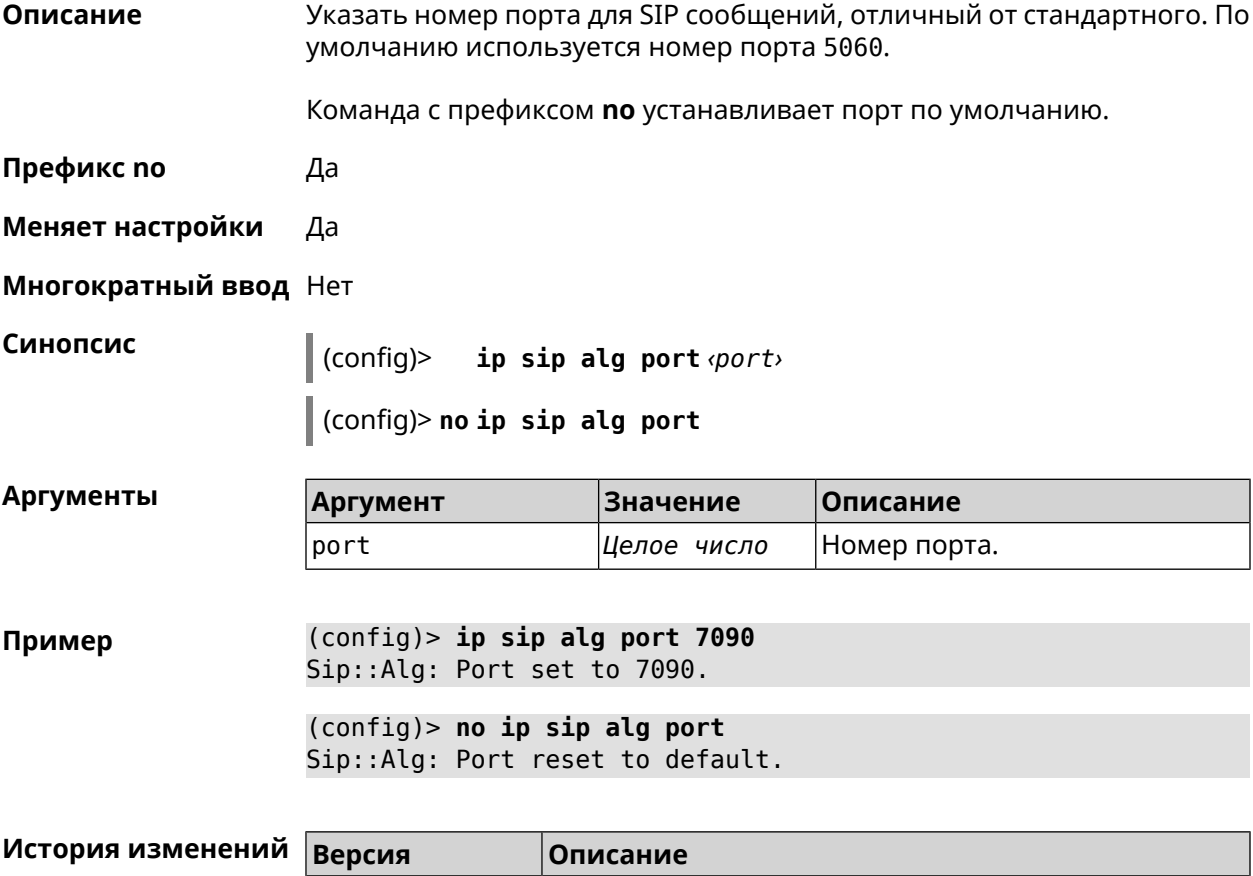

2.12 Добавлена команда **ip sip alg port**.

# **3.71 ip ssh**

**Описание** Доступ к группе команд для управления SSH-сервером.

**Префикс no** Нет

**Меняет настройки** Heт

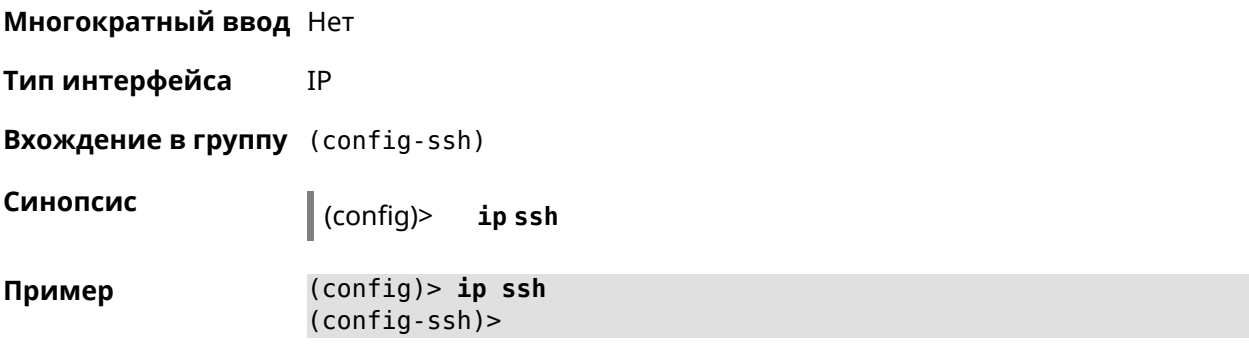

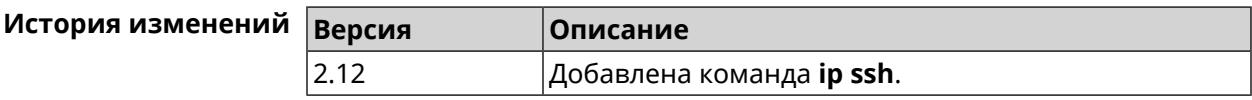

#### **3.71.1 ip ssh keygen**

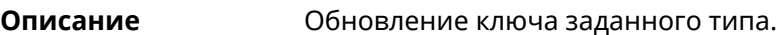

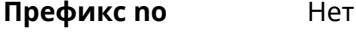

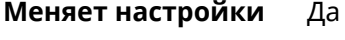

**Многократный ввод** Heт

**Тип интерфейса** IP

**Синопсис** (config-ssh)> **keygen** *‹keygen›*

**Аргументы** 

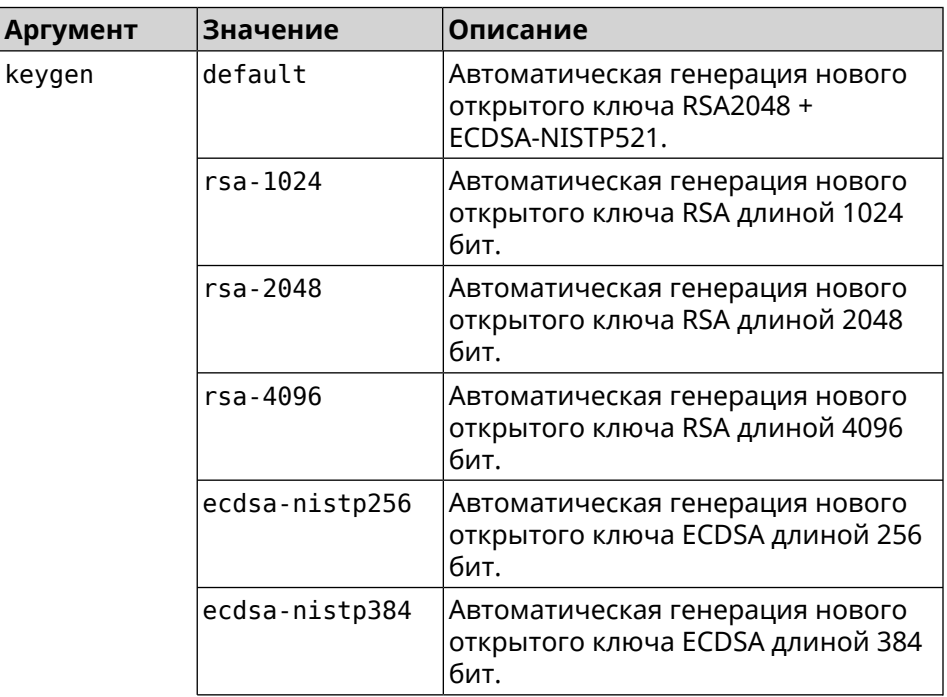

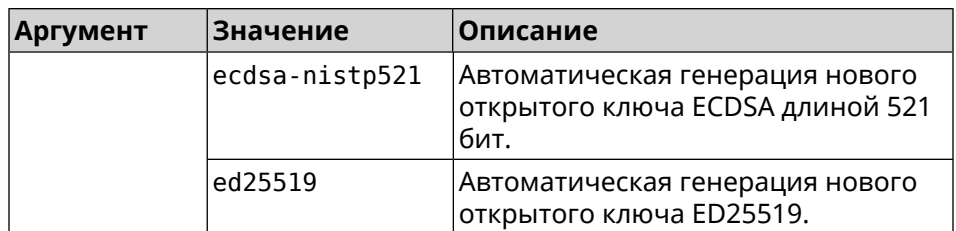

**Пример** (config-ssh)> **keygen default** Ssh::Manager: Key generation is in progress...

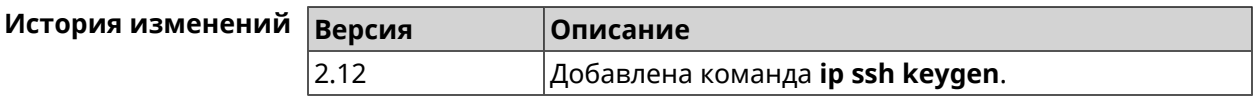

#### **3.71.2 ip ssh lockout-policy**

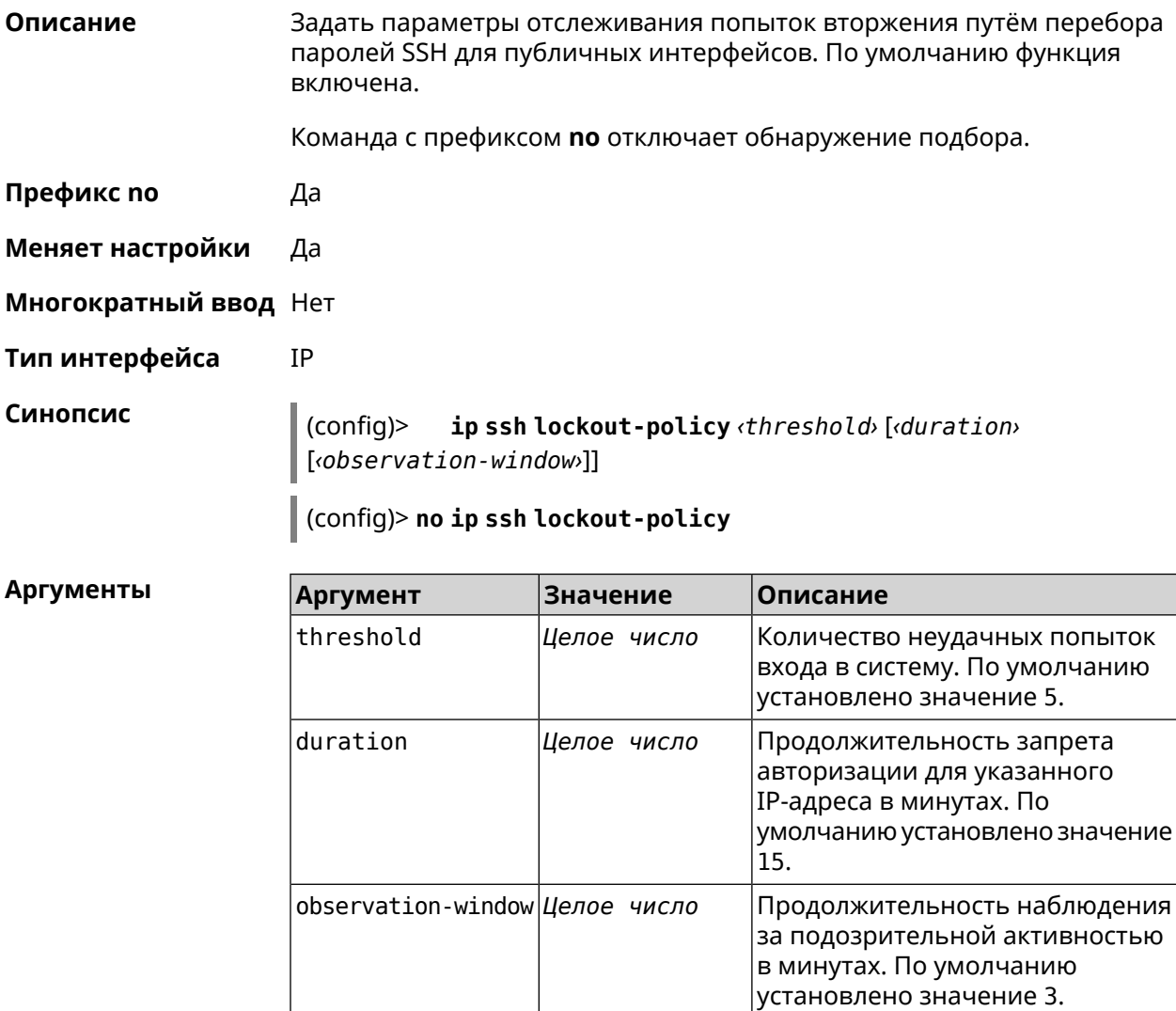

#### (config-ssh)> lockout-policy 10 30 2 Пример Ssh::Manager: Bruteforce detection is reconfigured.

(config-ssh)> no lockout-policy Ssh:: Manager: Bruteforce detection is disabled.

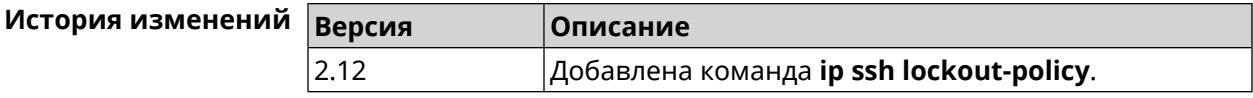

#### 3.71.3 ip ssh port

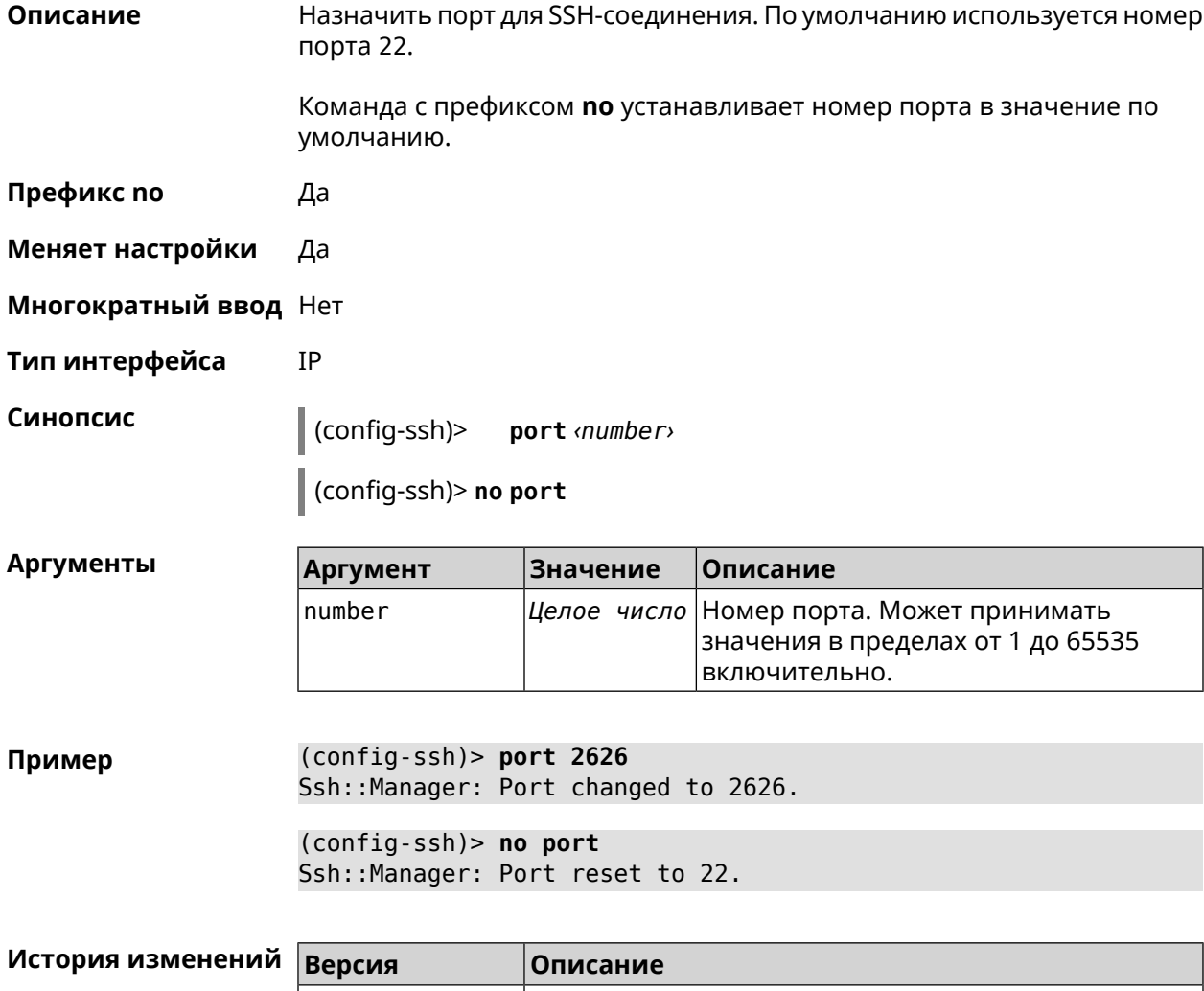

#### 3.71.4 ip ssh security-level

 $|2.12|$ 

Описание

Установить уровень безопасности SSH. По умолчанию установлено значение private.

Добавлена команда **ip ssh port**.

- **Префикс no** Heт
- **Меняет настройки** Да

**Многократный ввод** Нет

**Тип интерфейса** IP

**Синопсис** (config-ssh)> **security-level** (**public** <sup>|</sup> **private** <sup>|</sup> **protected**)

 $A$ ргументы

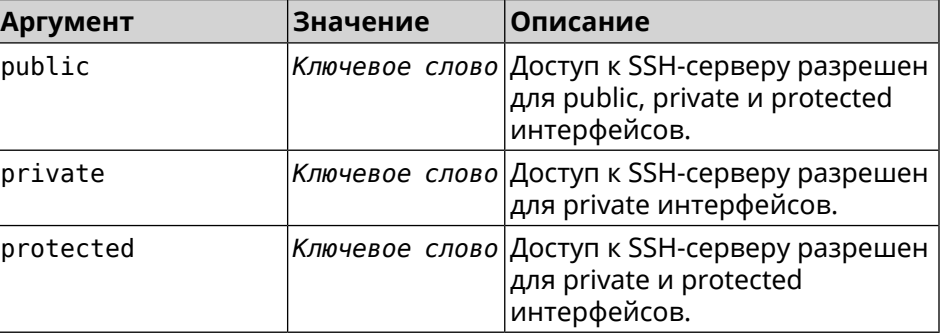

**Пример** (config-ssh)> **security-level protected** Ssh::Manager: Security level changed to protected.

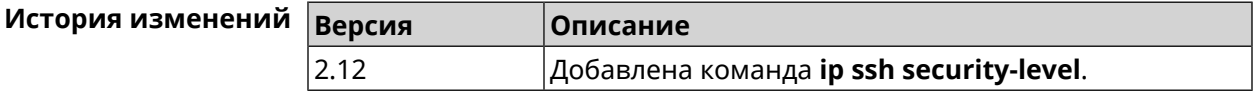

#### **3.71.5 ip ssh session timeout**

**Описание** Установить время существования неактивной сессии для SSH-соединения. По умолчанию таймаут равен 300, то есть функция отслеживания активности внутри сессии отключена.

Команда с префиксом **no** устанавливает таймаут по умолчанию.

**Префикс no** Да

**Меняет настройки** Да

**Многократный ввод** Нет

**Тип интерфейса** IP

**Синопсис** (config-ssh)> **session timeout** *‹timeout›*

(config-ssh)> **no session timeout**

٦

**ANTVMAHTH** 

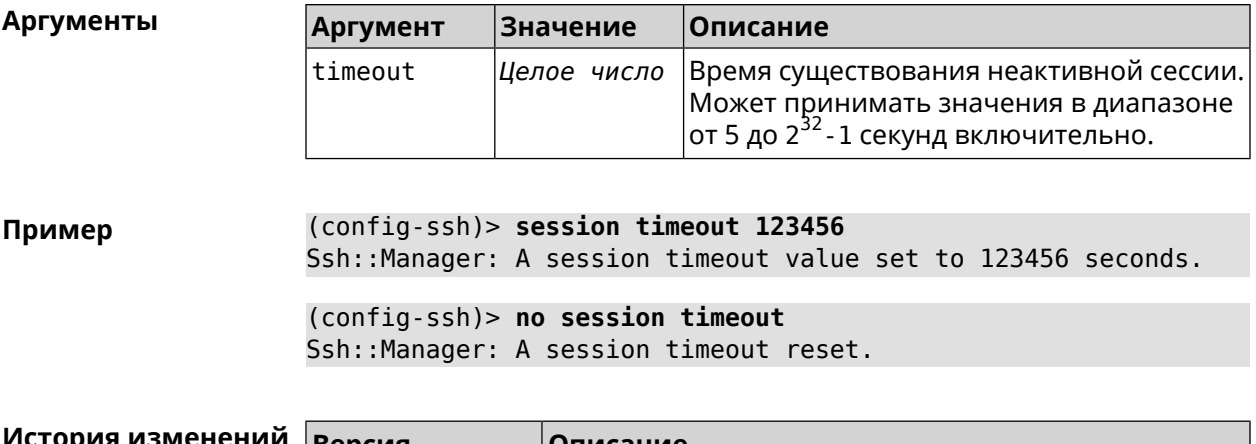

 $\overline{\phantom{a}}$ 

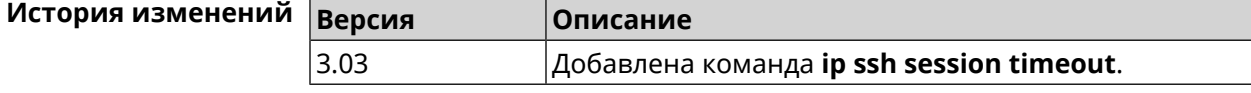

# 3.72 ip static

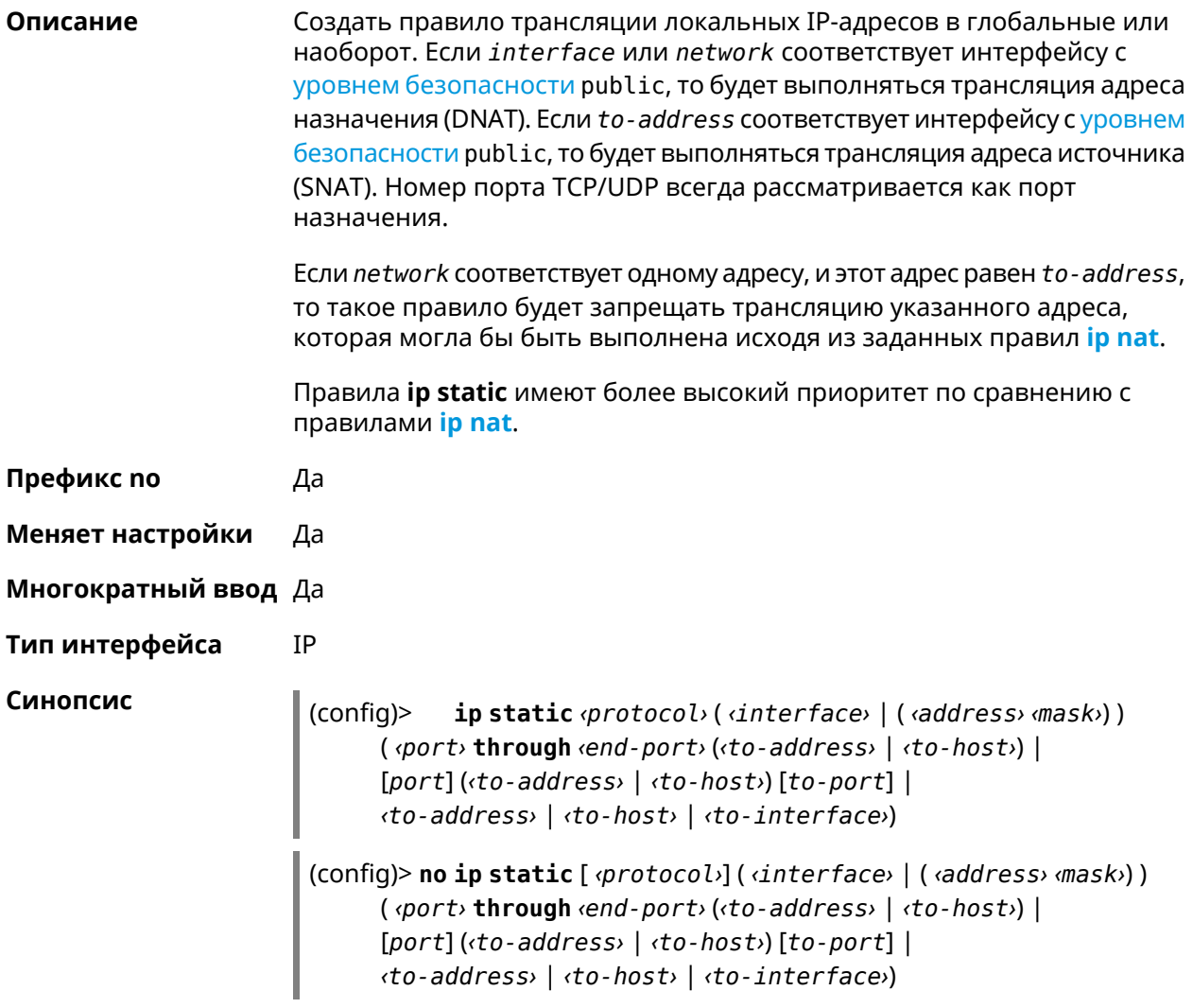

#### **Аргументы**

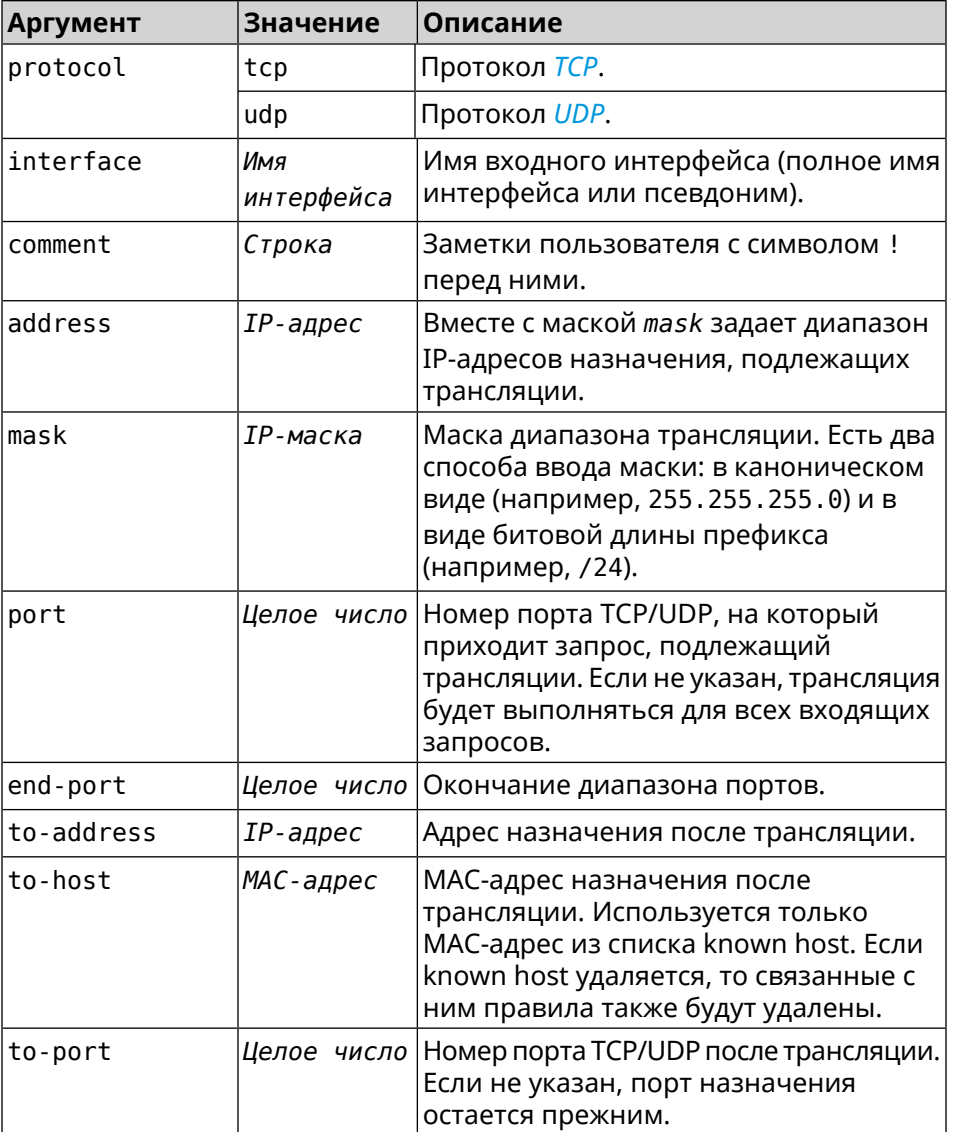

#### Пример

Пусть имеется маршрутизатор между «локальной» сетью 172.16.1.0/24 (уровень безопасности private) и «глобальной» сетью 10.0.0.0/16 (уровень безопасности public). Требуется, чтобы все запросы, приходящие на «глобальный» интерфейс этого маршрутизатора на порт 80, транслировались на «локальный» сервер с адресом 172.16.1.33. Последовательность команд, реализующих такую схему, может выглядеть так:

(config)> interface Home ip address 192.168.1.1/24 Network::Interface::Ip: "Bridge0": IP address is 192.168.1.1/24.

(config) > ip static tcp ISP 80 172.16.1.33 80 Network::StaticNat: Static NAT rule has been added.

(config)> ip static tcp ISP 21 00:0e:c6:al:22:11 !test Network::StaticNat: Static NAT rule is already there.

(config)> **ip static disable** Network::StaticNat: Static NAT disable unchanged.

(config)> **no ip static** Network::StaticNat: Static NAT rules have been removed.

**История** изменений

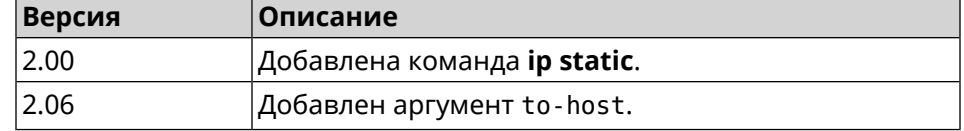

#### **3.73 ip static rule**

**Описание** Отключить правило трансляции IP-адресов или ограничить время его работы расписанием.

Команда с префиксом **no** включает правило или отменяет расписание.

- **Префикс no** Да
- **Меняет настройки** Да

**Многократный ввод** Да

**Тип интерфейса** IP

**Синопсис** (config)> **ip static rule** *‹index›* (**disable** <sup>|</sup> **schedule** *‹schedule›*)

(config)> **no ip static rule** *‹index›* (**disable** | **schedule**)

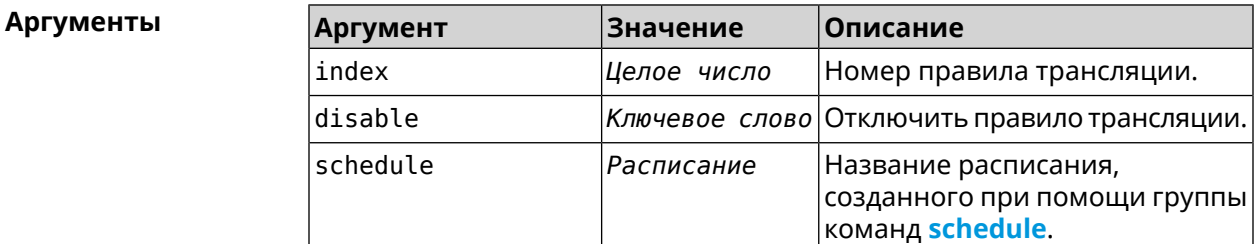

**Пример** (config)> **ip static rule 0 schedule test\_schedule** Network::StaticNat: Static NAT rule schedule applied.

> (config)> **ip static rule 0 disable** Network::StaticNat: Static NAT rule disabled.

> (config)> **no ip static rule 0 disable** Network::StaticNat: Static NAT rule enabled.

(config)> **no ip static rule 0 schedule** Network::StaticNat: Static NAT rule schedule removed.

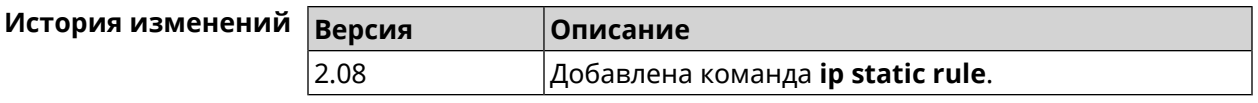

## **3.74 ip telnet**

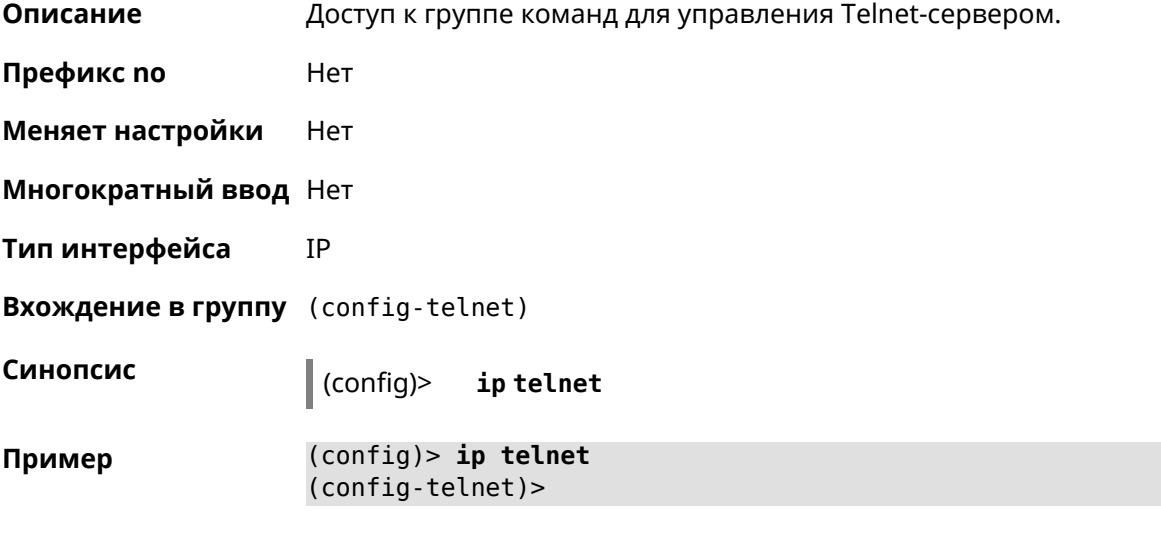

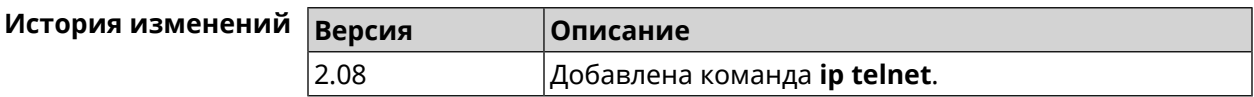

## **3.74.1 ip telnet lockout-policy**

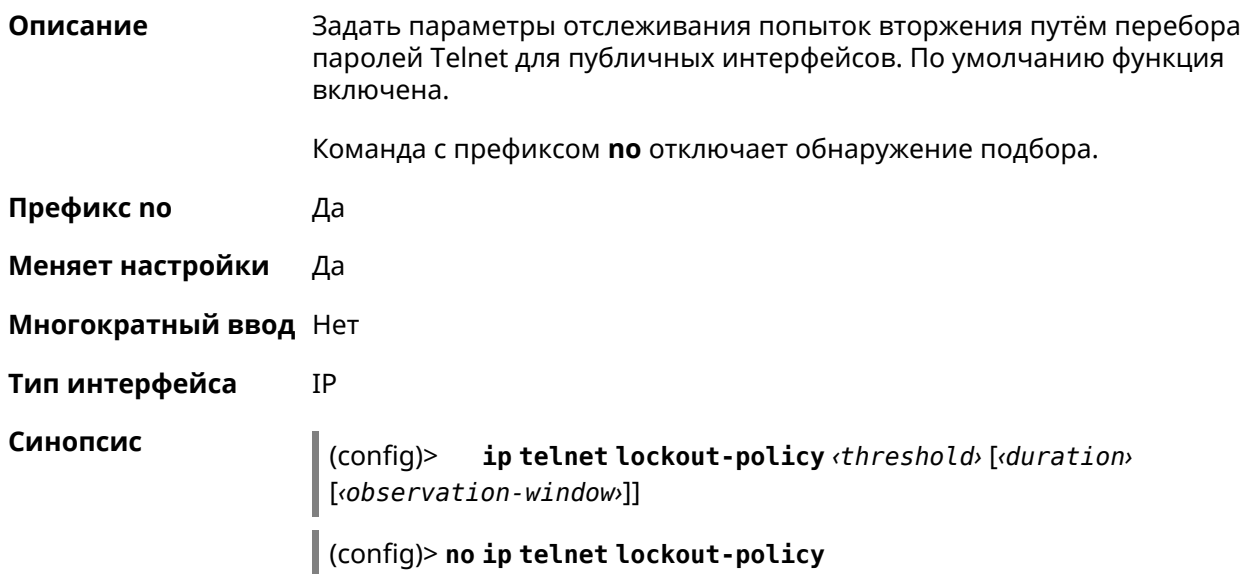

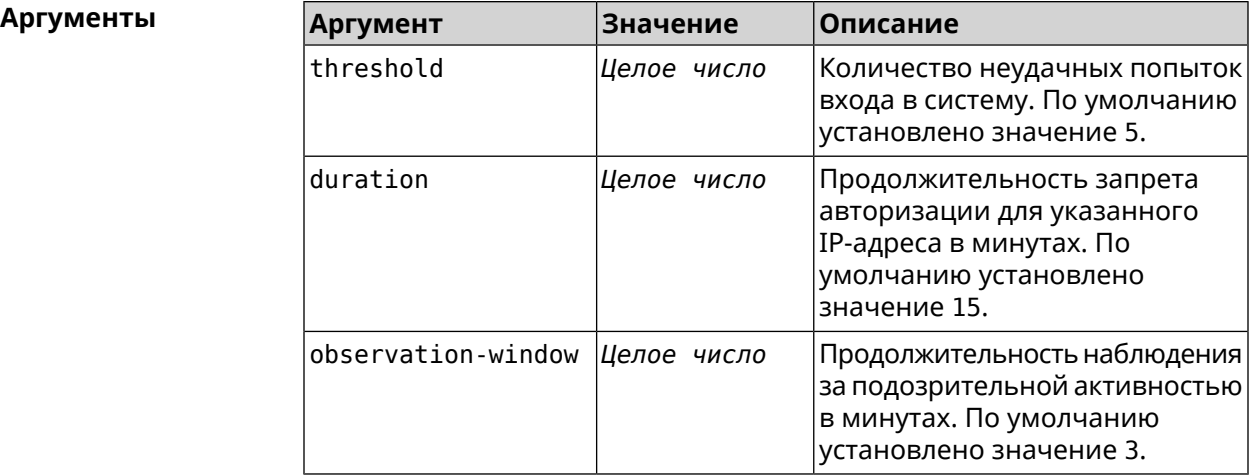

**Пример** (config)> **ip telnet lockout-policy 10 30 2** Telnet::Manager: Bruteforce detection is reconfigured.

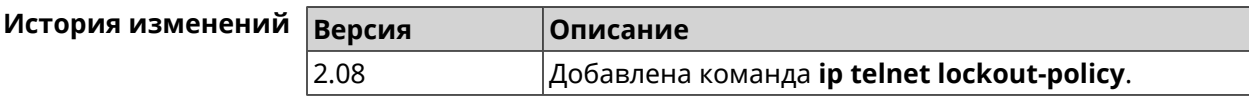

#### **3.74.2 ip telnet port**

**Описание** Назначить порт для telnet-соединения. По умолчанию используется номер порта 23.

> Команда с префиксом **no** устанавливает номер порта в значение по умолчанию.

**Префикс no** Да

**Меняет настройки** Да

**Многократный ввод** Heт

**Тип интерфейса** IP

**Синопсис** (config-telnet)> **port** *‹number›*

(config-telnet)> **no port**

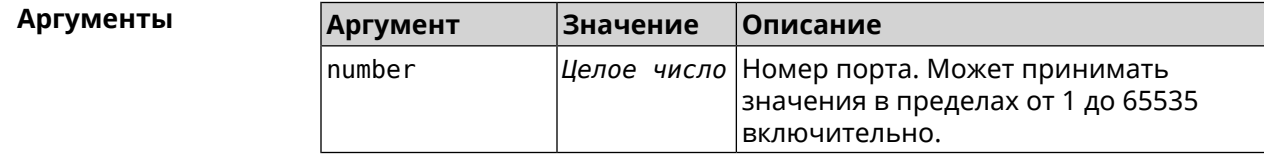

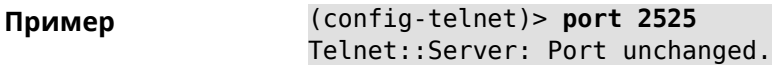

(config-telnet)> **no port** Telnet::Server: Port unchanged.

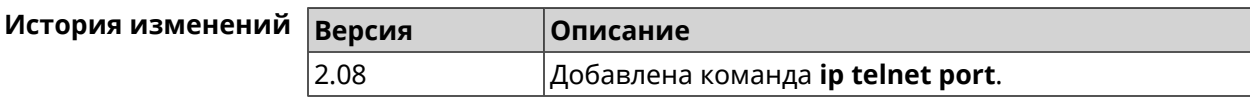

#### **3.74.3 ip telnet security-level**

**Описание** Установить уровень безопасности Telnet. По умолчанию установлено значение private.

**Префикс no** Heт

**Меняет настройки** Да

**Многократный ввод** Heт

**Тип интерфейса** IP

**Синопсис** (config-telnet)> **security-level** (**public** <sup>|</sup> **private** <sup>|</sup> **protected**)

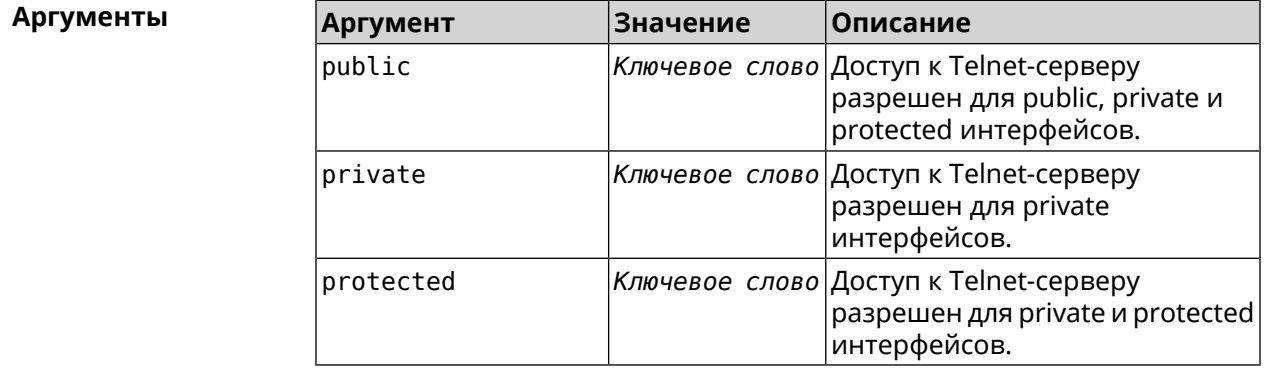

**Пример** (config-telnet)> **security-level protected** Telnet::Manager: Security level changed to protected.

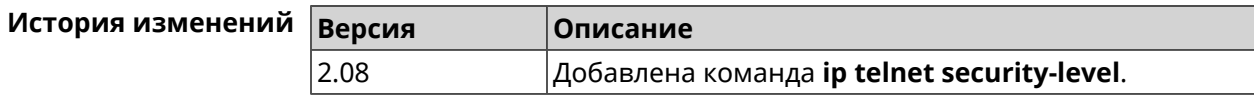

#### **3.74.4 ip telnet session max-count**

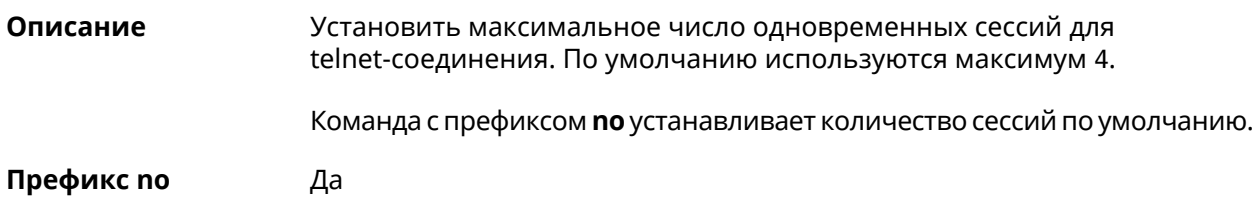

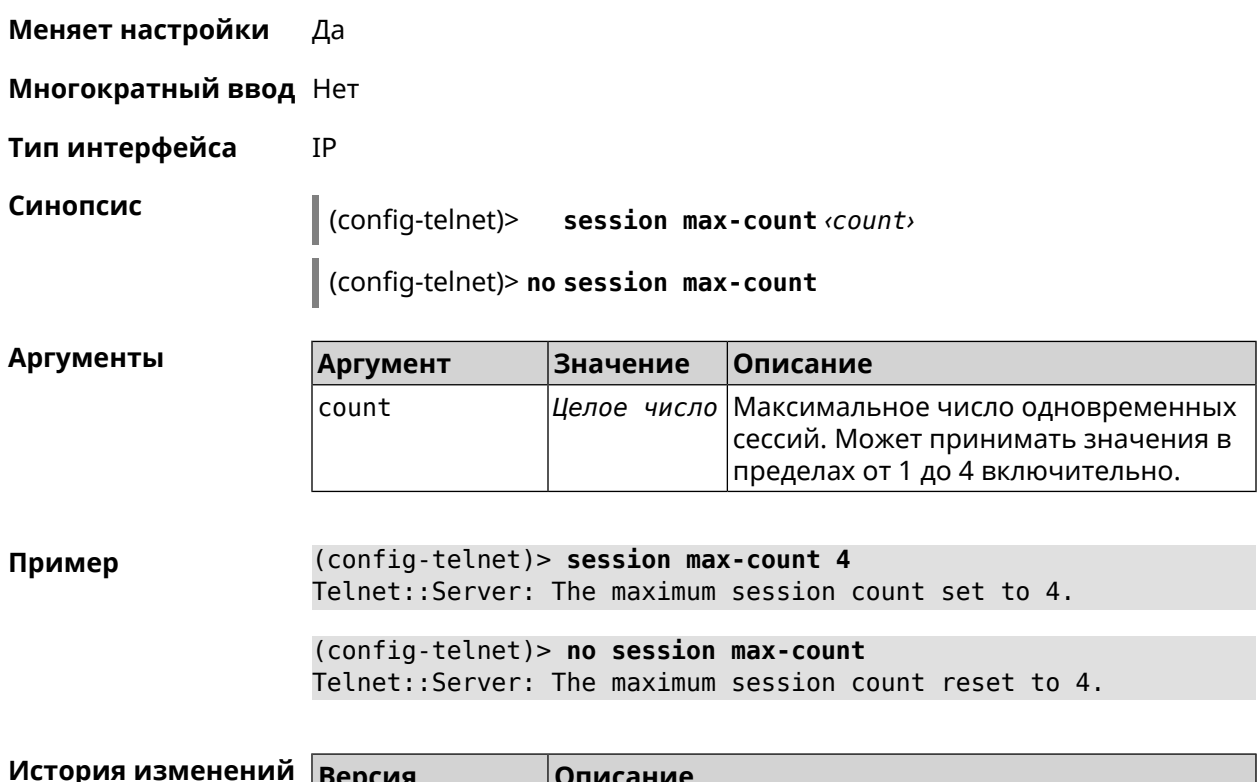

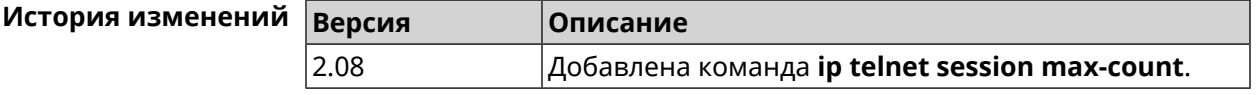

## 3.74.5 ip telnet session timeout

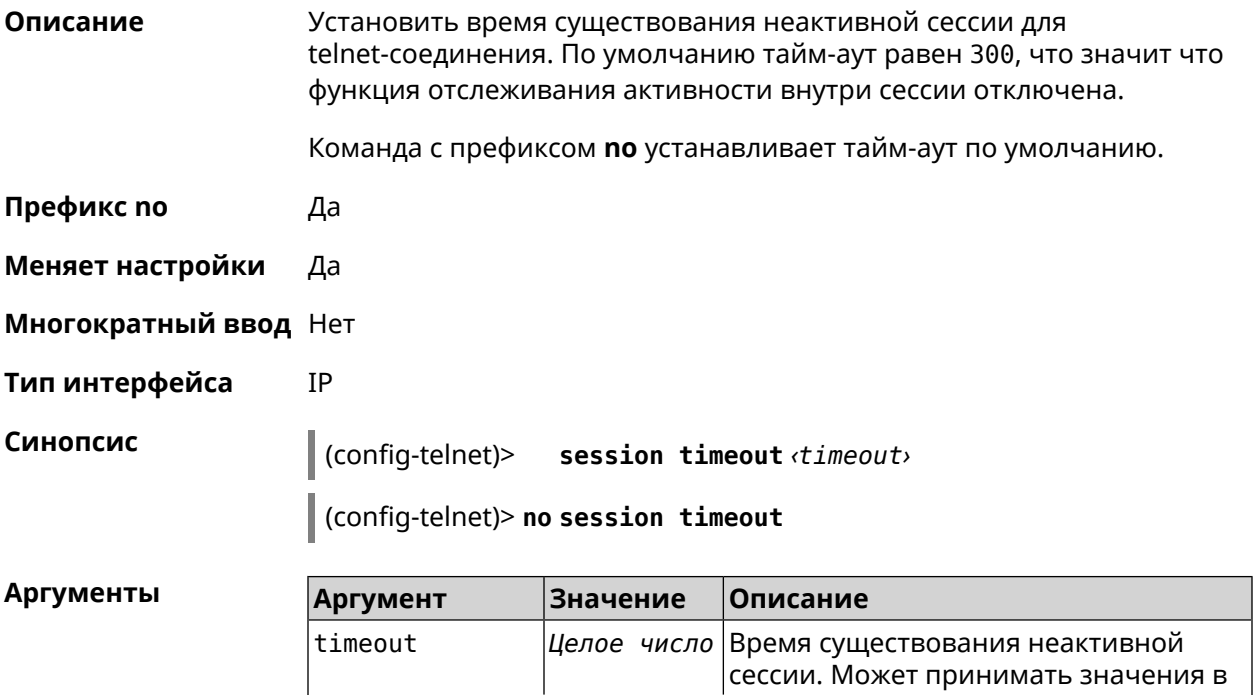

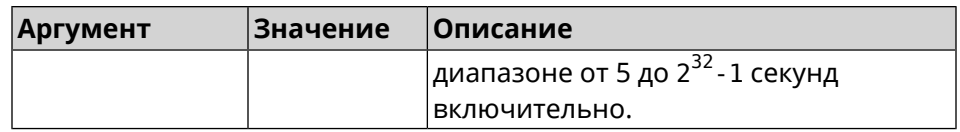

Пример (config-telnet)> session timeout 600 Telnet::Server: A session timeout value set to 600 seconds. (config-telnet)> no session timeout Telnet::Server: A session timeout reset.

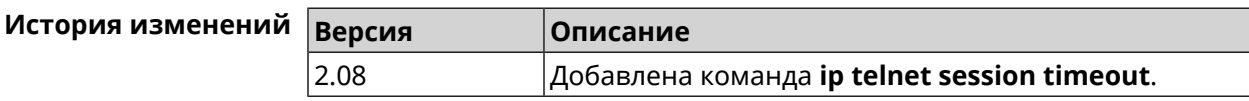

## 3.75 ip traffic-shape host

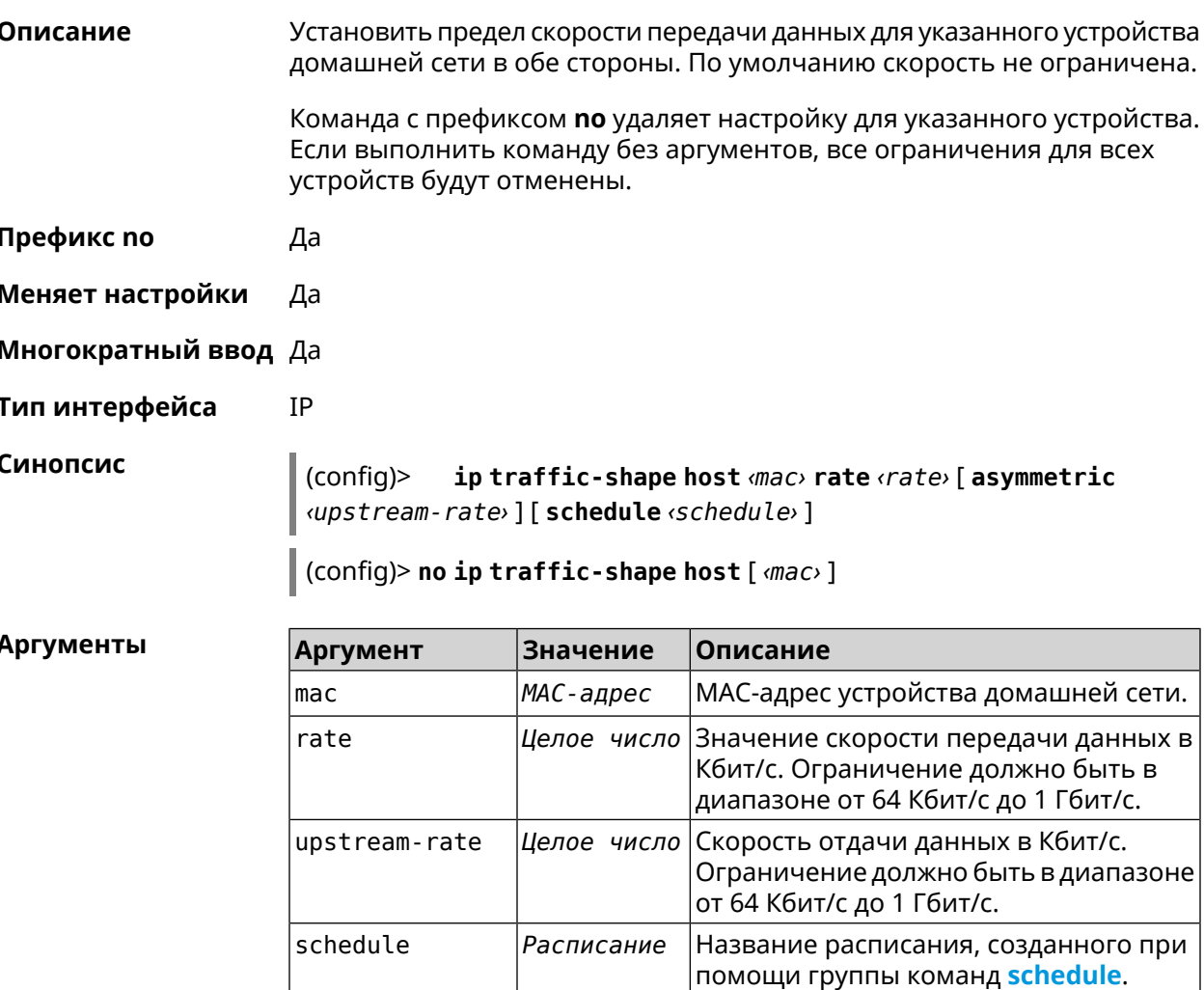

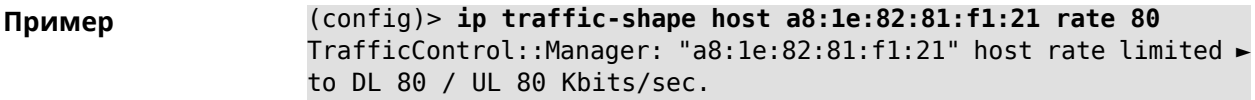

(config)> **ip traffic-shape host a8:1e:82:81:f1:21 rate 80 ► asymmetric 64**

TrafficControl::Manager: "a8:1e:82:81:f1:21" host rate limited ► to DL 80 / UL 64 Kbits/sec..

(config)> **ip traffic-shape host a8:1e:82:81:f1:21 rate 80 ► asymmetric 64 schedule Update** TrafficControl::Manager: "a8:1e:82:81:f1:21" host rate limited ► to DL 80 / UL 64 Kbits/sec (controlled by schedule Update).

(config)> **no ip traffic-shape host a8:1e:82:81:f1:21** TrafficControl::Manager: Rate limit removed for host ► "a8:1e:82:81:f1:21".

(config)> **no ip traffic-shape host a8:1e:82:81:f1:21** TrafficControl::Manager: Rate limit removed for host ► "a8:1e:82:81:f1:21".

(config)> **no ip traffic-shape host** TrafficControl::Manager: Rate limits for all hosts removed.

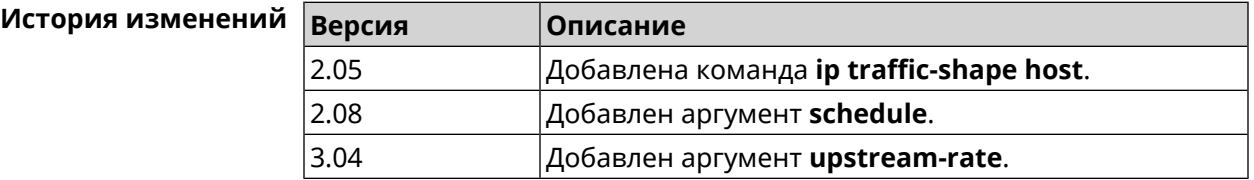

### **3.76 ip traffic-shape unknown-host**

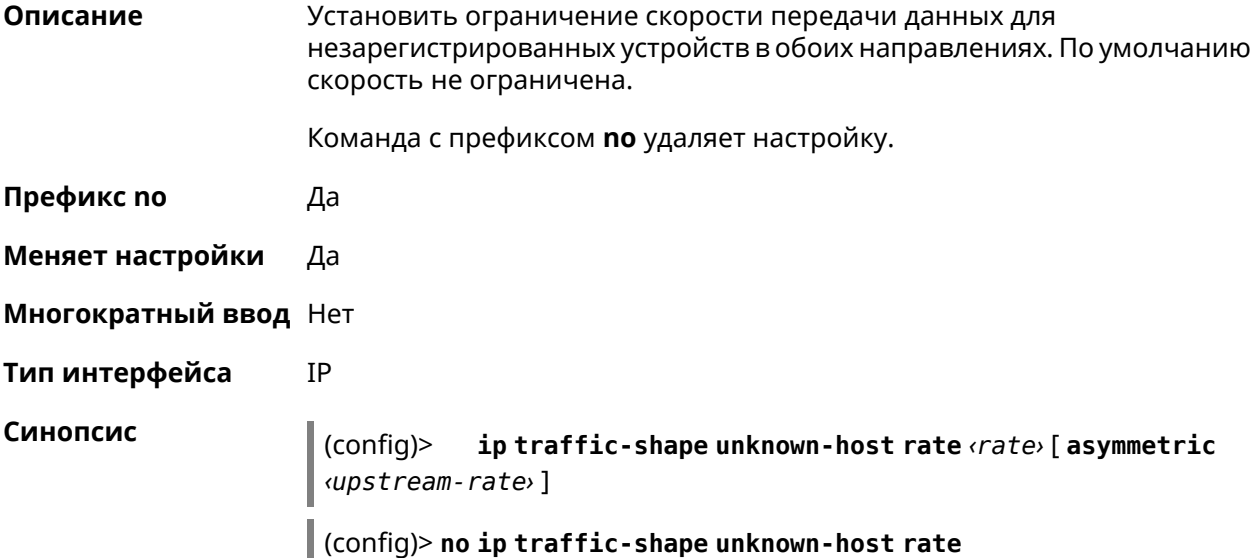

#### $A$ ргументы

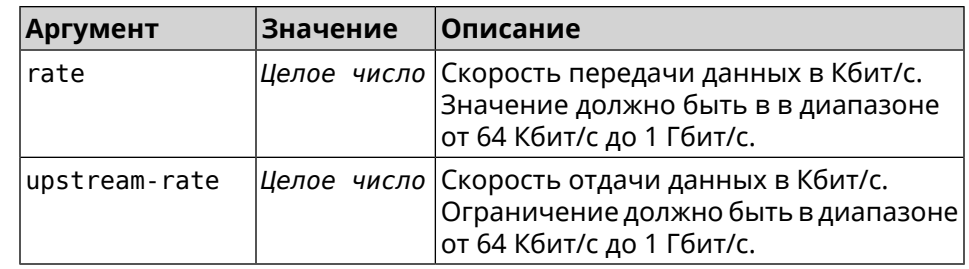

**Пример** (config)> **ip traffic-shape unknown-host rate 80** TrafficControl::Manager: Rate limit for unknown hosts set to 80 ► Kbits/sec.

> (config)> **ip traffic-shape unknown-host rate 80 asymmetric 64** TrafficControl::Manager: Rate limit for unknown hosts set to ► 80/64 Kbits/sec.

> (config)> **no ip traffic-shape unknown-host rate** TrafficControl::Manager: Rate limit for unknown hosts removed.

<span id="page-307-0"></span>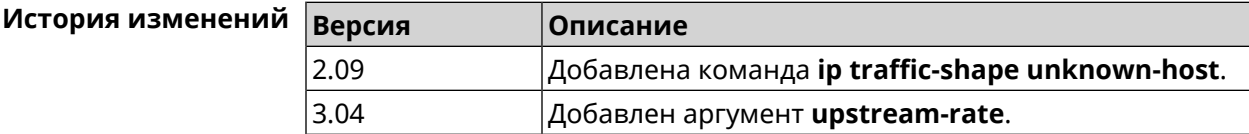

## **3.77 ipv6 firewall**

**Описание** Включить брандмауэр IPv6. По умолчанию функция включена.

Команда с префиксом **no** удаляет настройку.

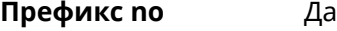

**Меняет настройки** Да

**Многократный ввод** Нет

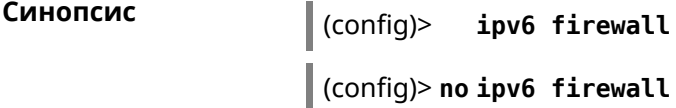

**Example** (config)> **ipv6 firewall**

(config)> **no ipv6 firewall**

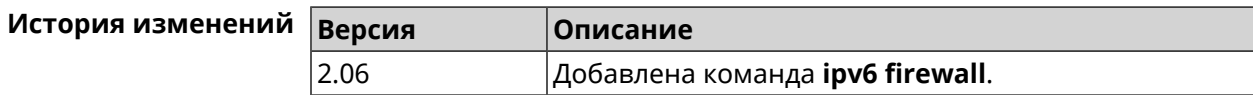

### **3.78 ipv6 local-prefix**

**Описание** Настроить локальный префикс (ULA). Аргумент может быть буквенным префиксом или ключевым словом **default**, которое автоматически генерирует постоянный уникальный префикс. Команда с префиксом **no** отключает настройку. **Префикс no** Да **Меняет настройки** Да **Многократный ввод** Нет **Синопсис** (config)> **ipv6 local-prefix** (**default** <sup>|</sup> *‹prefix›* ) (config)> **no ipv6 local-prefix** [**default** | *‹prefix›* ] **Аргументы Аргумент Значение Описание** default *|Ключевое слово*|Генерировать постоянный уникальный префикс. Локальный префикс (ULA). Должно быть корректное значение префикса в блоке fd00::/8 с длиной префикса не более 48. prefix *Префикс* **Пример** (config)> **ipv6 local-prefix default** Ip6::Prefixes: Default ULA prefix enabled. (config)> **ipv6 local-prefix fd01:db8:43::/48** Ip6::Prefixes: Added static prefix: fd01:db8:43::/48. (config)> **no ipv6 local-prefix default** Ip6::Prefixes: Default ULA prefix disabled. (config)> **no ipv6 local-prefix fd01:db8:43::/48** Ip6::Prefixes: Deleted static prefix: fd01:db8:43::/48.

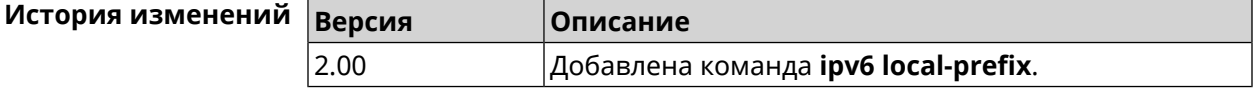

## **3.79 ipv6 name-server**

**Описание** Настроить IP-адреса серверов DNS. Сохраненные таким образом адреса называются статическими, в противоположность динамическим зарегистрированным службами *[PPP](#page-530-0)* или *[DHCP](#page-523-0)*.

> **ipv6 name-server** можно вводить многократно, если требуется настроить несколько адресов DNS-серверов.

Команда с префиксом по удаляет указанный адрес сервера DNS из статического и активного списка, если команда дается с аргументами, либо очищает список статических адресов, если команда дается без аргументов.

Префикс по Да

Меняет настройки Да

Многократный ввод Да

Синопсис

 $\vert$  (config)> ipv6 name-server <address> [ <domain> ]

(config)> no ipv6 name-server [ <address > [ <domain > ]]

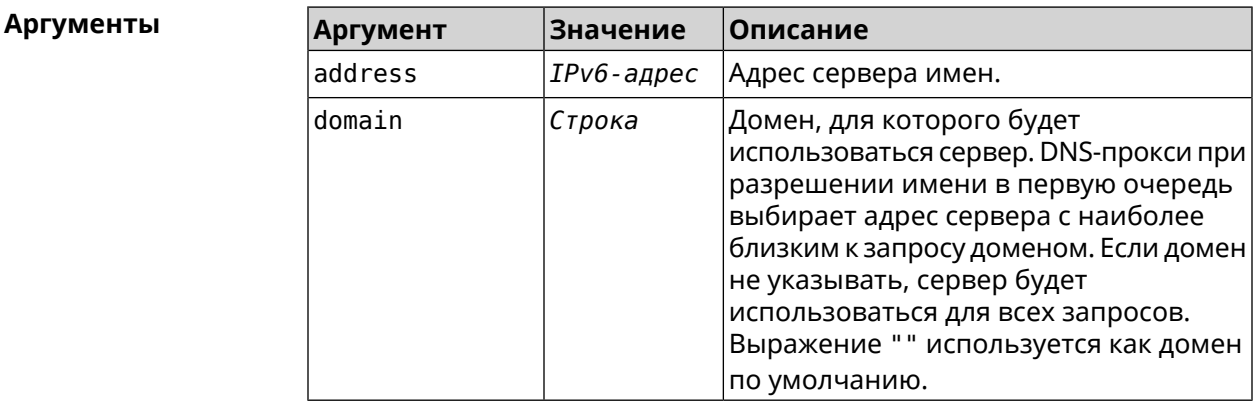

(config) > ipv6 name-server 2001:4860:4860::8888 Пример Dns::Manager: Name server 2001:4860:4860::8888 added, domain > (default). (config) > ipv6 name-server 2001:4860:4860::8888 google.com Dns::Manager: Name server 2001:4860:4860::8888 added, domain ►

google.com.

(config)> no ipv6 name-server Dns:: Manager: Static name server list cleared.

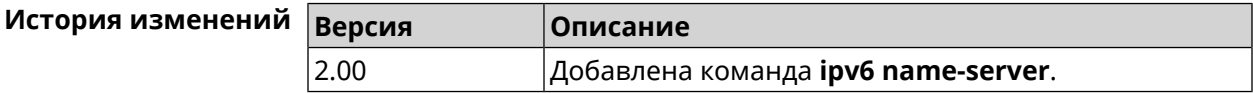

## 3.80 ipv6 pass

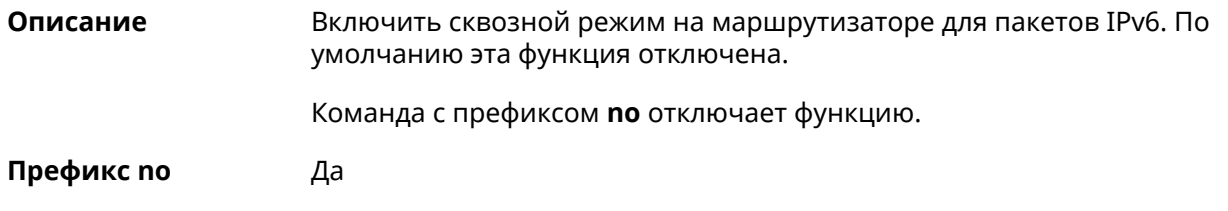

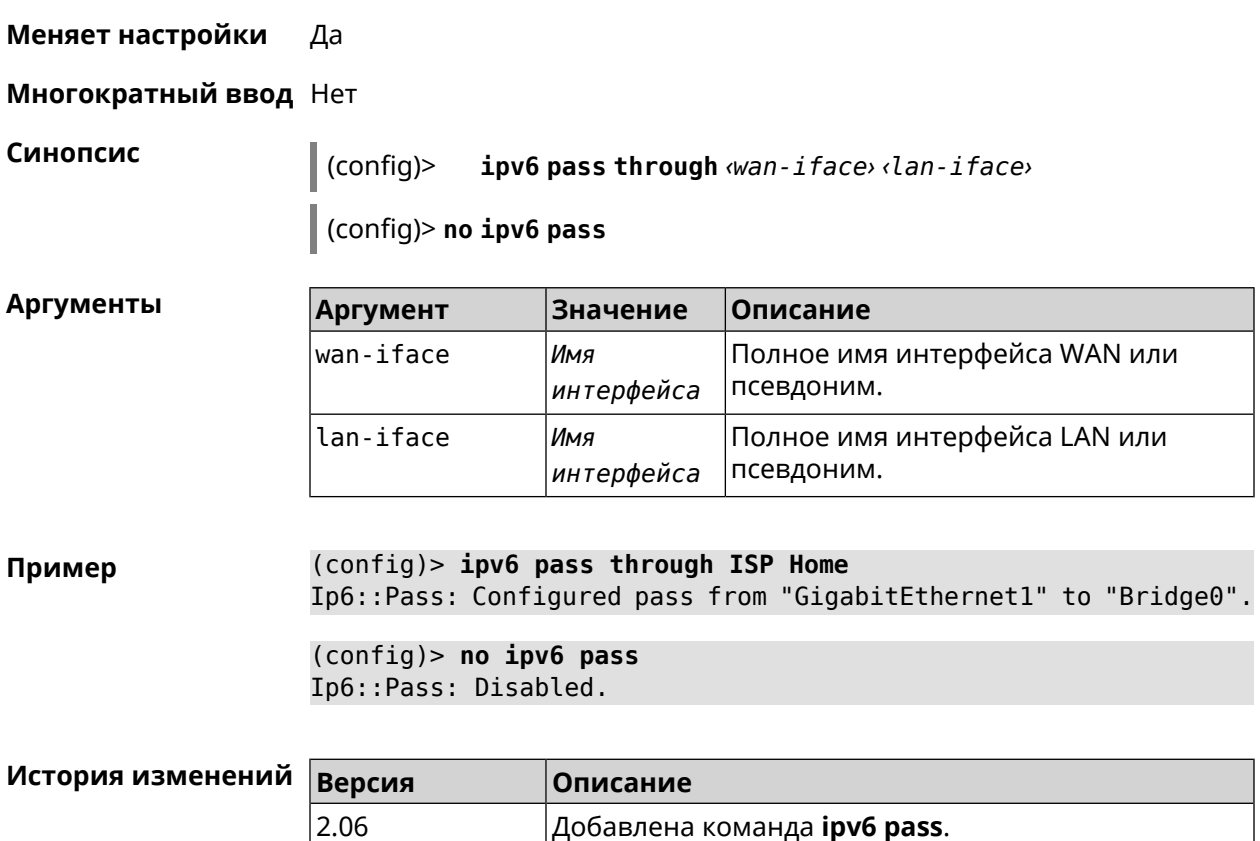

# **3.81 ipv6 route**

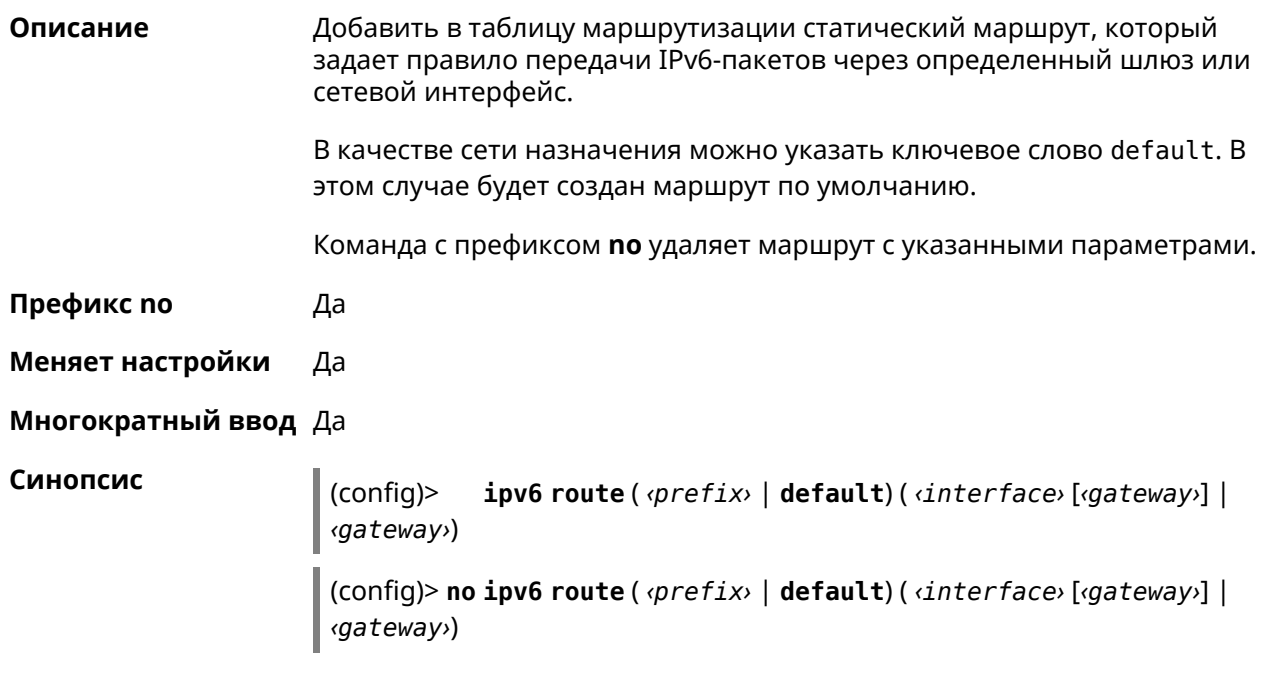

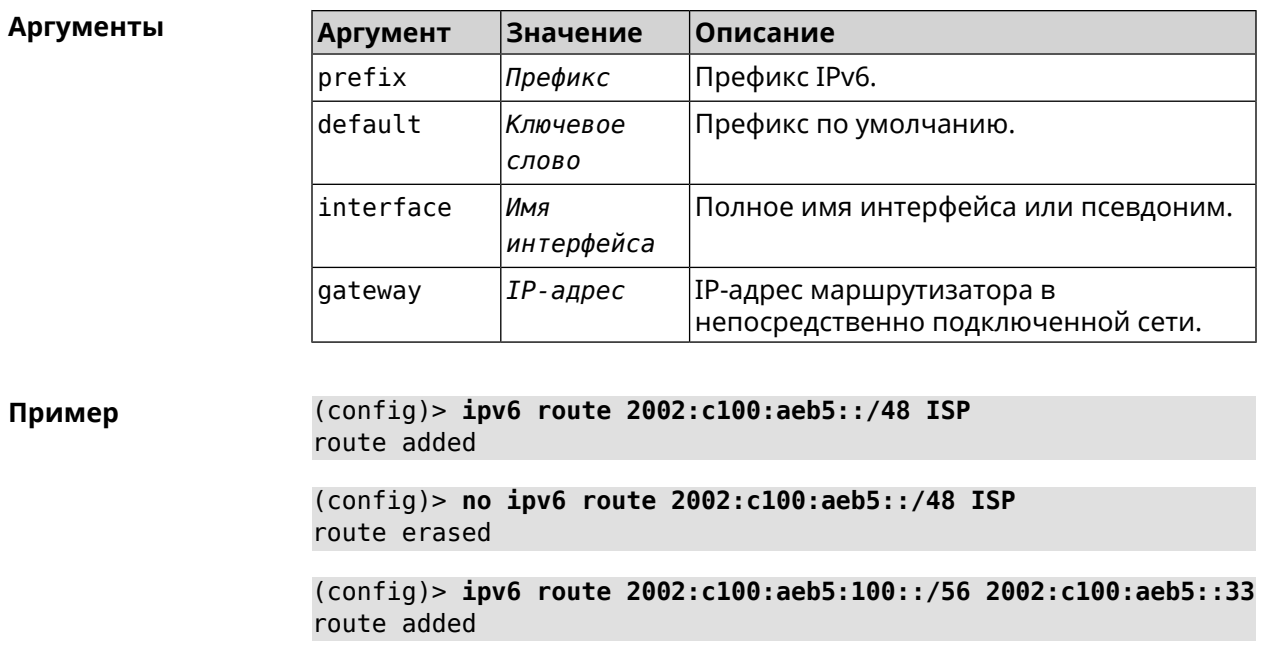

(config) > no ipv6 route 2002:c100:aeb5:100::/56 2002:c100:aeb5::33 route erased

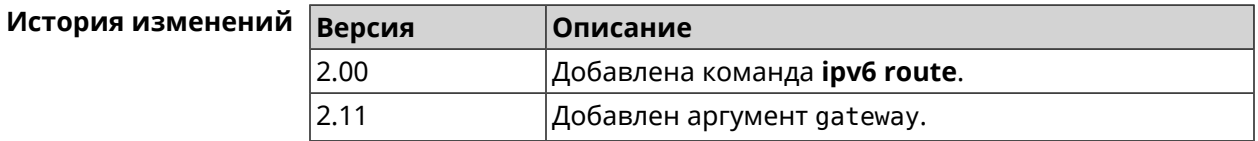

## 3.82 ipv6 static

Описание Создать правило, разрешающее входящее подключение к заданному порту зарегистрированного устройства домашней сети.

ipv6 firewall должен быть включен.

Команда с префиксом по удаляет правило.

Префикс по Да

Меняет настройки Да

Многократный ввод Нет

Синопсис

ipv6 static <protocol>[<interface>] <mac> <port>[through (config)> <end-port>]

(config)> no ipv6 static [ <protocol> [ <interface> ] <a> </a></a>(port> [through <end-port>]]

#### $A$ ргументы

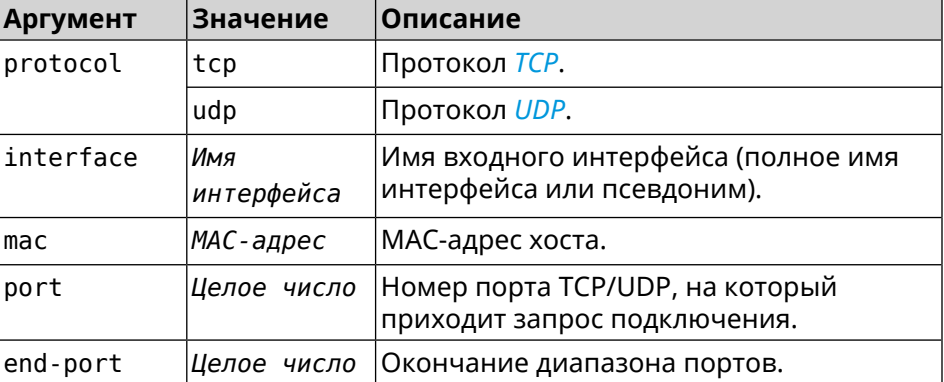

#### **Пример** (config)> **ipv6 static tcp ISP 64:a2:f9:51:b4:8a 80 through 80** Ip6::Firewall: Rule updated.

(config)> **no ipv6 static tcp ISP 64:a2:f9:51:b4:8a 80 through 80** Ip6::Firewall: Static rule removed.

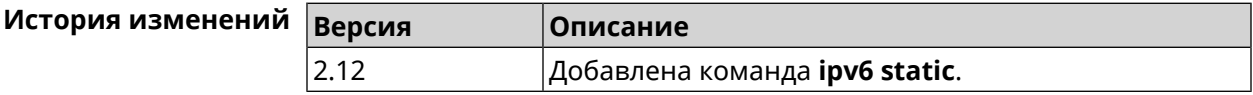

## **3.83 ipv6 subnet**

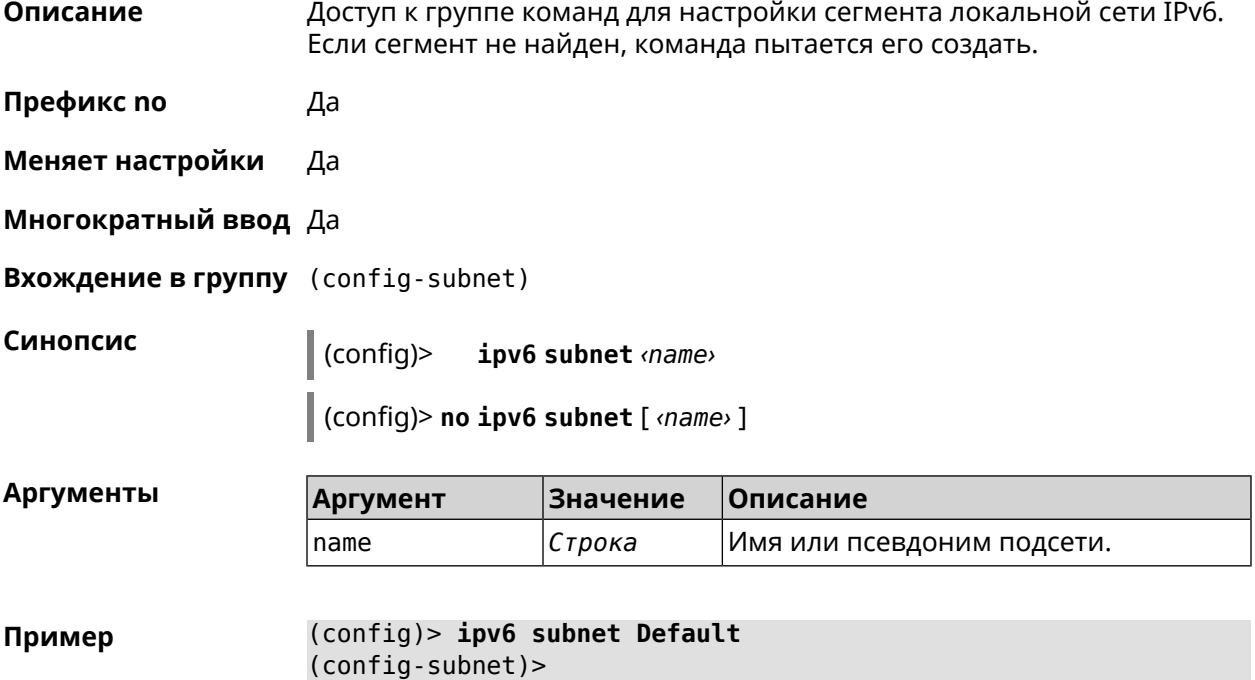

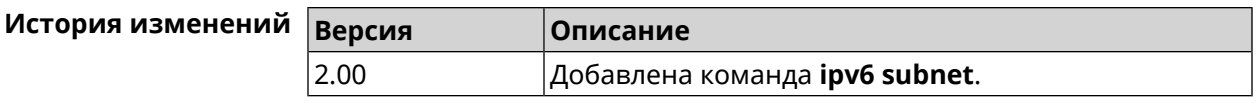

#### **3.83.1 ipv6 subnet bind**

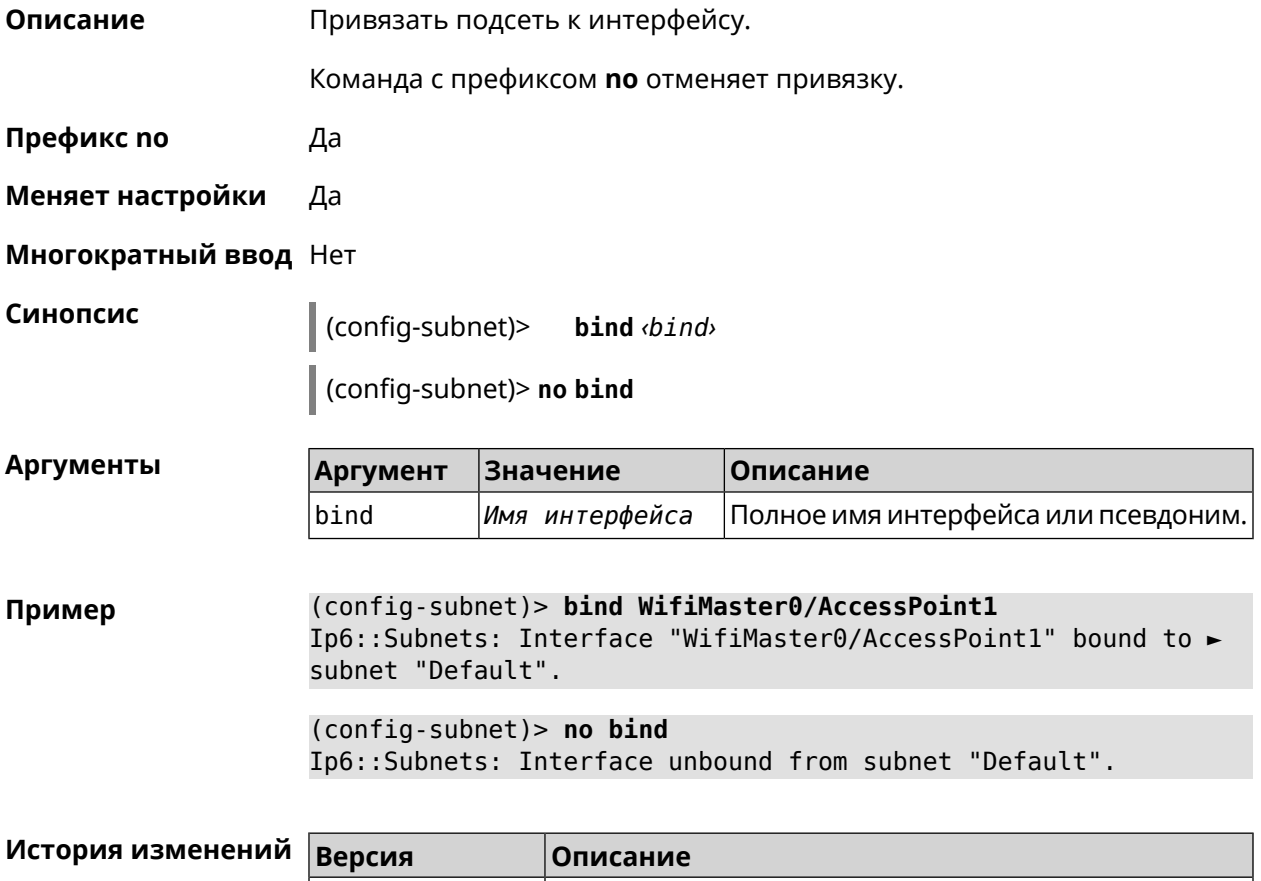

#### **3.83.2 ipv6 subnet mode**

**Описание** Выбрать режим настройки адресов для хостов в подсети. Доступны два варианта — **dhcp** и **slaac**. Первый включает локальный DHCPv6-сервер с целью присвоения адресов, второй включает SLAAC (автоконфигурацию адресов).

2.00 Добавлена команда **ipv6 subnet bind**.

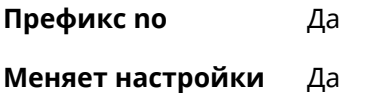

**Многократный ввод** Нет

**Синопсис** (config-subnet)> **mode** *‹mode›*

(config-subnet)> **no mode**

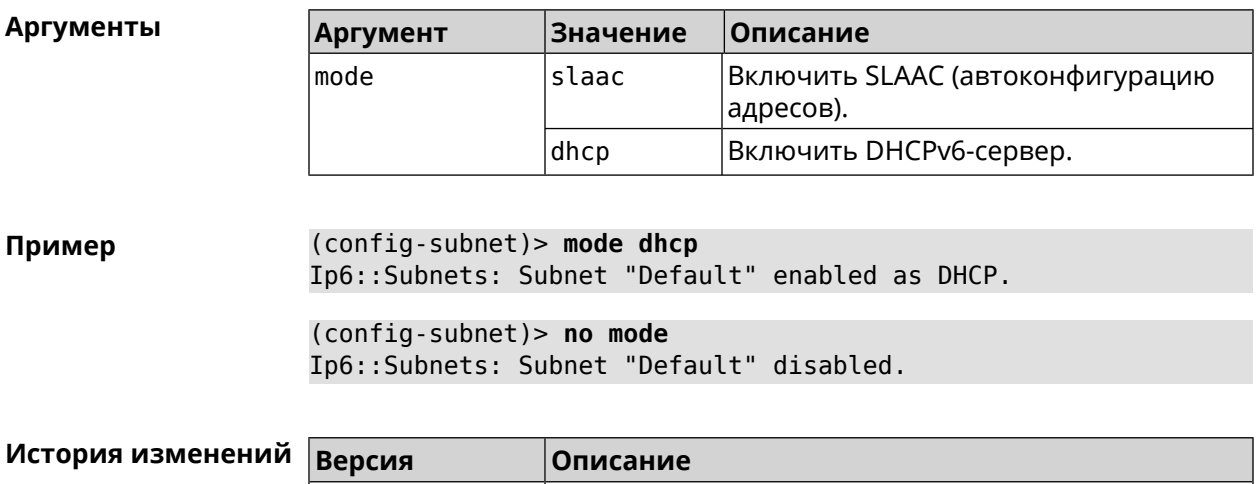

#### **3.83.3 ipv6 subnet number**

**Описание** Присвоить подсети идентификатор, который будет определять публичный префикс сегмента. Идентификатор должен быть уникальным среди подсетей.

2.00 Добавлена команда **ipv6 subnet mode**.

- **Префикс no** Нет
- **Меняет настройки** Да

**Многократный ввод** Нет

**Синопсис** (config-subnet)> **number** *‹number›*

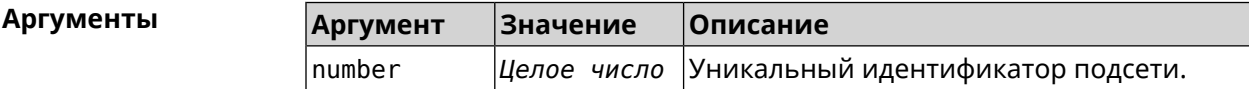

**Пример** (config-subnet)> **number 2** Ip6::Subnets: Number 2 assigned to subnet "Default".

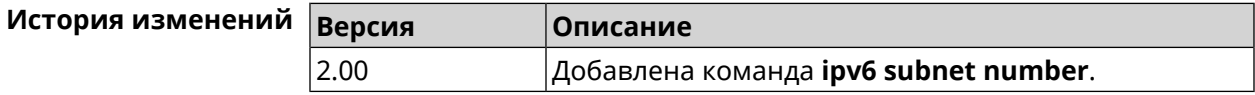

## **3.84 isolate-private**

**Описание** Запретить передачу данных между любыми интерфейсами с [уровнем](#page-219-0) [безопасности](#page-219-0) private. По умолчанию включено.

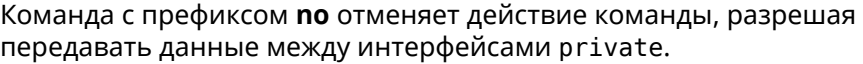

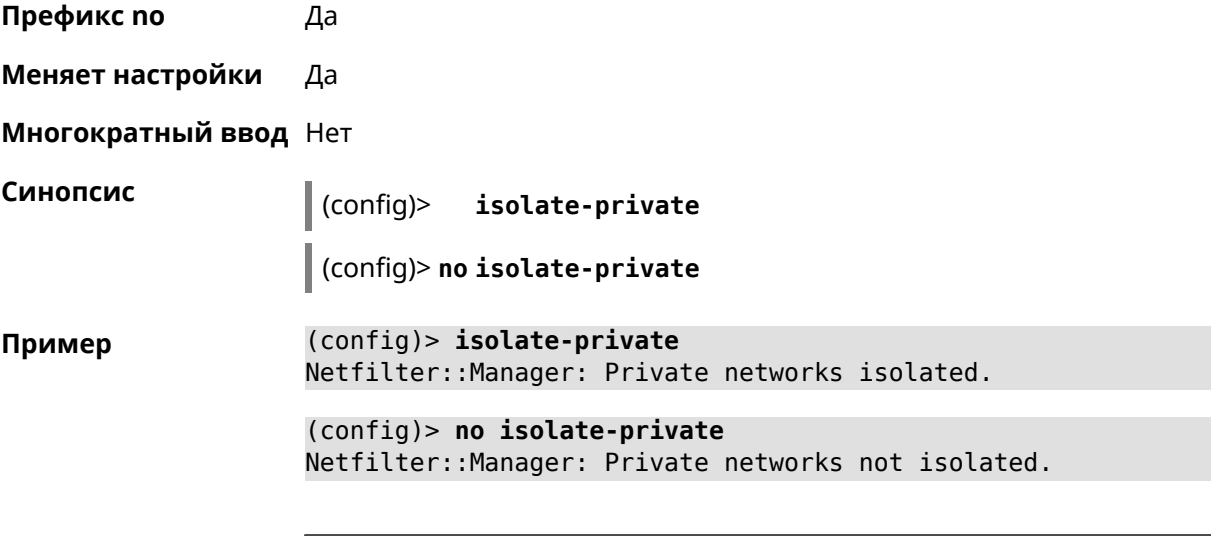

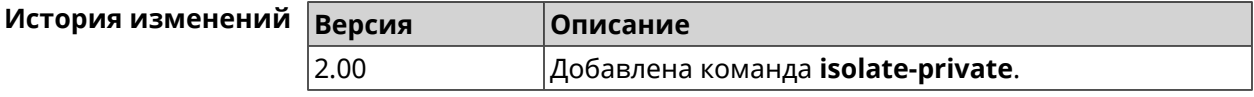

## **3.85 kabinet**

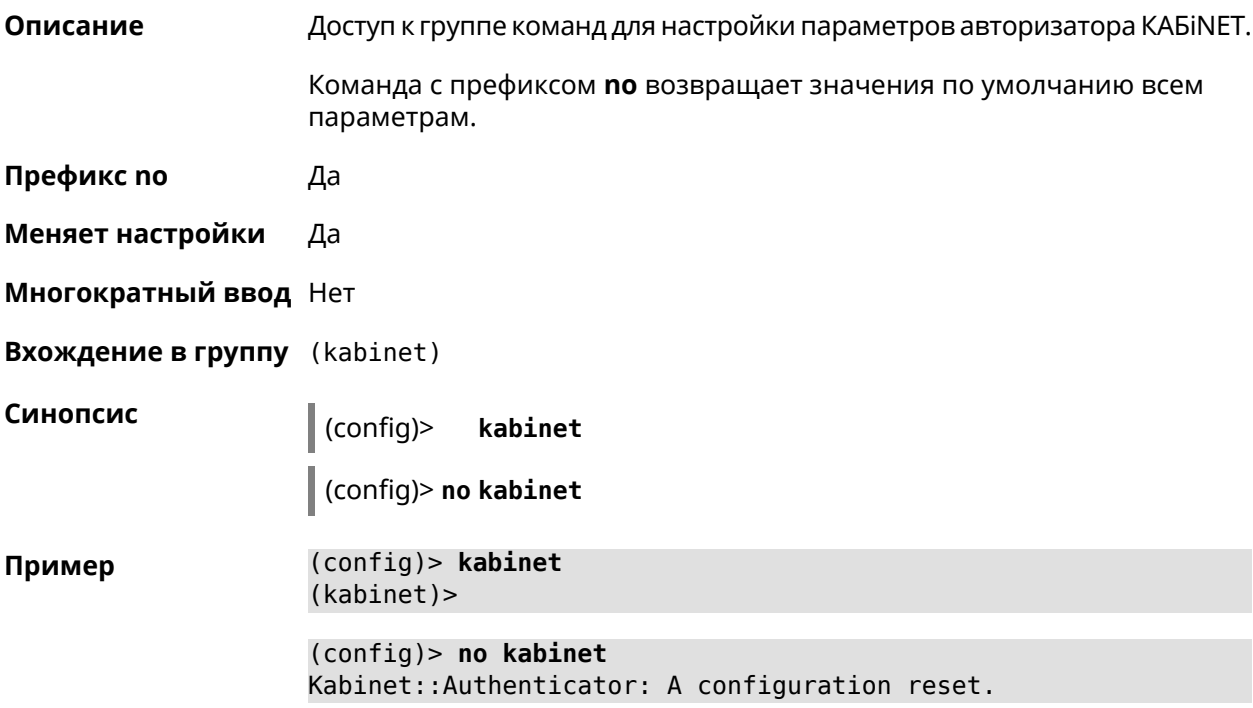

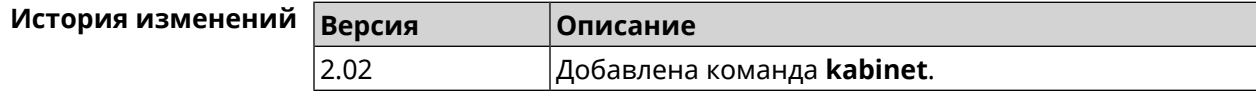

#### **3.85.1 kabinet access-level**

**Описание** Задать уровень доступа для авторизатора КАБiNET. По умолчанию используется уровень доступа internet.

Команда с префиксом **no** устанавливает уровень по умолчанию.

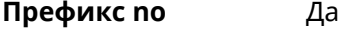

**Меняет настройки** Да

**Многократный ввод** Нет

**Синопсис** (kabinet)> **access-level** *‹level›*

(kabinet)> **no access-level**

**Аргументы Аргумент Значение Описание** level  $\vert$ lan  $\vert$ Значение уровня доступа. internet

**Пример** (kabinet)> **access-level lan** Kabinet::Authenticator: An access level set to "lan". (kabinet)> **access-level internet** Kabinet::Authenticator: An access level set to "internet". (kabinet)> **no access-level**

Kabinet::Authenticator: An access level reset to "internet".

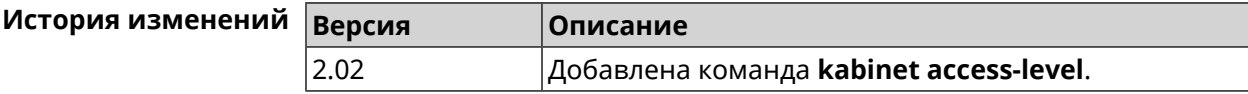

#### **3.85.2 kabinet interface**

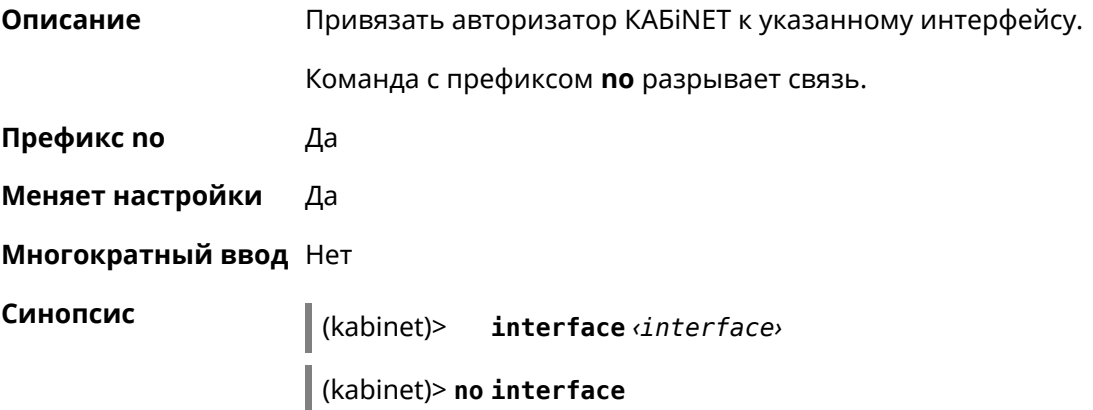

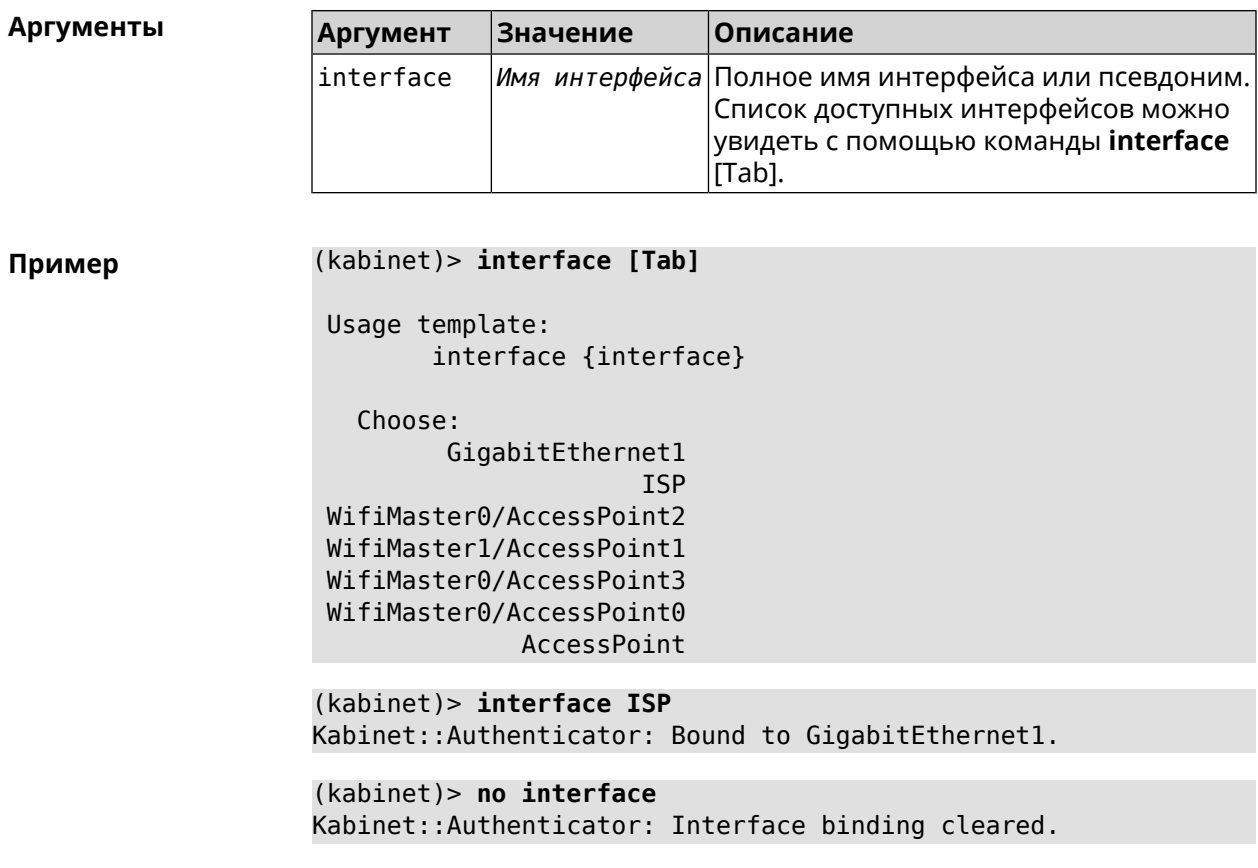

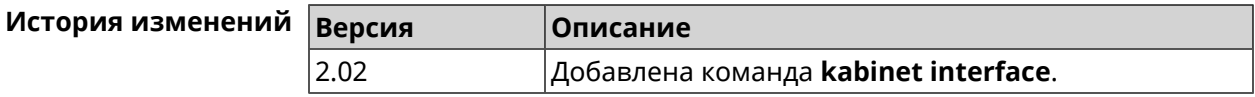

#### **3.85.3 kabinet password**

**Описание** Задать пароль для авторизатора КАБiNET. По умолчанию пароль не установлен.

Команда с префиксом **no** стирает значение пароля.

**Префикс no** Да

**Меняет настройки** Да

**Многократный ввод** Нет

**Синопсис** (kabinet)> **password** *‹password›*

(kabinet)> **no password**

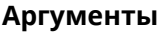

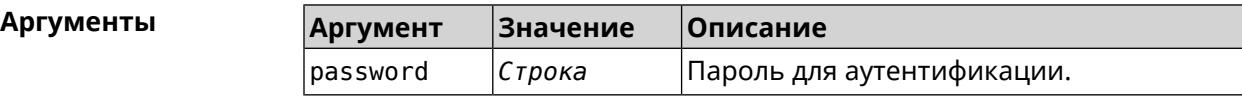

#### **Пример** (kabinet)> **password 123456789** Kabinet::Authenticator: A password set.

(kabinet)> **no password** Kabinet::Authenticator: A password cleared.

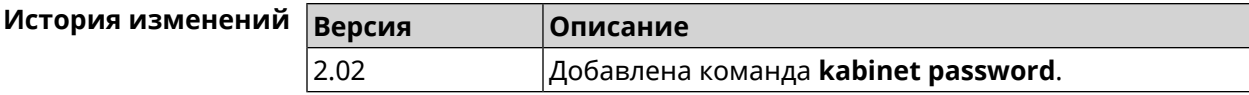

#### **3.85.4 kabinet port**

**Описание** Установить порт сервера для авторизатора КАБiNET. По умолчанию используются значения 8314 или 8899.

Команда с префиксом **no** устанавливает порт по умолчанию.

- **Префикс no** Да
- **Меняет настройки** Да
- **Многократный ввод** Нет
- **Синопсис** (kabinet)> **port** *‹port›*

(kabinet)> **no port**

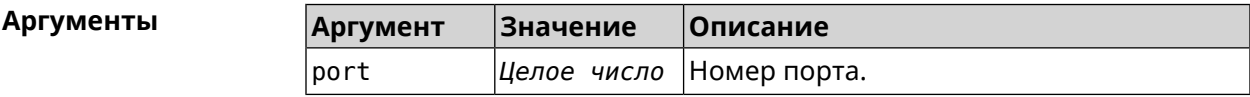

**Пример** (kabinet)> **port 12345** Kabinet::Authenticator: A server port set.

> (kabinet)> **no port** Kabinet::Authenticator: A server port reset.

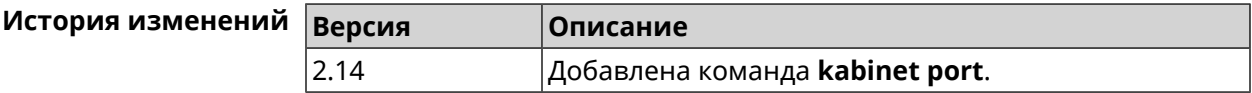

#### **3.85.5 kabinet protocol-version**

**Описание** Задать версию протокола авторизатора КАБiNET. По умолчанию, используется версия протокола 2. Команда с префиксом **no** возвращает значение по умолчанию. **Префикс no** Да

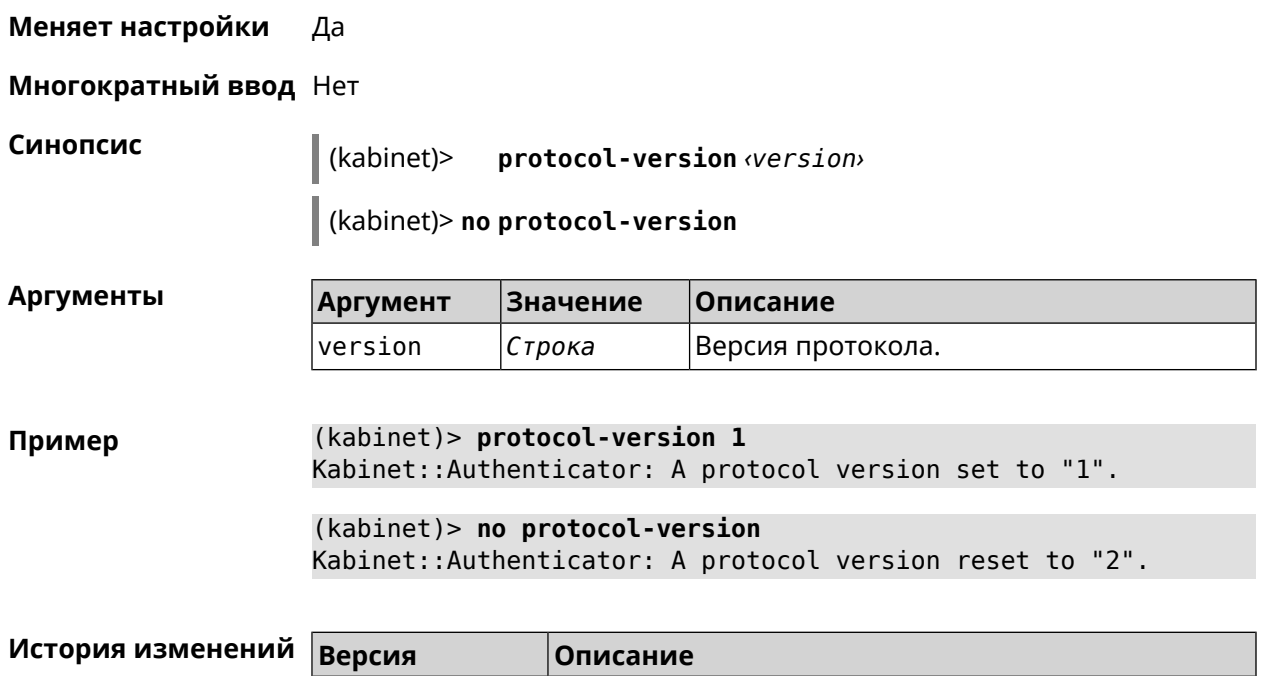

2.02 Добавлена команда **kabinet protocol-version**.

### **3.85.6 kabinet server**

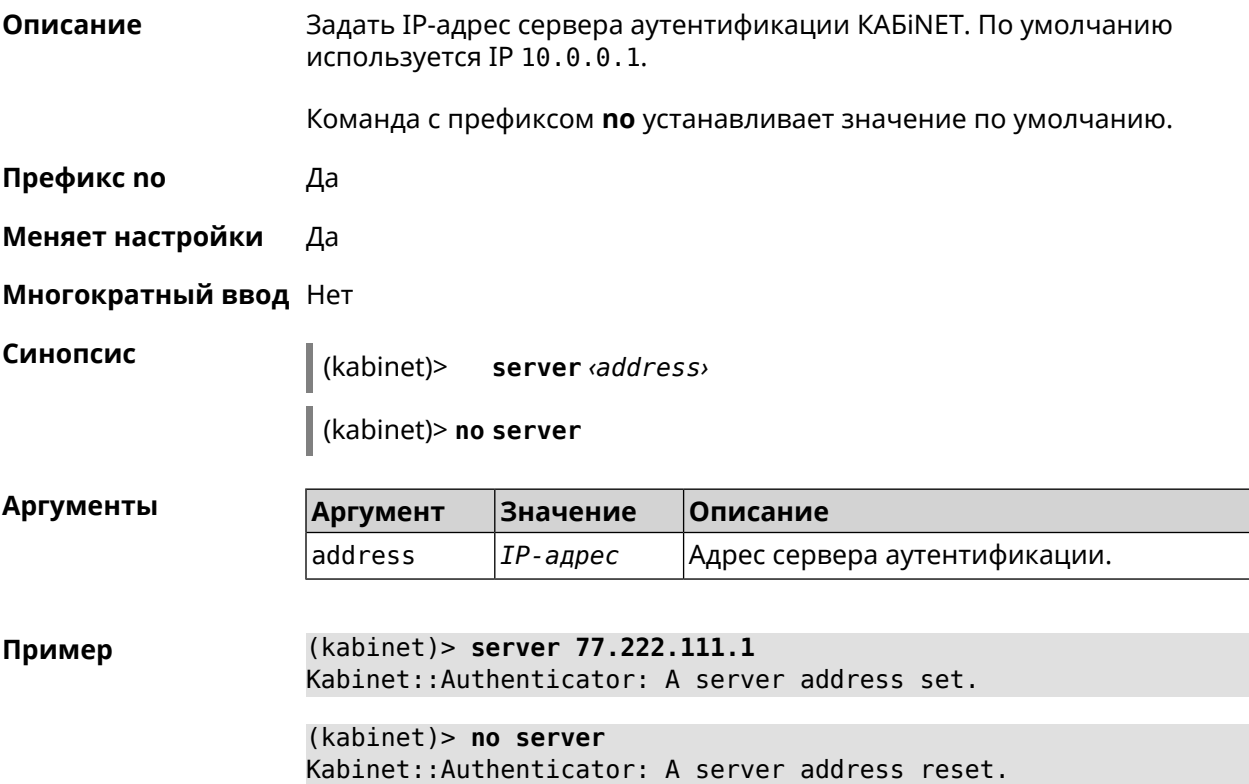

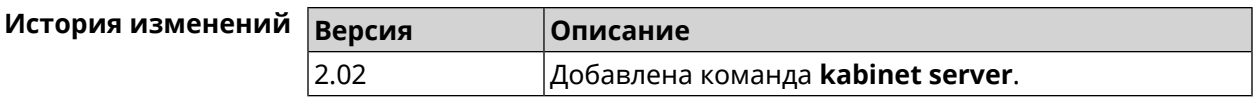

## **3.86 known host**

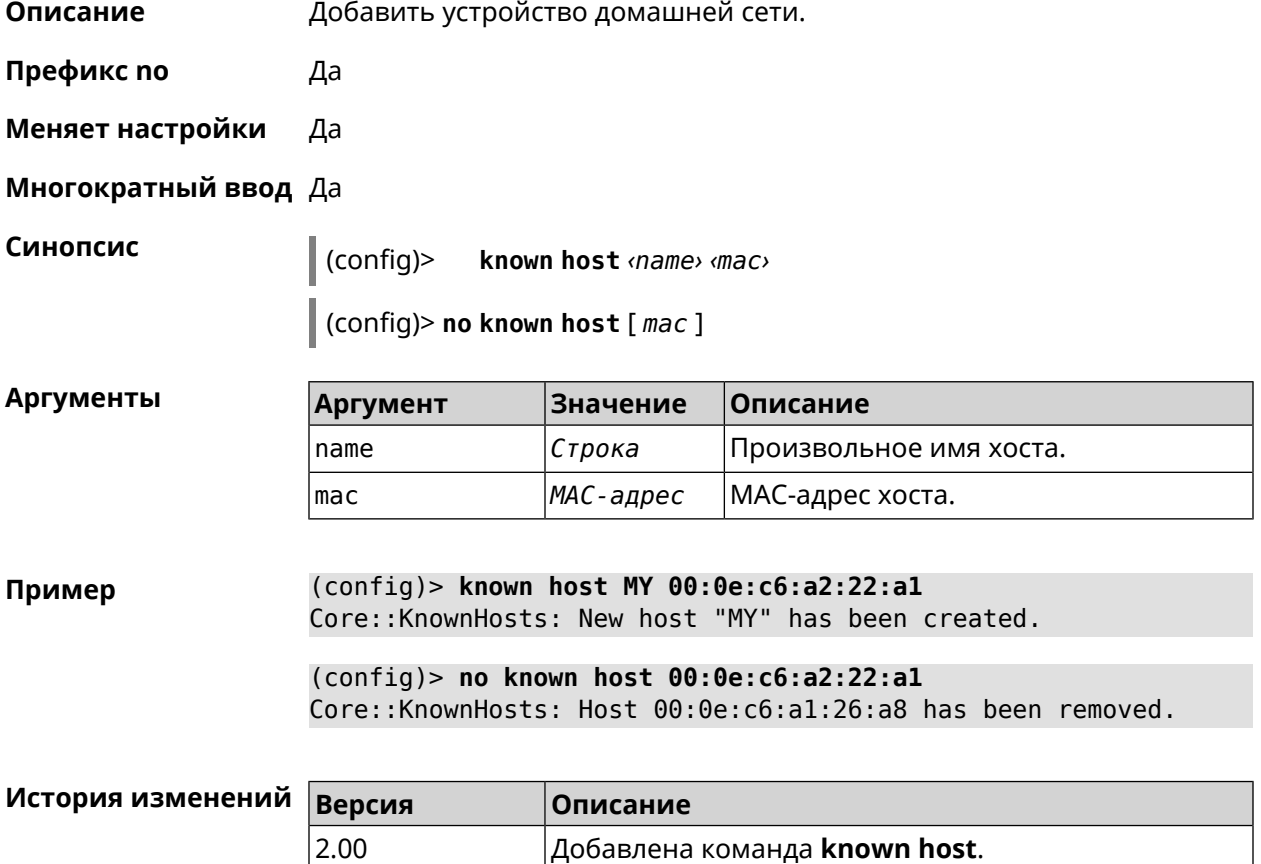

# **3.87 mws acquire**

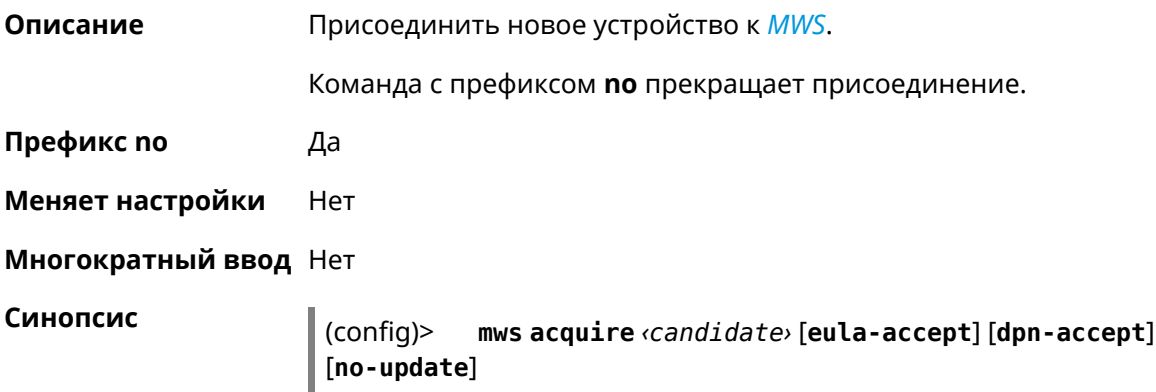

#### (config)> **no mws acquire** *‹candidate›*

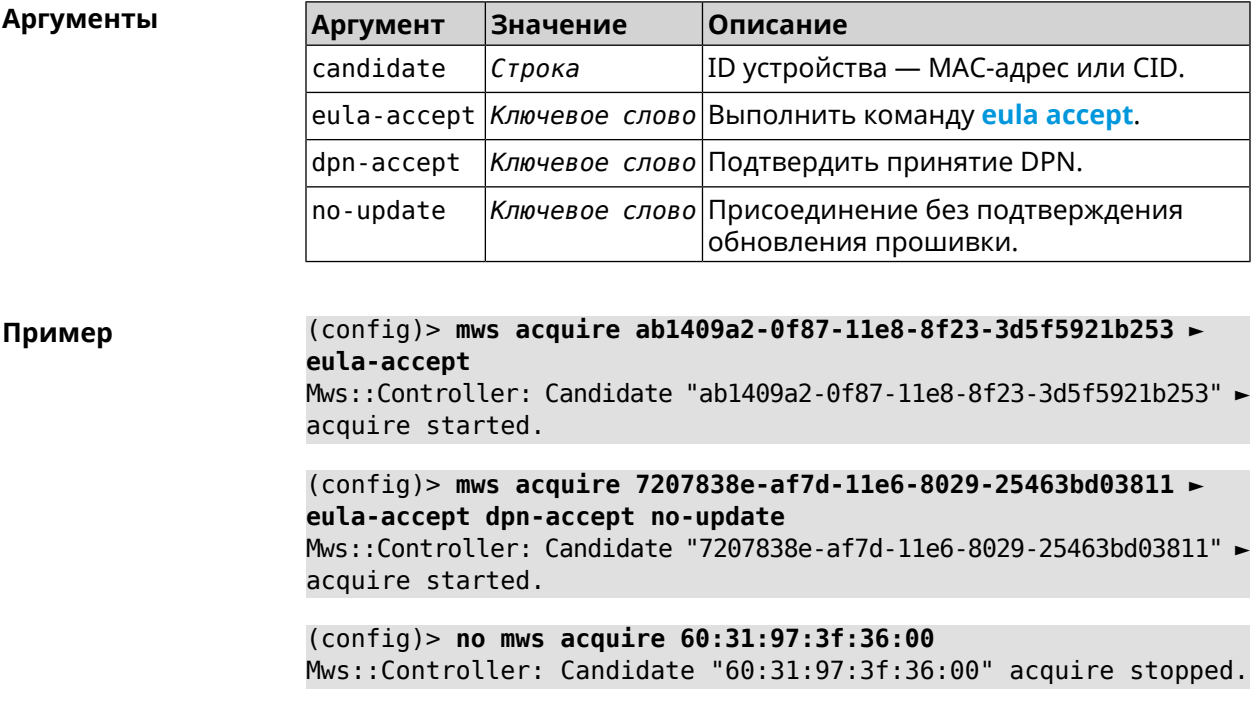

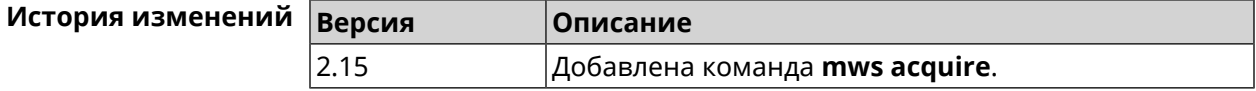

## **3.88 mws backhaul shutdown**

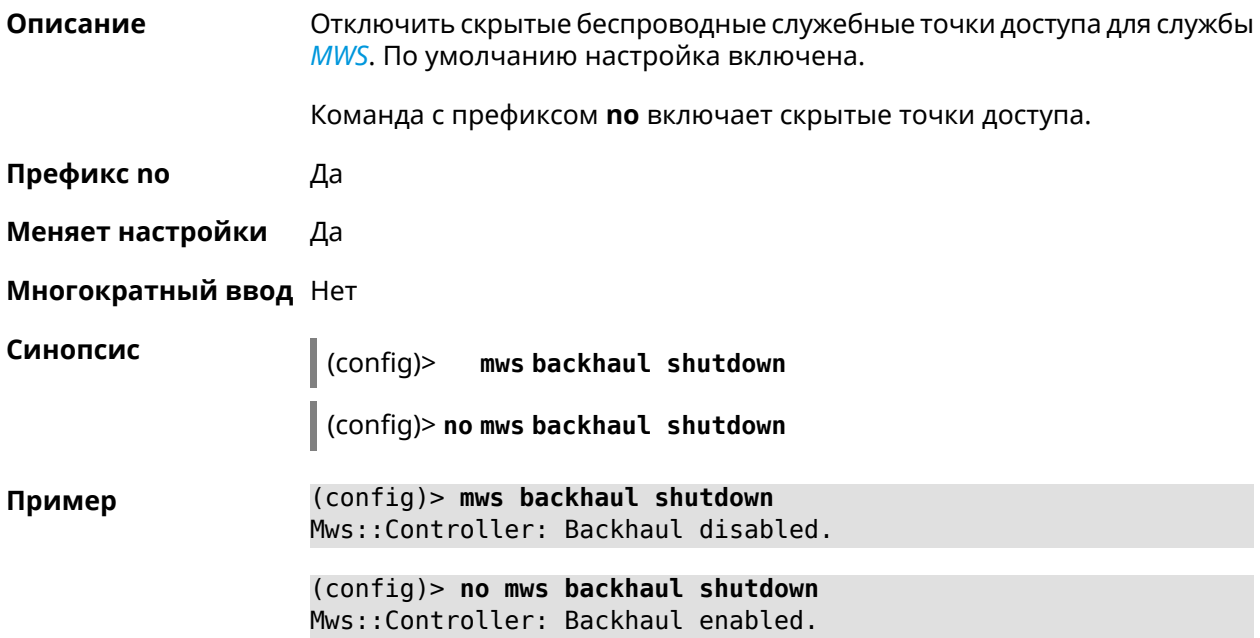

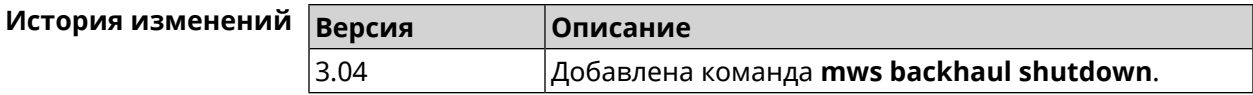

#### **3.89 mws member**

**Описание** Команда с префиксом **no** удаляет запись о захваченном устройстве *[MWS](#page-528-0)*. Если выполнить команду без аргумента, то весь список захваченных устройств будет удален. **Префикс no** Да **Меняет настройки** Heт **Многократный ввод** Нет **Синопсис** (config)> **no mws member** [ *member* ] **Аргументы Аргумент Значение Описание** member *Строка* ID устройства — MAC-адрес или CID. **Пример** (config)> **mws no member 2937a388-0d00-11e7-8029-7119319f930e** Mws::MemberList: Member 2937a388-0d00-11e7-8029-7119319f930e ► pending factory reset. **История изменений Версия Описание**

2.15 Добавлена команда **mws member**.

## **3.90 mws member check-update**

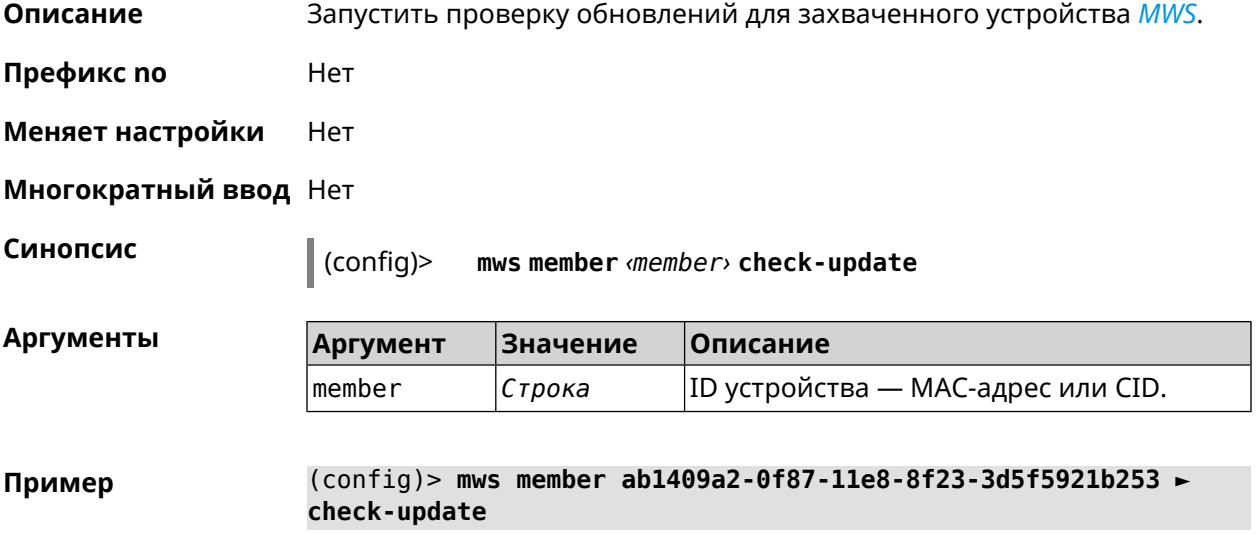

Mws::MemberList: Member "50:ff:20:08:7a:6a" ► (ab1409a2-0f87-11e8-8f23-3d5f5921b253) checking for an update.

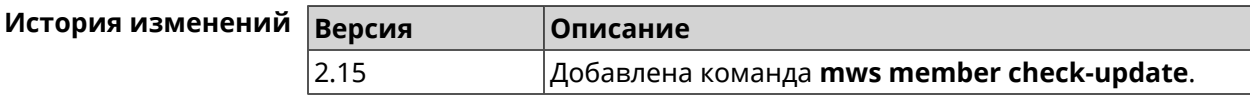

### **3.91 mws member debug**

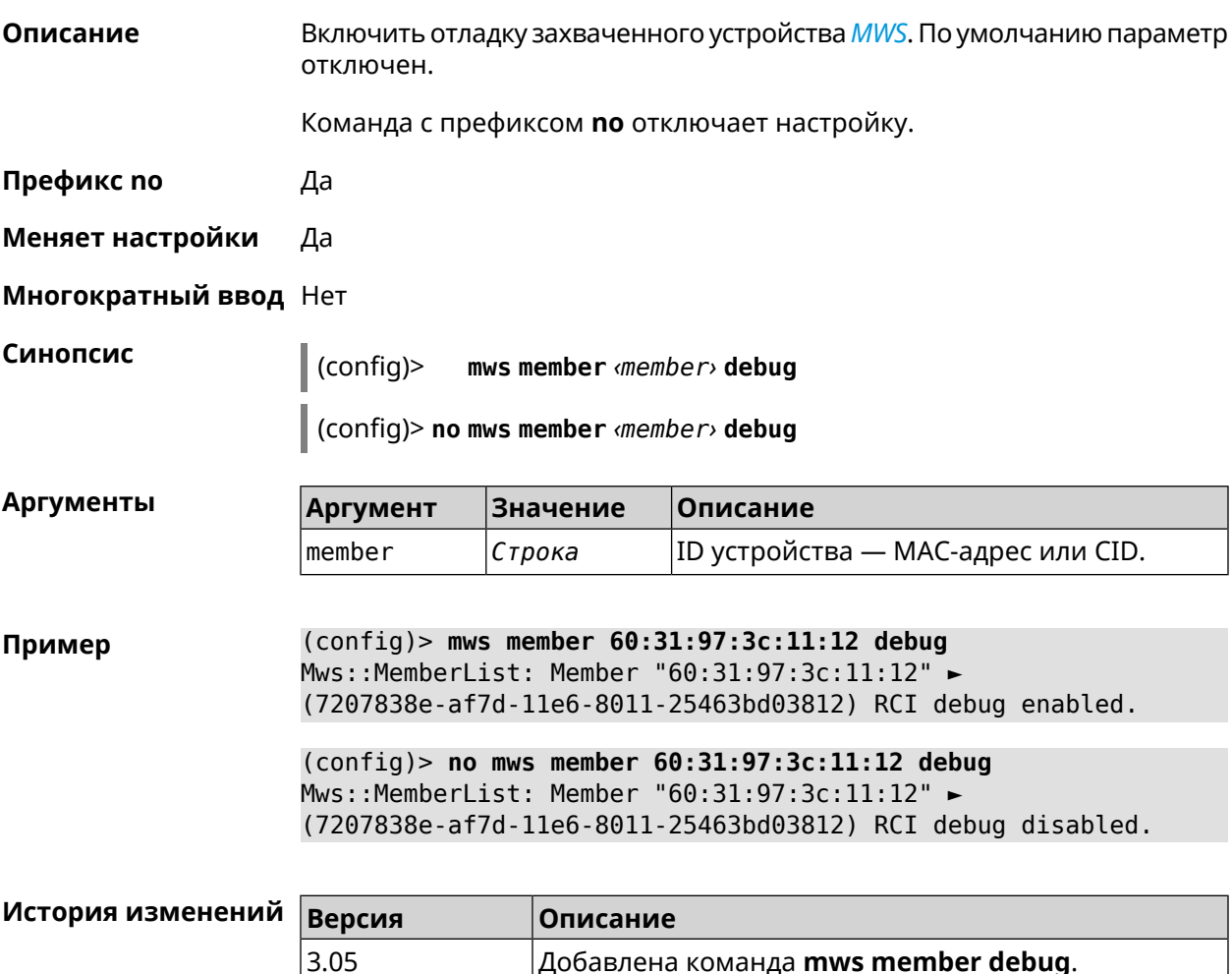

## **3.92 mws member dpn-accept**

**Описание** Принять соглашение *[DPN](#page-523-1)* для захваченного устройства *[MWS](#page-528-0)*. **Префикс no** Heт

**Меняет настройки** Нет

**Многократный ввод** Нет
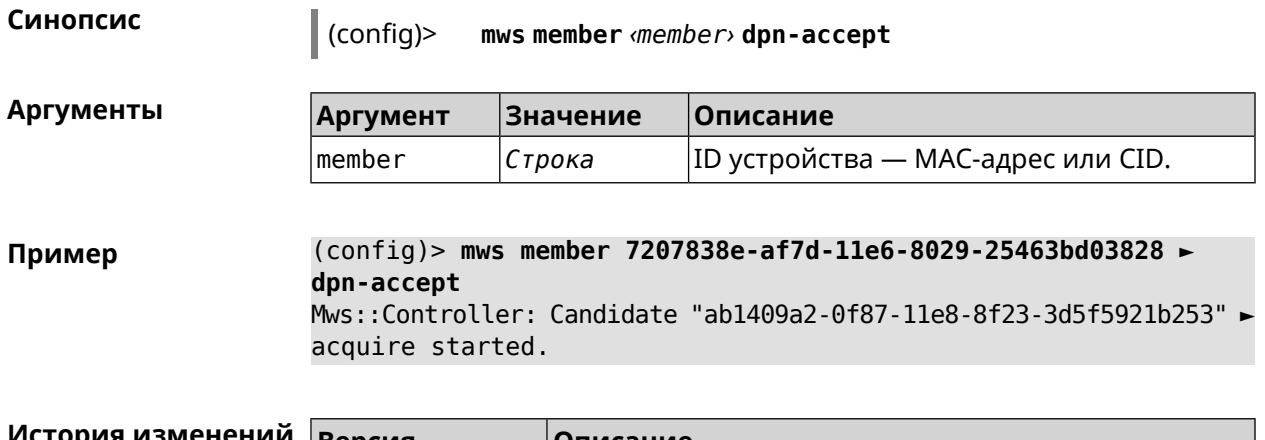

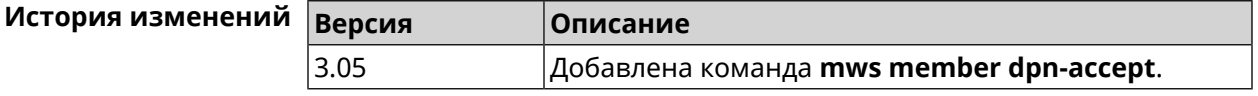

# **3.93 mws revisit**

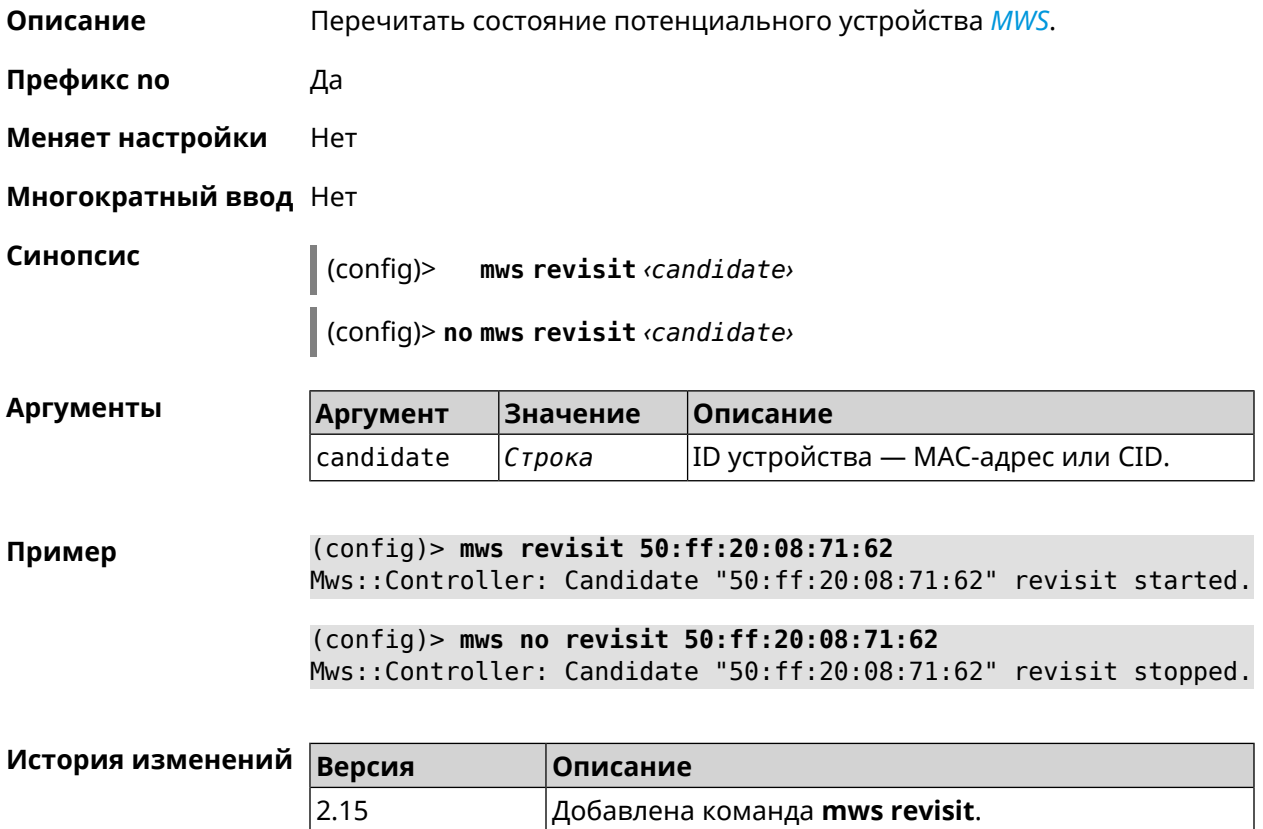

# **3.94 ndns**

**Описание** Доступ к группе команд для управления службой KeenDNS.

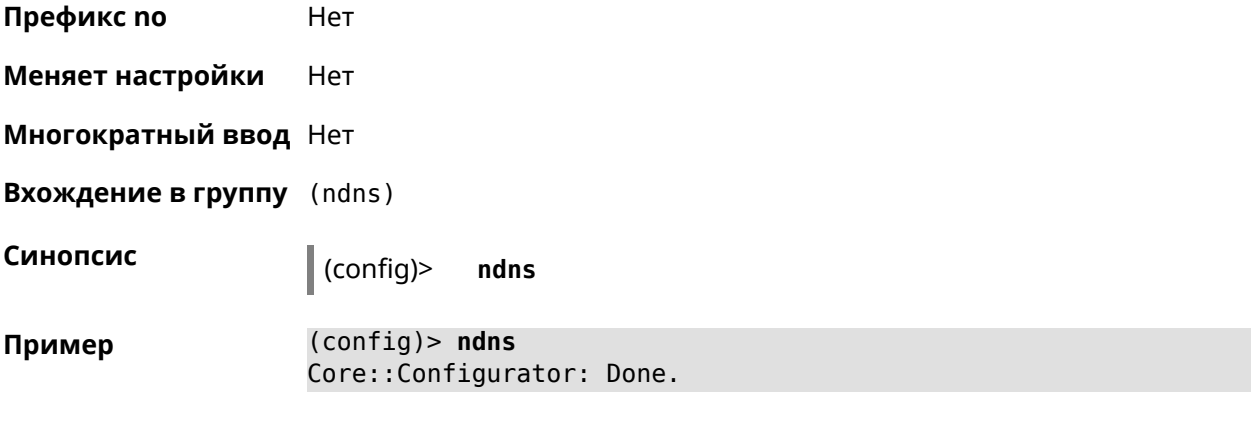

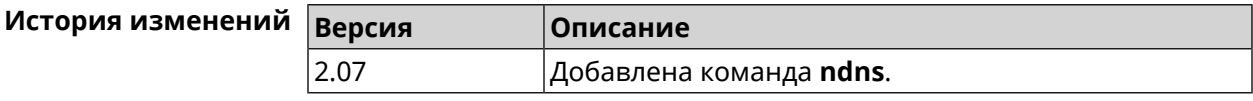

### **3.94.1 ndns book-name**

**Описание** Зарезервировать имя хоста в DNS.

Для передачи зарезервированного имени хоста на другое устройство Keenetic используется параметр transfer-code.

Для передачи имени хоста необходимо:

- 1. Выполнить команду с параметром transfer-code на передающей стороне.
- 2. Выполнить ту же самую команду с теми же самыми параметрами на принимающей стороне.

Строк действия transfer-code одна неделя.

**Префикс no** Нет

**Меняет настройки** Да

### **Многократный ввод** Нет

**Синопсис** (ndns)> **book-name** *‹name› ‹domain›* [*‹access›* [**ipv6** *‹access6›*] <sup>|</sup> *‹transfer-code›* ]

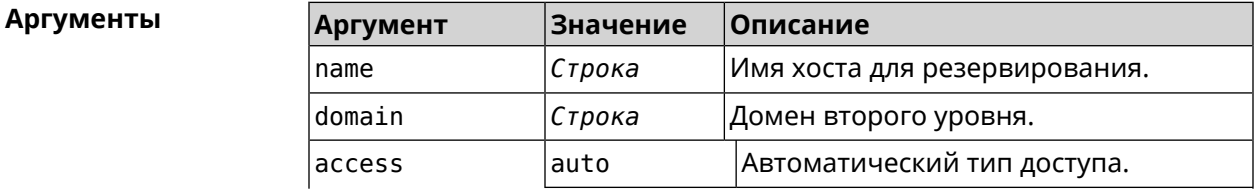

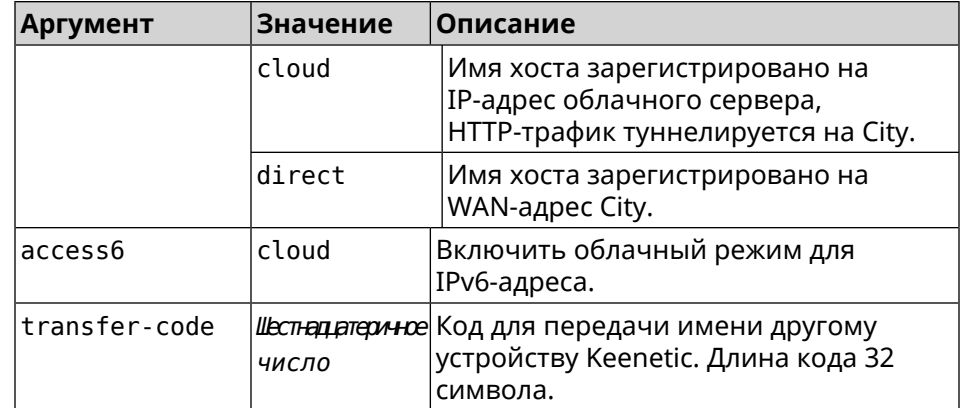

#### **Пример** (ndns)> **book-name myhome23 keenetic.pro**

done, layout = view, title = NDSS::ndns/bookName ► (Public DNS Hostname Booking), sub-title = The name booking was ► successful.: client, geo = RU, ip = 193.0.174.200, format =  $\blacktriangleright$ clean, date =  $2019 - 05 - 23T09 : 46 : 54.536Z$ , standalone = false: fields: field, name = name, title = Public Name: field, name = domain, title = Domain Name: field, name = updated, title = Updated, type  $\blacktriangleright$  $=$  date, variant  $=$  date: field, name = address, title = IP Address: field, name =  $access$ , title =  $Access$  Mode  $\blacktriangleright$  $IP4$ , default = unknown: field, name = address6, title = IPv6 Address: field, name =  $access6$ , title = Access Mode  $\blacktriangleright$ IPv6, default = unknown: field, name = transfer, title = Transfer: name: myhome23 domain: keenetic.pro acme: LE updated: 2019-05-23T09:46:51.013Z address: 193.0.174.200 access: direct access6: none transfer: false suffix, layout = message, code =  $200$ , message =  $\blacktriangleright$ The name booking was successful.: detail, layout = list: columns: column, id = type, title = Type: column, id = peer, title = Peer: column, id = detail, title = Detail:

```
column, id = elapsed, title = Time, \blacktrianglerightvariant = period, scale = 1:item, elapsed = 18, origin = \blacktriangleright[TaskUdpSingle "ndss111h2.ndm9.xyz" [MsgNdssMessage ►
["ndns/bookPrepare","014635737374513","myhome23","keenetic.pro",undefined]] ►
/ started], type = reply-final,
peer = ndss111h2.ndm9.xyz, detail = [MsgCack]:item, elapsed = 19, origin = \blacktriangleright[TaskBookName, ►
{"name":"myhome23","domain":"keenetic.pro","license":"014635737374513"}], ►
type = prepare-reply, peer = ndss111h2.ndm9.xyz, detail = success
reply: [MsgCack], quorumLeft=3:
                             item, elapsed = 27, origin = \blacktriangleright[TaskUdpSingle "ndss112o1.ndm9.xyz" [MsgNdssMessage ►
["ndns/bookPrepare","014635737374513","myhome23","keenetic.pro",undefined]] ►
\prime started], type = reply-final,
peer = ndss112o1.ndm9.xyz, detail = [MsgCack]:
                             item, elapsed = 27, origin = \blacktriangleright[TaskBookName, ►
{"name":"myhome23","domain":"keenetic.pro","license":"014635737374513"}], ►
type = prepare-reply, peer = ndss112o1.ndm9.xyz, detail = success
reply: [MsgCack], quorumLeft=2:
                             item, elapsed = 67, origin = \blacktriangleright[TaskUdpSingle "ndss111r3.ndm9.xyz" [MsgNdssMessage ►
["ndns/bookPrepare","014635737374513","myhome23","keenetic.pro",undefined]] ►
/ started], type = reply-final,
peer = ndss111r3.ndm9.xyz, detail = [MsgCack]:
                             item, elapsed = 68, origin = \blacktriangleright[TaskBookName, ►
{"name":"myhome23","domain":"keenetic.pro","license":"014635737374513"}], ►
type = prepare-reply, peer = ndss111r3.ndm9.xyz, detail = successreply: [MsgCack], quorumLeft=1:
                             item, elapsed = 70, origin = \blacktriangleright[TaskUdpSingle "ndss112r3.ndm9.xyz" [MsgNdssMessage ►
["ndns/bookPrepare","014635737374513","myhome23","keenetic.pro",undefined]] ►
/ started], type = reply-final,
peer = ndss112r3.ndm9.xyz, detail = [MsgCack]:
                             item, elapsed = 79, origin = \blacktriangleright[TaskBookName, ►
{"name":"myhome23","domain":"keenetic.pro","license":"014635737374513"}], ►
type = done, peer = local, detail = finalize: the name allocation
commited.:
                             item, elapsed = 91, origin = \blacktriangleright[TaskBookName, ►
```

```
{"name":"myhome23","domain":"keenetic.pro","license":"014635737374513"}], ►
type = complete, peer = finalizer, detail = address updated:
193.0.174.200:
                              item, elapsed = 91, origin = \blacktriangleright[TaskBookName, ►
{"name":"myhome23","domain":"keenetic.pro","license":"014635737374513"}], ►
type = finalize, peer = local, detail = post-process triggers
executed.:
                              item, elapsed = 91, origin = \blacktriangleright[TaskBookName, ►
{"name":"myhome23","domain":"keenetic.pro","license":"014635737374513"}], ►
type = prepare-reply, peer = nds112r3.ndm9.xyz, detail = successreply: [MsgCack]:
                              item, elapsed = 97, origin = \blacktriangleright[TaskUdpSingle "ndss112o1.ndm9.xyz" [MsgNdssMessage ►
["ndns/bookFinalize","014635737374513","myhome23","keenetic.pro","193.0.174.200","::2",undefined,"2019-05-
23T09:46:51.013Z"]] / started], type = reply-final, peer = ►
ndss112o1.ndm9.xyz, detail = [MsgCack]:
                              item, elapsed = 106, origin = \blacktriangleright[TaskUdpSingle "ndss111h2.ndm9.xyz" [MsgNdssMessage ►
["ndns/bookFinalize","014635737374513","myhome23","keenetic.pro","193.0.174.200","::2",undefined,"2019-05-
23T09:46:51.013Z"] / started], type = reply-final, peer = \blacktrianglerightndss111h2.ndm9.xyz, detail = [MsgCack]:
                              item, elapsed = 153, origin = \blacktriangleright[TaskUdpSingle "ndss112r3.ndm9.xyz" [MsgNdssMessage ►
["ndns/bookFinalize","014635737374513","myhome23","keenetic.pro","193.0.174.200","::2",undefined,"2019-05-
23T09:46:51.013Z"]] / started], type = reply-final, peer = ►
ndss112r3.ndm9.xyz, detail = [MsgCack]:
                              item, elapsed = 153, origin = \blacktriangleright[TaskUdpSingle "ndss111r3.ndm9.xyz" [MsgNdssMessage ►
["ndns/bookFinalize","014635737374513","myhome23","keenetic.pro","193.0.174.200","::2",undefined,"2019-05-
23T09:46:51.013Z"]] / started], type = reply-final, peer = ►
ndss111r3.ndm9.xyz, detail = [MsgCack]:
                              item, elapsed = 3465, origin = \blacktriangleright[TaskUdpSingle "ndss112h2.ndm9.xyz" [MsgNdssMessage ►
["ndns/bookFinalize","014635737374513","myhome23","keenetic.pro","193.0.174.200","::2",undefined,"2019-05-
23T09:46:51.013Z"]] / started], type = reply-final, peer = ►
ndss112h2.ndm9.xyz, detail = [MsgCack]:
                              item, elapsed = 3520, origin = \blacktriangleright[TaskUdpSingle "ndss112h2.ndm9.xyz" [MsgNdssMessage ►
["ndns/bookPrepare","014635737374513","myhome23","keenetic.pro",undefined]] ►
/ started], type = reply-final,
peer = ndss112h2.ndm9.xyz, detail = [MsgCack]:
                              item, elapsed = 3521, origin = \blacktriangleright[TaskBookName, ►
```

```
{"name":"myhome23","domain":"keenetic.pro","license":"014635737374513"}], ►
type = prepare-reply, peer = nds112h2.ndm9.xyz, detail = successreply: [MsgCack]:
                           item, elapsed = 3521, origin = \blacktriangleright[TaskBookName, ►
{"name":"myhome23","domain":"keenetic.pro","license":"014635737374513"}], ►
type = complete, peer = *, detail = All done.:
Ndns::Client: Booked "myhome23.keenetic.pro".
(ndns)> book-name nnttnn keenetic.pro ►
121d567f901a345b289c121b567c903c
              done, layout = view, title = NDSS::ndns/bookName ►
(Public DNS Hostname Booking), sub-title =
The name booking was successful.: client, geo = RU, ip = \blacktriangleright193.0.174.137, format =
clean, date = 2018-12-13T09:04:41.939Z, standalone = false:
                fields:
                      field, name = name, title = Public Name:
                      field, name = domain, title = Domain Name:
                   field, name = updated, title = Updated, type \blacktriangleright= date, variant = date:
                      field, name = address, title = IP Address:
                      field, name = access, title = Access Mode \blacktrianglerightIP4, default = unknown:
                   field, name = address6, title = IPv6 Address:
                     field, name = access6, title = Access Mode ►
IPv6, default = unknown:
                      field, name = transfer, title = Transfer:
                  name: nnttnn
                domain: keenetic.pro
                  acme: LE
               updated: 2018-12-13T08:47:11.014Z
               address: 0.0.0.0
                access: cloud
               access6: none
              transfer: true
                suffix, layout = message, code = 200, message = \blacktrianglerightThe name booking was successful.:
                     detail, layout = list:
                        columns:
                              column, id = 0, title = Operation:column, id = d, title = Detail:column, id = t, title = Time, variant \blacktriangleright= period, scale = 1:
                           item, hl = false, o = start, d = \rightarrow
```
[TaskBookName, {"name":"nnttnn","domain": ► "keenetic.pro","license":"730102642155400"}], t = 0: item, hl = false, o = lock-local,  $d = \rightarrow$ the name is locked (for current transaction),  $t = 1$ : item, hl = false, o = cluster,  $d = \rightarrow$ quorumRemaining: 2, quorumPossible: 4, quorumTotal: 4,  $t = 1$ : item, hl = false,  $o =$  lock-reply,  $d = \rightarrow$ Success: prepare, [NDSS (key=Binary('PuR10V/kVezuoVCE'), alt=Binary('0gJ/Wh1606jlAm1M'), ► dst="/192.168.21.14:17047")], [MsgCack], quorumLeft=2, t = 10: item, hl = false,  $o =$  lock-reply,  $d = \rightarrow$ Success: prepare, [NDSS (key=Binary('EbxdTB4ne4ef/+p/'), alt=Binary('1c+3/pP6zaUjuE5w'), ► dst="/88.198.177.100:17047")], [MsqCack], quorumLeft=1, t = 57: item, hl = false, o = lock-reply,  $d = \rightarrow$ Quorum reached, finalizing,  $t = 57$ : item, hl = false, o = finalize,  $d = \blacktriangleright$ local changes commited.,  $t = 65$ : item, hl = false,  $o =$  refreshed,  $d = \rightarrow$ address updated:  $0.0.0.0$ , t = 77: item, hl = false, o = finalize,  $d = \rightarrow$ post-process triggers executed.,  $t = 77$ : item, hl = false,  $o = lock$ -reply,  $d = \rightarrow$ Success: prepare, [NDSS (key=Binary('+sSJ5Oow6hn05f6n'), alt=Binary('7FsVtTpEppYeP7aj'), dst="/46.105.148.85:17047")], [MsgCack], quorumLeft=0, t = 78: item, hl = false, o = lock-reply,  $d = \rightarrow$ Success: prepare, [NDSS (key=Binary('KveTxYekUYk2BwXz'), alt=Binary('s1OR6mJvMmfQSeOs'), dst="/88.198.177.100:16047")],  $[MsgCack]$ , quorumLeft=0, t = 78: item, hl = false,  $o =$  lock-reply,  $d = \rightarrow$ Done, all replies collected.,  $t = 79$ : item, hl = false,  $o =$  commit-reply,  $d \rightarrow$ = Success: finalize, [NDSS (key=Binary('PuR10V/kVezuoVCE'), alt=Binary('0gJ/Wh1606jlAm1M'), dst="/192.168.21.14:17047")], [MsgCack],  $t = 84$ : item, hl = false,  $o =$  commit-reply,  $d \rightarrow$ = Success: finalize, [NDSS (key=Binary('EbxdTB4ne4ef/+p/'), alt=Binary('1c+3/pP6zaUjuE5w'), ► dst="/88.198.177.100:17047")], [MsgCack], t = 126:

```
item, hl = false, o = commit-reply, d \rightarrow= Success: finalize, [NDSS
(key=Binary('+sSJ5Oow6hn05f6n'), alt=Binary('7FsVtTpEppYeP7aj'), ►
dst="/46.105.148.85:17047")], [MsgCack], t = 133:
                           item, hl = false, o = commit-reply, d \rightarrow= Success: finalize, [NDSS
key=Binary('KveTxYekUYk2BwXz'), alt=Binary('s1OR6mJvMmfQSeOs'), ►
dst="/88.198.177.100:16047")], [MsgCack], t = 145:
                           item, hl = false, o = commit-reply, d \rightarrow= Commit stage complete., t = 146:
                         item, hl = false, o = complete, d = All \blacktrianglerightdone., t = 146:
Ndns::Client: Booked "nnttnn.keenetic.pro".
(ndns)> book-name myhome23 keenetic.pro cloud ipv6 cloud
              done, layout = view, title = NDSS::ndns/bookName ►
(Public DNS Hostname Booking), sub-title = The name booking was ►
successful.:
                client, geo = RU, ip = 193.0.174.200, format = \blacktrianglerightclean, date = 2019-05-23T09:12:29.145Z, standardone = false:fields:
                      field, name = name, title = Public Name:
                      field, name = domain, title = Domain Name:
                   field, name = updated, title = Updated, type \blacktriangleright= date, variant = date:
                      field, name = address, title = IP Address:
                      field, name = access, title = Access Mode \blacktrianglerightIP4, default = unknown:
                   field, name = address6, title = IPv6 Address:
                     field, name = access6, title = Access Mode \blacktrianglerightIPv6, default = unknown:
                      field, name = transfer, title = Transfer:
                  name: myhome23
                domain: keenetic.pro
                   acme: LE
               updated: 2019-05-23T09:12:16.197Z
               address: 0.0.0.0
                access: cloud
              address6: ::
               access6: cloud
              transfer: false
                suffix, layout = message, code = 200, message = \blacktrianglerightThe name booking was successful.:
                     deltail, layout = list:
                        columns:
```

```
column, id = type, title = Type:column, id = peer, title = Peer:
                              column, id = detail, title = Detail:
                              column, id = elapsed, title = Time, \blacktrianglerightvariant = period, scale = 1:item, elapsed = 11, origin = \blacktriangleright[TaskUdpSingle "ndss112h2.ndm9.xyz" [MsgNdssMessage ►
["ndns/bookPrepare","014635737374513","myhome23","keenetic.pro",undefined]] ►
\frac{1}{2} started], type = reply-final,
peer = ndss112h2.ndm9.xyz, detail = [MsgCack]:
                             item, elapsed = 11, origin = \blacktriangleright[TaskBookName, ►
{"name":"myhome23","domain":"keenetic.pro","license":"014635737374513"}], ►
type = prepare-reply, peer = ndss112h2.ndm9.xyz, detail = success
reply: [MsgCack], quorumLeft=3:
                             item, elapsed = 17, origin = \blacktriangleright[TaskUdpSingle "ndss112o1.ndm9.xyz" [MsgNdssMessage ►
["ndns/bookPrepare","014635737374513","myhome23","keenetic.pro",undefined]] ►
/ started], type = reply-final,
peer = ndss112o1.ndm9.xyz, detail = [MsgCack]:item, elapsed = 18, origin = \blacktriangleright[TaskBookName, ►
{"name":"myhome23","domain":"keenetic.pro","license":"014635737374513"}], ►
type = prepare-reply, peer = ndss112o1.ndm9.xyz, detail = success
reply: [MsgCack], quorumLeft=2:
                             item, elapsed = 18, origin = \blacktriangleright[TaskUdpSingle "ndss111o1.ndm9.xyz" [MsgNdssMessage ►
["ndns/bookPrepare","014635737374513","myhome23","keenetic.pro",undefined]] ►
/ started], type = reply-final,
peer = ndss111o1.ndm9.xyz, detail = [MsgCack]:
                             item, elapsed = 19, origin = \blacktriangleright[TaskBookName, ►
{"name":"myhome23","domain":"keenetic.pro","license":"014635737374513"}], ►
type = prepare-reply, peer = ndss111o1.ndm9.xyz, detail = successreply: [MsgCack], quorumLeft=1:
                             item, elapsed = 25, origin = \blacktriangleright[TaskBookName, ►
{"name":"myhome23","domain":"keenetic.pro","license":"014635737374513"}], ►
type = done, peer = local, detail = finalize: the name allocation
commited.:
                             item, elapsed = 40, origin = \blacktriangleright[TaskBookName, ►
{"name":"myhome23","domain":"keenetic.pro","license":"014635737374513"}], ►
```

```
type = complete, peer = finalizer, detail = address updated: ►
0.0.0.0:
                              item, elapsed = 40, origin = \blacktriangleright[TaskBookName, ►
{"name":"myhome23","domain":"keenetic.pro","license":"014635737374513"}], ►
type = finalize, peer = local, detail = post-process triggers
executed.:
                              item, elapsed = 49, origin = \blacktriangleright[TaskUdpSingle "ndss112o1.ndm9.xyz" [MsgNdssMessage ►
["ndns/bookFinalize","014635737374513","myhome23","keenetic.pro","0.0.0.0","::",undefined,"2019-05-
23T09:12:28.977Z"]] / started], type = reply-final, peer = ►
ndssl12o1.pdf.ndm9.xyz, detail = [MsgCack]:
                              item, elapsed = 49, origin = \blacktriangleright[TaskUdpSingle "ndss111o1.ndm9.xyz" [MsgNdssMessage ►
["ndns/bookFinalize","014635737374513","myhome23","keenetic.pro","0.0.0.0","::",undefined,"2019-05-
23T09:12:28.977Z"]] / started], type = reply-final, peer = \blacktrianglerightndss111o1.ndm9.xyz, detail = [MsgCack]:
                              item, elapsed = 50, origin = \blacktriangleright[TaskUdpSingle "ndss111r3.ndm9.xyz" [MsgNdssMessage ►
["ndns/bookPrepare","014635737374513","myhome23","keenetic.pro",undefined]] ►
/ started], type = reply-final,
peer = ndss111r3.ndm9.xyz, detail = [MsgCack]:item, elapsed = 50, origin = \blacktriangleright[TaskBookName, ►
{"name":"myhome23","domain":"keenetic.pro","license":"014635737374513"}], ►
type = prepare-reply, peer = ndss111r3.ndm9.xyz, detail = successreply: [MsgCack]:
                              item, elapsed = 50, origin = \blacktriangleright[TaskUdpSingle "ndss112r3.ndm9.xyz" [MsgNdssMessage ►
["ndns/bookPrepare","014635737374513","myhome23","keenetic.pro",undefined]] ►
/ started], type = reply-final,
peer = ndss112r3.ndm9.xyz, detail = [MsgCack]:
                              item, elapsed = 51, origin = \blacktriangleright[TaskBookName, ►
{"name":"myhome23","domain":"keenetic.pro","license":"014635737374513"}], ►
type = prepare-reply, peer = ndss112r3. ndm9.xyz, detail = successreply: [MsgCack]:
                              item, elapsed = 80, origin = \blacktriangleright[TaskUdpSingle "ndss112r3.ndm9.xyz" [MsgNdssMessage ►
["ndns/bookFinalize","014635737374513","myhome23","keenetic.pro","0.0.0.0","::",undefined,"2019-05-
23T09:12:28.977Z"]] / started], type = reply-final, peer = ►
ndss112r3.ndm9.xyz, detail = [MsgCack]:
                              item, elapsed = 122, origin = \blacktriangleright[TaskUdpSingle "ndss112h2.ndm9.xyz" [MsgNdssMessage ►
["ndns/bookFinalize","014635737374513","myhome23","keenetic.pro","0.0.0.0","::",undefined,"2019-05-
```
23T09:12:28.977Z"]] / started], type = reply-final, peer = ►  $ndssl12h2.ndm9.xyz, detail = [MsgCack]:$ item, elapsed = 165, origin =  $\blacktriangleright$ [TaskUdpSingle "ndss111r3.ndm9.xyz" [MsgNdssMessage ► ["ndns/bookFinalize","014635737374513","myhome23","keenetic.pro","0.0.0.0","::",undefined,"2019-05- 23T09:12:28.977Z"]] / started], type = reply-final, peer = ► ndss111r3.ndm9.xyz, detail = [MsgCack]: item, elapsed = 166, origin =  $\blacktriangleright$ [TaskBookName, ► {"name":"myhome23","domain":"keenetic.pro","license":"014635737374513"}], ► type = complete, peer =  $*$ , detail = All done.:

Ndns::Client: Booked "myhome23.keenetic.pro".

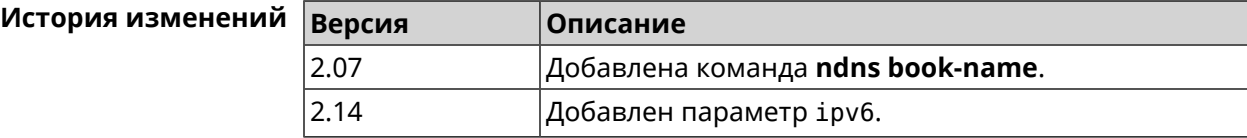

### **3.94.2 ndns check-name**

**Описание** Проверить доступность имени хоста для резервации.

**Префикс no** Нет

**Меняет настройки** Нет

**Многократный ввод** Нет

**Синопсис** (ndns)> **check-name** *‹name›*

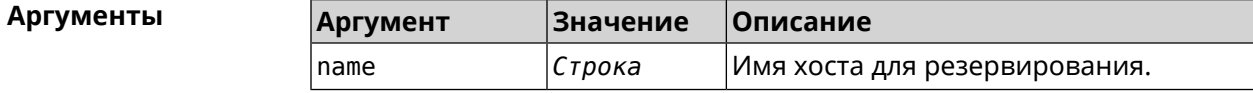

**Пример** (ndns)> **check-name testname**

```
list:
    item:
        name: testname
      domain: mykeenetic.by
   available: no
    item:
        name: testname
      domain: mykeenetic.kz
   available: yes
```
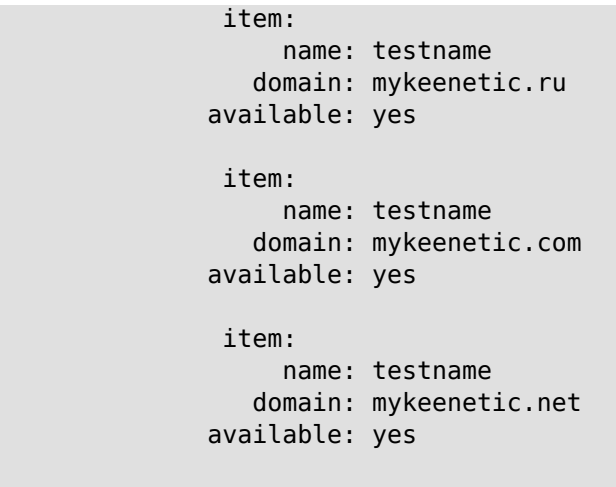

Ndns::Client: Check completed.

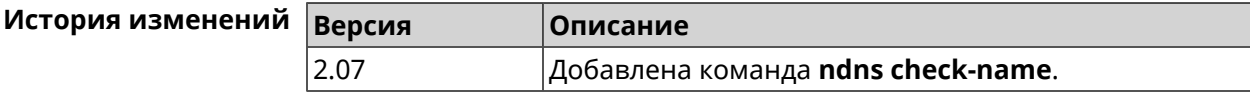

### **3.94.3 ndns drop-name**

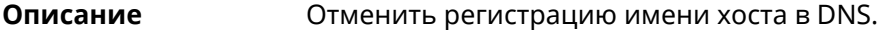

**Префикс no** Нет

**Меняет настройки** Да

**Многократный ввод** Нет

**Синопсис** (ndns)> **drop-name** *‹name› ‹domain›*

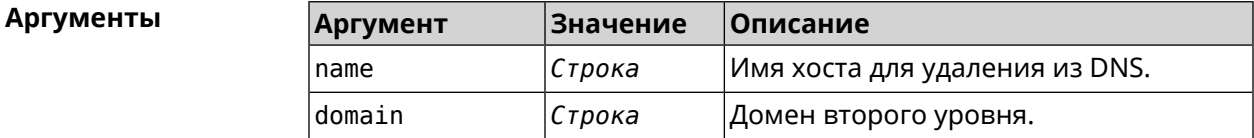

**Пример** (ndns)> **drop-name testname mykeenetic.net** done, title = NDSS::ndns/dropName (Delete DNS ► Hostname Booking),  $code = 200$ ,  $icon = tick, h1 = true, layout = message:$ client, geo = RU, ip =  $81.200.27.56$ , format =  $\blacktriangleright$ clean, date = 2016-09- 22T10:52:35.685Z, standalone = false: reason: The name is un-booked. detail, layout = list: columns:

 $column, id = 0, title = Operation:$  $column, id = d, title = Detail:$ column, id = t, title = Time, variant =  $\blacktriangleright$ period, scale  $= 1$ : item, hl = false,  $o = start$ ,  $d = \rightarrow$ [TaskDropName, {"name":"testname", "domain":"mykeenetic.net","license":"243992935221479"}], t = 0: item, hl = false,  $o = lock-local$ ,  $d = the$ name is locked (for current  $transaction$ ,  $t = 1$ : item, hl = false,  $o = cluster$ ,  $d = \rightarrow$ quorumRemaining: 2, quorumPossible: 4, quorumTotal:  $4, t = 1$ : item, hl = false, o = lock-reply,  $d = \blacktriangleright$ Success: prepare, [NDSS (key=Binary('vNEqUcIAWtrIaC5O'), alt=Binary('L2hVqanJmGJrzvKh'), dst="/148.251.63.154:17047")], [MsgCack], quorumLeft=2, t = 55: item, hl = false, o = lock-reply,  $d = \rightarrow$ Success: prepare, [NDSS (key=Binary('yp/ghaehxe5EtXyc'), alt=Binary('t+JluEWuGguJ+28h'), dst="/46.105.148.81:17047")], [MsgCack], quorumLeft=1, t = 72: item, hl = false,  $o = \text{lock-reply}$ ,  $d = \text{Quorum}$ reached, finalizing,  $t = 73$ : item, hl = false, o = finalize, d = local  $\blacktriangleright$ changes commited.,  $t = 79$ : item, hl = false, o = refreshed, d = address  $\blacktriangleright$ cleared,  $t = 85$ : item, hl = false, o = finalize,  $d = \rightarrow$ post-process triggers executed.,  $t = 85$ : item, hl = false, o = commit-reply,  $d = \rightarrow$ Success: finalize, [NDSS (key=Binary('vNEqUcIAWtrIaC5O'), alt=Binary('L2hVqanJmGJrzvKh'), dst="/148.251.63.154:17047")], [MsgCack], t = 134: item, hl = false,  $o =$  commit-reply,  $d = \rightarrow$ Success: finalize, [NDSS (key=Binary('yp/ghaehxe5EtXyc'), alt=Binary('t+JluEWuGguJ+28h'), dst="/46.105.148.81:17047")], [MsgCack],  $t = 161$ : item, hl = false,  $o = lock-reply$ ,  $d = \rightarrow$ Success: prepare, [NDSS (key=Binary('SyptNue2bys/mxiO'), alt=Binary('yPrQwfa/4yn676wk'), dst="/148.251.129.152:17047")],  $[MsqCack]$ , quorumLeft=0, t = 231: item, hl = false,  $o =$  commit-reply,  $d = \rightarrow$ Success: finalize, [NDSS (key=Binary('SyptNue2bys/mxiO'), alt=Binary('yPrQwfa/4yn676wk'), dst="/148.251.129.152:17047")], [MsgCack], t = 235: item, hl = false,  $o =$  commit-reply,  $d = \rightarrow$ Success: finalize, [NDSS (key=Binary('pLNIsTXD+OP4D9Fc'), alt=Binary('kGImY2U/LublZ/Zr'), dst="/91.218.112.118:17047")], [MsgCack],  $t = 3608$ : item, hl = false,  $o =$  commit-reply,  $d = \rightarrow$ Commit stage complete.,  $t = 3608$ : item, hl = false, o = complete, d = All  $\blacktriangleright$ done.,  $t = 3608$ :

Ndns::Client: Dropped "testname.mykeenetic.net".

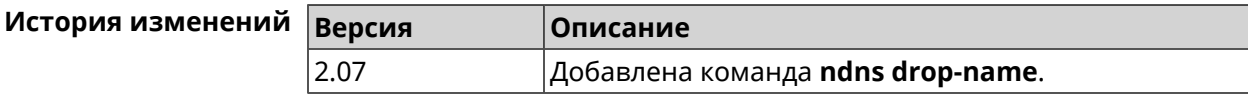

# **3.94.4 ndns get-booked**

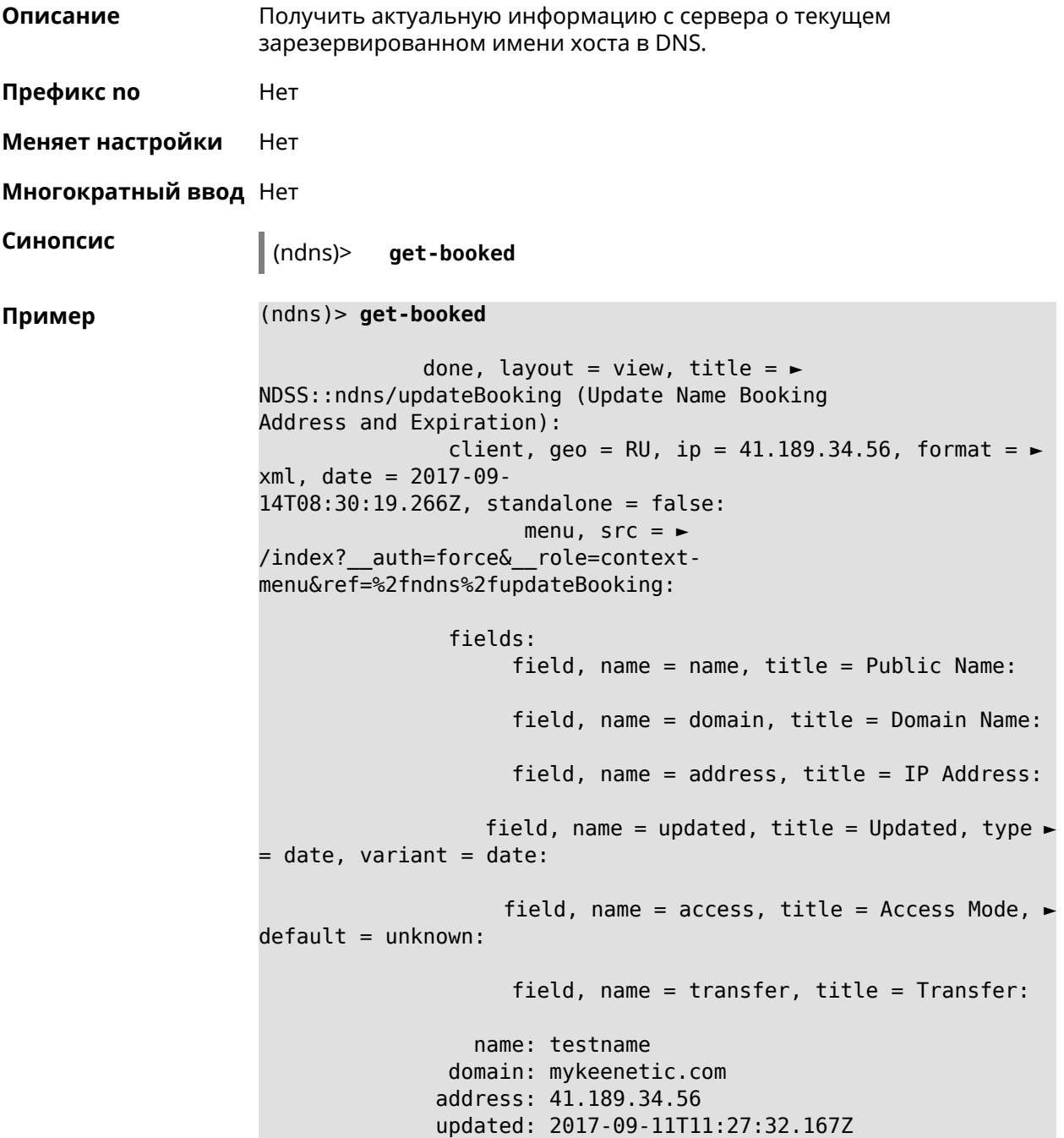

### access: direct transfer: false

Ndns::Client: Get-booked completed.

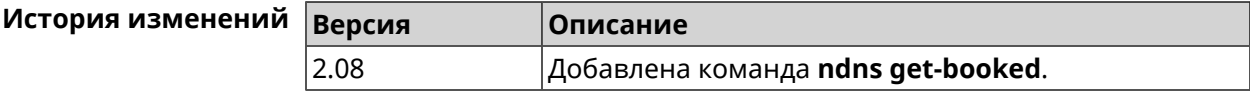

### **3.94.5 ndns get-update**

**Описание** Обновить регистрацию имени хоста в DNS на сервере.

**Префикс no** Нет

**Меняет настройки** Нет

**Многократный ввод** Нет

**Синопсис** (ndns)> **get-update** [*‹access›* [**ipv6** *‹access6›*]]

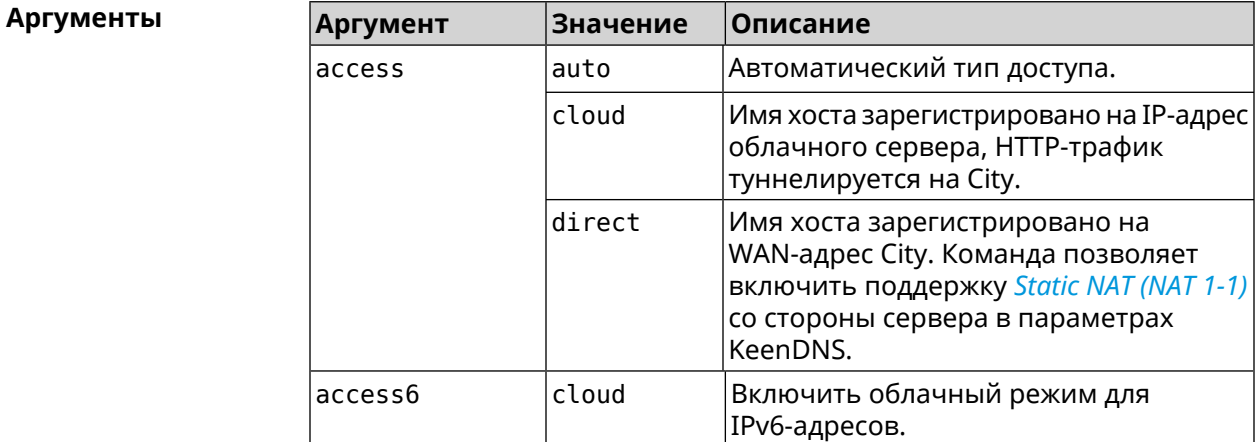

**Пример** (ndns)> **get-update auto**

done, layout = view, title =  $\blacktriangleright$ NDSS::ndns/updateBooking (Update Name Booking Address and Expiration): client, geo = RU, ip =  $81.200.27.56$ , format =  $\blacktriangleright$ xml, date = 2016-09- 22T12:07:32.746Z, standalone = false: menu,  $src = \rightarrow$ /index?\_\_auth=force&\_\_role=contextmenu&ref=%2fndns%2fupdateBooking: fields:

field, name = name, title = Public Name:

```
field, name = domain, title = Domain Name:
                      field, name = address, title = IP Address:
                    field, name = updated, title = Updated, type \blacktriangleright= date, variant = date:
                     field, name = access, title = Access Mode, \blacktrianglerightdefault = unknown:field, name = transfer, title = Transfer:
                   name: testname
                domain: mykeenetic.net
               address: 81.200.27.56
               updated: 2016-09-22T12:07:32.744Z
                access: direct
              transfer: false
Ndns::Client: Get-update completed.
(ndns)> get-update cloud ipv6 cloud
              done, layout = view, title = \blacktrianglerightNDSS::ndns/updateBooking (Update Name Booking Address and ►
Expiration):
                client, geo = RU, ip = 193.0.174.168, format = \blacktrianglerightxml, date = 2019-05-21T15:26:45.552Z, standalone = false:
                       menu, src = \blacktriangleright/index?__auth=force&__role=context-menu&ref=%2fndns%2fupdateBooking:
                fields:
                      field, name = name, title = Public Name:
                      field, name = domain, title = Domain Name:
                    field, name = updated, title = Updated, type \blacktriangleright= date, variant = date:
                      field, name = address, title = IP Address:
                      field, name = access, title = Access Mode \blacktriangleright(ip4), default = unknown:
                    field, name = address6, title = IPv6 Address:
                     field, name = access6, title = Access Mode \blacktriangleright(ipv6), default = unknown:
                      field, name = transfer, title = Transfer:
                   name: mytest
                domain: keenetic.pro
                   acme: LE
               address: 0.0.0.0
                access: cloud
              address6: ::
               access6: cloud
               updated: 2019-05-21T15:26:45.547Z
              transfer: false
Ndns::Client: Get-update completed.
(ndns)> get-update direct
```

```
done, layout = view, title = \blacktrianglerightNDSS::ndns/updateBooking (Update Name Booking Address and ►
Expiration):
                client, geo = RU, ip = 193.0.174.159, format = \blacktrianglerightxml, date = 2019-11-13T16:53:30.782Z, standalone = false:
                      menu, src =/index?__auth=force&__role=context-menu&ref=%2fndns%2fupdateBooking:
                fields:
                      field, name = name, title = Public Name:
                      field, name = domain, title = Domain Name:
                   field, name = updated, title = Updated, type \blacktriangleright= date, variant = date:
                      field, name = address, title = IP Address:
                      field, name = access, title = Access Mode \blacktriangleright(ip4), default = unknown:
                   field, name = address6, title = IPv6 Address:
                     field, name = access6, title = Access Mode ►
(ipv6), default = unknown:
                      field, name = transfer, title = Transfer:
                  name: myworknow
                domain: keenetic.link
                  acme: LE
               address: 193.0.174.159
                access: direct
               access6: none
               updated: 2019-11-13T16:50:34.298Z
              transfer: false
```
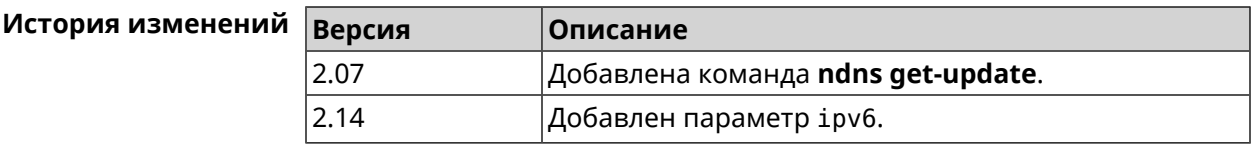

# **3.95 ntce black-list**

**Описание** Включить режим черного списка, чтобы ограничить торрент-трафик. По умолчанию функция отключена. Команда с префиксом **no** возвращает шейпинг по хостам, качающим торренты. **Префикс no** Да **Меняет настройки** Да **Многократный ввод** Нет **Синопсис** (config)> **ntce black-list**

(config)> **no ntce black-list**

**Пример** (config)> **ntce black-list** Ntce::Manager: Black list shaping enabled.

> (config)> **no ntce black-list** Ntce::Manager: Black list shaping disabled.

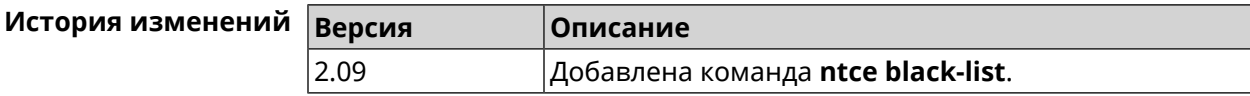

# **3.96 ntce shaping**

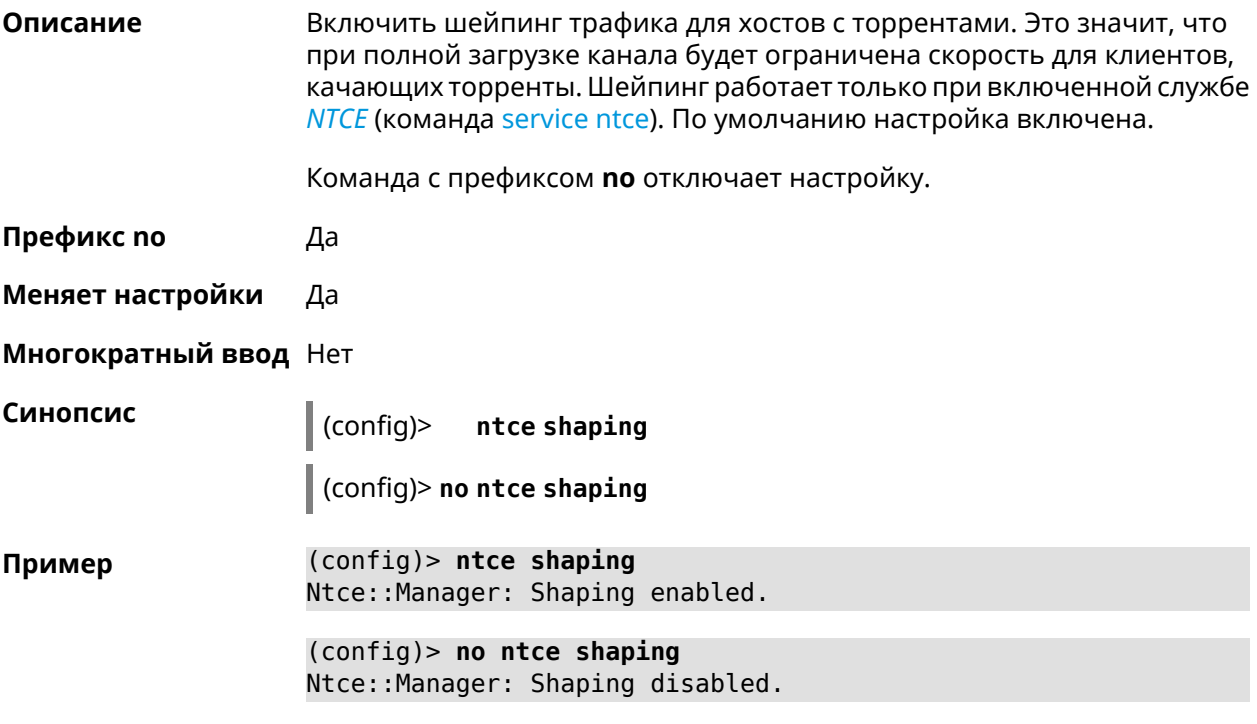

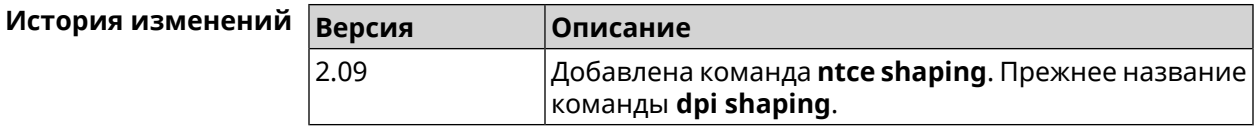

# **3.97 ntce white-list**

**Описание** Включить режим белого списка для создания выделенной полосы для следующих видов трафика—video, youtube, vimeo и skype. По умолчанию функция отключена.

Команда с префиксом **no** возвращает шейпинг по хостам, качающим торренты.

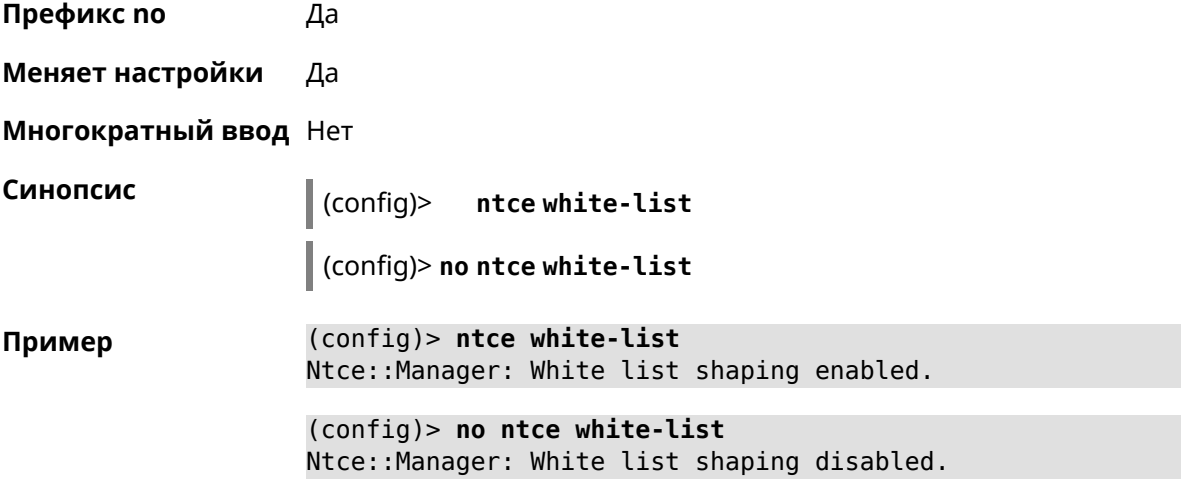

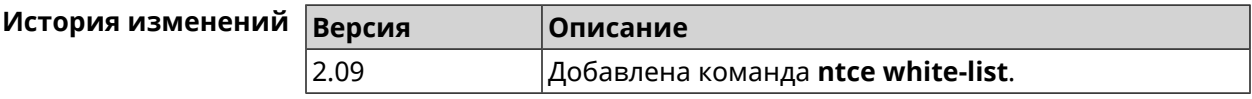

# **3.98 ntp**

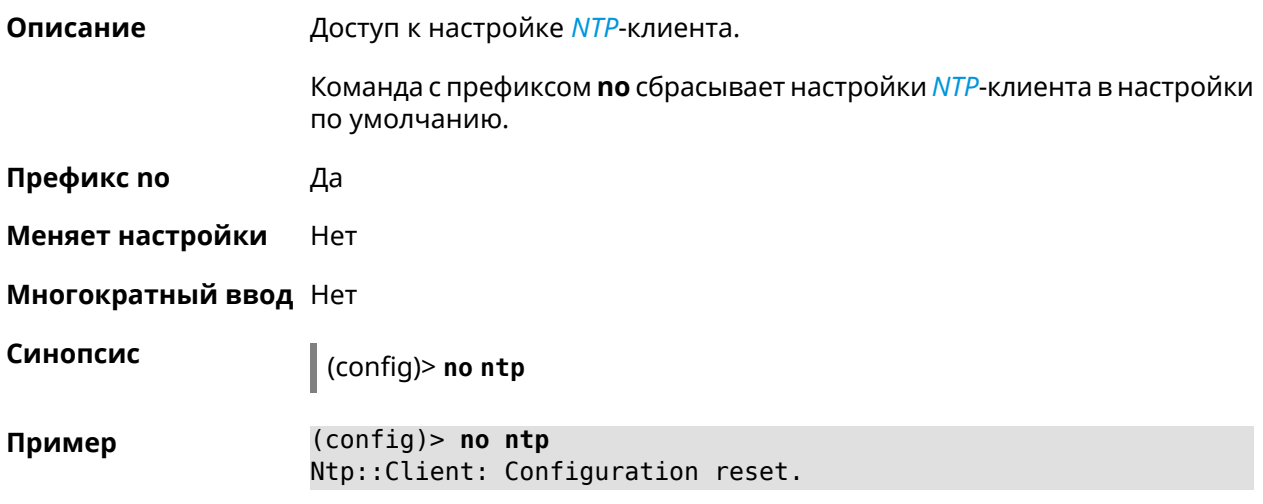

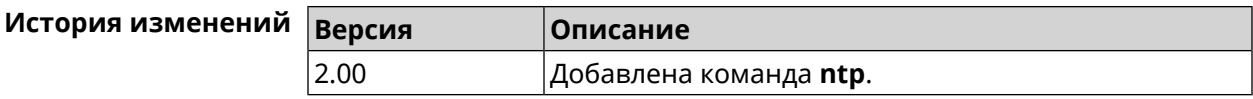

# **3.99 ntp server**

**Описание** Добавить в список новый *[NTP](#page-528-1)*-сервер. Можно добавить не более 8 *[NTP](#page-528-1)*-серверов.

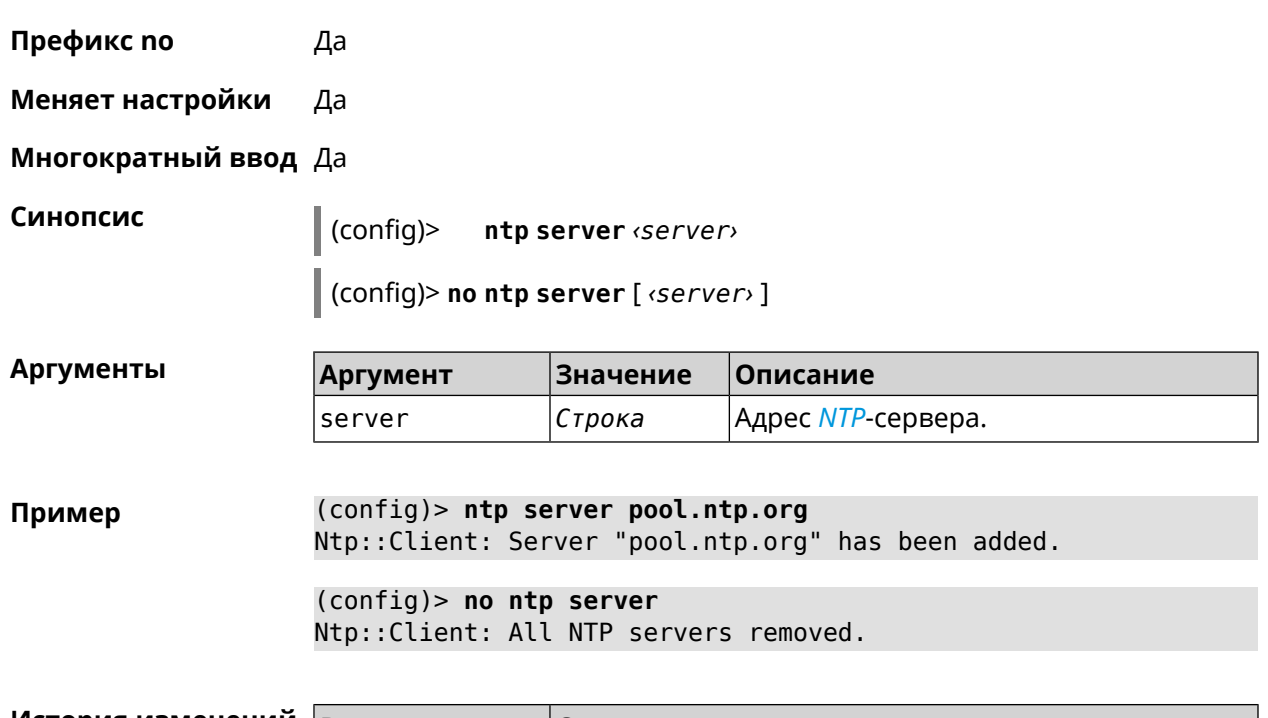

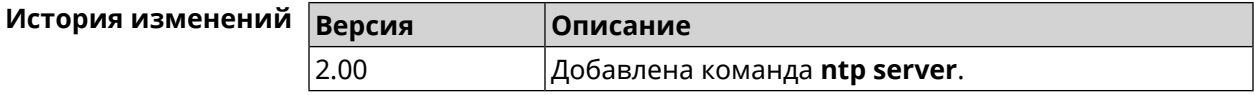

# **3.100 ntp sync-period**

**Описание** Установить период синхронизации времени. По умолчанию используется значение 1 неделя.

Команда с префиксом **no** удаляет *[NTP](#page-528-1)*-сервер из списка. Если выполнить команду без аргумента, то весь список *[NTP](#page-528-1)*-серверов будет очищен.

Команда с префиксом **no** устанавливает время синхронизации по умолчанию.

**Префикс no** Да

**Меняет настройки** Да

**Многократный ввод** Нет

**Синопсис** (config)> **ntp sync-period** *‹period›*

(config)> **no ntp sync-period**

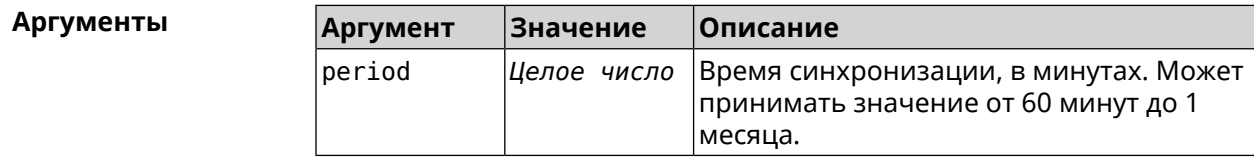

### **Пример** (config)> **ntp sync-period 60** Ntp::Client: A synchronization period set to 60 minutes.

(config)> **no ntp sync-period** Ntp::Client: Synchronization period value reset.

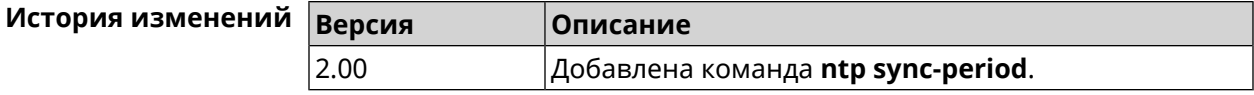

# **3.101 opkg chroot**

**Описание** Включить chroot для *[opkg](#page-529-1)*.Если включено, корневой каталог изменяется на /opt перед выполнением любого сценария opkg. По умолчанию настройка отключена.

Команда с префиксом **no** отключает данный режим.

- **Префикс no** Да
- **Меняет настройки** Да
- **Многократный ввод** Нет

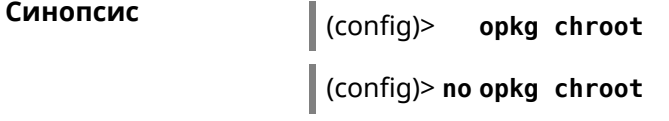

**Пример** (config)> **opkg chroot** Opkg::Manager: Chroot enabled.

> (config)> **no opkg chroot** Opkg::Manager: Chroot disabled.

<span id="page-344-0"></span>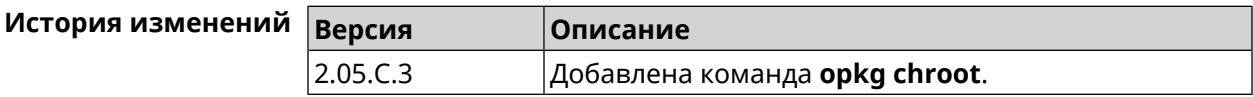

# **3.102 opkg disk**

**Описание** Настроить раздел для *[opkg](#page-529-1)*. Этот параметр необходим для установки и запуска *[opkg](#page-529-1)*.

> После настройки, раздел будет монтироваться в /opt с использованием **mount --bind** и последующим запуском скрипта **initrc** см. также [Раздел](#page-346-0) 3.104 на [странице](#page-346-0) 347.

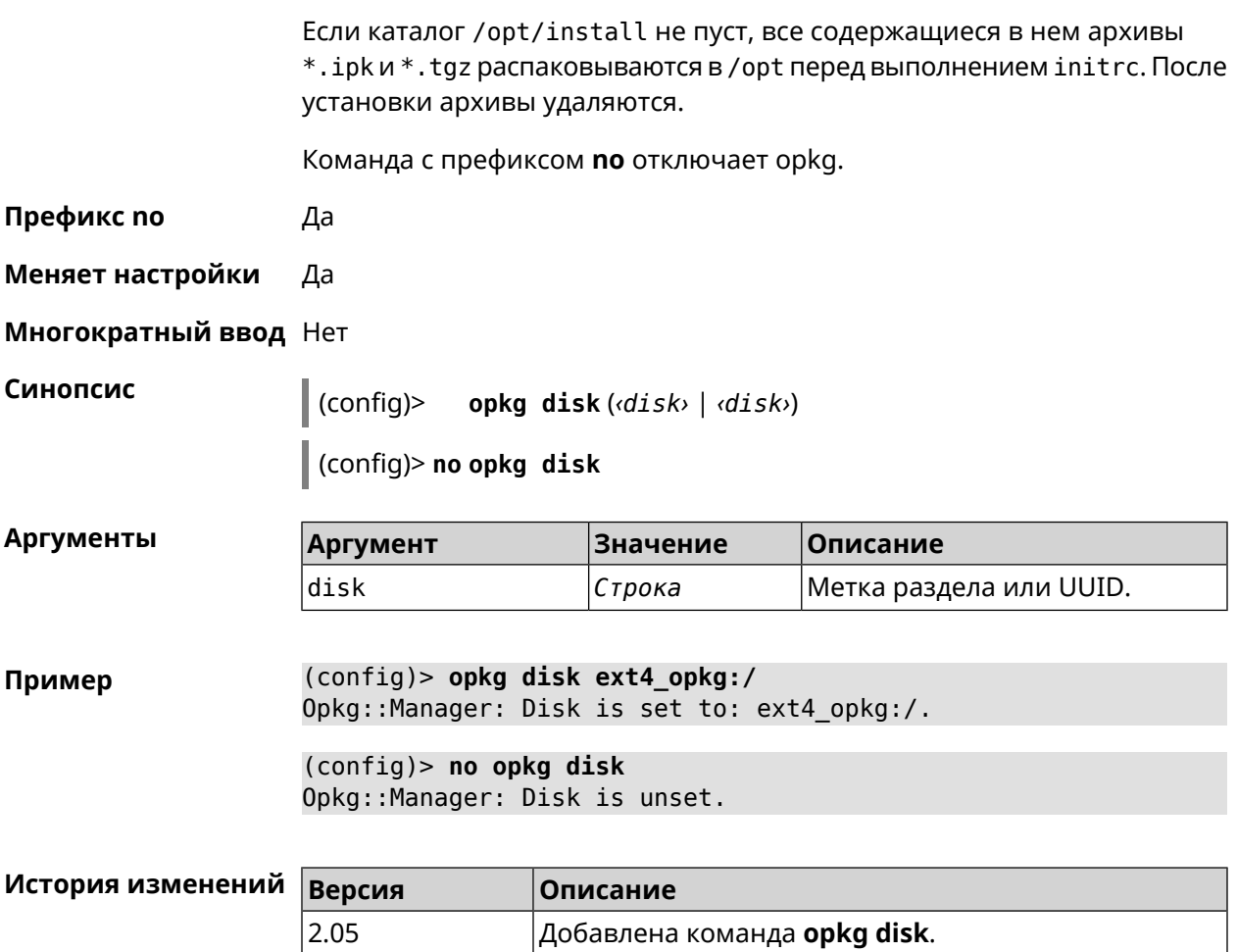

# **3.103 opkg dns-override**

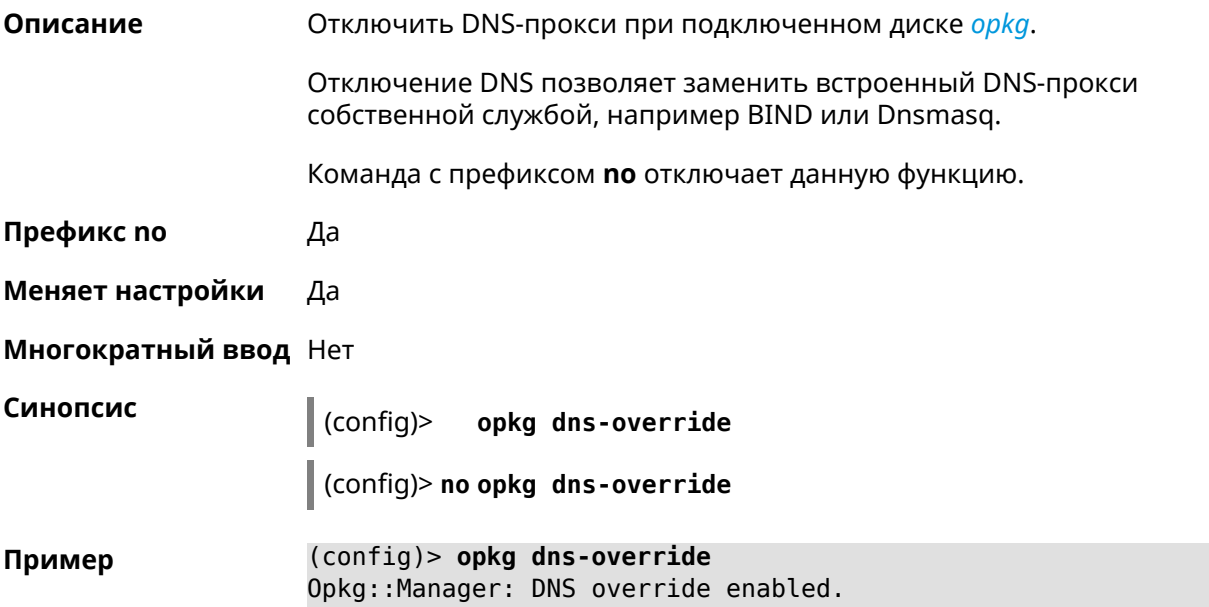

(config)> **no opkg dns-override** Opkg::Manager: DNS override disabled.

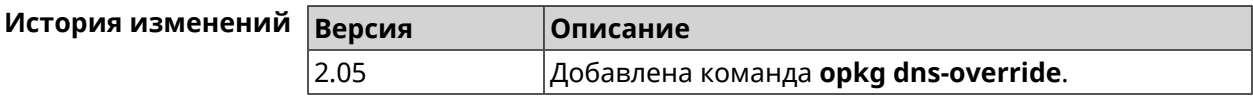

# <span id="page-346-0"></span>**3.104 opkg initrc**

**Описание** Задать стартовый скрипт. Значение по умолчанию — /opt/etc/initrc. Когда [opkg](#page-344-0) disk смонтирован и пакеты установлены, система выполнит стартовый скрипт. Если *path* это каталог, система будет выполнять все содержащиеся в нем скрипты в алфавитном порядке. Команда с префиксом **no** сбрасывает initrc в значение по умолчанию. **Префикс no** Да

**Меняет настройки** Да

**Многократный ввод** Нет

**Синопсис** (config)> **opkg initrc** *‹path›*

(config)> **no opkg initrc**

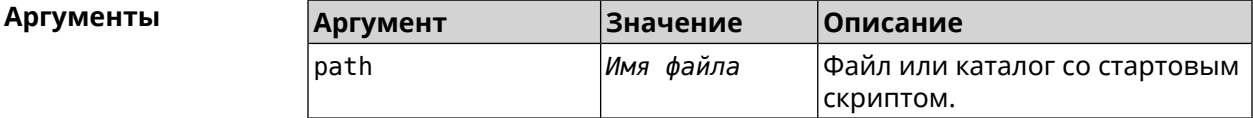

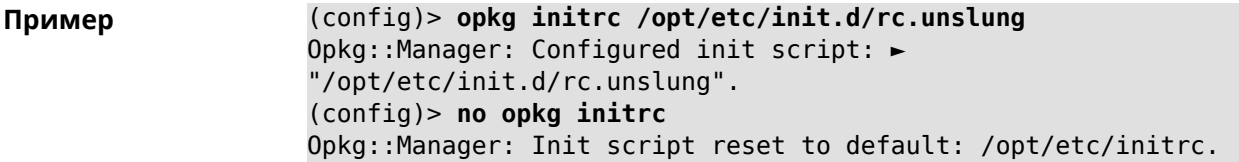

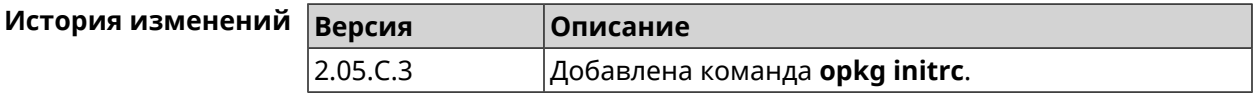

# **3.105 opkg timezone**

**Описание** Настроить переменную окружения TZ и файл /opt/var/TZ для *[opkg](#page-529-1)*. По умолчанию часовой пояс не определен.

Значение TZ зависит от С библиотеки *[opkg](#page-529-1)*, от того, как там интерпретирован часовой пояс. Оно может быть или в POSIX формате stdoffset[dst[offset][,start[/time],end[/time]]] или в виде имени файла базы данных информации о зонах (используется в glibc и почти во всех GNU-системах).

Команда с префиксом **no** устанавливает значение по умолчанию.

- **Префикс no** Да
- **Меняет настройки** Да

**Многократный ввод** Нет

**Синопсис** (config)> **opkg timezone** (**auto** <sup>|</sup> *‹timezone›*)

(config)> **no opkg timezone**

**Аргументы** 

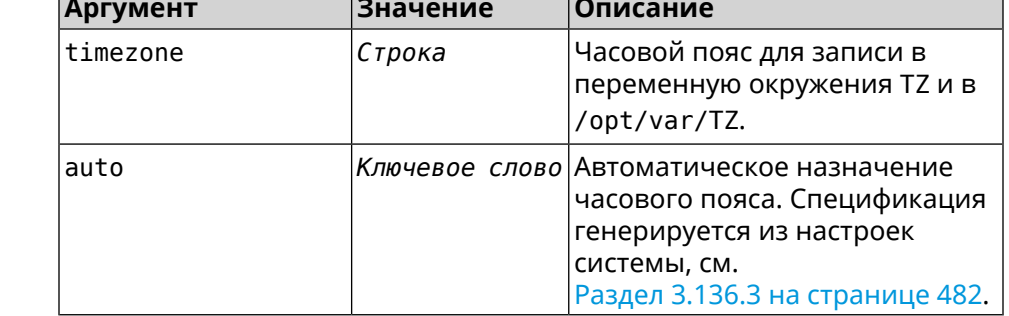

**Пример** (config)> **opkg timezone auto** Opkg::Manager: Enabled automatic timezone. (config)> **opkg timezone UTC** Opkg::Manager: Enabled timezone "UTC". (config)> **no opkg timezone** Opkg::Manager: Timezone reset to undefined.

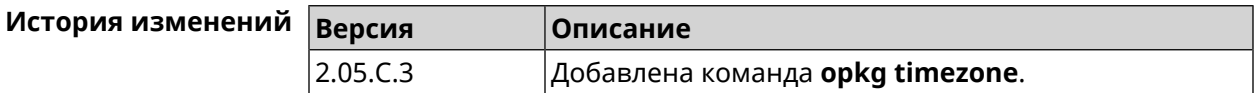

# **3.106 ping-check profile**

**Описание** Доступ к группе команд для настройки выбранного профиля *Ping [Check](#page-530-0)*. Если профиль не найден, команда пытается его создать. Команда с префиксом **no** удаляет профиль *Ping [Check](#page-530-0)*. **Префикс no** Да **Меняет настройки** Да

#### **Многократный ввод** Да

**Вхождение в группу** (config-pchk)

**Синопсис** (config)> **ping-check profile** *‹name›*

(config)> **no ping-check profile** *‹name›*

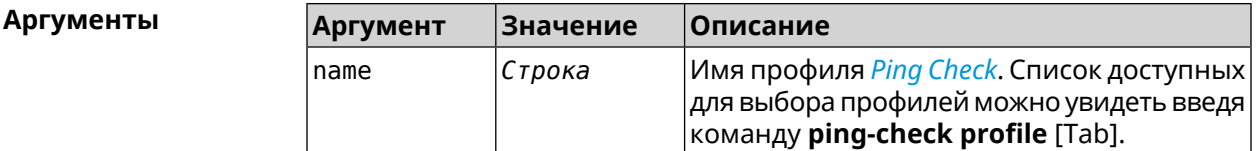

**Пример** (config)> **ping-check profile [Tab]**

Usage template: profile {name}

Choose:

TEST MYMY

(config)> **ping-check profile new\_prof** PingCheck::Client: Profile "new\_prof" has been created. (config-pchk)>

(config)> **no ping-check profile new\_prof** PingCheck::Client: Profile "new\_prof" has been deleted.

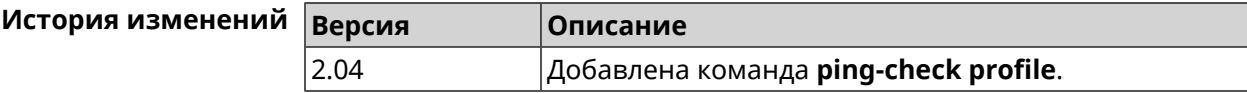

### **3.106.1 ping-check profile host**

**Описание** Указать удаленный хост для тестирования. По умолчанию, адрес хоста назначается в соответствии с кодом страны.

Команда с префиксом **no** удаляет имя хоста.

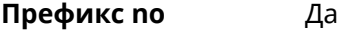

**Меняет настройки** Да

**Многократный ввод** Нет

### **Синопсис** (config-pchk)> **host** *‹host›*

(config-pchk)> **no host** [ *‹host›* ]

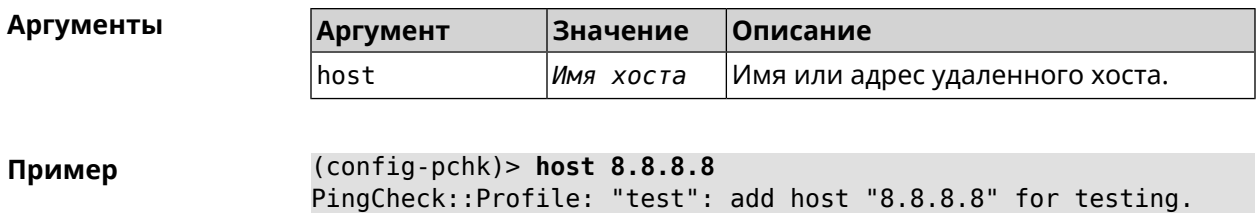

(config-pchk)> **host google.com** PingCheck::Profile: "test": add host "google.com" for testing.

(config-pchk)> **no host** PingCheck::Profile: "test": hosts cleared.

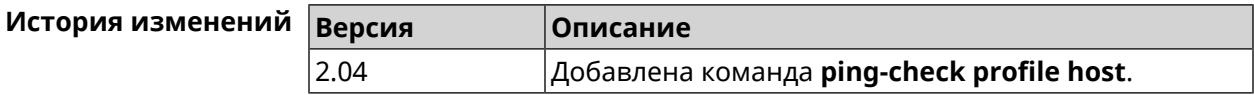

## **3.106.2 ping-check profile max-fails**

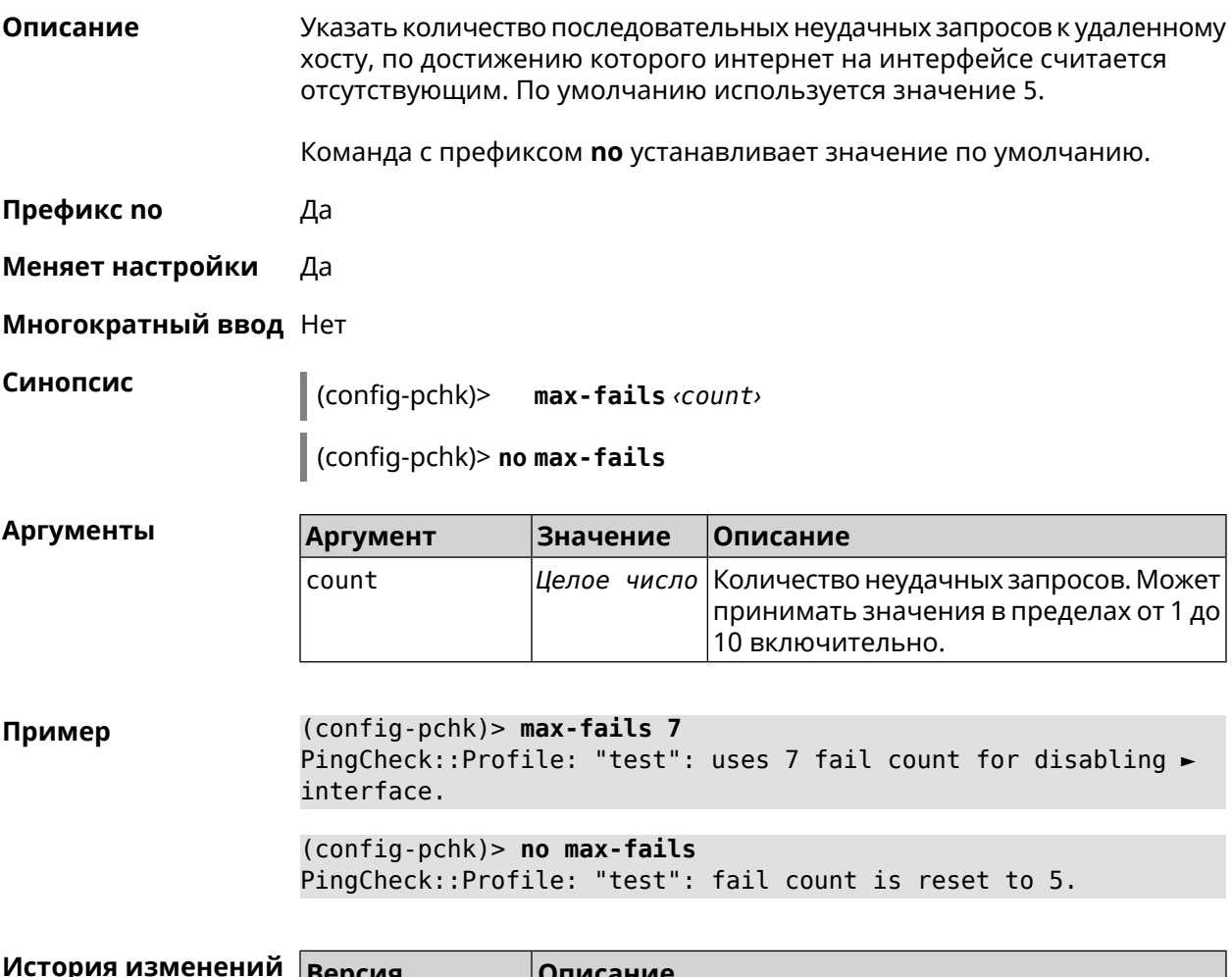

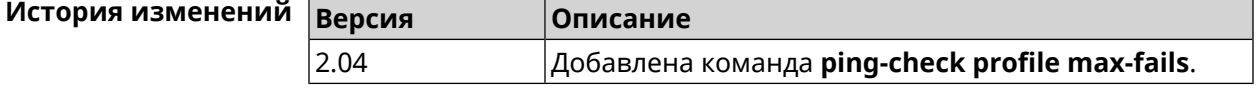

## **3.106.3 ping-check profile min-success**

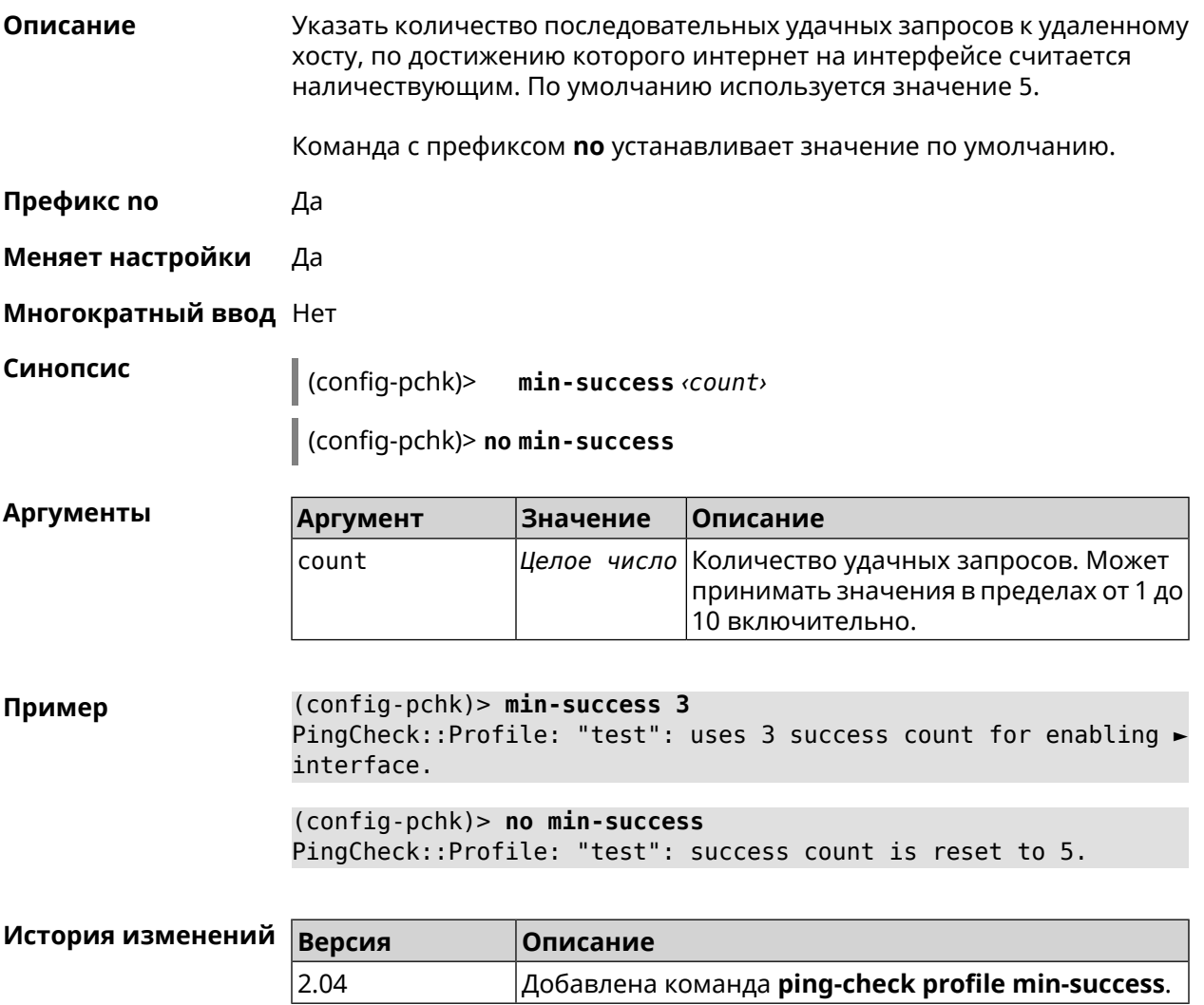

### **3.106.4 ping-check profile mode**

**Описание** Установить режим *Ping [Check](#page-530-0)*. По умолчанию установлено значение icmp. **Префикс no** Нет **Меняет настройки** Да **Многократный ввод** Нет **Синопсис** (config-pchk)> **mode** *‹mode›*

**Аргументы Аргумент Значение Описание** mode  $|i$ cmp  $|Te$ стирование доступности удаленного хоста будет осуществляться посредством отправки ему ICMP-echo request (ping). icmp Тестирование доступности удаленного хоста будет осуществляться посредством connect установки TCP-подключения на заданный порт.

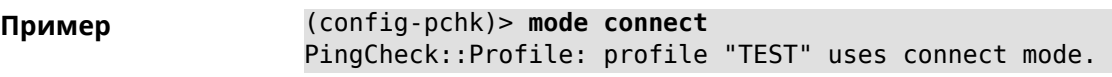

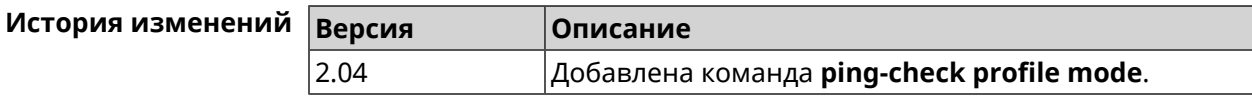

## **3.106.5 ping-check profile port**

**Описание** Указать порт для подключения к удаленному хосту. Настройка имеет смысл при режиме connect (см. команду **ping-check mode**).

Команда с префиксом **no** удаляет настройку.

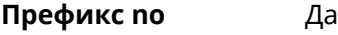

**Меняет настройки** Да

**Многократный ввод** Нет

**Синопсис** (config-pchk)> **port** *‹port›*

(config-pchk)> **no port**

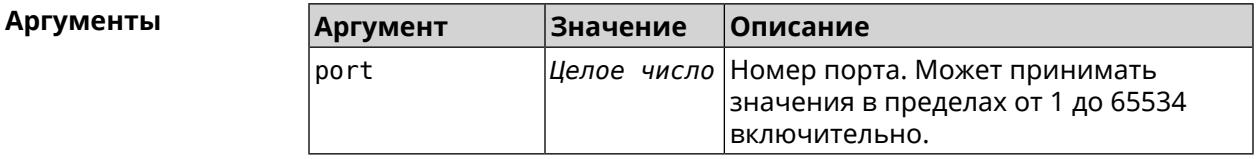

**Пример** (config-pchk)> **port 80** PingCheck::Profile: "test": uses port 80 for testing.

> (config-pchk)> **no port** PingCheck::Profile: "test": port is cleared.

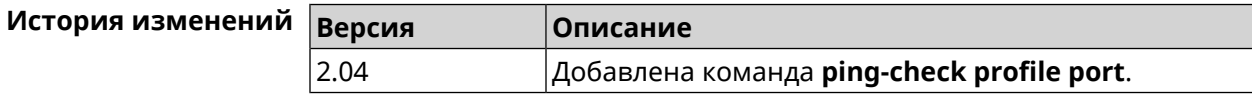

### **3.106.6 ping-check profile power-cycle**

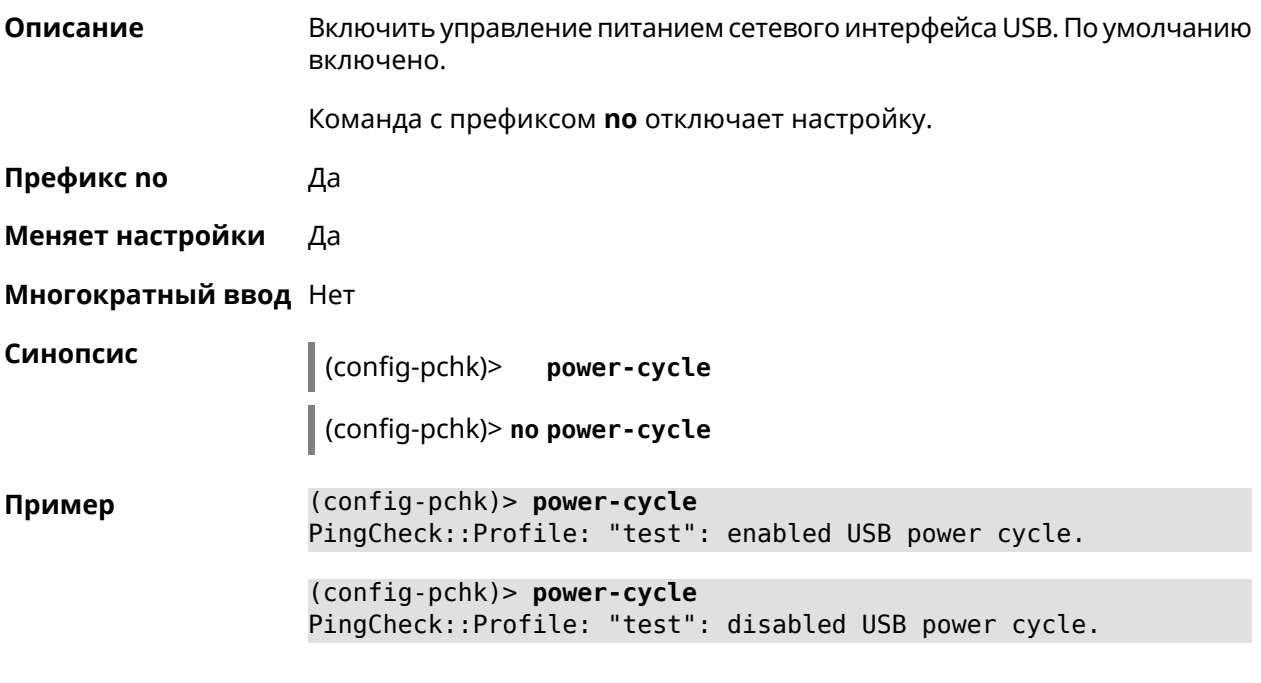

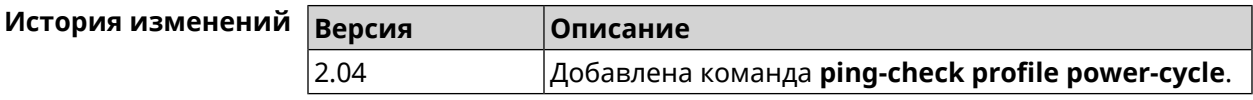

## **3.106.7 ping-check profile timeout**

**Описание** Установить максимальное время ожидания ответа удаленного хоста на один запрос в секундах. По умолчанию используется значение 2.

Команда с префиксом **no** устанавливает значение по умолчанию.

**Префикс no** Да

**Меняет настройки** Да

**Многократный ввод** Нет

**Синопсис** (config-pchk)> **timeout** *‹timeout›*

(config-pchk)> **no timeout**

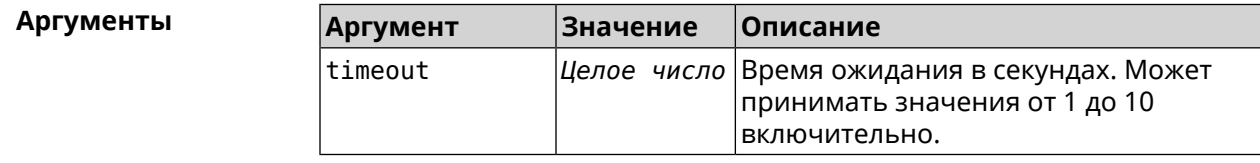

**Пример** (config-pchk)> **timeout 4** PingCheck::Profile: "test": timeout is changed to 4 seconds.

> (config-pchk)> **no timeout** PingCheck::Profile: "test": timeout is reset to 2.

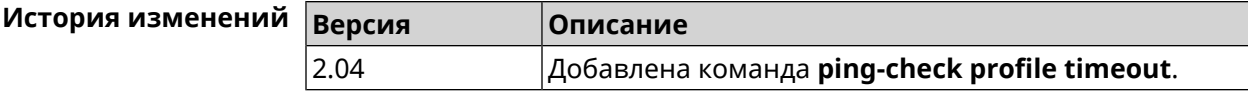

### **3.106.8 ping-check profile update-interval**

**Описание** Установить периодичность выполнения проверок *Ping [Check](#page-530-0)*.

**Префикс no** Нет

**Меняет настройки** Да

**Многократный ввод** Нет

**Синопсис** (config-pchk)> **update-interval** *‹seconds›*

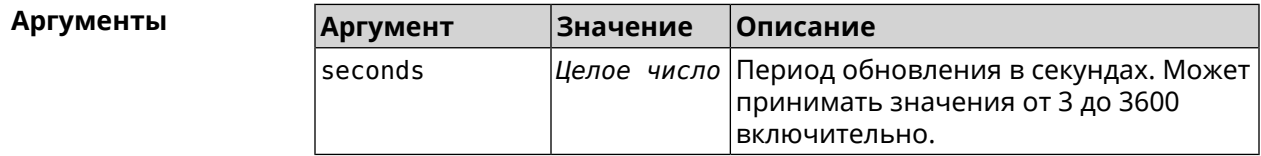

**Пример** (config-pchk)> **update-interval 60** PingCheck::Profile: "test": update interval is changed to 60 ► seconds.

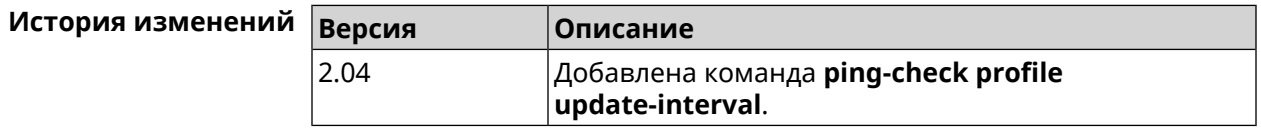

# **3.107 ppe**

**Описание** Включить механизм пакетной обработки. По умолчанию настройка включена. Команда с префиксом **no** отключает выбранный ускоритель. **Префикс no** Да **Меняет настройки** Да **Многократный ввод** Нет

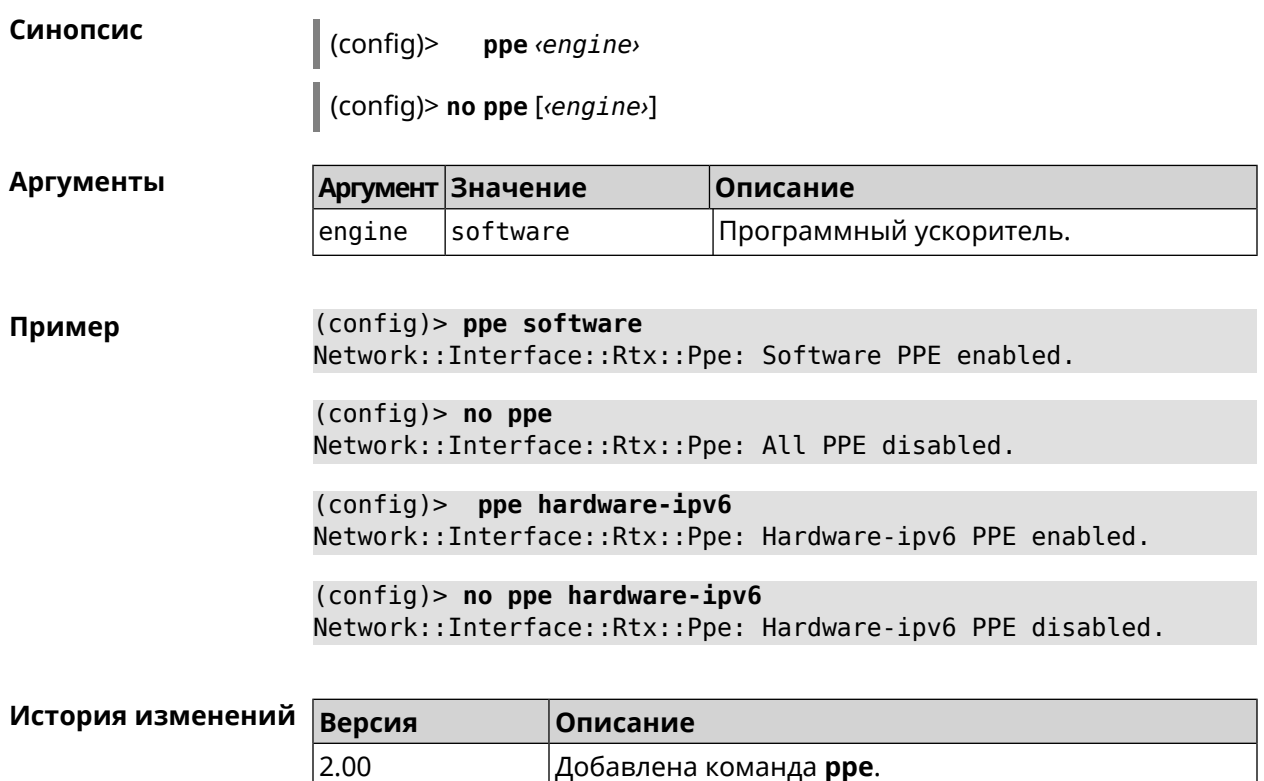

2.05 Добавлен аргумент engine.

# **3.108 pppoe pass**

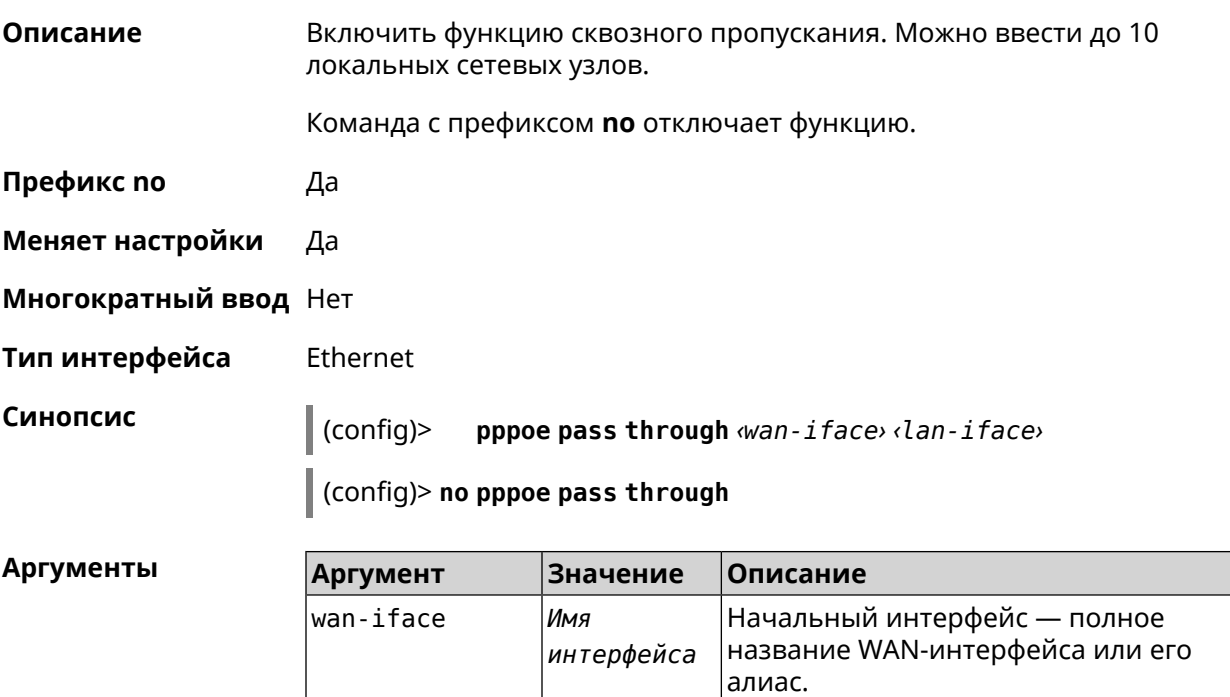

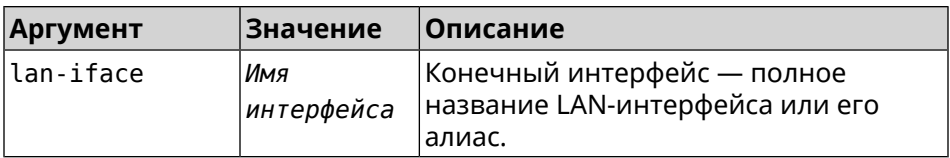

**Пример** (config)> **pppoe pass through Home ISP** Pppoe::Pass: Configured pass from "Bridge0" to "GigabitEthernet1".

> (config)> **no pppoe pass** Pppoe::Pass: Disabled.

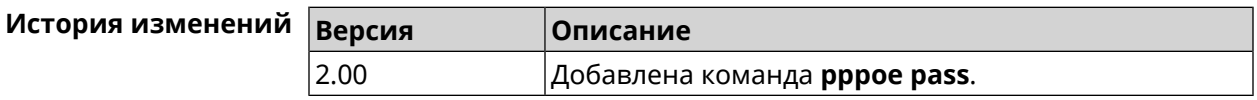

# **3.109 schedule**

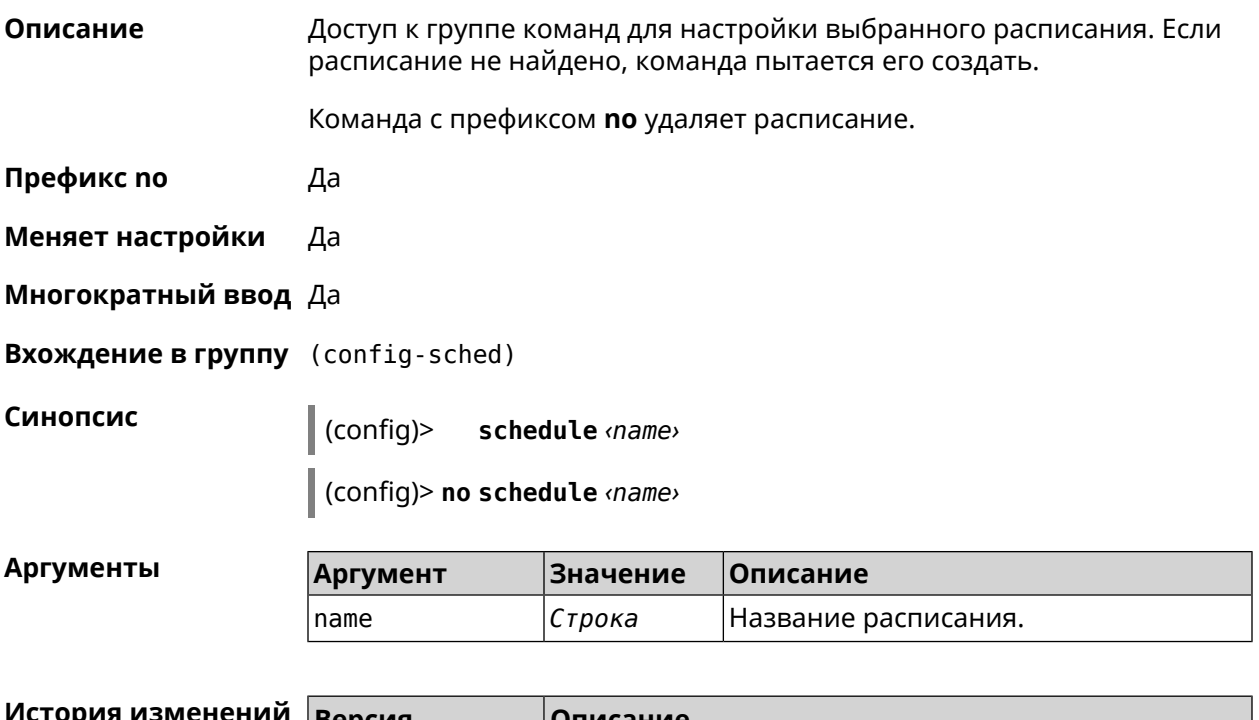

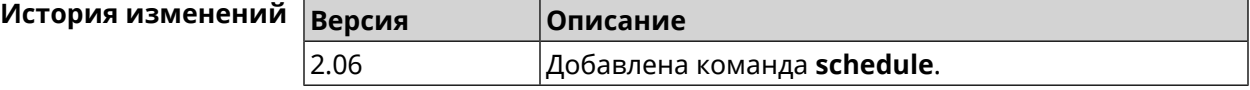

## **3.109.1 schedule action**

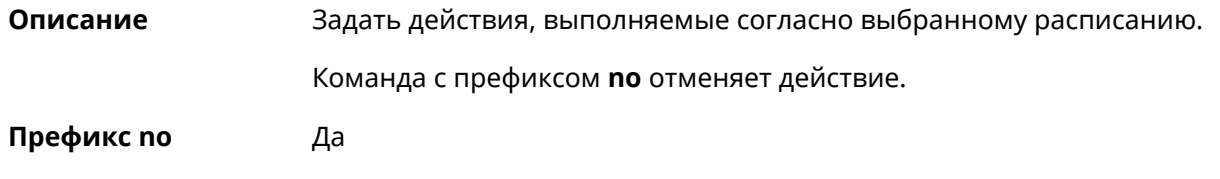

### **Меняет настройки** Да

### **Многократный ввод** Да

**Синопсис** (config-sched)> **action** *‹action› ‹min› ‹hour› ‹dow›*

(config-sched)> **no action** [ *‹action› ‹min› ‹hour› ‹dow›* ]

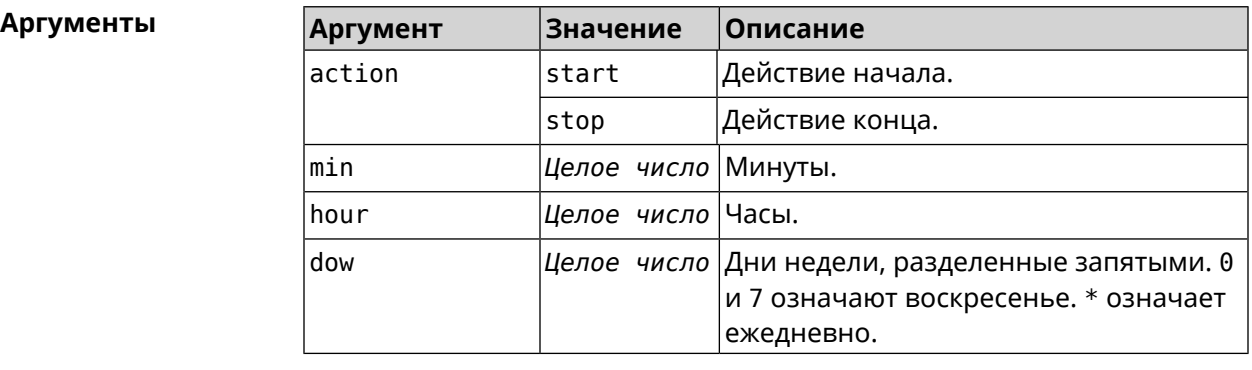

**Пример** (config-sched)> **action start 0 9 1,2,3,4,5** Core::Schedule::Manager: Updated schedule "WIFI".

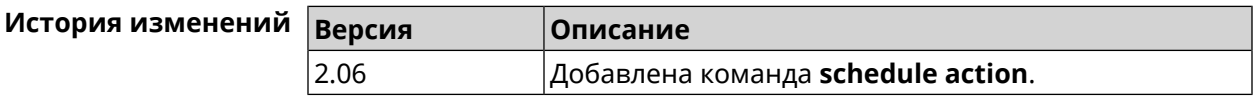

### **3.109.2 schedule description**

**Описание** Задать описание для выбранного расписания.

Команда с префиксом **no** стирает описание.

**Префикс no** Да

**Меняет настройки** Нет

**Многократный ввод** Нет

**Синопсис** (config-sched)> **description** *‹description›*

(config-sched)> **no description**

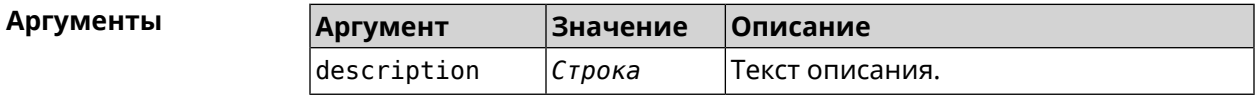

**Пример** (config-sched)> **description "Schedule for on/off Access Point"** Core::Schedule::Manager: Updated description of schedule "WIFI".

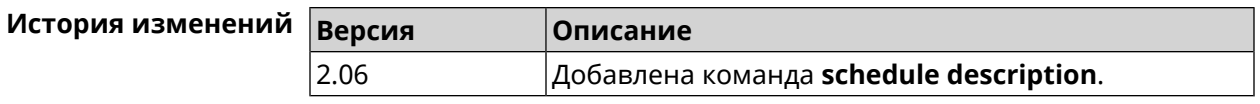

### **3.109.3 schedule led**

**Описание** Назначить светодиодную индикацию для запланированных событий. Должен быть выбран параметр SelectedSchedule при помощи команды **[system](#page-486-0) led**.

Команда с префиксом **no** отключает светодиодную индикацию.

**Префикс no** Да

**Меняет настройки** Да

**Многократный ввод** Нет

**Синопсис** (config-sched)> **led** *‹action›*

(config-sched)> **no led**

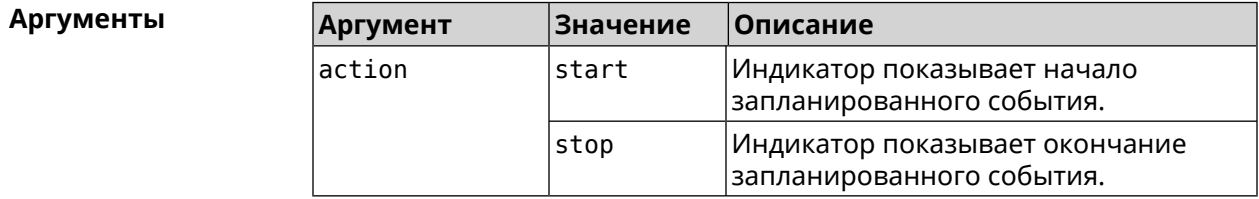

**Пример** (config-sched)> **led start** Core::Schedule::Led: Selected schedule "111".

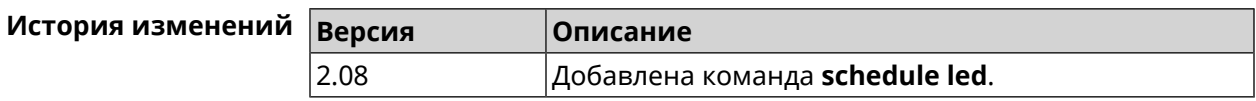

# **3.110 service cloud-control**

**Описание** Включить службу Cloud Control2 для мобильного приложения My.Keenetic. Для корректного запуска требуется интернет-соединение.

Команда с префиксом **no** останавливает службу.

**Префикс no** Да

**Меняет настройки** Да

**Многократный ввод** Нет

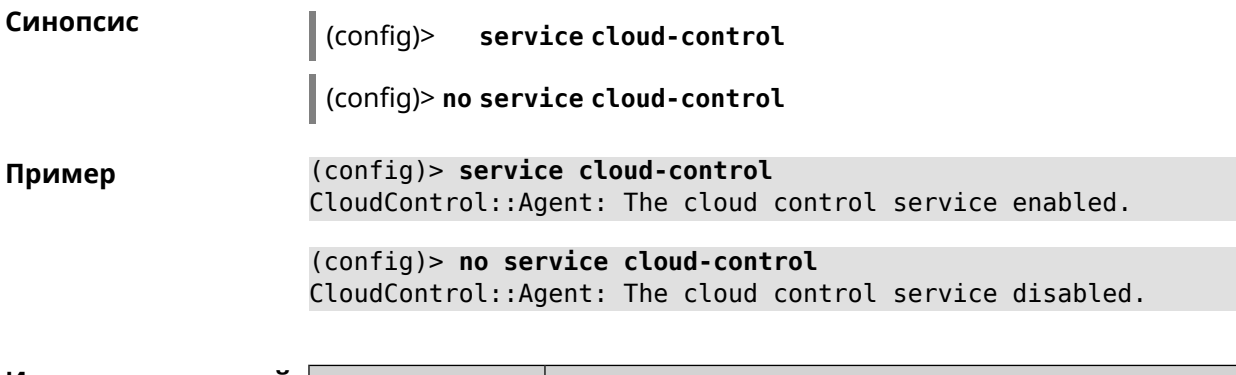

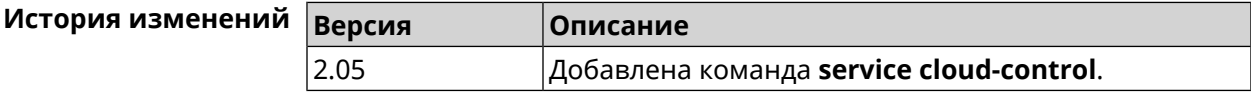

# **3.111 service dhcp**

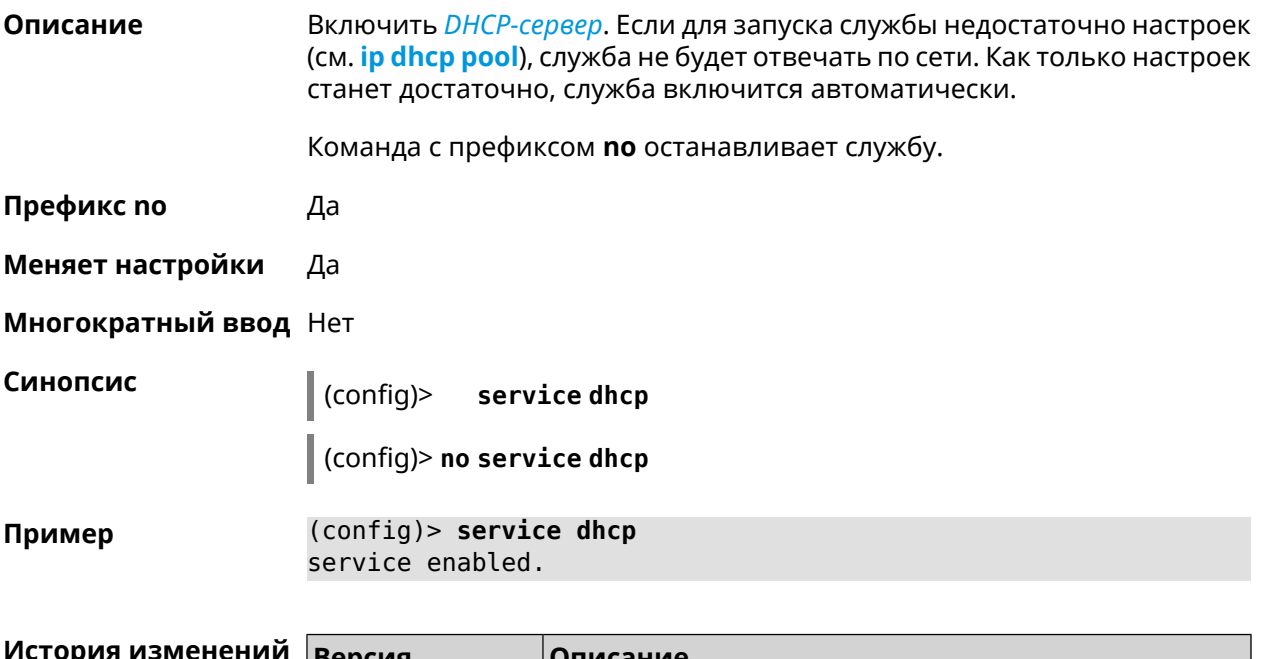

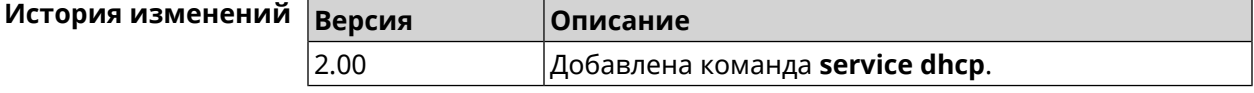

# **3.112 service dhcp-relay**

**Описание** Включить ретранслятор-DHCP. Если для запуска службы недостаточно настроек (см. **ip dhcp [relay](#page-257-0) lan**, **ip dhcp relay [server](#page-258-0)**, **ip dhcp [relay](#page-259-0) wan**), служба не будет отвечать по сети. Как только настроек станет достаточно, служба включится автоматически. Команда с префиксом **no** останавливает службу. **Префикс no** Да

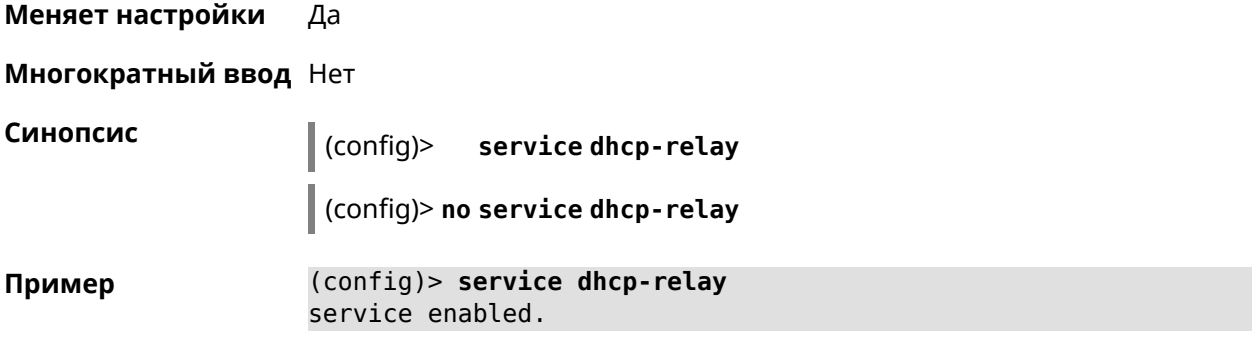

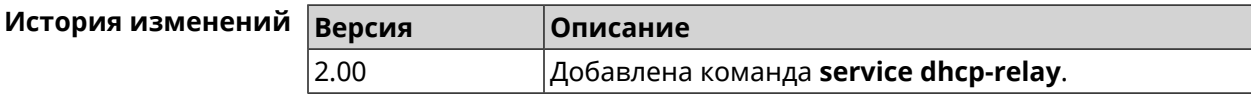

# **3.113 service dns-proxy**

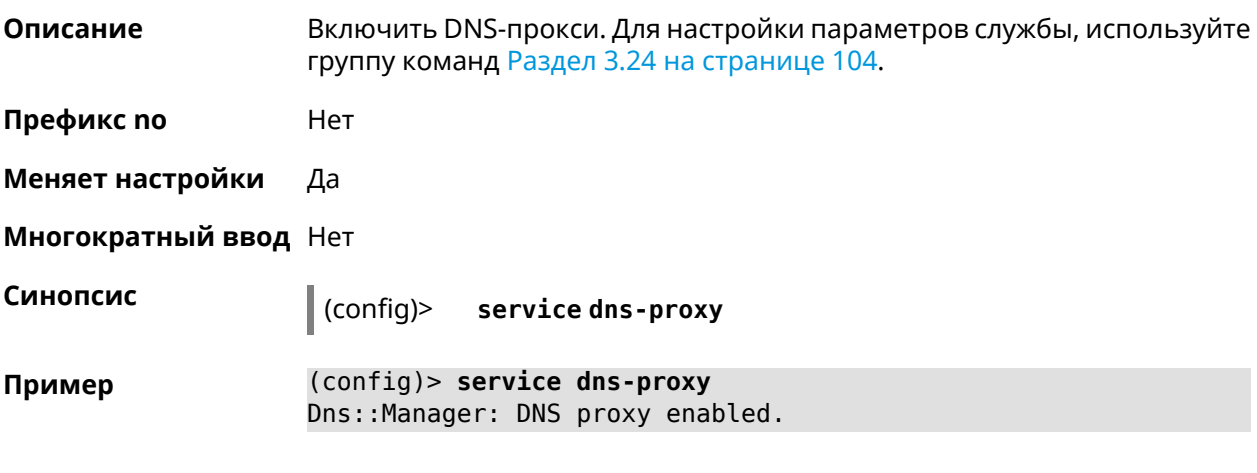

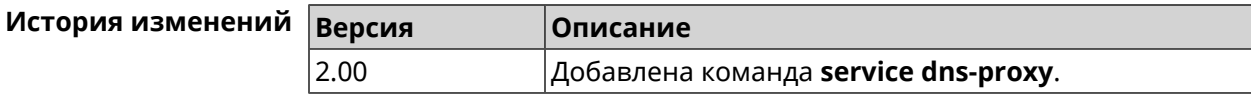

# **3.114 service http**

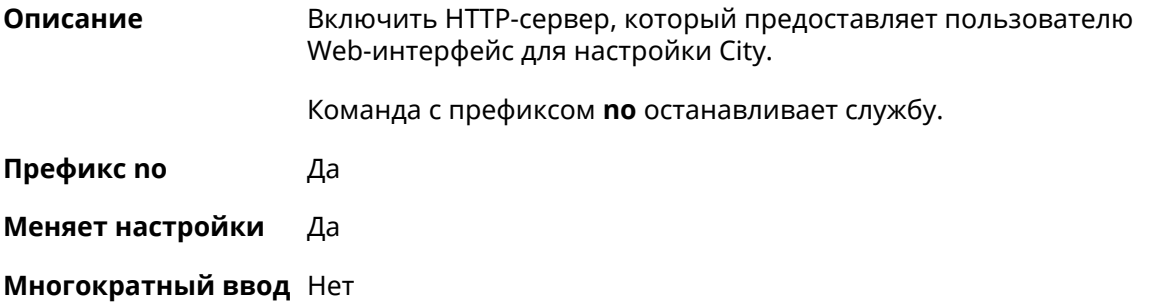
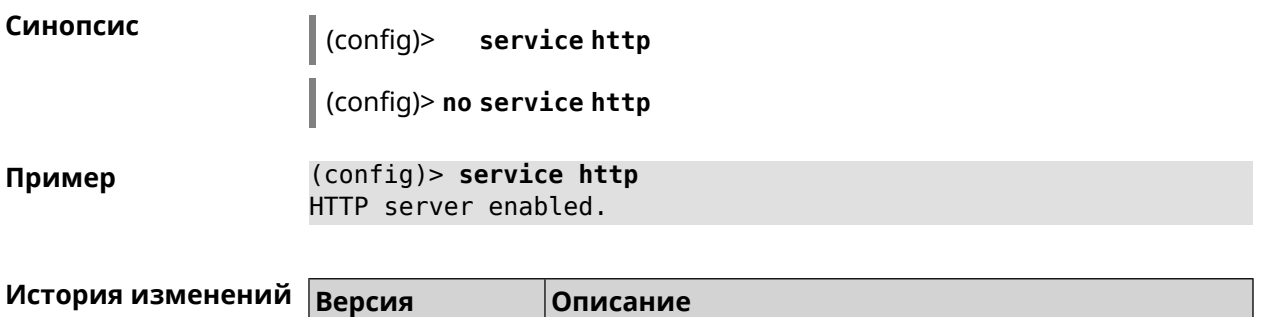

2.00 Добавлена команда **service http**.

# **3.115 service igmp-proxy**

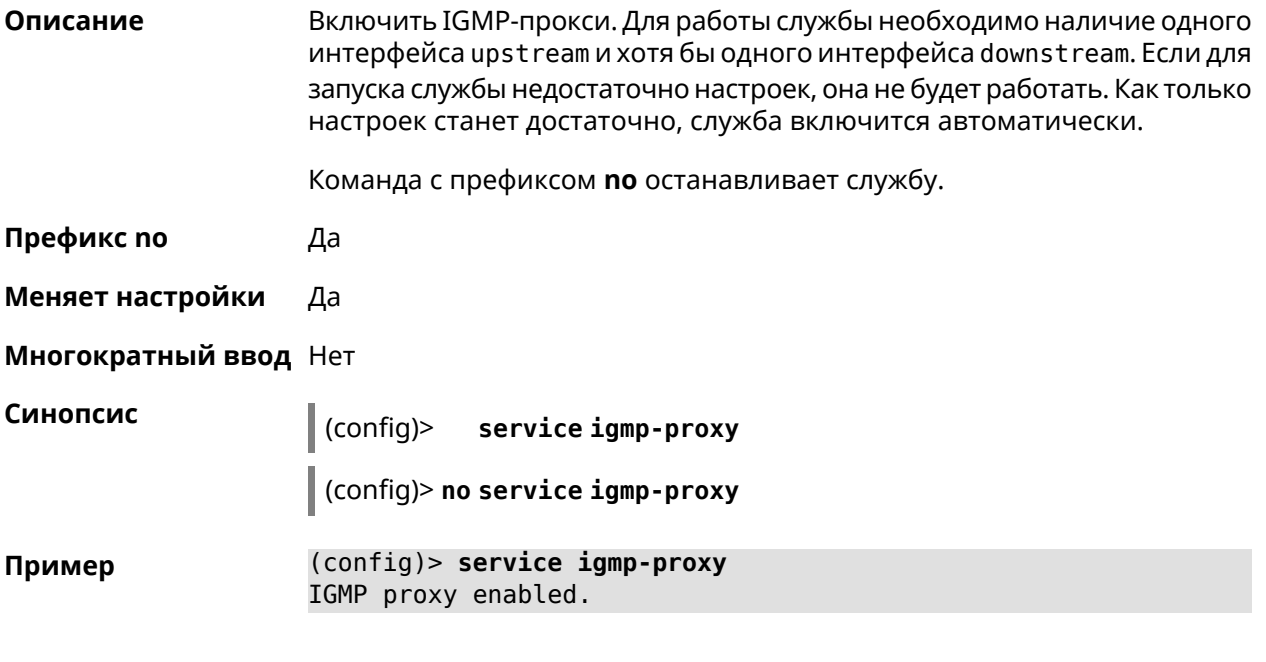

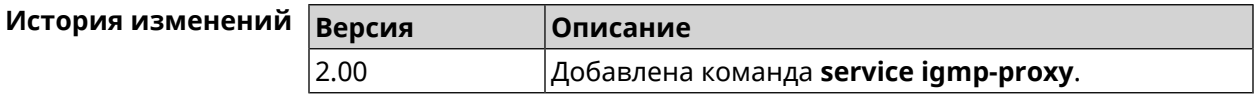

# **3.116 service internet-checker**

**Описание** Включить Internet-checker для контроля состояния Интернет соединения на устройстве. По умолчанию функция включена.

Команда с префиксом **no** останавливает службу.

**Префикс no** Да

**Меняет настройки** Да

**Многократный ввод** Нет

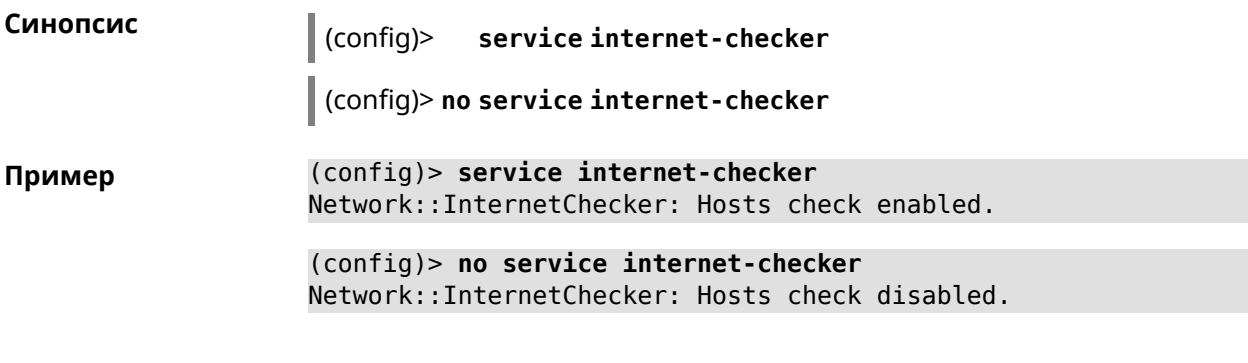

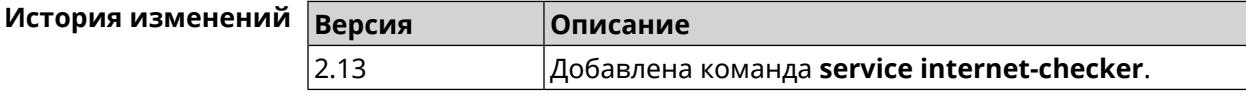

# **3.117 service ipsec**

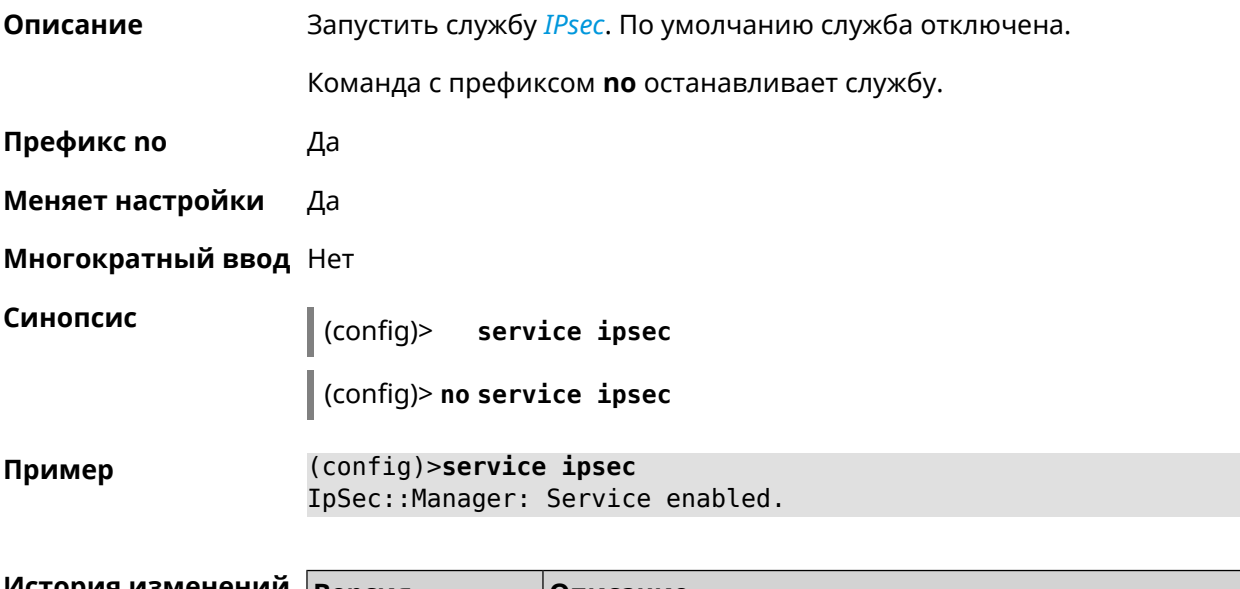

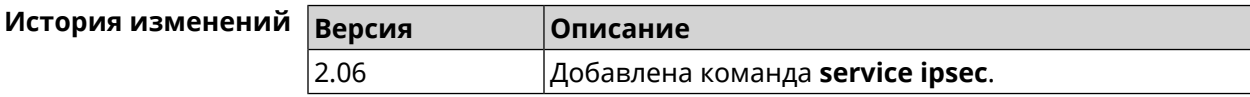

# **3.118 service kabinet**

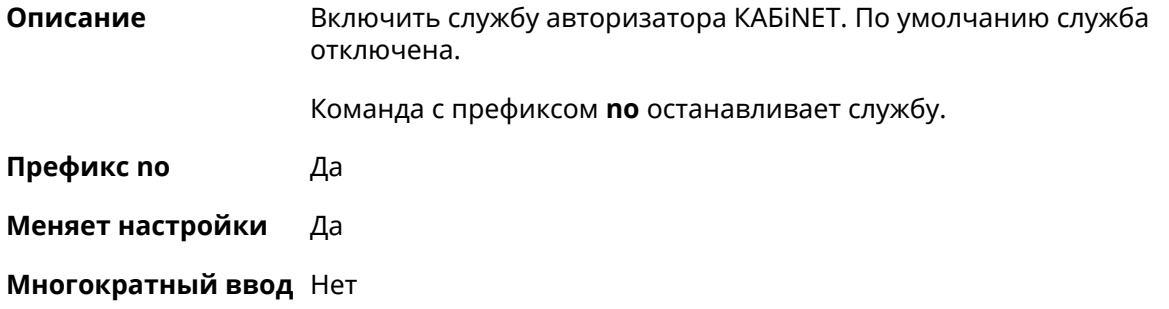

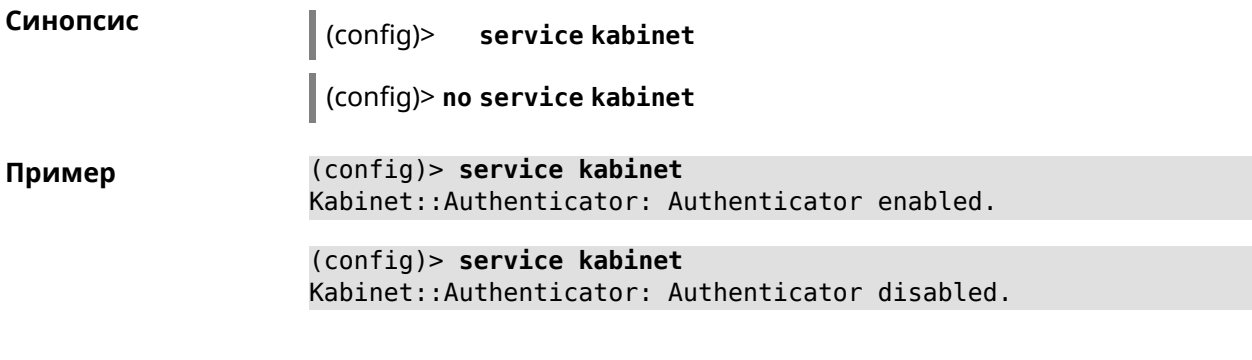

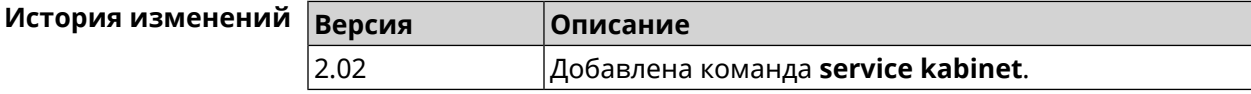

## **3.119 service mdns**

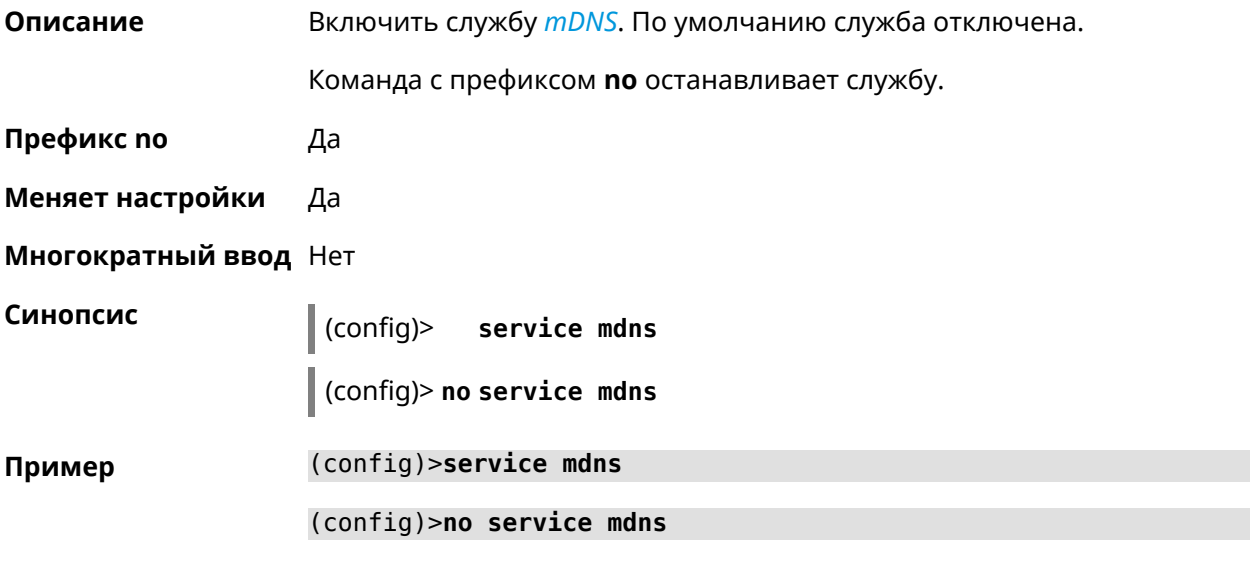

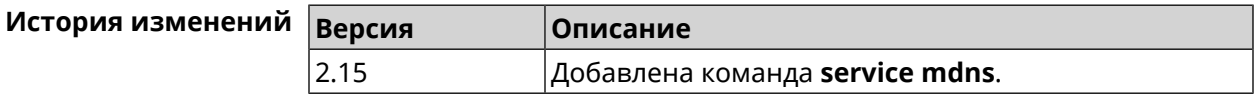

## **3.120 service mws**

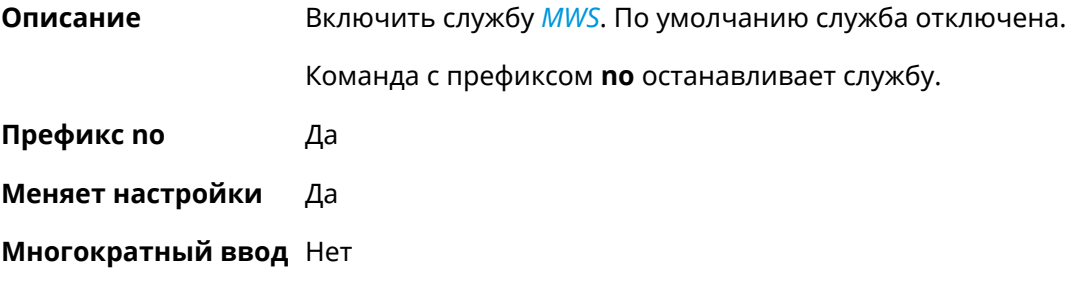

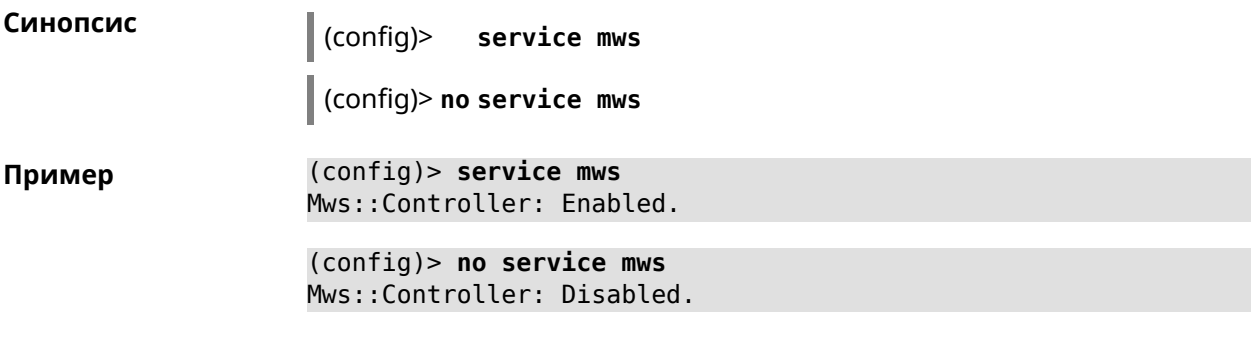

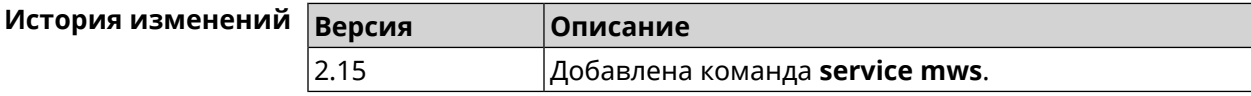

## **3.121 service ntce**

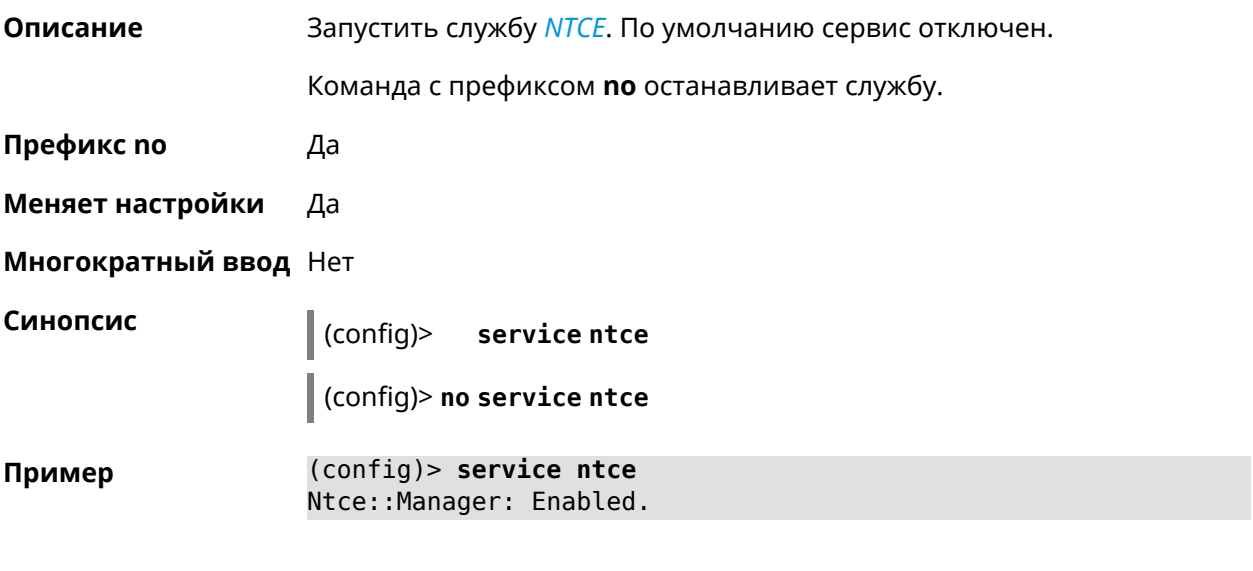

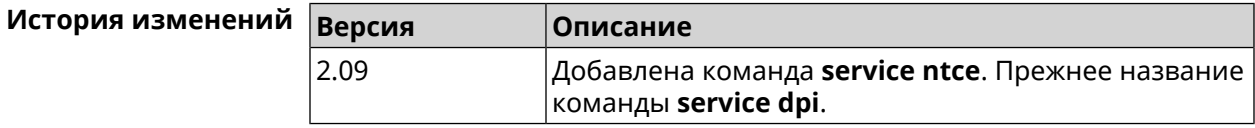

## **3.122 service ntp-client**

**Описание** Включить *[NTP](#page-528-2)*-клиент.

Команда с префиксом **no** останавливает службу.

**Префикс no** Да

**Меняет настройки** Да

**Многократный ввод** Нет

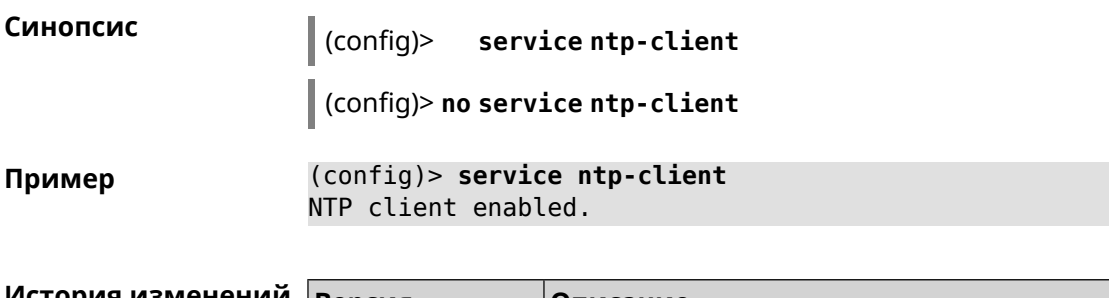

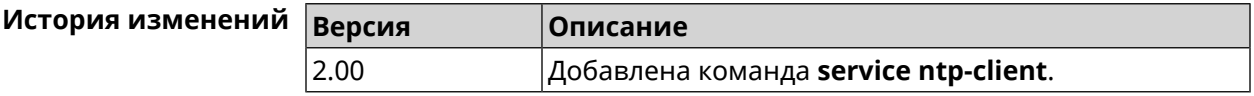

## **3.123 service snmp**

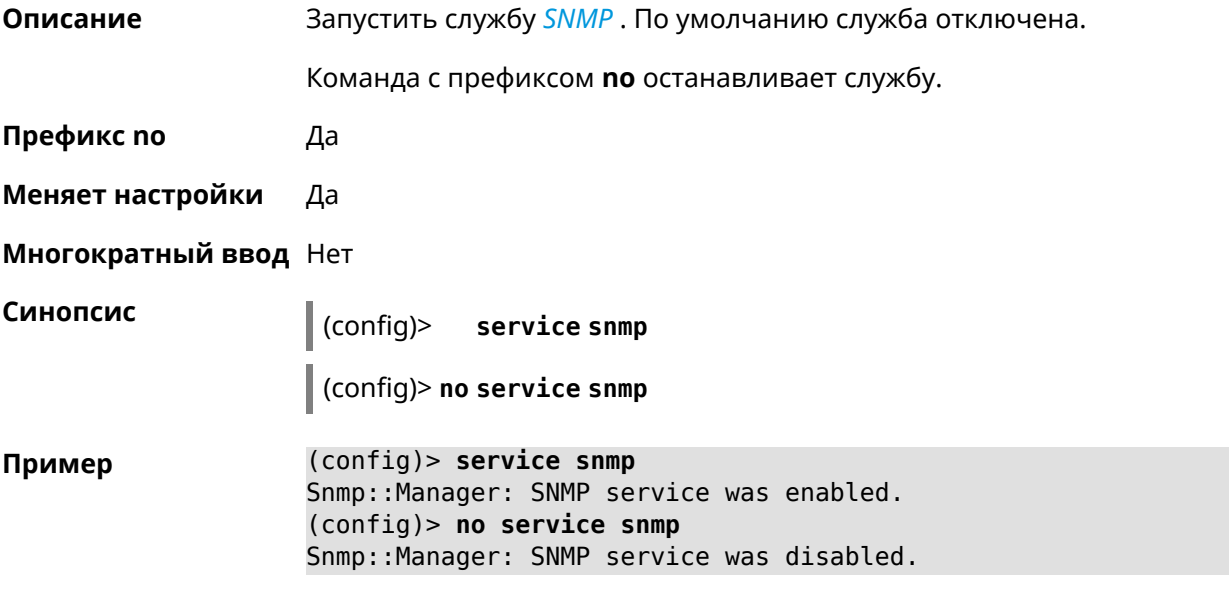

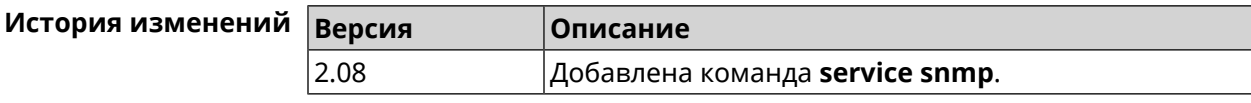

# **3.124 service ssh**

**Описание** Включить сервер SSH, который предоставляет пользователю интерфейс командной строки для настройки устройства. Команда с префиксом **no** останавливает службу. **Префикс no** Да **Меняет настройки** Да **Многократный ввод** Heт

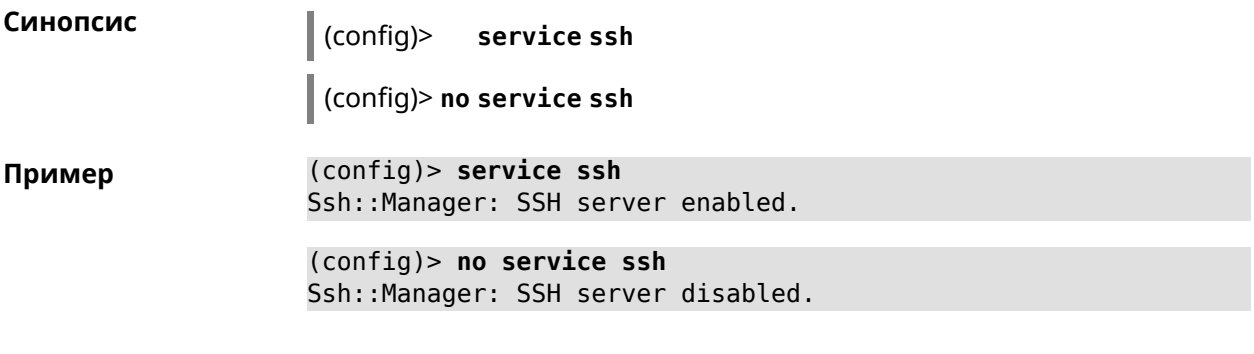

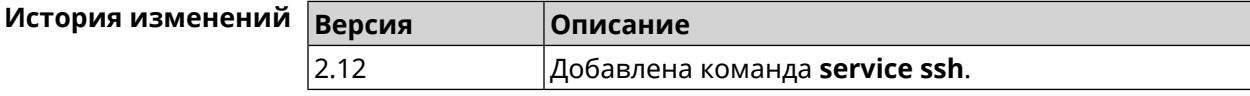

## **3.125 service sstp-server**

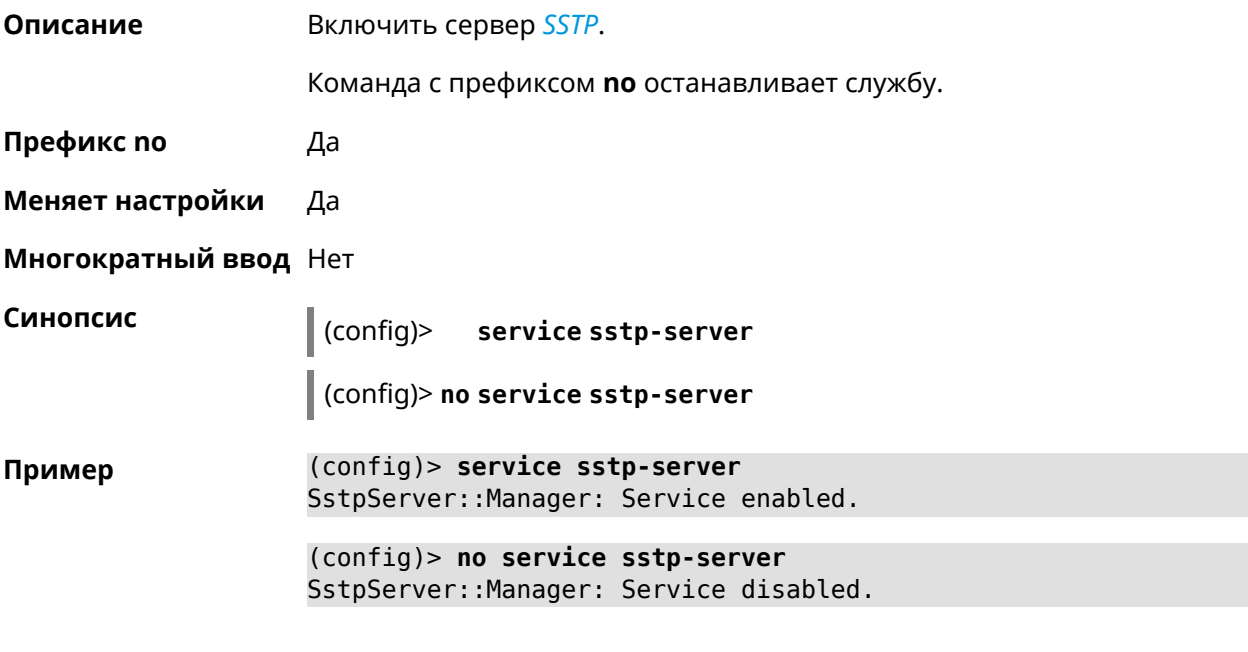

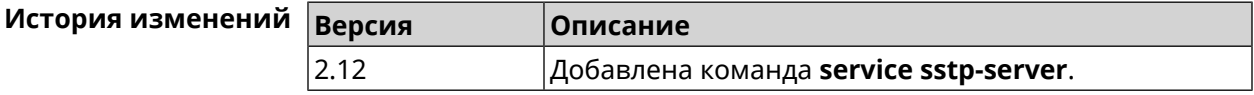

## **3.126 service telnet**

**Описание** Включить сервер telnet, который предоставляет пользователю интерфейс командной строки для настройки устройства. Команда с префиксом **no** останавливает службу.

**Префикс no** Да

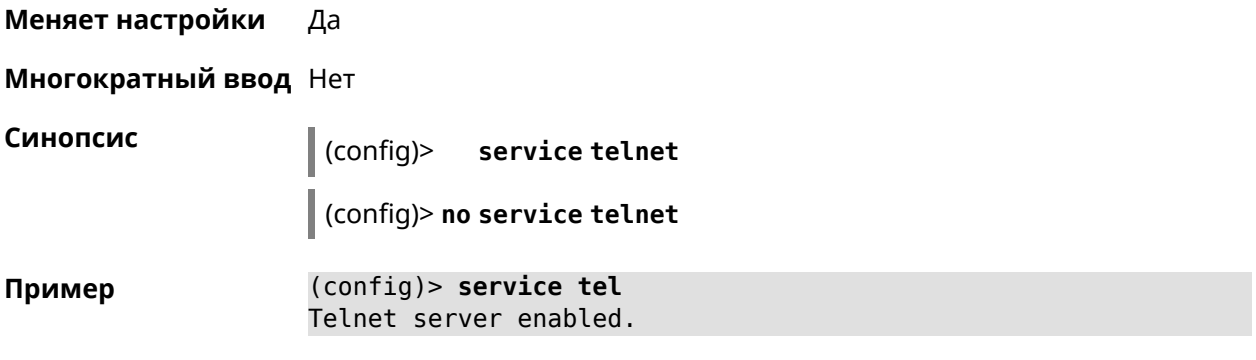

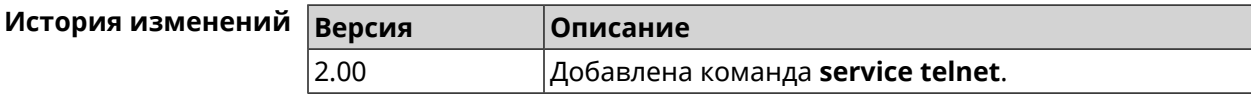

# **3.127 service udpxy**

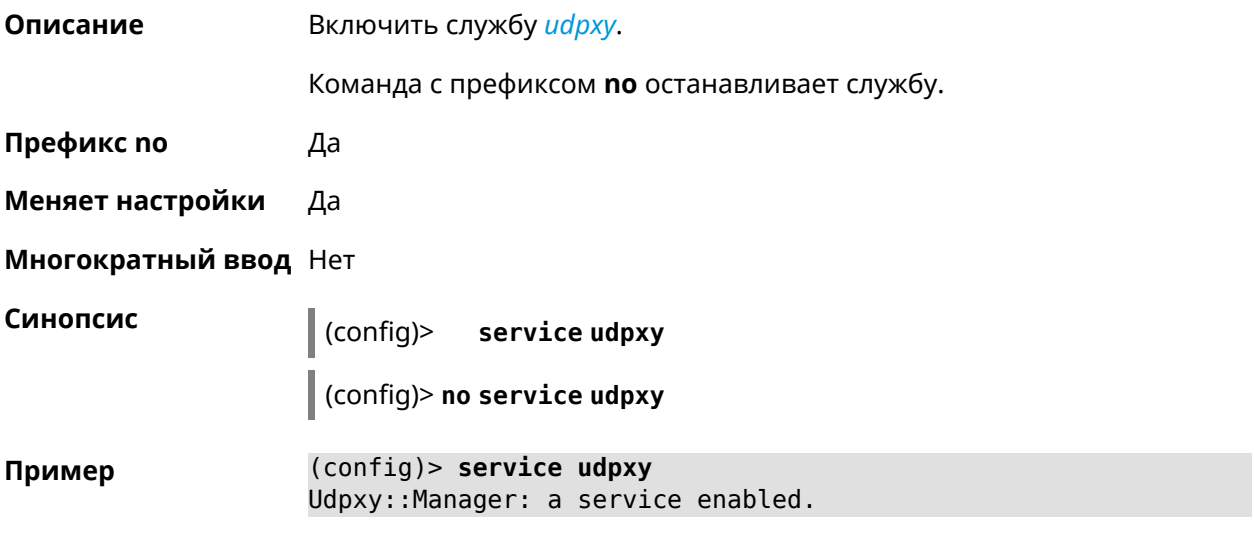

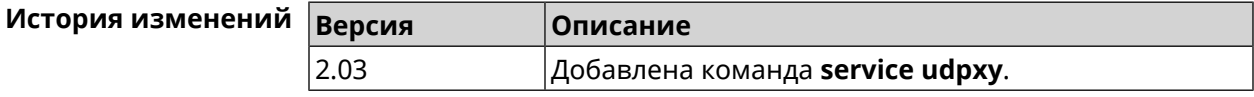

## **3.128 service upnp**

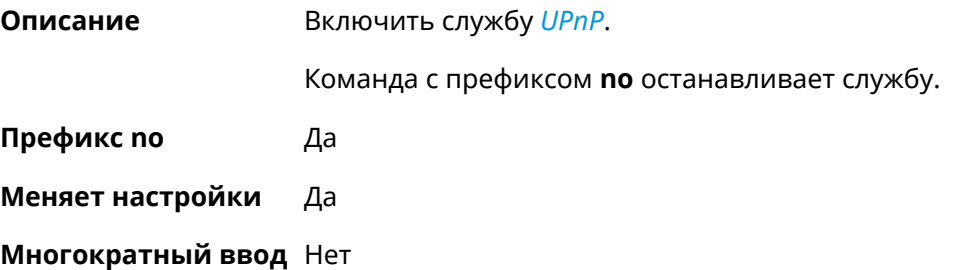

**Синопсис** (config)> **service upnp**

(config)> **no service upnp**

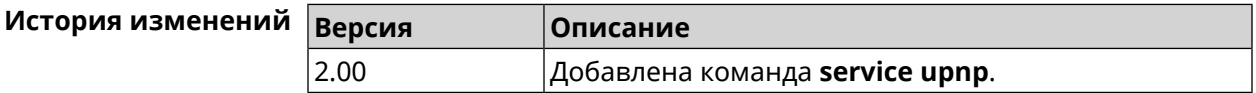

# **3.129 service vpn-server**

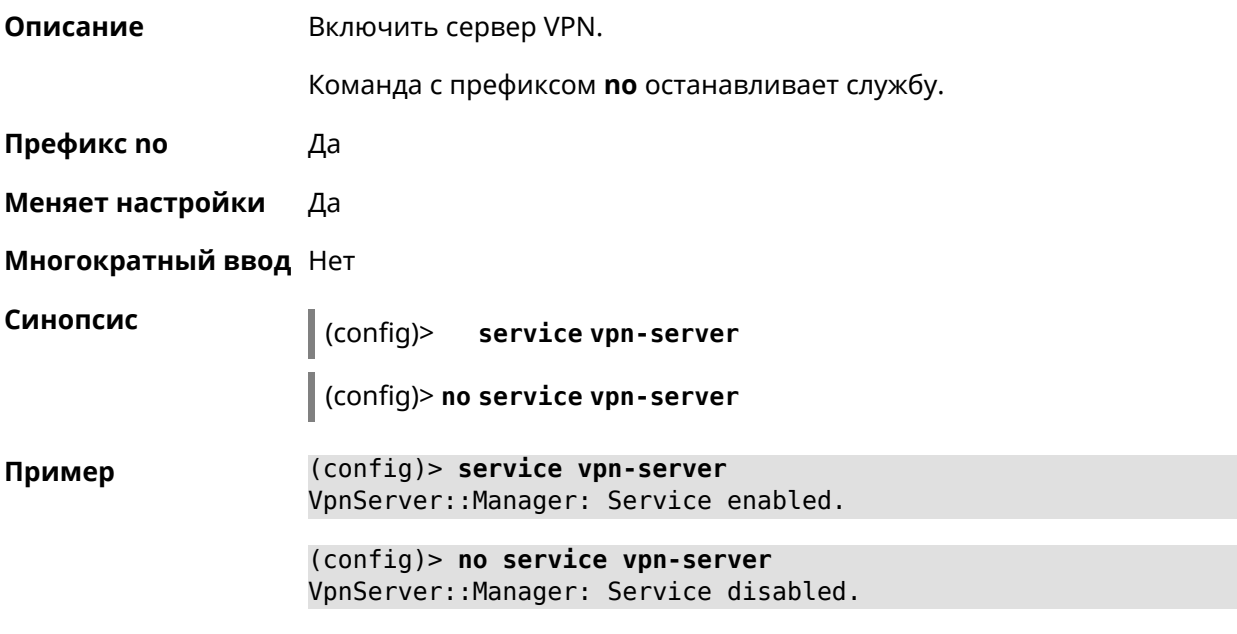

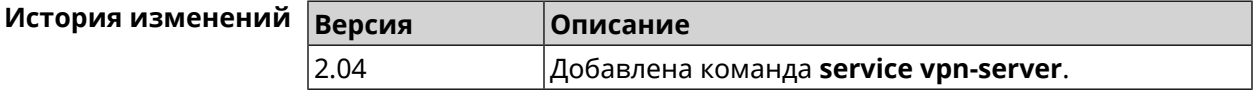

# **3.130 show**

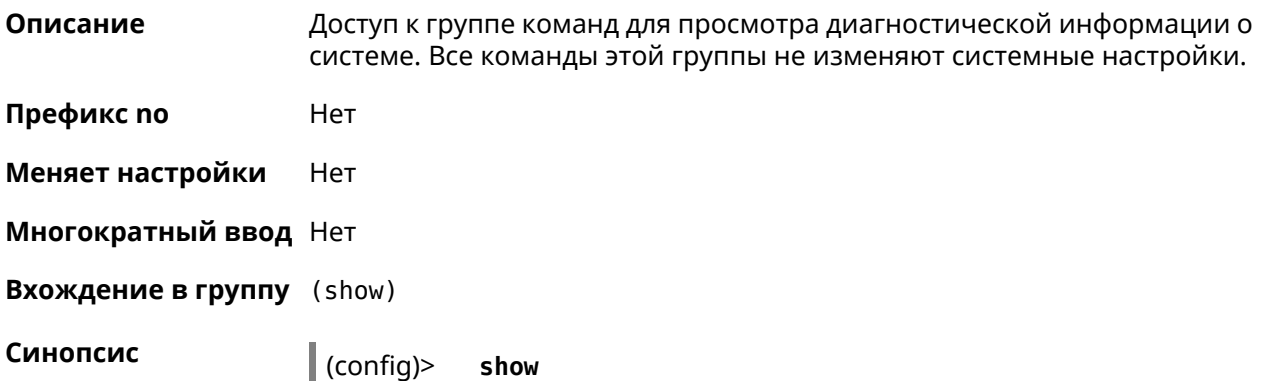

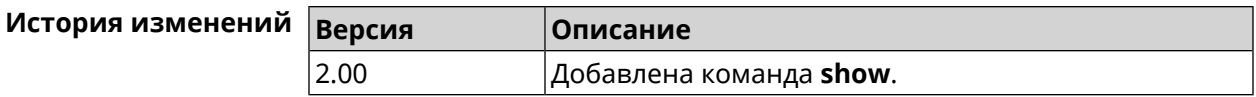

#### **3.130.1 show acme**

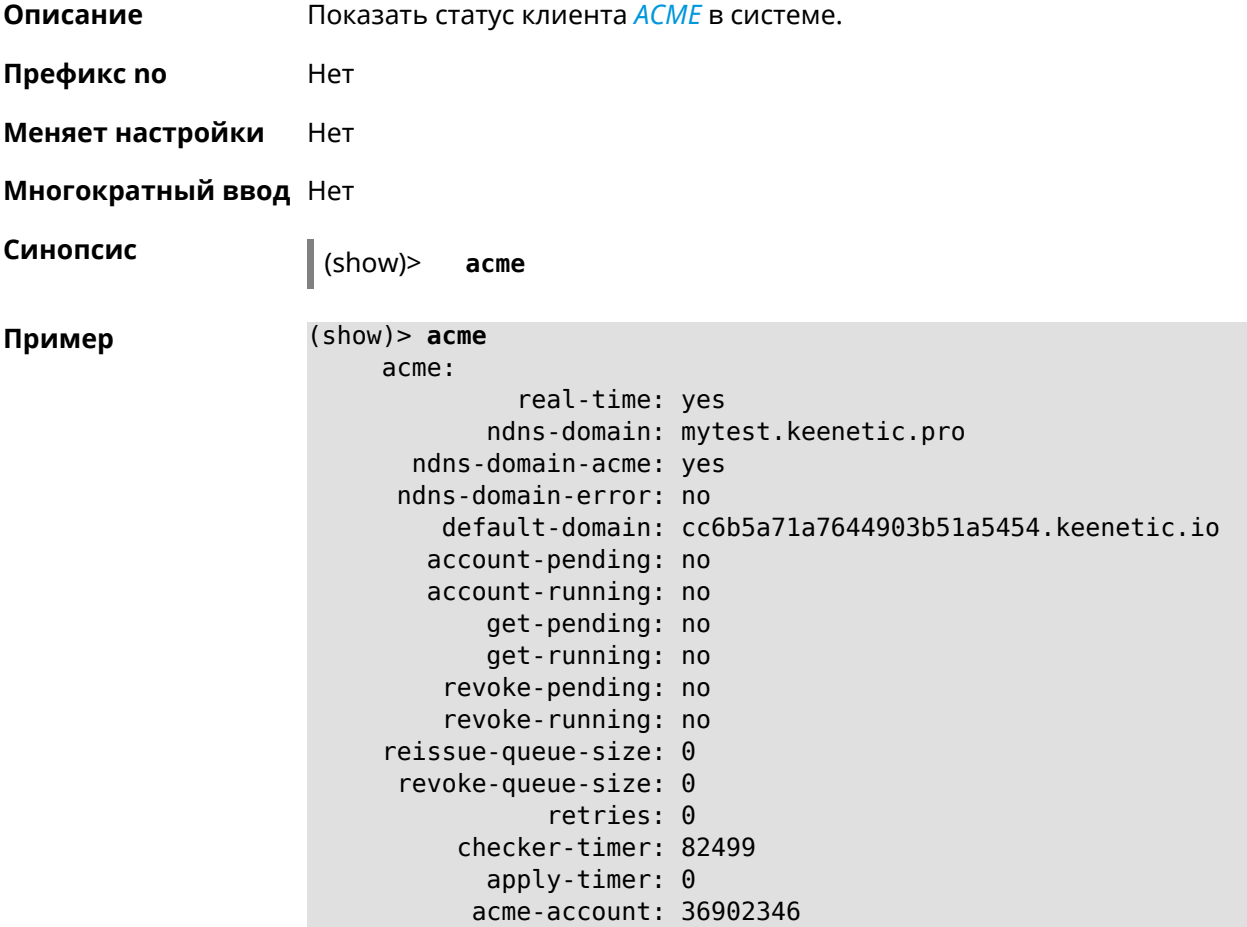

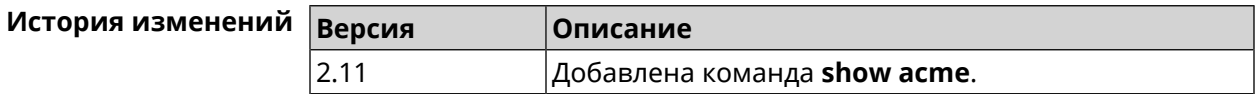

#### **3.130.2 show adguard-dns availability**

**Описание** Проверить и показать доступность *[AdGuard](#page-522-1) DNS*. **Префикс no** Нет

**Меняет настройки** Нет

**Многократный ввод** Нет

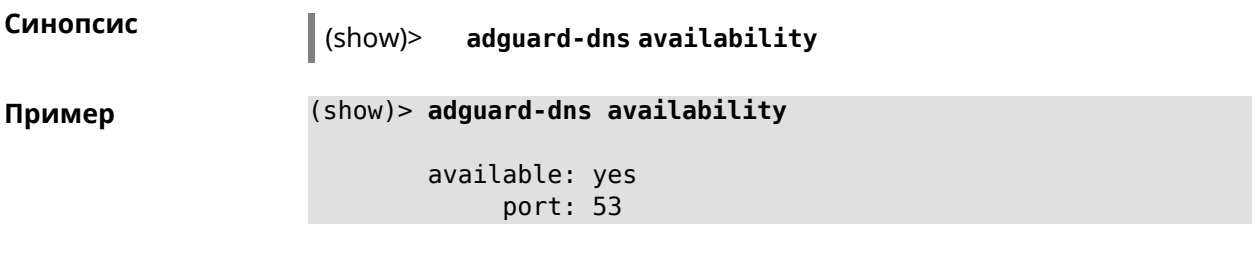

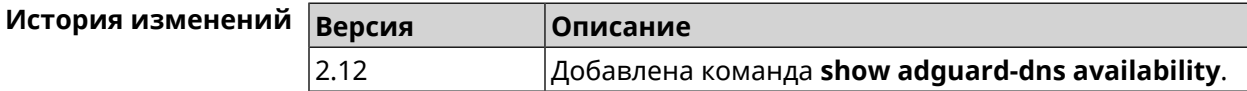

#### **3.130.3 show adguard-dns profiles**

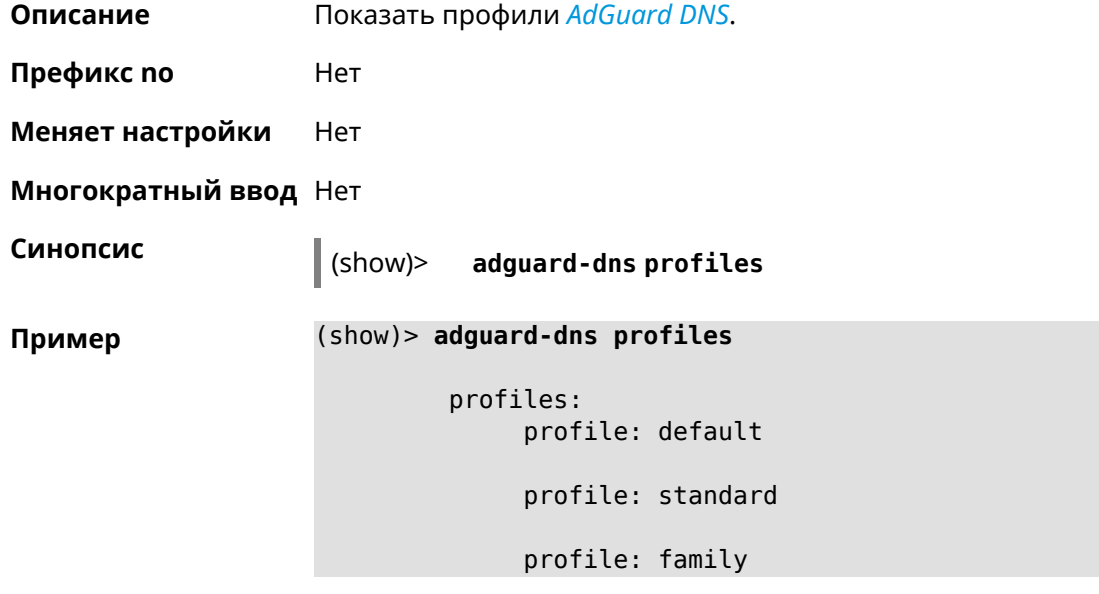

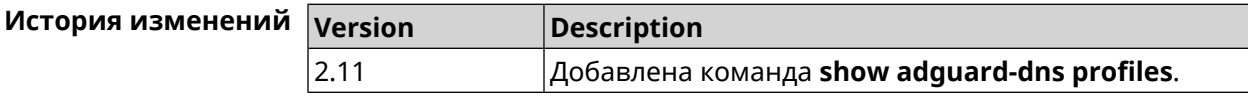

#### **3.130.4 show associations**

**Описание** Показать список беспроводных станций, связанных с точкой доступа. Если выполнить команду без аргумента, то на экран будет выведен весь список беспроводных станций. **Префикс no** Нет **Меняет настройки** Нет **Многократный ввод** Нет **Тип интерфейса** Access Point

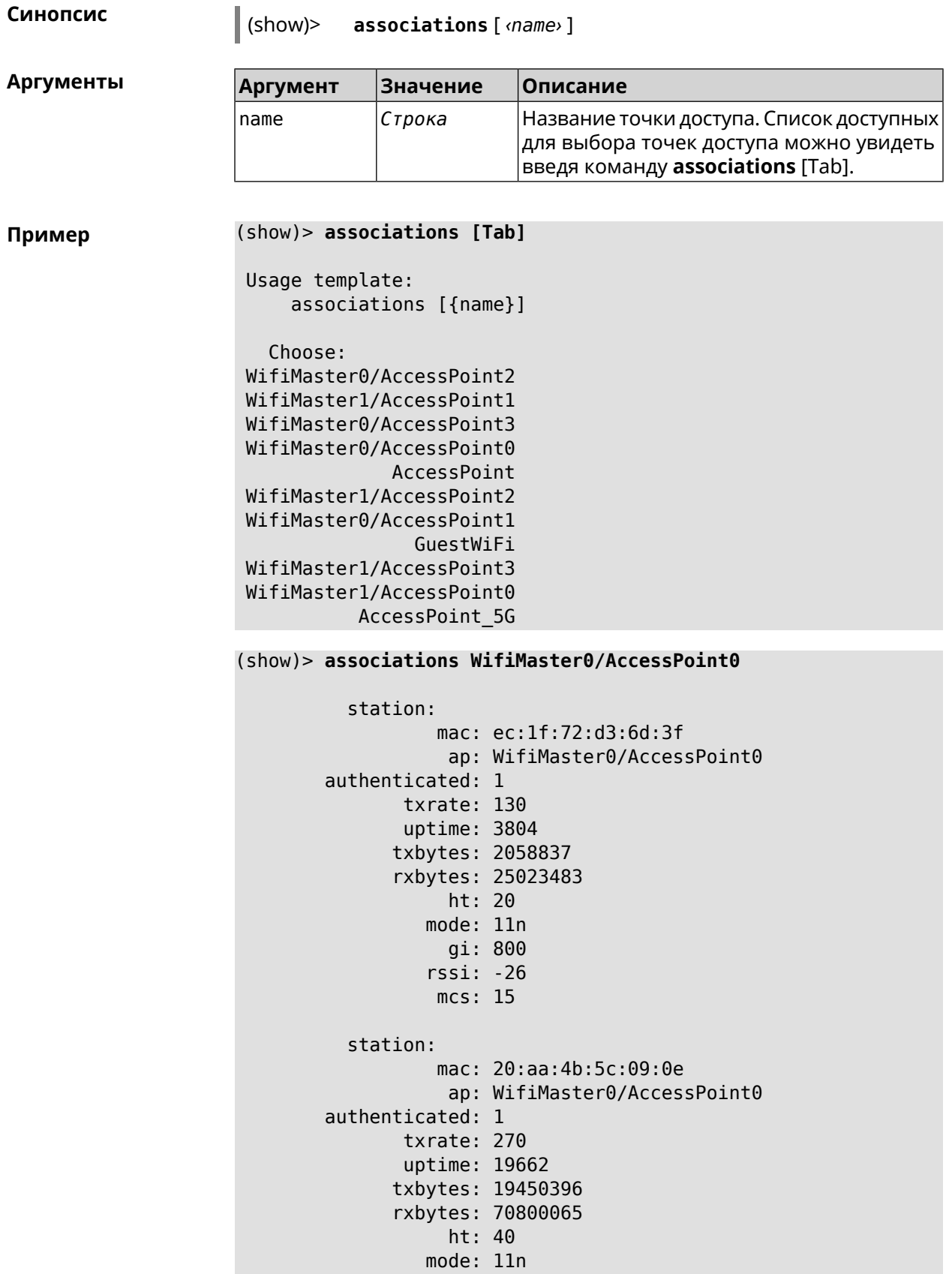

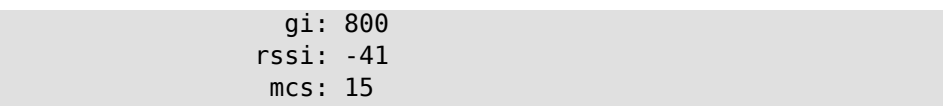

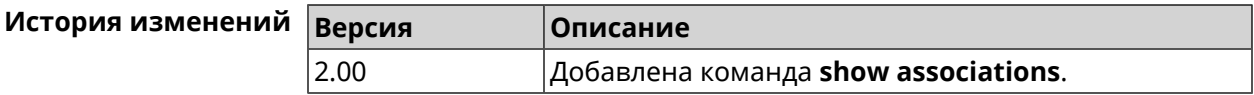

#### **3.130.5 show button**

**Описание** Показать информацию по указанной системной кнопке.Если выполнить команду без аргумента, то на экран будет выведен весь список кнопок на устройстве. Набор кнопок зависит от аппаратной конфигурации.

**Префикс no** Нет

**Меняет настройки** Нет

**Многократный ввод** Нет

**Синопсис** (show)> **button** [*‹name›*]

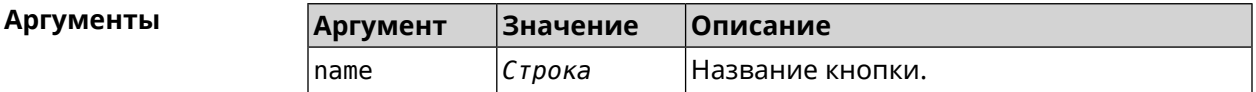

**Пример** (show)> **button FN1** buttons: button, name =  $FN1$ : is\_switch: no position: 2 position\_count: 2 clicks: 0 elapsed: 0 hold\_delay: 3000

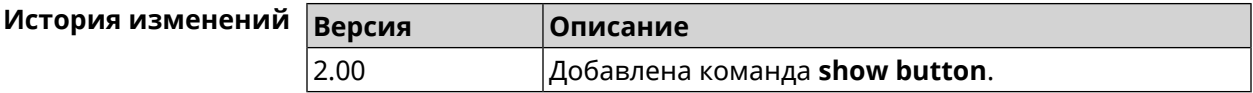

#### **3.130.6 show button bindings**

**Описание** Показать список действий, назначенных на кнопки устройства.

**Префикс no** Нет

**Меняет настройки** Нет

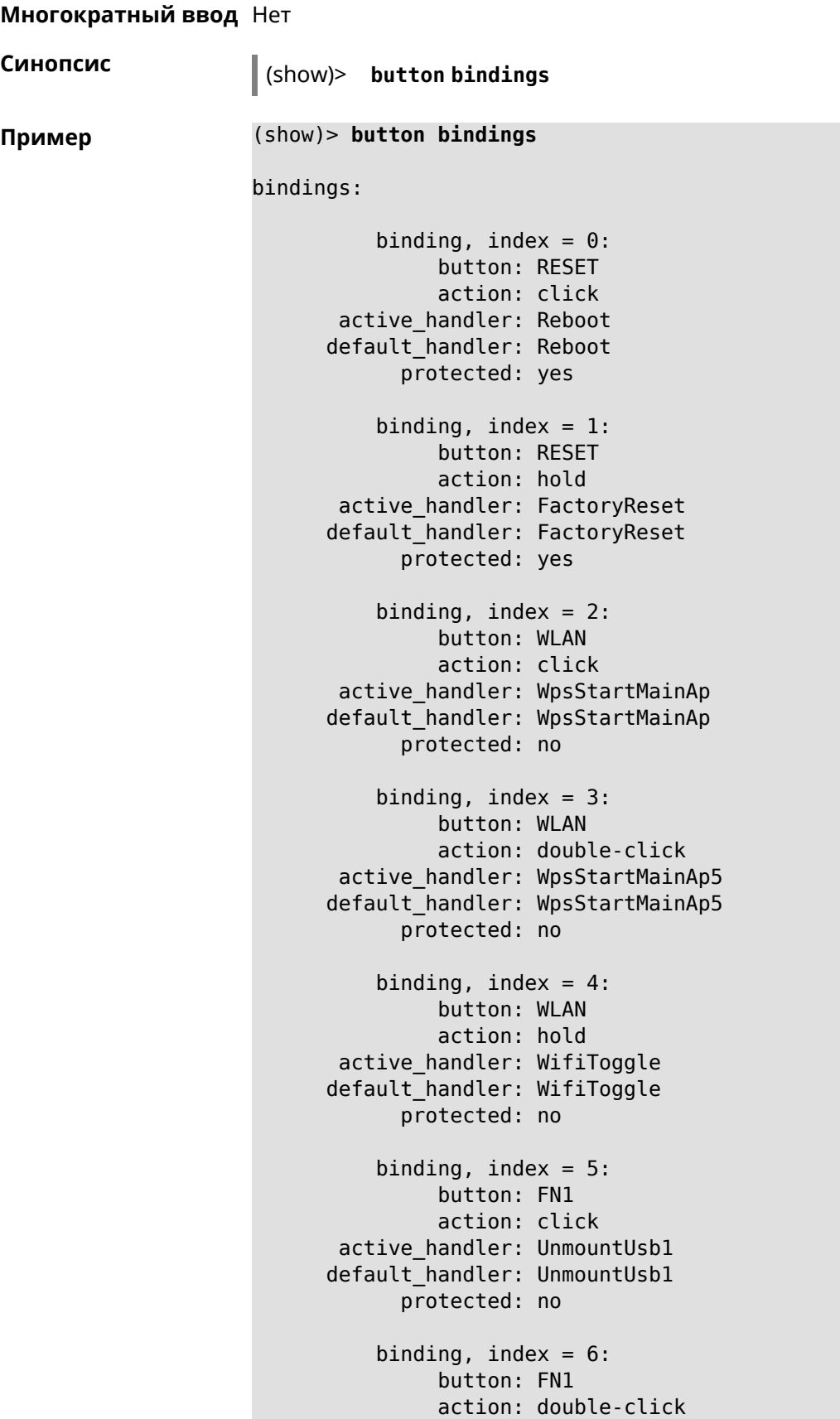

```
active_handler:
default handler:
      protected: no
   binding, index = 7:
         button: FN1
         action: hold
active handler:
default_handler:
      protected: no
   binding, index = 8:
         button: FN2
         action: click
active_handler: UnmountUsb2
default_handler: UnmountUsb2
      protected: no
   binding, index = 9:
         button: FN2
         action: double-click
active_handler:
default_handler:
      protected: no
   binding, index = 10:
         button: FN2
         action: hold
active_handler:
default_handler:
      protected: no
```
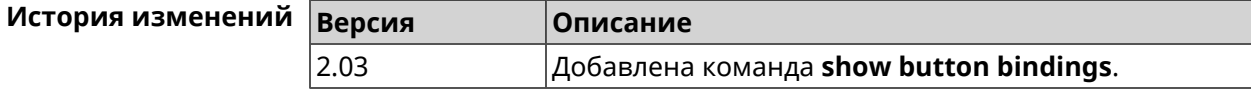

#### **3.130.7 show button handlers**

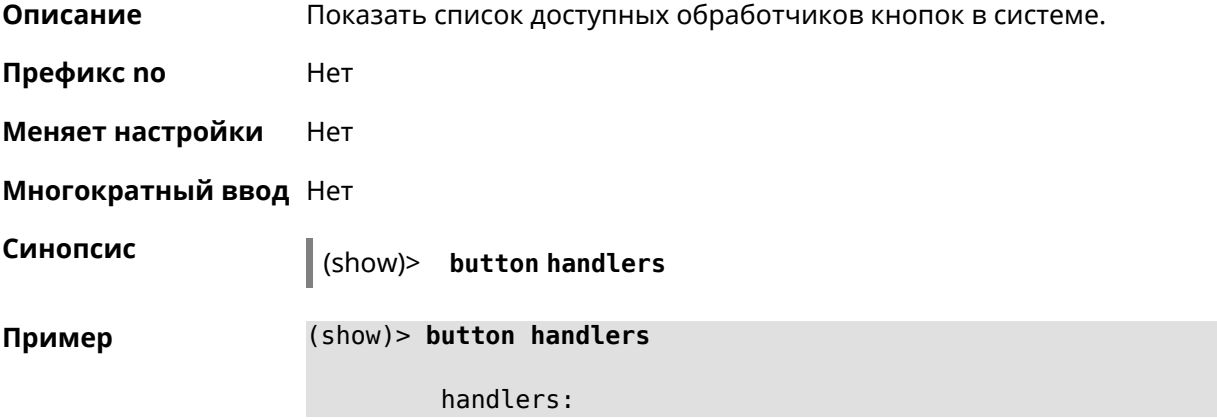

```
handler, name = LedToggle:
         short description: toggle system LED states
                 protected: no
            switch_related: no
              handler, name = FactoryReset:
         short description: reset a configuration to factory ►
defaults
                 protected: yes
            switch_related: no
              handler, name = UnmountUsb1:
         short description: unmount USB 1 port storages
                 protected: no
            switch_related: no
              handler, name = UnmountUsb2:
         short description: unmount USB 2 port storages
                 protected: no
            switch_related: no
              handler, name = Reboot:
         short description: reboot the system
                 protected: yes
            switch_related: no
              handler, name = DlnaDirectoryRescan:
       short description: rescan DLNA directory for newer media ►
files
                 protected: no
            switch_related: no
              handler, name = DlnaDirectoryFullRescan:
        short description: remove a DLNA database and rescan a ►
DLNA directory
                 protected: no
            switch_related: no
              handler, name = DectHandsetRegistrationToggle:
         short description: toggle a DECT handset registration
                 protected: no
            switch_related: no
              handler, name = DectHandsetPagingToggle:
         short description: toggle a DECT handset paging
                 protected: no
            switch_related: no
              handler, name = OpkgRunScript:
         short_description: run Opkg script
                 protected: no
            switch_related: no
              handler, name = TorrentAltSpeedToggle:
```

```
short description: toggle a Torrent alternative speed ►
mode
                 protected: no
            switch_related: no
              handler, name = TorrentClientStateToggle:
         short description: toggle a Torrent client state
                 protected: no
            switch_related: no
              handler, name = WifiToggle:
         short description: on/off all Wi-Fi interfaces
                 protected: no
            switch_related: no
              handler, name = WpsStartMainAp:
        short description: start WPS (2.4 GHz main access point)
                 protected: no
            switch_related: no
              handler, name = WpsStartMainAp5:
         short description: start WPS (5 GHz main access point)
                 protected: no
            switch_related: no
              handler, name = WifiGuestApToggle:
         short description: toggle a guest access point state ►
(2.4 GHz)
                 protected: no
            switch_related: no
              handler, name = WpsStartStation:
         short description: start WPS (2.4 GHz Wi-Fi station)
                 protected: no
            switch_related: no
              handler, name = WpsStartStation5:
         short description: start WPS (5 GHz Wi-Fi station)
                 protected: no
            switch_related: no
```
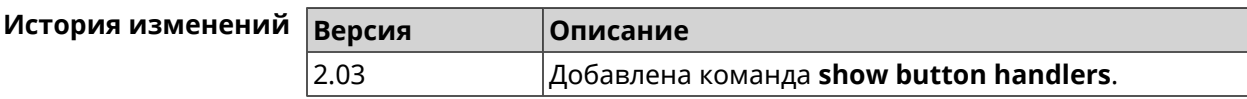

#### **3.130.8 show chilli profiles**

**Описание** Показать список доступных профилей *[RADIUS](#page-531-2)*-сервера.

**Префикс no** Нет

**Меняет настройки** Heт

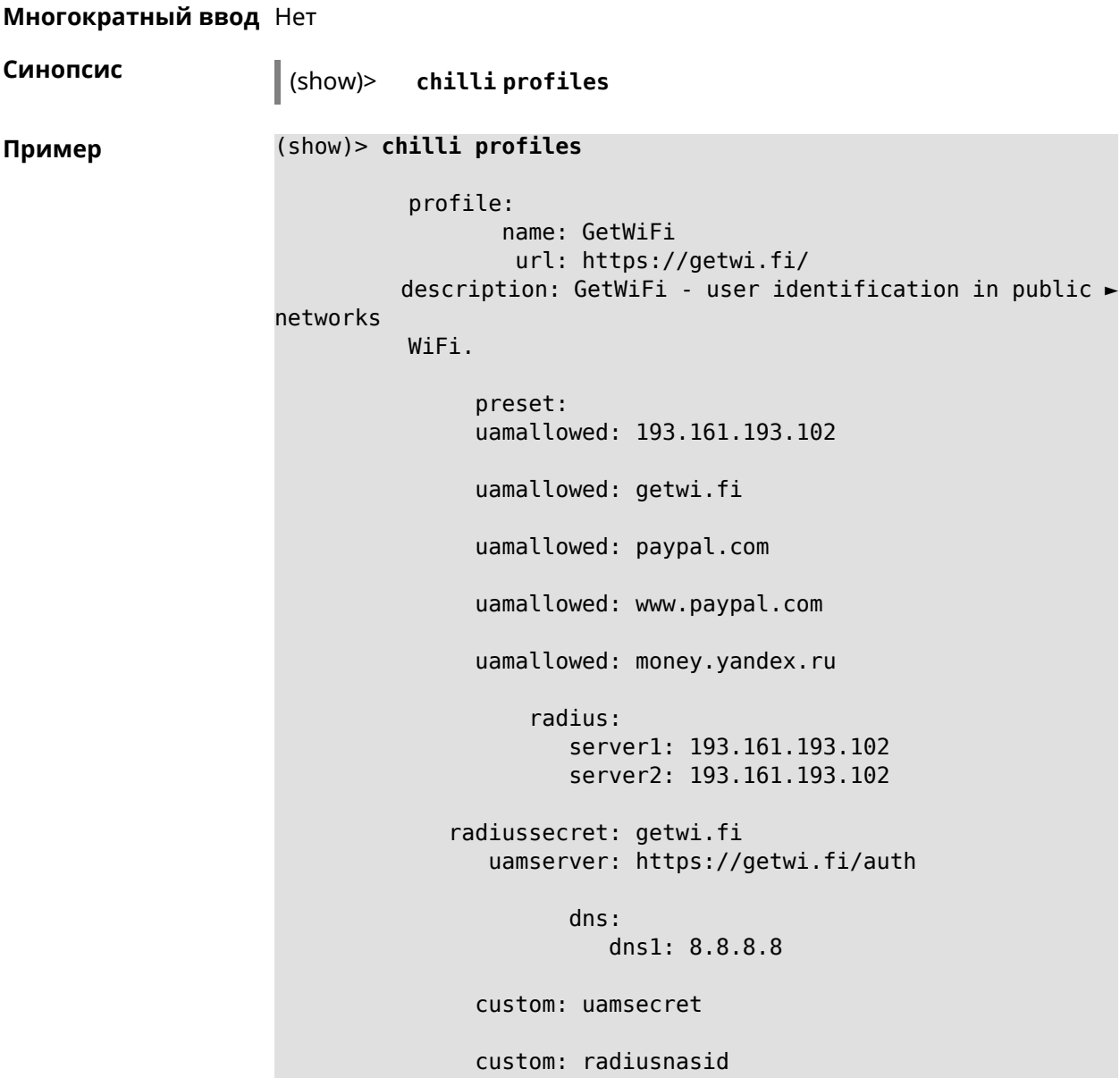

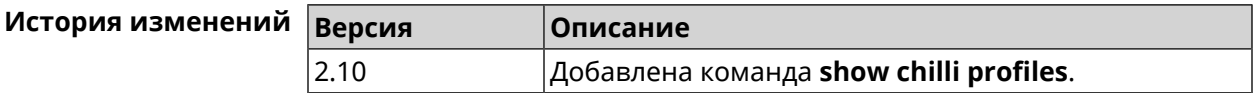

#### **3.130.9 show clock date**

**Описание** Показать текущее системное время.

**Префикс no** Нет

**Меняет настройки** Нет

**Многократный ввод** Нет

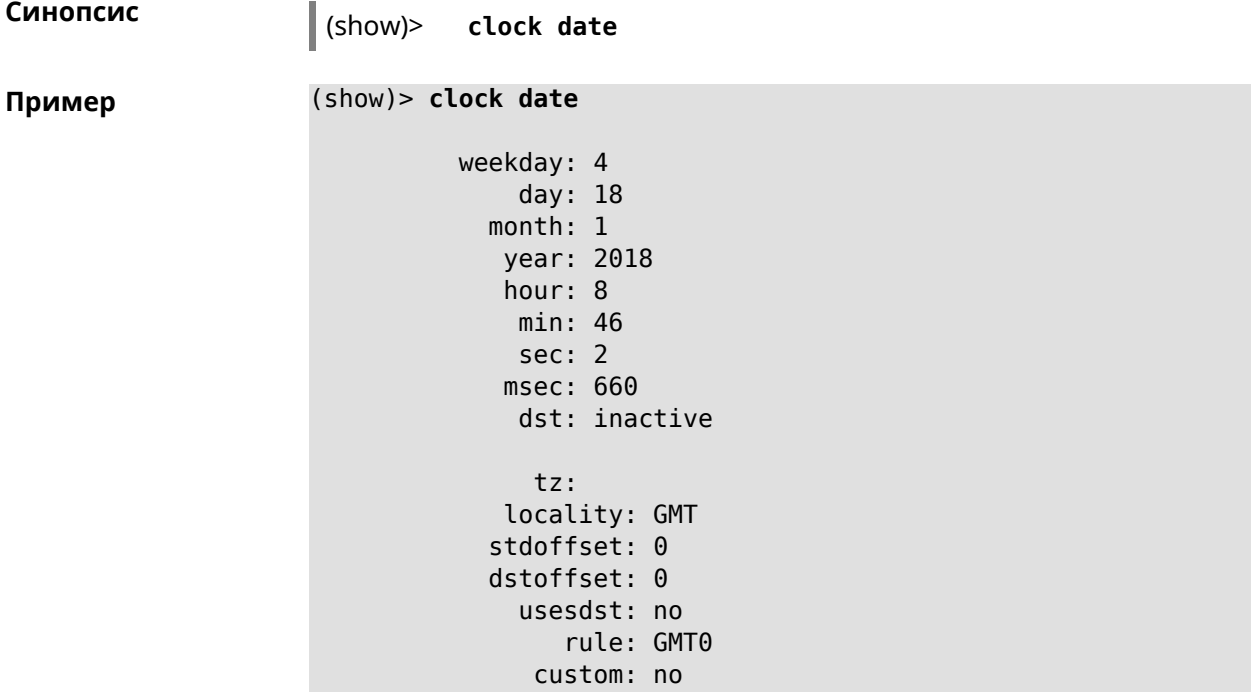

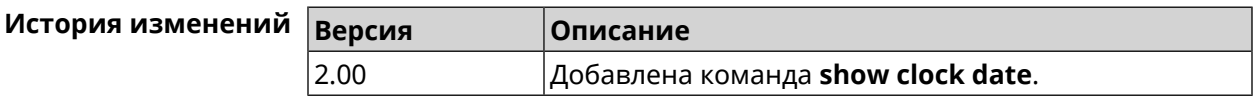

#### **3.130.10 show clock timezone-list**

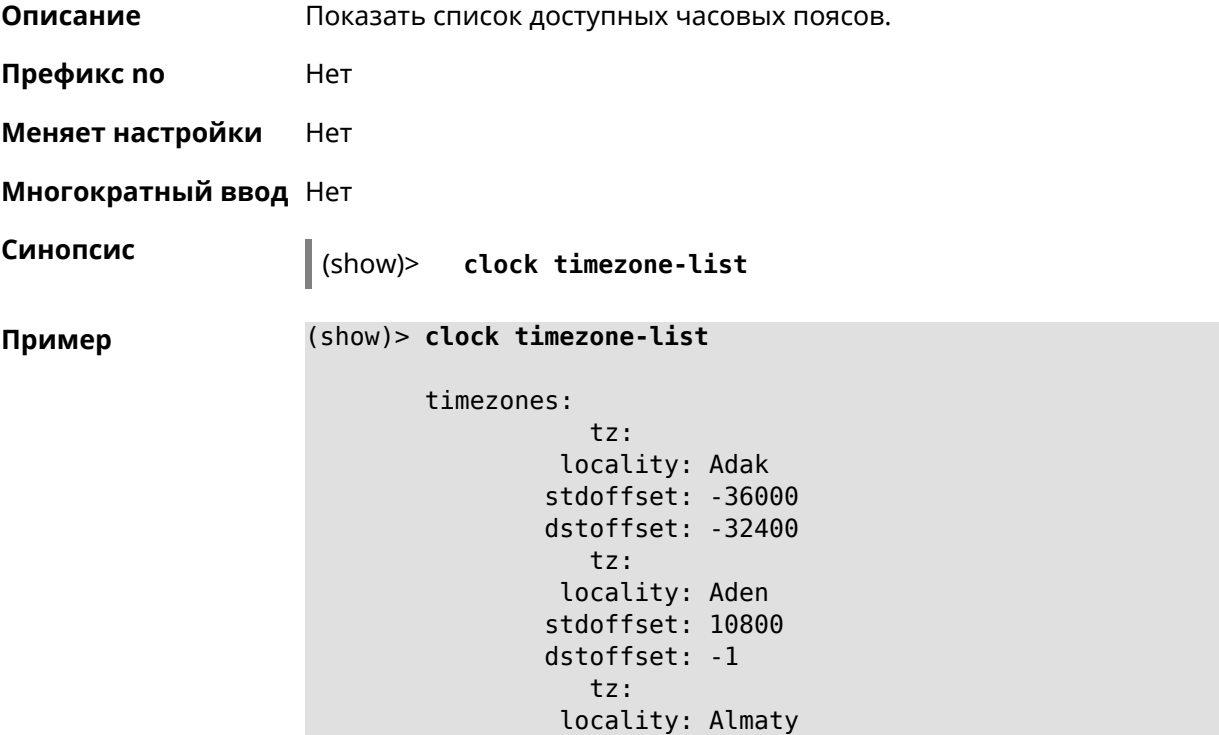

```
stdoffset: 21600
           dstoffset: -1
              tz:
           locality: Amsterdam
           stdoffset: 3600
           dstoffset: 7200
              tz:
           locality: Anadyr
           stdoffset: 43200
           dstoffset: -1
...
...
...
```
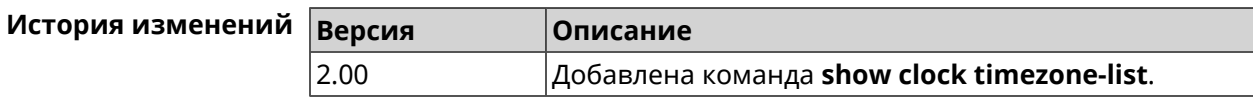

#### **3.130.11 show cloudflare-dns availability**

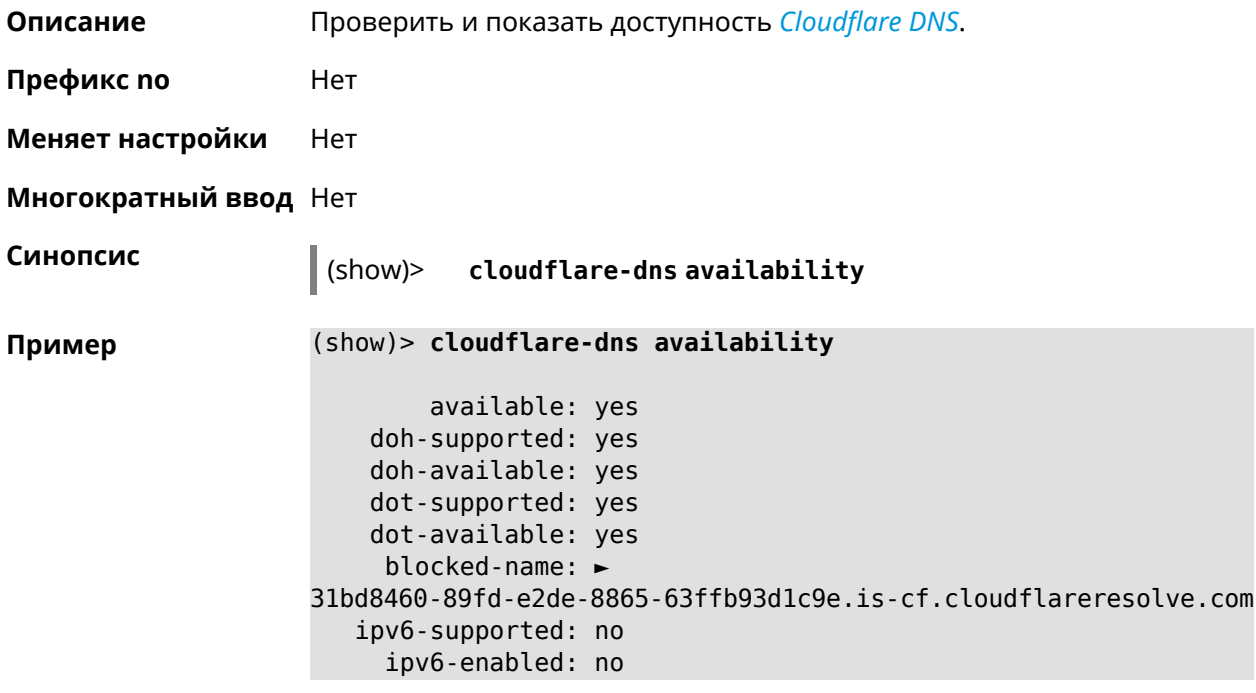

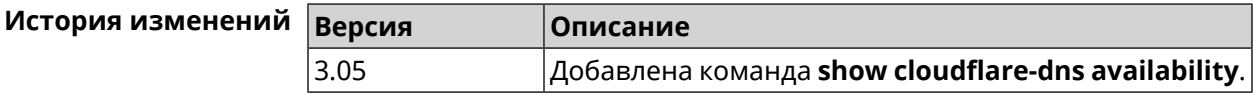

#### **3.130.12 show cloudflare-dns profiles**

**Описание** Показать профили *[Cloudflare](#page-523-0) DNS*.

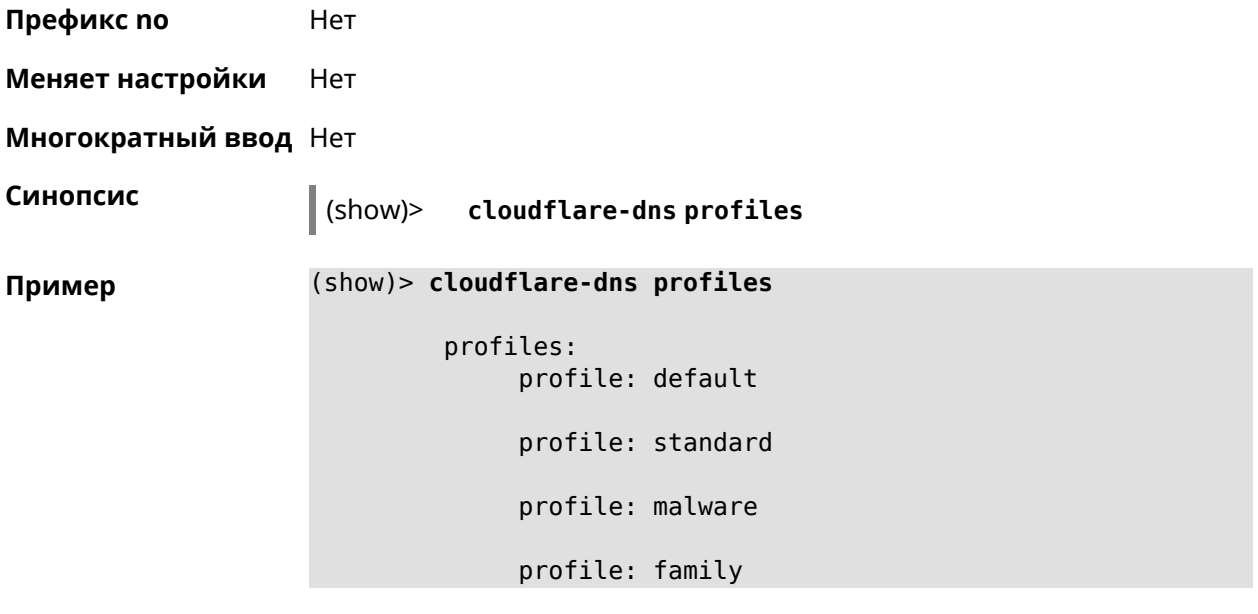

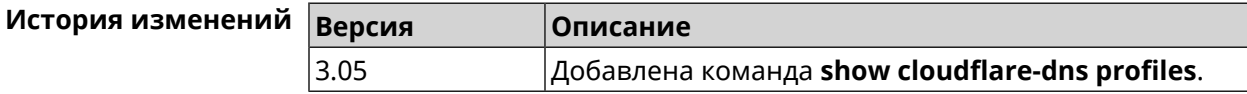

## **3.130.13 show configurator status**

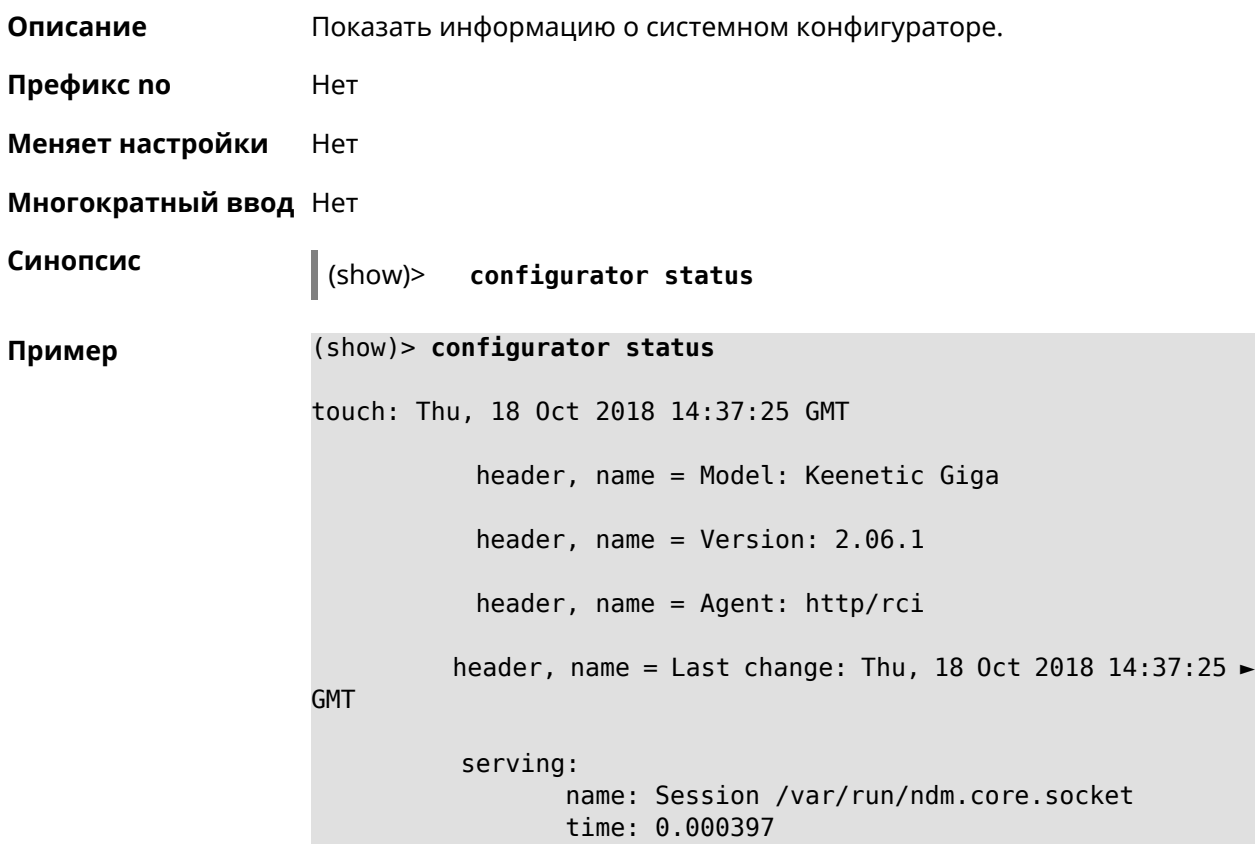

request, host =  $192.168.1.42$ , name = admin: parse: show configurator status

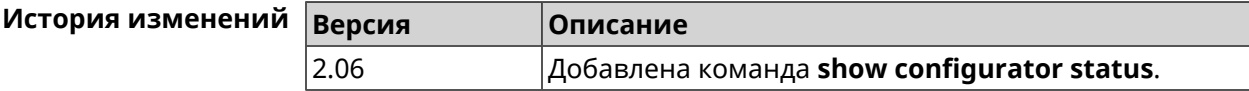

#### **3.130.14 show credits**

**Описание** Показать лицензионную информацию об установленном пакете в KeeneticOS. Если выполнить команду без аргумента, то на экран будет выведена вся информация по установленным пакетам на устройстве.

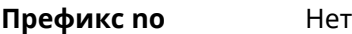

**Меняет настройки** Нет

**Многократный ввод** Нет

**Синопсис** (show)> **credits** [ *‹package›* ]

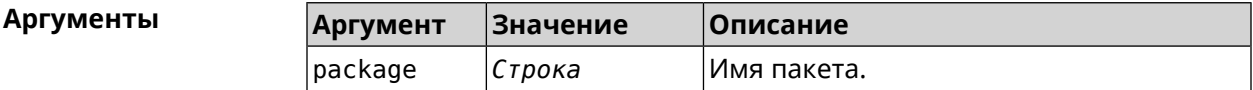

**Пример** (show)> **credits**

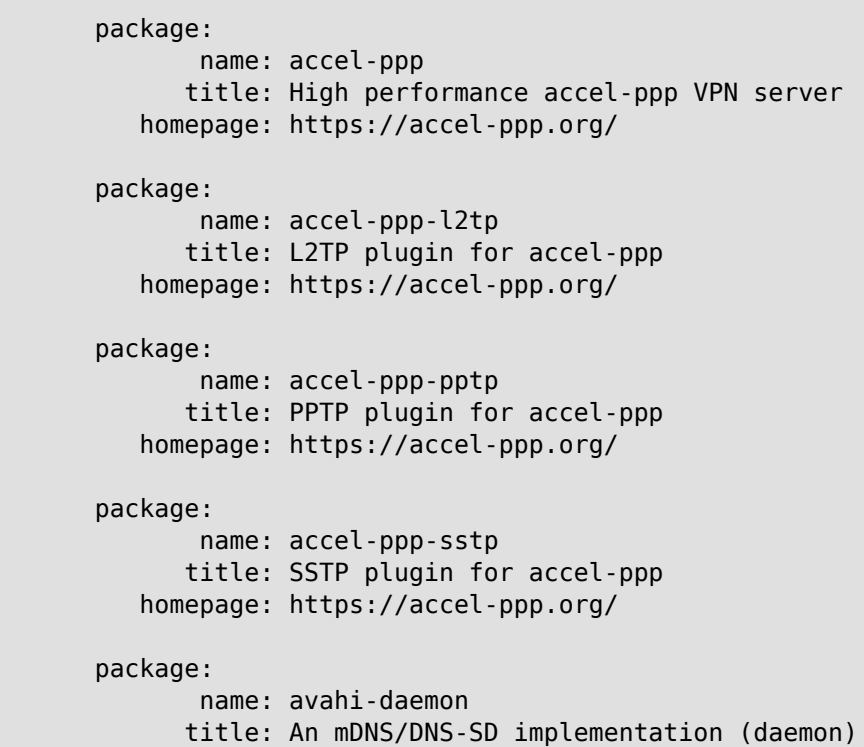

```
homepage: http://www.avahi.org/
          package:
                 name: coova-chilli
                title: Wireless LAN HotSpot controller (Coova ►
Chilli Version)
             homepage: http://www.coova.org/CoovaChilli
          package:
                 name: crconf
                title: Netlink-based CryptoAPI userspace ►
management utility
             homepage:
          package:
                 name: dhcpv6
                title: DHCPv6 client + server
             homepage: http://wide-dhcpv6.sourceforge.net/
          package:
                 name: dropbear
                title: Small SSH2 client/server
             homepage: http://matt.ucc.asn.au/dropbear/
          package:
                 name: iperf3-ssl
                title: Internet Protocol bandwidth measuring ►
tool with iperf_auth support
             homepage: https://github.com/esnet/iperf
          package:
                 name: kernel
                title: Linux kernel
             homepage: http://www.kernel.org/
          package:
                 name: kmod-ipt-account
                title: ACCOUNT netfilter module
             homepage:
          package:
                 name: kmod-ipt-chaos
                title: CHAOS netfilter module
             homepage:
          package:
                 name: kmod-ipt-compat-xtables
                title: API compatibilty layer netfilter module
             homepage:
          package:
                 name: kmod-ipt-condition
                title: Condition netfilter module
             homepage:
```

```
package:
      name: kmod-ipt-delude
      title: DELUDE netfilter module
   homepage:
package:
      name: kmod-ipt-dhcpmac
      title: DHCPMAC netfilter module
   homepage:
package:
       name: kmod-ipt-dnetmap
      title: DNETMAP netfilter module
   homepage:
package:
      name: kmod-ipt-fuzzy
      title: fuzzy netfilter module
   homepage:
package:
       name: kmod-ipt-geoip
      title: geoip netfilter module
   homepage:
package:
       name: kmod-ipt-iface
      title: iface netfilter module
   homepage:
package:
       name: kmod-ipt-ipmark
      title: IPMARK netfilter module
   homepage:
package:
       name: kmod-ipt-ipp2p
      title: IPP2P netfilter module
   homepage:
package:
       name: kmod-ipt-ipv4options
      title: ipv4options netfilter module
   homepage:
package:
       name: kmod-ipt-length2
      title: length2 netfilter module
   homepage:
package:
       name: kmod-ipt-logmark
      title: LOGMARK netfilter module
```

```
homepage:
          package:
                 name: kmod-ipt-lscan
                title: lscan netfilter module
             homepage:
          package:
                 name: kmod-ipt-netflow
               title: Netflow netfilter module for Linux kernel
             homepage: http://ipt-netflow.sourceforge.net/
          package:
                 name: kmod-ipt-psd
                title: psd netfilter module
             homepage:
          package:
                 name: kmod-ipt-quota2
                title: quota2 netfilter module
             homepage:
          package:
                 name: kmod-ipt-sysrq
                title: SYSRQ netfilter module
             homepage:
          package:
                 name: kmod-ipt-tarpit
                title: TARPIT netfilter module
             homepage:
          package:
                 name: kmod-nf-nathelper-rtsp
                title: RTSP Conntrack and NAT helpers
             homepage: https://github.com/maru-sama/rtsp-linux
          package:
                 name: kmod-wireguard
                title: WireGuard kernel module
             homepage:
          package:
                 name: libattr
              title: Extended attributes (xattr) manipulation ►
library
             homepage: http://savannah.nongnu.org/projects/attr
          package:
                 name: libav
                title: This package contains Libav library
             homepage: https://libav.org/
          package:
```
name: libavahi title: An mDNS/DNS-SD implementation (No D-Bus) homepage: http://www.avahi.org/ package: name: libcurl title: A client-side URL transfer library homepage: http://curl.haxx.se/ package: name: libdaemon title: A lightweight C library that eases the ► writing of UNIX daemons homepage: ► http://0pointer.de/lennart/projects/libdaemon/ package: name: libdb47 title: Berkeley DB library (4.7) homepage: http://www.sleepycat.com/products/db.shtml package: name: libevent title: Event notification library homepage: http://www.monkey.org/~provos/libevent/ package: name: libexif title: Library for JPEG files with EXIF tags homepage: https://libexif.github.io package: name: libexpat title: An XML parsing library homepage: https://libexpat.github.io/ package: name: libgcrypt title: GNU crypto library homepage: ► http://directory.fsf.org/security/libgcrypt.html package: name: libgpg-error title: GnuPG error handling helper library homepage: ► http://www.gnupg.org/related\_software/libgpg-error/ package: name: libid3tag title: An ID3 tag manipulation library homepage: https://www.underbit.com/products/mad/ package:

```
name: libjpeg
              title: The Independent JPEG Group's JPEG runtime ►
library
             homepage: http://www.ijg.org/
          package:
                 name: liblzo
                title: A real-time data compression library
             homepage: http://www.oberhumer.com/opensource/lzo/
          package:
                 name: libnghttp2
                title: Library implementing the framing layer ►
of HTTP/2
             homepage: https://nghttp2.org/
          package:
                 name: libopenssl
                title: Open source SSL toolkit (libraries ►
(libcrypto.so, libssl.so))
             homepage: http://www.openssl.org/
          package:
                 name: libpcap
                title: Low-level packet capture library
             homepage: http://www.tcpdump.org/
          package:
                 name: libtommath
             title: A free number theoretic multiple-precision ►
integer library
             homepage: https://www.libtom.net/
          package:
                 name: libusb
               title: A library for accessing Linux USB devices
             homepage: http://libusb.info/
          package:
                 name: mini_snmpd
                title: Lightweight SNMP daemon
           homepage: http://troglobit.github.io/mini-snmpd.html
          package:
                 name: minidlna
                title: UPnP A/V & DLNA Media Server
             homepage: http://minidlna.sourceforge.net/
          package:
                 name: miniupnpd
                title: Lightweight UPnP daemon
             homepage: http://miniupnp.tuxfamily.org/
          package:
```

```
name: netatalk
                title: netatalk
             homepage: http://netatalk.sourceforge.net
          package:
                 name: nginx
                title: Nginx web server
             homepage: http://nginx.org/
          package:
                 name: nginx-stream-module
                title: Nginx stream module
             homepage:
          package:
                 name: openvpn
                title: Open source VPN solution using OpenSSL
             homepage: http://openvpn.net
          package:
                 name: pjproject
                title: PJSIP
             homepage: http://www.pjsip.org/
          package:
                 name: pureftpd
                title: FTP server
             homepage: http://www.pureftpd.org
          package:
                 name: radvd
                title: Router advertisement daemon
             homepage: http://www.litech.org/radvd/
          package:
                 name: sstp-client
                title: SSTP client for Linux
             homepage: http://sstp-client.sourceforge.net/
          package:
                 name: strongswan
               title: Strongswan IKEv1/IKEv2 ISAKMP and IPSec ►
suite
             homepage: https://www.strongswan.org/
          package:
                 name: transmission-daemon
                title: A free, lightweight BitTorrent client
             homepage: http://www.transmissionbt.com
          package:
                 name: tspc
                title: TSP client
             homepage: http://www.broker.ipv6.ac.uk
```
package: name: tzdata title: Timezone data files homepage: https://www.iana.org/time-zones package: name: udpxy title: Convert UDP IPTV streams into HTTP stream homepage: http://sourceforge.net/projects/udpxy package: name: zlib title: Library implementing the deflate ► compression method homepage: http://www.zlib.net/ (show)> **credits nginx** copying: /\* \* Copyright (C) 2002-2019 Igor Sysoev \* Copyright (C) 2011-2019 Nginx, Inc. \* All rights reserved. \* \* Redistribution and use in source and binary ► forms, with or without \* modification, are permitted provided that ► the following conditions \* are met: \* 1. Redistributions of source code must ► retain the above copyright notice, this list of conditions and the ► following disclaimer. \* 2. Redistributions in binary form must ► reproduce the above copyright notice, this list of conditions and the ► following disclaimer in the documentation and/or other materials ► provided with the distribution. \* \* THIS SOFTWARE IS PROVIDED BY THE AUTHOR AND ► CONTRIBUTORS ``AS IS'' AND \* ANY EXPRESS OR IMPLIED WARRANTIES, ► INCLUDING, BUT NOT LIMITED TO, THE \* IMPLIED WARRANTIES OF MERCHANTABILITY AND ► FITNESS FOR A PARTICULAR PURPOSE \* ARE DISCLAIMED. IN NO EVENT SHALL THE ► AUTHOR OR CONTRIBUTORS BE LIABLE \* FOR ANY DIRECT, INDIRECT, INCIDENTAL, ► SPECIAL, EXEMPLARY, OR CONSEQUENTIAL \* DAMAGES (INCLUDING, BUT NOT LIMITED TO, ► PROCUREMENT OF SUBSTITUTE GOODS \* OR SERVICES; LOSS OF USE, DATA, OR PROFITS; ► OR BUSINESS INTERRUPTION)

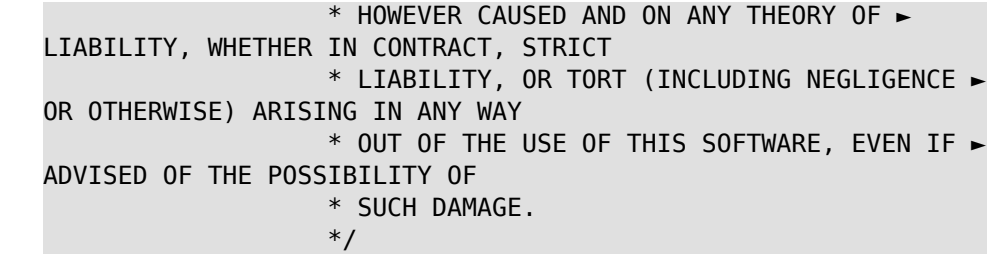

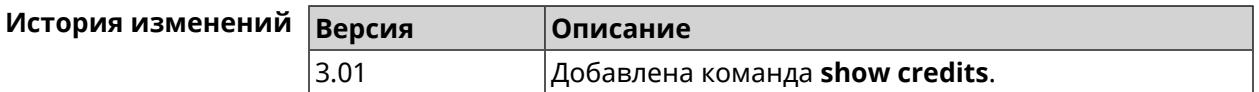

## **3.130.15 show crypto ike key**

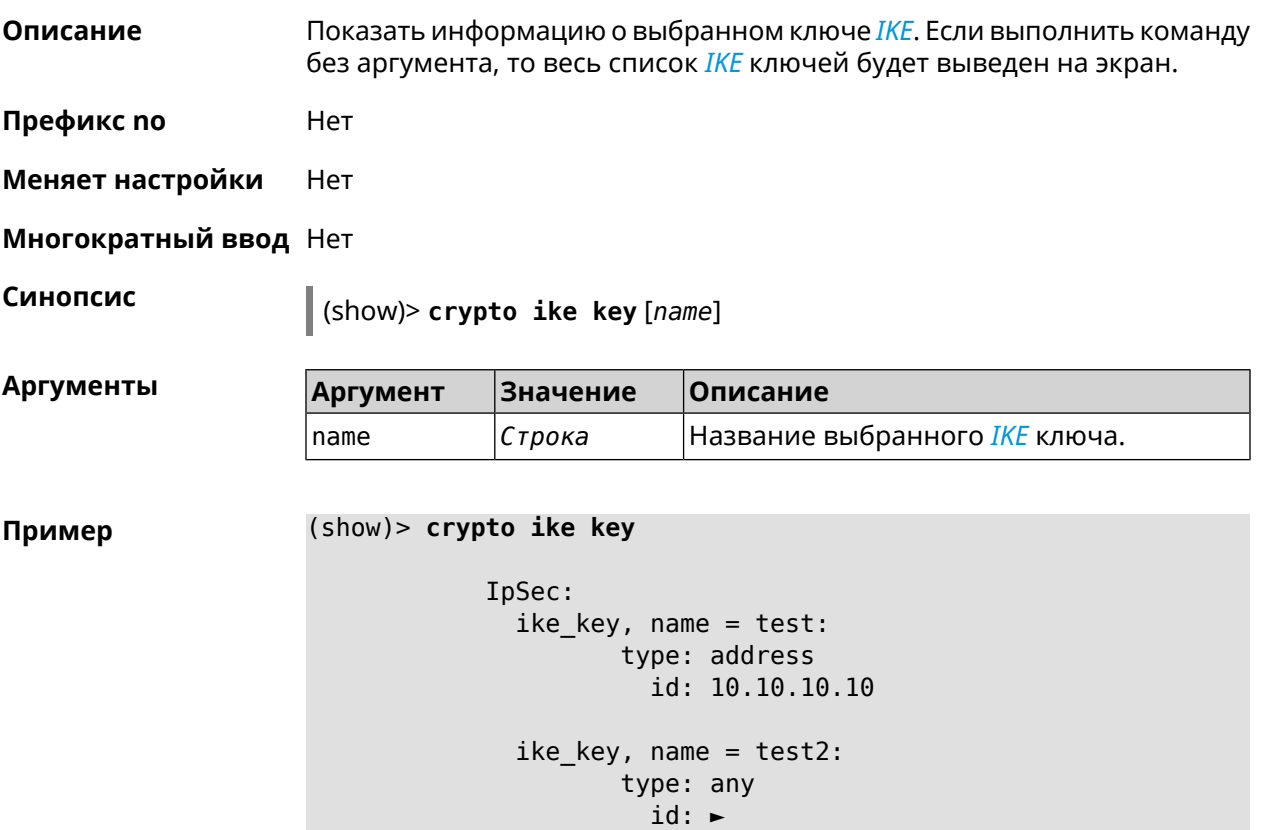

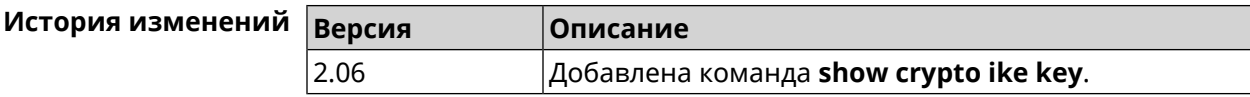

#### **3.130.16 show crypto map**

**Описание** Показать информацию о выбранной криптокарте *[IPsec](#page-526-0)*.Если выполнить команду без аргумента, то весь список криптокарт *[IPsec](#page-526-0)* будет выведен на экран.

**Префикс no** Нет

**Меняет настройки** Нет

**Многократный ввод** Нет

**Синопсис** (show)> **crypto map** [*map-name*]

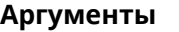

**Аргументы Аргумент Значение Описание** map-name *Строка* Название выбранной криптокарты.

**Пример** (show)> **crypto map test** IpSec: crypto map, name =  $test:$ config: remote peer: ipsec.example.com crypto\_ipsec\_profile\_name: prof1 mode: tunnel local\_network: net: 172.16.200.0 mask: 24 protocol: IPv4 remote\_network: net: 172.16.201.0 mask: 24 protocol: IPv4 status: primary\_peer: true phase1: name: test unique\_id: 572 ike\_state: ESTABLISHED establish\_time: 1451301596 rekey time: 0 reauth\_time: 1451304277 local\_addr: 10.10.10.15 remote\_addr: 10.10.10.20 ike\_version: 2 local\_spi: 00a6ebfc9d90f1c2 remote\_spi: 3cd201ef496df75c

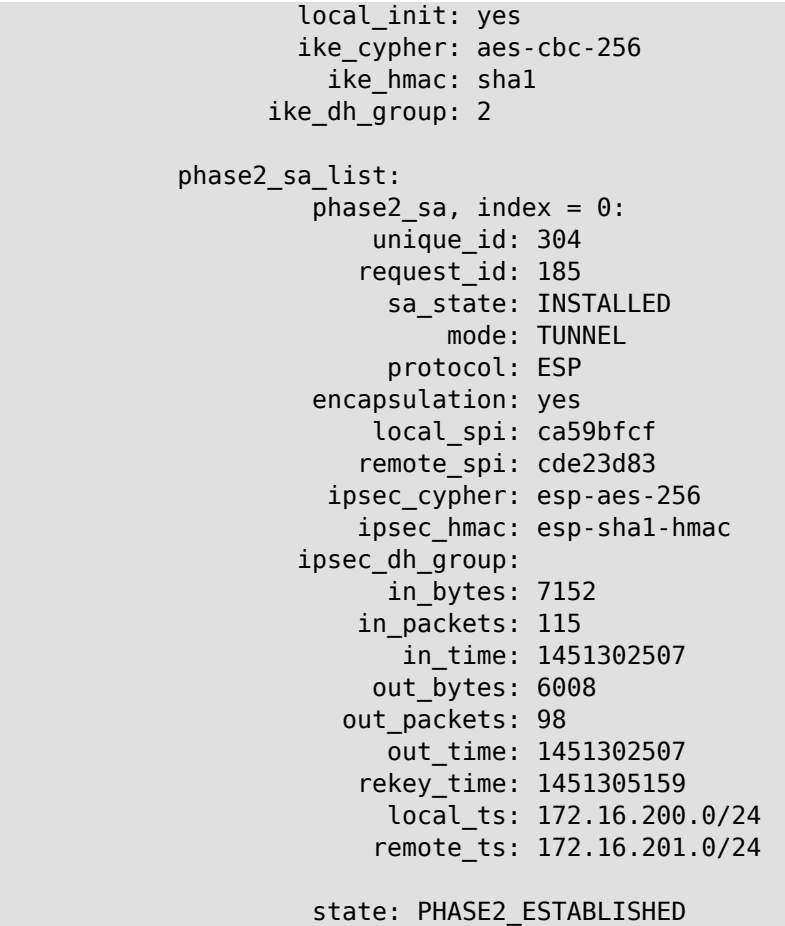

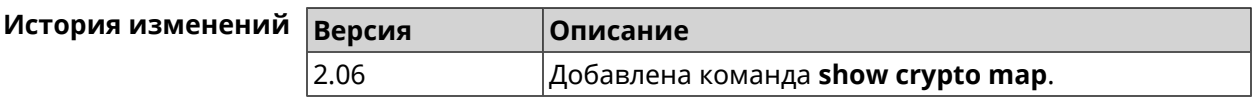

### **3.130.17 show defaults**

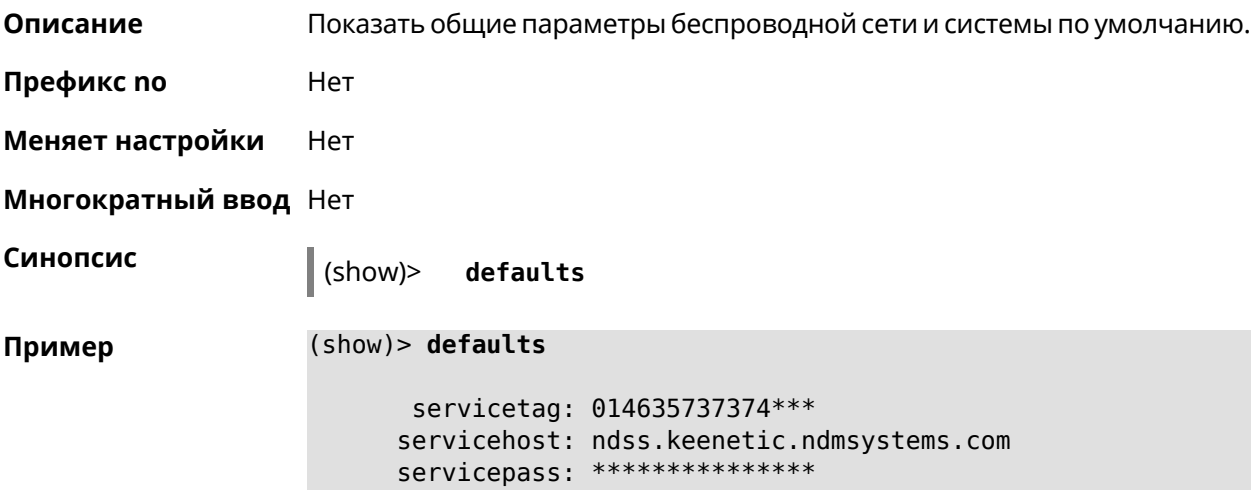

```
wlanssid: Keenetic-0000
 wlankey: xFxTH***
 wlanwps: 75534***
 country: RU
 ndmhwid: KN-1010
 ctrlsum: 4712e0849ccea477ccdd18e2fedb***
  serial: S1749WF***
signature: valid
integrity: ok
   locked: yes
```
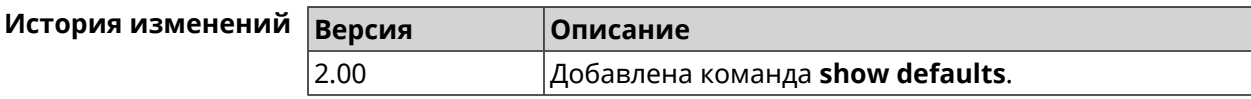

#### **3.130.18 show dns-proxy**

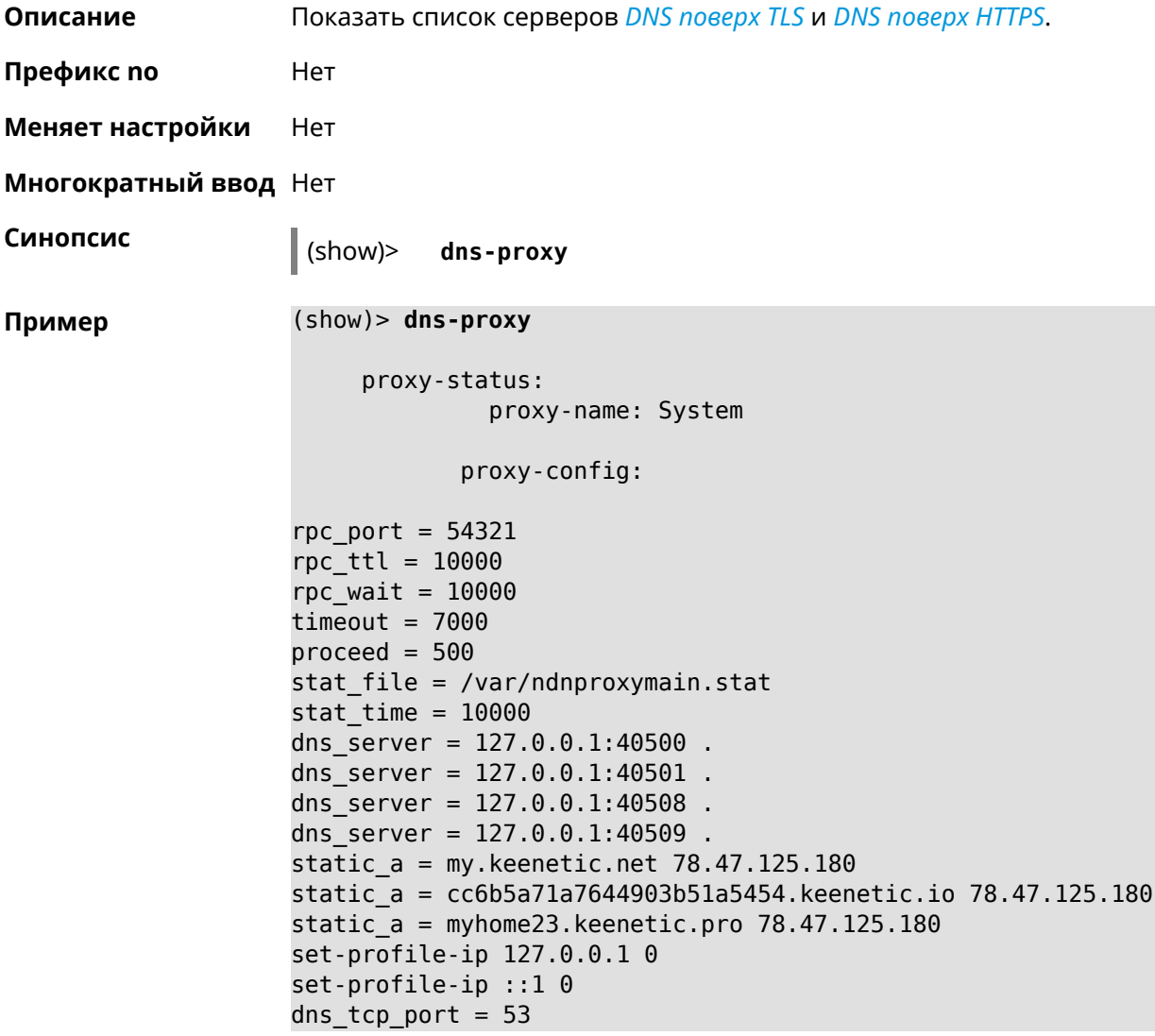

```
dns_ddp_port = 53proxy-stat:
# ndnproxy statistics file
Total incoming requests: 809
Proxy requests sent: 659
Cache hits ratio: 0.192 (155)
Memory usage: 44.41K
DNS Servers
                  Ip Port R.Sent A.Rcvd NX.Rcvd ►
Med.Resp Avg.Resp Rank
            127.0.0.1 40500 2 2 0
40ms 40ms 10
            127.0.0.1 40501 652 651 0
17ms 17ms 10
            127.0.0.1 40508 2 0 0
0ms 0ms 4
            127.0.0.1 40509 3 1 0
326ms 326ms 3
           proxy-safe:
            proxy-tls:
            server-tls:
                  address: 1.1.1.1
                     port: 853
                      sni: cloudflare-dns.com
                     spki:
                 interface:
            server-tls:
                  address: 8.8.8.8
                     port: 853
                     sni: dns.google.com
                     spki:
                 interface:
     proxy-tls-filters:
           proxy-https:
           server-https:
                     uri: https://dns.adguard.com/dns-query
                   format: dnsm
                     spki:
                 interface:
           server-https:
                      uri: ►
https://cloudflare-dns.com/dns-query?ct=application/dns-json
```
format: json spki: interface:

proxy-https-filters:

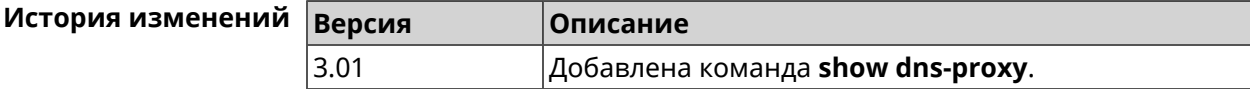

#### **3.130.19 show dpn document**

**Описание** Показать текст соглашения *[DPN](#page-523-1)*.

**Префикс no** Heт

**Меняет настройки** Нет

**Многократный ввод** Нет

**Синопсис** (show)> **dpn document** [ *‹version›* ] [ *‹language›* ]

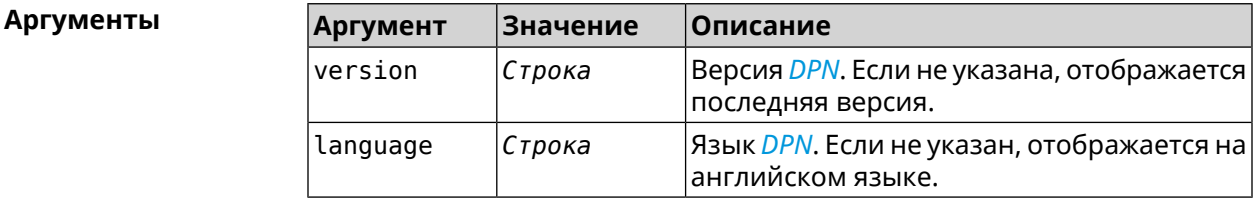

**Пример** (show)> **dpn document** 20200330 DEVICE PRIVACY NOTICE Last update 2020-30-03 This End User License Agreement (this "Agreement") constitutes ► a valid and binding agreement between Keenetic Limited, including all ► affiliates and subsidiaries ("Keenetic", "us", "our" or "we") and You (as ► defined below) of the Software (as defined below), including the Software ► installed onto any one of our Keenetic products (the "Product") and/or the ► Software legally obtained from or provided by an App Platform (as defined ► below) authorised by Keenetic. Keenetic and You shall be collectively ► referred to as the "Parties", and individually as a "Party".

(show)> **dpn document 20200330 en** 20200330 DEVICE PRIVACY NOTICE Last update 2020-30-03 This End User License Agreement (this "Agreement") constitutes ► a valid and binding agreement between Keenetic Limited, including all ► affiliates and subsidiaries ("Keenetic", "us", "our" or "we") and You (as ► defined below) of the Software (as defined below), including the Software ► installed onto any one of our Keenetic products (the "Product") and/or the ► Software legally obtained from or provided by an App Platform (as defined ► below) authorised by Keenetic. Keenetic and You shall be collectively ► referred to as the "Parties", and individually as a "Party".

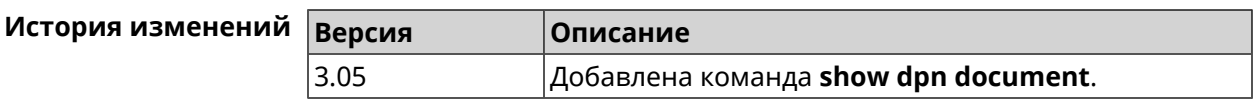

#### **3.130.20 show dpn list**

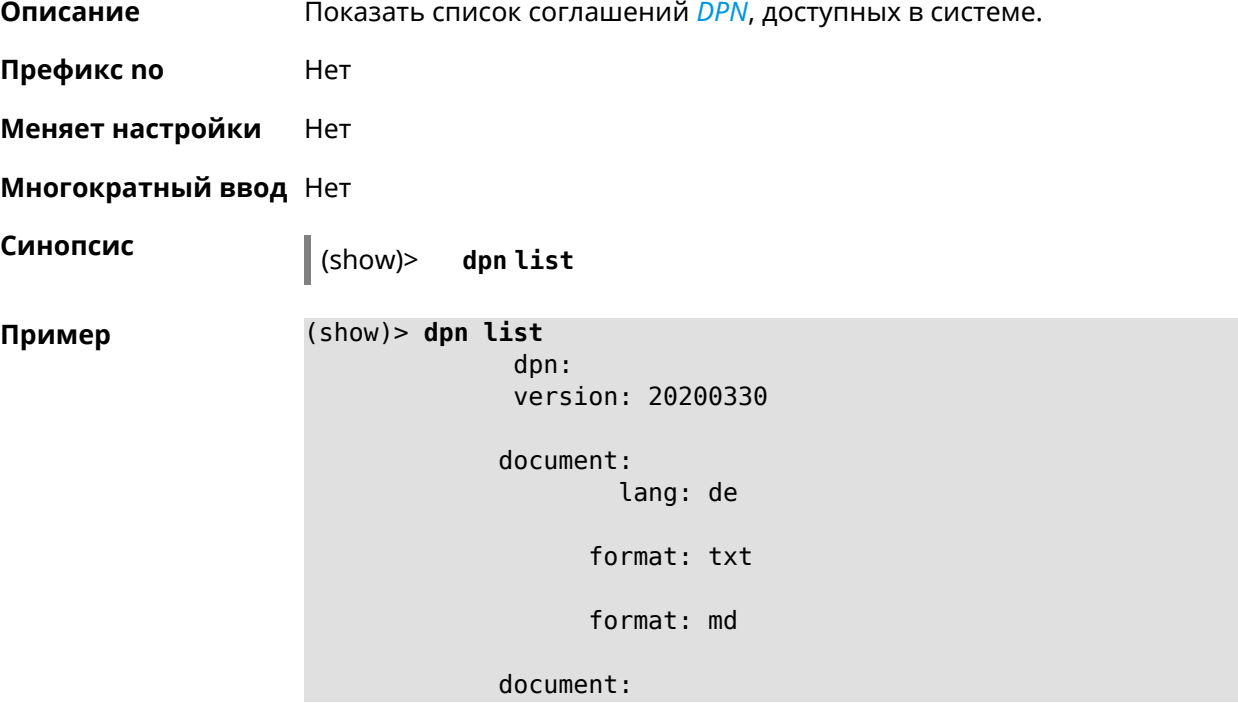

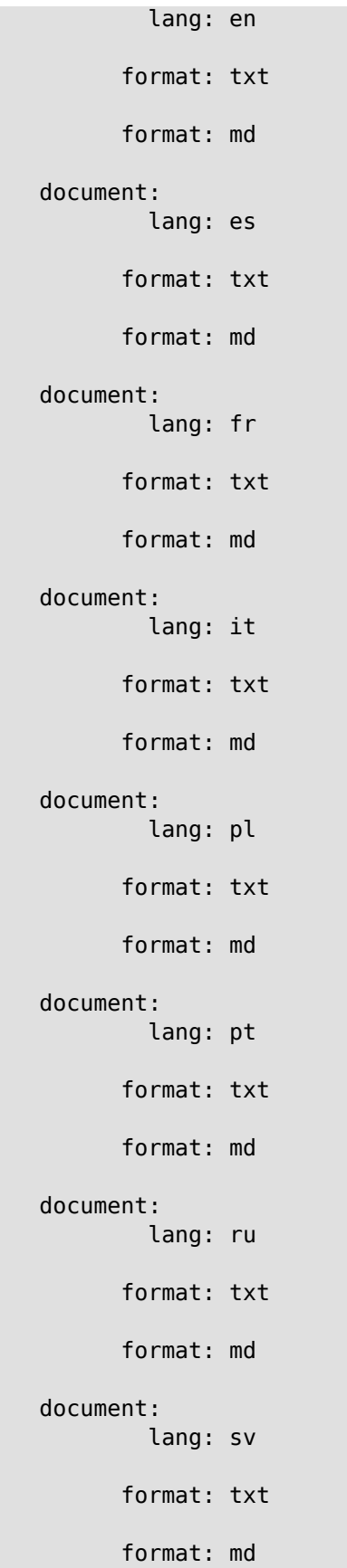
```
document:
        lang: tr
      format: txt
      format: md
document:
        lang: uk
      format: txt
      format: md
```
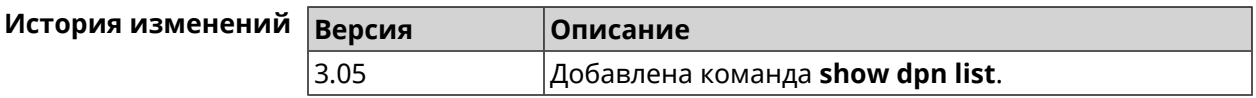

## **3.130.21 show dot1x**

**Описание** Показать состояние клиента 802.1х на интерфейсе. Для возможности управления состоянием клиента 802.1х на интерфейсе должна быть настроена авторизация при помощи группы команд **[interface](#page-121-0) [authentication](#page-121-0)**. **Префикс no** Нет

**Меняет настройки** Нет

**Тип интерфейса** Ethernet

**Многократный ввод** Нет

**Синопсис** (show)> **dot1x** [ *interface* ]

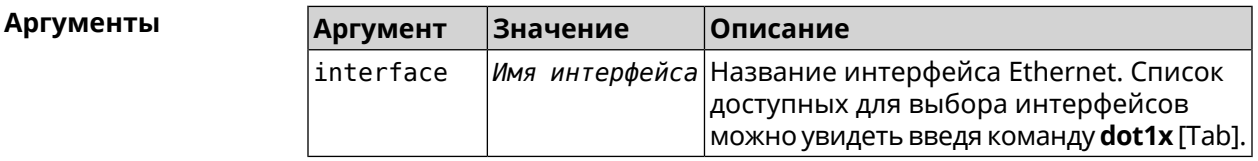

**Пример** (show)> **dot1x [Tab]** Usage template: dot1x [{name}] Choose: GigabitEthernet1 ISP WifiMaster0/AccessPoint2

```
WifiMaster1/AccessPoint1
WifiMaster0/AccessPoint3
WifiMaster0/AccessPoint0
            AccessPoint
```
(show)> **dot1x ISP**

dot1x: id: FastEthernet0/Vlan2 state: CONNECTING

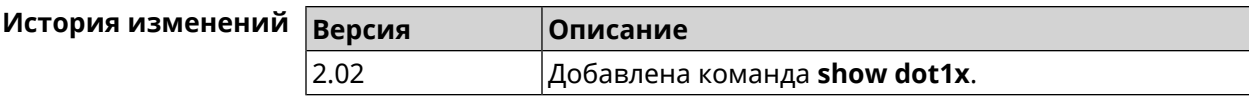

## **3.130.22 show drivers**

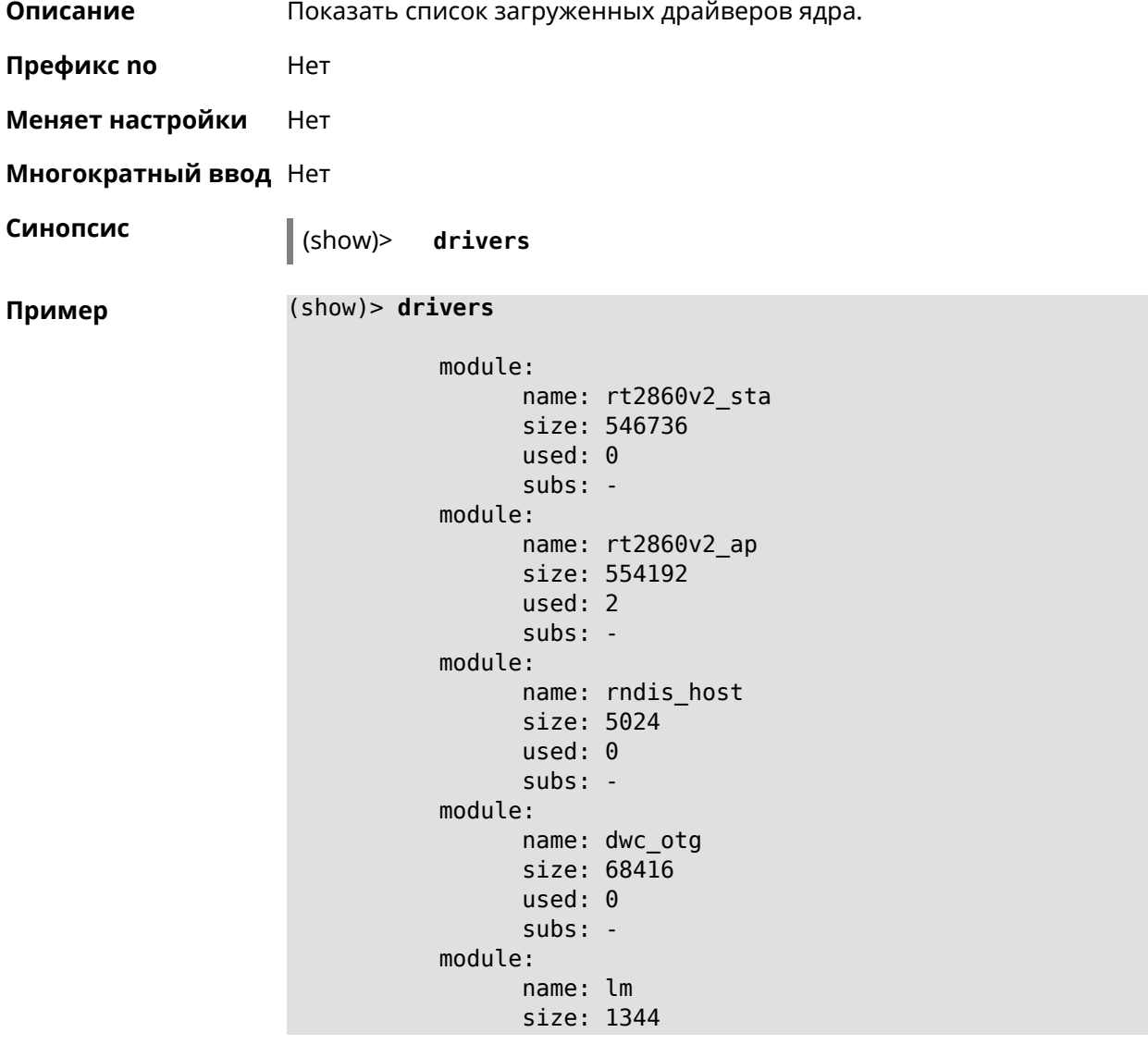

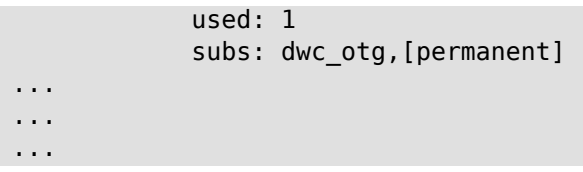

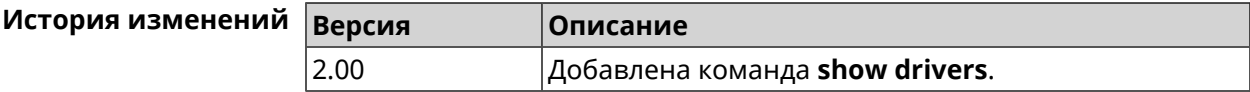

## **3.130.23 show dyndns updaters**

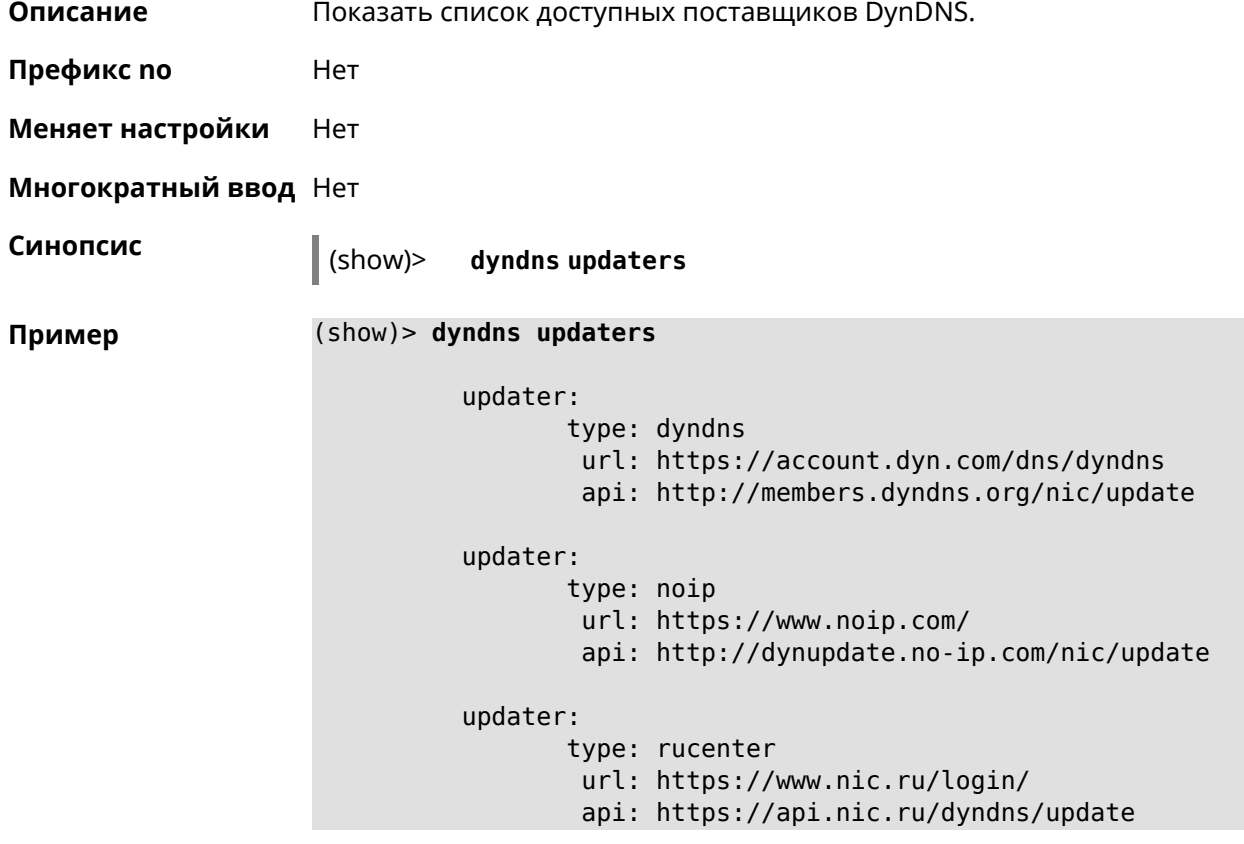

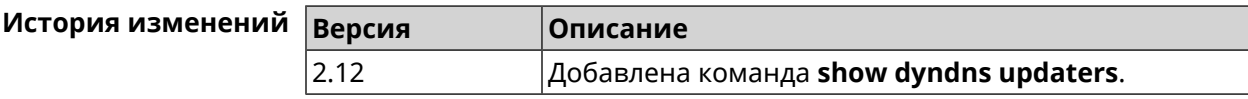

## **3.130.24 show easyconfig status**

**Описание** Показать состояние и настройки EasyConfig.

**Префикс no** Нет

**Меняет настройки** Нет

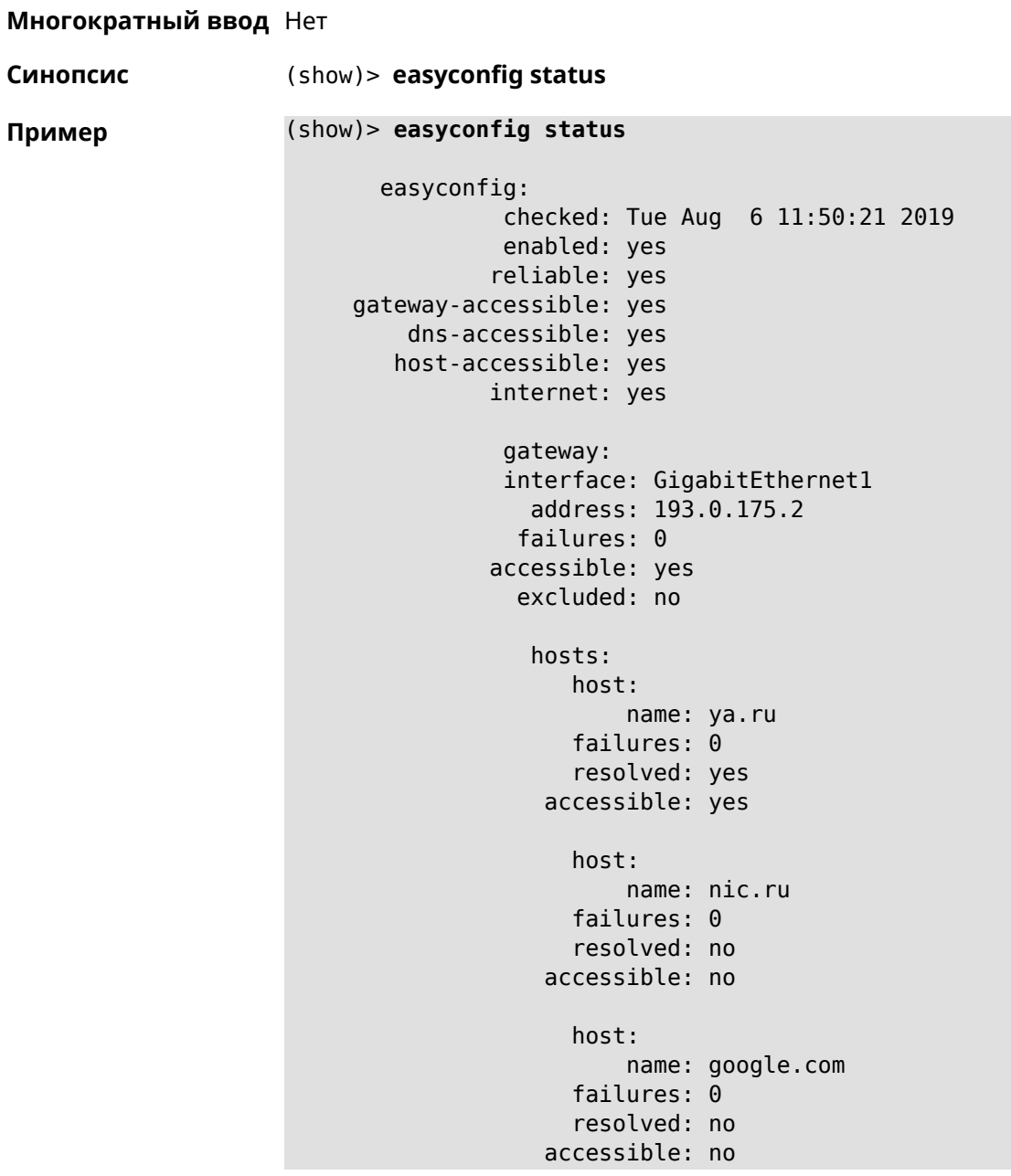

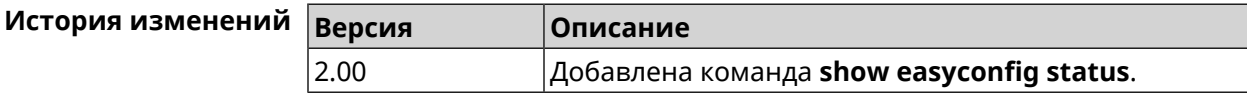

## **3.130.25 show eula document**

**Описание** Показать текст соглашения *[EULA](#page-525-0)*.

**Префикс no** Нет

**Меняет настройки** Нет

#### **Многократный ввод** Нет

**Синопсис** (show)> **eula document** [ *‹version›* ] [ *‹language›* ]

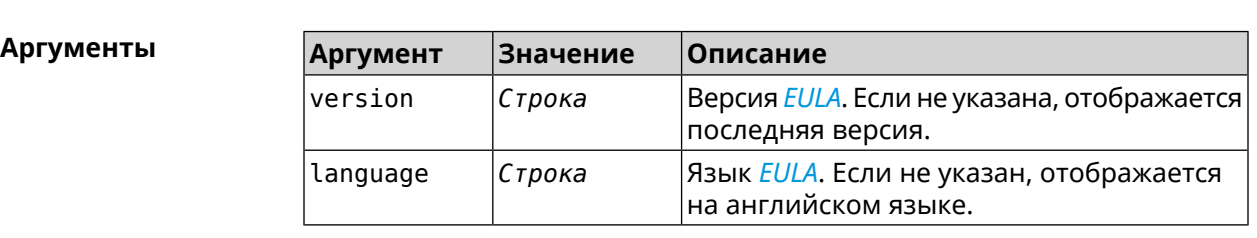

#### **Пример** (show)> **eula document 20181001** 20181001

KEENETIC LIMITED End User License Agreement

This End User License Agreement (this "Agreement") constitutes ► a valid and binding agreement between Keenetic Limited, including ► all affiliates and subsidiaries ("Keenetic", "us", "our" or "we") ► and You (as

defined below) of the Software (as defined below), including the ► Software installed onto any one of our Keenetic products (the ► "Product") and/or the Software legally obtained from or provided ► by an App Platform

(as defined below) authorised by Keenetic. Keenetic and You shall ► be collectively referred to as the "Parties", and individually ► as a "Party".

(show)> **eula document 20181001 ru** 20181001

KEENETIC LIMITED Лицензионное соглашение с конечным пользователем

Настоящее Лицензионное соглашение с конечным пользователем ► (настоящее «Соглашение») представляет собой действительное и ► обязательное соглашение между Keenetic Limited, включая все ► связанные с ней компании и все её подразделения («Keenetic», «нам», «наш» или «мы»), и Вами ►

(как определено ниже) о Программном обеспечении (как определено ► ниже), включая Программное обеспечение, устанавливаемое на любом ► из продуктов

производства Keenetic («Продукт») и/или Программное обеспечение, ► полученное на законных основаниях или предоставленное Магазином ► Приложений (как определено ниже), авторизованной Keenetic. ► Keenetic и Вы вместе

упоминаетесь как «Стороны», а по отдельности — «Сторона».

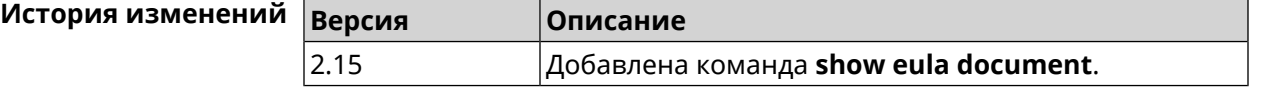

# **3.130.26 show eula list**

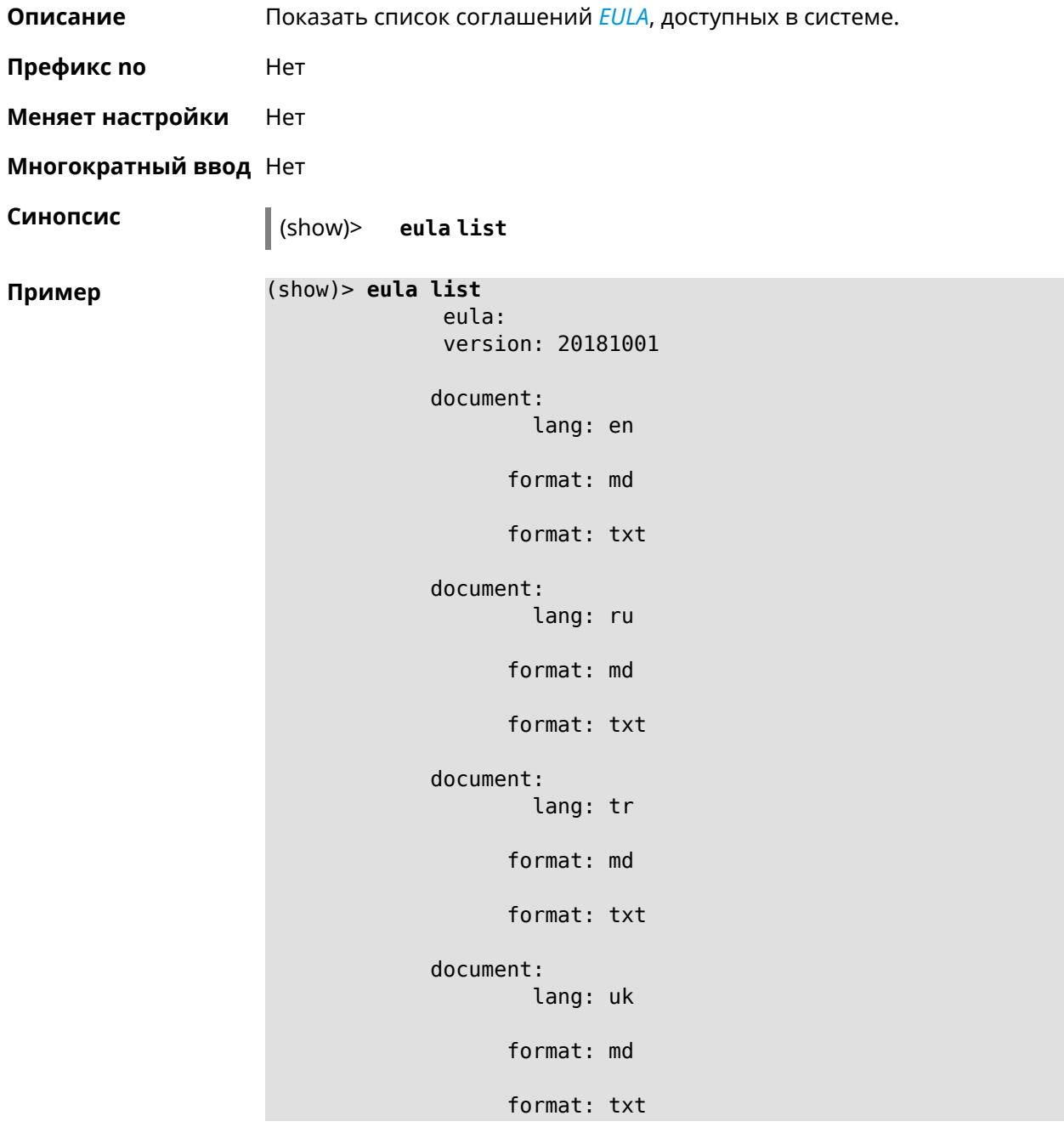

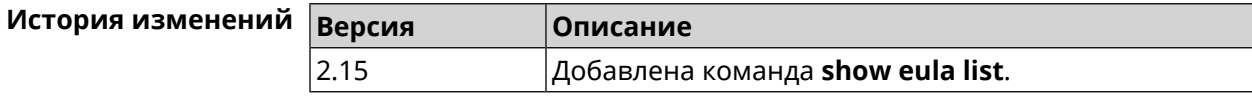

## **3.130.27 show interface**

**Описание** Показать данные указанного интерфейса. Если выполнить команду без аргумента, то на экран будет выведен весь список сетевых интерфейсов. **Префикс no** Нет **Меняет настройки** Нет **Многократный ввод** Нет **Тип интерфейса** IP **Синопсис** (show)> **interface** *‹name›* **Аргументы Аргумент Значение Описание** Полное имя или псевдоним интерфейса, информацию о котором требуется отобразить. *Имя интерфейса* name

#### **Пример Пример 3.1. Просмотр состояния портов коммутатора**

Команда **show interface** выводит различную информацию в зависимости от типа интерфейса. В частности, для коммутатора FastEthernet0 она помимо общих сведений показывает текущее состояние физических портов, скорость и дуплекс.

```
(config)> show interface FastEthernet0/Vlan1
               id: GigabitEthernet0
            index: 0
             type: GigabitEthernet
      description:
  interface-name: GigabitEthernet0
             link: up
        connected: yes
            state: up
              mtu: 1500
         tx-queue: 2000
             port, name = 1:
                   id: GigabitEthernet0/0
                index: 0
       interface-name: 1
                 type: Port
                 link: up
                speed: 1000
               duplex: full
```
eee: off last-change: 4578.185413

auto-negotiation: on flow-control: on

```
last-overflow: 0
          public: no
        port, name = 2:
              id: GigabitEthernet0/1
           index: 1
  interface-name: 2
           type: Port
            link: down
     last-change: 4590.205656
   last-overflow: 0
          public: no
        port, name = 3:
              id: GigabitEthernet0/2
           index: 2
  interface-name: 3
           type: Port
            link: up
            role, for = GigabitEthernet0/Vlan2: inet
           speed: 100
          duplex: full
auto-negotiation: on
    flow-control: off
             eee: off
    last-change: 4570.078144
   last-overflow: 0
          public: yes
        port, name = 4:
              id: GigabitEthernet0/3
           index: 3
  interface-name: 4
           type: Port
            link: down
    last-change: 4590.202571
   last-overflow: 0
          public: no
```
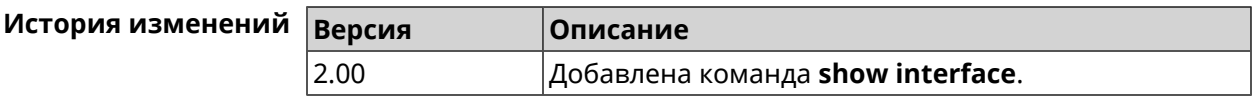

## **3.130.28 show interface bridge**

**Описание** Показать состояние интерфейса моста.

**Префикс no** Нет

**Меняет настройки** Нет

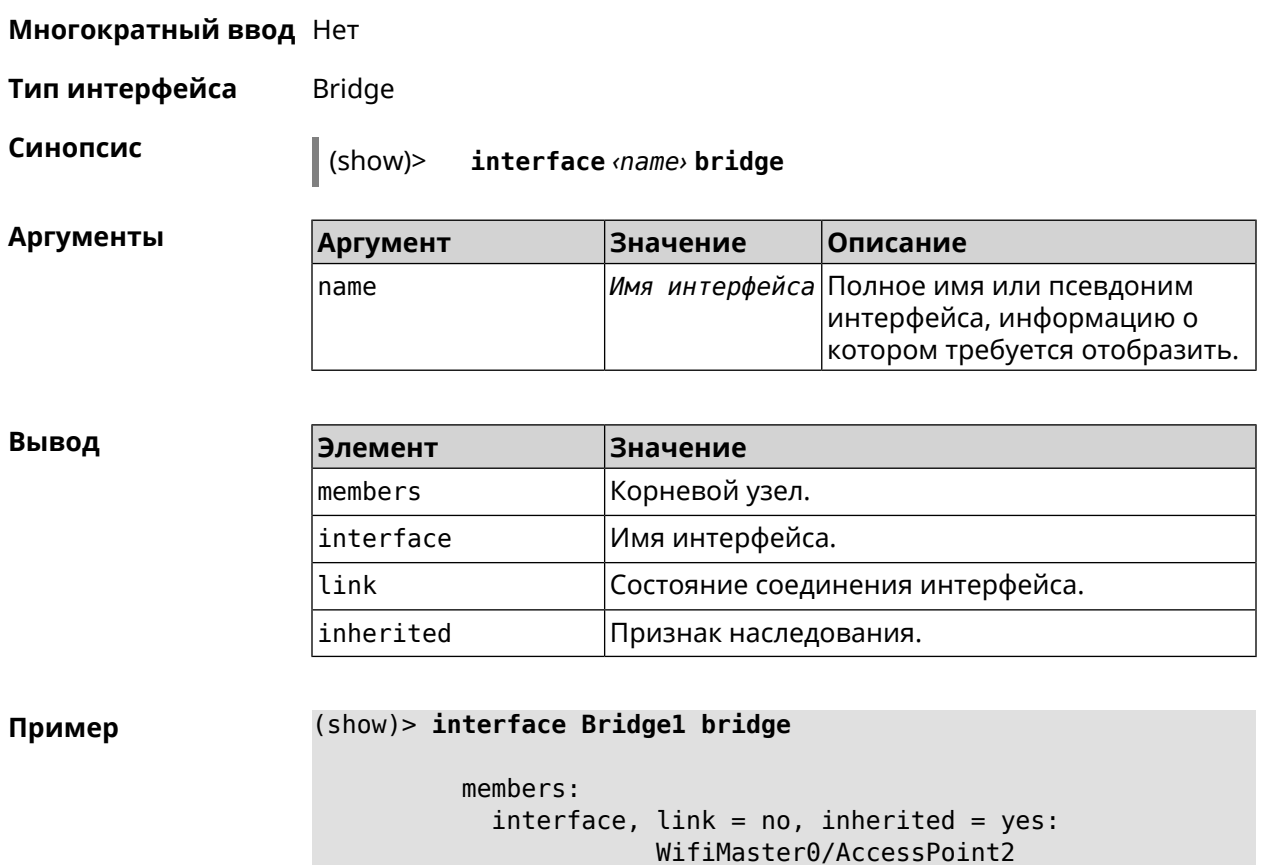

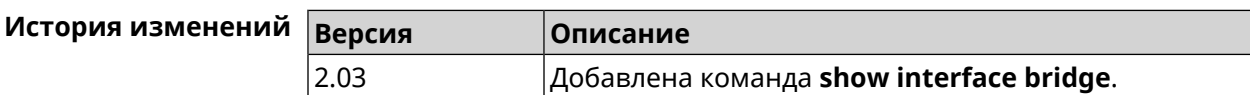

interface, link = yes: UsbLte0

# **3.130.29 show interface channels**

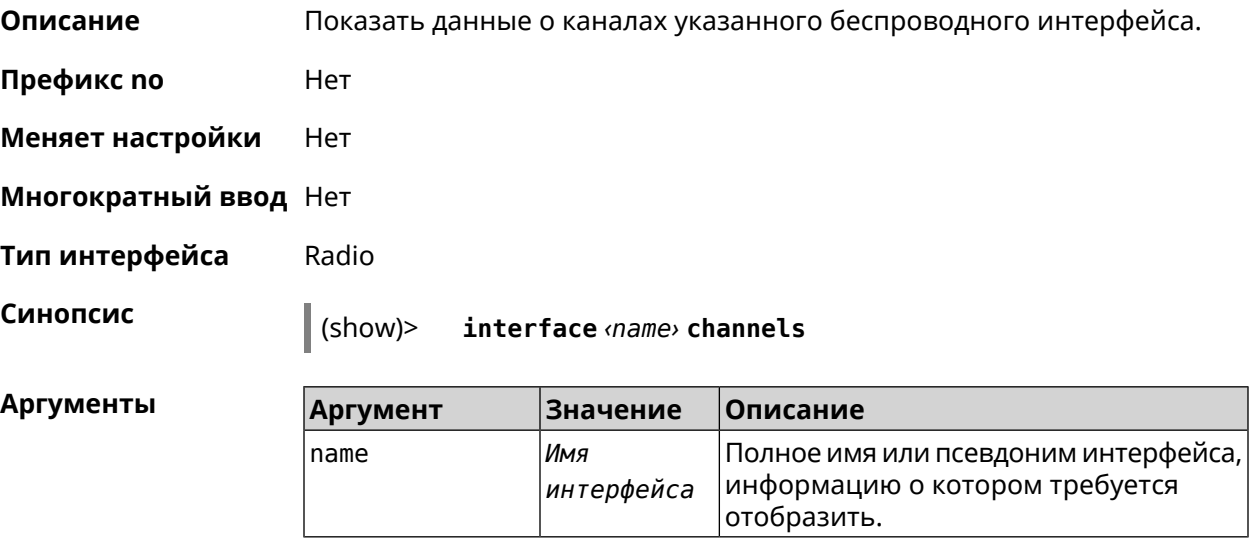

#### **Вывод**

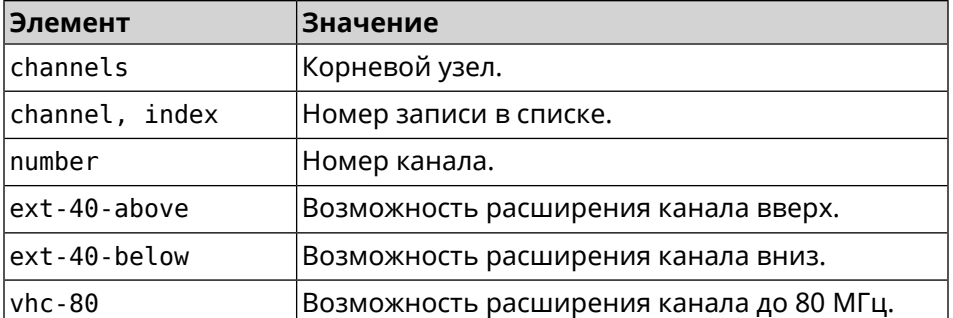

#### **Пример** (show)> **interface WifiMaster0 channels**

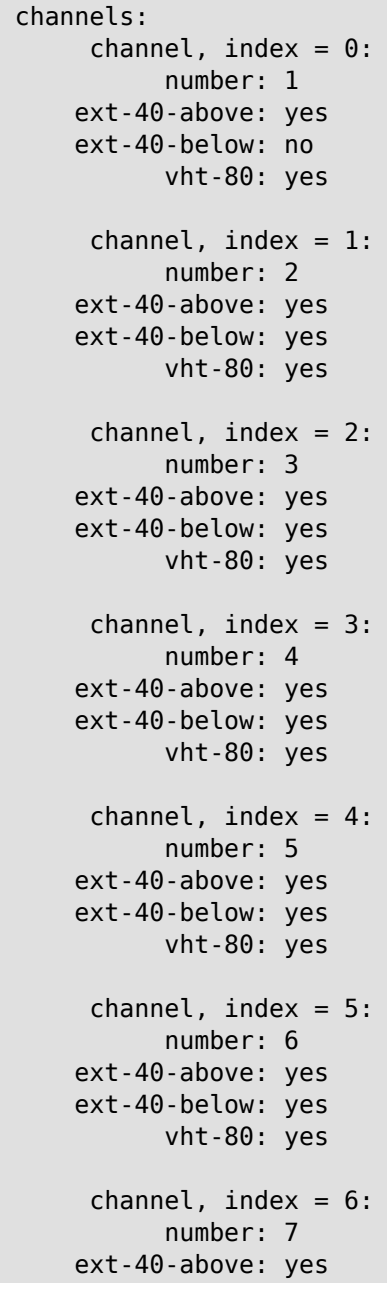

```
ext-40-below: yes
                   vht-80: yes
              channel, index = 7:
                   number: 8
             ext-40-above: yes
             ext-40-below: yes
                   vht-80: yes
...
...
...
```
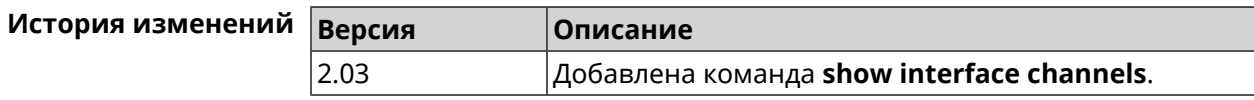

### **3.130.30 show interface chilli**

**Описание** Показать информацию о статистике клиентов, подключенных к хот-споту *[RADIUS](#page-531-0)*.

**Префикс no** Нет

**Меняет настройки** Нет

**Многократный ввод** Нет

**Синопсис** (show)> **interface** *‹name›* **chilli**

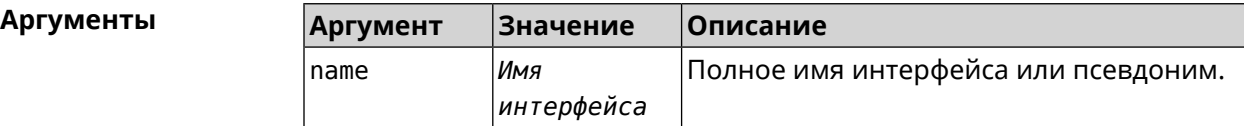

**Пример** (show)> **interface Chilli0 chilli**

```
host:
     session-id: 4bf7c55f00000006
           user: 44w3c1
             ip: 10.1.30.3
            mac: 55:a3:f9:51:b4:11
     start-time: 3884
       end-time: 0
      idle-time: 9
idle-time-limit: 0
       tx-bytes: 695682
tx-bytes-limit: 0
       rx-bytes: 1627453
 rx-bytes-limit: 0
       tx-speed: 0
 tx-speed-limit: 0
```
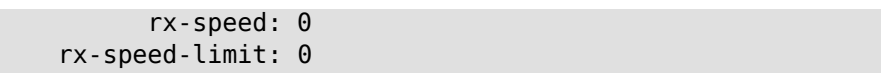

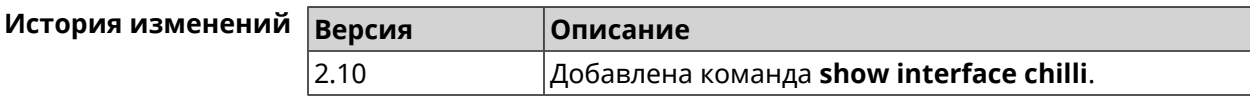

## **3.130.31 show interface country-codes**

**Описание** Показать список доступных каналов на радио-интерфейсе.

**Префикс no** Нет

**Меняет настройки** Нет

**Многократный ввод** Нет

**Тип интерфейса** Radio

**Синопсис** (show)> **interface** *‹name›* **country-codes**

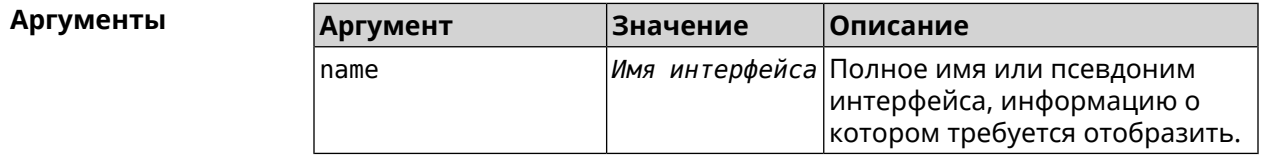

**Вывод Элемент Значение**  $country$ -codes  $|K$ орневой узел. code **Код страны**. country Название страны.

**Пример** (show)> **interface WifiMaster0 country-codes**

country-codes: country-code: code: AL country: Albania

> country-code: code: DZ country: Algeria

> country-code:

code: AR country: Argentina

country-code: code: AM

```
country: Armenia
         country-code:
                     code: AU
                  country: Australia
...
...
...
```
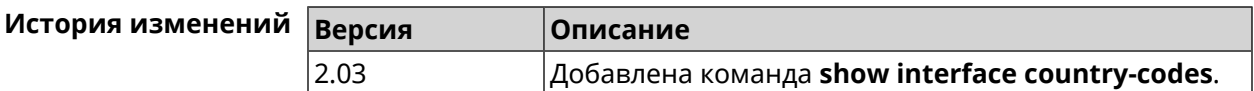

## **3.130.32 show interface mac**

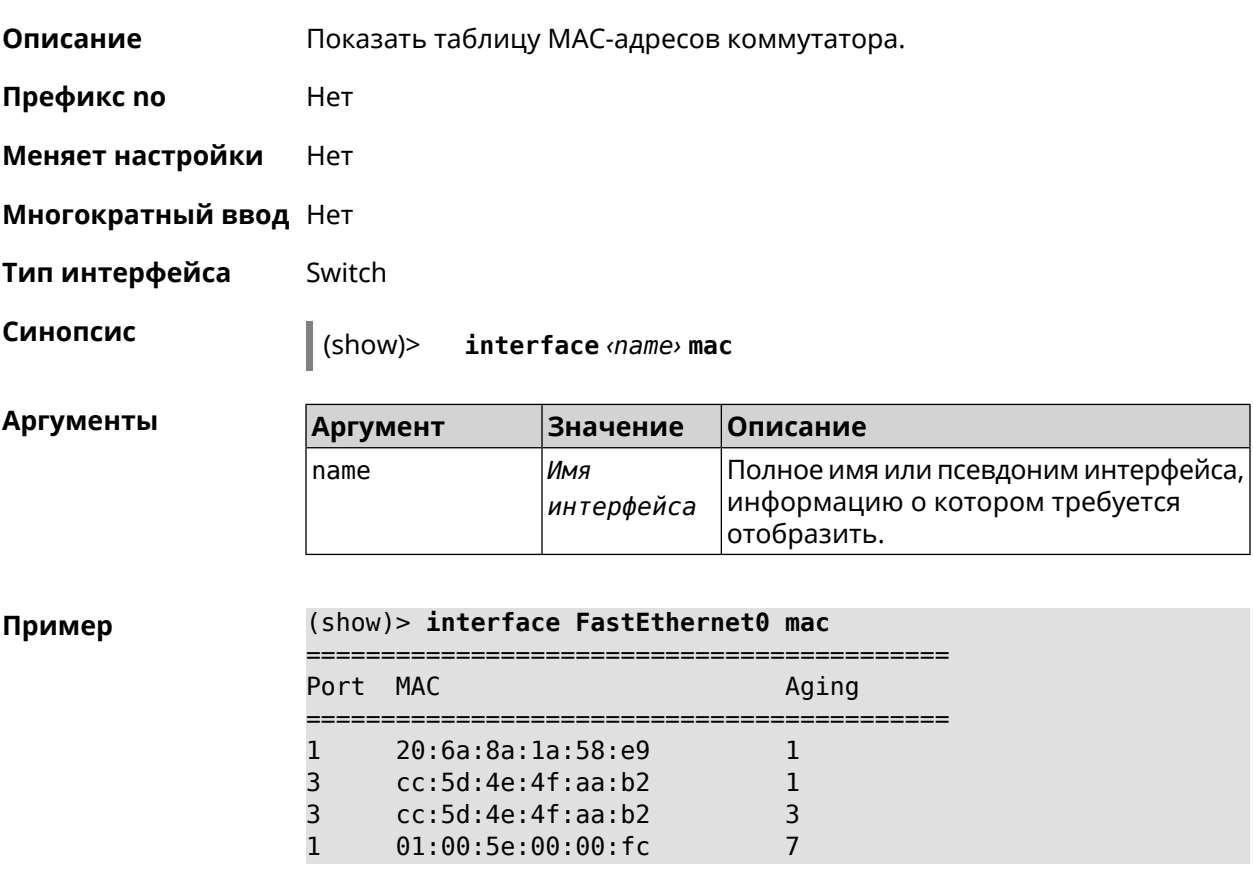

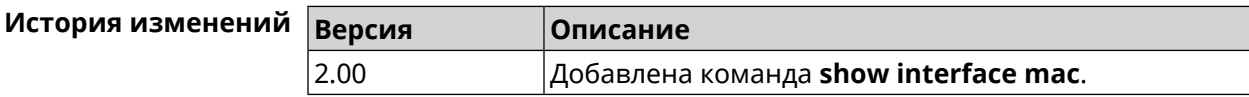

## **3.130.33 show interface rf e2p**

**Описание** Показать текущее содержимое всех ячеек калибровочных данных.

**Префикс no** Нет

**Меняет настройки** Нет

**Многократный ввод** Нет

**Тип интерфейса** Radio

**Синопсис** (show)> **interface** *‹name›* **rf e2p**

 $A$ ргументы

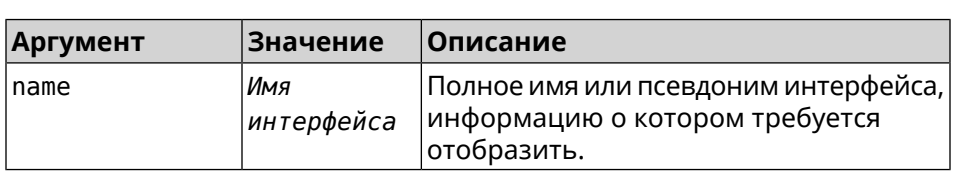

#### **Пример** (show)> **interface WifiMaster0 rf e2p**

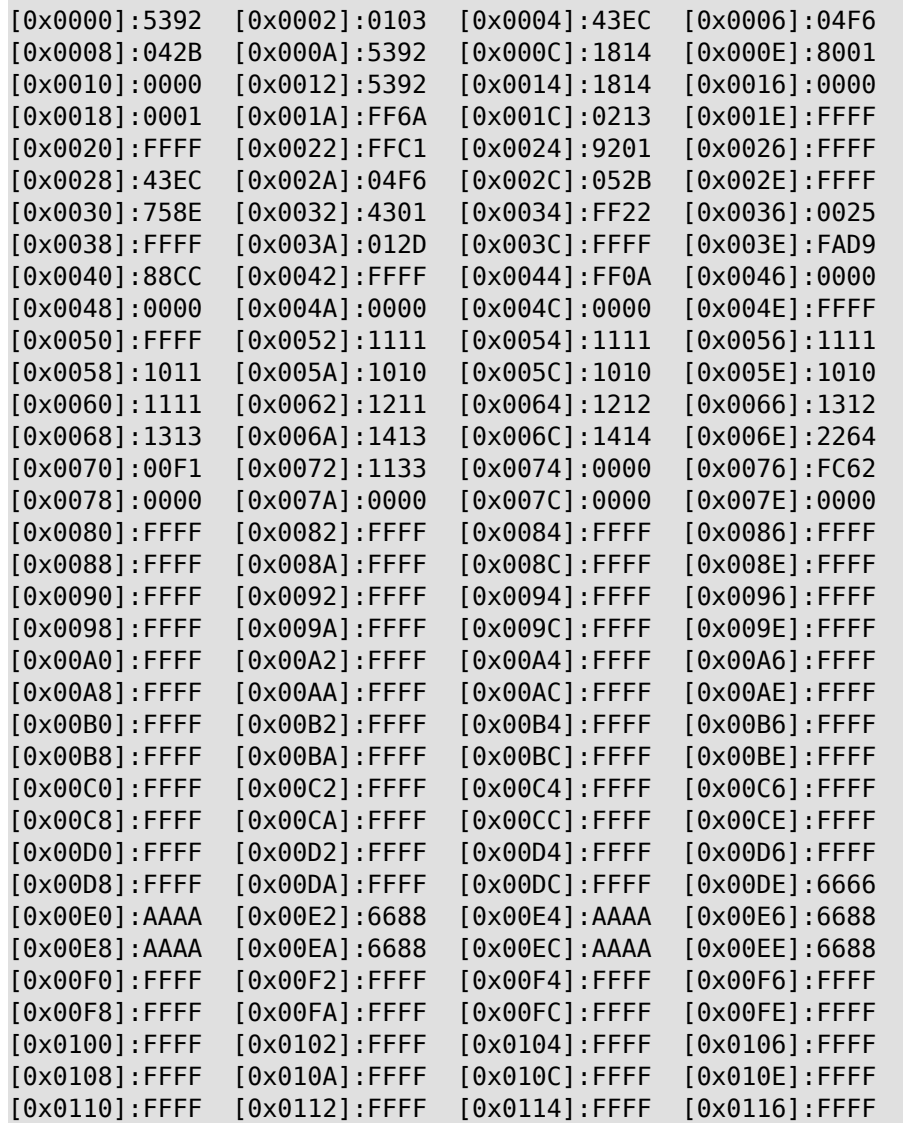

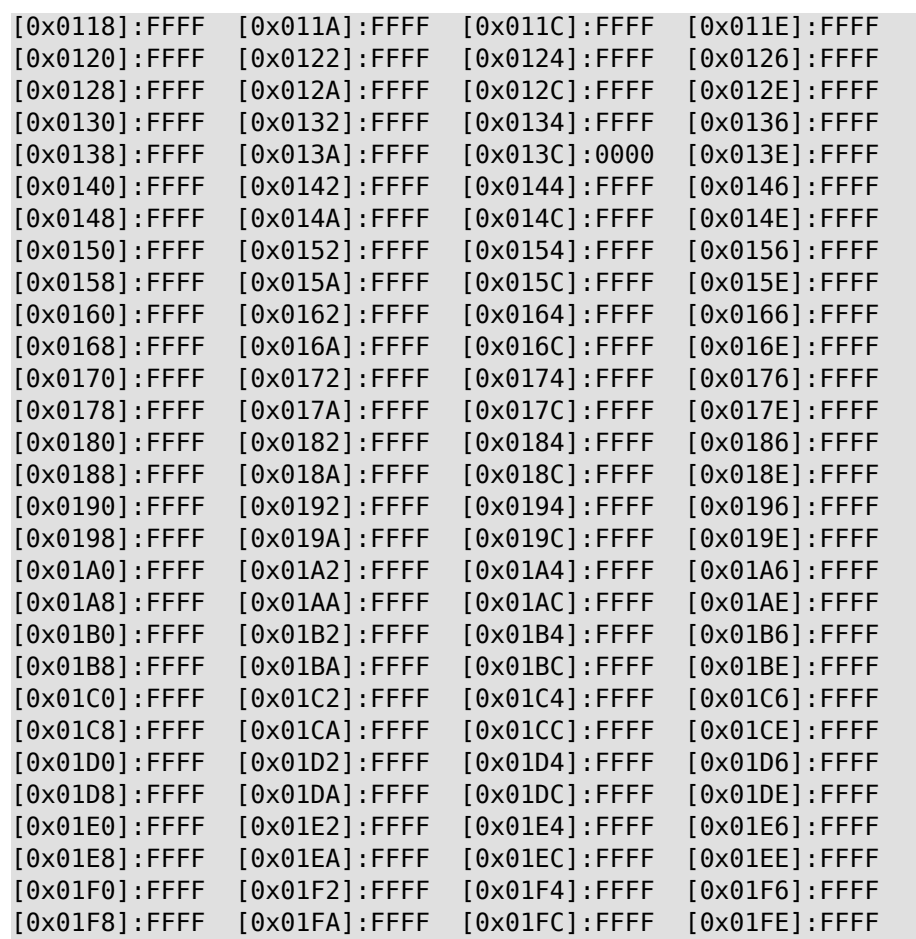

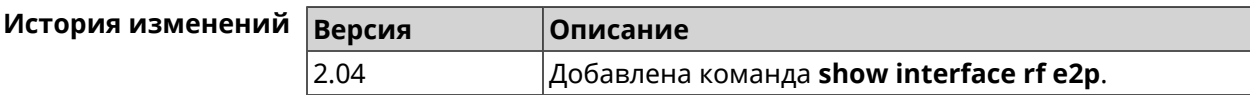

## **3.130.34 show interface rrd**

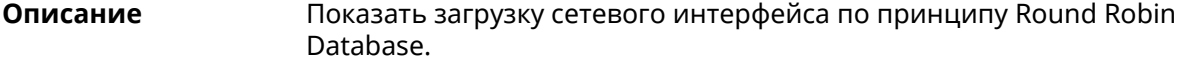

**Префикс no** Нет

**Меняет настройки** Нет

**Многократный ввод** Нет

**Синопсис** (show)> **interface** *‹name›***rrd** *‹attribute›* [ *‹detail›* ]

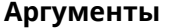

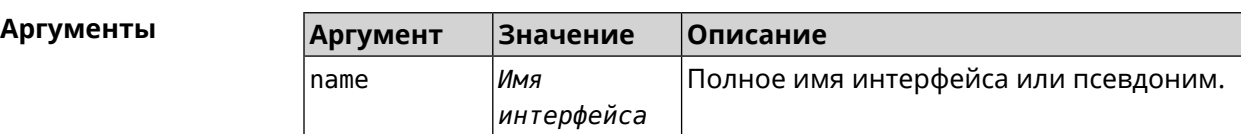

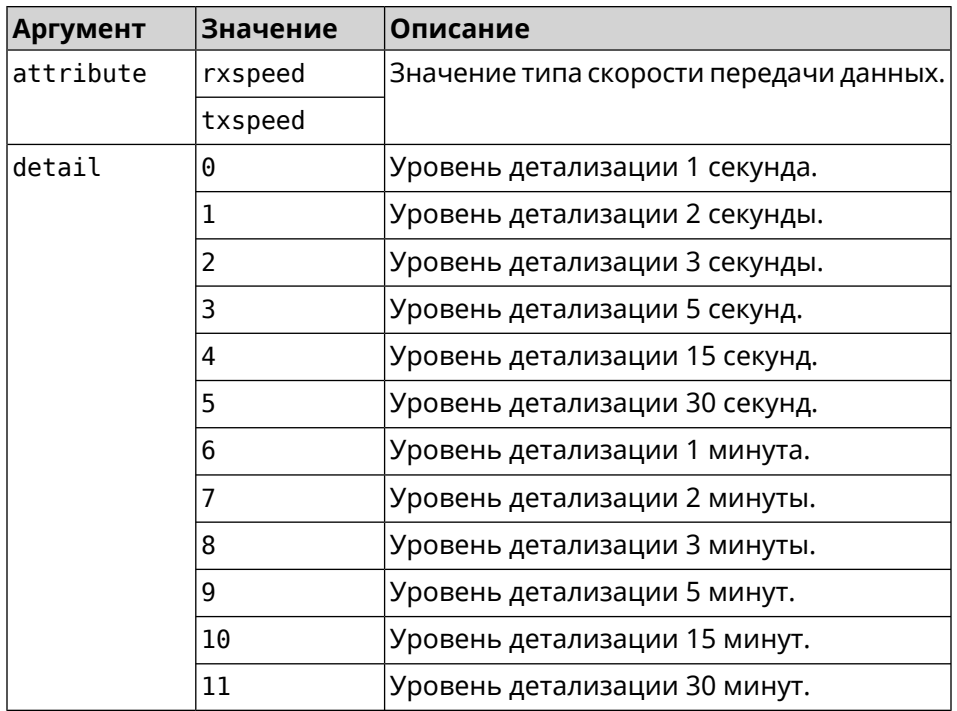

#### **Пример** (show)> **interface GigabitEthernet1 rrd rxspeed**

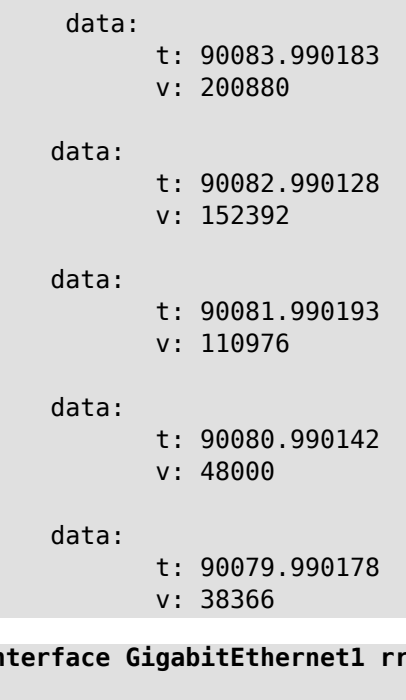

#### (show)> **interface GigabitEthernet1 rrd txspeed**

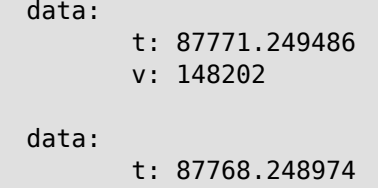

```
v: 10694
data:
       t: 87765.248977
       v: 19070
data:
       t: 87762.249105
       v: 48909
data:
       t: 87759.249105
       v: 149277
```
(show)> **interface GigabitEthernet1 rrd rxspeed 1**

```
data:
                   t: 90176.990054
                   v: 164766
            data:
                   t: 90174.990061
                   v: 121828
            data:
                   t: 90172.990052
                   v: 95430
            data:
                   t: 90170.990085
                   v: 57559
            data:
                   t: 90168.990119
                   v: 97759
```
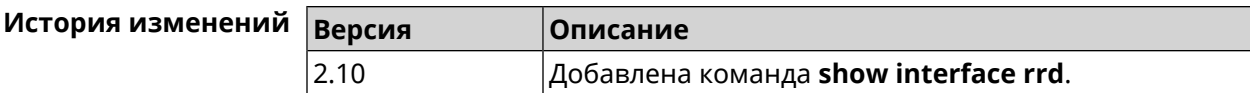

# **3.130.35 show interface stat**

**Описание** Показать статистику по интерфейсу.

**Префикс no** Нет

**Меняет настройки** Нет

**Многократный ввод** Нет

```
Синопсис (show)> interface ‹name› stat
```
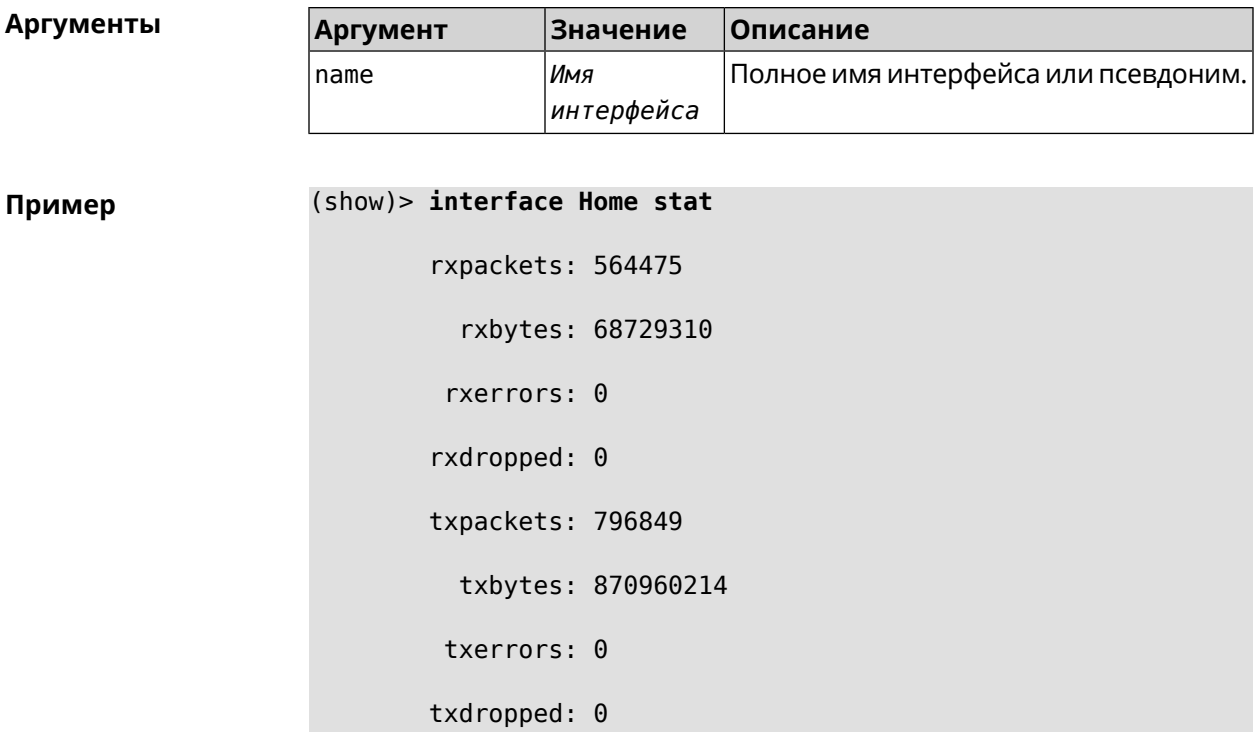

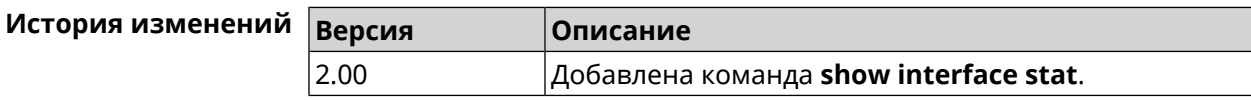

# **3.130.36 show interface wps pin**

**Описание** Показать WPS PIN точки доступа.

**Префикс no** Нет

**Меняет настройки** Нет

**Многократный ввод** Нет

**Тип интерфейса** WiFi

**Синопсис** (show)> **interface** *‹name›* **wps pin**

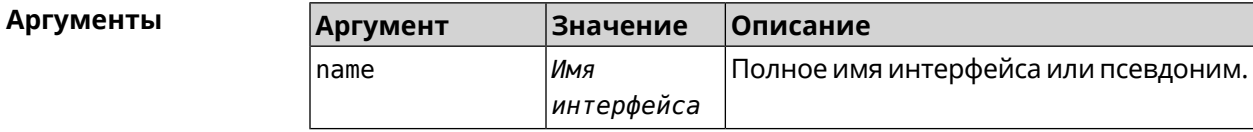

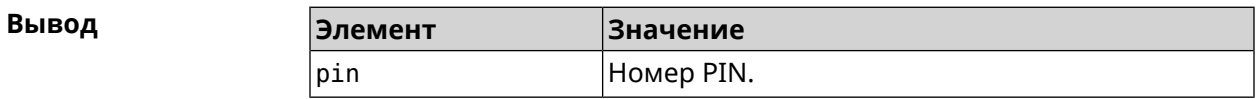

**Пример** (show)> **interface WifiMaster0/AccessPoint0 wps pin**

pin: 60180360

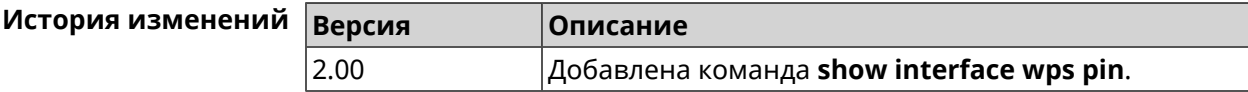

# **3.130.37 show interface wps status**

**Описание** Показать статус WPS точки доступа.

**Префикс no** Нет

**Меняет настройки** Нет

**Многократный ввод** Нет

**Тип интерфейса** WiFi

**Синопсис** (show)> **interface** *‹name›* **wps status**

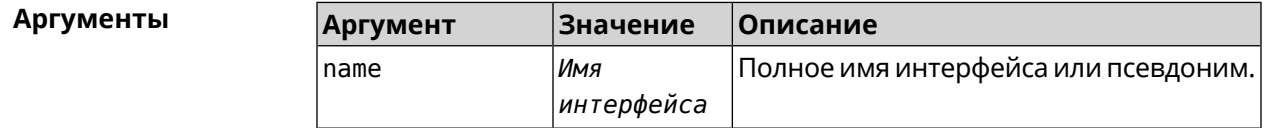

 $B$ ывод

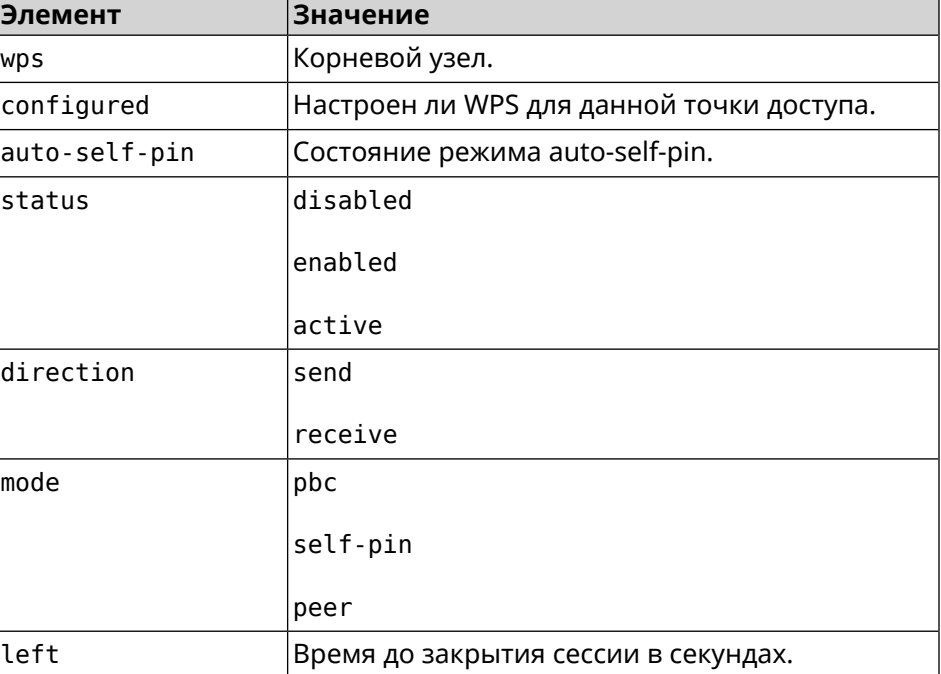

#### **Пример** (show)> **interface WifiMaster0/AccessPoint0 wps status**

```
wps:
  configured: yes
auto-self-pin: yes
       status: active
   direction: send
        mode: self-pin
        left: infinite
```
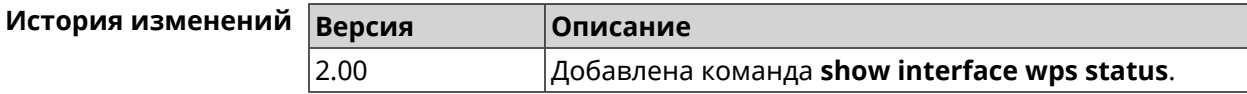

## **3.130.38 show internet status**

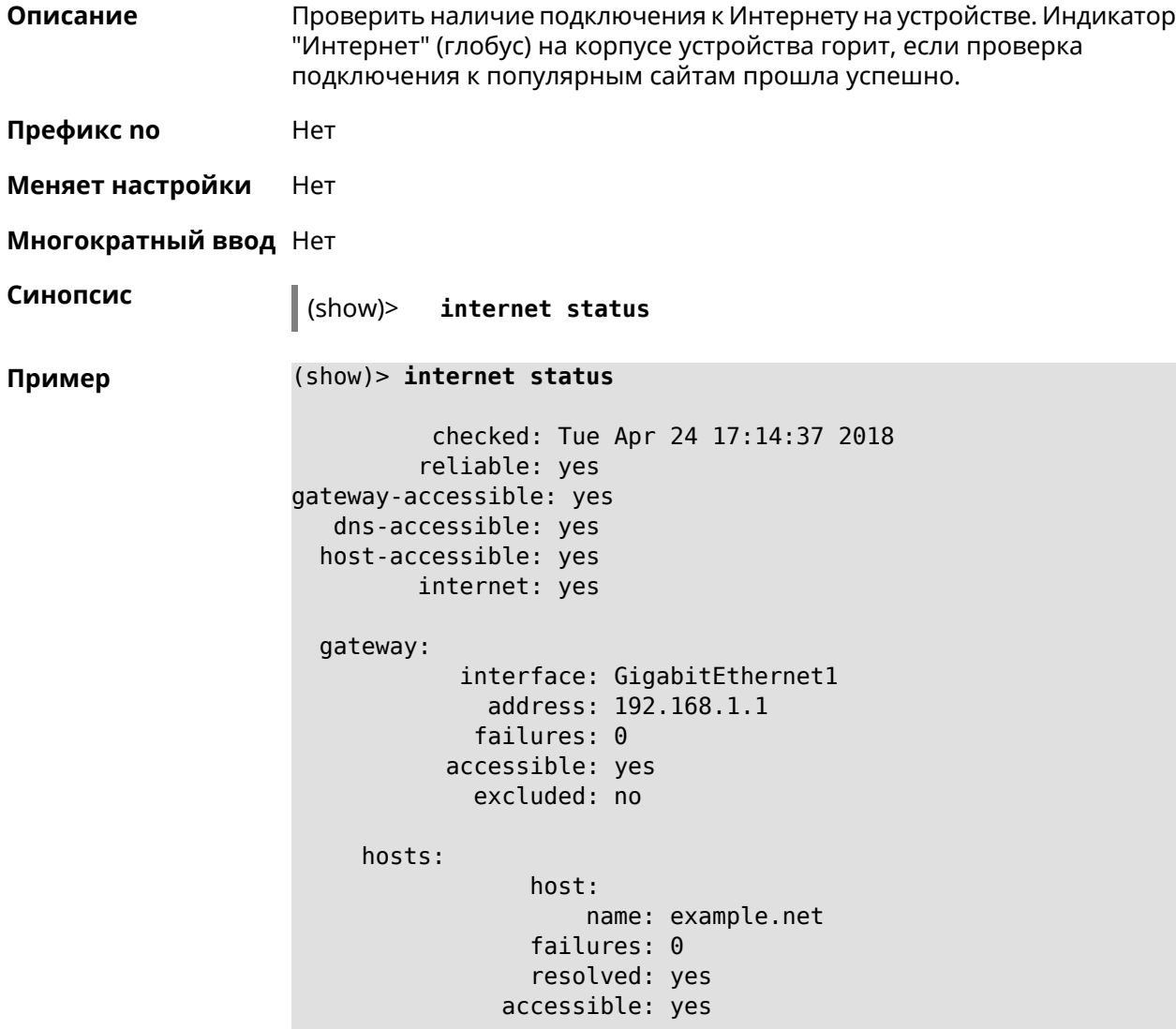

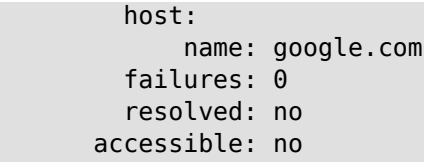

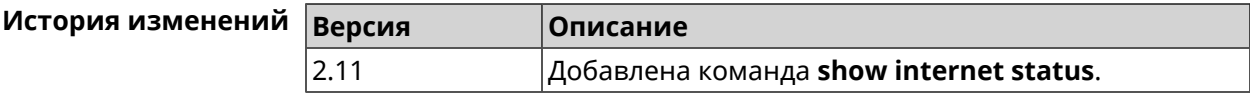

### **3.130.39 show ip arp**

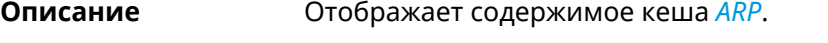

**Префикс no** Нет

**Меняет настройки** Нет

**Многократный ввод** Нет

**Синопсис** (show)> **ip arp**

 $\Pi$  **p a**  $\mu$  **a** 

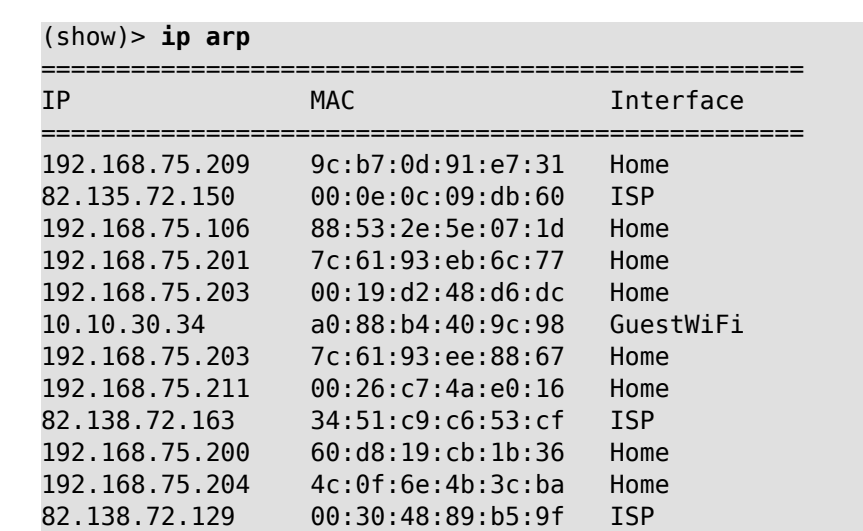

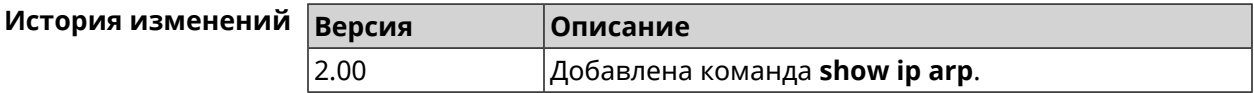

## **3.130.40 show ip dhcp bindings**

**Описание** Показать статус *[DHCP-server](#page-523-0)*. Если выполнить команду без аргумента, то на экран будет выведен весь список выделенных IP для всех пулов.

**Префикс no** Нет

#### **Меняет настройки** Нет

**Многократный ввод** Нет

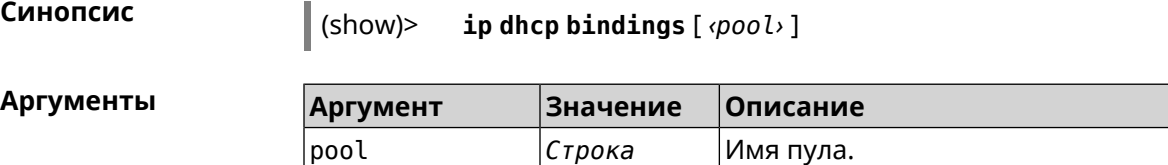

#### **Пример** (show)> **ip dhcp bindings \_WEBADMIN**

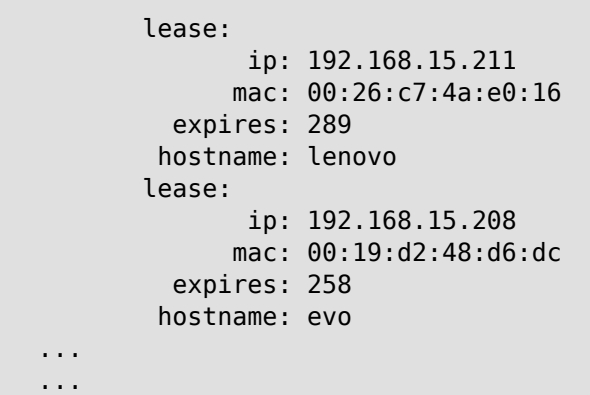

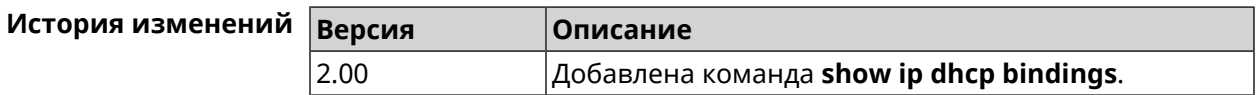

## **3.130.41 show ip dhcp pool**

**Описание** Показать информацию об определенном пуле.Если выполнить команду без аргумента, то на экран будет выведена информация обо всех пулах системы.

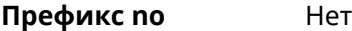

**Меняет настройки** Нет

**Многократный ввод** Нет

**Синопсис** (show)> **ip dhcp pool** [ *‹pool›* ]

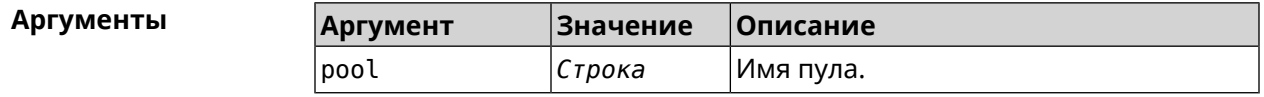

**Пример** (show)> **ip dhcp pool 123**

pool, name  $= 123$ :

```
interface, binding = auto:
 network: 0.0.0.0/0
    begin: 0.0.0.0
      end: 0.0.0.0
   router, default = yes: 0.0.0.0lease, default = yes: 25200state: down
    debug: no
```
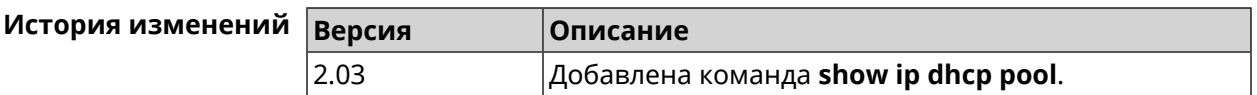

# **3.130.42 show ip hotspot**

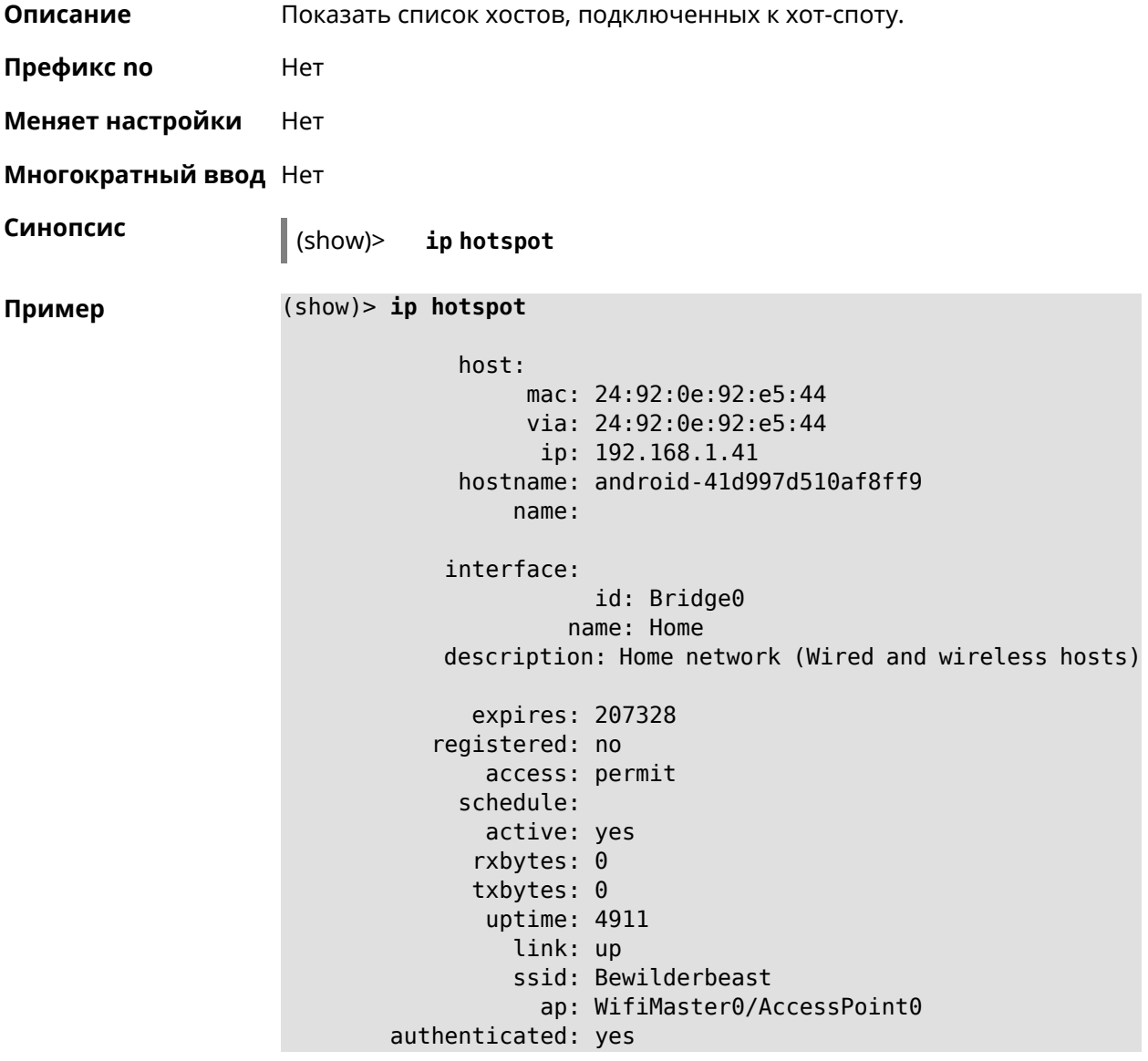

```
txrate: 65
           ht: 20
        mode: 11n
           gi: 800
         rssi: -24
          mcs: 7
     host:
          mac: 20:aa:4b:5c:09:0e
          via: 20:aa:4b:5c:09:0e
           ip: 192.168.1.51
     hostname: Julia-PC
         name:
    interface:
               id: Bridge0
             name: Home
    description: Home network (Wired and wireless hosts)
      expires: 212967
   registered: no
       access: permit
     schedule:
       active: yes
      rxbytes: 0
      txbytes: 0
       uptime: 884
         link: up
         ssid: Bewilderbeast
           ap: WifiMaster0/AccessPoint0
authenticated: yes
       txrate: 130
           ht: 20
         mode: 11n
           gi: 800
         rssi: -37
          mcs: 15
```
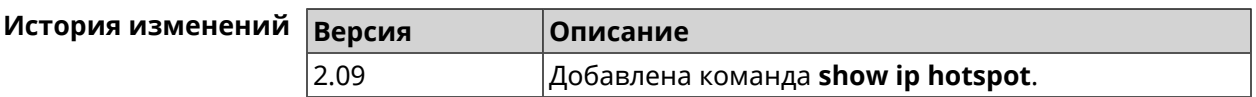

### **3.130.43 show ip hotspot rrd**

**Описание** Показать информацию о трафике зарегистрированного хоста по принципу Round Robin Database.

**Префикс no** Heт

**Меняет настройки** Heт

**Многократный ввод** Нет

**Синопсис** (show)> **ip hotspot** *‹mac›* **rrd** *‹attribute›* [ *‹detail›* ]

#### $A$ ргументы

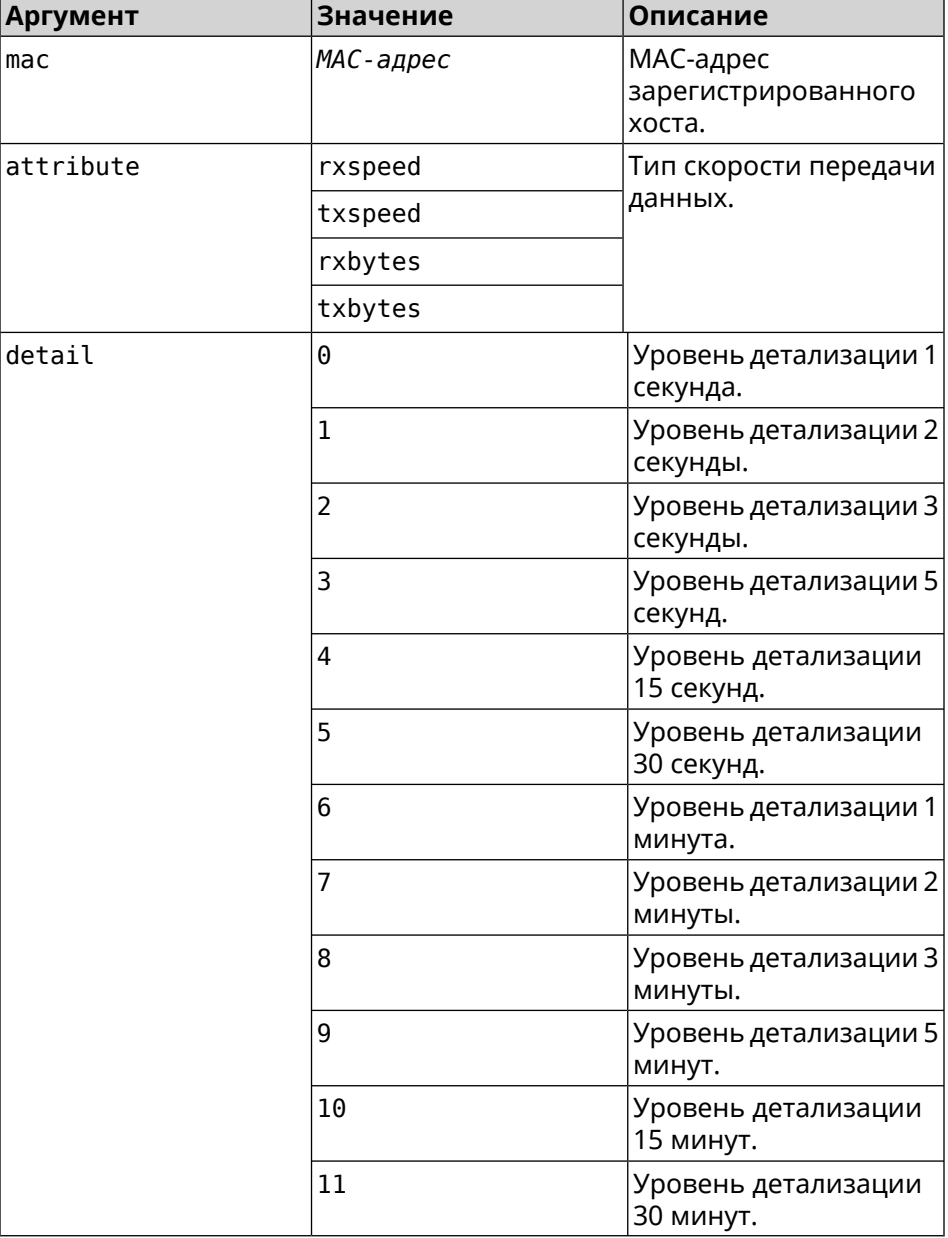

#### **Пример** (show)> **ip hotspot a8:1e:84:85:f2:11 rrd rxspeed**

data: t: 2180.491855 v: 16298 data: t: 2177.492050 v: 9026

data: t: 2174.491916 v: 11450 data: t: 2171.491843 v: 626 (show)> **ip hotspot a8:1e:84:85:f2:11 rrd txspeed** data: t: 2228.491841 v: 952 data: t: 2225.491920 v: 8813 data: t: 2222.492053 v: 28746 data: t: 2219.491845 v: 22474 (show)> **ip hotspot a8:1e:84:85:f2:11 rrd rxbytes** data: t: 2279.491860 v: 4197 data: t: 2276.492050 v: 362 data: t: 2273.492040 v: 14337 data: t: 2270.491862 v: 3281

(show)> **ip hotspot a8:1e:84:85:f2:11 rrd txbytes**

data: t: 2360.491865 v: 3342 data: t: 2357.491853 v: 142

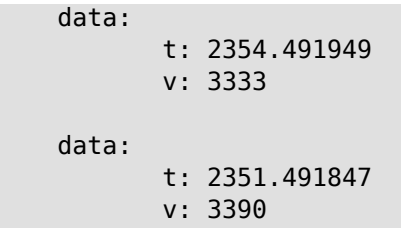

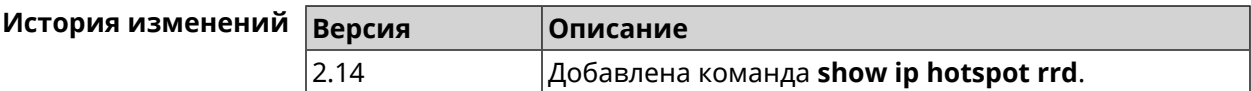

## **3.130.44 show ip hotspot summary**

**Описание** Показать информацию о трафике нескольких зарегистрированных хостов по принципу Round Robin Database.

**Префикс no** Нет

**Меняет настройки** Нет

**Многократный ввод** Нет

**Синопсис** (show)> **ip hotspot summary** *‹attribute›* [ **detail** *‹detail›* ] [ **count** *‹count›* ]

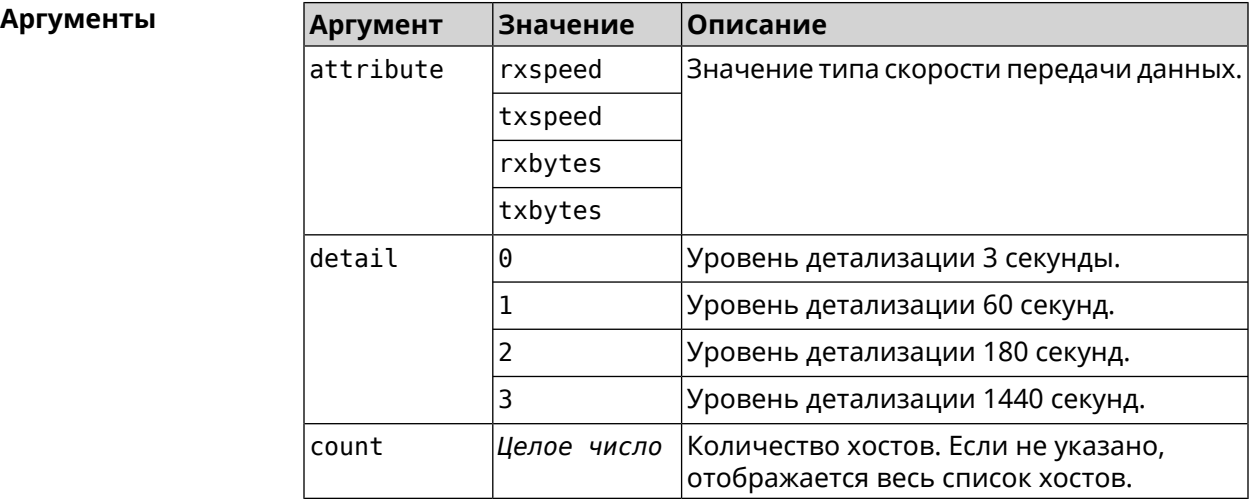

**Пример** (show)> **ip hotspot summary rxspeed**

t: 255

host: active: yes name: toshiba rxspeed: 143964

```
host:
               active: yes
                 name: lnx
              rxspeed: 24749
             host:
               active: yes
                 name: oneplus6
              rxspeed: 2558
(show)> ip hotspot summary rxspeed detail 0
                t: 0
             host:
               active: yes
                 name: toshiba
              rxspeed: 186519
             host:
              active: yes
                 name: oneplus6
              rxspeed: 94298
             host:
               active: yes
                 name: lnx
              rxspeed: 8237
(show)> ip hotspot summary rxspeed count 3
                t: 255
             host:
               active: yes
                 name: toshiba
              rxspeed: 390322
             host:
               active: yes
                 name: lnx
              rxspeed: 53518
             host:
               active: yes
                 name: oneplus6
              rxspeed: 5284
```
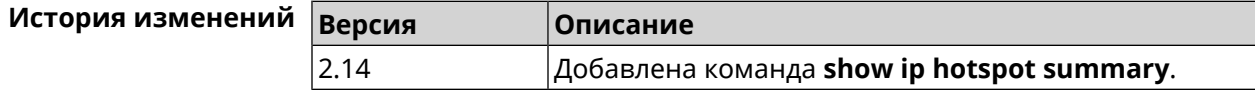

# **3.130.45 show ip http proxy**

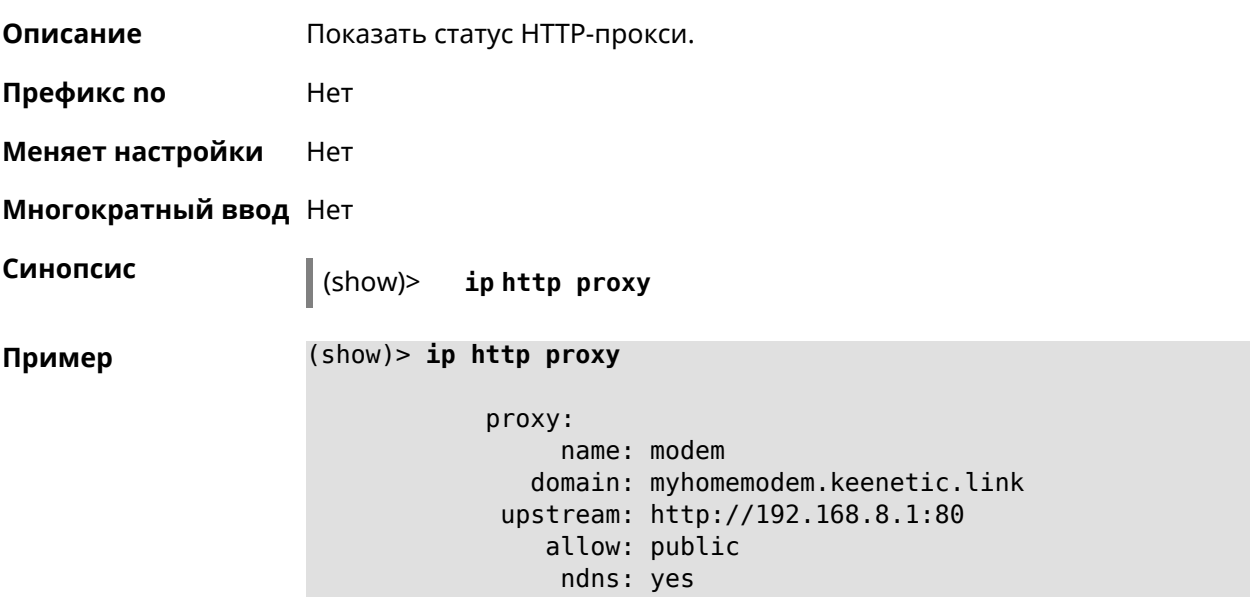

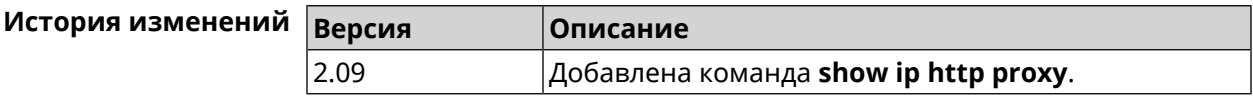

# **3.130.46 show ip name-server**

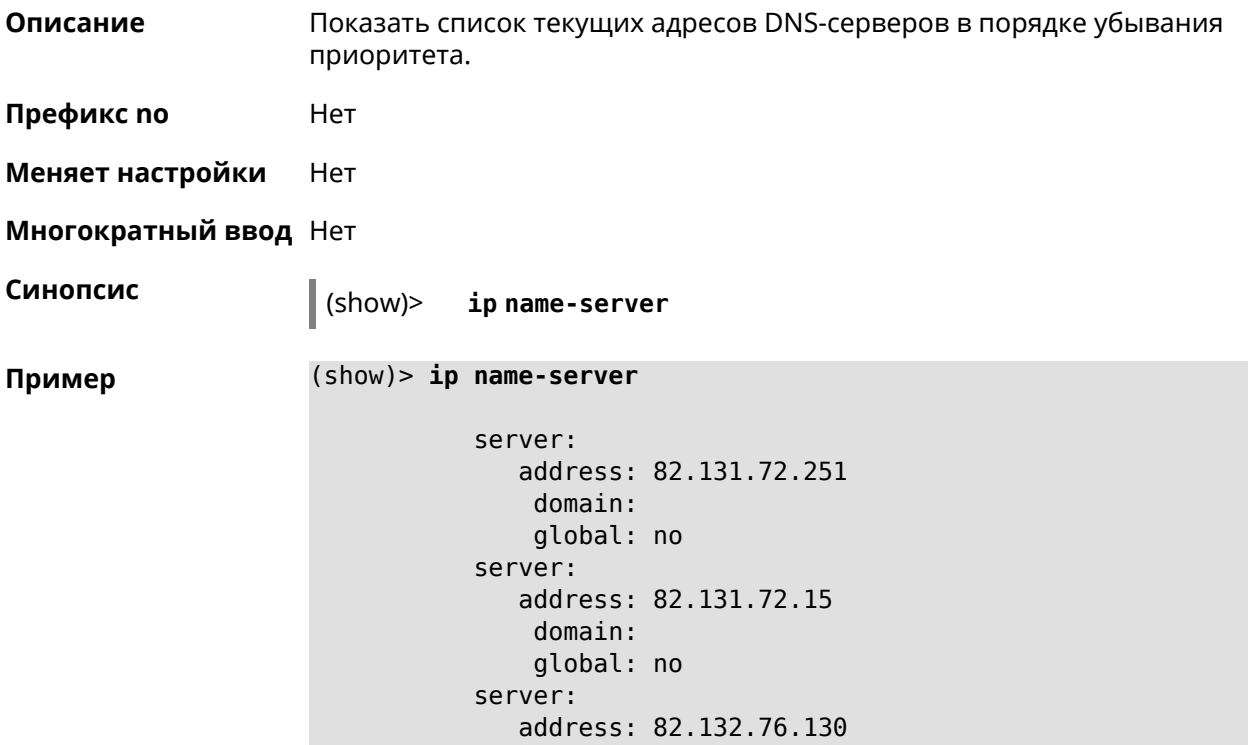

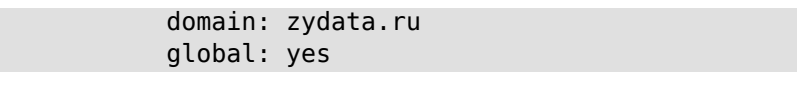

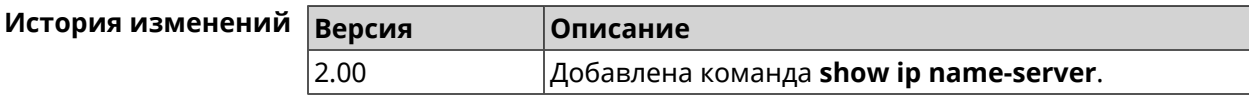

# **3.130.47 show ip nat**

**Описание** Показать таблицу трансляции сетевых адресов.

**Префикс no** Нет

**Меняет настройки** Нет

**Многократный ввод** Нет

**Синопсис** (show)> **ip nat** [**tcp**]

 $A$ ргументы

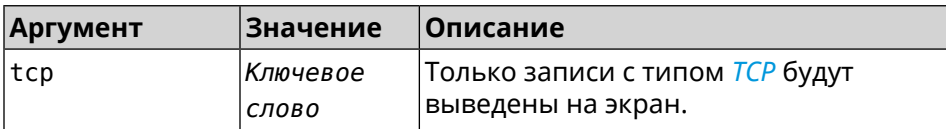

#### **Пример** (show)> **ip nat**

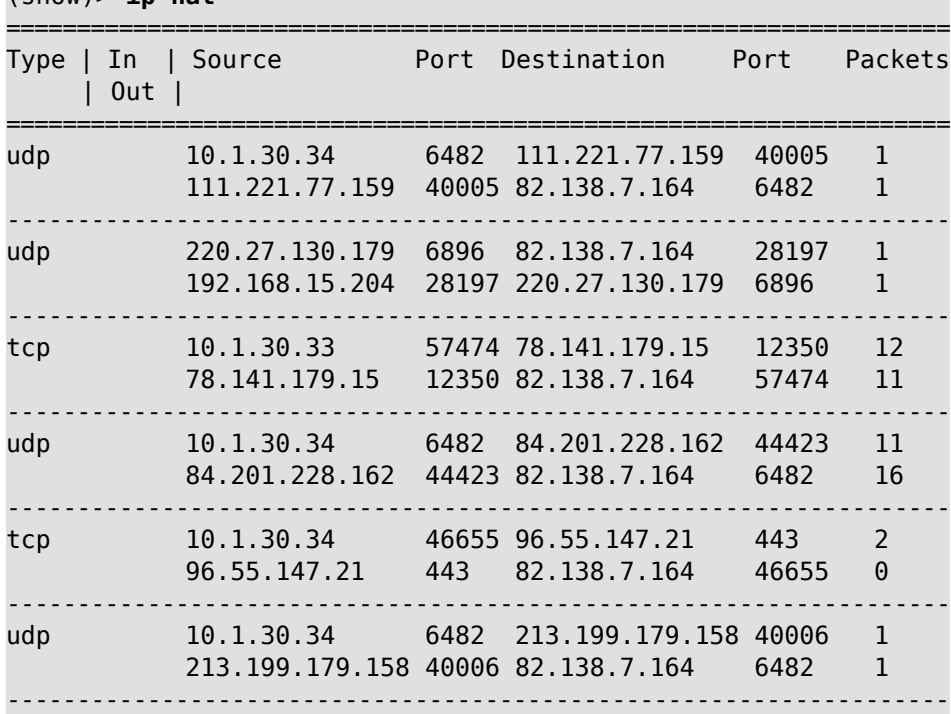

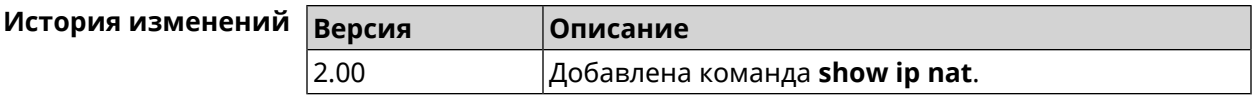

# **3.130.48 show ip neighbour**

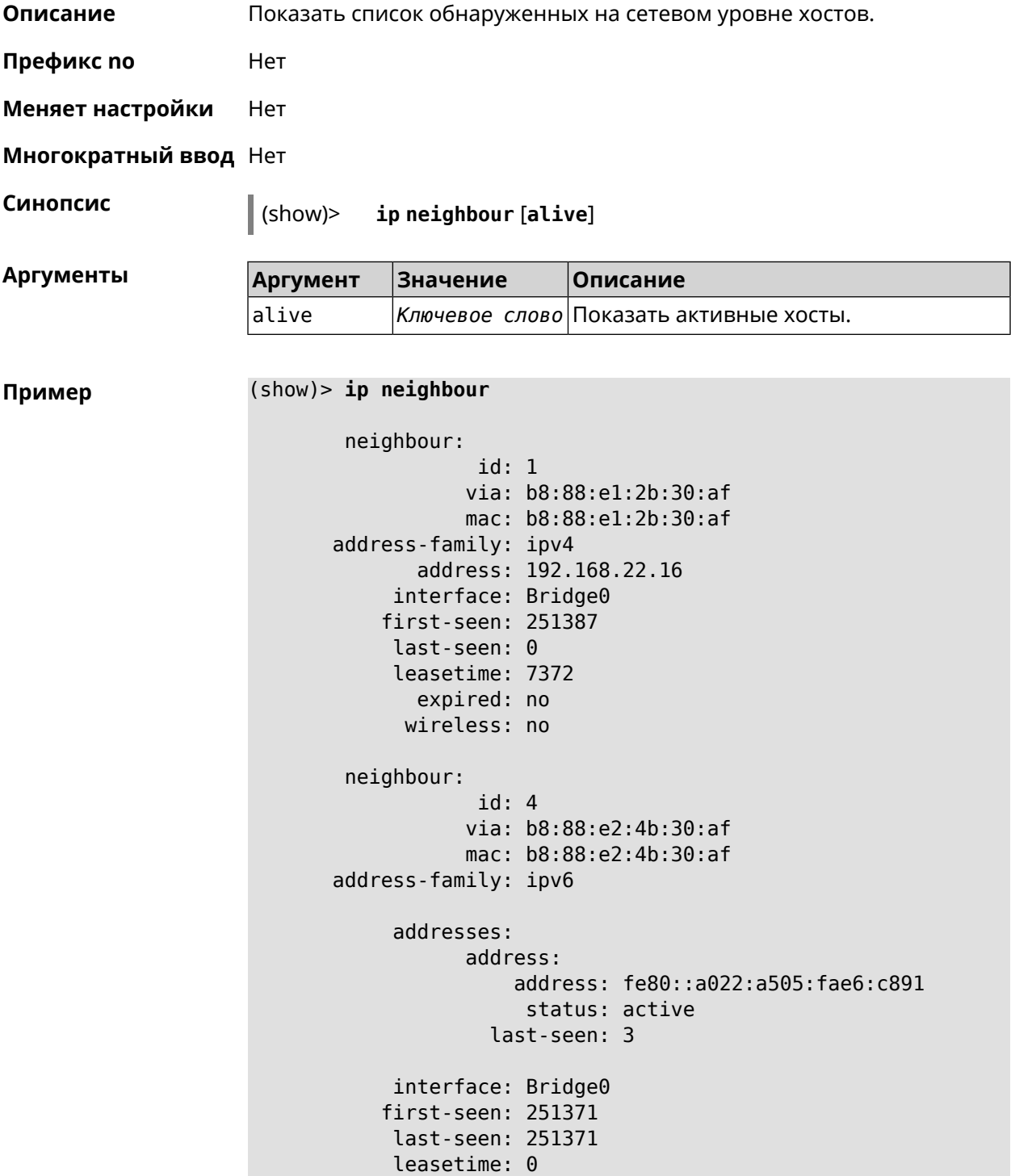

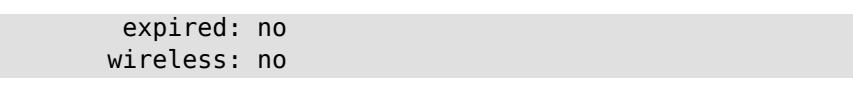

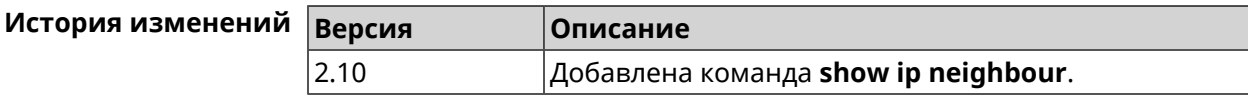

## **3.130.49 show ip policy**

**Описание** Показать статус профиля доступа в Интернет.

**Префикс no** Нет

**Меняет настройки** Нет

**Многократный ввод** Нет

**Синопсис** (show)> **ip policy** [ *‹policy›* ]

 $A$ ргументы

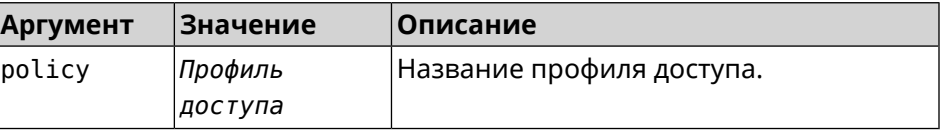

**Пример** (show)> **ip policy** policy, name = Policy0, description = VPN-OpenVPN: mark: fffffd00 table: 42 route: destination: 10.1.30.0/24 gateway: 0.0.0.0 interface: Guest metric: 0 proto: boot floating: no route: destination: 172.16.3.33/32 gateway: 0.0.0.0 interface: L2TPVPN metric: 0 proto: boot floating: no route: destination: 192.168.1.0/24 gateway: 0.0.0.0 interface: Home

> metric: 0 proto: boot

```
floating: no
           policy, name = Policy3, description = Home:
                 mark: fffffd03
                table: 45
                route:
              destination: 10.1.30.0/24
                  gateway: 0.0.0.0
                interface: Guest
                   metric: 0
                    proto: boot
                 floating: no
                route:
              destination: 172.16.3.33/32
                  gateway: 0.0.0.0
                interface: L2TPVPN
                   metric: 0
                    proto: boot
                 floating: no
                route:
              destination: 192.168.1.0/24
                  gateway: 0.0.0.0
                interface: Home
                   metric: 0
                    proto: boot
                 floating: no
(show)> ip policy Policy0
policy, name = Policy0:
                 mark: fffffd00
                table: 42
                route:
              destination: 0.0.0.0/0
                  gateway: 193.0.174.1
                interface: ISP
                   metric: 0
                    proto: boot
                 floating: no
                route:
              destination: 10.1.30.0/24
                  gateway: 0.0.0.0
                interface: Guest
                   metric: 0
                    proto: boot
                 floating: no
                route:
              destination: 185.230.127.84/32
                  gateway: 193.0.174.1
```

```
interface: ISP
     metric: 0
      proto: boot
   floating: no
  route:
destination: 192.168.1.0/24
   gateway: 0.0.0.0
  interface: Home
     metric: 0
      proto: boot
   floating: no
  route:
destination: 193.0.174.0/24
    gateway: 0.0.0.0
  interface: ISP
     metric: 0
      proto: boot
   floating: no
  route:
destination: 193.0.175.0/25
    gateway: 193.0.174.10
  interface: ISP
    metric: 0
      proto: boot
   floating: no
  route:
destination: 193.0.175.22/32
    gateway: 193.0.174.1
  interface: ISP
     metric: 0
      proto: boot
   floating: no
```
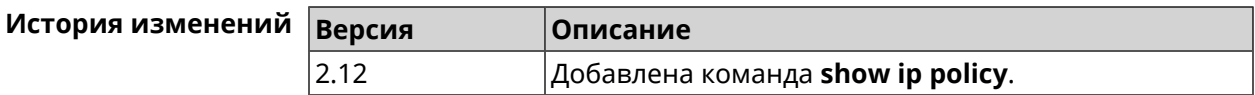

## **3.130.50 show ip route**

**Описание** Показать текущую таблицу маршрутизации.

**Префикс no** Нет

**Меняет настройки** Нет

**Многократный ввод** Нет

**Синопсис** (show)> **ip route** [ **sort** *‹criteria› ‹direction›* ]

#### $A$ ргументы

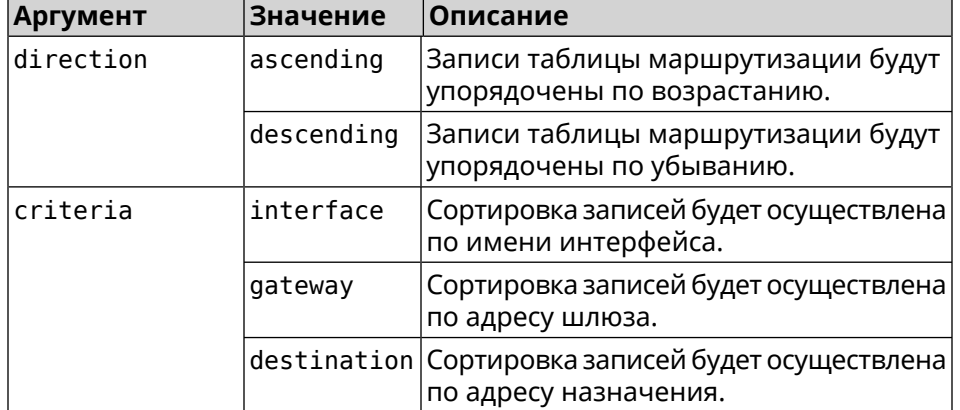

#### **Пример** (show)> **ip route sort destination ascending**

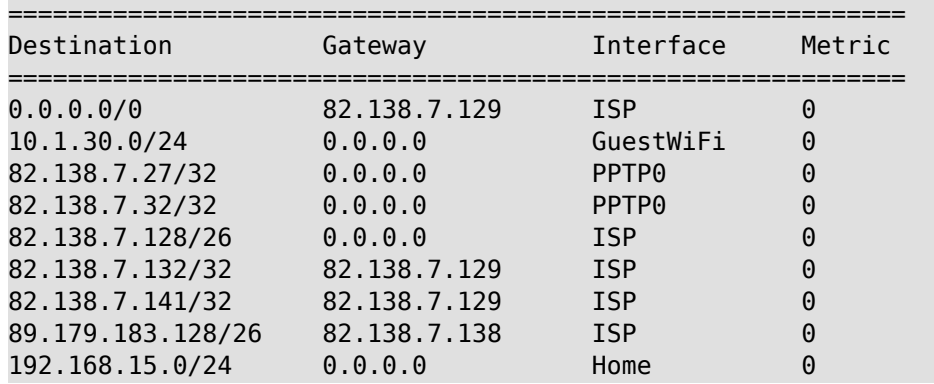

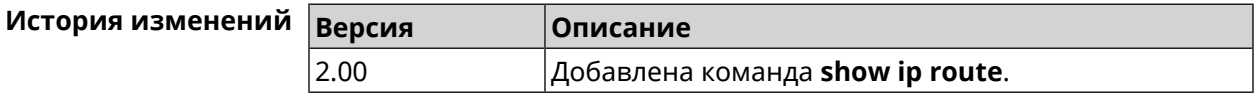

# **3.130.51 show ipsec**

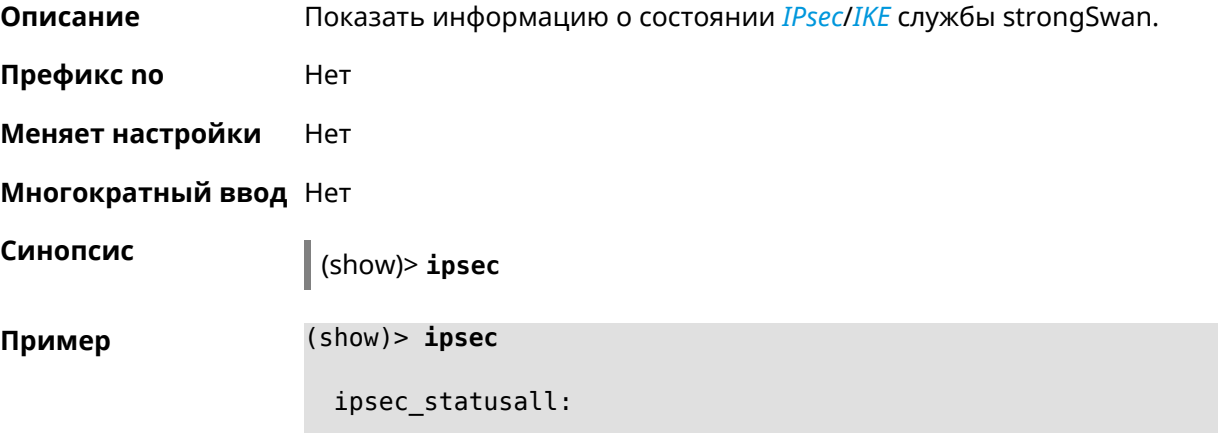

Status of IKE charon daemon (strongSwan 5.3.4, Linux 2.6.36, ► mips): uptime: 6 days, since Dec 22 10:23:36 2015 worker threads: 11 of 16 idle, 5/0/0/0 working, job queue: ► 0/0/0/0, scheduled: 10 loaded plugins: charon aes des sha1 sha2 md5 random nonce ► openssl xcbc cmac hmac attr kernel-netlink socket-default stroke ► updown eap-mschapv2 eap-dynamic xauth-generic xauth-eap ► error-notify systime-fix Listening IP addresses: 192.168.1.1 10.10.10.15 Connections: test: %any...ipsec.example.org IKEv2, dpddelay=10s test: local: [ipsec.example.org] uses pre-shared key ► authentication test: remote: [ipsec.example.com] uses pre-shared key ► authentication test: child: 172.16.200.0/24 === 172.16.201.0/24 TUNNEL, ► dpdaction=restart Security Associations (1 up, 0 connecting): test[572]: ESTABLISHED 24 minutes ago, ► 10.10.10.15[ipsec.example.org]...10.10.10.20[ipsec.example.com] test[572]: IKEv2 SPIs: 00a6ebfc9d90f1c2\_i\* ► 3cd201ef496df75c\_r, pre-shared key reauthentication in 20 minutes test[572]: IKE proposal: ► AES\_CBC=256/HMAC\_SHA1\_96/PRF\_HMAC\_SHA1/MODP\_1024/# test{304}: INSTALLED, TUNNEL, reqid 185, ESP in UDP SPIs: ► ca59bfcf\_i cde23d83\_o test{304}: AES\_CBC\_256/HMAC\_SHA1\_96, 10055 bytes\_i (164 ► pkts, 0s ago), 10786 bytes\_o (139 pkts, 0s ago), rekeying in 34 ► minutes test{304}: 172.16.200.0/24 === 172.16.201.0/24

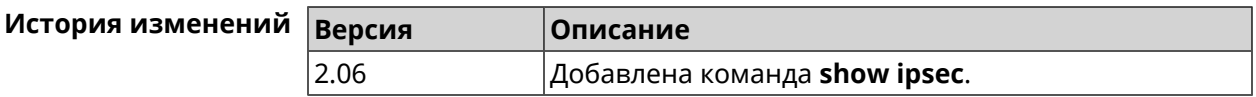

### **3.130.52 show ipv6 addresses**

**Описание** Показать список текущих IPv6-адресов.

**Префикс no** Нет

**Меняет настройки** Нет

**Многократный ввод** Нет

**Синопсис** (show)> **ipv6 addresses**

432 Справочник команд — City (KN-1511)
```
Пример (show)> ipv6 addresses
```

```
address:
       address: 2001:db8::1
     interface: ISP
valid-lifetime: infinite
   address:
       address: 2001:db8::ce5d:4eff:fe4f:aab2
     interface: Home
valid-lifetime: infinite
   address:
       address: fd3c:4268:1559:0:ce5d:4eff:fe4f:aab2
     interface: Home
valid-lifetime: infinite
   address:
       address: fd01:db8:43:0:ce5d:4eff:fe4f:aab2
     interface: Home
valid-lifetime: infinite
```
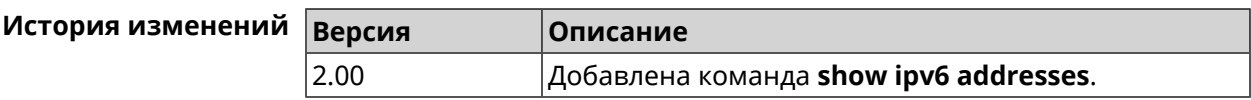

## **3.130.53 show ipv6 prefixes**

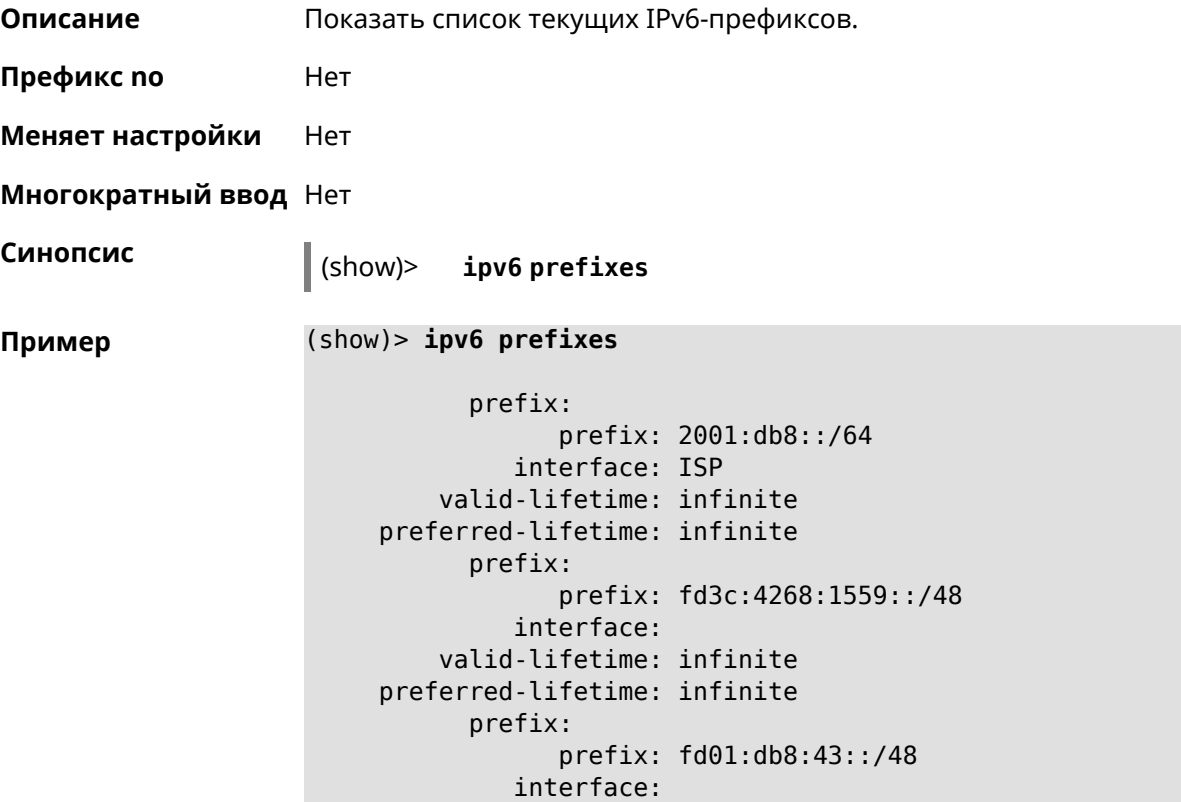

#### valid-lifetime: infinite preferred-lifetime: infinite

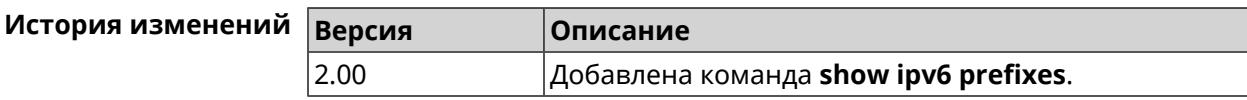

## **3.130.54 show ipv6 routes**

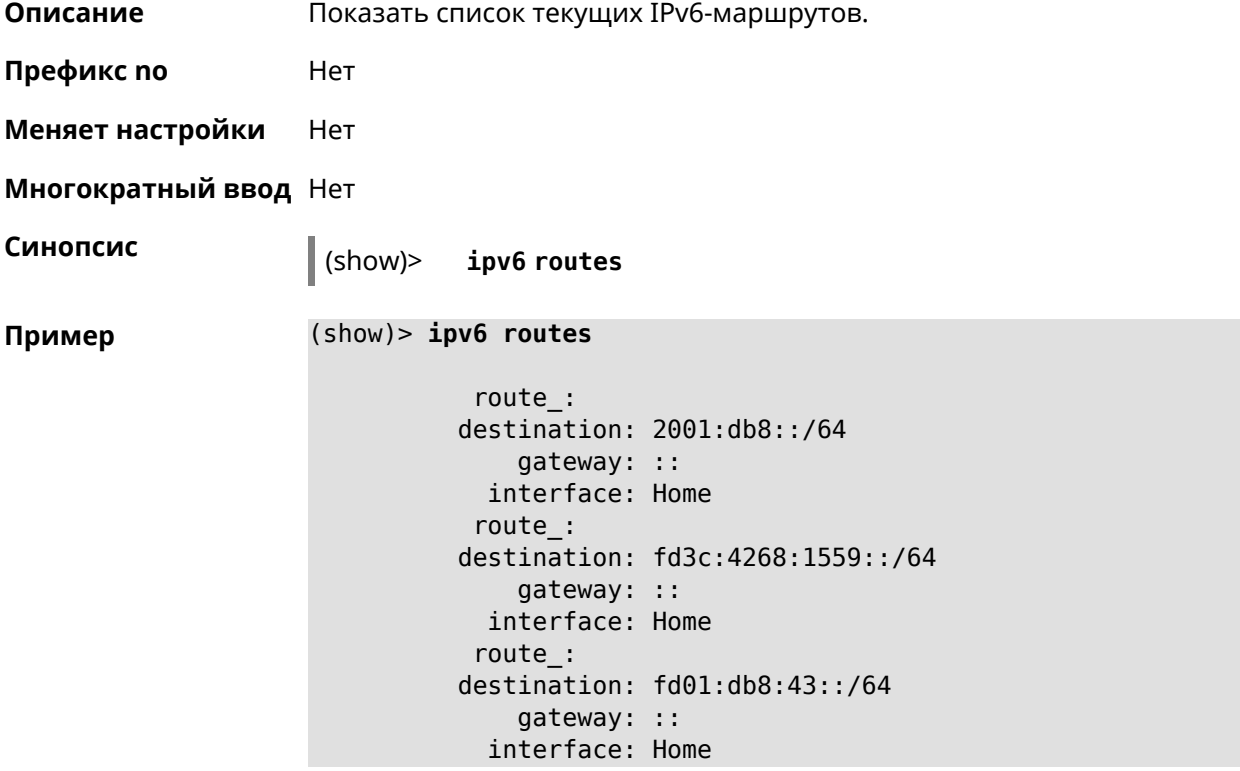

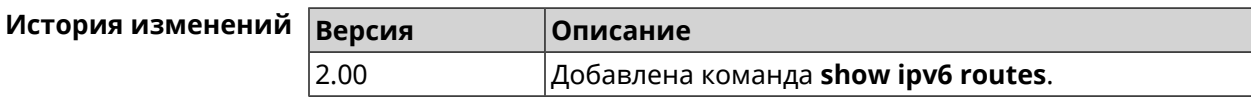

## **3.130.55 show kabinet status**

**Описание** Проверить состояние и конфигурацию авторизатора КАБiNET.

**Префикс no** Нет

**Меняет настройки** Нет

**Многократный ввод** Нет

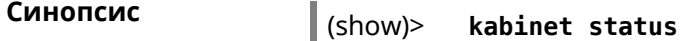

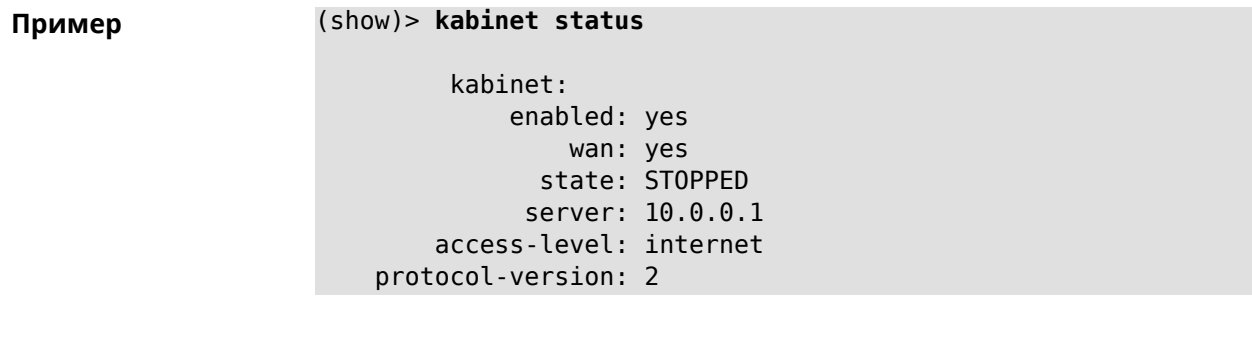

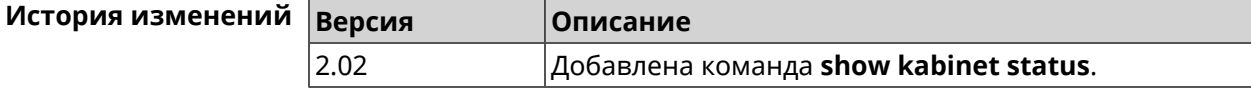

## **3.130.56 show last-change**

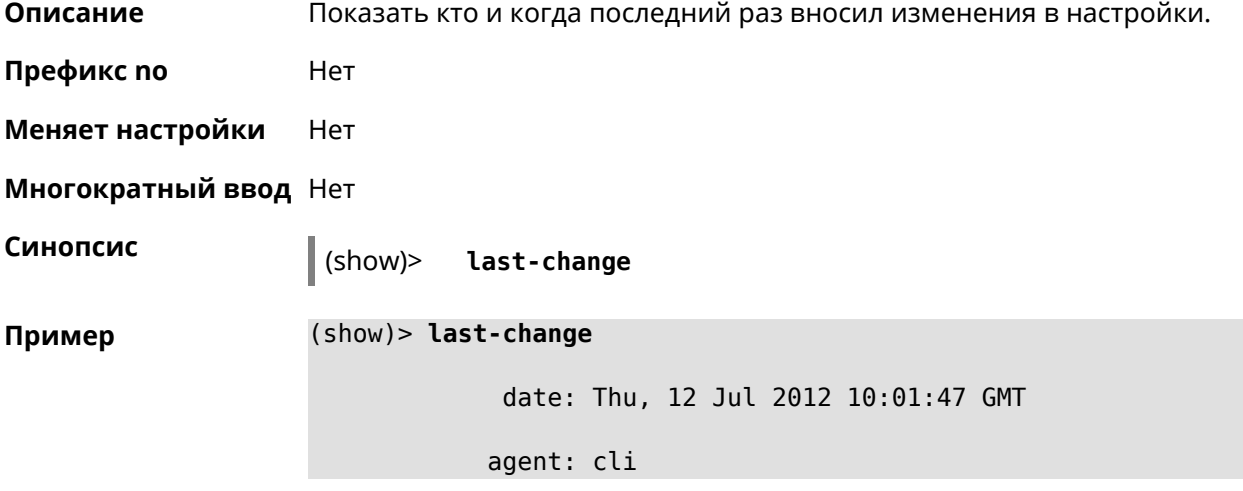

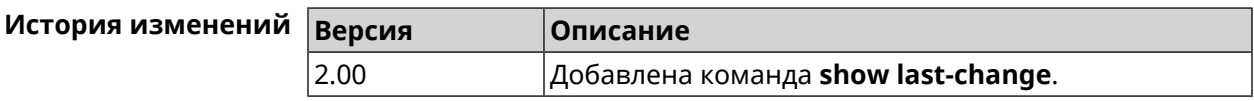

## **3.130.57 show led**

**Описание** Показать информацию по указанному светодиодному индикатору. Если выполнить команду без аргумента, то на экран будет выведен весь список светодиодных индикаторов на устройстве. Набор индикаторов зависит от аппаратной конфигурации.

**Префикс no** Нет

**Меняет настройки** Heт

**Многократный ввод** Heт

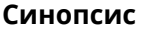

**Синопсис** (show)> **led** [ *‹name›* ]

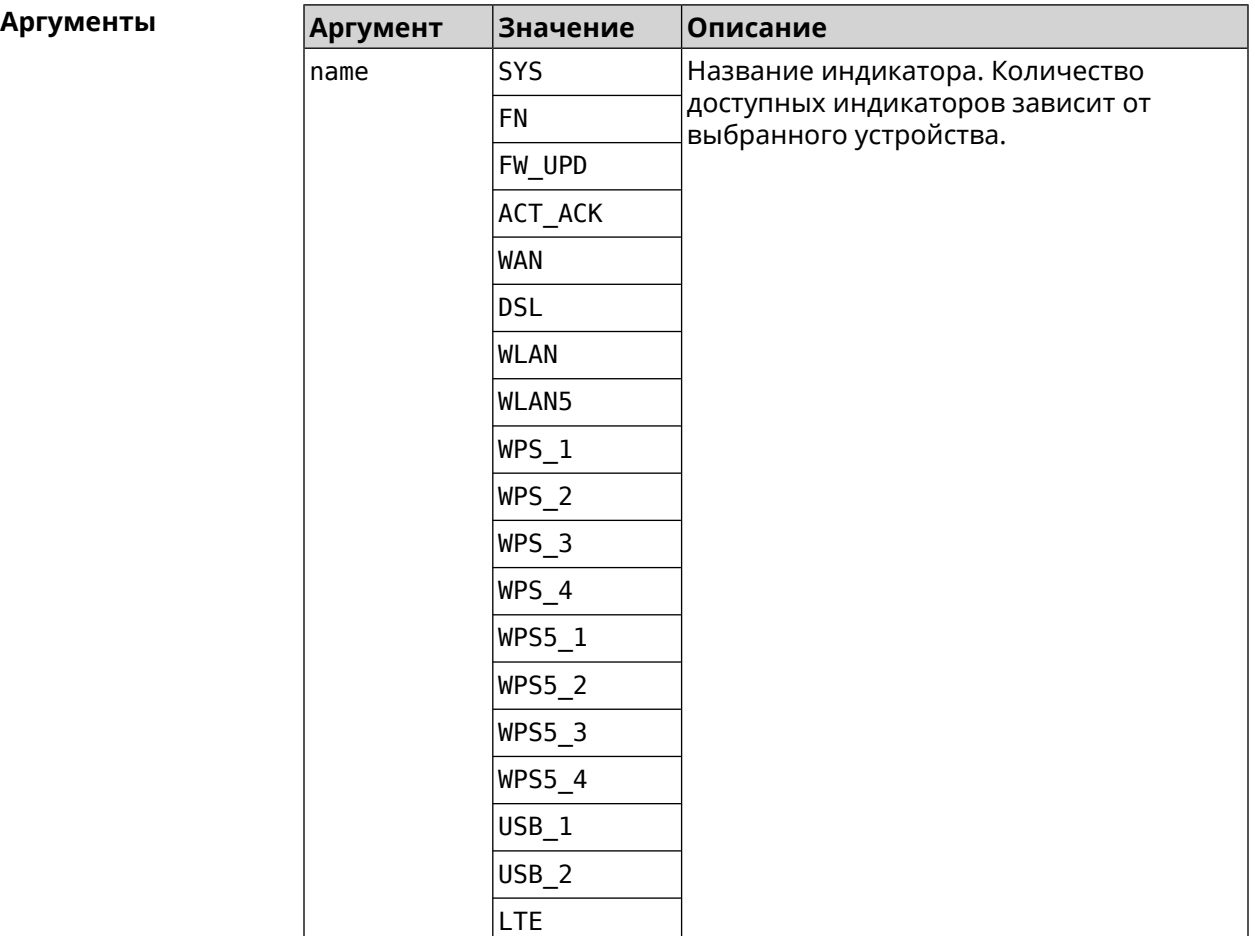

**Пример** (show)> **led FN\_1**

leds: led, index =  $0$ : name: FN\_1 user\_configurable: yes virtual: no

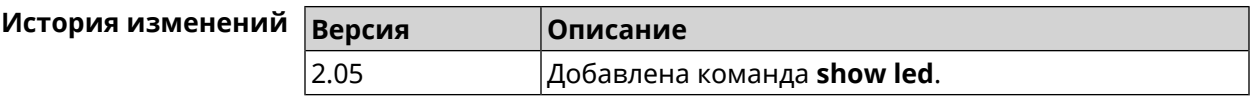

## **3.130.58 show led bindings**

**Описание** Показать управляющий объект, связанный с указанными светодиодным индикатором. Если выполнить команду без аргумента, будет выведен весь список светодиодных индикаторов с их управляющими объектами.

#### **Префикс no** Heт

**Меняет настройки** Heт

**Многократный ввод** Нет

**Синопсис** (show)> **led** [ *‹name›* ]**bindings**

 $A$ ргументы

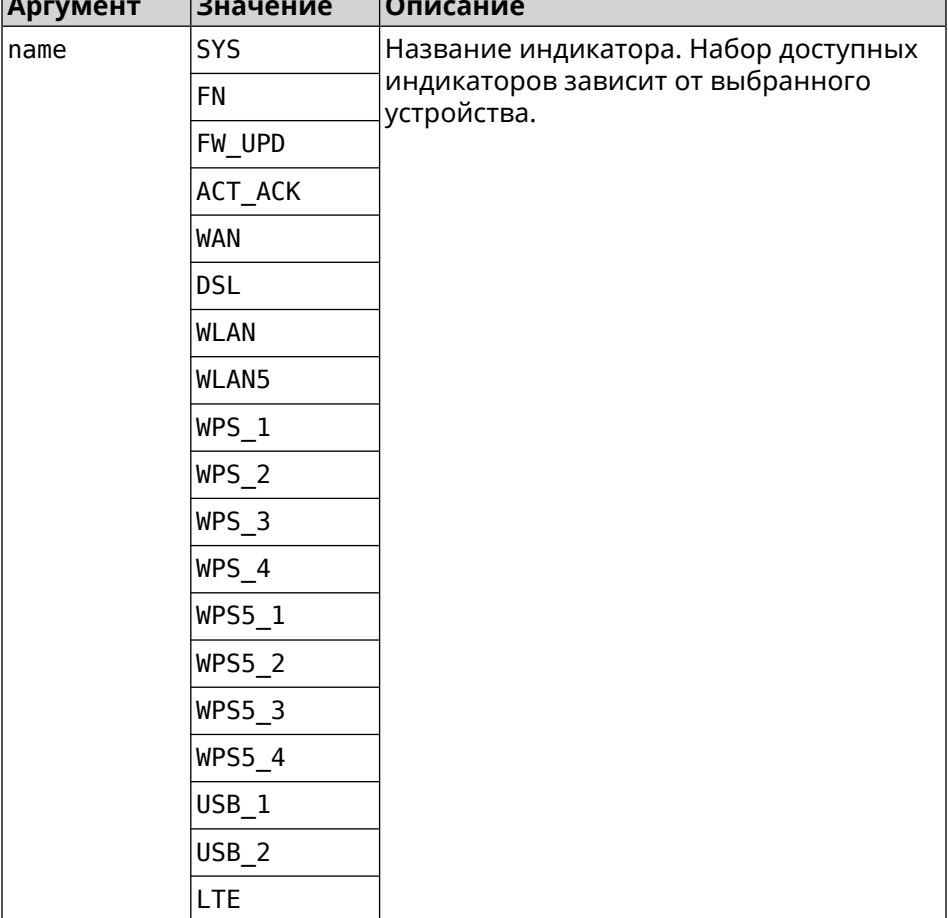

#### **Пример** (show)> **led bindings**

bindings:

```
binding, index = 0:
              led: SYS
user_configurable: no
   active_control: SystemState
  default_control: SystemState
     binding, index = 1:
              led: FN_1
user_configurable: yes
   active_control: Usb1PortDeviceAttached
```

```
default_control: Usb1PortDeviceAttached
     binding, index = 2:
              led: FN_2
user_configurable: yes
   active_control: Usb2PortDeviceAttached
  default_control: Usb2PortDeviceAttached
     binding, index = 3:
              led: ACT_ACK
user_configurable: no
   active_control: ButtonActivityAcknowledgement
  default_control: ButtonActivityAcknowledgement
     binding, index = 4:
              led: FW_UPD
user_configurable: no
   active_control:
  default_control:
     binding, index = 5:
              led: WAN
user_configurable: no
   active_control: WanConnected
  default_control: WanConnected
     binding, index = 6:led: WLAN
user_configurable: no
   active_control: WlanActivity
  default_control: WlanActivity
     binding, index = 7:led: WPS_1
user_configurable: no
   active_control: WlanWps1Activity
  default_control: WlanWps1Activity
     binding, index = 8:
              led: WPS_2
user_configurable: no
   active_control: WlanWps2Activity
  default_control: WlanWps2Activity
     binding, index = 9:led: WPS_3
user_configurable: no
   active control: WlanWps3Activity
  default_control: WlanWps3Activity
    binding, index = 10:
              led: WPS_4
user_configurable: no
   active_control: WlanWps4Activity
```

```
default_control: WlanWps4Activity
     binding, index = 11:
              led: WPS_STA
user_configurable: no
   active_control: WstaWpsActivity
  default_control: WstaWpsActivity
     binding, index = 12:
              led: WLAN5
user_configurable: no
   active_control: Wlan5Activity
  default_control: Wlan5Activity
     binding, index = 13:
              led: WPS5_1
user_configurable: no
   active_control: Wlan5Wps1Activity
  default_control: Wlan5Wps1Activity
     binding, index = 14:
              led: WPS5_2
user_configurable: no
   active control: Wlan5Wps2Activity
  default_control: Wlan5Wps2Activity
     binding, index = 15:
              led: WPS5_3
user_configurable: no
   active_control: Wlan5Wps3Activity
  default_control: Wlan5Wps3Activity
     binding, index = 16:
              led: WPS5_4
user_configurable: no
   active_control: Wlan5Wps4Activity
  default_control: Wlan5Wps4Activity
     binding, index = 17:
              led: WPS5_STA
user_configurable: no
   active_control: Wsta5WpsActivity
 default_control: Wsta5WpsActivity
```
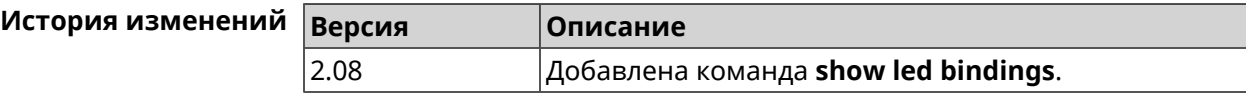

## **3.130.59 show led controls**

**Описание** Показать список управляющих объектов светодиодных индикаторов системы. Доступные управляющие объекты зависят от конфигурации оборудования. **Префикс no** Нет **Меняет настройки** Heт **Многократный ввод** Нет **Синопсис** (show)> **led controls Пример** (show)> **led controls** controls: control, index =  $0$ : name: SystemState short description: System state owner: ndm user\_configurable: no  $control, index = 1$ : name: ButtonActivityAcknowledgement short description: Button activity acknowledgement owner: ndm user\_configurable: no  $control, index = 2:$ name: SelectedSchedule short description: Selected schedule is active owner: ndm user\_configurable: yes  $control, index = 3:$ name: SelectedWan short\_description: Selected WAN interface has default ► route owner: ndm user\_configurable: yes  $control, index = 4:$ name: BackupWan short description: Backup WAN interface has default route owner: ndm user\_configurable: yes  $control, index = 5:$ name: WanConnected short\_description: WAN interface connected owner: ndm user\_configurable: no

```
control, index = 6:name: Usb1PortDeviceAttached
short description: USB port 1 known device attached
            owner: ndm
user_configurable: yes
     control, index = 7:name: Usb2PortDeviceAttached
short description: USB port 2 known device attached
            owner: ndm
user_configurable: yes
     control, index = 8:name: UpdatesAvailable
short description: Firmware updates available
            owner: ndm
user_configurable: yes
     control, index = 9:name: OpkgLedControl
short_description: OPKG LED control
            owner: ndm
user configurable: yes
     control, index = 10:name: Wlan5Activity
short description: WLAN 5GHz interface activity
            owner: mt7615_ap
user_configurable: no
     control, index = 11:
             name: Wlan5Wps1Activity
short description: WLAN 5GHz SSID 1 WPS activity
            owner: mt7615_ap
user_configurable: no
     control, index = 12:
             name: Wlan5Wps2Activity
short description: WLAN 5GHz SSID 2 WPS activity
            owner: mt7615_ap
user_configurable: no
     control, index = 13:name: Wlan5Wps3Activity
short description: WLAN 5GHz SSID 3 WPS activity
            owner: mt7615_ap
user_configurable: no
     control, index = 14:name: Wlan5Wps4Activity
short description: WLAN 5GHz SSID 4 WPS activity
            owner: mt7615_ap
user_configurable: no
```

```
control, index = 15:
             name: WlanActivity
short description: WLAN 2.4GHz interface activity
           owner: mt7615_ap
user_configurable: no
     control, index = 16:name: WlanWps1Activity
short description: WLAN 2.4GHz SSID 1 WPS activity
            owner: mt7615_ap
user_configurable: no
     control, index = 17:name: WlanWps2Activity
short_description: WLAN 2.4GHz SSID 2 WPS activity
            owner: mt7615_ap
user_configurable: no
     control, index = 18:name: WlanWps3Activity
short_description: WLAN 2.4GHz SSID 3 WPS activity
            owner: mt7615_ap
user configurable: no
     control, index = 19:name: WlanWps4Activity
short_description: WLAN 2.4GHz SSID 4 WPS activity
            owner: mt7615_ap
user configurable: no
     control, index = 20:
             name: Wsta5WpsActivity
short description: Station 5GHz WPS activity
            owner: mt7615_ap
user_configurable: no
     control, index = 21:
             name: WstaWpsActivity
short description: Station 2.4GHz WPS activity
            owner: mt7615_ap
user_configurable: no
```
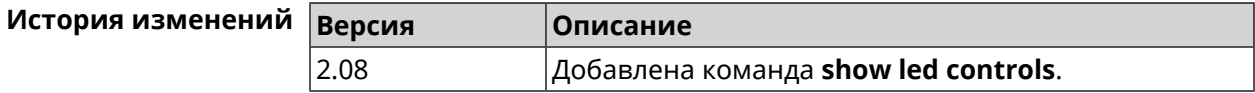

## **3.130.60 show log**

**Описание** Показать содержимое системного журнала (записи, которые сохранились в циклическом буфере), а также новые записи по мере их поступления. Команда работает в фоновом режиме, то есть до принудительной остановки пользователем по нажатию [Ctrl]+[C].

**Префикс no** Нет

**Меняет настройки** Нет

**Многократный ввод** Нет

**Синопсис** (show)> **log** [ *‹max-lines›* ] [**once**]

 $A$ ргументы

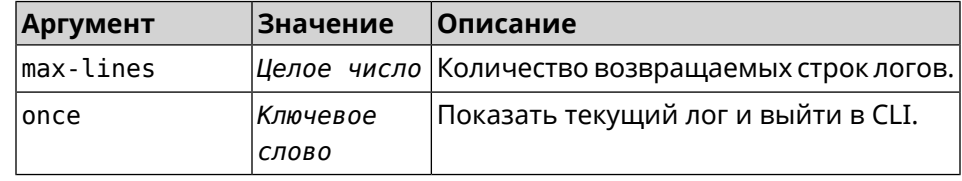

**Пример** (show)> **log**

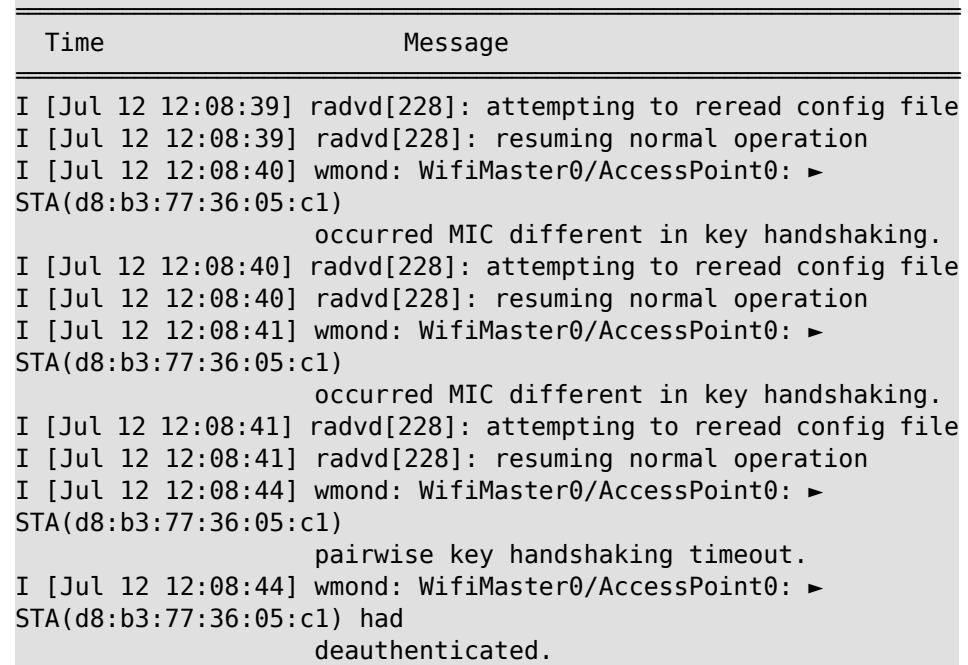

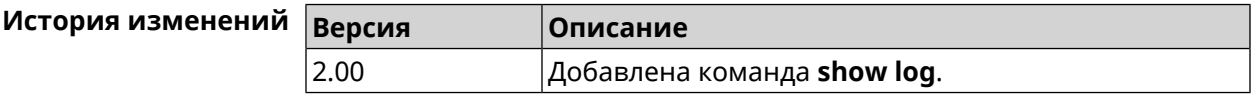

### **3.130.61 show mws associations**

**Описание** Показать список точек доступа на усилителе, связанном с *[MWS](#page-528-0)* контроллером.

**Префикс no** Heт

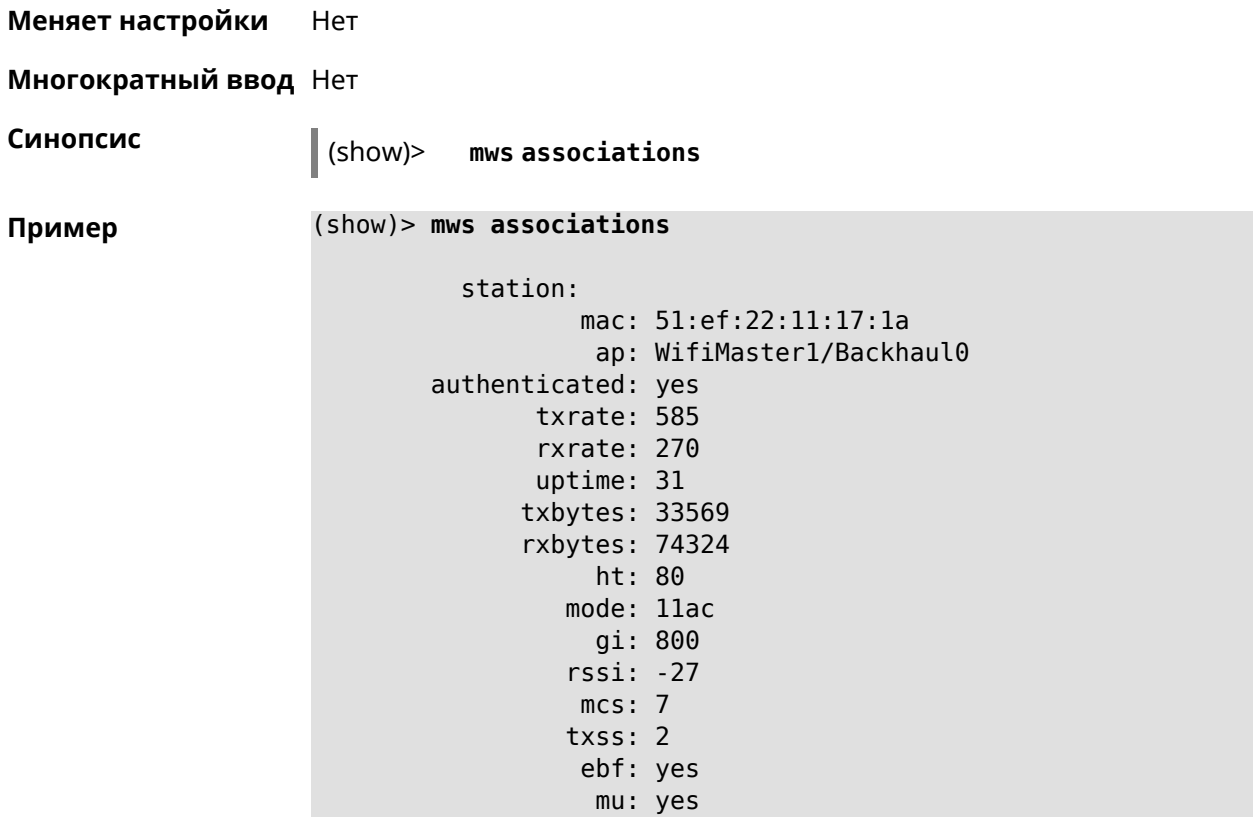

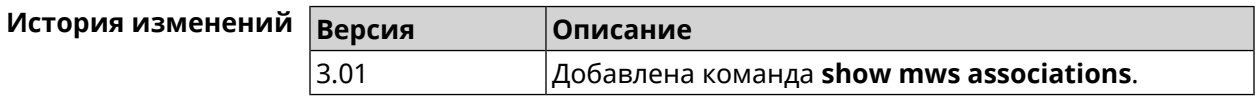

### **3.130.62 show mws candidate**

**Описание** Показать список кандидатов или описание определенного кандидата по заданному идентификатору.

**Префикс no** Нет

**Меняет настройки** Нет

**Многократный ввод** Нет

**Синопсис** (show)> **mws candidate** [ *‹candidate›* ]

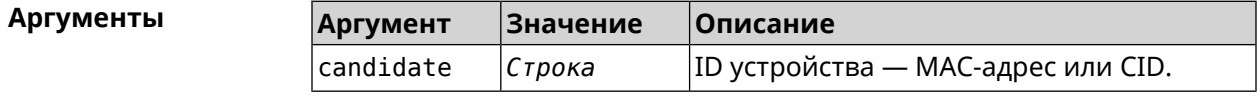

**Пример** (show)> **mws candidate 50:ff:20:08:71:61**

candidate:

```
mac: 50:ff:20:08:71:61
 cid:
mode:
model:
state: DISCONNECTED
```
(show)> **mws candidate 50:ff:20:08:71:61**

```
candidate:
         mac: 50:ff:20:08:71:61
         cid: ab1409a2-0f87-11e8-8f23-3d5f5921b253
       mode: ap
      model: Extra (KN-1710)
      state: COMPATIBLE
          fw: 2.15.A.4.0-1
fw-available: 2.15.A.4.0-1
     license: 273720056272398
```
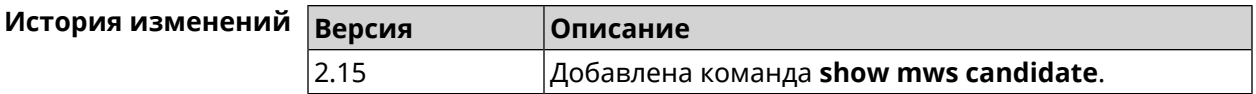

#### **3.130.63 show mws log**

**Описание** Показать журнал подключений и переходов от одной точки доступа к другой в пределах *[MWS](#page-528-0)*. Команда работает в фоновом режиме, то есть до принудительной остановки пользователем по нажатию [Ctrl]+[C].

**Префикс no** Нет

**Меняет настройки** Heт

**Многократный ввод** Нет

**Синопсис** (show)> **mws log** [ *‹max-lines›* ] [**once**]

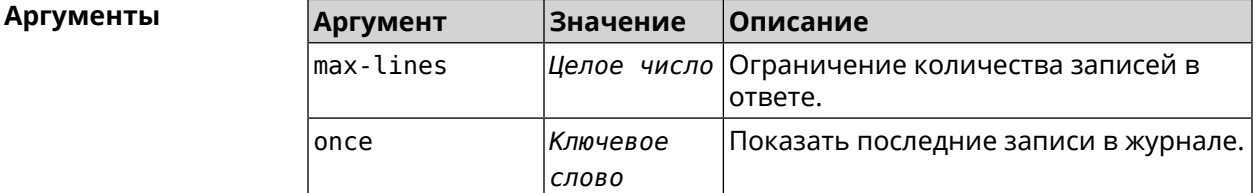

**Пример** (show)> **mws log 1** =================================================================================== Time Message =================================================================================== [Jan 17 15:04:58] : 64:a2:f9:51:b1:82: associated -> ► 50:ff:20:00:11:82 (5 GHz)

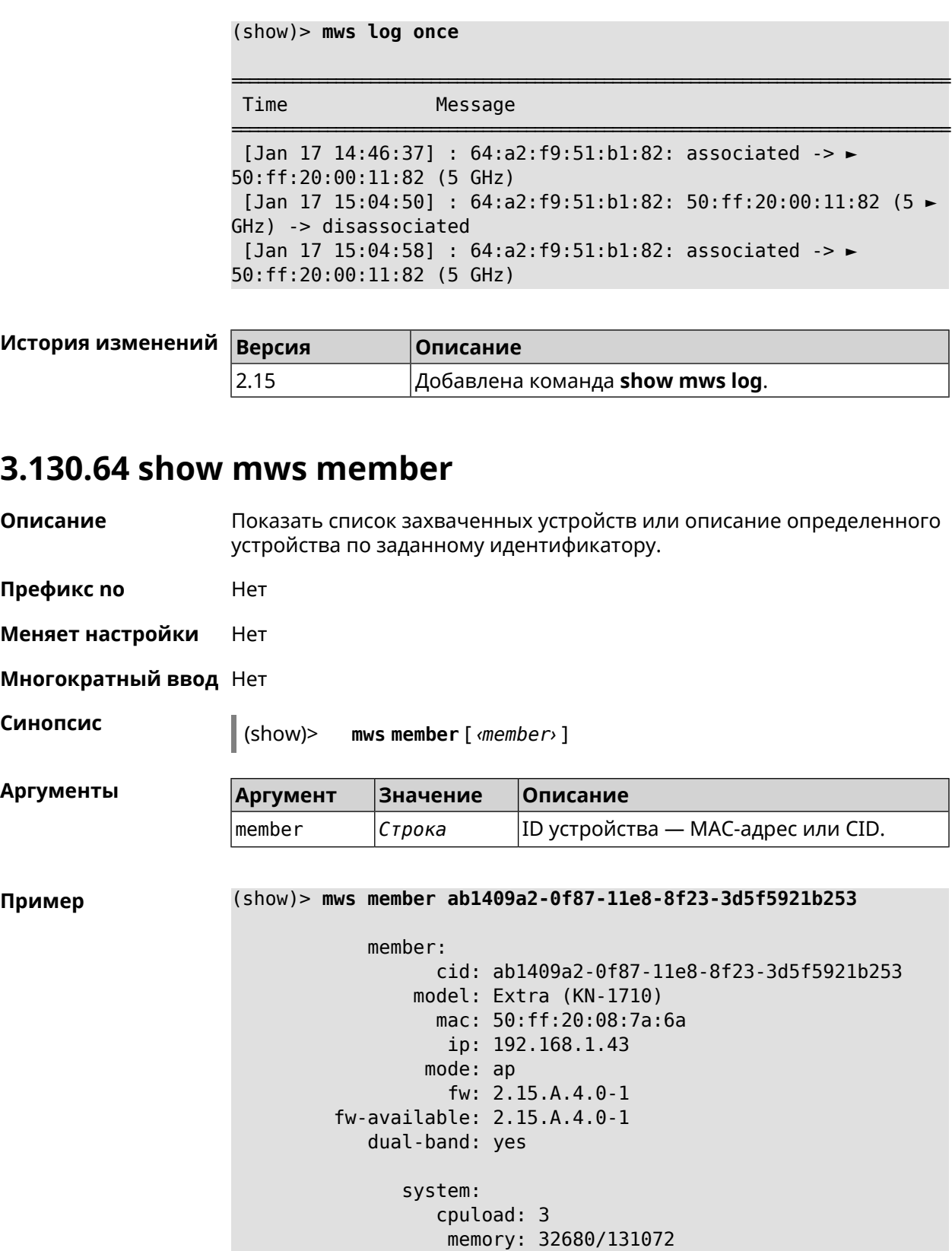

uptime: 2696

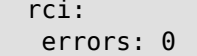

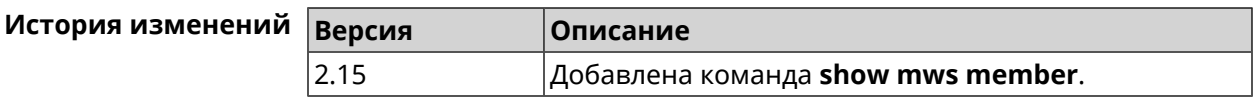

## **3.130.65 show ndns**

**Описание** Показать параметры KeenDNS, полученные из последнего запроса на сервер (см. команды **ndns [get-booked](#page-337-0)** и **ndns [get-update](#page-338-0)**). **Префикс no** Нет **Меняет настройки** Нет **Многократный ввод** Нет **Синопсис** (show)> **ndns Пример** (show)> **ndns** name: testname booked: testname domain: mykeenetic.com address: 41.189.34.56 updated: yes access: direct ttp: direct: yes interface: GigabitEthernet1 address: 41.189.34.56

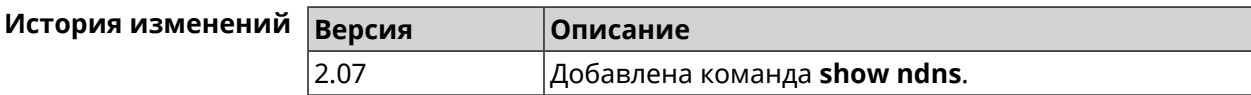

## **3.130.66 show netfilter**

**Описание** Показать информацию о работе сетевого экрана. Необходимо для обеспечения удаленной техподдержки.

**Префикс no** Нет

**Меняет настройки** Нет

**Многократный ввод** Нет

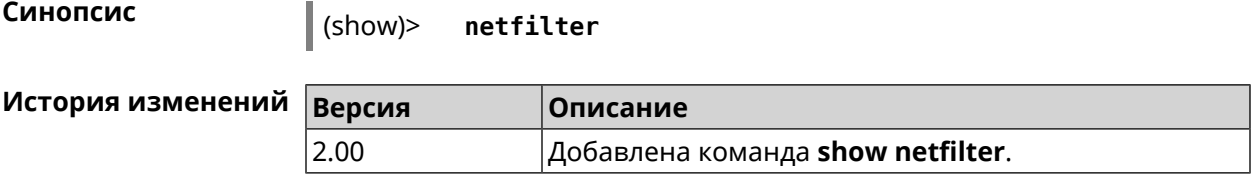

### **3.130.67 show ntce hosts**

**Описание** Показать список хостов, определенных службой *[NTCE](#page-529-0)*, их операционную систему и список приложений на них.

**Префикс no** Нет

**Меняет настройки** Нет

**Многократный ввод** Нет

**Синопсис** (show)> **ntce hosts**

**Пример** (show)> **ntce hosts**

host: mac: 20:aa:4b:5c:09:0e class\_name: unknown device\_name: unknown flow\_types:

flow\_type: skype

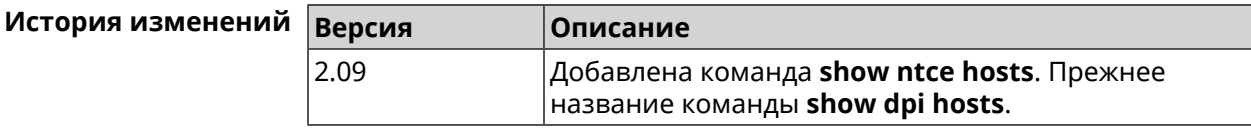

## **3.130.68 show ntp status**

**Описание** Показать системные настройки *[NTP](#page-528-1)*.

#### **Основные сведения о состоянии NTP**

- ❶ Время, прошедшее с момента последней синхронизации в секундах.
- ❷ Признак последней синхронизации.
- ❸ Признак начальной синхронизации.
- ❹ Время установлено в соответствии с сервером NDSS.
- ❺ Время установлено пользователем вручную.

**Префикс no** Нет

**Меняет настройки** Нет

**Многократный ввод** Нет

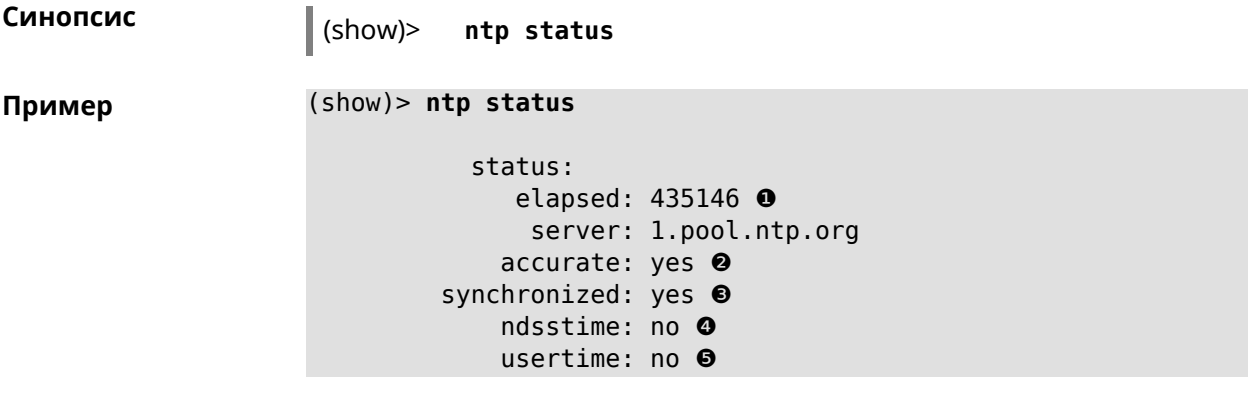

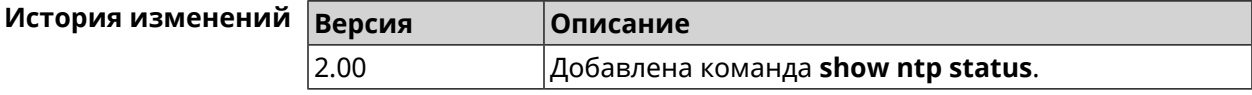

## **3.130.69 show nvox call-history**

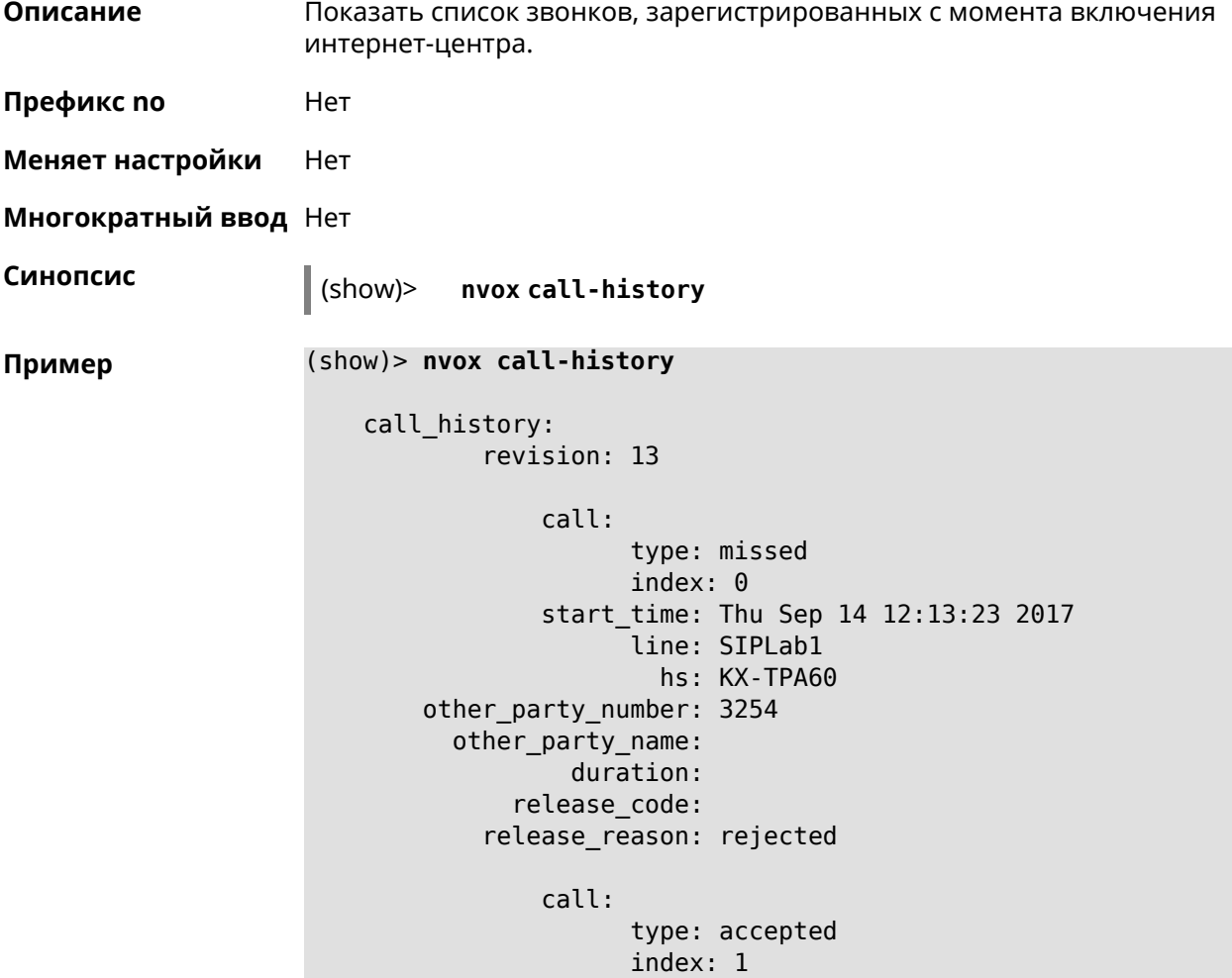

```
start_time: Thu Sep 14 12:13:32 2017
              line: SIPLab1
                hs: Gigaset A540CAT
other_party_number: 3254
  other_party_name:
          duration: 3
      release_code:
    release_reason:
        call:
              type: internal
              index: 2
        start_time: Thu Sep 14 12:13:51 2017
              line: intercom
                hs: Gigaset A540CAT
other_party_number: hs1
  other_party_name: KX-TGA250
          duration: 3
      release_code:
    release_reason:
        call:
              type: internal
              index: 3
        start_time: Thu Sep 14 12:14:07 2017
              line: intercom
                hs: Gigaset A540CAT
other_party_number: hs2
  other_party_name: KX-TPA60
          duration: 2
      release_code:
    release_reason:
        call:
              type: internal
              index: 4
        start_time: Thu Sep 14 12:14:24 2017
              line: intercom
                hs: Gigaset A540CAT
other_party_number: hs*
  other_party_name:
          duration: 0
      release_code:
    release_reason:
        call:
              type: internal
              index: 5
        start_time: Thu Sep 14 12:14:42 2017
              line: intercom
                hs: Gigaset A540CAT
other_party_number: hs2
  other_party_name: KX-TPA60
          duration: 0
```

```
release_code:
    release_reason:
        call:
              type: outgoing
              index: 6
        start_time: Thu Sep 14 12:15:44 2017
              line: Data Group
                hs: Gigaset A540CAT
other_party_number: 0443647362
  other_party_name:
          duration: 0
      release_code:
    release_reason:
        call:
              type: missed
              index: 7
        start_time: Thu Sep 14 12:15:44 2017
              line: Data Group
                hs:
other_party_number: 3647362
  other_party_name:
          duration:
      release_code:
    release_reason:
        call:
              type: forwarded
              index: 8
        start_time: Thu Sep 14 12:17:30 2017
              line: Data Group
                hs:
other_party_number: 3647362
  other_party_name:
          duration:
      release_code: 61773
    release_reason: 0687852828
        call:
              type: outgoing
              index: 9
        start_time: Thu Sep 14 12:17:30 2017
              line: Data Group
                hs: Panasonic KX-TPA60
other_party_number: 0443647362
  other_party_name:
          duration: 0
      release_code: 480
    release_reason: Temporarily Not Available
```
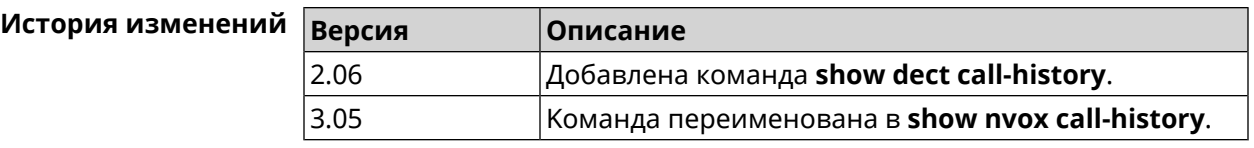

# **3.130.70 show ping-check**

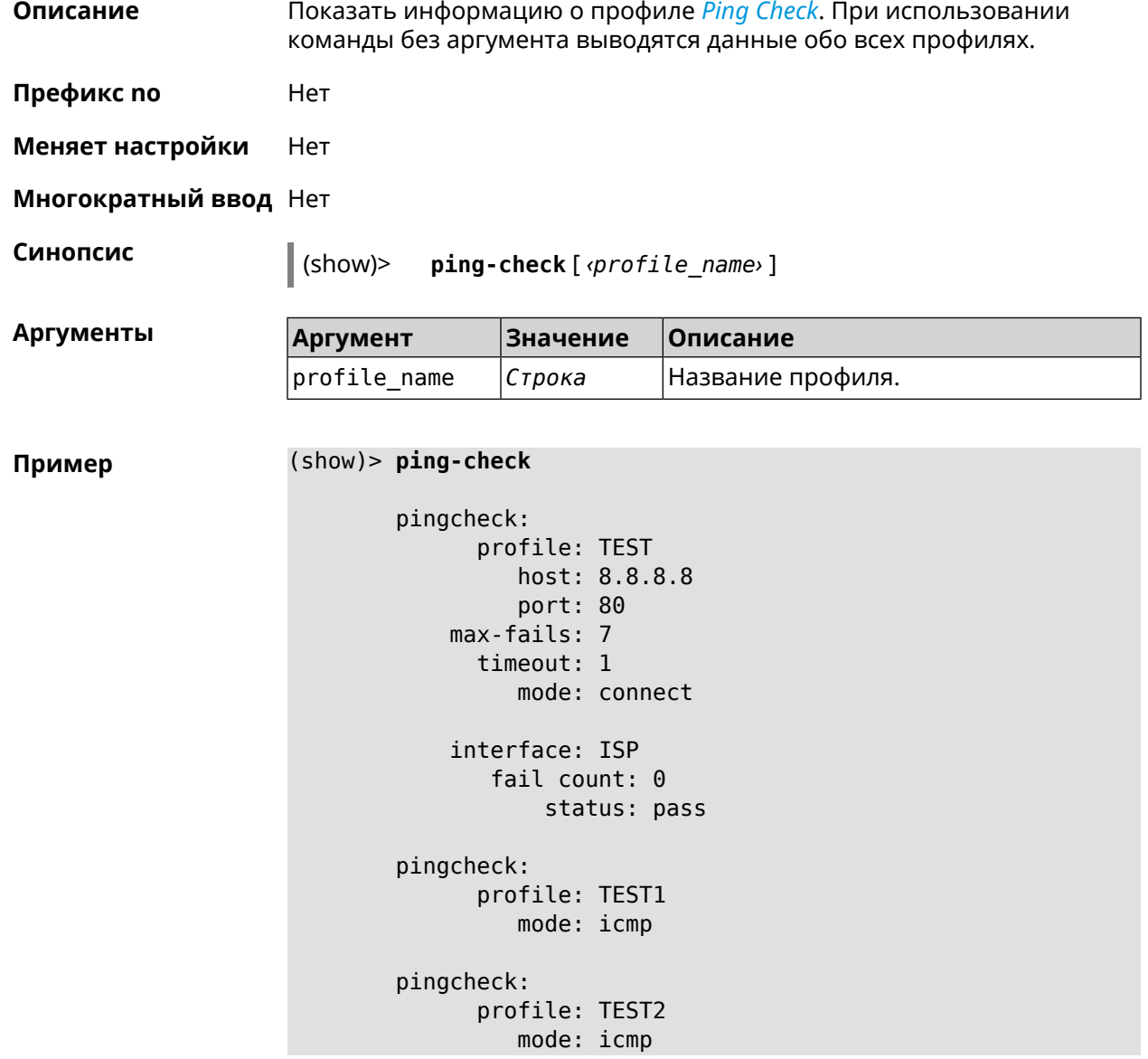

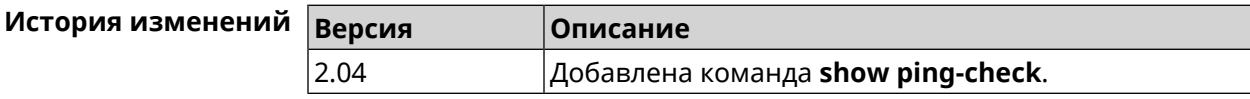

## **3.130.71 show ppe**

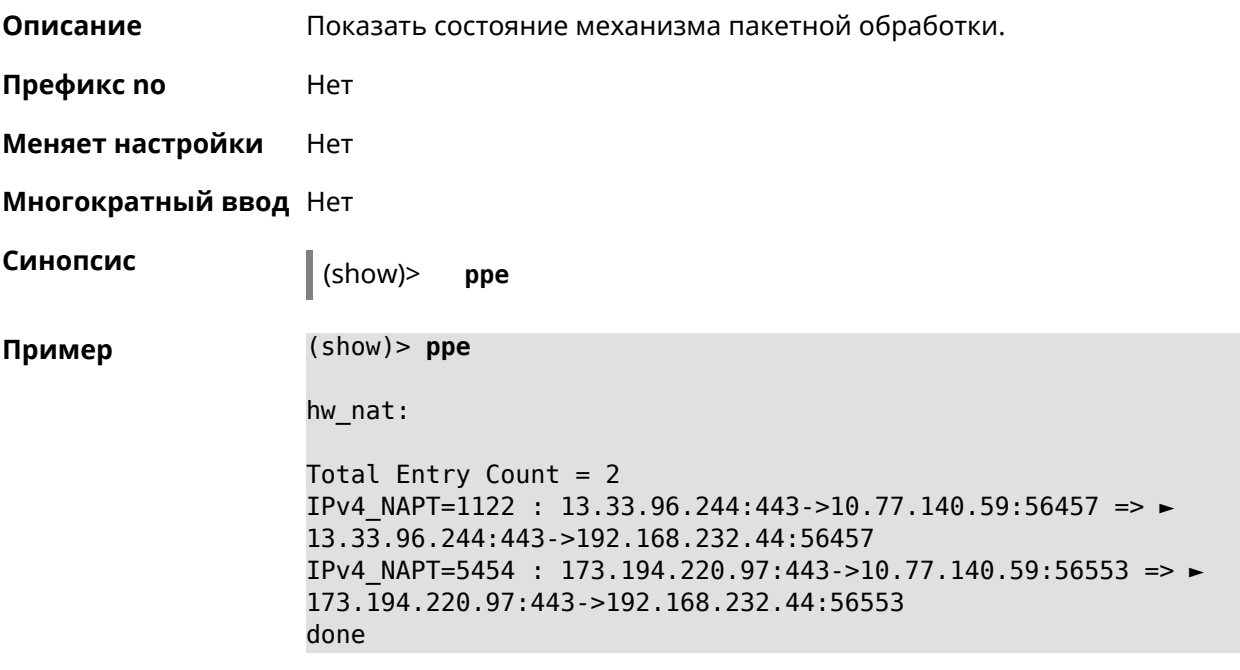

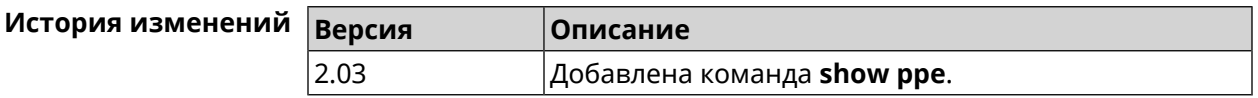

## **3.130.72 show processes**

**Описание** Показать статистику использования процессора службами и процессами.

**Префикс no** Нет

**Меняет настройки** Нет

**Многократный ввод** Нет

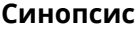

**Синопсис** (show)> **processes**

**Пример** (show)> **processes**

process, id = NETBIOS browser: name: nqnd arg: -i arg: 50ff20001e87

> state: S (sleeping) pid: 629

ppid: 192

```
vm-size: 3188 kB
    vm-data: 1548 kB
     vm-stk: 136 kB
     vm-exe: 4 kB
    vm-lib: 1448 kB
    vm-swap: 0 kB
    threads: 1
        fds: 15
 statistics:
       interval: 30
            cpu:
                now: 17319.483753
                min: 0
                max: 0
                avg: 0
                cur: 0
    service:
     configured: yes
          alive: yes
        started: yes
          state: STARTED
process, id = Dns::Proxy::Policy0:
       name: ndnproxy
        arg: -c
        arg: /var/ndnproxy_Policy0.conf
        arg: -p
        arg: /var/ndnproxy_Policy0.pid
      state: S (sleeping)
        pid: 630
       ppid: 192
    vm-size: 1676 kB
    vm-data: 504 kB
     vm-stk: 136 kB
     vm-exe: 108 kB
     vm-lib: 896 kB
    vm-swap: 0 kB
    threads: 1
        fds: 10
 statistics:
       interval: 30
            cpu:
                now: 17319.483764
                min: 0
```
max: 0 avg: 0 cur: 0 service: configured: yes alive: yes started: yes state: STARTED

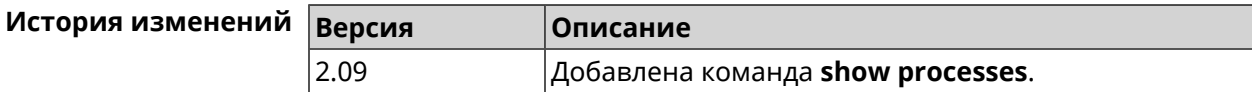

## **3.130.73 show running-config**

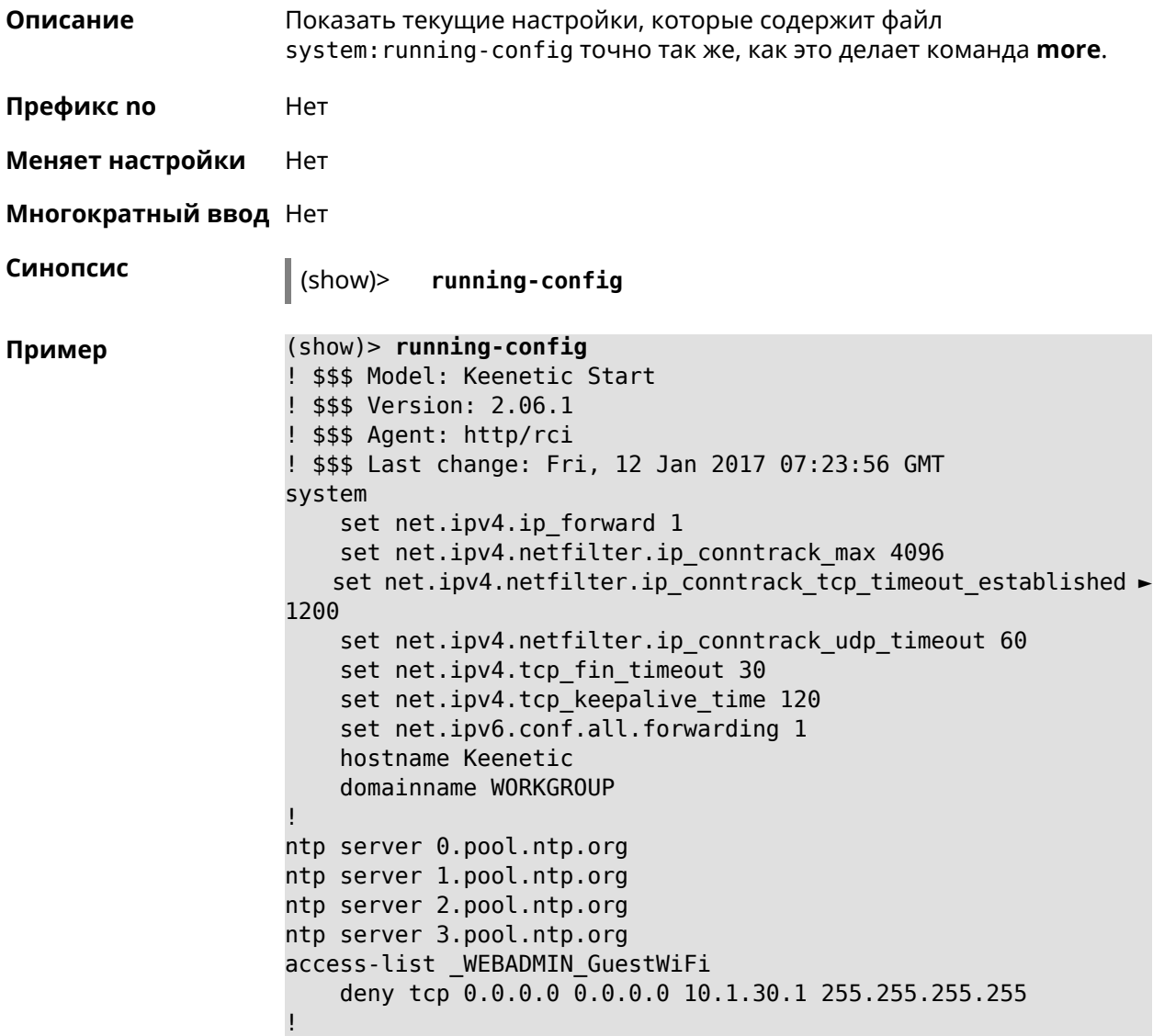

```
access-list _WEBADMIN_ISP
    permit tcp 0.0.0.0 0.0.0.0 192.168.15.200 255.255.255.255 ►
port eq 3389
    permit icmp 0.0.0.0 0.0.0.0 0.0.0.0 0.0.0.0
!
isolate-private
dyndns profile _ABCD
!
dyndns profile _WEBADMIN
    type dyndns
!
interface FastEthernet0
    up
!
interface FastEthernet0/0
        switchport mode access
        switchport access vlan 1
!
interface FastEthernet0/1
        switchport mode access
        switchport access vlan 1
!
interface Bridge0
    name Home
    description "Home network"
    inherit FastEthernet0/Vlan1
    include AccessPoint
    security-level private
    ip address 192.168.15.43 255.255.255.0
    up
!
interface WiMax0
    description Yota
    security-level public
    ip address auto
    ip global 400
    up
!
interface PPTP0
    description "Office VPN"
    peer crypton.zydata.ru
    lcp echo 30 3
    ipcp default-route
    ipcp name-servers
    ccp
    security-level public
    authentication identity "00441"
    authentication password 123456
    authentication mschap
    authentication mschap-v2
    encryption mppe
    ip tcp adjust-mss pmtu
    connect via ISP
```

```
!
ip route 82.138.7.141 ISP auto
ip route 82.138.7.132 ISP auto
ip route 82.138.7.27 PPTP0 auto
ip dhcp pool _WEBADMIN
    range 192.168.15.200 192.168.15.219
    bind Home
!
ip dhcp pool WEBADMIN GUEST AP
    range 10.1.30.33 10.1.30.52
    bind GuestWiFi
!
ip dhcp host A 00:01:02:03:04:05 1.1.1.1
ip dhcp host B 00:01:02:03:04:06 1.1.1.2
ip nat Home
ip nat GuestWiFi
ipv6 subnet Default
    bind Home
    number 0
    mode slaac
!
ipv6 local-prefix default
no ppe
upnp lan Home
torrent
    rpc-port 8090
    peer-port 51413
!
user admin
    password md5 2320924ba6e5c1fec3957e587a21535b
    tag cli
   tag cifs
    tag http
    tag ftp
!
user test
    password md5 baadfb946f5d516379cfd75e31e409d9
    tag readonly
!
service dhcp
service dns-proxy
service ftp
service cifs
service http
service telnet
service ntp-client
service upnp
cifs
    share 9430B54530B52EDC 9430B54530B52EDC:
    automount
    permissive
!
!
!
```
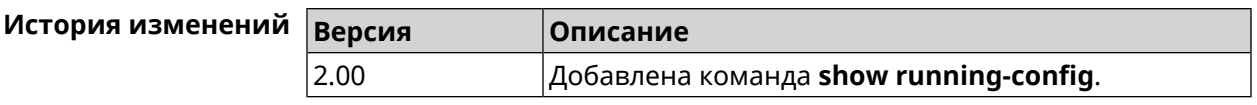

## **3.130.74 show schedule**

**Описание** Показать параметры определенного расписания. Если выполнить команду без аргумента, то будет отображен весь список расписаний в системе.

**Префикс no** Нет

**Меняет настройки** Heт

**Многократный ввод** Нет

**Синопсис** (show)> **schedule** [ *‹name›* ]

**Аргументы Argument Значение Описание**

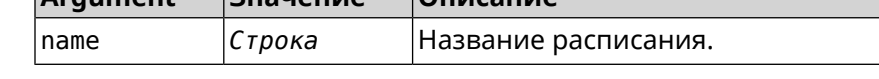

**Пример** (show)> **schedule 123**

schedule, name = 123: action, type = start, left =  $561514$ , next = yes: dow: Tue time: 01:29 action, type =  $stop$ , left =  $564274$ : dow: Tue time: 02:15

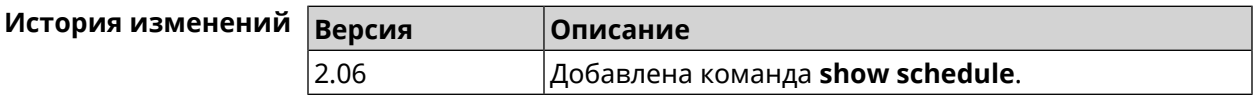

### **3.130.75 show self-test**

**Описание** Показать совокупную информацию о системной активности. Необходимо для обеспечения удаленной техподдержки.

**Префикс no** Нет

**Меняет настройки** Нет

**Многократный ввод** Нет

**Синопсис** (show)> **self-test**

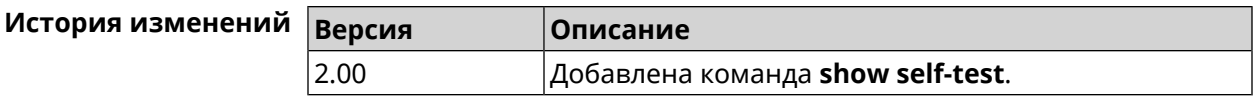

## **3.130.76 show site-survey**

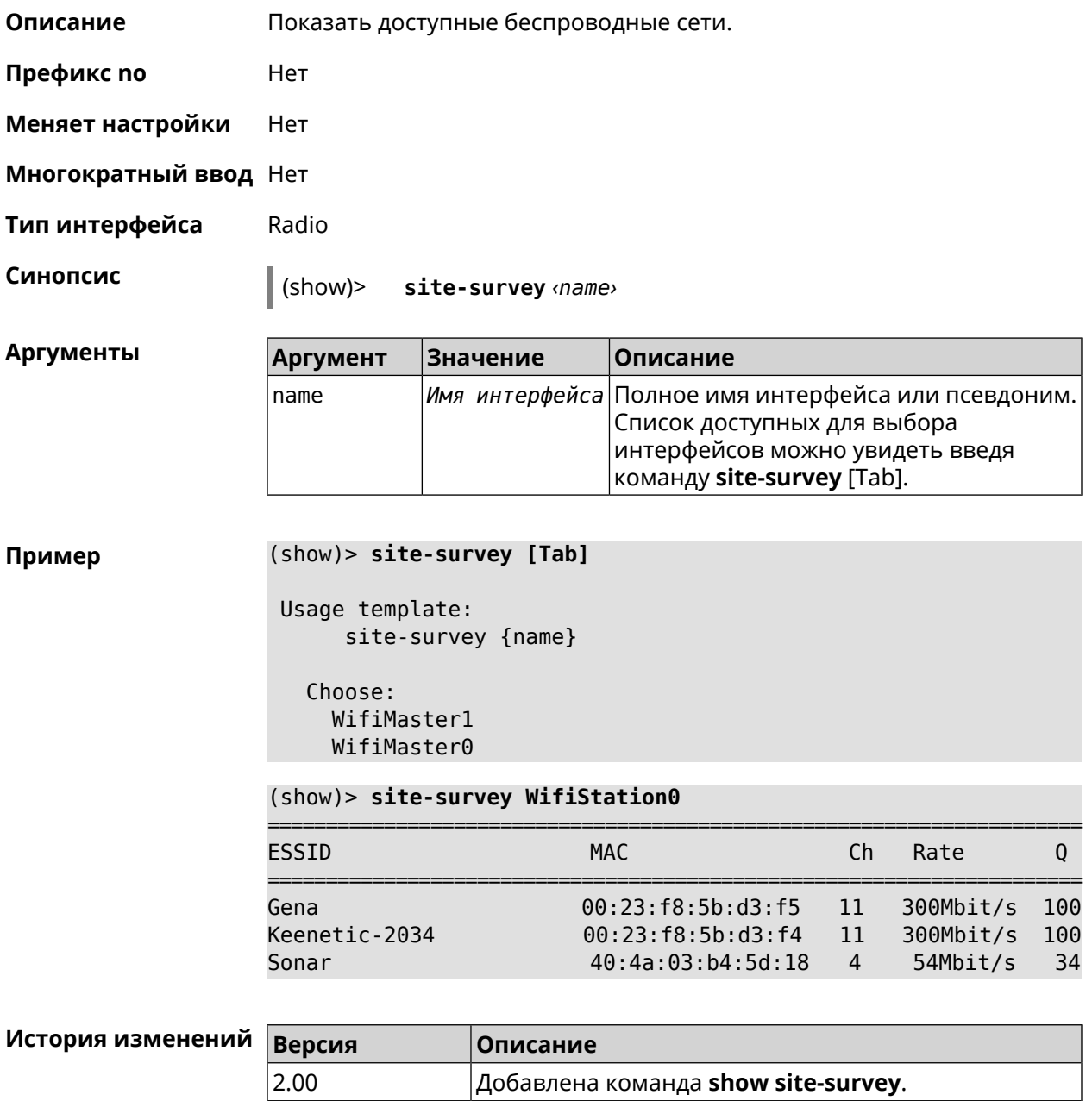

## **3.130.77 show skydns profiles**

**Описание** Вывести список профилей *[SkyDNS](#page-531-0)*.

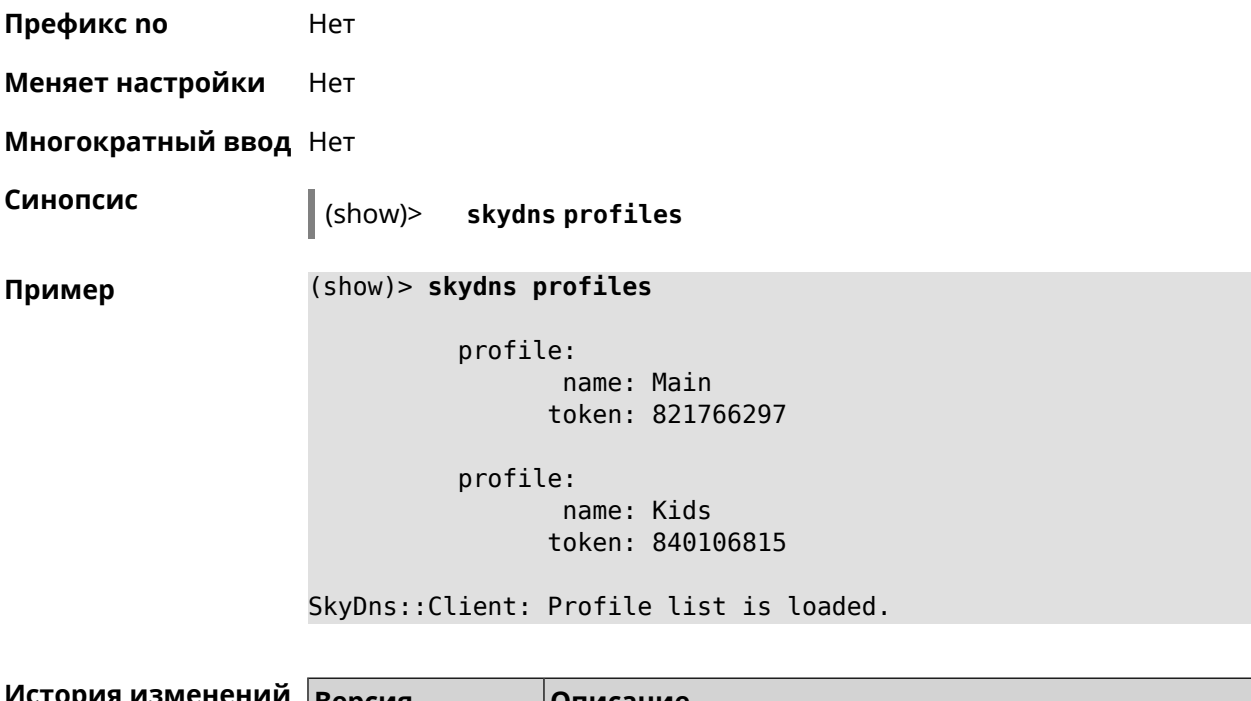

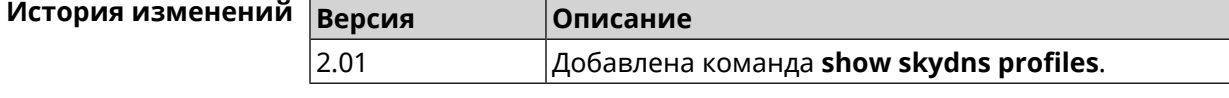

# **3.130.78 show skydns userinfo**

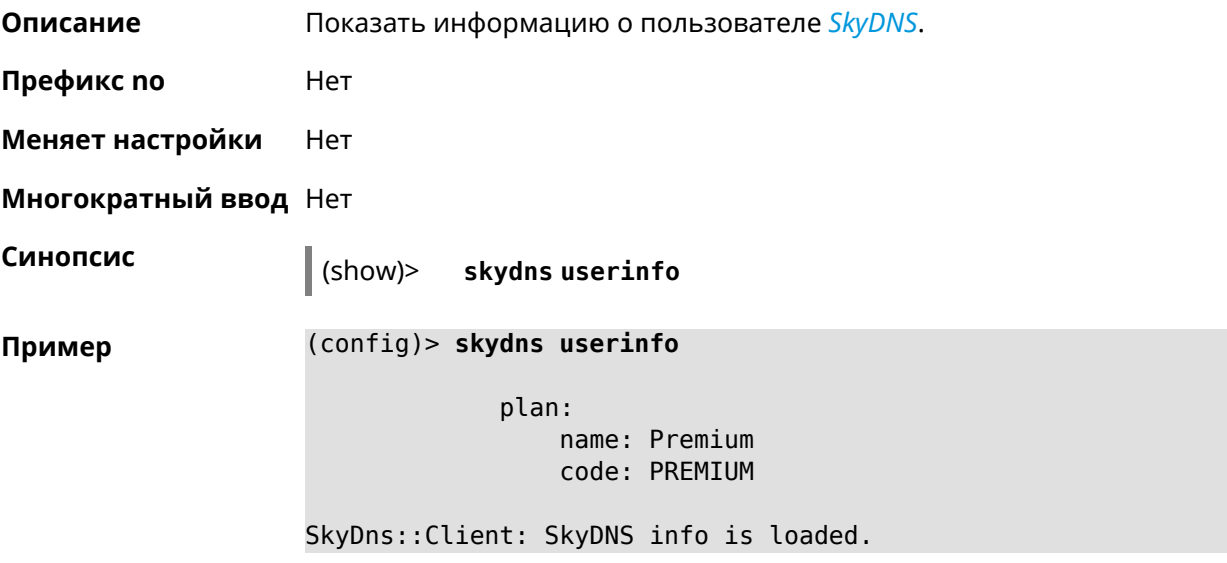

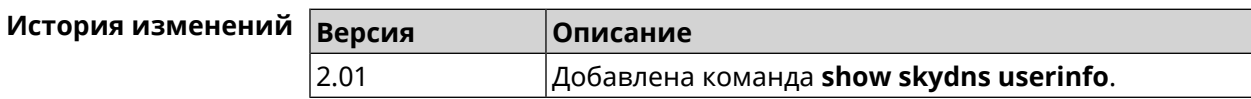

# **3.130.79 show ssh fingerprint**

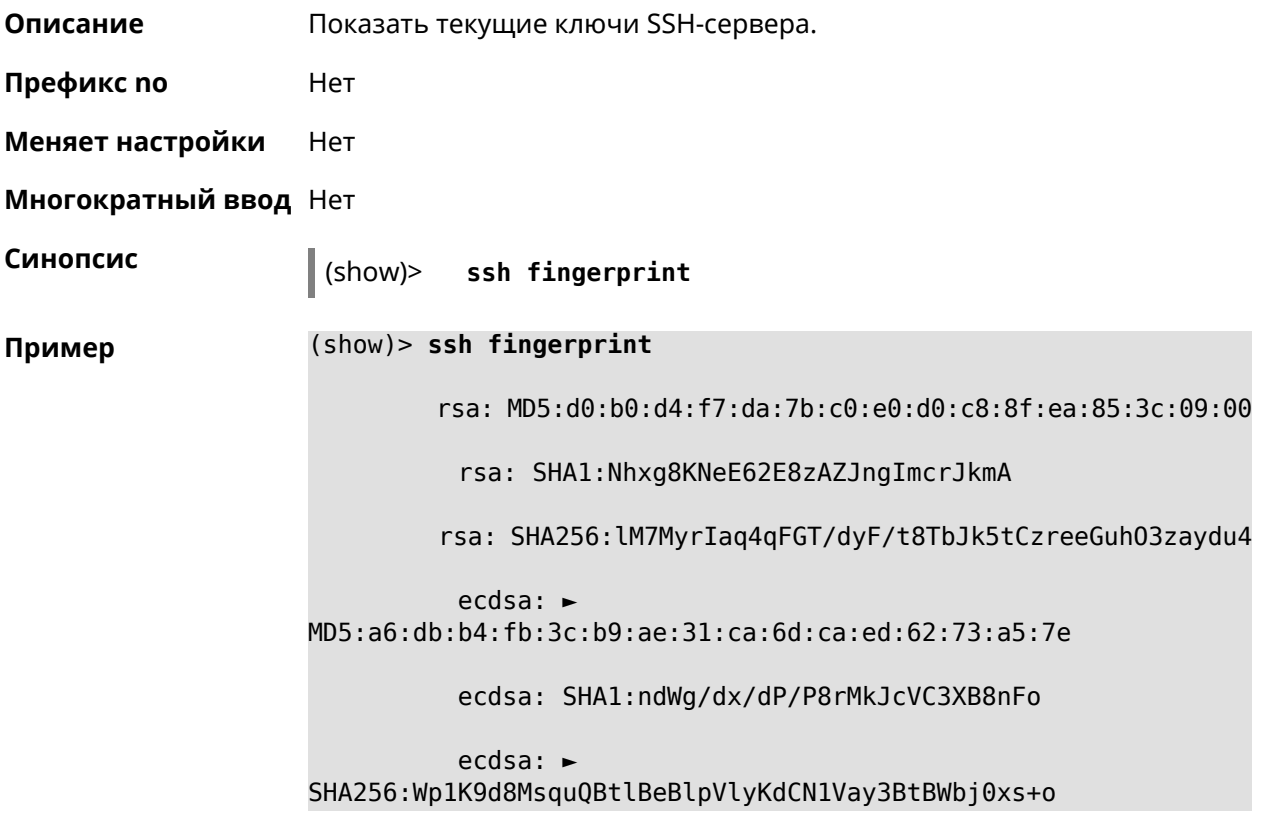

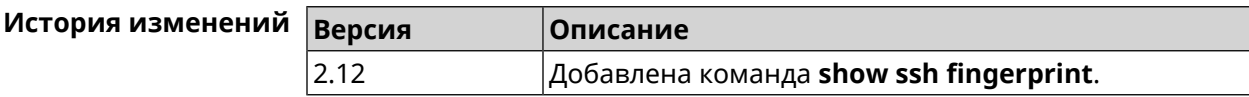

## **3.130.80 show sstp-server**

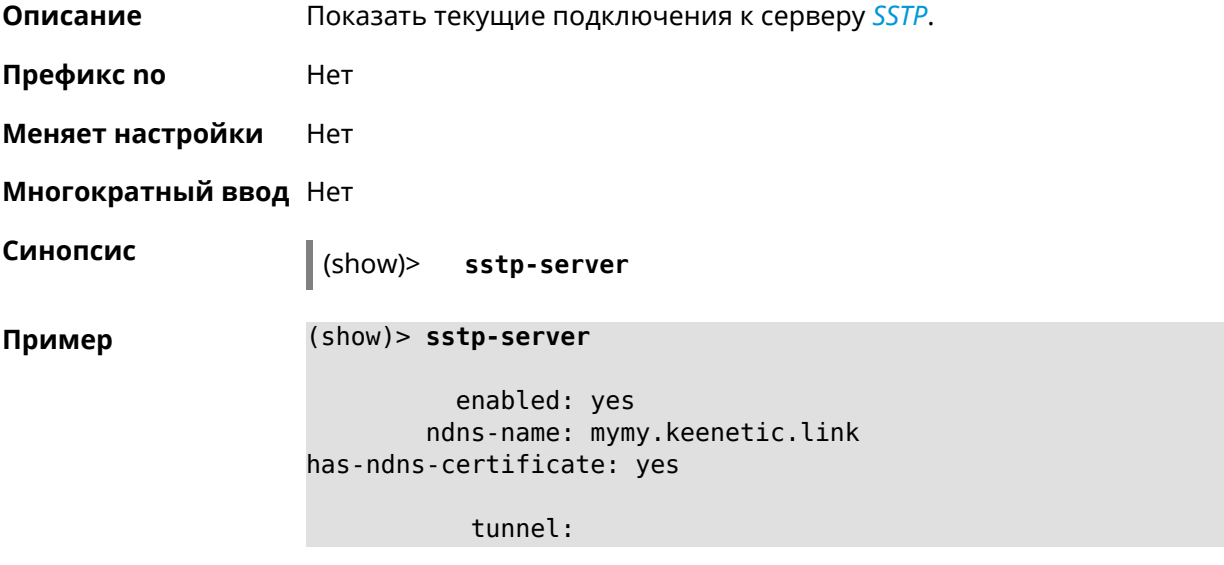

```
clientaddress: 172.16.3.33
     username: mymy
      uptime: 29
   statistic:
            rxpackets: 121
 rx-multicast-packets: 0
 rx-broadcast-packets: 0
             rxbytes: 14715
             rxerrors: 0
            rxdropped: 0
            txpackets: 78
tx-multicast-packets: 0
 tx-broadcast-packets: 0
             txbytes: 48265
            txerrors: 0
            txdropped: 0
            timestamp: 104530.202229
        last-overflow: 0.000000
```
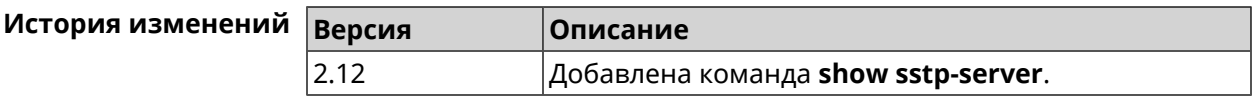

## **3.130.81 show system**

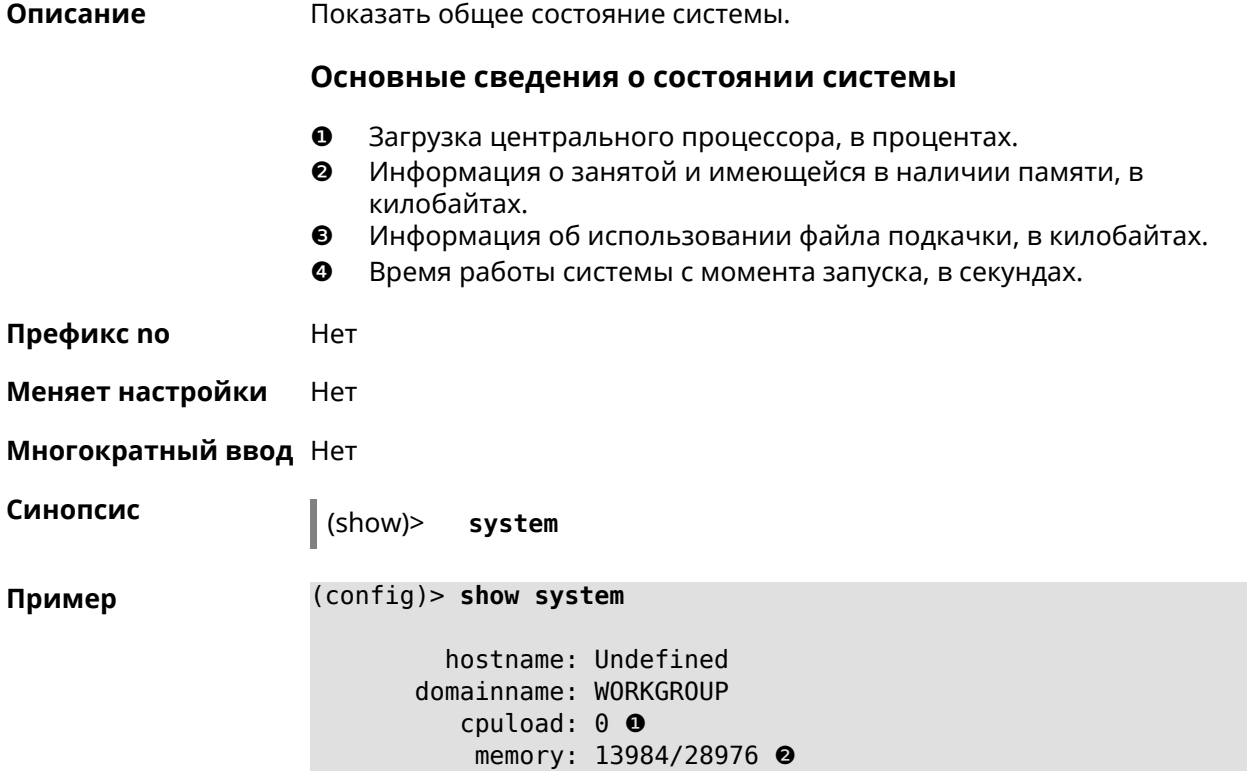

#### swap: 0/0 ❸ uptime: 153787 ❹

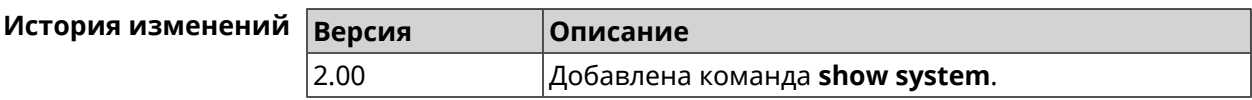

## **3.130.82 show system cpustat**

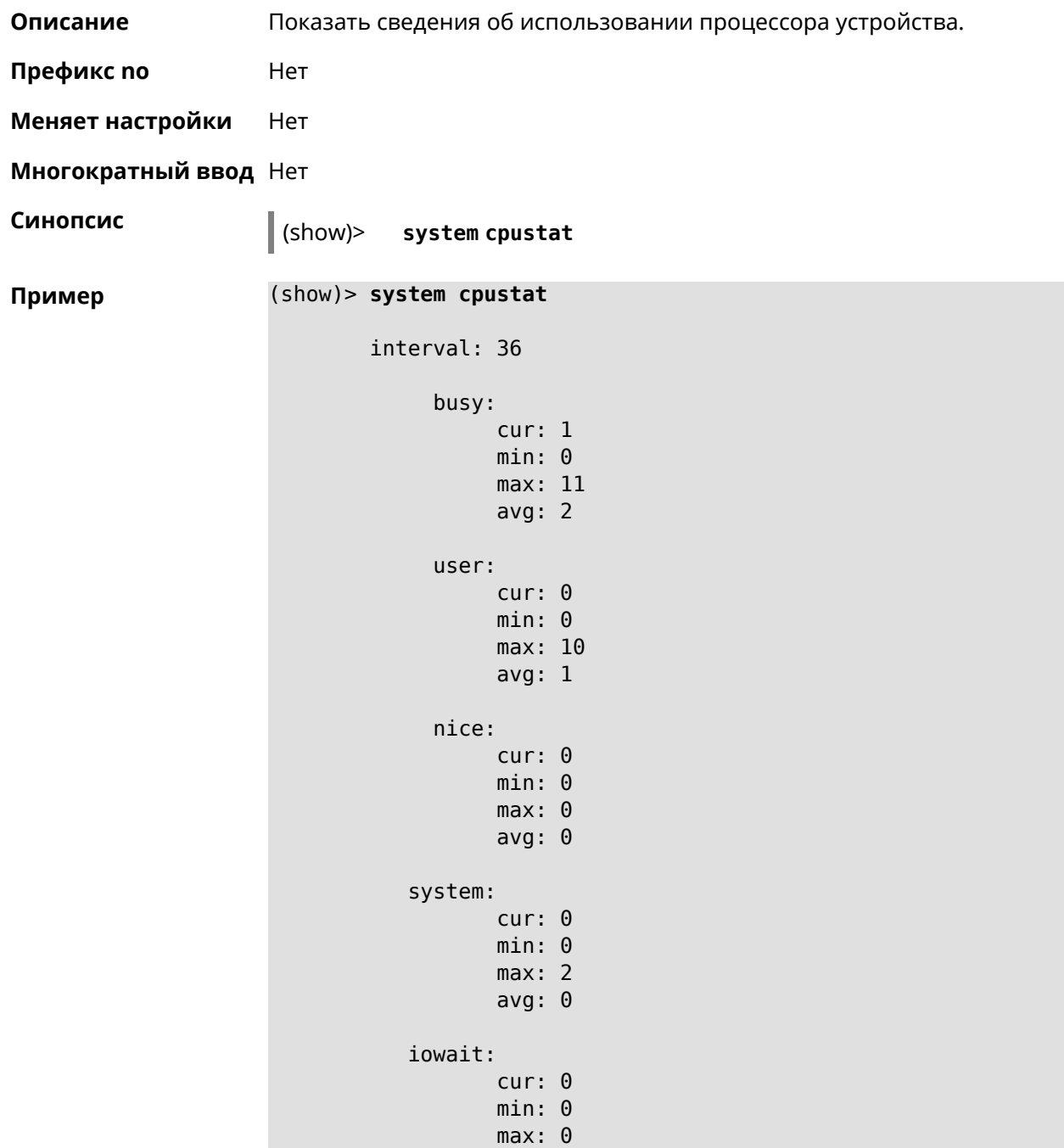

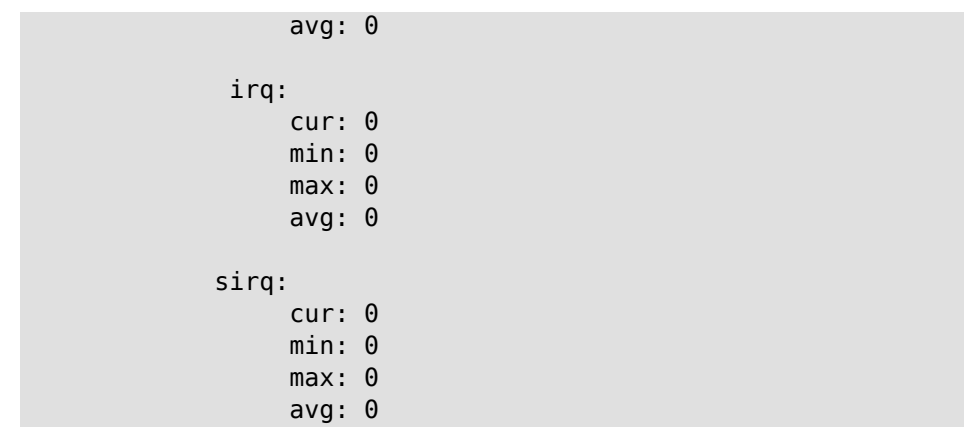

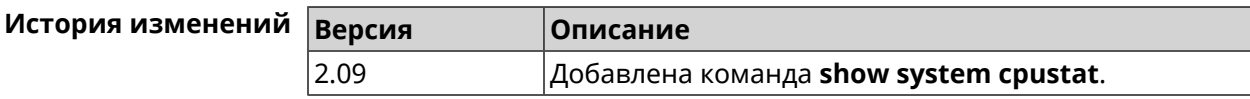

## **3.130.83 show tags**

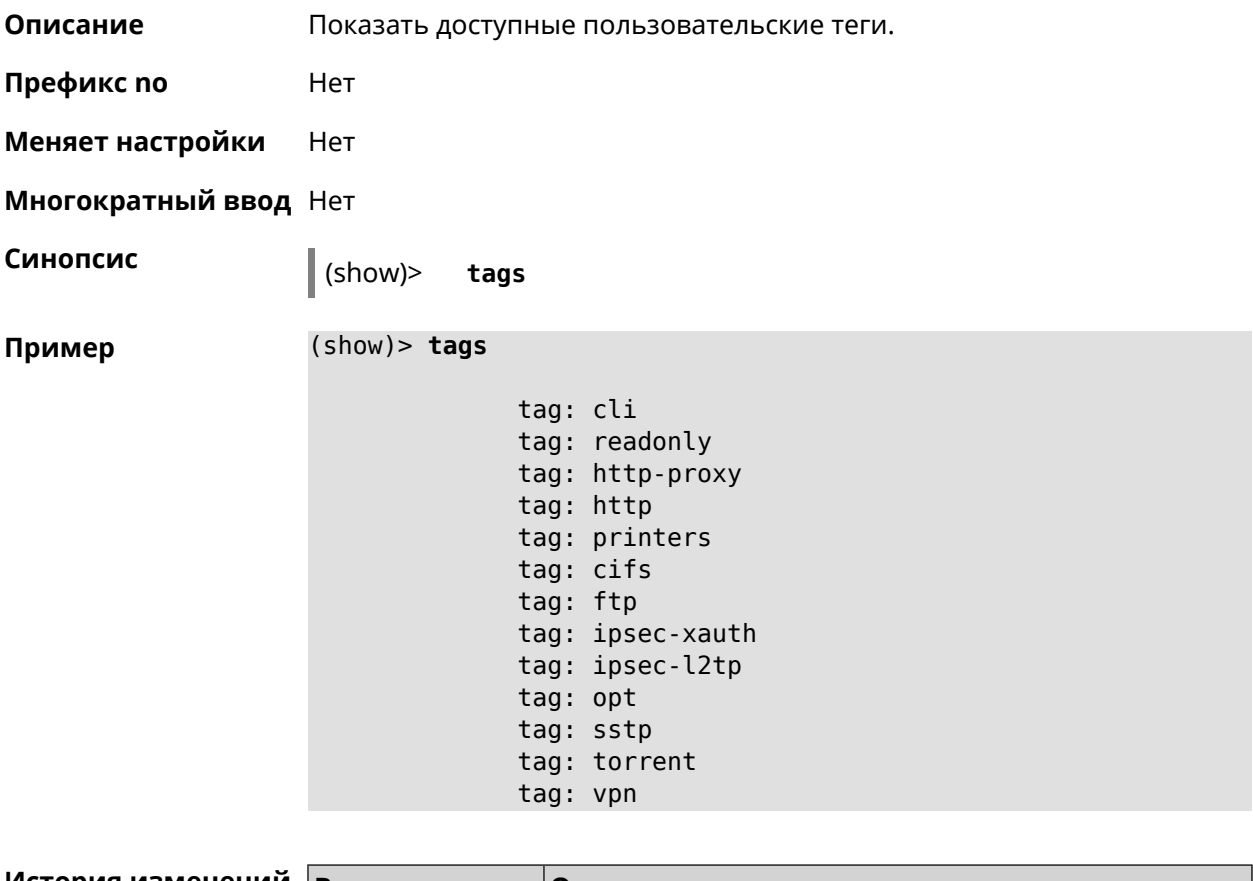

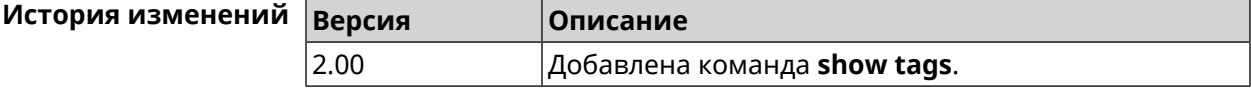

## **3.130.84 show threads**

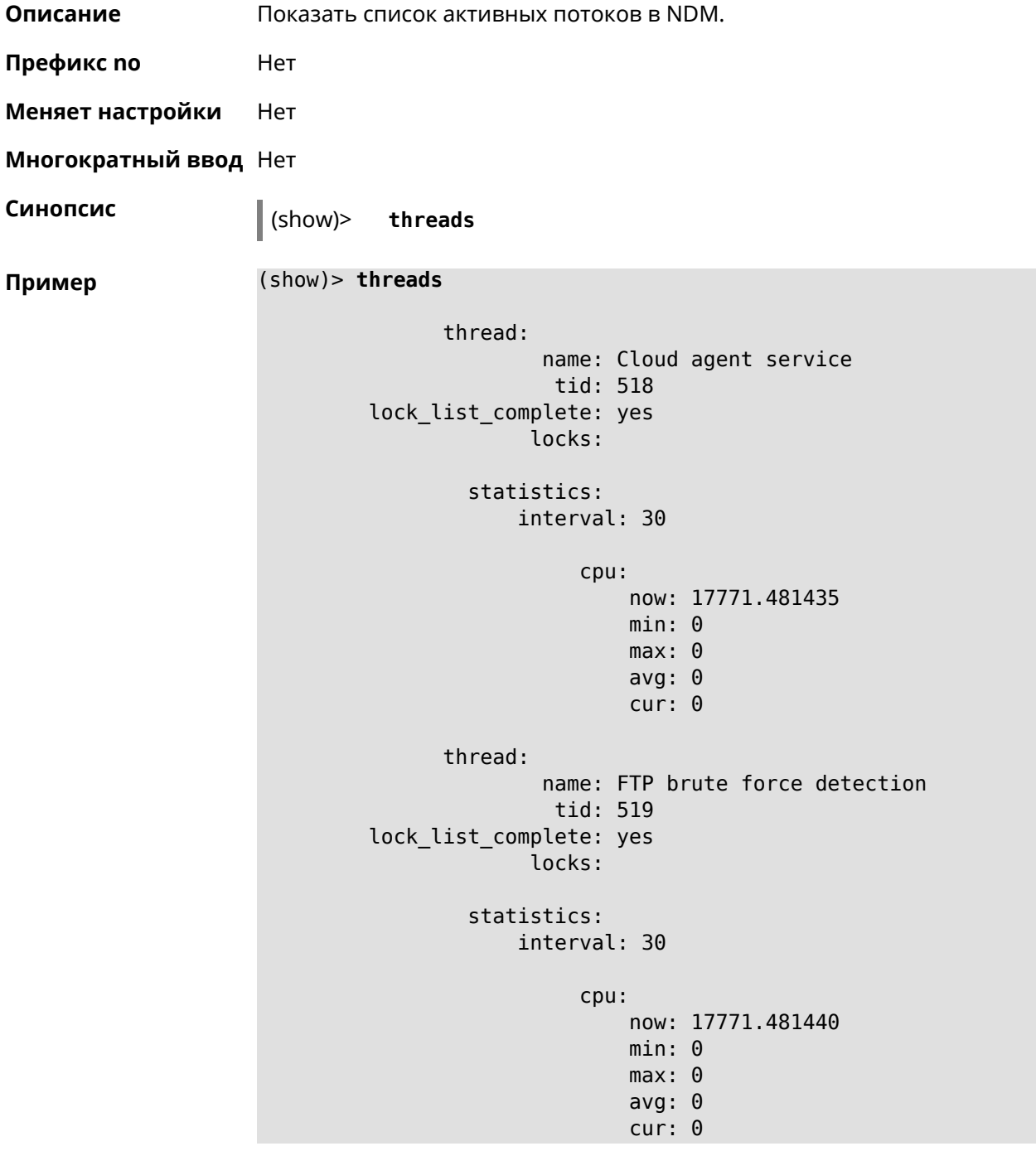

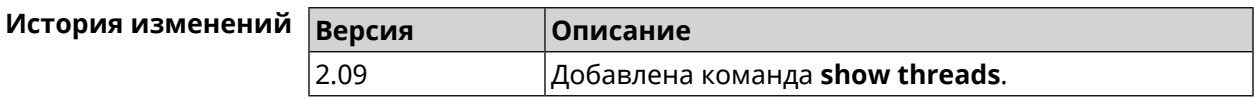

## **3.130.85 show torrent status**

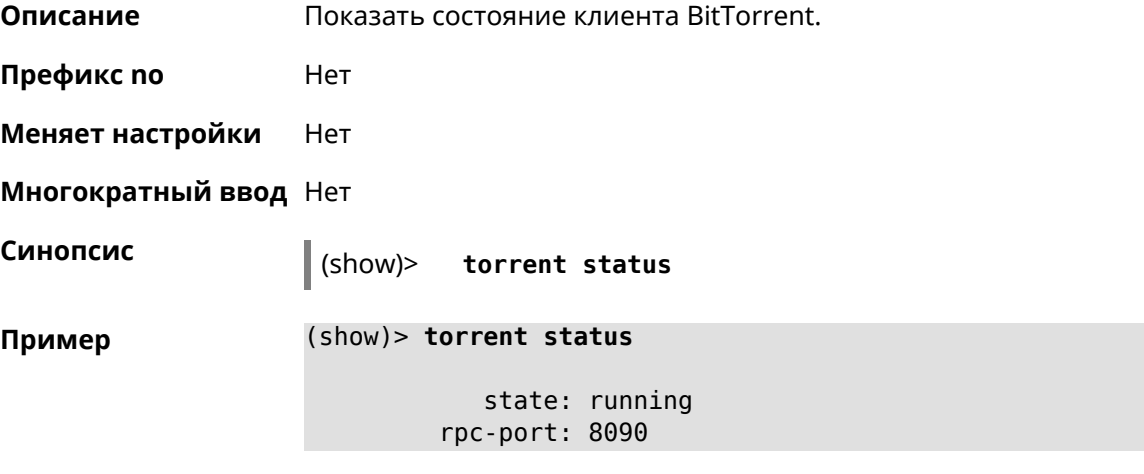

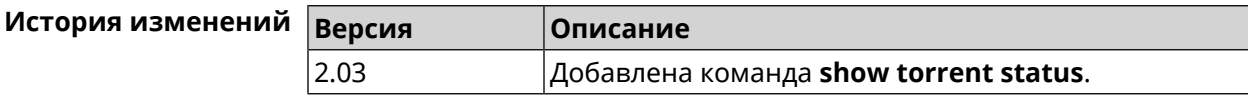

## **3.130.86 show upnp redirect**

**Описание** Показать правила трансляции портов *[UPnP](#page-532-0)*. Если выполнить команду без аргумента, то весь список правил трансляции будет выведен на экран. **Префикс no** Нет **Меняет настройки** Нет **Многократный ввод** Нет

**Тип интерфейса** IP

**Синопсис** (show)> **upnp redirect** [( *‹protocol› ‹interface› ‹port›*) <sup>|</sup> *‹index›* ]

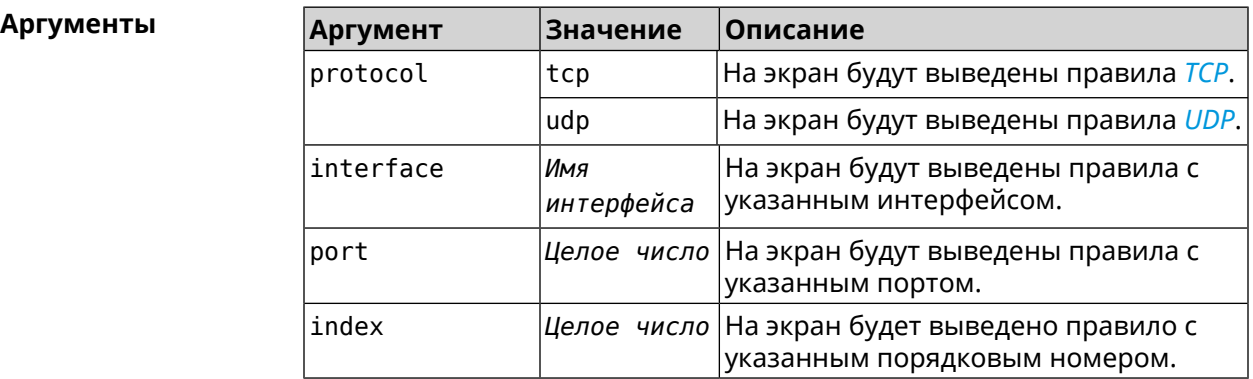

**Пример** (show)> **upnp redirect udp ISP 11175**

```
entry:
      index: 1
  interface: ISP
  protocol: udp
       port: 11175
to-address: 192.168.15.206
    to-port: 11175
description: Skype UDP at 192.168.12.286:11175 (2024)
    packets: 0
      bytes: 0
```
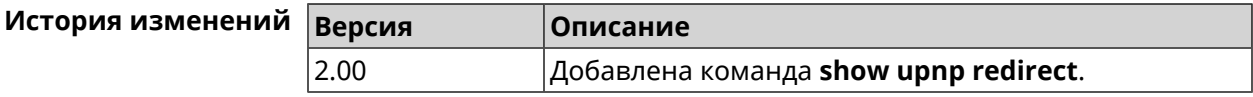

## **3.130.87 show version**

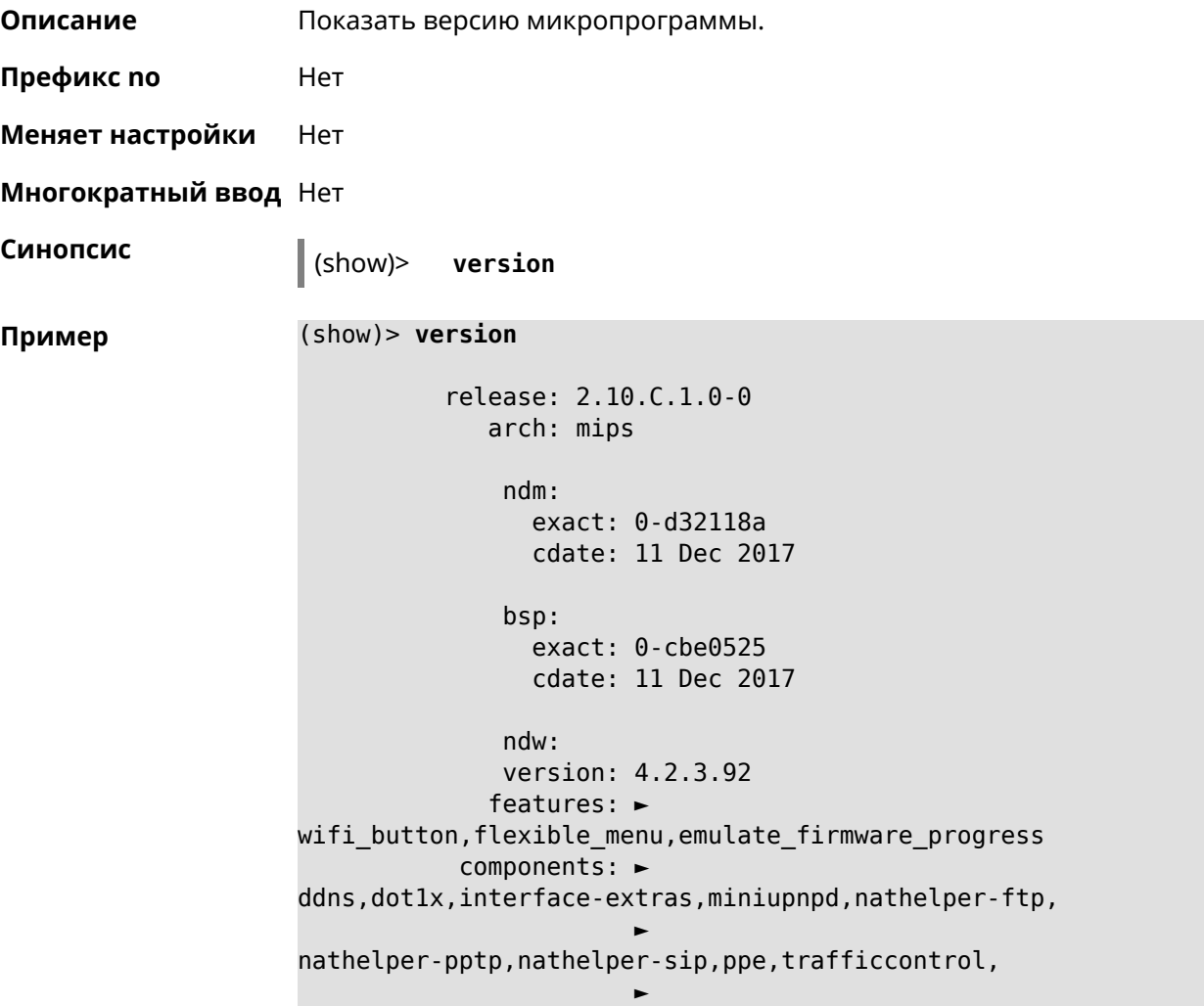

cloudcontrol,base,components,corewireless,dhcpd,l2tp, ► igmp,easyconfig,pingcheck,ppp,pptp,pppoe,ydns manufacturer: Keenetic Ltd. vendor: Keenetic series: KN model: Start (KN-1110) hw\_version: 10118000 hw\_id: KN-1110 device: Start class: Internet Center

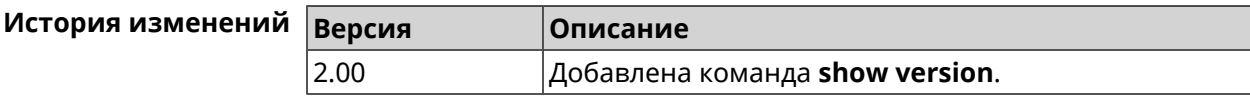

## **3.130.88 show vpn-server**

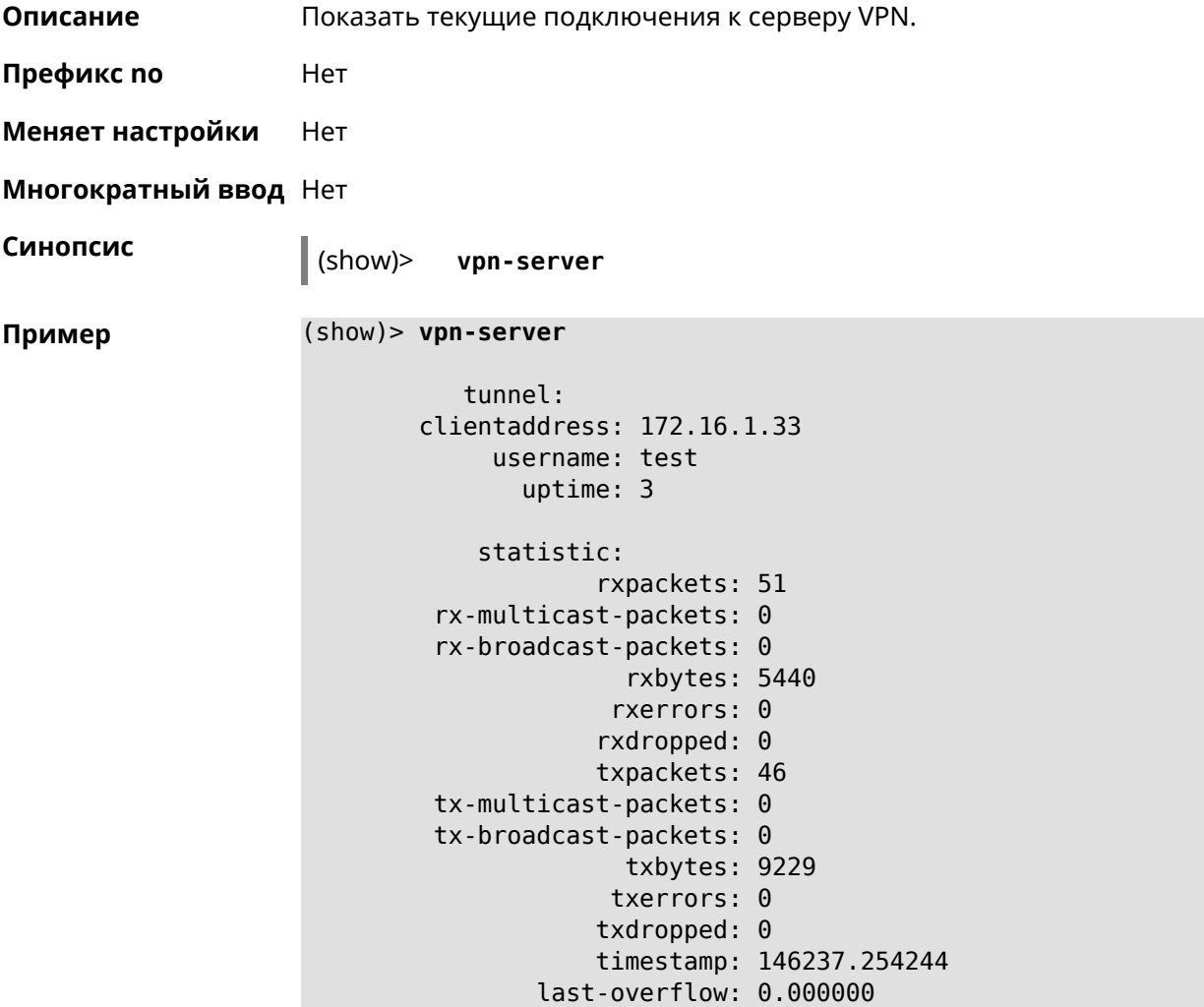
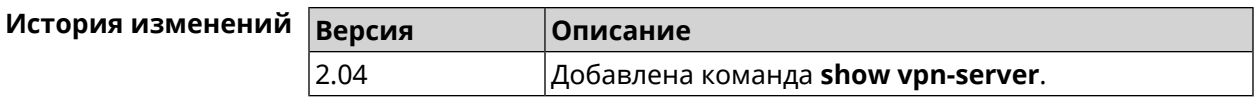

# **3.131 skydns**

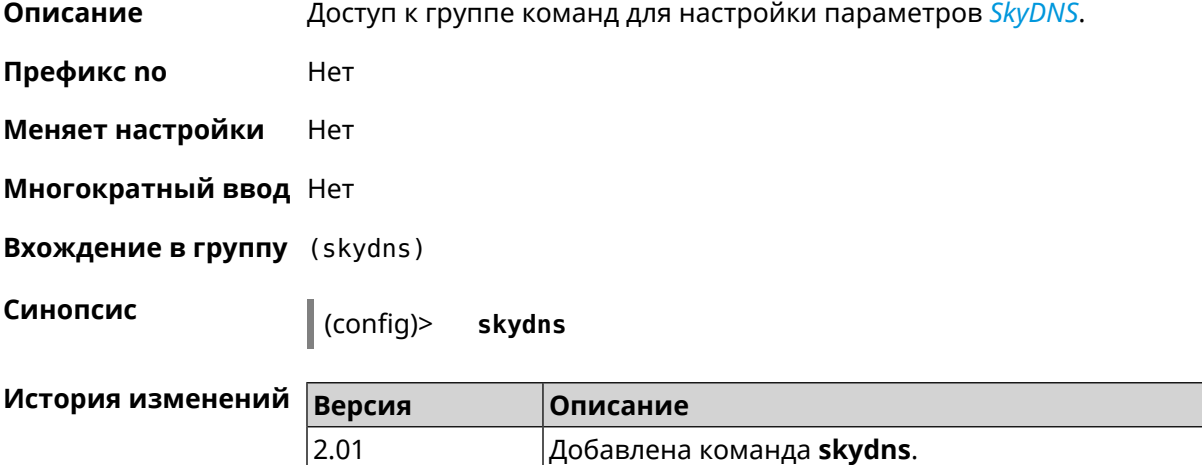

# **3.131.1 skydns assign**

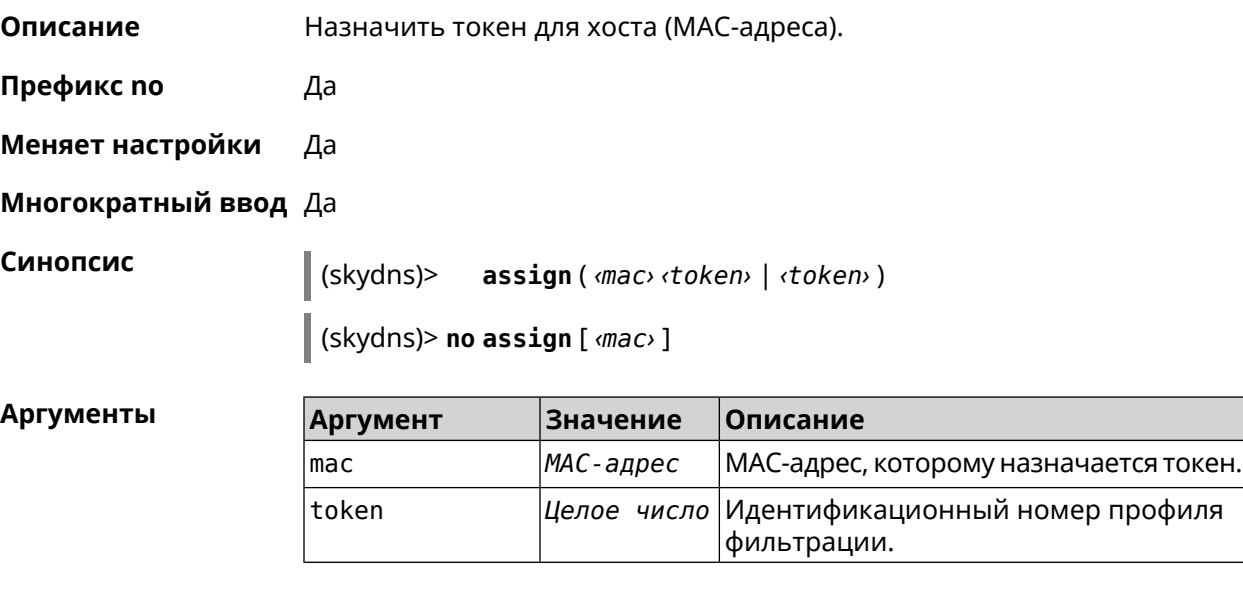

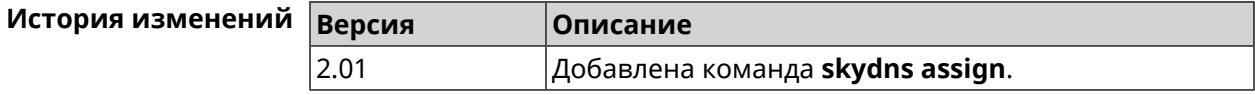

# **3.131.2 skydns check-availability**

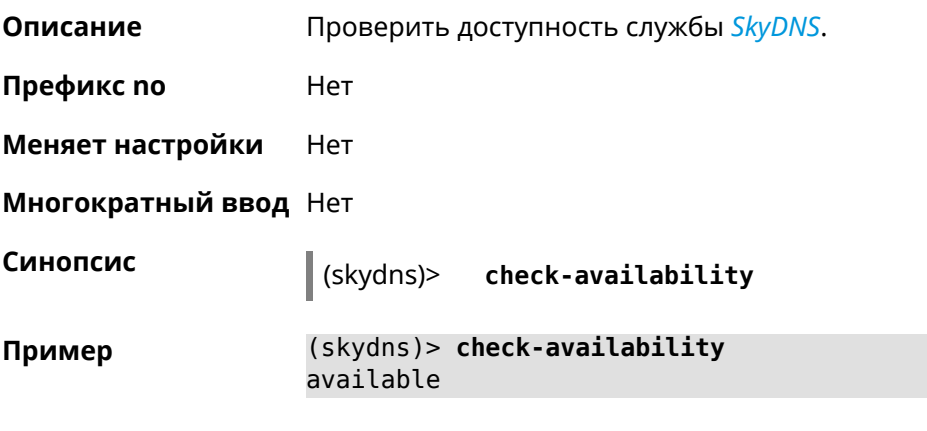

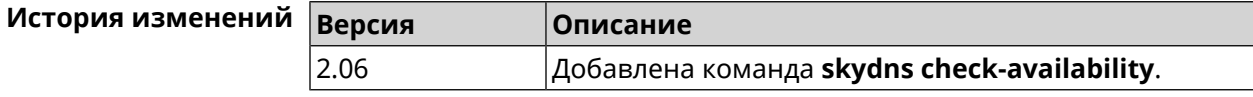

## **3.131.3 skydns enable**

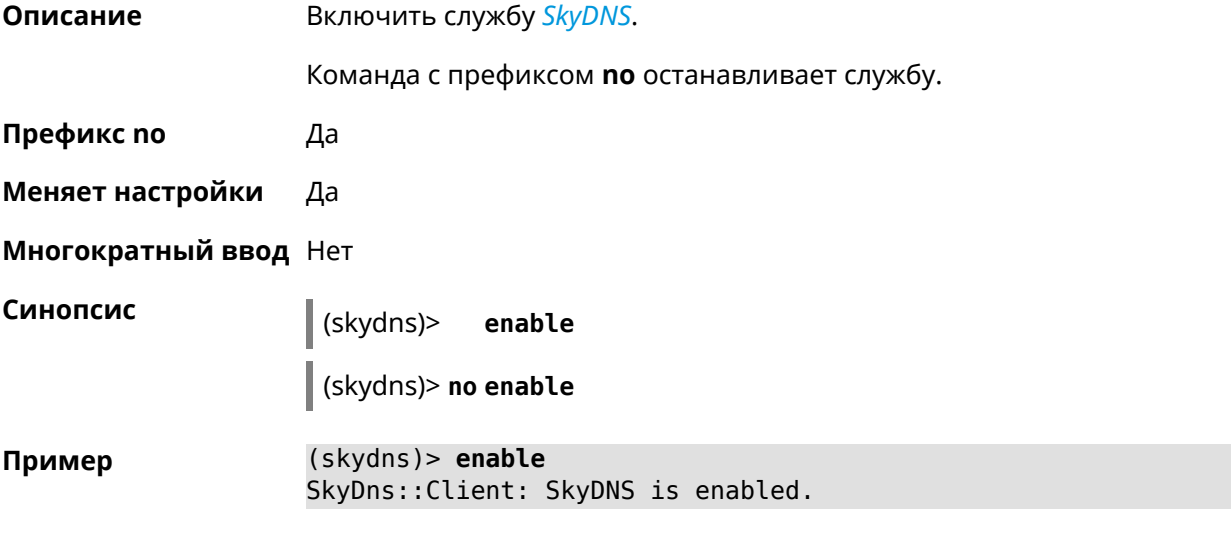

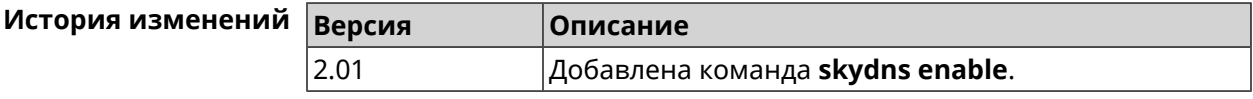

#### **3.131.4 skydns login**

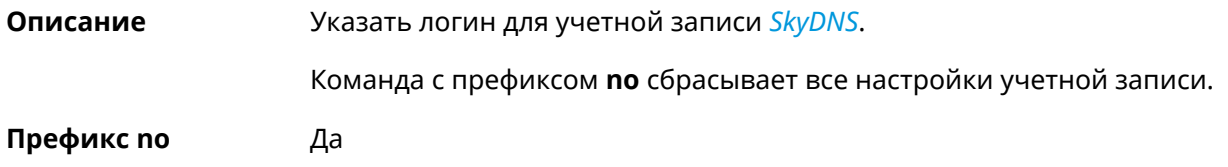

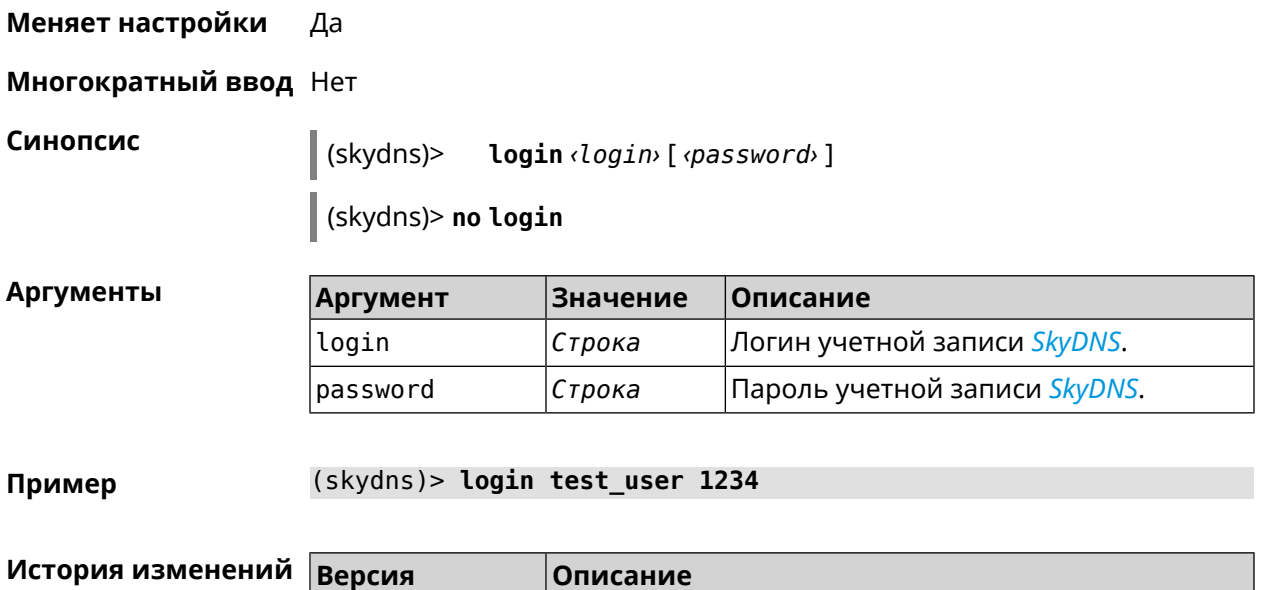

2.01 Добавлена команда **skydns login**.

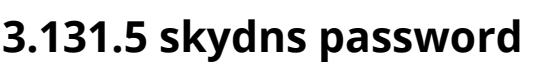

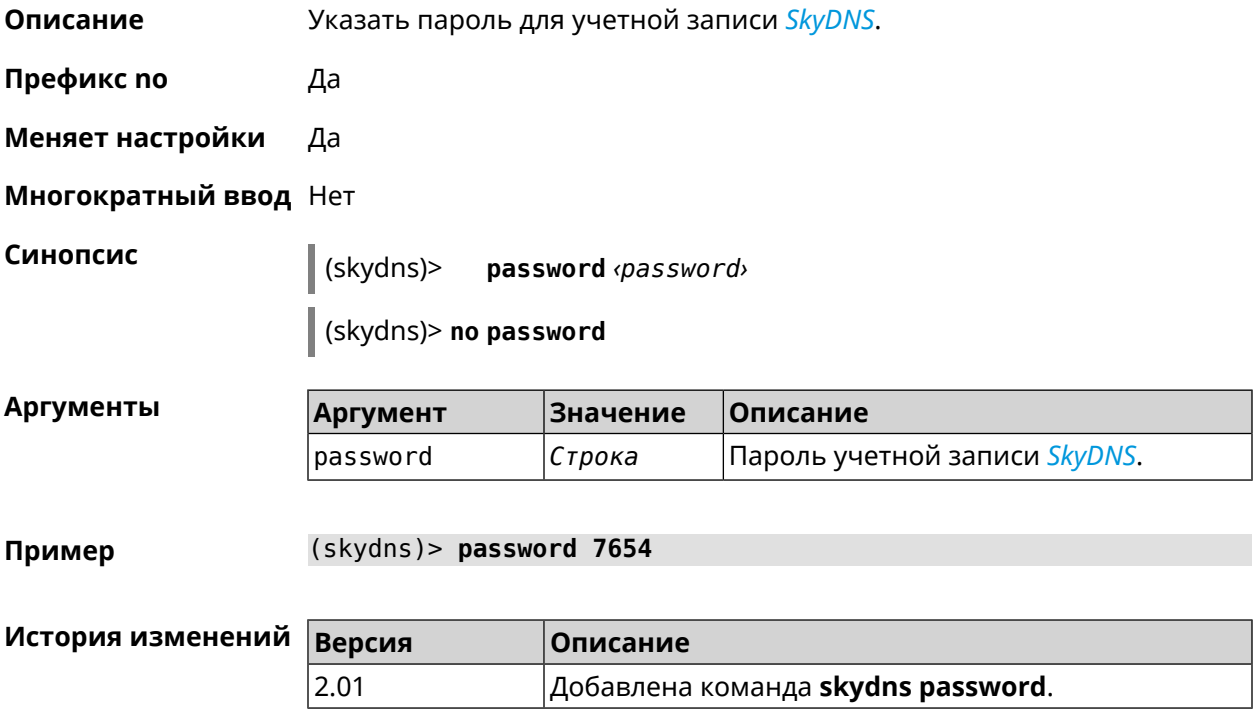

# **3.132 snmp community**

**Описание** Задать новое имя для *[SNMP](#page-531-1)* сообщества. По умолчанию, используется стандартное имя public.

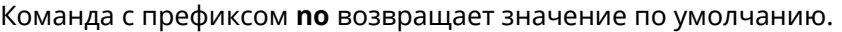

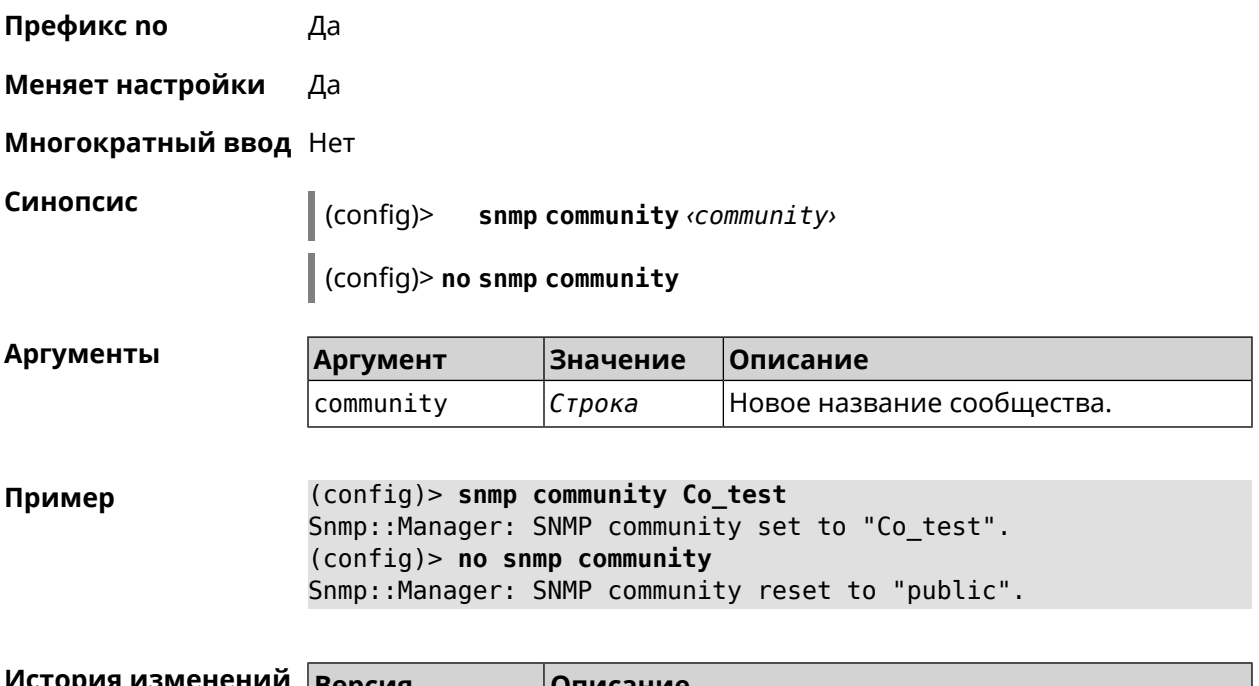

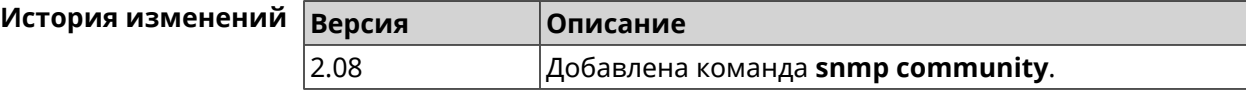

# **3.133 snmp contact**

**Описание** Присвоить контактное имя *[SNMP](#page-531-1)* агенту. По умолчанию имя не определено. Команда с префиксом **no** удаляет настройку. **Префикс no** Да

**Меняет настройки** Да

**Многократный ввод** Нет

**Синопсис** (config)> **snmp contact** *‹contact›*

(config)> **no snmp contact**

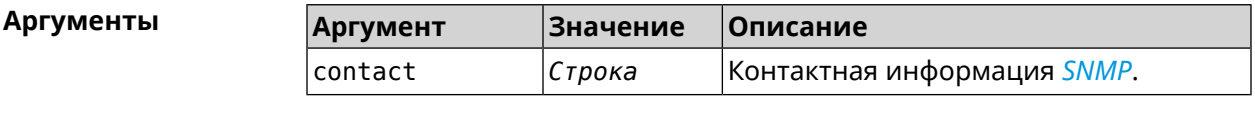

**Пример** (config)> **snmp contact Cont\_test** Snmp::Manager: SNMP contact info set to "Cont\_test". (config)> **no snmp contact** Snmp::Manager: SNMP community info reset.

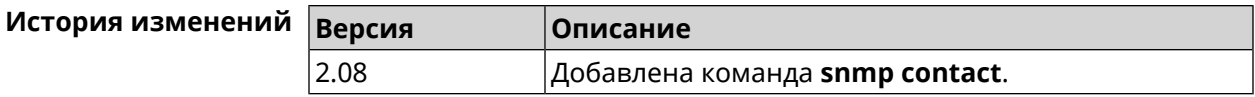

# **3.134 snmp location**

**Описание** Указать расположение *[SNMP](#page-531-1)* агента. По умолчанию расположение не определено. Команда с префиксом **no** удаляет настройку. **Префикс no** Да **Меняет настройки** Да **Многократный ввод** Нет **Синопсис** (config)> **snmp location** *‹location›* (config)> **no snmp location Аргументы Аргумент Значение Описание** location *Строка* Расположение *[SNMP](#page-531-1)* устройства. **Пример** (config)> **snmp location Odintsovo** Snmp::Manager: SNMP device location set to "Odintsovo". (config)> **no snmp location** Snmp::Manager: SNMP device location reset. **История изменений Версия Описание** 2.08 Добавлена команда **snmp location**.

# **3.135 sstp-server**

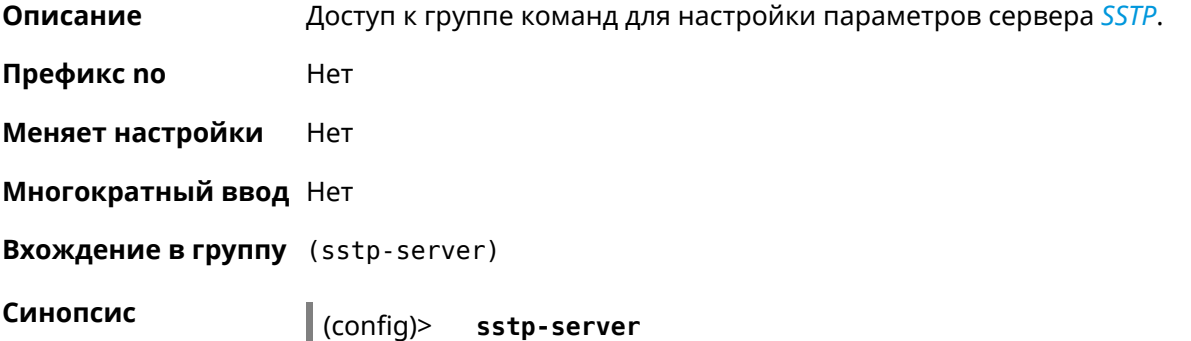

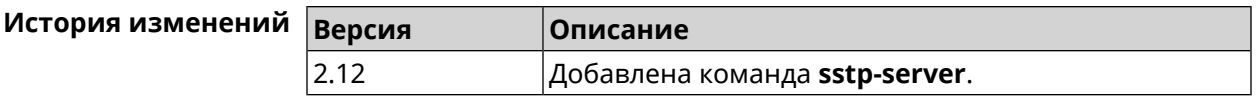

## 3.135.1 sstp-server dhcp route

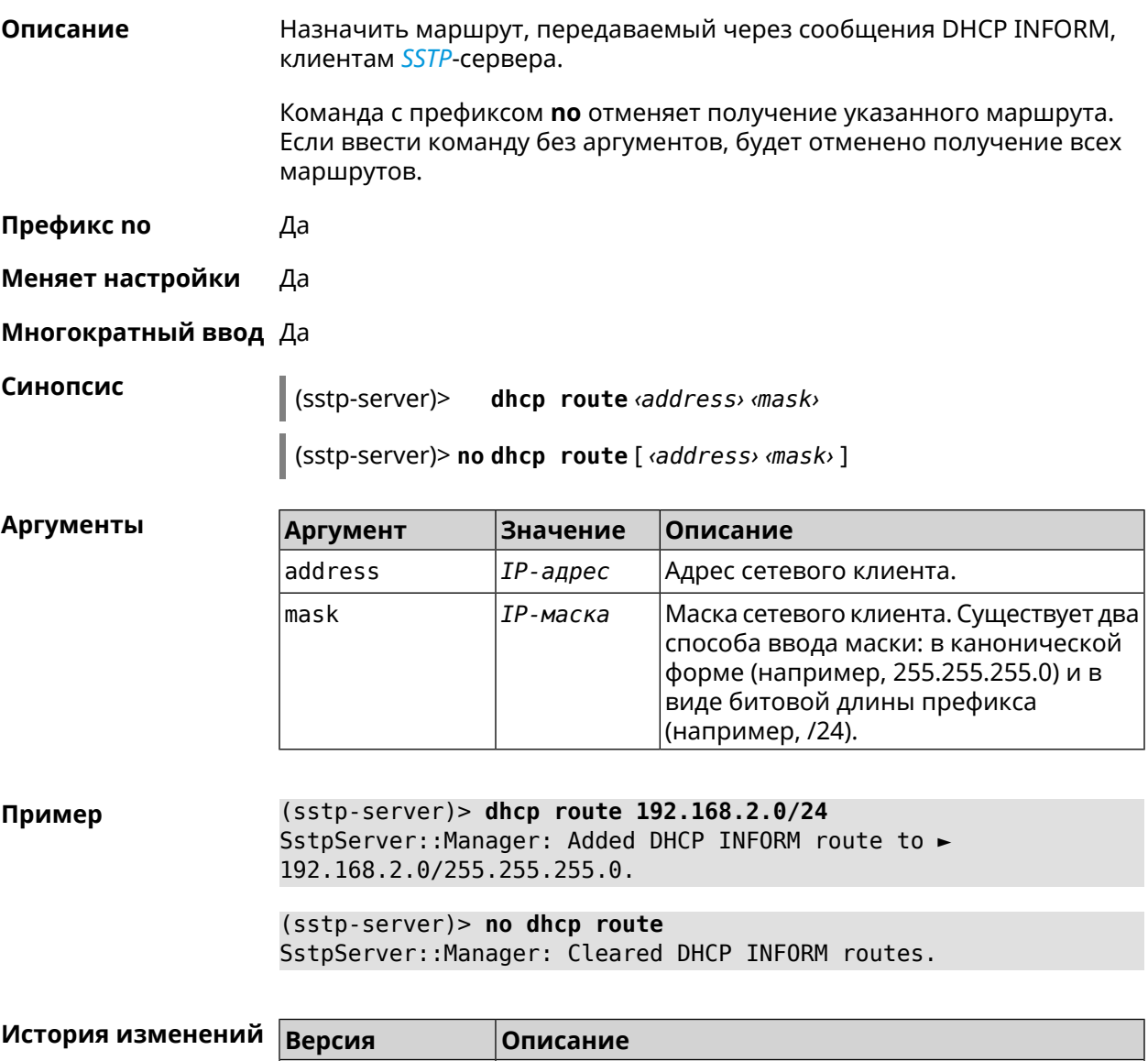

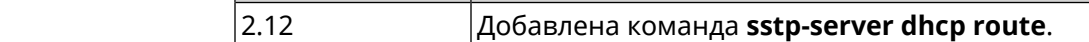

## 3.135.2 sstp-server interface

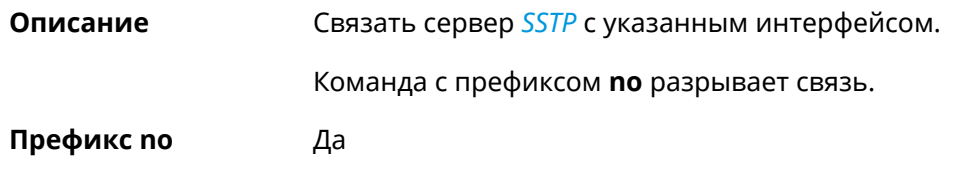

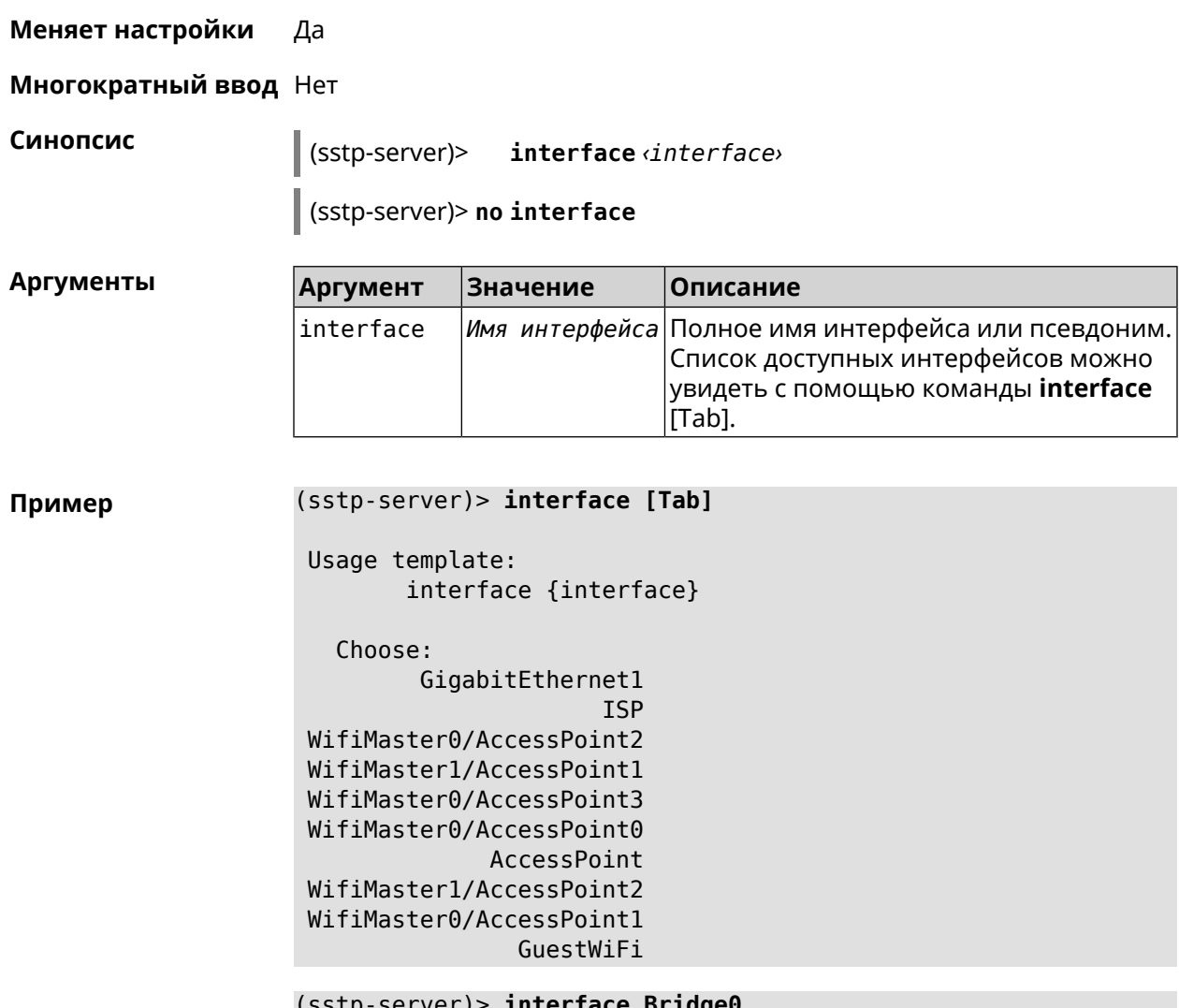

SstpServer::Manager: Bound to Bridge0.

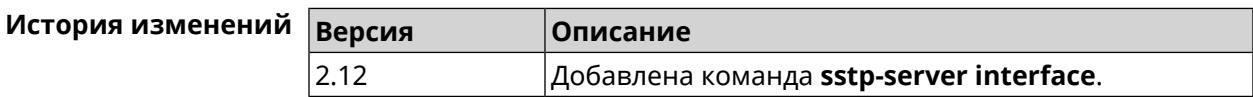

#### 3.135.3 sstp-server ipv6cp

Описание Включить поддержку IPv6. Для каждого SSTP-сервера создаются DHCP-пулы IPv6. По умолчанию настройка отключена. Команда с префиксом по отключает поддержку IPv6. Префикс по Да Меняет настройки Да Многократный ввод Нет

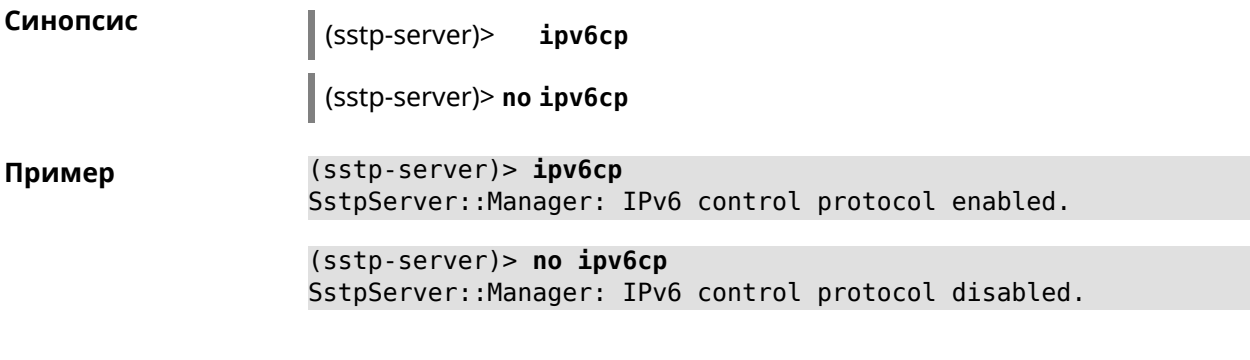

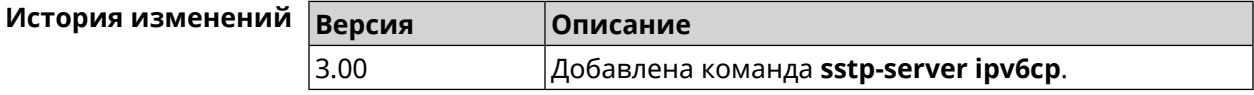

#### 3.135.4 sstp-server lcp echo

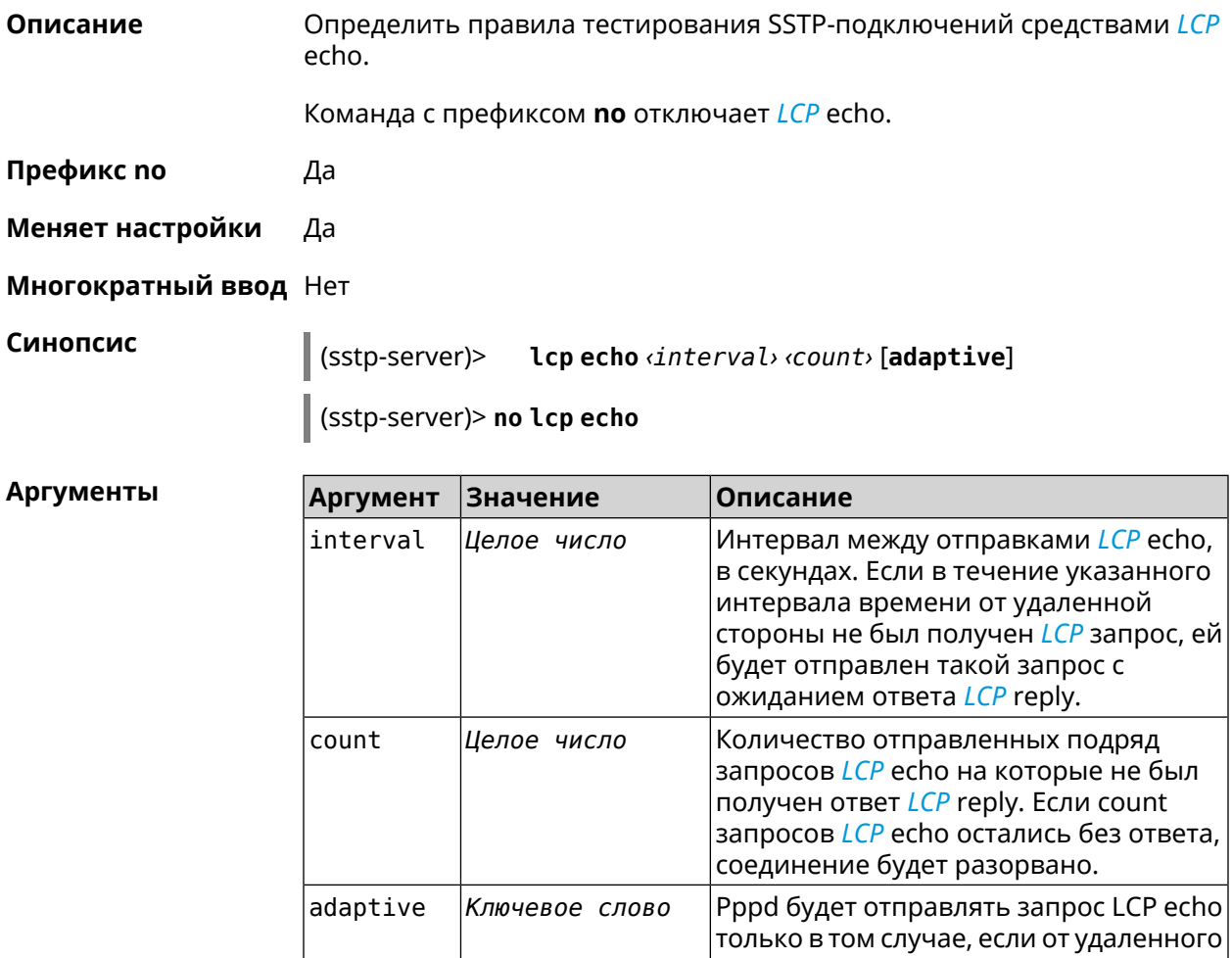

Пример (sstp-server)> lcp echo 5 3 SstpServer:: Manager: LCP echo parameters updated.

|узла нет трафика.

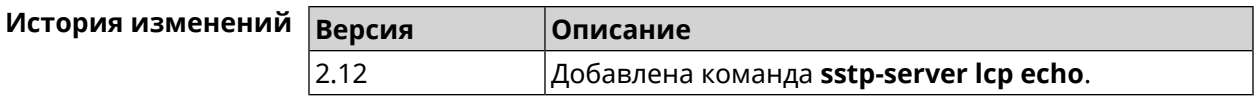

## **3.135.5 sstp-server lcp force-pap**

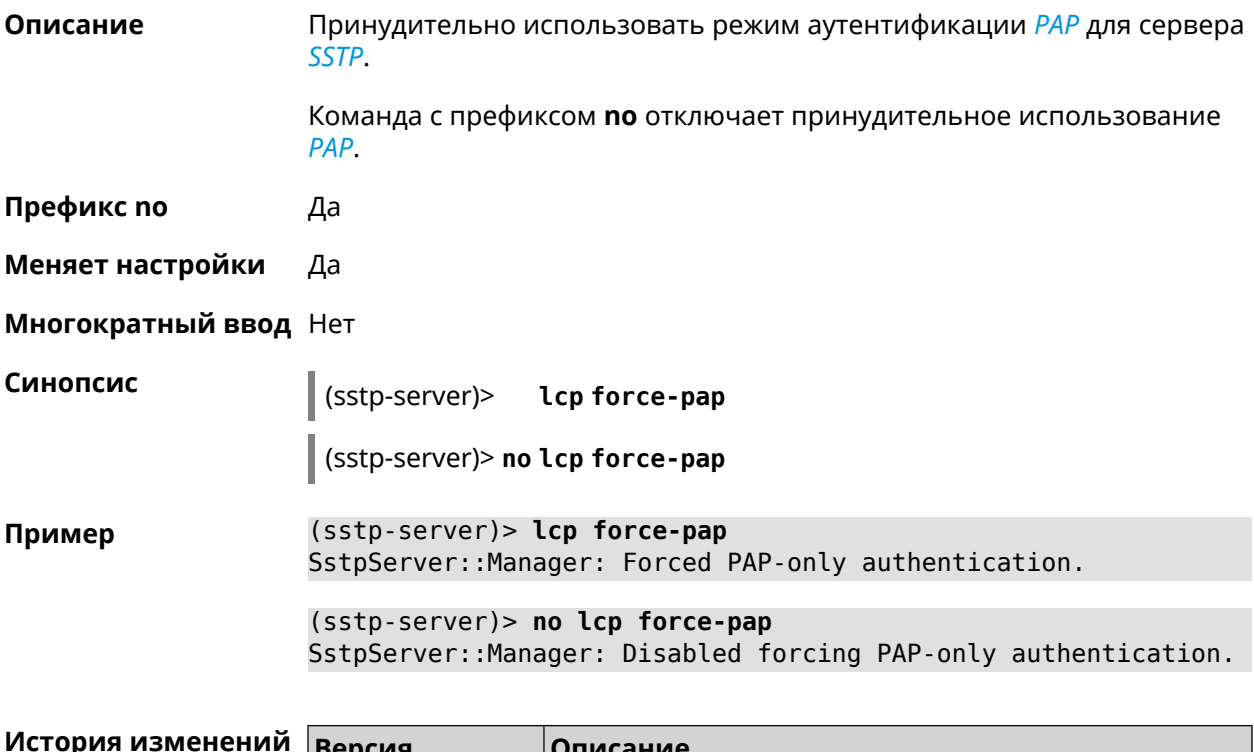

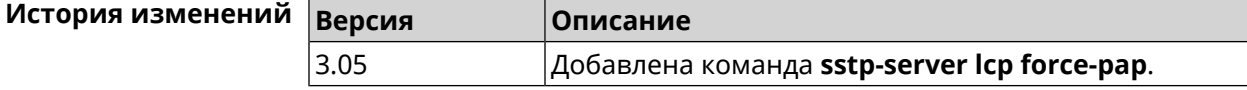

#### **3.135.6 sstp-server mru**

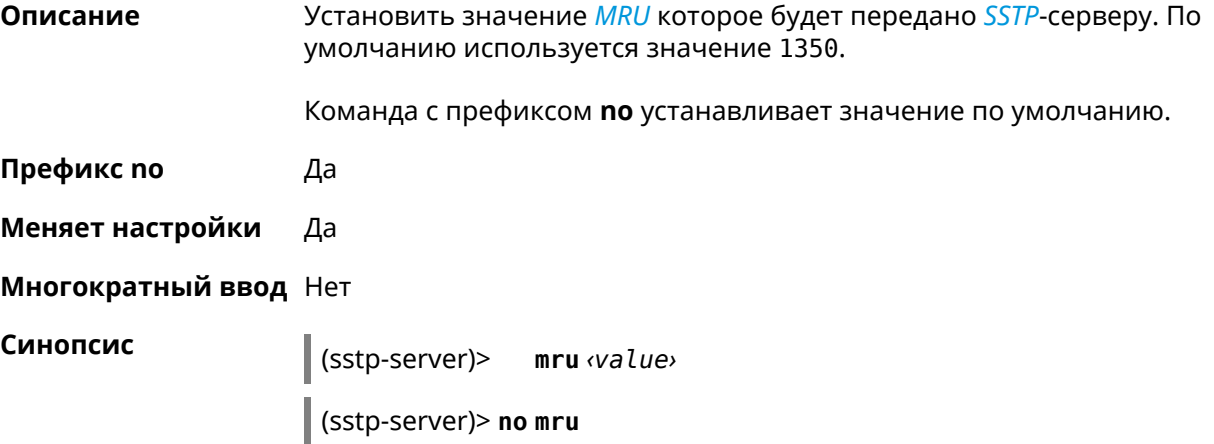

 $A$ ргументы

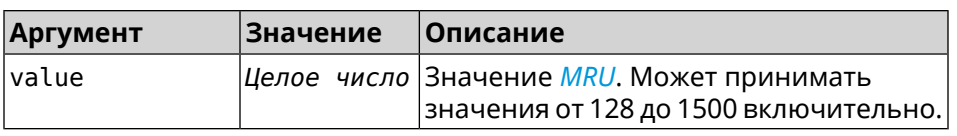

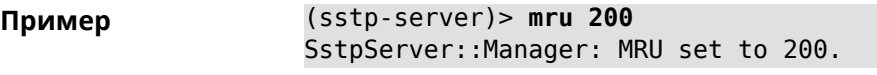

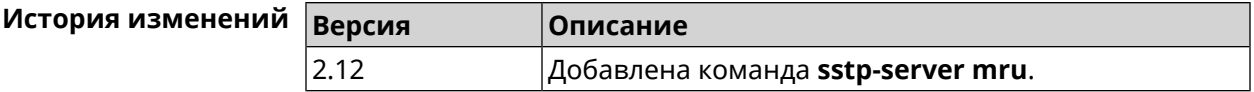

#### **3.135.7 sstp-server mtu**

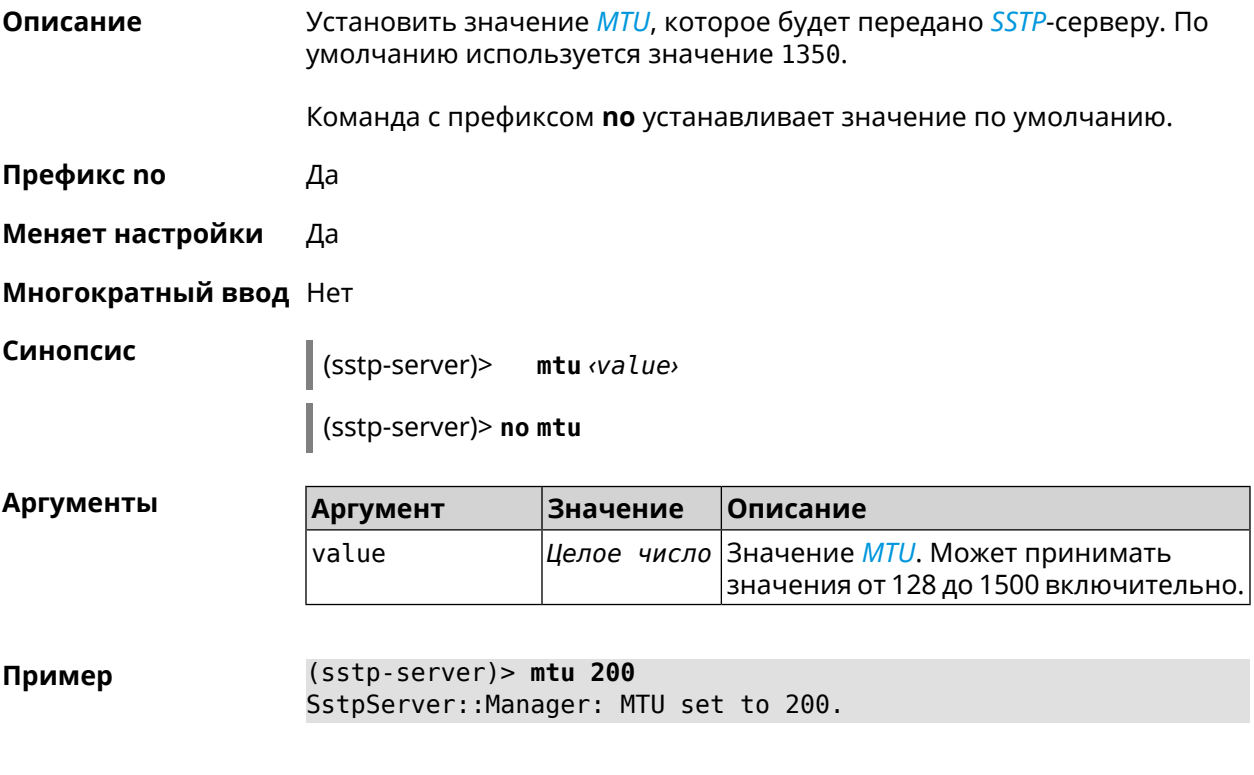

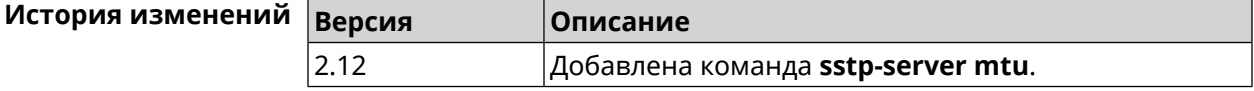

# **3.135.8 sstp-server multi-login**

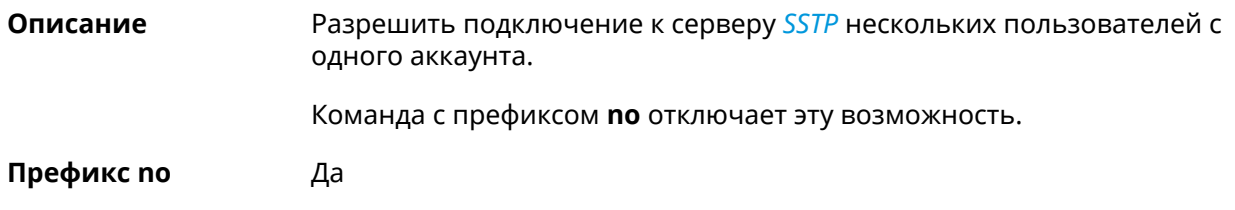

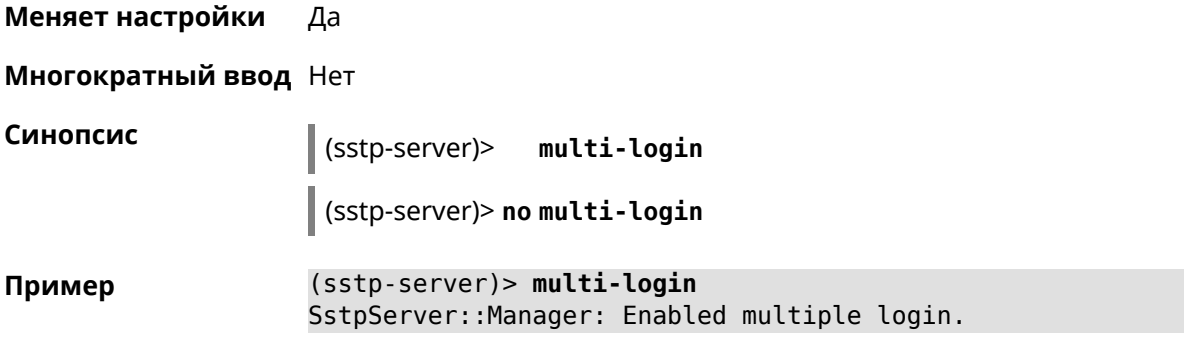

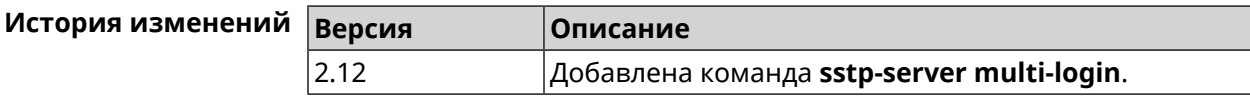

#### **3.135.9 sstp-server pool-range**

**Описание** Назначить пул адресов для клиентов, подключающихся к серверу *[SSTP](#page-531-2)*.

Команда с префиксом **no** удаляет пул.

**Префикс no** Да

**Меняет настройки** Да

**Многократный ввод** Нет

**Синопсис** (sstp-server)> **pool-range** *‹begin›* [ *‹size›* ]

(sstp-server)> **no pool-range**

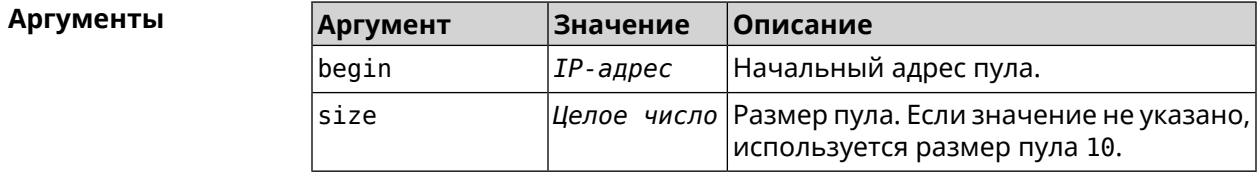

**Пример** (sstp-server)> **pool-range 192.168.1.22 7** SstpServer::Manager: Configured pool range 192.168.1.22 to ► 192.168.1.28.

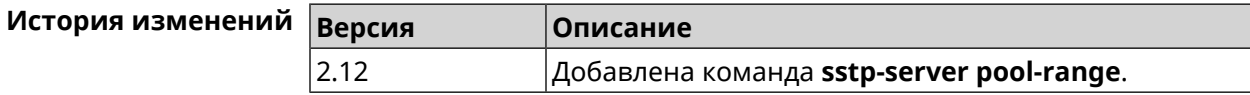

#### **3.135.10 sstp-server static-ip**

**Описание** Назначить постоянный IP-адрес пользователю. Пользователь в системе должен иметь метку sstp.

Команда с префиксом **no** удаляет привязку.

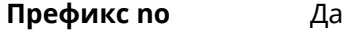

**Меняет настройки** Да

**Многократный ввод** Да

**Синопсис** (sstp-server)> **static-ip** *‹name› ‹address›*

(sstp-server)> **no static-ip** *‹name›*

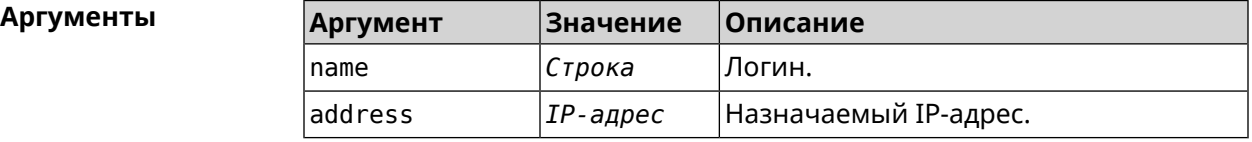

**Пример** (sstp-server)> **static-ip admin 192.168.1.22** SstpServer::Manager: Static IP 192.168.1.22 assigned to user ► "admin".

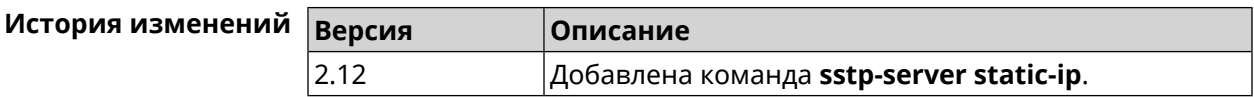

# **3.136 system**

**Описание** Доступ к группе команд для настройки глобальных параметров.

**Префикс no** Нет

**Меняет настройки** Нет

**Многократный ввод** Нет

**Вхождение в группу** (system)

**Синопсис** (config)> **system**

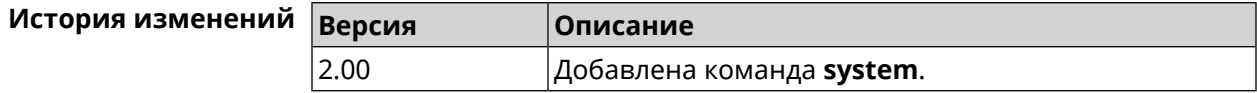

#### **3.136.1 system button**

**Описание** Настроить кнопки на корпусе устройства на выполнение определенных действий. Набор обработчиков зависит от аппаратной конфигурации и установленных модулей.

Команда с префиксом **no** отменяет настройку.

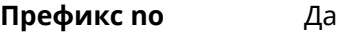

**Меняет настройки** Да

**Многократный ввод** Нет

**Синопсис** (system)> **button** *‹button›* **on** *‹action›* **do** *‹handler›*

(system)> **no button** *‹button›*

 $A$ ргументы

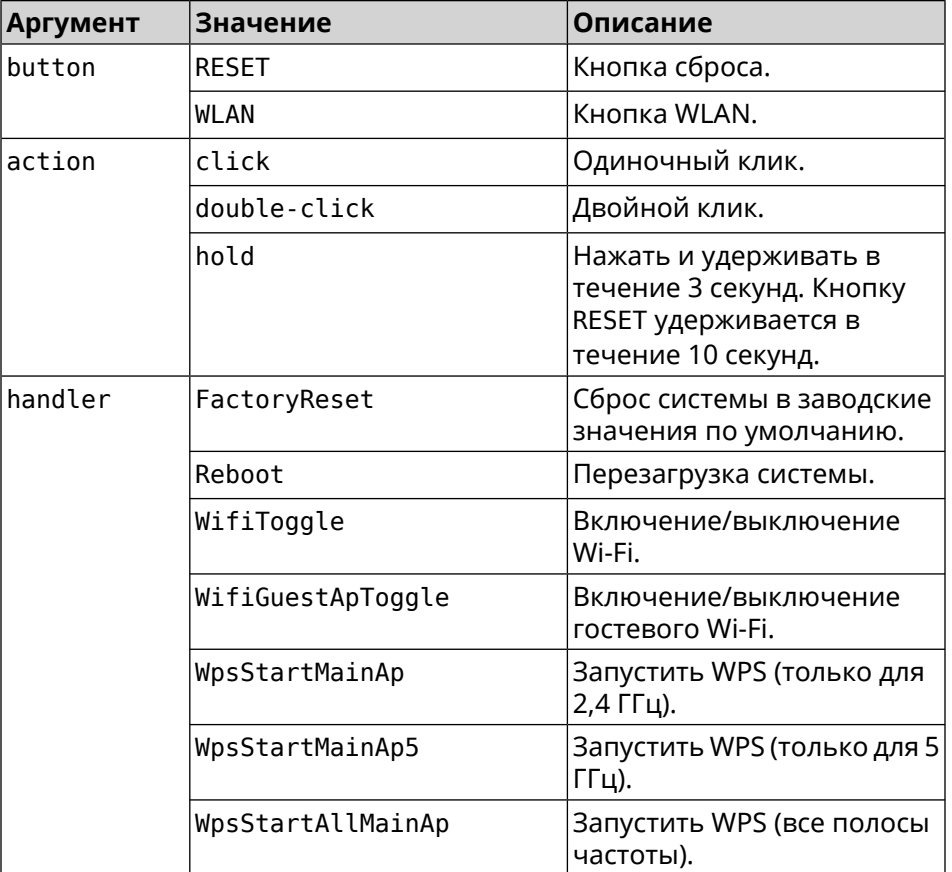

#### **Пример** (system)> **button WLAN on double-click do WifiGuestApToggle** Peripheral::Manager: "WLAN/double-click" handler set.

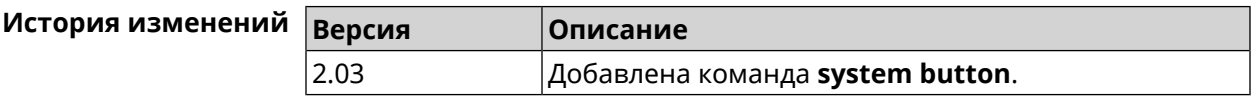

#### **3.136.2 system clock date**

**Описание** Установить системные дату и время.

**Префикс no** Нет

**Меняет настройки** Да

**Многократный ввод** Нет

**Синопсис** (system)> **clock date** *‹date-and-time›*

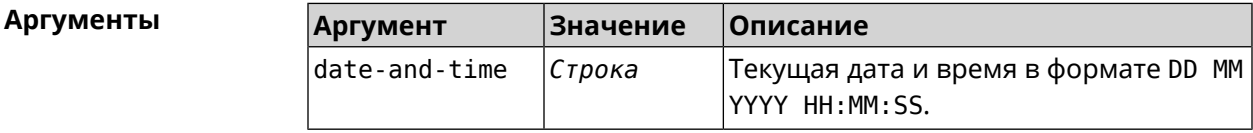

**Пример** (system)> **clock date 18 07 2012 09:52:33** System date and time has been changed.

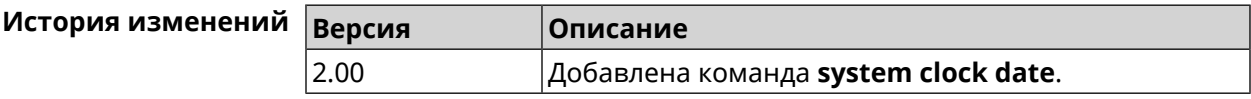

#### **3.136.3 system clock timezone**

**Описание** Установить часовой пояс системы.

Команда с префиксом **no** устанавливает часовой пояс по умолчанию (GMT).

**Префикс no** Да

**Меняет настройки** Да

**Многократный ввод** Нет

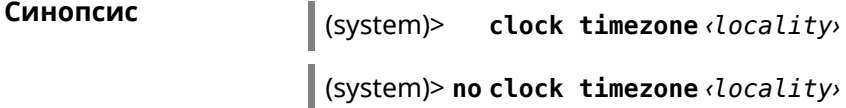

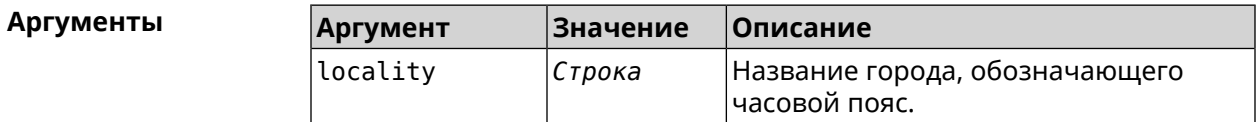

**Пример** (system)> **clock timezone Dublin** the system timezone is set to "Dublin".

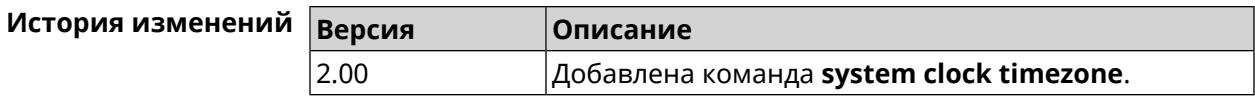

#### **3.136.4 system configuration factory-reset**

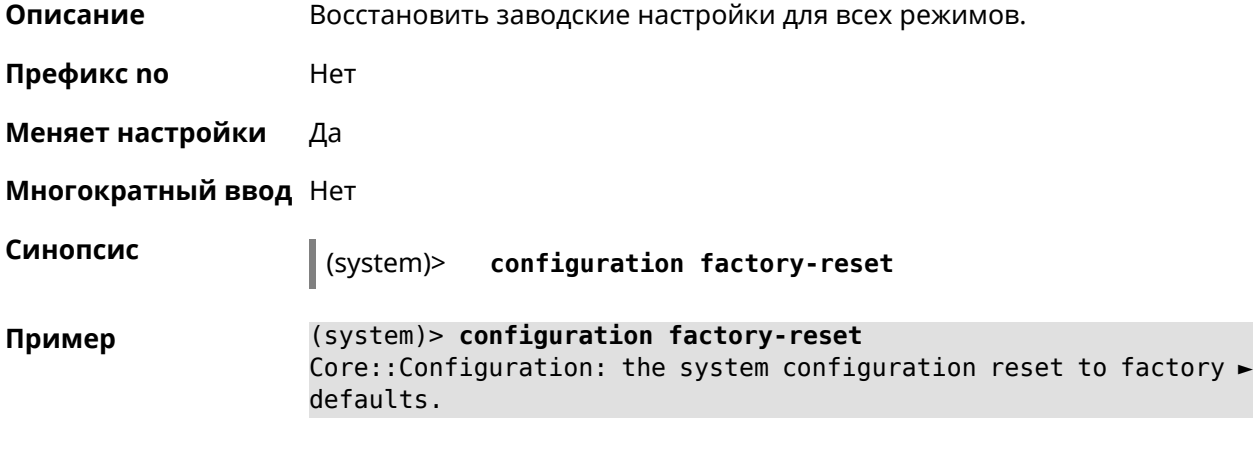

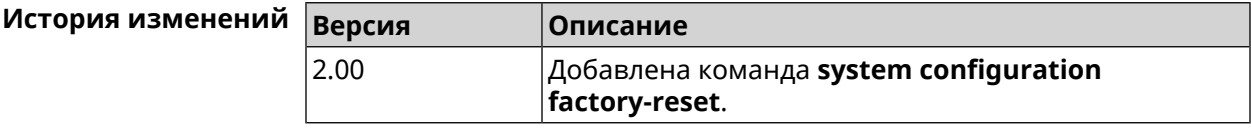

#### **3.136.5 system configuration save**

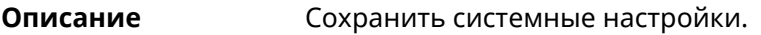

**Префикс no** Нет

**Меняет настройки** Да

**Многократный ввод** Нет

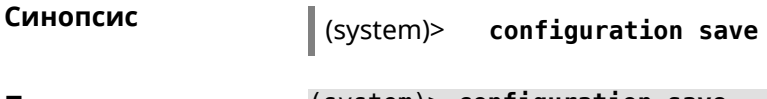

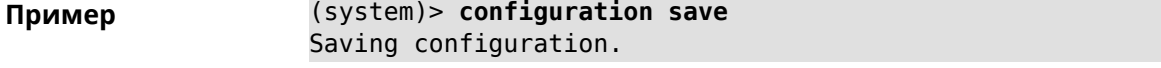

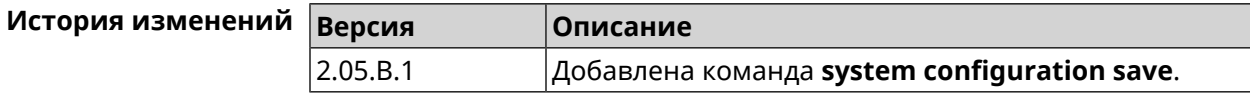

#### **3.136.6 system debug**

**Описание** Включить отладку системы. По умолчанию параметр отключен.

Команда с префиксом **no** отключает настройку.

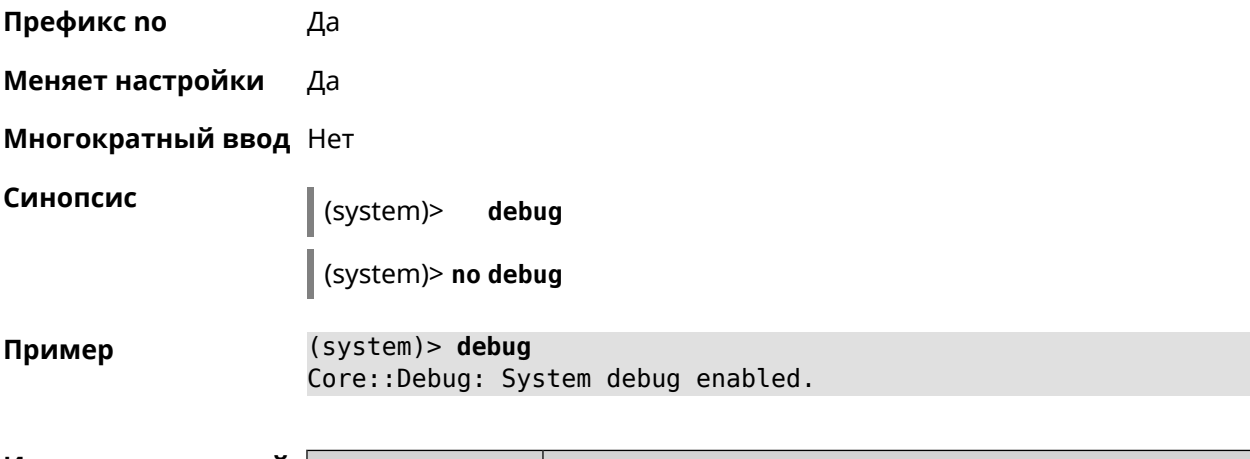

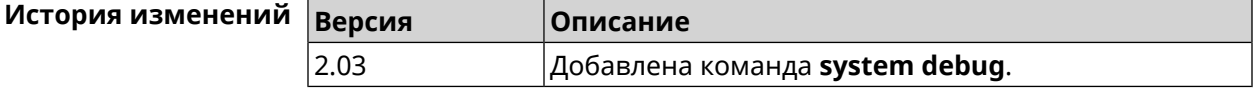

#### **3.136.7 system description**

**Описание** Задать описание системы в виде произвольной строки. По умолчанию используется строка City (KN-1511).

Команда с префиксом **no** возвращает описание по умолчанию.

**Префикс no** Да

**Меняет настройки** Да

**Многократный ввод** Нет

**Синопсис** (system)> **description** *‹description›*

(system)> **no description**

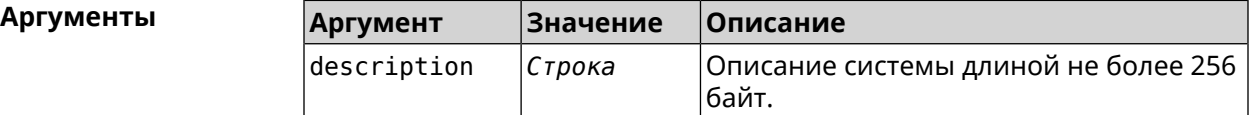

**Пример** (system)> **description DEVICE** Core::System::Info: Description saved.

> (config)> **show version** ... manufacturer: Keenetic Ltd. vendor: Keenetic series: KN model: Ultra (KN-1810) hw\_version: 10188000

```
hw_id: KN-1810
           device: Ultra
            class: Internet Center
           region: RU
      description: DEVICE
(config)> show running-config
  ...
   set vm.swappiness 60
   set vm.overcommit_memory 0
    set vm.vfs_cache_pressure 1000
   set dev.usb.force_usb2 0
   domainname WORKGROUP
    hostname Keenetic_Ultra
    description DEVICE
  ...
(system)> no description
Core::System::Info: Description reset to default.
(config)> show version
  ...
    manufacturer: Keenetic Ltd.
           vendor: Keenetic
           series: KN
            model: Ultra (KN-1810)
       hw_version: 10188000
            hw_id: KN-1810
           device: Ultra
```
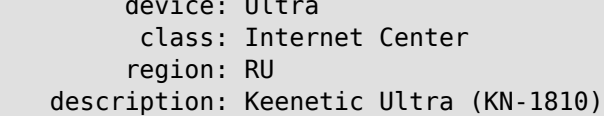

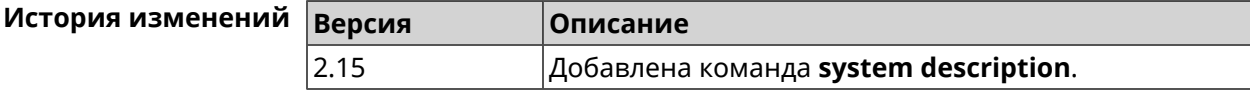

#### **3.136.8 system domainname**

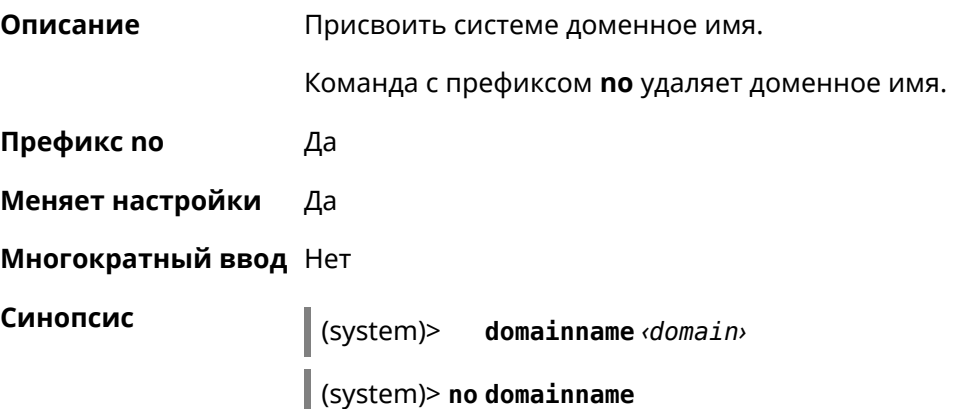

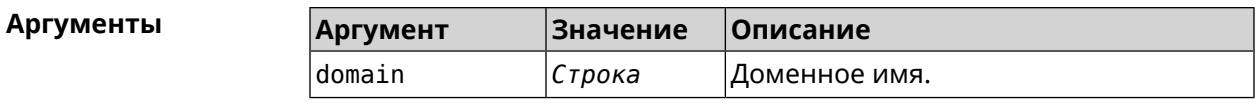

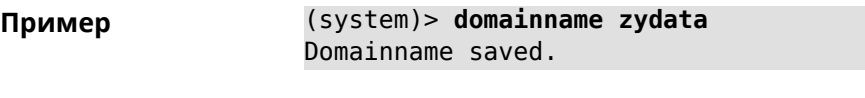

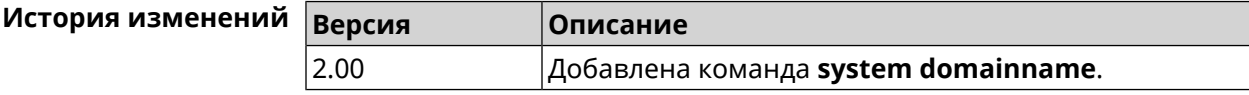

#### 3.136.9 system dump-report disable

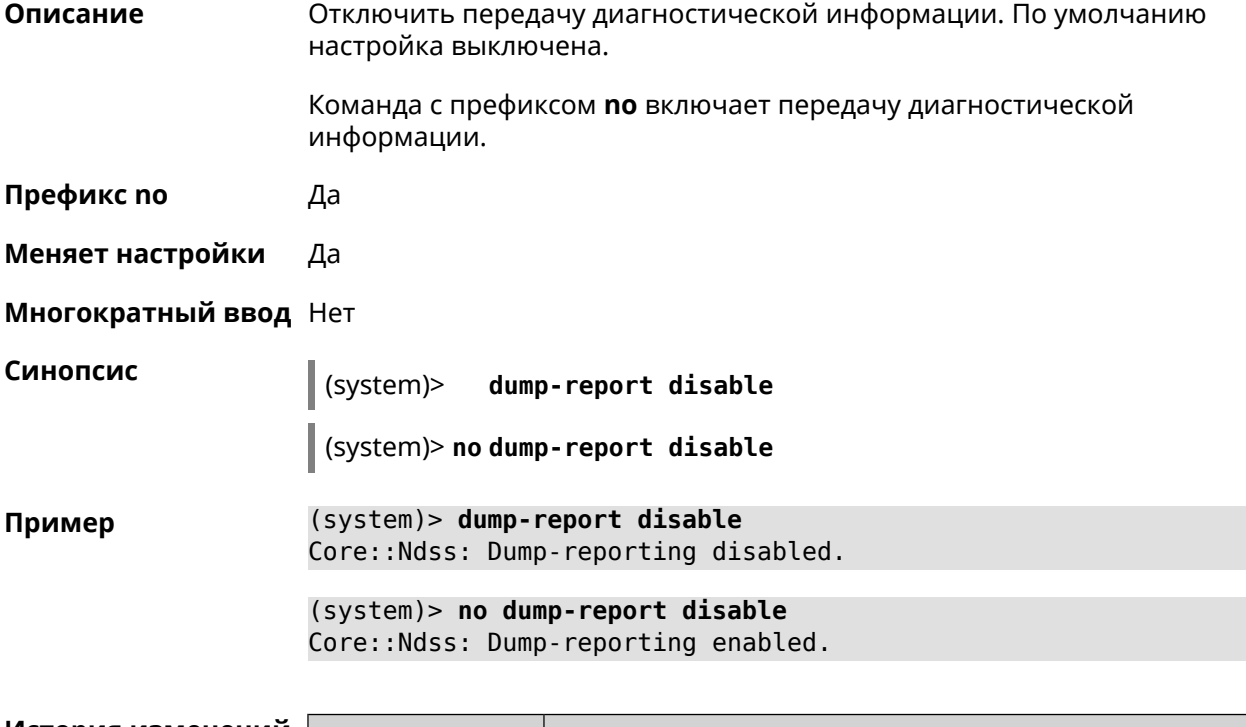

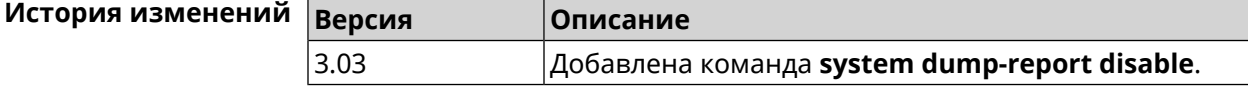

#### 3.136.10 system hostname

Описание Установить системное имя хоста. Имя хоста используется для идентификации узла в сети. Это необходимо для обеспечения работы некоторых встроенных служб, таких как CIFS. Команда с префиксом по устанавливает значение по умолчанию, зависящее от названия модели устройства. Префикс по Да

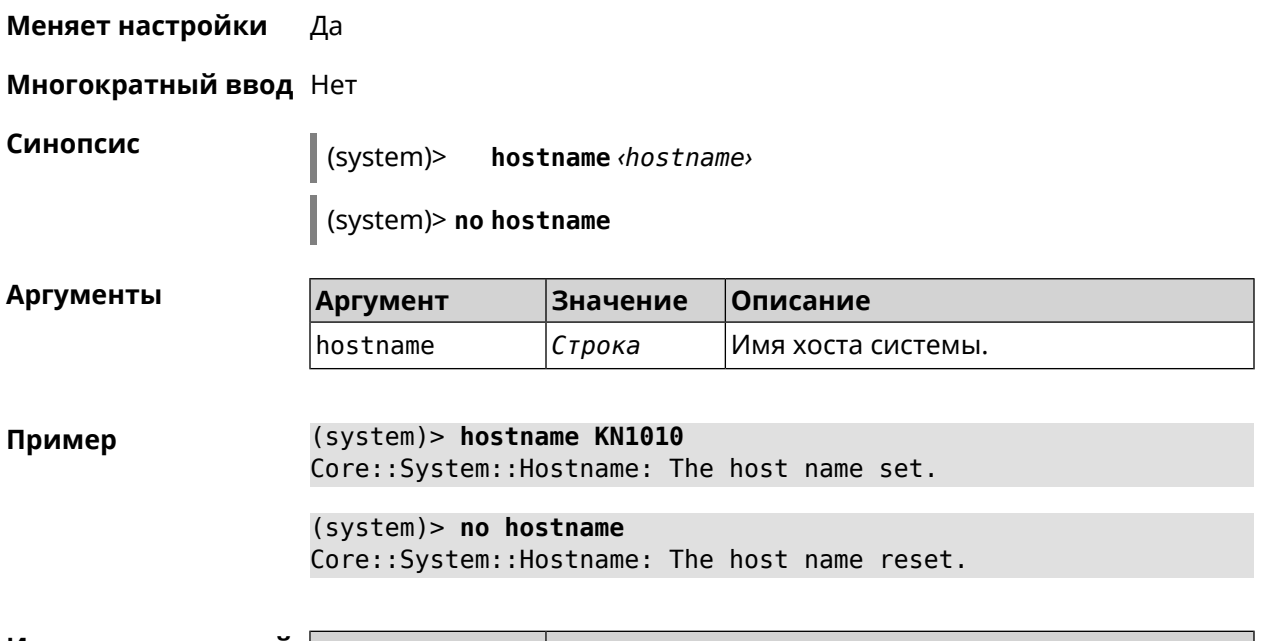

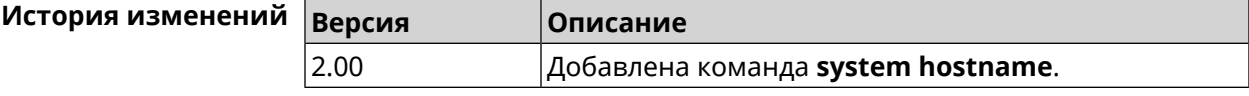

#### 3.136.11 system led

Описание Настроить индикаторы общего назначения. По умолчанию индикатор FN показывает наличие обновлений для системы.

Команда с префиксом по отменяет настройку.

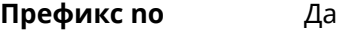

Меняет настройки Да

Многократный ввод Да

Синопсис  $\vert$  (system)> led <led> indicate <control>

 $\vert$  (system)> no led [  $\langle$  led {  $\vert$  [indicate] ]

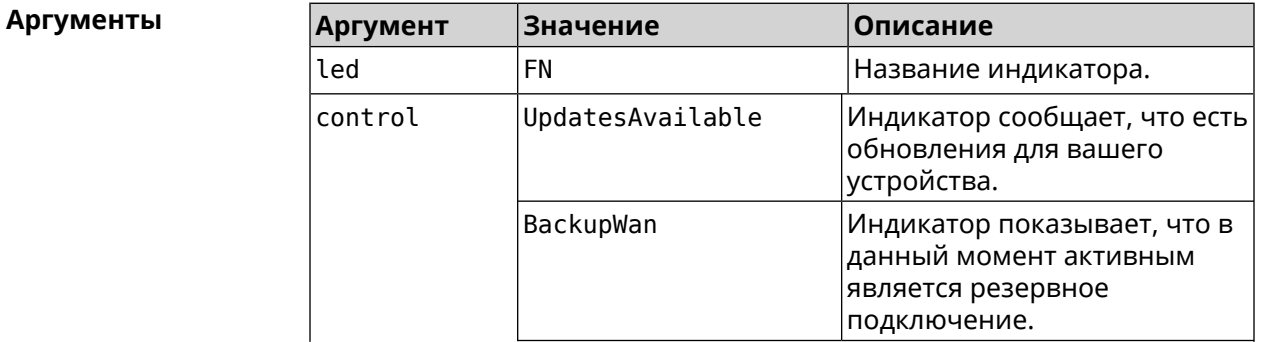

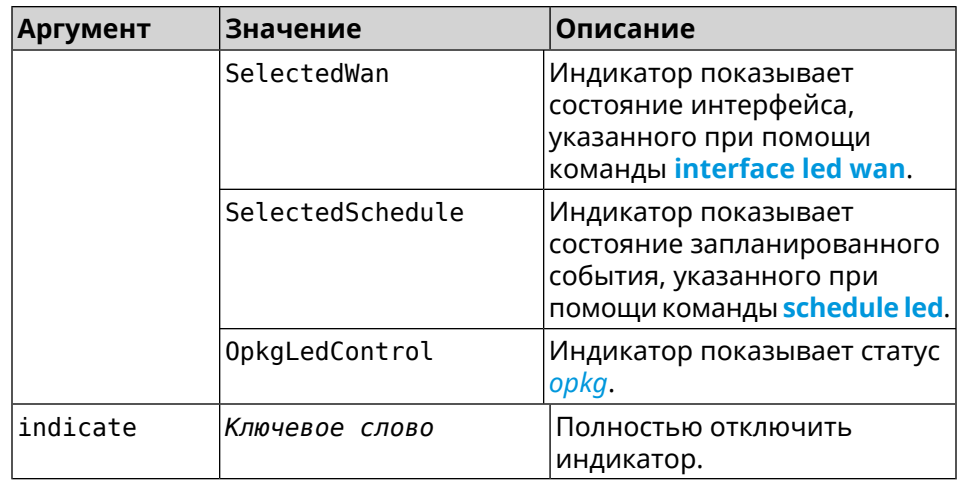

**Пример** (system)> **led FN indicate SelectedWan** Peripheral::Manager: "SelectedWan" control bound to "FN" LED. (system)> **no led FN indicate** Peripheral::Manager: "FN" LED control binding removed.

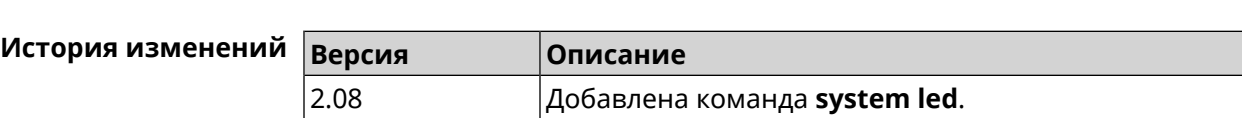

#### **3.136.12 system led shutdown**

**Описание** Выключить светодиоды на устройстве.

Команда с префиксом **no** включает светодиоды.

**Префикс no** Да

**Меняет настройки** Да

**Многократный ввод** Heт

**Синопсис** (system)> **led shutdown** *‹mode›*

(system)> **no led shutdown**

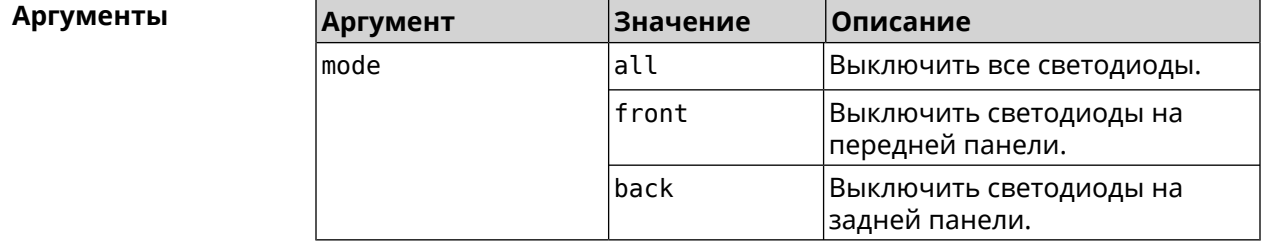

**Пример** (system)> **led shutdown all** Peripheral::Manager: LED shutdown mode set to "all".

(system)> **led no shutdown** Peripheral::Manager: LED shutdown mode reset.

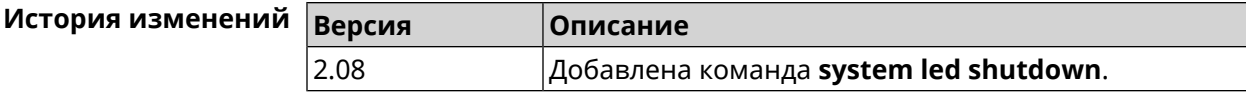

#### **3.136.13 system log clear**

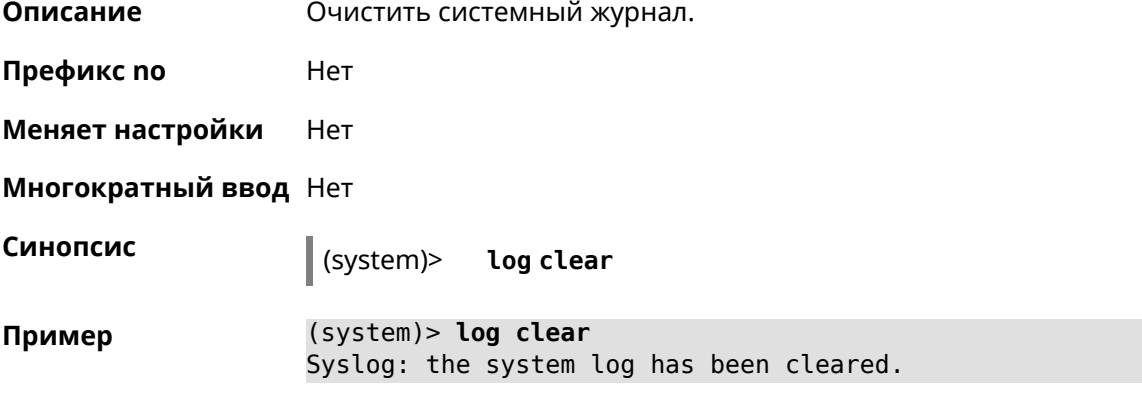

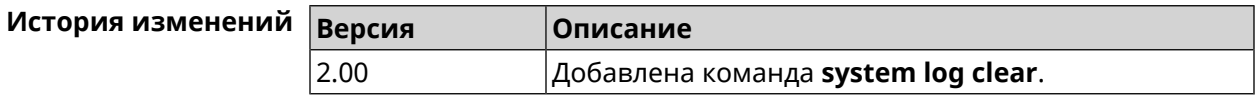

#### **3.136.14 system log reduction**

**Описание** Включить сокращение повторных сообщений в системном журнале. По умолчанию параметр включен.

Команда с префиксом **no** отключает настройку.

**Префикс no** Да

**Меняет настройки** Да

**Многократный ввод** Нет

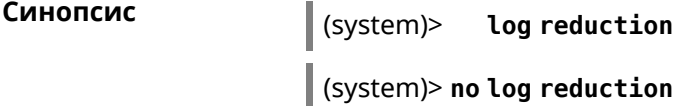

**Пример** (system)> **log reduction**

(system)> **no log reduction**

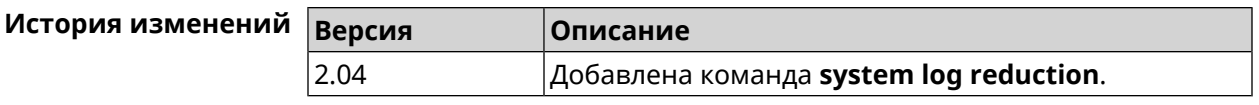

#### 3.136.15 system log server

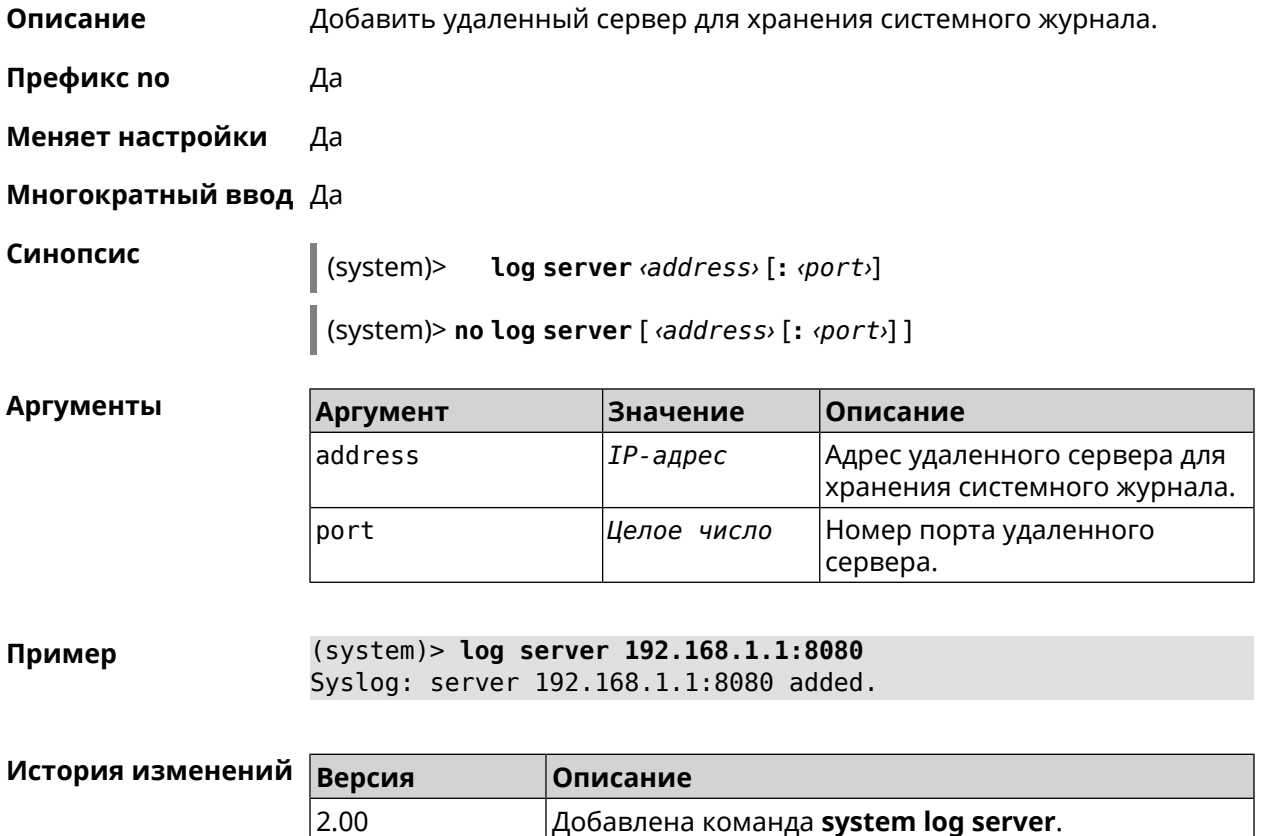

## 3.136.16 system log suppress

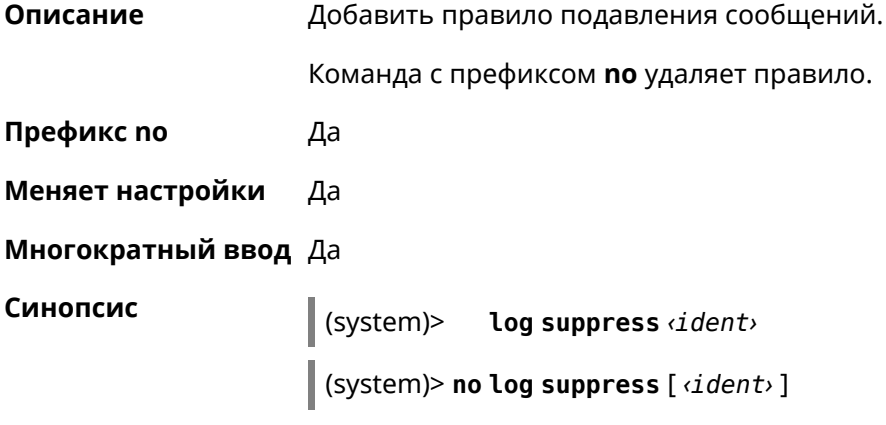

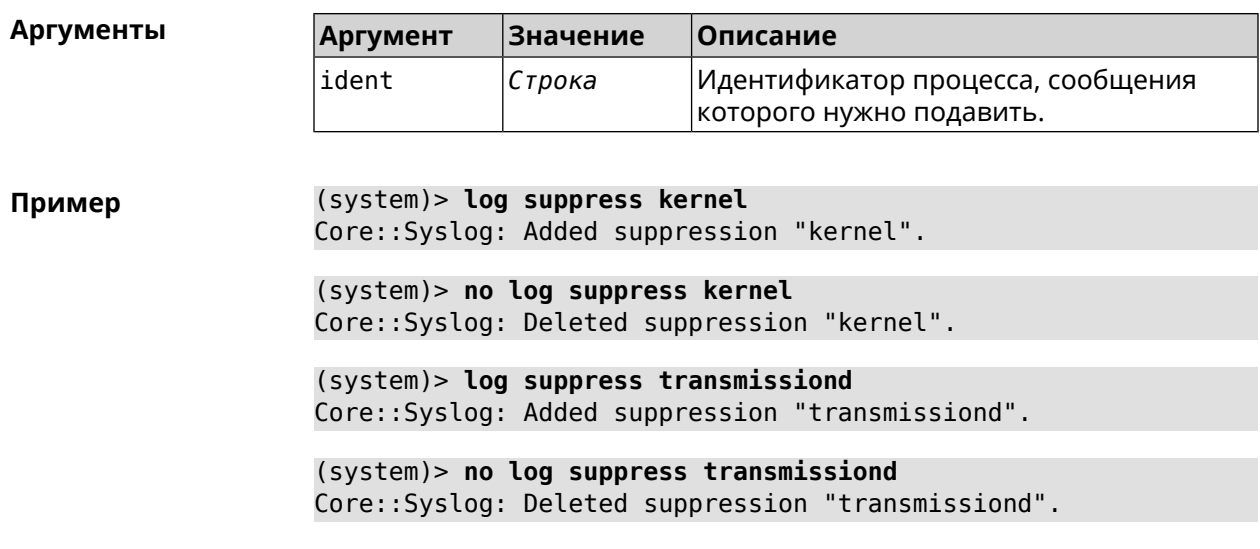

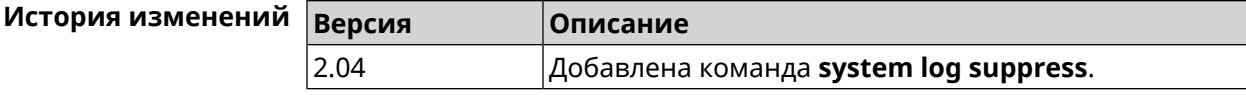

## **3.136.17 system mode**

- **Описание** Выбрать режим работы City.
- **Префикс no** Нет
- **Меняет настройки** Да
- **Многократный ввод** Нет
- 

**Синопсис** (system)> **mode** *‹mode* 

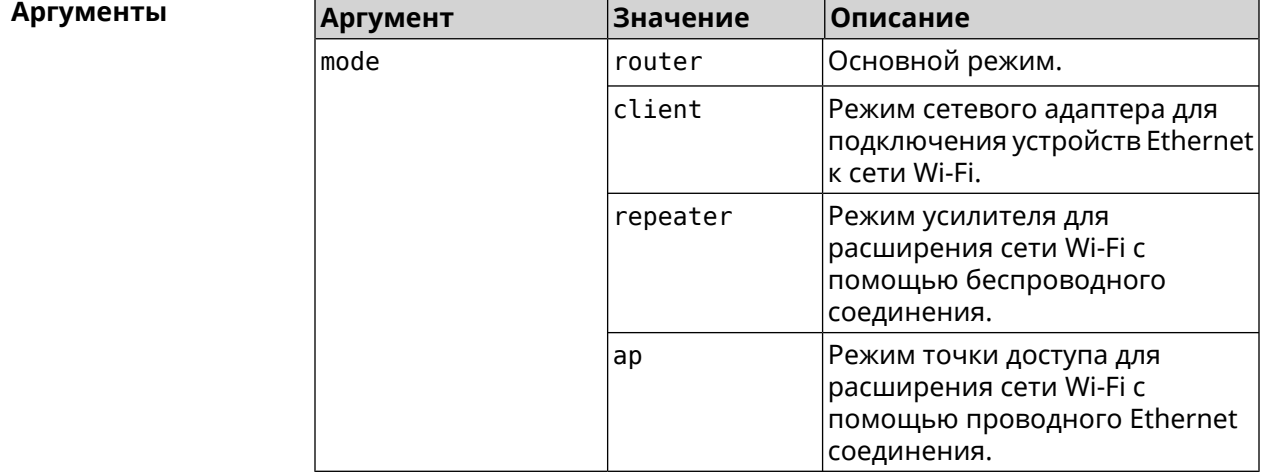

(system)> mode repeater Пример Core:: Mode: The system switched to "repeater" mode, reboot the ► device to apply the settings.

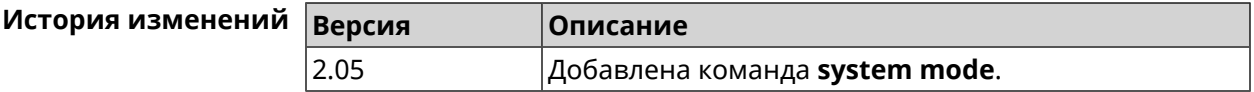

#### 3.136.18 system reboot

Описание

Выполнить перезагрузку системы. Если указан параметр, перезагрузка выполнится запланировано через заданный интервал в секундах. Использование команды при уже установленном таймере заменяет старое значение таймера новым.

Использование запланированной перезагрузки удобно в том случае, когда осуществляется удаленное управление устройством, и пользователю неизвестен эффект от применения каких-либо команд. Из опасения потерять контроль над устройством пользователь может включить запланированную перезагрузку, которая сработает через заданный интервал времени. Система вернется в первоначальное состояние, в котором она снова будет доступна по сети.

Команда с префиксом по отменяет перезагрузку или удаляет привязку к расписанию.

- Префикс по Да
- Меняет настройки Нет
- Многократный ввод Нет

Синопсис

(system)> reboot [<interval> | schedule <schedule>]

(system)> no reboot [ schedule]

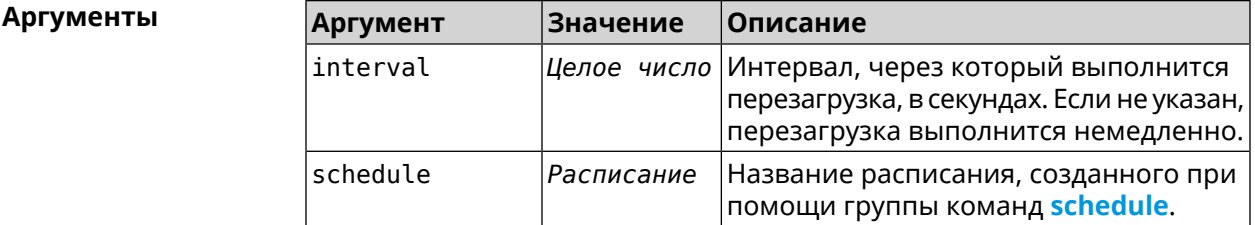

 $(system)$  reboot 20 Пример Core::System::RebootManager: Rebooting in 20 seconds.  $(system)$  no reboot

Core::System::RebootManager: Reboot cancelled.

(system)> reboot schedule rebootroute

Core::System::RebootManager: Set reboot schedule "rebootroute".

(system)> no reboot schedule Core::System::RebootManager: Schedule disabled.

История изменений

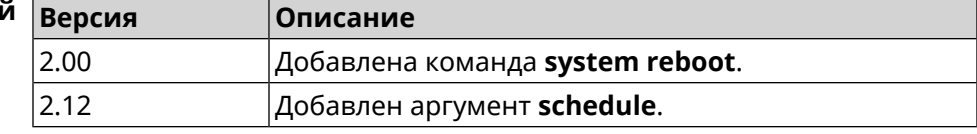

#### 3.136.19 system set

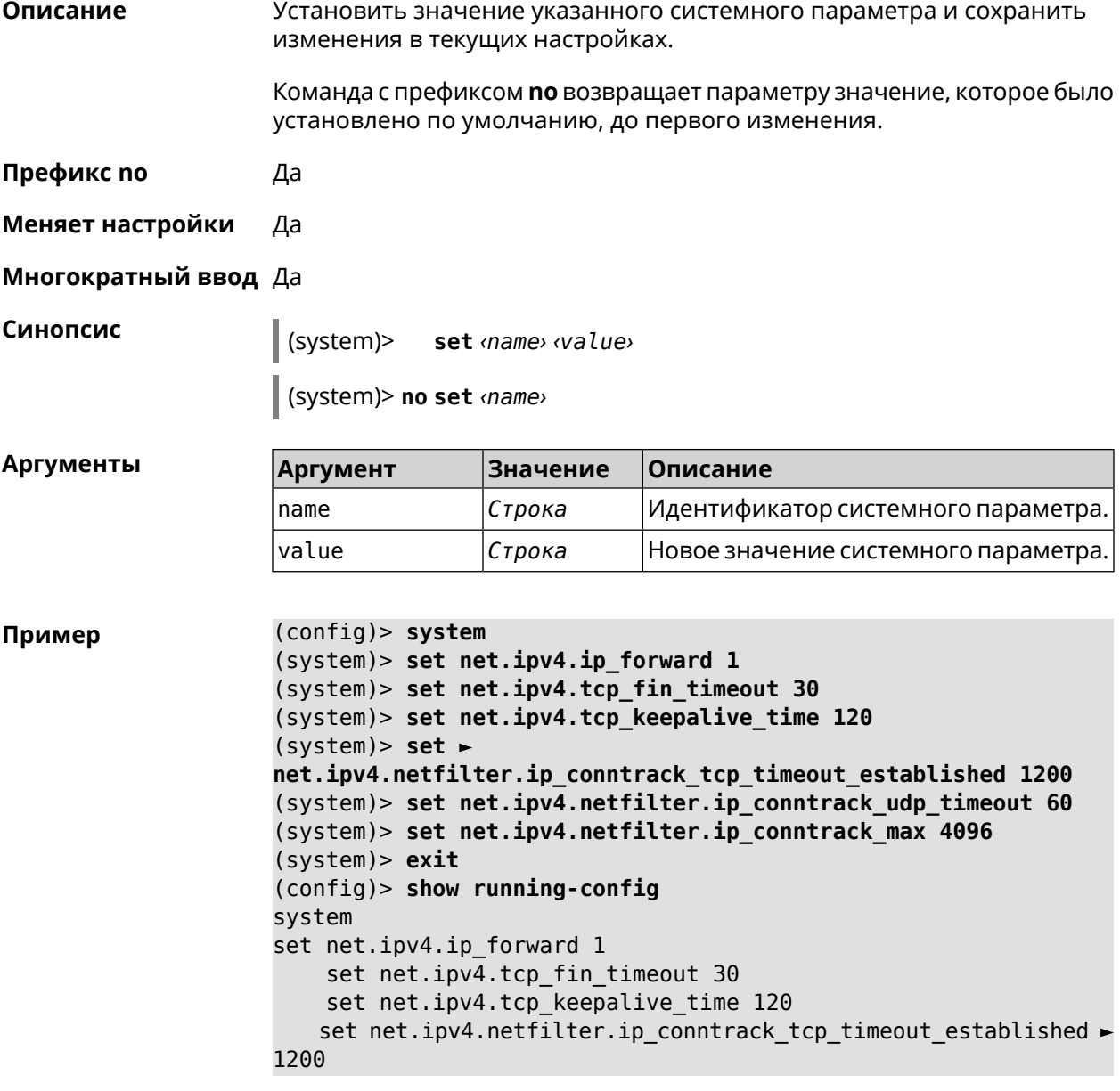

set net.ipv4.netfilter.ip\_conntrack\_udp\_timeout 60 set net.ipv4.netfilter.ip conntrack max 4096 ! ... (config)>

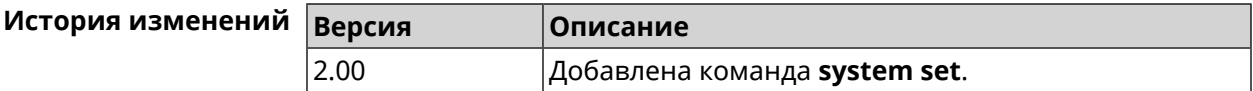

#### **3.136.20 system trace lock threshold**

**Описание** Установить порог блокировки отслеживания для системных потоков. Если пороговое значение превышается, информация об этом потоке (например, о сессии SCGI) сохраняется в системном журнале. По умолчанию, параметр отключен.

Команда с префиксом **no** отключает функцию порога блокировки.

- **Префикс no** Да
- **Меняет настройки** Нет

**Многократный ввод** Нет

**Синопсис** (system)> **system trace lock threshold** *‹threshold›* (system)> **no system trace lock threshold**

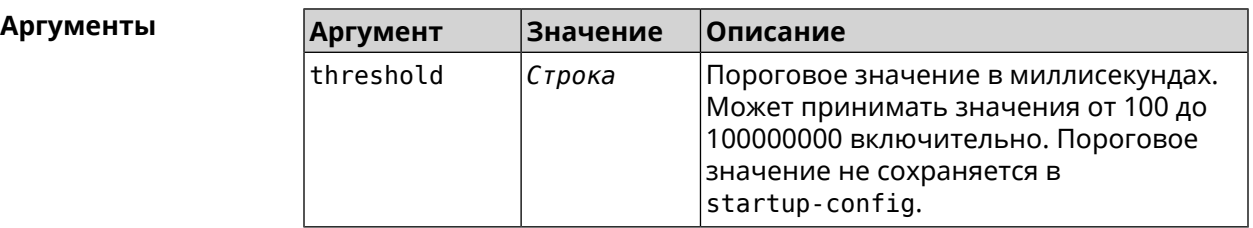

**Пример** (system)> **system trace lock threshold 100** Lockable: Set threshold to 100 ms.

> (system)> **no trace lock threshold** Lockable: Reset threshold.

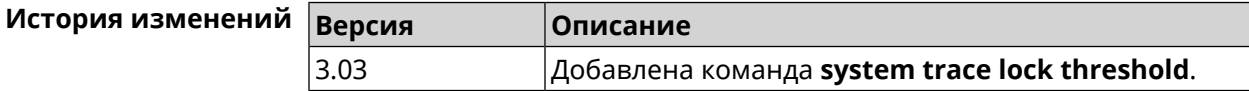

# **3.137 tools**

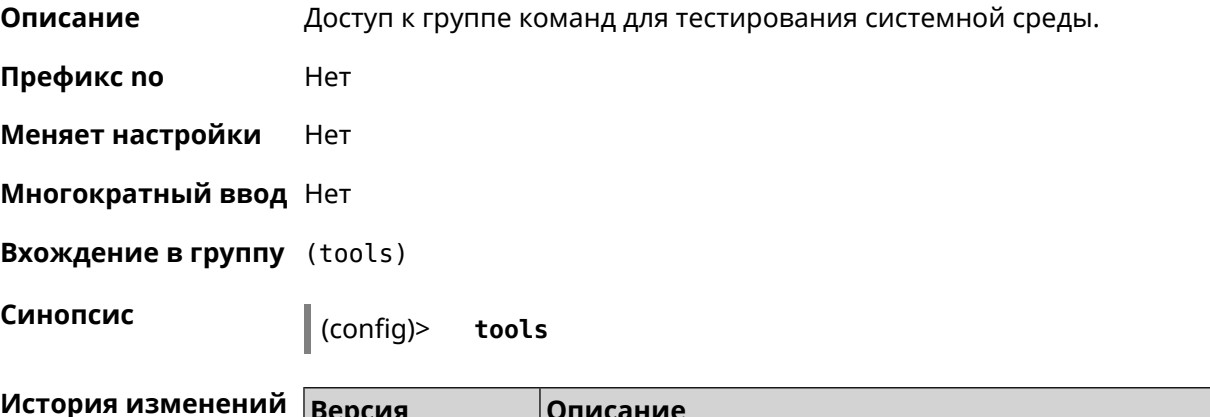

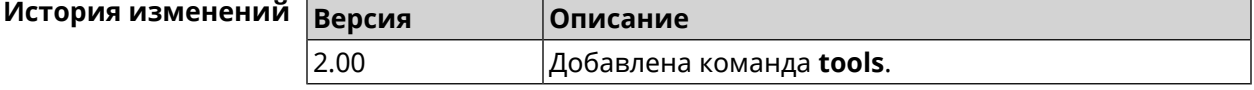

#### 3.137.1 tools arping

Описание Действие команды аналогично команде tools ping, но в отличие от неё работает на втором уровне модели OSI и использует протокол ARP.

Префикс по Нет

Меняет настройки Нет

Многократный ввод Нет

Синопсис

(tools)> arping <address> source-interface <source-interface>[count <count>][wait-time <wait-time>]

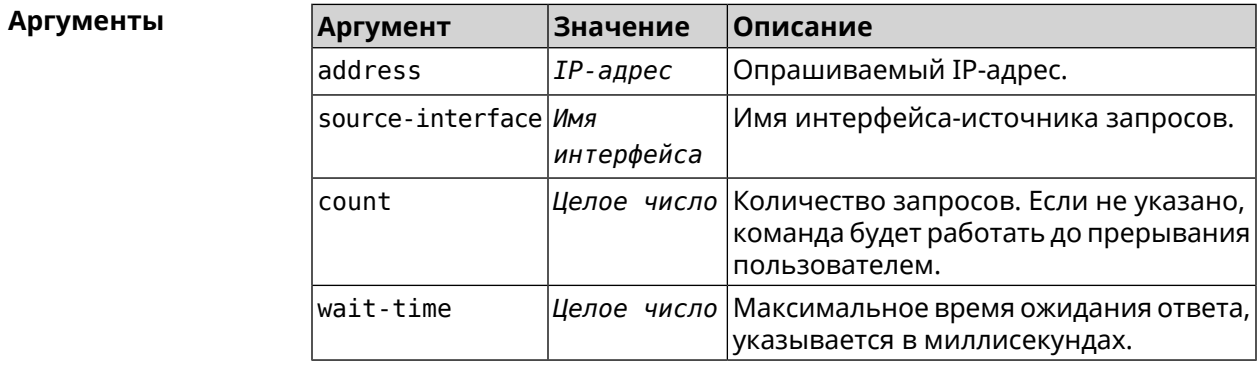

 $(tools)$  arping 192.168.15.51 source-interface Home count 4  $\blacktriangleright$ Пример wait-time 3000 Starting the ARP ping to "192.168.15.51"... ARPING 192.168.15.51 from 192.168.15.1 br0. Unicast reply from 192.168.15.51 [9c:b7:0d:ce:51:6a] 1.884 ms. Unicast reply from 192.168.15.51 [9c:b7:0d:ce:51:6a] 1.831 ms. Sent 4 probes, received 2 responses. Process terminated.

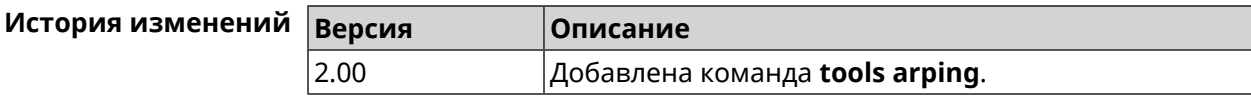

#### <span id="page-495-0"></span>3.137.2 tools ping

Описание Отправить запросы Echo-Request протокола ICMP указанному узлу сети и зафиксировать поступающие ответы Echo-Reply. Время между отправкой запроса и получением ответа Round Trip Time (RTT) позволяет определять двусторонние задержки по маршруту и частоту потери пакетов, то есть косвенно определять загруженность на каналах передачи данных и промежуточных устройствах.

> Полное отсутствие ICMP-ответов может также означать, что удалённый узел (или какой-либо из промежуточных маршрутизаторов) блокирует ICMP Echo-Reply или игнорирует ICMP Echo-Request.

- Префикс по Нет
- Меняет настройки Нет
- Многократный ввод Нет
- Синопсис

 $\parallel$  (tools)> ping <host> [ count <count> ] [ size <br/><packetsize> ]

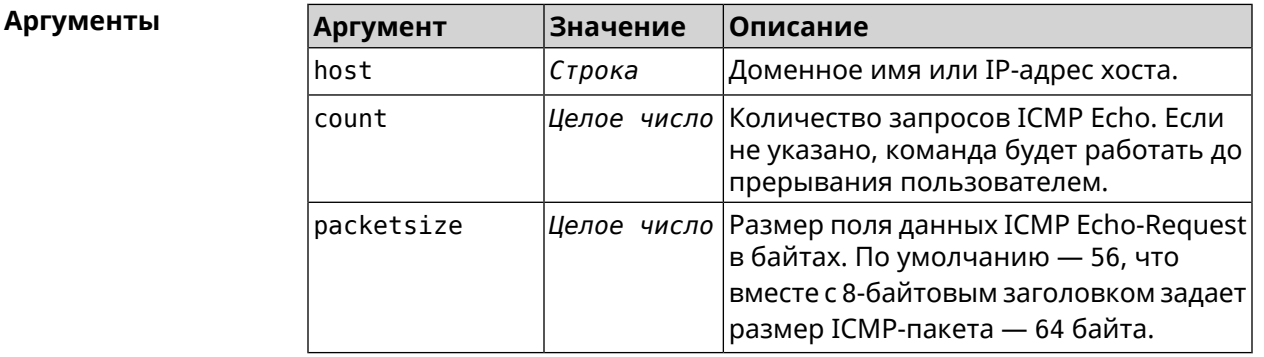

(tools) > ping 192.168.1.33 count 3 size 100 Пример Sending ICMP ECHO request to 192.168.1.33 PING 192.168.1.33 (192.168.1.33) 72 (100) bytes of data. 100 bytes from 192.168.1.33: icmp\_req=1, ttl=128, time=2.35 ms. 100 bytes from 192.168.1.33: icmp req=2, ttl=128, time=1.07 ms. 100 bytes from 192.168.1.33: icmp\_req=3, ttl=128, time=1.06 ms. --- 192.168.1.33 ping statistics ---3 packets transmitted, 3 packets received, 0% packet loss,  $\theta$  duplicate(s), time 2002.65 ms. Round-trip  $min/avg/max = 1.06/1.49/2.35 ms.$ Process terminated.

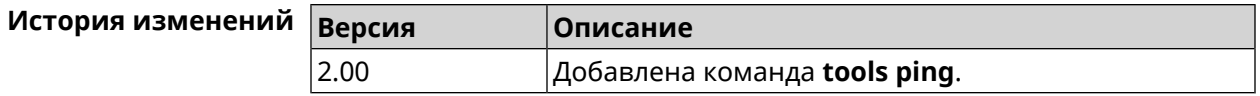

#### 3.137.3 tools ping6

Описание Отправить запросы Echo-Request протокола ICMPv6 указанному узлу сети и зафиксировать поступающие ответы Echo-Reply. Время между отправкой запроса и получением ответа Round Trip Time (RTT) позволяет определять двусторонние задержки по маршруту и частоту потери пакетов, то есть косвенно определять загруженность на каналах передачи данных и промежуточных устройствах.

> Полное отсутствие ICMPv6-ответов может также означать, что удалённый узел (или какой-либо из промежуточных маршрутизаторов) блокирует ICMP Echo-Reply или игнорирует ICMP Echo-Request.

- Префикс по Нет
- Меняет настройки Нет
- Многократный ввод Нет

Синопсис

**Аргументы** 

 $\|$  (tools)> ping6 <br />
dost> [ count <<<</a>
count> ]</a> [ size </acketsize> ]

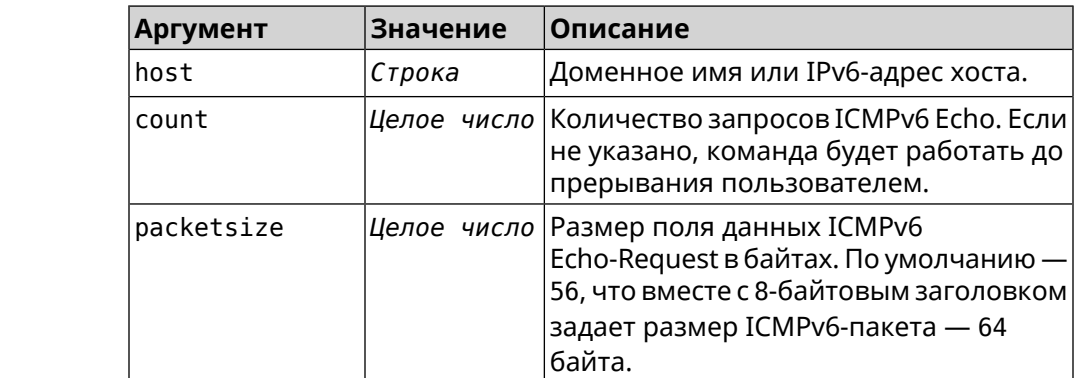

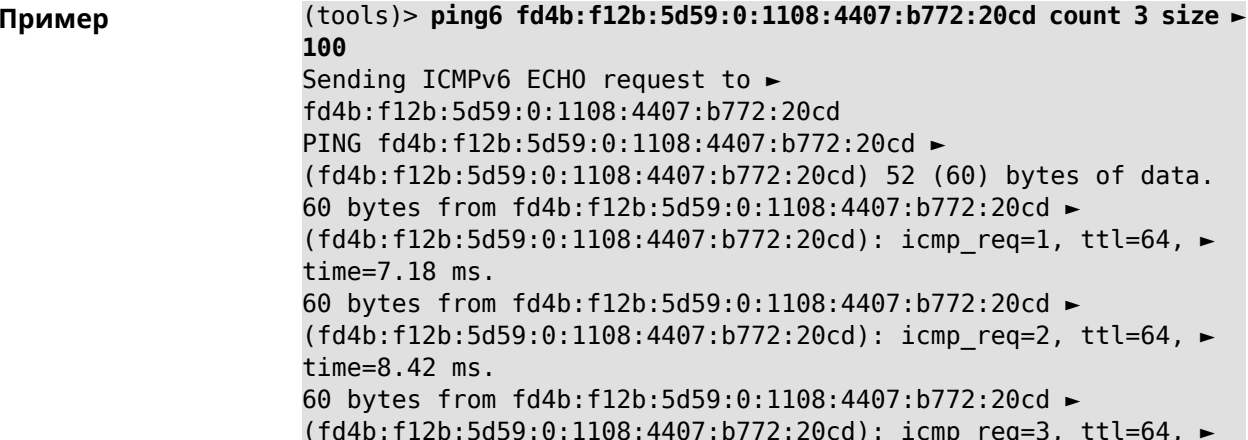

time=1.51 ms. --- fd4b:f12b:5d59:0:1108:4407:b772:20cd ping statistics --- 3 packets transmitted, 3 packets received, 0% packet loss, 0 duplicate(s), time 2002.61 ms. Round-trip  $min/avg/max = 1.51/5.70/8.42$  ms. Process terminated.

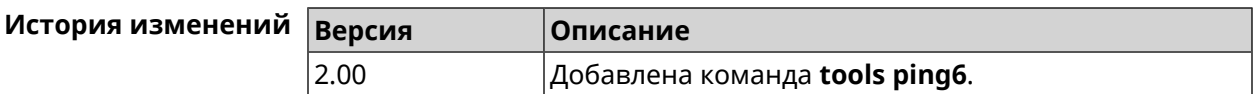

#### **3.137.4 tools traceroute**

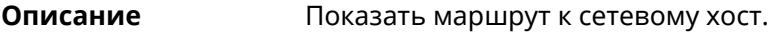

- **Префикс no** Нет
- **Меняет настройки** Нет

**Многократный ввод** Нет

**Синопсис** (tools)> **traceroute** *‹host›* [**count** *‹count›*] [**interval** *‹interval›*] [**wait-time** *‹wait-time›*] [**packet-size** *‹packet-size›*] [**max-ttl** *‹max-ttl›*] [**port** *‹port›*] [**source-address** *‹source-address›*] [**source-interface** *‹source-interface›*] [**type** *‹type›*] [**tos** *‹tos›*]

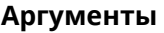

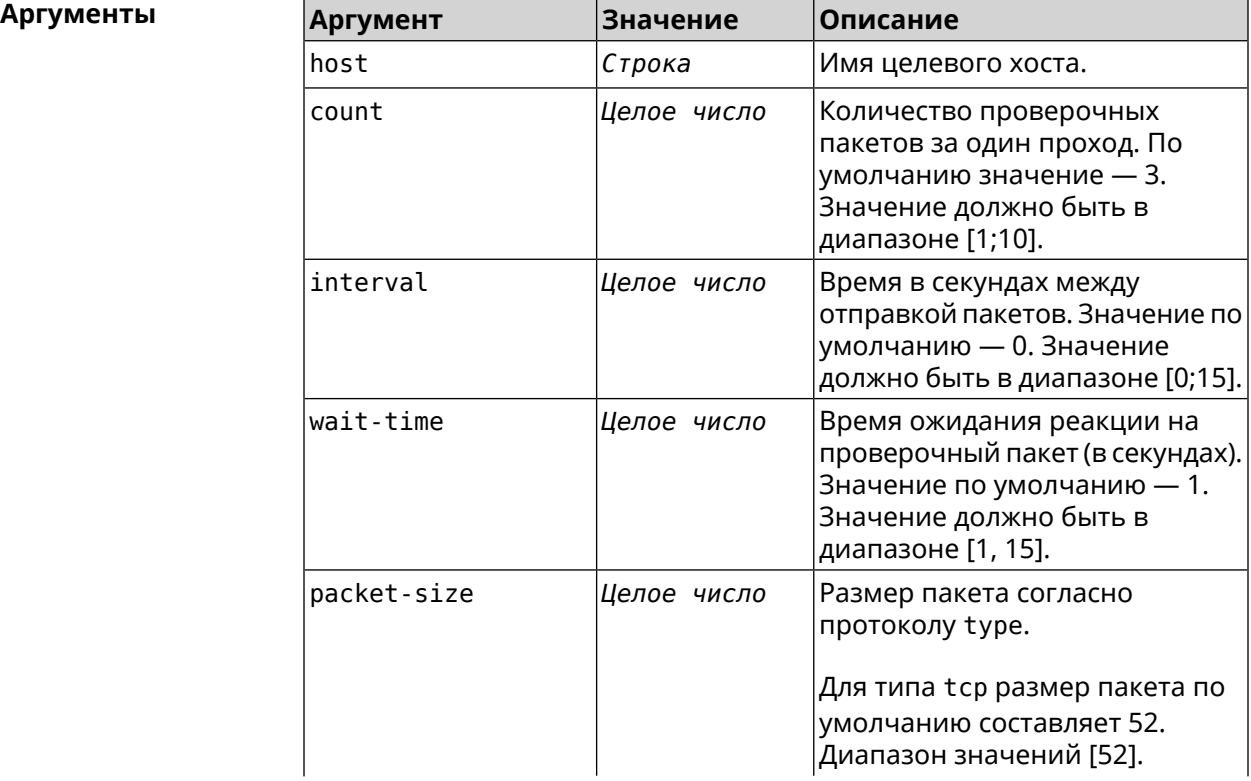

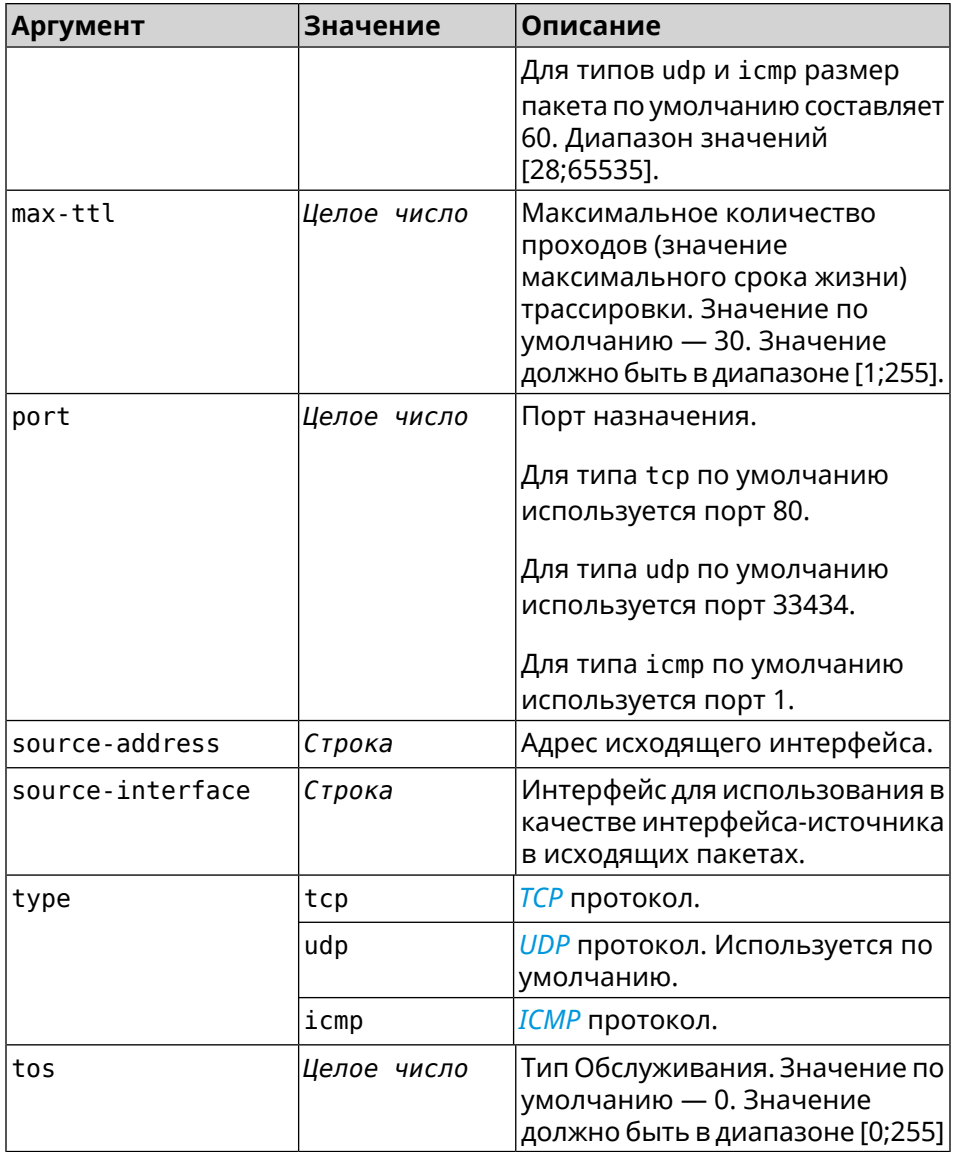

#### **Пример** (tools)> **traceroute ya.ru count 5 interval 5**

starting traceroute to ya.ru... traceroute to ya.ru (213.180.193.3), 30 hops maximum, 60 byte ► packets. 1 192.168.111.1 (192.168.111.1) 0.958 ms 0.885 ms 2.946 ms ► 11.275 ms 10.934 ms

2 test1.ru (193.0.111.3) 9.125 ms 7.263 ms 5.352 ms 2.146 ► ms 12.224 ms

3 test2.ru (193.0.111.2) 11.610 ms 9.378 ms 7.236 ms 15.399 ► ms 6.327 ms

4 178.108.133.57 (178.108.133.57) 4.325 ms 20.235 ms 10.831 ► ms 8.463 ms 7.232 ms

5 iki-crs.comcor.ru (62.117.100.134) 5.153 ms 10.526 ms ► 5.738 ms 3.137 ms 13.886 ms

6 213.79.127.21 (213.79.127.21) 30.260 ms 2.883 ms \* 27.922 ► ms 3.487 ms

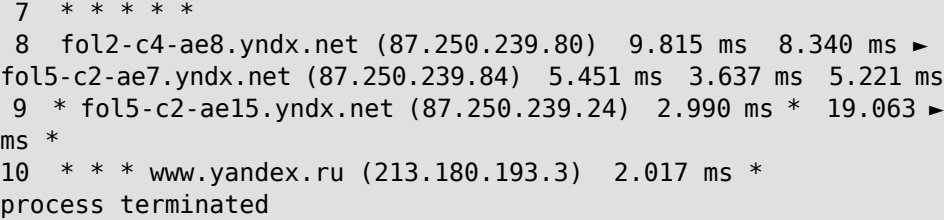

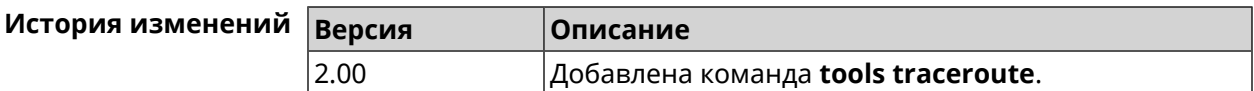

# **3.138 udpxy**

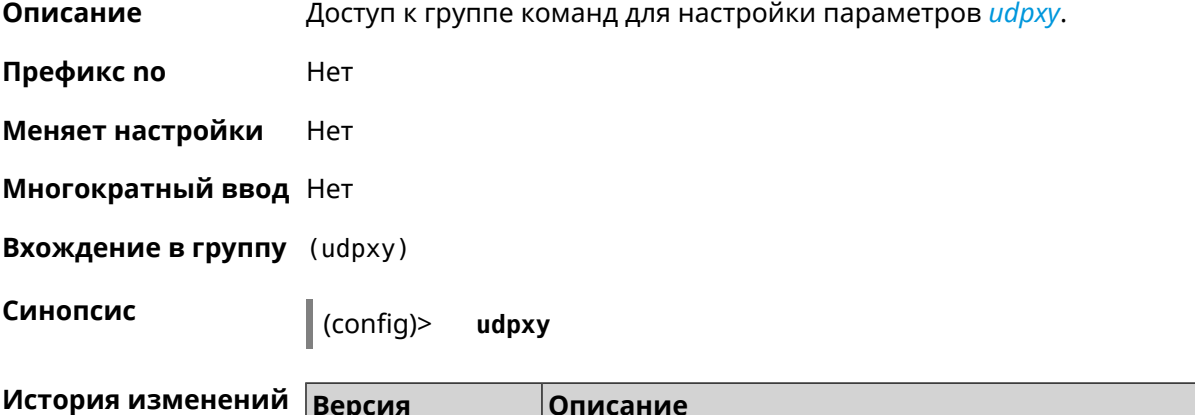

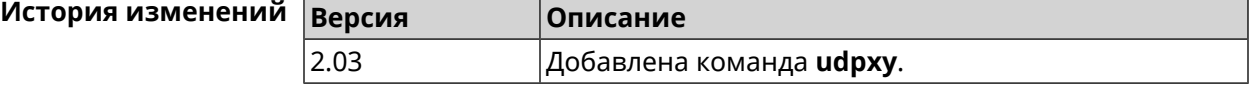

## **3.138.1 udpxy buffer-size**

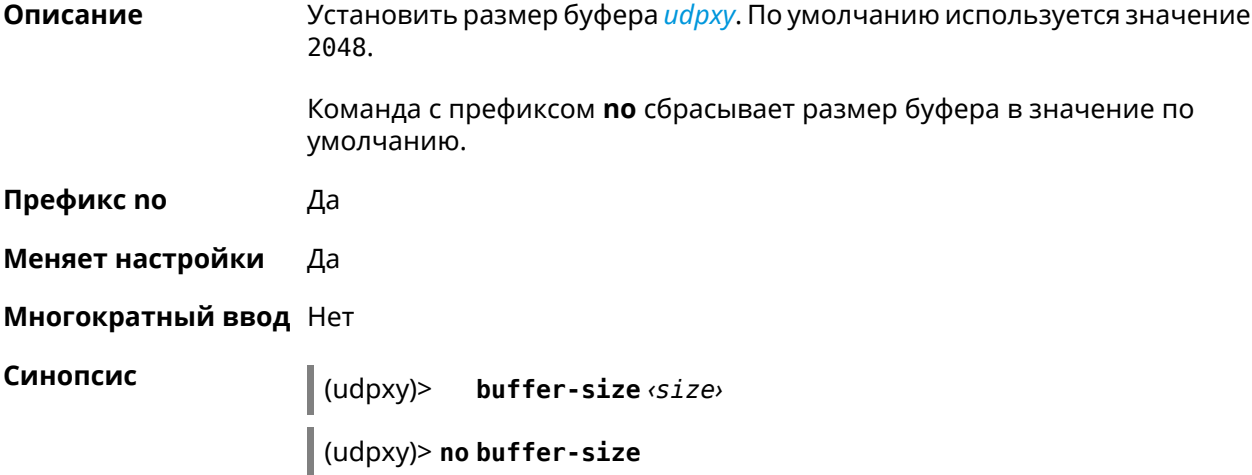

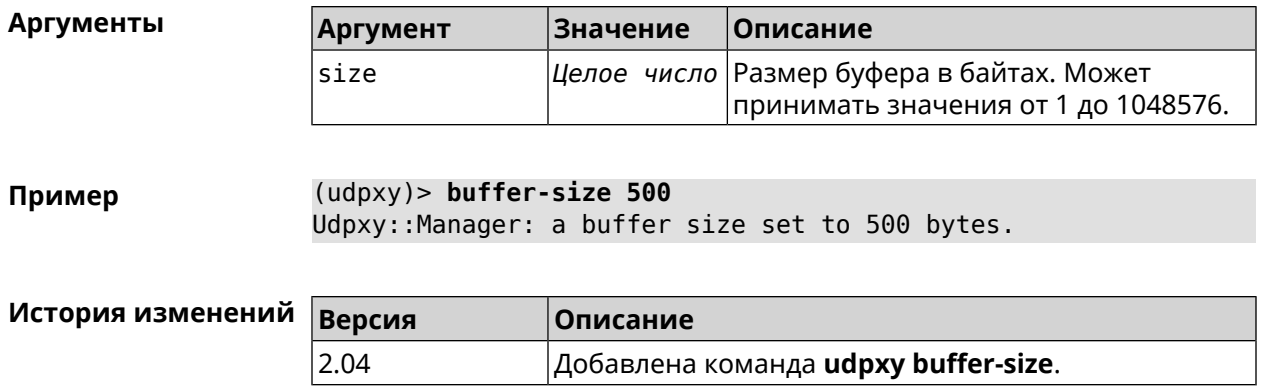

#### **3.138.2 udpxy buffer-timeout**

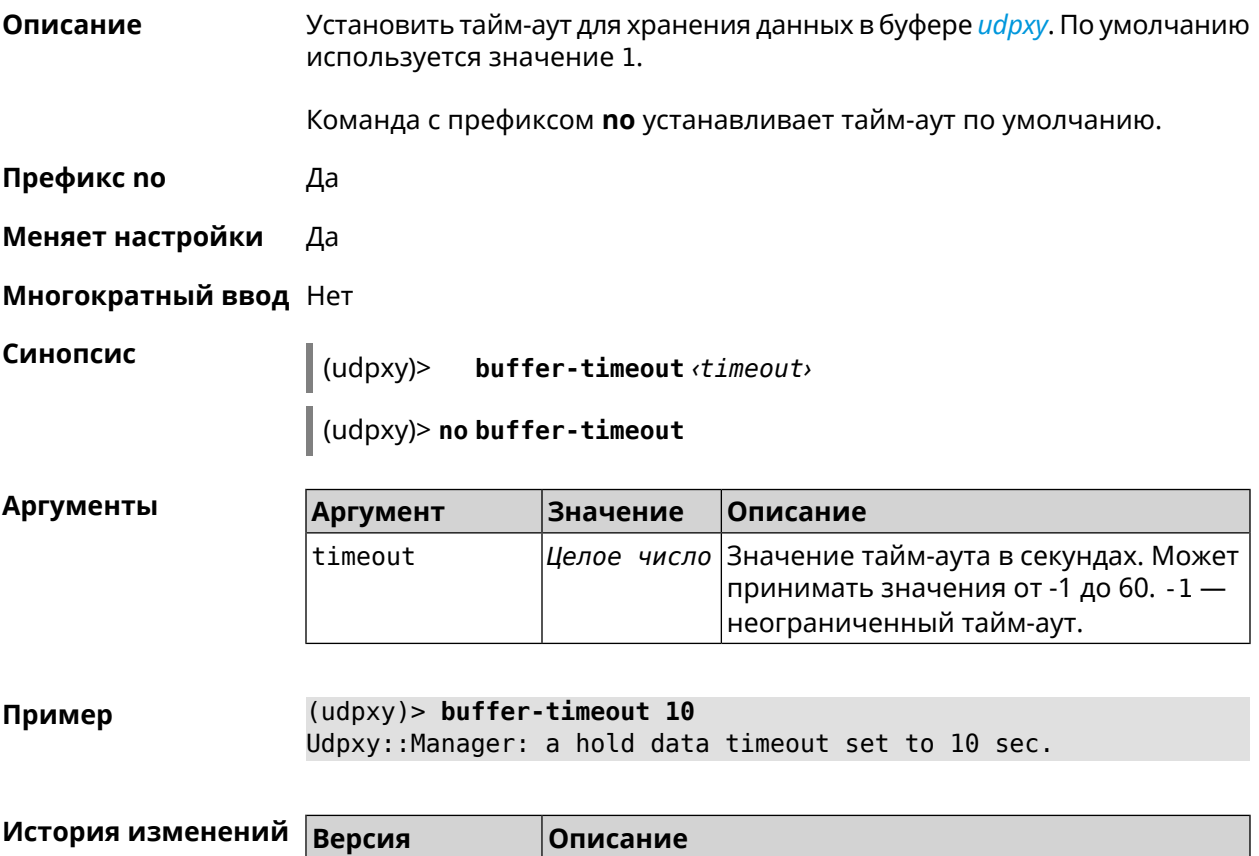

# 2.04 Добавлена команда **udpxy buffer-timeout**.

#### **3.138.3 udpxy interface**

**Описание** Связать *[udpxy](#page-532-2)* с указанным интерфейсом. По умолчанию привязка не настроена и используется текущее подключение к интернету.

Команда с префиксом **no** возвращает значение по умолчанию.

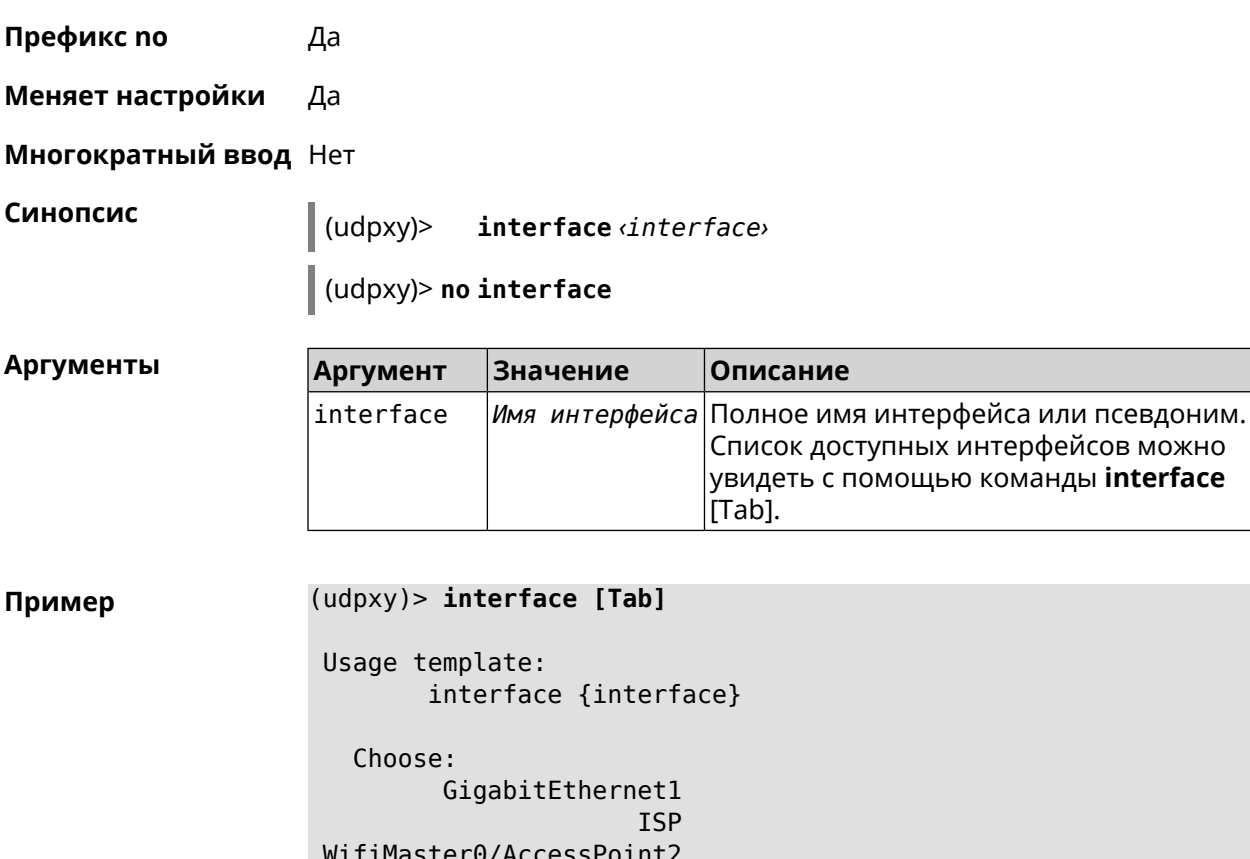

WifiMaster1/AccessPoint1 WifiMaster0/AccessPoint3 WifiMaster0/AccessPoint0 AccessPoint

 $(udpxy)$  interface ISP Udpxy:: Manager: bound to FastEthernet0/Vlan2.

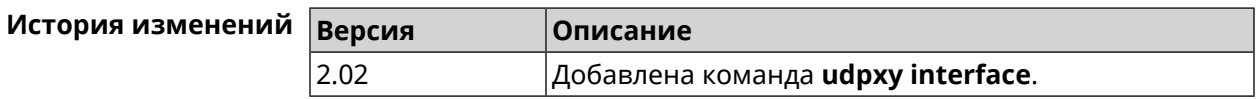

#### 3.138.4 udpxy port

Установить порт для HTTP-запросов. По умолчанию используется Описание значение 4022. Команда с префиксом по возвращает значение по умолчанию. Префикс по Да Меняет настройки Да Многократный ввод Нет

**Синопсис** (udpxy)> **port** *‹port›*

(udpxy)> **no port**

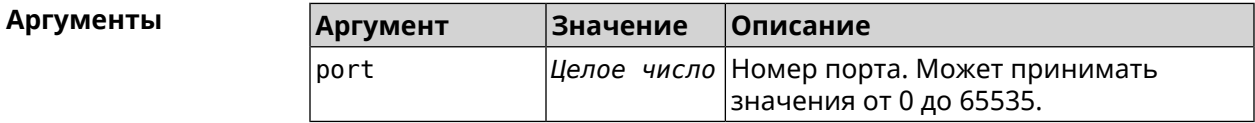

**Пример** (udpxy)> **port 2323** Udpxy::Manager: a port set to 2323.

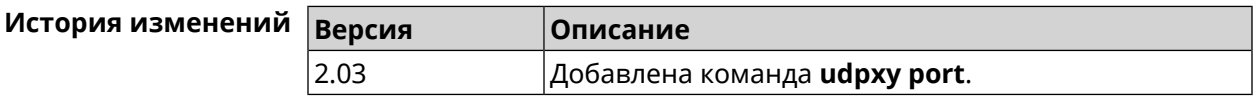

#### **3.138.5 udpxy renew-interval**

**Описание** Установить период возобновления подписки на мультикаст-канал. По умолчанию используется значение 0, то есть подписка не возобновляется.

Команда с префиксом **no** возвращает значение по умолчанию.

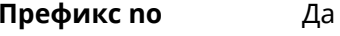

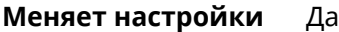

**Многократный ввод** Нет

**Синопсис** (udpxy)> **renew-interval** *‹renew-interval›*

(udpxy)> **no renew-interval**

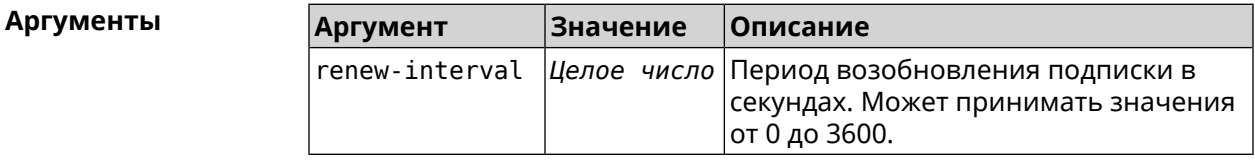

**Пример** (udpxy)> **renew-interval 120** Udpxy::Manager: a renew subscription interval value set to 120 ► sec.

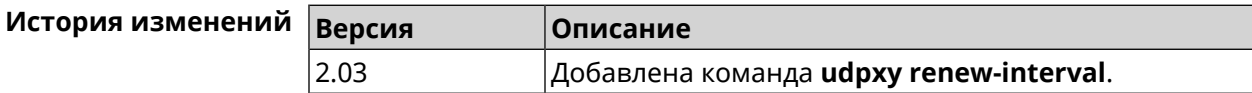

#### **3.138.6 udpxy timeout**

5.

**Описание** Установить тайм-аут соединения. По умолчанию используется значение

Команда с префиксом **no** возвращает значение по умолчанию.

**Префикс no** Да

**Меняет настройки** Да

**Многократный ввод** Нет

**Синопсис** (udpxy)> **timeout** *‹timeout›*

(udpxy)> **no timeout**

**Аргументы Аргумент Значение Описание** Значение тайм-аута в секундах. Может принимать значения от 5 до 60. timeout *Целое число*

**Пример** (udpxy)> **timeout 10** Udpxy::Manager: a stream timeout set to 10 sec.

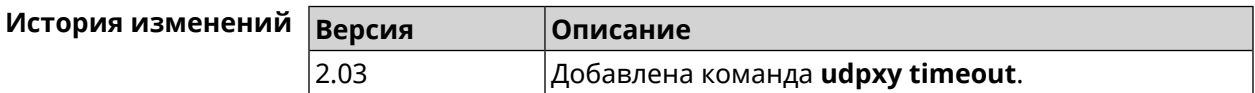

# **3.139 upnp forward**

**Описание** Добавить перенаправляющее правило *[UPnP](#page-532-3)*. Команда с префиксом **no** удаляет правило из списка. **Префикс no** Да **Меняет настройки** Да **Многократный ввод** Да **Тип интерфейса** IP **Синопсис** (config)> **upnp forward** *‹protocol›* [ *interface* ] *‹address› ‹port›* (config)> **no upnp forward** [ *‹index›* | ( *‹protocol› ‹address› ‹port›*) ]

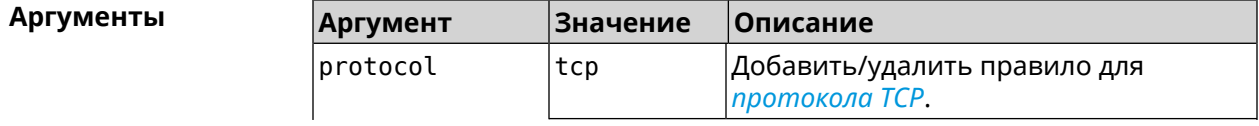
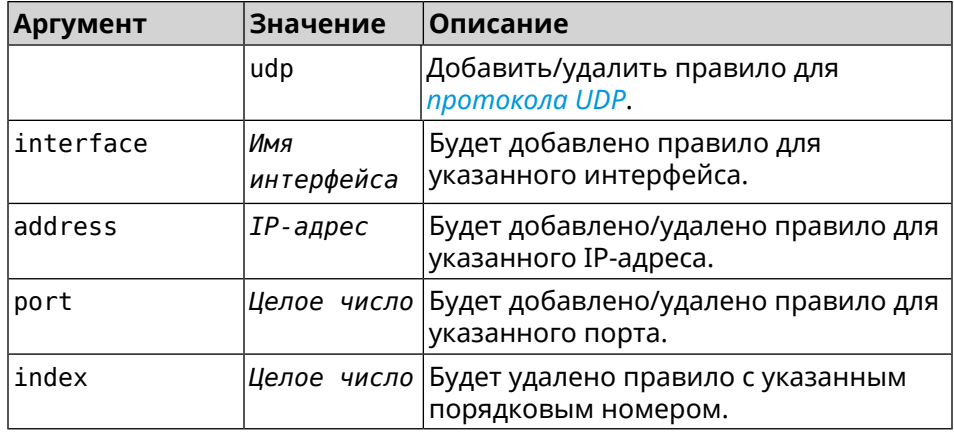

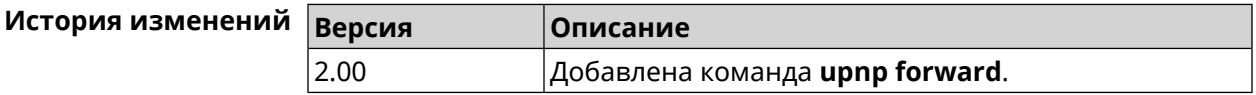

# 3.140 upnp lan

Описание Указать LAN-интерфейс на котором запущена служба UPnP.

Команда с префиксом по отменяет настройку.

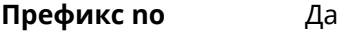

Меняет настройки Да

Многократный ввод Нет

Тип интерфейса IP

> $\vert$  (config)> upnp lan <interface>

> > (config)> no upnp lan

#### **Аргументы**

Синопсис

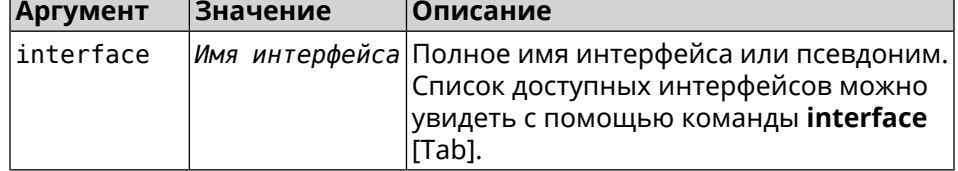

(config)> upnp lan [Tab] Пример Usage template: lan {interface} Choose: GigabitEthernet1 **ISP** 

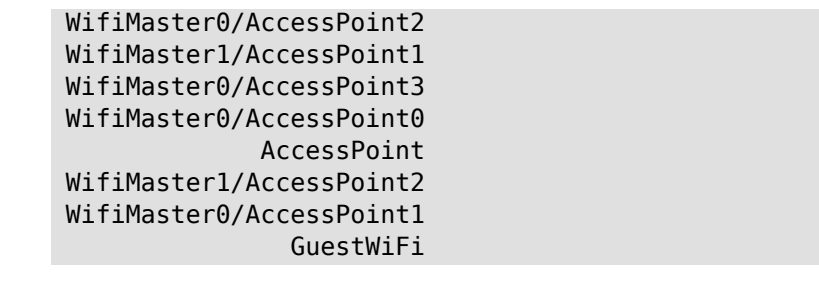

(config)> upnp lan PPTP0 using LAN interface: PPTP0.

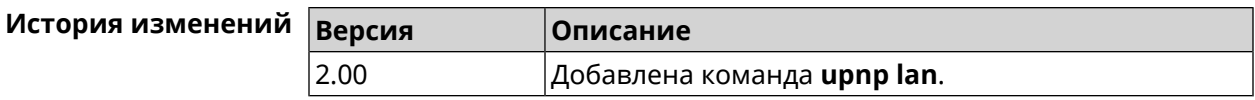

# 3.141 upnp redirect

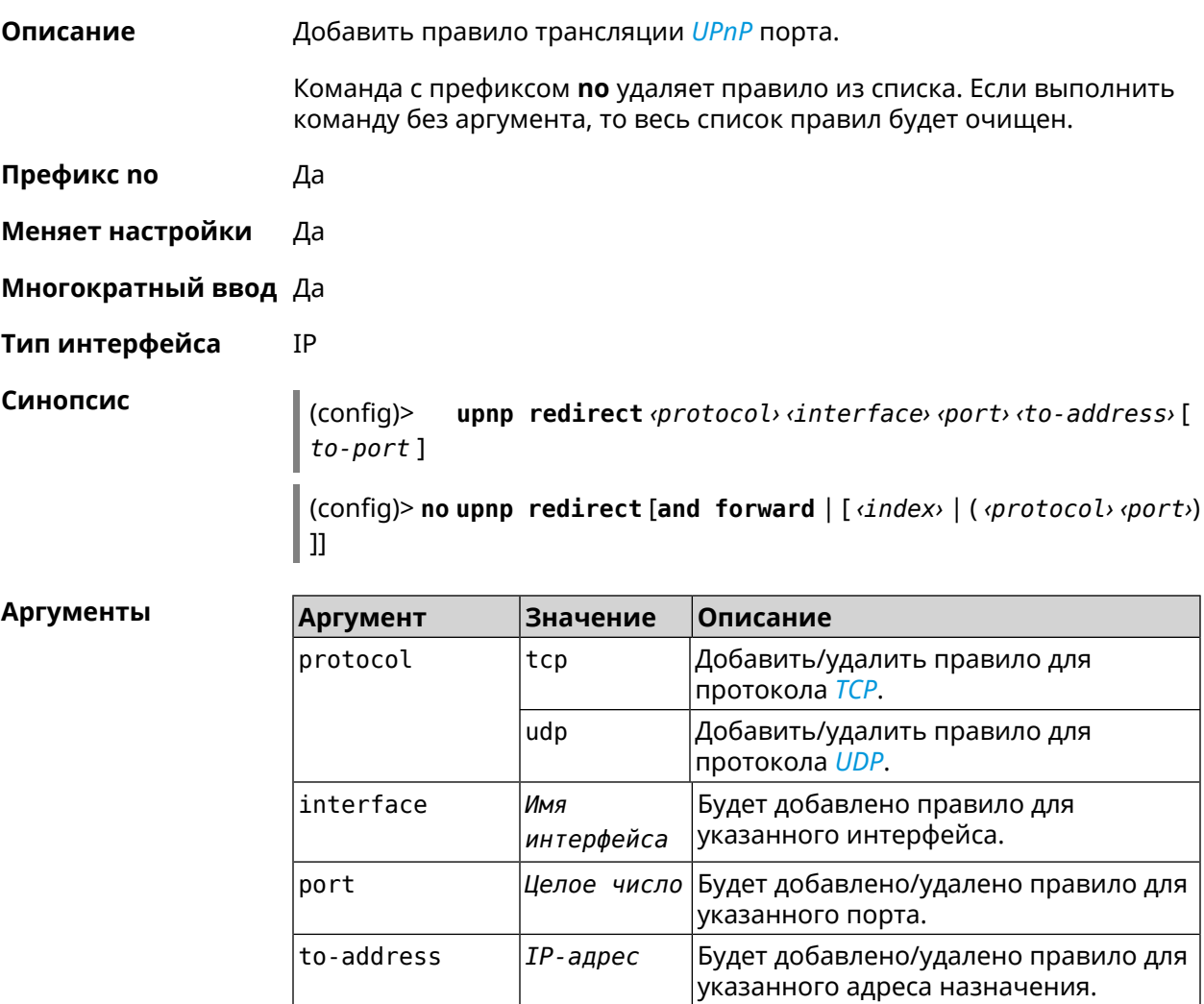

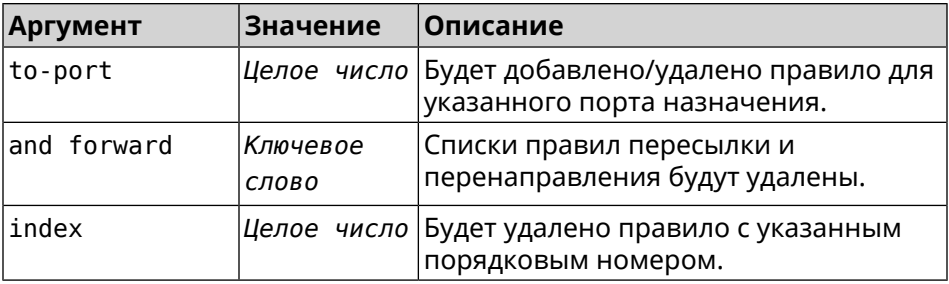

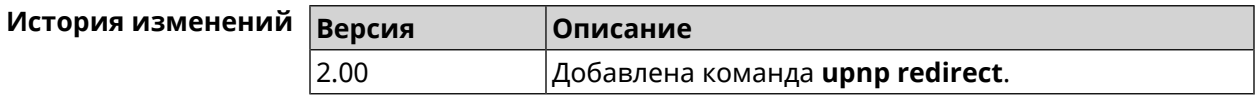

# **3.142 user**

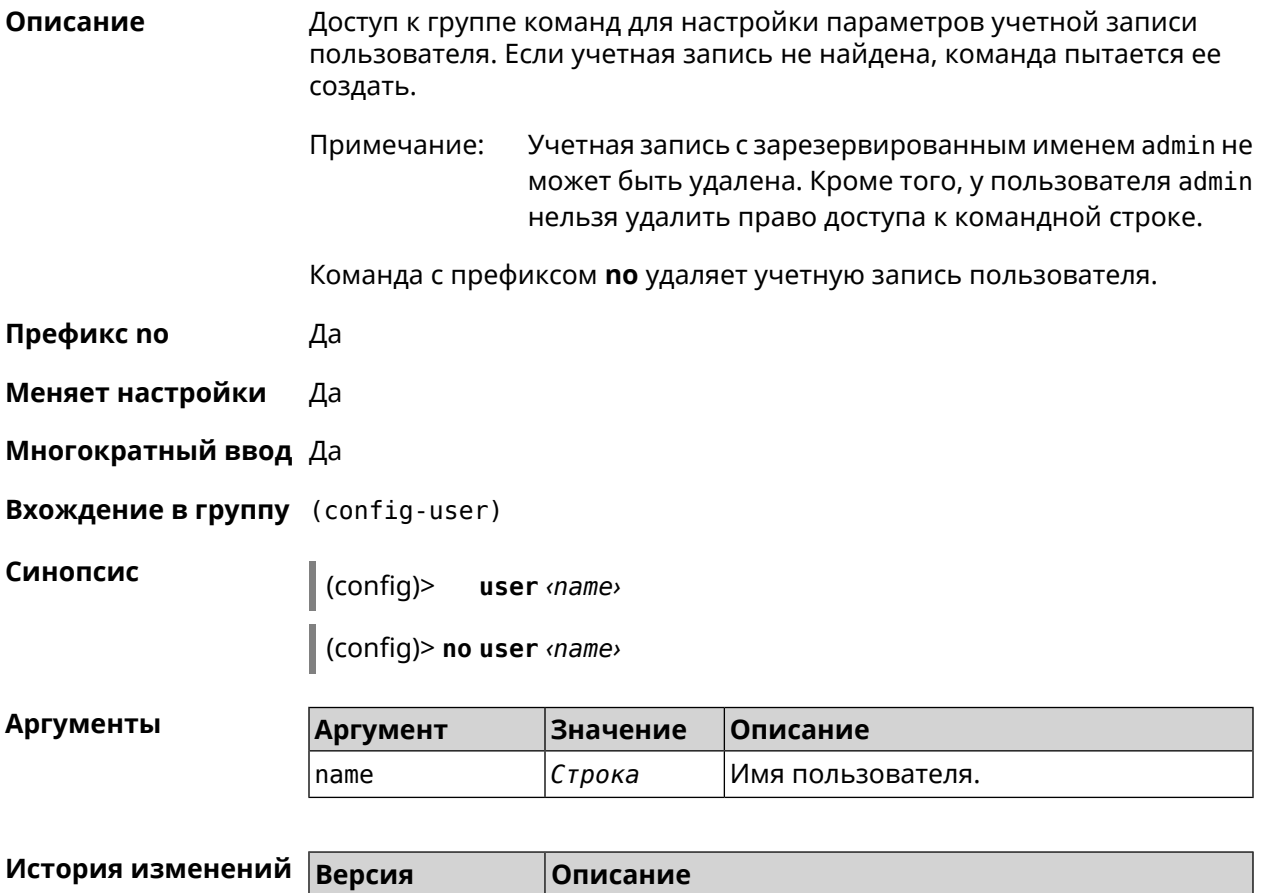

2.00 Добавлена команда **user**.

## **3.142.1 user password**

**Описание** Указать пароль пользователя. Пароль хранится в виде MD5-хеша, вычисленного из строки «*user*:*realm*:*password*». *realm* это название модели устройства из файла startup-config.txt.

> Команда принимает аргумент в виде открытой строки или значения хеш-функции. Сохраненный пароль используется для аутентификации пользователя.

Команда с префиксом **no** удаляет пароль, чтобы пользователь мог получить доступ к устройству без аутентификации.

**Префикс no** Да

**Меняет настройки** Да

**Многократный ввод** Нет

**Синопсис** (config-user)> **password** ( **md5** *‹hash›* <sup>|</sup> *‹password›* )

(config-user)> **no password**

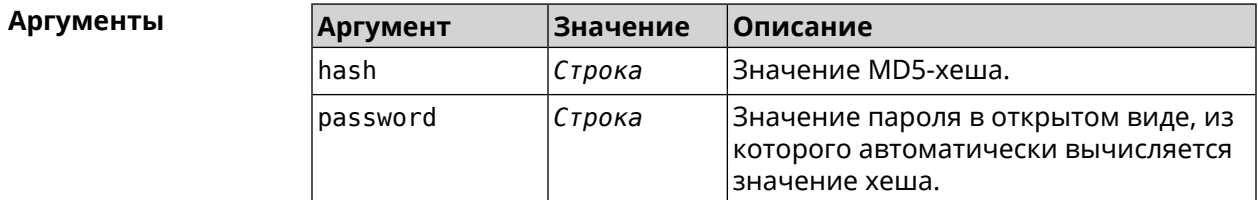

**Пример** (config-user)> **password 1111** Core::Authenticator: Password set has been changed for user ► "test".

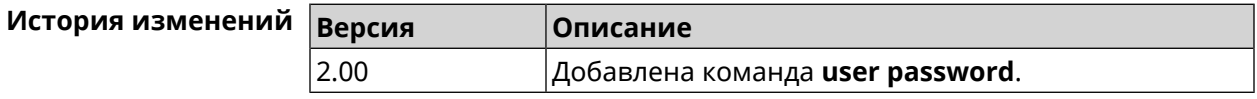

#### **3.142.2 user tag**

**Описание** Присвоить учетной записи специальную метку, наличие которой проверяется в момент авторизации пользователя и выполнении им любых действий в системе. Набор допустимых значений метки зависит от функциональных возможностей системы. Полный список приведен в таблице ниже.

> Одной учетной записи можно назначить несколько разных меток, вводя команду многократно. Каждую метку можно рассматривать как предоставление или ограничение определенных прав.

Команда с префиксом **no** удаляет заданную метку.

#### Примечание: Учетной записи admin нельзя присвоить метку readonly и удалить метку cli или ssh.

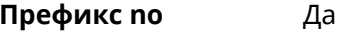

Меняет настройки Да

Многократный ввод Да

Синопсис

 $\vert$  (config-user)> tag <tag>

(config-user)> no tag [ <tag> ]

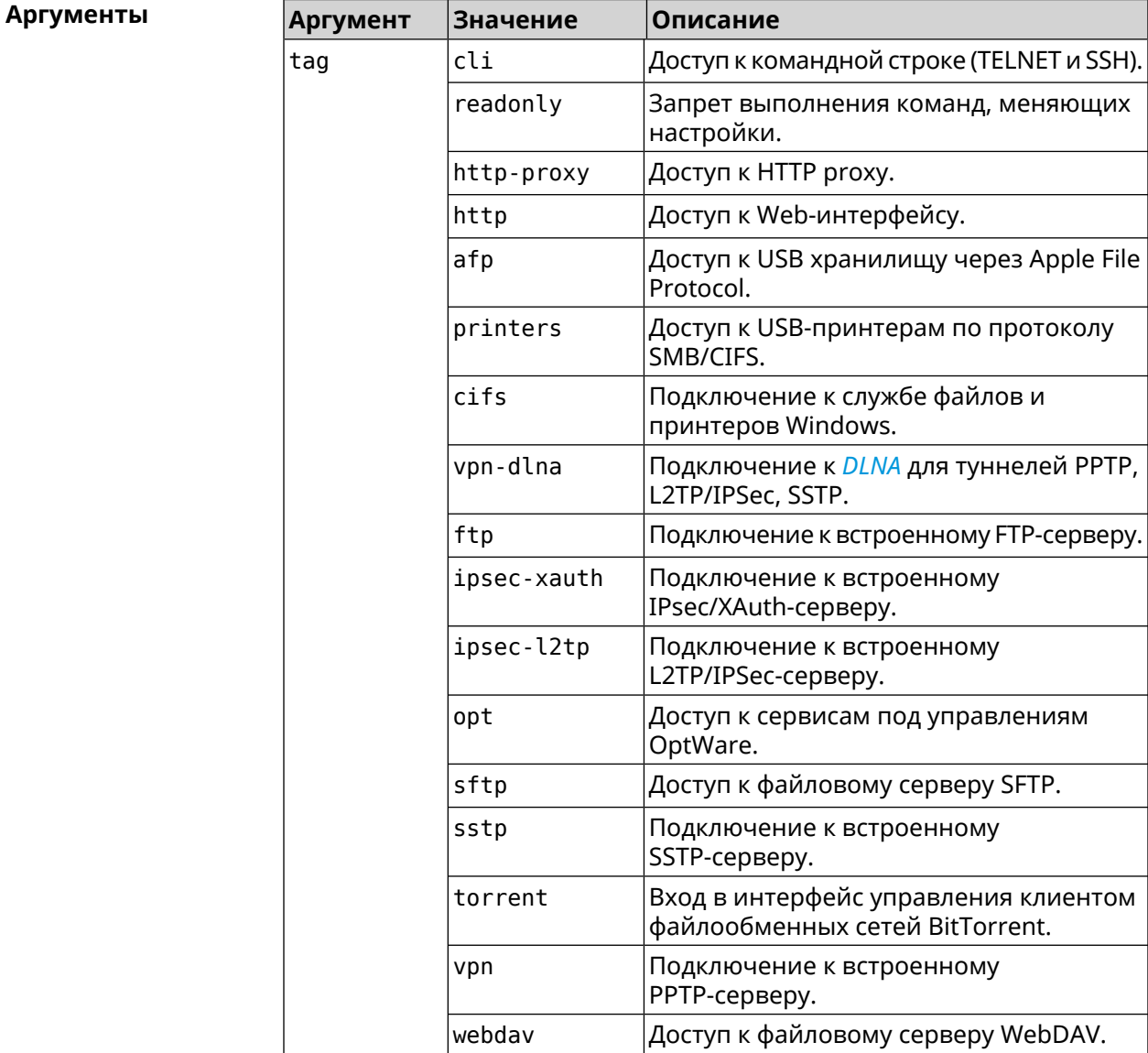

Пример

(config-user)> tag cli Core:: Authenticator: User "admin" tagged with "cli".

(config-user)> **tag readonly** Core::Authenticator: User "my" tagged with "readonly".

(config-user)> **tag http-proxy** Core::Authenticator: User "admin" tagged with "http-proxy".

(config-user)> **tag http** Core::Authenticator: User "admin" tagged with "http".

(config-user)> **tag afp** Core::Authenticator: User "test" tagged with "afp".

(config-user)> **tag printers** Core::Authenticator: User "admin" tagged with "printers".

(config-user)> **tag cifs** Core::Authenticator: User "admin" tagged with "cifs".

(config-user)> **tag vpn-dlna** Core::Authenticator: User "enpa" tagged with "vpn-dlna".

(config-user)> **tag ftp** Core::Authenticator: User "admin" tagged with "ftp".

(config-user)> **tag ipsec-xauth** Core::Authenticator: User "admin" tagged with "ipsec-xauth".

(config-user)> **tag ipsec-l2tp** Core::Authenticator: User "admin" tagged with "ipsec-l2tp".

(config-user)> **tag opt** Core::Authenticator: User "admin" tagged with "opt".

(config-user)> **tag sftp** Core::Authenticator: User "test" tagged with "sftp".

(config-user)> **tag sstp** Core::Authenticator: User "admin" tagged with "sstp".

(config-user)> **tag torrent** Core::Authenticator: User "admin" tagged with "torrent".

(config-user)> **tag vpn** Core::Authenticator: User "admin" tagged with "vpn".

(config-user)> **tag webdav** Core::Authenticator: User "test" tagged with "webdav".

(config-user)> **no tag readonly** Core::Authenticator: User "admin": "readonly" tag deleted.

#### **История изменений Версия Описание**

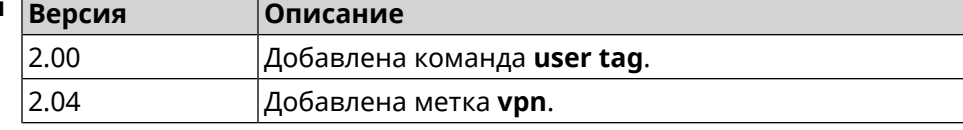

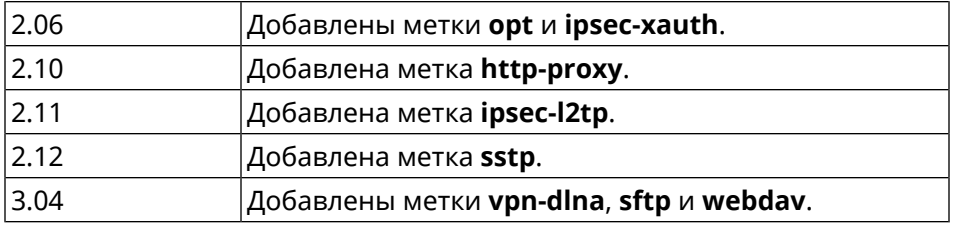

## **3.143 vpn-server**

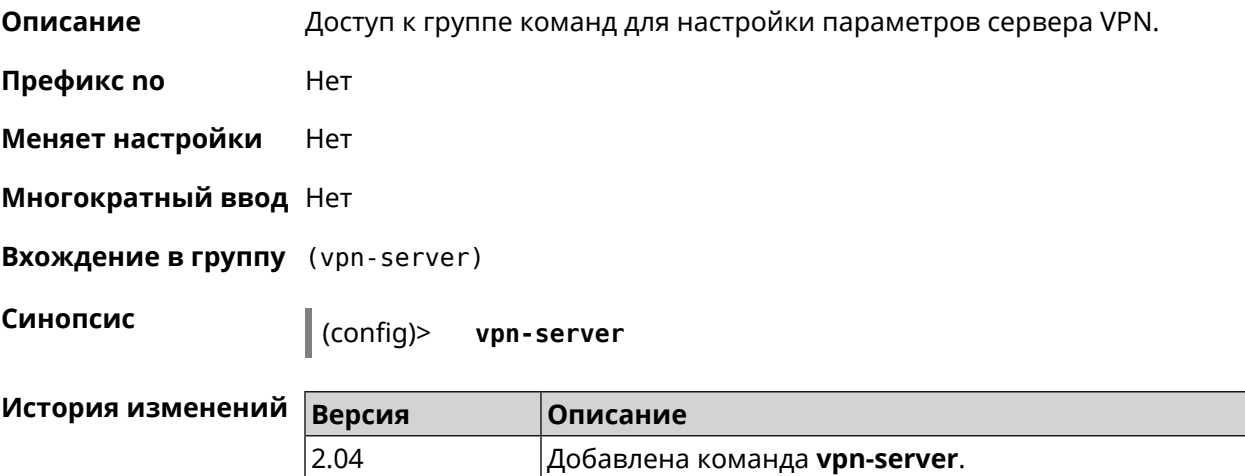

### **3.143.1 vpn-server dhcp route**

**Описание** Назначить маршрут, передаваемый через сообщения DHCP INFORM, клиентам VPN-сервера.

> Команда с префиксом **no** отменяет получение указанного маршрута. Если ввести команду без аргументов, будет отменено получение всех маршрутов.

**Префикс no** Да

**Меняет настройки** Да

**Многократный ввод** Да

**Синопсис** (vpn-server)> **dhcp route** *‹address› ‹mask›*

(vpn-server)> **no dhcp route** [ *‹address› ‹mask›* ]

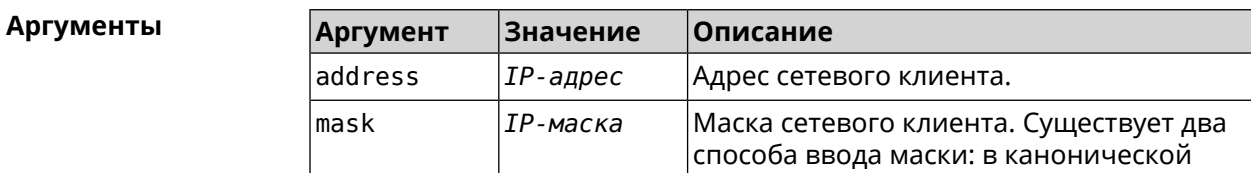

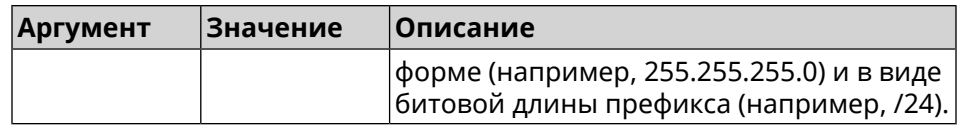

Пример (vpn-server)> dhcp route 192.168.2.0/24 VpnServer:: Manager: Added DHCP INFORM route to ► 192.168.2.0/255.255.255.0.

> (vpn-server) > no dhcp route VpnServer:: Manager: Cleared DHCP INFORM routes.

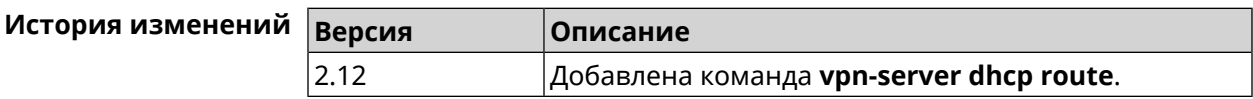

### 3.143.2 vpn-server interface

Описание Связать сервер VPN с указанным интерфейсом.

Команда с префиксом по разрывает связь.

Префикс по Да

Меняет настройки Да

Многократный ввод Нет

Синопсис (vpn-server)> interface <interface>

(vpn-server) > no interface

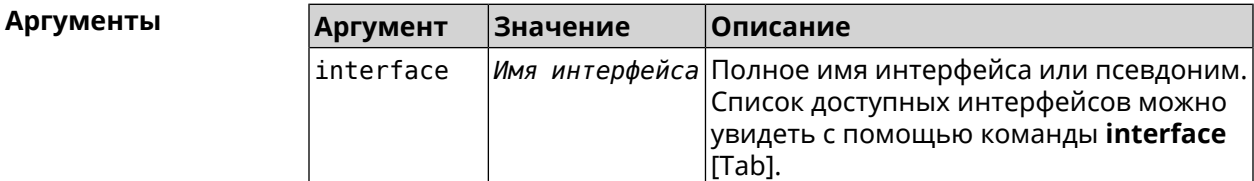

(vpn-server)> interface [Tab] Пример

> Usage template: interface {interface}

Choose:

GigabitEthernet1 **TSP** WifiMaster0/AccessPoint2 WifiMaster1/AccessPoint1 WifiMaster0/AccessPoint3

#### WifiMaster0/AccessPoint0 AccessPoint

#### (vpn-server)> interface FastEthernet0/Vlan1 VpnServer:: Manager: Bound to FastEthernet0/Vlan1

(vpn-server)> no interface VpnServer:: Manager: Reset interface binding.

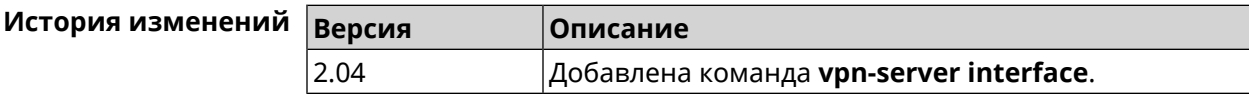

## 3.143.3 vpn-server ipv6cp

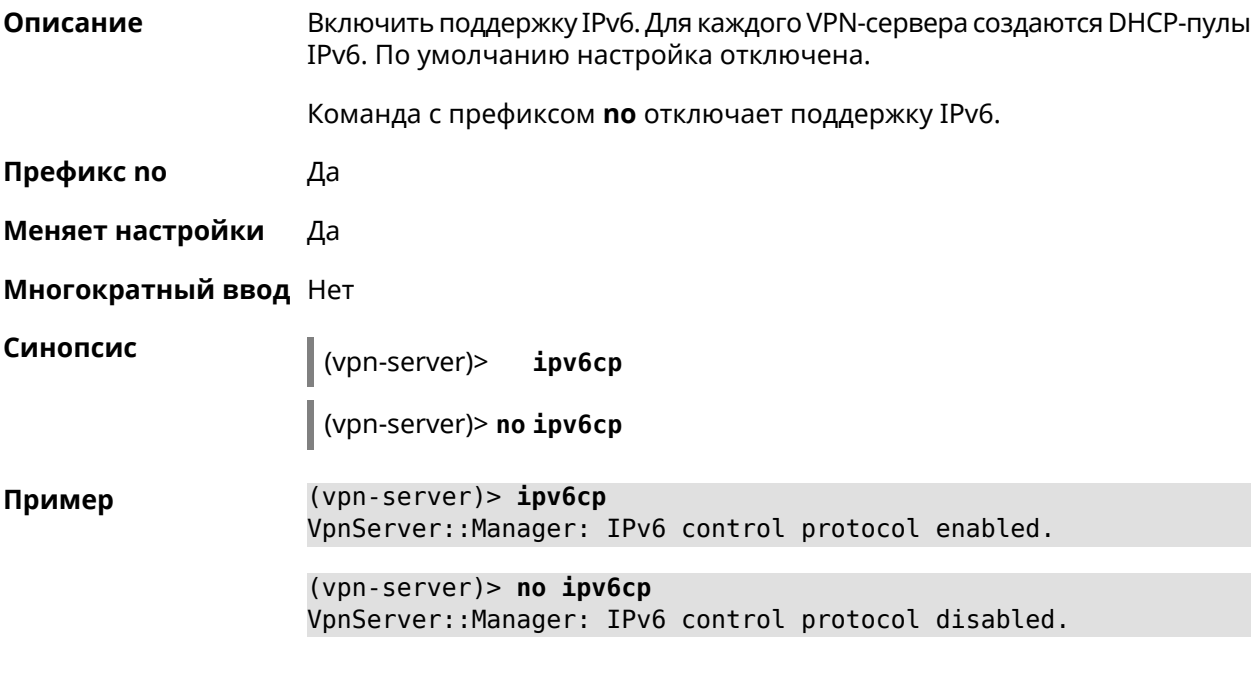

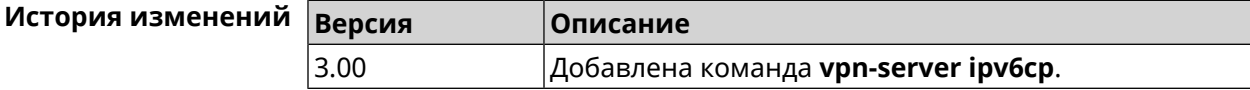

## 3.143.4 vpn-server Icp echo

Описание Определить правила тестирования РРТР-подключений средствами LCP echo. Команда с префиксом по отключает LCP echo. Префикс по Да Меняет настройки Да

#### Многократный ввод Нет

Синопсис

(vpn-server)> lcp echo <interval> <count> [adaptive]

(vpn-server)> no lcp echo

#### **Аргументы**

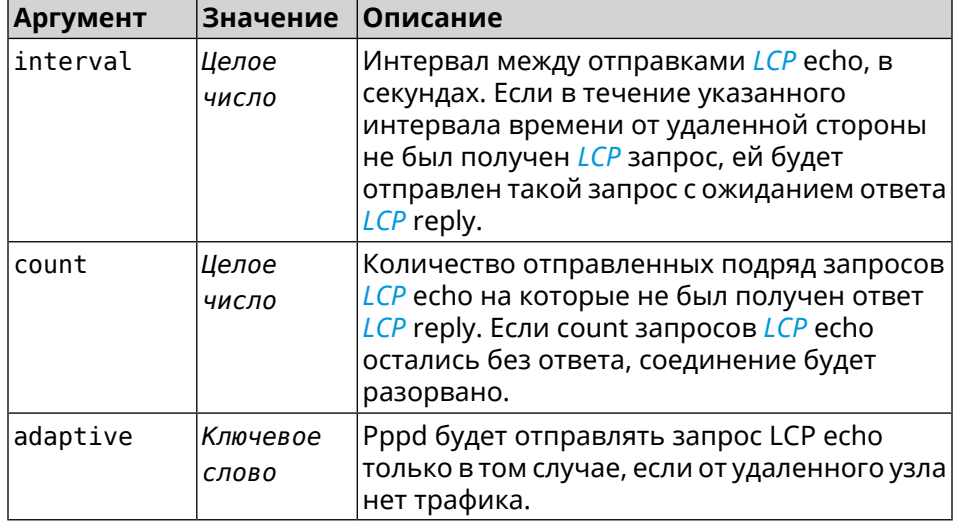

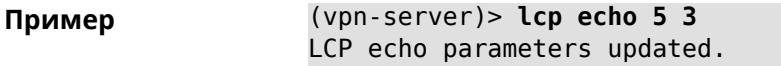

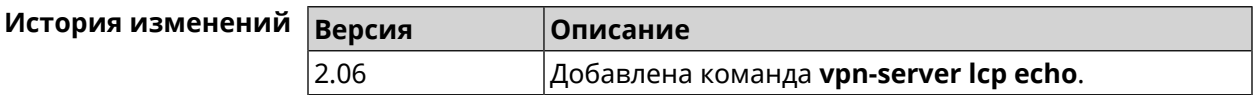

### 3.143.5 vpn-server lockout-policy

Описание Задать параметры отслеживания попыток вторжения путём перебора паролей VPN-сервера. По умолчанию функция включена.

Команда с префиксом по отключает обнаружение подбора.

Префикс по Да

Меняет настройки Да

Многократный ввод Нет

Синопсис

vpn-server lockout-policy <threshold> [<duration> (vpn-server)> [<br />
[<br />
cobservation-window>]]</>

(vpn-server)> no vpn-server lockout-policy

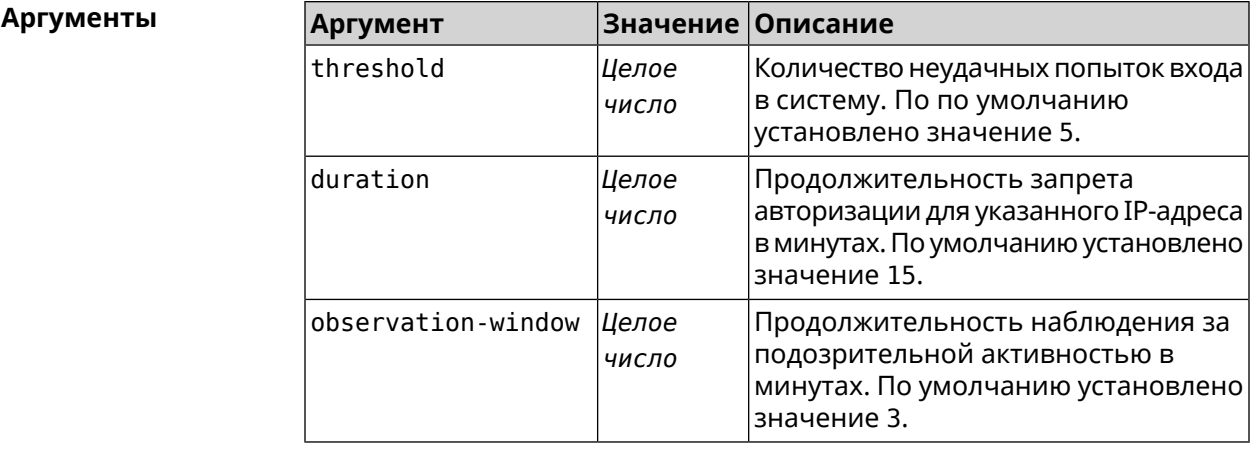

#### **Пример** (vpn-server)> **lockout-policy 10 30 2** VpnServer::Manager: Bruteforce detection is reconfigured.

(vpn-server)> **no lockout-policy** VpnServer::Manager: Bruteforce detection is disabled.

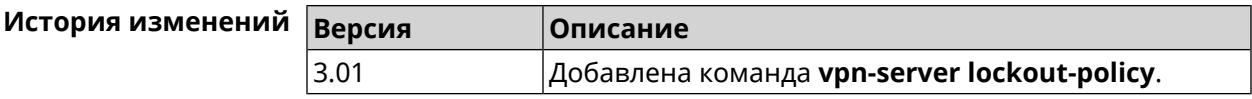

## **3.143.6 vpn-server mppe**

**Описание** Установить режим для шифрования *[MPPE](#page-528-0)*. По умолчанию используется ключ длиной 40 бит.

Команда с префиксом **no** отключает выбранный режим.

**Префикс no** Да

**Меняет настройки** Да

**Многократный ввод** Да

**Синопсис** (vpn-server)> **mppe** *‹mode›*

(vpn-server)> **no mppe** *‹mode›*

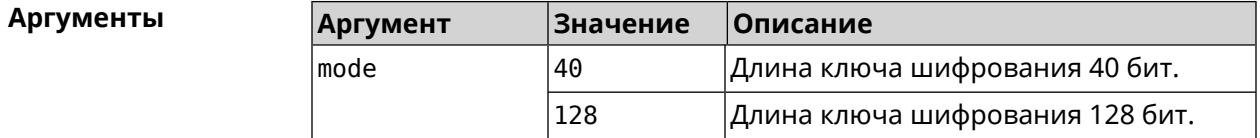

**Пример** (vpn-server)> **mppe 40** VpnServer::Manager: Set encryption 40.

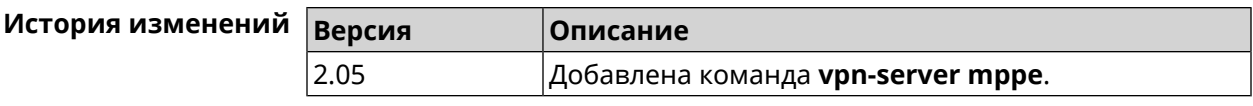

## **3.143.7 vpn-server mppe-optional**

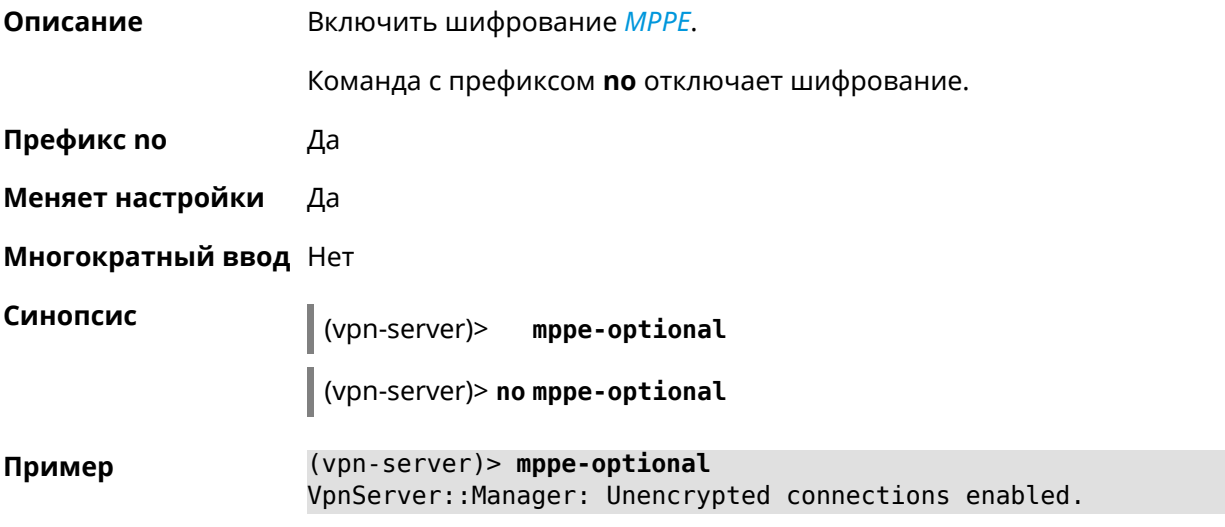

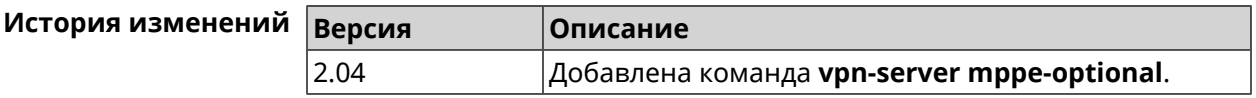

#### **3.143.8 vpn-server mru**

**Описание** Установить значение *[MRU](#page-528-1)* которое будет передано PPTP-серверу. По умолчанию используется значение 1350. Команда с префиксом **no** устанавливает значение по умолчанию. **Префикс no** Да **Меняет настройки** Да **Многократный ввод** Нет **Синопсис** (vpn-server)> **mru** *‹value›* (vpn-server)> **no mru Аргументы Аргумент Значение Описание** value *Целое число [MRU](#page-528-1)*Значение

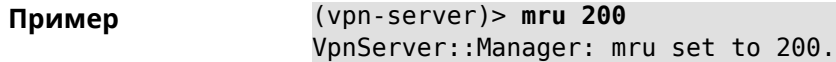

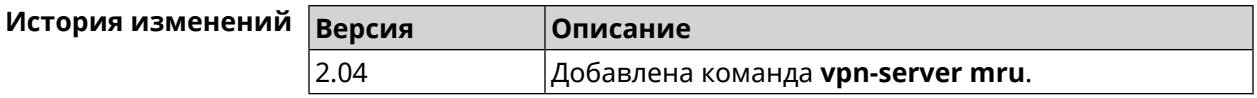

#### **3.143.9 vpn-server mtu**

**Описание** Установить значение *[MTU](#page-528-2)*, которое будет передано PPTP-серверу. По умолчанию используется значение 1350.

Команда с префиксом **no** устанавливает значение по умолчанию.

**Префикс no** Да

**Меняет настройки** Да

**Многократный ввод** Нет

**Синопсис** (vpn-server)> **mtu** *‹value›*

(vpn-server)> **no mtu**

**Аргументы Аргумент Значение Описание** Значение *[MTU](#page-528-2)*. Может принимать значения от 128 до 1500 включительно. value *Целое число*

**Пример** (vpn-server)> **mtu 200** VpnServer::Manager: mtu set to 200.

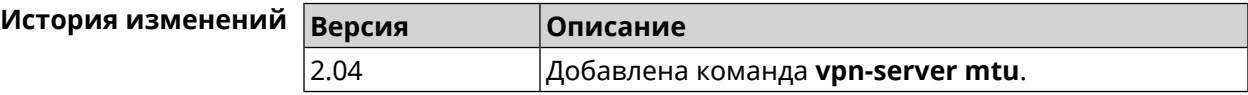

#### **3.143.10 vpn-server multi-login**

**Описание** Разрешить подключение к серверу VPN нескольких пользователей с одного аккаунта.

Команда с префиксом **no** отключает эту возможность.

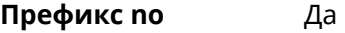

**Меняет настройки** Да

**Многократный ввод** Нет

#### **Синопсис** (vpn-server)> **multi-login**

(vpn-server)> **no multi-login**

(vpn-server)> multi-login Пример VpnServer:: Manager: multi login enabled.

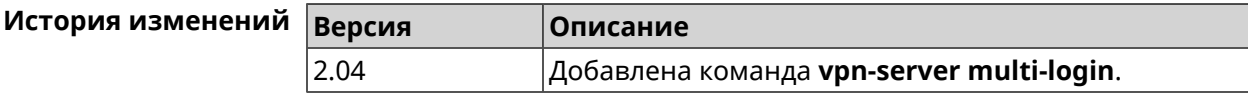

### 3.143.11 vpn-server pool-range

Описание Назначить пул адресов для клиентов, подключающихся к серверу VPN.

Команда с префиксом по удаляет пул.

Префикс по Да

Меняет настройки Да

Синопсис

Многократный ввод Нет

pool-range <br/> />
legin> [<size>] (vpn-server)>

(vpn-server)> no pool - range

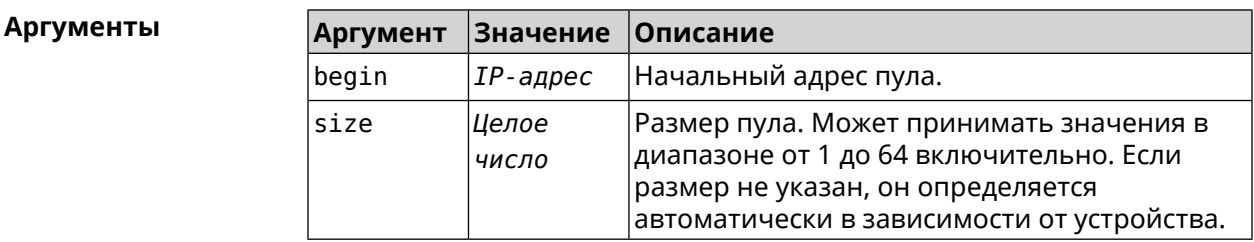

(vpn-server)> pool-range 172.168.1.22 20 Пример VpnServer::Manager: Configured pool range 172.168.1.22 to ► 172.168.1.41.

> (vpn-server) > no pool-range VpnServer:: Manager: Reset pool range.

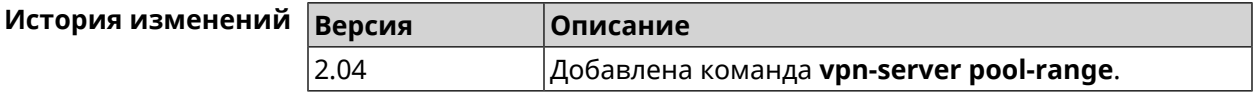

### 3.143.12 vpn-server static-ip

Описание Назначить IP-адрес пользователю. Пользователь в системе должен иметь метку vpn.

Команда с префиксом по удаляет привязку.

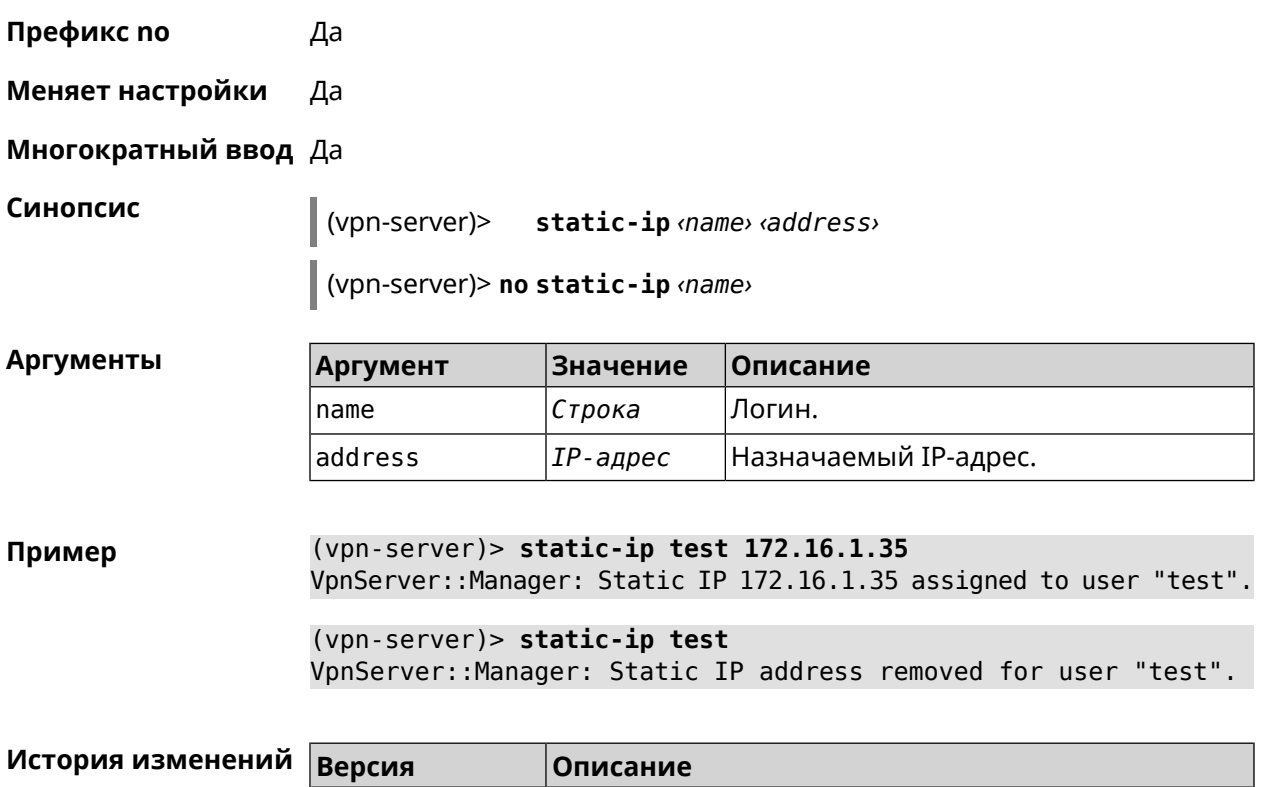

2.04 Добавлена команда **vpn-server static-ip**.

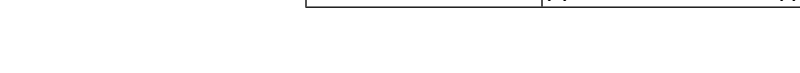

# **3.144 yandexdns**

**Описание** Доступ в группу команд для настройки профилей *[Yandex.DNS](#page-534-0)*. **Префикс no** Нет **Меняет настройки** Нет **Многократный ввод** Нет **Вхождение в группу** (yandexdns) **Синопсис** (config)> **yandexdns История изменений Версия Описание**

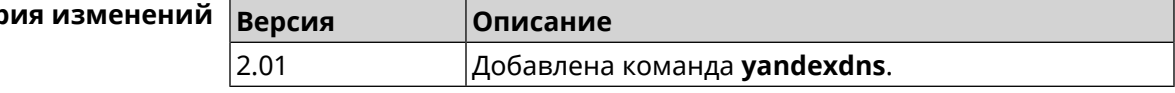

## **3.144.1 yandexdns assign**

**Описание** Назначить типы для хостов. По умолчанию для всех хостов используется тип safe. default может быть назначен только одному хосту.

Команда с префиксом **no** возвращает значение по умолчанию.

- **Префикс no** Да
- **Меняет настройки** Да

**Многократный ввод** Да

**Синопсис** (yandexdns)> **assign** [ *‹host›* ] *‹type›*

(yandexdns)> **no assign** [ *‹host›* ]

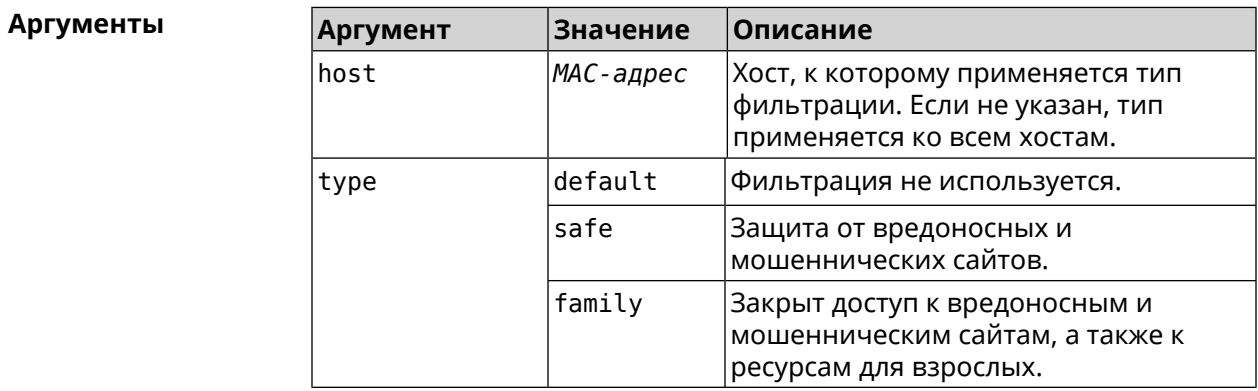

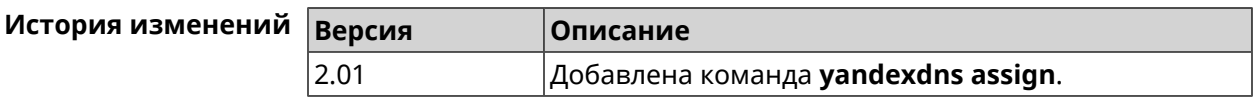

## **3.144.2 yandexdns check-availability**

**Описание** Проверить доступность службы *[Yandex.DNS](#page-534-0)*. **Префикс no** Нет

**Меняет настройки** Нет

**Многократный ввод** Нет

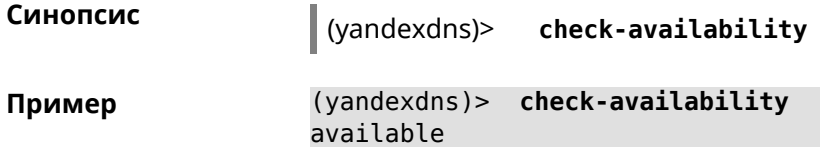

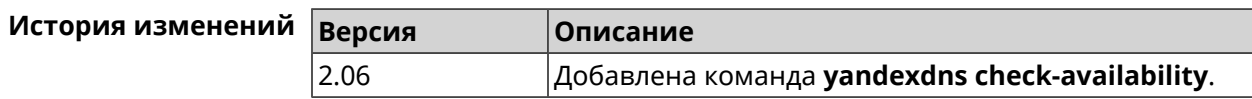

## **3.144.3 yandexdns enable**

**Описание** Запустить службу *[Yandex.DNS](#page-534-0)*.

Команда с префиксом по останавливает службу. Префикс по Да Меняет настройки Да Многократный ввод Нет Синопсис  $\vert$  (yandexdns)> enable (yandexdns)> no enable (yandexdns)> enable Пример YandexDns:: Client: Yandex DNS is enabled.

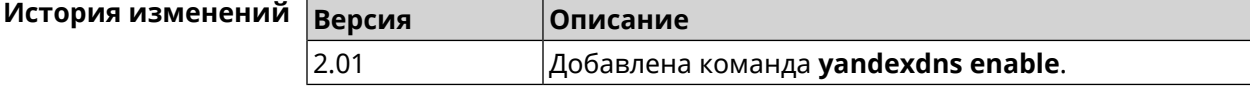

# Глоссарий

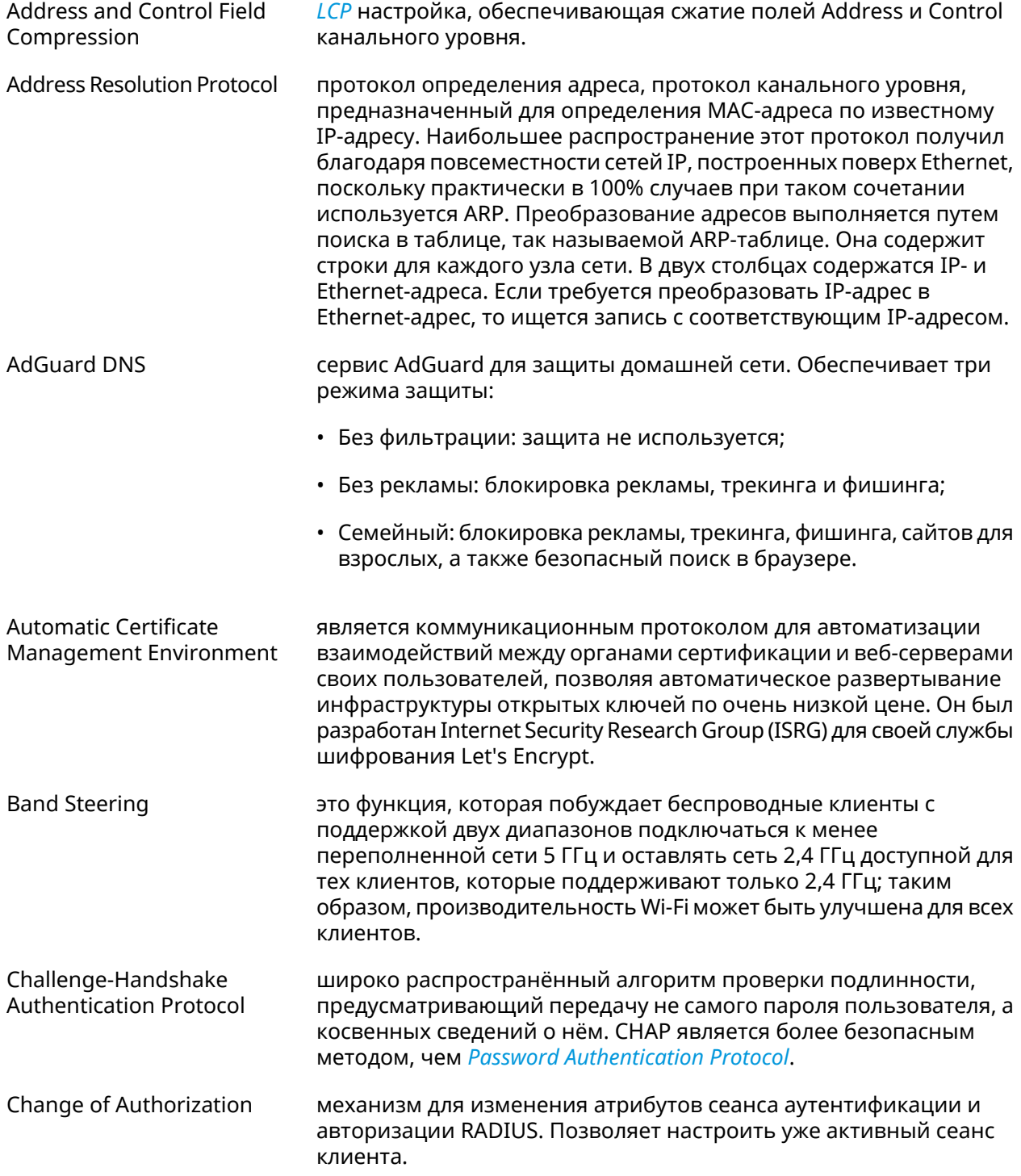

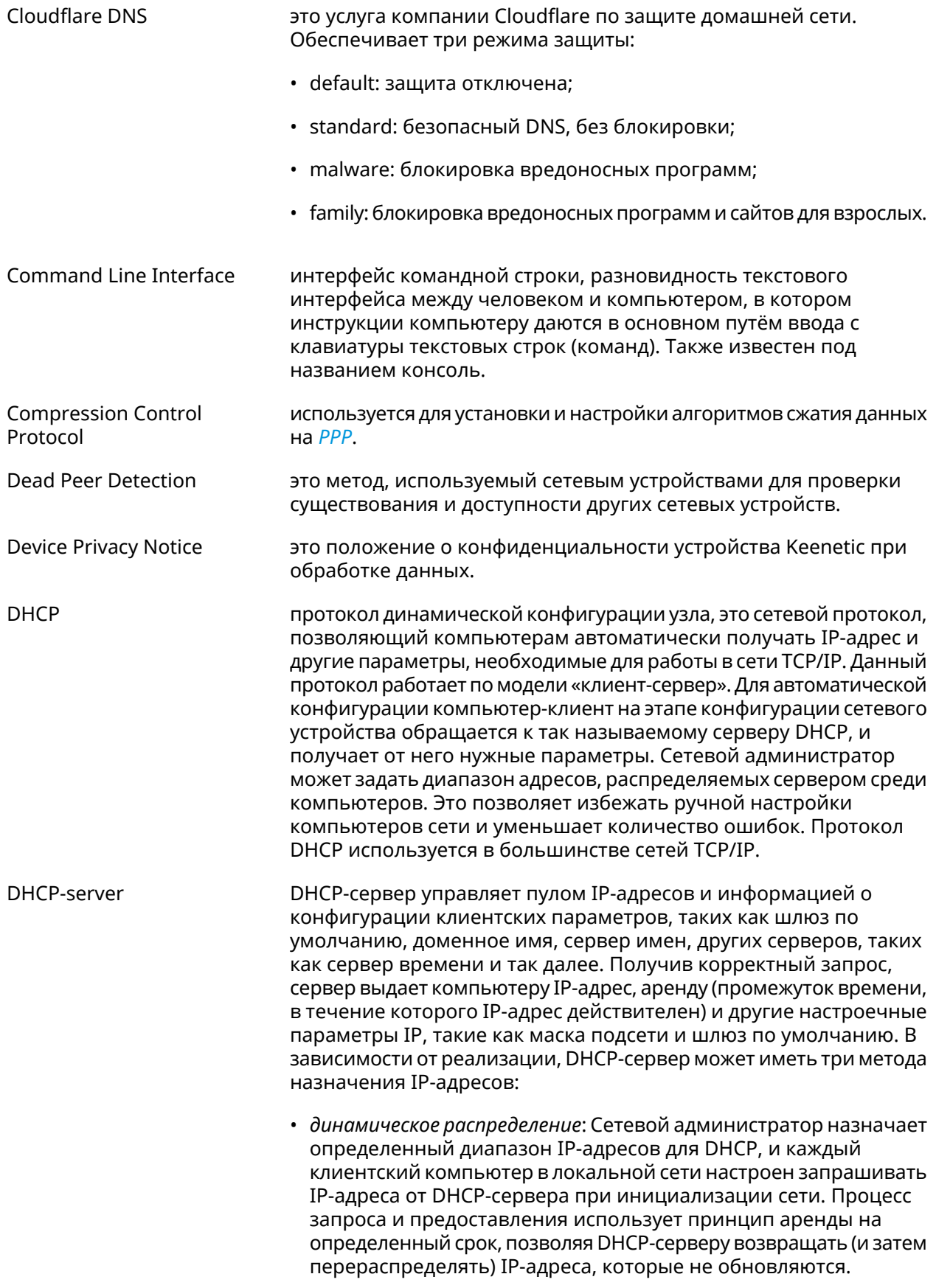

<span id="page-524-2"></span><span id="page-524-0"></span>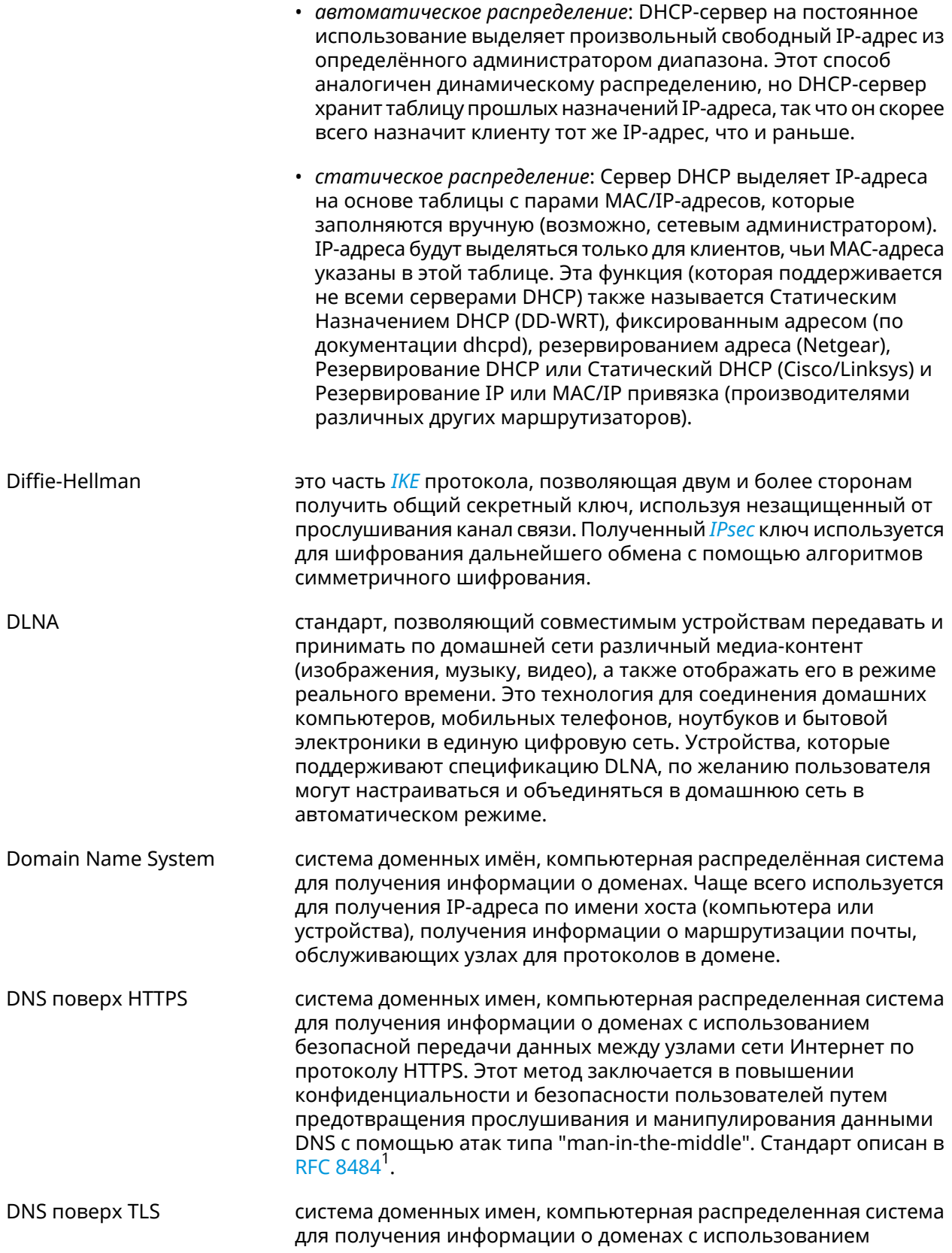

<span id="page-524-1"></span><sup>&</sup>lt;sup>1</sup> https://tools.ietf.org/html/rfc8484

<span id="page-525-0"></span>

|                                            | безопасной передачи данных между Интернет-узлами. Стандарт<br>описан в RFC 7858 <sup>2</sup> и RFC 8310 <sup>3</sup> .                                                                                                    |
|--------------------------------------------|----------------------------------------------------------------------------------------------------|
| DNS rebinding                              | форма компьютерной атаки на веб-сервисы. В данной атаке<br>вредоносная веб-страница заставляет браузер посетителя<br>запустить скрипт, обращающийся к другим сайтам и сервисам.<br>Атака может быть использована для проникновения в локальные<br>сети, когда атакующий заставляет веб-браузер жертвы обращаться<br>к устройствам по частным (приватным) IP-адресам и возвращать<br>результаты этих обращений атакующему. Также атака может<br>использоваться для того, чтобы поражаемый браузер выполнял<br>отправку спама на веб-сайты, и для DDOS-атак и других<br>вредоносных деяний. |
| <b>Encapsulating Security</b><br>Payload   | это часть набора протоколов IPsec. В IPSec он обеспечивает<br>подлинность происхождения, целостность и защиту<br>конфиденциальности пакетов.                                                                                                    |
| End-user license agreement                 | является юридическим договором между автором программного<br>обеспечения или издателем и пользователем этого приложения.                                                                                                    |
| <b>Fast Transition</b>                     | это новая концепция роуминга, когда начальное подтверждение<br>подключения к новой точке доступа выполняется даже прежде<br>чем клиент подключится к этой точке доступа.                                                                                                    |
| <b>Fully Qualified Domain</b><br>Name      | имя домена, не имеющее неоднозначностей в определении.<br>Включает в себя имена всех родительских доменов иерархии<br>Domain Name System.                                                                                                    |
| <b>Full Cone NAT</b>                       | также Статический NAT, NAT один к одному, переадресация портов                                                                                                    |
|                                            | это единственный тип NAT, в котором порт постоянно открыт и<br>разрешает входящие соединения с любого внешнего узла. Full<br>Cone NAT сопоставляет публичный IP-адрес и порт с IP-адресом и<br>портом локальной сети. Любой внешний хост может отправлять<br>данные на IP-адрес локальной сети через соответствующий ему<br>IP-адрес и порт NAT. Отправить данные через другой порт не<br>получится. Статический NAT необходим, когда сетевое устройство<br>в частной сети должно быть доступно из Интернета.                                                                             |
| <b>Generic Routing</b><br>Encapsulation    | протокол туннелирования сетевых пакетов, разработанный<br>компанией Cisco Systems. Его основное назначение -<br>инкапсуляция пакетов сетевого уровня сетевой модели OSI в IP<br>пакеты.                                                                                                    |
| Hash Message<br><b>Authentication Code</b> | один из механизмов проверки целостности информации,<br>позволяющий гарантировать то, что данные, передаваемые или<br>хранящиеся в ненадёжной среде, не были изменены посторонними<br>лицами.                                                                                                    |
| Идемпотентность                            | свойство математического объекта, которое проявляется в том,<br>что повторное действие над объектом не изменяет его.                                                                                                    |

<sup>&</sup>lt;sup>2</sup> <https://tools.ietf.org/html/rfc7858><br><sup>3</sup> <https://tools.ietf.org/html/rfc8310>

<span id="page-526-3"></span><span id="page-526-2"></span><span id="page-526-1"></span><span id="page-526-0"></span>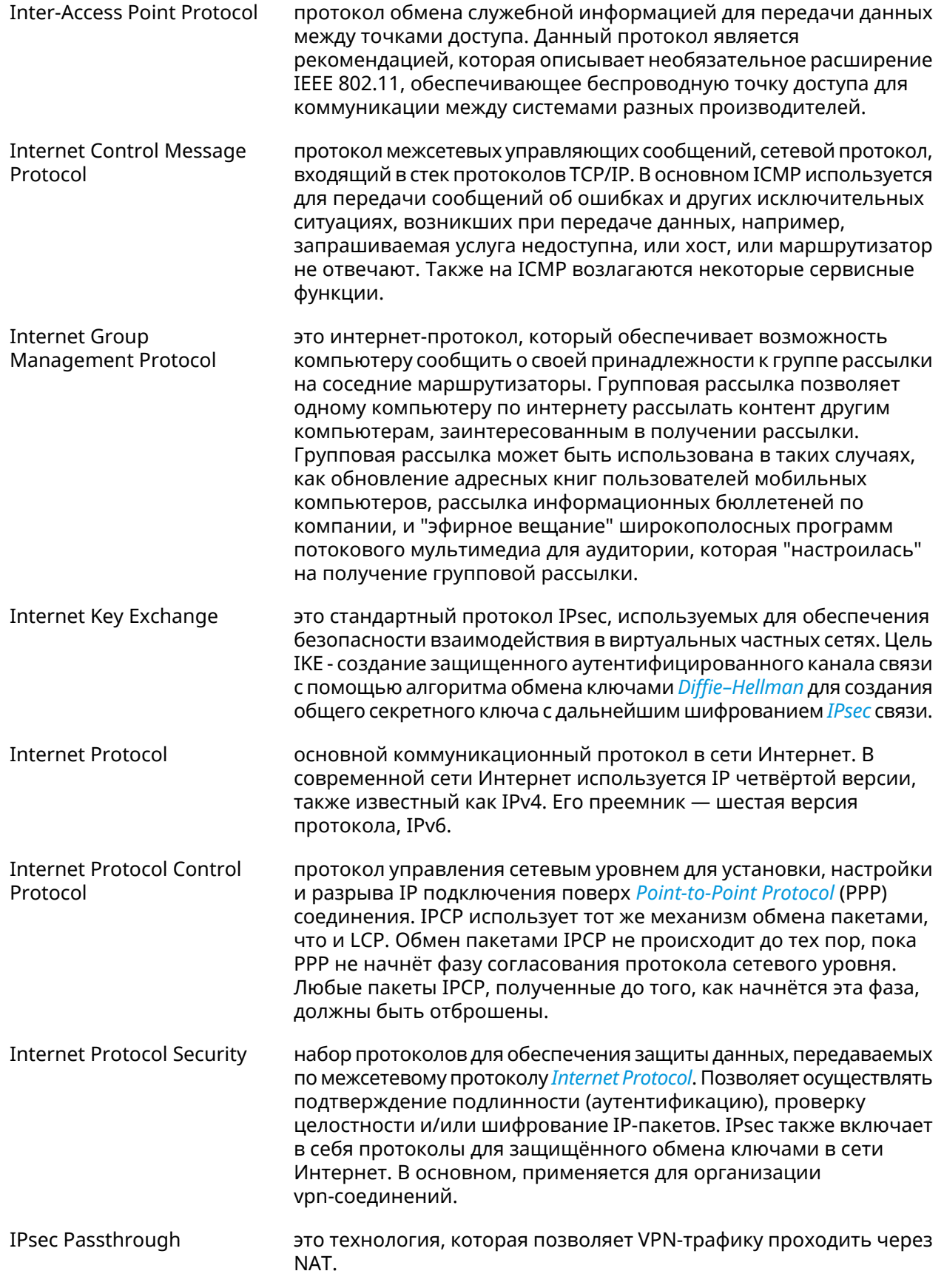

<span id="page-527-0"></span>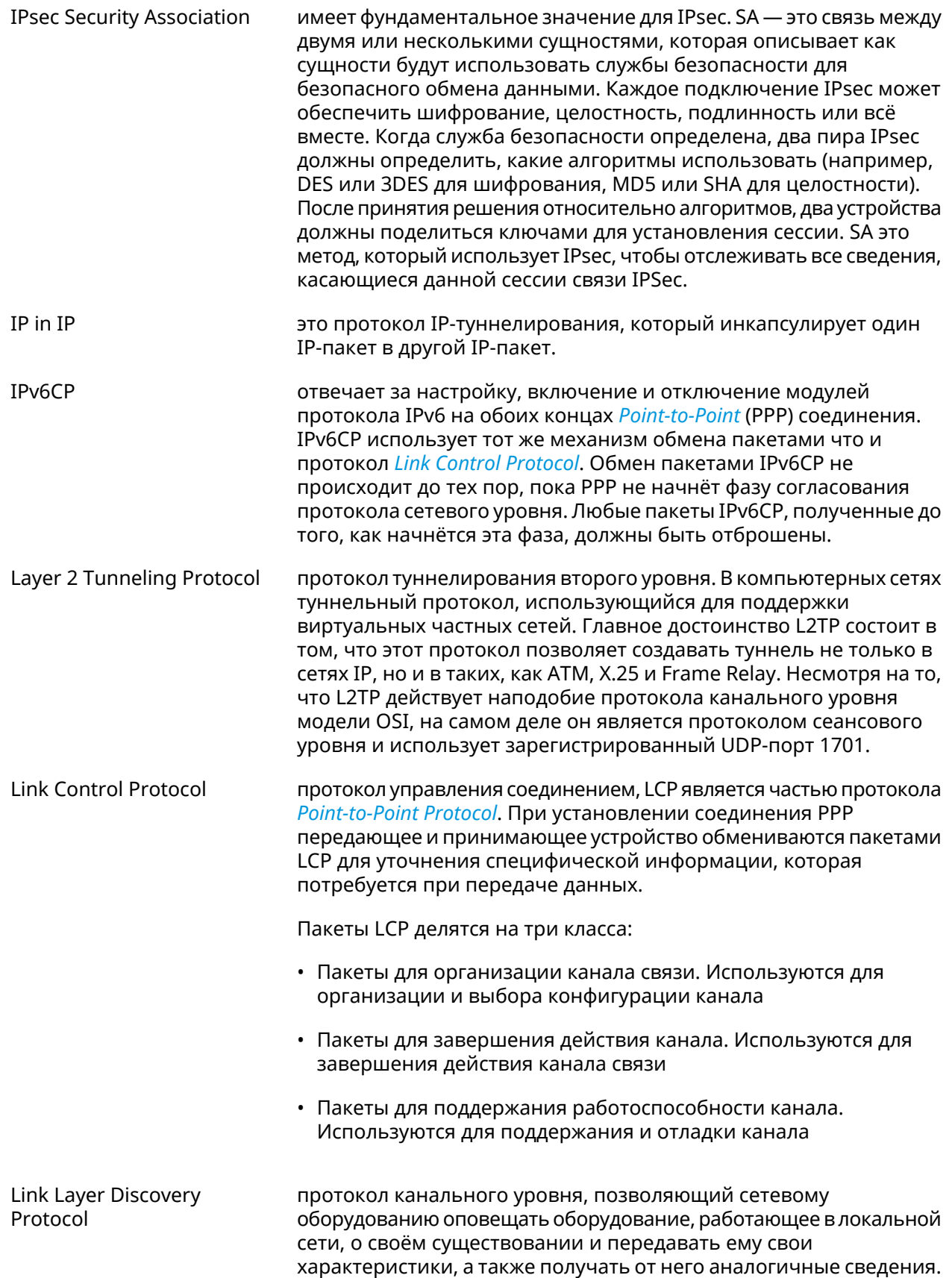

<span id="page-528-2"></span><span id="page-528-1"></span><span id="page-528-0"></span>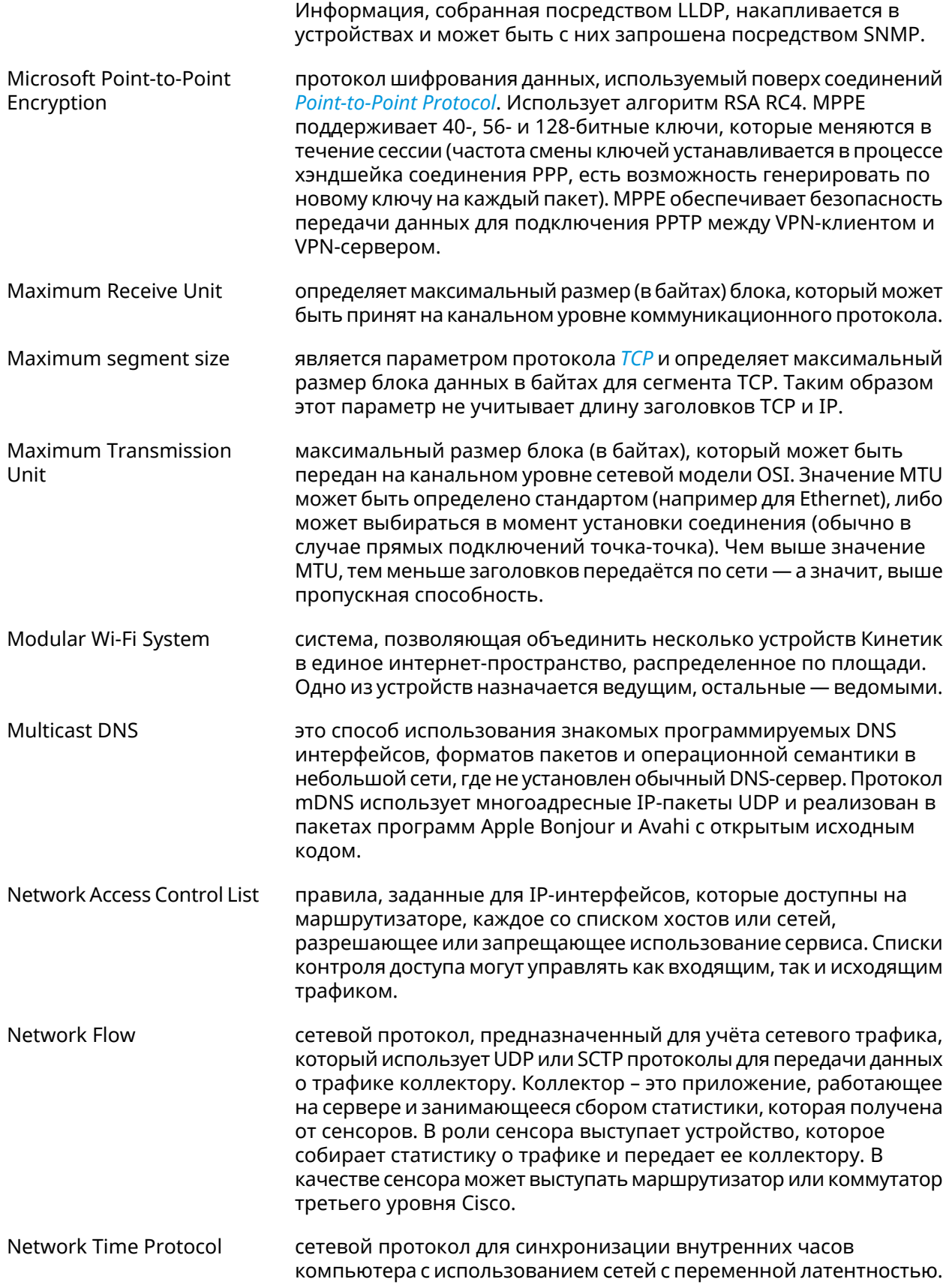

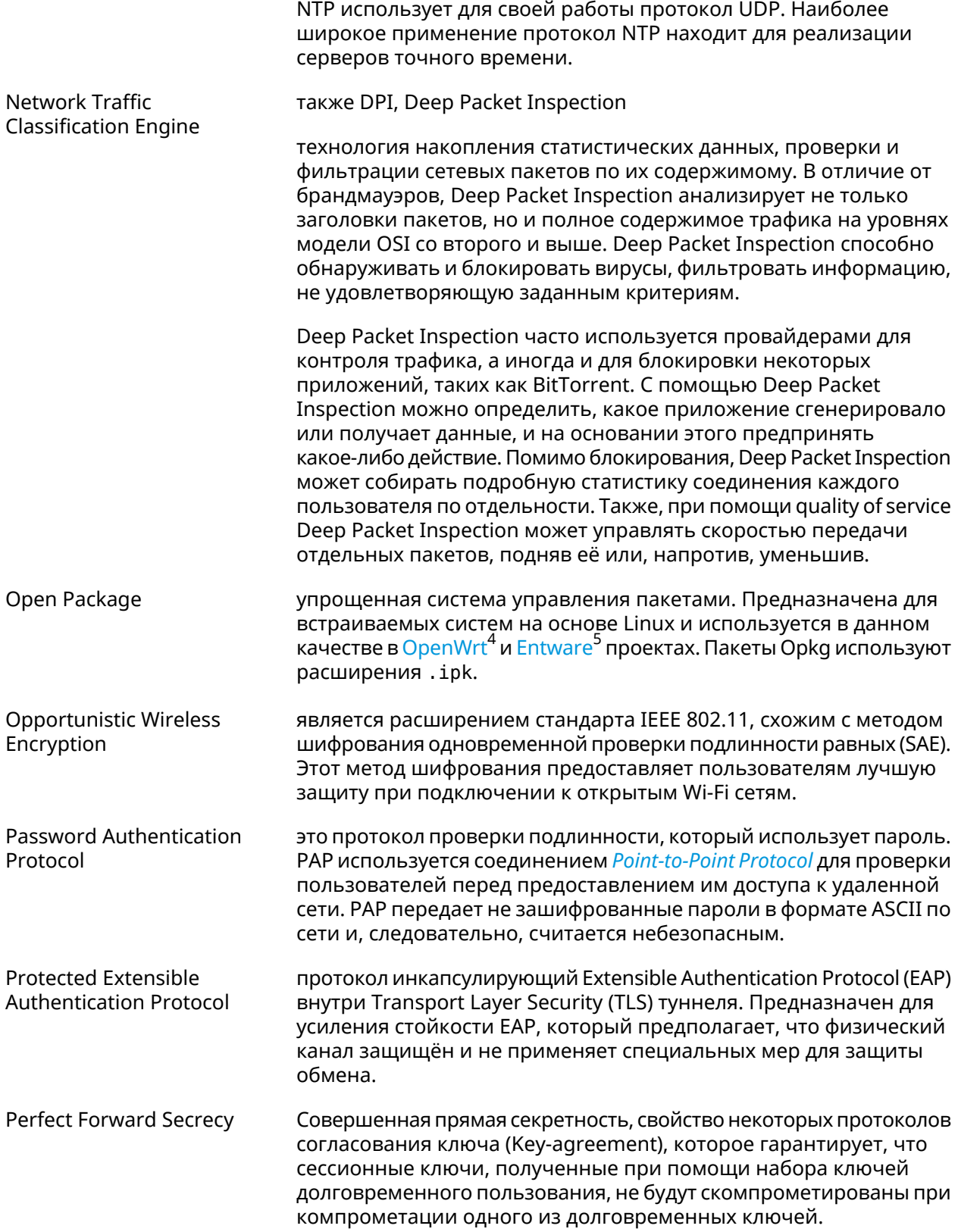

<span id="page-529-0"></span><sup>4</sup> <https://www.openwrt.org/><br><sup>5</sup> <https://github.com/Entware/Entware>

<span id="page-530-0"></span>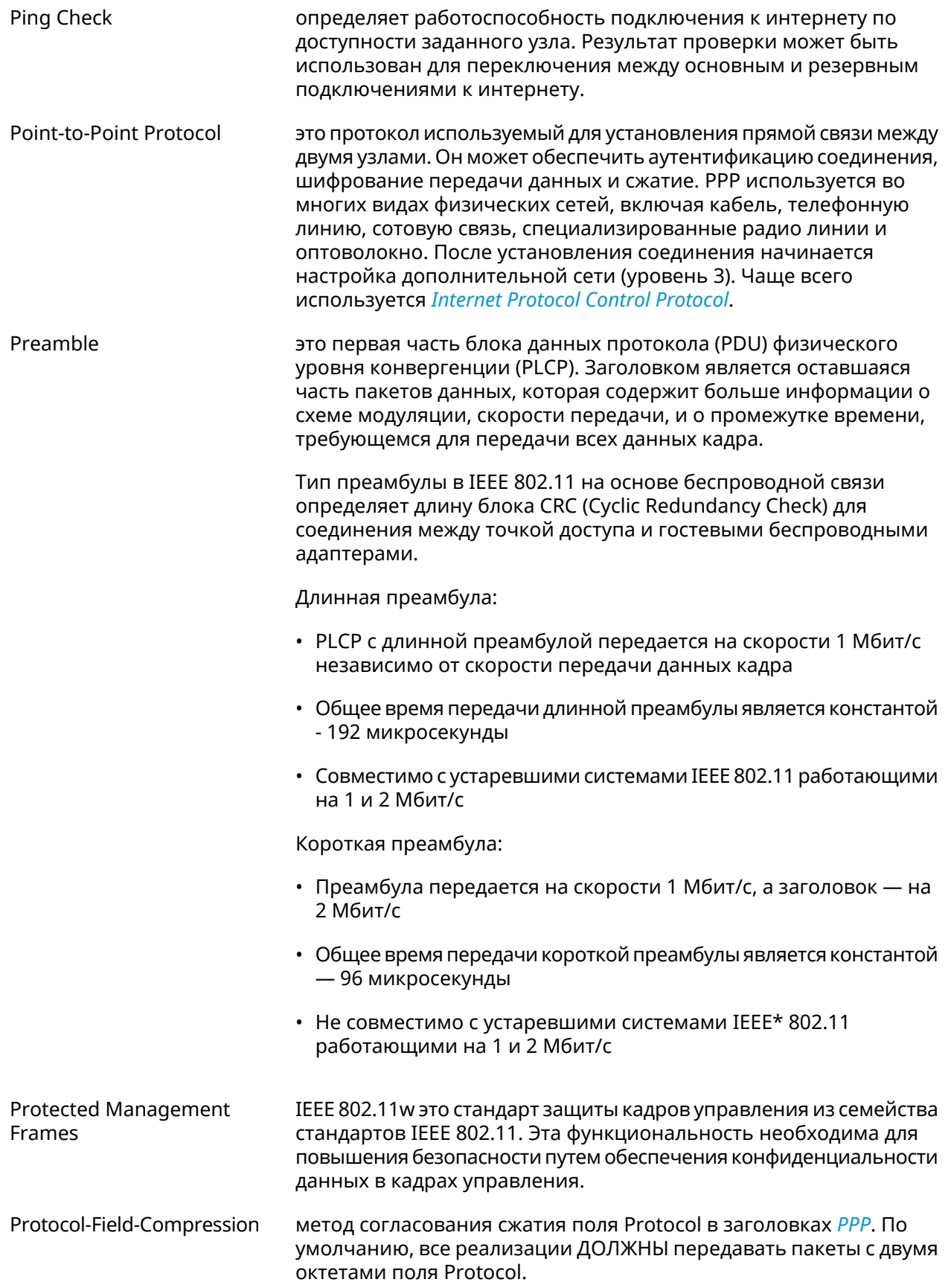

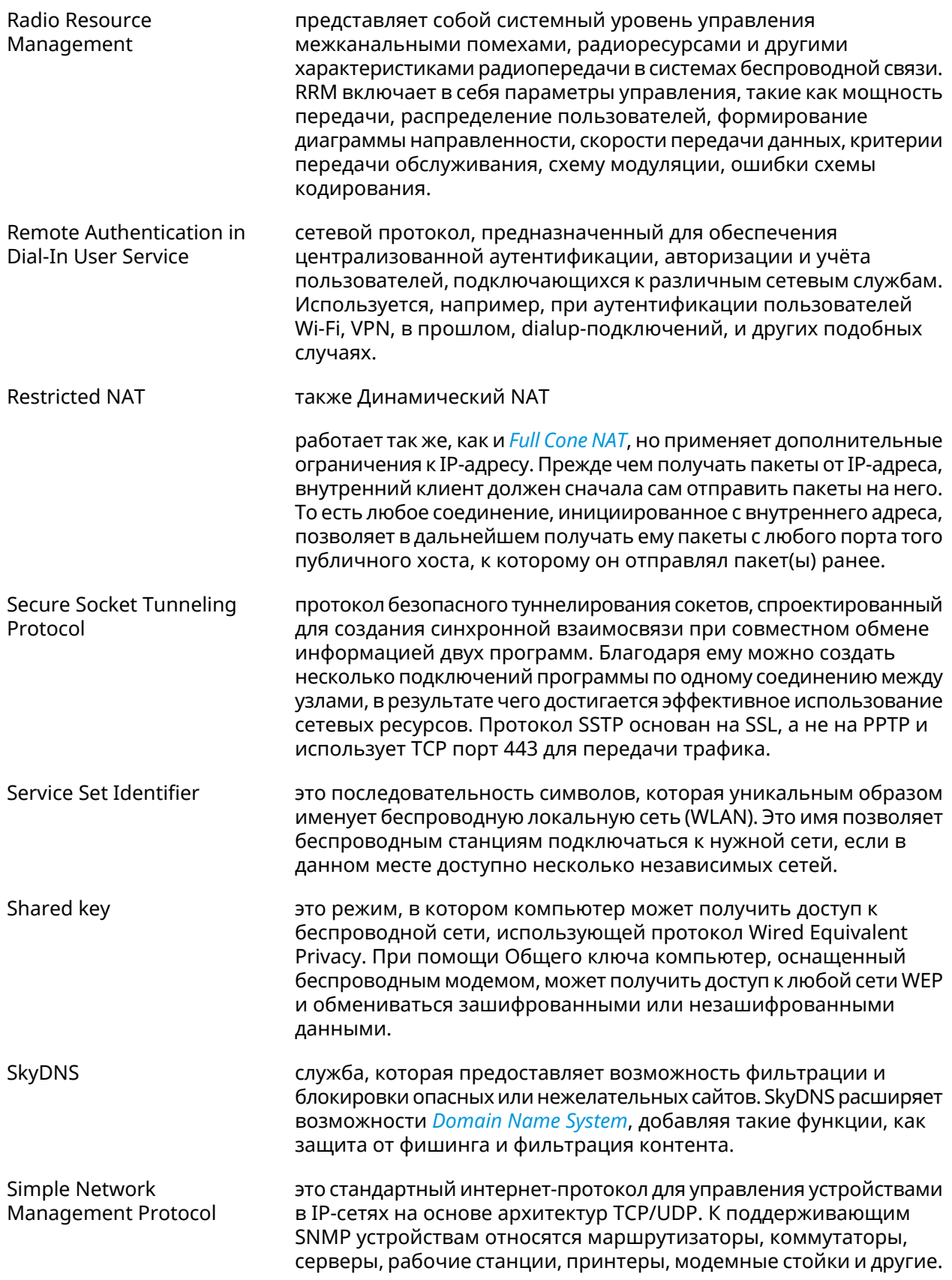

<span id="page-532-2"></span><span id="page-532-1"></span><span id="page-532-0"></span>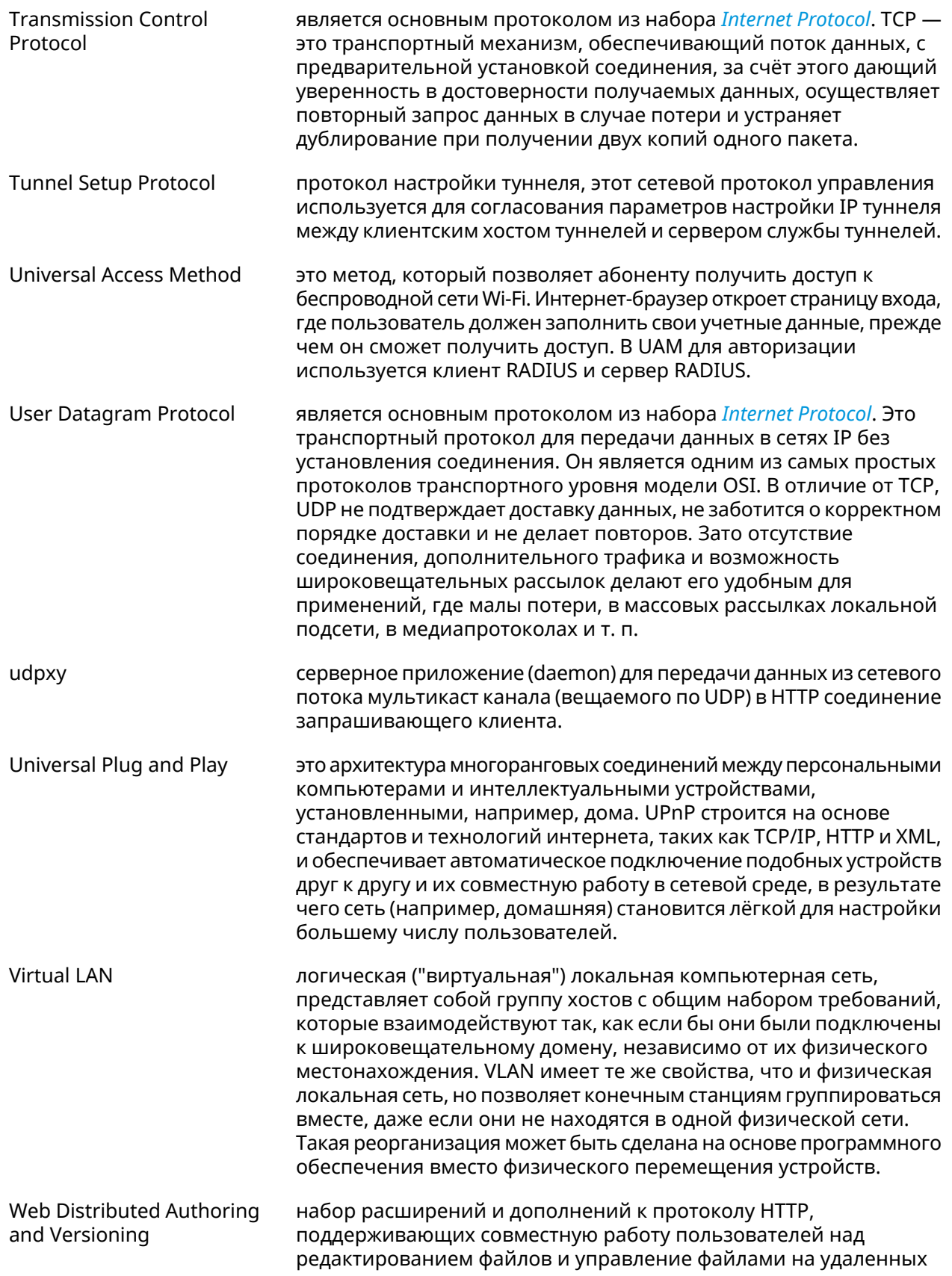

<span id="page-533-0"></span>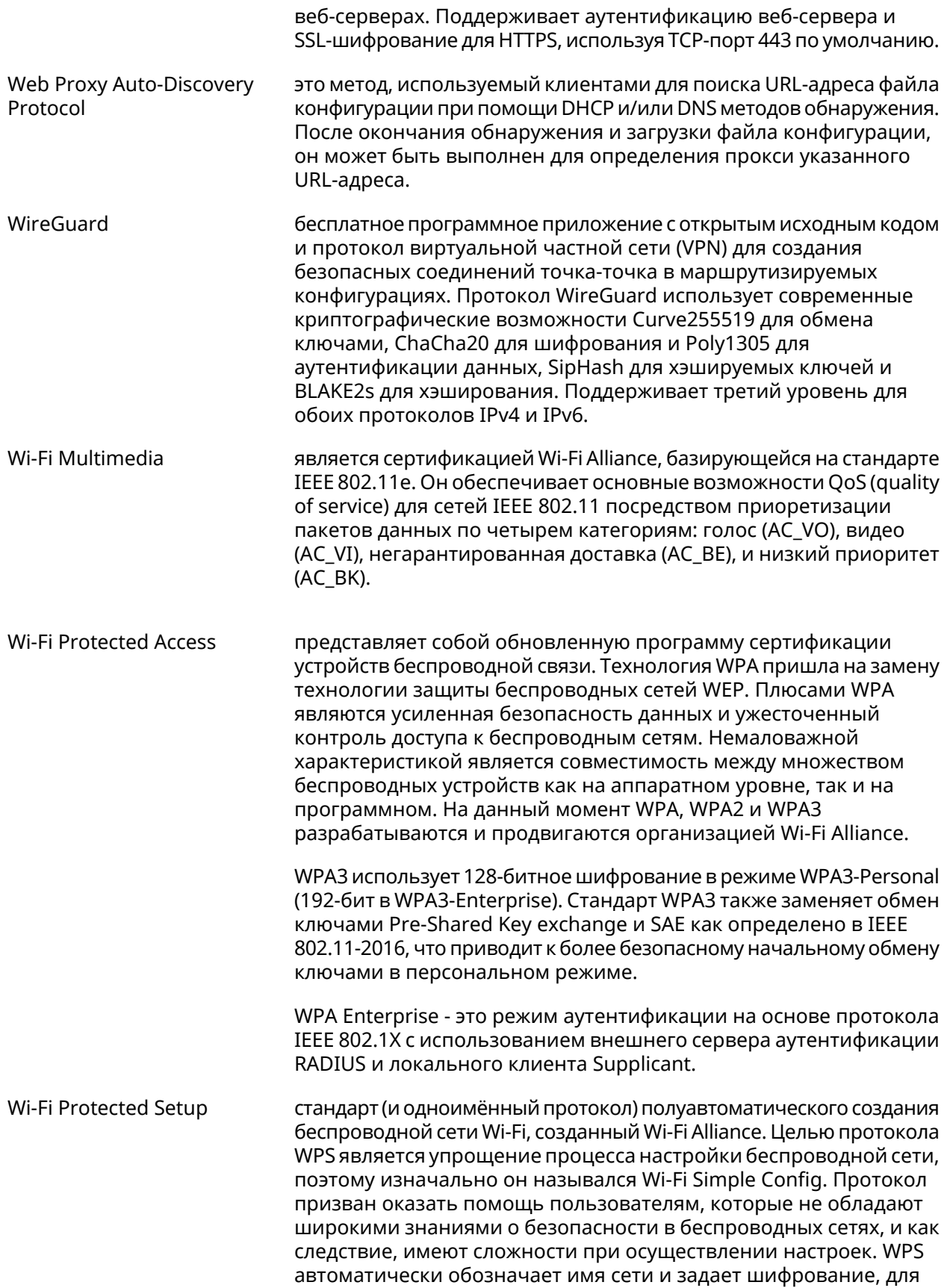

<span id="page-534-0"></span>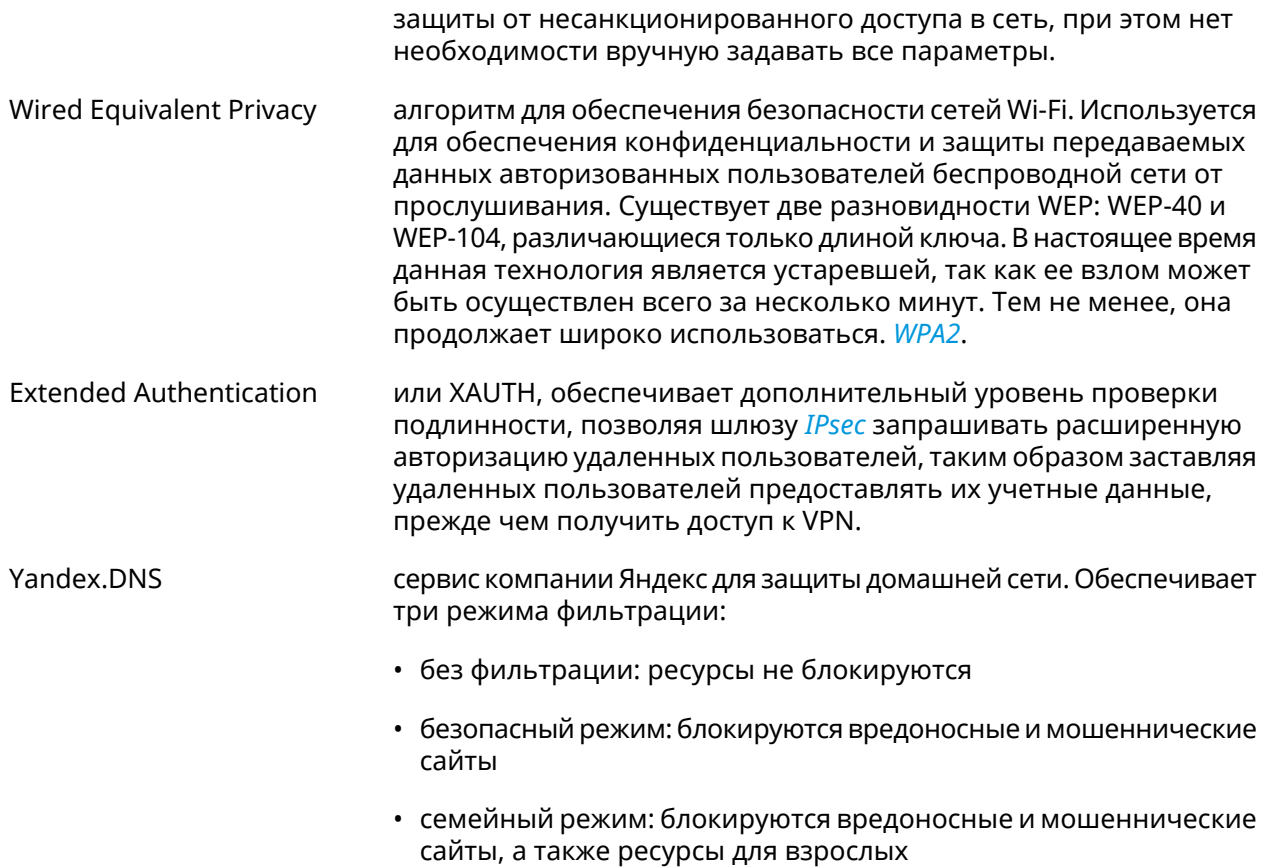

# Иерархия интерфейсов

#### Рисунок А.1. Базовые нтерфейсы

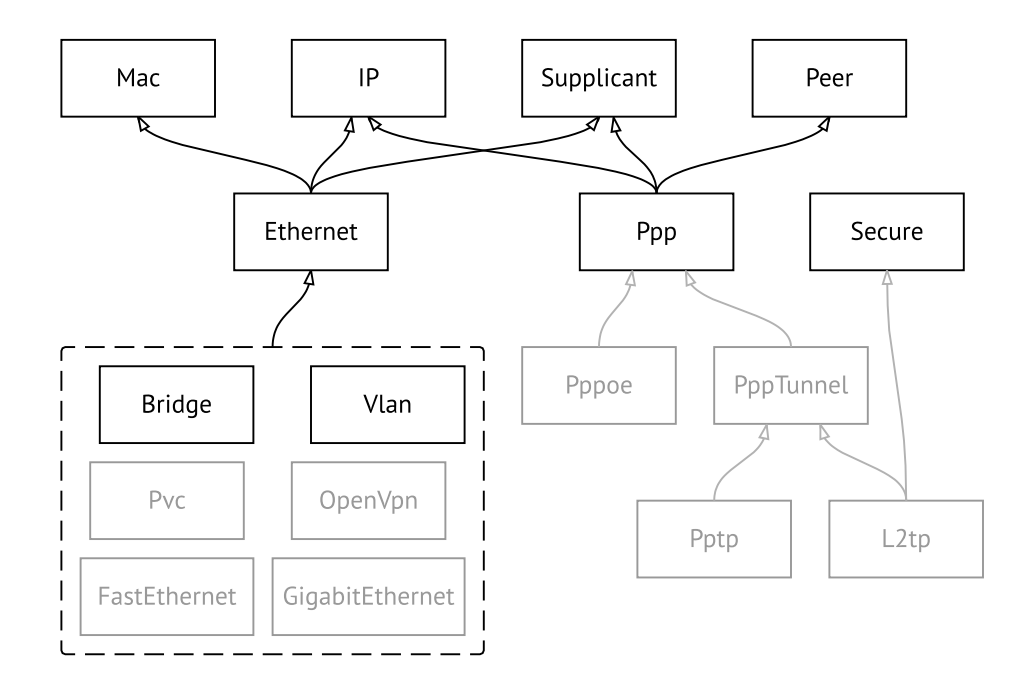

Рисунок А.2. Туннельные интерфейсы

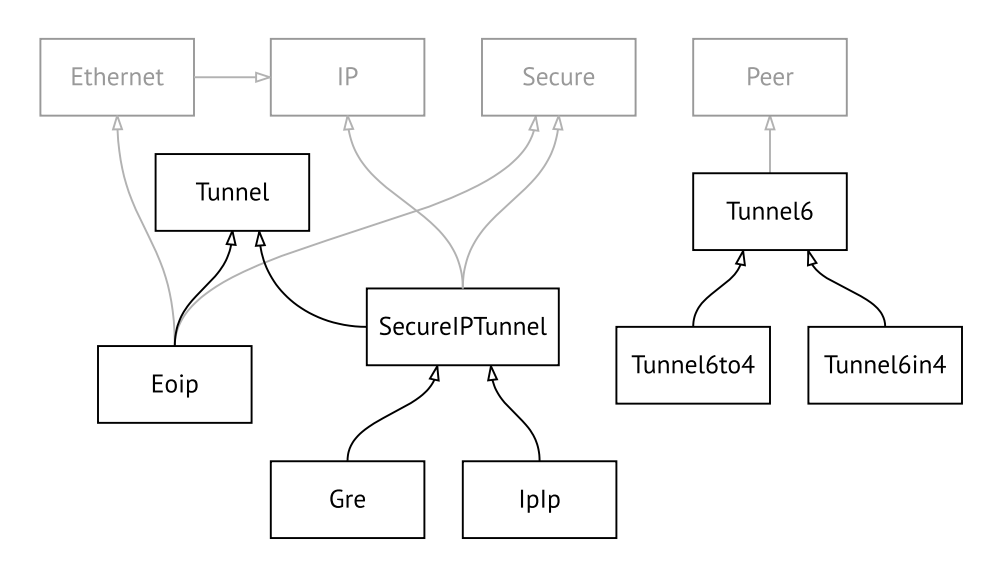

**Рисунок A.3. Интерфейсы USB**

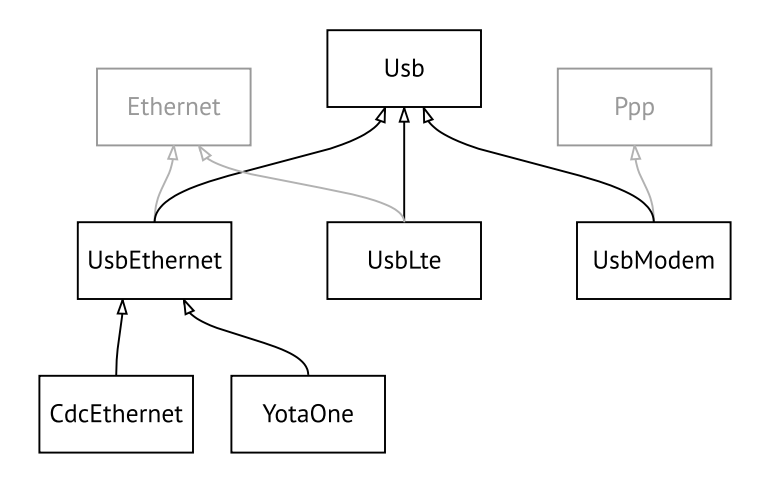

#### **Рисунок A.4. Интерфейсы Wi-Fi**

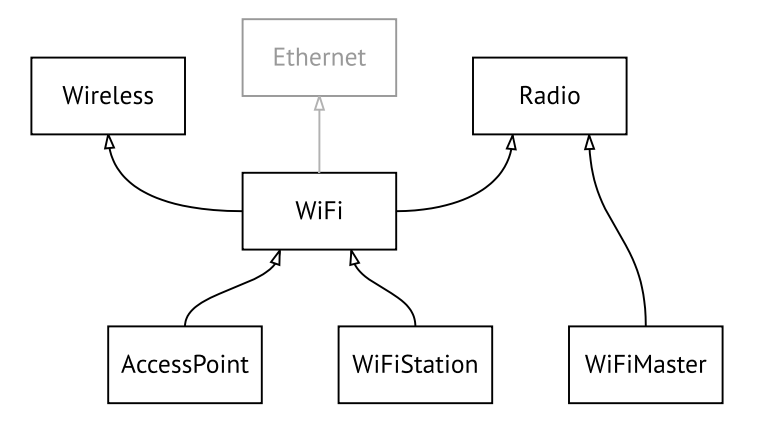

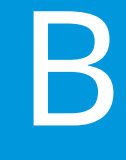

# SNMP MIB

Базы управляющей информации (MIB) доступны только для чтения.

Поддерживаются следующие MIB:

## **B.1 SNMPv2-MIB**

OID: 1.3.6.1.2.1.1

Поддерживаются следующие элементы данных:

- SNMPv2-MIB::sysDescr
- SNMPv2-MIB::sysUpTime
- SNMPv2-MIB::sysContact
- SNMPv2-MIB::sysName
- SNMPv2-MIB::sysLocation
- SNMPv2-MIB::sysServices

## **B.2 IF-MIB**

OID: 1.3.6.1.2.1.2 и 1.3.6.1.2.1.31

Поддерживаются следующие элементы данных:

**Базовый вариант** OID: 1.3.6.1.2.1.2

- IF-MIB::ifNumber
- IF-MIB::ifIndex
- IF-MIB::ifDescr
- IF-MIB::ifType
- IF-MIB::ifMtu
- IF-MIB::ifSpeed
- IF-MIB::ifPhysAddress
- IF-MIB::ifAdminStatus
- IF-MIB::ifOperStatus
- IF-MIB::ifLastChange
- IF-MIB::ifInOctets
- IF-MIB::ifInUcastPkts
- IF-MIB::ifInDiscards
- IF-MIB::ifInErrors
- IF-MIB::ifOutOctets
- IF-MIB::ifOutUcastPkts
- IF-MIB::ifOutDiscards
- IF-MIB::ifOutErrors

**Расширенный вариант**

#### OID 1.3.6.1.2.1.31

- IF-MIB::ifName
- IF-MIB::ifInMulticastPkts
- IF-MIB::ifInBroadcastPkts
- IF-MIB::ifOutMulticastPkts
- IF-MIB::ifOutBroadcastPkts
- IF-MIB::ifHCInOctets
- IF-MIB::ifHCInUcastPkts
- IF-MIB::ifHCInMulticastPkts
- IF-MIB::ifHCInBroadcastPkts
- IF-MIB::ifHCOutOctets
- IF-MIB::ifHCOutUcastPkts
- IF-MIB::ifHCOutMulticastPkts
- IF-MIB::ifHCOutBroadcastPkts
- IF-MIB::ifLinkUpDownTrapEnable
- IF-MIB::ifHighSpeed
- IF-MIB::ifPromiscuousMode
- IF-MIB::ifConnectorPresent
- IF-MIB::ifAlias
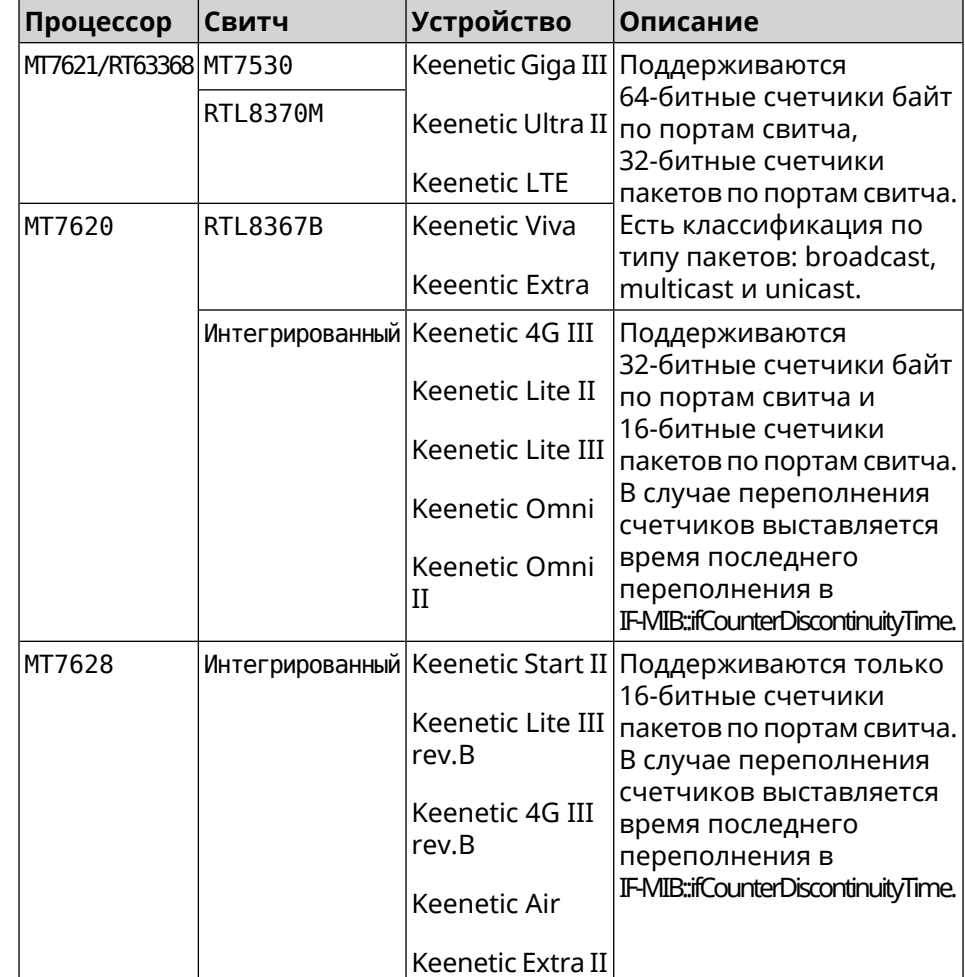

• IF-MIB::ifCounterDiscontinuityTime

#### **B.3 IP-MIB**

OID: 1.3.6.1.2.1.49

Поддерживаются следующие элементы данных:

- TCP-MIB::tcpRtoAlgorithm
- TCP-MIB::tcpRtoMin
- TCP-MIB::tcpRtoMax
- TCP-MIB::tcpMaxConn
- TCP-MIB::tcpActiveOpens
- TCP-MIB::tcpPassiveOpens
- TCP-MIB::tcpAttemptFails
- TCP-MIB::tcpEstabResets
- TCP-MIB::tcpCurrEstab
- TCP-MIB::tcpInSegs
- TCP-MIB::tcpOutSegs
- TCP-MIB::tcpRetransSegs
- TCP-MIB::tcpInErrs
- TCP-MIB::tcpOutRsts

#### **B.4 UDP-MIB**

OID: 1.3.6.1.2.1.50

Поддерживаются следующие элементы данных:

- UDP-MIB::udpInDatagrams
- UDP-MIB::udpNoPorts
- UDP-MIB::udpInErrors
- UDP-MIB::udpOutDatagrams
- UDP-MIB::udpHCInDatagrams
- UDP-MIB::udpHCOutDatagrams

### **B.5 HOST-RESOURCES-MIB**

OID: 1.3.6.1.2.1.25

Поддерживаются следующие элементы данных:

• HOST-RESOURCES-MIB::hrSystemUptime

#### **B.6 UCD-SNMP-MIB**

OID 1.3.6.1.4.1.2021

Поддерживаются следующие элементы данных:

**Информация об ОЗУ** • UCD-SNMP-MIB::memTotalReal **устройства**

- UCD-SNMP-MIB::memAvailReal
- UCD-SNMP-MIB::memShared
- UCD-SNMP-MIB::memBuffer

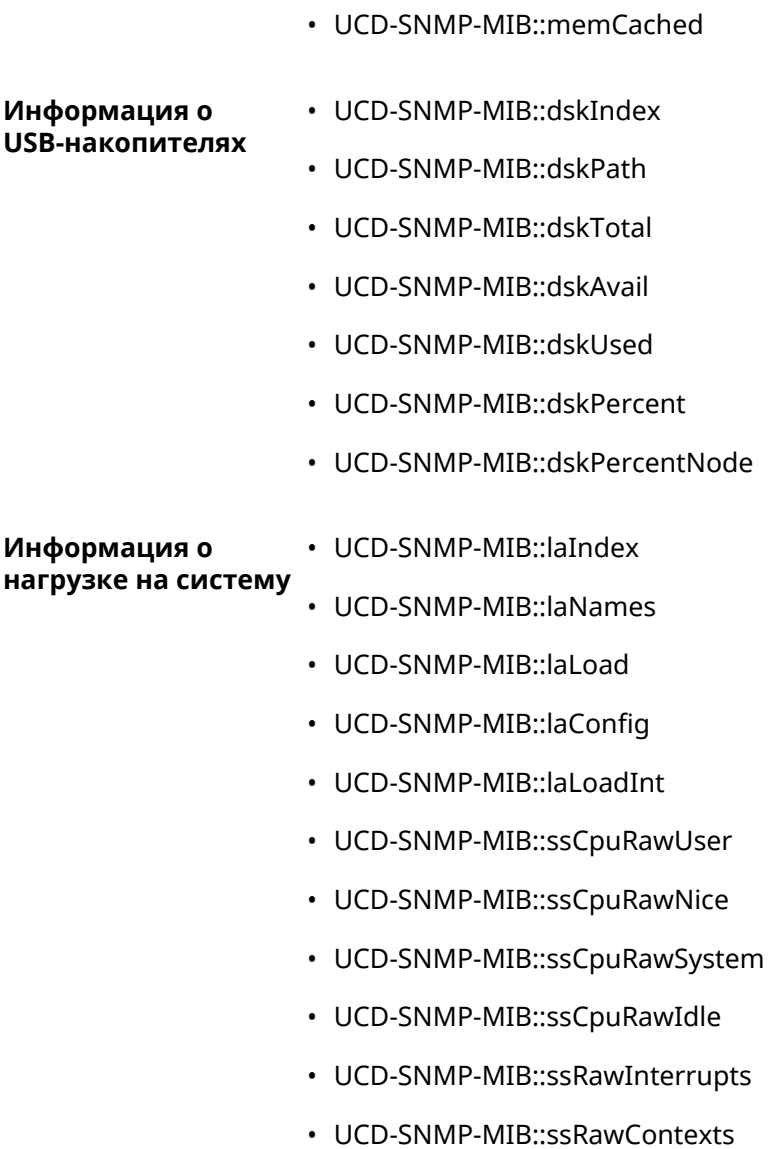

C

# Уровни шифрования IPsec

Уровень шифрования определяет набор алгоритмов *[IKE](#page-526-0)* и *[IPsec](#page-527-0) SA*.

Ниже для каждого уровня приведен полный список алгоритмов в порядке уменьшения приоритета, а также набор команд **crypto ike proposal** для настройки аналогичного профиля вручную.

В списке алгоритмов указывается:

- шифрование с длиной ключа
- хеш-функция для формирования *[HMAC](#page-525-0)*
- *[PFS](#page-529-0)* режим (NO, если отключен)

### **C.1 weak**

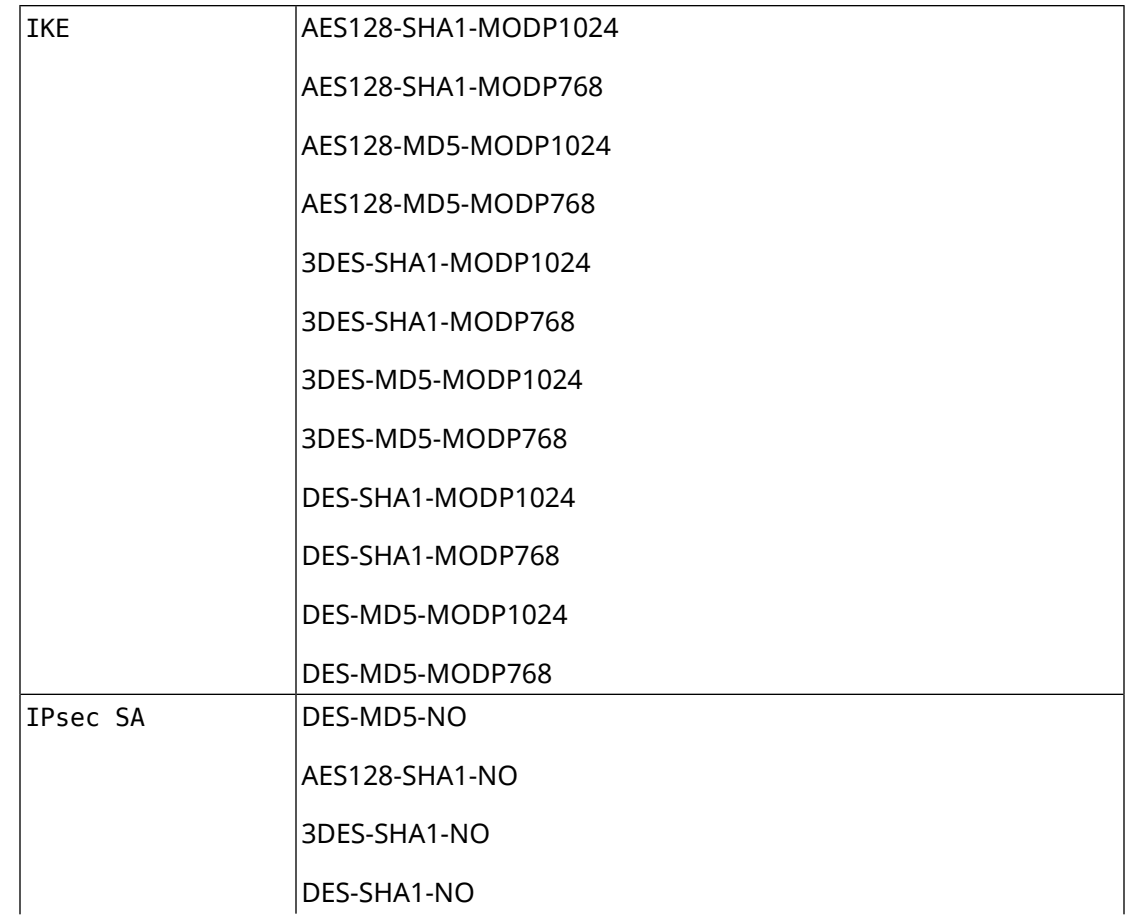

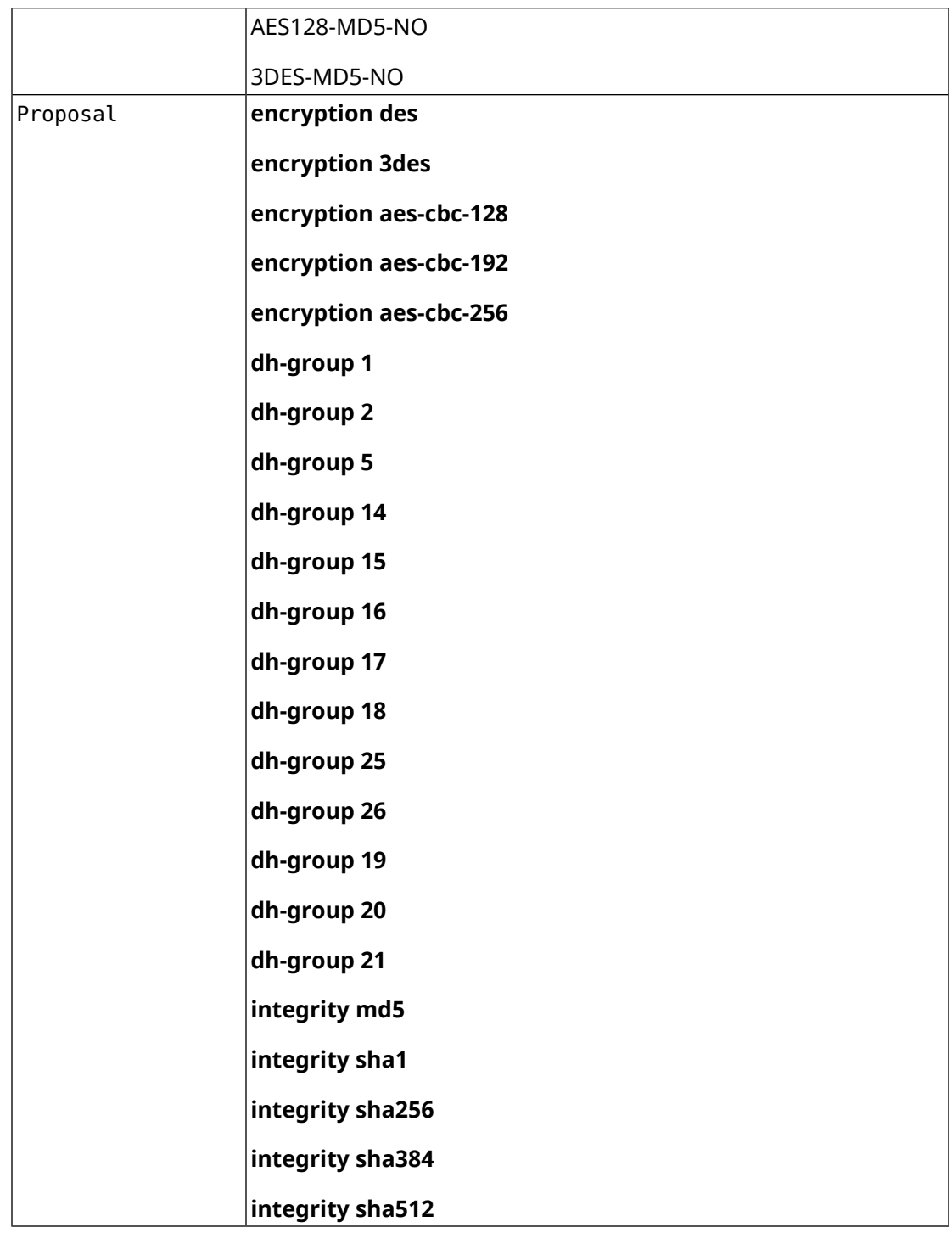

# **C.2 normal**

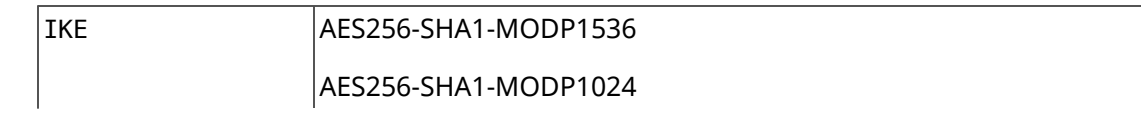

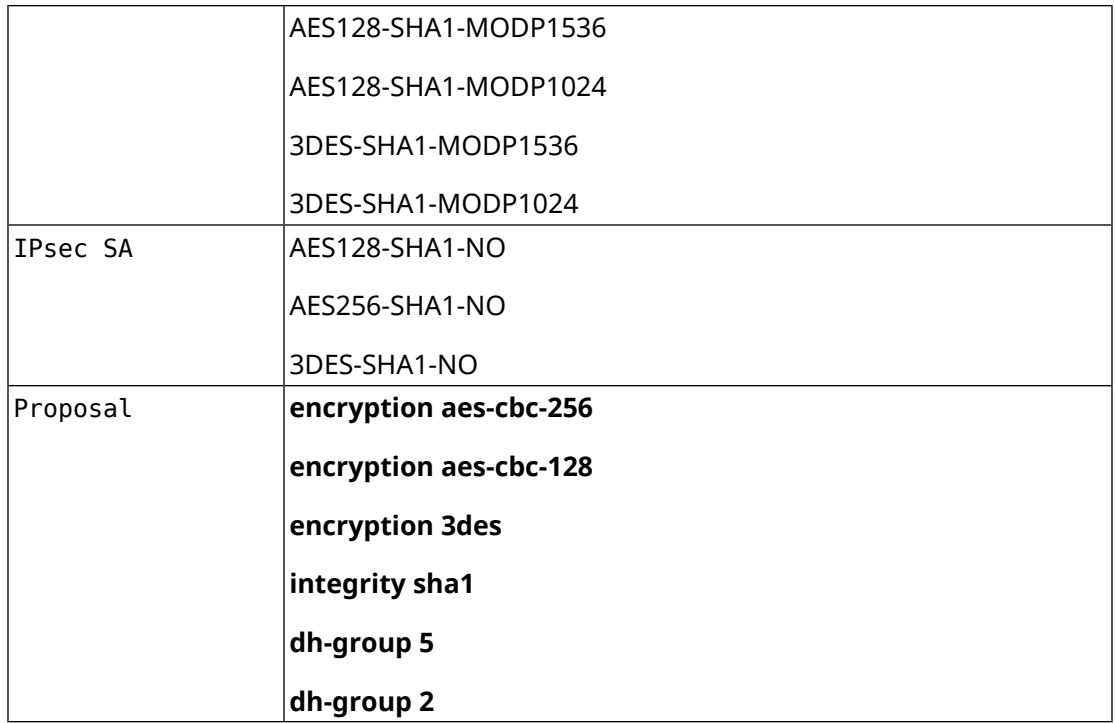

## **C.3 normal-3des**

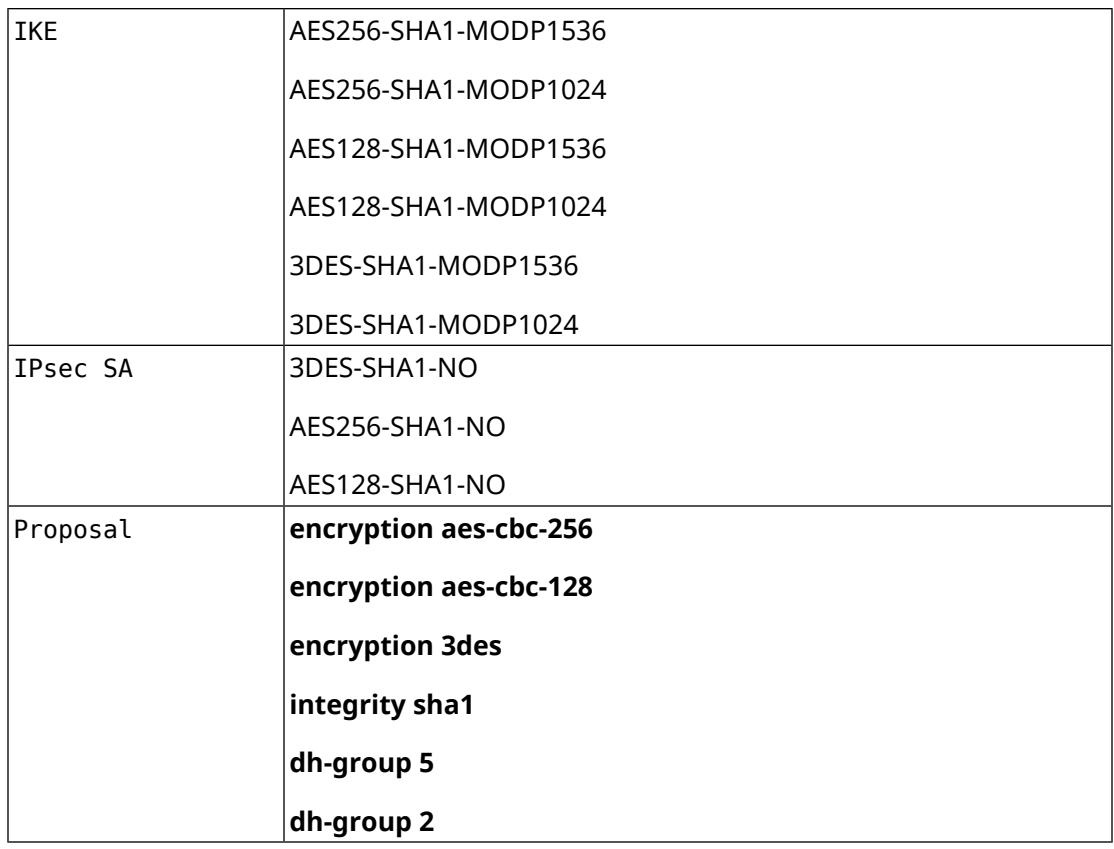

## **C.4 strong**

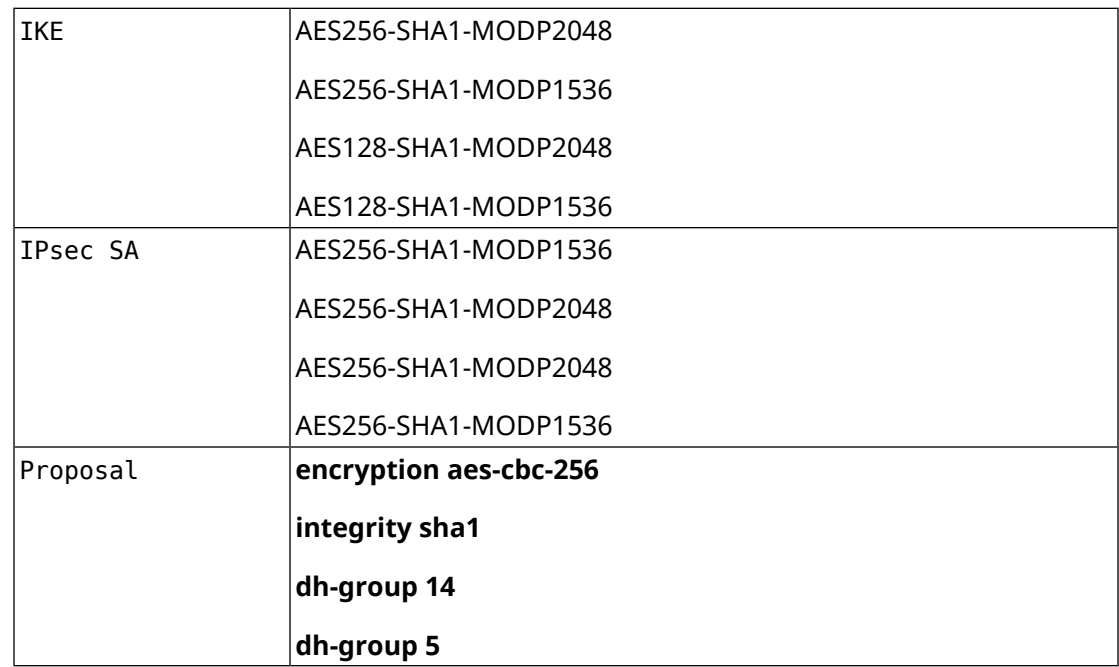

# **C.5 weak-pfs**

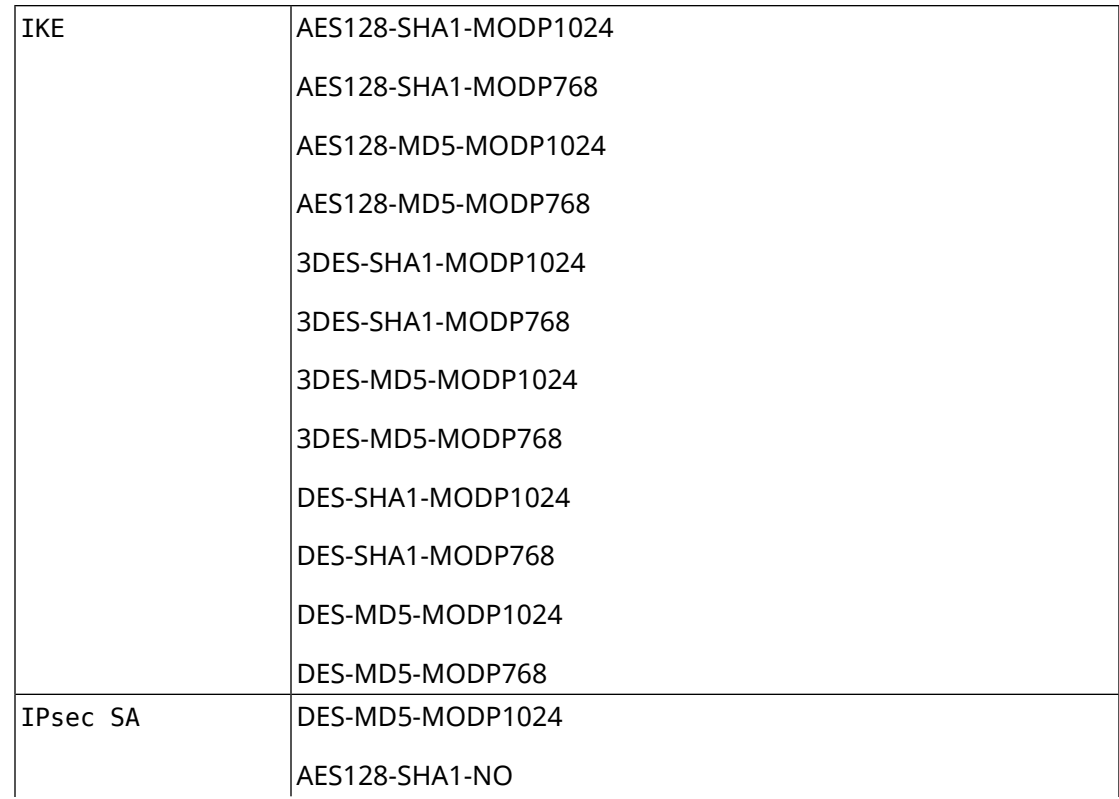

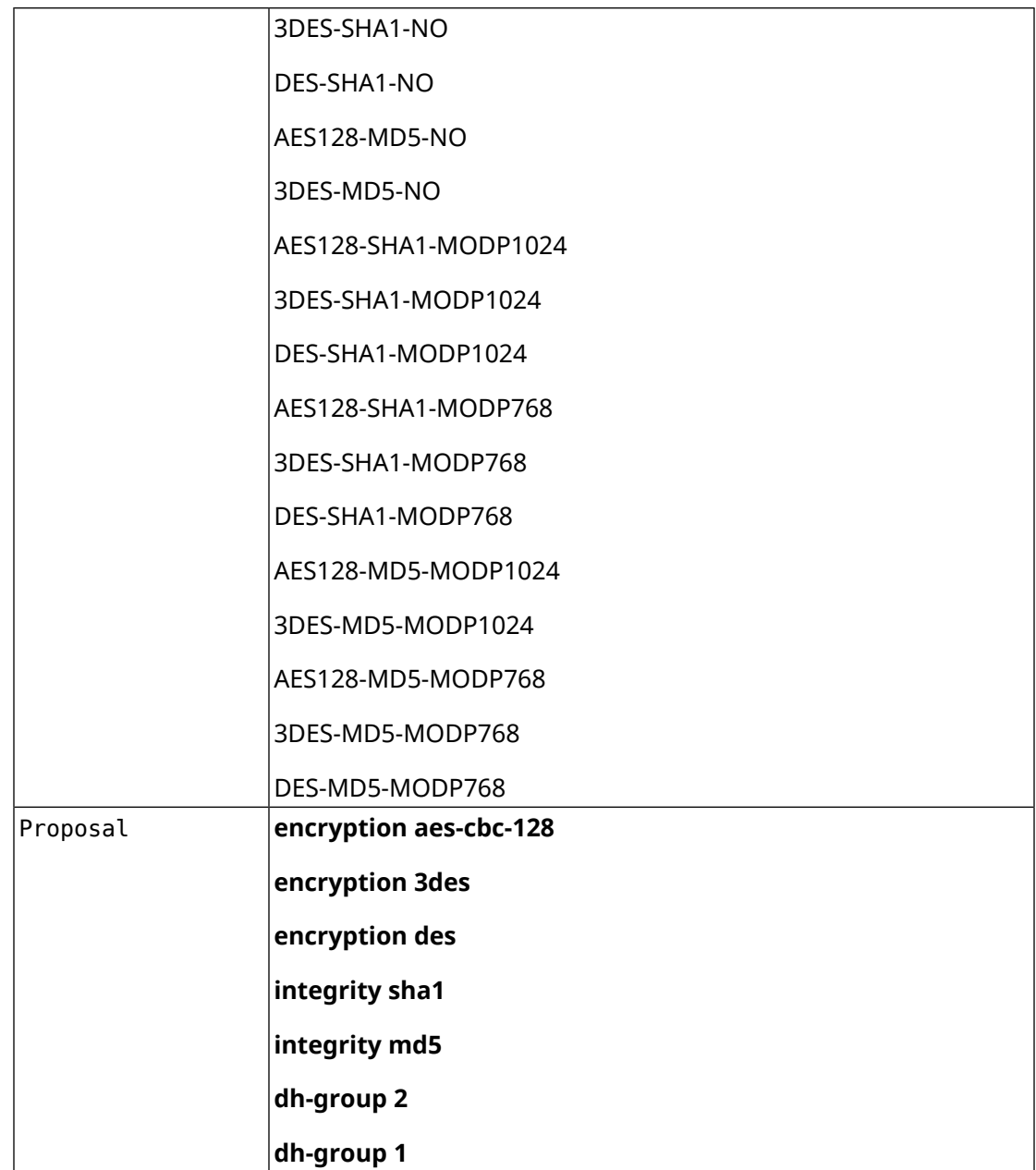

# **C.6 normal-pfs**

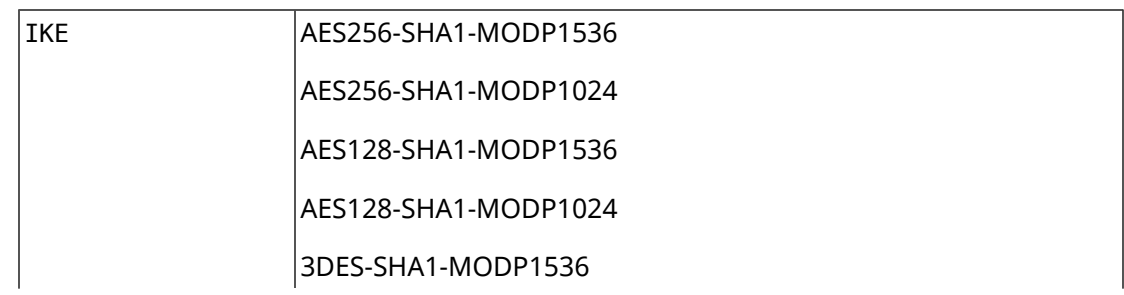

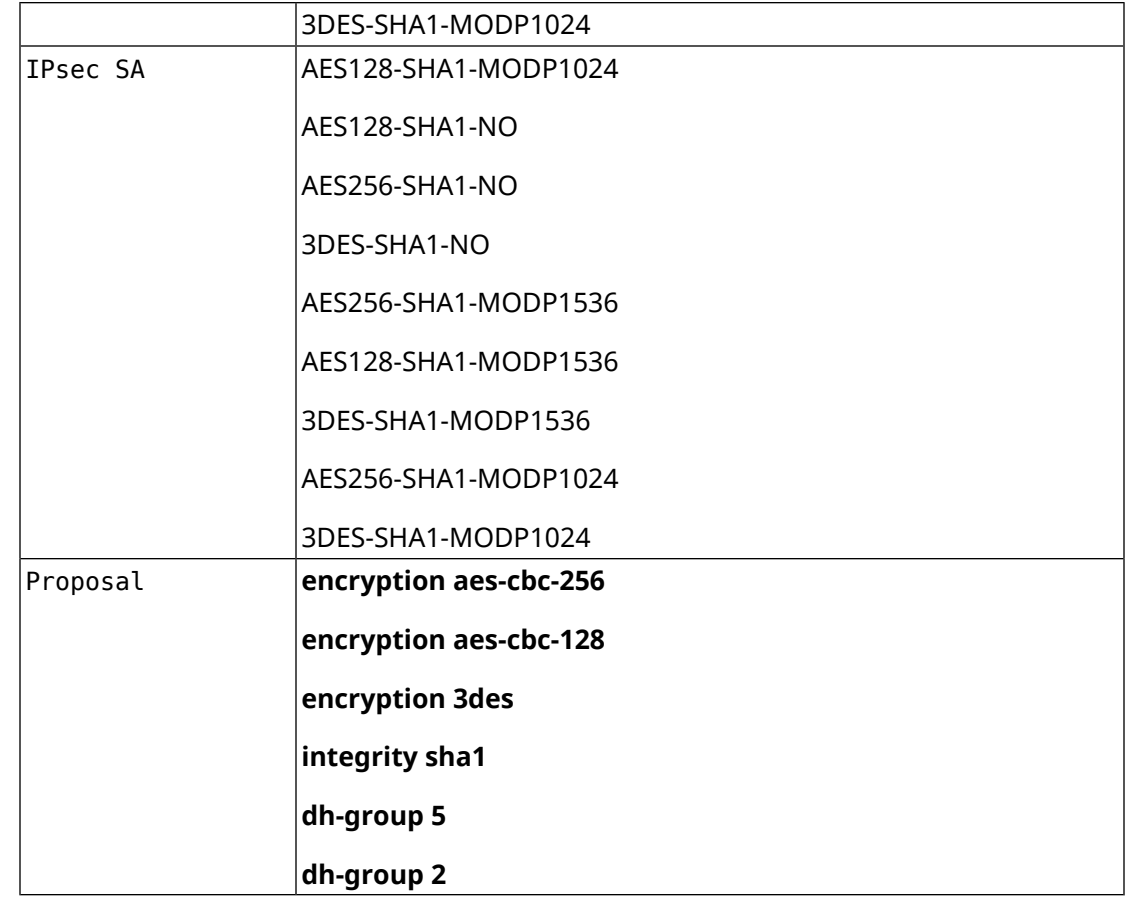

# **C.7 normal-3des-pfs**

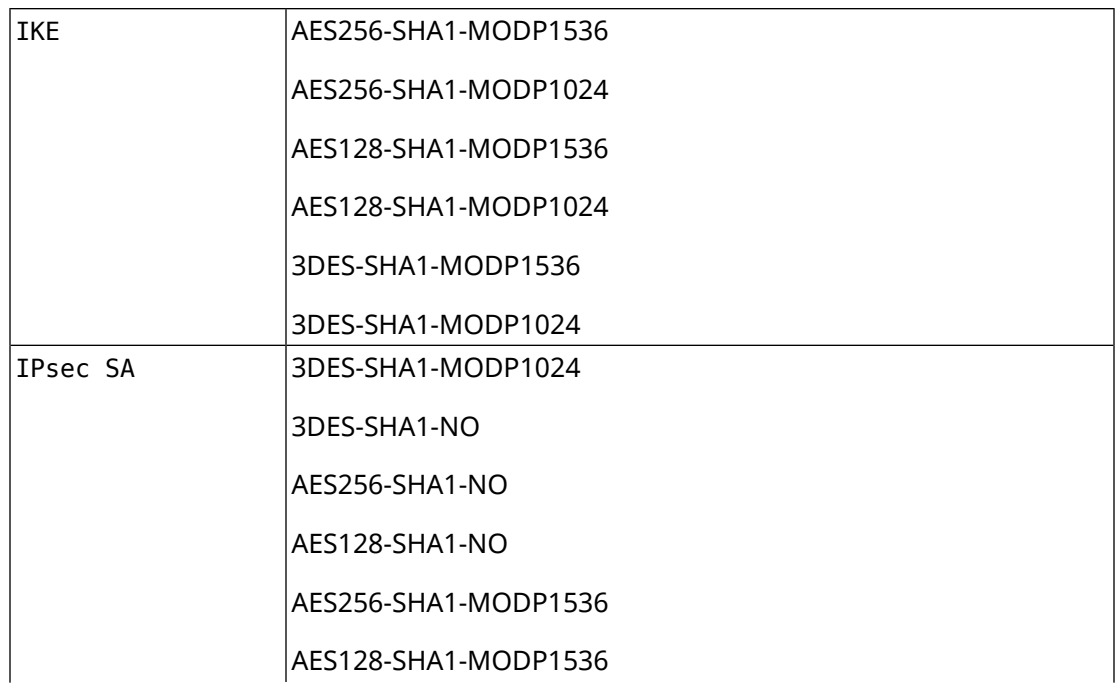

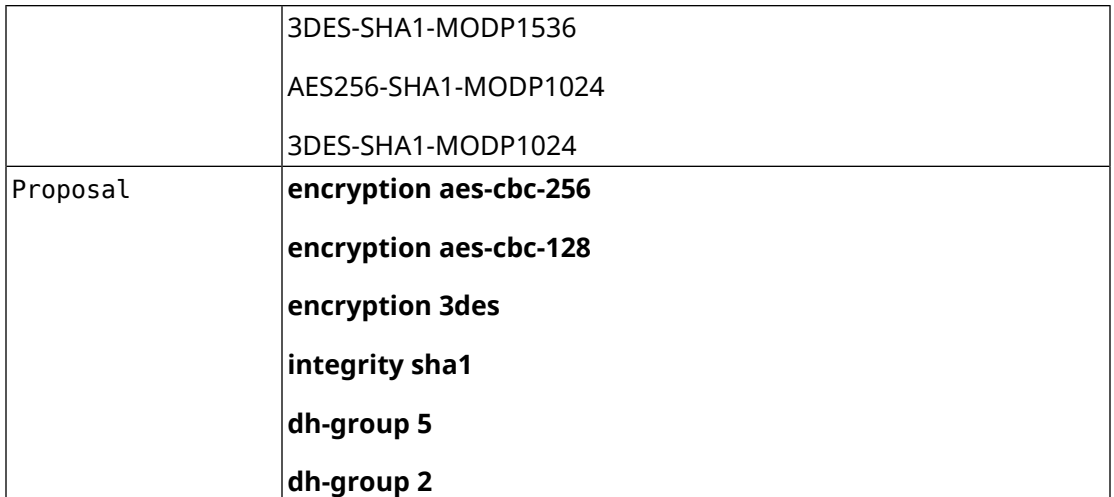